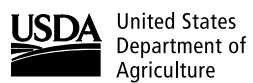

Agriculture

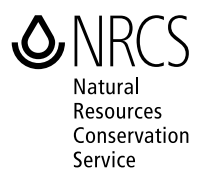

# **SITES 2005 Water Resource Site Analysis Computer Program**

**User Guide**

Issued October 2007

The U.S. Department of Agriculture (USDA) prohibits discrimination in all its programs and activities on the basis of race, color, national origin, age, disability, and where applicable, sex, marital status, familial status, parental status, religion, sexual orientation, genetic information, political beliefs, reprisal, or because all or a part of an individual's income is derived from any public assistance program. (Not all prohibited bases apply to all programs.) Persons with disabilities who require alternative means for communication of program information (Braille, large print, audiotape, etc.) should contact USDA's TARGET Center at (202) 720–2600 (voice and TDD). To file a complaint of discrimination, write to USDA, Director, Office of Civil Rights, 1400 Independence Avenue, SW., Washington, DC 20250–9410, or call (800) 795–3272 (voice) or (202) 720–6382 (TDD). USDA is an equal opportunity provider and employer.

The SITES Water Resource Site Analysis computer program version 2005 will analyze the hydrology and hydraulics for designs typical of NRCS dams and ponds. This user guide will help novice and experienced users prepare input, understand the software methodology, and interpret the output. The information needed to utilize the Integrated Development Environment (IDE) for management of input and output in the Windows® environment is provided in a single location in the guide. The remainder of the guide documents the computational portion of the program and the input and output associated with that portion. Much of the technical information provided in this user guide is repeated in the context sensitive IDE help for convenience. Therefore, the occasional user will generally not be required to become familiar with the details of the control file structure documented herein.

SITES version 2005 is improved over SITES version 2000.5 and the DAMS2 routines from which it is descended through inclusion of the following features:

- An Integrated Development Environment (IDE) has been added for interactive Windows® application and a data integrity check routine is provided to assist in identifying data deficiencies prior to performing computations. The IDE automatically develops the control file used by the computational routine (DAMSITE) from data entered through an interactive user interface. The interface also provides for graphical display of output and comparison of the results from multiple data files.
- Earth Spillway Erosion Technology for stability and integrity analyses is now included in the SITES program. The effects of barriers in the auxiliary spillway can be analyzed. Hood inlet calculations and flood pool drawdown computations are also available. Control words have been added as needed to implement the new features.
- The new default inflow hydrograph generation procedure is similar to that in the revised NRCS WinTR-20 Beta test program (NRCS, 2003), and hydrographs can have up to 5,000 points.
- The Muskingum-Cunge valley flood routing procedure is the default for the damsite executable included with the IDE.
- The default water surface profile procedure (WSPVRT) is based on variable retardance in the auxiliary spillway with the spillway profile defined through the inlet and exit channel to the valley floor.
- The program messages are revised and categorized into errors, warnings, messages, and notes listed and described in Appendix D.
- This version of the program and guide contains terminology reflecting the current Practice Standard 402 for Dams (2002) (TR–60) and the replacement of TR–2 by NEH, Part 628, Dams, Chapter 50, Earth Spillway Design (1998), Chapter 51, Earth Spillway Erosion Model (1998), and Chapter 52, Field Procedures Guide for Headcut Erodibility Index (2001). In these documents, the emergency spillway (ES) is referred to as the auxiliary spillway (AS), and the emergency spillway hydrograph (ESH) is referred to as the stability design hydrograph (SDH). The name of the former DAMS2 program is DAMSITE and the guide's title is SITES User Guide. The design

## **Preface**

classes of dams are defined in TR–60 as low hazard, significant hazard, and high hazard replacing the old A, B, and C designations.

- Those control words beginning with ES– have been changed to begin with AS– to reflect the new terminology. Similarly, the DAMS2 control word has been replaced by the SITES control word. The program will currently accept both old and new control words; use of SITES and the AS– revisions are encouraged.
- **The software will automatically design a dam or pond to comply with the NRCS criteria contained in either Practice Standard 402 for Dams (2002) (TR–60) or 378 for Ponds as existed when the software was developed. Criteria are constantly being updated or revised. New criteria may need to be entered manually to override existing default options in the software. If an advanced user operates outside of the IDE using the control file directly, they must enter data for the 24-hour storm to override the default 6-hour B distribution default option in the DAMSITE routine.**

Please report any problems you find to the National Design, Construction, and Soil Mechanics Center Staff (817-509-3752) or the hydraulic engineer in your state.

The Water Resource Site Analysis Computer Program—SITES was revised by the following:

## **Acknowledgments**

**D. Temple**, ARS, Oklahoma **H. Richardson**, NRCS, Washington, DC (retired) **H. Fox Moody**, NRCS, Beltsville, MD **H. Goon**, NRCS, Washington, DC (retired) **M. Lobrecht**, NRCS, Texas **J. Brevard**, NRCS, Washington, DC (retired) **G. Hanson**, ARS, Oklahoma **E. Putnam**, NRCS, New York (retired) **M. Neilsen**, professor, Kansas State University, Kansas **D. Woodward**, NRCS, Washington, DC (retired)

- **N. Miller**, NRCS, Washington, DC (retired)
- **G. Conaway**, NRCS, Oregon (retired)
- **D. Hazlewood**, NRCS, Colorado (retired)

Conservation Engineering Division U.S. Department of Agriculture Natural Resources Conservation Service

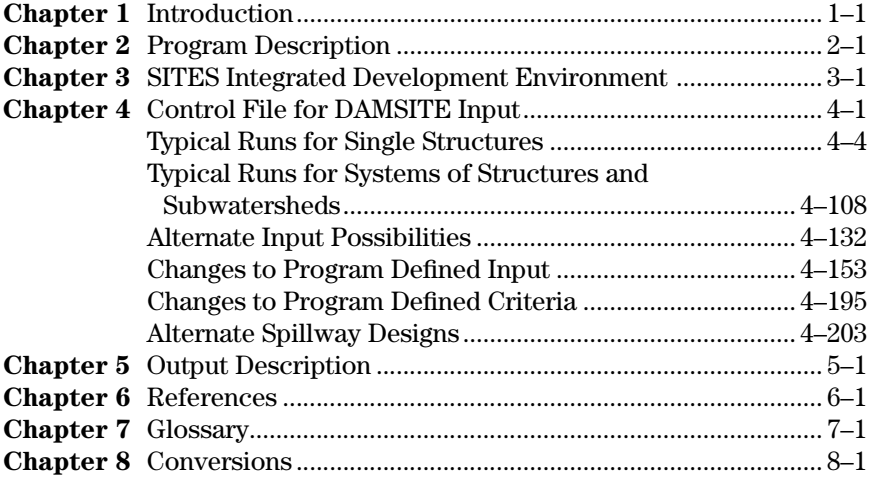

#### **Appendixes**

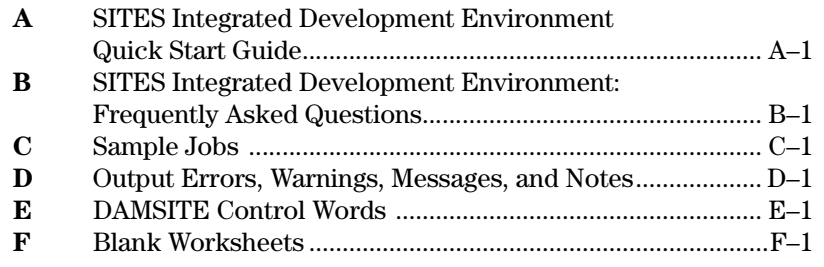

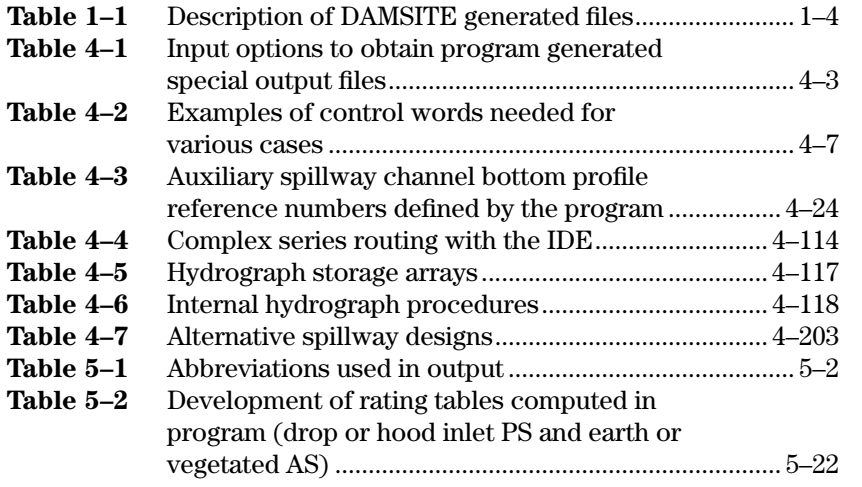

### **Tables**

**Contents**

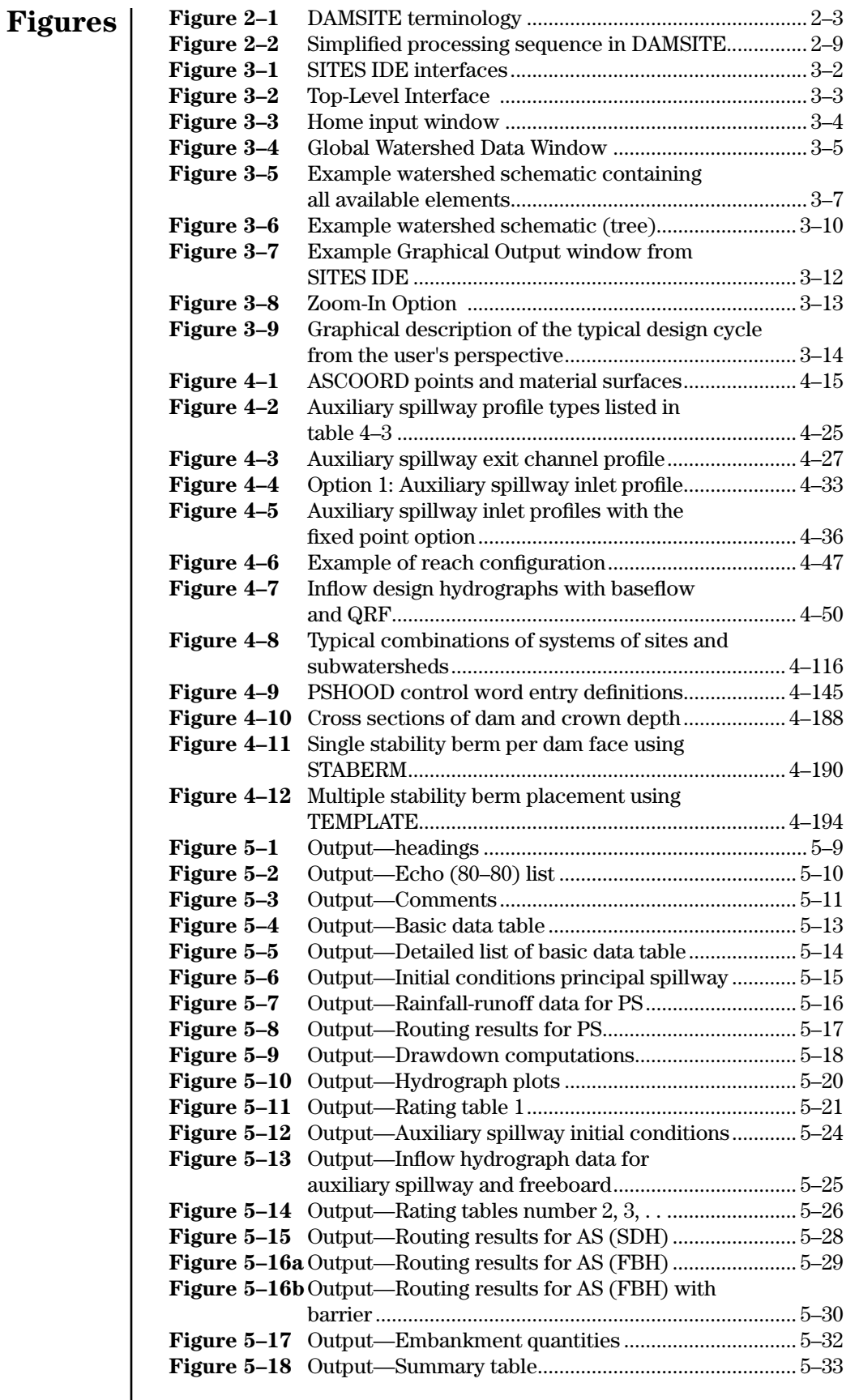

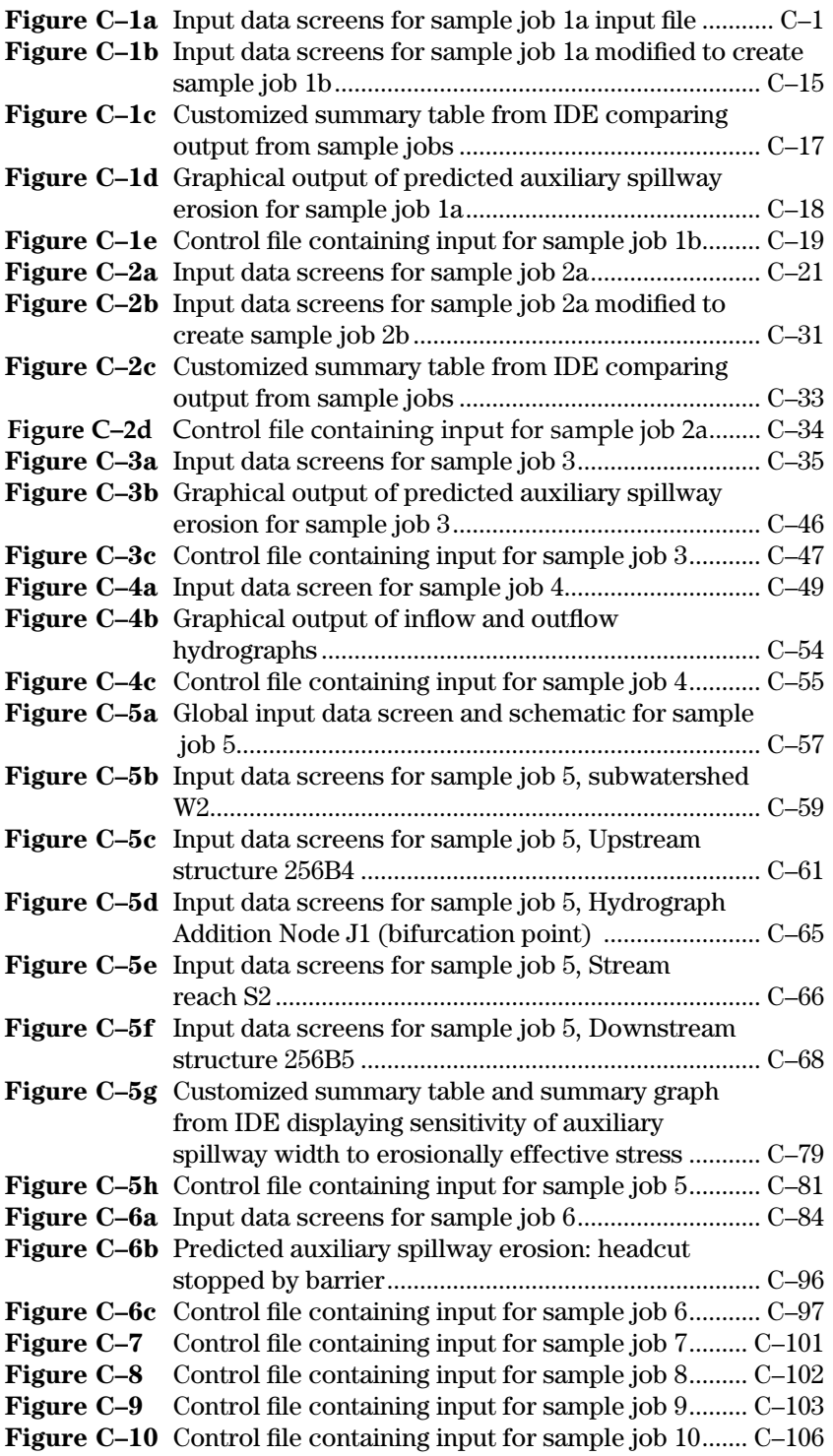

## **Control Words**

### **Typical Design Runs**

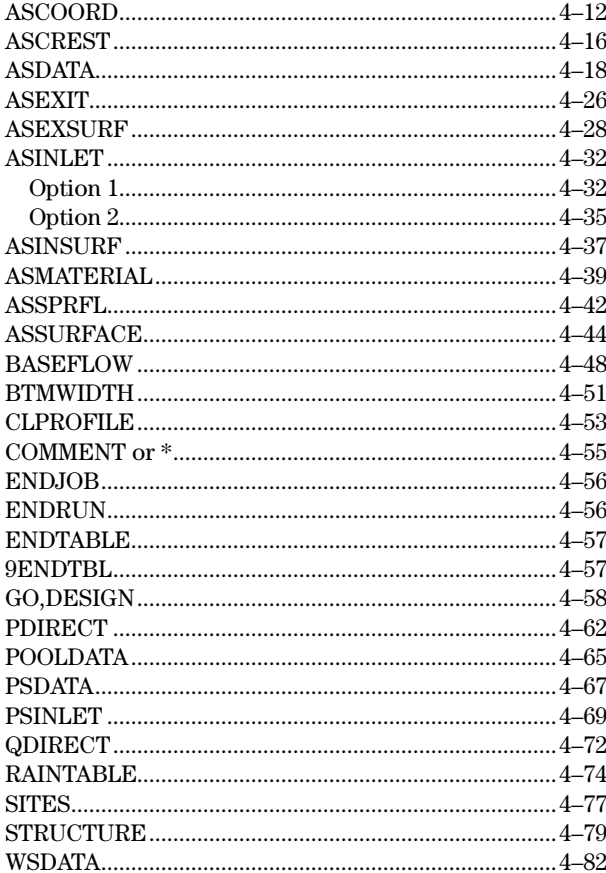

### **Typical Simulation Runs**

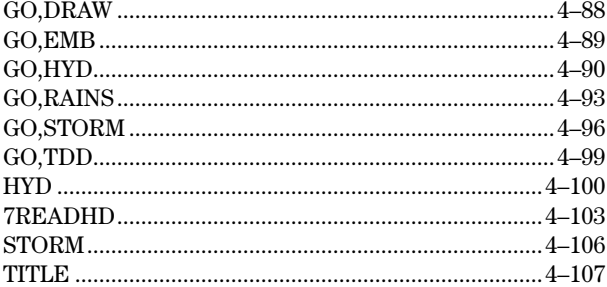

### **Systems**

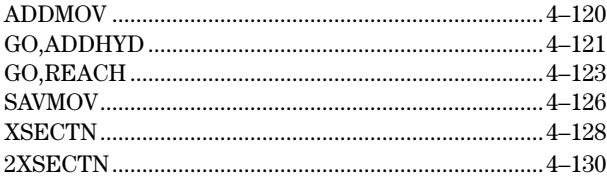

### **Alternative Input**

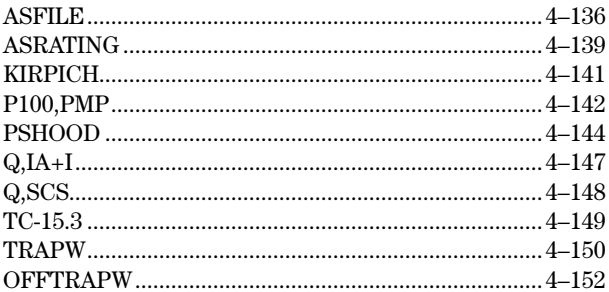

### **Changing Defaults**

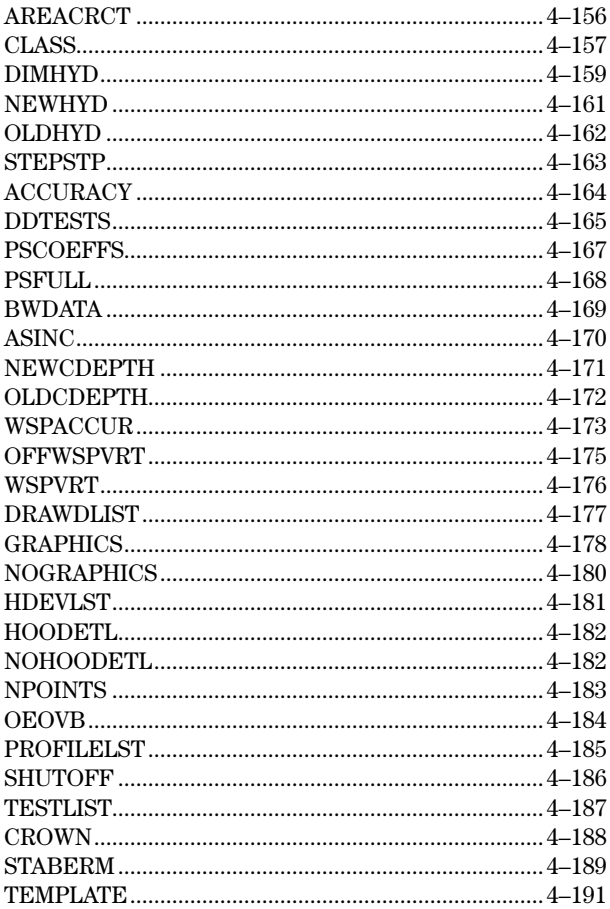

### **Changing Criteria**

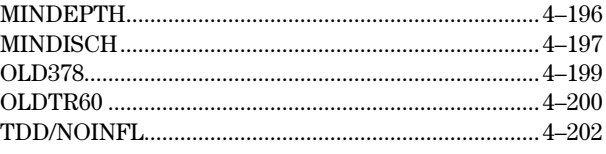

This chapter describes the Water Resource Site Analysis Computer Program (SITES) in general terms. Items covered include the program purpose, use, origin, computer requirements, and availability. Succeeding chapters give detailed descriptions of the program and provide information for preparing input and interpreting output. The appendixes contain sample jobs of typical applications, lists of output messages, an index of input records, and blank input worksheets.

The SITES program assists the engineer in the hydraulic and hydrologic analyses of dams. The program develops inflow hydrographs and uses the storage-discharge relationships at dam sites to flood route hydrographs through existing or potential reservoirs. You may directly enter storage-discharge relationships or direct the program to compute these relations from given physical parameters.

Inflow hydrographs may be actual historical data or the program may develop the hydrograph from design rainfall distributions. The program is used in the design and proportioning of dams with floodwater features. You may also use the program to flood route historical or synthetic storms through existing dams and reservoirs and to predict or evaluate earth spillway performance.

The program can provide the hydraulic and hydrologic design for Natural Resources Conservation Service (NRCS) dams that have drainage areas ranging from a few acres to over 100 square miles. The program develops the inflow hydrographs from homogeneous subareas, and combines and valley routes them to the dam site. You may easily test alternative spillway sizes to provide satisfactory proportioning of flood storage and outflow for safety of the structure. NRCS and the Agricultural Research Service (ARS) jointly developed the earth spillway erosion technology incorporated in the program to enhance the safety of spillways while providing economical designs. The program can also compute embankment and other construction quantities to provide information for cost comparisons between alternatives. The supporting Integrated Development Environment (IDE) and data integrity checking routine were developed jointly by NRCS, ARS, and Kansas State University (KSU).

NRCS distributed the original Structure Site Analysis program (DAMS) to users in 1967. The program was the first NRCS effort to develop an integrated program for the hydraulic and hydrologic design of dams. An improved version of the program (DAMS2), released in 1971, incorporated a more flexible input format plus other improvements to the DAMS program. In 1982, an interim personal computer (PC) version was released. The SITES program incorporating new earth spillway erosion technology was made available for use in 1996, and a version utilizing the concept of an Integrated Development Environment for input and output was made available in 1998. The version of SITES described in this guide accommodates changes in NRCS design criteria and includes the earth spillway erosion technology. Other changes assist with the design of dams that have small drainage areas and sites in complex watersheds, including structures in series.

## **Chapter 1 Introduction**

## **Program purpose, use, and origin**

SITES version 2005 is a suite of three computer programs that operate together to provide the desired analyses. The DAMSITE routine that is the focus of this guide performs the actual computations. The SITES and INTCHECK routines described in chapter 3 of this guide assist in input and output data management and interpretation. Although the DAMSITE routine can be used independently by executing the routine from the command prompt, application through the Integrated Development Environment (SITES IDE) is recommended for most analyses.

Data are input to the DAMSITE routine by batch files created using the SITES IDE or an external text processor. These batch files are collections of control words that instruct the program on exactly which procedures and parameter values to use in its calculations. Chapter 4 of this guide has detailed instructions for control word input. When using the SITES IDE for development of the input files, control words are generated automatically from interactive input selections.

The SITES program operates within the Windows® environment. The program is routinely updated to reflect changes in technology and operating systems. Contact the NRCS state office for information on the current status of the program and other application aids.

**Initiating a DAMSITE run**—The DAMSITE run is normally initiated with the Build command from the home screen menu of the IDE as described in chapter 3 of this guide. If executed from the IDE, file naming and management are automatic.

To execute the program without using the IDE, enter **DAMSITE** or the calling path file name preceded by the proper DOS path, and press **return**. Once the program is loaded, the organization responsible for support of the program, the program title, version date or number, and a disclaimer will appear on the screen. Next, a message appears on the screen to press the **return** to continue.

Command line arguments are described later in this chapter.

**Disk space**—The program next displays an important disk space warning. For a successful run, provide sufficient disk space for temporary and output files. The amount of space required depends on the amount of input data and the number and type of output files and options selected in the input file.

If DAMSITE is loaded and run from a hard disk, ensure that the default drive directory from which the program executes has space (usually 100K to 1Mb) for internal temporary files. The program will automatically erase these files at the normal termination of a job. If any temporary files remain in the directory from aborted jobs (their names start with zz), erase them to save disk space. Enter input files from any drive or directory, including a floppy disk. Direct output data to a file in any drive and directory that has space available.

## **Program operation**

**Input file—**After the disk space warning, a prompt appears on the screen for the input drive ID and input file name. The response must include the drive and the directory (path) needed to access the input file (e.g., C:\SITES\testing.dat) unless the file is on the default path. If the specified file does not exist in the given location, the input prompt will reappear.

**Output device or file—**The next screen prompt is for the primary output device or file name. It is recommended that output be directed to a file for later viewing or printing. Direct output to the screen (CON) or printer (PRN) is possible, but not recommended.

To assign a file name, enter the name with drive and directory (path) as needed (e.g. C:\sites\testing.out). If you enter a return without assigning a file name, the program will assign a default file name consisting of the path and name of the input file, with the extension changed to **out**. The program executes and saves the output to the output file.

**Generated files**—The program asks for one output drive ID and file name prefix for all generated files if the output is sent to a file. If you assign an output file name and drive, the default for generated files has the same location and prefix although you may specify a different drive ID and/or name. The program automatically assigns different extensions to the generated files depending on the type of file.

If you send the output directly to the screen or to the printer, the program automatically sends other generated files to the input file prefix and location. If a previous run generated files that have the same names, the older files will be replaced.

Table 1–1 lists all program generated files. The generated file names are the file prefix or the watershed ID (you provide in the DAMSITE control record) and an extension assigned by the program. If files with those names already exist, the new files write over the older files. The program deletes all temporary files at the normal end of the job.

The graphics files are ASCII files containing run identification and preselected detailed output data in condensed tabular format. The program generates files containing the auxiliary spillway geologic profile, the inflow and auxiliary spillway outflow hydrographs, and the eroded spillway profile for all runs involving auxiliary spillway analyses. You may also direct the program to save peak, reach, flow duration, hydrograph, and earth spillway erosion output information in separate files. The SITES IDE provides for interpretation of the graphical output (data plots) and for the viewing of text output as well as providing summary information for comparison of output from multiple runs of the DAMSITE routine.

#### **Table 1–1** Description of DAMSITE generated files

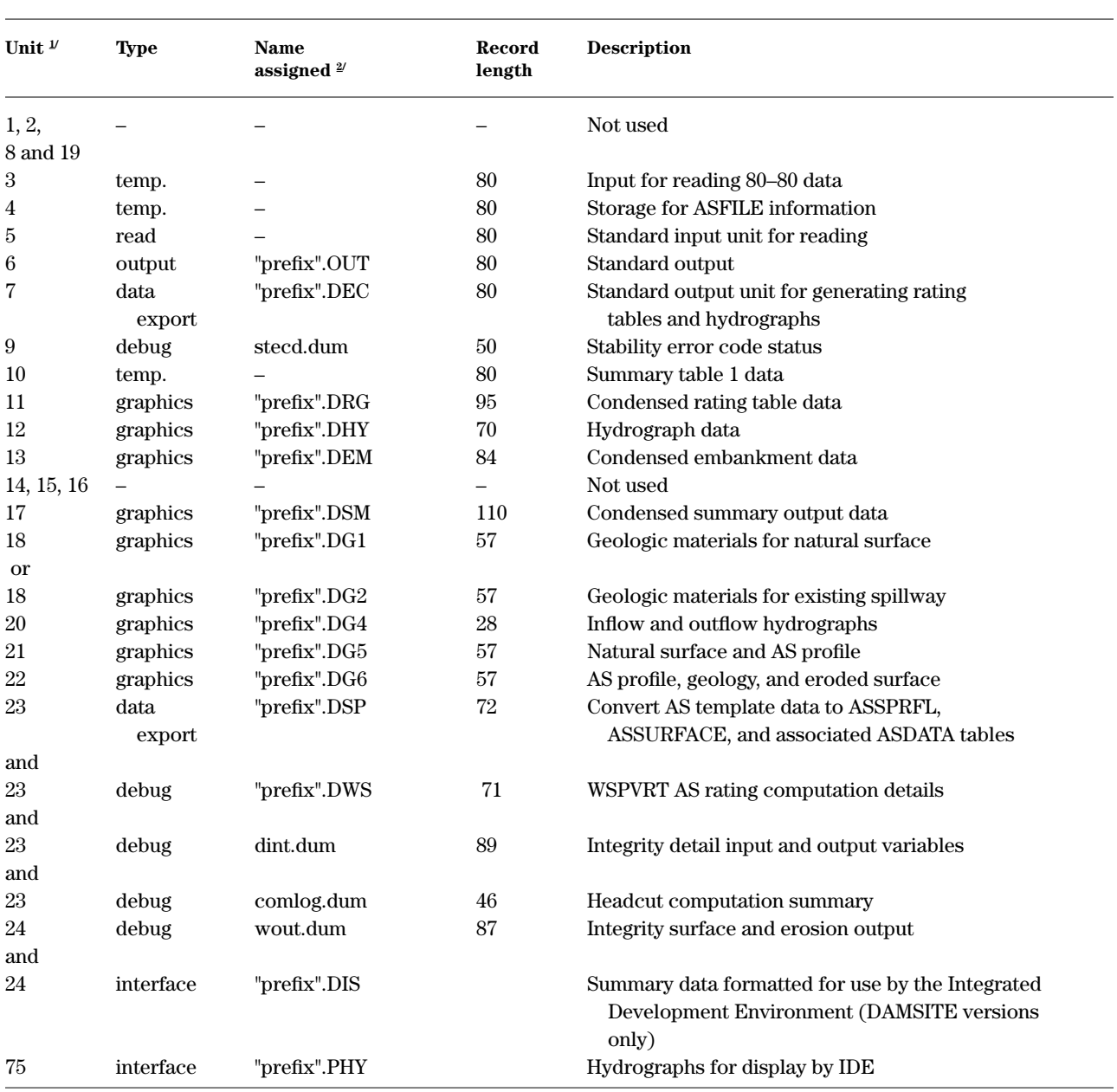

1/ Internal location assignment (performed by program)

2/ Automatically uses prefix of user's choice from input, output, or generated filename

**Command line arguments**—Program releases dated 1995 and later support the use of command line arguments in the initiation of a run. The program allows up to three arguments corresponding respectively to the input, output, and generated (graphics) file names as described above. When using command line arguments, send output to a file. The program automatically overwrites existing output and generated (graphics) files that have the same names. The program does not write the initial disclaimer and system requirements messages to the screen.

When using only two command line arguments, the program takes the base generated (graphics) file name to be the output file name with the extension removed. When using only one command line argument, the program takes the output file name to be the input file name with the extension .OUT, and the generated (graphics) files use the same name with the extensions indicated in table 1–1.

The program treats drive and directory information as part of the base name of the file in the management of command line arguments. Complete or relative path names may be used, but are limited to a total of 66 characters per name including extensions (base name of the generated (graphics) files is limited to 62 characters).

**Run time messages**—The program displays the status of the computations on the screen when you direct the output to a file or printer. The current structure number and control command (GO,DESIGN, GO,STORM) being processed flashes on the screen. The status line display continues until the job terminates and the program returns to the command prompt.

The program displays error numbers and operating system errors on the screen when you direct the output to a file or to the printer. Examine the output to determine if the job ran correctly and to find the details of program error or warning messages.

**Running multiple DAMSITE jobs**—The SITES IDE provides the capability of modifying data sets, storing the new control file, and viewing the output from multiple control file runs in a common customized summary table with graphic display capability. This will generally be preferable to the approach of running multiple jobs from a single control file as was appropriate before development of the IDE. Should a situation arise where it is desirable to handle more than one job in the same run, you can accomplish this by inserting complete sets of input data for the jobs back to back under the same input file name. After completing a job or ending it on a fatal error, the program searches for the start of another job. If it does not find another job, the run ends. The output file or printout associated with the assigned input file name will include the output for all the jobs.

## **Program availability**

The Conservation Engineering Division of the NRCS in Washington, DC, distributes the SITES program to NRCS users.

SITES is available on the National Water and Climate Center's Web site at *http://www.wcc.nrcs.usda.gov/hydro/hydro-tools-models-sites.html* and on the list of NRCS Certified (CCE) software at *http://servicecenter. kcc.usda.gov*/*sfw\_s\_z.htm*

State and local public agencies may contact the NRCS state conservationist in their state to determine the availability of the program.

This chapter describes the Natural Resources Conservation Service (NRCS) criteria and methodology used in the DAMSITE portion of the SITES computer program. It also includes detailed discussions of the organization, capabilities, and limitations of the program.

NRCS criteria requirements are generally covered through individual Practice Standards (PS) contained in the National Handbook of Conservation Practices.

PS378 titled Ponds and revised in 2002 establishes the minimum criteria for smaller, low hazard dams where:

- Failure of the dam will not result in loss of life; damage to homes, commercial or industrial buildings, main highways, or railroads; or in interruption of the use or service of public utilities.
- The product of the storage times the effective height of the dam is less than 3,000. Storage is the volume, in acre-feet, in the reservoir below the elevation of the crest of the auxiliary spillway. The effective height of the dam is the difference in elevation, in feet, between the auxiliary spillway crest and the lowest point in the cross section taken along the centerline of the dam. If there is no auxiliary spillway, the top of the dam is the upper limit.
- The effective height of the dam is 35 feet or less.

PS402 titled Dams and revised in 2002 establishes minimum criteria for all other larger and/or higher hazard class dams beyond the scope of PS378. PS402 cites NRCS Technical Release 60 titled Earth Dams and Reservoirs (TR–60) revised in 2005 for criteria details for dams.

The SITES program requires Hazard Class (low, significant, high), criteria type (PS378, TR–60) and size (height and storage) input, and checks these to assure the correct criteria have been specified. The program issues a warning message when incorrect criteria have been specified. It also issues warnings when adjustments are made to proposed dam proportions to meet minimum criteria.

SITES assumes TR–60 as the default criteria, and also assumes the dam drainage area is greater than 20 acres.

SITES is flexible and can be effectively used to analyze and design dams for other criteria by changing default values and providing additional input data.

## **Chapter 2 Program Description**

### **NRCS Criteria**

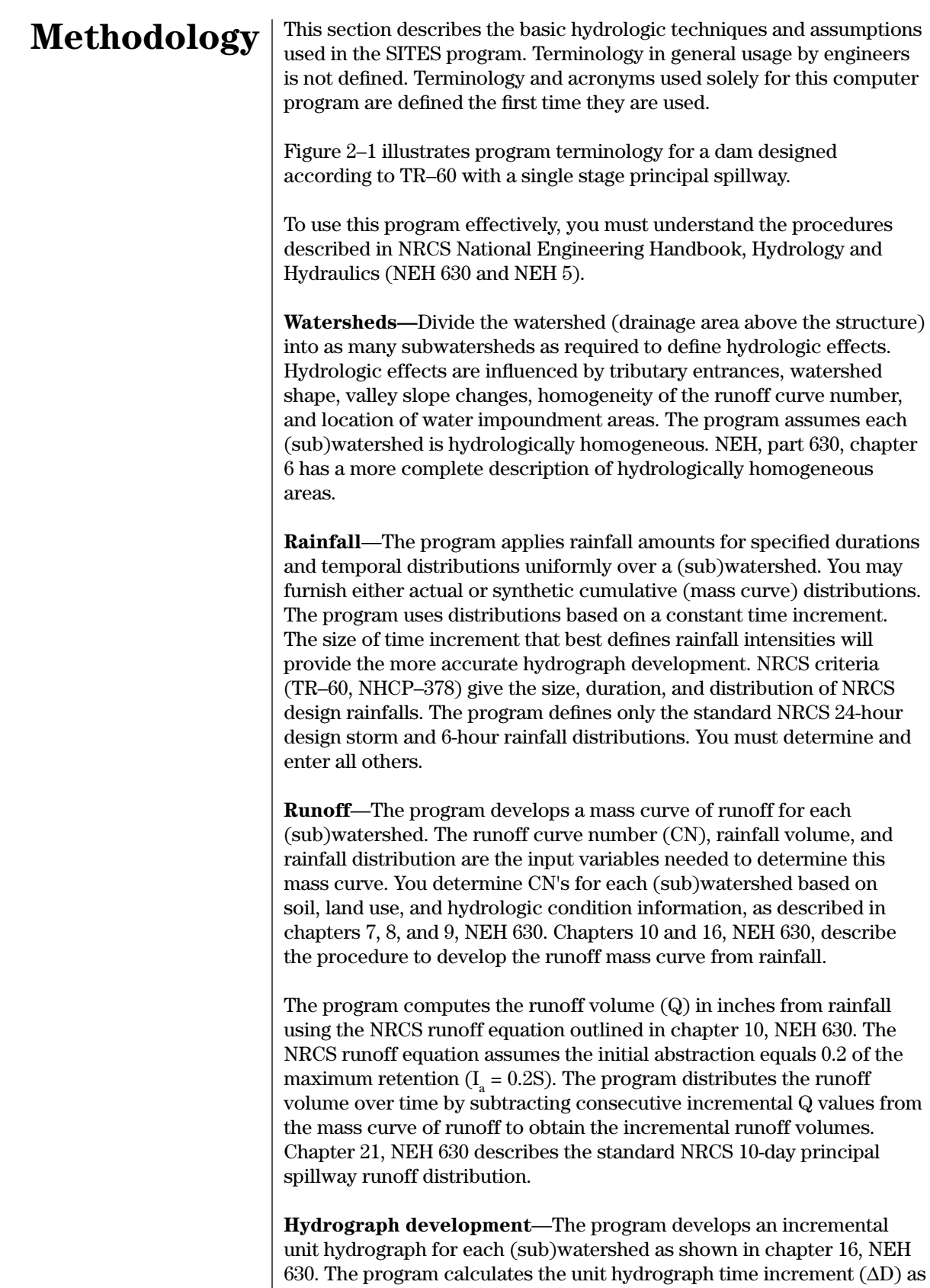

a function of the time of concentration  $(T_c)$  and the rainfall distribution time increment. The program then adjusts the ∆D to provide a whole

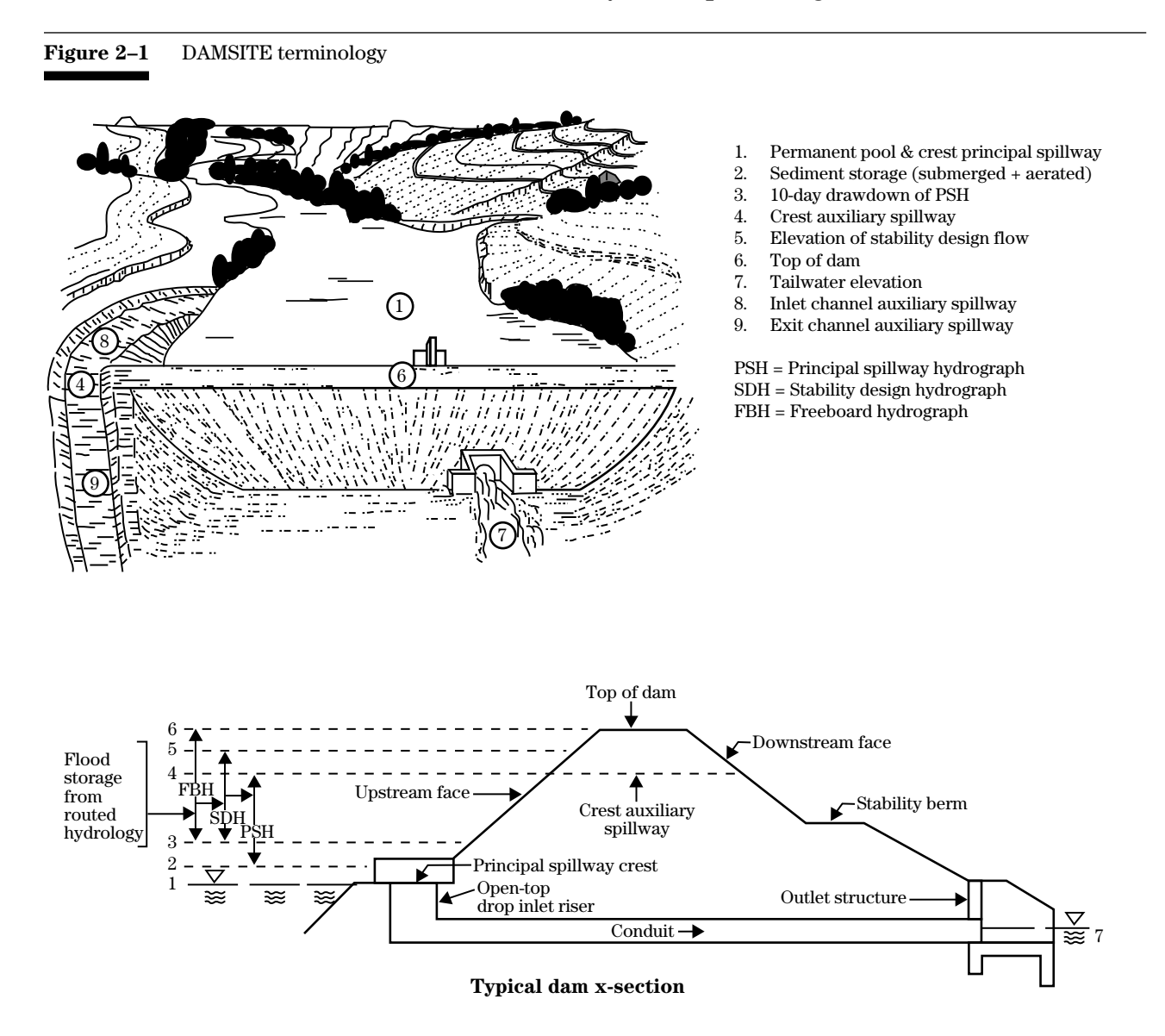

number of ∆D's to the peak of the unit hydrograph and to ensure that the number of ∆D's in the flood hydrograph base do not exceed the number of points limitation of the program.

The program determines coordinates of the incremental unit hydrograph for each ∆D using its ratio to the peak, the drainage area, and the incremental runoff volume (∆Q) determined for each ∆D. The program determines the composite flood hydrograph for each (sub)watershed by summing the incremental hydrograph coordinates. The program stores the composite flood hydrograph values at times related to the specified number of hydrograph points. The peak flow value of the hydrograph is the maximum coordinate.

You may furnish the time of concentration  $(T_c)$  in one of three ways. You may compute  $\mathrm{T_{C}}$  by the velocity method and enter the value as input, or the program will compute  $T_c$  using the Kirpich equation or the Lag equation. The velocity method is recommended and is in chapter 3, TR–55 (1986). Chapter 15, NEH 630 (1985) describes the Lag method. The Kirpich method is in NEH 630 editions prior to 1972.

**Reservoir stage-storage**—The program computes reservoir storage by the average surface area method assuming a linear relation between elevation-area points. If you give total volume-storage data, the program uses the storage directly.

**Reservoir stage-discharge**—You may enter discharge rating curves for the spillways or allow the program to compute them. The program determines principal spillway (PS) rating curves by standard hydraulic formulas described in chapters 5, 6, and 7 of NEH–5 for weir, orifice and pipe flow and for hood inlet configurations. The program assumes constant tailwater for pipe flow.

The program can develop auxiliary spillway (AS) rating curves using one of the four methods described.

*Method 1*—The WSPVRT method develops water surface profiles based on a full trapezoidal cross section using a combination of the direct step and standard step methods. The procedure uses the direct step method within reaches and the standard step method to establish conditions at reach nodes. The procedure provides for use of either the vegetal retardance curves of Agriculture Handbook 667 or user specified values of Manning's "n" in computing flow resistance. Conditions governing flow resistance are allowed to vary from reach to reach. Backwater computations begin with critical depth at the upstream end of the first supercritical reach. The program determines the location of the first supercritical reach for each discharge based on slope only; it does not consider reach length and the possible influence of downstream reaches. If no supercritical reach is present, computations begin with normal depth at the upstream end of the first reach above tailwater. Ratings are based on energy head at the reservoir end of the inlet channel.

*Method 2*—The frictionless side slope method develops water surface profiles based on discharge per foot (q) of bottom width (BW) assuming vertical frictionless side slopes, constant Manning's "n", and critical depth at the control section with an adjustment for the actual side slopes (z). Profiles start at critical depth at the downstream end of the crest section. The program adjusts the total discharge capacity of the auxiliary spillway  $(Q_{\text{AS}})$  to the total flow area by the equation:

$$
Q_{\mathrm{AS}} = q \left[ BW + z \!\left( \frac{q^{\frac{2}{3}}}{g^{\frac{1}{3}}} \right) \right]
$$

where:

 $g =$  gravitational constant

*Method 3*—TRAPW develops water surface profiles based on an incremental forward projection procedure using the complete trapezoidal cross section with a given side slope ratio and a constant Manning's "n". Profiles start at critical depth at the downstream end of the crest section. The program divides the inlet channel length into 2000 reach increments for the water surface profile computation.

*Method 4—*The ASFILE method selects precomputed subcritical discharges per foot of bottom width (q) for given flat inlet channel lengths and retardances A to E with normal depths at the control section. These ratings were developed for small NCPS–378 dams from plots of the basic data used to compile the tables in chapter 11 of the NRCS Engineering Field Manual. The program determines the total discharge capacity of the auxiliary spillway  $(Q_{AS})$  by the equation:

$$
Q_{AS} = q (BW + zd)
$$

where:

d = is the depth of flow in the spillway.

*Auxiliary spillway rating methods*–documentation—The Water Surface Profiles with Variable Retardance by Temple (WSPVRT) method, method 1, developed by Darrel Temple (ARS) uses established computational procedures documented in texts on open channel hydraulics. The FORTRAN source code contains comments for additional documentation of the procedure. The computational procedures for method 2 are from chapter 4, NEH–5 and Technical Release 39. Method 3 is derived from the SCS TRAP–W computer program Hydraulic Design of Trapezoidal Channels, 1979. The program is based on the gradually varying flow procedure in Open Channel Hydraulics by V.T. Chow (1959), chapter 9. Chapter 4 of NEH–5 gives the formulas used in method 4 for subcritical flow, and the relation between retardances and "n" values is from SCS Technical Publication Number 61 (1954). The WSPVRT procedure is recommended for vegetated spillways.

*Reservoir routing*—The program routes the composite flood hydrograph through a reservoir using the storage-indication method as described in chapter 17, NEH 630. The storage indication routing uses multiples of the hydrograph time increment (∆D) and the elevationdischarge-storage data. NRCS criteria and input data establish the starting elevation for design routing. For simulation runs the starting elevation is at the principal spillway crest (permanent pool), unless you specify otherwise.

**Earth spillway stability and integrity**—You may evaluate the stability of the earth spillway exit channel for the stability design hydrograph using either the permissible velocity approach of TP–61 (1954) or the allowable erosionally effective stress approach of Agriculture Handbook 667. The program assumes normal depth in the exit channel for computation of both stress and velocity. You may compare output values of stress or velocities to allowable values, or may input allowable values and the program will compute corresponding spillway bottom widths.

Earth Spillway Design (1997) and Earth Spillway Erosion Model (1997) describe the integrity analysis of the earth spillway for the freeboard hydrograph based on a three phase erosion process. The phases are: (1) failure of vegetal cover, if any, and development of concentrated flow, (2) surface stress generated erosion resulting in the development of a headcut, and (3) the upstream advance of the headcut that may be accompanied by additional deepening. The developers calibrated the physically based relations describing each of these phases using data from actual auxiliary spillway flows. Integrity analysis will normally include all reaches between the spillway crest and the valley floor including natural hillslopes. The program terminates headcut advance computations when further upstream advance would result in lowering of the hydraulic control section. The program considers this condition to represent a breach of the spillway.

The program can analyze the effect of man-made barriers that stop the upstream advance of headcuts formed downstream of the barrier station. The headcut barrier station is used to estimate the potential depth of erosion if an effective barrier were placed in the spillway. This information may be used in design of an appropriate barrier. No actual analysis is made of any type of barrier or the forces that it would be required to withstand to be effective. The input of a barrier station has no influence on the computation of depth and advance of headcuts formed upstream of the barrier. This is equivalent to assuming that headcuts formed upstream of the barrier will successfully undermine or flank the barrier sufficiently to allow the flow to escape and erosion to continue.

The stability and integrity analysis procedures require detailed data on spillway cover conditions and materials. You have a great deal of flexibility with this data, and may be as general or as specific as the particular case requires. The engineer and geologist must work together to develop adequate input. Earth Spillway Design (1997), Earth Spillway Erosion Model (1997), and Field Procedures Guide for the Headcut Erodibility Index (2001) contain reference material for the various

input parameters. The Headcut Erodibility Index Photo Reference (1994) provides assistance in determining the headcut erodibility index governing headcut advance for different geological materials. The SITES IDE help screens also provide references and assistance for input.

**Reach routing**—The program routes the composite flood hydrograph through a channel reach using the Muskingum-Cunge method (Chow, Maidment, and Mays, 1988; Maidment, ed., 1993; or Ponce, 1989), Modified Attenuation–Kinematic (Att-Kin) method described in Hydrology Note 2 (draft, 1994), or by the Convex method as described in chapter 17, NEH 630. The routing time interval is the hydrograph time increment (∆D). You specify the routing reach length. You may enter the routing coefficients or direct the computer to compute them from cross section velocity (discharge/area) data.

**Adding hydrographs**—The program can add two composite flood hydrographs together at multiples of the hydrograph time increment (∆D). If increments are not the same, the program adjusts the smaller hydrograph increment to the increment of the larger and then adds.

The program organizes input data and program execution under the executive control concept. You may enter data in almost any logical sequence using a series of control words that direct the program to store various parameters and impose various constraints on the design or simulation. For sites in series, the IDE organizes the data so as to allow the hydrographs to be stored in a stack using a last in-first out management approach.

This guide categorizes the 90 control words used in the DAMSITE control file as five major types to help you understand the organization of the required sequencing of input data.

- **Job control**—The program requires that SITES be the first record in the job sequence. The ENDJOB control word must be the last record pertaining to a specific site or to a system of structures. The ENDRUN control word denotes the end of input after the last of a series of job sequences.
- **Table data**—The program requires header lines starting with appropriate control words to identify the type of table data and an ENDTABLE control word to end the table. Tables may include structure area-capacity-discharge, centerline profile, rainfall, hydrograph, valley cross-section data, existing auxiliary spillway profile and geologic materials coordinates, geologic parameters of defined materials, profile template for the auxiliary spillway, and the surface conditions of the constructed auxiliary spillway by reaches. You must insert table data between the DAMSITE control word and the applicable execution control word.
- **Basic site—The program uses these control words to enter** watershed, site, hydrologic, and hydraulic information for a specific site. You must enter these between the DAMSITE control word and the applicable execution control word.

### **Organization**

- **Execution**—Execution control words instruct the program that pertinent data are given in the data sequence for execution of a pass or alternative. Execution control words are in the form of GO,(type). Examples are GO,DESIGN, GO,REACH, and GO,ADDHYD.
- **Parameter—NRCS** design criteria are normally the bases for design input, but the program permits alteration of many of the parameters. Chapter 4 of this user guide gives a complete explanation of options available. The program establishes many standard or default conditions that remain in effect unless altered by you. Chapter 4 also explains these default parameters.

Figure 2–2 gives a simplified processing sequence for DAMSITE. It shows the general performance sequence for the major program functions.

The program first prints the input data set for a run as read and then edits for invalid characters, missing data, and unreasonably large and small values.

The program will not store outflow results beyond the point needed in performing computations unless you have assigned the results to a graphics file. The program develops, routes, and accumulates hydrographs internally without user control as to storage location. In normal runs the program order for hydrograph computations at each site is: principal spillway hydrograph, stability design hydrograph, and freeboard hydrograph. The program repeats this order for each alternative principal spillway or only the last two (stability design and freeboard hydrographs) for each alternative auxiliary spillway. After computations, the program prints the results and clears files, except when the results are retained for a system of structures. The program saves generated graphics files.

This section describes the capabilities and explains the many features available in the DAMSITE portion of the SITES program. It also describes the program's limitations for the maximum allowable array sizes and other limiting factors.

> The program does not limit the number of alternatives that you may consider for each site nor the number of sites for each job. Also, you may *batch* as many jobs as desired from any number of sources in a single computer run with each job being independent of the previous job's data. The program only holds in memory and processes input data for one structure at a time. You may input data for design and/or simulation runs. The design runs are based on NRCS design criteria.

You may give rainfall amounts for developing a single design storm or principal and stability design hydrographs or instruct the program to calculate the rainfall from two index storms (the 6-hour, 100-year and the 6-hour probable maximum precipitation point rainfall). A third option permits the input of runoff directly for the principal spillway, as well as the auxiliary spillway design hydrographs (provided you furnish a runoff distribution table).

## **Capabilities and Limitations**

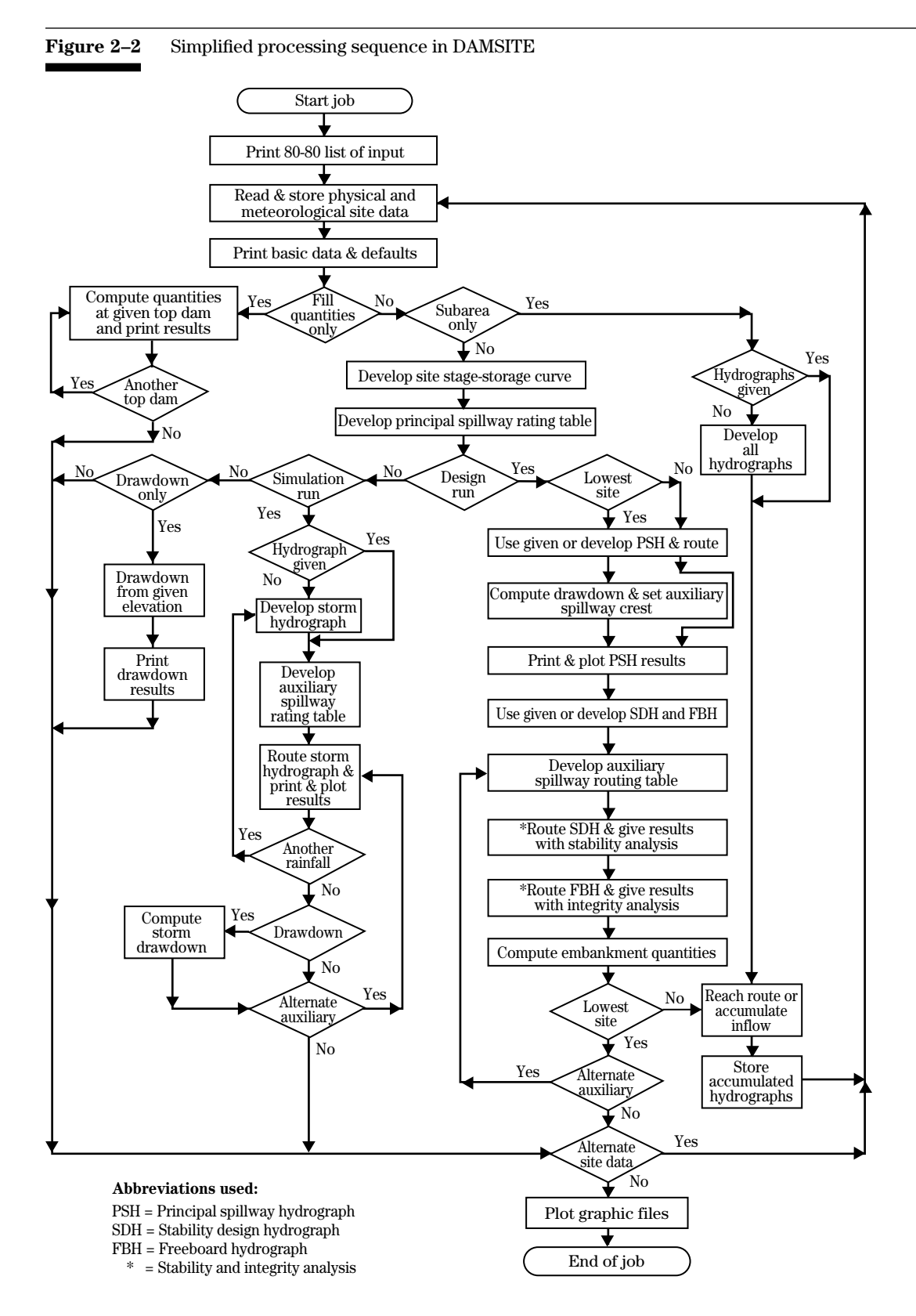

The program can hold one defined rainfall distribution table of up to 300 coordinates per pass. You may use the defined rainfall distribution table plus the standard NRCS 24-hour design distributions defined by the program for design or simulation runs. The 6-hour AS design distribution used before 1996 is retained in the program.

The program develops all inflow hydrographs from unit hydrograph theory (chapter 16, NEH 630), but these may differ from corresponding dimensionless hydrographs in chapter 21, NEH 630 (1972). Differences are due to the grouping process required to produce the tables in chapter 21.

The program can store up to three user supplied inflow hydrographs in memory at one time. At the same time the program can hold in memory one user supplied dimensionless unit hydrograph of up to 100 coordinates.

The program uses a maximum of 5,000 points to define inflow hydrographs developed by the program or supplied by you for routing through the structure.

If not given by the input data, the program calculates reservoir storage volume from the site elevation-surface area relationship. The program defines this relationship by 2 to 20 points connected by straight-line segments. The program does not require the points to be at regular intervals. If a solution exceeds the range of the data, the program linearly extrapolates the first or last pair of points on the structure rating table as far as required and prints a warning message. The elevation-surface area input data should account for any significant encroachment upon reservoir storage by the structure embankment. You may approximate the amount of encroachment since the height of dam is usually not known when preparing the input. You may enter reservoir storage volume directly as a series of two to twenty points that the program will connect by straight line segments. This method of data handling for elevation-surface area input also applies if volumes are given.

A structure's discharge capacity consists of principal and auxiliary spillway flows, and the program combines the two to develop the total rating of the structure. The program does not consider downstream flow conditions in the analysis of principal spillway flow except for tailwater on the principal spillway outlet, which you supply and the program considers constant with time. The program can calculate the principal spillway (PS) capacity for round or rectangular closed-conduits of uniform cross section with optional single-stage hood inlets, open-top drop inlets, or covered drop inlets with maximum opening. The drop inlets may be single or two-stage. The program will not compute orifice flow for a single stage drop inlet. If these conditions will not adequately represent the stage-discharge characteristics of the principal spillway, you may give the desired stage-discharge relation. Up to 20 points are available to define the rating curve.

The WSPVRT procedure, using the actual cross section with variable retardance, is the default for computing water surface profiles for the

auxiliary spillway (AS). The TRAPW method uses the actual cross section and fixed retardance and you select it with a control word switch. The frictionless side slope method uses a flat bottom channel with frictionless sides and uniform roughness coefficient with a side slope adjustment. The fourth method uses precomputed rating curves.

The precomputed stage-discharge relations of the auxiliary spillway are based on a constructed trapezoidal section. You can define up to 10 auxiliary spillway bottom profiles with a maximum of 7 coordinates each or use 22 auxiliary spillway centerline bottom profiles built into the program.

The default WSPVRT method uses the entire AS profile (inlet and exit channel) for its calculations and handles supercritical, critical, or subcritical flow in developing the auxiliary spillway ratings. The other methods in the program assume that the exit channel slope is steep enough for a control section to exist at the downstream end of the inlet channel.

For small structures, the program has predetermined stage-discharge relationships for all subcritical flow, flat inlet channels, and range of retardance factors. For larger structures, you may enter up to 20 points to define the total auxiliary spillway rating relation or 12 points at uniform stage increments above the crest to define the relation in discharge per foot of bottom width.

If desired, the program will compute the auxiliary spillway bottom width corresponding to a user specified velocity or effective tractive stress in the exit channel during passage of the stability design hydrograph. This feature is not available for the structures using National Handbook of Conservation Practices Standard 378 criteria designed with subcritical flow.

If desired, the program will determine the minimum crest elevation of the auxiliary spillway according to design criteria. The program will consider as many as five auxiliary spillway bottom widths and up to five auxiliary spillway crest elevations in each pass for a structure site. If you update the spillway (as part of a single set of input data), the program will consider an unlimited number of alternative auxiliary spillways in a single computer run.

The program can calculate volume of fill, area to seed, area of dam, maximum height and length of dam with each analysis. You may specify embankment top width, side slopes, wave action berm width and stability berm widths or use the program defaults. You may enter a maximum of 99 points to define the embankment centerline profile. The quantities based on the centerline profile and a flat bottom template cross-section are approximate and should only be used for comparisons between alternatives.

Structures in a system can be designed, considered to be in place for simulation runs, or be existing dams. The program uses a simple system of switches to handle routing of structures in series. This capability allows considerable flexibility in routing through systems of structures,

subdividing watersheds, reach routing and adding hydrographs. The program can design only the most downstream structure of any system of structures in a single run. If upper sites are to be designed, they must be run as single structures one by one for design analysis. Their designed data can be entered as if for "existing" structures in the run describing the sites in series.

In routing through a system of structures or subareas, the total number of (sub)watersheds in the system is normally limited to those areas that can be set up for continuous accumulation of the hydrographs. If needed, use the SAVMOV procedure to save hydrographs for subsequent adding in complex systems. When the SITES IDE is used for the development of the control file for the DAMSITE routine, the control file is structured by the IDE for use of a last in-first out stack controlled by the SAVMOV procedure.

In the reach routing, the program allows up to 200 cross sections to represent reaches with up to 20 elevations permitted at each section.

This chapter describes the SITES Integrated Development Environment (IDE) used to manage the input and output for the DAMSITE routine described in the other sections of this guide. The SITES IDE is an interactive user interface that guides the user through development of input data (control) files, and assists in the display and interpretation of output from the DAMSITE computational routine. Context sensitive help is available from within the environment that reproduces much of the technical information provided in other chapters of this user guide. Data integrity checking is available from within the environment to assist in identifying incomplete or inconsistent input data. The IDE also provides tools for interactive management of input and output files. The IDE for SITES is designed to allow a user to conveniently examine the impact of flood or design changes on the performance of the downstream (design) structure. It is designed to take advantage of the unique features of the DAMSITE computational routine while operating in a Windows® environment. The software was developed using Visual Studio® 6.0 (Visual Basic® and Visual C++®) for operation under Windows® 98 SE or later operating systems.

The highest level abstraction in SITES IDE is a project. A SITES IDE project is a directory that consists of related SITES IDE input files and corresponding output files generated by one or more simulation runs. A valid SITES IDE project must contain a hidden file, called an owner file. SITES IDE projects cannot be nested. These features are added to protect you from accidentally removing unrelated files.

- • Owner File: a hidden owner text file to label the current directory as a valid SITES IDE project.
- Input Files: input control text files with the extension d2c. They are created with the Input Interface or by importing. Note: d2c stands for DAMS2 control.
- Output Files: text output files generated by SITES which have one of the 17 extensions: ddd, dec, dem, dg1, dg2, dg4, dg5, dg6, dhy, dis, dpr, drg, drr, dsm, dsp, dws, or out. These files are read by the IDE and used in the development of graphical and tabular display of simulation results.
- • Summary Field Files: text files with extensions ide and ids used to control which fields are shown in the Summary Table.
- **Note**: Users should not modify the input/output files directly, outside of the interface.

## **Chapter 3 SITES Integrated Development Environment (SITES IDE)**

## **SITES IDE Project**

### **SITES IDE Input/ Output files**

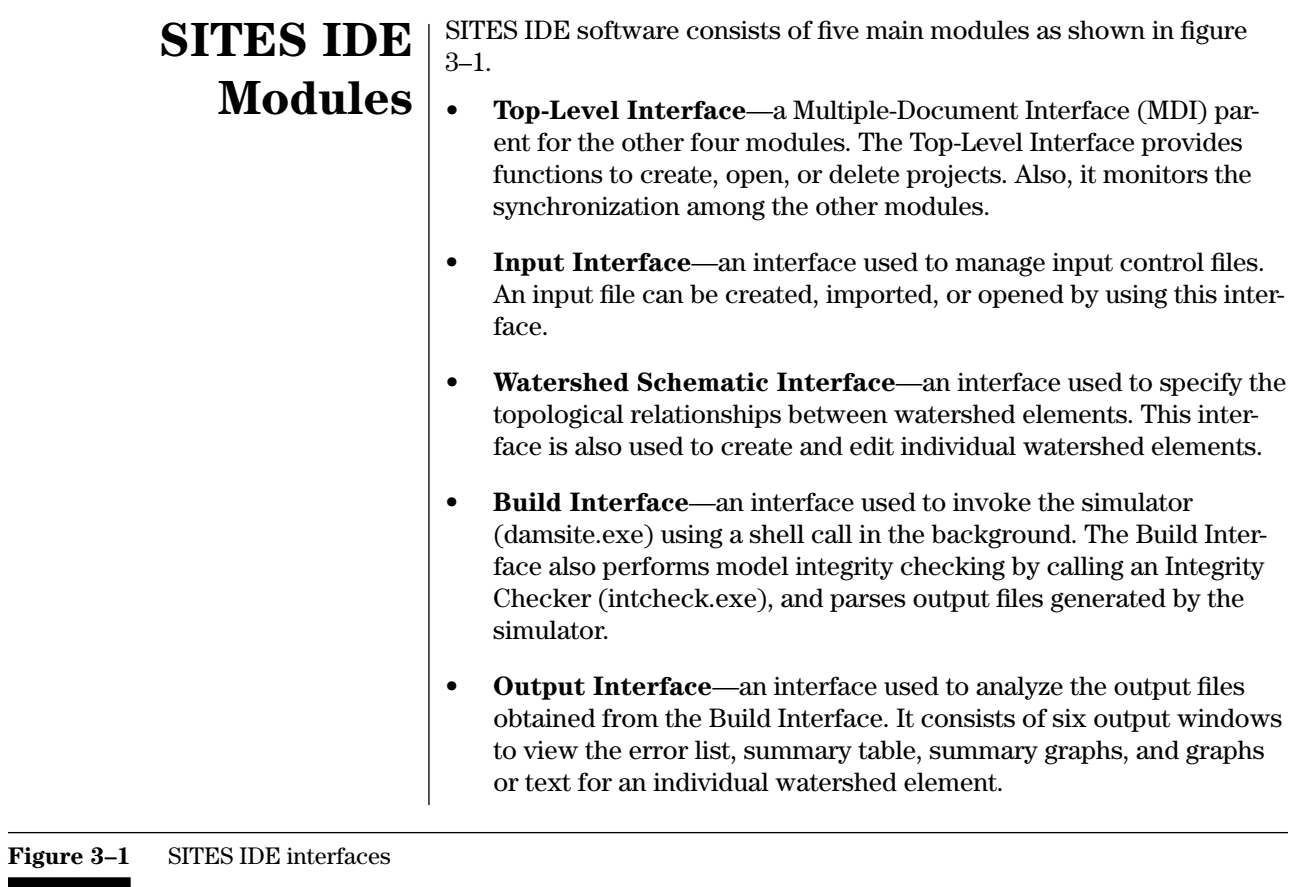

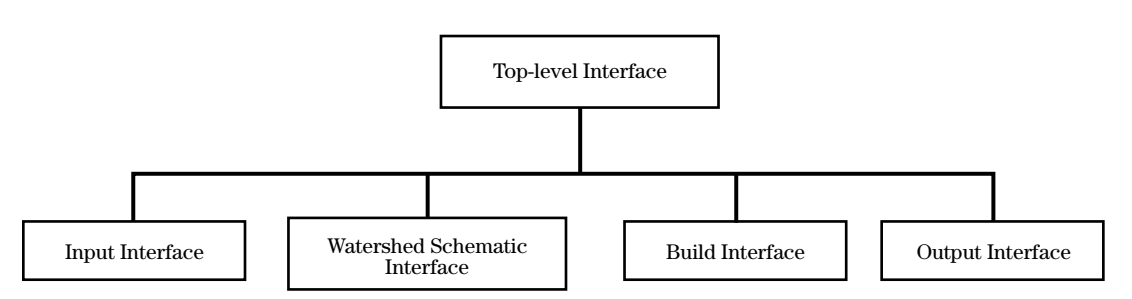

The Top-Level Interface consists of one window as shown in figure 3–2.

When you execute the SITES IDE application, the Top-Level Interface allows you to manage SITES IDE projects. It provides a file menu to create new projects, open existing projects, or delete existing projects. It also maintains a history list of recently opened projects. When a project is created, the system puts a hidden file in the project's directory to identify it. At this level, several safety mechanisms are used to protect you. You are not allowed to open or delete an invalid project, or to create nested projects. The Top-Level Interface is the MDI parent that holds all of the other input and output interfaces. Whenever one of its MDI children is currently active, the Top-Level Interface menu bar will be filled with the child's menus. Click **Exit** from the File menu of the Input Interface to exit and return to the Top-Level Interface.

### **Top-Level Interface**

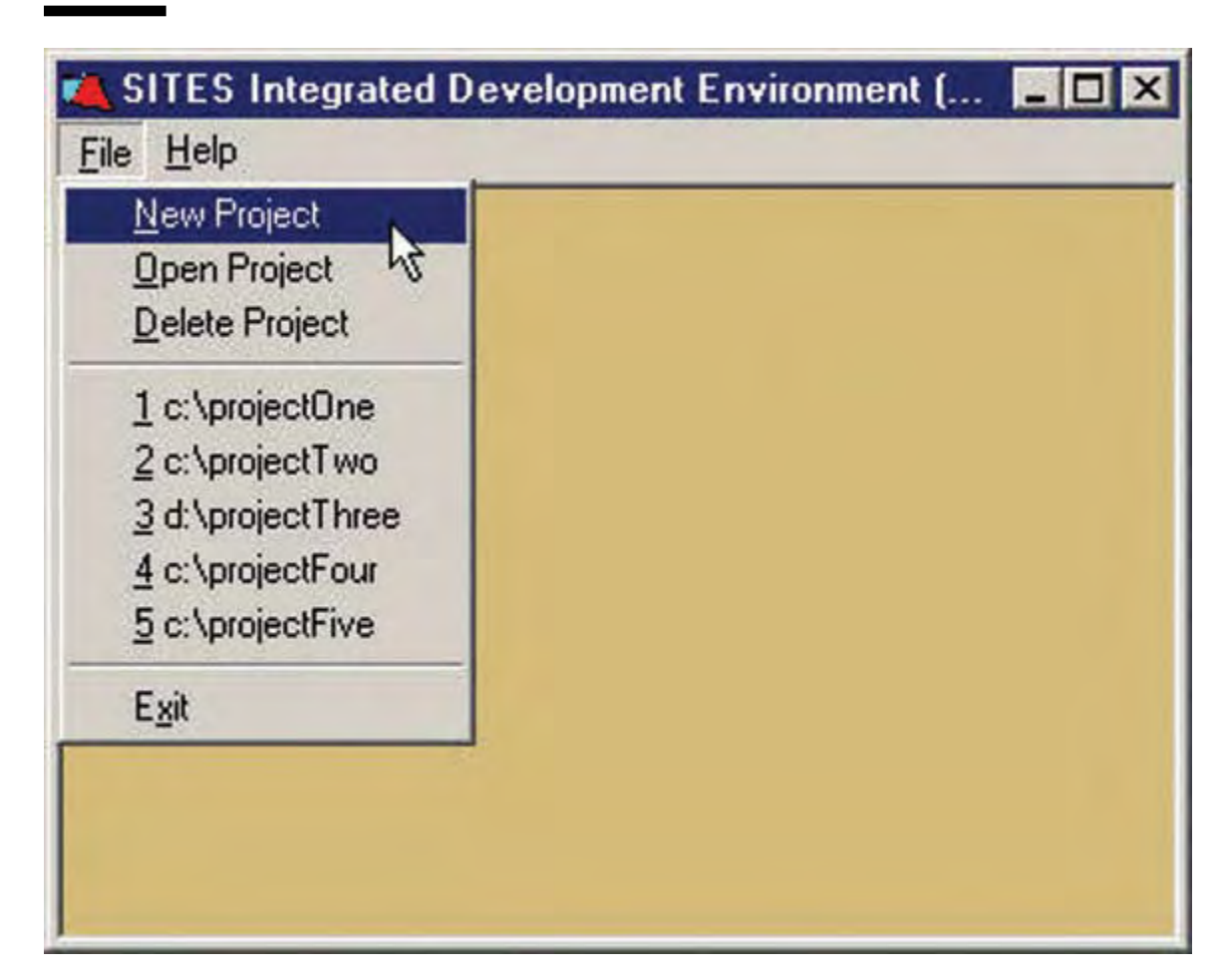

#### **Figure 3–2** Top-Level Interface

#### The Input Interface consists of the Home Input window and the Global Data Input window. All input windows allow you to easily edit SITES control (\*.d2c) files step by step. They also provide protection and integrity checking mechanisms to help users create input files correctly. When the New Project or Open Project menu item is clicked from the File menu of the Top-Level Interface, the Home Input window shown in figure 3–3 is activated. **Input Interface**

Through the Home Input window, you can open or import existing SITES control files to view, edit or build, or create a new SITES control file. From the Home Input window, you can also activate the Build Interface and/or the Output Interfaces.

#### **Figure 3–3** Home input window

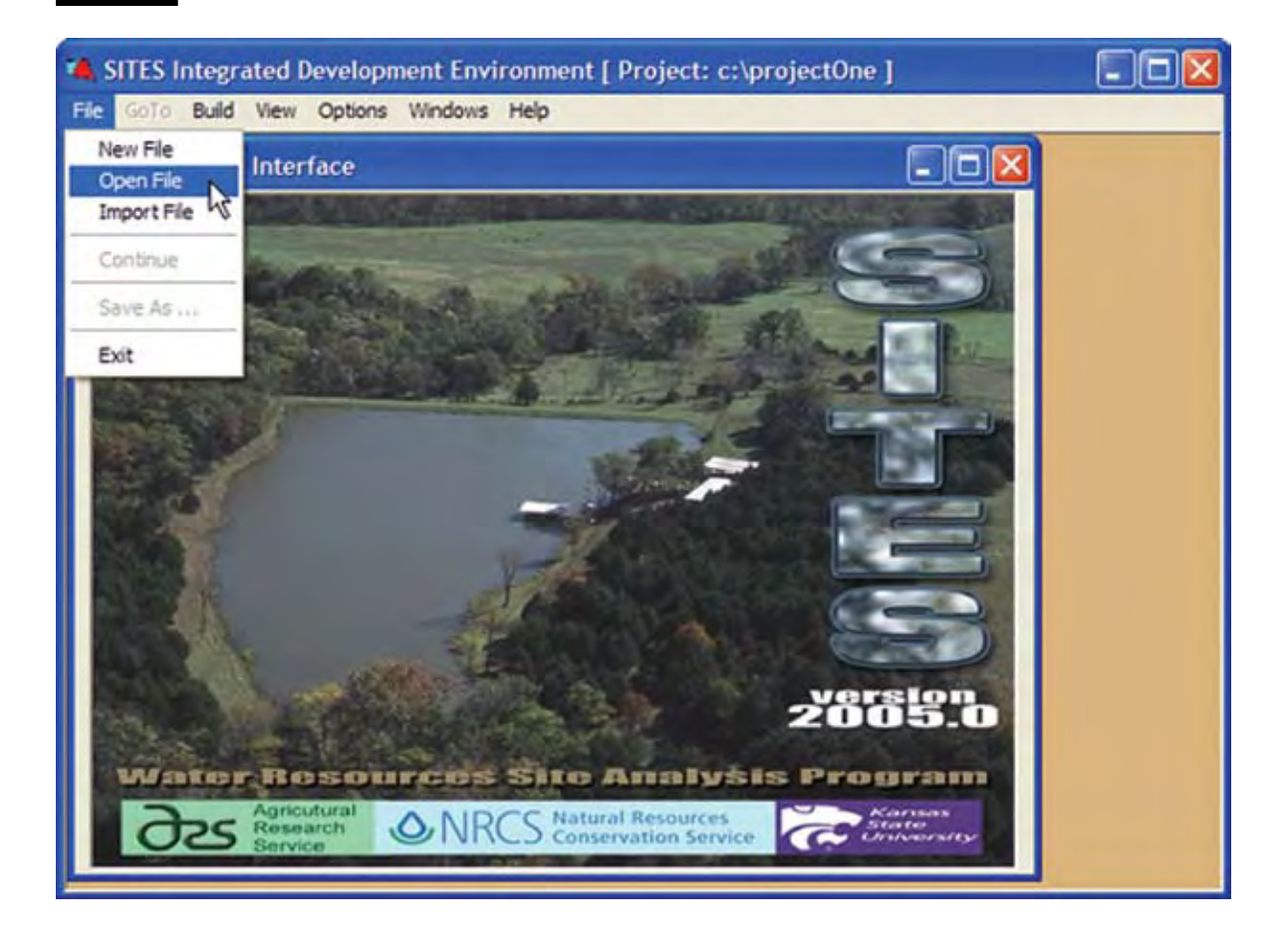

The nature and scope of the resulting package can be seen by examining the global data input window. Options that impact all elements in the watershed are specified by using the Global Watershed Data Input window (fig. 3–4). The WATERSHED ID and TITLE fields shown on this window are used simply for identification and bookkeeping. Help windows are available for all fields to assist you in making appropriate selections for the system to be analyzed (normally a structure or series of structures with associated watersheds providing inflow).

The NRCS (TR–60) selection is used for design/analysis of dams using USDA, NRCS criteria and hydrology (USDA, NRCS, 2005). With this selection, up to three hydrographs, Principal Spillway (PSH), Stability Design (SDH), and Freeboard (FBH), are routed with a single execution of the computational program (simulator). Parameters such as the elevation of the top of dam, elevation of the auxiliary spillway crest, and width of the auxiliary spillway for the design site may be set by the program according to NRCS criteria. Other outputs for the design site may include estimated volume of fill in the dam and extent of predicted spillway erosion for the freeboard hydrograph.

#### **Global Watershed Data**

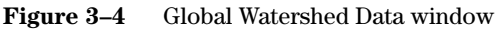

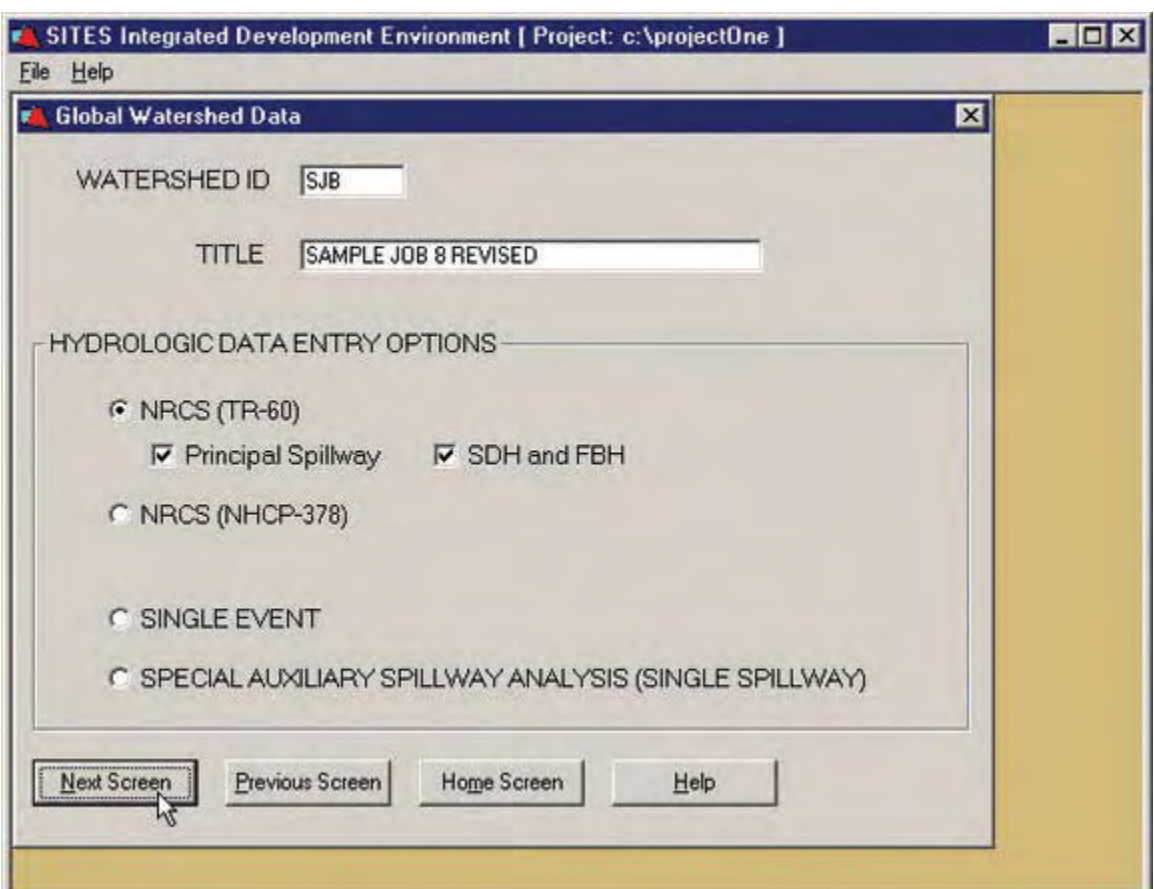

The NRCS (NHCP 378) selection is used for the design of ponds using USDA, NRCS criteria and hydrology (USDA, NRCS, 1987). Input and output options are similar to those provided for the NRCS (TR–60) selection, but are slightly simplified at the expense of flexibility. Again, multiple hydrographs are routed simultaneously as appropriate for satisfaction of the criteria.

The single-event selection is used for simulation or analysis problems where routing of a single hydrograph is appropriate. Substantial flexibility for hydrograph development is provided as described later in this guide. The output may include the predicted extent of spillway erosion on the most downstream site (design site), as well as information related to the routing of the hydrograph through the system.

The selection of special auxiliary spillway analysis (single site) is provided to allow users of other flood routing software to evaluate spillway erosion based on the spillway flow predicted by that software. Input is limited to the information required to describe a single earth spillway and the hydrograph passing through that spillway. Output is related only to the performance of that spillway.
The relationships between elements in the watershed are described using the Watershed Schematic Interface illustrated in figure 3–5. Using this interface, you develop a schematic of the system to be analyzed. That schematic is then used by the IDE to guide you through the required input windows for each element of the system.

The Watershed Schematic is used to describe relationships between watershed elements. Four elements are used in the construction of the watershed schematic. The available elements are structure, reach, junction (bifurcation) point, and subwatershed. To add an element to the model, you must first select an element (by clicking on an element icon, if this is not the first element), and specify which type of element should be added upstream (or downstream) from the selected element. Elements can be selected by clicking on an element icon in the schematic.

Elements can be edited by double clicking on an **element icon** (or by selecting **Edit Element** from the menu). Each of these elements has its own set of data input windows that are accessed separately for data input. After routing of the hydrograph(s) by the simulator, the outflow hydrograph(s) and SITES control file for each element may be viewed along with a limited amount of output that is associated with each element.

# **Watershed schematic interface**

### **Figure 3–5** Example watershed schematic containing all available elements

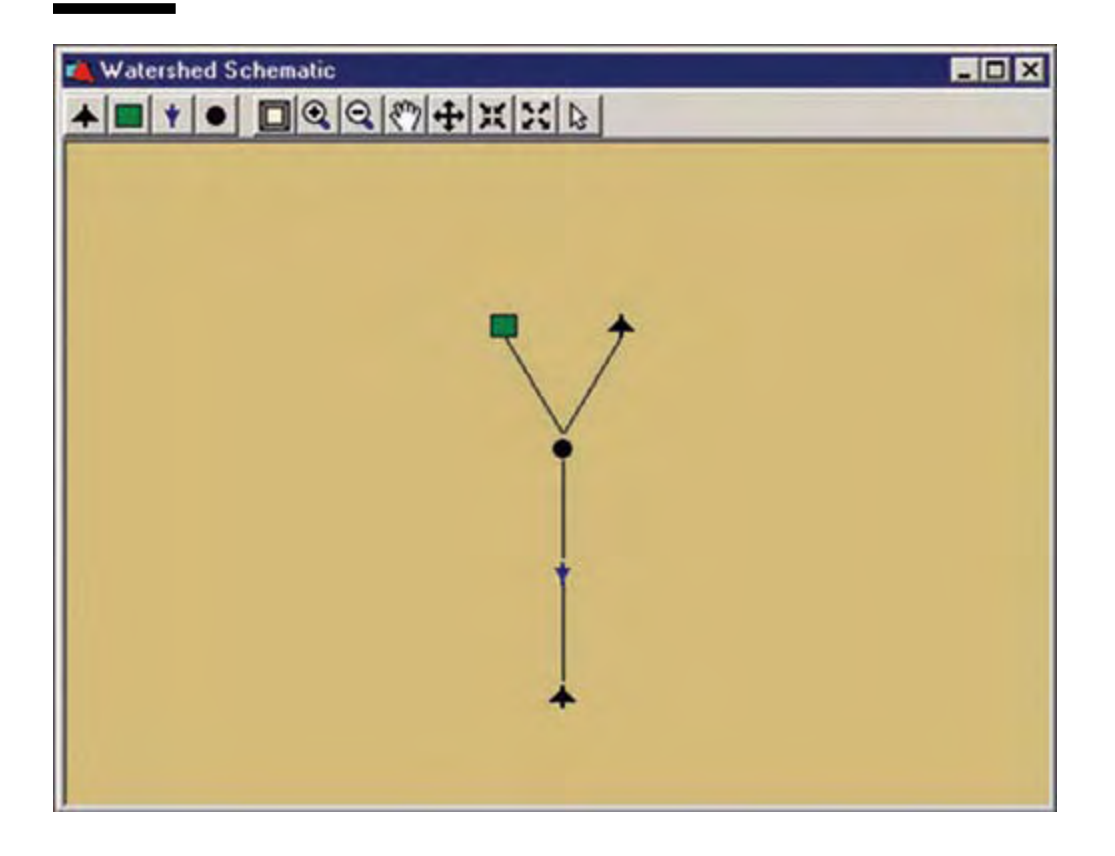

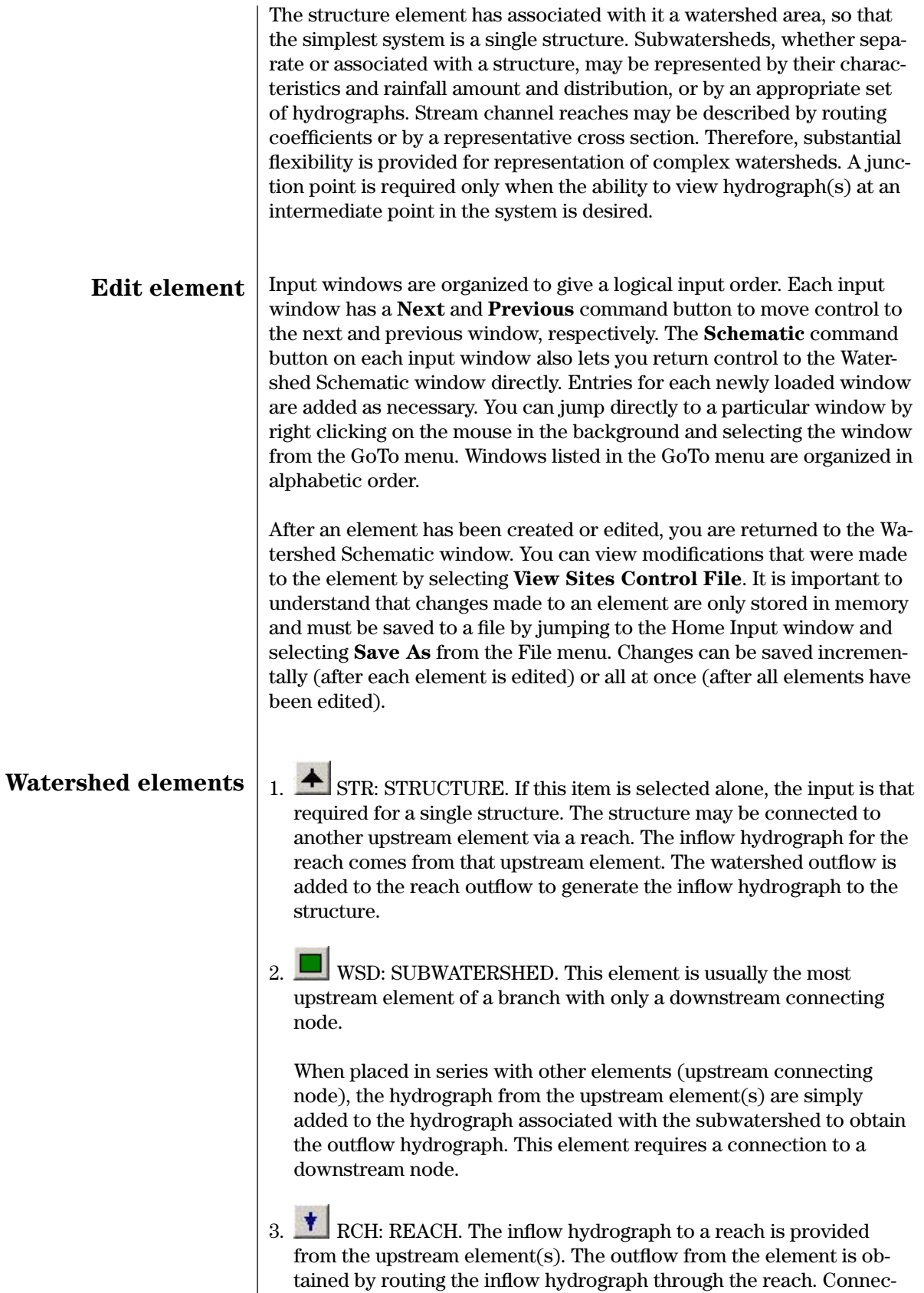

tion of an element at the upstream node is required. Connection at

the downstream node is normal; however, if only hydrograph output is requested, then a reach may be the most downstream element.

4.  $\bullet$  JCT: JUNCTION (BIFURCATION) POINT. This element simply indicates a system branch. It generally has two or more upstream nodes and a downstream node. Junction points may be connected to form as many branches as desired. The inflow hydrographs from the upstream elements are added together to obtain the hydrograph at the downstream node. The input window associated with a junction point gathers labeling information only. That is, it simply provides an entry to view output hydrographs.

The above four elements must be combined such that there is only one element with no downstream element. The most downstream element will normally be the structure on which design or analyses is to be performed. Summary output is focused on this downstream structure in typical program application. However, it is possible to let an element other than a structure terminate the system. In this case, the only output will be a hydrograph at that element's downstream node.

The control file is constructed by performing a post-order traversal of the tree (watershed schematic). For the schematic shown in figure 3–6, this order is WSD1, WSD2, JCT1, WSD3, WSD4, STR1, WSD5, RCH 1, STR2. Elements are processed one-by-one from the most upstream nodes to the most downstream node by using a stack to store intermediate results. The stack operation is described in chapter 4 in conjunction with complex series routing and the use of the SAVMOV command.

In contrast to the processing order, the tree is generally constructed from the most downstream element upward when using the Watershed Schematic interface. Start at the most downstream element, and build the tree from its root. In this way, new elements may be added simply by specifying the downstream element (parent) and the element to be added (child). Also, the tree can be automatically generated from any input control (\*.d2c) file.

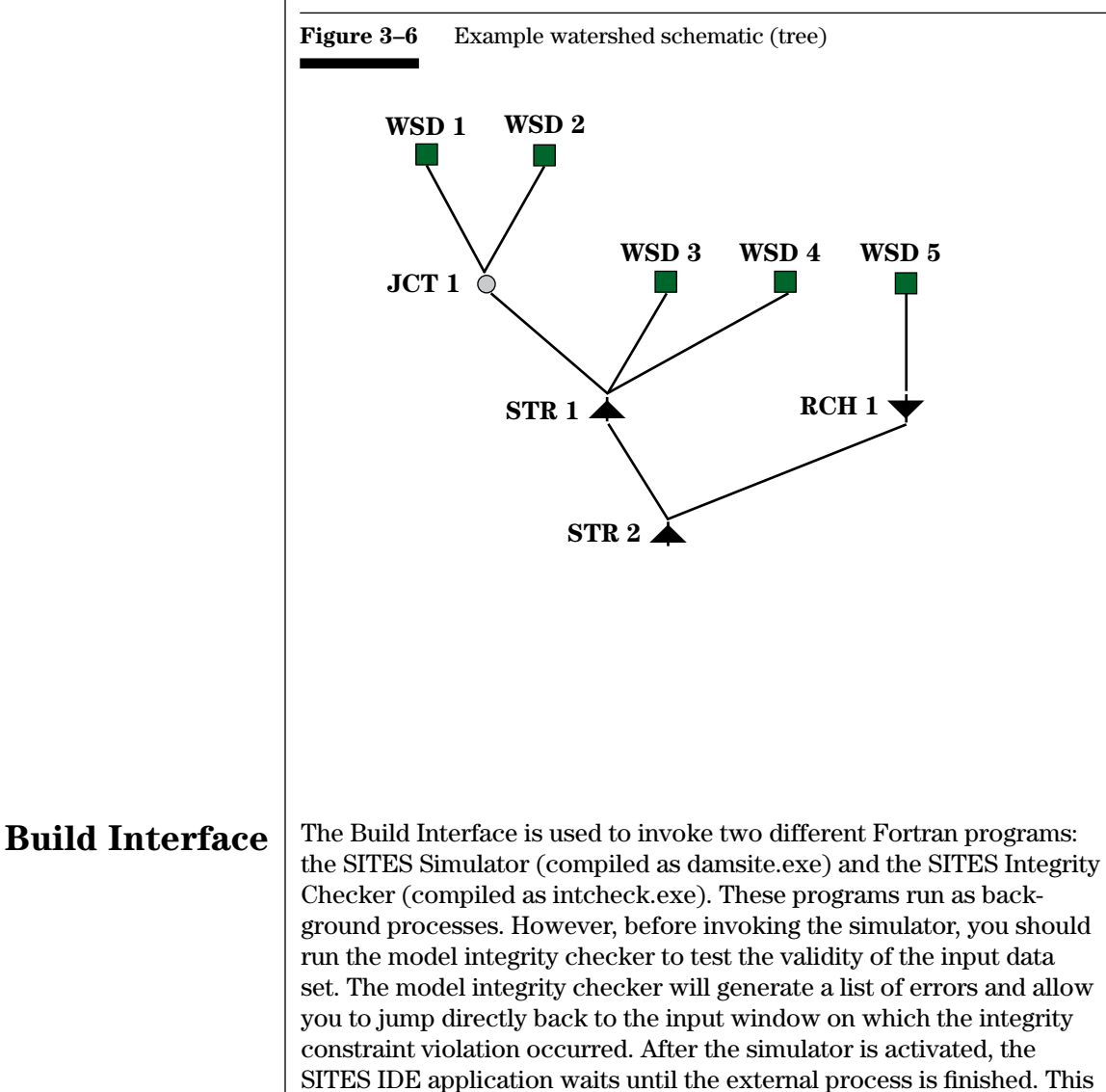

mechanism helps to synchronize between the Build Interface and other

interfaces. You can choose to build one input file or build all input files in the currently opened SITES project. If any output windows are active, after the build has finished successfully, the system will automatically update those windows.

The Output Interface displays the results after the Build Interface has invoked the SITES simulator (damsite.exe) to generate all output files. Using this interface, you can visually display hydraulic and hydrologic data to help in the design and analysis of dams. The Output Interface not only provides a complete set of graphs for a single run, it also draws summary graphs for comparing several runs. If you want to view the output files, you can do so by activating a built-in editor.

Since, as previously noted, the purpose of the SITES software is the design/analysis of a structure, the majority of the output is associated with the downstream (design) structure. The IDE allows any of the input data to be easily changed and the impact of the change to be evaluated by viewing the results of the analyses in a single table. This Summary Table can be customized through the selection of variables displayed from an extensive list containing both input and computed parameters. Each line in the resulting table represents a distinct data set with associated computations and output. More detailed output associated with any line in the table can be viewed in either text or graphical form. An example of the graphical output is shown in figure 3–7.

Standard features, such as print and zoom for the graphics and print and search for the text, are available along with help to assist in interpreting the output. The net result is an environment that may be conveniently used for comparison of design alternatives and documentation of performance predictions.

If the Summary Table item is clicked from the View menu of the Home Input window, the Summary Table window is displayed. This window maintains a summary table that builds one entry for each input file in the current SITES project directory if this file has been built by running the Build Interface. The table has 50 fields (columns) by default. You can choose the fields and their order in the table through the menu item Specify Summary Fields in the Options menu of the Home Input window. All summary field configuration information is stored in the Summary.ide file in the current SITES project directory. The Summary.ide file is created with the default fields and order when a new SITES project is created. If you choose to delete the output files for a given input file, the corresponding entry will be removed from the table. You can also choose to delete output files for all input files in the current project directory. There are several protection mechanisms to enable or disable the command buttons and menu items in the Summary Table window.

# **Output Interface**

# **Summary Table**

# **Summary Graphics** | The Summary Graphics window is useful to compare several runs. It allows you to view any summary table fields for all files in a scatter or line plot. If you click the Summary Graphics button from the Summary Table window, a window is displayed to let you choose two different fields as X-coordinate and Y-coordinate respectively for the summary graph display in the Summary Graphics Window. There are two kinds of summary graphs: Line Graphs and Scatter Graphs. You can choose to view one of them by clicking the corresponding buttons in the Summary Graphics window. You can also change the coordinate fields at any time. If the user selects fields that have no valid corresponding data, the summary graph is simply not drawn.

### **Figure 3–7** Example Graphical Output window from SITES IDE

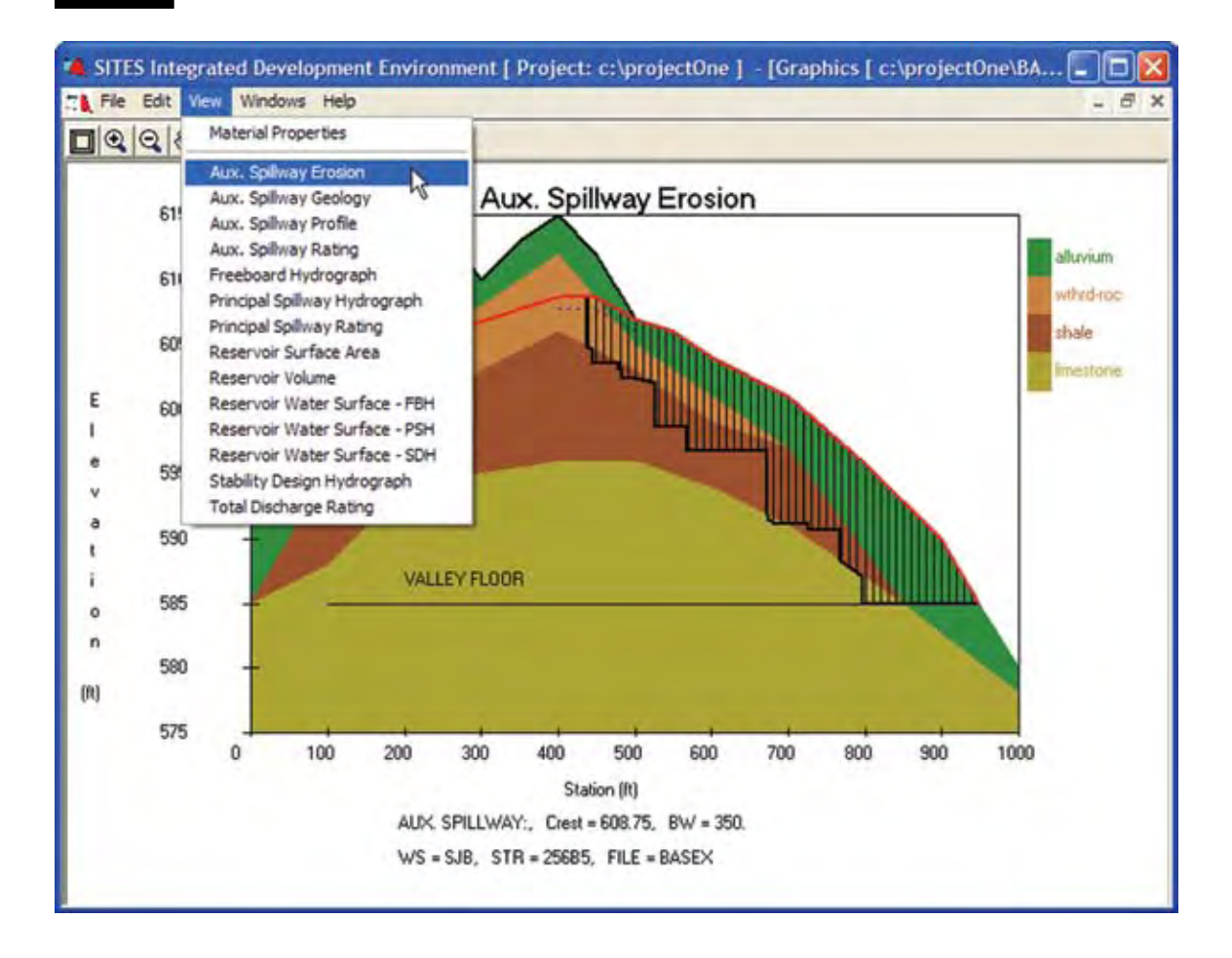

The View Graphs Interface is the most complicated single window in the SITES IDE application. It consists of eighteen tabs, each containing a single graph. The View Graphs command button and its corresponding View Graphs menu entry are only available when one row is highlighted in the Summary Table. The View Graphs window provides Zoom In, Restore, and Pan functions to focus the view on a particular part of each graph (fig. 3–8). It also allows you to view the value of any specific point on the graph.

If the highlighted row in the table of the Summary Table window is changed, thereby changing the file for which graphics are applicable, the Graphics Window will unload itself automatically. Returning to the Graphics Window can take several seconds to check which graphs should be enabled and to draw the available graphs.

# **View Graphs**

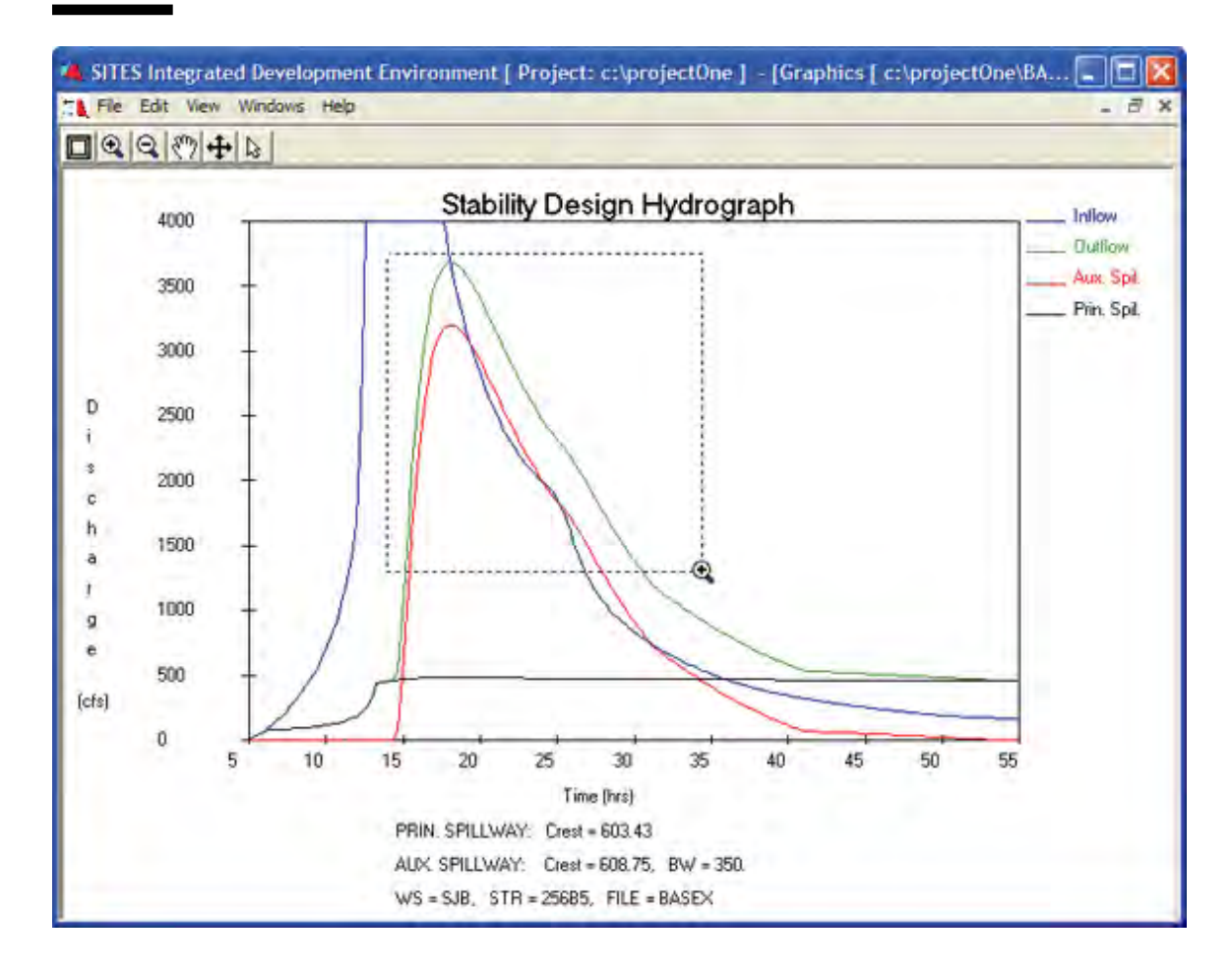

### **Figure 3–8** Zoom-In option

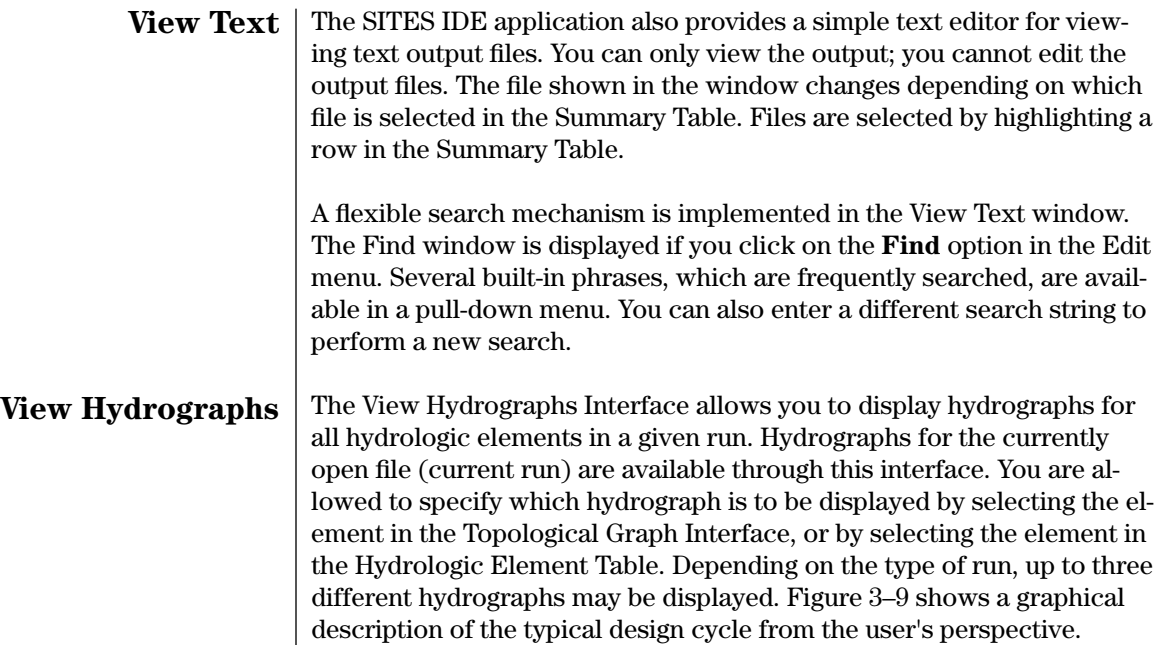

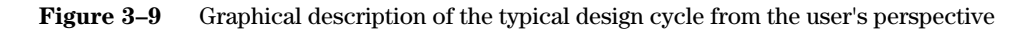

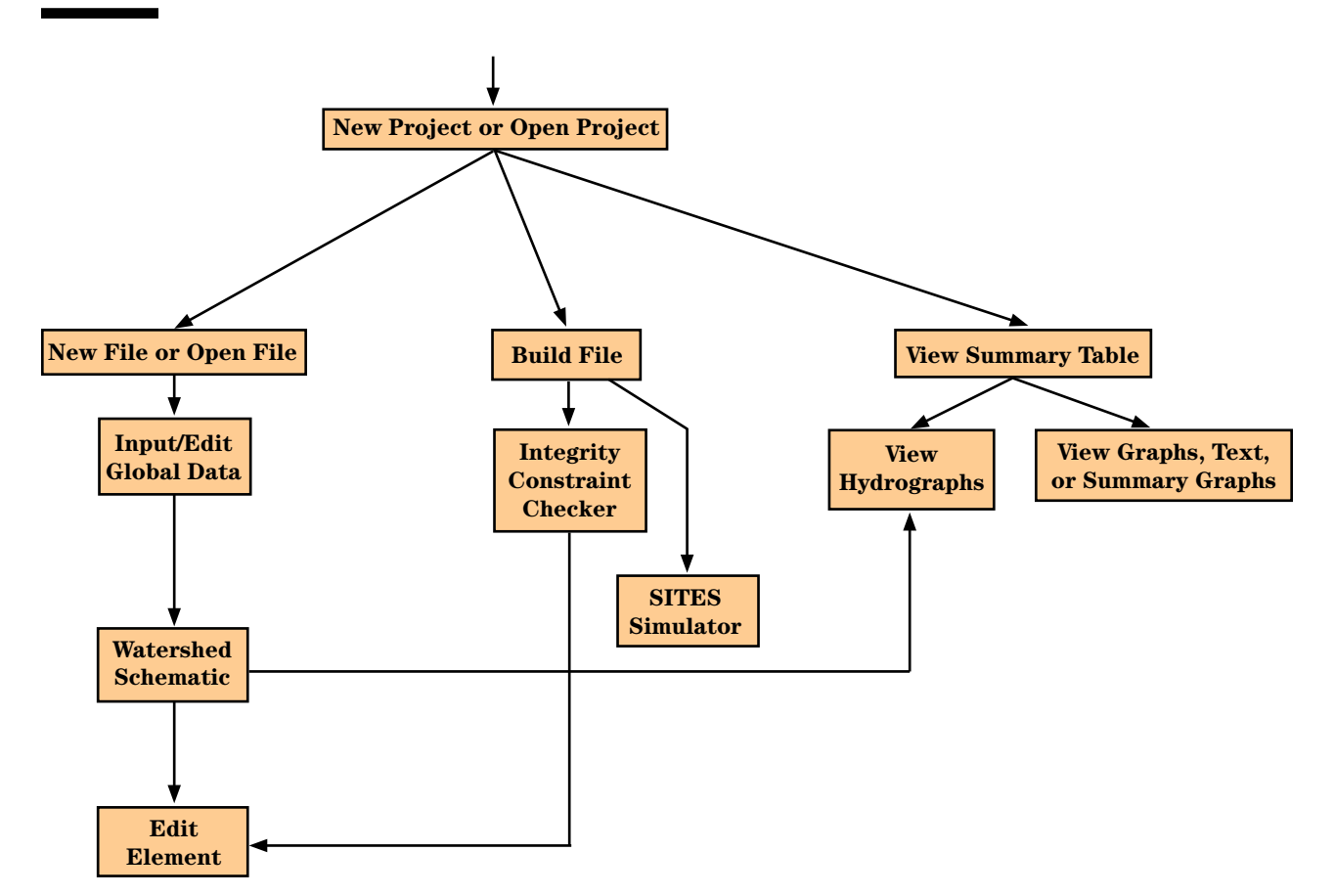

When using the IDE for data management, it is not necessary for the user to become familiar with the control words in this chapter or their format since data are managed interactively by the interface. Each data record has a maximum of 80 columns. The SITES DAMSITE program recognizes 90 control words that initiate data storage or set switches to override program defined criteria or procedures. Enter any control word or alphabetical data in upper case. Most users will seldom need many of these control words because most are for special situations. The SITES DAMSITE program has default values for many parameters. When they are inappropriate, you may change these values using the applicable control words.

The format of control word records is as follows:

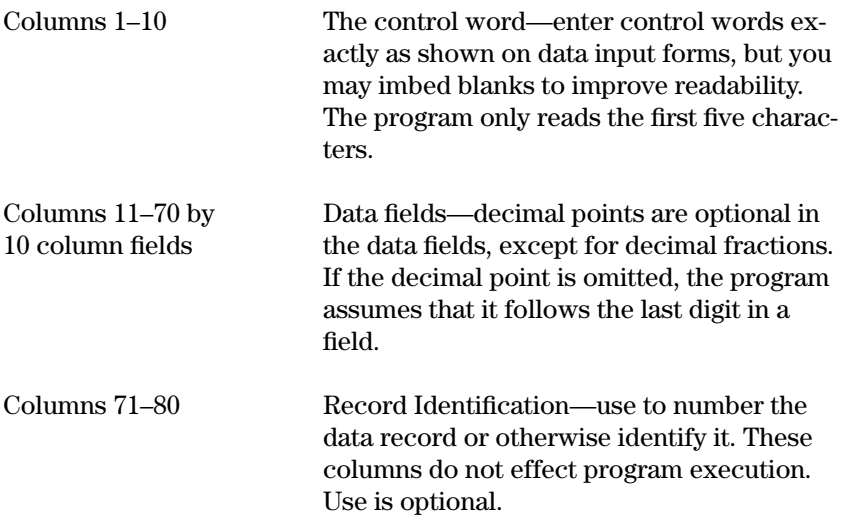

The only exceptions to the above control word format are records that form the body of table data between the table header record and the ENDTABLE record. You must input these data records in specific sequences; therefore, the control word is not repeated. Otherwise, the format is the same as for columns 11 to 80.

Appendix E contains an alphabetical listing of the control words and a short description of their function. It also lists section and page where a detailed explanation of the control word is located.

This chapter gives detailed instructions on preparation of input records. The control word instructions are grouped into five sections based on their use. These groups are:

- Typical Runs for Single Structures (Design and Simulation)
- Typical Runs for Systems of Structures and Subwatersheds
- Alternative Input Possibilities
- Changes to Program Defined Input
- Changes to Program Defined Criteria

# **Chapter 4 Control File for DAMSITE Input**

The detailed instructions for the control words give the purpose, use, relation to other control words, and data field requirements for columns 11 to 70.

The data fields are designated by columns, value, and type of characters. The following convention shows the type of characters:

- A = Alphanumeric (letters or numeric) data that may appear in any location within specified columns.
- $N =$  Numeric data that may appear in any location within specified columns and may include special characters such as decimal points and plus or minus signs. Commas are not allowed.
- I = Integer numbers (no decimal points) that may occur in any location within specified columns.
- $I_{\nu}$ = Integer numbers (no decimal points) that must occur in a fixed right justified position.
- e = Essential data for use of control word. Program prints error message and normally terminates job execution if user omits this data.
- = Negative, negative data are required.
- (–) = Negative, negative data are allowed.

Appendix F has blank input worksheets for typical design and simulation runs as well as tabular input worksheets.

The 1994 and later versions of the program may use different defaults than earlier versions of the program. To run old data sets, adding data or using the N option on the GO control word (see GO,DESIGN) may be necessary. Reproduction of previous program output may also require the use of OFFWSPVRT.

Table 4–1 lists the input required to obtain the special output files that the program can generate.

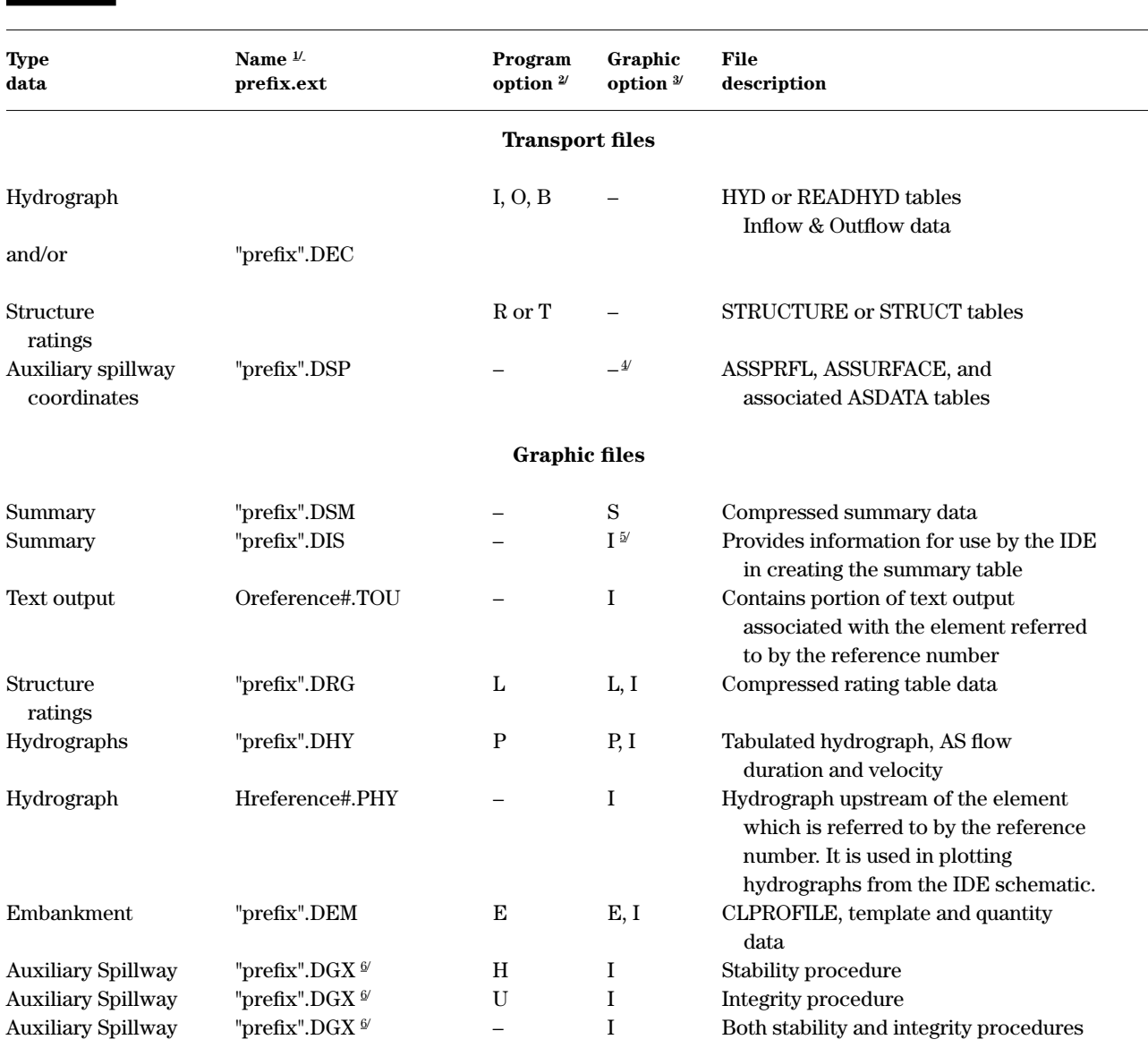

# Table 4–1 Input options to obtain program generated special output files

**Note:** Other graphic files are not operational.

1/ Uses "prefix" from input or output file name, or user's choice.

2/ Option required in col. 11–20 of the GO, control word.

3/ Option required in col. 11–20 of GRAPHICS control word.

4/ Switch required in col. 51-60 of ASINSURF control word.

5/ Files generated by the graphics I are used by the IDE in generating output display.

6/ The DGX output files are DG1, DG2, DG4, DG5, and DG6. DG3 is not used.

# **Typical Runs for Single Structures**

This section contains the control words commonly used to perform a variety of design and simulation program runs. Each control word has a brief description of its function.

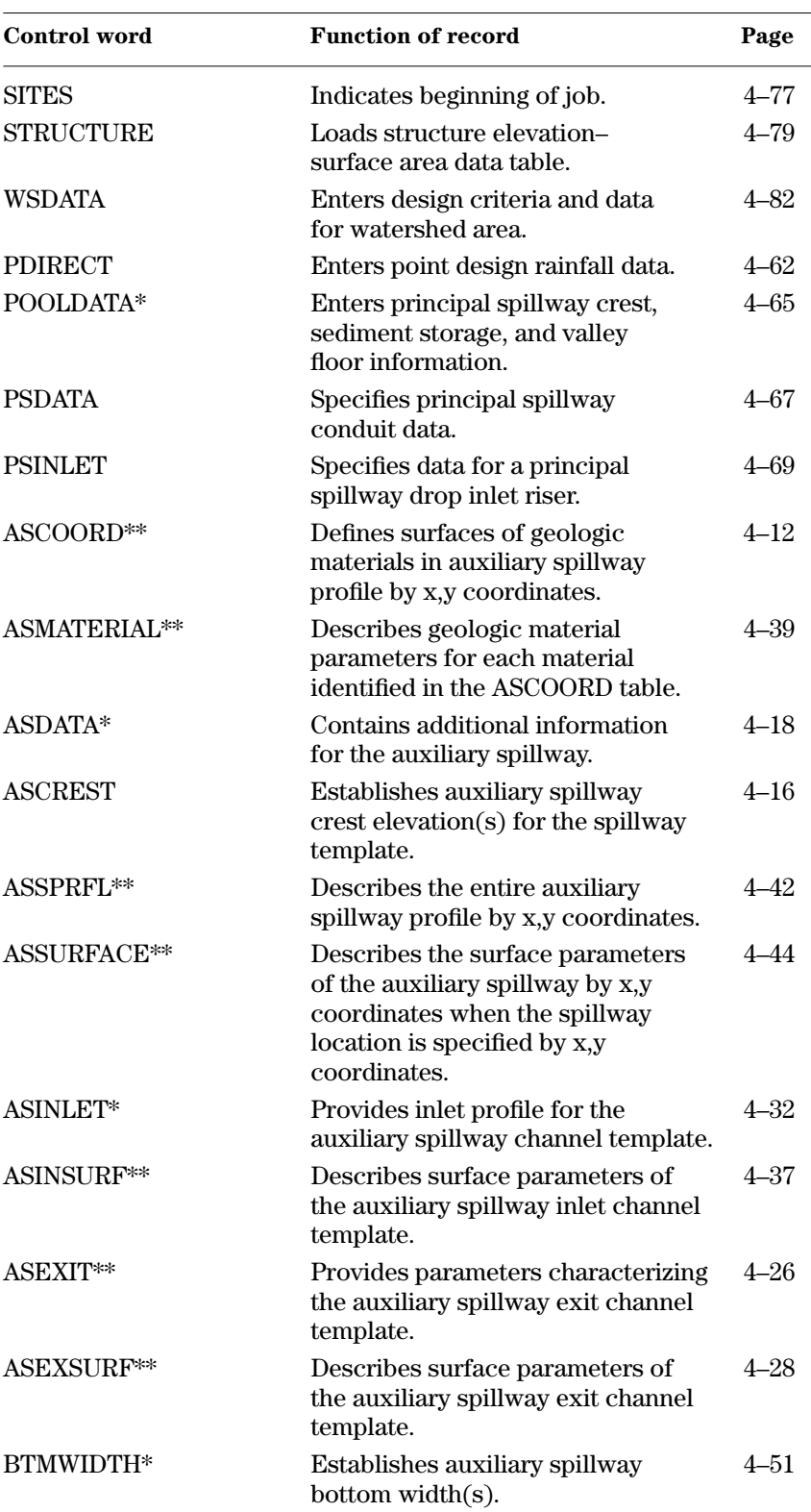

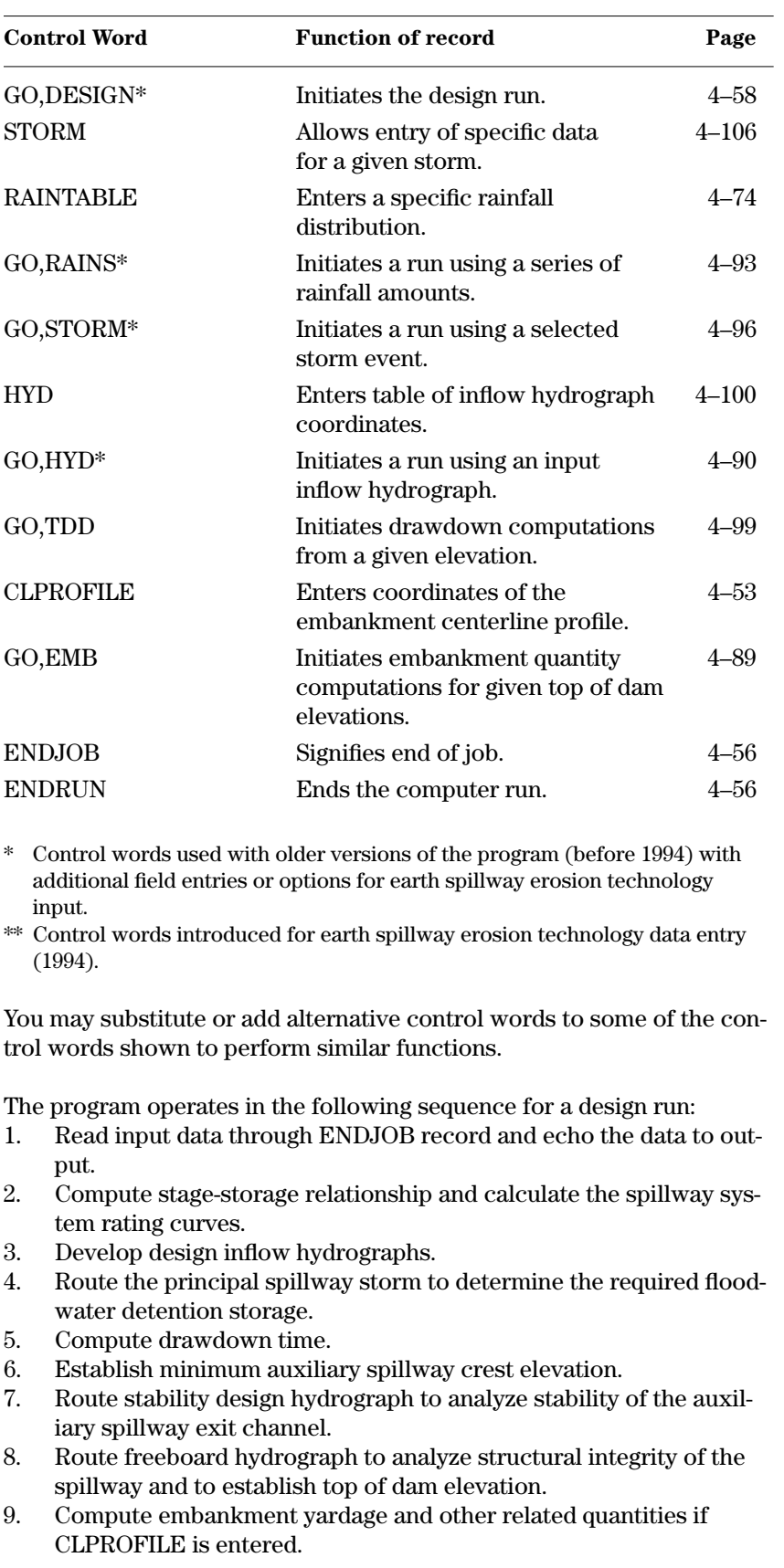

10. Repeat stability design and freeboard hydrograph routings using any other specified bottom widths, permissible exit channel velocities or effective tractive stresses, or auxiliary spillway crest elevations.

The program automatically runs water surface profiles with varying roughness to provide the auxiliary spillway rating curve. The program provides control words or options to run DAMSITE with previous (prior to 1994) criteria and procedures using a constant spillway roughness.

For NHCP–378 criteria dams, you may select only one design hydrograph (freeboard–step 8), two design hydrographs (principal spillway and freeboard–steps 4 and 8), or all three hydrographs (principal spillway, stability design, and freeboard). You determine which hydrographs the program will use by the data input on the PDIRECT record. The NHCP–378 drawdown time is based on the design hydrograph (freeboard–step 8).

Appendix C, sample jobs 1 and 2 illustrate the input for normal design runs. Sample job 1 is a design run under TR–60 criteria. Sample job 2 is a design run under NHCP–378 criteria using principal spillway and design (freeboard) hydrographs. The output files for all sample jobs are included on the program compact disk.

Appendix F contains blank worksheets for use in preparing input for typical design runs and cases A through F.

The following paragraphs discuss several different types of runs. Table 4–2 indicates which control words are needed for several typical input alternatives called cases A through F that will give stability and integrity analyses for the auxiliary spillway. The Xs in a column for a case show which control words are needed for that case run. The table shows the normal order of entry for each case. Separate sections on design and simulation control words provide detailed descriptions of the control words and their input requirements.

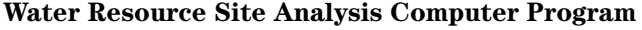

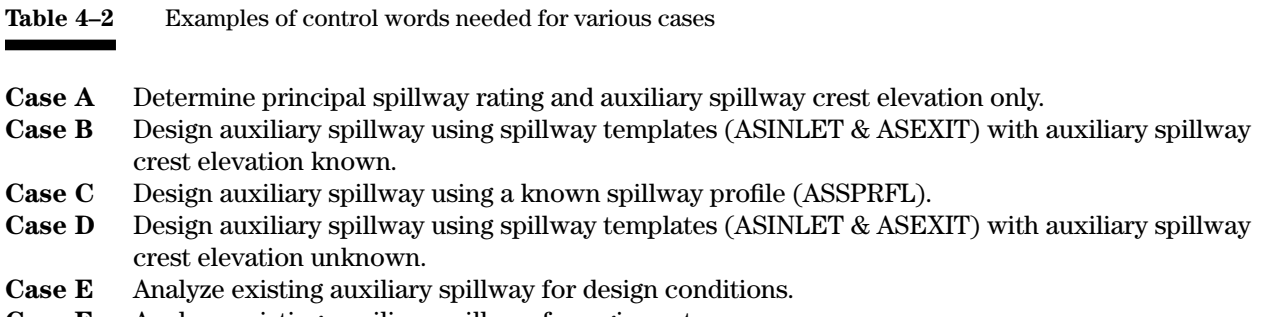

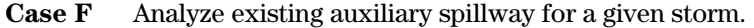

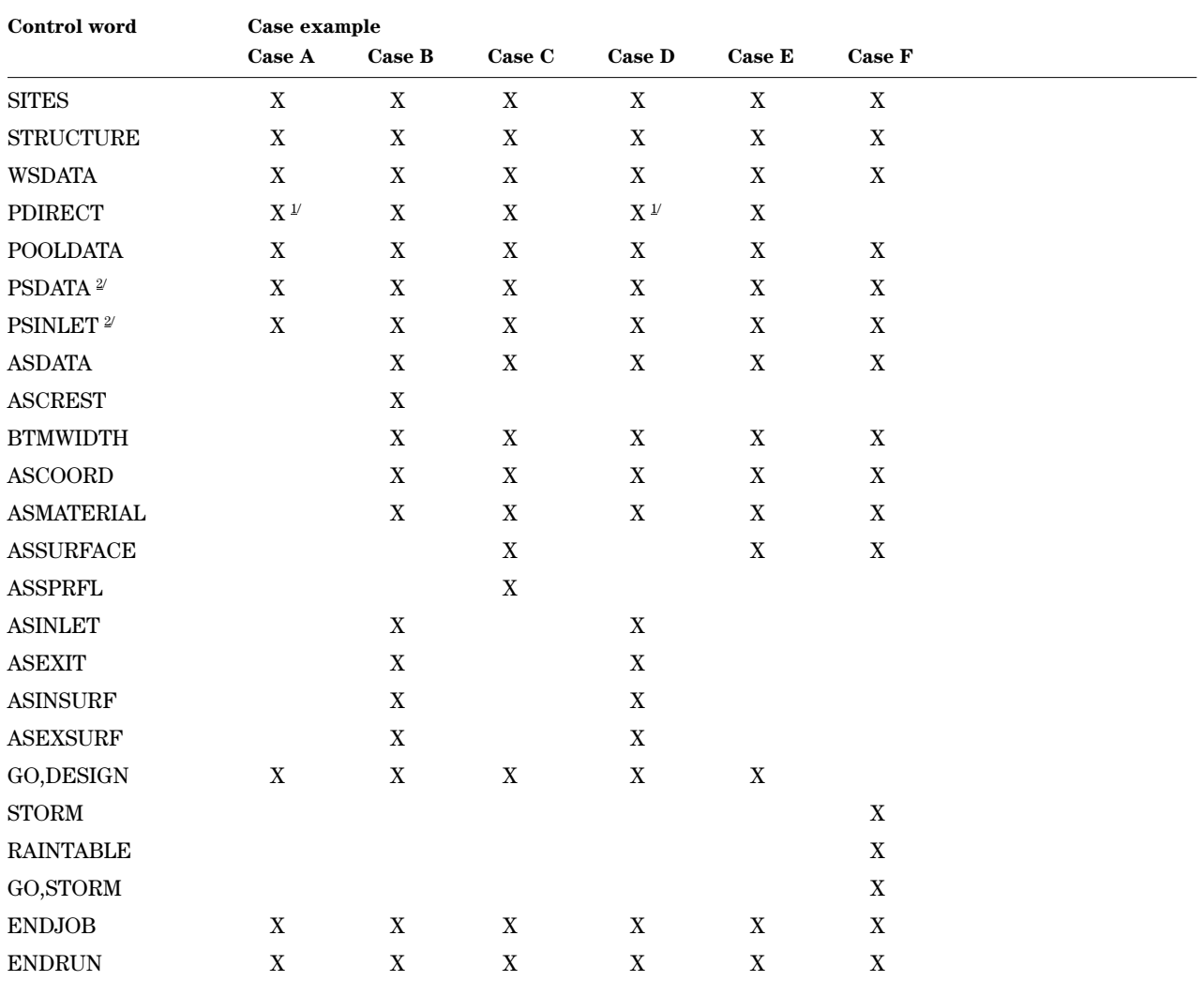

1/ QDIRECT may be required by criteria for development of the principal spillway hydrograph.

2/ PSDATA and PSINLET are not required when the STRUCTURE table gives the principal spillway rating.

# **Typical design runs using GO,DESIGN**

Use cases A through E as guides for runs for either TR–60 or National Handbook of Conservation Practices 378 (NHCP–378) criteria structures. A switch on the GO,DESIGN record activates the NHCP–378 criteria. You may identify on the ASDATA control word a precomputed auxiliary spillway rating based on subcritical flow for NHCP–378 dams.

# *Case A—Determine principal spillway rating and auxiliary spillway crest elevation only*

Case A is a run to compute the principal spillway rating and the auxiliary spillway crest elevation.

The control words in the Case A column represent the minimum data required to produce a Case A run. If any one of these records is missing, some required basic data are not available. Running this case requires an N option in col. 11–20 of the GO,DESIGN control word.

*Case B—Design auxiliary spillway using spillway templates (ASINLET & ASEXIT) with auxiliary spillway crest elevation known* Case B is a design run analyzing stability and integrity for a spillway using a profile template when the crest elevation is known. ASINLET and ASEXIT are paired to describe a floating spillway profile template. ASINSURF and ASEXSURF describe the spillway surface conditions. The uppermost material surfaces of the ASCOORD tables define the natural ground surface. The horizontal position of the spillway is specified with ASDATA. The crest elevation is specified with ASCREST.

You would typically run this case after a Case A run.

# *Case C—Design auxiliary spillway using a known spillway profile (ASSPRFL)*

Case C is a run analyzing stability and integrity for a spillway where all coordinates of the profile are known. The ASSPRFL coordinates define the spillway profile. These coordinates may or may not coincide with portions of the natural ground surface defined by ASCOORD. The program requires ASSPRFL to define a spillway exit channel with multiple slopes. When ASSPRFL is used, ASSURFACE is used to describe the spillway surface conditions.

You would typically run this case to analyze complex surface conditions.

*Case D—Design auxiliary spillway using spillway templates (ASINLET & ASEXIT) with auxiliary crest elevation unknown* Case D is a design run analyzing stability and integrity for an auxiliary spillway when its crest elevation is not known. The uppermost surfaces of the ASCOORD tables define the natural ground. ASINLET and ASEXIT are paired to describe a floating spillway profile template. When a template is used, ASINSURF and ASEXSURF are used to describe the spillway surface conditions. The horizontal position of the spillway is specified with ASDATA. The crest elevation is computed from routing the principal spillway hydrograph using design criteria.

You would typically run this case at the beginning of the design process instead of Case A and Case B runs.

*Case E—Analyze existing auxiliary spillway for design conditions*  Case E is a run using design storms to analyze stability and integrity for an existing or already designed auxiliary spillway. In this case, the uppermost surfaces described by the ASCOORD tables are the existing spillway ground surface. ASSURFACE describes spillway surface conditions along the profile.

*Case F—Analyze existing auxiliary spillway for a given storm* Case F is a simulation run, routing an actual storm event through an existing spillway or a previously designed structure. If elevation-volume data and principal and auxiliary spillway ratings are available for the structures studied in simulation runs, you may shorten the control word list by using the STRUCTURE table to input volumes and spillway ratings. If this is done, you may omit the PSDATA, PSINLET, and ASDATA control words. The ASCOORD, ASMATERIAL, ASSURFACE and BTMWIDTH data are still required for the auxiliary spillway stability and integrity analyses.

The program operates in the following general sequence for a GO,STORM simulation run:

- 1. Read input data through the ENDJOB record and echo the data to output.
- 2. Compute stage-storage relationship and rate the spillway system if not input as STRUCTURE data.
- 3. Develop the storm inflow hydrograph.
- 4. Route storm hydrograph to analyze functioning of the structure including the stability and integrity procedures.
- 5. Repeat, as needed, storm routing using other auxiliary spillway crest elevations or specified bottom widths.

You may enter alternative control words to obtain many of the functions used in simulation runs.

In appendix C, sample job 3 illustrates the input for a typical simulation run. Appendix F contains blank worksheets for case F for use in preparing input for a typical simulation run.

# **Typical simulation runs using GO,STORM**

### In addition to the GO,DESIGN and GO,STORM control words, four other GO, control words trigger more specialized options. **Other types of runs**

# **Simulation with series of rainfalls**

GO,RAINS is a specialized version of the GO,STORM control word. It enables you to develop and route a series of storm rainfalls. The required input data and order of computations is essentially the same as that for GO,STORM except that a series of rainfall amounts are input with the GO,RAINS control word. To use GO,RAINS, replace GO,STORM with GO,RAINS in the control word list. STORM and RAINTABLE are not needed if using the default or preloaded design storm distributions.

## **Inflow hydrograph given**

GO,HYD is another specialized control word used for simulation or design runs. Using GO,HYD, you may enter a hydrograph(s) for flood routing through a structure.

When using GO,HYD in a simulation run, enter only one HYD table. For design runs using GO,DESIGN, enter up to three HYD tables representing the principal, stability, and freeboard design inflow hydrographs.

The GO,HYD control word may also be used with the spillway ratings computed by the program. The control words are similar to the ones listed under GO,STORM except the RAINTABLE is eliminated and STORM and GO,STORM are replaced by the HYD and GO,HYD control words. Enter all essential data on the WSDATA record if not entered on the HYD table header record.

Sample job 4 in appendix C illustrates the input for a typical GO,HYD application.

# **Drawdown computations only**

GO,TDD is a specialized control word to initiate drawdown computations from a given elevation. The program does not consider inflow in the drawdown computations.

Sample job 7 in appendix C illustrates the input for a typical GO,TDD application.

### **Embankment computations only**

GO,EMB is a specialized control word to initiate a series of embankment quantity computations for a series of top of dam elevations.

In appendix C, sample job 8 illustrates input for a typical GO,EMB application to develop an embankment yardage versus top of dam elevation relationship.

Control words for typical design runs are listed below in alphabetical order. The function and location of control words for typical design runs are listed right after the table of contents. Appendix E also contains these control words with a brief description of their functions.

# **Control words for typical design runs**

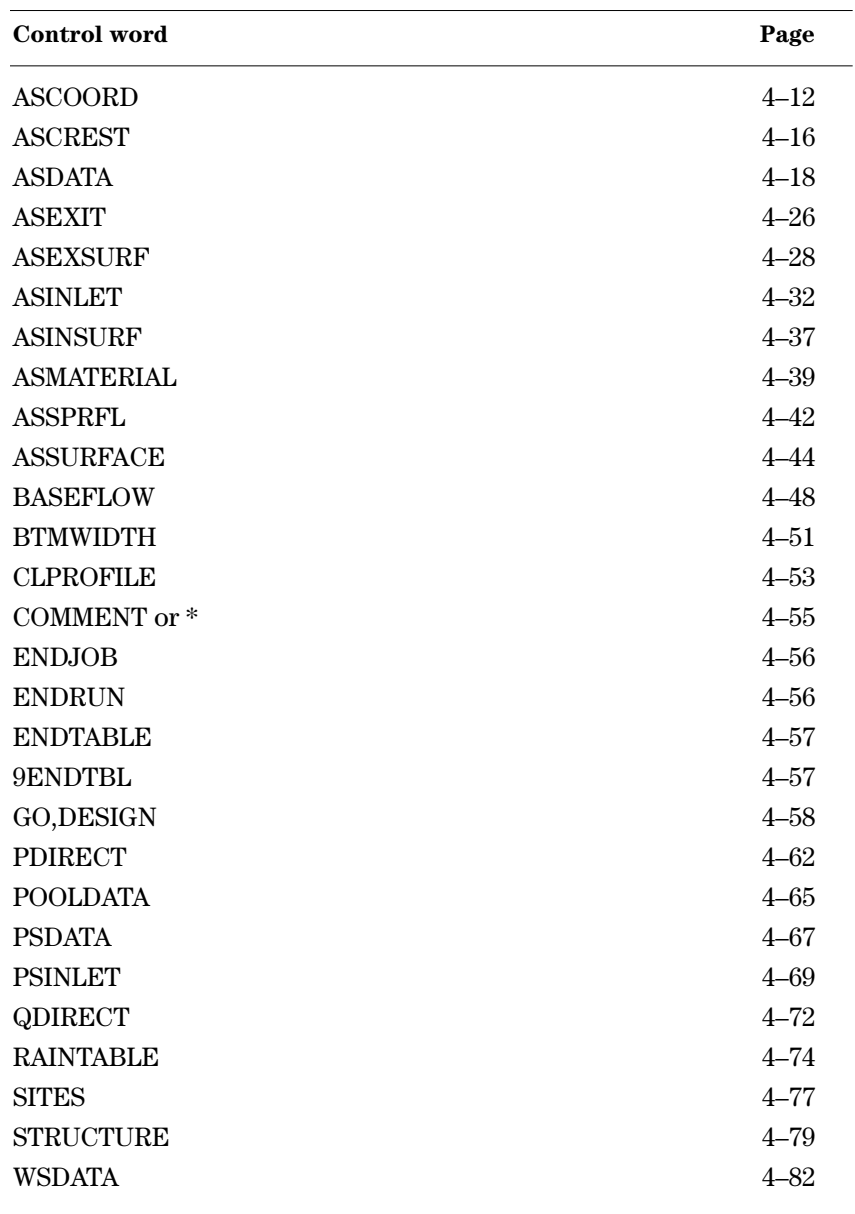

**ASCOORD**—A set of tables of x,y coordinates that define the top surfaces of geologic materials along the centerline of the auxiliary spillway. Coordinates for the surfaces must relate to the same datum and stationing system (increasing from left to right in the downstream direction). The program will accept a maximum of 10 material surfaces, each of which must be described in an ASMATERIAL table. Each ASCOORD table defines the top surface of one material and the corresponding ASMATERIAL table entry defines the physical properties of the material. The exposed material/materials in the ASCOORD tables define the natural ground or an existing auxiliary spillway surface. **ASCOORD** 

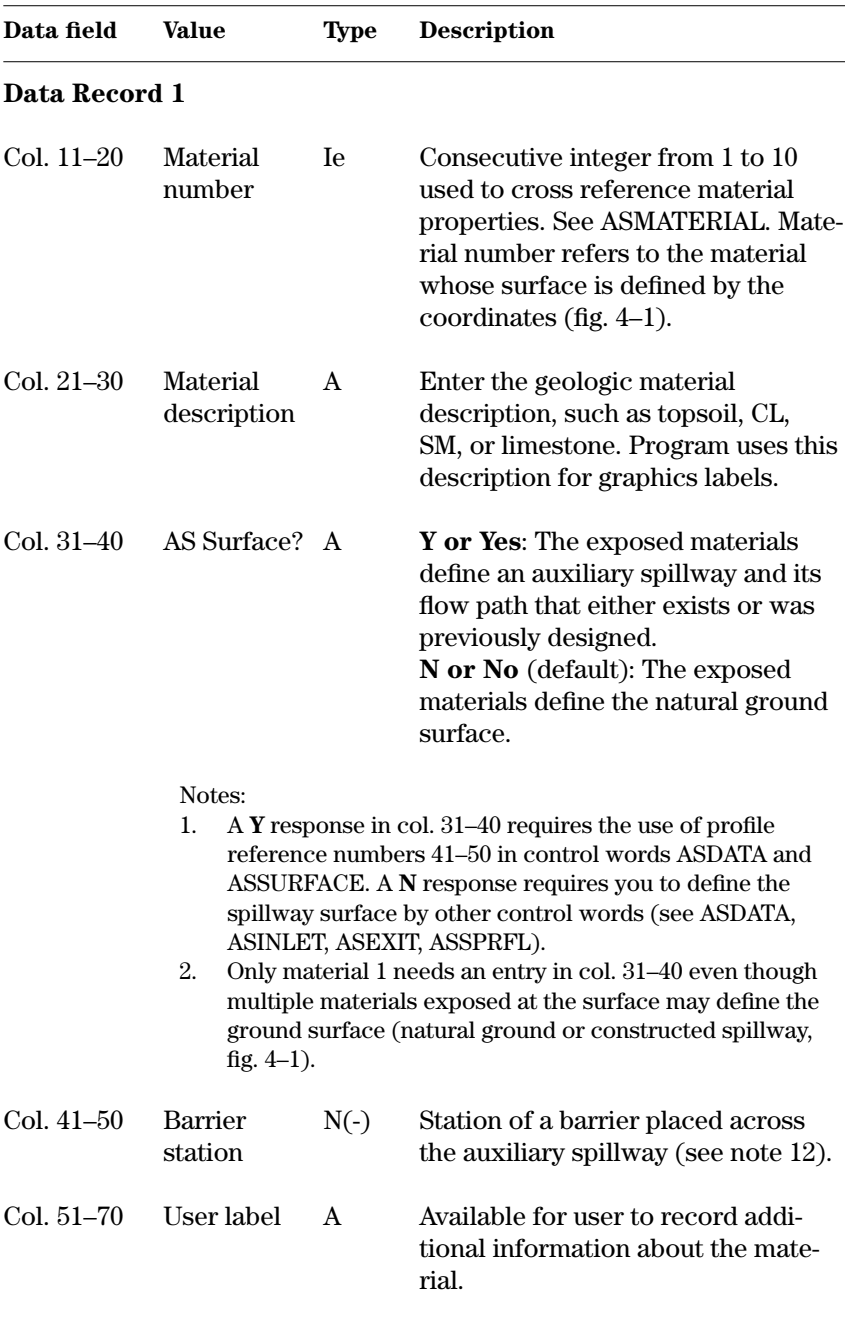

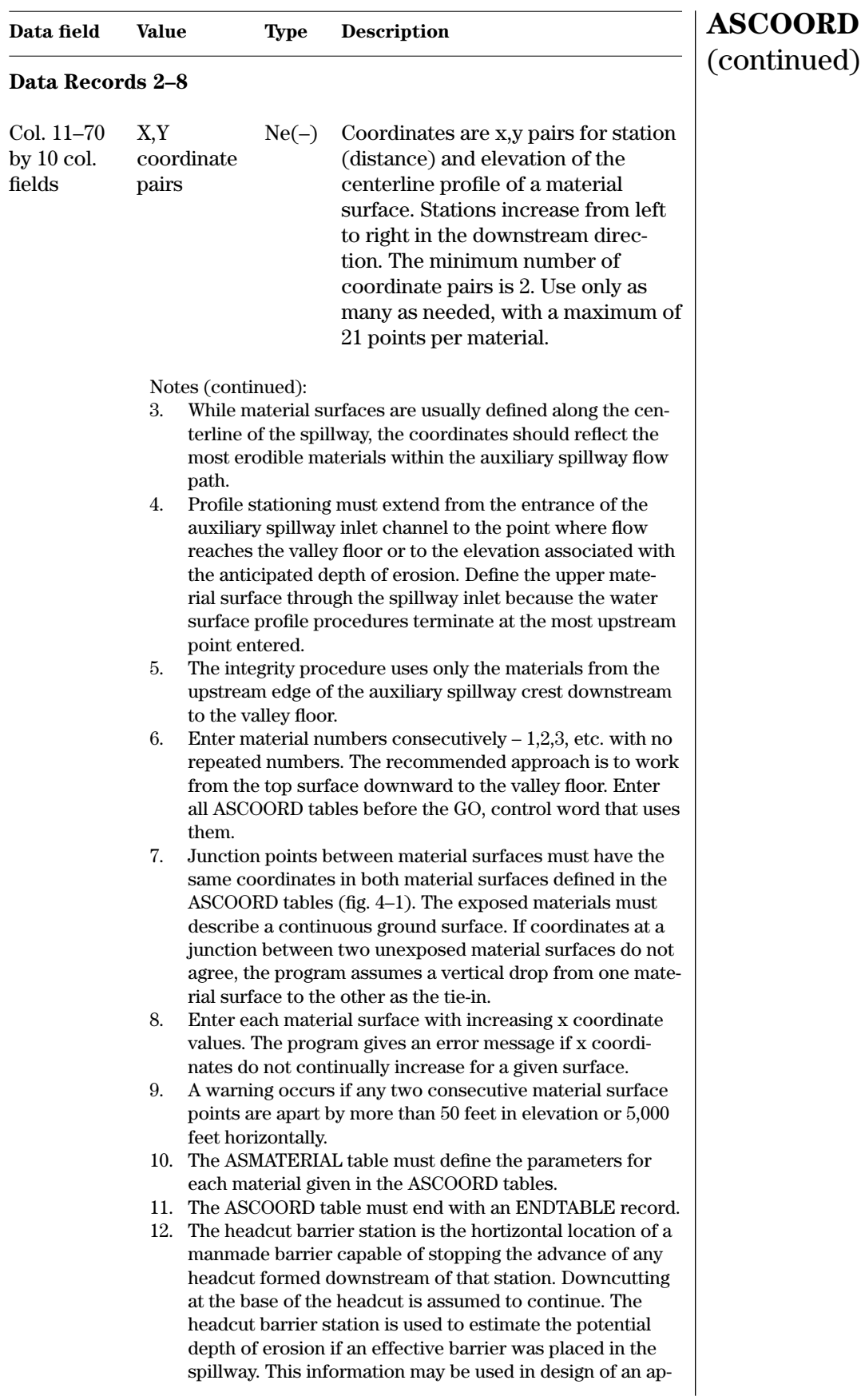

# **ASCOORD**  (continued)

propriate barrier. The input of a barrier has NO influence on the computation of depth and advance of headcuts formed upstream of the barrier station. This is equivalent to assuming that headcuts formed upstream of the barrier will successfully undermine or flank the barrier sufficiently to allow the flow to escape and erosion to continue. No actual analysis is made of any type of barrier or the forces that it would be required to withstand to be effective.

 $9 - 05$ 

**Example 4–1** ASCOORD—The ASCOORD table from sample job 1 describes the surface of the first geologic material which is an alluvium. The N in col. 31–40 of the ASCOORD record indicates that this surface is natural ground and is not an existing or previously designed auxiliary spillway.

U.S. DEPARTMENT OF AGRICULTURE<br>NATURAL RESOURCES CONSERVATION SERVICE

# AUXILIARY SPILLWAY COORDINATES

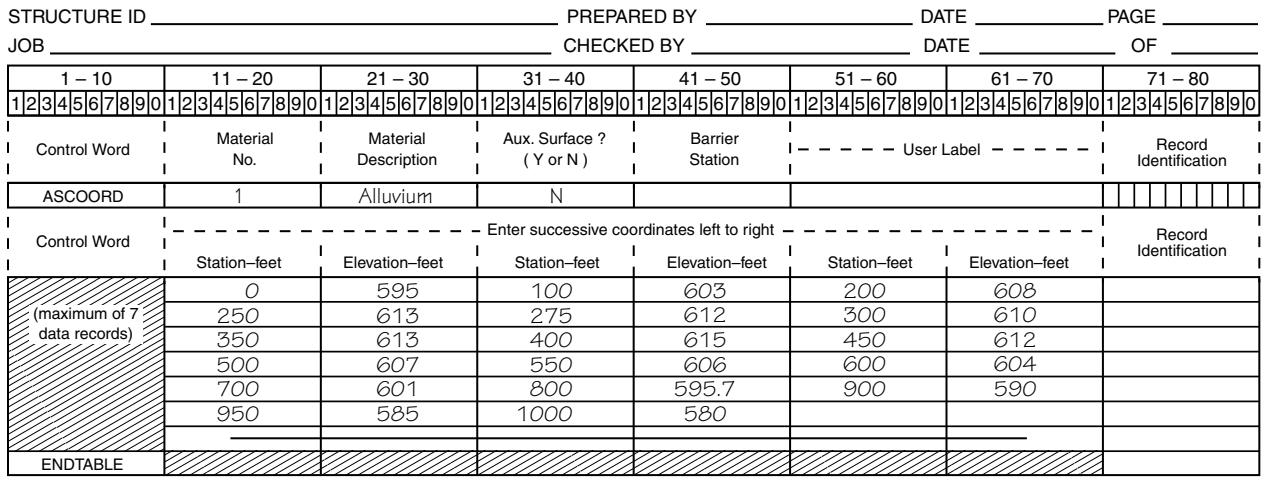

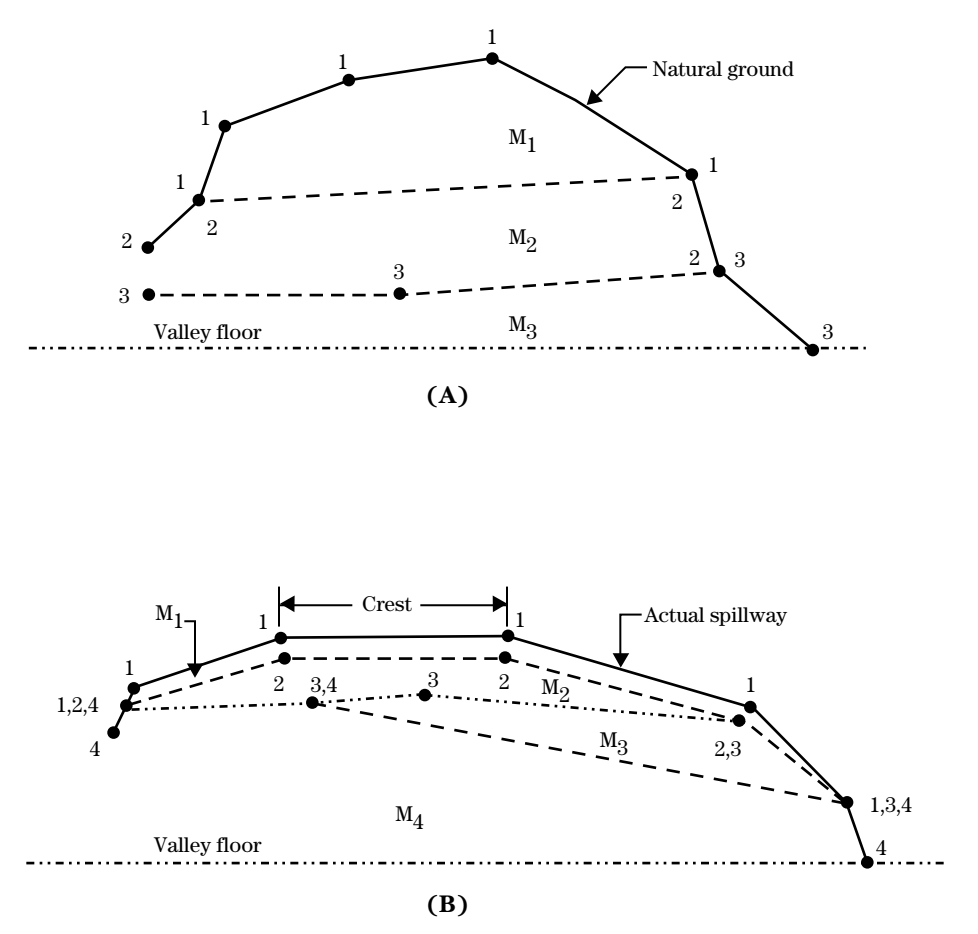

**Water Resource Site Analysis Computer Program**

**Figure 4–1** ASCOORD points and material surfaces. In A, the natural ground is the exposed surface. In B, the exposed surface is a spillway that has topsoil and natural ground upstream and downstream of the spillway.

Material surface 1 points are indicated by 1; material surface 2 points by 2; etc.

**ASCREST**—Allows you to specify the auxiliary spillway crest elevations to be considered with a spillway template when routing hydrographs. ASCREST is not used with ASSPRFL or with a Y in columns 31–40 of ASCOORD, which already include the crest elevation in the surface coordinates. **ASCREST**

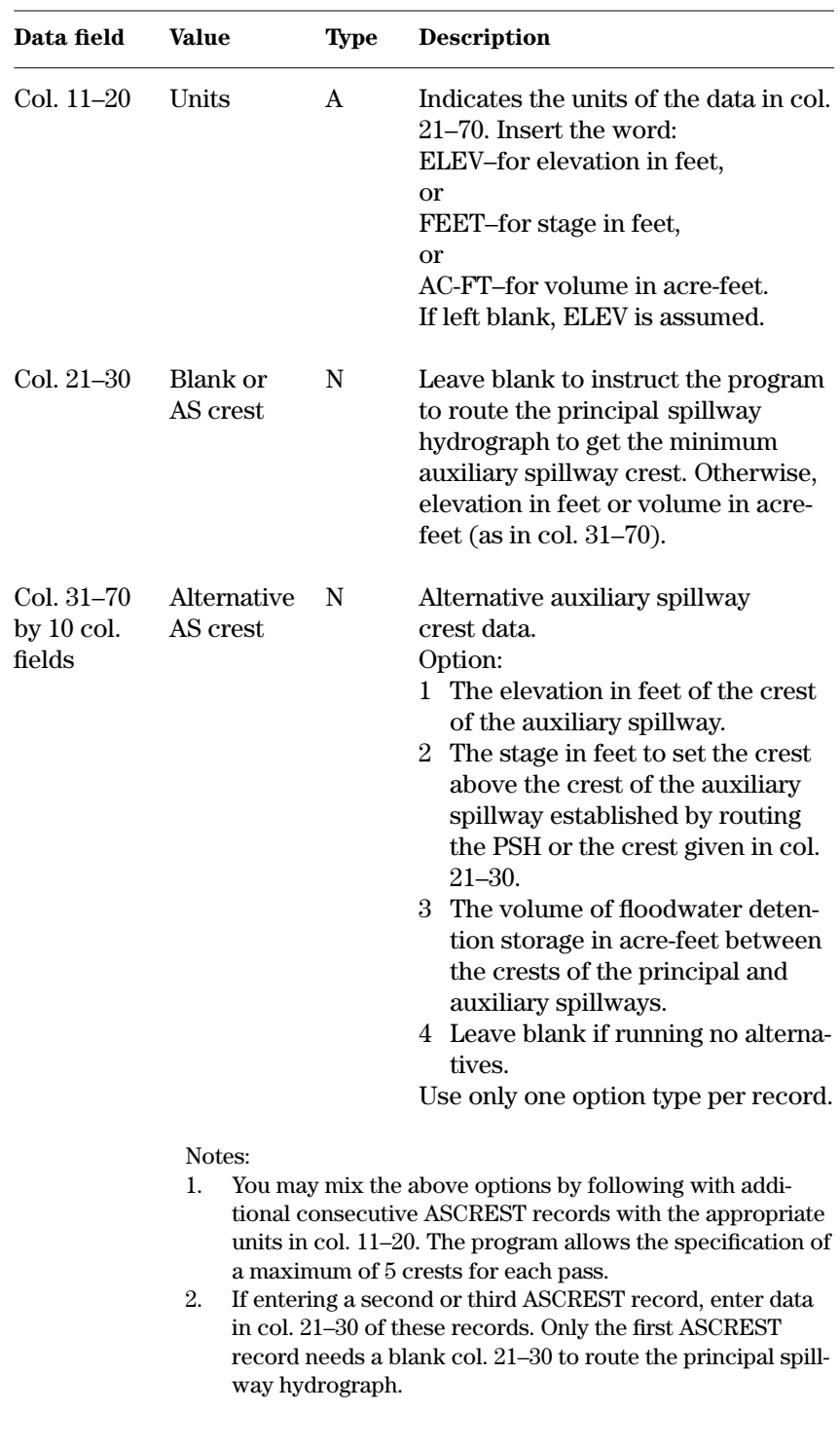

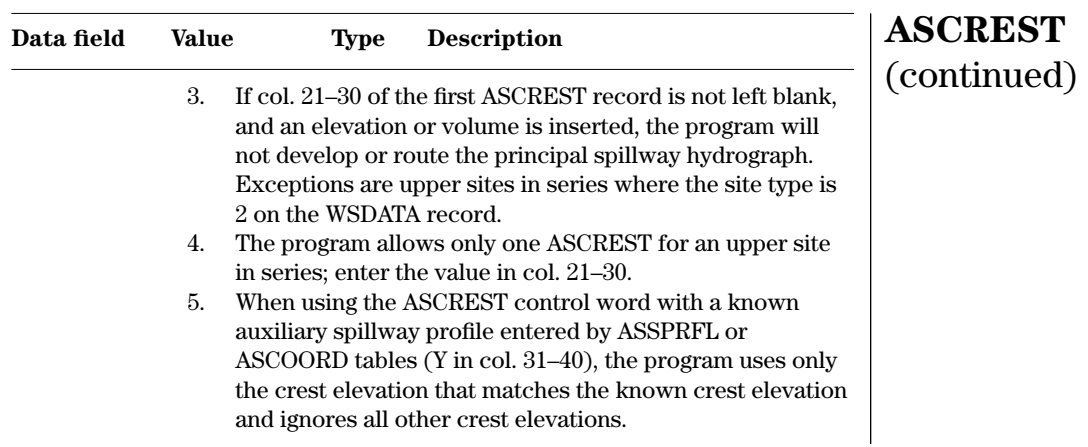

**Example 4–2** ASCREST—The ASCREST record in sample job 10 instructs the program to set the crest at 467.0 for ۰ Site A

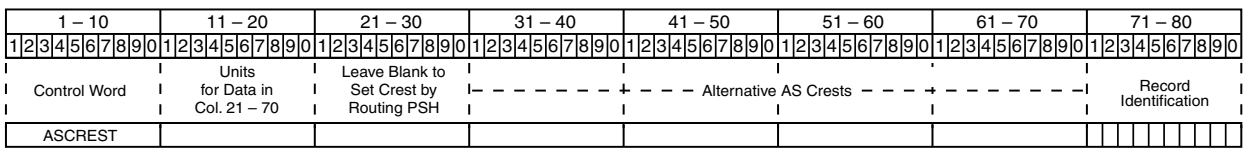

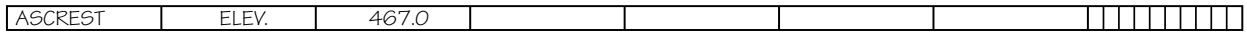

**ASDATA**—Describes the auxiliary spillway inlet, level crest, and exit channel. The program requires ASDATA to provide data for water surface profile and velocity computations, as well as stability and integrity designs even if given a discharge rating. **ASDATA**

| Data field                                                                                                    | Value                                                                                                    | <b>Type</b> | <b>Description</b>                                                                                                    |
|----------------------------------------------------------------------------------------------------|----------------------------------------------------------------------------------------------------|-------------|----------------------------------------------------------------------------------------------------|
| Col. 11–12                                                                                                    | Profile<br>reference<br>number                                                                                                    | <b>Ie</b>   | Reference number between 1 and<br>50 for auxiliary spillway profile<br>type. This number must match that<br>on other AS input records (note 1).<br>Enter 30 when designing NHCP-378<br>structures using retardance class<br>and precomputed ratings. See table<br>4-3 for program defined profile<br>reference numbers. The reference<br>number must be 41–50 if col. 31–40<br>of ASCOORD contains a "Y" or if<br>ASSPRFL is used to describe the<br>spillway profile. |
|                                                                                                    | Notes:<br>1.<br>The profile reference number is the tie between the differ-<br>ent control words describing a spillway:<br>For an existing spillway defined by ASCOORD tables,<br>$\bullet$<br>the profile reference number on ASDATA must match<br>that on ASSURFACE.<br>A design run for a spillway with a fixed crest and profile<br>defined by the ASSPRFL table must have matching<br>profile reference numbers for ASDATA, ASSPRFL, and<br>ASSURFACE.<br>Trials with a spillway template defined by inlet and exit<br>٠<br>profiles require matching profile reference numbers for<br>ASDATA, ASINLET, ASEXIT, ASINSURF, and<br><b>ASEXSURF</b> if used.<br>• When using ASRATING, the profile reference number<br>must match that of ASDATA for retrieval.<br>If examining several spillway configurations, you may<br>2.<br>stack control words describing each configuration that<br>have appropriate profile reference numbers in separate<br>program passes or may change control words in subse-<br>quent runs. |             |                                                                                                    |
| Standard input: profile reference number is 1 to 29 or 41 to 50.<br>(If profile reference number is 30, see alternative input, ASDATA.) |                                                                                                    |             |                                                                                                    |
| Col. 13                                                                                                    | Retardance                                                                                                    | A           | The Retardance $(A, B, C, D, or E)$<br>as related to a Vegetal Retardance<br>Curve Index C <sub>1</sub> (table 3.2, AH-667).<br>Any other flow resistance entry will<br>override this entry. See note 5.                                                                                                    |

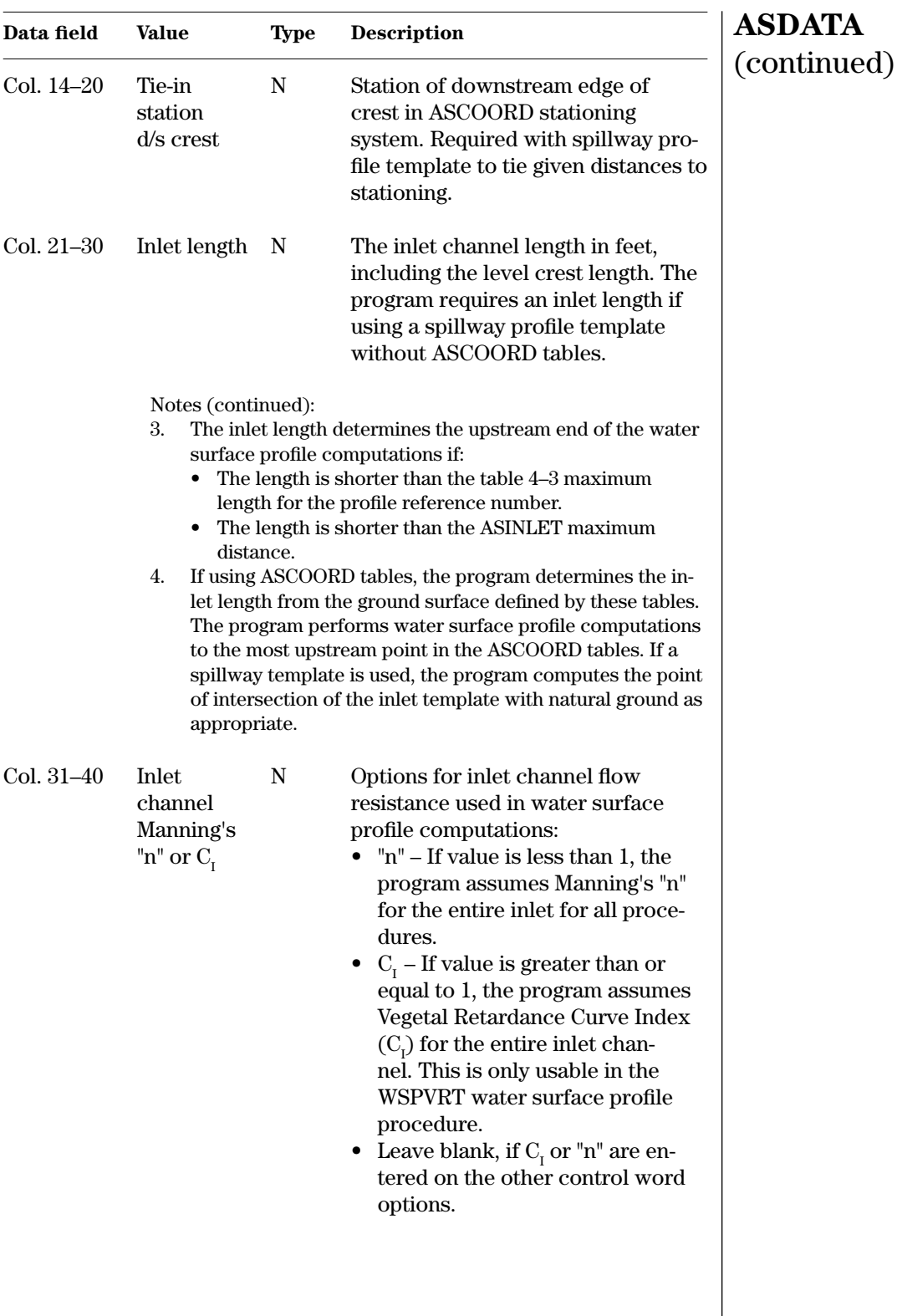

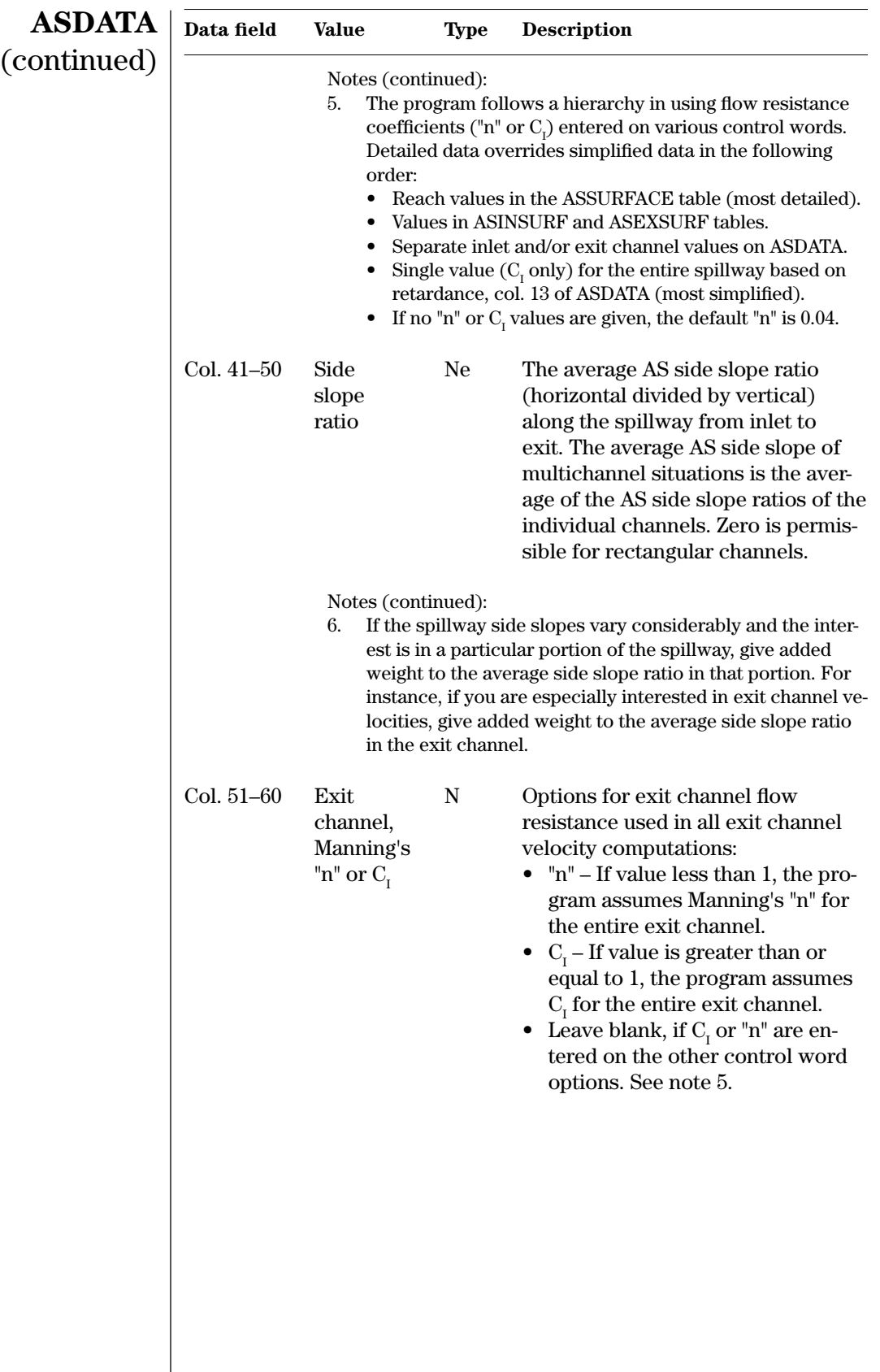

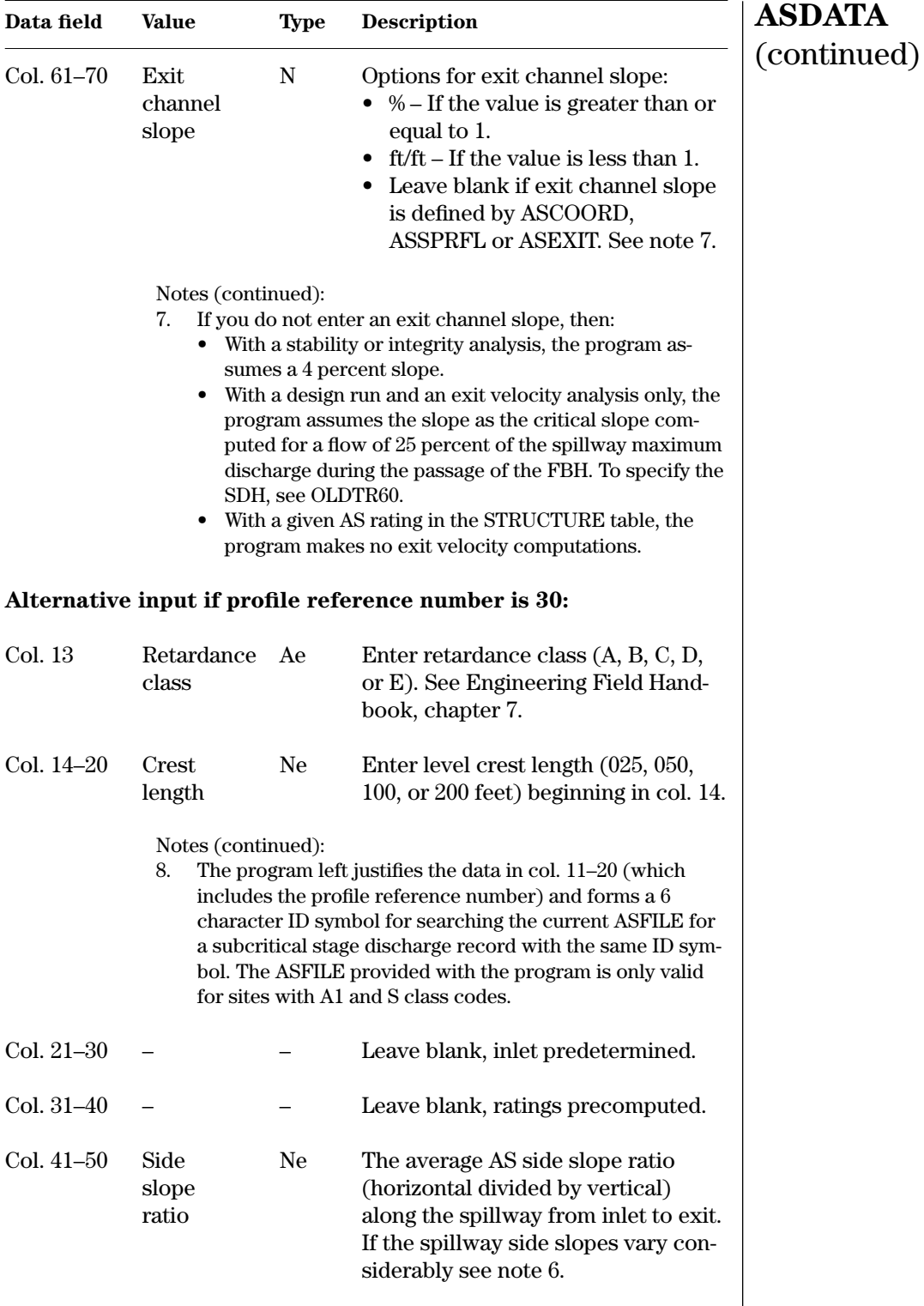

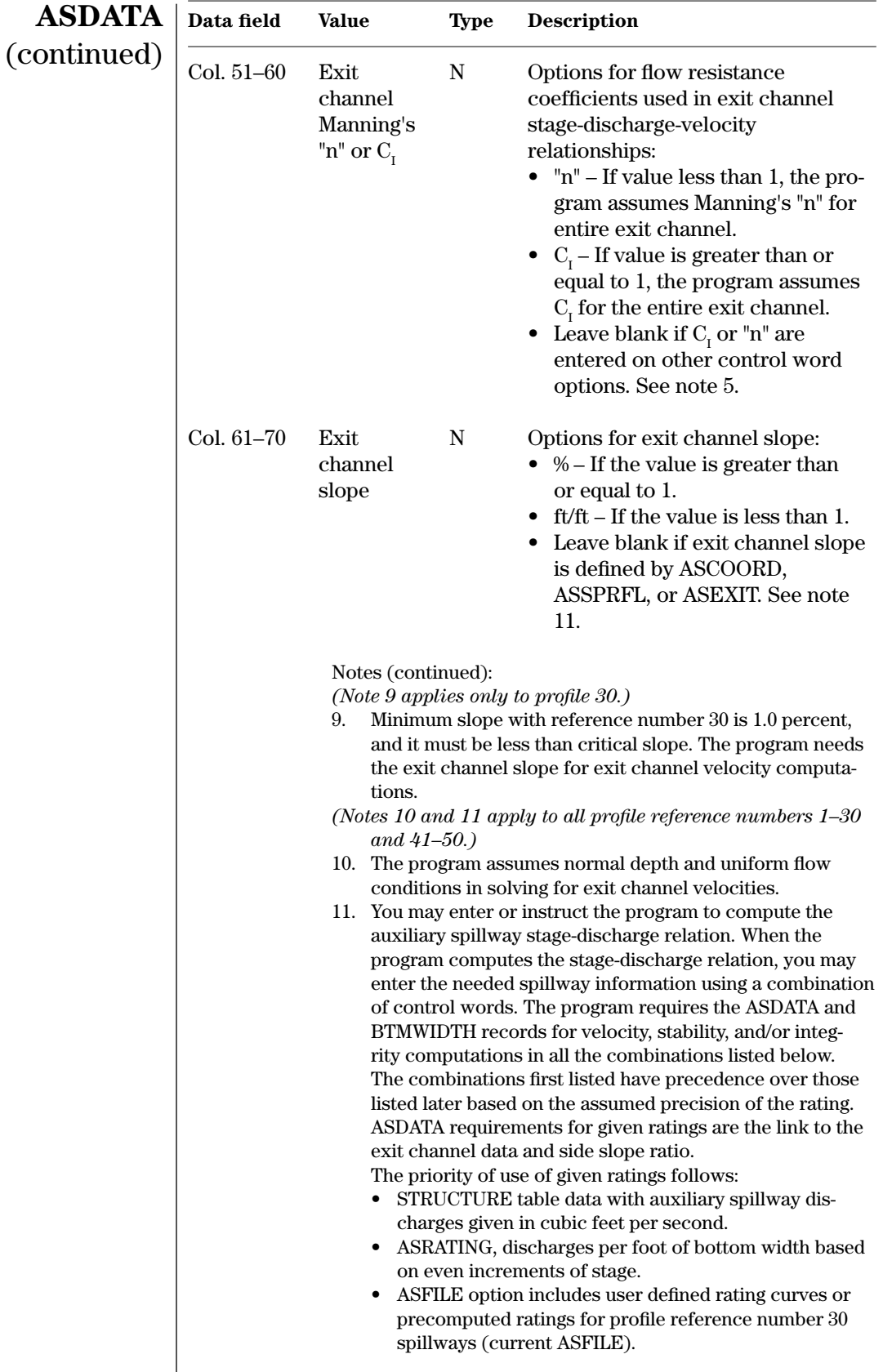

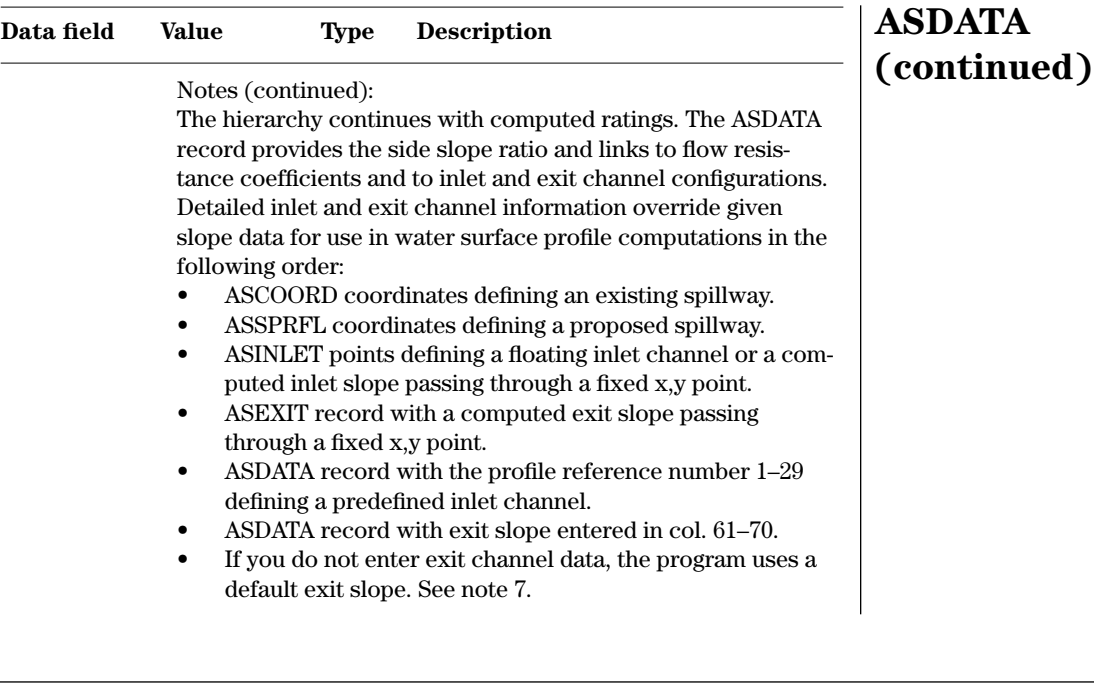

**Example 4–3** ASDATA—The ASDATA control word from sample job 1 tells the program to use profile reference number 41. This profile (table 4–3) has a 50 foot level section and a 1,000-foot, 1.0 percent sloping inlet section. The tie-in station at the downstream edge of the crest is at 450 feet, which is in the same stationing system as the ASCOORD tables. The auxiliary spillway side slope ratio is 2.5 and the exit channel slope is 3.5 percent.

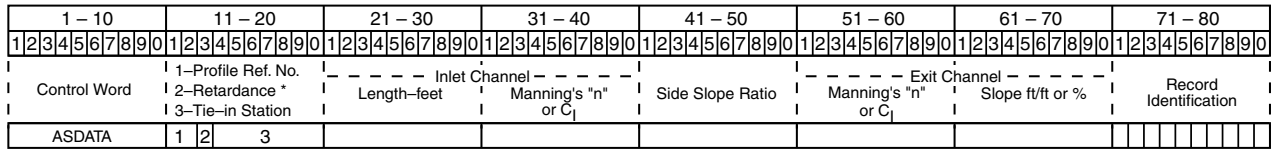

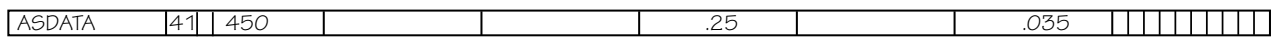

\* If Columns 11-12 = 30: Columns 14-20 define a predetermined inlet length and Columns 21-40 are left blank. Then Columns 11-20 form the 378 ASFILE ID Symbol.

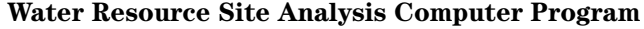

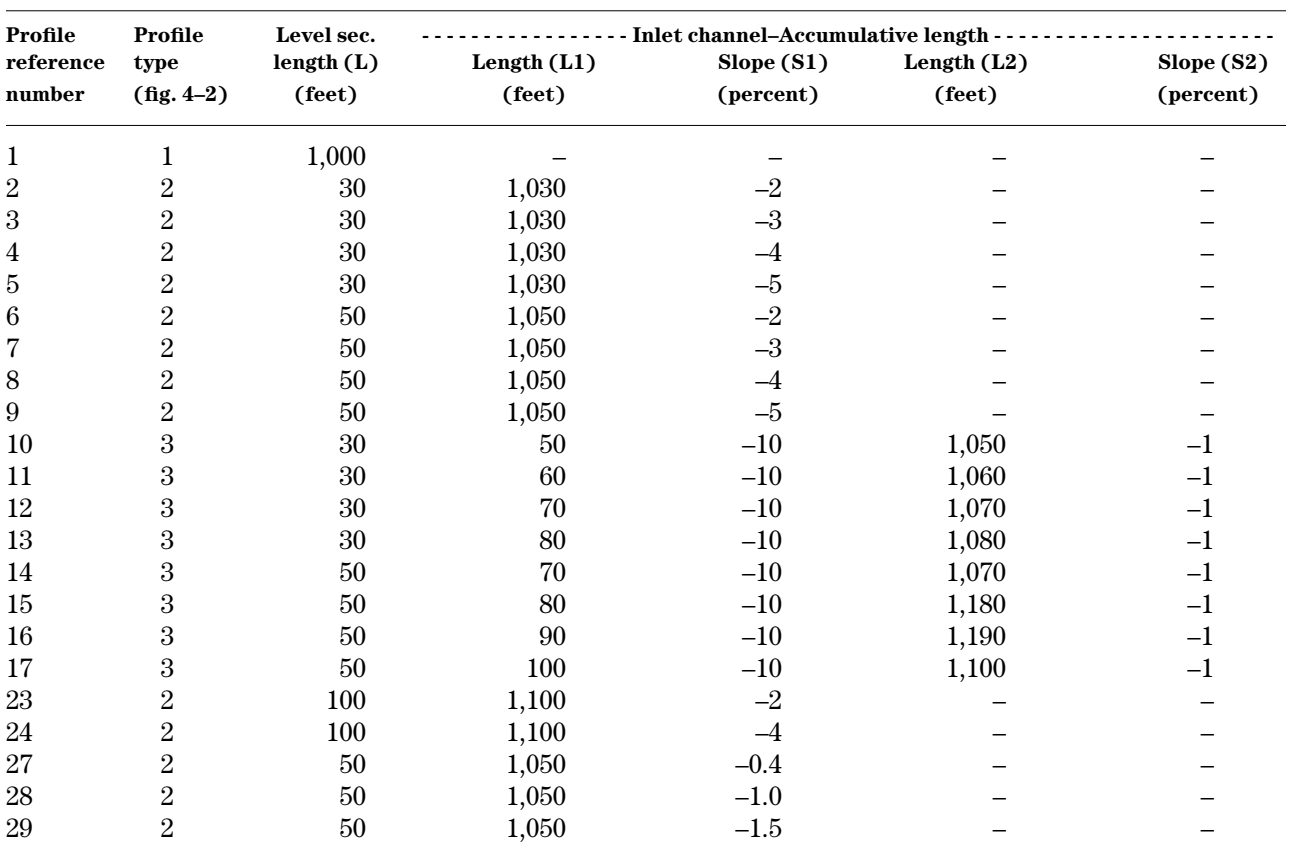

**Table 4–3** Auxiliary spillway channel bottom profile reference numbers defined by the program

Notes:

1 to 29—Profile defined by program can be accessed by ASDATA. The inlet length entered by ASDATA will control if shorter than that in this table.

30—Used by ASFILE discharge ratings – subcritical flow w/retardance, profile type 1 with L =25 ft, 50 ft, 100 ft, and 200 ft.

31 to 40—Reserved.

41 to 50—Available for user defined data – see ASINLET and ASRATING.

The table was developed from two sources, ES124 (1960) and TR35 (1967), which contained some duplication. The following pairs of profile numbers were duplicates: 1 and 18, 2 and 19, 4 and 20, 6 and 21, 8 and 22, 14 and 25, and 16 and 26.

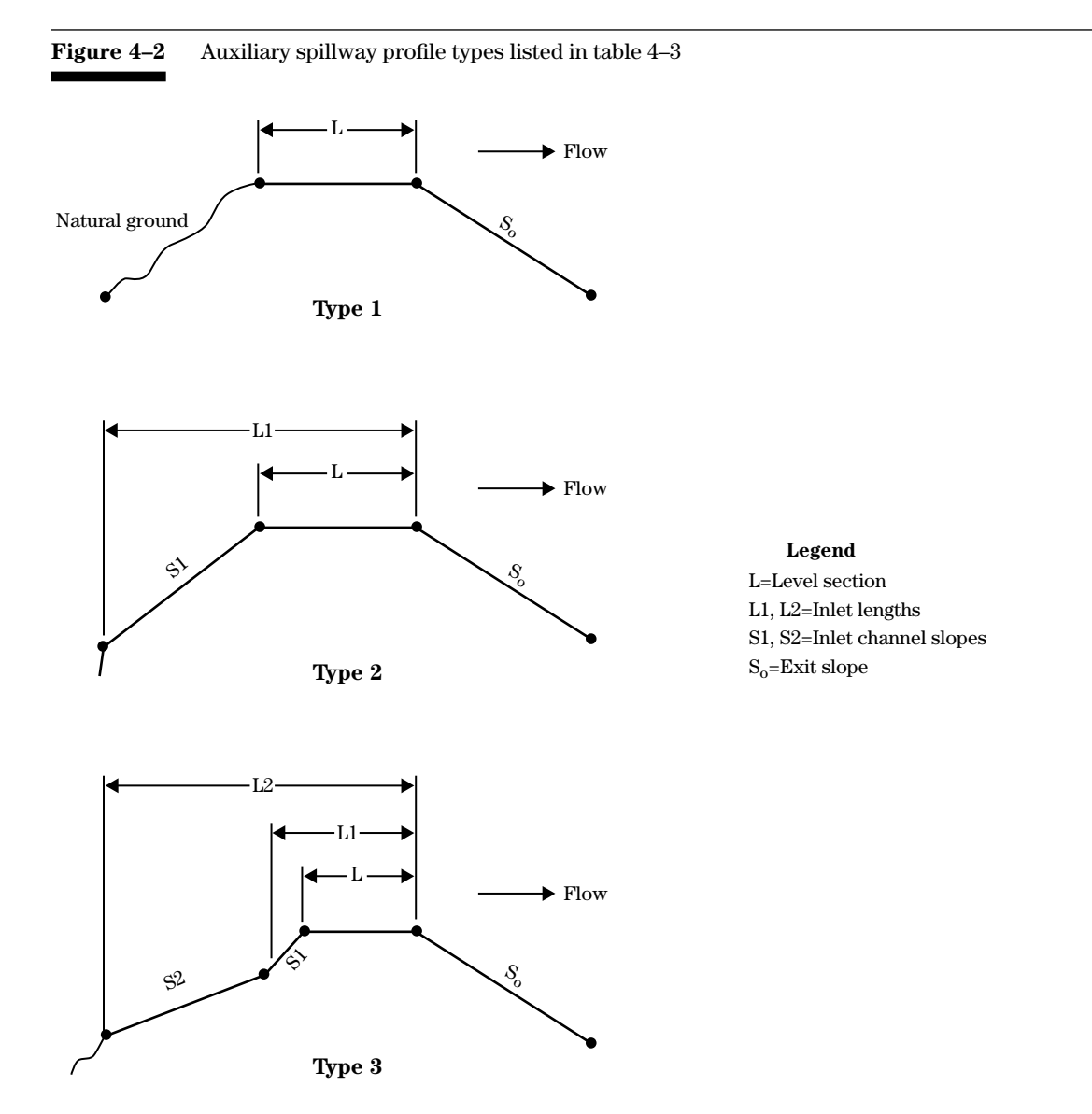

**ASEXIT**—Provides data for the auxiliary spillway exit channel when using ASINLET, ASDATA, or both, to describe the inlet channel template. Use ASEXSURF with ASEXIT to describe the surface conditions in the exit channel. ASEXIT allows only a single exit channel slope. For more complex spillway surfaces, use ASSPRFL to describe the total spillway profile. Do not use ASEXIT with ASSPRFL or when ASCOORD indicates an existing spillway with a Y. **ASEXIT**

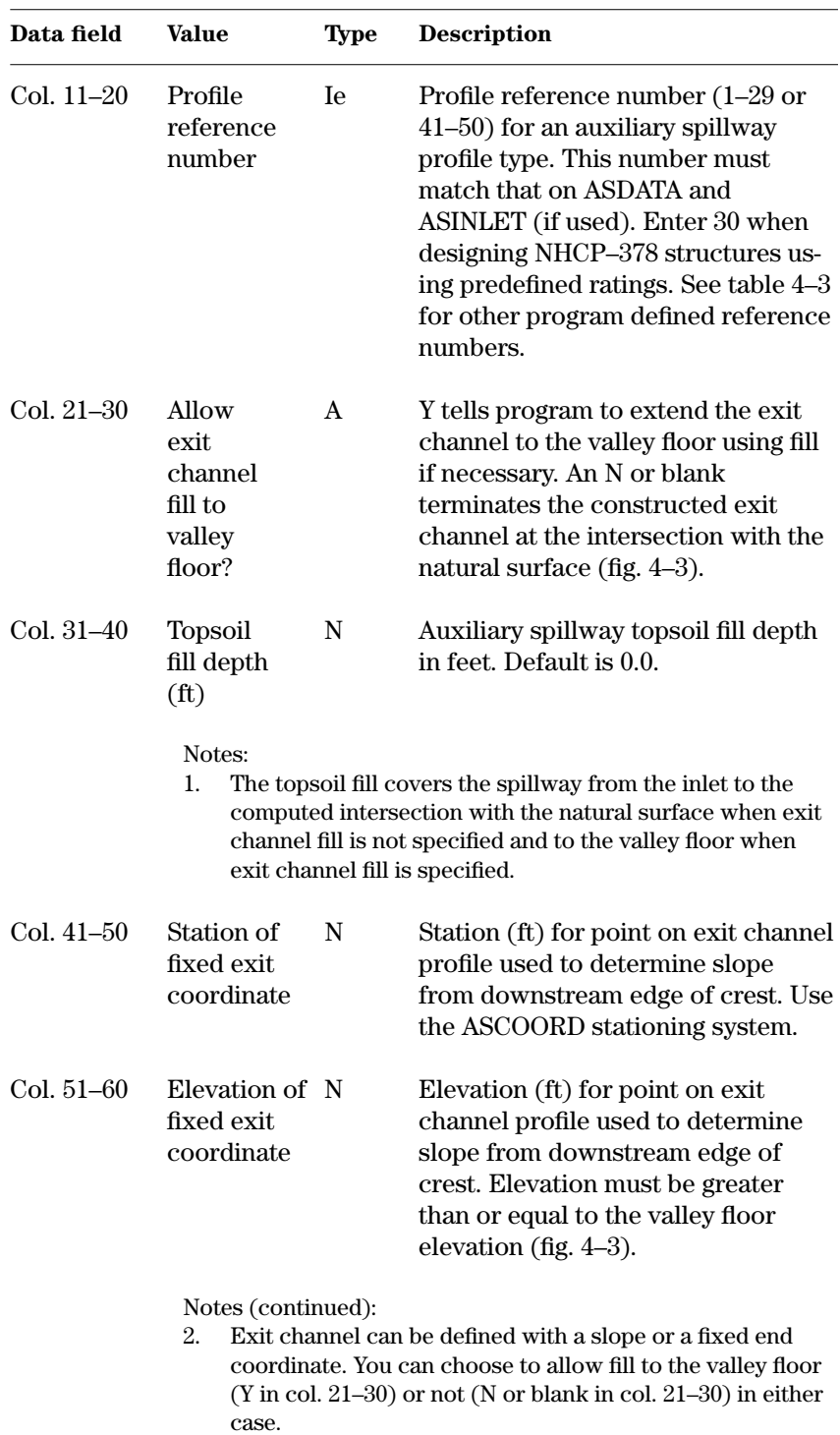

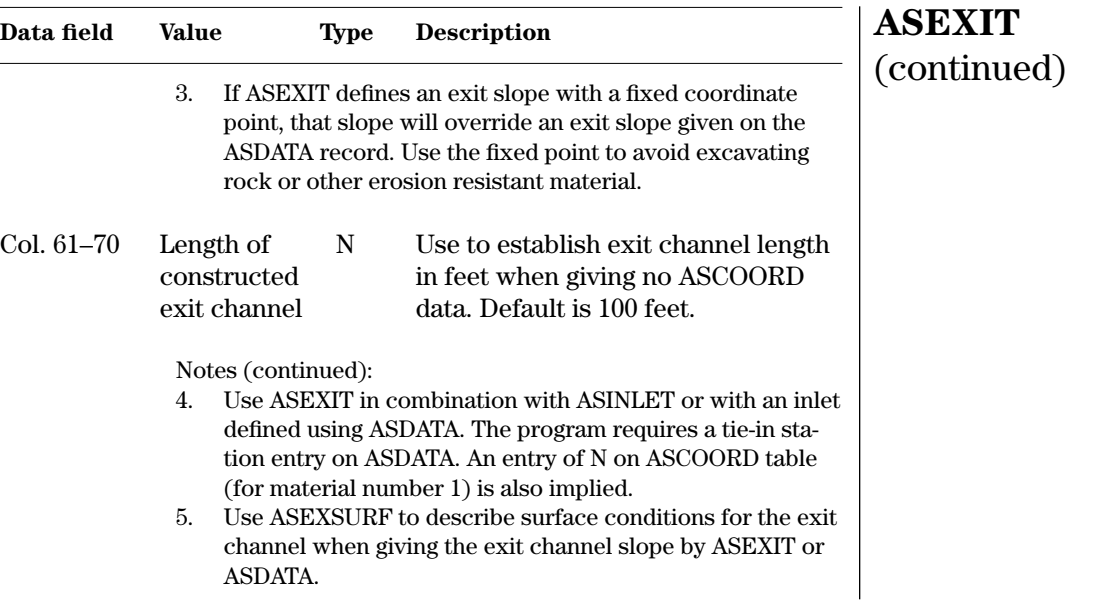

**Example 4–4** ASEXIT—This ASEXIT control word from sample job 1 directs the program to use profile reference number 41 indicating that the user will provide data defining the profile. The exit channel terminates at the natural surface and has a topsoil layer of 1.0 foot. The sample job 1 ASDATA record shows an exit channel slope of 3.5 percent.

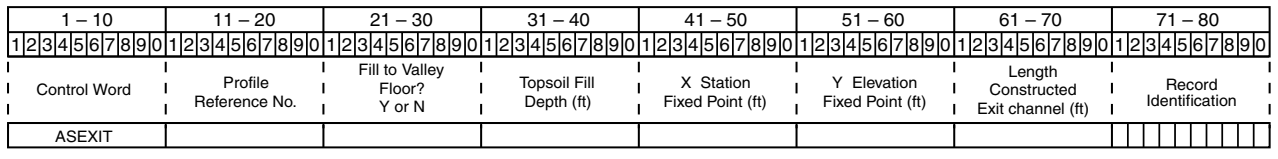

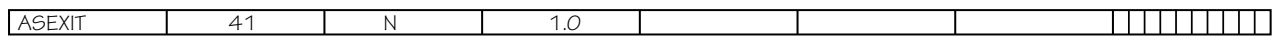

**Figure 4–3** Auxiliary spillway exit channel profile

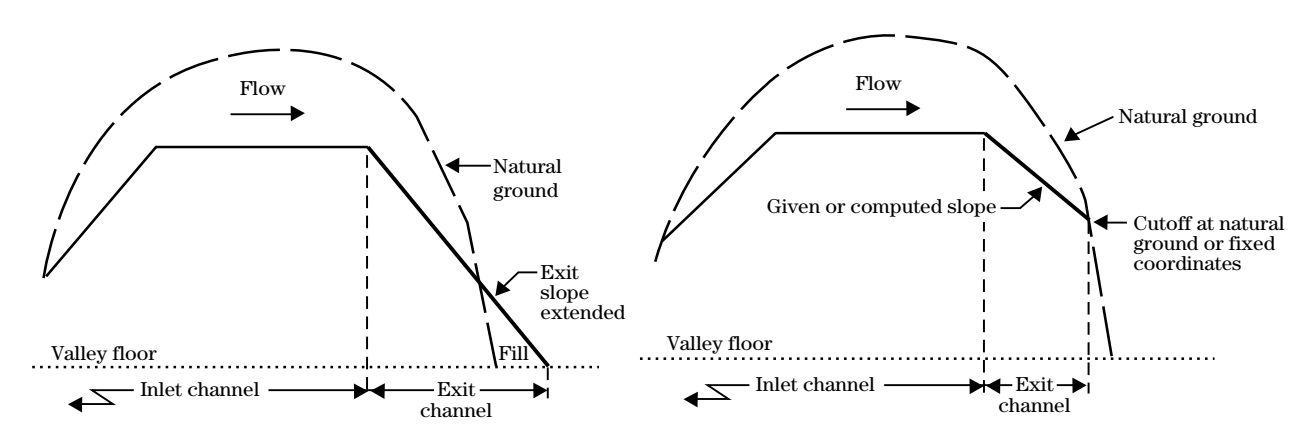

(a) Exit channel defined by slope and extended to valley floor with fill

(b) Exit channel defined by fixed coordinates and cut off at natural ground with no fill

**ASEXSURF**—Table for describing the surface parameters for the design of a constructed auxiliary spillway exit channel and the natural ground downstream of the end of the exit channel. Use only for spillway templates defined by ASEXIT or an exit channel slope entered on ASDATA. **ASEXSURF**

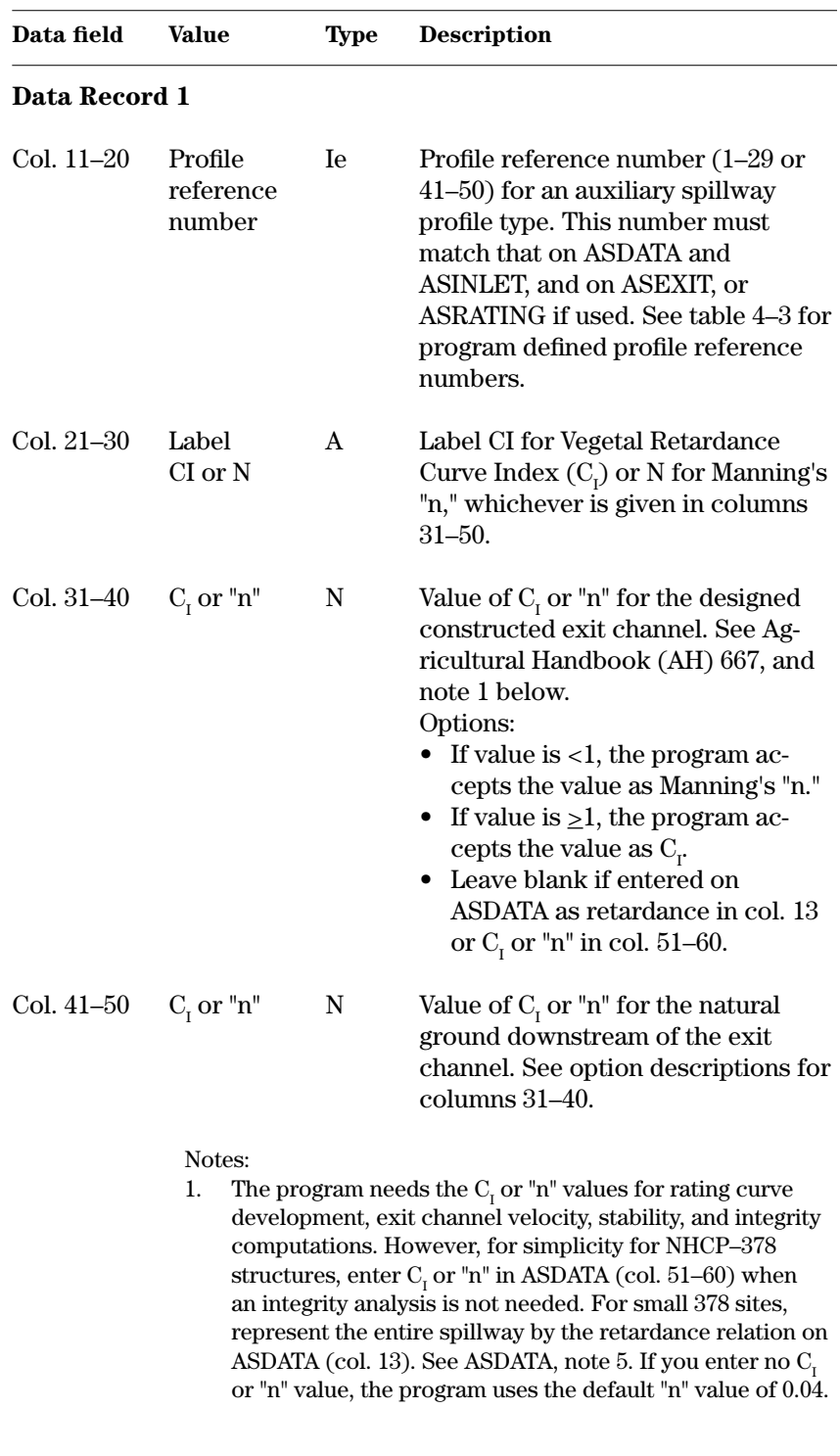
# **Data field Value Type Description Data Record 2** Col. 21–30 Label CF A Label CF for Vegetal Cover Factor  $(C_{\rm F})$  given in columns 31–50. Col. 31–40  $C_r$  N Value of  $C_r$  for the constructed exit channel. Col. 41–50  $C_F$  N Value of  $C_F$  for the natural ground downstream of the exit channel. Notes (continued): 2. Vegetal Cover Factor  $(C_r)$  varies between 0.0 and 0.9. The default is 0.0 for nonvegetated surfaces. See AH 667. 3. The Vegetal Cover Factor  $(C_{\mathbb{F}})$  impacts results only when using a Maintenance Code of one. **Data Record 3** Col. 21–30 Label MC A Label MC for Maintenance Code given in columns 31–50. Col.  $31-40$  MC I MC value for the constructed exit channel. Col. 41–50 MC I MC value for the natural ground downstream of the exit channel. Notes (continued): 4. Maintenance Code is entered as an integer (1, 2, or 3). (See ASSURFACE col. 51–60 for definitions.) Default value is 3. 5. When performing integrity calculations with GO,DESIGN, the program uses a minimum MC of 2 as a design default. You may override this design default in simulation runs by using the MC switch (col. 41–50) on GO,STORM or GO,HYD. When doing stability analyses with GO,DESIGN, the program uses the actual input MC value of 1, 2, or 3. **Data Record 4** Col. 21–30 Label RD A Label RD for potential rooting depth given in columns 31–50.  $\text{Col. } 31-40$  RD N RD value for the constructed exit channel. Col.  $41-50$  RD N RD value for the natural ground downstream of the exit channel. **ASEXSURF** (continued)

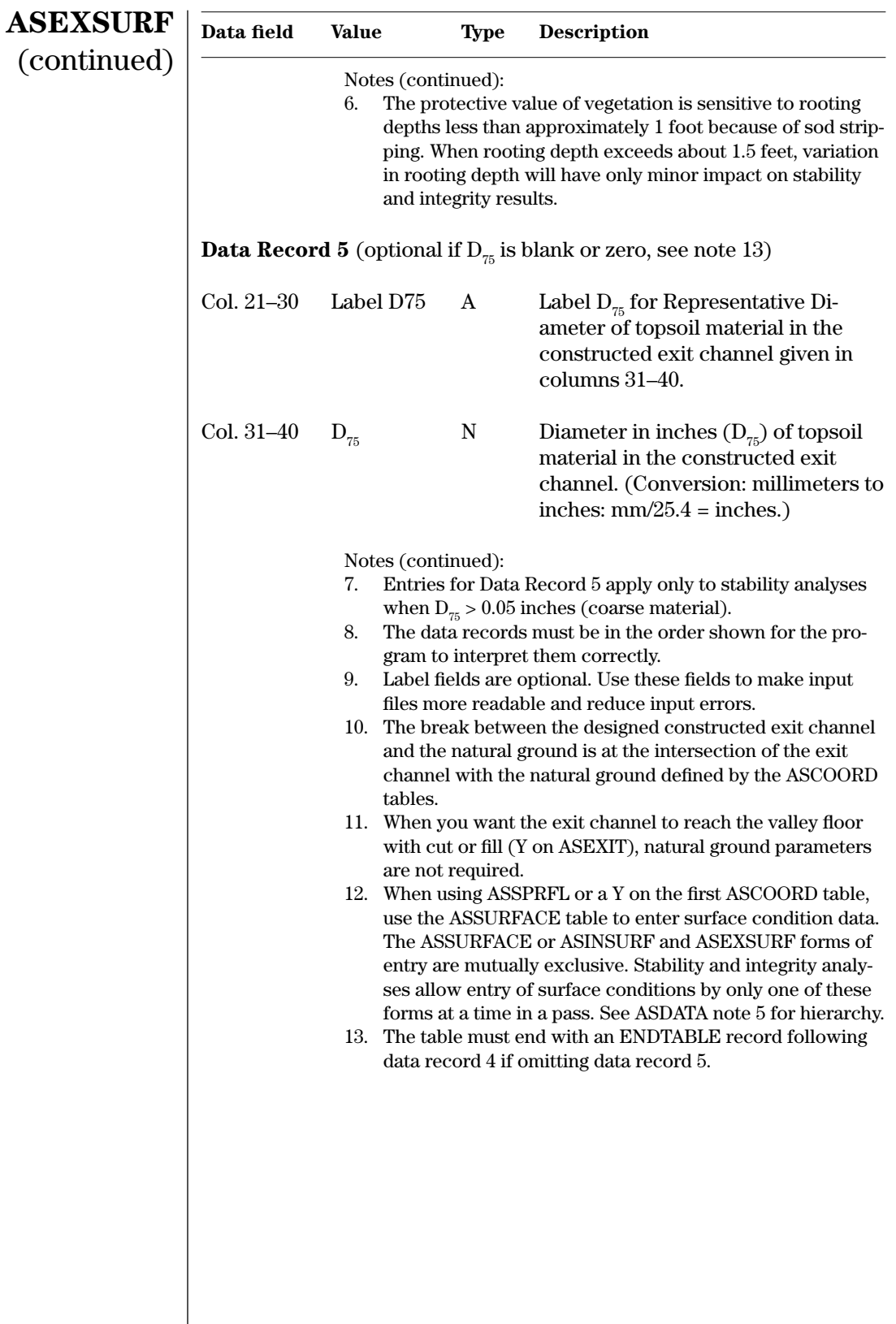

**Example 4–5** ASEXSURF—The ASEXSURF table from sample job 1 describes the spillway surface conditions for the exit channel.  $C<sub>I</sub>$  is used instead of Manning's "n" for the roughness parameter.

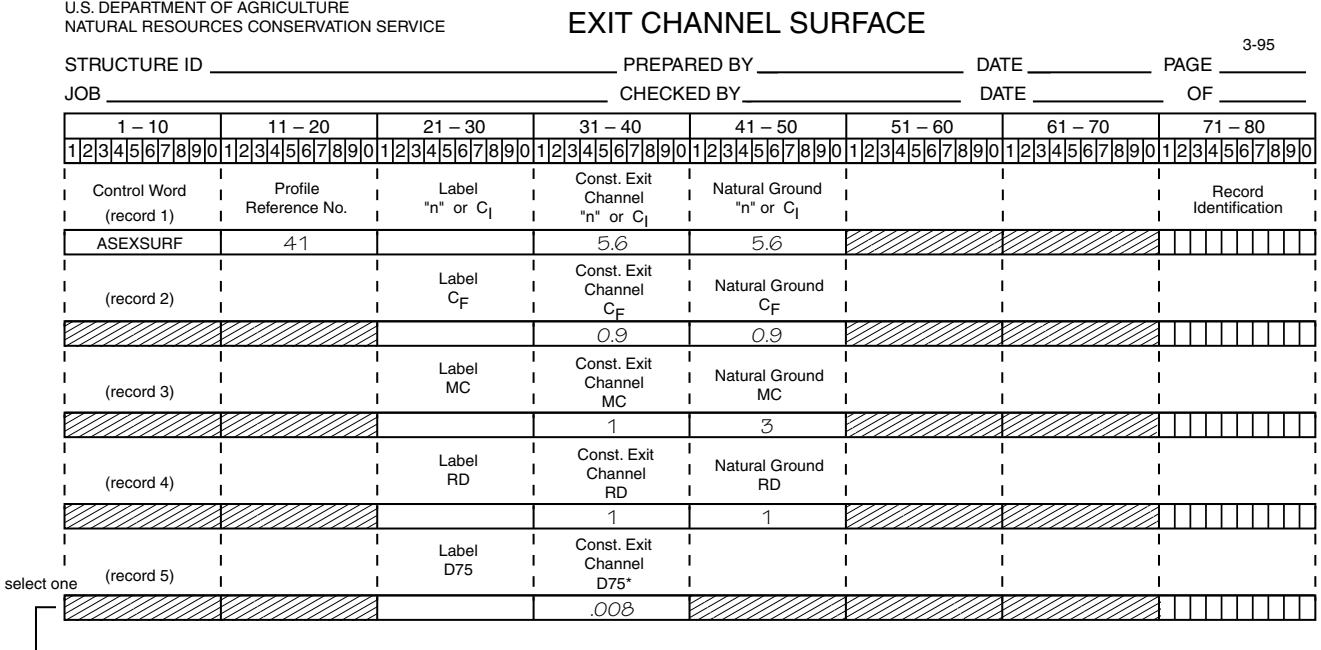

ENDTABLE E (use if record 5 is omitted)

\* Conversion millimeters to inches: Divide mm by 25.4

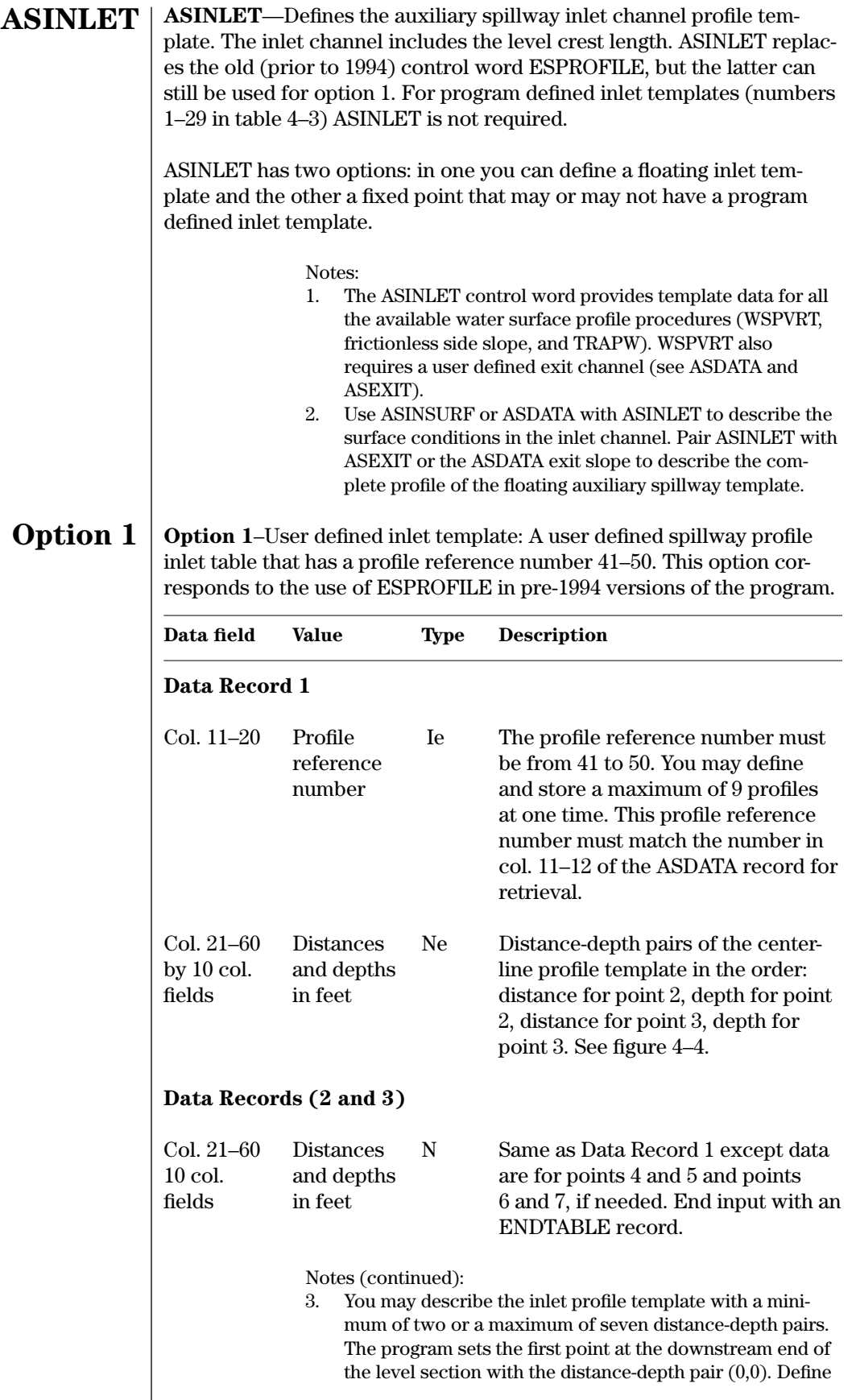

the remainder of the points by distance upstream from the downstream end of the spillway level section and the corresponding depth below the crest.

- 4. Point 1 (0,0) in figure 4–4 will correspond to the tie-in station (col. 14–20 of ASDATA).
- 5. End the profile template with an ENDTABLE record.
- 6. The old data entry format using the control word ESPROFILE utilizes the same form of profile entry except that the control word is repeated for each record and an ENDTABLE record is not used. Old data sets using this form will still be interpreted properly.
- 7. The user may use ASINLET Option 1, followed by ASINLET Option 2 to describe a spillway. The order Option 1–Option 2 must be followed.

Figure 4–4 illustrates an auxiliary spillway inlet profile defined by four points. Points 2, 3, and 4 require two data records.

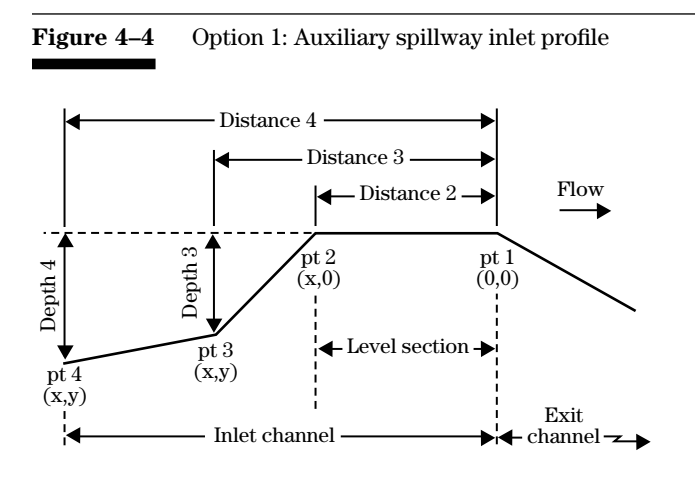

# **ASINLET** (continued)

**Example 4–6** ASINLET (option 1)—The ASINLET from sample job 1 uses three points to define the inlet-defined profile reference number 41. This user defined inlet template ties into data in the ASCOORD tables at station 450, given in columns 14–20 of ASDATA.

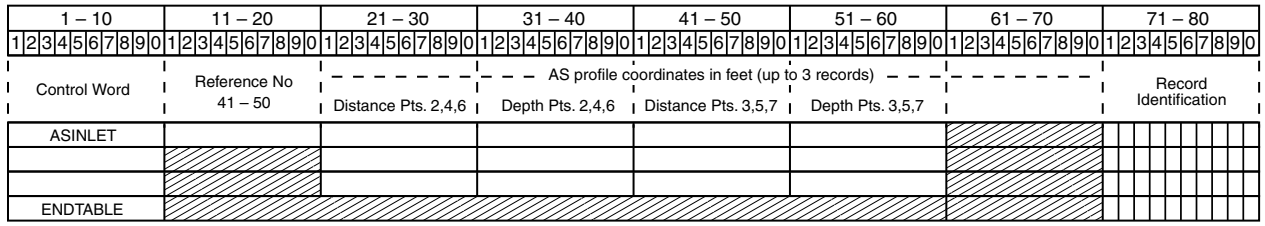

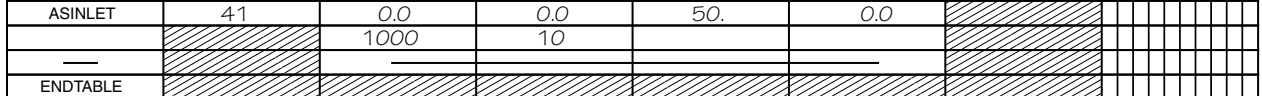

**Option 2**—Inlet template passing through fixed coordinate point. This option may be used alone with the crest length specified on this record, or in combination with another spillway template.

# **ASINLET** (continued) **Option 2**

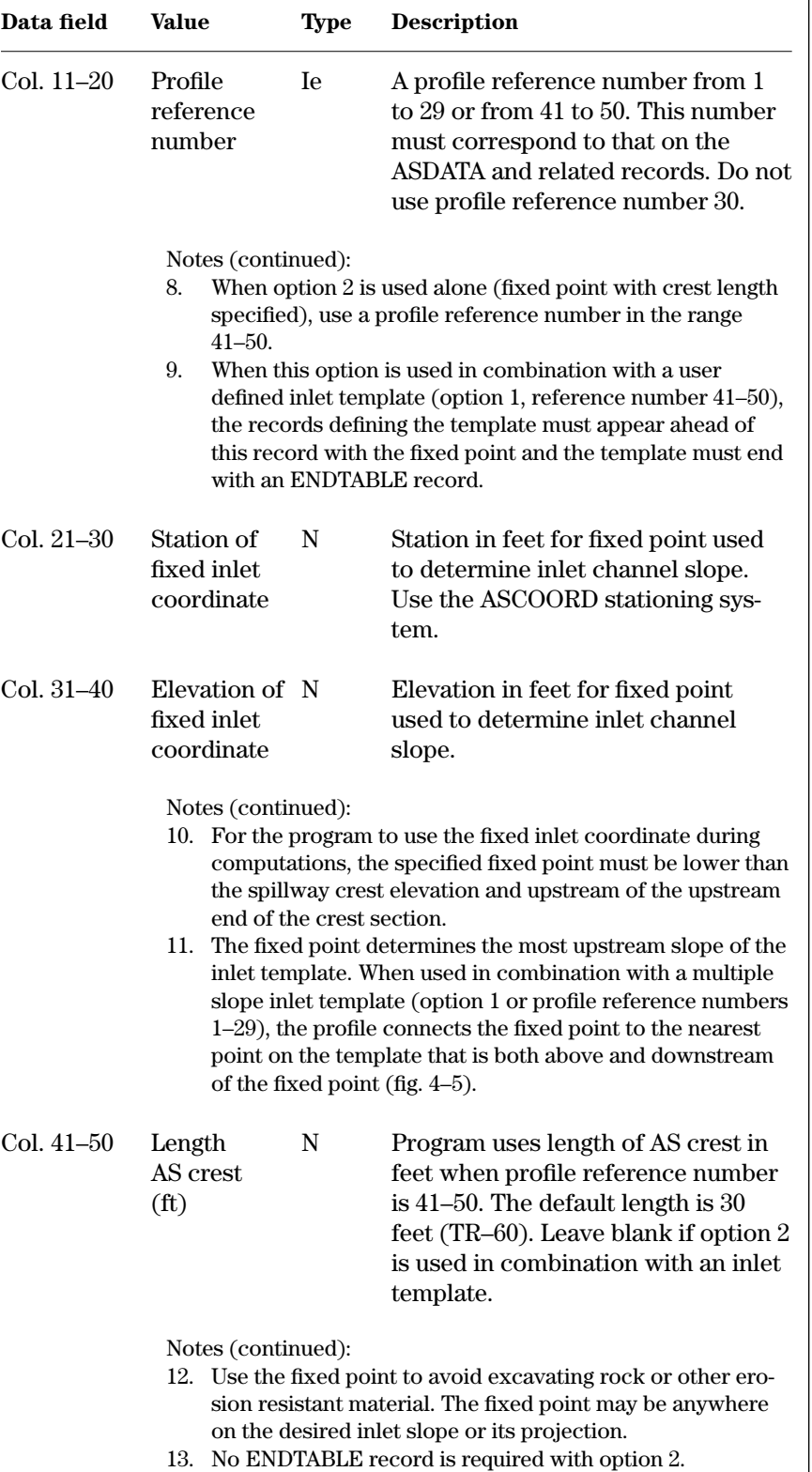

**Figure 4–5** Auxiliary spillway inlet profiles with the fixed point option

**Option 2: Alternative 1, auxiliary spillway inlet profile and fixed coordinate, one slope upstream of level crest section.**

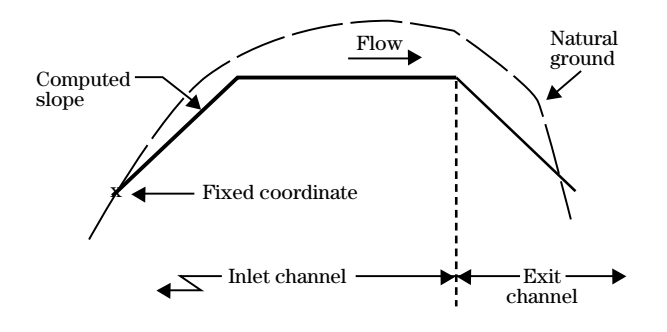

**Option 2: Alternative 2, auxiliary inlet channel profile and fixed coordinate,**  multiple slopes for inlet channel with  $x_A$ ,  $x_B$ ,  $x_C$ , possible fixed coordinate locations.

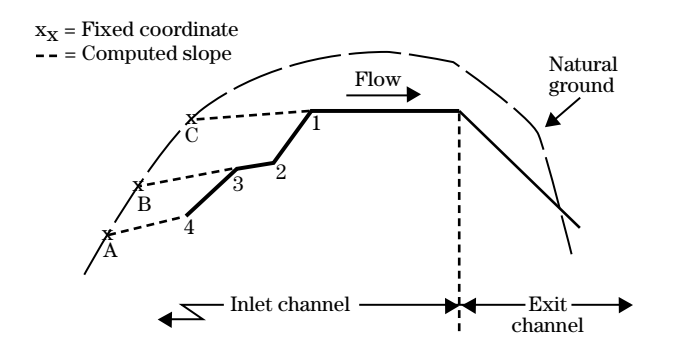

**Example 4–7** ASINLET (Option 2, Alternative 1)—The ASINLET control word from sample job 5 with profile reference number 41 locates the fixed point (100, 603) for a single inlet slope. The user provides an inlet template so col. 41–50 are blank.

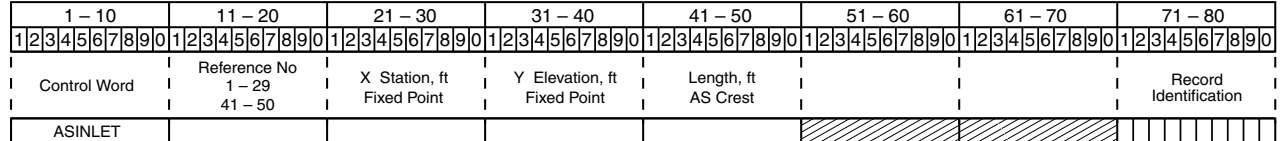

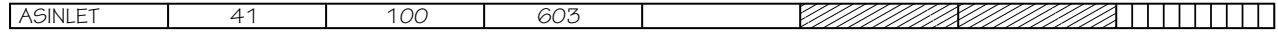

**ASINSURF**—Describes the vegetal retardance curve index (flow resistance) surface parameter for the auxiliary spillway inlet channel and the natural ground upstream of the entrance of the inlet channel. The inlet channel includes the level crest. Use only with the ASINLET or ASDATA control words.

# **ASINSURF**

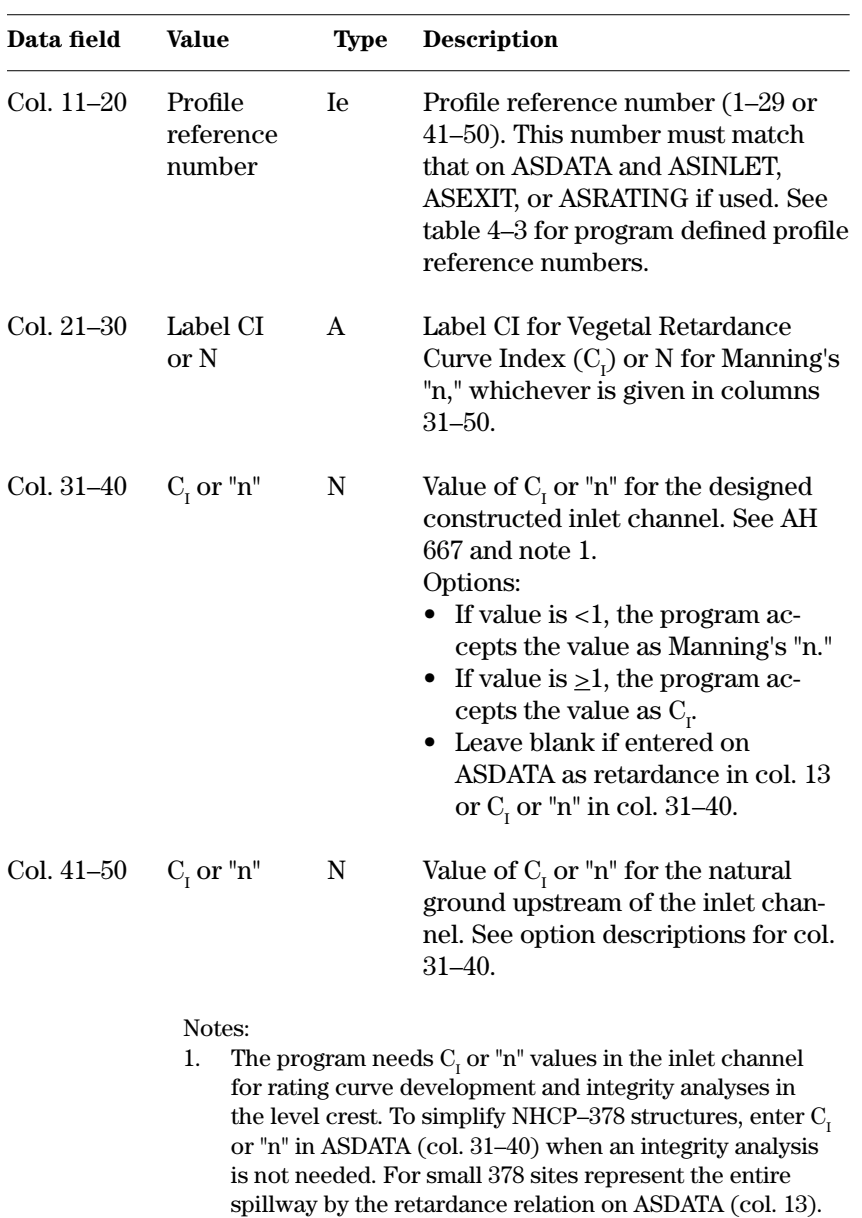

See ASDATA, note 5. If you enter no  $\mathrm{C}_\mathrm{I}$  or "n" value, the

program uses the default "n" value of 0.04.

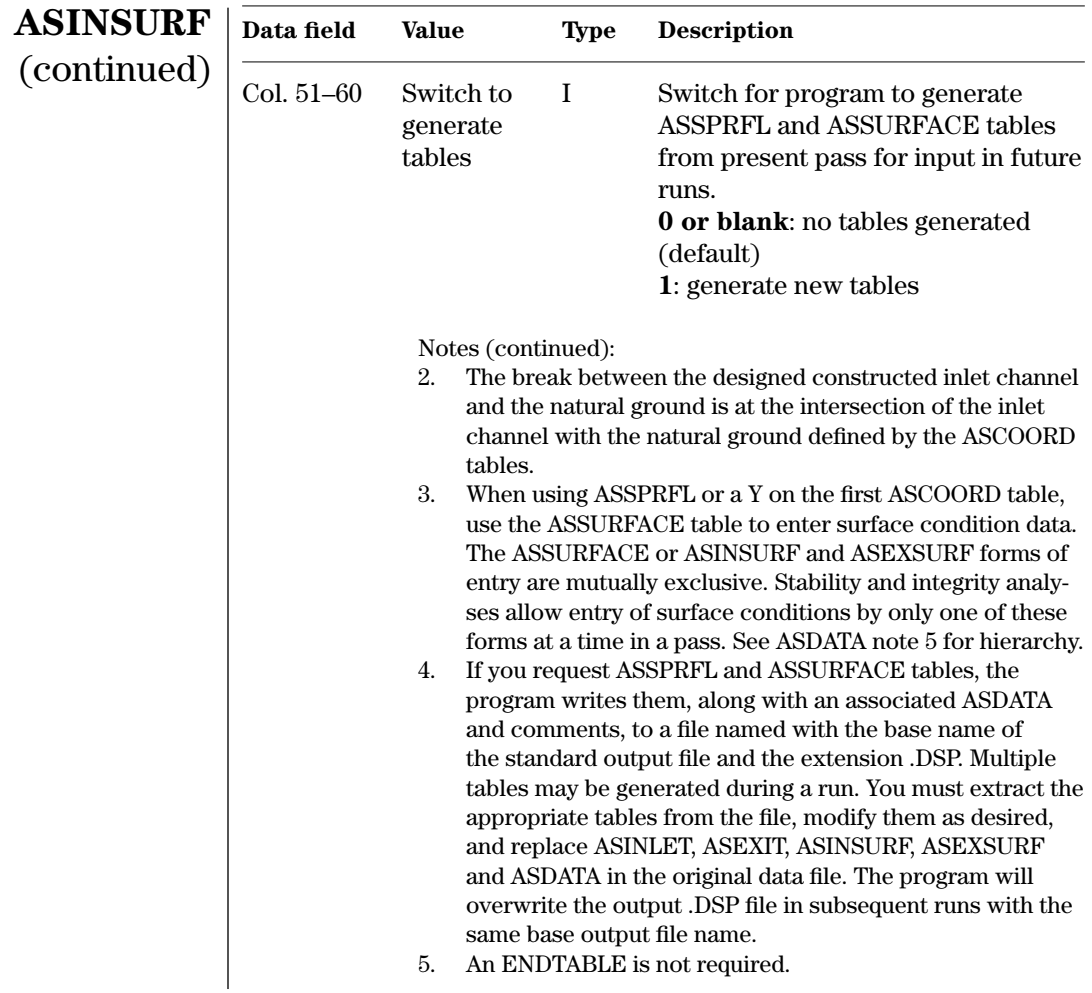

## **Example 4–8** ASINSURF—This ASINSURF control word for sample job 1 gives the  $C<sub>I</sub>$  values for the inlet channel.

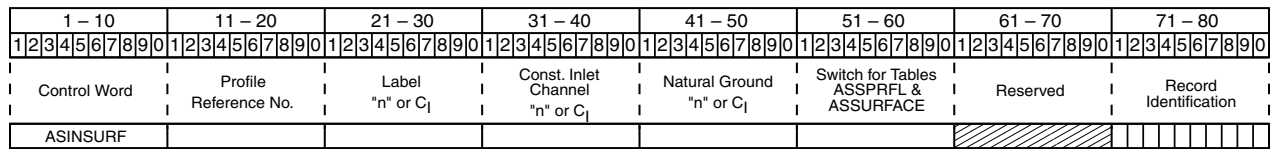

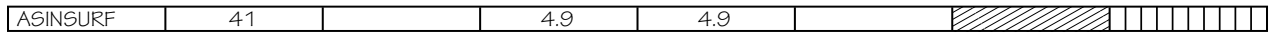

**ASMATERIAL**—Table for describing materials defined in the ASCOORD tables with each material being one record in the table. Also provides for additional materials for (1) topsoil fill and for (2) general fill material if different from other defined materials. Do not use these additional materials when the surface defines an existing auxiliary spillway profile.

# **ASMATERIAL**

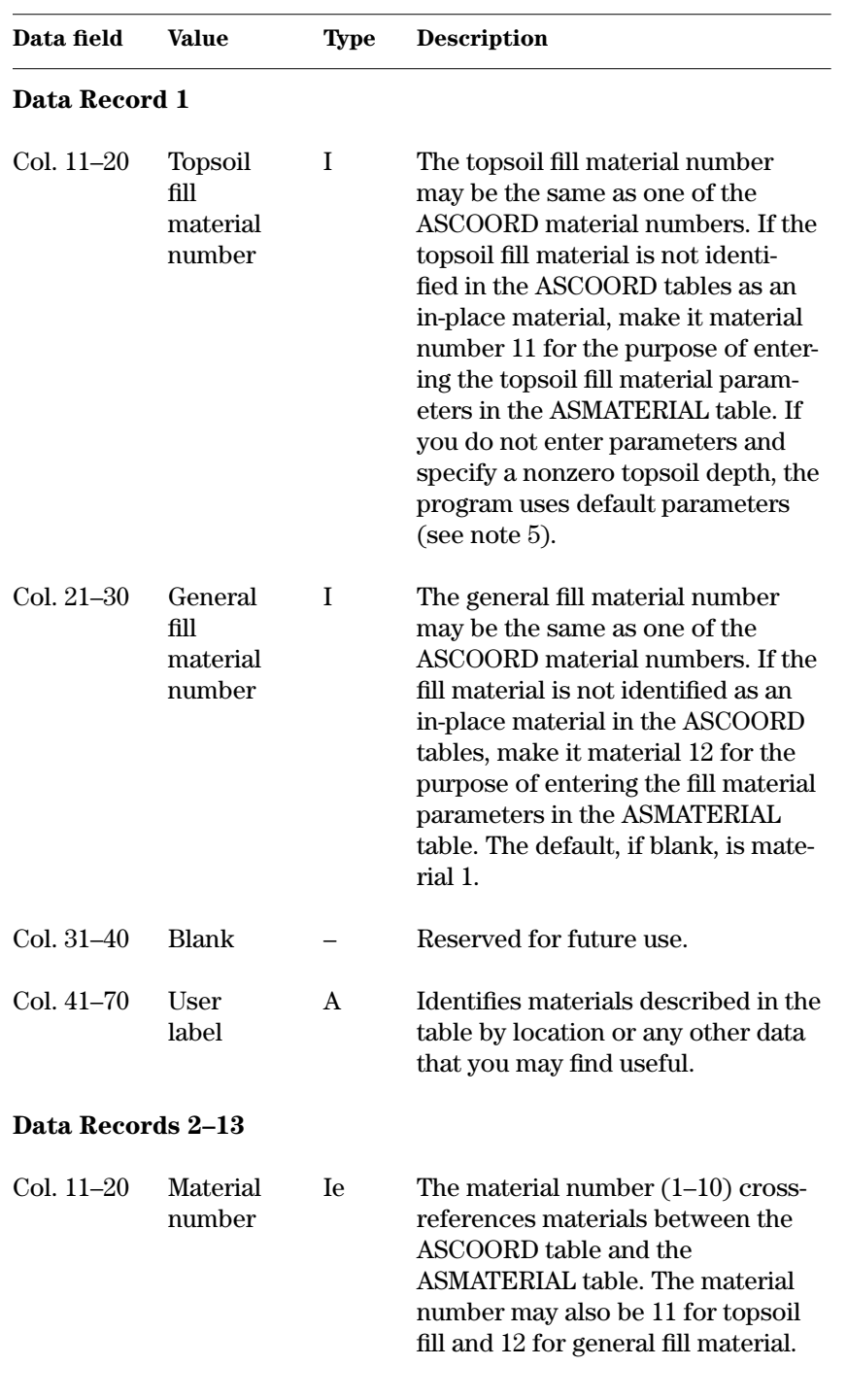

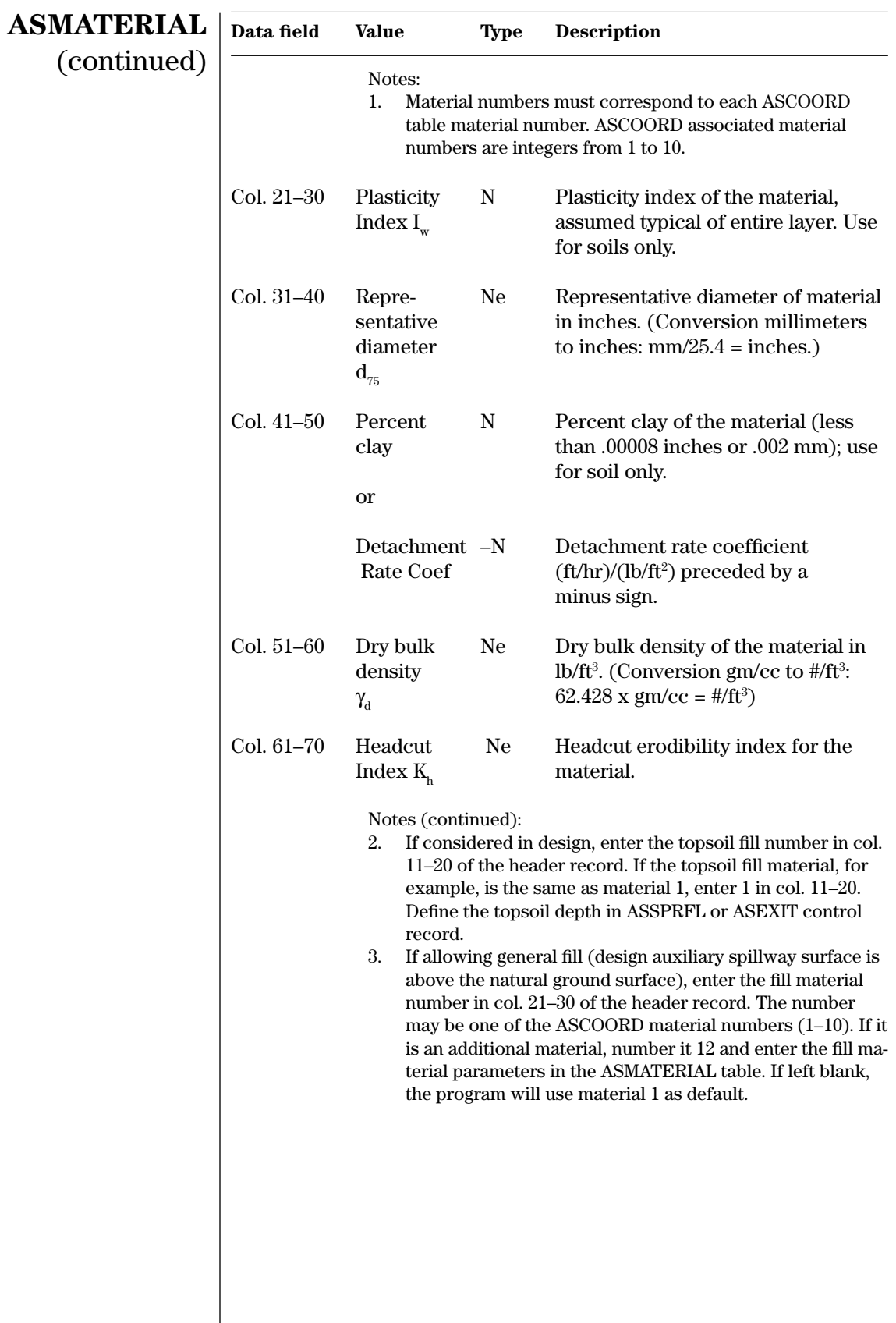

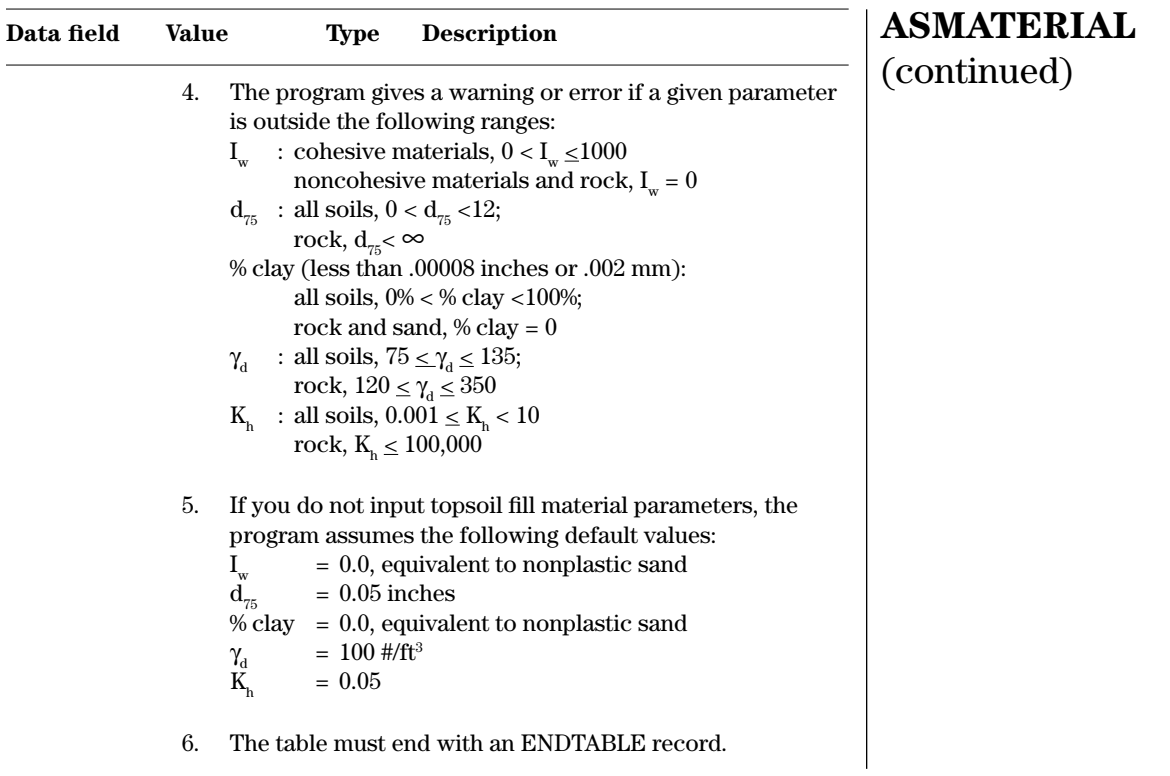

**Example 4–9** ASMATERIAL—The ASMATERIAL table from sample job 5 describes the physical parameters for each of the four materials located by the ASCOORD tables in the data set.

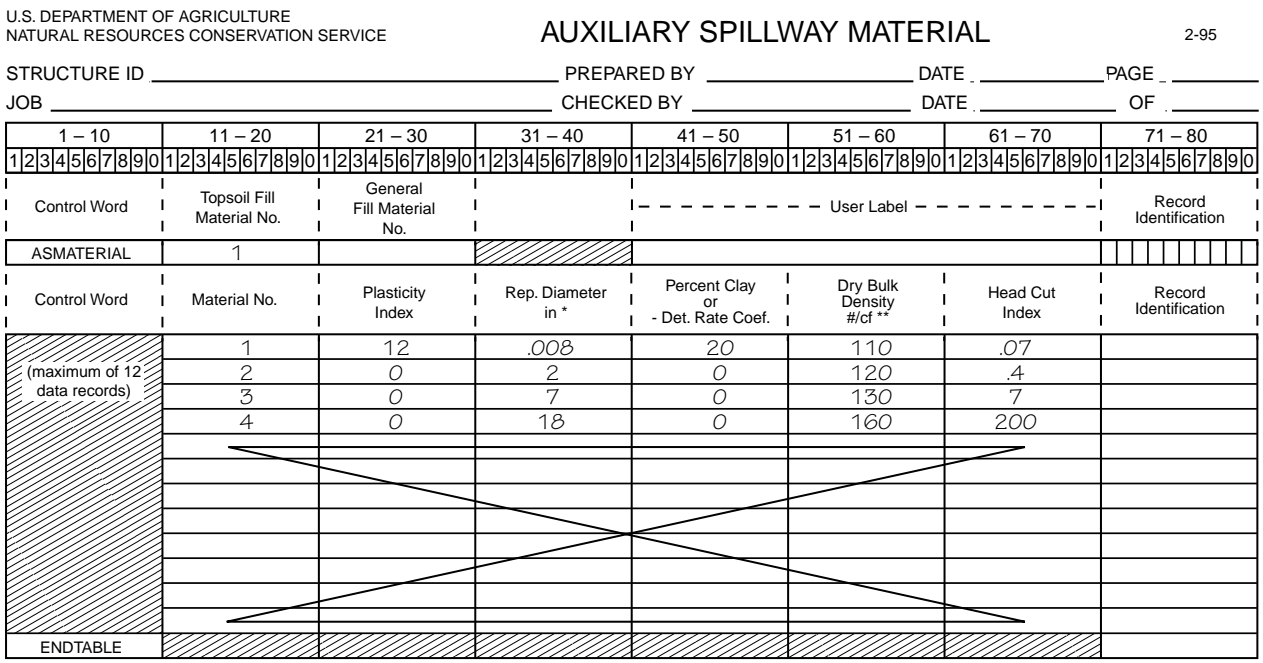

\* Conversion millimeters to inches: mm/25.4 = inches<br>\*\* Conversion gm/cc to #/cf: 62.428 x gm/cc = #/ft<sup>3</sup>

**ASSPRFL**—Table of coordinates for the total auxiliary spillway profile (inlet, crest, and exit). If ASCOORD does not define the spillway surface, use ASSPRFL to define more complex spillway surfaces after the auxiliary spillway configuration and location have been tentatively established. The ASSURFACE table is required for defining surface parameters when using ASSPRFL to define coordinates. Stationing and elevation have the same base as ASCOORD tables. **ASSPRFL**

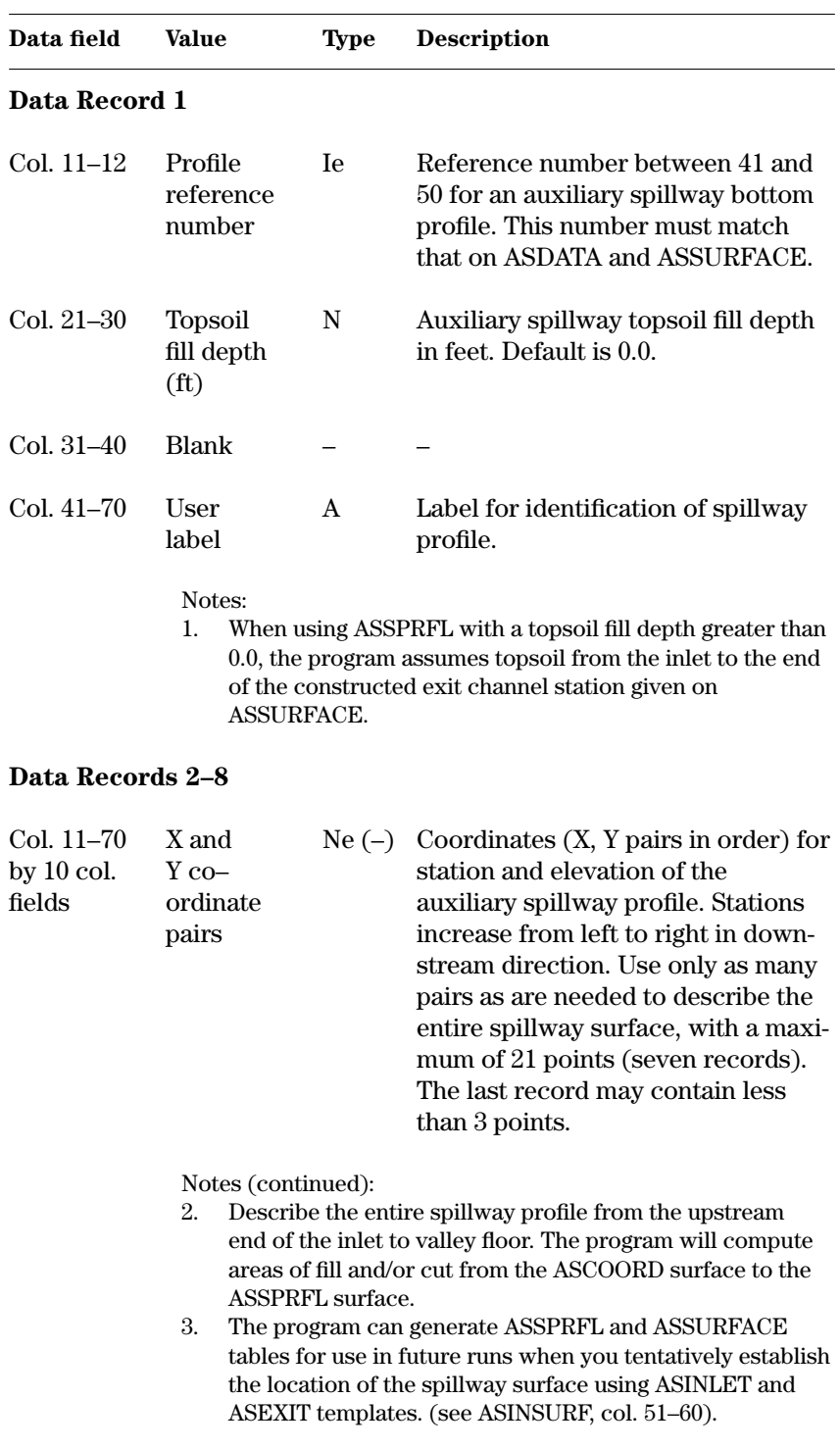

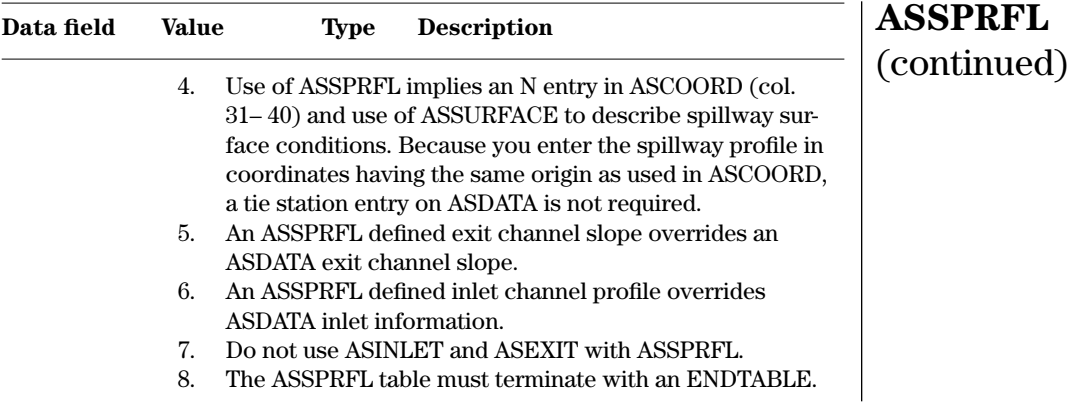

**Example 4–10** ASSPRFL—This ASSPRFL table is from sample job 6. The table gives the coordinates for the fixed auxiliary spillway surface.  $\blacksquare$ 

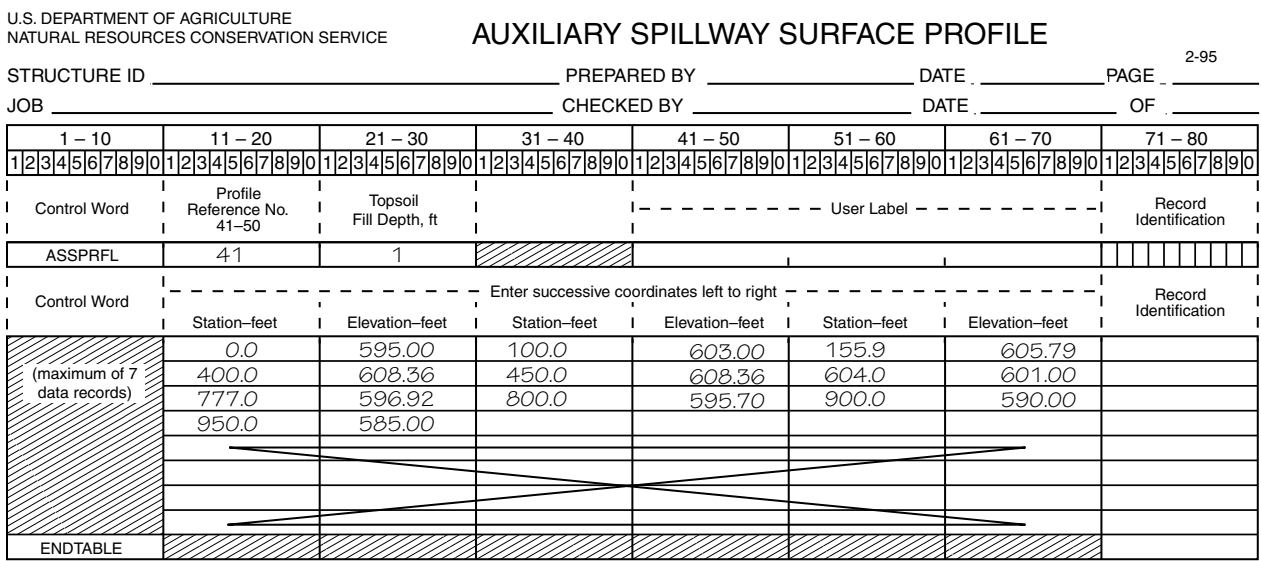

**ASSURFACE**—Table for describing the surface conditions of the auxiliary spillway profile from the inlet to valley floor by reaches using x coordinates. Use ASSURFACE in conjunction with ASSPRFL or with an existing auxiliary spillway (Y in col. 31 on the first ASCOORD table, see note 2). Each record in the table describes a continuous "reach" of the spillway with constant surface conditions (see note 1). **ASSURFACE**

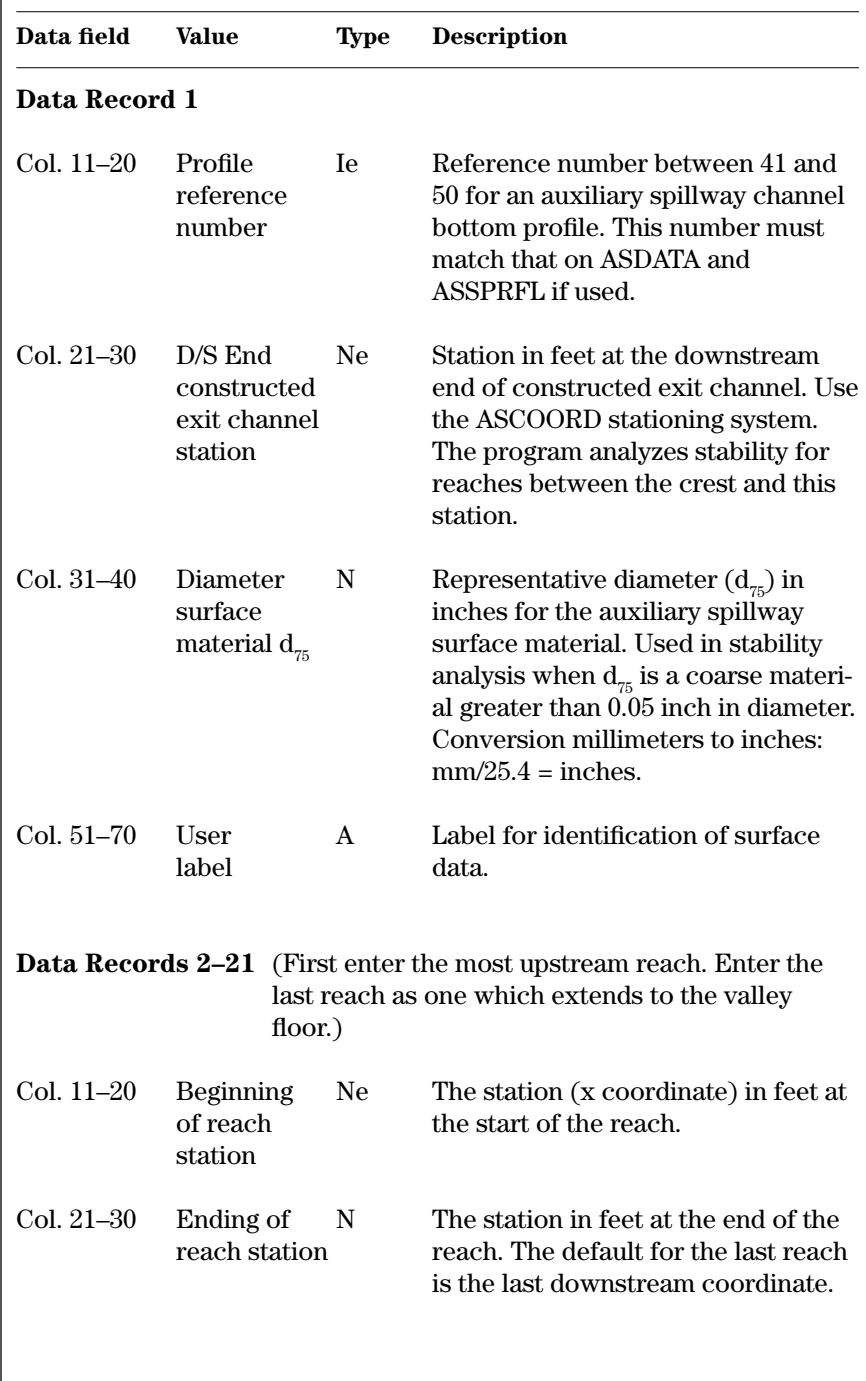

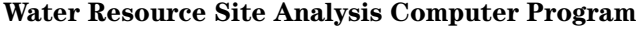

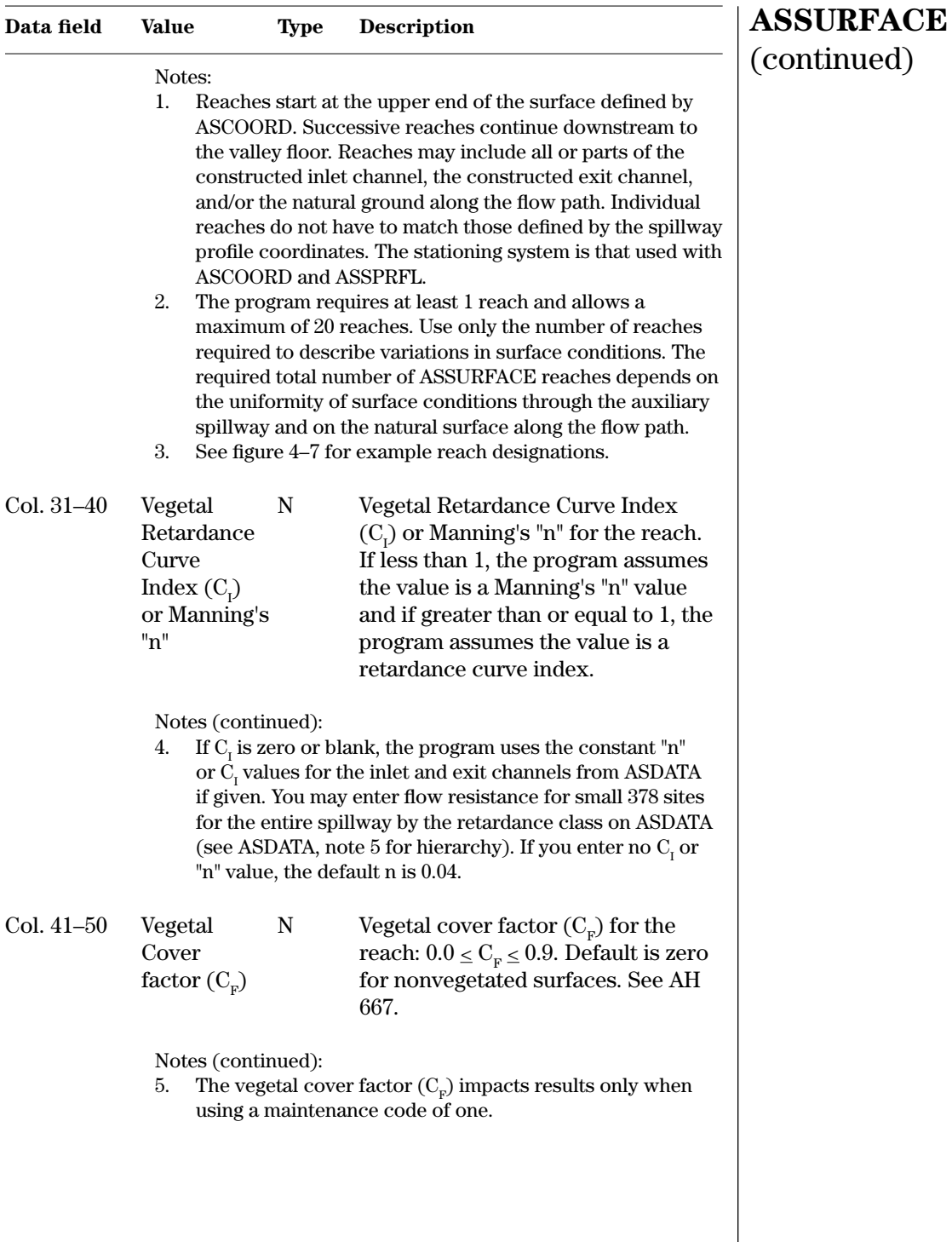

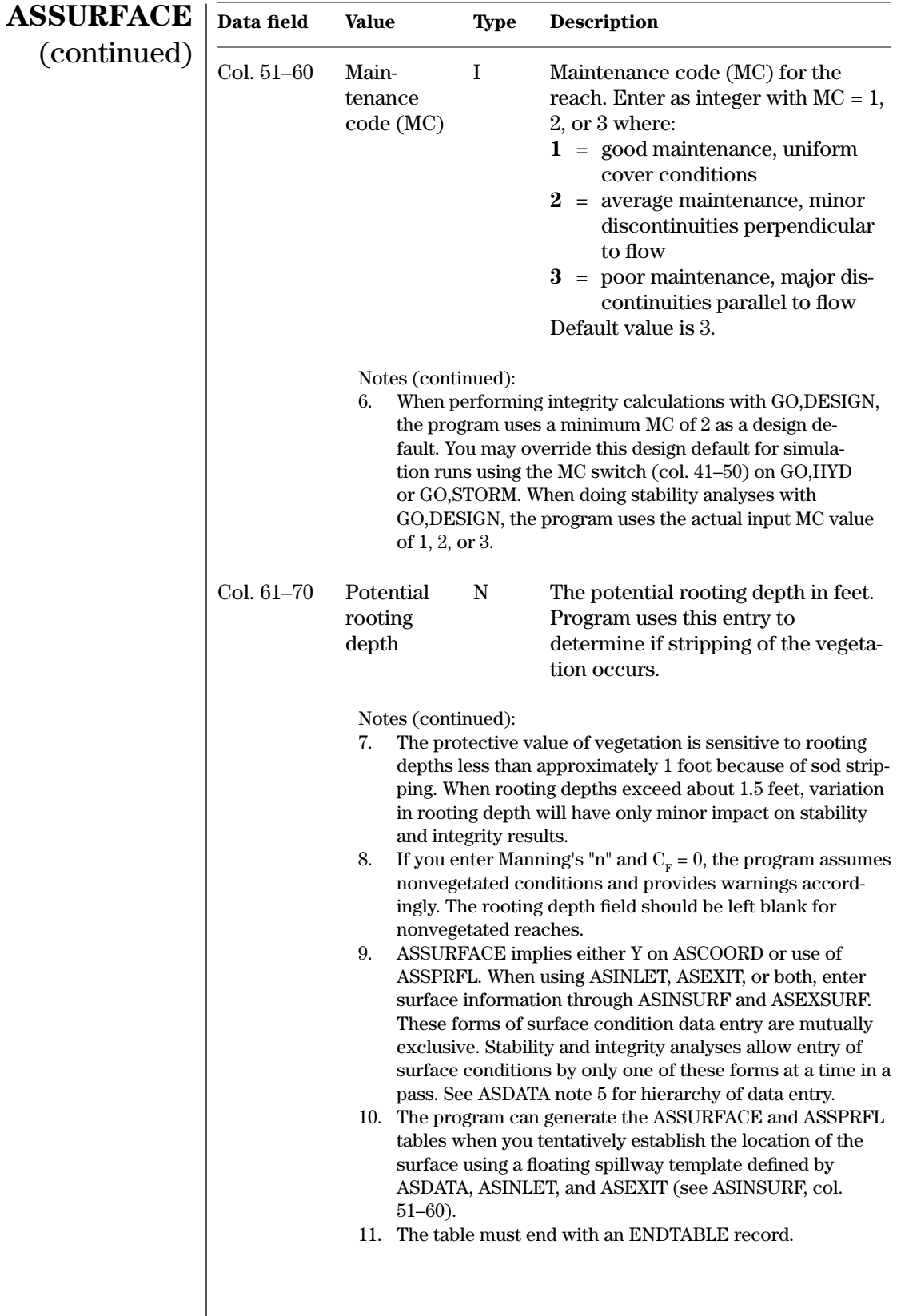

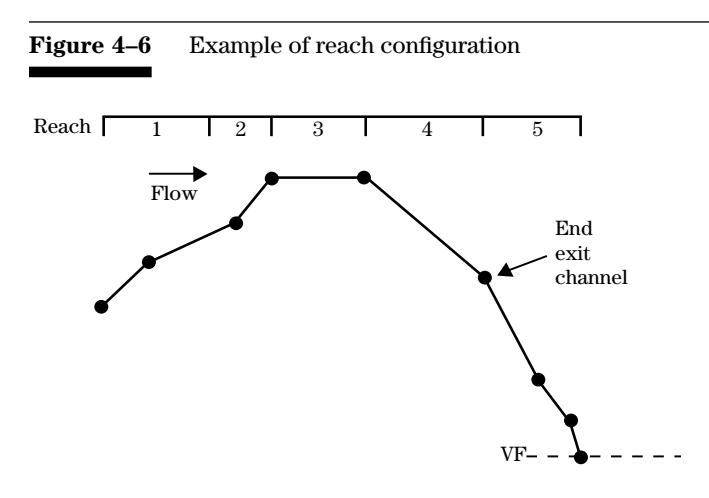

**Example 4–11** ASSURFACE—This ASSURFACE table from sample job 3 describes the surface of an existing auxiliary spillway defined in the ASCOORD tables. $\blacksquare$ 

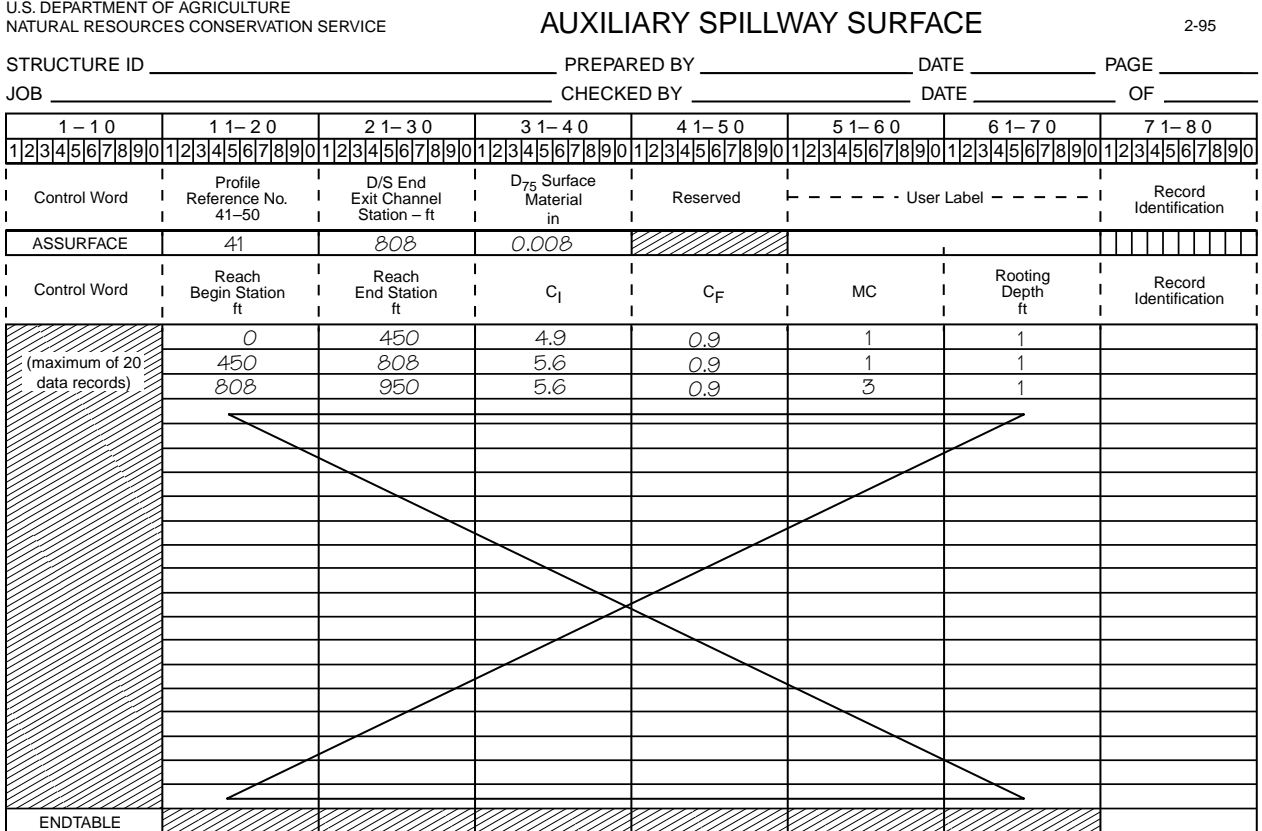

#### **BASEFLOW**—Control word to enter baseflow values used with NRCS design hydrographs (GO,DESIGN) when routing the principal spillway hydrograph. Once entered, the program uses these values with the principal, stability design, and freeboard hydrographs. Figure 4–7 illustrates how constant baseflow may be used in relation to quick return flow (QRF). **BASEFLOW**

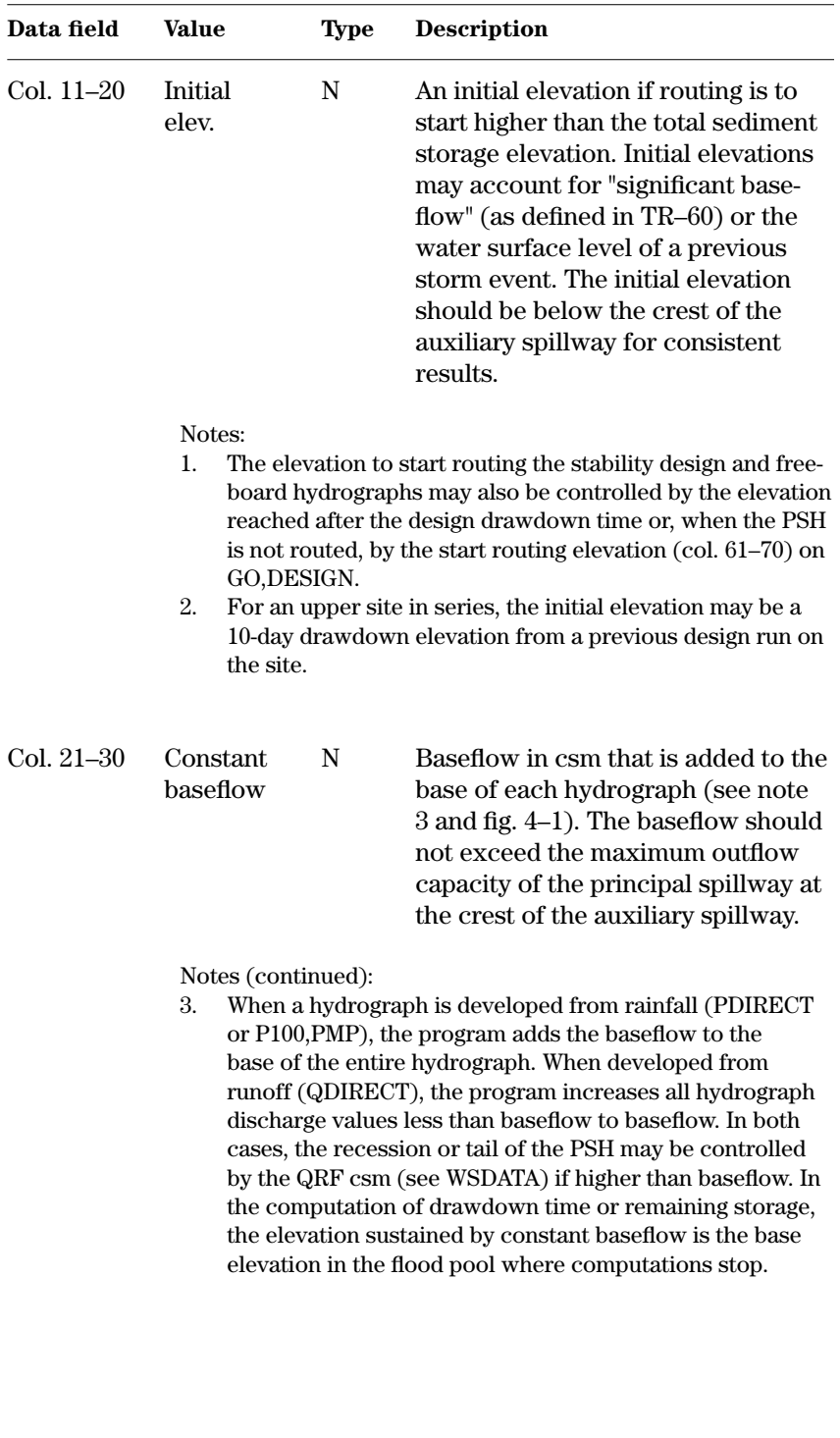

#### **Data field Value Type Description** Notes (continued): 4. The initial elevation (col. 11–20) is not associated with the constant baseflow. When a hydrograph containing baseflow is storage routed, the pool elevation will immediately rise to the constant baseflow (outflow) elevation. Because the initial elevation is a starting elevation for routing, if it is higher than the associated outflow elevation for a constant baseflow, the pool elevation will drop until inflow equals outflow. If the initial elevation is lower than the baseflow elevation, it is ignored. 5. The program interpolates the constant baseflow discharge and the discharge associated with the starting elevation from the principal spillway rating before the routing of the design principal spillway hydrograph. If the discharges are actually above the auxiliary spillway crest, the program uses the combined (PS & AS) rating for the other design hydrographs. Use the plot option to understand and verify the operation of these baseflow values in complex situations. 6. An entry of baseflow on the STORM record will override an entry of baseflow from the BASEFLOW record. Col. 31–40 Initial N Volume in acre-feet below the crest volume of the principal spillway, used to below establish a pre-storm starting level. PS crest The program subtracts the initial or extra volume from the inflow hydrograph before flood routing. **BASEFLOW** (continued)

#### **Water Resource Site Analysis Computer Program**

Notes (continued):

7. The actual volume subtracted from the inflow hydrograph is usually less than the initial volume requested. The program sums the hydrograph volume by time increments until the initial volume is equaled or exceeded. When the initial volume is exceeded, the actual volume subtracted is that at the preceding time increment.

**Example 4–12** BASEFLOW—This BASEFLOW record instructs the program to add a constant baseflow of 2 csm to the base of the uncontrolled area design hydrographs and to start routings at the initial elevation of 281.5 feet at the lower site (Site C) in sample job 10.

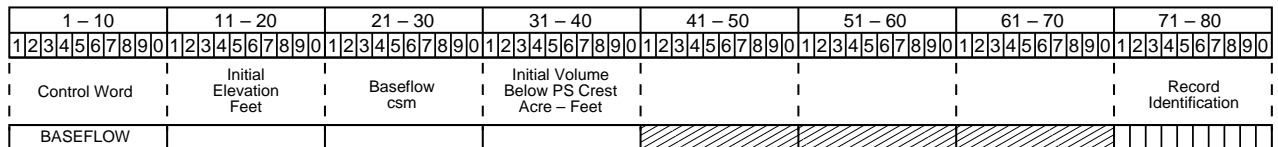

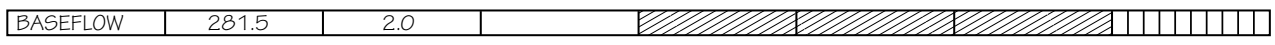

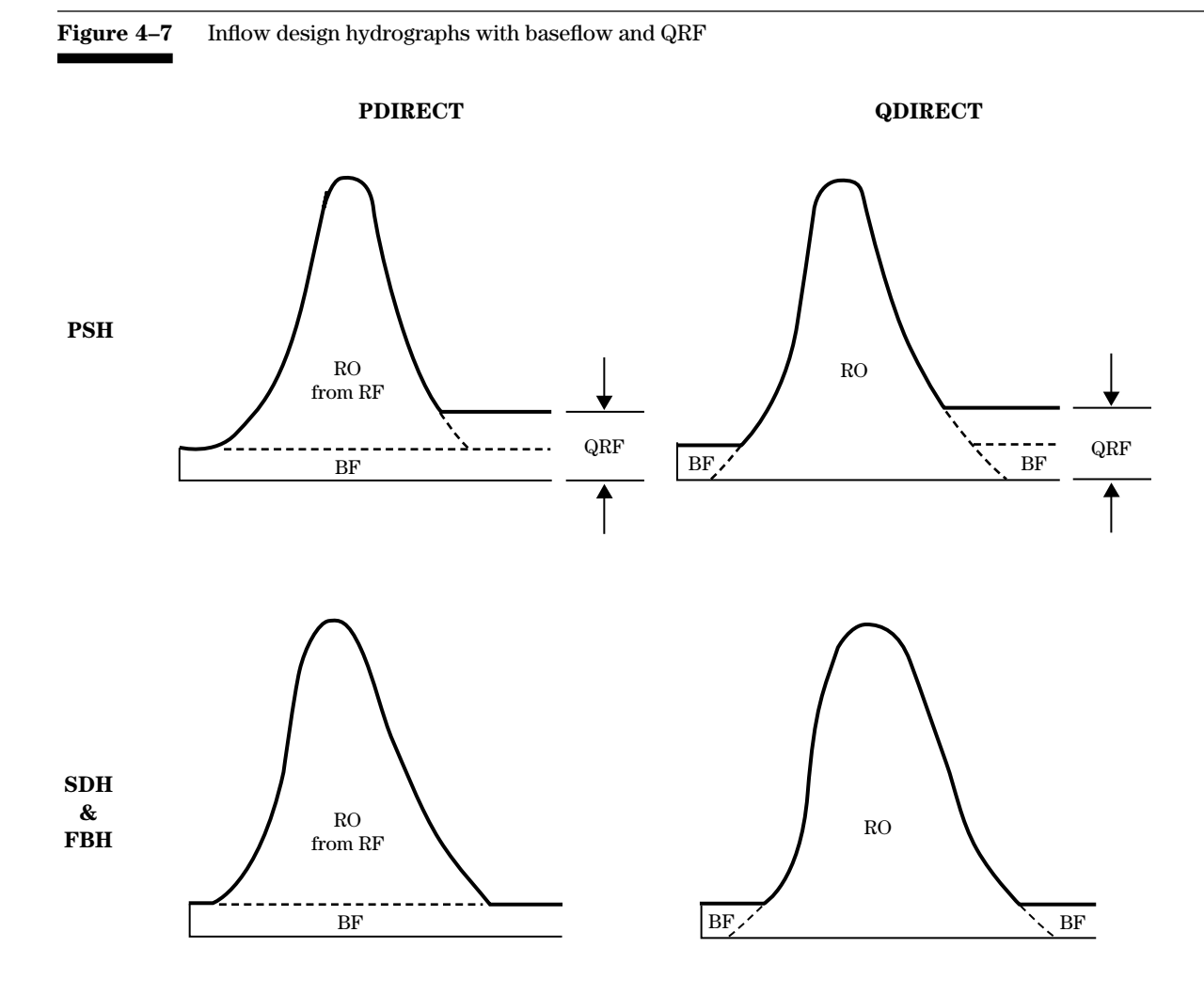

**BTMWIDTH**—Allows you to specify auxiliary spillway bottom widths, exit channel velocities, or effective tractive stress values considered for a run. The program requires a BTMWIDTH control word whenever routing through an auxiliary spillway.

# **BTMWIDTH**

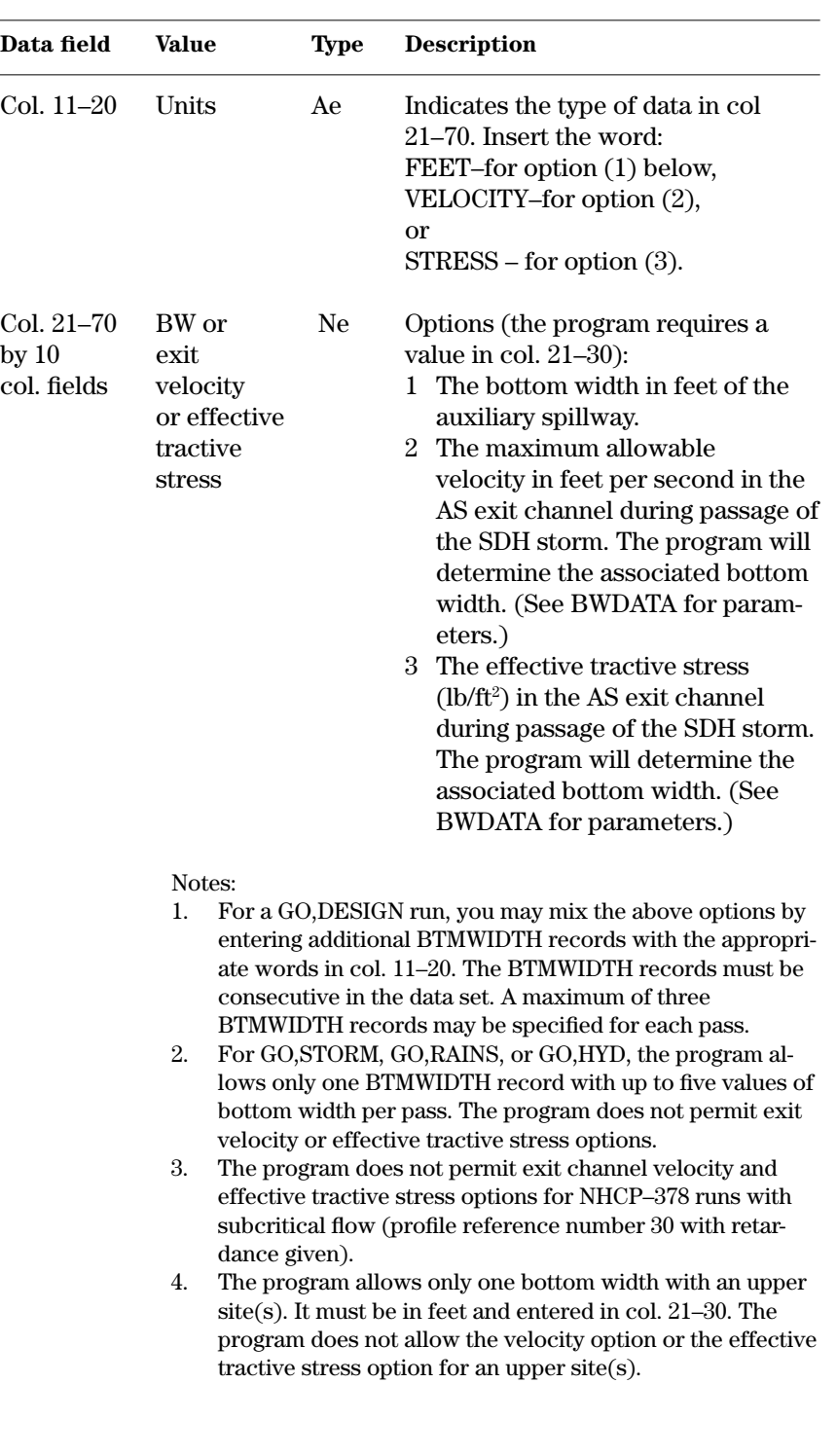

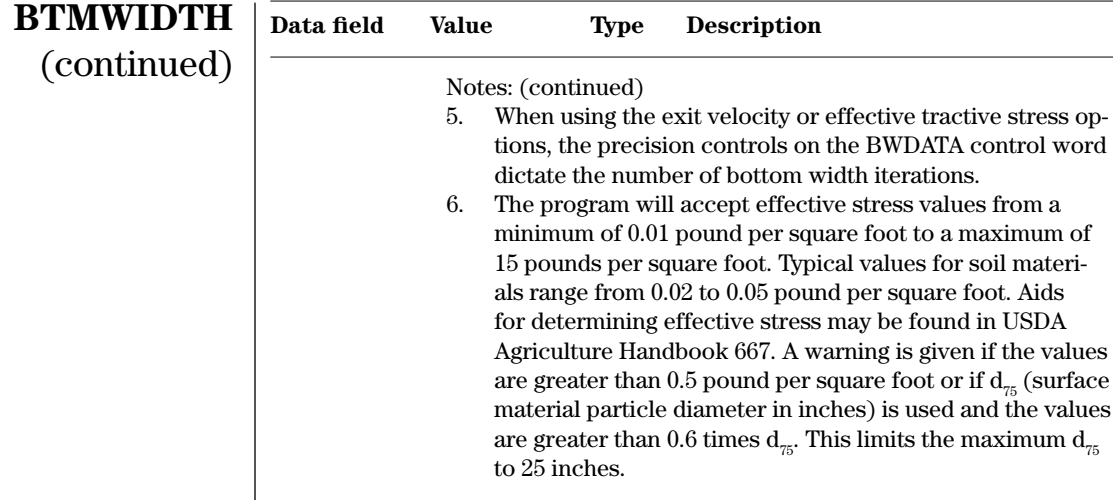

#### **Example 4–13** BTMWIDTH—This example BTMWIDTH record instructs the program to use an auxiliary spillway bottom width of 100 feet for the trials in sample job 1.

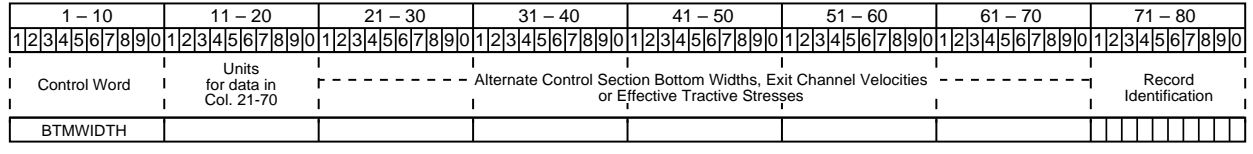

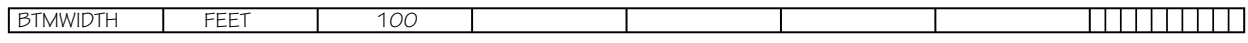

**CLPROFILE**—Allows you to enter the coordinates of the profile along the centerline of the dam for the computation of embankment quantities.

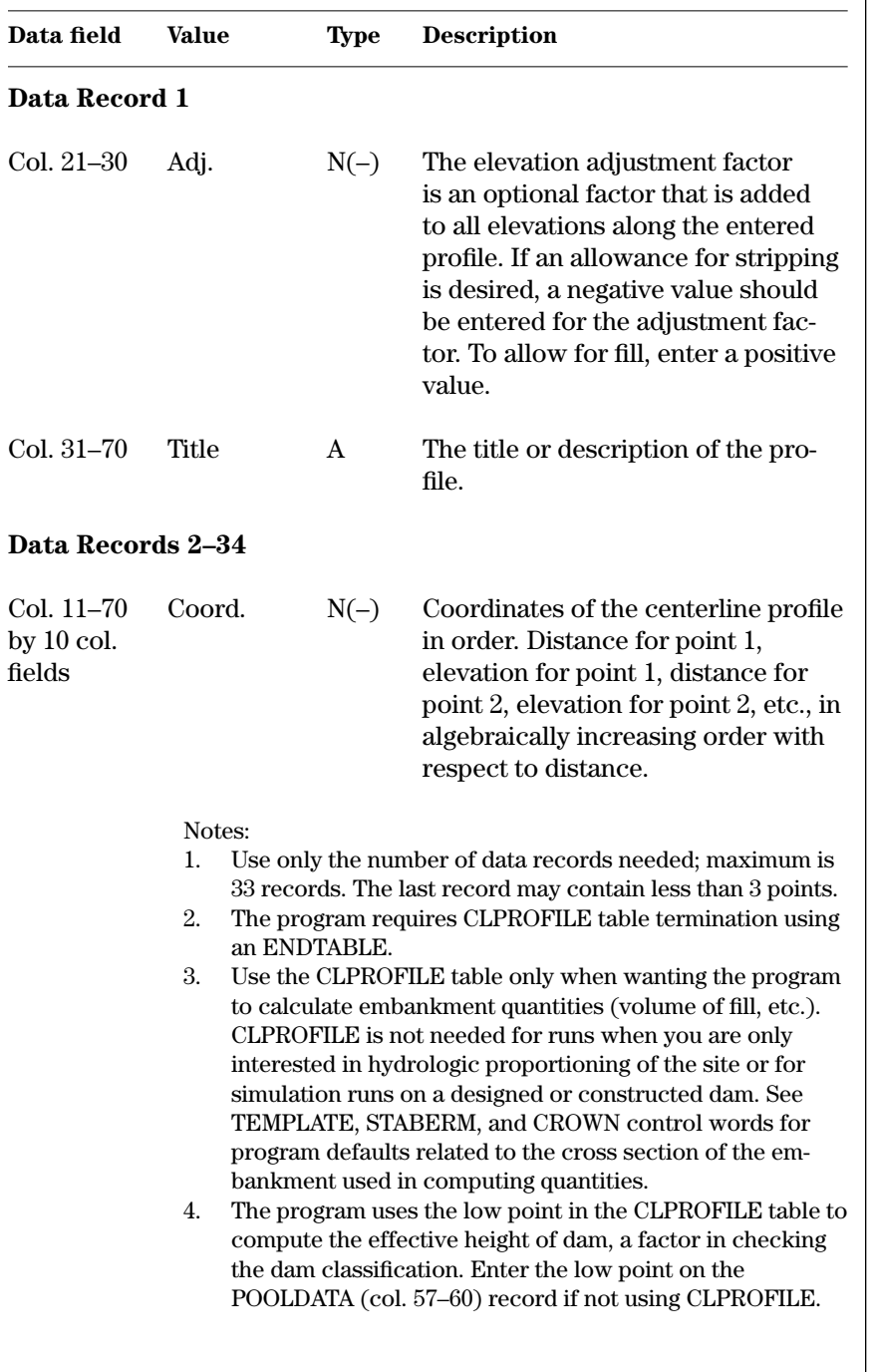

## (210–728.5, SITES 2005, October 2007) 4–53

# **CLPROFILE**

**Example 4–14** CLPROFILE—The data in this example represent the centerline profile of the dam in sample job 1, starting 1,180 feet to the negative side of center at 625 feet in elevation. The elevation adjustment factor is zero. Sample job 7 illustrates the use of a negative elevation adjustment factor of 0.5 feet.

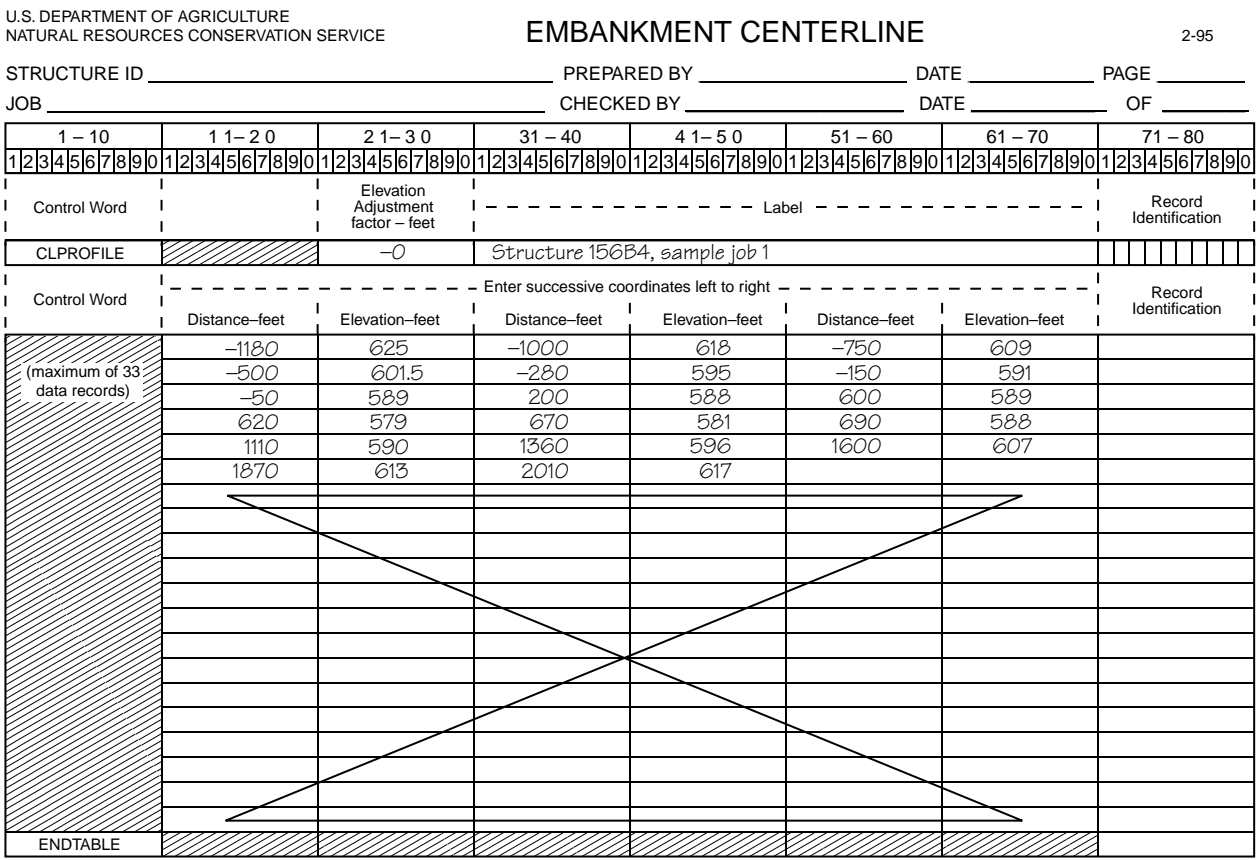

**COMMENT or \***—Causes the program to print a comment. The program prints the text at the top of a new page for each pass. The program considers any text immediately following comment lines as a continuation and prints it on the same page.

# **COMMENT or \***

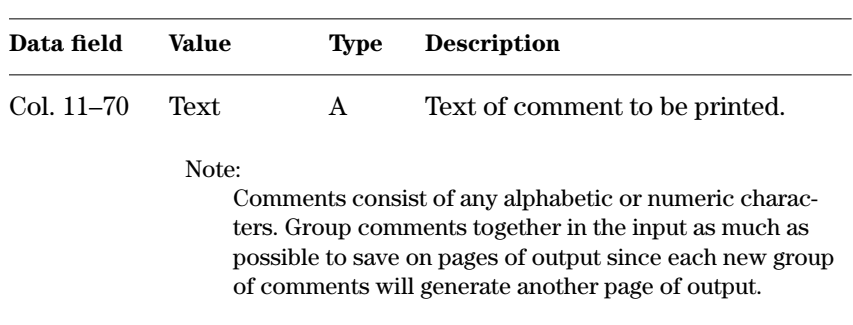

**Example 4–15** COMMENT or \*—All the sample jobs contain comments to explain the runs. Sample job 1 illustrates the use of comments with two passes. Each set of comments occupies a separate page of output. $\blacksquare$ 

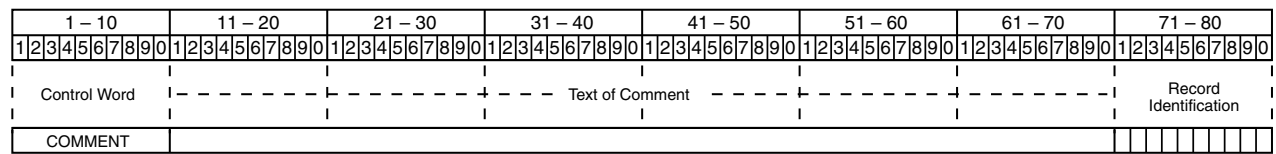

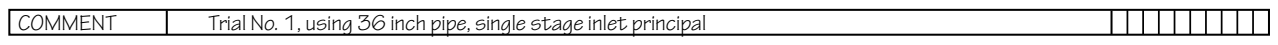

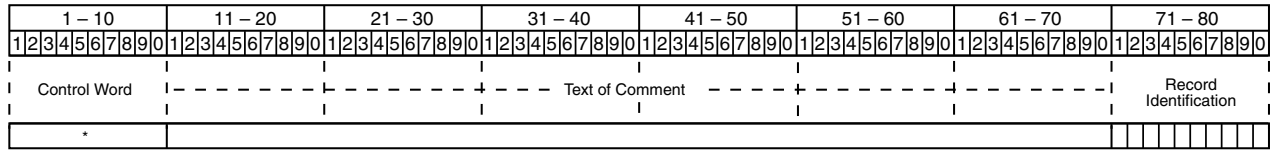

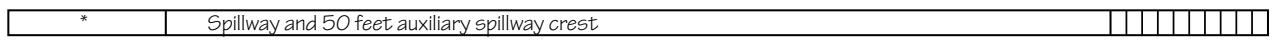

#### **ENDJOB**—Terminates the processing of a job and prepares for the next job. Do not use ENDJOB between alternatives run on the same site. The program prints a job summary indicating the number of structures analyzed, the number of hydrographs routed, and the number of trial routings. **ENDJOB**

The ENDJOB control word also triggers a listing of the number of input errors, warnings, and messages.

#### **Example 4–16** ENDJOB

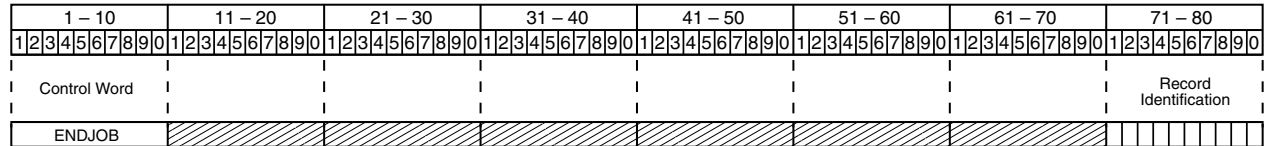

#### **ENDRUN**—Terminates the execution of the program after a single job or series of jobs. Use an ENDRUN control word as the last record of any DAMSITE data file. **ENDRUN**

## **Example 4–17** ENDRUN

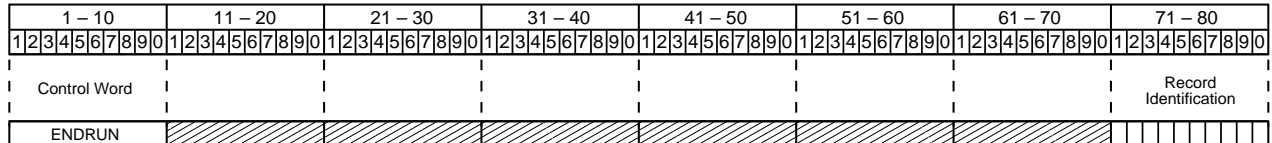

**ENDTABLE**—This control word must follow the last data record of tabular data (ASCOORD, ASEXSURF, ASINLET (option 1 only), ASMATERIAL, ASSURFACE, STRUCTURE, RAINTABLE, HYD, DIMHYD, XSECTN, and CLPROFILE tables).

## **Example 4–18** ENDTABLE

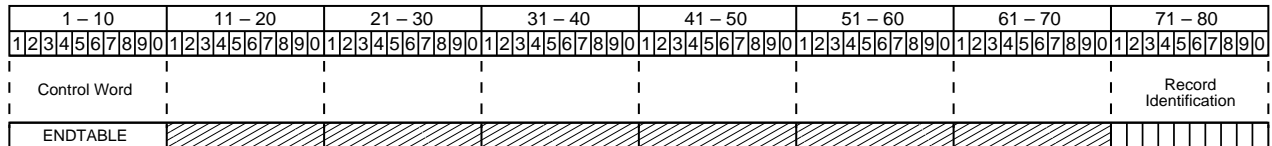

**9ENDTBL**—This is a legacy control word and is not supported in SITES 2005. It must follow the last data record of tabular data entered by the 2XSECTN or 7READHD control words. The NRCS WSP2 program (NEH, part 630, chapter 31, 1993) generates the cross section data (2XSECTN) in the TR–20 input format. The NRCS TR–20 program generates the hydrograph data (7READHD).

**9ENDTBL**

**Example 4–19** 9ENDTBL

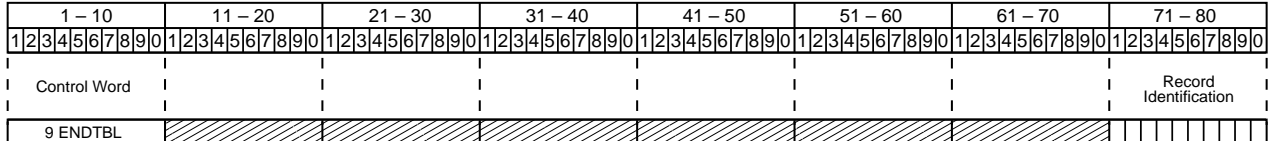

**ENDTABLE**

#### **GO,DESIGN**—Initiates a design run of the input data to this point. The program reviews the input data and checks for errors and, if it detects no fatal errors, begins computations. **GO,DESIGN**

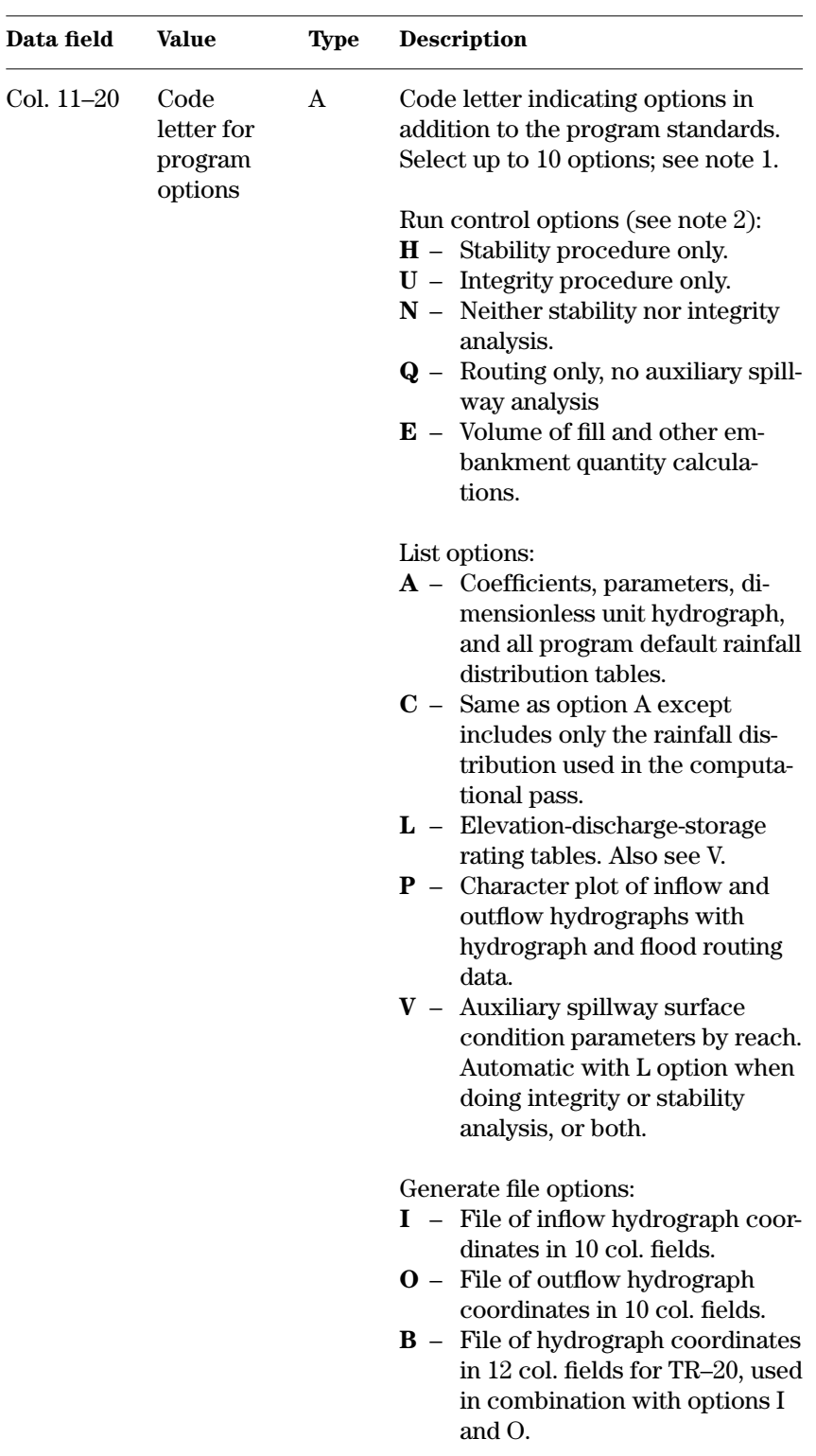

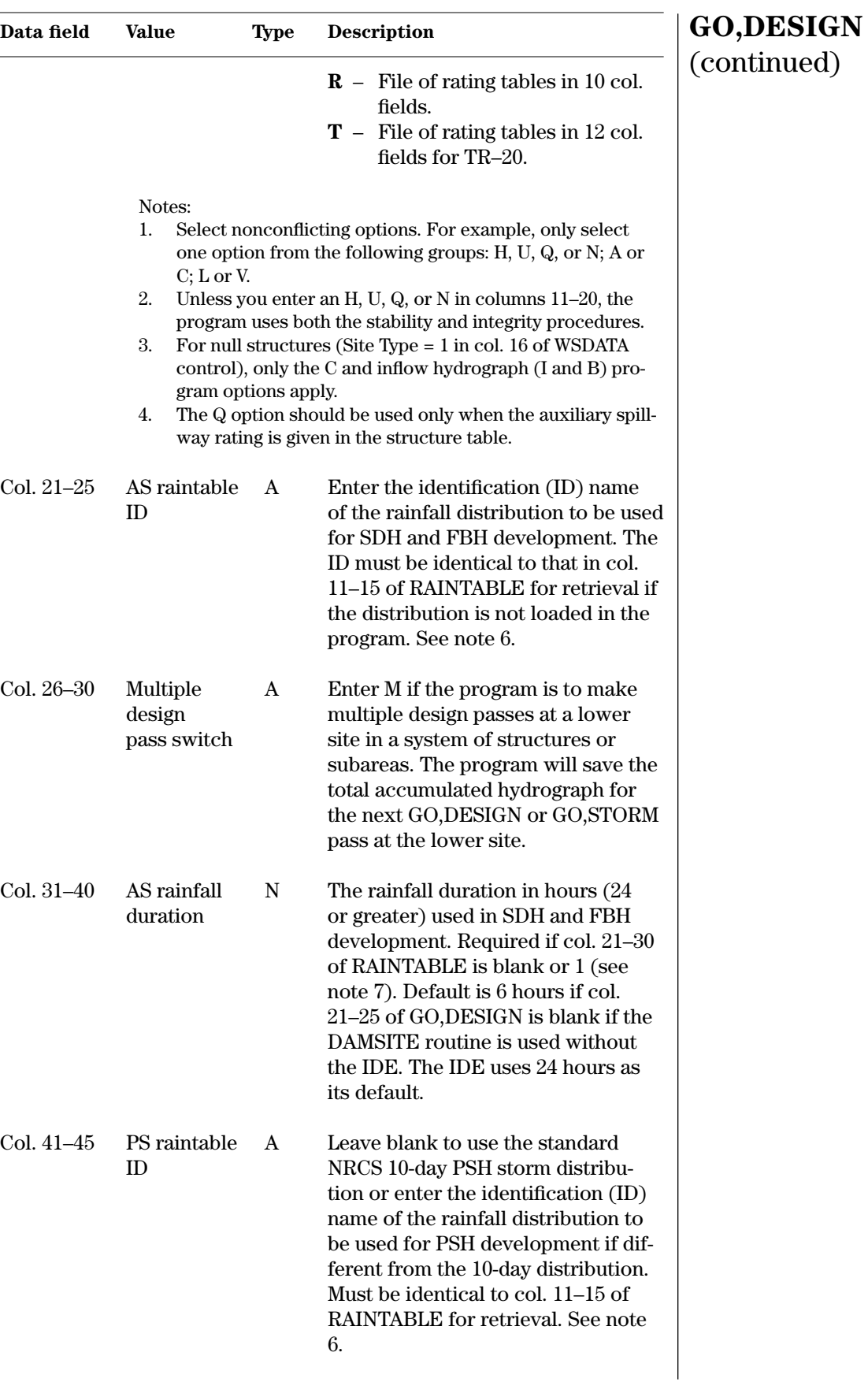

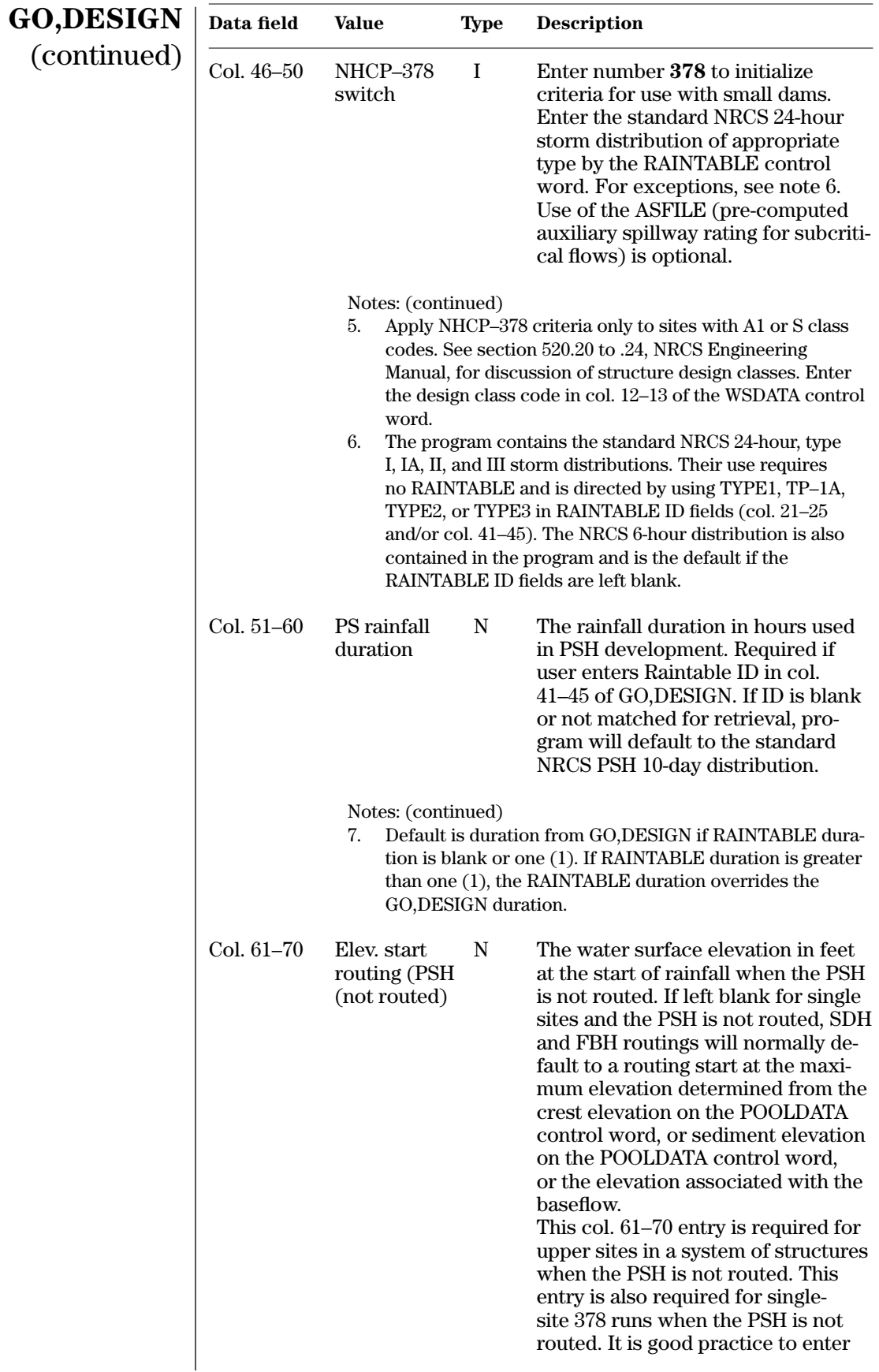

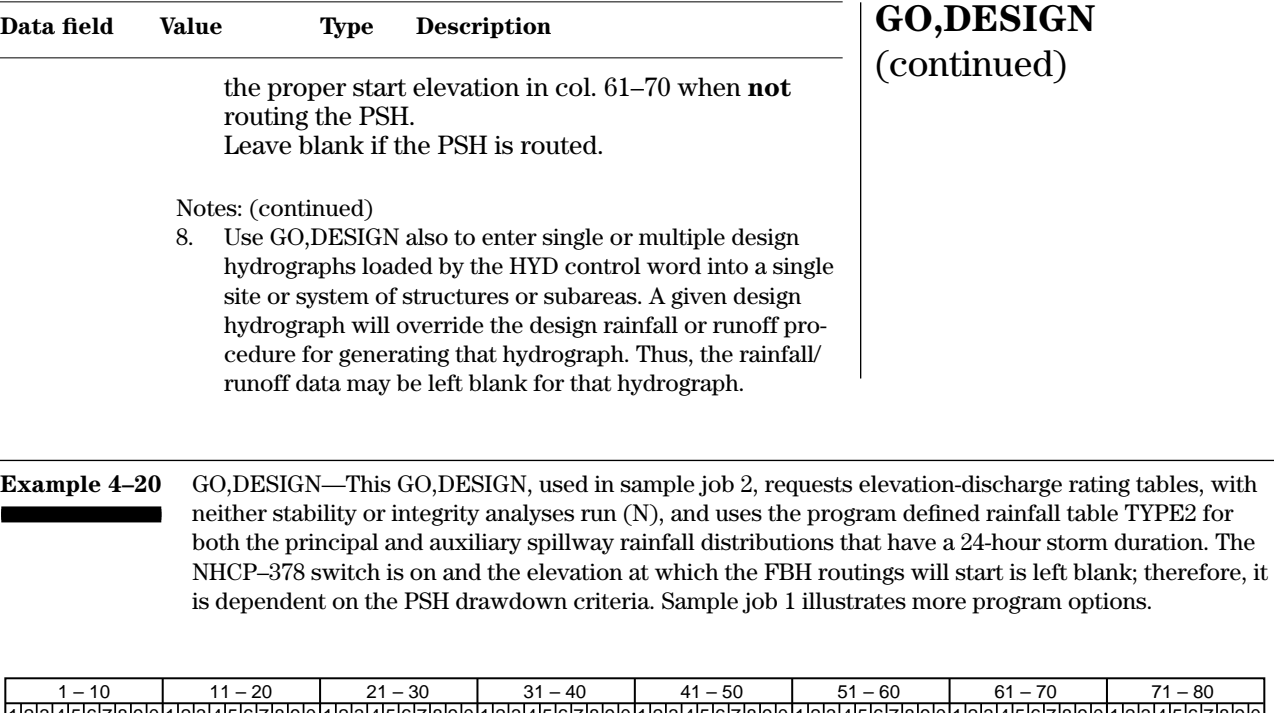

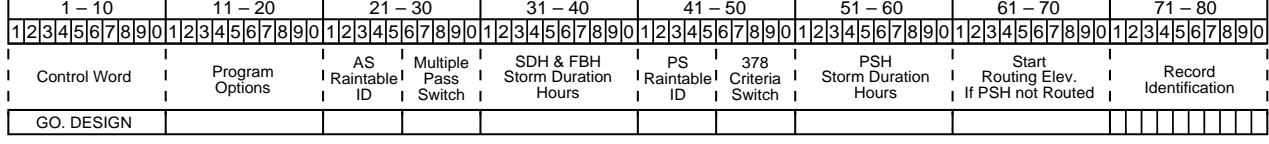

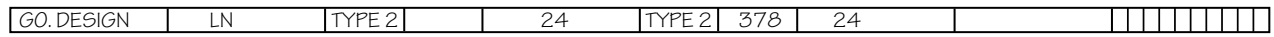

⊣

**PDIRECT**—Enters the design point rainfall amounts for design runs. If areal corrections have already been applied to the rainfall, see note 2. The program makes no duration corrections to design rainfall amounts when using PDIRECT, see note 3. If entering runoff volumes for the principal spillway hydrograph, see note 4. **PDIRECT**

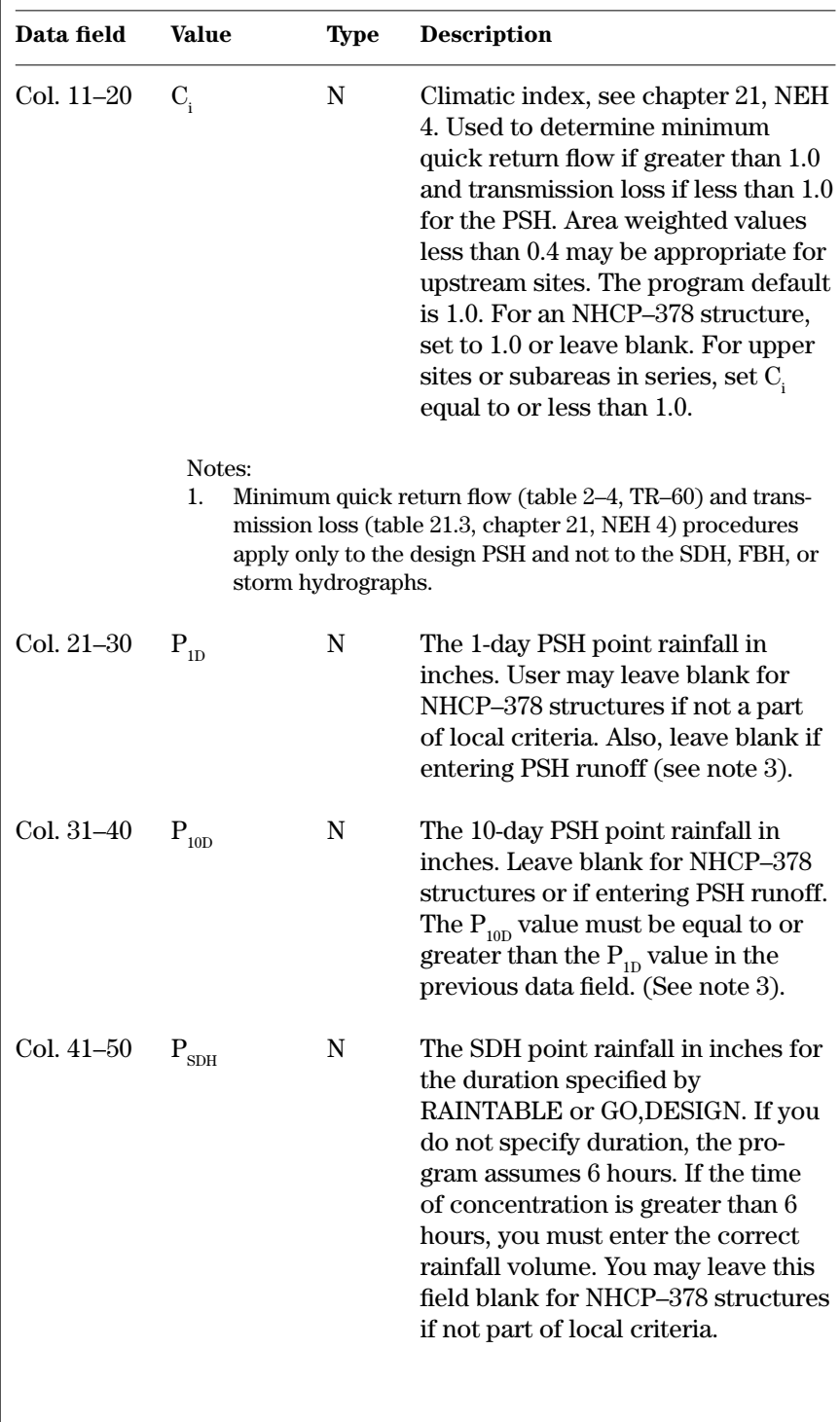

 $\overline{a}$ 

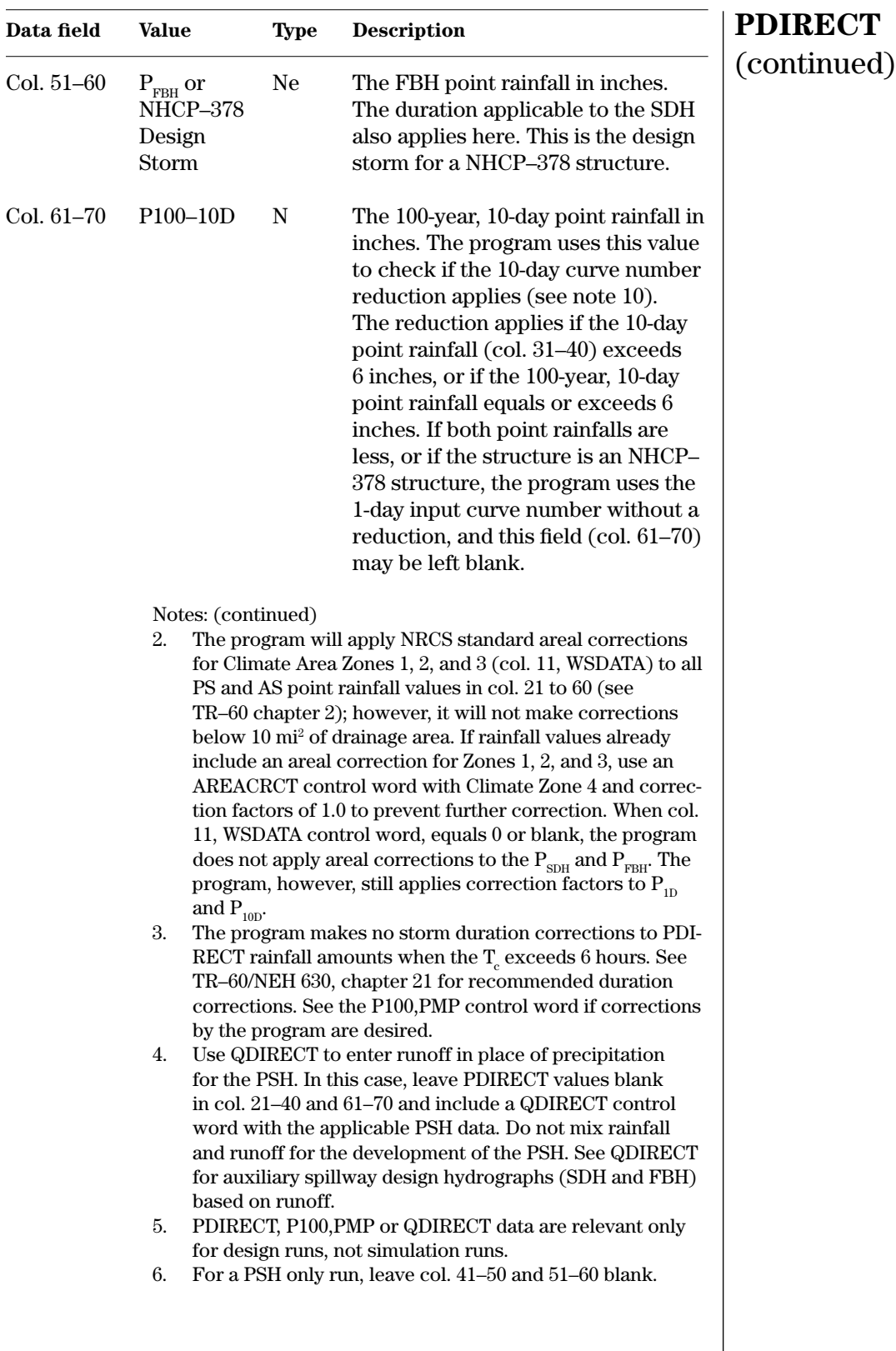

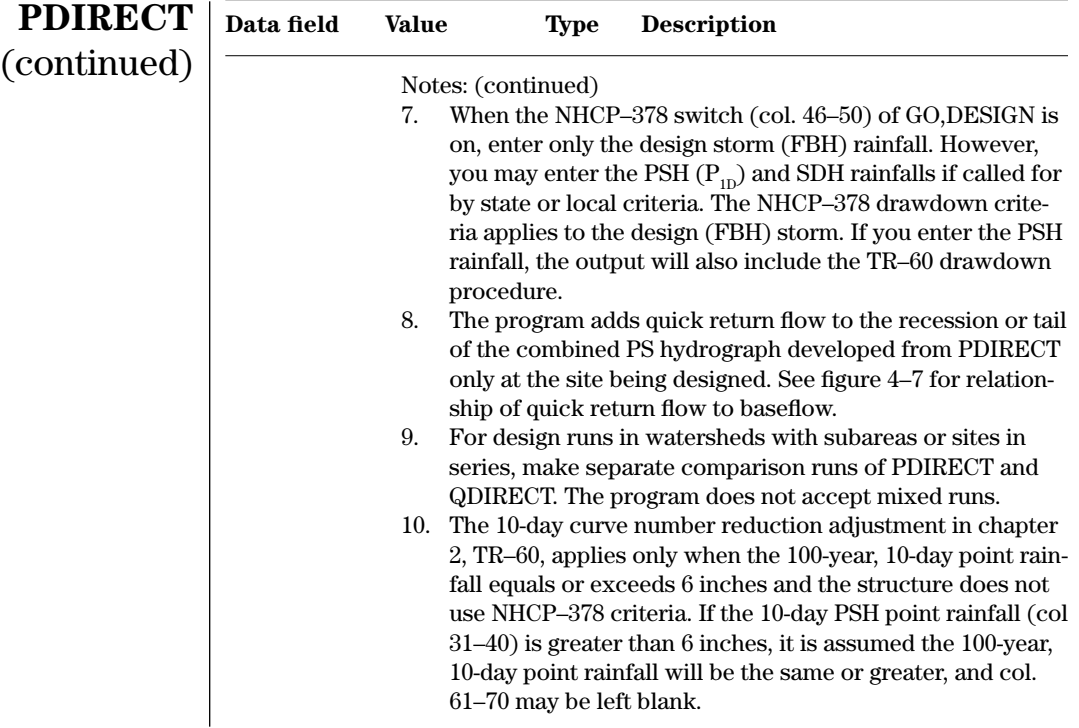

**Example 4–22** PDIRECT—This example PDIRECT record is input for sample job 1, a typical TR–60 design run. The structure in sample job 1 has a climatic index of 1.32. Develop the principal spillway hydrograph with Ĩ. 1-day rainfall of 5.8 inches and 10-day rainfall of 10.2 inches. Base the stability design hydrograph on 11.4 inches of rainfall and the freeboard hydrograph on 18.1 inches. The 100-year, 10-day rainfall is 11.0 inches, which means the 10-day runoff curve number correction applies for this significant hazard site. These are all point rainfalls. Because the site is less than 10 square miles and the climatic index is greater than 1.0, the program does not adjust the rainfall values in sample job 1.

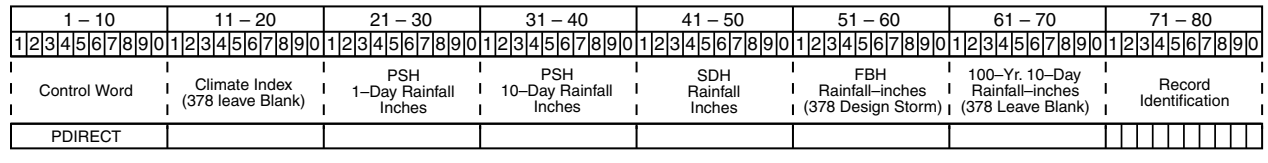

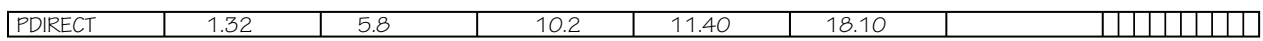
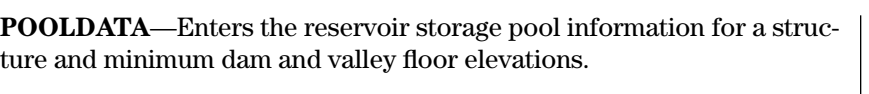

# **POOLDATA**

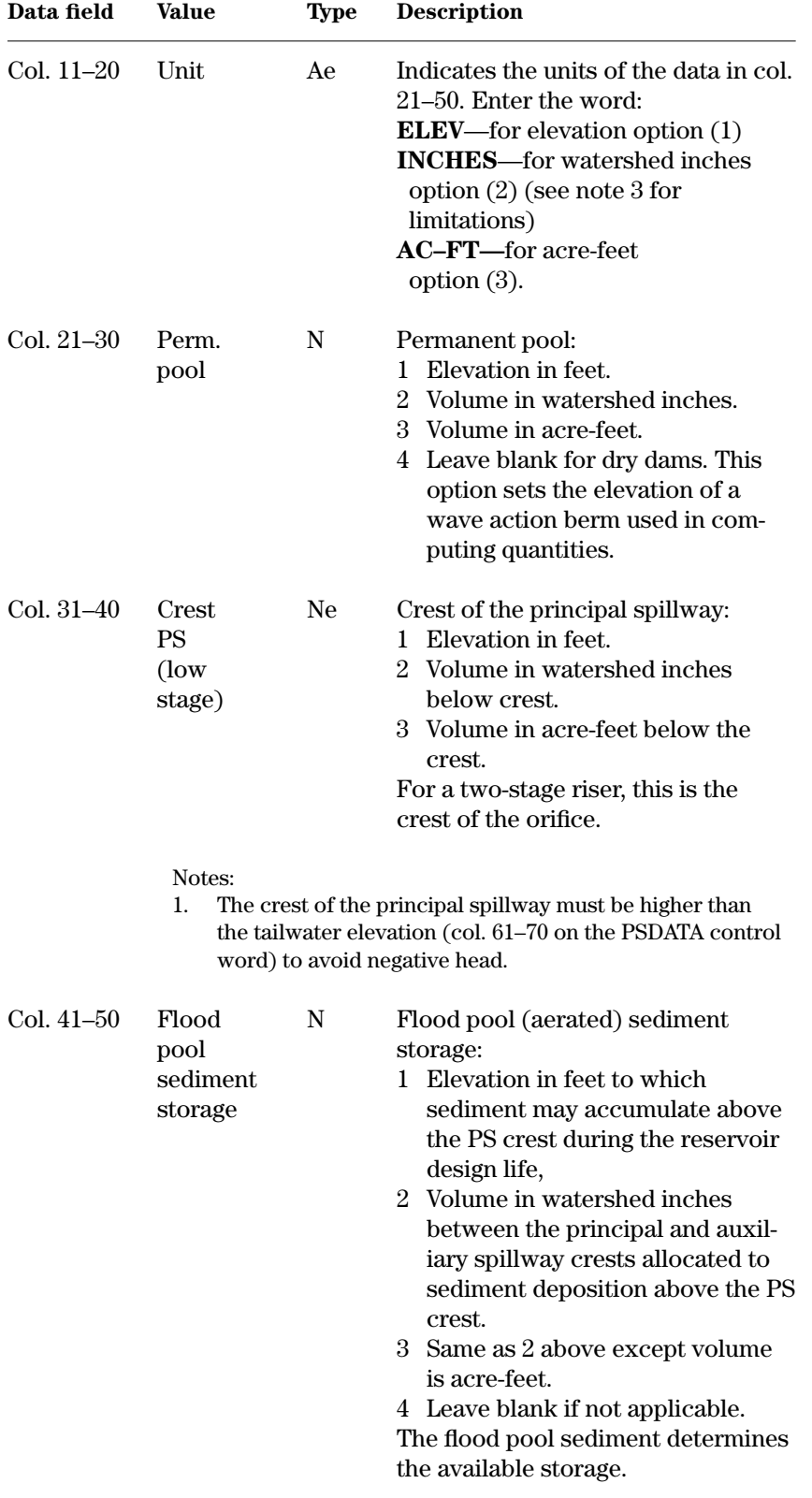

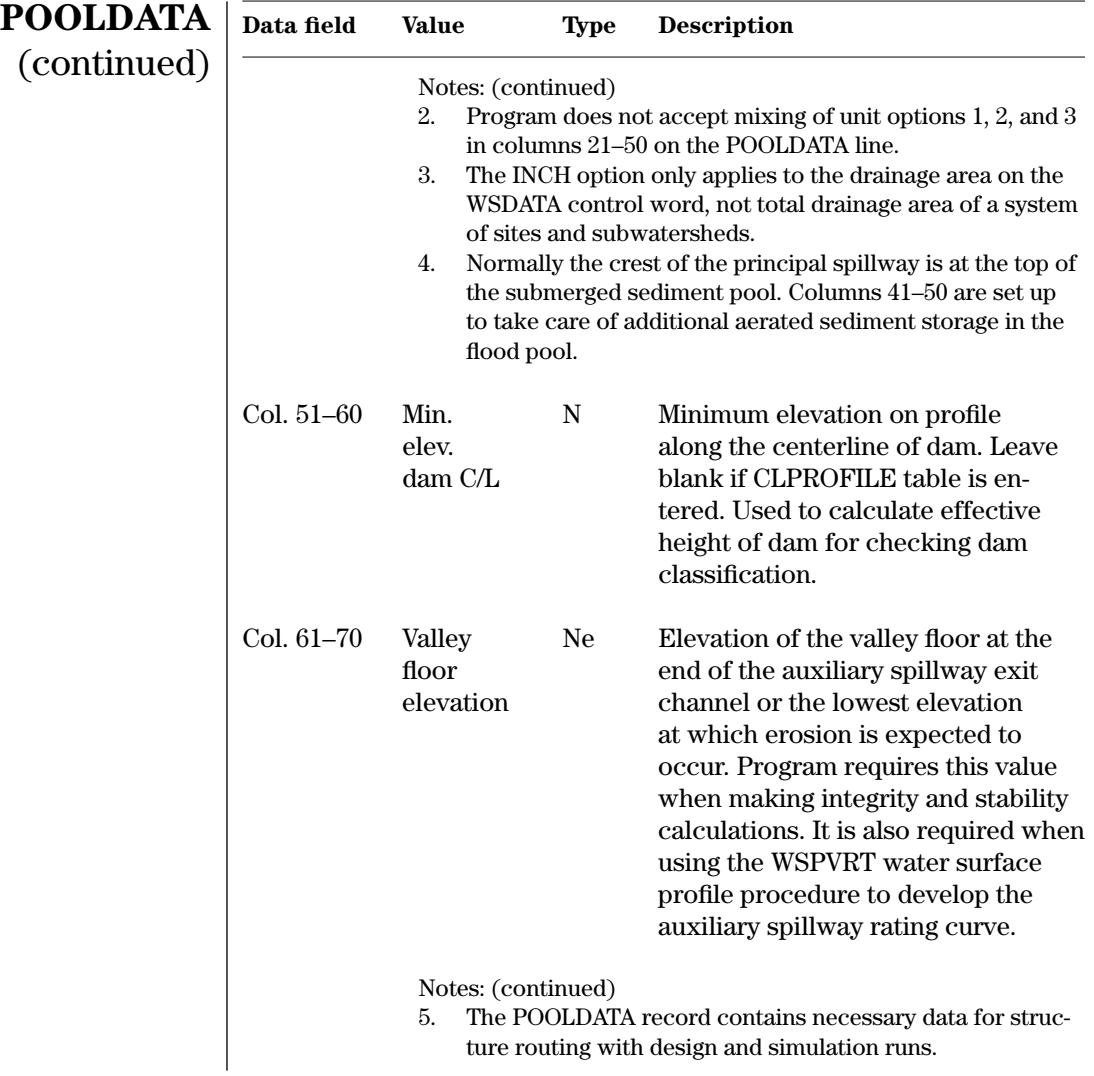

**Example 4–23** POOLDATA—The structure in sample job 1 has the principal spillway crest and permanent pool set at Ō. 2,600 acre-feet of storage (option 3). There are 30 acre-feet of aerated sediment planned in the flood pool between the principal and auxiliary spillway crests. The low point in the dam is not given since the CLPROFILE table is input. If entered here, the low point would be 579.0. The valley floor elevation is 585.0.

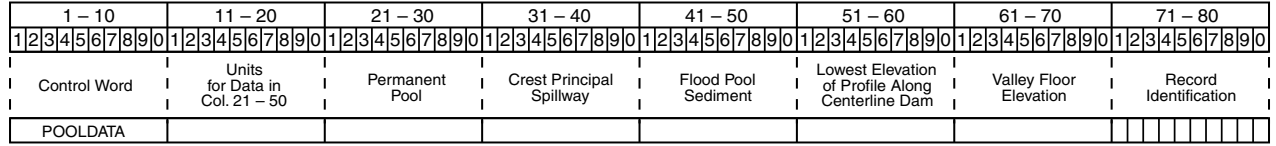

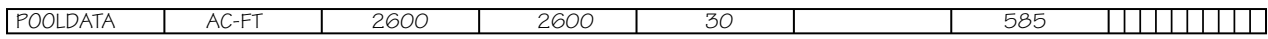

**PSDATA**—Enters principal spillway conduit hydraulic parameters used to compute a principal spillway elevation-discharge rating. Use PSDATA with a PSINLET or PSHOOD record to describe the inlet conditions. Inlet configurations should conform to standard NRCS inlet design practices. For nonstandard inlets, see note 3.

# **PSDATA**

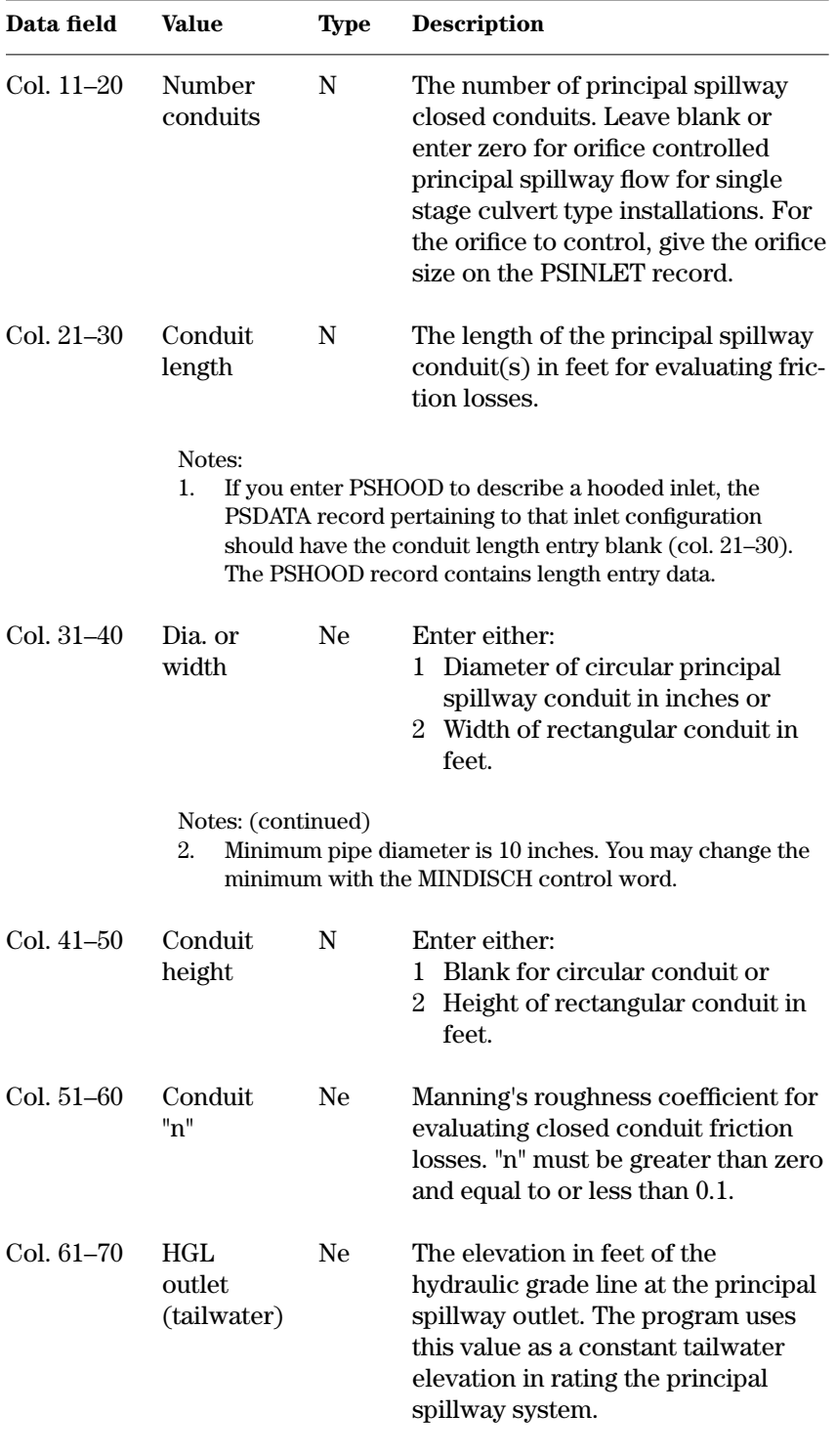

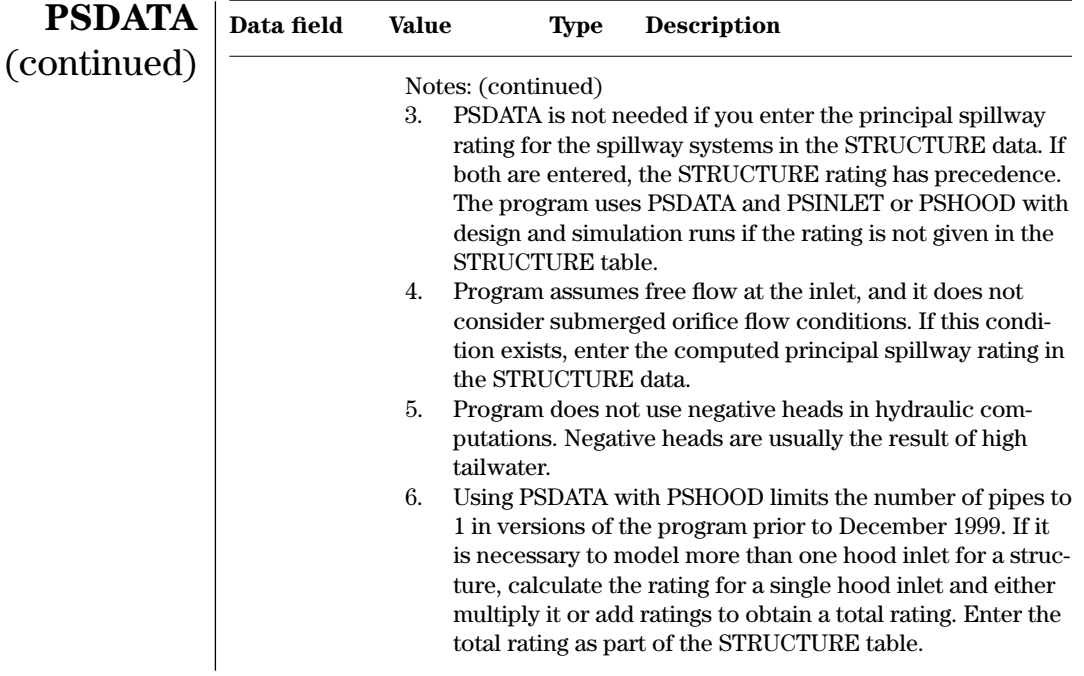

**Example 4–24** PSDATA—This example PSDATA record is for sample job 1. The principal spillway is a 36-inch diameter conduit (pipe), 250 feet long with an "n" of 0.013 and a tailwater elevation of 584.0. $\blacksquare$ 

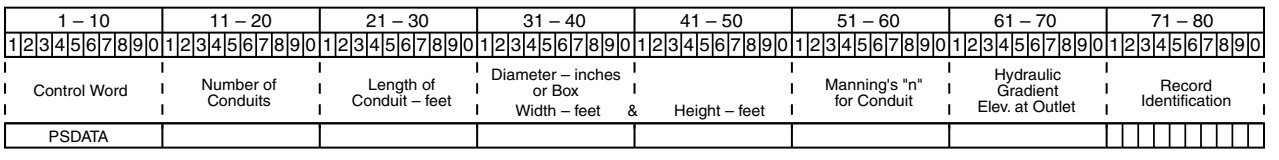

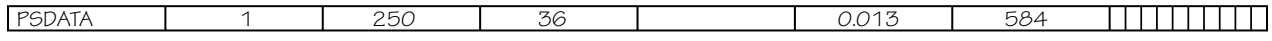

# **PSINLET**

**PSINLET**—Enters principal spillway inlet parameters used to compute the principal spillway elevation-discharge rating for a drop inlet riser or orifice flow control at the pipe inlet. Use in conjunction with conduit data on PSDATA.

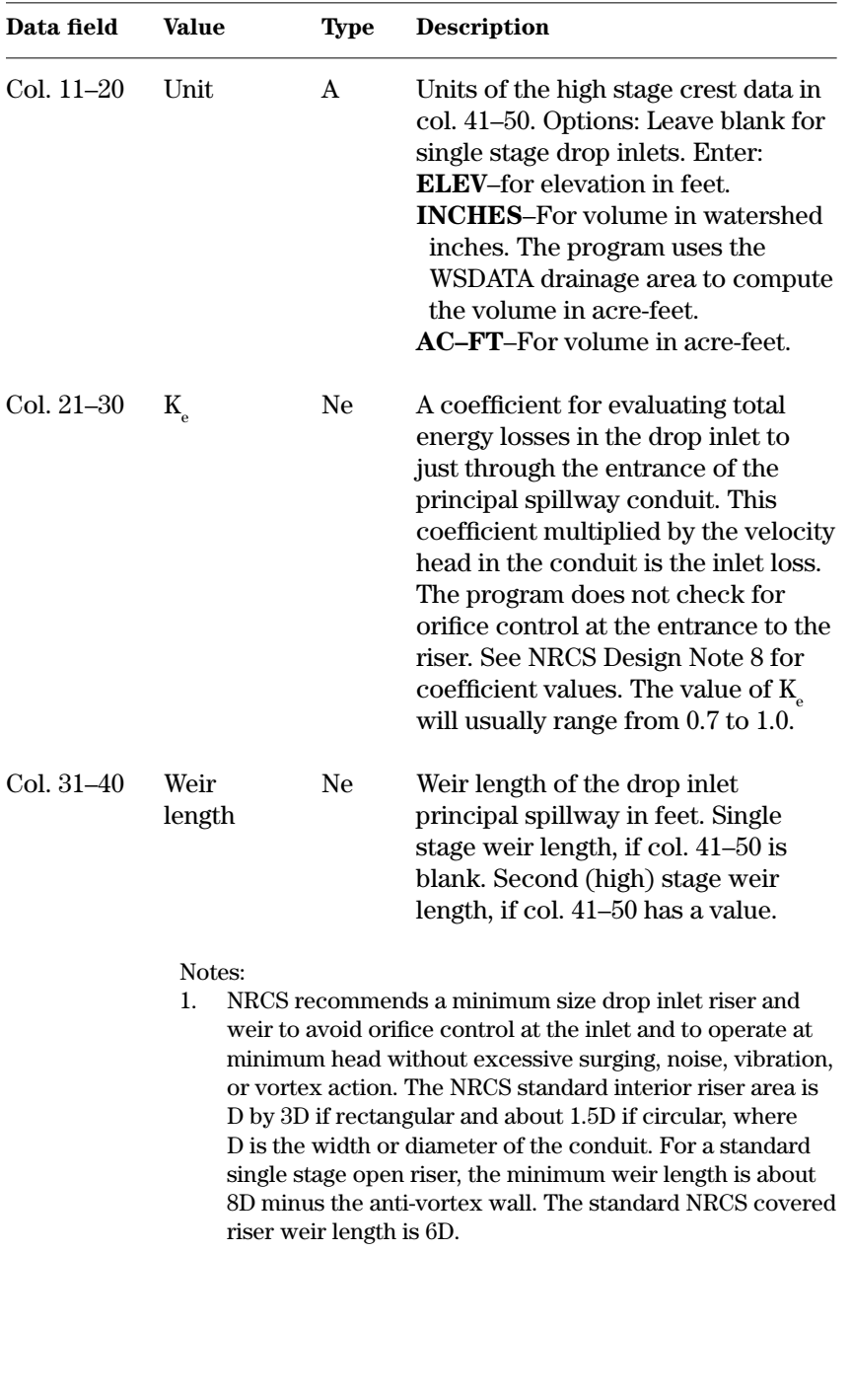

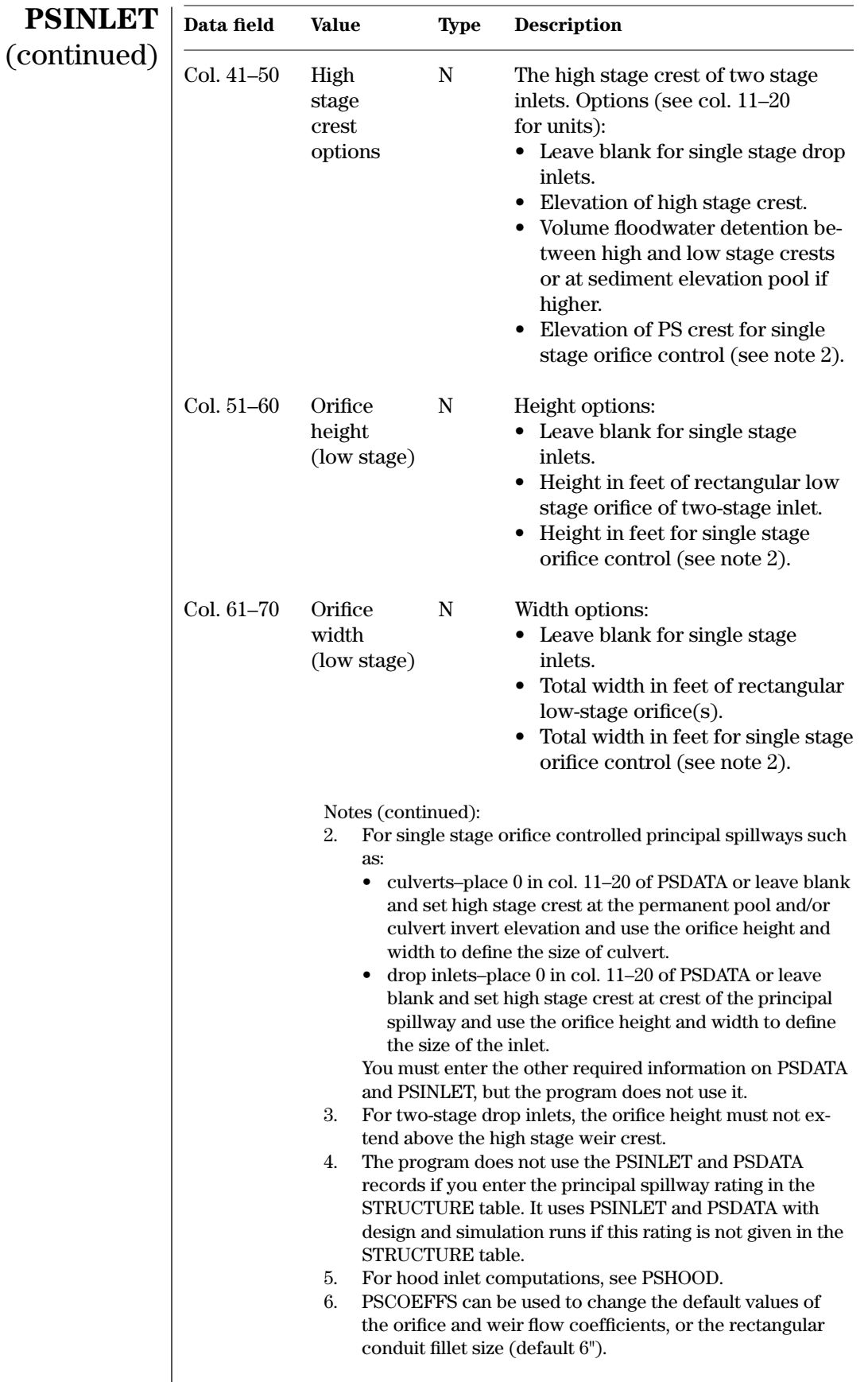

**Example 4–25** PSINLET—This example PSINLET record is for sample job 1. The principal spillway is single stage with an entrance loss coefficient of 1.0 and a weir length of 18 feet. Sample job 9 illustrates examples of a two-stage structure (site A) and culvert structure (site B).

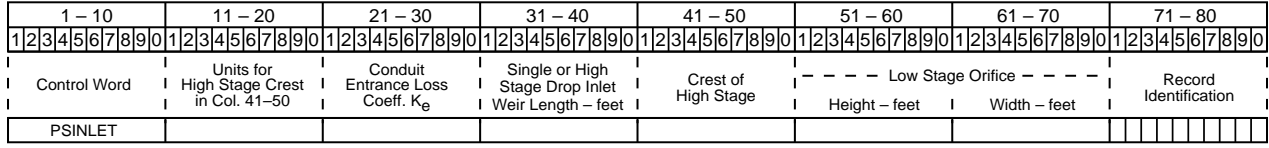

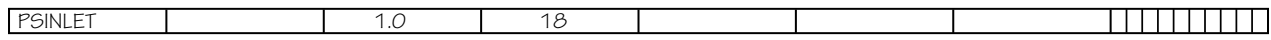

**QDIRECT**—Enters the design runoff amounts that include any baseflow and may include subsurface discharge and snow or ice melt at the site for design runs. The program develops the runoff distribution for the 10-day principal spillway hydrograph used for TR–60 structures. You must enter all other duration runoff distributions using the RAINTABLE control word (see note 8 under RAINTABLE). **QDIRECT**

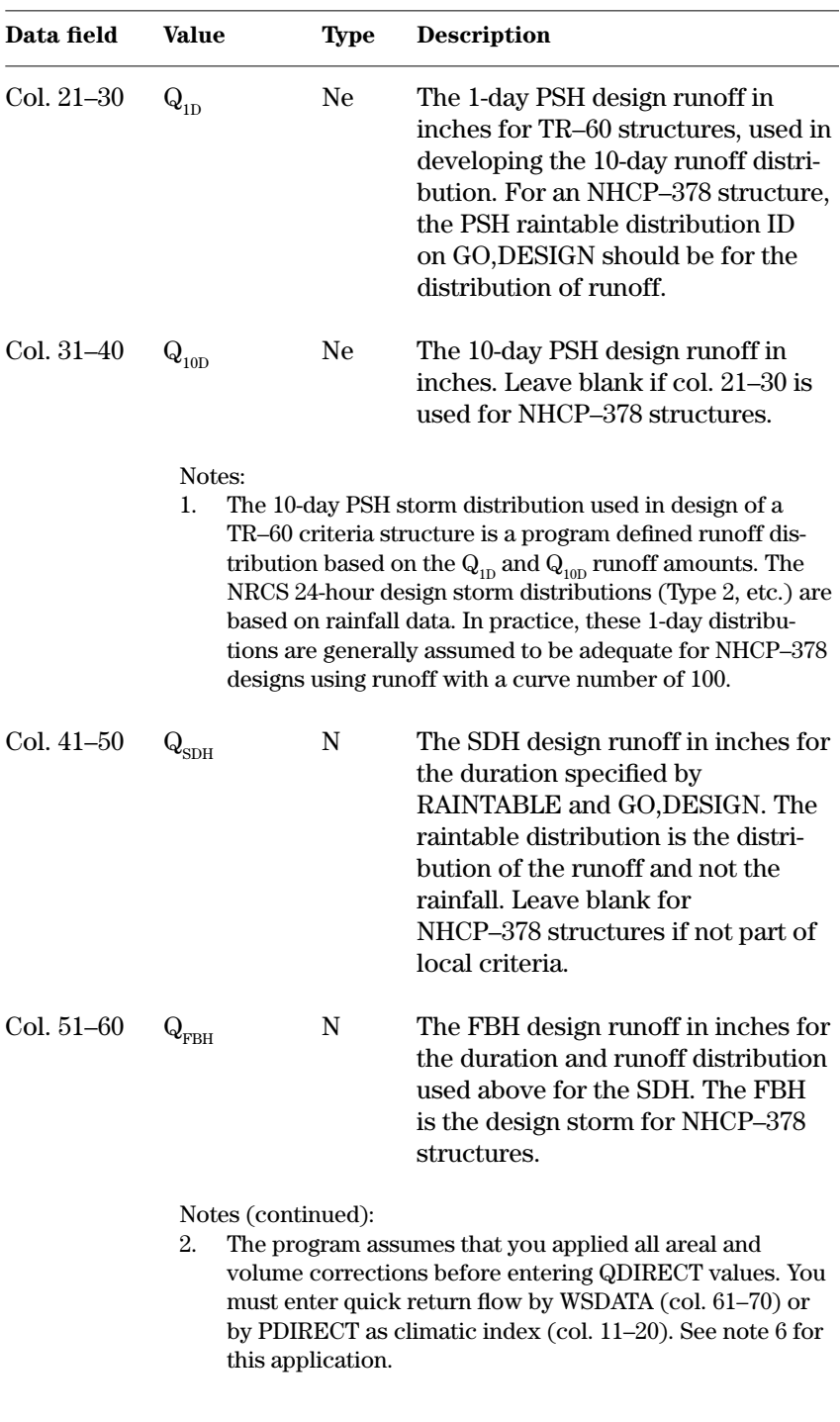

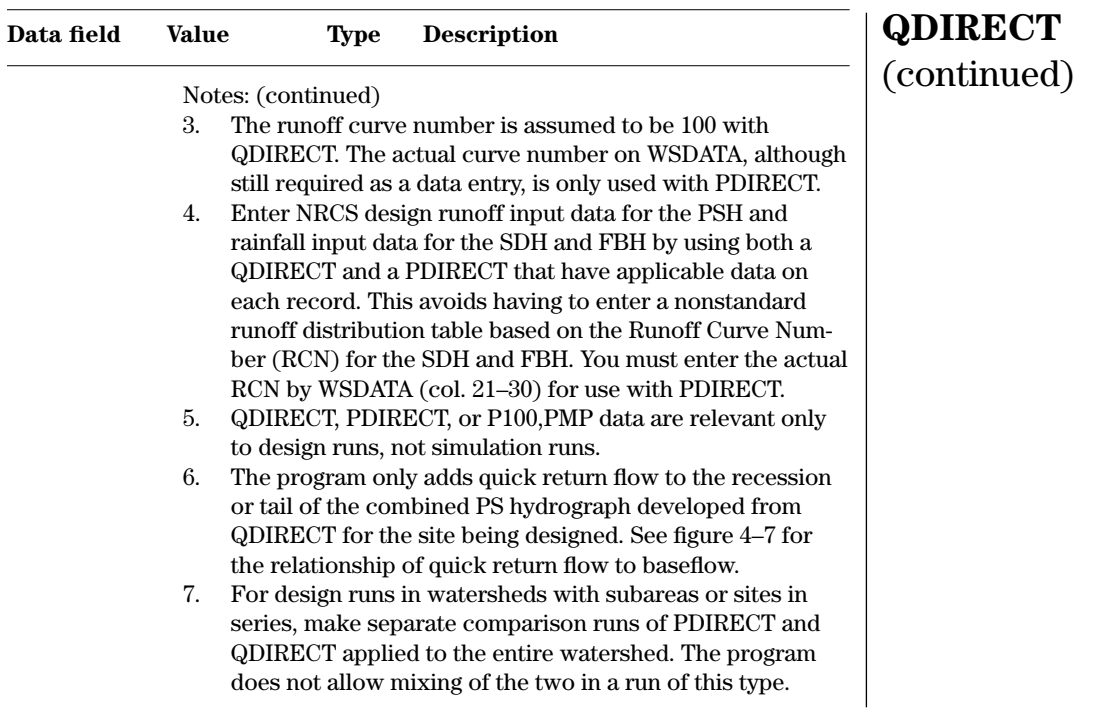

**Example 4–26** QDIRECT—This example QDIRECT record is for sample job 1. The QDIRECT record instructs the program to develop the principal spillway hydrograph using runoff volumes of 3.60 inches for 1 day and 6.0 inches for 10 days for pass no. 2. The program develops the SDH and FBH from rainfall using the PDIRECT control word. You may also leave col. 41–60 blank for a PSH only run.

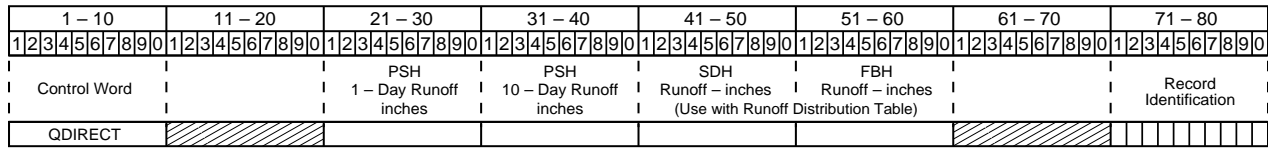

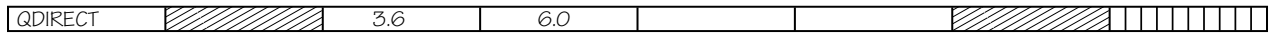

**RAINTABLE**—Loads a rainfall (or runoff) distribution table to use for development of a nonstandard design or storm hydrograph. Only one RAINTABLE may be held in storage at a time. You may change the RAINTABLE for any site or subarea by adding a new RAINTABLE ahead of GO,DESIGN, GO,STORM, or GO,RAINS. **RAINTABLE**

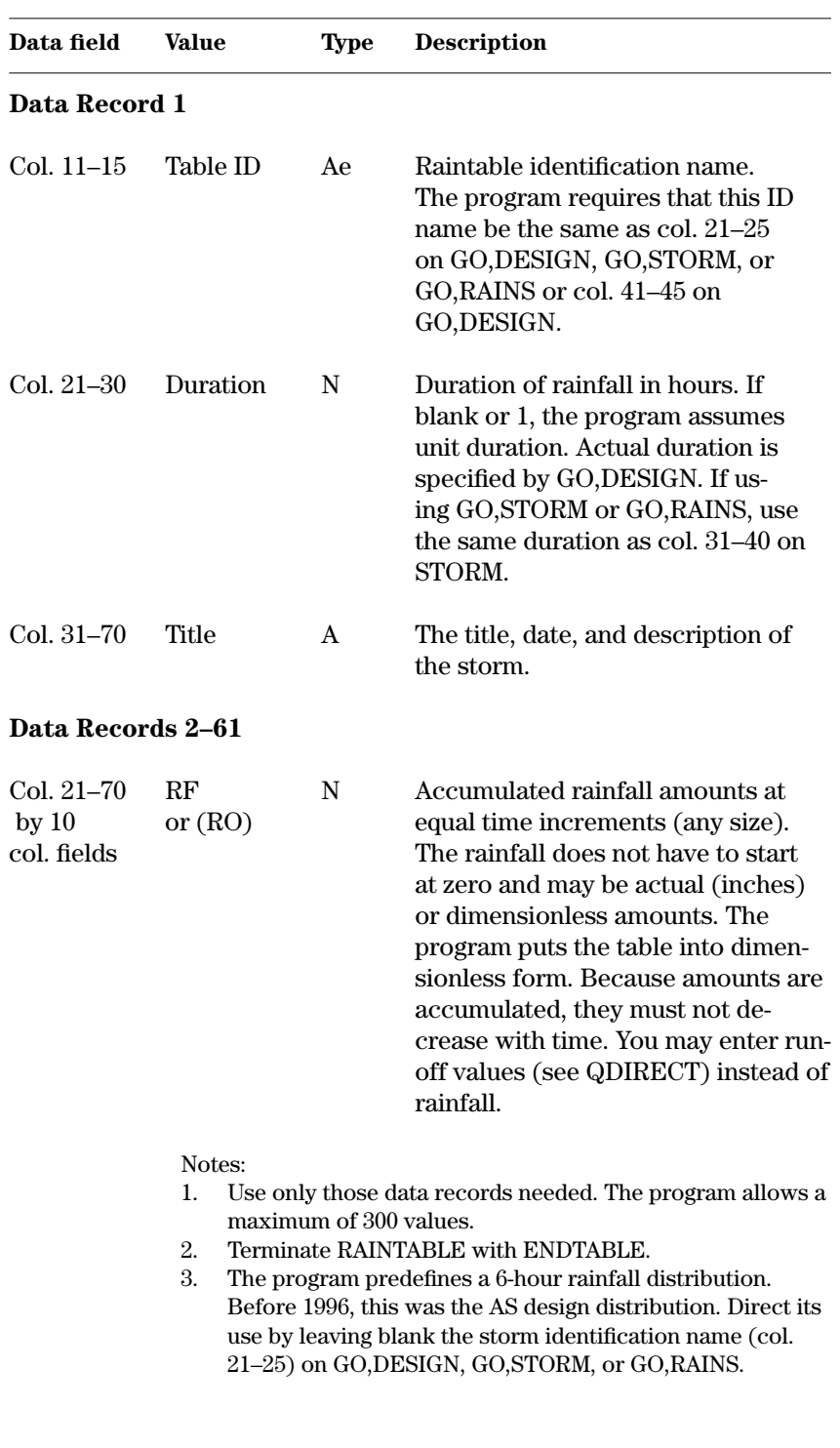

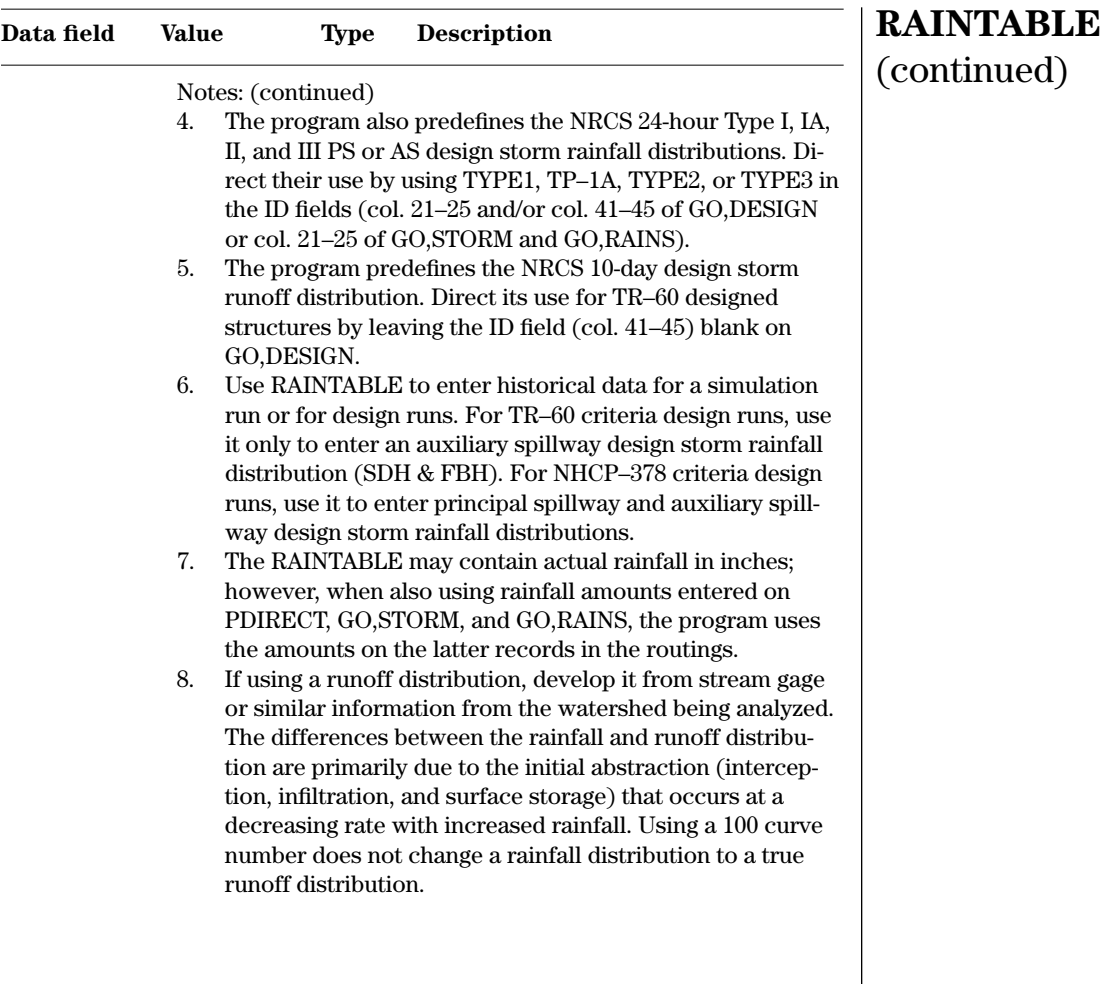

**Example 4–27** RAINTABLE—The RAINTABLE is the Type II rainfall distribution with .25 hour increments. The 24 hour Type II design storm distribution actually pre-loaded into the program has a time increment of 0.1 hour.

| U.S. DEPARTMENT OF AGRICULTURE<br>NATURAL RESOURCES CONSERVATION SERVICE |                  |           |                   | <b>CUMULATIVE RAINFALL TABLE</b><br>$2 - 95$ |                                   |                                                                |                                                                                                    |                          |  |
|--------------------------------------------------------------------------|------------------|-----------|-------------------|----------------------------------------------|-----------------------------------|----------------------------------------------------------------|----------------------------------------------------------------------------------------------------|--------------------------|--|
|                                                                          |                  |           |                   |                                              |                                   |                                                                |                                                                                                    |                          |  |
|                                                                          |                  |           |                   |                                              |                                   |                                                                |                                                                                                    |                          |  |
| $1 - 10$                                                                 |                  | $11 - 20$ | $21 - 30$         | $31 - 40$                                    | $41 - 50$                         | $51 - 60$                                                      | $61 - 70$                                                                                                    | $71 - 80$                |  |
|                                                                          |                  |           |                   |                                              |                                   |                                                                | 112345678901123456789011234567890123456789012345678901123456789012345678901234567890123456789012345678901234567 |                          |  |
| Control Word                                                             | Table<br>ID      |           | Duration<br>hours |                                              |                                   |                                                                |                                                                                                    | Record<br>Identification |  |
| <b>RAINTABLE</b>                                                         | 225 $\mathbb{Z}$ |           | 24                |                                              | 24 Hr. Type 2 .25 Hr. Increment   |                                                                |                                                                                                    |                          |  |
| <b>Control Word</b>                                                      |                  |           |                   | $- - - - -$                                  | with initial entry for time $= 0$ | Entry successive entries left to right $- - - - - - - - - - -$ |                                                                                                    | Record<br>Identification |  |
|                                                                          |                  |           | O.O               | .002                                         | .005                              | .008                                                           | .011                                                                                                    |                          |  |
| (maximum of 60 data records) $\leq$                                      |                  |           | .014              | .017                                         | .020                              | .023                                                           | .026                                                                                                    |                          |  |
|                                                                          |                  |           | .029              | .032                                         | .035                              | .038                                                           | .041                                                                                                    |                          |  |
|                                                                          |                  |           | .044              | .048                                         | .052                              | .056                                                           | .060                                                                                                    |                          |  |
|                                                                          |                  |           | .064              | .068                                         | 072                               | .076                                                           | .080                                                                                                    |                          |  |
|                                                                          |                  |           | .085              | .090                                         | .095                              | .100                                                           | .105                                                                                                    |                          |  |
|                                                                          |                  |           | .110              | .115                                         | .120                              | .126                                                           | .133                                                                                                    |                          |  |
|                                                                          |                  |           | .140              | .147                                         | .155                              | .163                                                           | .172                                                                                                    |                          |  |
|                                                                          |                  |           | .181              | .191                                         | .203                              | .218                                                           | .236                                                                                                    |                          |  |
|                                                                          |                  |           | .257              | .283                                         | .387                              | .663                                                           | .707                                                                                                    |                          |  |
|                                                                          |                  |           | .735              | .758                                         | .776                              | .791                                                           | .804                                                                                                    |                          |  |
|                                                                          |                  |           | .815              | .825                                         | .834                              | .842                                                           | .849                                                                                                    |                          |  |
|                                                                          |                  |           | .856              | .863                                         | .869                              | .875                                                           | .881                                                                                                    |                          |  |
|                                                                          |                  |           | .887              | .893                                         | .898                              | .903                                                           | .908                                                                                                    |                          |  |
|                                                                          |                  |           | .913              | .918                                         | .922                              | .926                                                           | .930                                                                                                    |                          |  |
|                                                                          |                  |           | .934              | .938                                         | .942                              | .946                                                           | .950                                                                                                    |                          |  |
|                                                                          |                  |           | .953              | .956                                         | .959                              | .962                                                           | .965                                                                                                    |                          |  |
|                                                                          |                  |           | .968              | .971                                         | .974                              | .977                                                           | .980                                                                                                    |                          |  |
|                                                                          |                  |           | .983              | .986                                         | .989                              | .992                                                           | .995                                                                                                    |                          |  |
|                                                                          |                  |           | .998              | 1.000                                        |                                   |                                                                |                                                                                                    |                          |  |
| <b>ENDTABLE</b>                                                          |                  |           |                   |                                              |                                   |                                                                |                                                                                                    |                          |  |

**SITES**

**SITES**—Control word indicates the beginning of a job. At the beginning of a job, the program sets all variables and coefficients to program default values and initializes all hydrograph storage arrays to zero. Also, the SITES control word prepares the program to accept a list of the input data to the next ENDJOB control word. A job must start with the SITES control word; otherwise, a fatal error occurs.

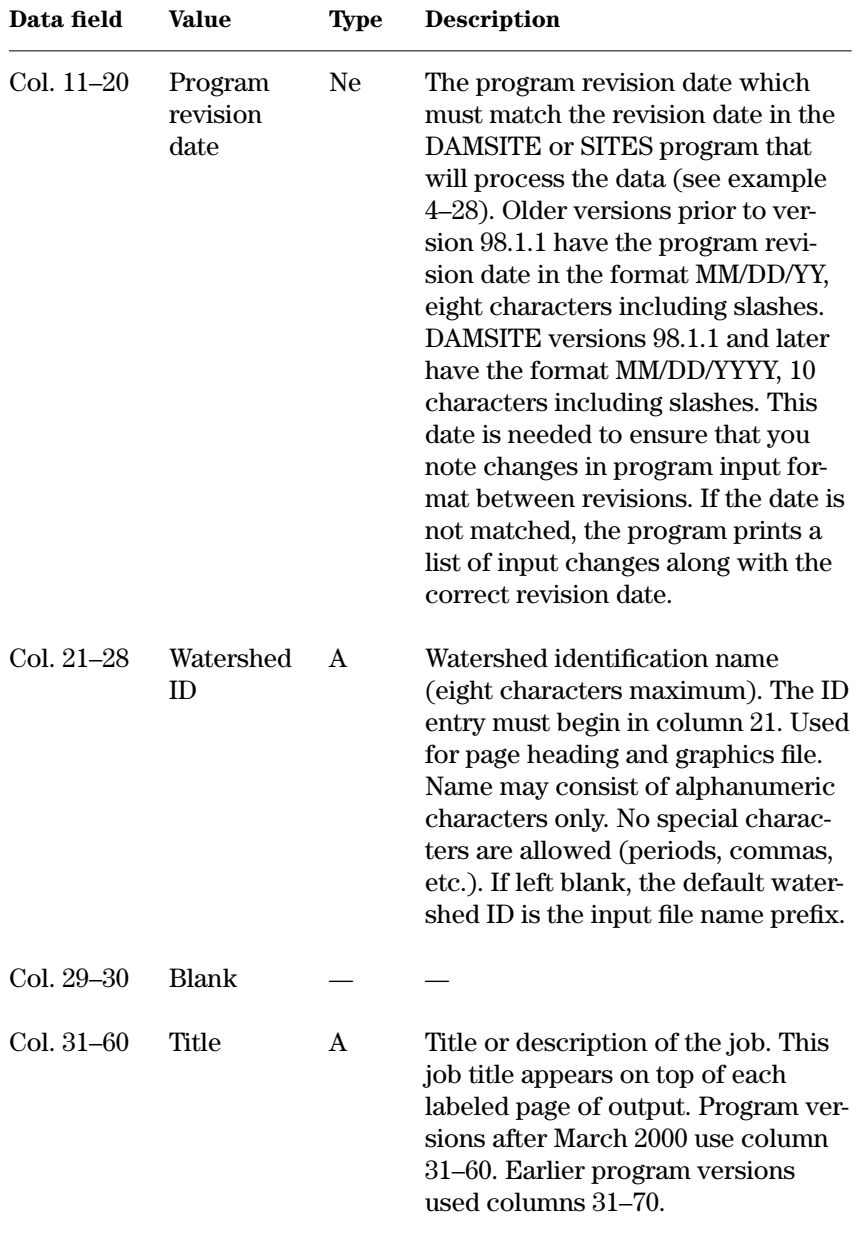

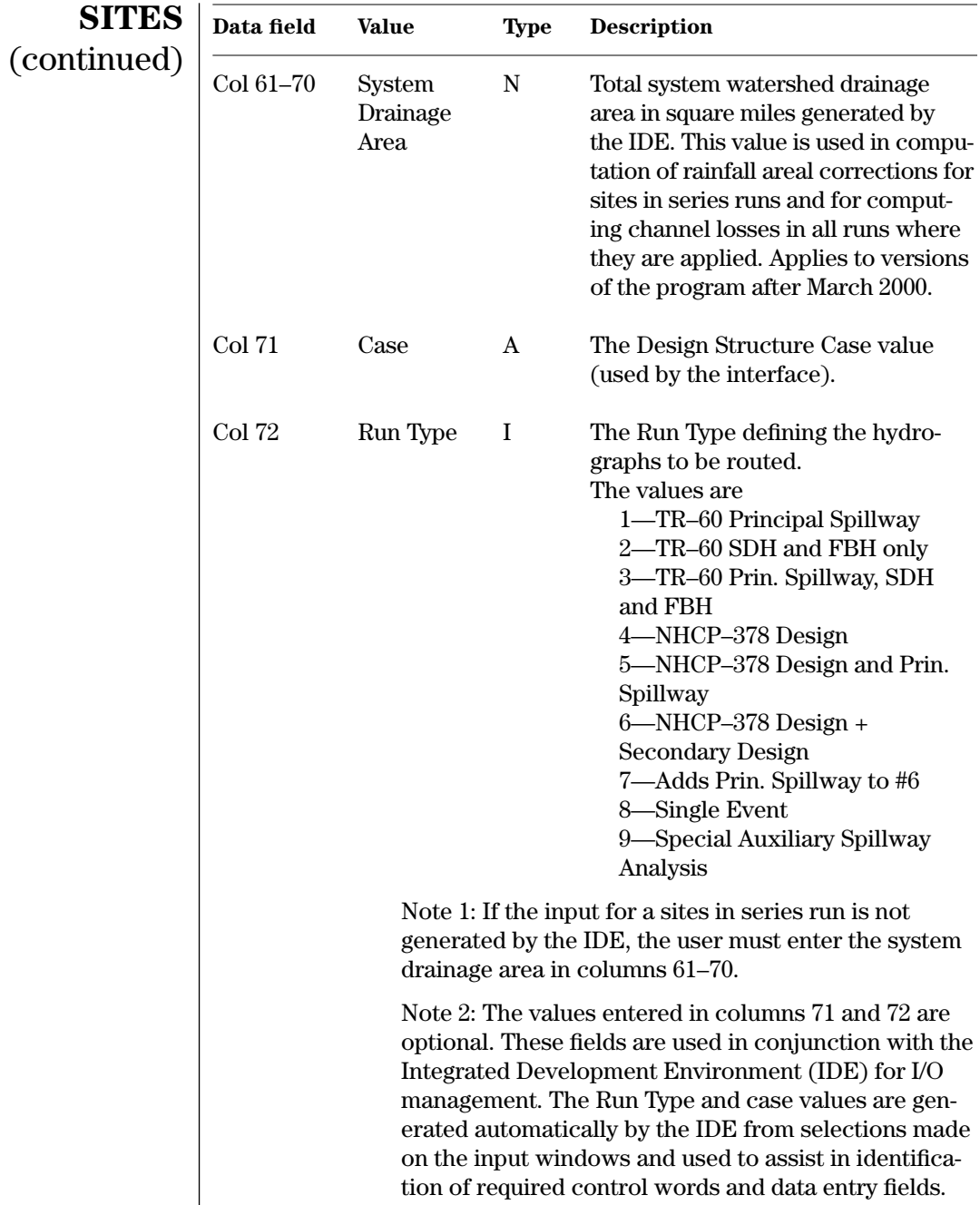

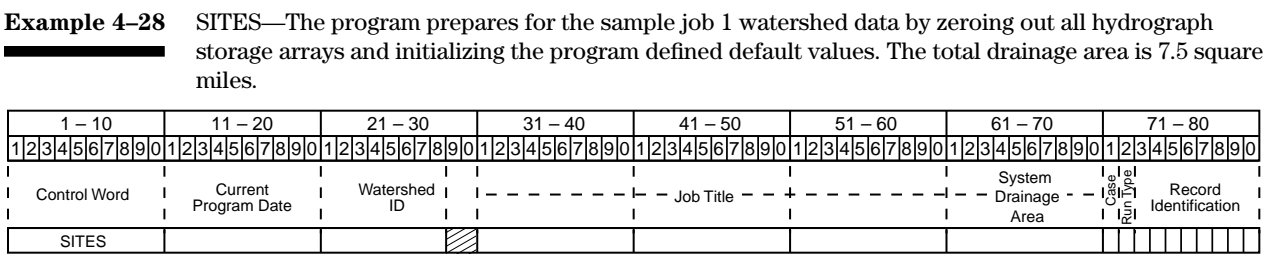

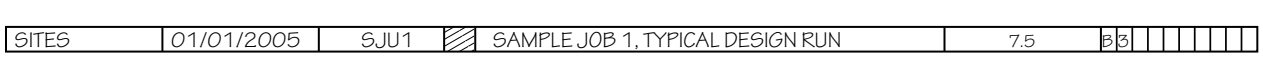

**SITES** 

**STRUCTURE**—Initiates loading of data describing a reservoir site. The program requires elevations and either surface areas or storage volumes. If areas are given and volumes left blank, the program will compute an elevation-storage curve. If volumes are given, the program will not use given surface areas for storage computations. You may give principal and auxiliary spillway ratings. If either or both are left blank, the program will compute their ratings based on your input of spillway parameters.

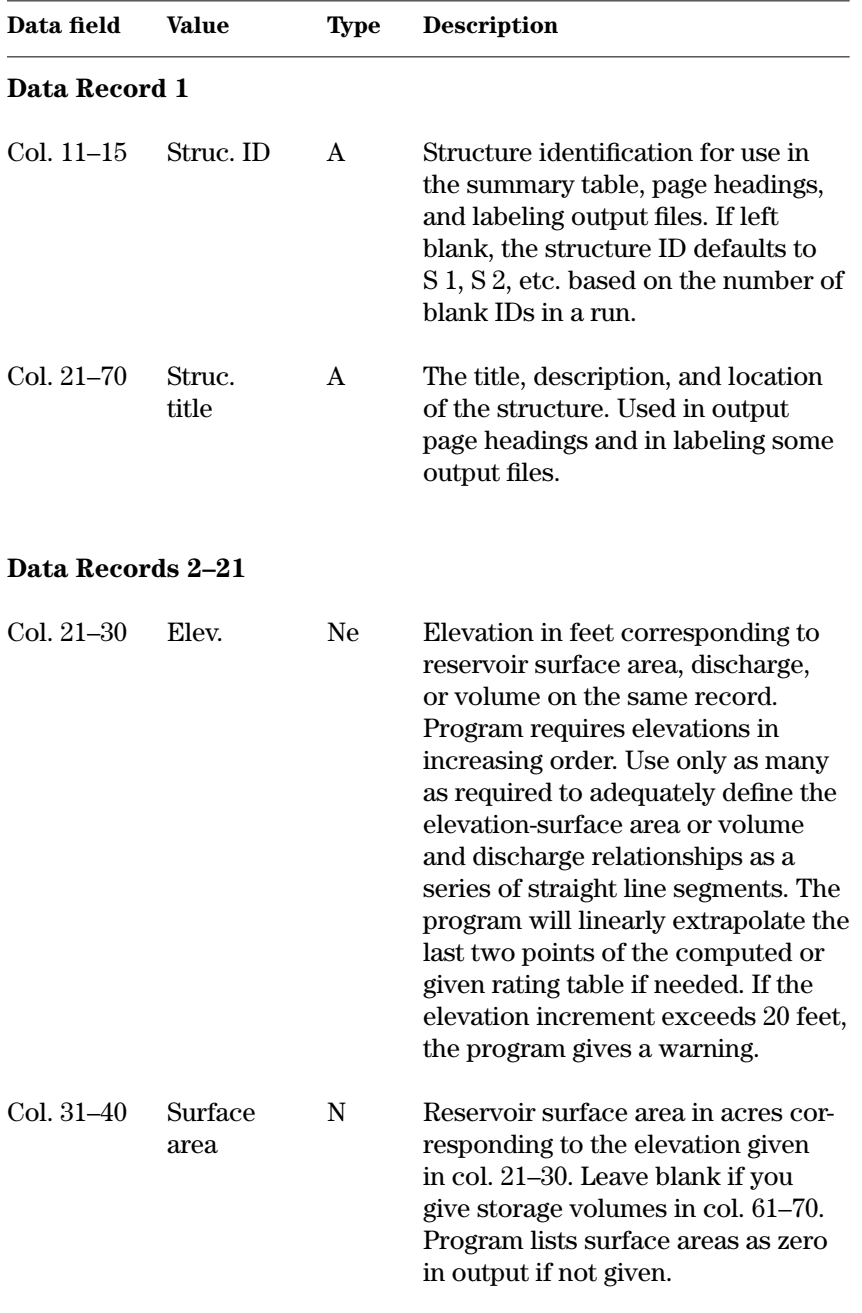

# **STRUCTURE**

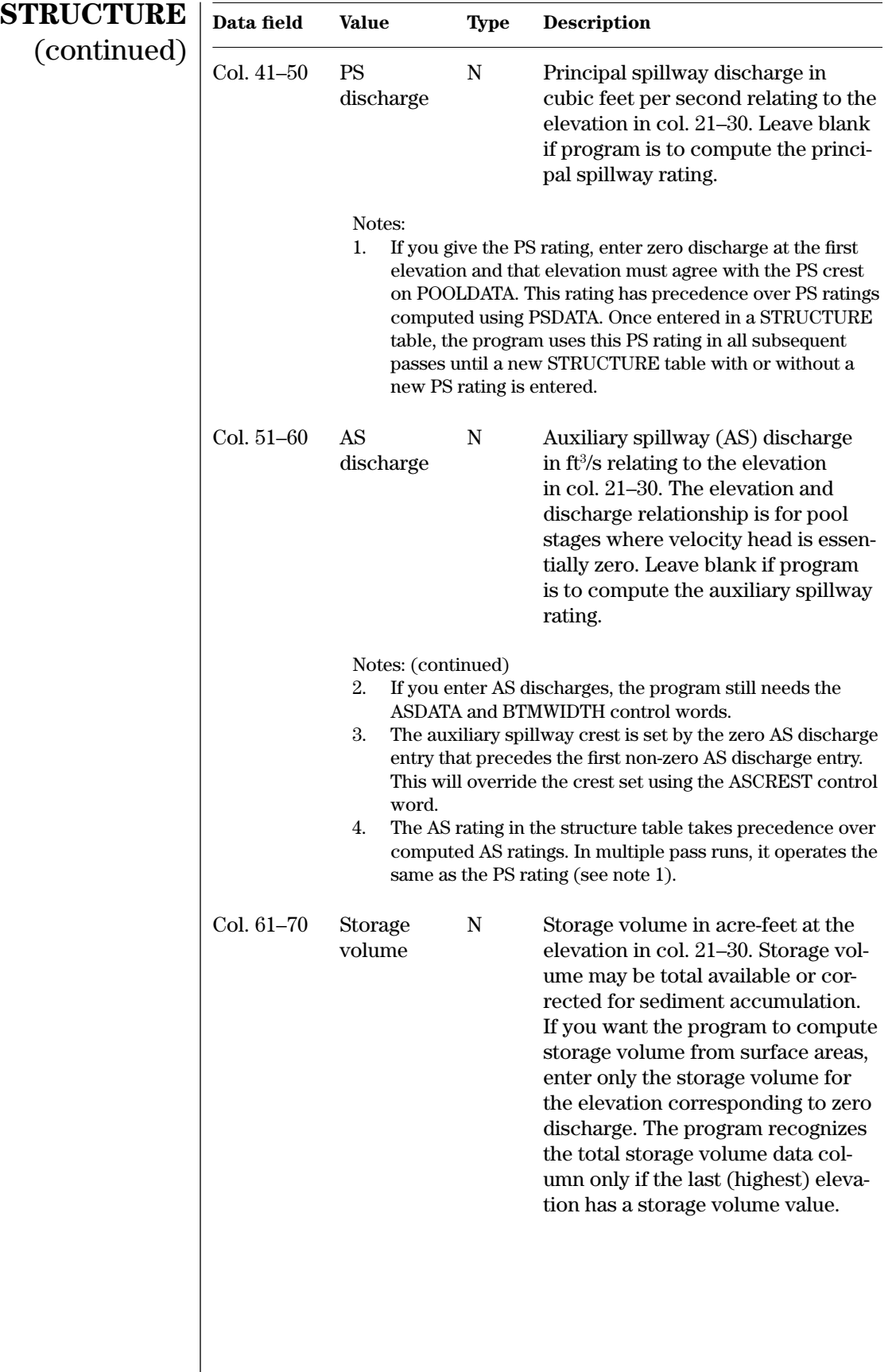

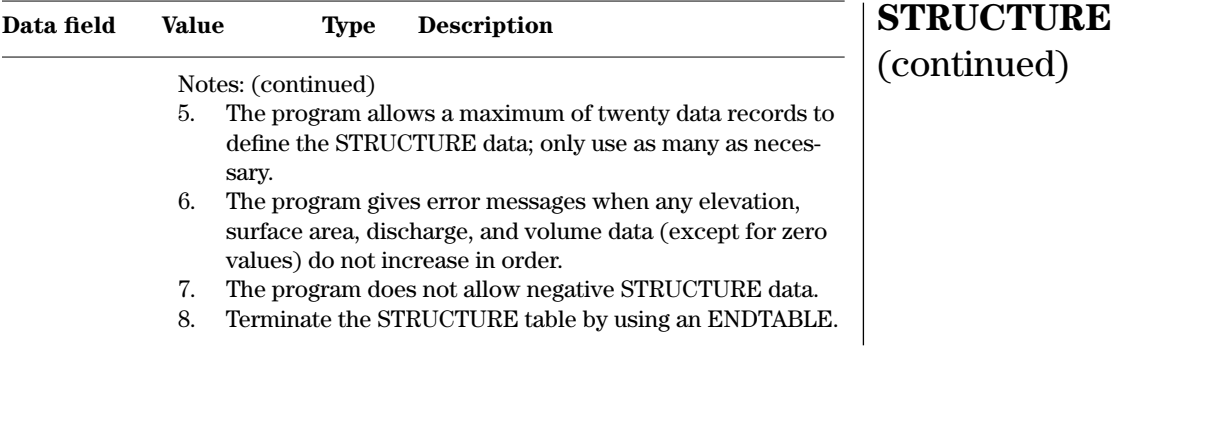

**Example 4–29** STRUCTURE—This data represents the structure table in sample job 1 where you give only the elevation-surface data and the initial storage volume. The program will compute the discharges and the ۳ remaining storages. Sample job 3 illustrates a structure where the user gives all discharges and storage values.

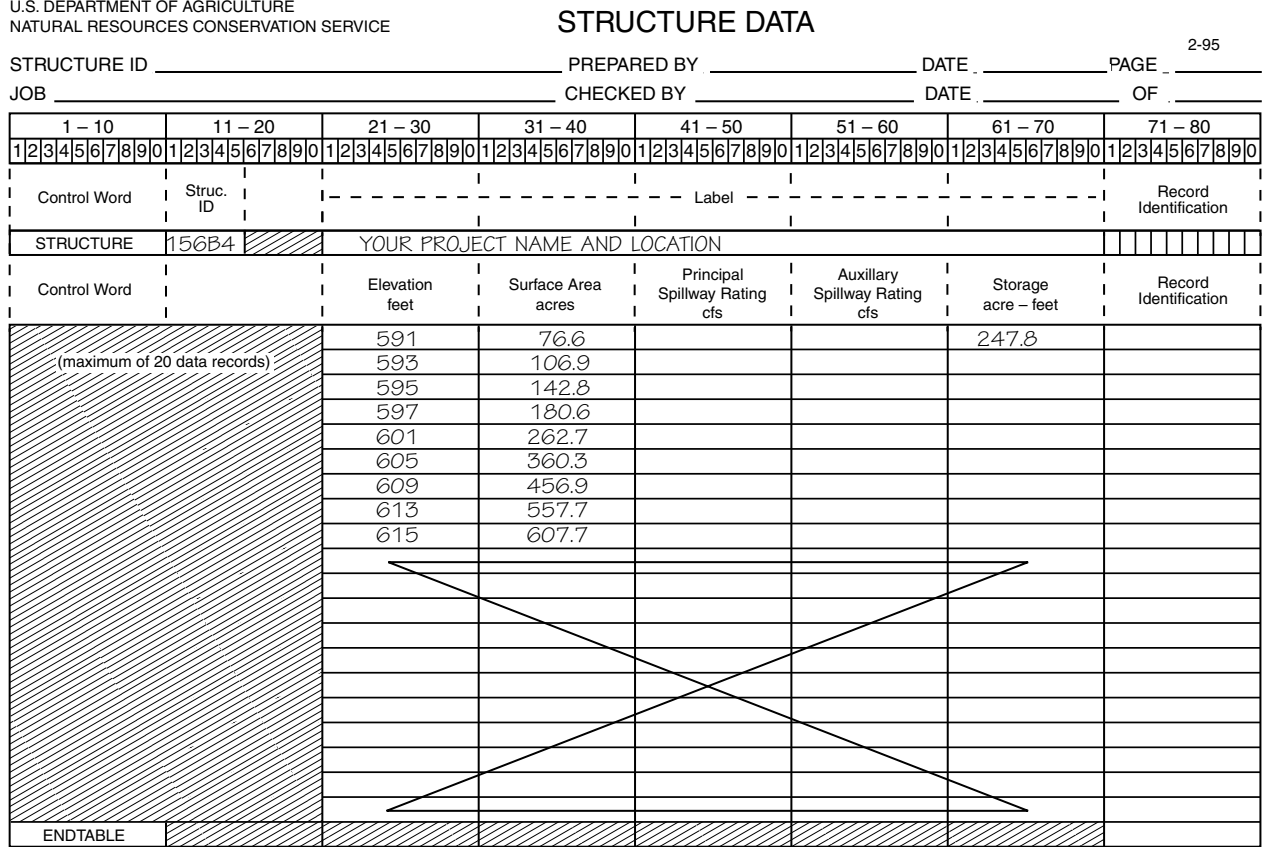

**WSDATA**—Enters the design criteria and data for the watershed area immediately above the structure or, if subdivided, for the subwatershed area. **WSDATA**

| Data field | Value                                          | <b>Type</b>   | <b>Description</b>                                                                                                    |
|------------|------------------------------------------------|---------------|----------------------------------------------------------------------------------------------------|
| Col. 11    | Climate<br>area zone<br>Notes:<br>1.<br>cases. | $I_{\rm x}$ e | A number designating the climate<br>area zone for the auxiliary spillway<br>areal rainfall correction used in<br>PS402 dams.<br>$\mathbf 0$ or blank = when NWS refer-<br>ences apply and areal correc-<br>tions are accounted for, such<br>as in HMR-51 (or other NWS<br>sources) rainfall values.<br>arid and semiarid climate<br>$1 =$<br>$2 =$ humid and subhumid climate<br>$3$ = Pacific coastal climate<br>user defined climate area or<br>$4 =$<br>special case. Use AREACRCT<br>with this zone.<br>Areally corrected rainfall is<br>$5 =$<br>entered for all hydrographs. All<br>rainfall areal corrections are<br>set to 1.0<br>Leave blank for NHCP-378 design.<br>The program calculates areal rainfall correction factors for<br>auxiliary spillway and freeboard design hydrographs ac-<br>cording to TR-60 for drainage areas from 10 to 100 square<br>miles for Climate Area Zones 1, 2, or 3. Program makes no<br>corrections for drainage areas less than 10 square miles.<br>Use AREACRCT when changing or suppressing areal cor-<br>rections, for principal spillway rainfall values, for drainage<br>areas greater than 100 square miles, or for other special |
| Col. 12-13 | Design<br>class code                           | Ae            | The design class code refers to the<br>hydrologic design criteria reflecting<br>the hazard class from NRCS TR-60.<br>The different classes are briefly<br>defined as:<br>A - Low hazard dams located in<br>rural or agricultural areas<br>where failure may damage<br>farm buildings, agricultural<br>land, or townships and country<br>roads.<br>Low hazard (class A) dams are<br>further subdivided by the prod-<br>uct of the effective dam height<br>(ft) and the storage volume<br>(acre-ft) as:                                                                                                    |

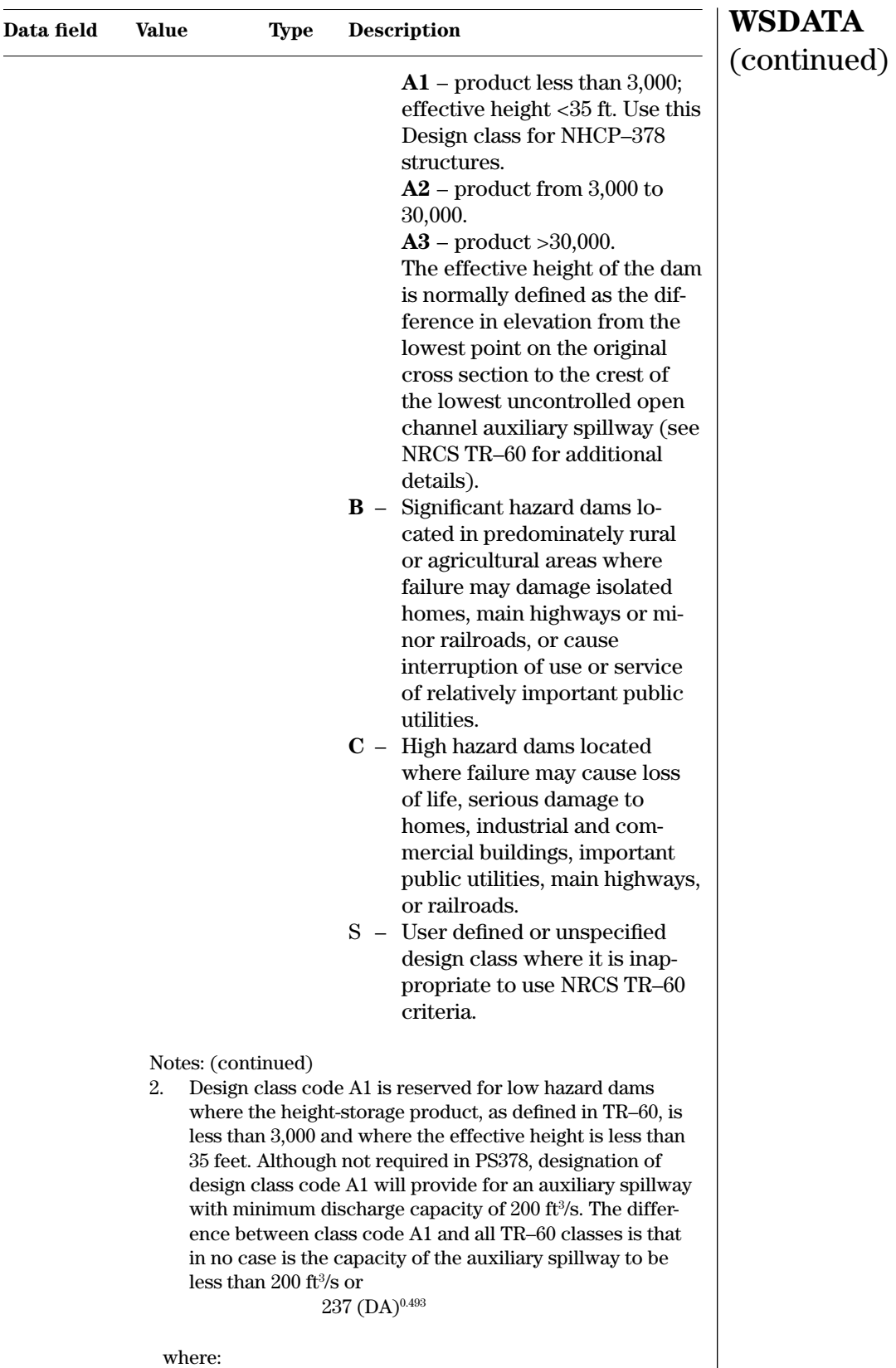

(210–728.5, SITES 2005, October 2007) 4–83

DA = drainage area in square miles for a TR–60 structure Use the MINDISCH control word to change the coefficient, exponent, and/or minimum allowable discharge capacity.

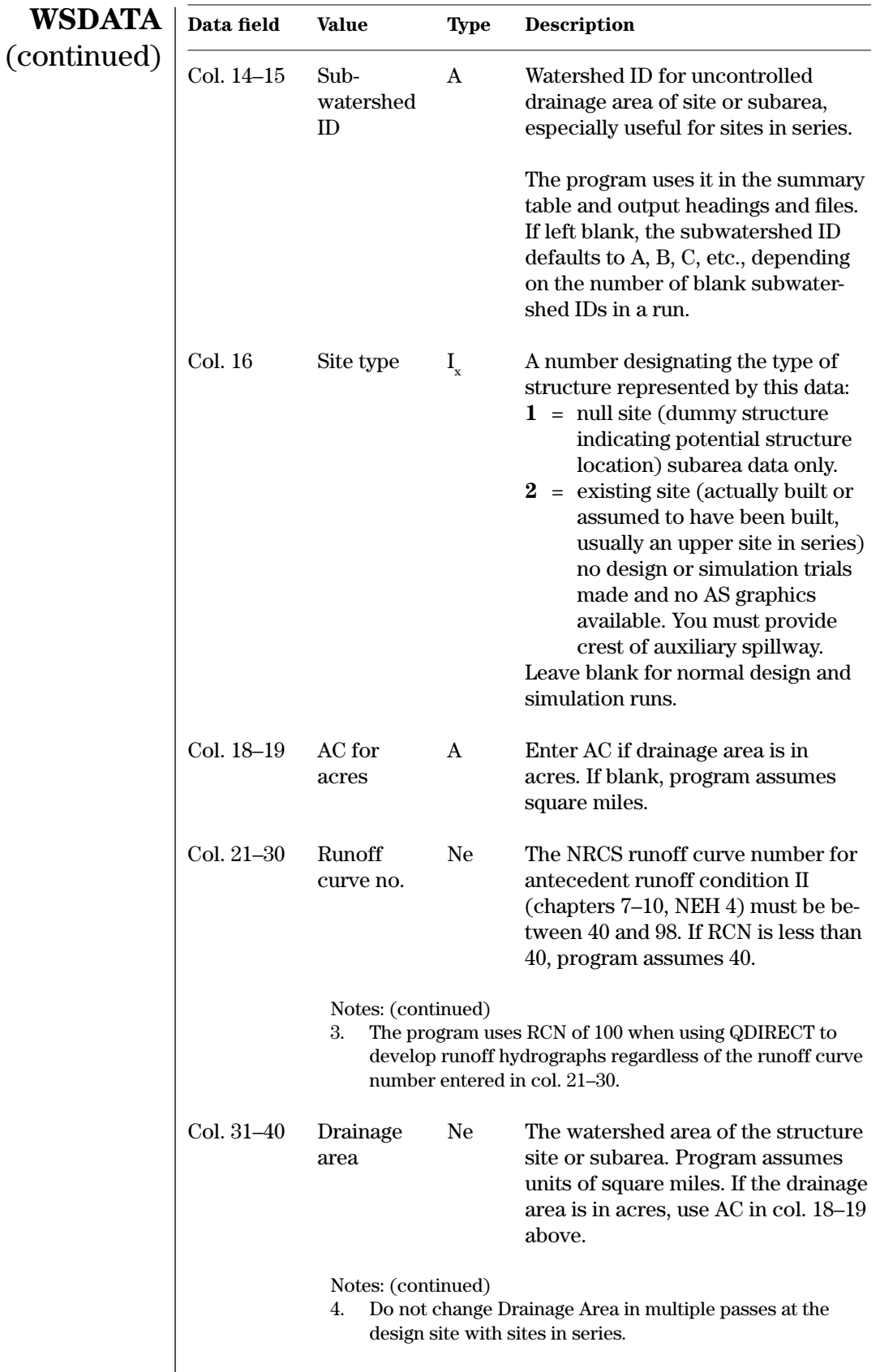

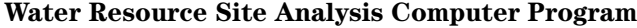

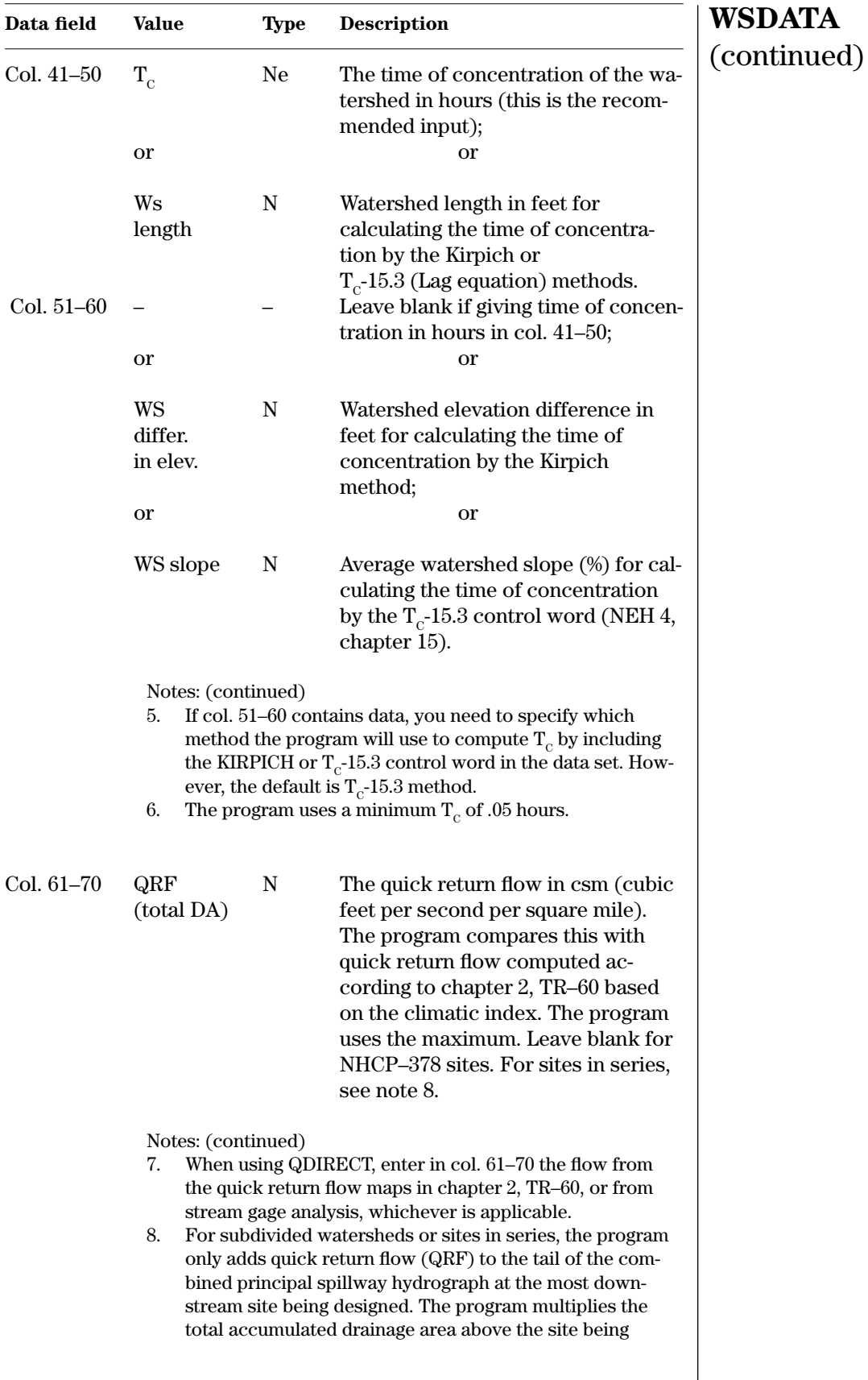

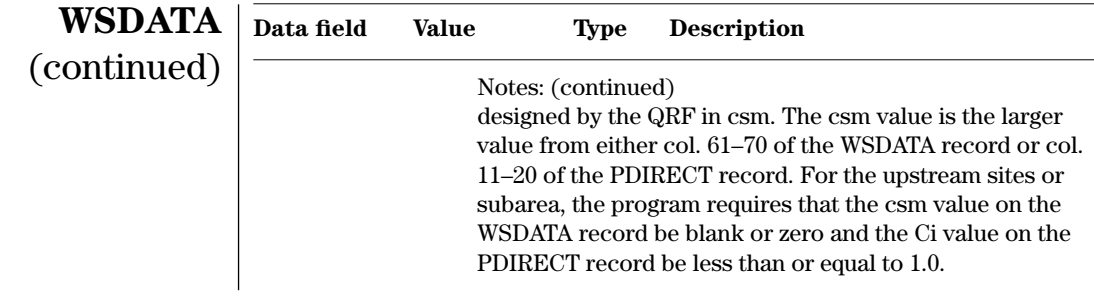

#### **Example 4–30** WSDATA—This example WSDATA record is for sample job 1. The watershed is in the humid climate area so the program will make areal corrections to the rainfall entered on PDIRECT. The runoff curve number is 82, the drainage area is 7.5 square miles, and the time of concentration is 2.57 hours. The given quick return flow is 2.67 csm.

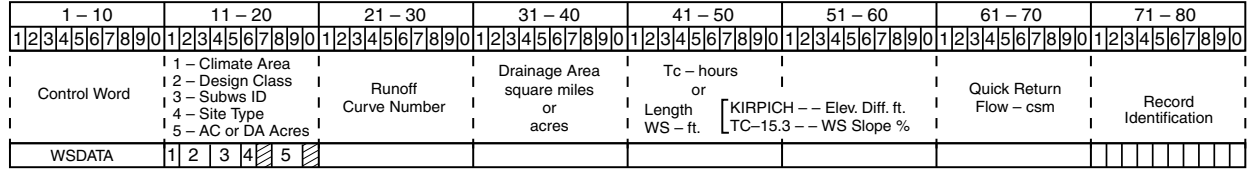

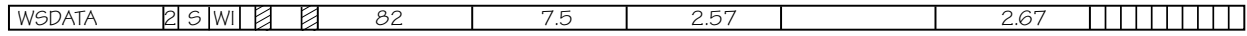

Control word descriptions in this section are arranged in alphabetical order. The control words are also listed in appendix E and below.

# **Control words for typical simulation runs**

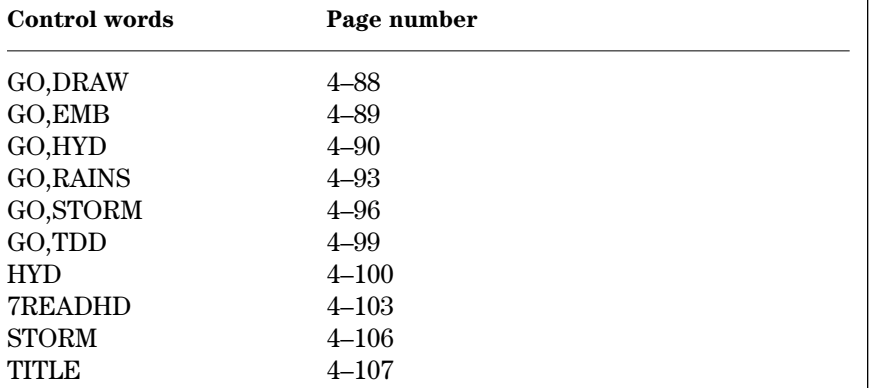

**GO,DRAW**—Initiates drawdown computations from the maximum routed elevation previously determined by a GO,STORM, GO,RAINS or GO,HYD pass. The program includes inflow from the previous storm inflow hydrograph in the drawdown. The program computes drawdown time from the maximum storm elevation to the PS crest or to any higher control elevation. **GO,DRAW**

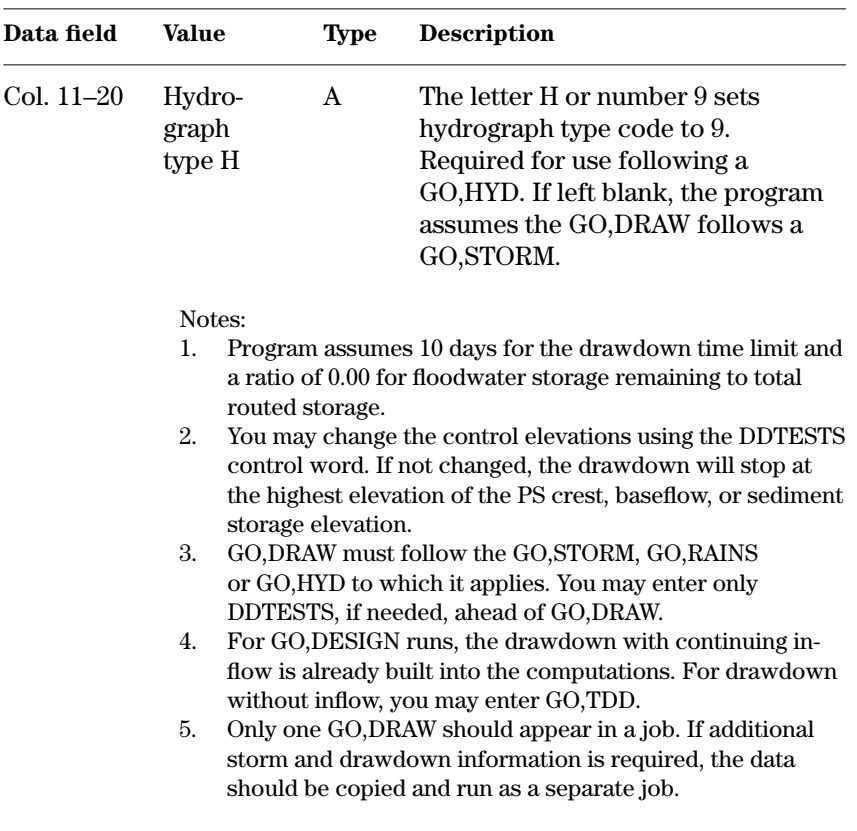

**Example 4–32** GO,DRAW—Sample job 9 uses GO,DRAW with an H in col. 11 to initiate drawdown calculations after a GO,HYD control word.

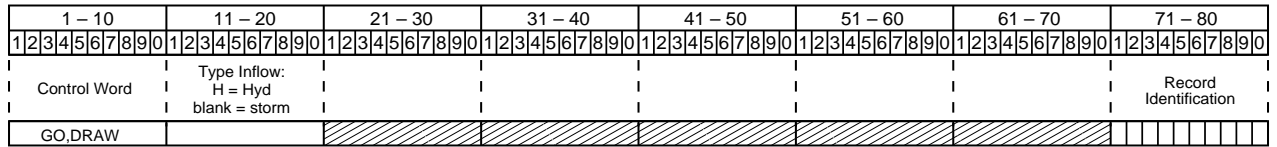

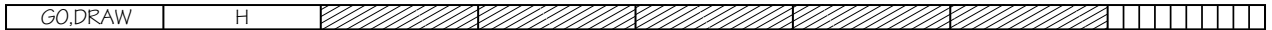

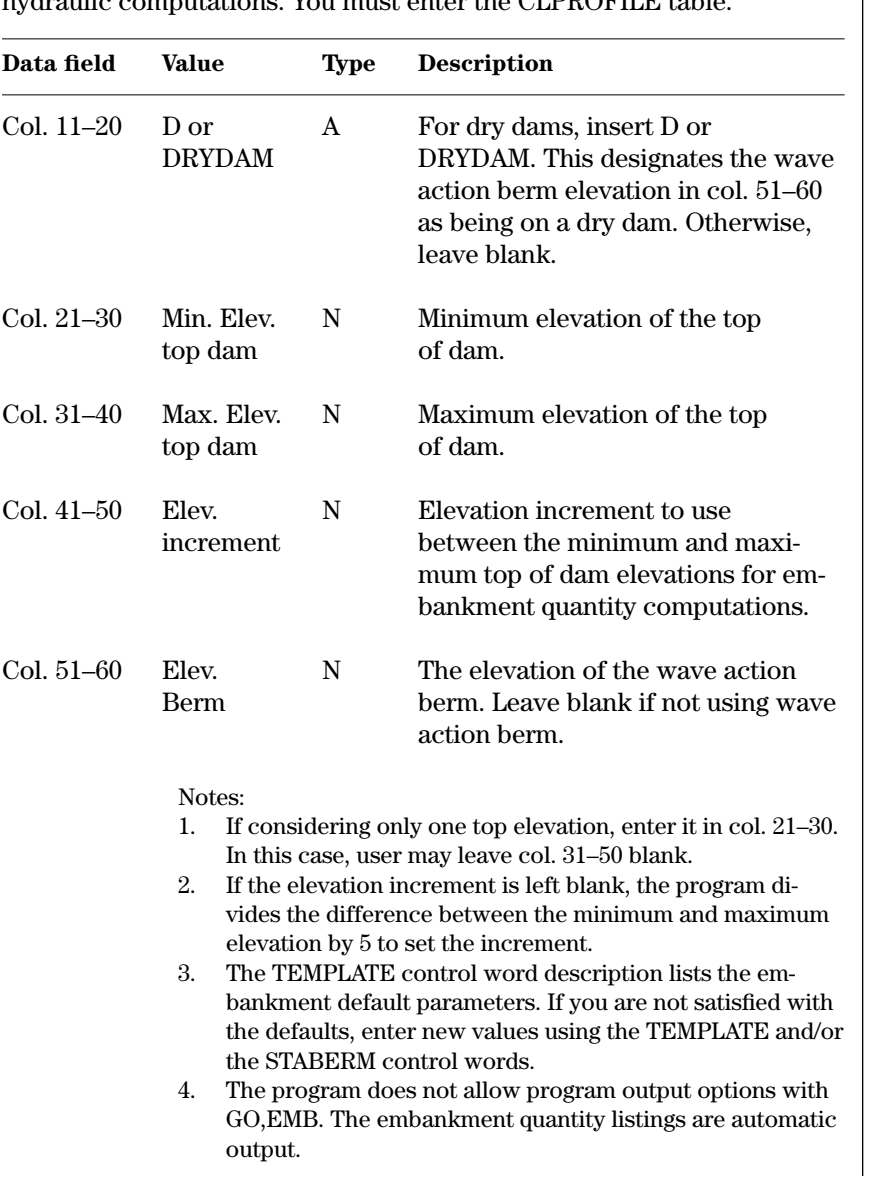

**GO,EMB**—Initiates computations of embankment quantities for a series of top of dam elevations. The program makes no hydrologic or hydraulic computations. You must enter the CLPROFILE table

**Example 4–33** GO,EMB—This example GO,EMB for sample job 8 instructs the program to compute embankment quantities at elevations 611, 613, and 615 with a wave action berm at elevation 603.5. $\blacksquare$ 

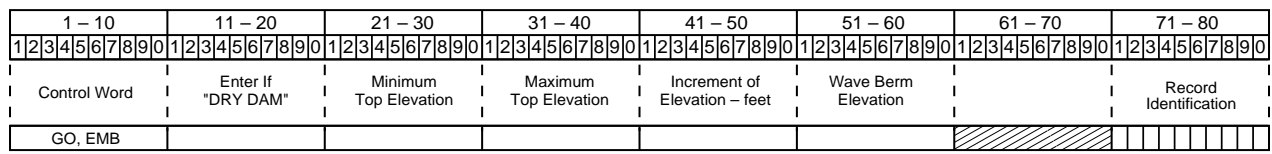

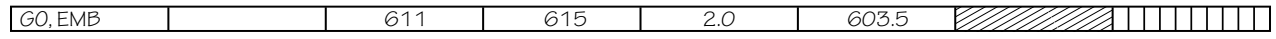

**GO,EMB**

**GO,HYD**—Initiates computations when routing through a structure a given storm inflow hydrograph whose coordinates were loaded by HYD or 7READHD or when adding a single null site (subarea) hydrograph to a system of structures and subareas. **GO,HYD**

| Data field | Value                                    | <b>Type</b> | Description                                                                                                    |
|------------|------------------------------------------|-------------|----------------------------------------------------------------------------------------------------|
| Col. 11–20 | Code<br>letter for<br>program<br>options | A           | Code letter indicating options in<br>addition to the program standards.<br>Select up to 10 options; see note 1.                                                                                                    |
|            |                                          |             | Run control options (see note 2):<br>$H -$ Stability procedure only.<br>$U$ – Integrity procedure only.<br>$N -$ Neither stability nor integrity<br>analysis.<br>$\bf{Q}$ – Routing only, no auxiliary<br>spillway analysis<br><b>S</b> – Principal spillway routing only,<br>see note 3. |
|            |                                          |             | List options:<br>A - Coefficients, parameters, di-<br>mensionless unit hydrograph,<br>and all program default rainfall                                                                                                    |
|            |                                          |             | distribution tables.<br>$C - Same$ as option A except<br>includes only the rainfall dis-<br>tribution used in the computa-<br>tional pass.                                                                                                    |
|            |                                          |             | L - Elevation-discharge-storage<br>rating tables. Also see V.<br>$\mathbf{P}$ – Character plot of inflow and<br>outflow hydrographs with<br>hydrograph and flood routing                                                                                                    |
|            |                                          |             | data.<br>$V -$ Auxiliary spillway surface<br>condition parameters by reach.<br>Automatic with L option when<br>doing integrity or stability<br>analysis, or both.                                                                                                    |
|            |                                          |             | Generate file options:<br>- File of inflow hydrograph coor-<br>1<br>dinates in 10 col. fields.<br>$\mathbf{O}$ – File of outflow hydrograph                                                                                                    |
|            |                                          |             | coordinates in 10 col. fields.<br>$\mathbf{B}$ – File of hydrograph coordi-<br>nates in 12 col. fields for<br>TR-20, used in combination<br>with options I and O.                                                                                                    |

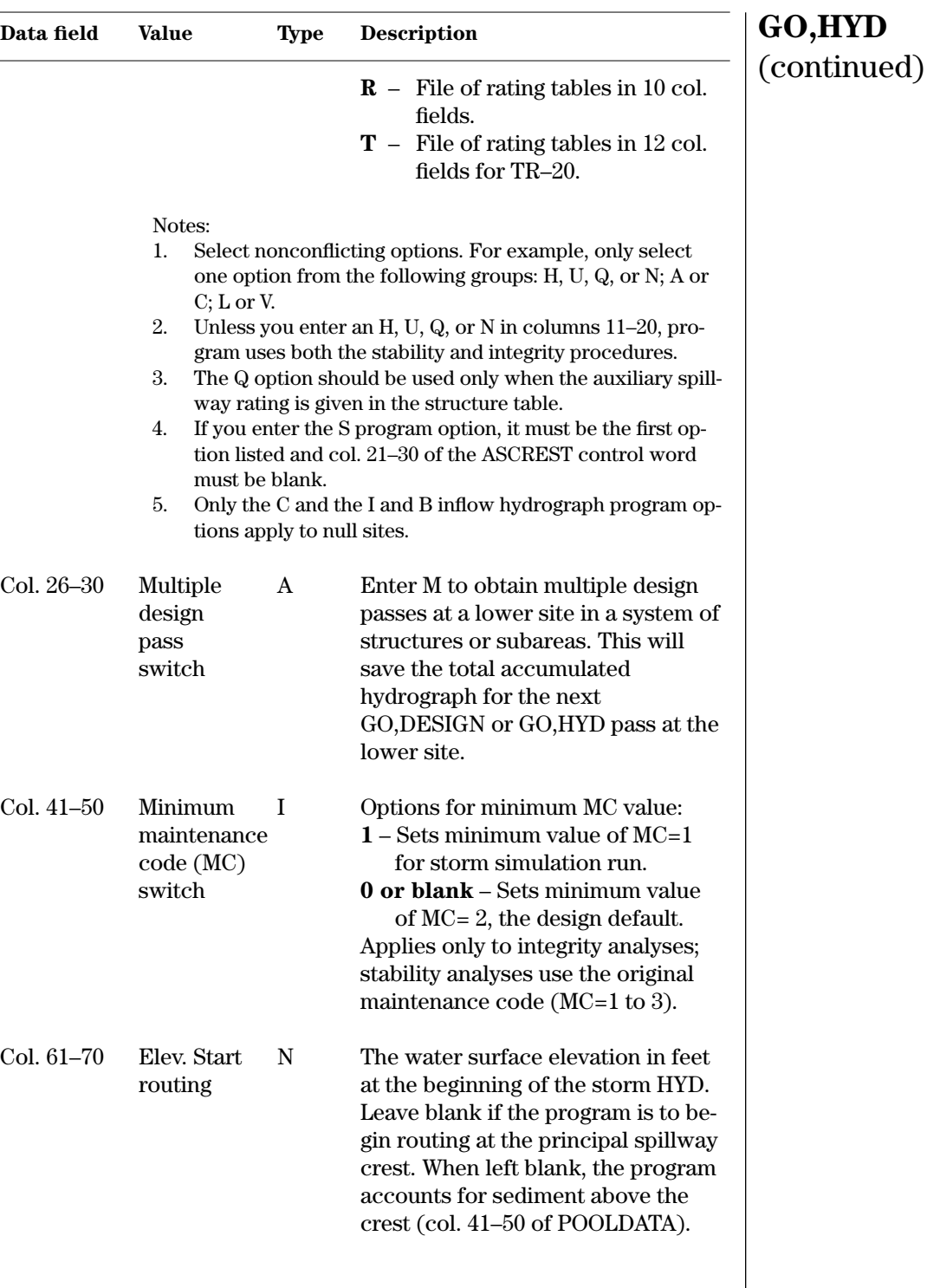

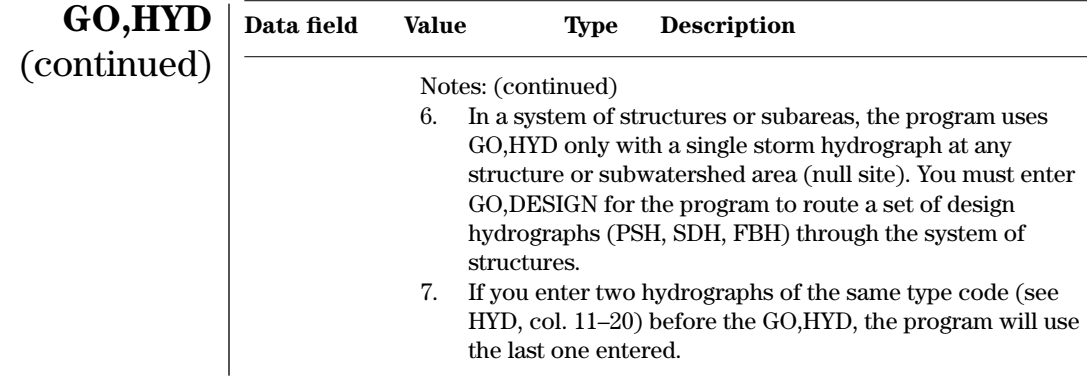

**Example 4–34** GO,HYD—This GO,HYD is from sample job 4. You instruct the program to start routing the storm hydrograph (HYD) at the elevation 604.29, which is above the principal spillway crest, and do not request any options. The program option Q requests routing only without spillway analyses, and the option L requests elevation-discharge-storage rating tables in the output.

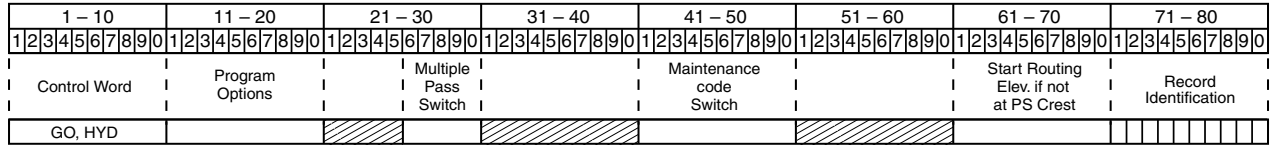

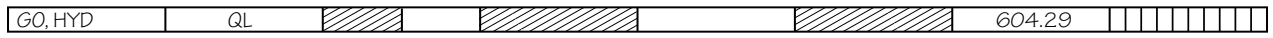

**GO,RAINS**—Initiates computations when you instruct the program to develop a series of storm hydrographs from a rainfall distribution and to flood route the STORM data.

# **GO,RAINS**

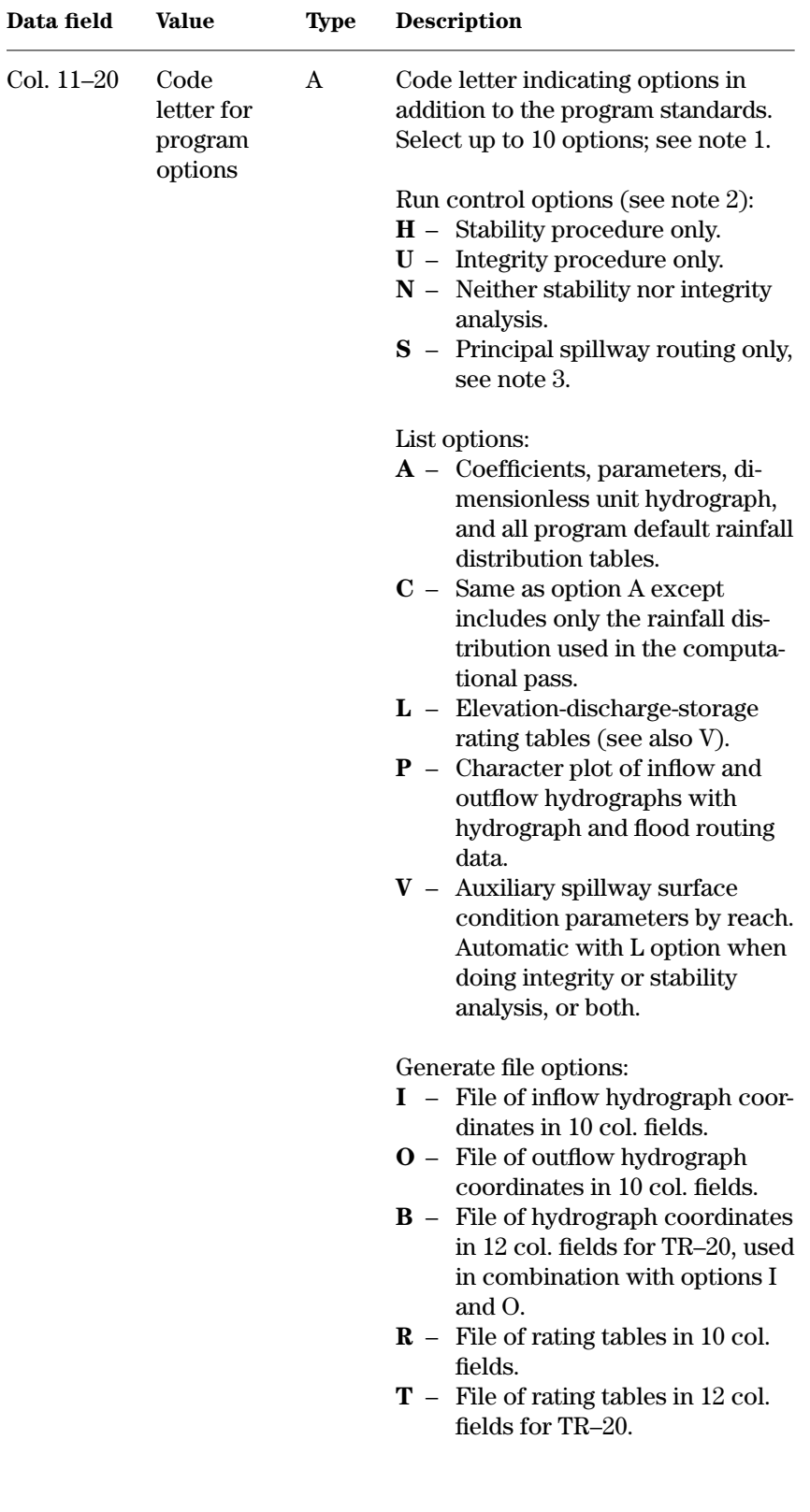

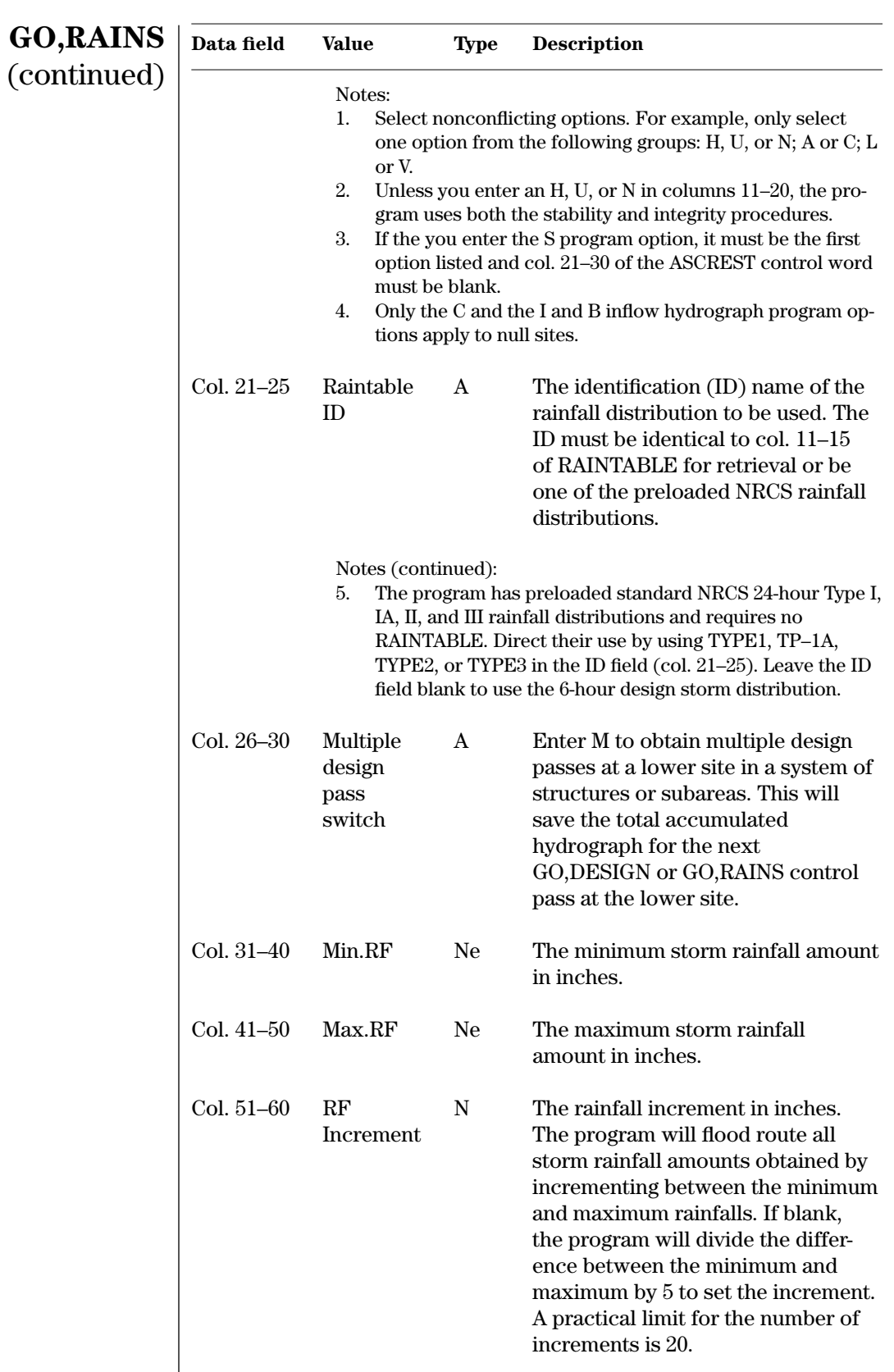

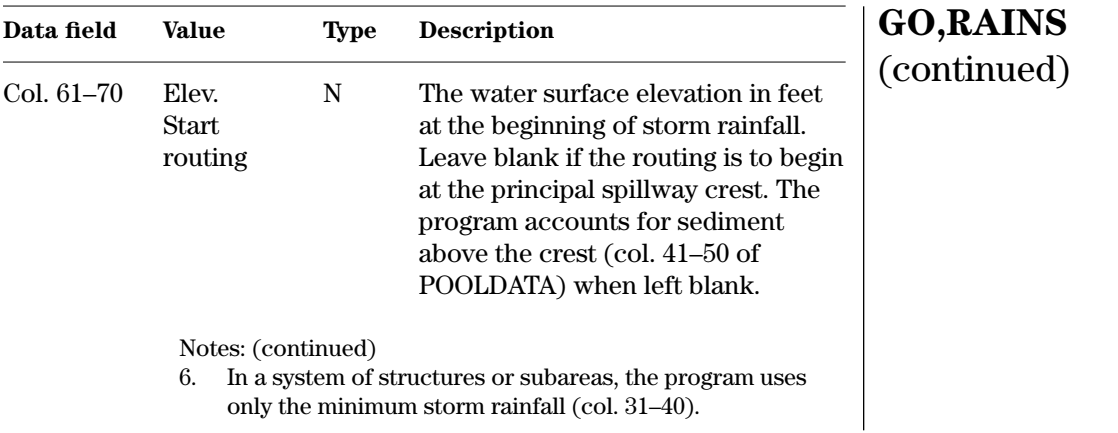

**Example 4–35** GO,RAINS—This GO,RAINS record instructs the program to route storm hydrographs based on rainfall Ē. distribution table TYPE2 for 4, 6, and 8 inches of rainfall.

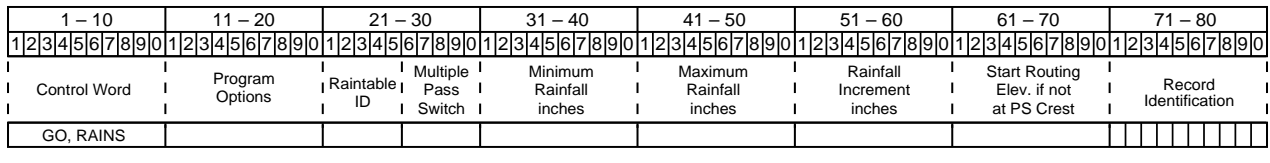

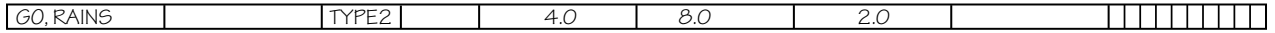

#### **GO,STORM**—Initiates computations when you instruct the program to develop a storm hydrograph from a rainfall distribution and to flood route the STORM data. **GO,STORM**

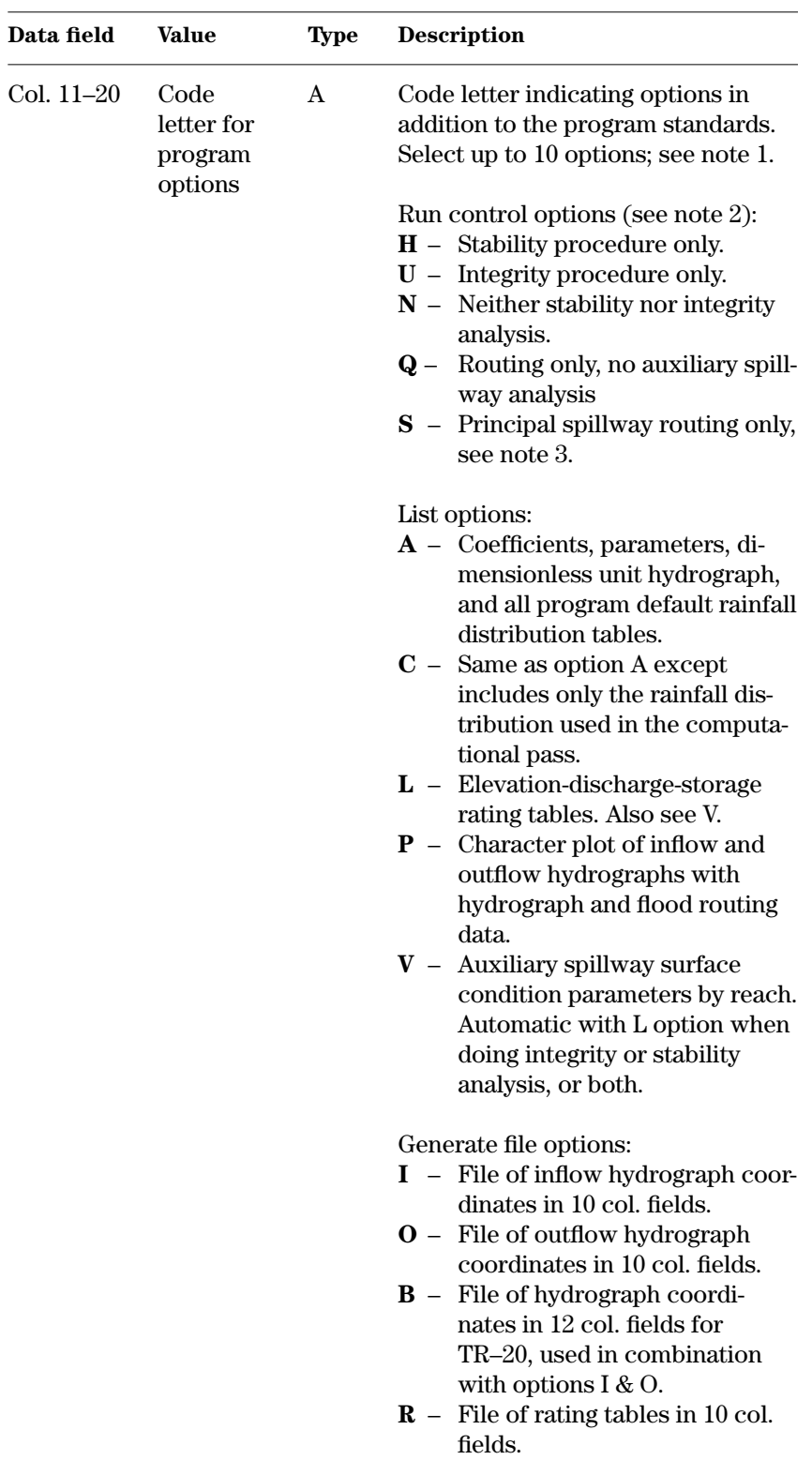

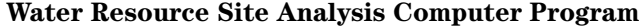

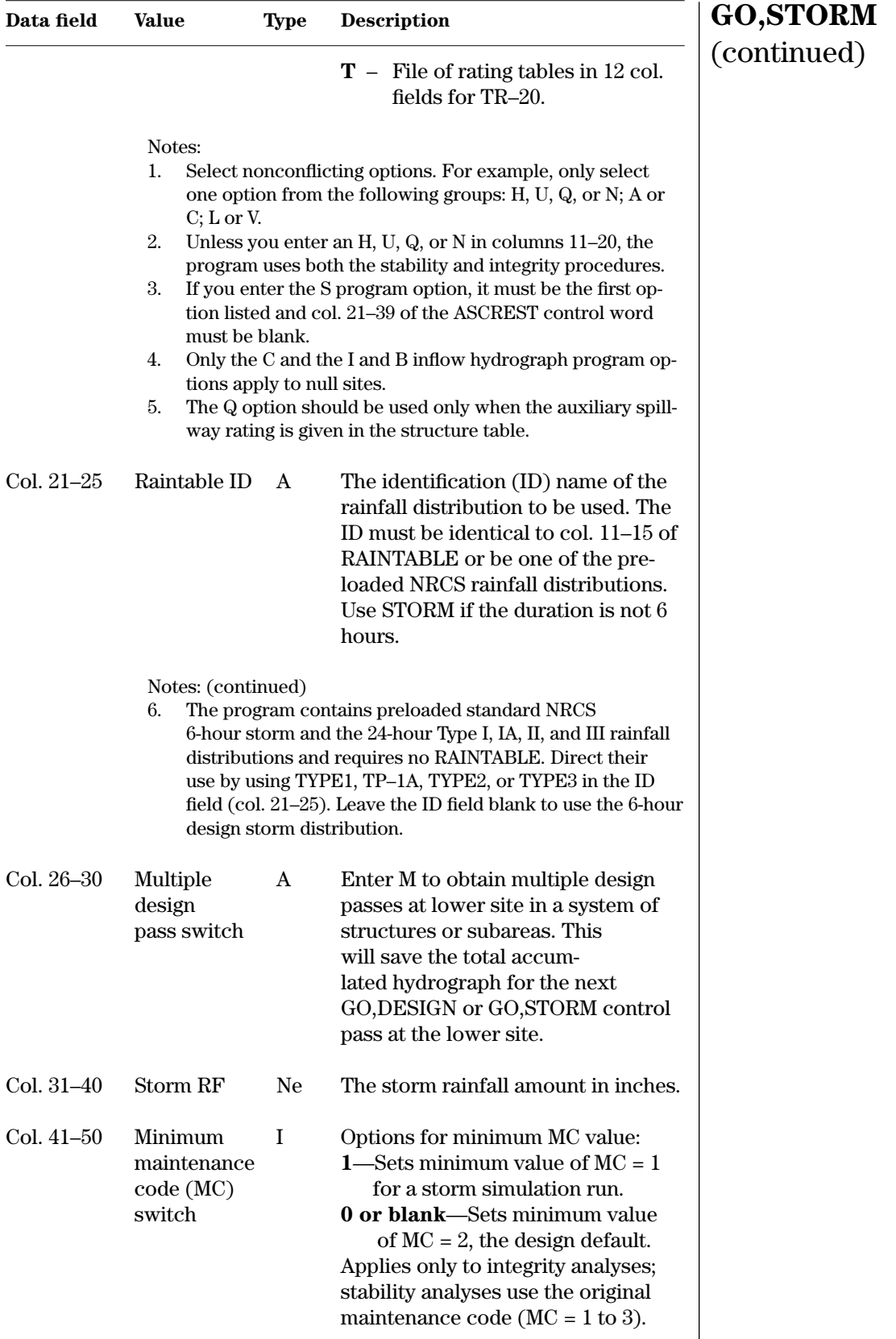

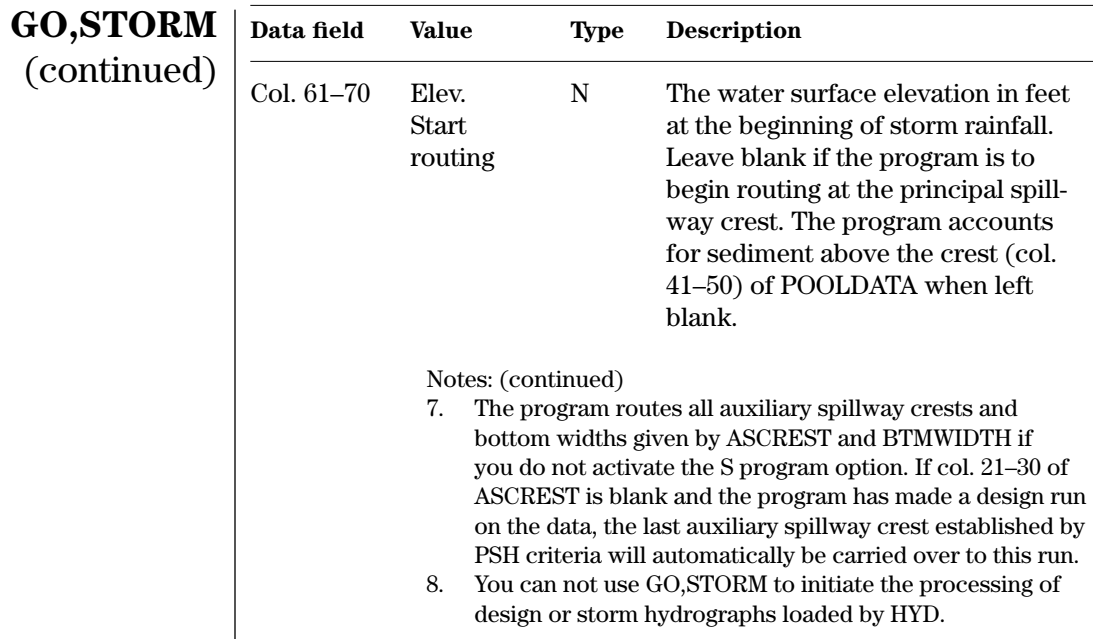

**Example 4–36** GO,STORM—This GO,STORM record for sample job 3 instructs the program to route the storm hydrograph based on the given rainfall table labeled TYPE2 and 7.2 inches of rainfall with a program option requesting rating tables. The maintenance code is set to the minimum value of 1. The routing of the storm will begin at elevation 604.24.

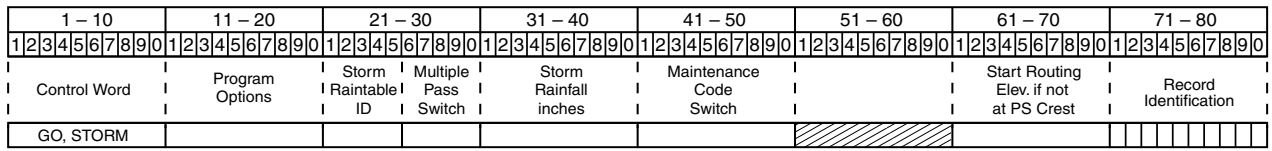

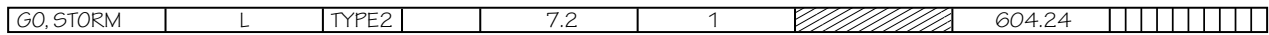

**GO,TDD**—Initiates a run to get the time of drawdown of a flood detention pool using the data loaded previously by STRUCTURE, PSDATA, PSINLET, and POOLDATA. The program computes drawdown time between start and end elevations. The program produces no other hydraulic, hydrologic, or embankment parameters.

# **GO,TDD**

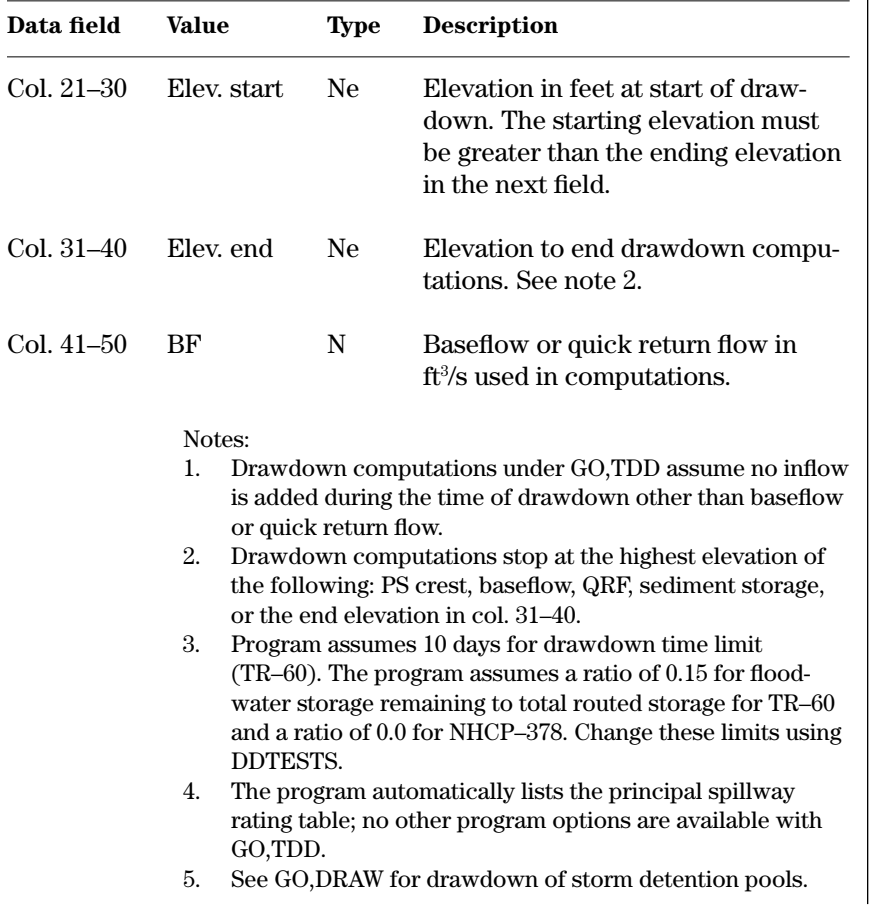

**Example 4–37** GO,TDD—Drawdown computations for sample job 7 start at elevation 607.73 and end at elevation 603.52. Baseflow is 34.6 cubic feet per second. $\blacksquare$ 

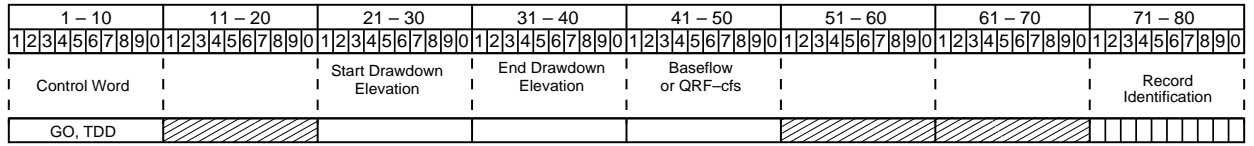

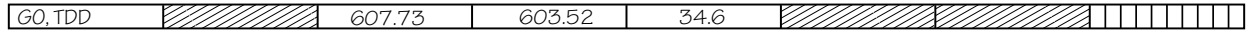

**HYD**—Enters the coordinates of a hydrograph for the program to route through a single site by GO,HYD or to enter into a system of structures or subareas by GO,DESIGN. The program does not require WSDATA if you enter the drainage area and site type code here and the pass does not require computed hydrographs. Enter the TITLE control word before the HYD control word to identify subareas. **HYD**

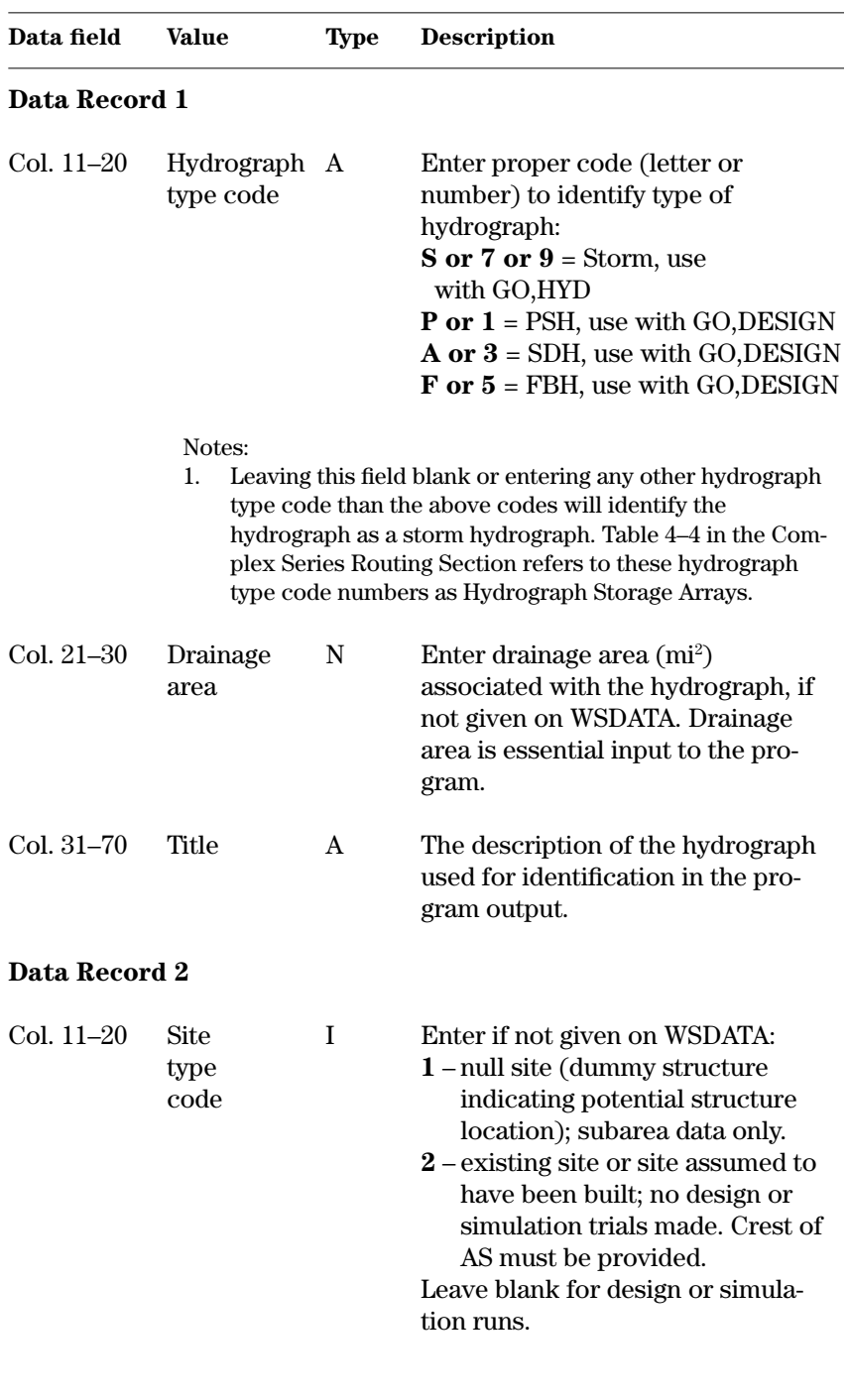
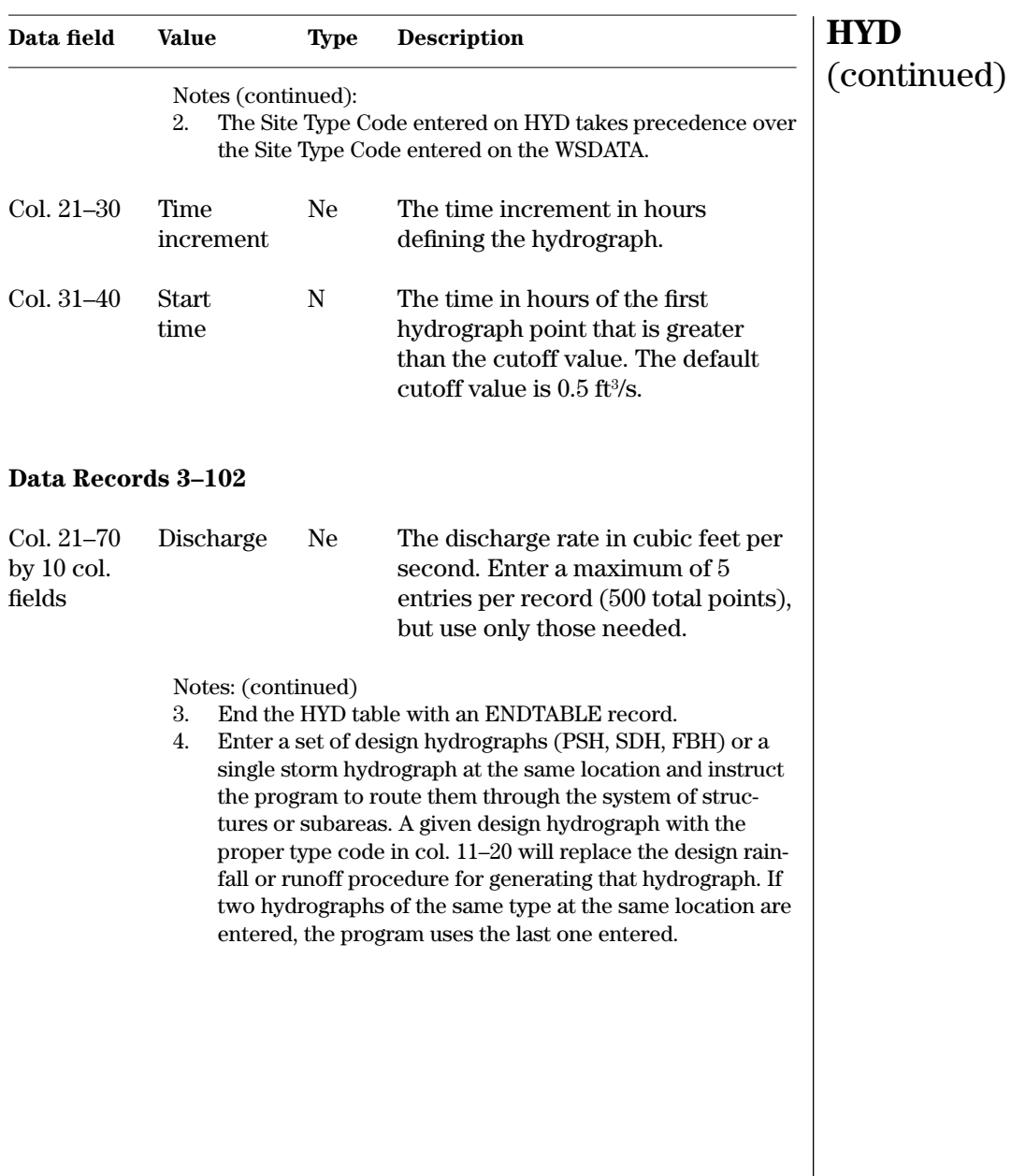

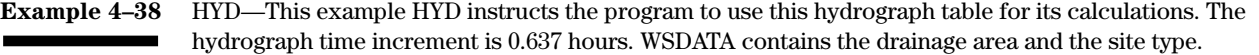

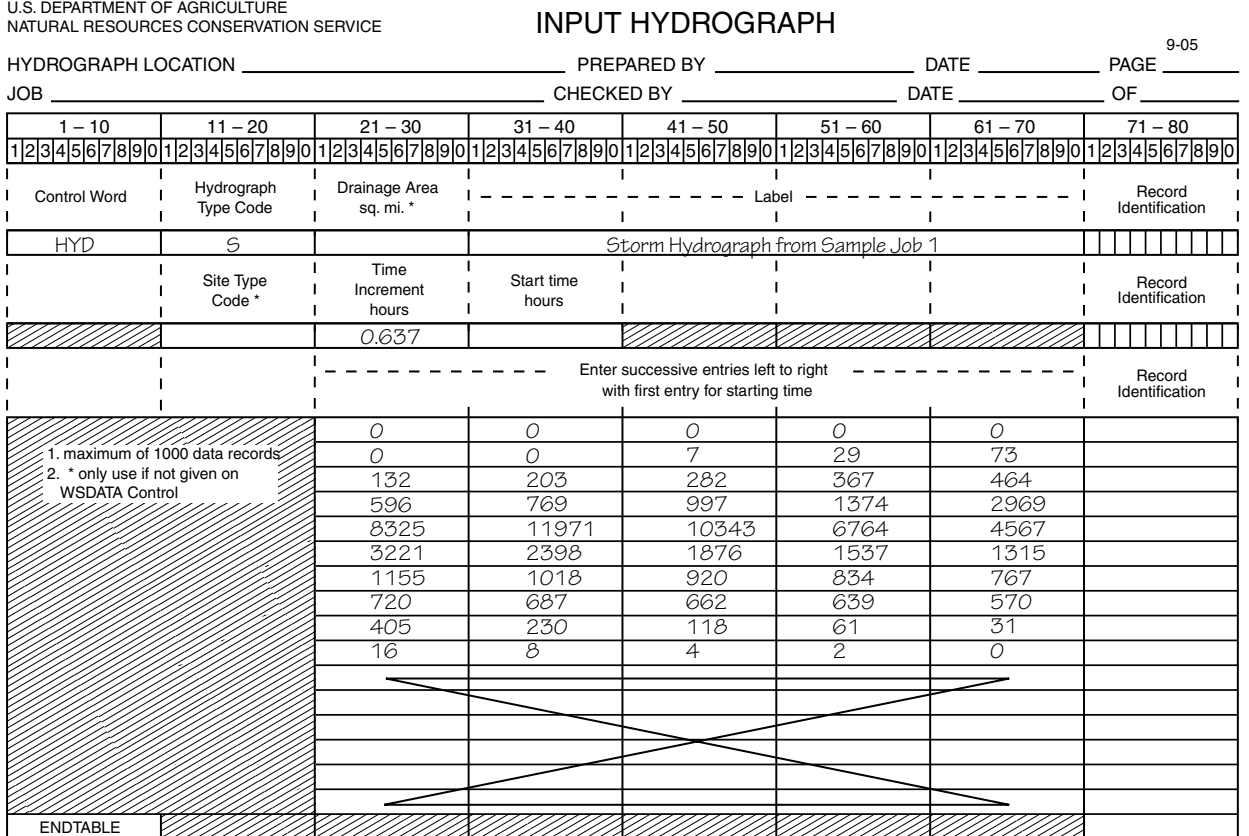

**7READHD**—This is a legacy control word not supported in SITES 2005. It enters the coordinates of a given hydrograph in the NRCS TR–20 (1992) format, so the program can route it through a single site by GO,HYD or enter it into a system of structures or subareas by GO,DESIGN. The program does not require the WSDATA if you enter the drainage area and site type code here and the pass does not require computed hydrographs.

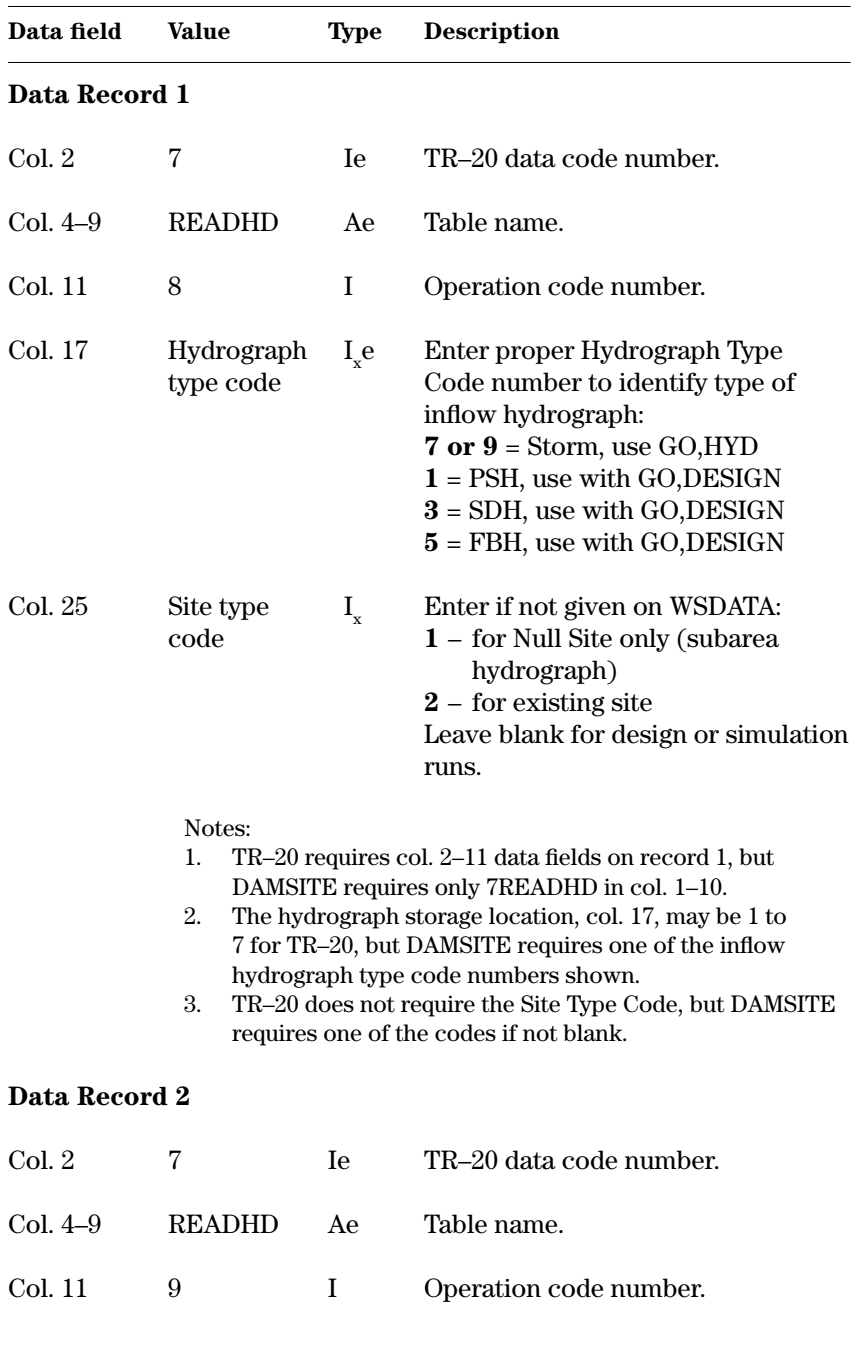

## **7READHD**

## **Data field Value Type Description** Col. 13–24 Starting Ne Starting time in hours from TR–20. Time SITES requires this value to be zero, and you may need to add appropriate zero or baseflow discharge data to the hydrograph. Col. 25–26 Time Ne The time increment in hours Increment defining the hydrograph. Col. 37–48 Drainage N Enter drainage area in square miles area associated with the hydrograph, if not given on WSDATA. Col. 49–60 Baseflow N Baseflow in cubic feet per second included in TR–20 hydrograph. Use other methods in SITES to identify baseflow. Notes: (continued) 4. TR–20 requires col. 2–11 data fields on record 2, but DAMSITE requires only 7READHD in col. 1–10. 5. TR–20 uses data in col. 13–24 for Starting Time and col. 49–60 for Baseflow, but DAMSITE ignores them so they are not shown here. If the starting time is not zero, the timing of the routed hydrograph will be in error because all DAMSITE hydrographs start at zero time. **Data Records 3–102** Col. 13–72 Discharge Ne The discharge rate in cubic feet per by 12 col. second. You may enter a maximum fields of five discharges per line (500 total points). However, the limit for a hydrograph generated by TR–20 is 400 points. Fill out the last row of data only if the last point is at constant baseflow. Notes: (continued) 6. Terminate the 7READHD table using an 9ENDTBL record. 7. Enter a set of design hydrographs (PSH, SDH, FBH) or a single storm hydrograph at the same location and instruct the program to route them through the system of structures or subareas. A given design hydrograph that has the proper type code in col. 11–20 will replace the design rainfall or runoff procedure for generating that hydrograph. If two hydrographs of the same type at the same location are entered, the program uses the last one entered. **7READHD** (continued)

## **Water Resource Site Analysis Computer Program**

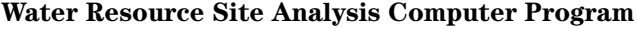

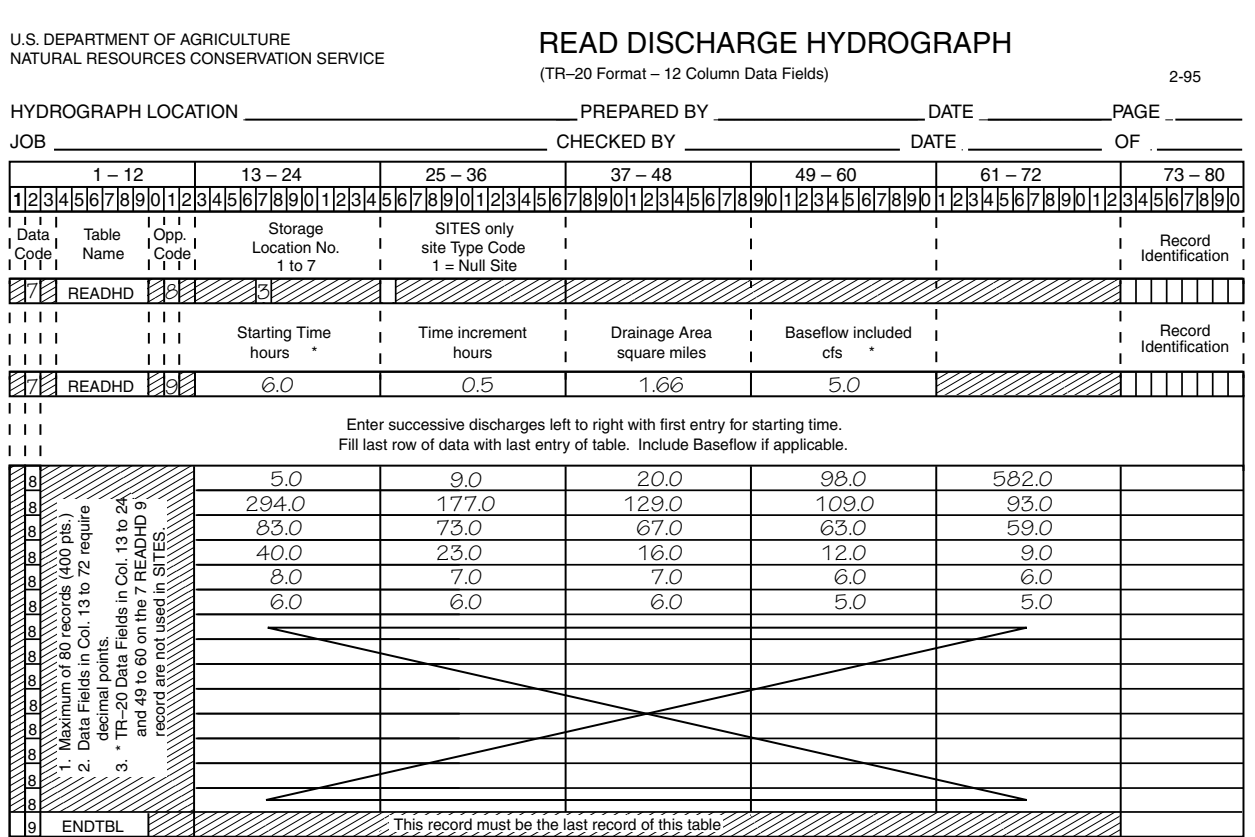

**Example 4–39** 7READHD—A TR–20 (1992) computer program run produced this 7READHD table. SITES does not use certain fields used by the TR–20 program.

Note: For SITES, the table may contain up to 100 records or 500 points

**STORM**—Allows you to enter storm specific data that the program uses to develop an inflow hydrograph for a given storm. Use required with GO,STORM or GO,RAINS for simulation runs when hydrograph or watershed parameters are to be modified for the storm. **STORM**

| Data field   | Value                                                                                                    | <b>Type</b> | <b>Description</b>                                                                                                    |
|--------------|----------------------------------------------------------------------------------------------------|-------------|----------------------------------------------------------------------------------------------------|
| $Col. 21-30$ | Time<br>increment                                                                                                    | N           | The time increment in hours of the<br>inflow hydrograph if used with<br>OLDHYD. If this value is blank,<br>the program will calculate a time<br>increment so that the last point is<br>at the end of the hydrograph. When<br>OLDHYD is not used, the program<br>does not accept the time increment<br>from the STORM control word. It<br>uses the internally developed time<br>increment. |
| Col. 31-40   | Duration                                                                                                    | N           | The storm duration in hours, 24<br>hours or greater, with new criteria.<br>Program default is 6 hours with old<br>criteria.                                                                                                    |
| Col. 41–50   | <b>RCN</b>                                                                                                    | N           | The runoff curve number the pro-<br>gram should use if different from<br>that given in WSDATA. Must be<br>between 40 and 100.                                                                                                    |
| Col. 51–60   | Tc                                                                                                    | N           | The time of concentration in hours<br>if different from that defined by<br>WSDATA.                                                                                                    |
| Col. 61-70   | <b>BF</b>                                                                                                    | N           | The baseflow in csm, if any, the<br>program adds to direct runoff.                                                                                                    |
|              | Notes:<br>Baseflow may also be entered using a BASEFLOW record.<br>1.<br>A value entered in columns 61-70 will take precedence<br>over a value entered from a BASEFLOW record. |             |                                                                                                    |

**Example 4–40** STORM—This example STORM record is from sample job 3. It is based on 101 points, and has a 24-hour duration with zero baseflow. The time increment is computed by the program, and the WSDATA control word gives the CN and the  $T_c$ .

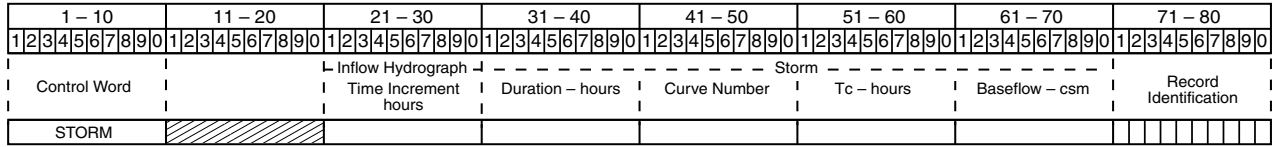

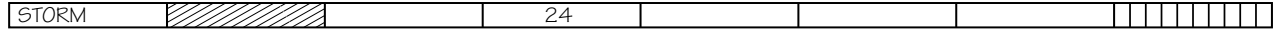

**TITLE**

**TITLE**—Provides an ID and title for a subwatershed hydrograph entered by the HYD control word. The program also uses the title as identification on the second line of the page heading when the run does not require a WSDATA record and a STRUCTURE table. If a hydrograph file is generated in the 10 column field HYD format with a WSDATA and a STRUCTURE table, the program will use the structure title in the page heading. TITLE will not work with a hydrograph entered with a 7READHD control word.

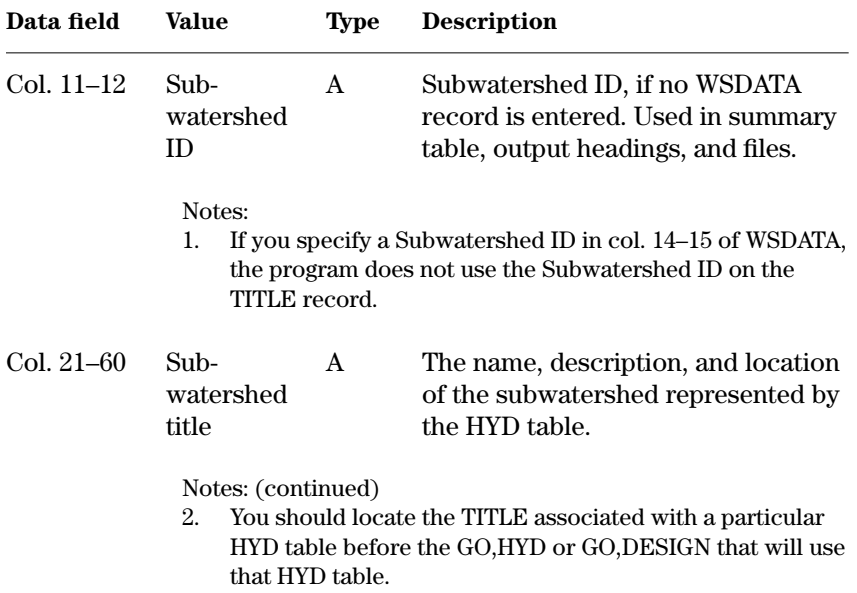

**Example 4–41** TITLE—This TITLE record describes a hydrograph entered with the HYD table.

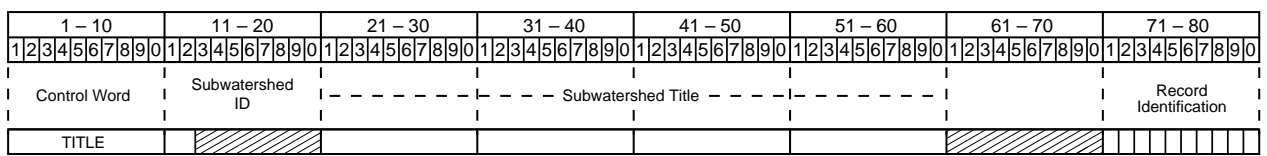

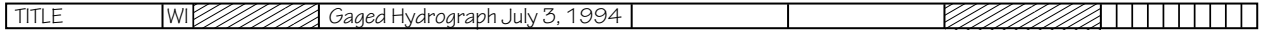

# **Typical Runs for Systems of Structures and Subwatersheds**

## **Two sites in series run**

This section contains additional control words commonly used to perform a variety of design and simulation functions involving a system of structures, subdivided watersheds, or both. The SITES program can handle any number of combinations of input data. The next sections illustrate three types of commonly encountered situations to show typical data required and the normal order of computations. This section on control words for systems provides detailed descriptions of the additional control words and their input requirements.

The following control words are required for the typical design of the lower site in a two sites in series design run. Unless noted, these control words were defined in the section Control Words for Typical Design Runs.

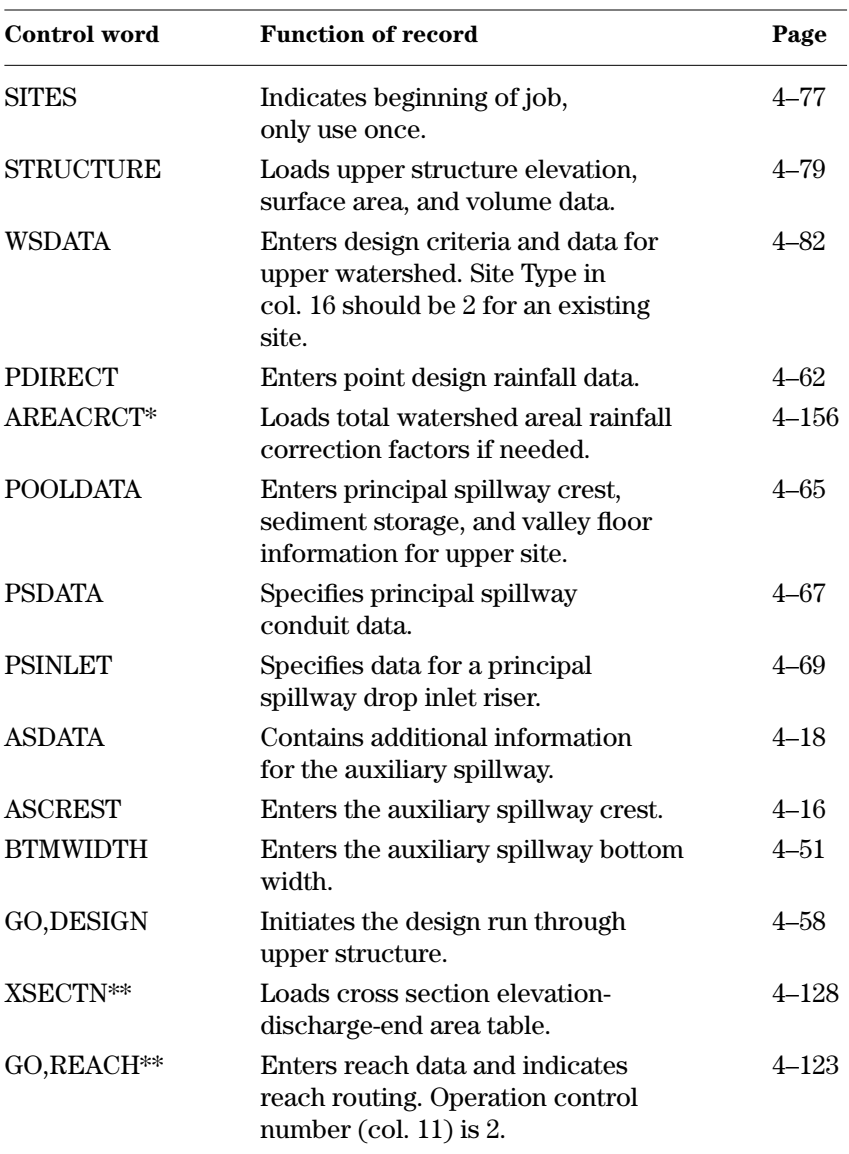

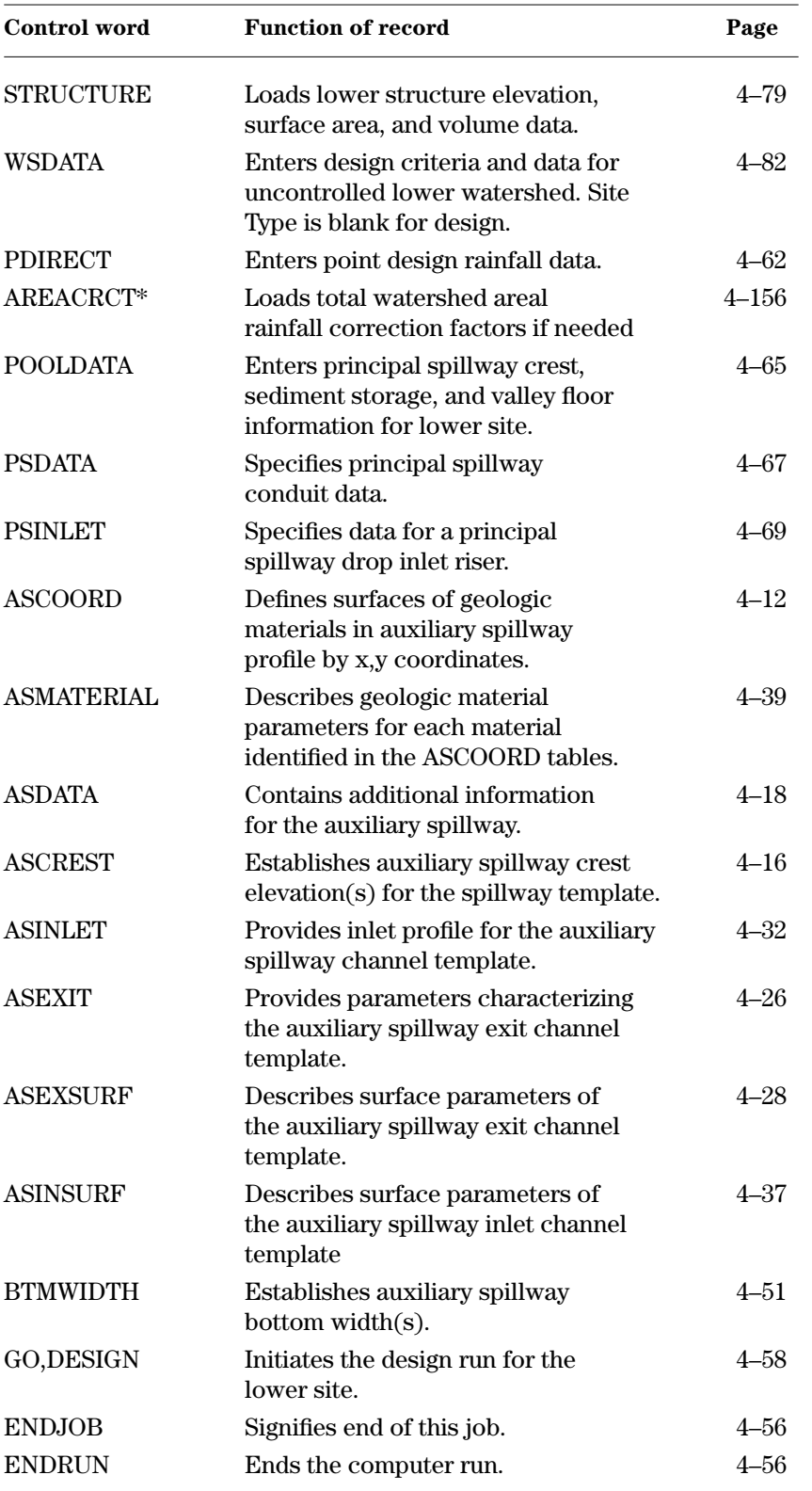

\* Changes to Program Defined Input section describes AREACRCT. When total watershed area is less than 10 square miles, the AREACRCT record is not needed.

\*\* Additional control word description contained in this section.

The program can pass only one set of design hydrographs through the upper site to be combined with the uncontrolled area hydrographs of the lower site. Note, all the site and rainfall related control words are repeated for the lower site. The GO,REACH control word initializes these variables. Do not use the SITES control word ahead of the lower site since this would zero the storage arrays that contain the upper structure outflow hydrographs. Use alternative control words, described in the section, Alternative Input Possibilities, to replace or add control words to the above list. The STRUCTURE table gives the discharge rating curve for the upper site.

The program does the design computations for the two sites in series:

- 1. Read input data through the ENDJOB line and echo print to output.
- 2. Compute upper site stage-storage-discharge relationship by rating its spillway system.
- 3. Develop design inflow hydrographs for upper site.
- 4. Flood route hydrographs through the upper site spillway system to determine the outflow hydrographs.
- 5. Perform any stability and integrity analyses requested, but any effects are not carried downstream.
- 6. Reach route outflow hydrographs to lower site.
- 7. Develop design inflow hydrographs for uncontrolled watershed of lower site and add to reach routed hydrographs.
- 8. Compute lower site stage-storage-discharge relationship by rating its spillway system.
- 9. Flood route combined principal spillway hydrograph to determine the required flood water detention storage.
- 10. Compute drawdown time.
- 11. Establish minimum auxiliary spillway crest elevation.
- 12. Route combined stability design hydrograph to analyze stability of the auxiliary spillway exit channel.
- 13. Route combined freeboard hydrograph to analyze structural integrity of the spillway and establish top of dam.
- 14. Repeat auxiliary spillway and freeboard routing using any other specified bottom widths or auxiliary spillway crest elevations.

The program can also make simulation runs through sites in series. The program handles only one storm hydrograph per run in a system of structures. Enter control word lists for routing a specific storm event for both the upper and lower structures with the GO,STORM control word. See the subsection on typical simulation runs using GO,STORM.

In simulation runs use GO,HYD only with the upper site and GO,STORM for the lower site below the GO,HYD.

The GO,RAINS control word only uses the first storm rainfall at the upper site and the first storm rainfall at the lower site.

The specialized GO,TDD and GO,EMB options work at either site. A typical design run for a watershed divided into three subareas above a site (two subareas added, then routed through a reach to the site where the third subarea is added) might require the following group of control words:

## **Subdivided watershed site run**

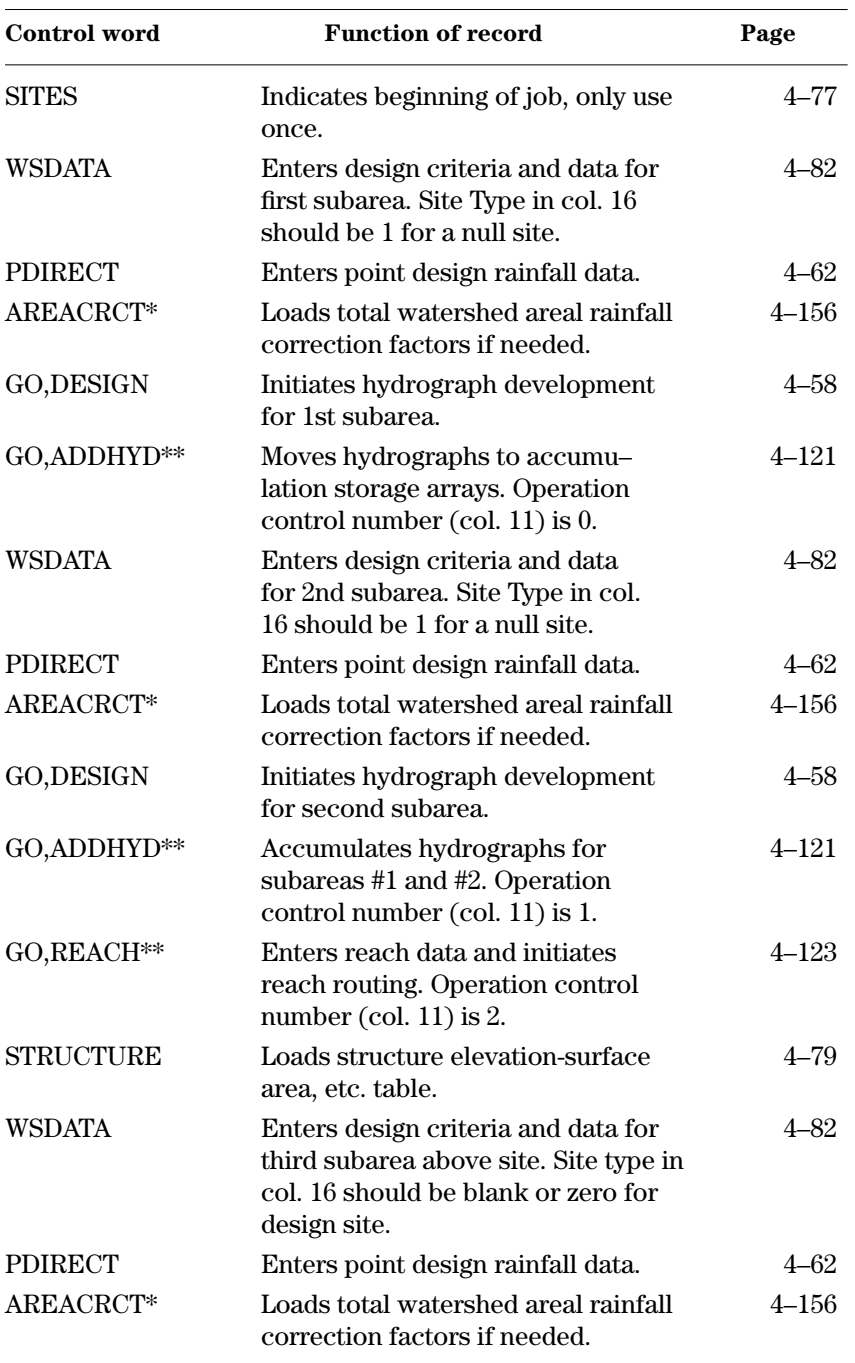

(Enter typical design run control words for a structure site. See subsection on typical design runs using GO,DESIGN.)

## **Subdivided watershed site run** (continued)

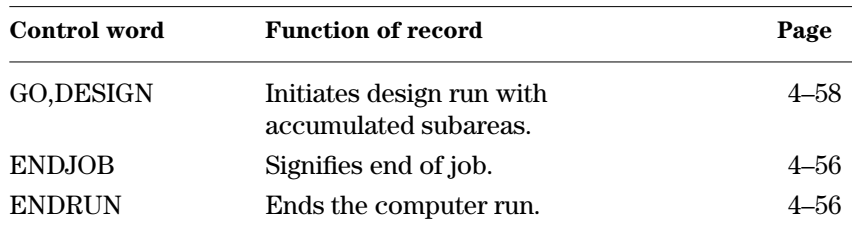

Described in Changes to Program Defined Input section.

\*\* Additional control word descriptions contained in this section.

As with sites in series, the program develops only one set of design hydrographs for the upper subareas to be combined with the lower subarea hydrographs. The rainfall related control words are repeated for each subarea as the GO,ADDHYD control word initializes these variables.

The control words listed represent the minimum amount of data required for the subdivided watershed site design run. You may enter alternative control words or may add control words. It should be noted that if either or both of the upper subareas were actually structure sites, the same control word list would apply with the addition of the site data before the GO,DESIGN for each site.

The program does the computations for the subdivided watershed site as follows:

- 1. Read input data through the ENDJOB line and echo print to output.
- 2. Develop design inflow hydrographs for first subarea.
- 3. Store hydrographs in accumulation storage arrays.
- 4. Develop design inflow hydrographs for second subarea.
- 5. Add hydrographs in accumulation storage arrays.
- 6. Reach route accumulated hydrographs to site.
- 7. Develop design inflow hydrographs for third subarea and add to reach routed hydrographs.
- 8. Compute lower site stage-storage-discharge relationship by rating its spillway system.
- 9. Flood route combined principal spillway hydrograph to determine the required flood water detention storage.
- 10. Compute drawdown time.
- 11. Establish minimum auxiliary spillway crest elevation.
- 12. Route combined stability design hydrograph to analyze stability of the auxiliary spillway exit channel using effective tractive stress.
- 13. Route combined freeboard hydrograph to analyze structural integrity of the spillway and establish top of dam.
- 14. Repeat auxiliary spillway and freeboard routing using any other specified bottom widths or auxiliary spillway crest elevations.

You may do simulation runs through a system of subareas, but the program allows only one storm hydrograph per run. The control word list for development of the storm hydrograph from a specific storm event for an upper subarea follows:

## **Subdivided watershed site run** (continued)

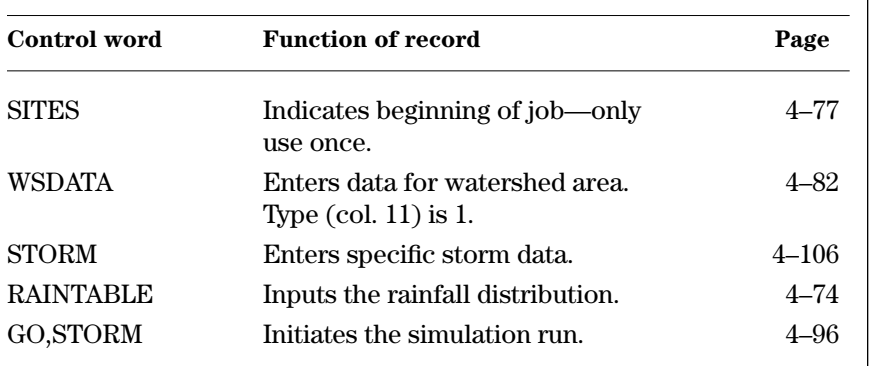

Substitute this set of control words for both subareas #1 and #2 in the previous design control word list. Substitute the site data control words from the Typical Simulation Runs subsection using GO,STORM for the typical design run control words.

Enter the other GO, control words with limitations as expressed in the Two Sites in Series Run section.

Make design runs involving combination of three or more sites and subareas utilizing the operation control number on the GO,ADDHYD and GO,REACH control word records. Design upper sites individually unless they are existing structures. Design the next lower downstream tier of sites in series as two sites in series or in small groups of sites. Design still lower downstream sites next, one tier at a time, treating all upper sites as already planned or existing structures until the design for the lowest site of interest in the system is complete.

You should make a schematic drawing of the system of sites and subareas as the first step in setting up a design run. In general the program permits only three locations or types of areas:

- sites or subareas directly on the main watercourse,
- sites or subareas on tributaries that may be added directly to the main watercourse, and
- sites or subareas on tributaries that can be routed to the main watercourse where they are accumulated with the other two types.

Route each subarea or site on the upper portion of a tributary individually to the main stem, unless using the SAVMOV control word.

## **Complex series routings**

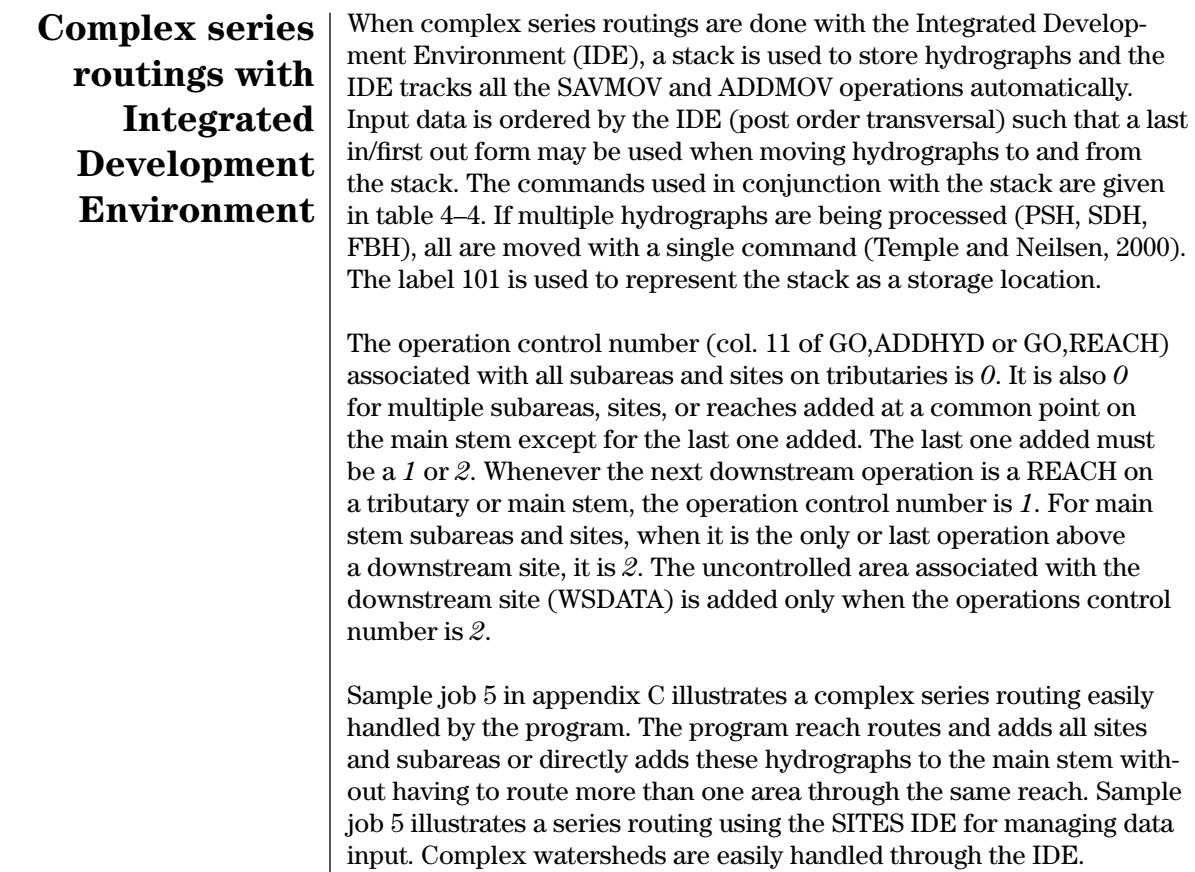

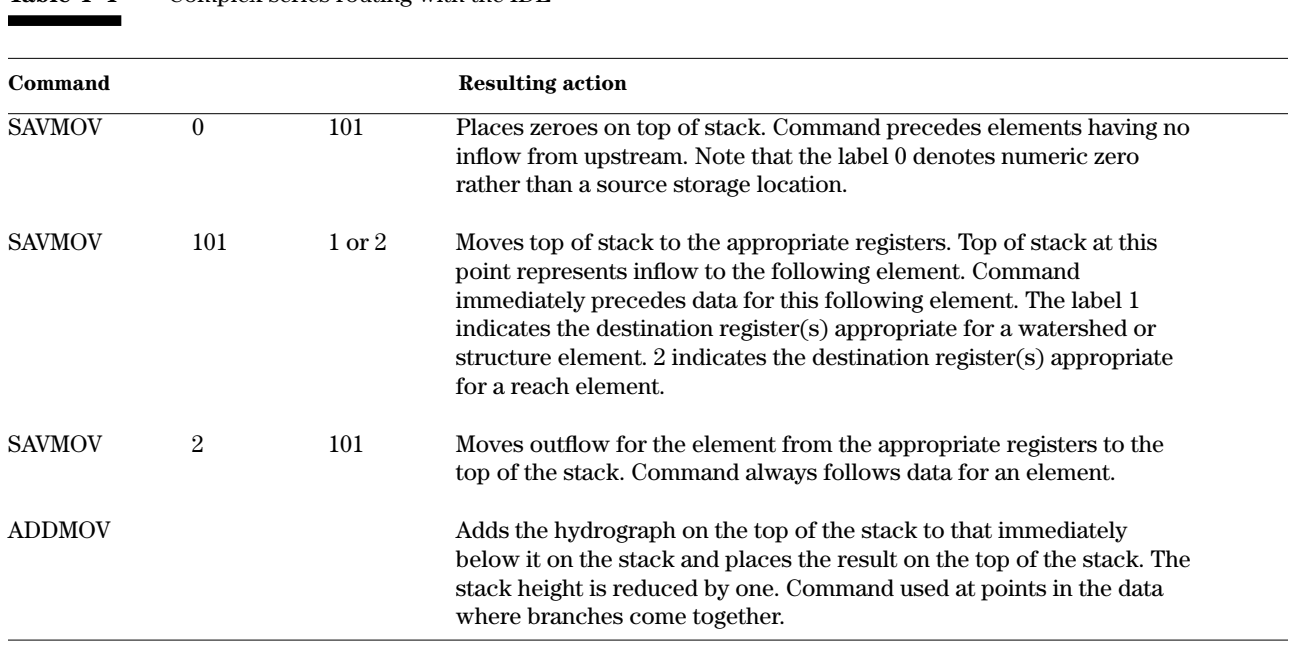

**Table 4–4** Complex series routing with the IDE

Figure 4–8 shows various combinations of areas (these can be sites or subareas) and the required operation control numbers.

Tables 4–5 and 4–6 are included to provide an understanding of how the program stores and moves hydrographs internally. This information is helpful when developing a schematic for the more complex series routings.

Table 4–5, Hydrograph storage arrays, describes the 15 internal storage locations. Locations 1, 3, 5, 7, and 9 always store inflow hydrographs, each developed for a specific purpose. Locations 2, 4, 6, and 8 store hydrographs which also become inflow hydrographs to reach routings. Locations 10, 11, and 12 store outflow hydrographs from reach routings. Locations 13, 14, and 15 are the accumulation storages for adding to saved hydrographs. You must route the watershed in such a manner as to always save the resulting hydrographs in these accumulation storages.

Table 4–6, Internal hydrograph procedures, displays the relation between the site type on the WSDATA control word record, the operations control number on the GO,ADDHYD and GO,REACH record, and the hydrograph storage arrays in table 4–5. The arrows indicate the internal direction of flow in the program from inflow hydrographs to temporary storage of the outflow hydrograph to final or alternate storage of the outflow hydrograph.

Verify that the areas are accumulating by checking the output for the accumulated drainage area of the total system. The accumulated drainage area shown on laterals include the drainage area of the entire system above that lateral. Zero peaked hydrographs and accumulations are not printed in the output where one of the individual hydrographs is a zero peaked hydrograph. If more detailed hydrograph data are desired, the TESTLIST option gives the inflow and outflow hydrograph coordinates along with the computed time increment.

Baseflow will accumulate each time it is entered at a dam site or subarea. The accumulated amount is included in hydrographs routed through downstream reaches and structure sites. Quick return flow is only added at the lower site being designed.

The Modified Att-Kin routing coefficient "C" is computed by DAMSITE, and is not a user entered value. If the Modified Att-Kin routing coefficient "C" is equal to 1.0, the hydrograph is not routed through the reach, but is transferred through the reach with no change in discharge or time. This can occur either if the reach length is short or the time interval for the routing is long. This condition can occur frequently when routing principal spillway outflow hydrographs. When 10-day storms are routed, the time interval can be 1 hour or more. With this long a time interval, the "C" value can equal 1.0. For example, if the time interval is 1.0 hour, and if the travel time through the reach is 0.5 hour or less, then "C" equals 1.0 and the outflow hydrograph is assumed to be the same as the inflow hydrograph. Principal spillway outflow hydrographs are generally of long duration and have no sharply defined peak. These hydrographs

## **Complex series routings** (continued)

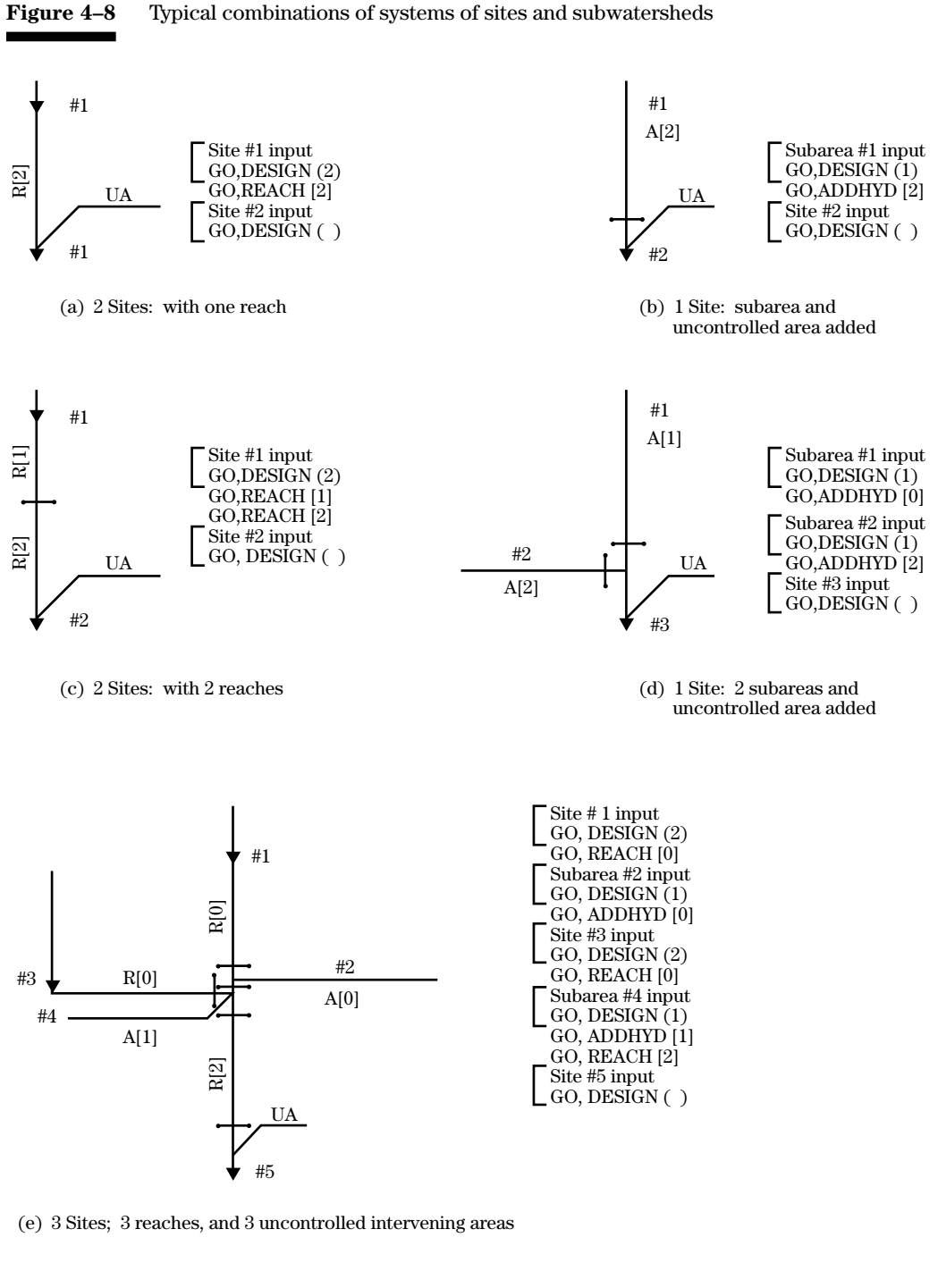

#### **Legend**

- #1 = Site or subarea number (upper areas can be interchangeable)
- $(2)$  = Site type preceded by GO,DESIGN  $(1 = Null, 2 = Existing, Blank = design run)$
- [2] = Operation Control Number preceded by GO,ADDHYD or GO,REACH (A or R)
- $\mathrm{UA}$  = Uncontrolled area of lower site being designed
- $\blacktriangledown$  = Location of structure site

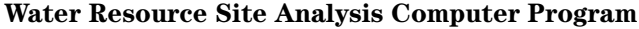

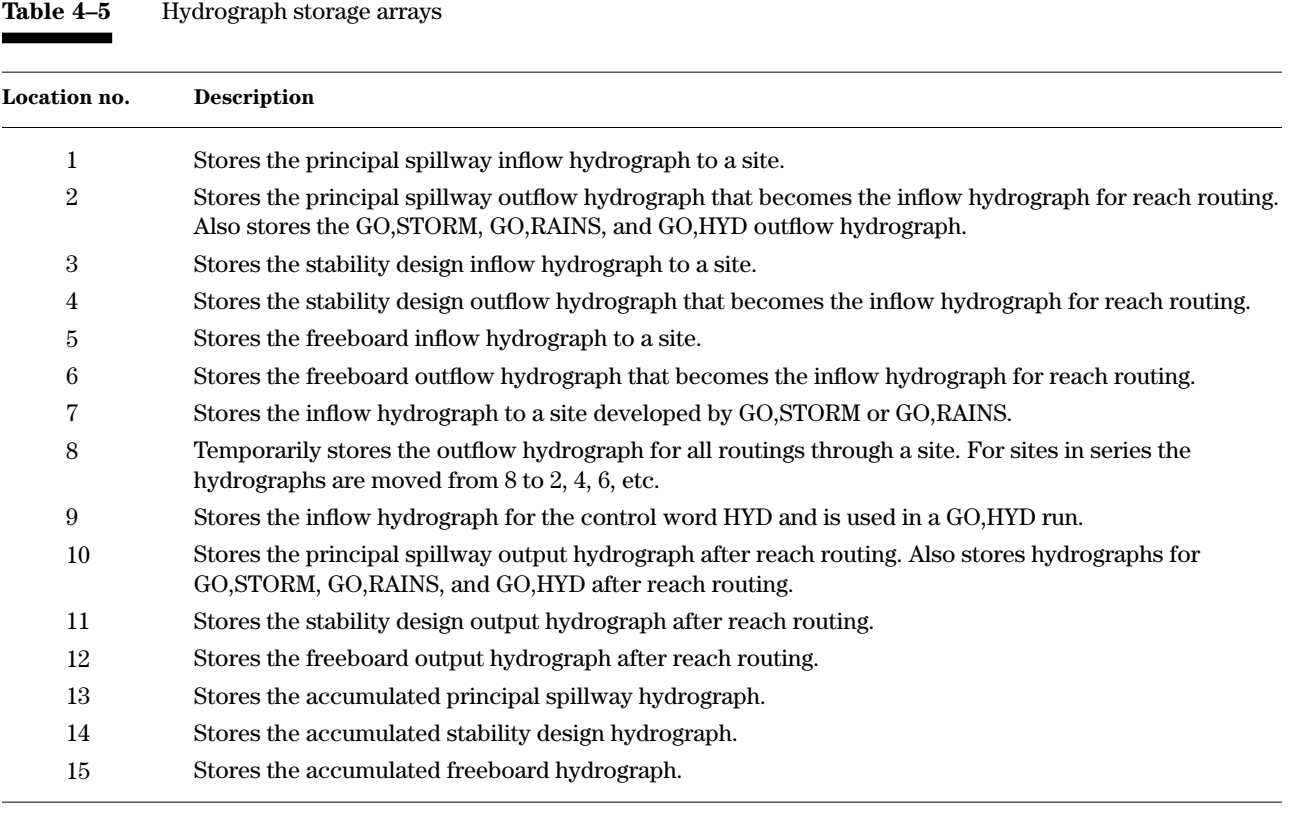

Note: The program reserves only one set of storage locations for accumulation. You must route the watershed in such a manner as to always save the resulting hydrograph in 13, 14, or 15. Do this with GO,ADDHYD. Storage in 13, 14, and 15 permits the other arrays to hold data from other tributaries.

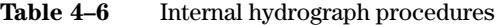

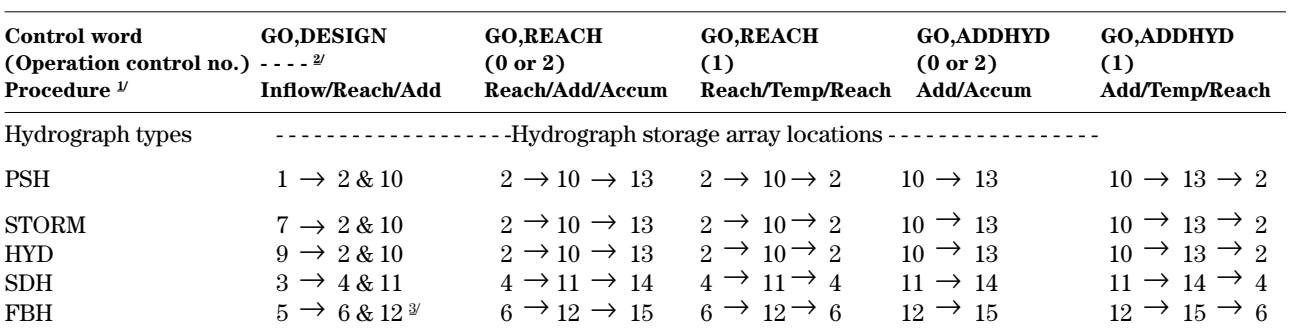

1/ Procedures are:<br>Inflow =  $De$ 

← ← ← ← ← ← ← ← ← Inflow = Development of inflow hydrograph and routing it through a structure.

nthow = Development of fillow hydrograph and<br>Reach = Routing a hydrograph through a reach.

Add = Positioning a hydrograph to be added to the accumulation arrays.<br>Accumulated hydrograph after addition.

Accum = Accumulated hydrograph after addition.<br>Temp = Temporary storage array, the hydrograph

←

Temporary storage array, the hydrograph is not retained.

 $\rightarrow$ = Internal movement of the hydrograph, shown by storage locations for each procedure and operation control numbers by hydrograph type.

←

←

←

←

←

Hydrographs must be in 2, 4, and 6 to route through a reach; 10, 11, and 12 to add; and 13, 14, and 15 to accumulate.

←

←

2/ If operation control number = 2 on a GO,ADDHYD or GO,REACH immediately above a GO,DESIGN, uncontrolled area inflows are automatically added to 13, 14, and 15.

← through the structure and stores the outflow hydrograph in 6, which is the proper storage location to initiate a reach routine. The 3/ Example: Using GO,DESIGN, the program develops the freeboard hydrograph in storage array 5. The program routes the FBH program also stores the outflow hydrograph in 12, however, ready for accumulation in 15 if no reach routing follows.

generally do not show any routing effect especially for a relatively long time interval. The warnings related to "C"=1.0 can be ignored in cases like this.

In some cases, you may find it desirable to use the NRCS TR–20, Computer Program for Project Formulation to develop tributary hydrographs. Enter these hydrographs using HYD with GO,DESIGN or GO,HYD. However, the program allows routing only one simulation storm in the system at a time with the GO,HYD control word.

Control word descriptions in this section are arranged in alphabetical order on the following pages. They are also indexed in appendix E.

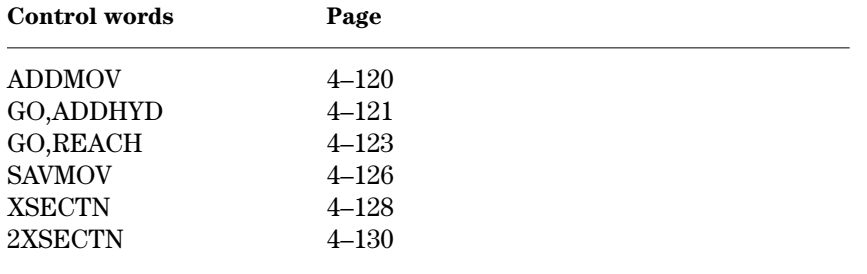

## **Complex series routings** (continued)

## **Control words for systems**

#### **ADDMOV**—Provides the means to add hydrographs at a bifurcation or junction point (also called a node) in the watershed where two elements come together when an ordered form of data input is used in conjunction with the stack storage of hydrographs. ADDMOV is used primarily in the SITES IDE where the data ordering and hydrograph management is performed by the IDE. Use of the stack (referred to as register 101) allows very complex watersheds to be analyzed systematically. **ADDMOV**

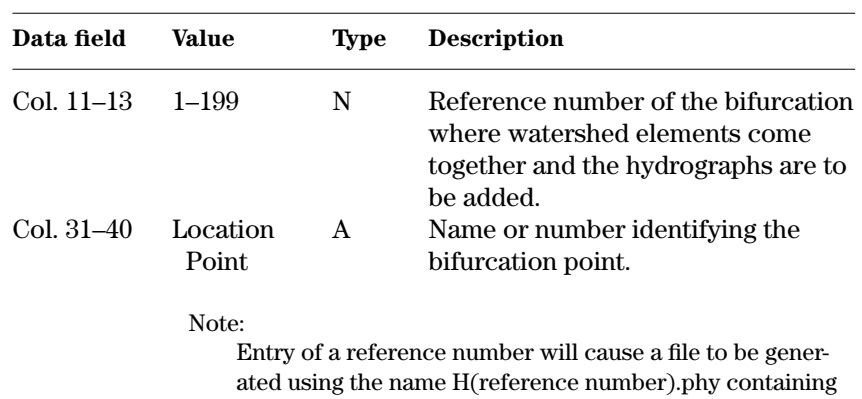

the results of the hydrograph addition. This file is used by the IDE for plot generation.

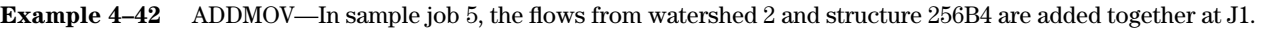

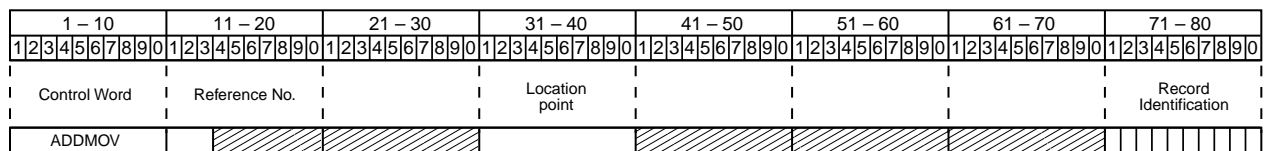

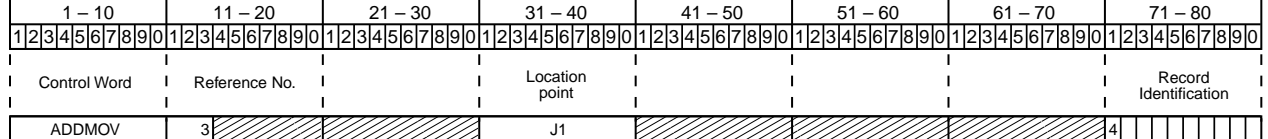

**GO,ADDHYD**—Adds hydrographs together. The GO,ADDHYD initial-<br>izes site data including the rainfall-runoff volume information and resets most program defined variables and coefficients to the program default values. It does not reset rainfall tables and any user defined dimensionless unit hydrograph tables. When GO,ADDHYD follows a GO,DESIGN, the program will accumulate up to three design hydrographs (principal, stability, and freeboard). When GO,ADDHYD follows GO,STORM, GO,RAINS, or GO,HYD, the program allows only one storm hydrograph to accumulate at a time.

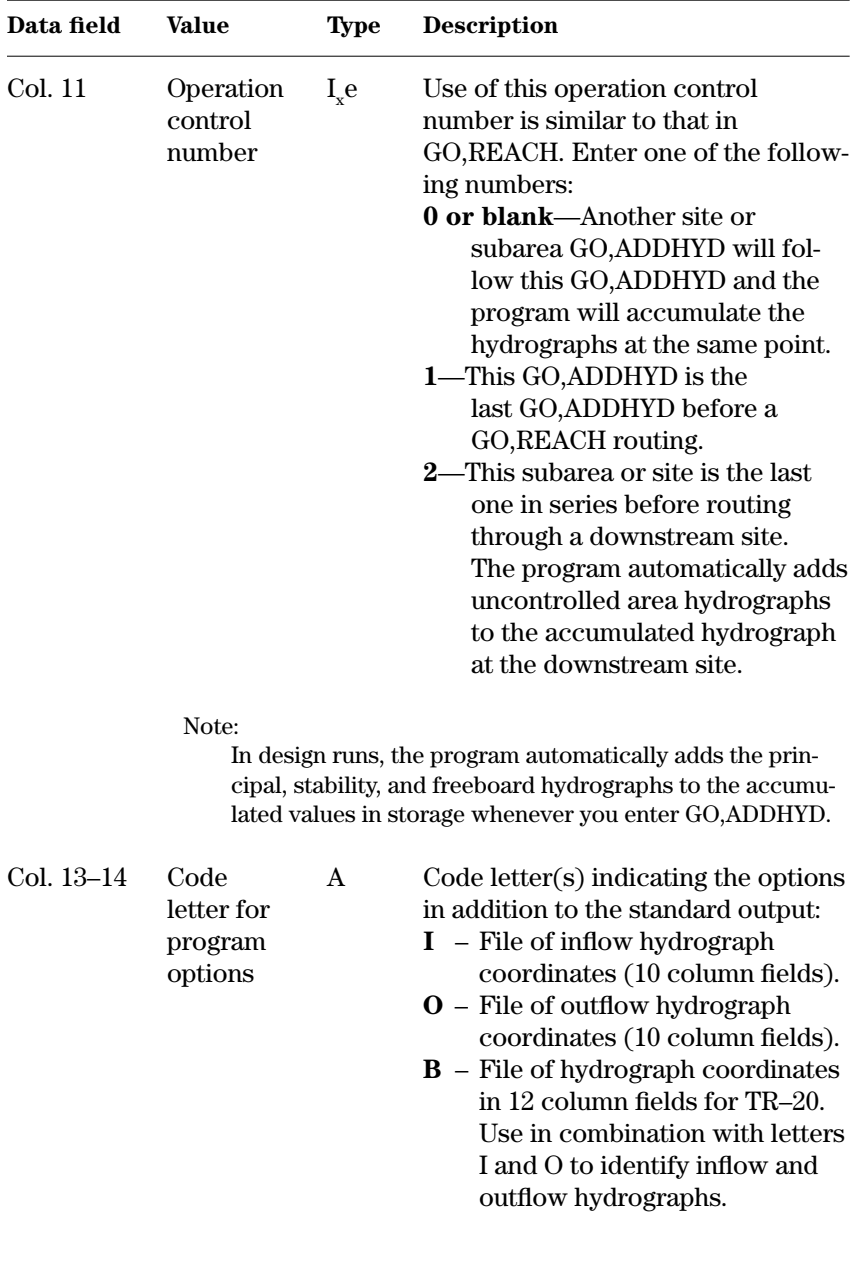

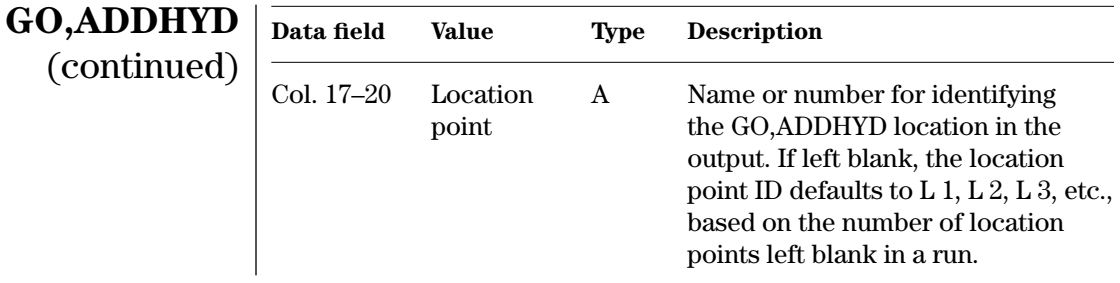

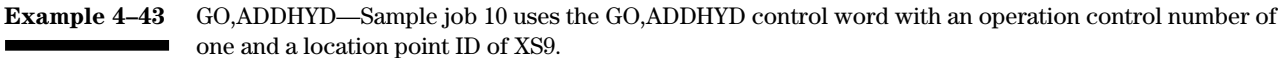

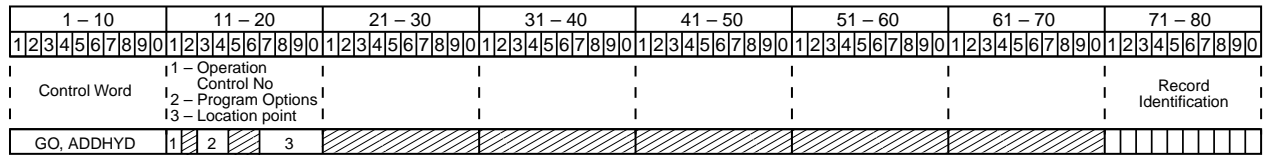

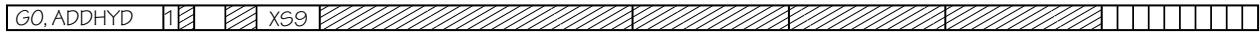

**GO,REACH**—Control word to perform reach routing. When GO,REACH follows GO,DESIGN, the program reach routes the principal, stability, and freeboard hydrographs using the Muskingum-Cunge method by default or either the Modified Att-Kin or Convex methods, if they are specified. If GO,REACH follows GO,STORM, GO,RAINS, or GO,HYD, the program will reach route only one hydrograph at a time. You may enter the proper reach routing coefficients or insert a cross section rating table for the routing. The GO,REACH control word initializes site data including the rainfall-runoff volume information and resets all program defined variables and coefficients to program default values except rainfall tables and any dimensionless hydrograph tables you defined.

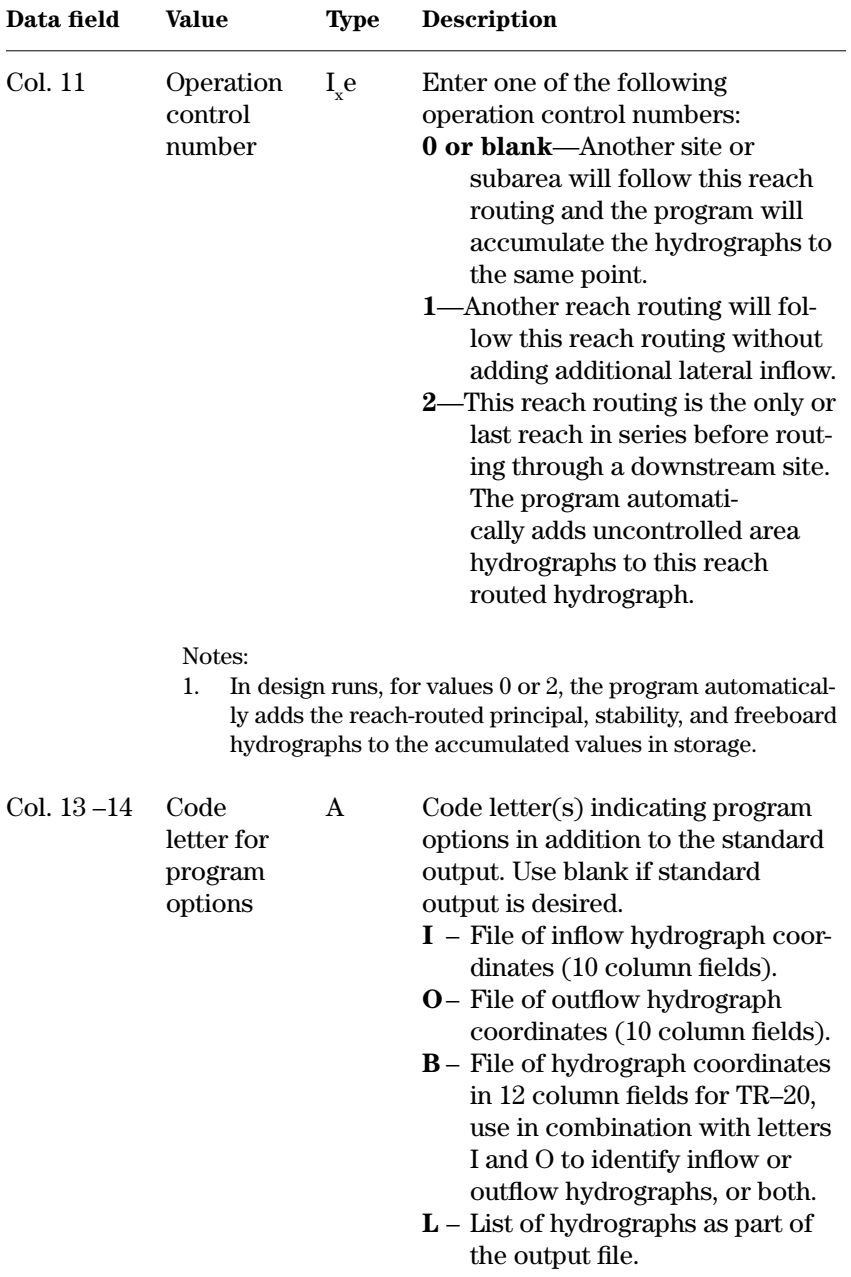

## **GO,REACH**

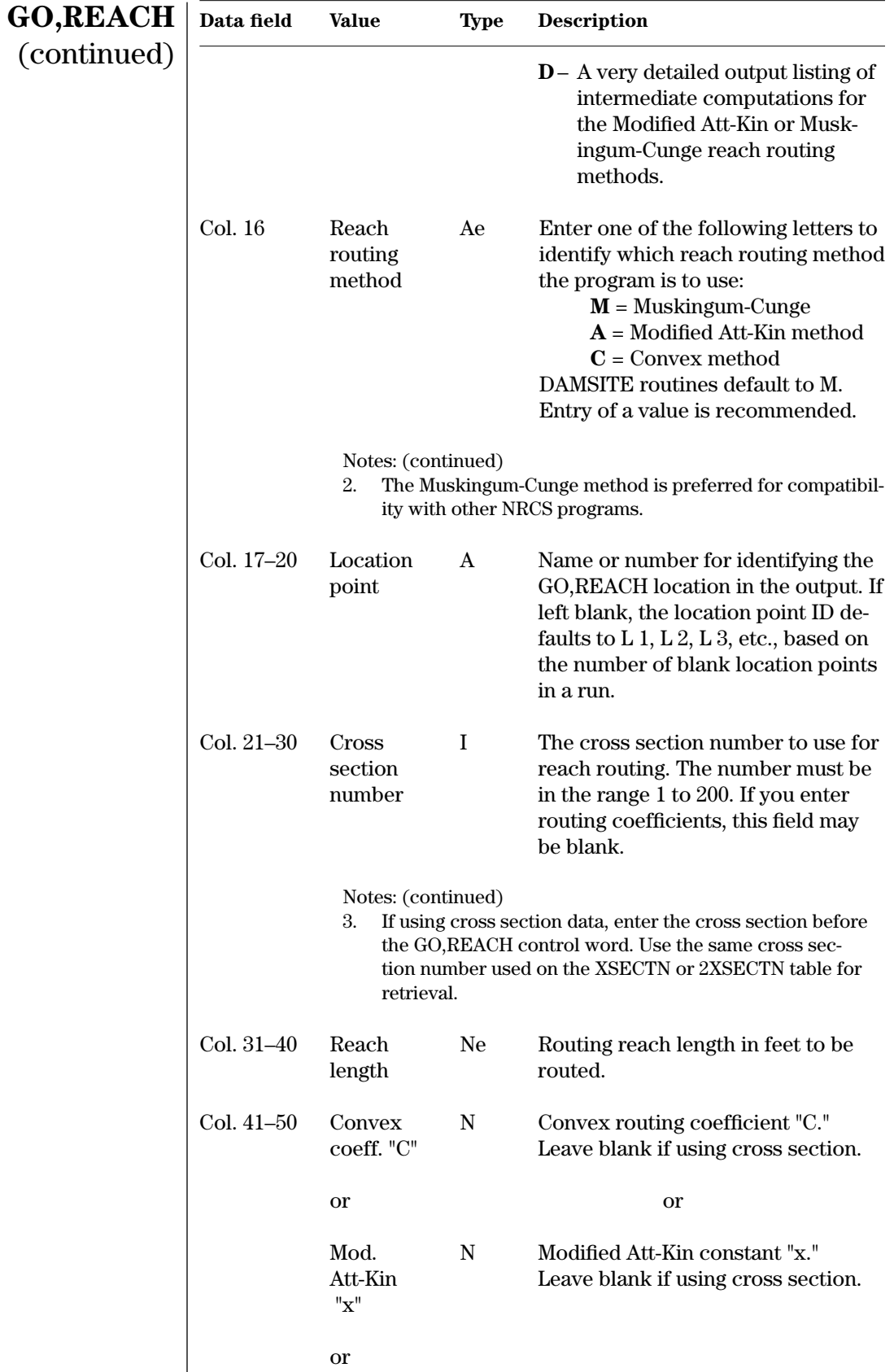

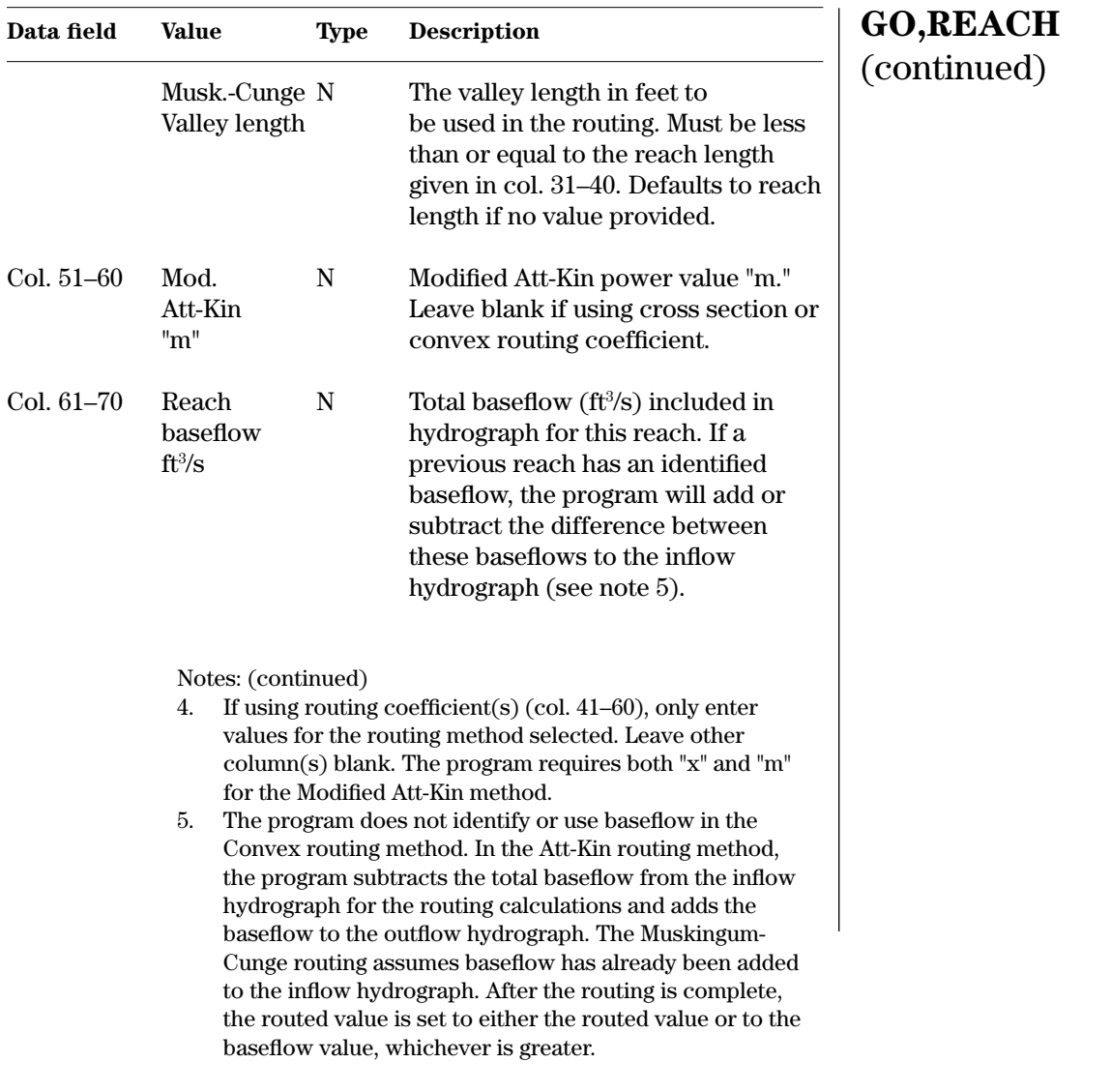

**Example 4–44** GO,REACH—The reach data for sample job 5 call for Muskingum-Cunge routing to location Point S2. The operation control number is 2 because the reach is immediately above the lower site, and the . program must add the uncontrolled area. You must enter stream cross section data for section 2 with a reach length of 6,000 feet.

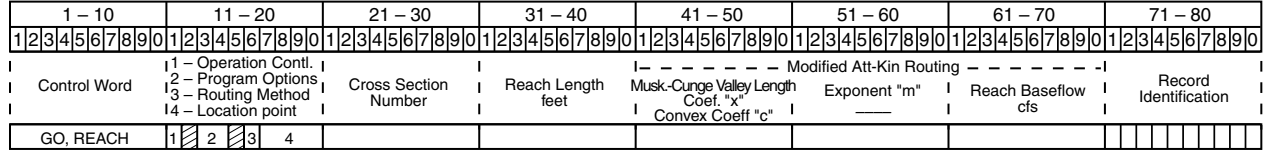

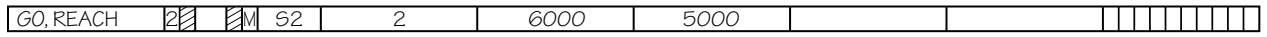

**SAVMOV** | SAVMOV—Control word provides means to augment the internal hydrograph storage procedure. You may enter hydrograph storage location numbers to move a given hydrograph array from one location to another. This allows additional flexibility in modeling complex watersheds. See tables 4–5 and 4–6 for descriptions of the hydrograph storage locations and the internal procedures. SAVMOV will not change the internal procedures, it will only complement them. Check results carefully to see if routings and additions are as planned. The program version 96.0 and earlier programs allow only one hydrograph to be routed and saved using GO,DESIGN in a complex watershed. Later versions of the program allow routing of multiple hydrographs using stack storage (see note 4).

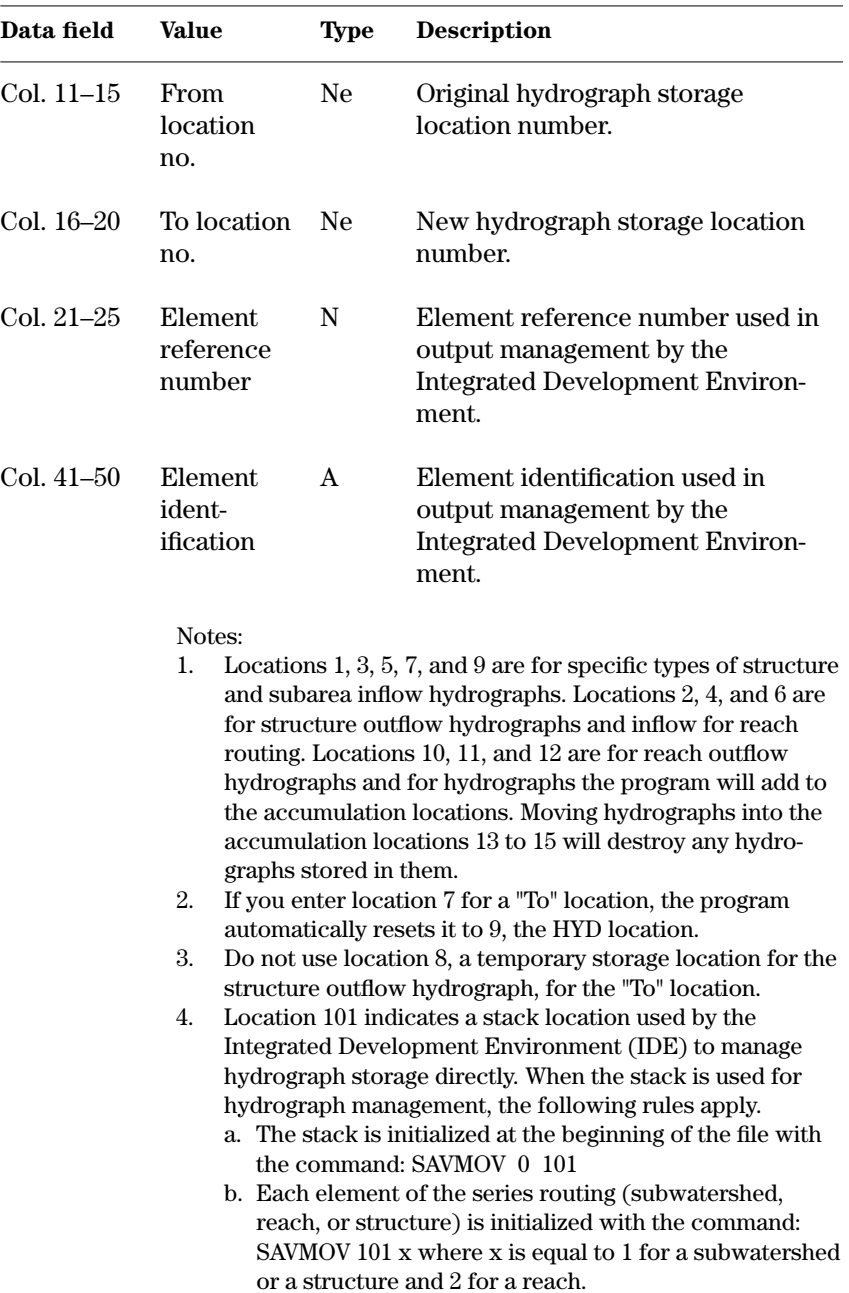

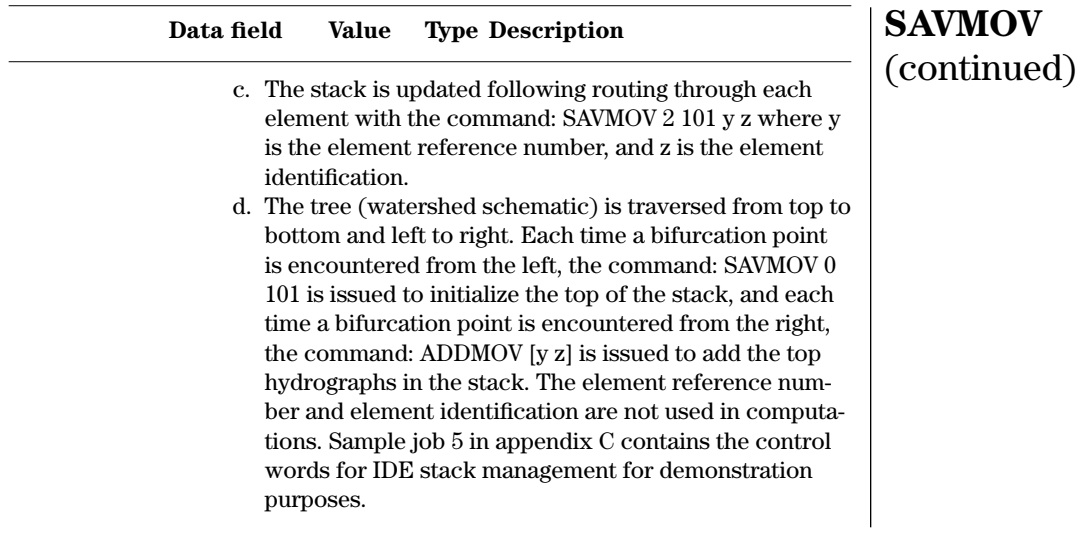

## **Example 4–45** SAVMOV—Sample job 5 in appendix C uses the SAVMOV control word for stack management.

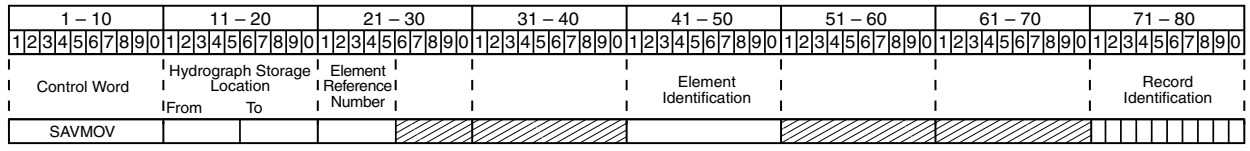

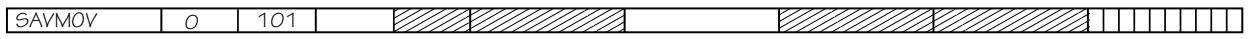

**XSECTN**—Loads typical cross section data for a reach routing using 10 column field URB1 (NRCS, 1990) format. See 2XSECTN for alternate 12 column field TR–20 format. You must enter cross section data if routing coefficient(s) are not given on GO,REACH. Enter XSECTN data before the GO,REACH control word that they refer to. **XSECTN**

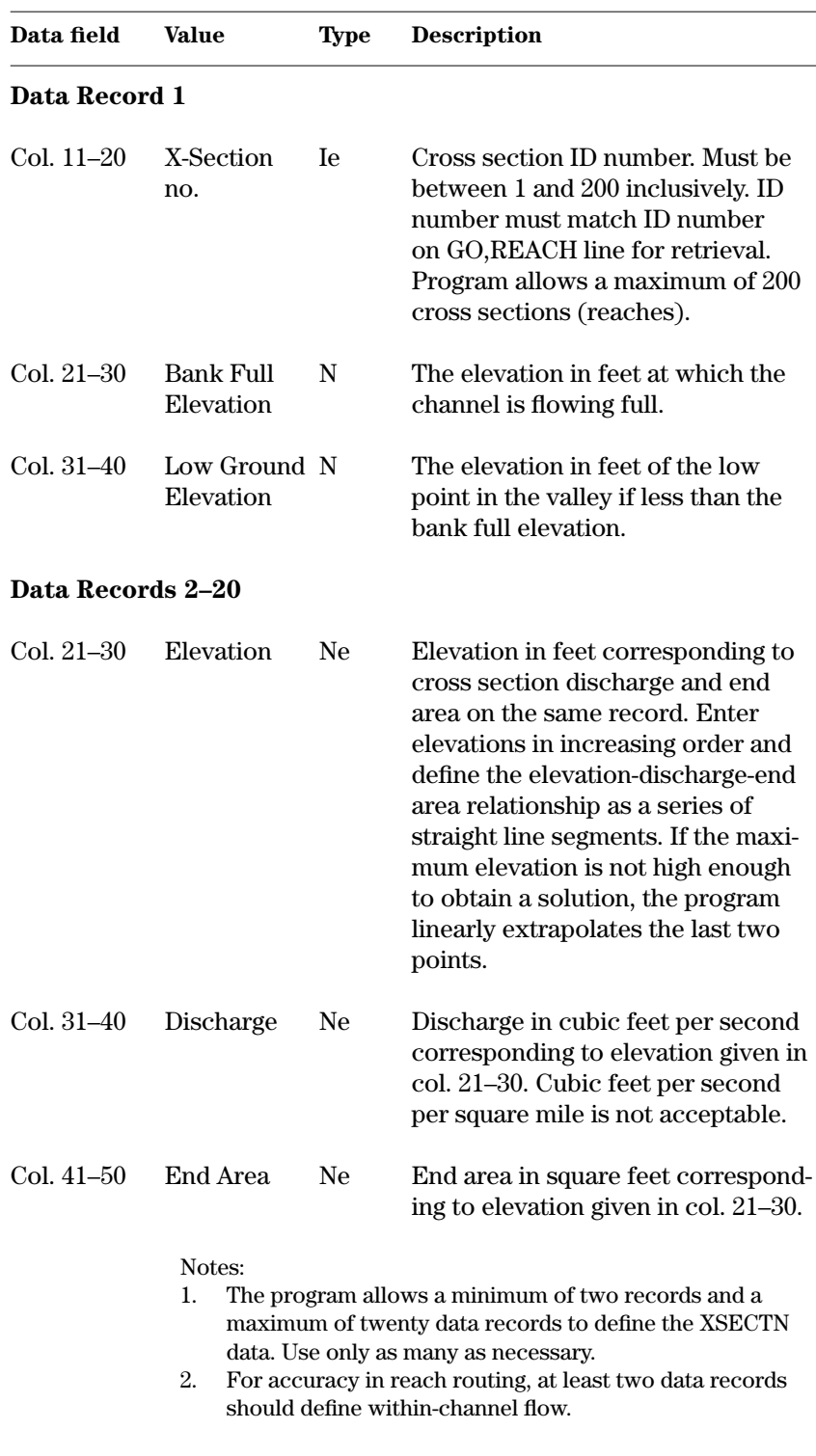

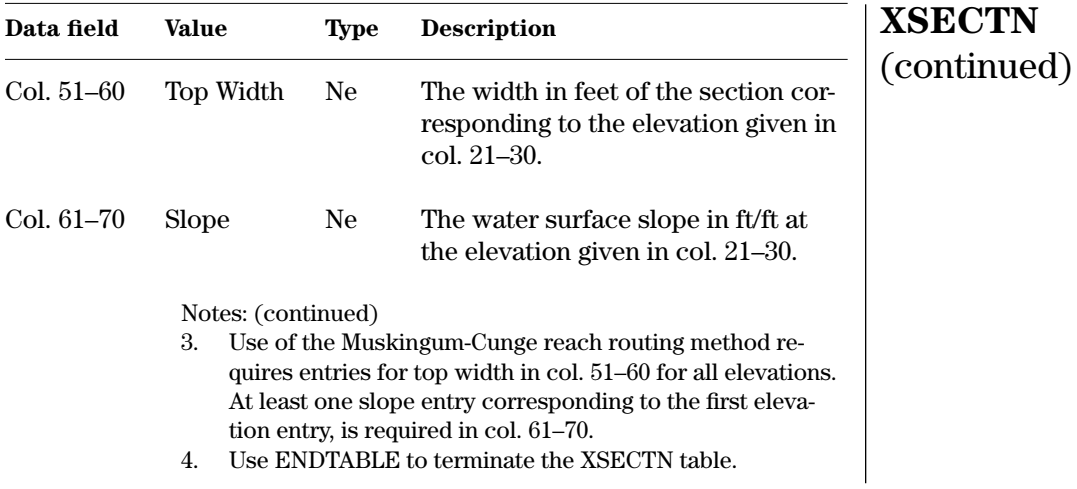

**Example 4–46** XSECTN—This table in sample job 5 contains the elevation-discharge-end area data for routing through  $\blacksquare$ reach S2.

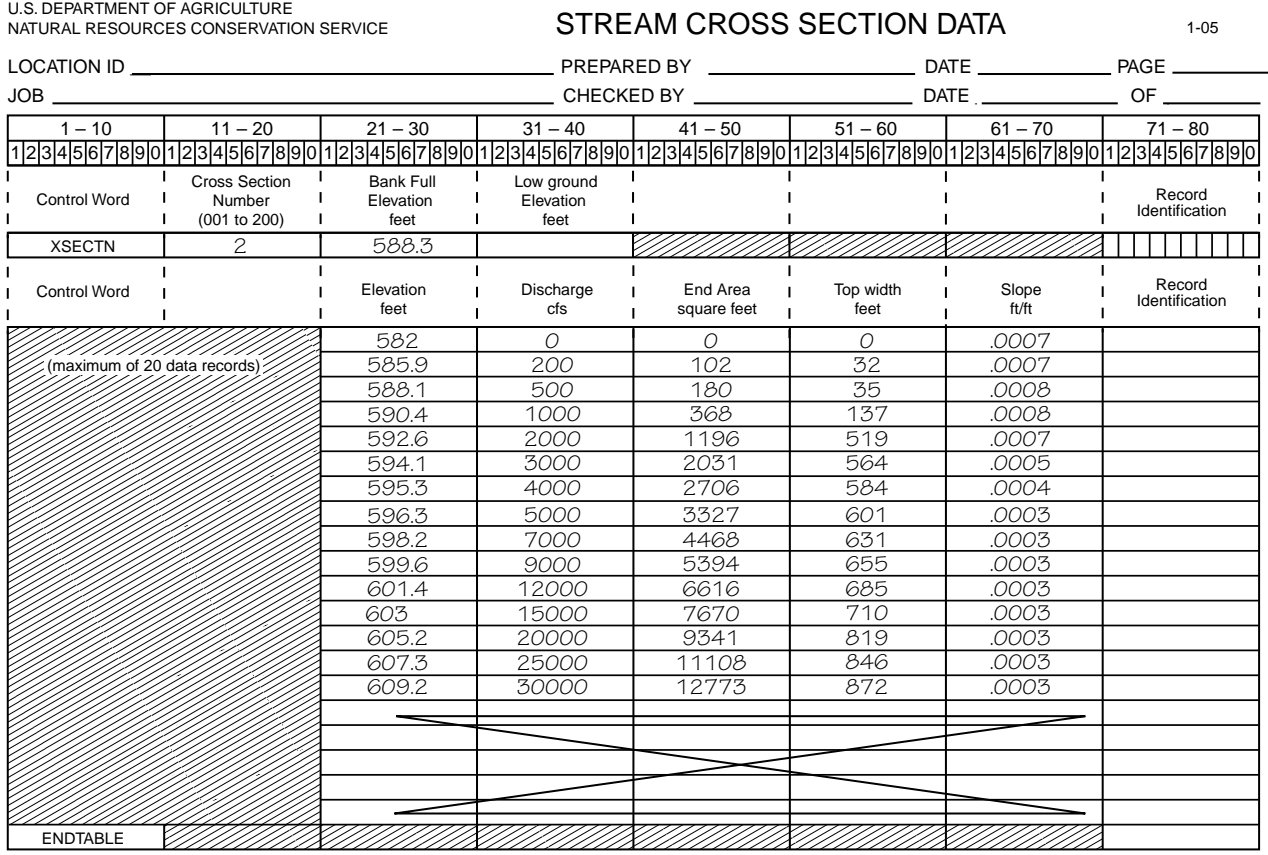

**2XSECTN**—This is a legacy control word not supported in SITES 2005. It loads typical cross section data for a reach routing using 12 column field TR–20 (WSP2 generated output file) format. See XSECTN for alternate 10 column URB1 (NRCS, 1990) format. You must enter cross section data if routing coefficient(s) are not given on GO,REACH. Enter 2XSECTN data before the GO,REACH control word that they refer to. **2XSECTN**

> 2XSECTN can only be used with the Modified Att-Kin reach routing method. This control word was used with 1992 and earlier versions of TR–20 and is not supported in SITES versions later than 2000.5.

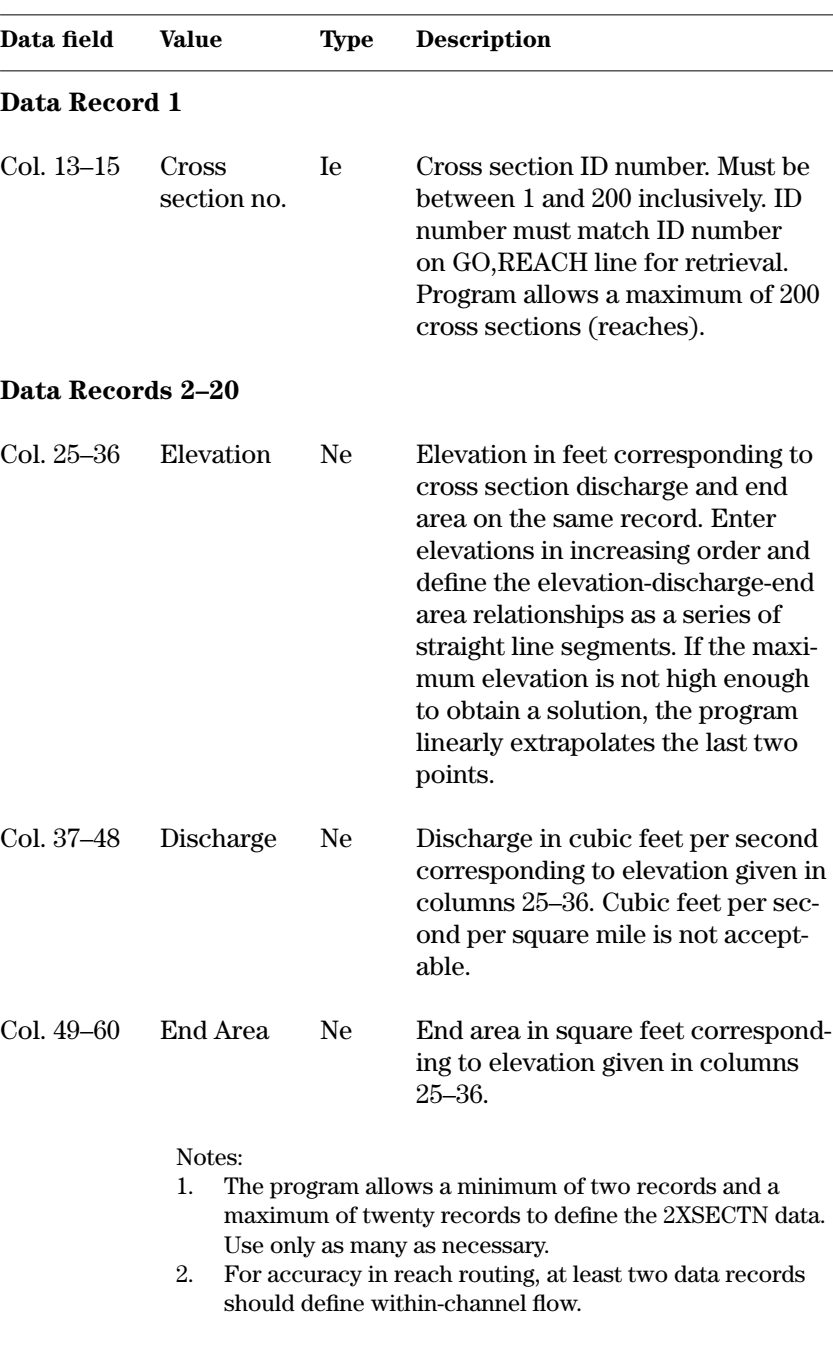

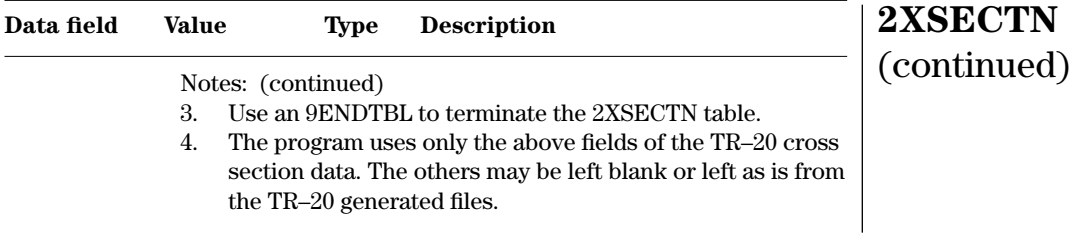

**Example 4–47** 2XSECTN—This table contains the same data for reach 18 as would be in a XSECTN table, except that the table itself is in the 2XSECTN format. The data fields do not require decimal points in SITES.

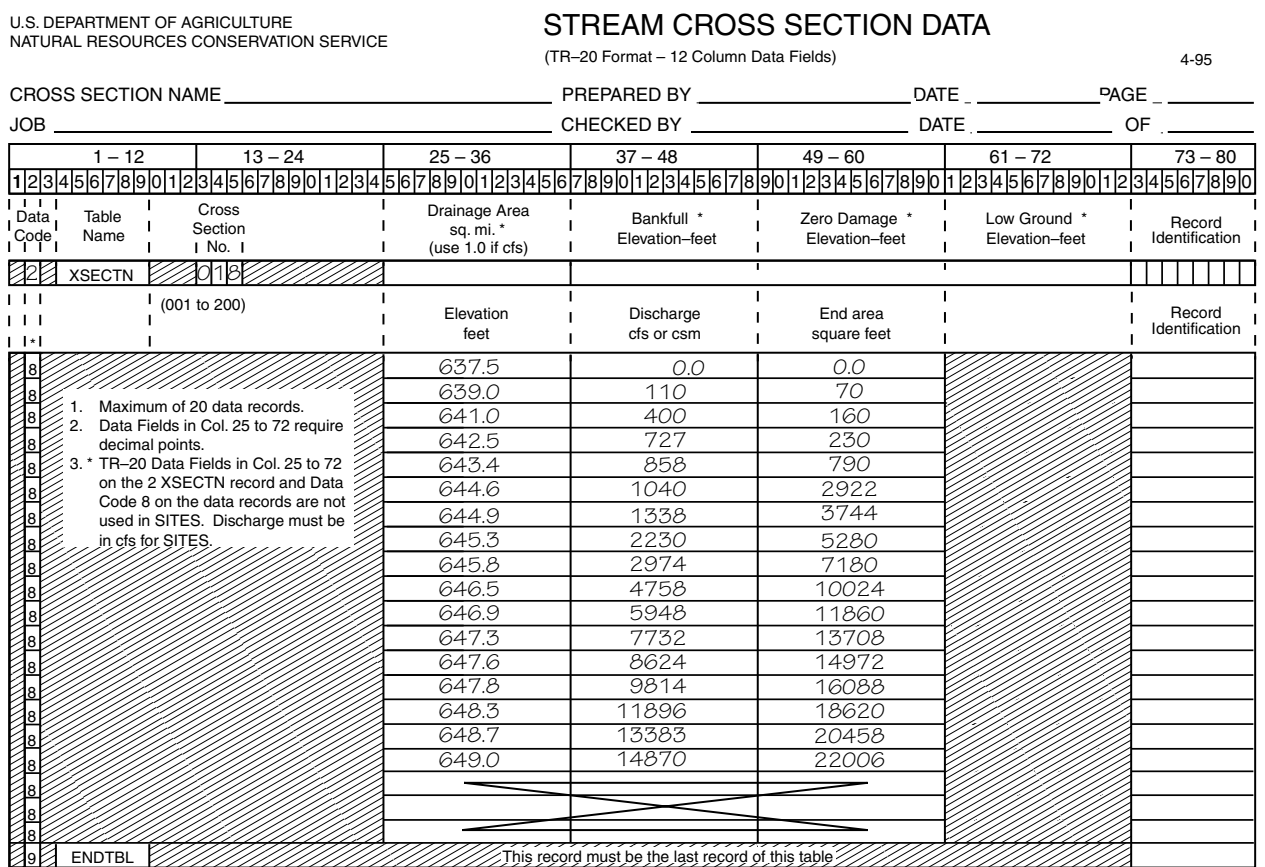

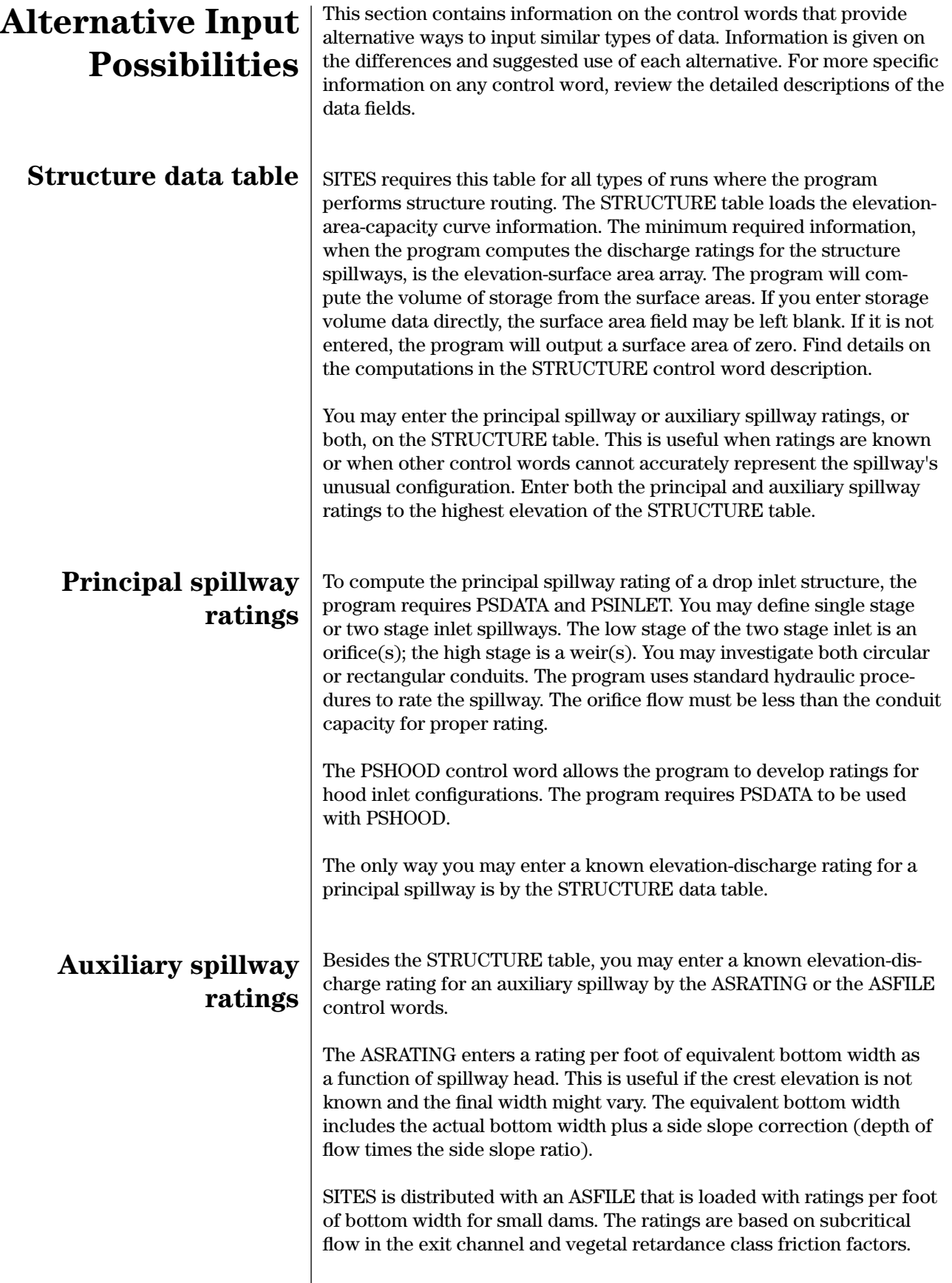

The program will operate properly with only one ASFILE loaded. To load another ASFILE, insert it into the existing ASFILE or replace it.

The program requires that the ASDATA control word reference the ASRATING or ASFILE data to be retrieved. It also needs the ASCREST and BTMWIDTH control words to set the crest elevation and provide the bottom width information required for identification of the output.

SITES can compute the auxiliary spillway rating by several methods using the various AS- and the BTMWIDTH control words. The default method (WSPVRT) computes water surface profiles starting at the first supercritical slope and continuing upstream through the length of the spillway to the flood pool. Computations use the entire cross section width with a variable Manning's "n" value.

A second method (the frictionless side slope method) computes water surface profiles starting at critical depth at the specified control section and continuing upstream by a standard step method through the inlet channel to the flood pool. Computations are based on a foot of control section width, assuming frictionless side slopes and a constant Manning's roughness coefficient for the bottom. The output displays the preliminary results under Basic Data in the same format used by ASRATING. The program makes the side slope correction upon development of each rating table. This type of format allows the program to make many alternative auxiliary spillway runs without excessive calculations. You must enter an OFFWSPVRT control word to initiate the frictionless side slope method.

A third method of water surface profile computations (TRAPW) requires a TRAPW control word to initiate. TRAPW considers the entire cross section including side slopes in performing similar computations as described for the second method. Using TRAPW can increase the run time by a factor of four.

The detailed description of ASDATA gives the hierarchy that determines which auxiliary spillway discharge rating the program will select if you enter more than one of the above alternative methods in a run.

The ASDATA detailed description also contains table 4–3 and figure 4–2 illustrating the profile types, shapes, and identification numbers defined by the program.

DAMSITE provides three methods to enter time of concentration  $(T_c)$ on WSDATA.

The first and most desirable is by entering the  $T_c$  directly. Compute  $T_c$ independently using the velocity method described in TR–55, chapter 3 (1986).

The other two methods require entries in two data fields to provide factors to compute  $T_c$ . The Kirpich equation requires watershed length and elevation difference in feet, and the TC–15.3 lag equation requires watershed length in feet and the watershed slope in percent. The

## **Time of concentration**

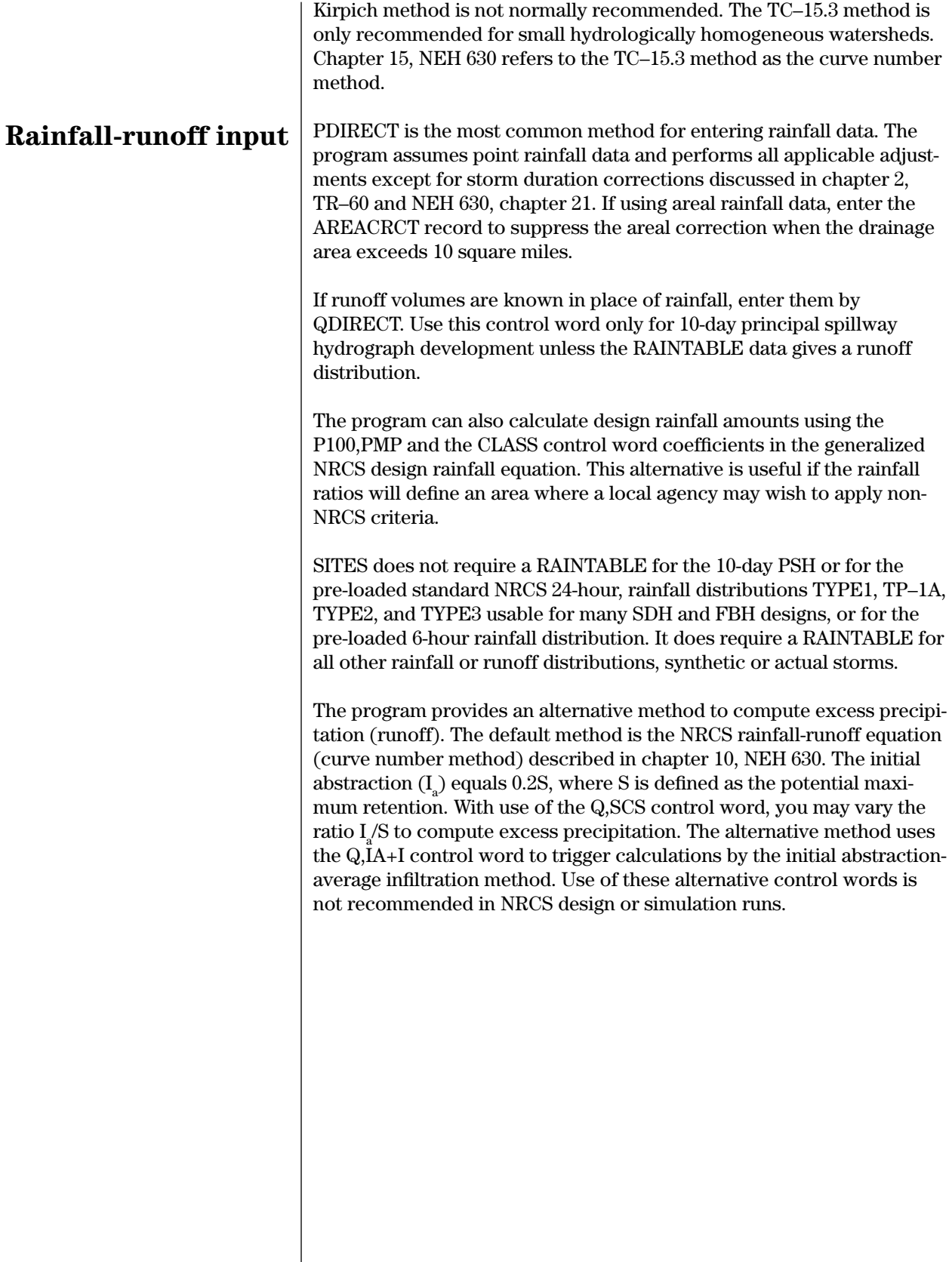

This section gives control word descriptions arranged in the order listed  $\,$ below. The control words are also indexed in appendix E.

## **Control words for alternative input**

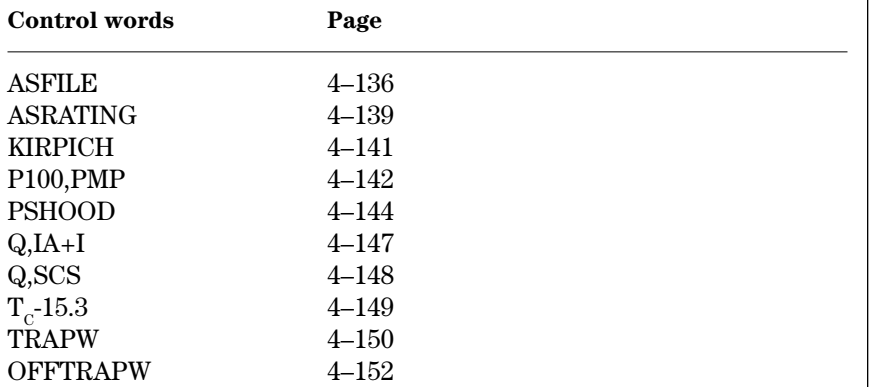

**ASFILE**—Loads a new subcritical flow auxiliary spillway stage discharge record file for reference by ASDATA. You must load your ASFILE before the SITES control word. The program permits only one set of ASFILE records per run. Enter the following records if inserting additional records or substituting for the current ASFILE file. Only use the ASFILE control word on the header record in front of the data records. Only sites with A1 and S design class codes use the ASFILE. **ASFILE**

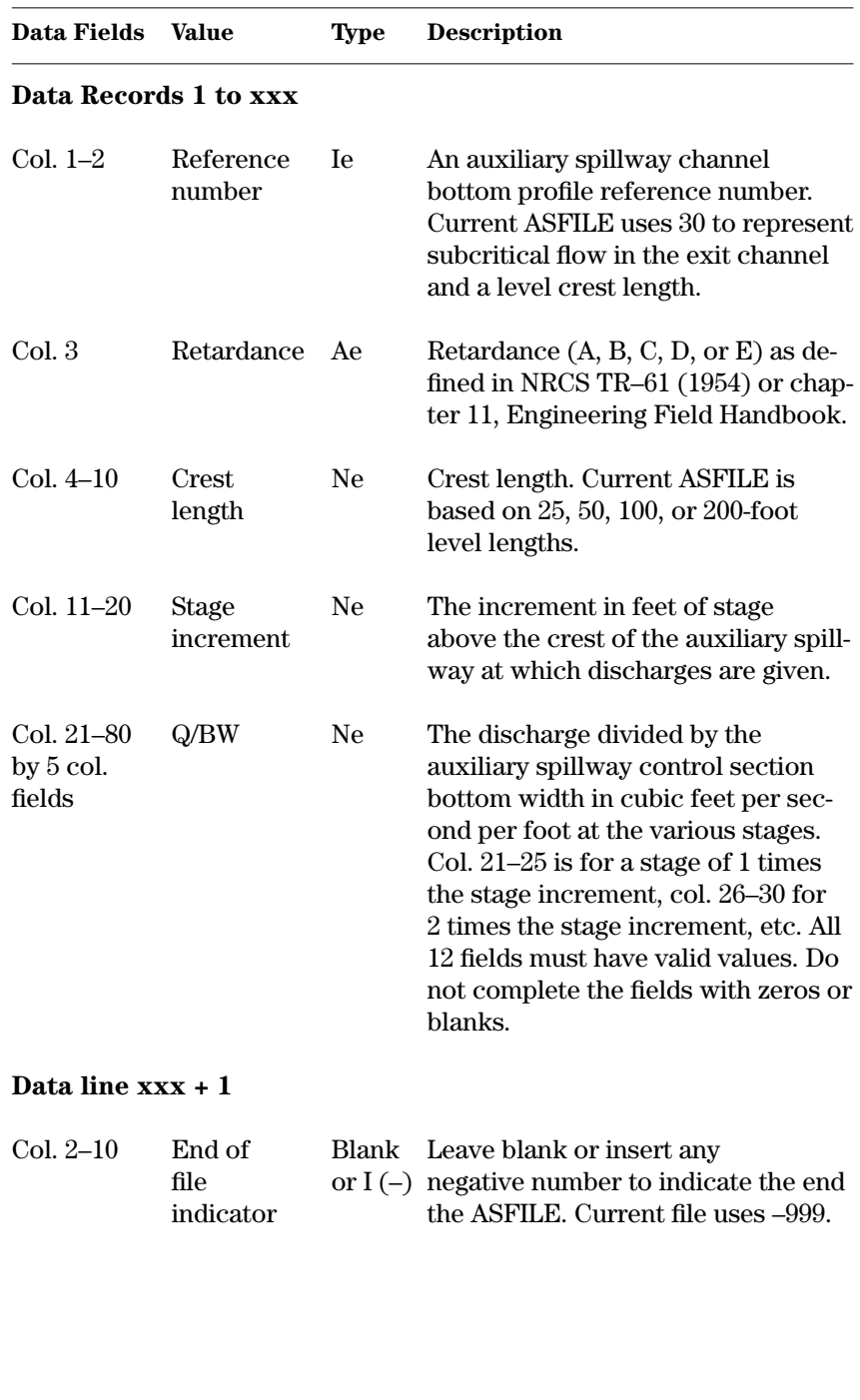
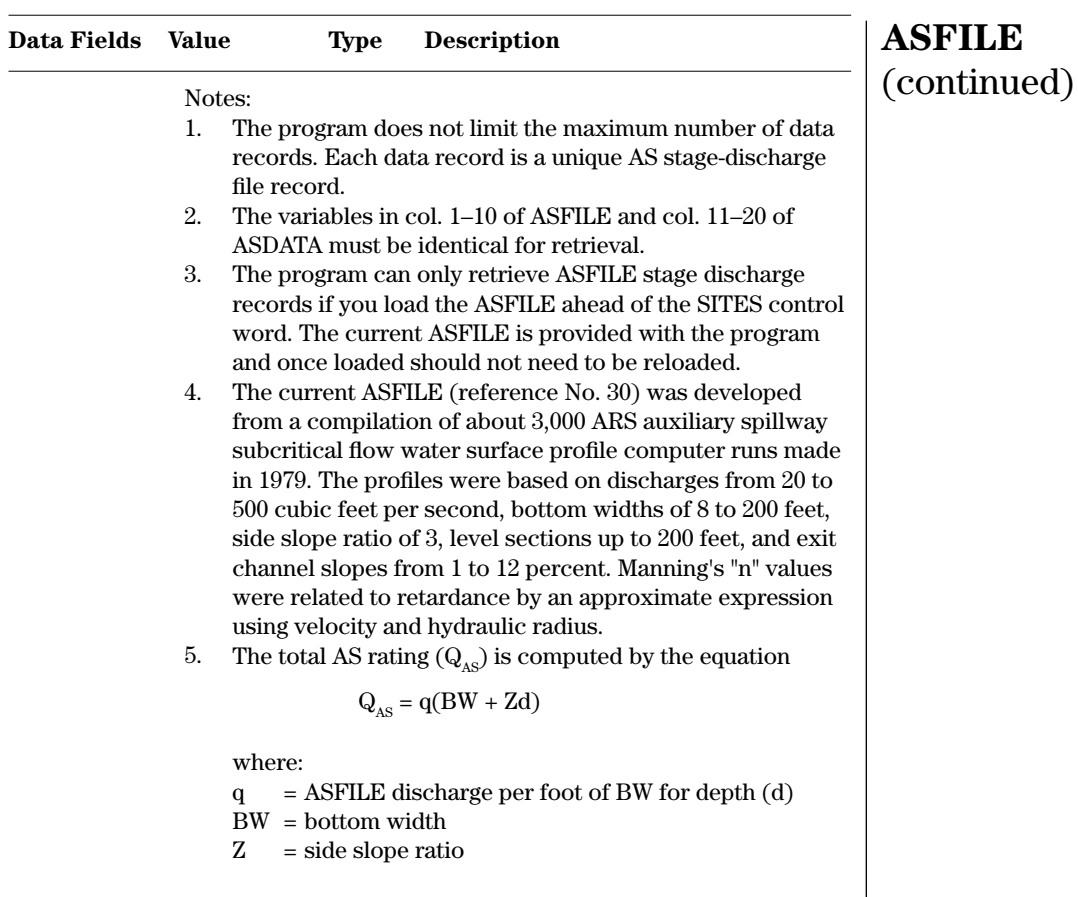

The complete ASFILE provided with the program is shown on the following page.

**Example 4–48** ASFILE—These records are from sample job 2 where ASFILE is loaded ahead of the SITES control word. The data record, 30D100, is called by ASDATA. This is for a pre-computed subcritical flow rating that has D retardance and a 100-foot level crest section. The provided ASFILE is loaded automatically in conjunction with the spillway profile reference number 30 and should reside in the same directory as the DAMSITE executable.

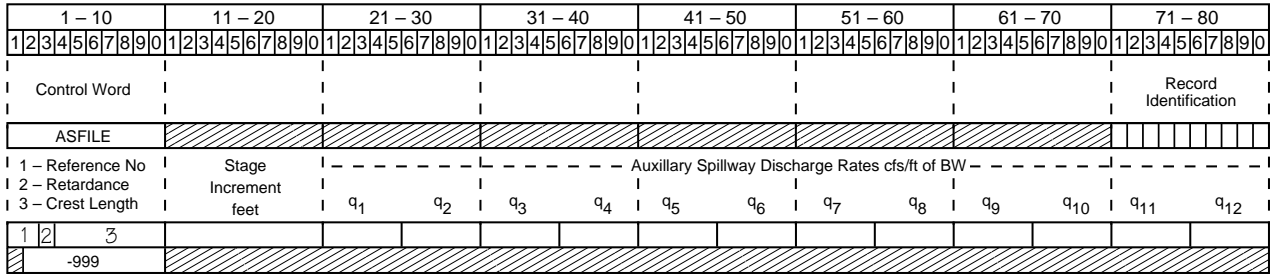

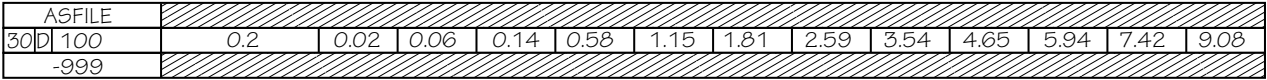

# **Complete ASFILE**

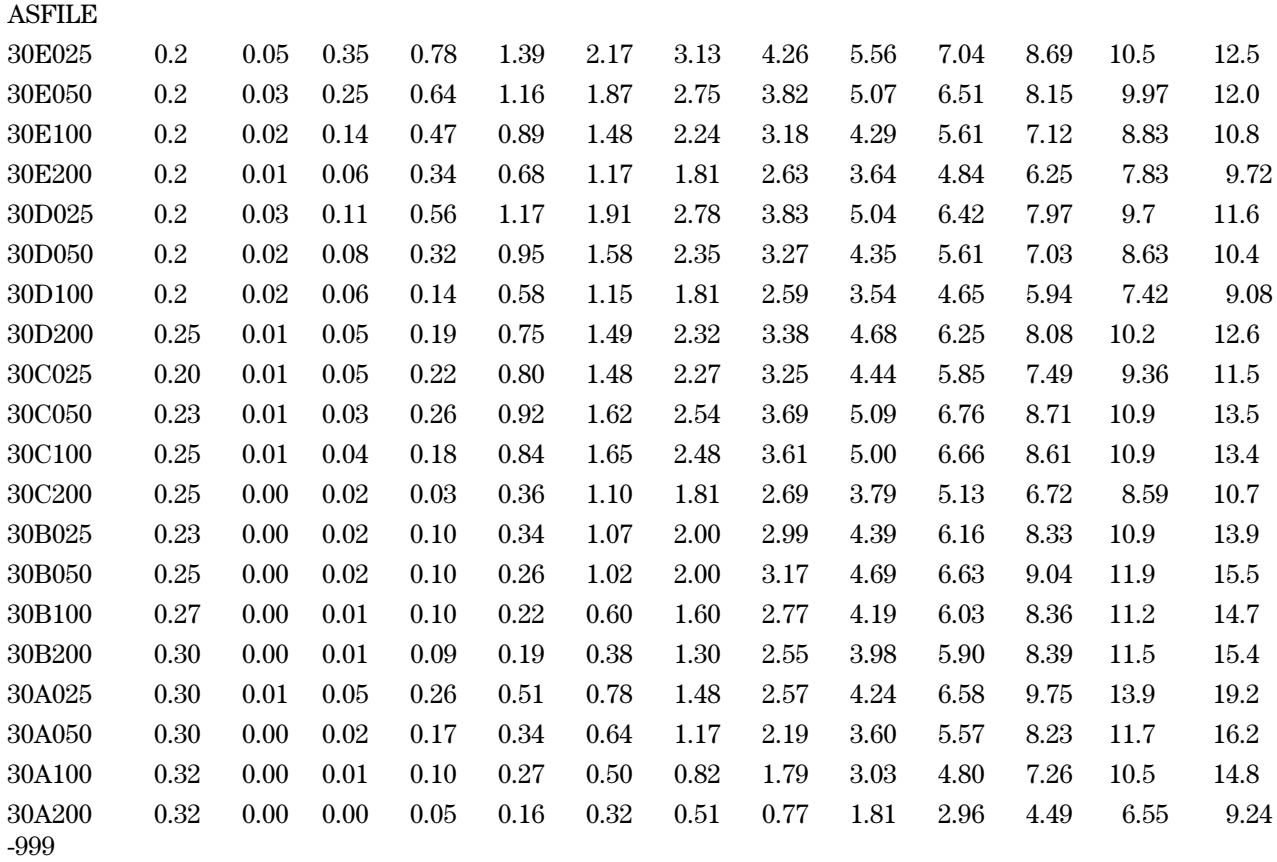

ASRATING—Loads an auxiliary spillway rating curve in ft<sup>3</sup>/s per foot of bottom width at the control section. The ASRATING must follow the ASDATA control word that refers to its reference number. The program assumes critical flow at the control section.

## **ASRATING**

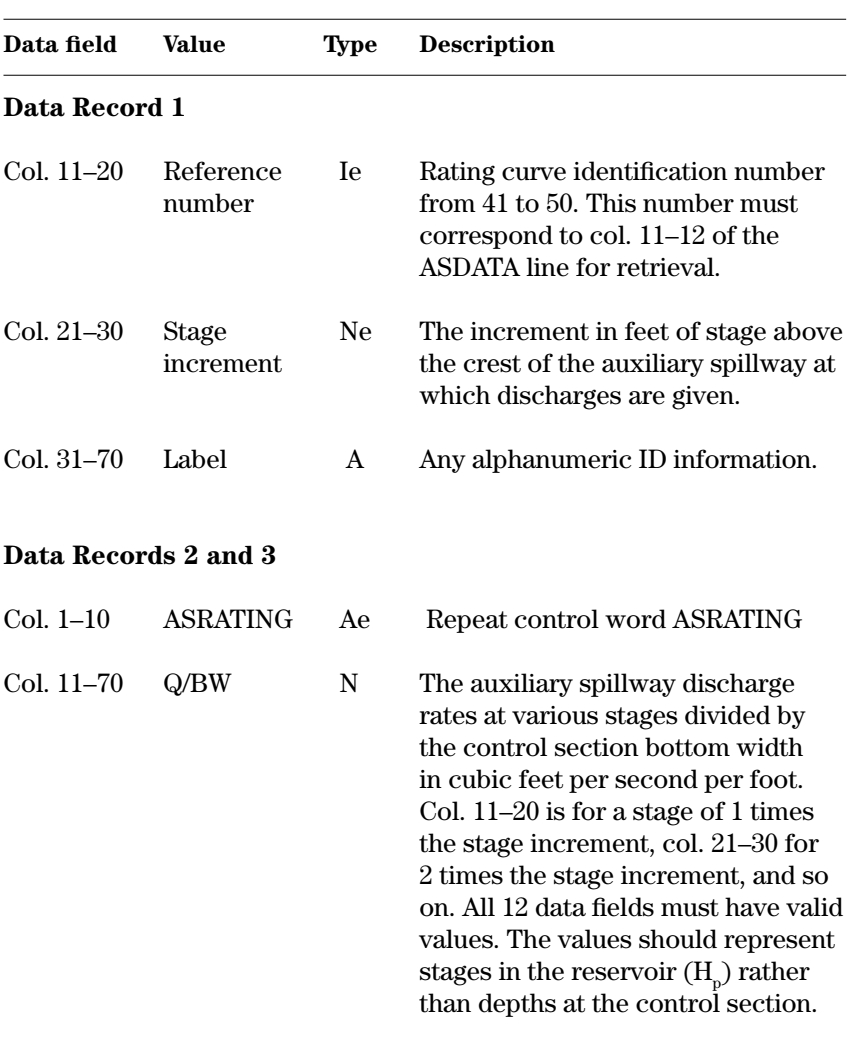

Notes:

1. The program uses the ASRATING stage-discharge records to compute the capacity of the auxiliary spillway based on an equivalent bottom width. The formula used is:

$$
Q_{AS} = q \left[ BW + Z \left( \frac{q^{\frac{2}{3}}}{g^{\frac{1}{3}}} \right) \right]
$$

where:

- 
- $Q_{AS}$  = Total discharge at specific stage<br>q = Discharge per foot of bottom wi  $=$  Discharge per foot of bottom width from ASRATING
- BW = Given control section bottom width
- Z = Given side slope ratio
- $g =$  Gravitational constant

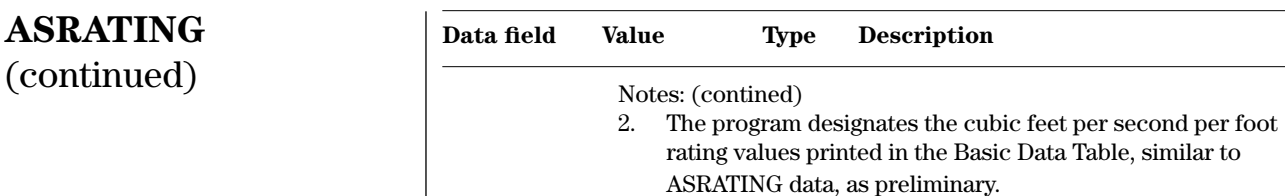

#### **Example 4–49** ASRATING—This ASRATING is used for entering the auxiliary spillway rating for Site B in sample job 10. The reference number for the rating curve is 42, the same as on ASDATA. The stage increment is one Ë foot and all 12 discharge values are given. The maximum depth at the 12th value of 116.7 cubic feet per second per foot is 12.0 feet.

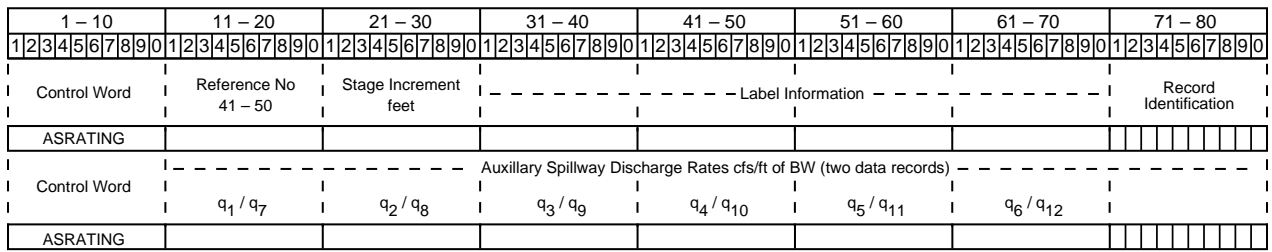

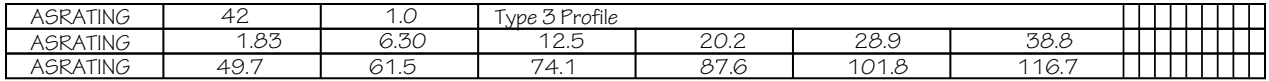

**KIRPICH**—Sets the program to use Kirpich's relationship when calculating the time of concentration. Col. 41–50 and 51–60 of the WSDATA control word must contain the watershed length and the watershed elevation difference, respectively. You must enter the KIRPICH control word to use Kirpich's relationship because the program defaults to the  $T_c$ -15.3 method.

The program uses the formula:

$$
T_c = \frac{L^{1.1555}}{(7,700 \times H^{0.385})}
$$

where:

 $T_{C}$  = Time of concentration in hours<br>  $L$  = Watershed length in feet

 $=$  Watershed length in feet

H = Watershed elevation difference in feet

TR–55 (1986), chapter 3, shows the recommended methods for computing the time of concentration. These methods or those in NRCS NEH 630, chapter 15, are recommended over the Kirpich method.

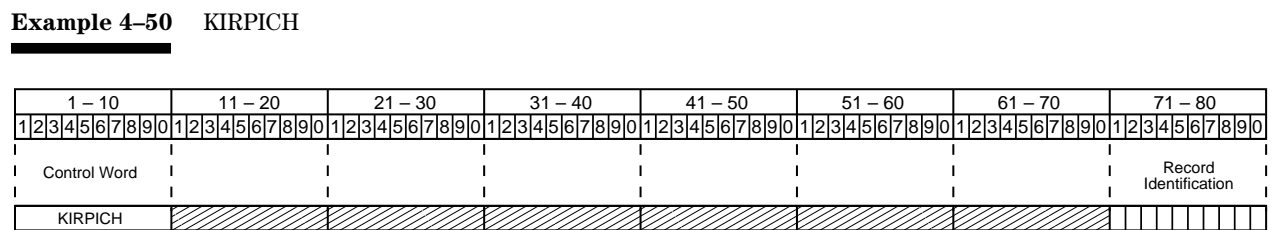

# **KIRPICH**

**P100,PMP**—Calculates design rainfall amounts for your defined criteria with class coefficients. The program applies all areal and duration corrections to the computed rainfall values. P100,PMP applies only to class "C" and "S" (user defined) design class codes when the program computes the principal spillway hydrograph rainfall from the ratios in col. 41–60. If you give actual principal spillway hydrograph rainfall or runoff values, all classes apply (see note 2). **P100,PMP**

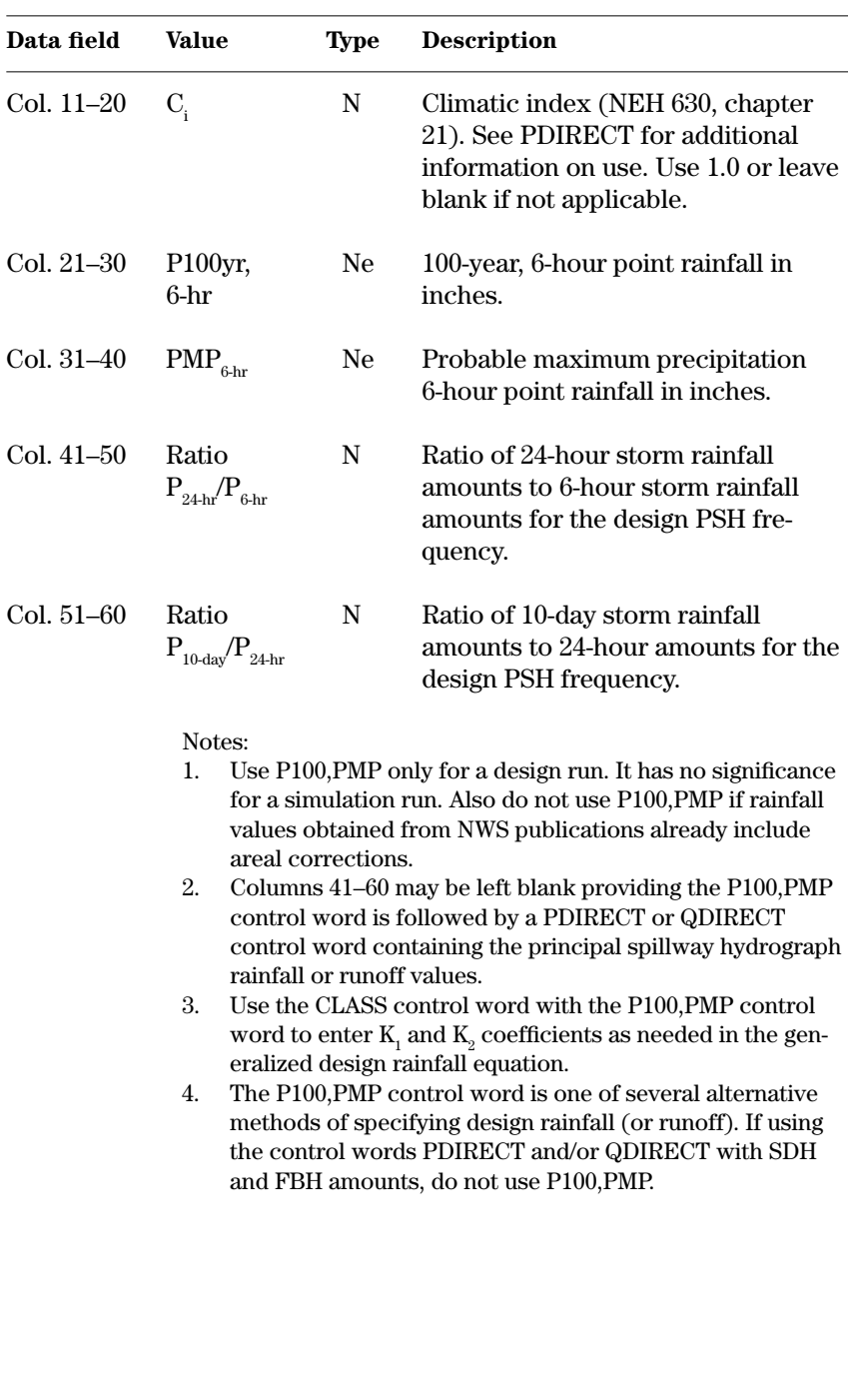

**Example 4–51** P100,PMP—Site B in sample job 10 with a user defined class code "S" uses the P100,PMP and CLASS control words to provide the design SDH and FBH rainfall amounts for the site. The climatic index of 0.9 demonstrates the use of transmission losses.

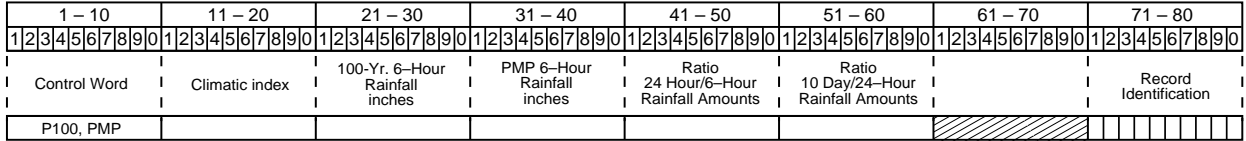

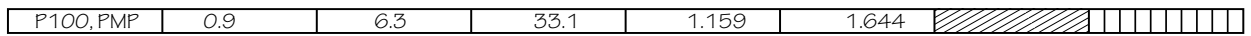

**PSHOOD**—Enters the required parameters for a hood pipe inlet principal spillway so the program can compute the principal spillway elevation-discharge rating. Replaces PSINLET. Must use in conjunction with conduit data on PSDATA. The elevation of the auxiliary crest should be above the elevation associated with slug flow for the spillway. The output includes this elevation when using HOODETL. Use HOODETL in at least one run to determine this elevation. **PSHOOD**

> With unusual combinations of data input, the rating generated for the hood in versions of the program prior to December 1999 has been found to contain an incorrect discontinuity. This problem is identified by observing a reversal (decrease in discharge with an increase in head) in the rating in the output file. If this occurs, the user should first verify that the data has been input correctly and satisfies NRCS criteria. If the problem persists, the rating should be computed outside of the program and entered through the structure table. This is a bug that occurs rarely and has been corrected in version 99.1 or later of the program.

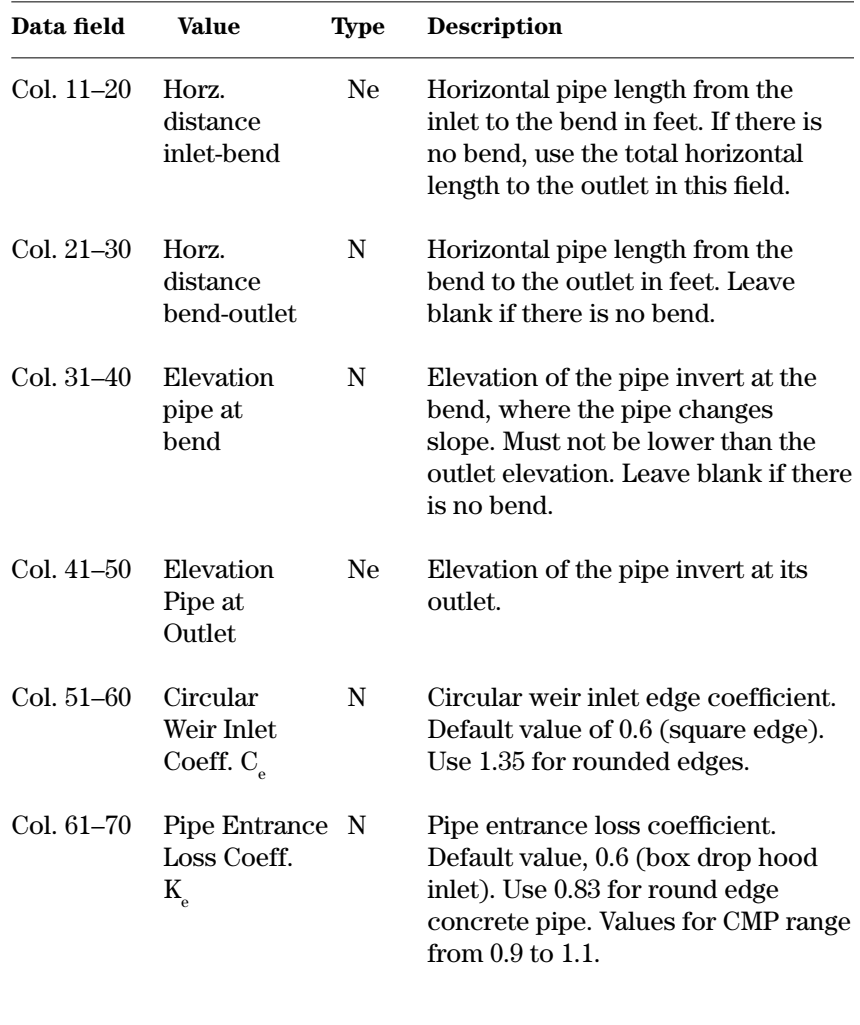

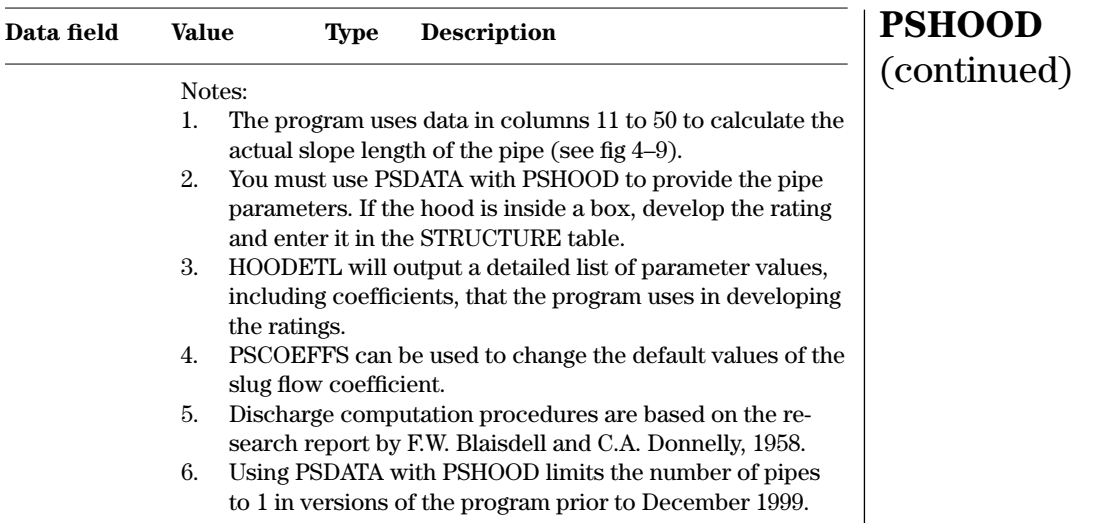

Figure 4–9 PSHOOD control word entry definitions

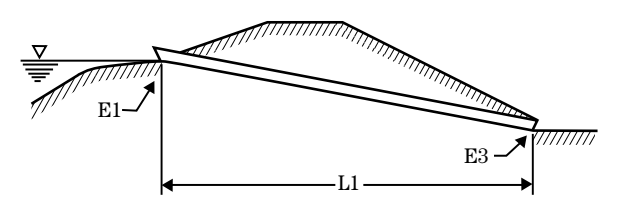

**Profile of principal spillway**

- L1 Horizontal length of pipe from inlet to outlet
- E1 Elevation of pipe inlet
- E3 Elevation of pipe outlet

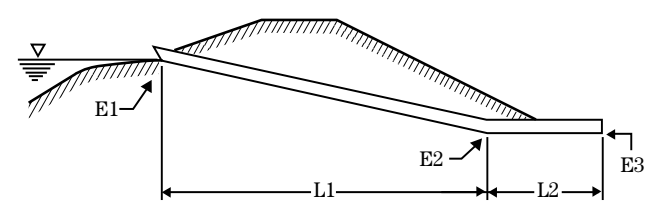

**Profile of principal spillway**

- L1 Horizontal length of pipe from inlet to bend
- L2 Horizontal length of pipe from bend to outlet
- E1 Elevation of pipe inlet (crest ps)
- E2 Elevation of pipe at bend
- E3 Elevation of pipe outlet

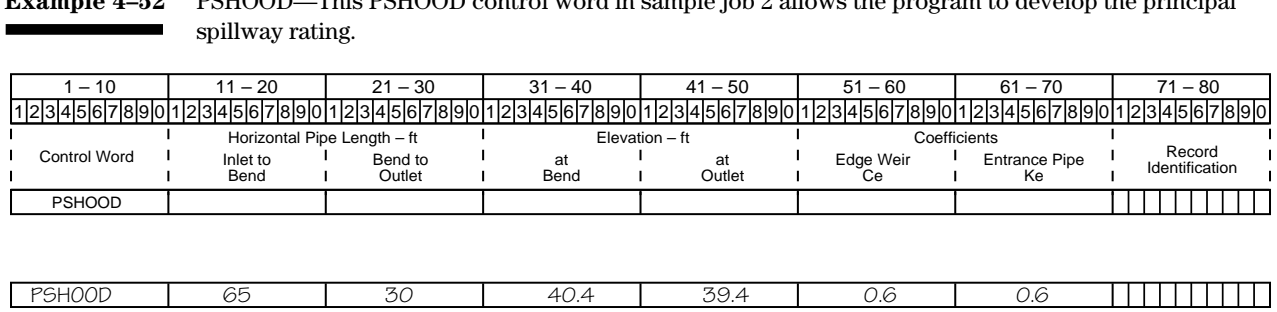

**Example 4–52** PSHOOD—This PSHOOD control word in sample job 2 allows the program to develop the principal

**Q,IA+I**

**Q,IA+I**—Sets the program to calculate excess rainfall amounts by the initial abstraction-average infiltration method. This is an alternate method to the program default NRCS rainfall-runoff equation (curve number method). See also Q,SCS.

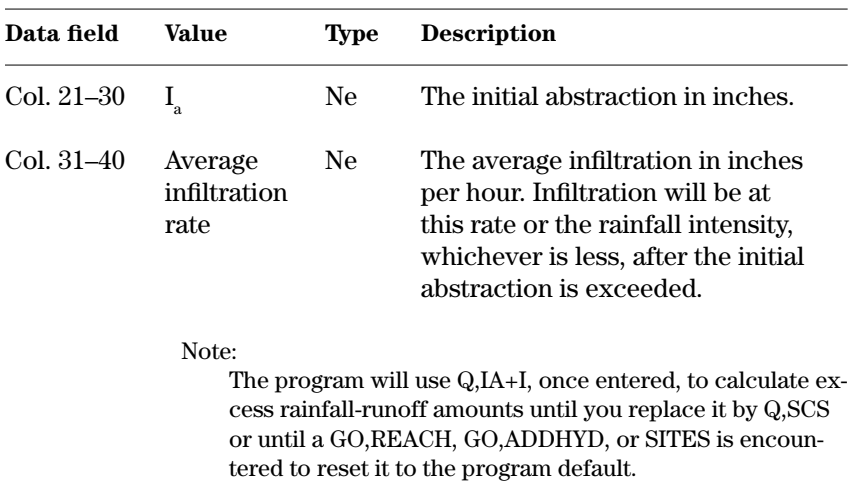

**Example 4–53** Q,IA+I—This Q,IA+I control word sets the initial abstraction and the average infiltration rate for rainfall-runoff calculations.

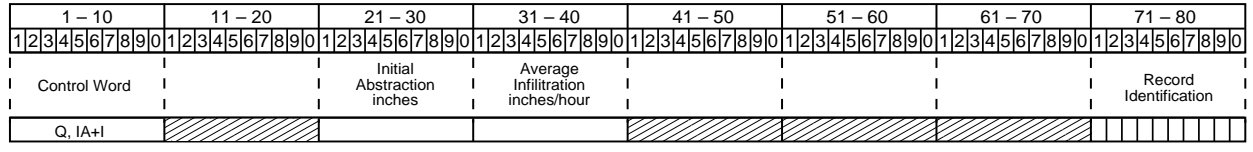

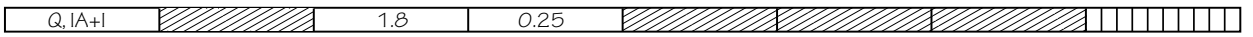

**Q,SCS**—Sets the program to calculate excess rainfall amounts by the NRCS rainfall-runoff equation (curve number method) described in chapter 10, NEH 630. The program assumes this method with initial abstraction  $(I_a) = 0.2S$ . **Q,SCS**

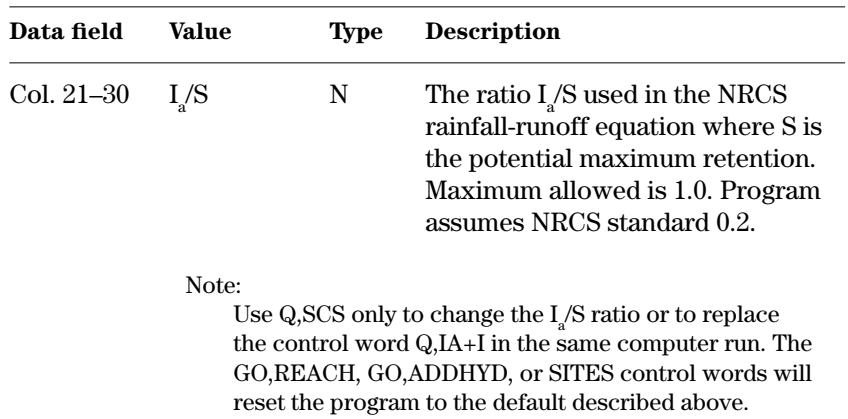

**Example 4–54** Q,SCS—This Q,SCS control word alters the  $I_a/S$  ratio to 0.25 for rainfall-runoff calculations.

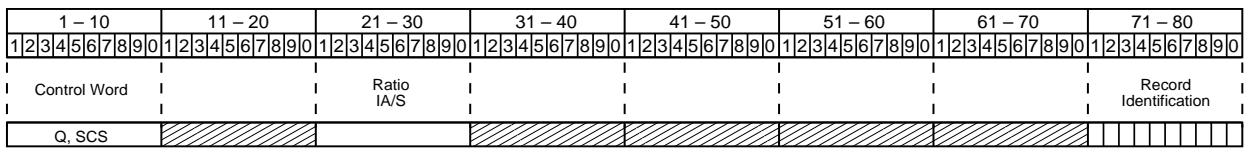

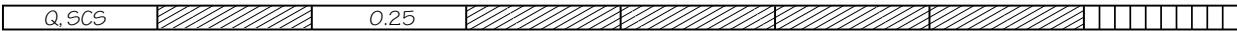

 $T_c$ -15.3—Sets the program to use figure 15.3, NEH 630, when calculating the time of concentration. The program defaults to the  $T_c$ -15.3 method when both col. 41–50 and 51–60 of WSDATA contain values and the KIRPICH control word is not used. Use the  $T_c$ -15.3 control word only if the control word KIRPICH is in the same computer run to return to the  $T_c$ -15.3 method of calculating time of concentration.

Known as the lag equation or the curve number method in NRCS NEH 630, chapter 15, this method uses the formula:

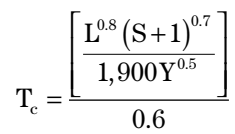

where:

- $T_c$  = Time of concentration in hours
- ${\tt L}$  = Watershed length in feet
- $S =$  Potential maximum retention or  $S = \frac{1,000}{CN} 10$ <br>CN = Curve number

CN = Curve number

Y = Average watershed land slope in percent

This method is only recommended for small, hydrologically homogeneous watersheds.

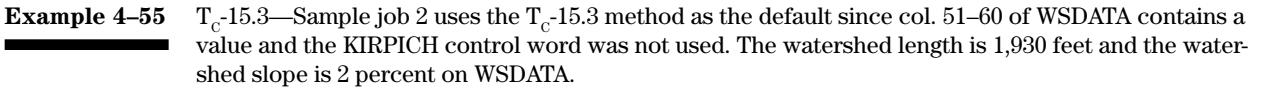

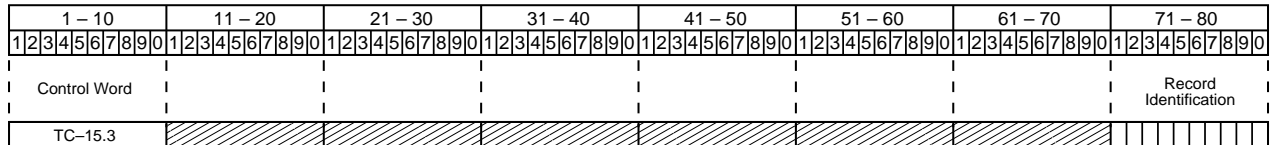

 $T_c$ -15.3

**TRAPW** | TRAPW—Selects the TRAPW method of water surface profile computations used for trapezoidal channels for computation of rating curves in the auxiliary spillway inlet, starting at critical depth. The method, adapted from the Corps of Engineers TRAPW computer program, is more accurate than the frictionless side slope method, but the computation time may increase significantly. The TRAPW method considers the effects of the whole section including side slopes. The method uses a constant "n" in the water surface profile computations and considers the inlet channel only. Use the default WSPVRT procedure to consider the effects of the exit channel and a variable Manning's "n" or vegetal retardance. After using TRAPW, turn it off by entering a WSPVRT, GO,ADDHYD, GO,REACH, OFFTRAPW, or SITES control word.

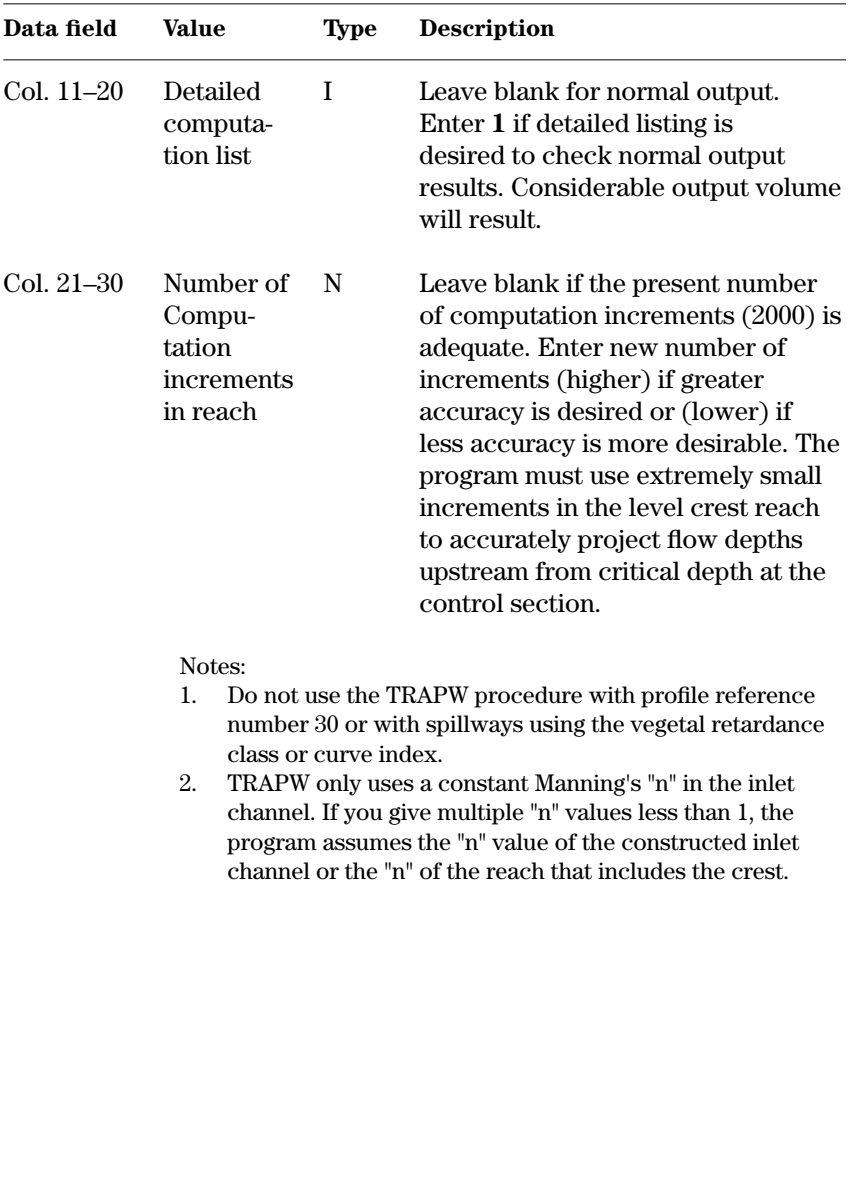

**Example 4–56** TRAPW—Using this TRAPW control word will switch the water surface computation procedure from the default WSPVRT method to the requested TRAPW method using 2,000 computation increments. The "1" requesting detailed output will produce a volume of detailed output.

*Warning: When you request the detailed computation list, the output from this control word may be greater than 80 columns in width.*

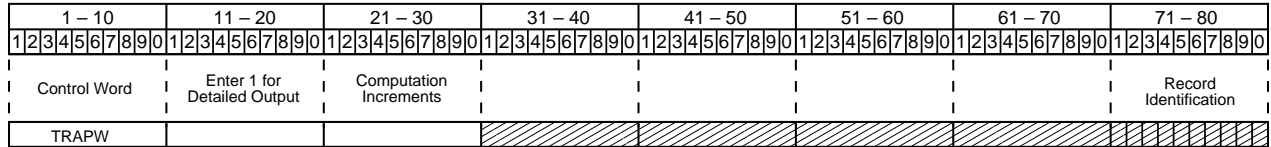

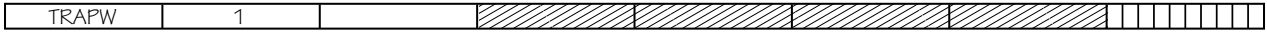

### **OFFTRAPW**—Turns off the TRAPW method of water surface profile rating curve computation for auxiliary spillways. The program reverts to the default WSPVRT method unless you enter another method. OFFTRAPW allows for more flexibility in alternate auxiliary spillway site studies within a DAMSITE run. To be effective, use OFFTRAPW with a separate alternate GO, control word that follows the TRAPW alternate. **OFFTRAPW**

Note:

You may also turn off the TRAPW procedure by entering a GO,ADDHYD, GO,REACH, or a new SITES control word.

**Example 4–57** OFFTRAPW

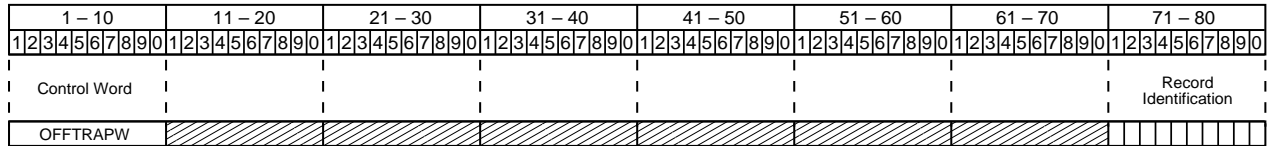

This section contains the control words that you may enter to change variables and coefficients normally defined by the program. Find information on the specific data that you may change in the detailed descriptions of the control words. These descriptions also identify when you must re-enter all data field values on a record to avoid zeroing out the remaining values on that record.

The NRCS revised its inflow hydrograph development procedure in 1989 and in 2004. The control words NEWHYD and OLDHYD allow switching between the 1989 and the pre-1989 procedures. The 2004 procedure is the default procedure in SITES 2005 and is recommended. The legacy control words NEWHYD and OLDHYD are no longer supported in SITES 2005.

You may replace the standard NRCS dimensionless unit hydrograph defined by 51 points with a user defined dimensionless unit hydrograph using a DIMHYD data table.

The control word STEPSTP allows you to set the number of increments to the peak of the unit hydrograph in the old hydrograph procedure, if the smoothness and accuracy of the composite hydrograph needs to be improved. The program default is five increments to the time of peak of the unit hydrograph.

Use the AREACRCT control word to override program default areal correction factors applied to point rainfall values. To enter new areal correction values, the special case climate zone should be number 4 on WSDATA. To suppress the areal corrections altogether, enter 1.0 for the corrections.

You may not employ the CLASS control word to alter the program defined constants from Chapter 2, TR–60 in the generalized rainfall equation for hydrologic design class codes "A1," "A2," "A3," or "B." You may enter CLASS, however, with design class code "S" to enter desired constants. You may also enter new constants when the P100, PMP control word controls the calculation of design rainfalls for class code "C."

Use the PSCOEFFS control word to alter the standard coefficients used to compute orifice and weir capacity and the size of fillets in rectangular conduits.

Use the DDTESTS control word to change or set principal spillway drawdown computation limits. You may alter the standard 10-day time limit and ratio (0.15) of flood storage remaining to total routed flood storage at the time limit. DDTESTS will also alter these values for the freeboard (design) hydrograph when the NHCP–378 switch is on.

The PSFULL control word sets a switch that raises the minimum auxiliary spillway crest until the principal spillway closed conduit flows full.

**Changes to Program Defined Input**

**Inflow hydrograph development**

## **Principal spillway flow**

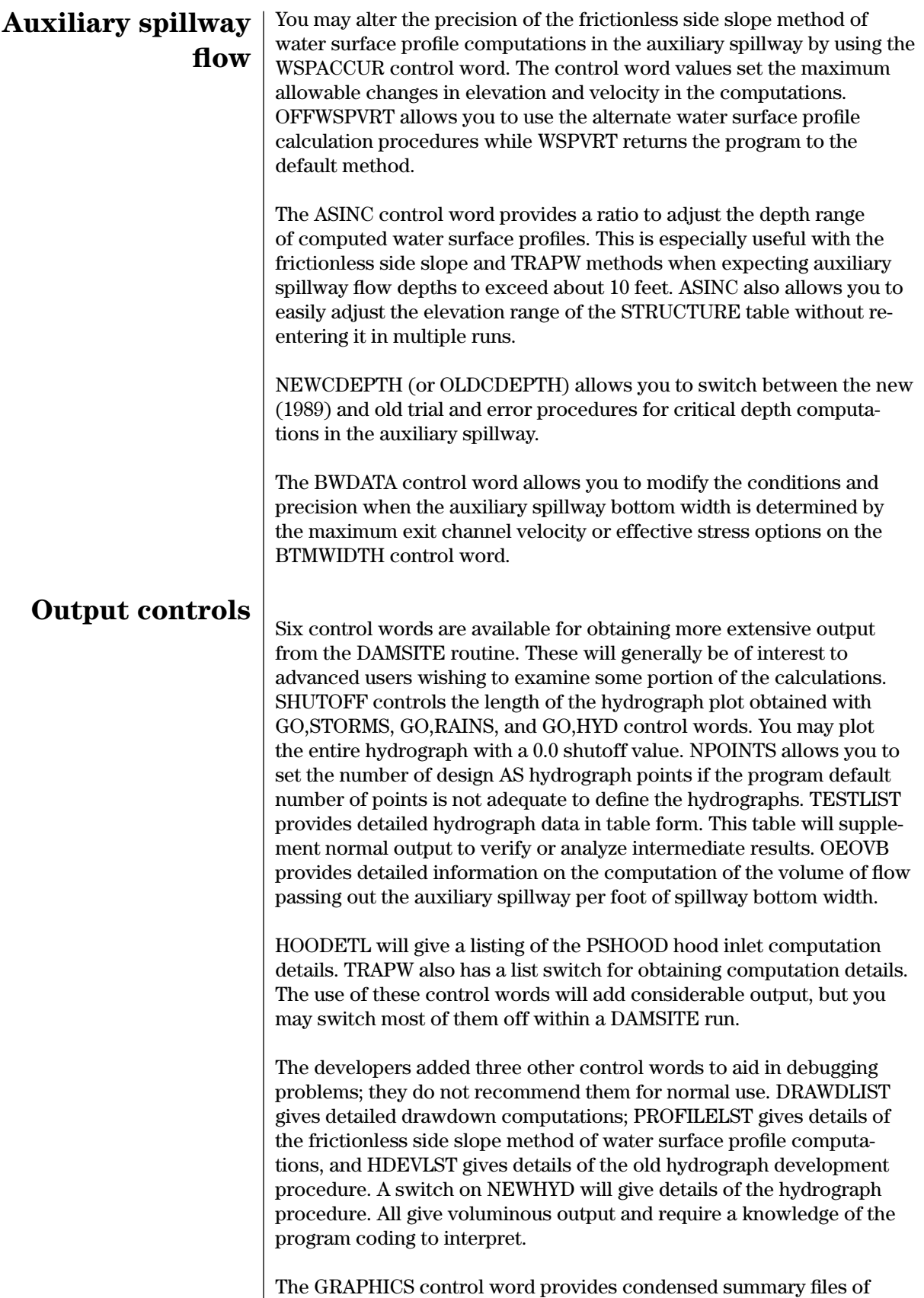

input, intermediate, and regular output. A separate program is required

to interpret and plot the data. The NOGRAPHICS control word acts as a switch to discontinue GRAPHICS output.

The TEMPLATE, CROWN, and STABERM control words allow you to define the shape of the embankment cross section perpendicular to the CLPROFILE. Otherwise, the program uses the default template values for computation of embankment quantities.

This section contains control word descriptions arranged in order by types of parameter changes. The control words also are indexed in appendix E.

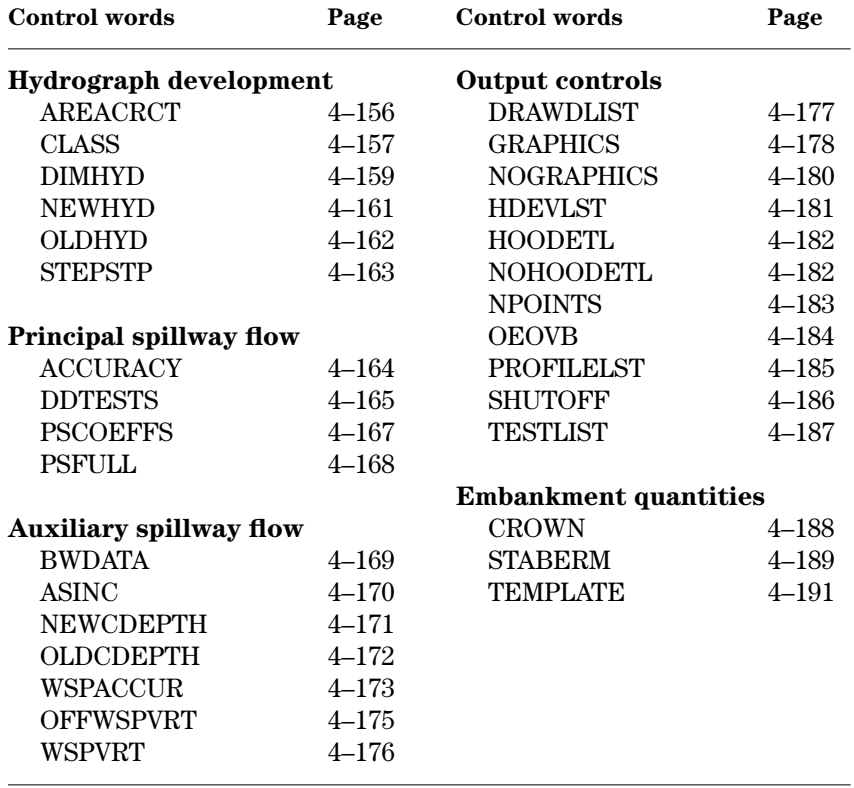

## **Embankment quantities**

## **Control words for changing defaults**

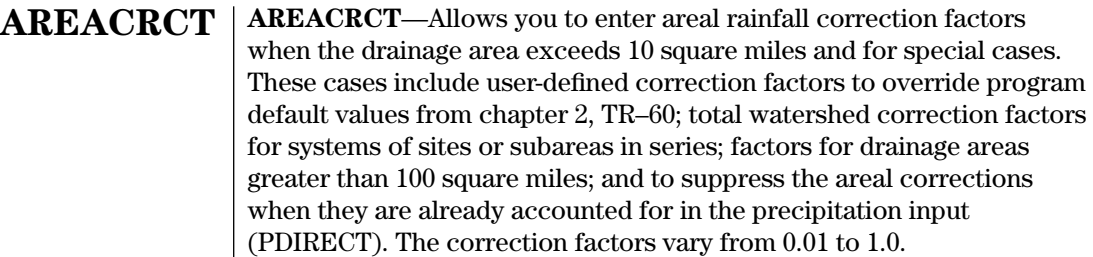

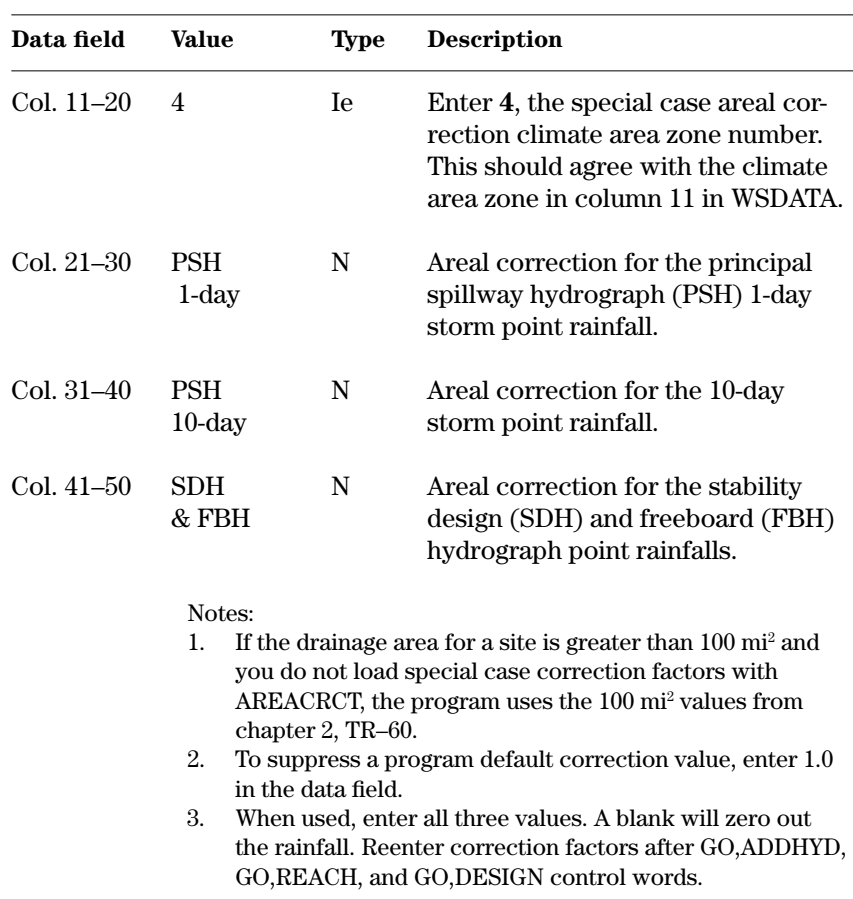

**Example 4–58** AREACRCT—The areal correction for the total watershed (14.8 mi<sup>2</sup>) of sample job 10 is included in the  $\blacksquare$ PDIRECT values so the AREACRCT record is used with a climate area zone of 4 and corrections of 1.0 to suppress the program default values. However, because the uncontrolled area is less than 10 square miles, this control word is unnecessary.

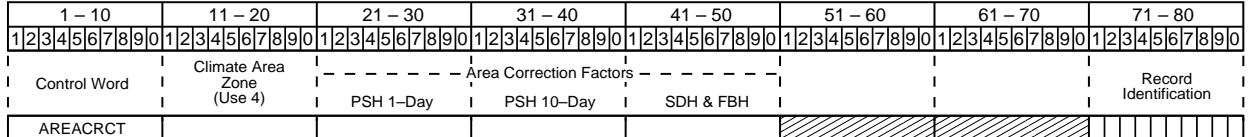

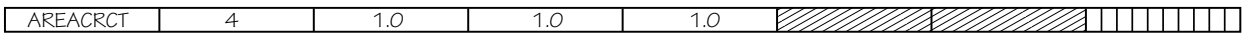

 $\textbf{CLASS}\text{—Allows you to enter values of }\text{K}_1 \text{ and } \text{K}_2 \text{ for use in the general--}$ ized design rainfall equation: **CLASS**

$$
PD = A\left[K_1 (P100) + K_2 (PMP - P100)\right]
$$

where:

PD = the design rainfall in inches.

- A = an adjustment factor incorporating areal corrections and storm duration extension if the time of concentration exceeds 6 hours (chapter 2, TR–60 and NEH 630, chapter 21).
- P100 = the 100-year, 6-hour point rainfall in inches (see P100,PMP).
- PMP = the 6-hour point probable maximum precipitation in inches.
- $K<sub>1</sub>$  = a constant that has a value of 0.0 or greater; for NRCS criteria applications the default value of K1 is 1.0.
- $K<sub>2</sub>$  = a constant that has a value of 0.0 or greater. Table 2–5, TR–60, uses minimum NRCS K2 values.

Use CLASS only if design rainfalls are entered on the P100,PMP control word. See P100,PMP for limitations in its use.

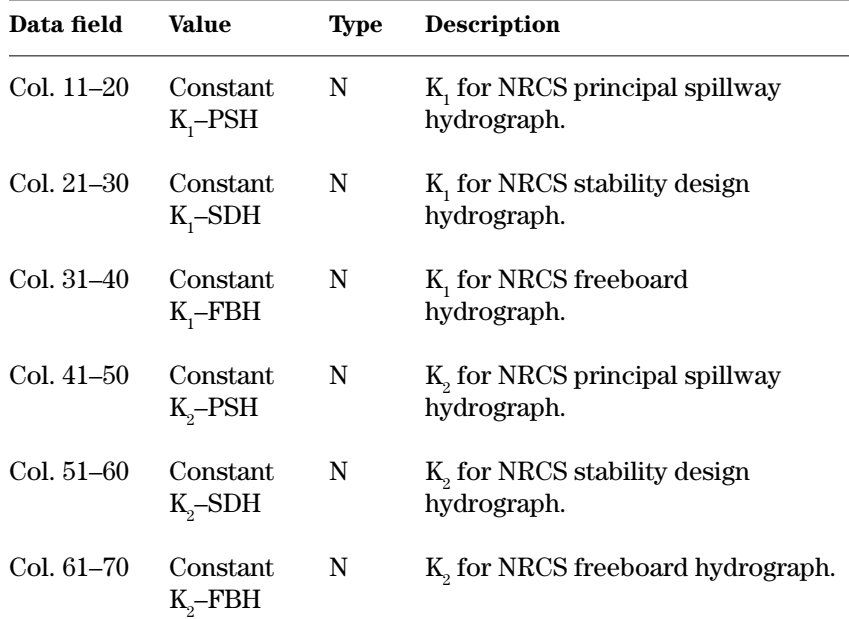

Note:

If principal spillway hydrograph design rainfalls or runoffs are input using the PDIRECT or QDIRECT control words following the P100,PMP control word, then the CLASS control word is not needed. The program uses the default constants for  $\mathrm{K}_2$  in table 2–5, TR–60 to calculate the SDH and FBH rainfall when CLASS is not entered. When using CLASS enter only the needed constants.

**Example 4–59** CLASS—Site B of sample job 10 uses CLASS with coefficients as entered below. The coefficients will produce design rainfalls greater than the minimum NRCS criteria.ī

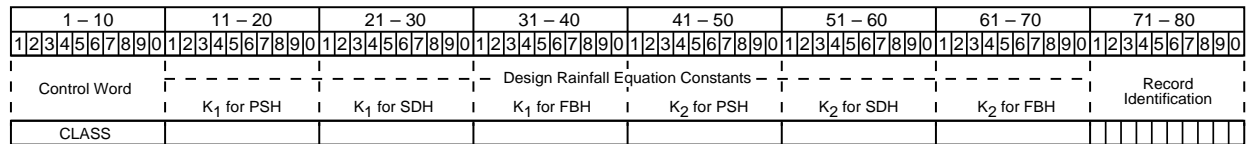

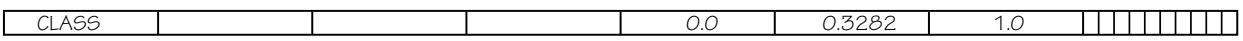

**DIMHYD**

**DIMHYD**—Enters coordinates of a user defined dimensionless unit hydrograph, if you desire to replace the standard NRCS dimensionless unit hydrograph defined in the program.

## **Data field Value Type Description Data Record 1** Col. 21–30 Peak Ne The value of k in the peak rate factor equation  $q = (kAQ)/Tp$ . See chapter 16, NEH 630. Col. 31–70 Label A The label and description of the unit hydrograph. **Data Records 2–20** Col. 21–70 Unit Ne The dimensionless discharges by 10 col. discharges recorded at a uniform dimensionfields less time increment. The peak should have a value of 1.00 and the base time should add up to 1.00. Notes: 1. Use only the number of data records needed, maximum is 20 records. 2. The program will compute but not revise the Peak Factor to correspond to the ratio of the volume to the peak to the total volume of the DIMHYD values entered. The program will compare the computed factor with the given factor. If not equal, you should examine the cause of the difference. 3. The SITES control word restores the program defined dimensionless hydrograph. If you still want to use the nonstandard DIMHYD, it must be reentered. 4. The standard NRCS dimensionless hydrograph, described in NEH 630, chapter 16, has a peak factor (k) of 484 with 100 discharge points at a time increment of 0.02. For most NRCS uses, this standard dimensionless hydrograph is adequate and does not need to be entered because it is defined by the program. 5. Use ENDTABLE to terminate the DIMHYD table.

## **Example 4–60** DIMHYD—This DIMHYD table is the standard NRCS DIMHYD table defined in the program.

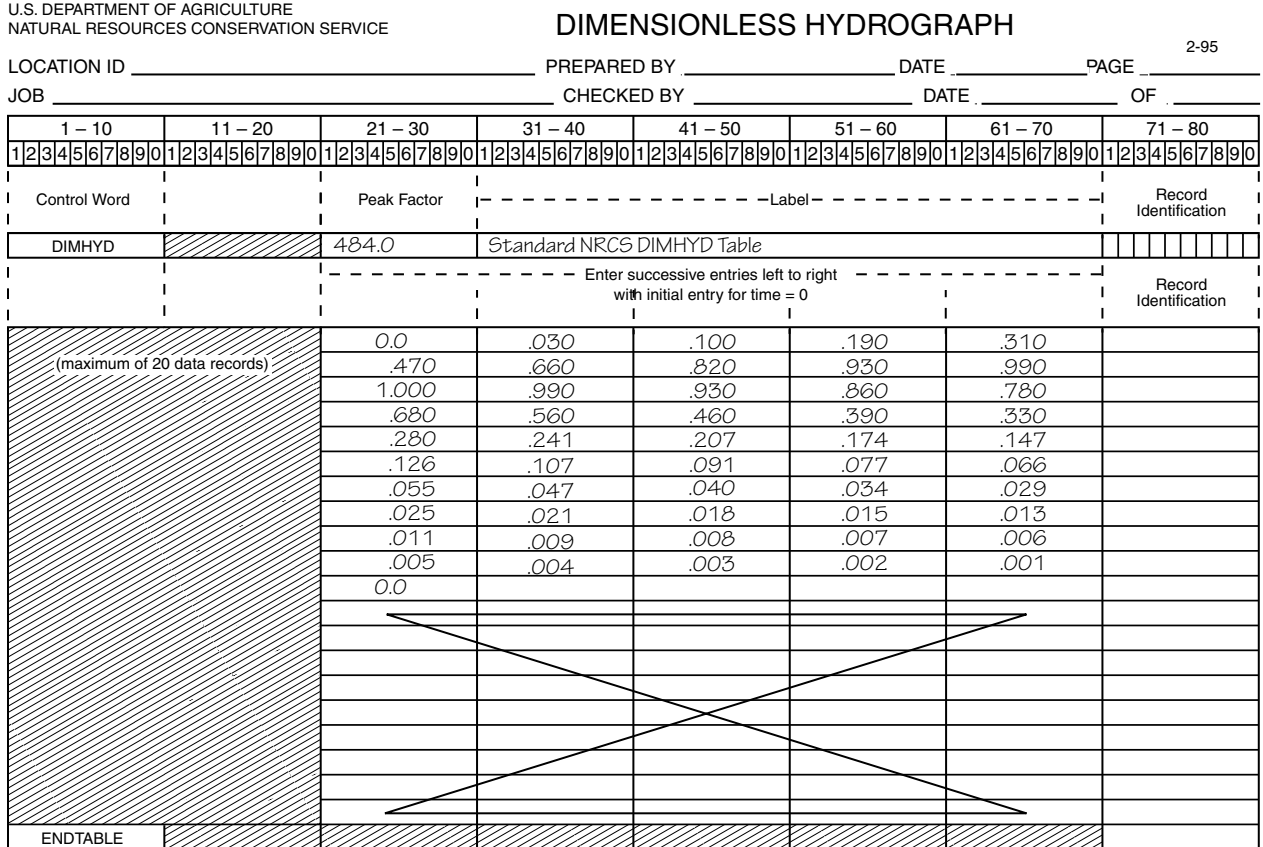

**NEWHYD**

**NEWHYD**—This is a legacy control word not supported in SITES 2005. It sets the inflow hydrograph generation procedure to that procedure used in the program from 1989 to 2004. The 1989 procedure provided a better balance to the design need for peak runoff for large outflow-small storage structures with the runoff volume needs for small outflow-large storage structures than did the pre-1989 procedure. With NEWHYD, inflow hydrographs (peak and volume) should be similar to those of other revised NRCS hydrologic programs, including TR–20 and TR–55. You normally enter NEWHYD to compare results after running an alternative including the OLDHYD control word. To be effective, enter NEWHYD with a separate alternative GO, control word that follows the OLDHYD alternative.

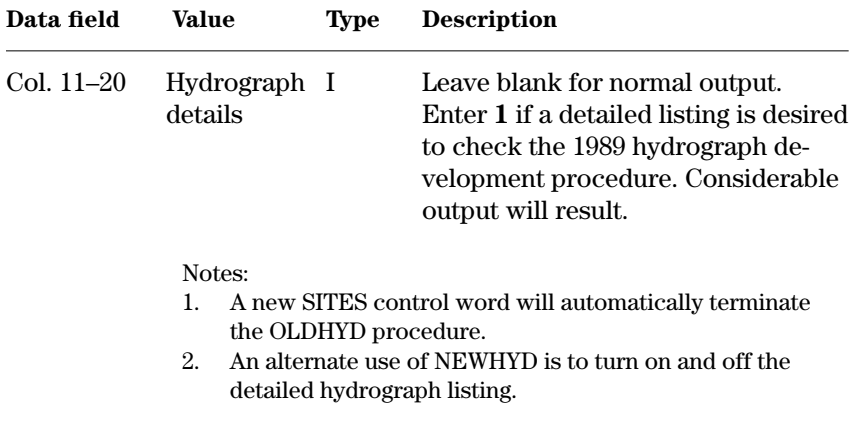

**Example 4–61** NEWHYD—Normal output using the new hydrograph generation procedure will result from this NEWHYD control word.

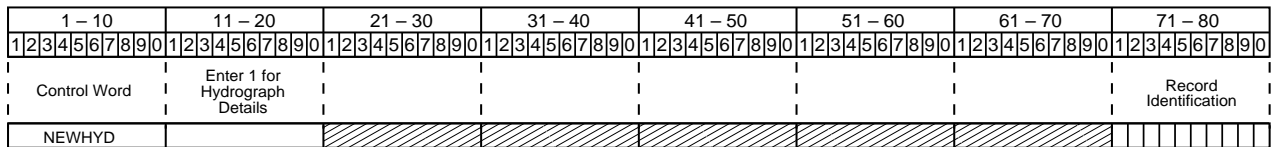

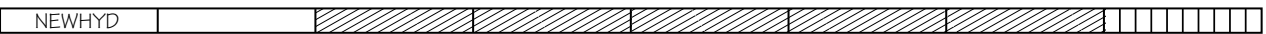

**OLDHYD**—This is a legacy control word not supported in SITES 2005. It selects the original DAMS2 procedure for inflow hydrograph generation, contained in program versions prior to 1989. The old procedure was primarily designed for conserving runoff volume in routing small outflow-large storage volume structures. This procedure was replaced in 1989 by a new procedure, which itself was updated in 2004 by that in WinTR-20 which is now the program default. To change procedures after using the 1989 procedure, use OLDHYD with a separate alternative GO, control word. **OLDHYD**

Notes:

- 1. A new SITES control word terminates the OLDHYD procedure.
- 2. See the HDEVLST control word to obtain detailed listing of the original hydrograph development procedure.

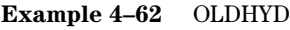

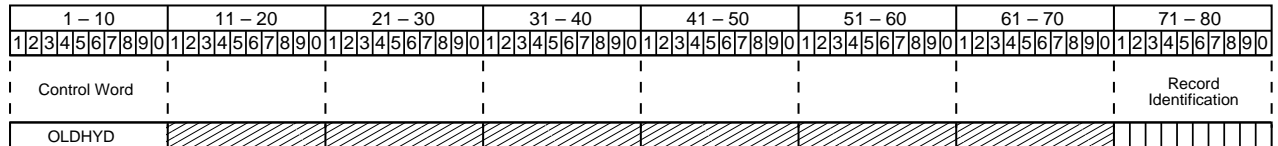

**STEPSTP**

**STEPSTP**—This is a legacy control word not supported in SITES 2005. It does not apply to the default hydrograph generation procedure and its use is not recommended. It allows you to set the number of increments to the peak of a unit hydrograph in the old (pre-1989) hydrograph development procedure. Controls the smoothness and accuracy of the composite hydrograph. Program assumes five increments, but allows a maximum of ten. The minimum number of steps should be four.

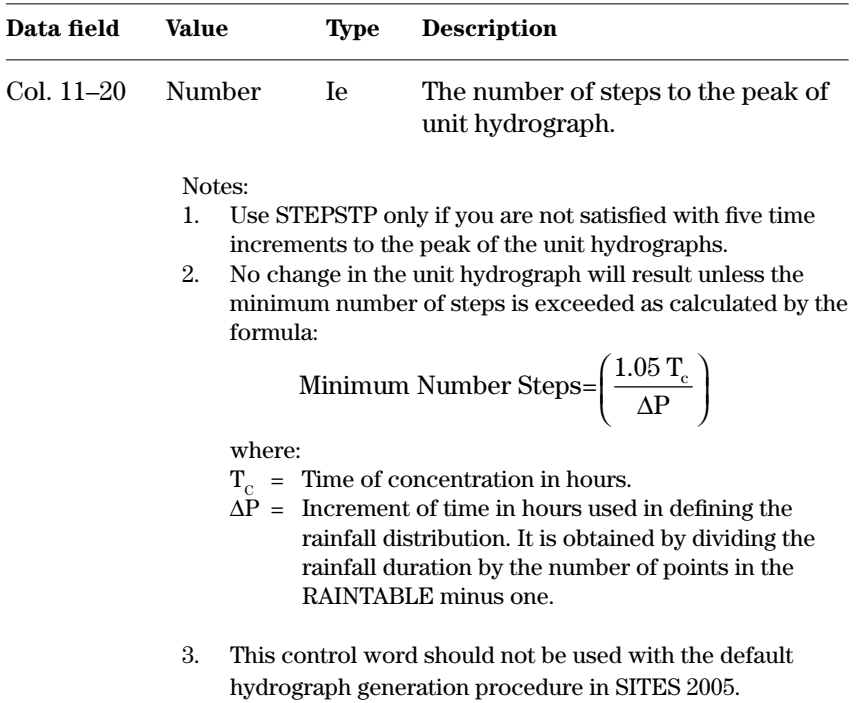

**Example 4–63** STEPSTP—In this example, the number of increments to the unit hydrograph peak is 10.

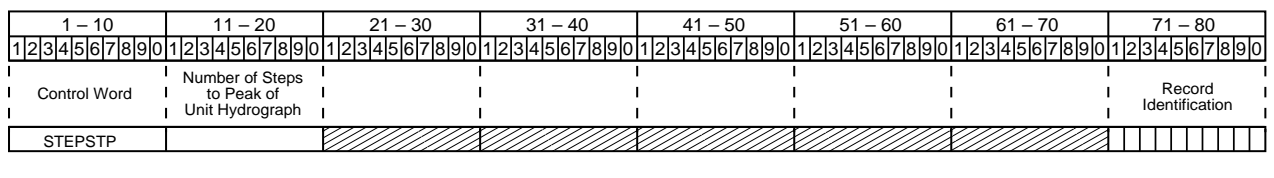

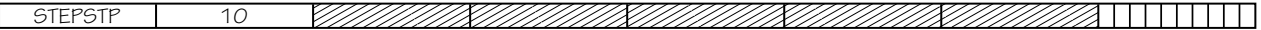

#### **ACCURACY**—Sets the elevation tolerance to satisfy the trial and error procedures that determine the reservoir elevations associated with full orifice flow and full pipe flow. The program uses these elevations in developing the elevation-discharge rating of the principal spillway. The ACCURACY value will affect run time as well as accuracy of the rating. The larger the value, the faster the run time and the less accurate the elevations. Because the program shows rating table elevations only to hundredths, accuracy values smaller then 0.001 are not practical. **ACCURACY**

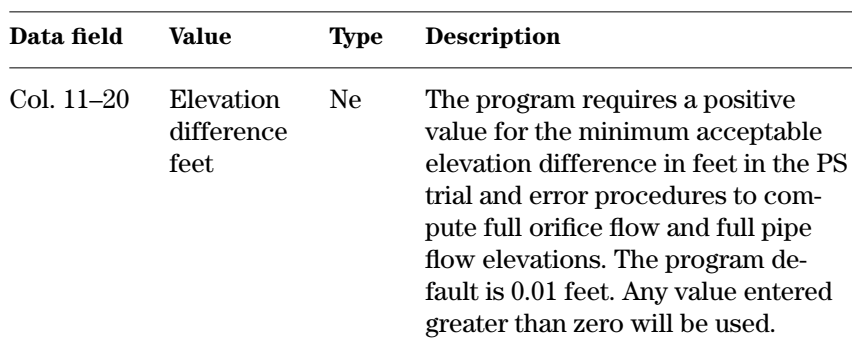

#### **Example 4–64** ACCURACY—The example shows an elevation difference of 0.02 foot. This will result in a faster run time for the job, but less accuracy in the rating.

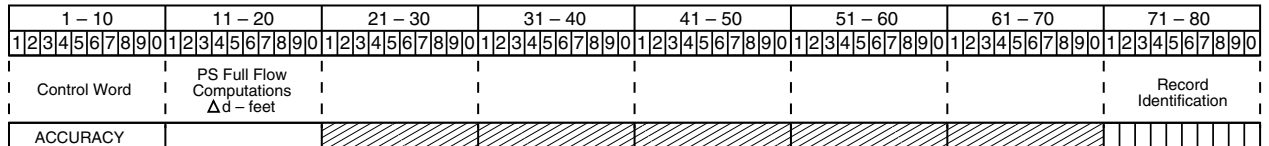

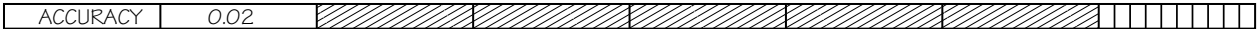

**DDTESTS**—Enters variables to control drawdown computations for the principal spillway allowing you to change the program default values. These variables apply primarily to GO,DESIGN, GO,DRAW, and GO,TDD control words.

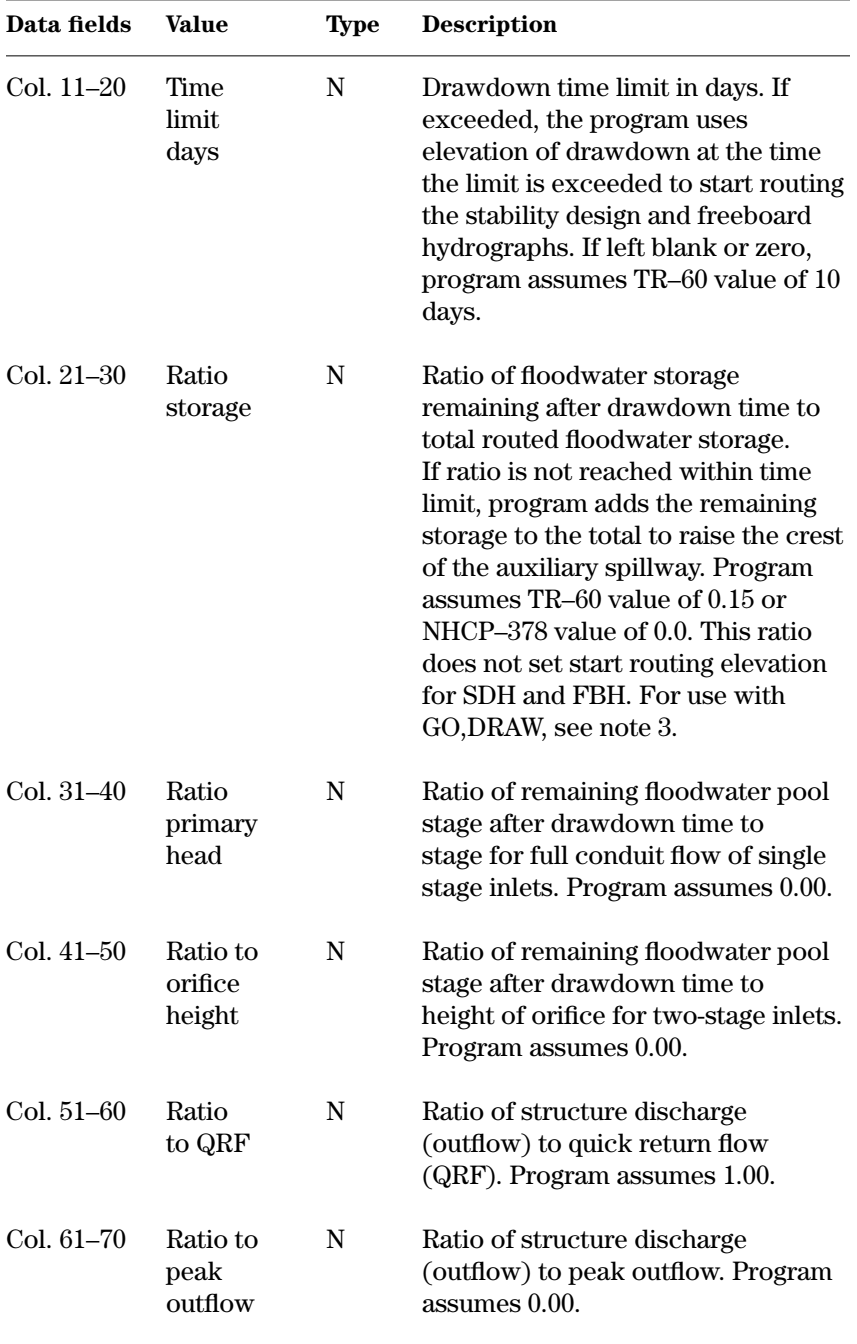

## **DDTESTS**

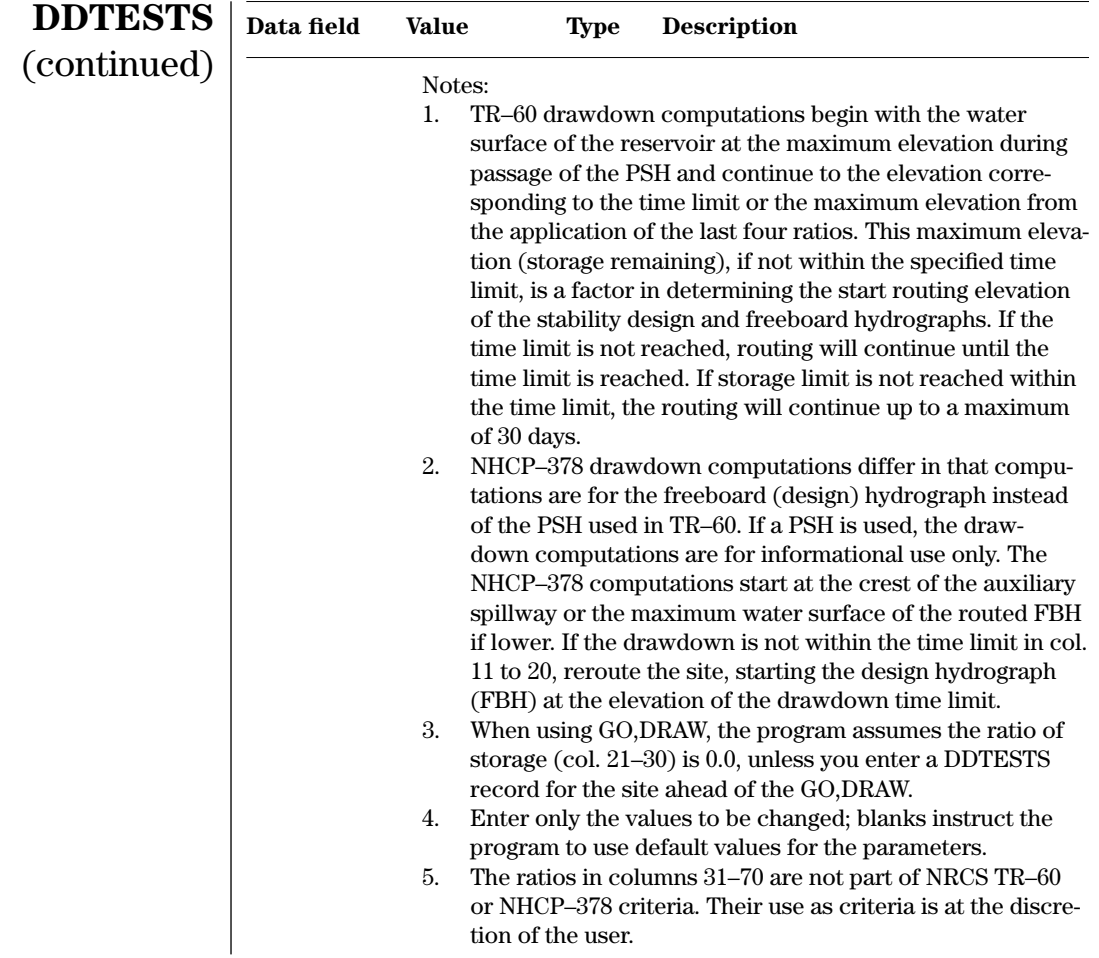

**Example 4–65** DDTESTS—This example is for site C of sample job 10. The DDTESTS control word changes the time limit to 12 days. The remaining storage ratio is 0.20. The program assumes the default value of 1.0 for the ratio to QRF, and the other parameters remain at zero defaults since there are no entries.

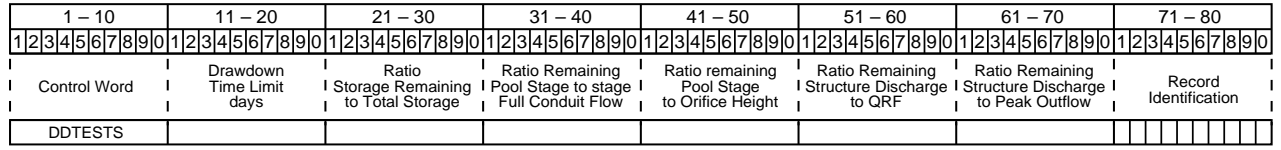

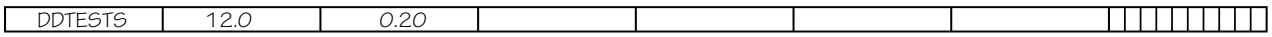

**PSCOEFFS**—Allows you to change the defaults for principal spillway inlet flow coefficients. The program uses the coefficients when computing rating curves.

## **PSCOEFFS**

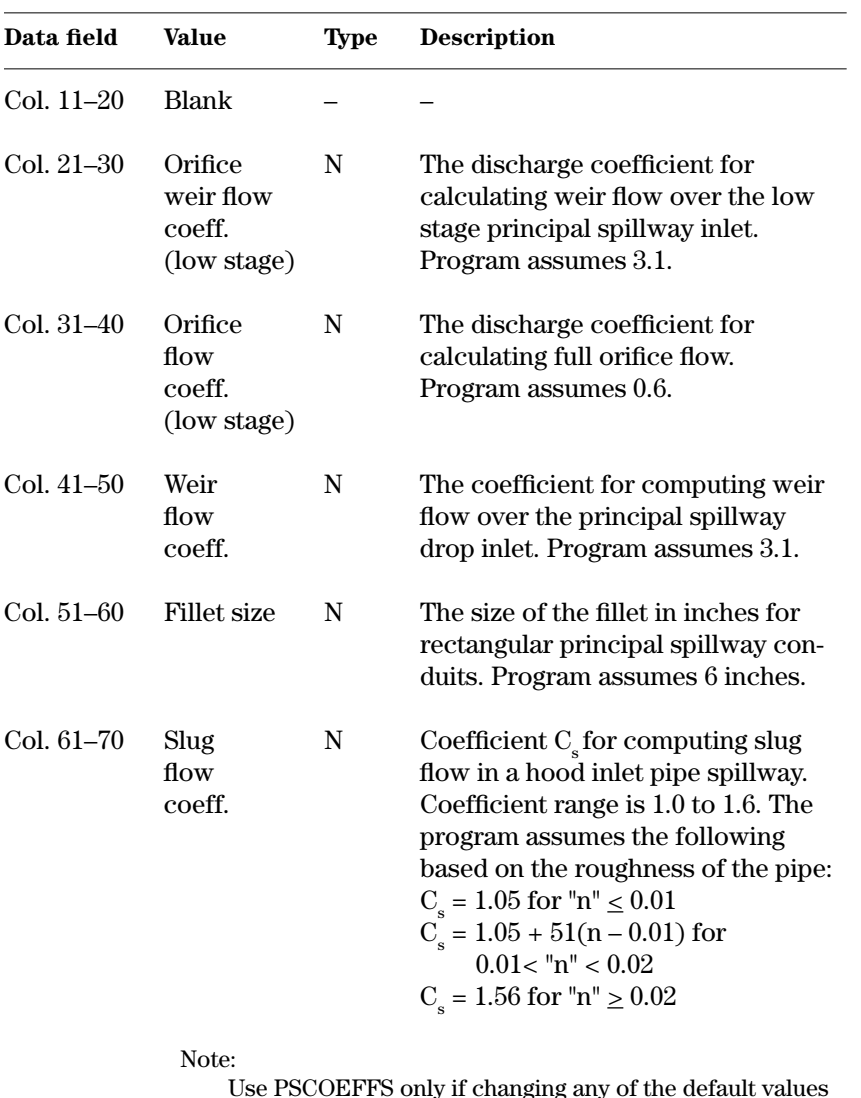

Use PSCOEFFS only if changing any of the default values indicated. Enter only the parameters to be changed; blank values will remain at default values. Use PSCOEFFS with design and simulation runs.

**Example 4–66** PSCOEFFS—Site B, sample job 10 uses this example PSCOEFFS control word to change the orifice coefficient from 0.6 to 0.65 and the rectangular conduit fillet size from 6 to 8 inches. The weir coefficients remain 3.1 because the data fields are blank.

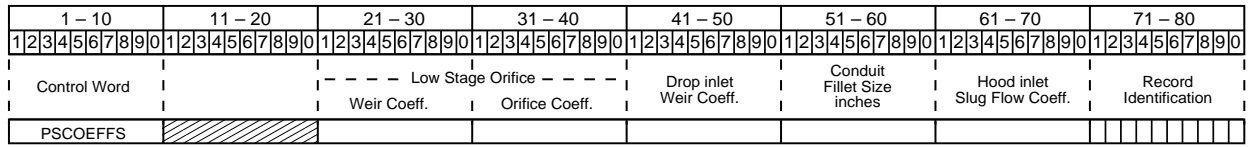

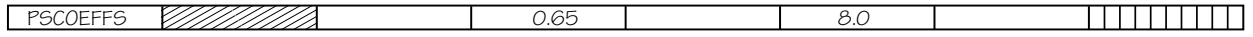

**PSFULL**—Sets the program so that during design runs the principal spillway closed conduit will flow full with the water surface at the auxiliary spillway crest. Once used, PSFULL remains in effect until the next SITES, GO,REACH, or GO,ADDHYD is reached. **PSFULL**

Note:

If using PSFULL and the conduit fails to flow full, the program raises the auxiliary spillway crest to make it flow full. The program ignores PSFULL if you load the principal spillway rating in the STRUCTURE data table.

## **Example 4–67** PSFULL

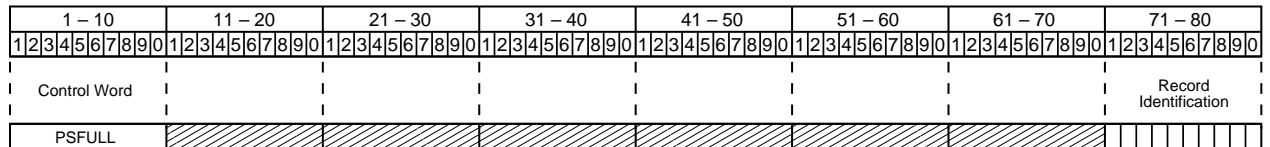

**BWDATA**—Allows you to specify precision controls for determining auxiliary spillway bottom width when entering the maximum velocity or allowable effective tractive stress in the exit channel on the BTMWIDTH record. The default values will cause the program to converge on the proper bottom width with reasonable accuracy and run time within the range specified.

**Caution**: You should be familiar with the hydraulic relations involved before replacing the default value for Precision. Also, note that the relative convergence in bed width may be less than the relative convergence of velocity or stress.

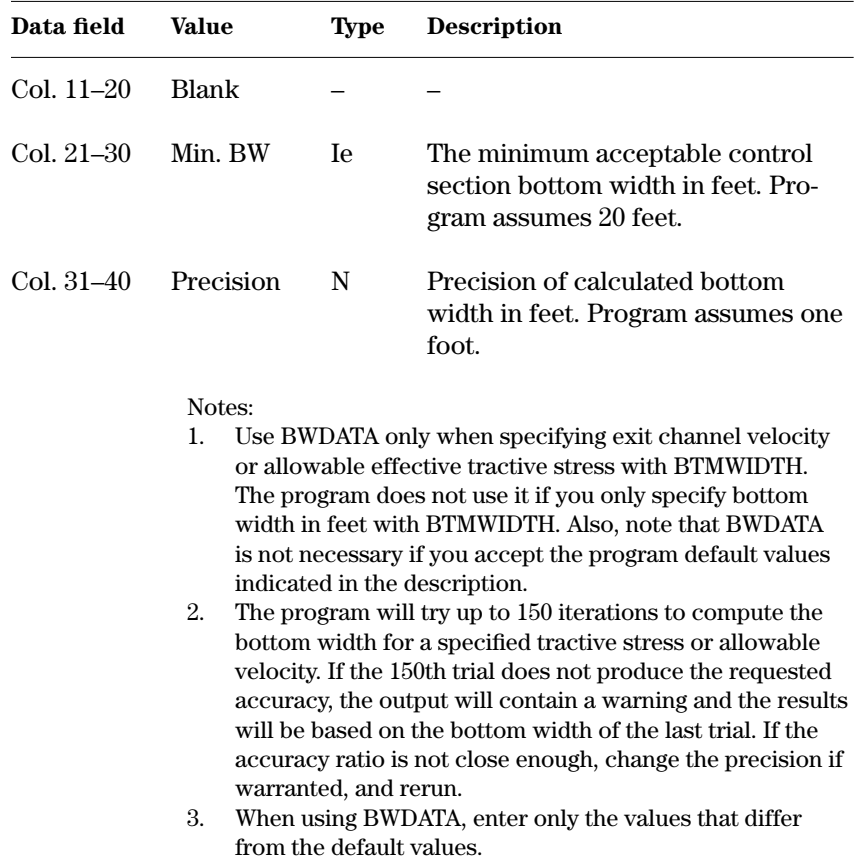

**Example 4–68** BWDATA—This BWDATA control word would change the precision controls to compute the auxiliary spillway bottom width.

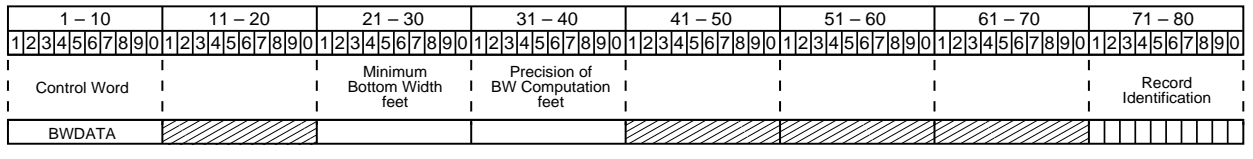

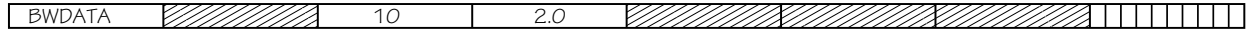

## **BWDATA**

**ASINC**—Provides a factor to increase or decrease the standard stage increments to change the total elevation range of the auxiliary spillway discharge rating table. ASINC is used by the frictionless side slope, TRAPW, and WSPVRT water surface profile methods. The highest elevation in the STRUCTURE table controls the range of elevations in the rating table. ASINC eliminates the need to reenter the STRUCTURE table to change its maximum elevation. To obtain full benefit of the ASINC ratio, the maximum elevation should approximate the expected stage associated with the maximum design flow. **ASINC**

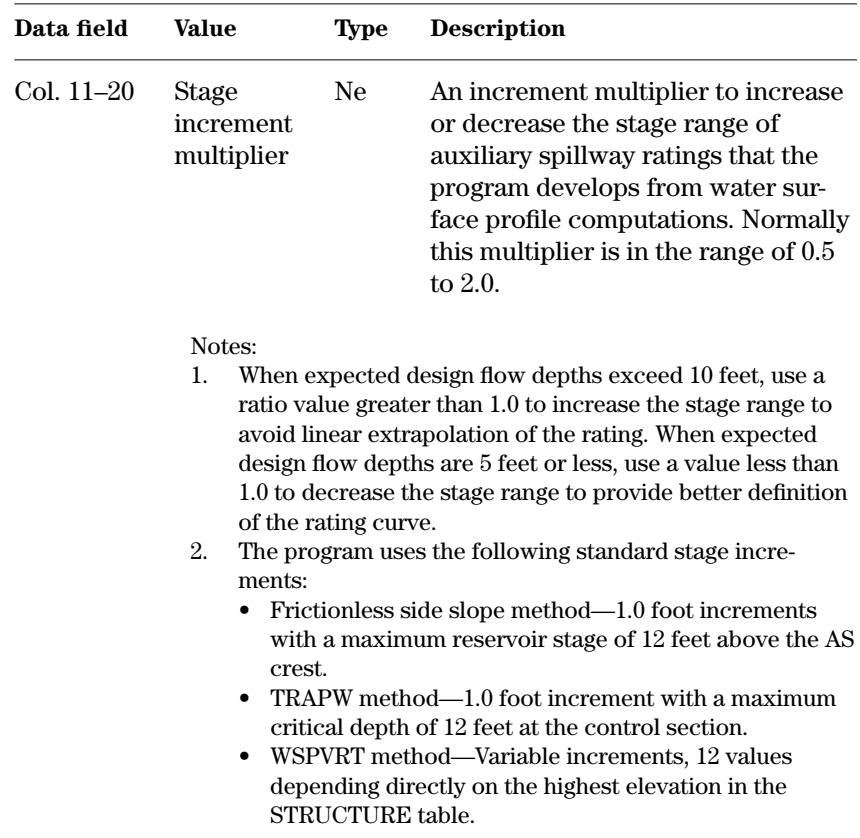

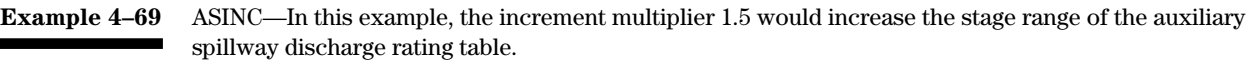

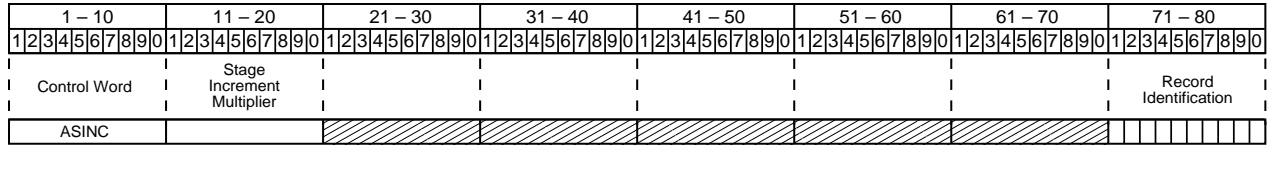

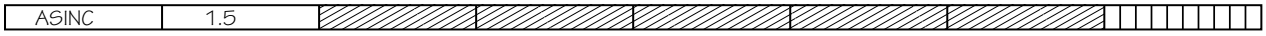

**NEWCDEPTH**—This is a legacy control word not supported in SITES 2005. It returns the critical depth computation procedure for auxiliary spillway flow to the revised default procedure (in program versions 1989 and later) after the program uses the original DAMS2 procedure (OLDCDEPTH) in a run. You would normally enter NEWCDEPTH to compare results after an alternative including the OLDCDEPTH control word is run. To be effective, use NEWCDEPTH with a separate alternative GO, control word that follows the OLDCDEPTH alternative.

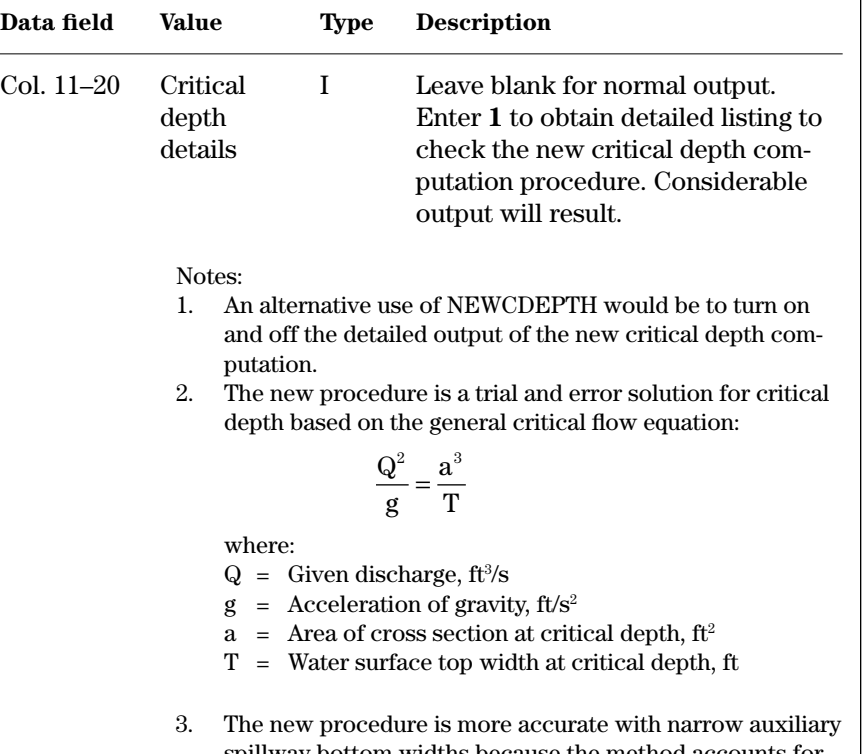

spillway bottom widths because the method accounts for the side slopes in the area and top width computations. For wide spillways, you will notice almost no difference in results between the two procedures.

## **Example 4–70** NEWCDEPTH—In this example, the NEWCDEPTH control word requests normal output.

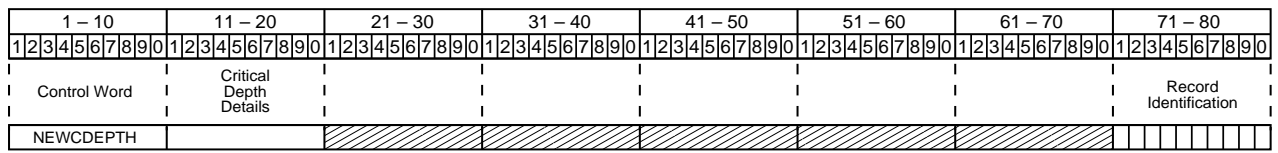

<u>EN MANA SAN MENDELAN SENATUR SENATUR DENGAN SENATUR DENGAN SENATUR DENGAN SENATUR DENGAN SENATUR DENGAN SENATU</u>

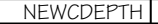

**NEWCDEPTH**

#### **OLDCDEPTH**—This is a legacy control word not supported in SITES 2005. It selects the original critical depth computation procedure for auxiliary spillway flow used in program versions prior to 1989. Use NEWCDEPTH to return to the new procedure. A new SITES will also restart the new procedure. Use OLDCDEPTH to compare results with the new procedure. **OLDCDEPTH**

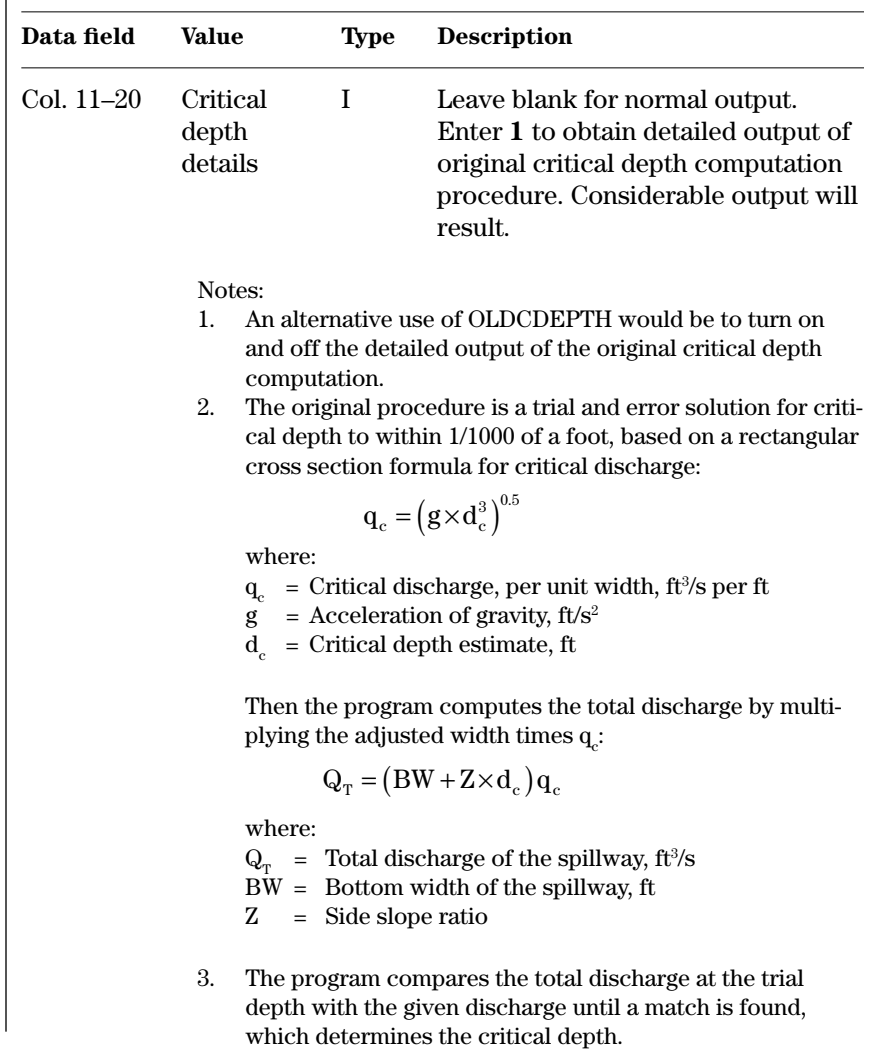

## **Example 4–71** OLDCDEPTH—In this example, the OLDCDEPTH control word requests normal output.

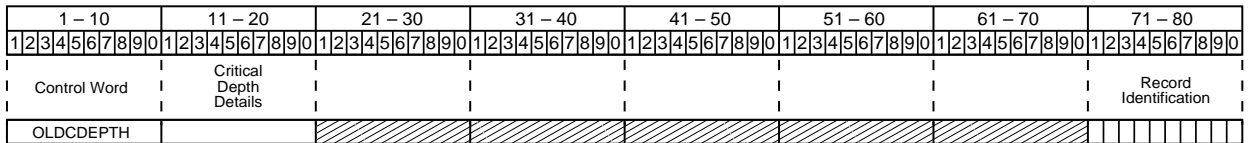

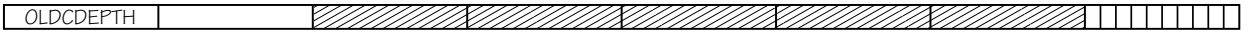
**WSPACCUR**—Sets the values of test variables to control the precision of auxiliary spillway water surface profile calculations. This record is needed to change the default parameters indicated. If changing any one value, the other values may be left blank to use the defaults. The program uses the values in columns 21–40 in the frictionless side slope method and the value in columns 41–50 in the WSPVRT method.

## **WSPACCUR**

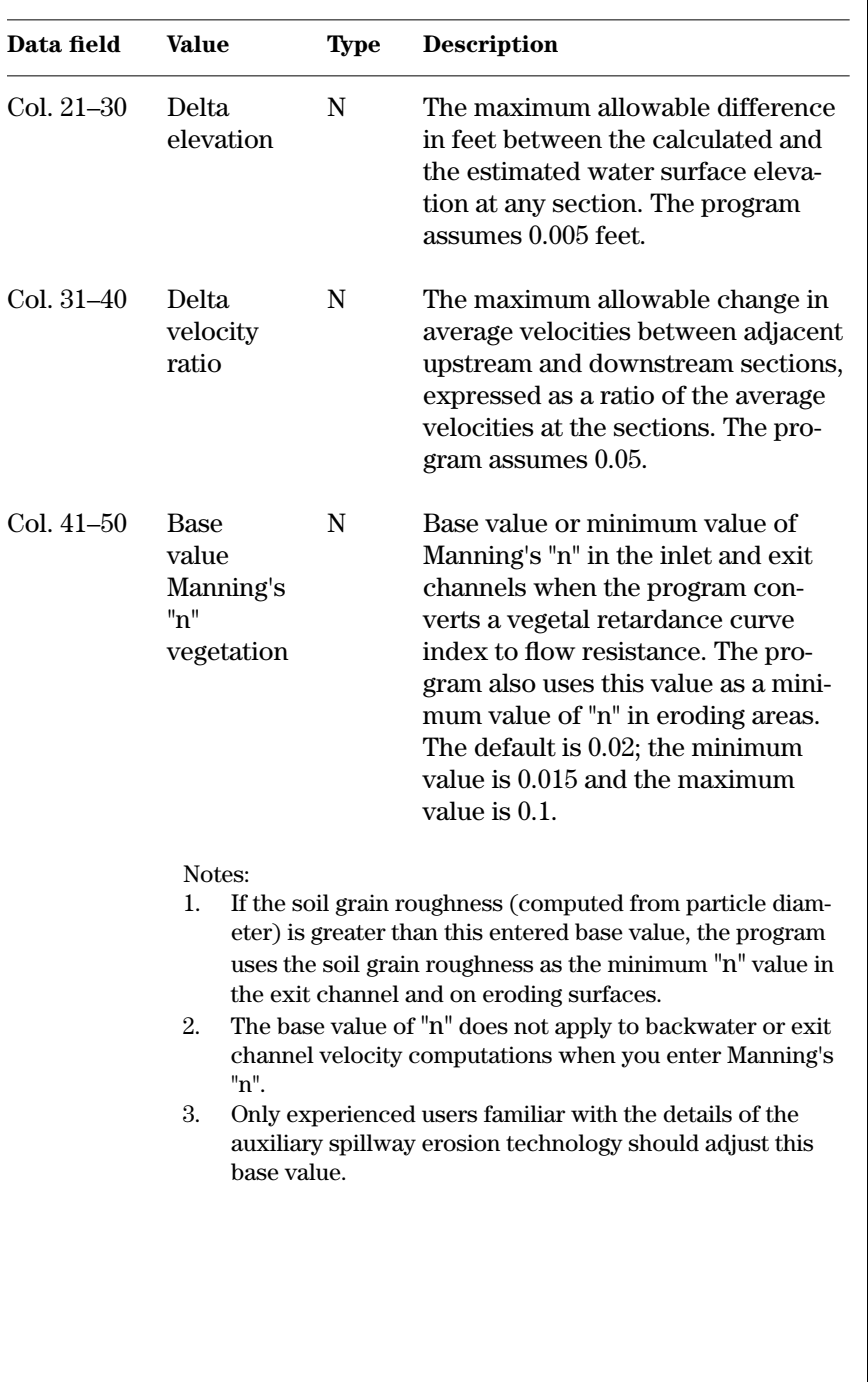

**Example 4–72** WSPACCUR—In this example, the values shown control the precision of the auxiliary spillway water surface profile calculations by the frictionless side slope method rather than the original default values. The base value of "n" is not changed.

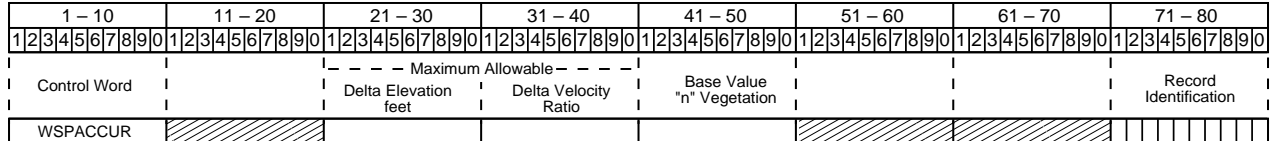

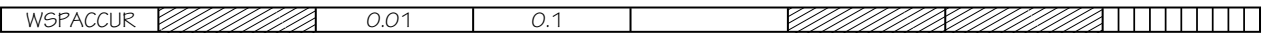

**OFFWSPVRT**—Turns off the WSPVRT default water surface profile method within a run. The OFFWSPVRT record has no parameters.

#### The program uses WSPVRT water surface profile techniques unless you enter the OFFWSPVRT control word or the TRAPW control word. If you enter OFFWSPVRT, the program uses the frictionless side slope method. If you enter TRAPW, the program uses the TRAPW method. Once you have entered OFFWSPVRT or TRAPW in a run, you must enter a WSPVRT record to reactivate the WSPVRT water surface profile method for that run.

#### Note:

The TRAPW and frictionless side slope methods require a constant value of Manning's "n" for the spillway inlet. Entry of vegetal retardance curve index values for flow resistance  $(C<sub>1</sub> > 1)$  for the constructed inlet channel will cause a fatal error when these procedures are called. If multiple reaches with different flow resistance values are entered for the inlet, the program uses the value associated with the downstream end of the crest section for the entire inlet when either the TRAPW or frictionless side slope procedures are requested.

## **OFFWSPVRT**

**Example 4–21** OFFWSPVRT—Sample job 10 uses OFFWSPVRT to turn off the default water surface profile calculation procedure for site A and use the frictionless side slope method instead.

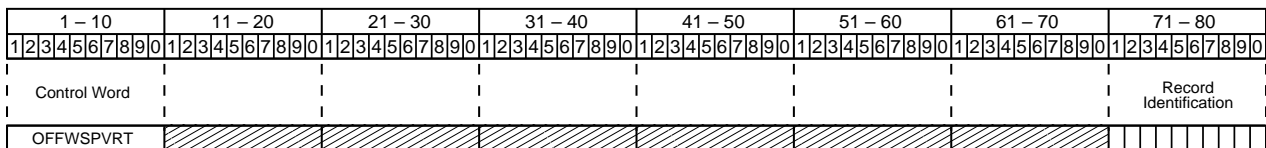

**WSPVRT**—The WSPVRT Water Surface Profile Method is the default computation procedure used to develop the rating curve based on variable retardance for the auxiliary spillway for each alternative in TR–60 and NHCP–378 design runs and for STORM or HYD (simulation) runs. The WSPVRT control word turns on the WSPVRT Water Surface Profile Method, if you turned it off earlier in the run, or allows you to obtain detailed stage-discharge files. WSPVRT is the only water surface profile method that is completely compatible with the auxiliary spillway integrity procedure. The WSPVRT procedure requires a spillway exit channel slope and a valley floor elevation. Use Manning's "n" or Vegetal Retardance Curve Index values for flow resistance as appropriate. **WSPVRT**

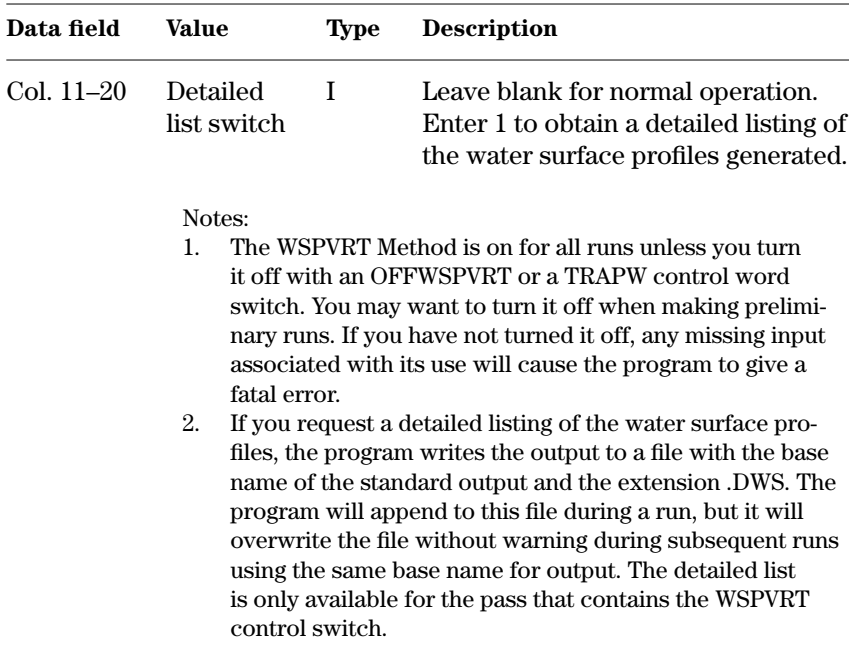

#### **Example 4–31** WSPVRT—This WSPVRT control word instructs the program to begin using the default WSPVRT water surface profile method after it has been using either TRAPW or the frictionless side slope method. Entering a "1" in col. 11–20 produces a detailed listing of the water surface profile computations.

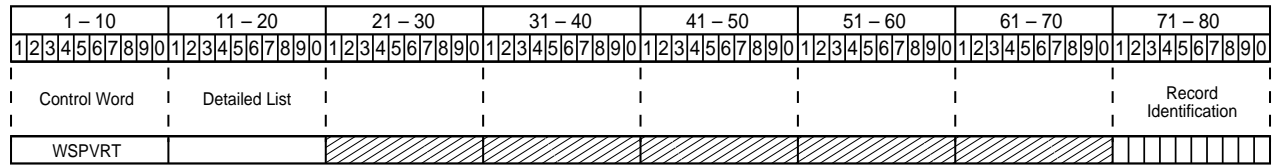

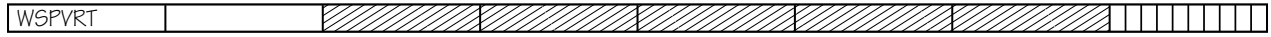

**DRAWDLIST**—Control word to obtain detailed output from the drawdown computations. Its use gives a considerable amount of output labeled by FORTRAN variable names. Restrict its use to understanding error conditions or problem sites. Drawdown computations may extend up to 30 days with inflow continuing at a constant rate beyond 5,000 time increments.

The drawdown list tabulates the following variables:

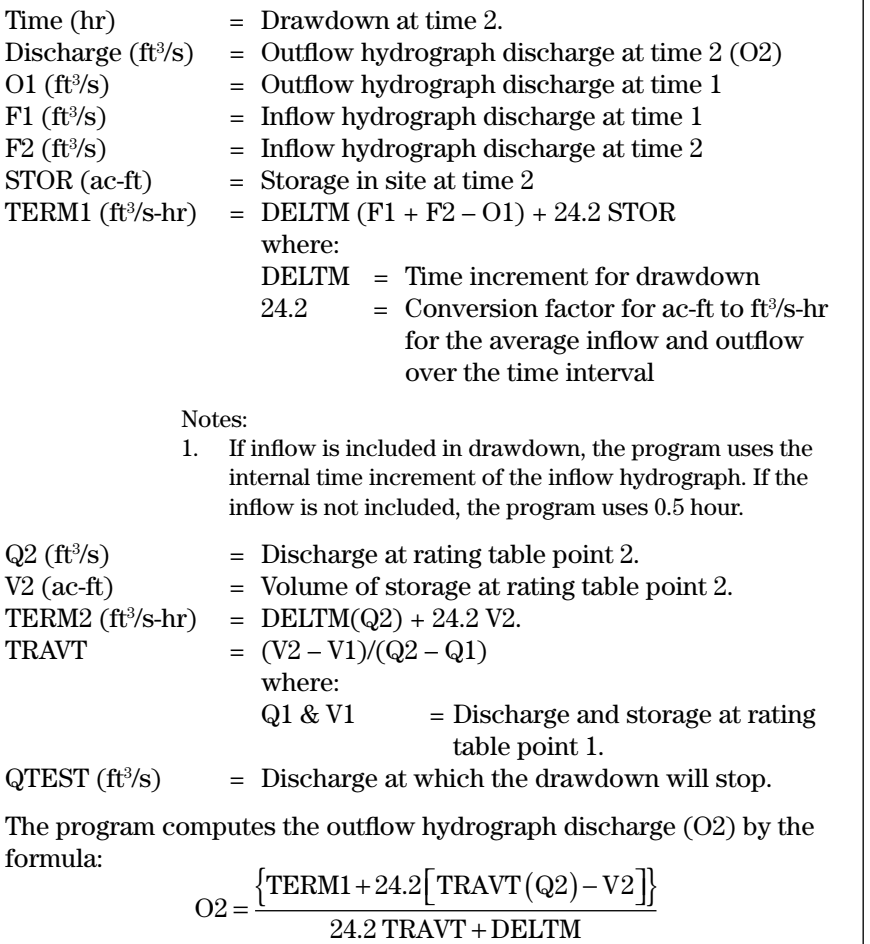

Notes: (continued)

2. The program obtains results by interpolating between rating table points. The program locates the points in the rating table by finding the first value of TERM2 that is greater than TERM1.

*Warning: The output from this control word can be greater than 80 columns in width.*

### **Example 4–73** DRAWDLIST

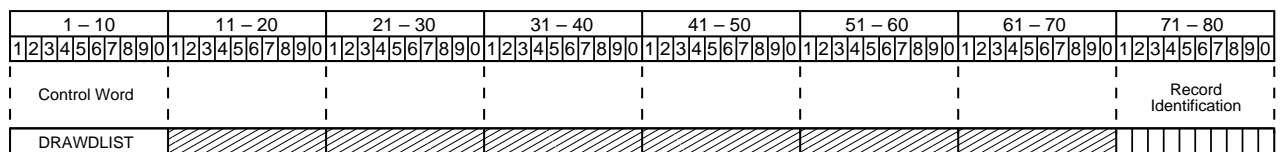

**GRAPHICS**—Switches on the DAMSITE graphic file options only. The program opens only files with options selected. See table 4–1 for details on program options needed on the GO, control words to obtain the correct data type. The program compresses and does not identify the data in graphic files. The IDE uses outputs from the graphic I option to interpret and plot data. **GRAPHICS**

Note:

GRAPHICS does not control the automatically generated earth spillway erosion technology graphics.

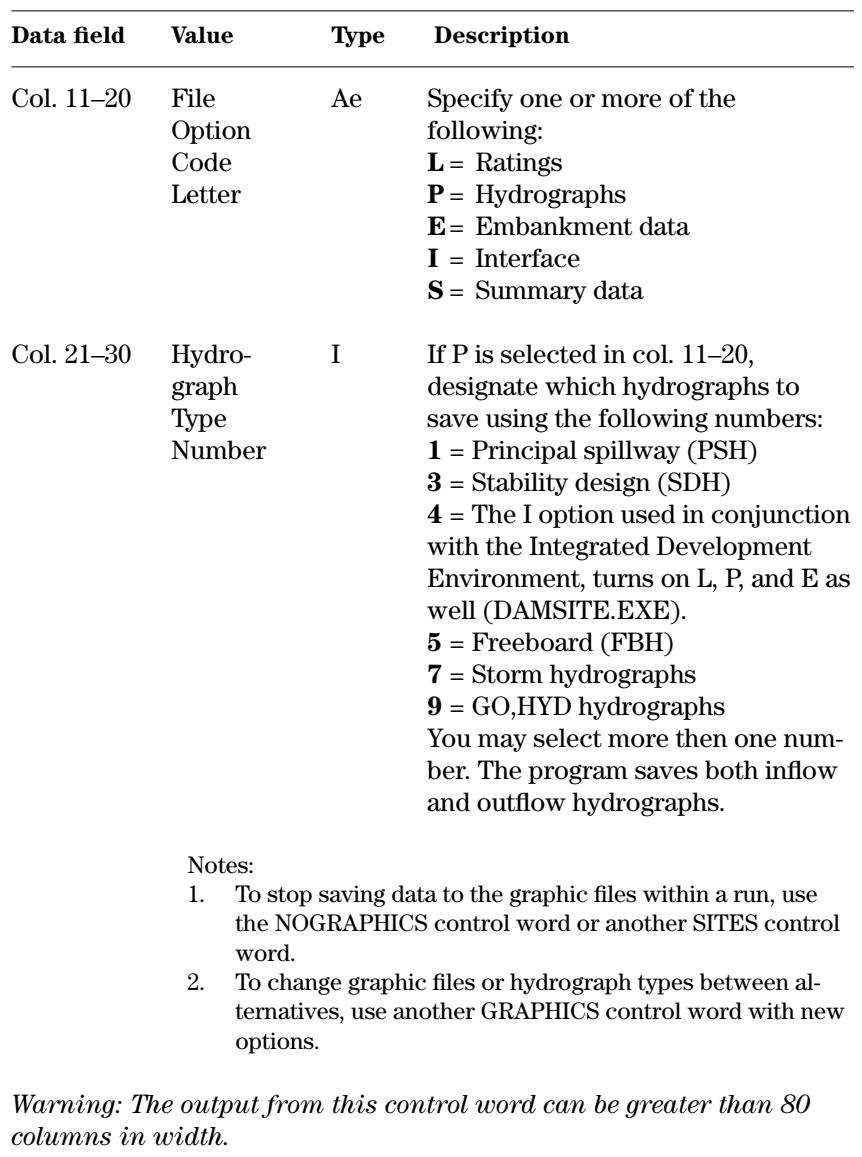

**Example 4–74** GRAPHICS—You request hydrograph plot files for the principal spillway.

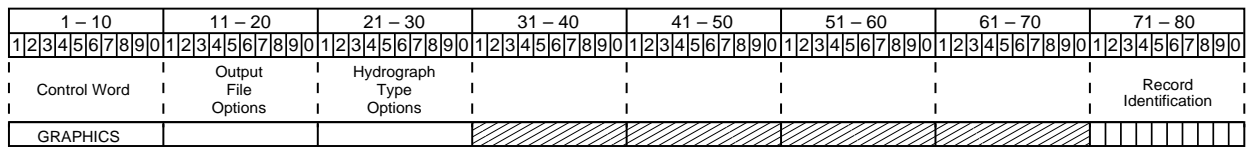

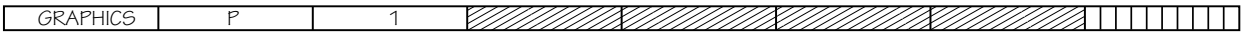

#### **NOGRAPHICS**—Turns off the GRAPHICS file option. Use only within a run to stop saving data to the graphics files. To be effective, use NOGRAPHICS with a separate GO, control following an alternative that uses the GRAPHICS options. Another SITES control word will also terminate the graphics files. **NOGRAPHICS**

The NOGRAPHICS control word does not affect graphics files normally generated by the auxiliary spillway integrity analysis.

Note:

NOGRAPHICS is the default setting when not using the GRAPHICS control word.

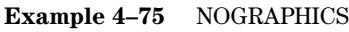

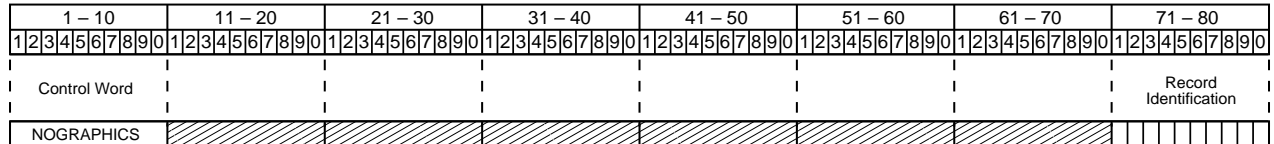

**HDEVLST**

**HDEVLST**—This is a legacy control word not supported by SITES 2005. It obtains detailed output from the old hydrograph (OLDHYD) development procedure computations used prior to 1989. Its use gives an unwieldy amount of output for each hydrograph and labels them with FORTRAN variable names. Use only if familiar with the program coding and error conditions. The FORTRAN variable names that appear in the output listing are: NPTS, BASE, DUR, TBPTS, STEPS, TIP, TITRY, KCHECK, TIUSE, PEAKC, DASM, QMULT, DELTAM, RAIN, KPART, PTABL1, PTABL2, P2, Q2, PKRAT, CONST, TSTRM, LINK, THYD, N, T, and UNIT(N).

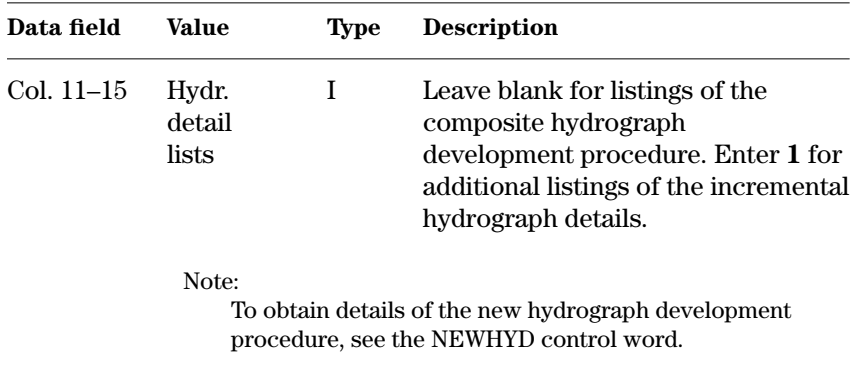

*Warning: The output from this control word can be greater than 80 columns in width.*

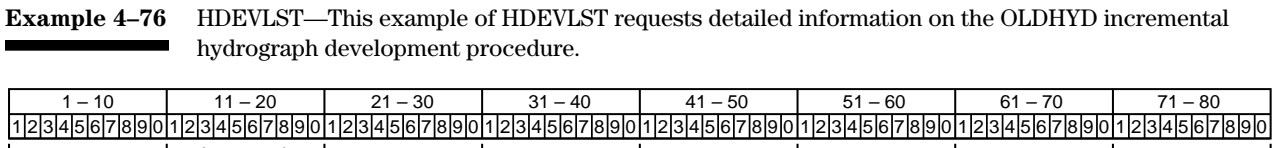

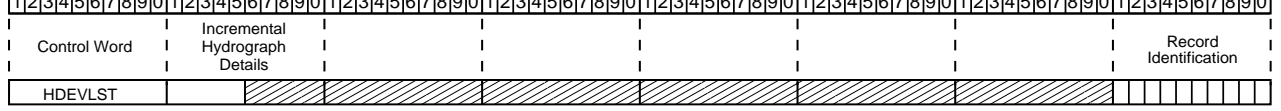

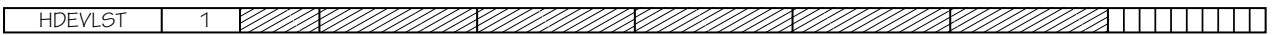

#### **HOODETL**—Provides details of the hood inlet computations. Use for checking the elevation-discharge rating of a hood inlet principal spillway computed using PSHOOD and PSDATA control words. Its use generates considerable technical data in the output. Turn off HOODETL with NOHOODETL, GO,ADDHYD, GO,REACH, or another SITES control word. **HOODETL**

This control word is not supported in versions of the program later than 1/1/2000.

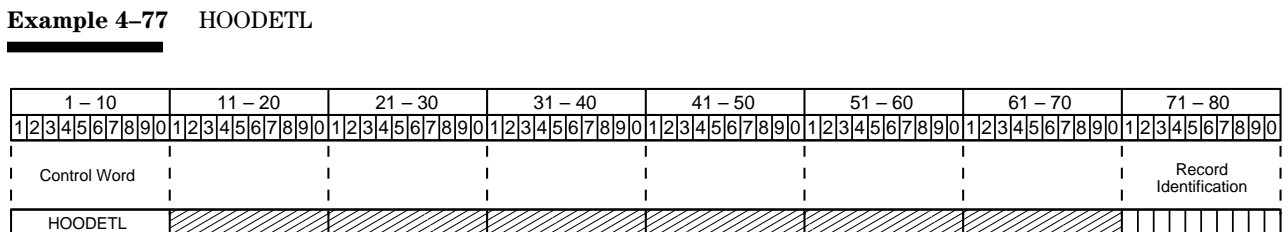

## **NOHOODETL**

**NOHOODETL**—Terminates the detailed hood inlet computation output provided by the HOODETL control word. To be effective, use NOHOODETL in a separate alternative with another GO, control word following the HOODETL alternative. You may also turn off HOODETL with GO,ADDHYD, GO,REACH, or another SITES control word.

#### **Example 4–78** NOHOODETL

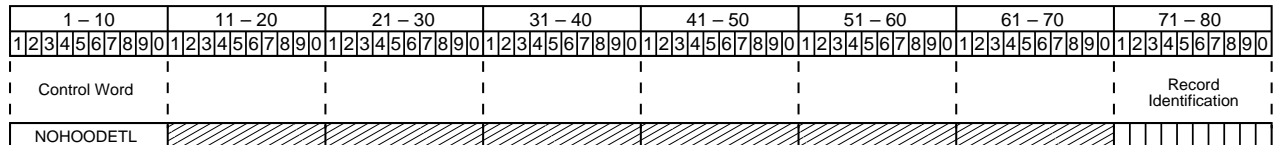

**NPOINTS**

**NPOINTS**—This is a legacy control word not supported by SITES 2005. It does not apply to the default hydrograph generation procedure, and its use is not recommended. It allows the user to set the number of points the program uses in development of the stability design hydrograph, freeboard hydrograph, and all other hydrographs except for the 10-day principal spillway hydrograph. Maximum allowable number of points is 500. The program uses 101 points for  $T_c$  greater than 1.0 hour, 250 points for  $T_c$  between 0.3 and 1.0 hour, and 350 points for  $T_c$ less than 0.3 hour.

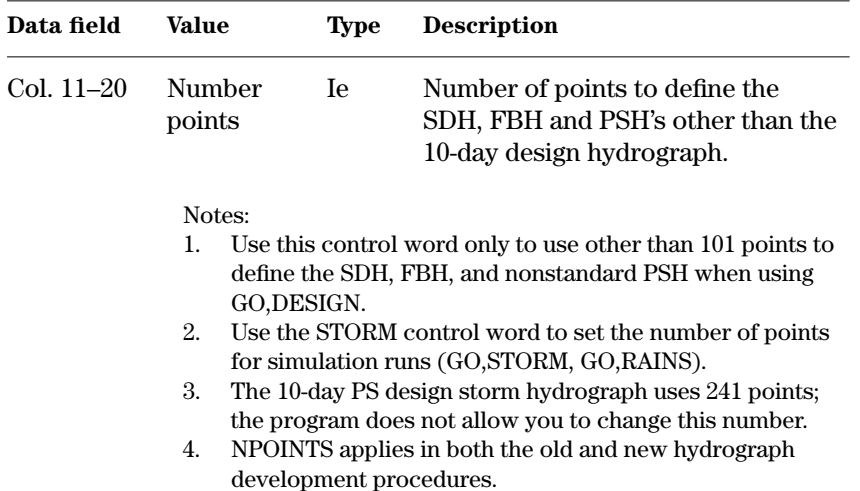

#### **Example 4–79** NPOINTS—This example sets up to 150 points to define the stability design and freeboard hydrographs.

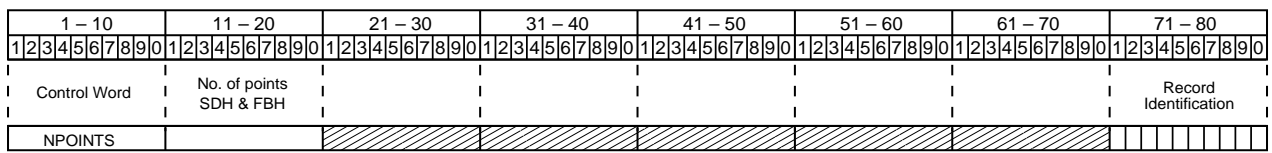

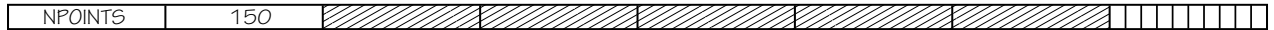

**OEOVB**—Obtain detailed output from the computation of the volume of auxiliary spillway outflow in acre-feet divided by the bottom width in feet (OE/B). Its use can give considerable amount of output and should be restricted to understanding error conditions or problem sites. **OEOVB**

#### Note:

The total site outflow is tabulated by the hydrograph time increment (DELTM) for the duration of the auxiliary spillway flow. At each time increment, the program interpolates the elevation and principal spillway outflow from the rating table. The program computes the auxiliary spillway outflow as the difference between the total discharge and principal spillway discharge. The program averages the auxiliary spillway discharge between time increments and multiplies by the time increment and accumulates to give the volume in cubic feet per second hours. The program converts this value to acre-feet, multiplying by the factor 0.08264. The program tabulates the accumulated auxiliary spillway outflow volume, duration of flow, and OE/B by time increment.

*Warning: The output from this control word can be greater than 80 columns in width.*

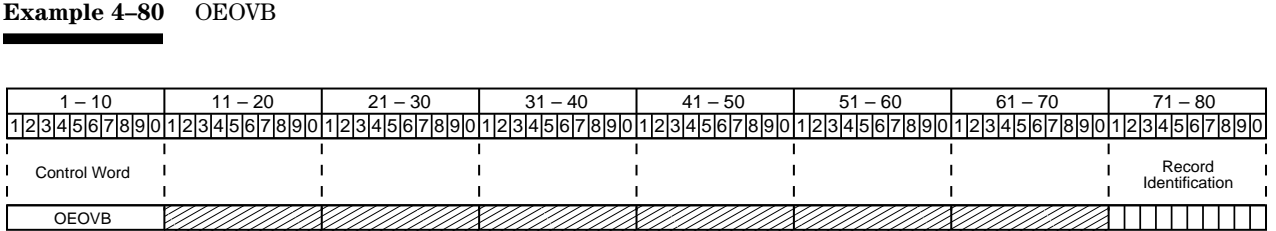

**PROFILELST**—Obtains detailed output from the frictionless side slope water surface profile computations for auxiliary spillway ratings. Its use will give an extremely large amount of output.

## **PROFILELST**

Notes:

- 1. Output from PROFILELST for the frictionless side slope, discharge per foot of width, computation method is written to the standard output file. The program labels the output with FORTRAN variable names. Use this control word only if familiar with the program coding.
- 2. Use the WSPVRT control word to obtain detailed output from the WSPVRT computation method.
- 3. Use the TRAPW control word to obtain detailed output from the TRAPW computation method.

#### **Example 4–81** PROFILELST

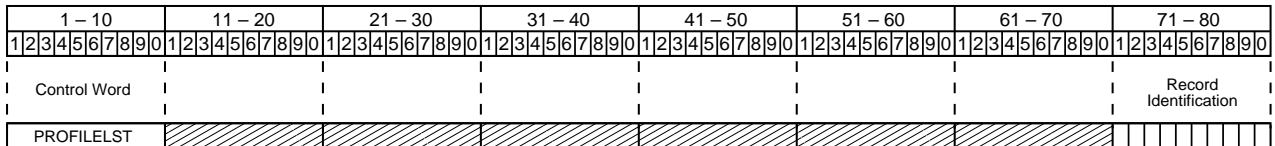

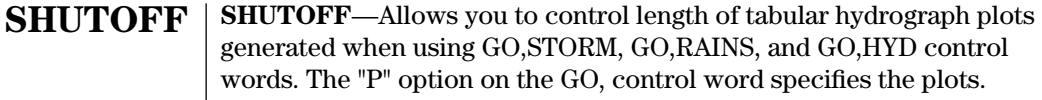

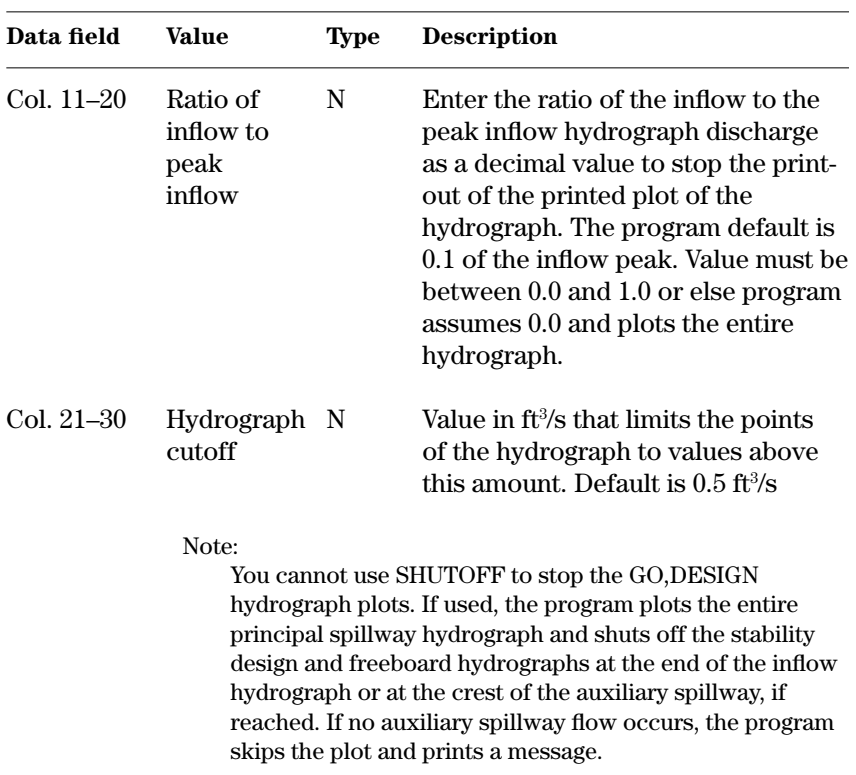

#### **Example 4–82** SHUTOFF—This example SHUTOFF control word limits the length of the requested hydrograph plots to discharges greater than 2 percent of the peak value..

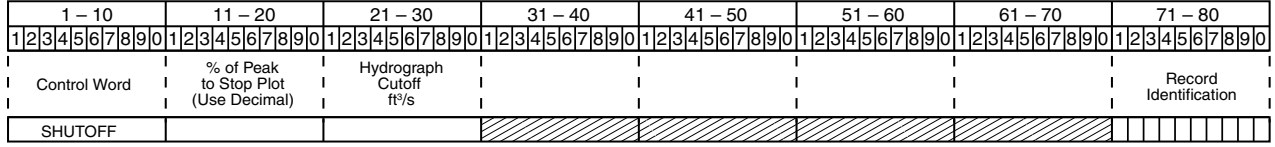

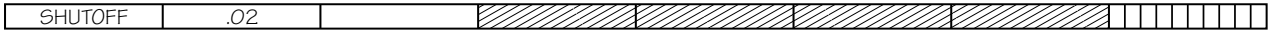

**TESTLIST**—Provides detailed tabular listings of most inflow and outflow hydrographs. The output shows the computed hydrograph time increments to five decimal places. TESTLIST is useful where you need to supplement the normal output to verify or analyze intermediate results. The use of TESTLIST generates considerable output volume. You can only turn off TESTLIST by a GO,ADDHYD, GO,REACH, or SITES control word. The output lists all hydrographs to 5,000 points unless the hydrograph ends earlier. This is to insure the program combines and accounts for outflow from upper structures, including baseflow, in the drawdown computations of lower sites.

TESTLIST also provides a volume check for the routed structure outflow hydrograph. The volume is summed up to the 5,000 point limit and expressed in inches of runoff from the watershed. The number of points shown is minus the leading zeros.

**Example 4–83** TESTLIST

## **TESTLIST**

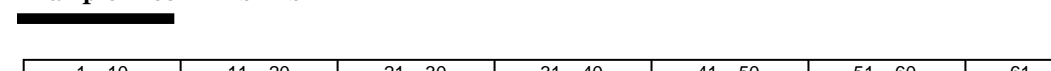

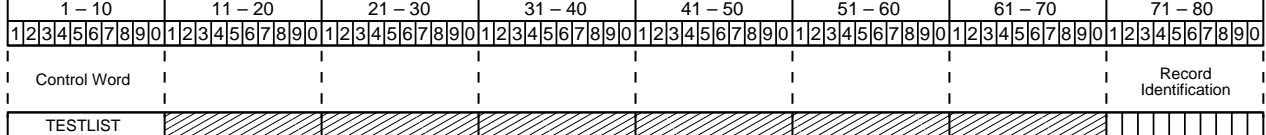

**CROWN**—Sets the maximum crown depth used in computing embankment quantities. The crown is the overfill above the top of the dam. The program assumes a parabolic cross section area above the computed top of dam (fig. 4–10a). **CROWN**

| Data field   | Value                     | Type                                                                                                    | <b>Description</b>                                                                                                    |  |
|--------------|---------------------------|----------------------------------------------------------------------------------------------------|----------------------------------------------------------------------------------------------------|--|
| $Col. 11-20$ | Crown<br>depth in<br>feet | Ne                                                                                                    | Enters a maximum crown depth<br>directly. Must be zero or greater.<br>Enter a zero if a crown is not need-<br>ed on top of the dam. The default<br>crown depth is 2/3 of a foot. |  |
|              | Notes:                    |                                                                                                    |                                                                                                    |  |
|              | 1.                        | The crown volume is computed based on assumptions<br>shown in figure $4-10$ .<br>Use another SITES control word to reset the crown factor<br>to the default value. |                                                                                                    |  |
|              | 2.                        |                                                                                                    |                                                                                                    |  |

**Example 4–84** CROWN—This example CROWN control word for sample job 8 sets the crown depth at 0.25 foot.

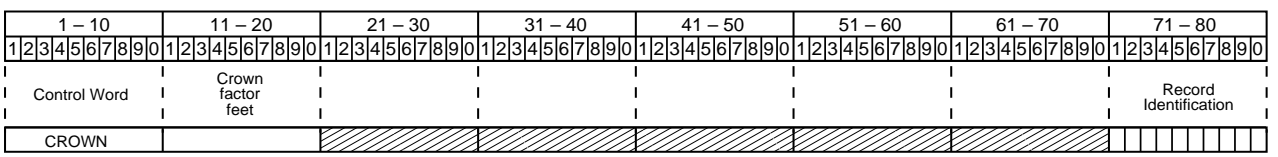

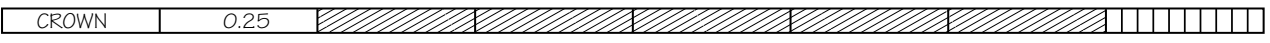

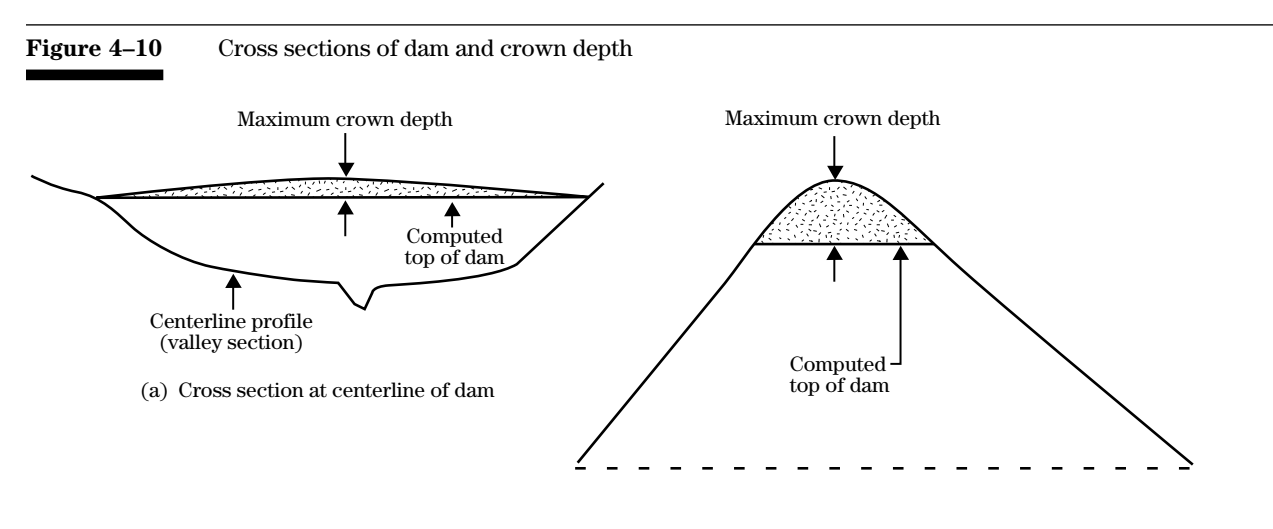

(b) Cross section perpendicular to centerline of dam at maximum crown depth

**STABERM**—Adds stability berm(s) on either or both upstream and downstream sides of the embankment. Allows for berm top widths and vertical heights to be different in the computation of embankment quantities. If used on the TEM-PLATE control word, both stability berms must be identical. You may enter a STABERM control word without the TEMPLATE control word if other default TEMPLATE values are acceptable. See figure 4–11 for an example of single stability berm per dam face.

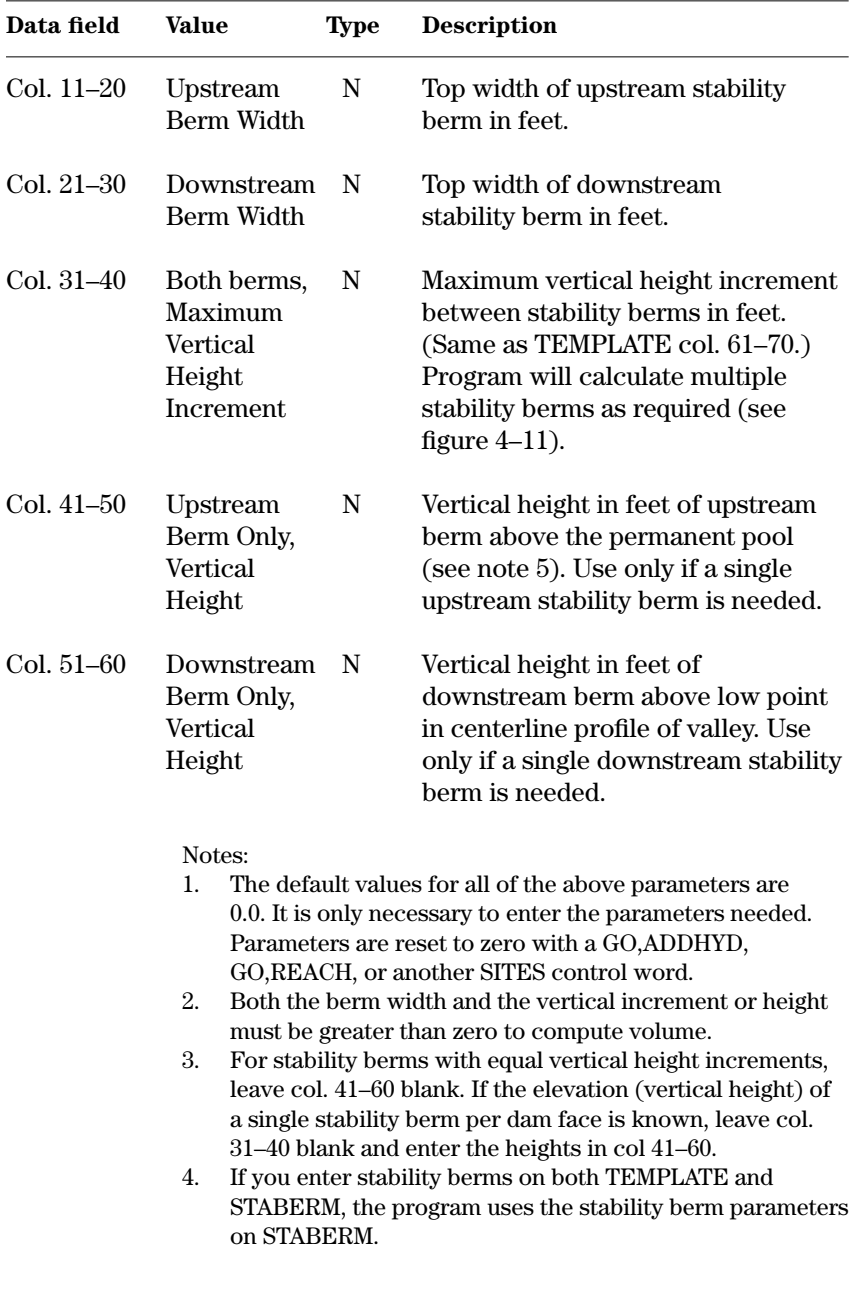

## **STABERM**

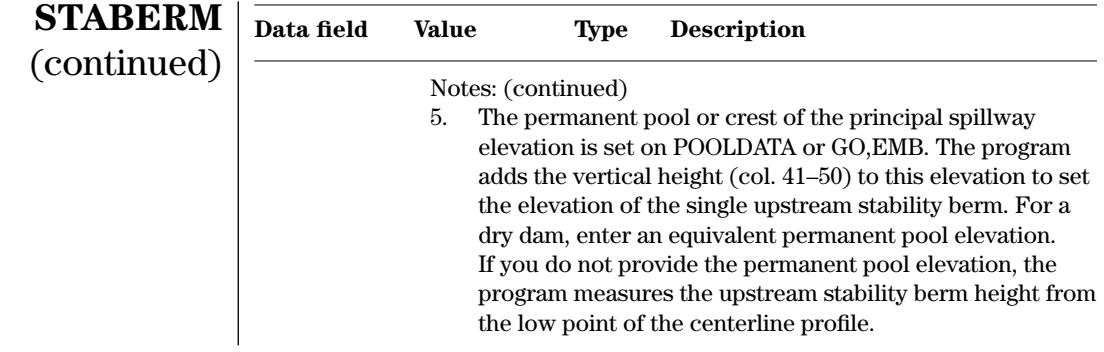

#### **Example 4–85** STABERM—In this example for sample job 8, the widths of the upstream and downstream stability berms are set respectively at 8 feet and 10 feet, and the upstream and downstream berm vertical heights are 8 and 15 feet, respectively.

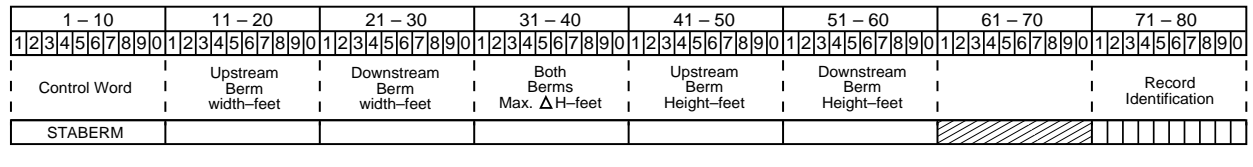

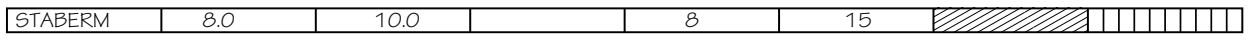

#### Figure 4–11 Single stability berm per dam face using STABERM

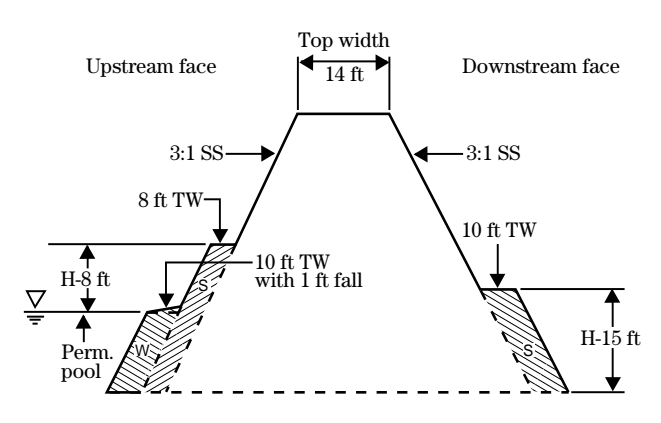

**Cross section of dam**

#### **Legend**

- TW = Top width
- $SS =$ Side slope ratio
- $W =$ Wave berm
- $S =$ Stability berm
- H = Vertical height specified by user

**TEMPLATE**—Allows you to specify the variables which define the shape of the cross section of the fill. The program uses this information with the CLPROFILE table in the calculation of embankment quantities. If you do not load TEMPLATE, the program assumes sets of variables for TR–60 and NHCP–378 criteria structures. If using TEMPLATE, you must enter all values except the top width and stability berm values if they are applicable. Enter stability berm values either on the TEMPLATE or the STABERM control words. Program computed embankment quantities are primarily estimates for comparison of costs between alternatives. You may need more accurate quantities for detailed cost estimates.

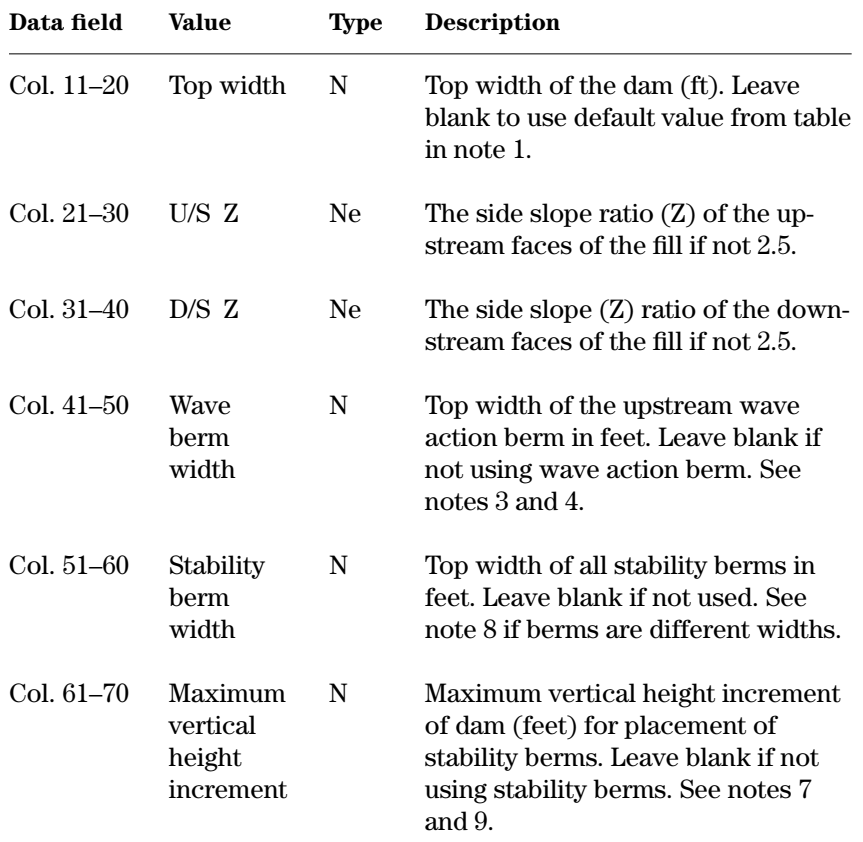

## **TEMPLATE**

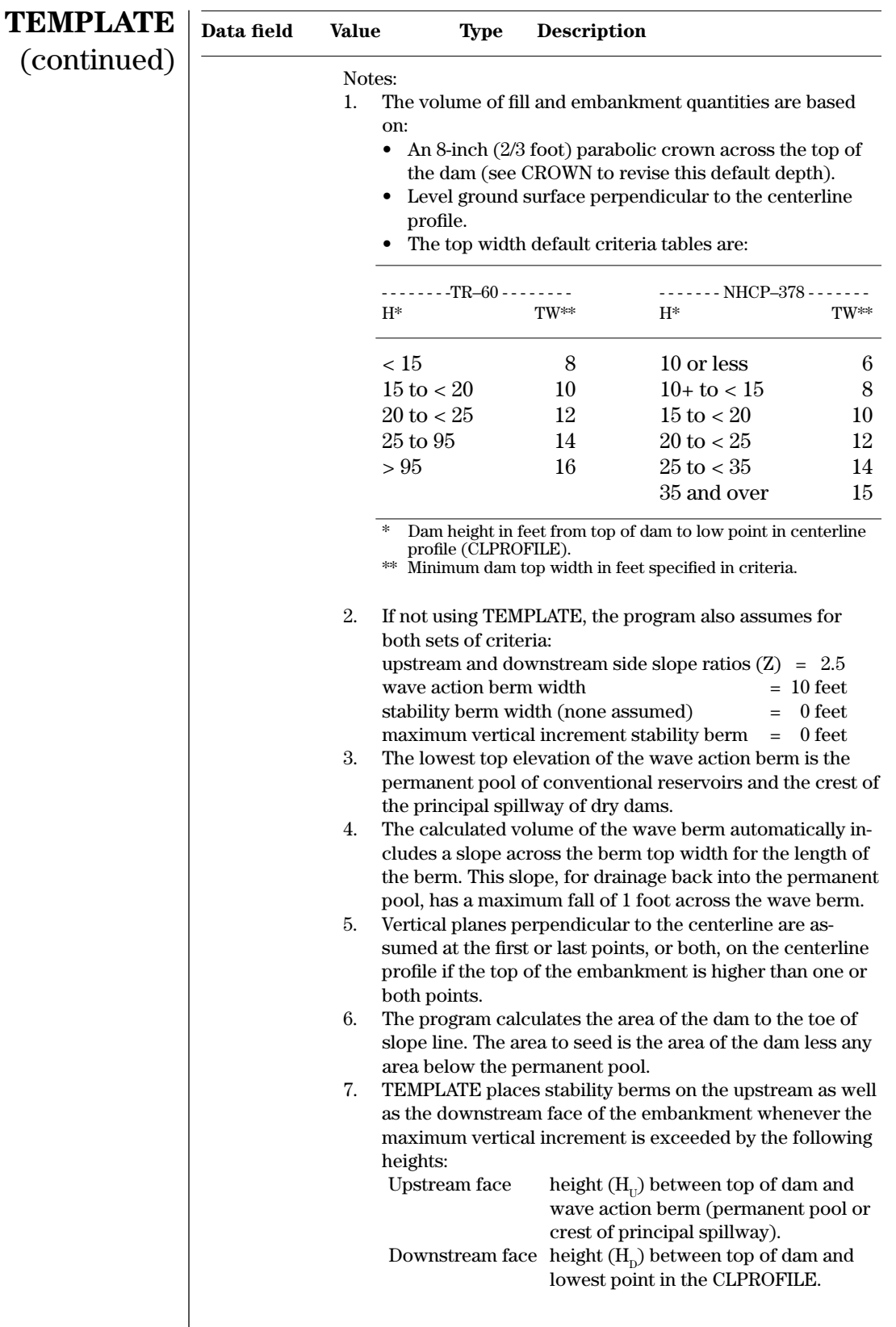

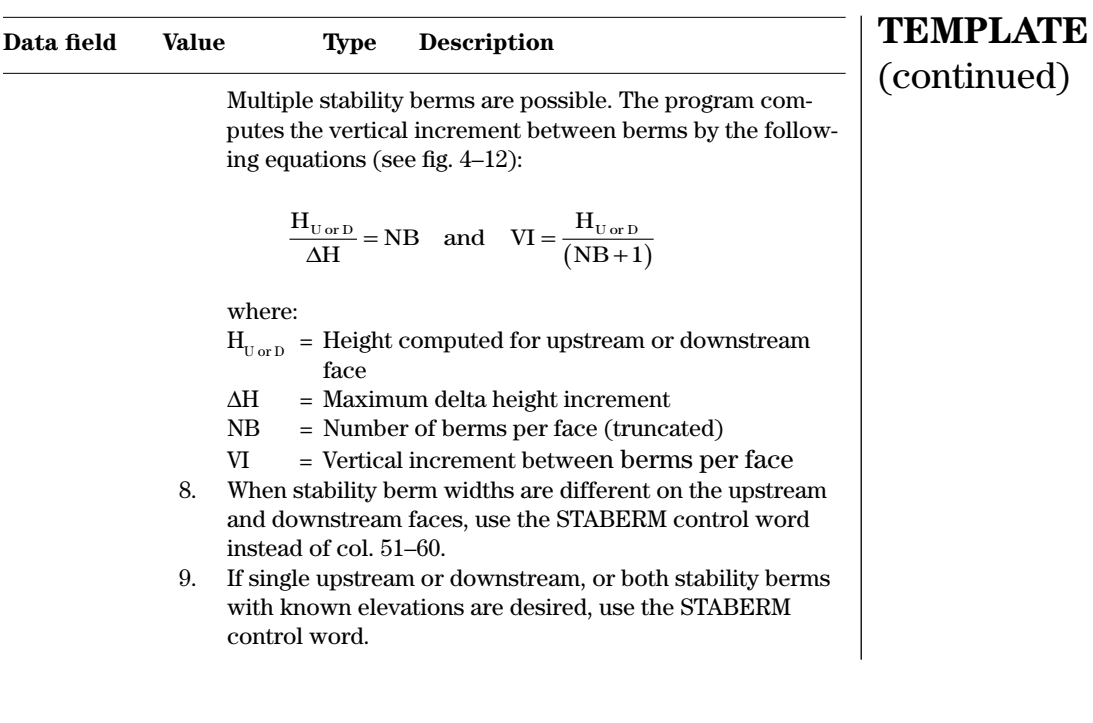

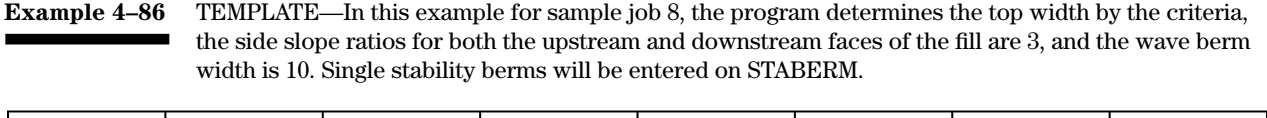

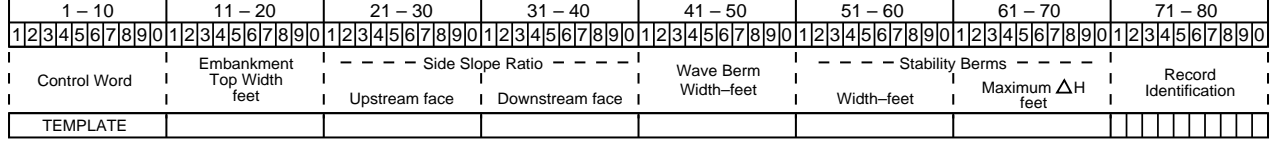

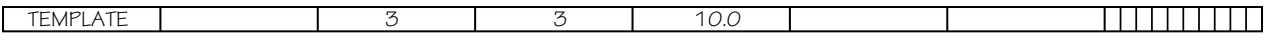

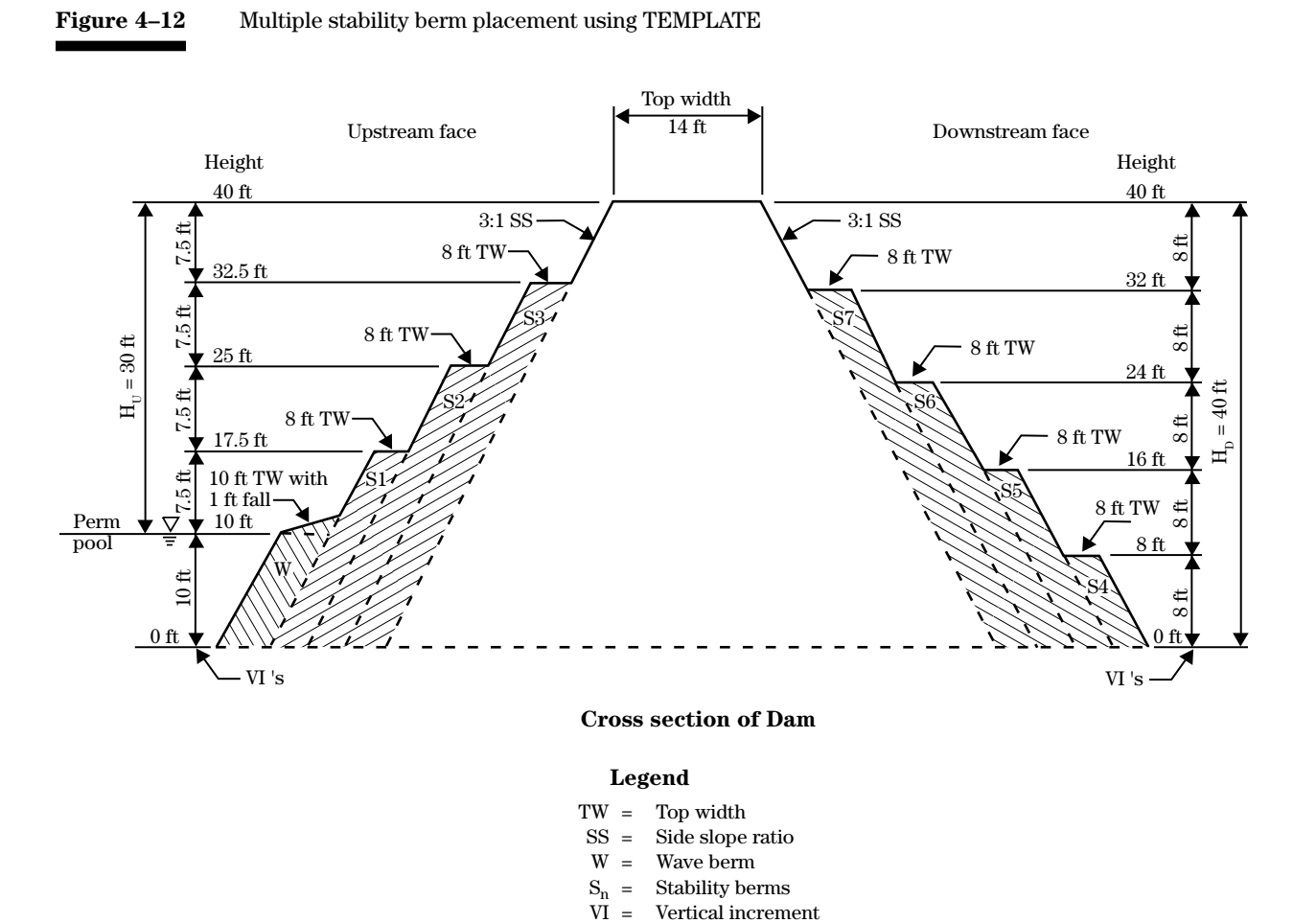

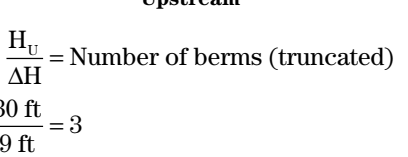

### **Upstream Downstream**

$$
\frac{H_{D}}{\Delta H} =
$$
Number of berms (truncated)  

$$
\frac{40 \text{ ft}}{9 \text{ ft}} = 4
$$

$$
\frac{H_{U}}{(NB+1)} = VI \text{ (Vertical Increment)}
$$
\n
$$
\frac{H_{D}}{(NB+1)} = VI \text{ (Vertical Increment)}
$$
\n
$$
\frac{30 \text{ ft}}{4 \text{ ft}} = 7.5 \text{ ft}
$$
\n
$$
\frac{40 \text{ ft}}{5 \text{ ft}} = 8 \text{ ft}
$$

 $VI =$ 

Example: TEMPLATE calculations for stability berm placement using maximum vertical height increment ∆H=9 ft:

30

The DAMSITE program contains numerous defaults and the attempt has been made to make these defaults consistent with NRCS criteria as of the program date indicated on the SITES control record. However, the user is responsible for verification that values used are appropriate for the analysis being performed. Entry of data in all pertinent fields is recommended. These criteria may not apply to all structures. Also, you may conduct tests using old and new criteria. Therefore, the developers set the following control words: TDD/NOINFL that allows the inflow hydrograph to be left out of the drawdown computations under GO,DESIGN; MINDEPTH or MINDISCH, which allow changing the minimum depths or capacity specified in NHCP–378 or TR–60; and OLD378 and OLDTR60, which allow reverting to some of the old criteria pertaining to design routings.

Control word descriptions in this section are arranged in alphabetical order on the following pages. The control words are indexed in appendix E.

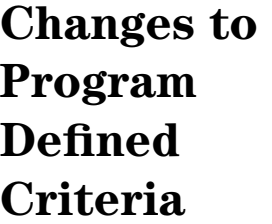

## **Control words for changing criteria**

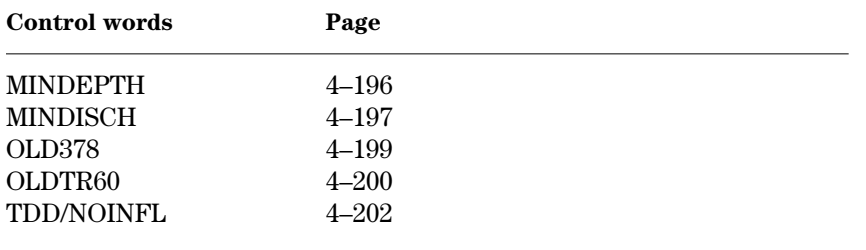

#### **MINDEPTH**—Allows you to set minimum depth criteria that will override the minimum NRCS national criteria. All data fields must contain entries. **MINDEPTH**

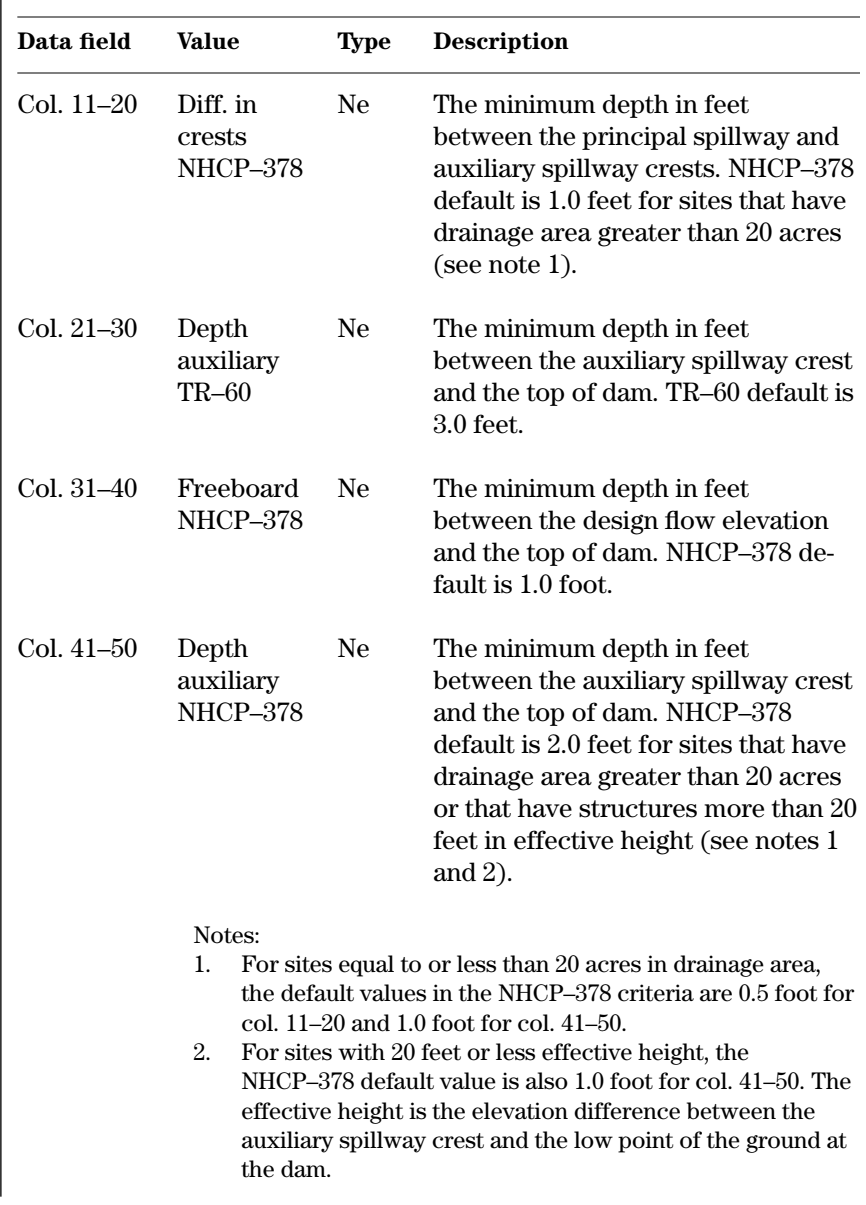

#### **Example 4–87** MINDEPTH—This example MINDEPTH control word for site B in sample job 10 changes the minimum depth of the auxiliary spillway to 4.0 feet in columns 21–30. The remainder of the record repeats the default values.

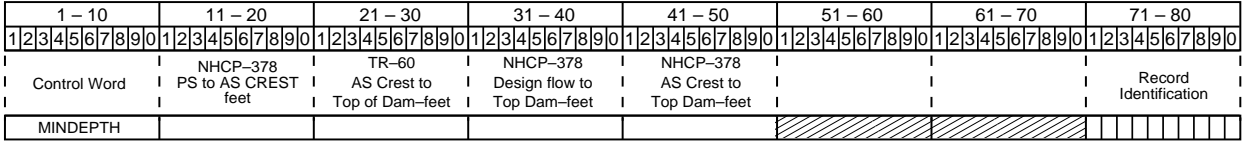

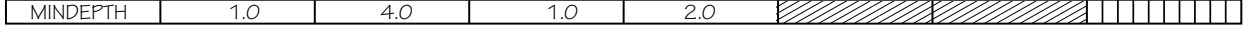

**MINDISCH**—Control word to allow you to set minimum spillway capacity criteria that will override the NRCS national criteria. All data fields must contain an entry.

## **MINDISCH**

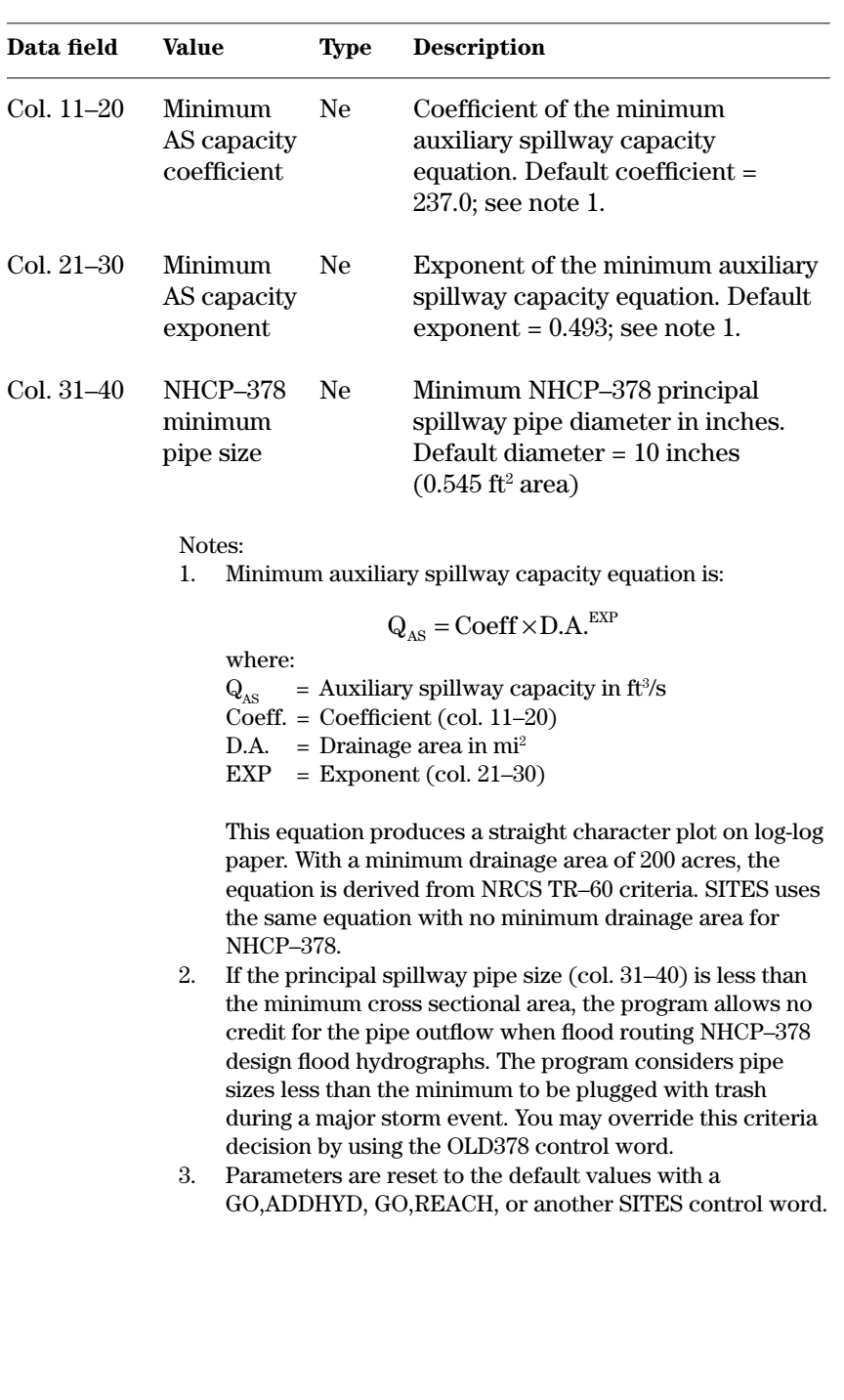

**Example 4–88** MINDISCH—This example MINDISCH control word for site B in sample job 10 gives the minimum auxiliary spillway capacity coefficient as 200 and the minimum auxiliary spillway capacity exponent as 0.5. The NHCP–378 minimum principal spillway pipe diameter would be 6.0 inches, but this information is ignored because Site B is a TR–60 site with a large culvert spillway.

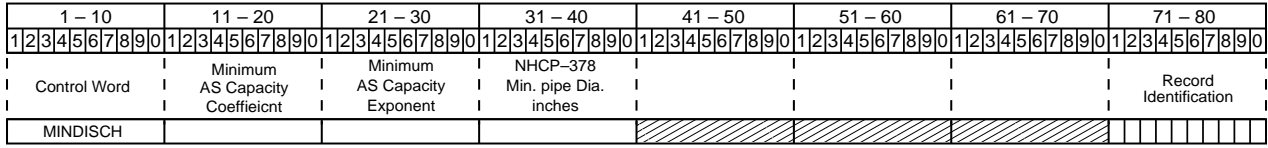

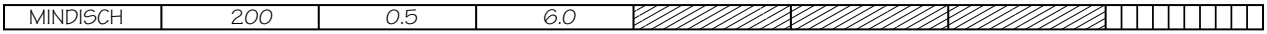

**OLD378**—This is a legacy control word not supported in SITES 2005. It changes the NHCP–378 criteria for the starting elevation for routing the design hydrograph when the principal spillway pipe cross-sectional area is less than minimum size. If the default procedure is acceptable, OLD378 is not required.

## **OLD378**

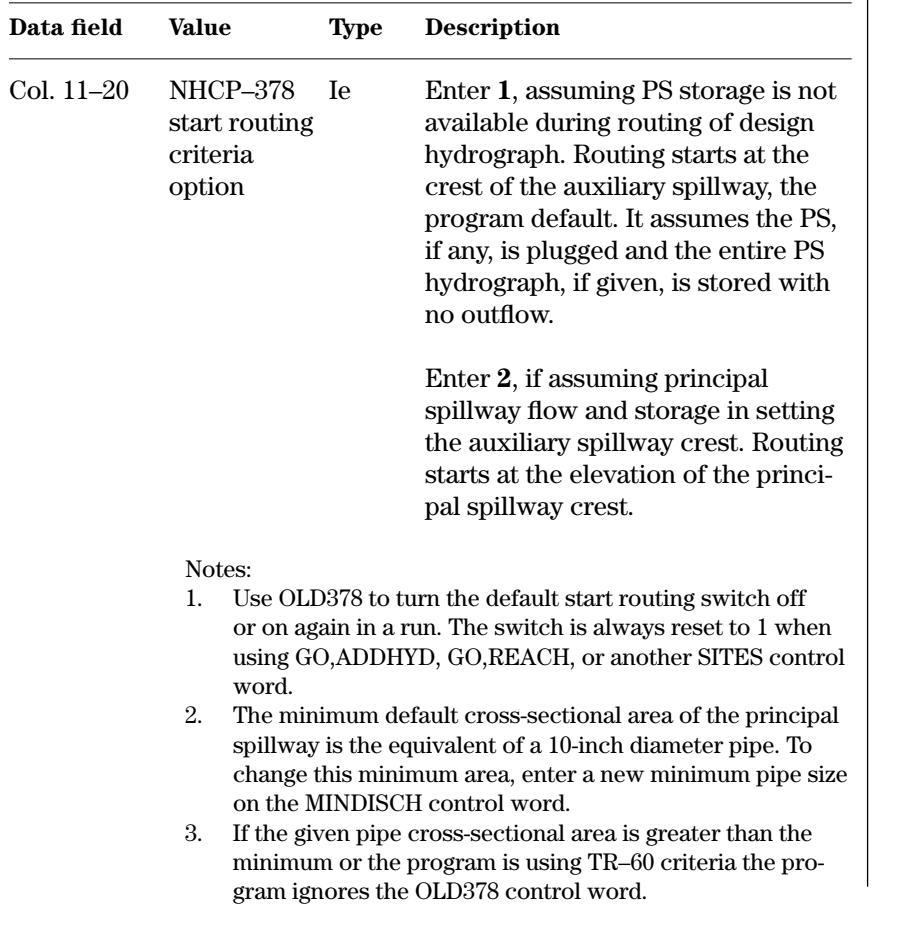

**Example 4–89** OLD378—In this example OLD378 control word, the option 2 starts routing at the normal starting elevation related to the principal spillway. $\blacksquare$ 

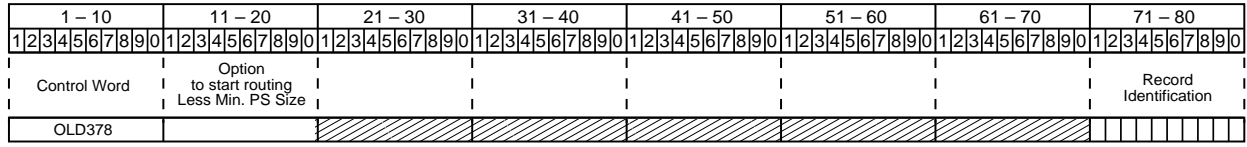

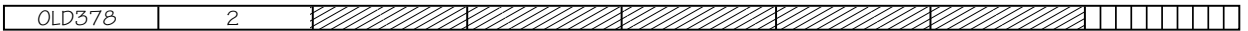

**OLDTR60**—This is a legacy control word not supported in SITES 2005. It uses the 1976 version of TR–60 hydrologic design criteria. Use for checking prior designs and testing effects of new versus old criteria. Enter a value in all fields. Enter the option numbers desired. If changing one or more, enter the remainder. **OLDTR60**

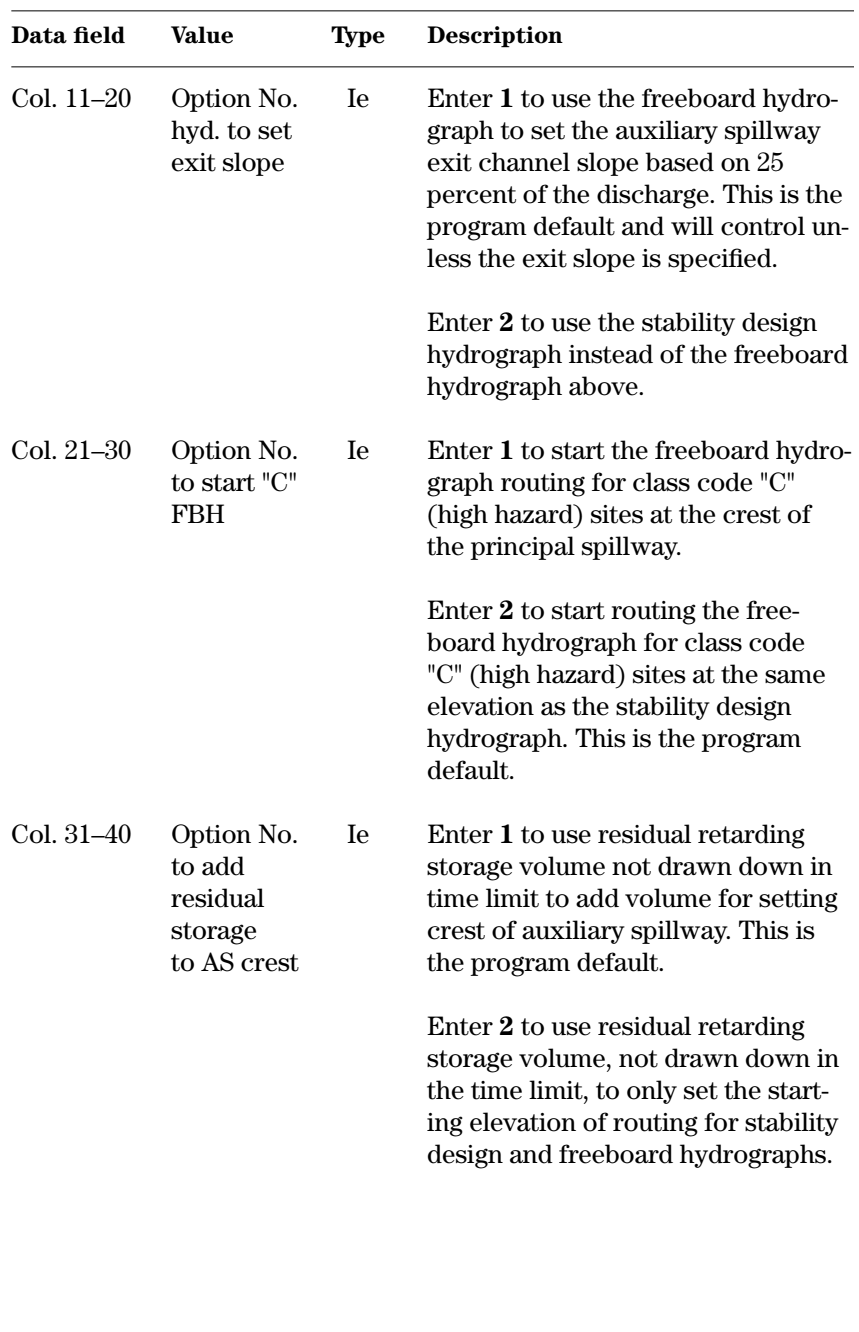

**Example 4–90** OLDTR60—In this example, the stability design hydrograph sets the exit channel slope of the auxiliary spillway, the freeboard hydrograph routing (for class code "C" (high hazard) sites) starts at the crest of the principal spillway, and the residual retarding storage volume not drawn down sets the starting elevation for the stability design and freeboard hydrographs.

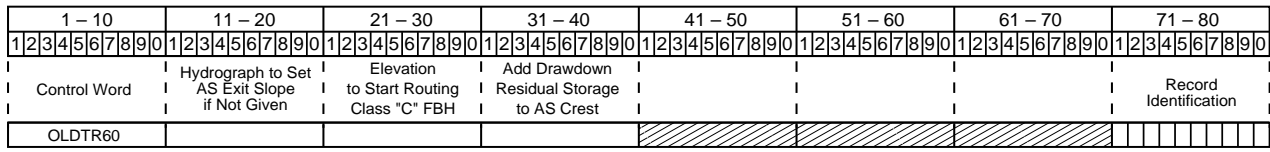

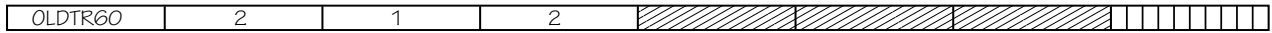

**TDD/NOINFL**—Includes only a portion of the inflow hydrograph in computation of the drawdown. The inflow hydrograph is cut off at the point of maximum storage (stage) in the reservoir where drawdown computations start.

The program default is to use the entire inflow hydrograph in the drawdown computations. Use this control word only with GO,DESIGN to change the default. The GO,TDD option has no inflow to include.

## **TDD/NOINFL**

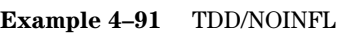

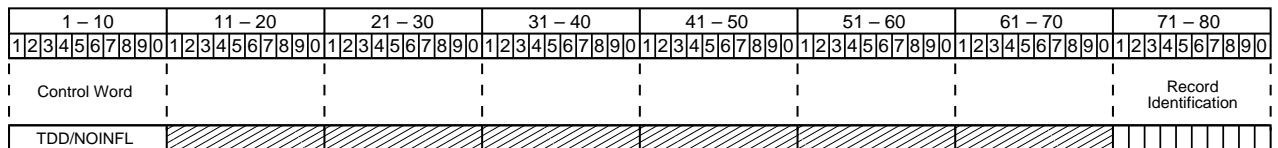

# **Alternative Spillway Designs**

The SITES program makes it easy to design or analyze the "standard" NRCS spillway system consisting of a drop inlet or hood inlet conduit principal spillway and a separate excavated auxiliary spillway. The program also contains the flexibility to allow design of other configurations.

Table 4–7 indicates suggested methods of preparing input for the design of typical and nontypical spillway configurations. Utilize similar procedures in simulation runs; but, if ratings are available, enter them in the STRUCTURE table. The procedures described in table 4–7 assume you will enter one or more AS control words and BTMWIDTH control words to provide the required output.

#### **Table 4–7** Alternative spillway designs

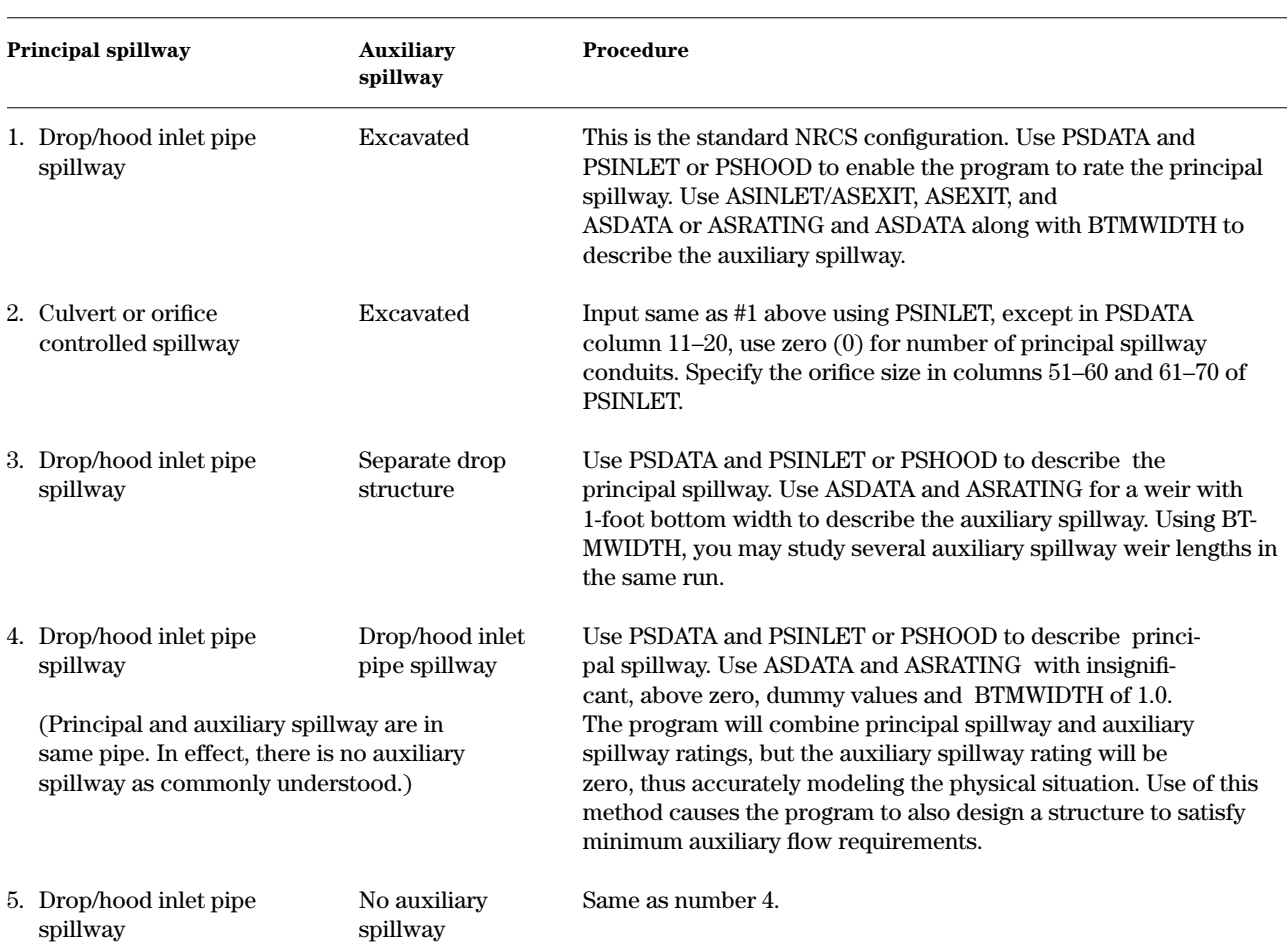

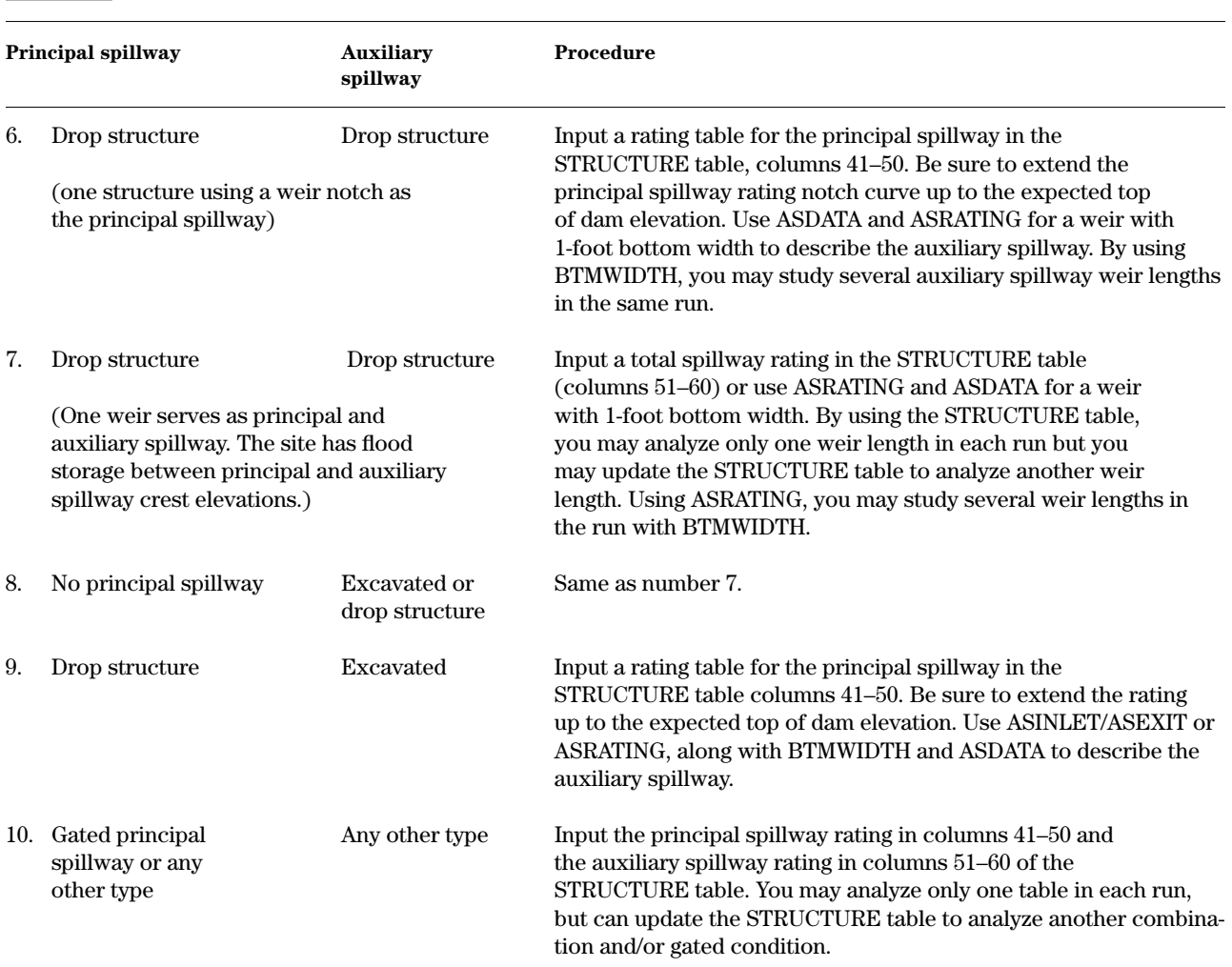

#### **Table 4–7** Alternate spillway designs—continued

This chapter describes only the output file (\*.out) produced by the DAMSITE routine. The IDE gives the user easy access to the extensive summary tables and graphics that are not actually in the \*.out, and use of the IDE can greatly facilitate output interpretation.

Appendix C contains sample jobs with illustrations of the IDE output. The output is fairly self-explanatory and you control a number of options regarding the volume and type of output so that it is compatible with the number of alternatives being considered. For designs with a large number of alternatives, you should generally hold output to the minimum. A summary table at the end of each run provides an easy comparison between alternatives. For final studies, you may wish to request detailed listings of the rating tables and line plots of the inflow and outflow hydrographs. Output files of the rating tables and inflow and outflow hydrographs are also available in forms compatible with the other NRCS project formulation programs. Table 5–1 is a glossary of terms used in the output.

The standard output without program options consists of an 80–80 listing of the input, table of basic data, summary of key parameters including spillway crests, reservoir and rainfall-runoff data, routed results with stability and integrity analyses, and a summary table.

The detailed descriptions of the control words GO,DESIGN, GO,STORM, GO,RAINS, GO,ADDHYD, GO,REACH, and GO,HYD give the various program options available for each.

Of the five program options that relate to normal output, the rating tables (L), basic data or default values (C) or (A), and plotted hydrographs (P) are the most useful in analyzing the results for correctness. Program options (A) and (C) are similar, except (A) will list all five program defined rainfall distribution tables instead of just the one used in the pass. Sample job 1 contains the four main print output options (ELPC) in the first pass. Program option (E) is for computation and display of embankment quantities only.

You may request output with only the auxiliary spillway stability procedure using option H, with only the integrity procedure output using option U, or with neither stability nor integrity output using option N.

Two other program options are special cases. Option (S) limits GO,STORM and GO,HYD routings to the use of the principal spillway only. Option (D) on the GO,REACH control word provides a listing of the Muskingum-Cunge or Modified Att-Kin reach routing computation details for debugging or error analysis.

The five output file options (R, T, I, O, and B) save rating tables or hydrographs in files for subsequent use in SITES or other NRCS hydrologic programs. The program lists all output files in their generated forms.

## **Chapter 5 Output Description**

## **Program options**

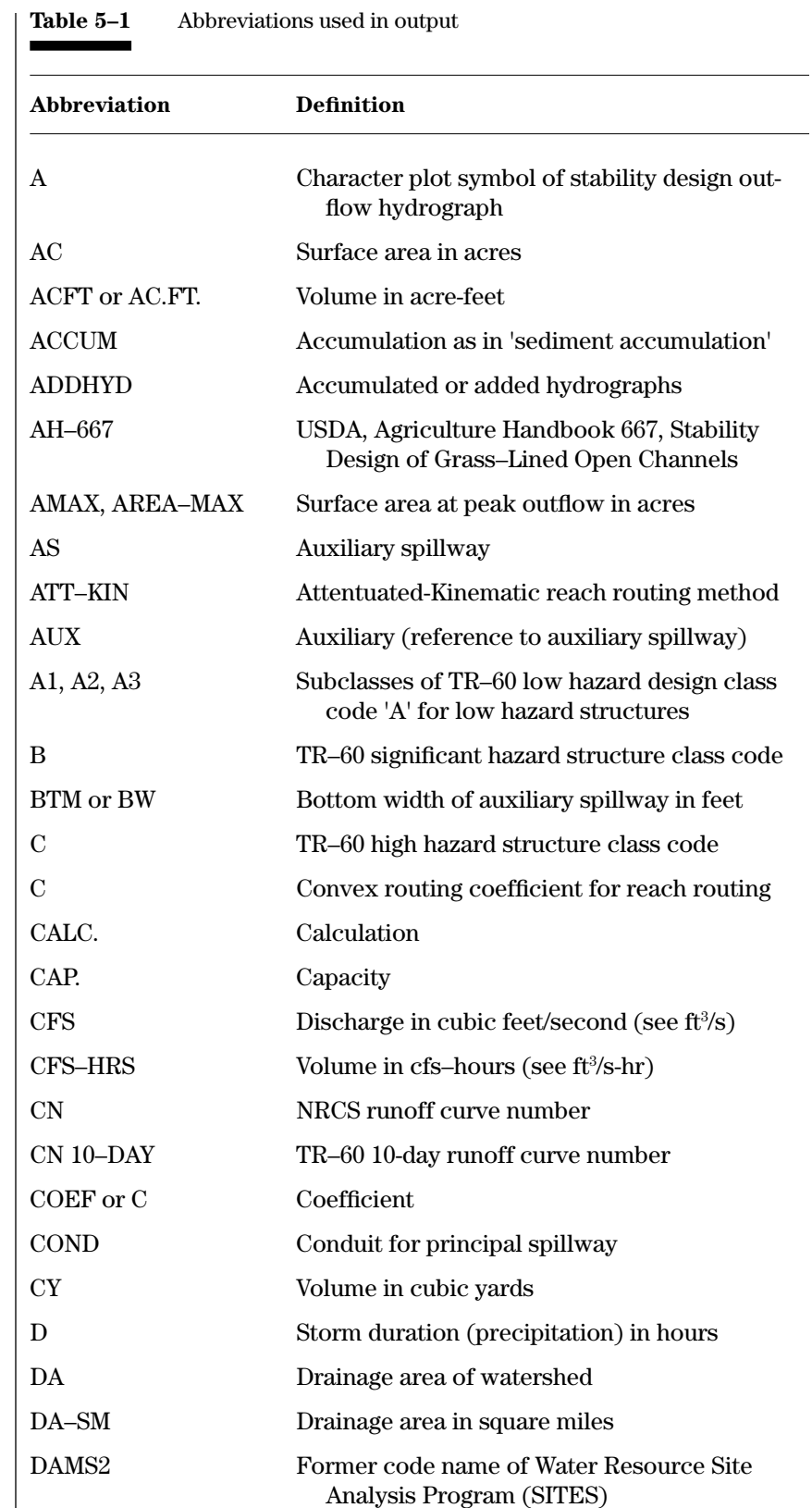

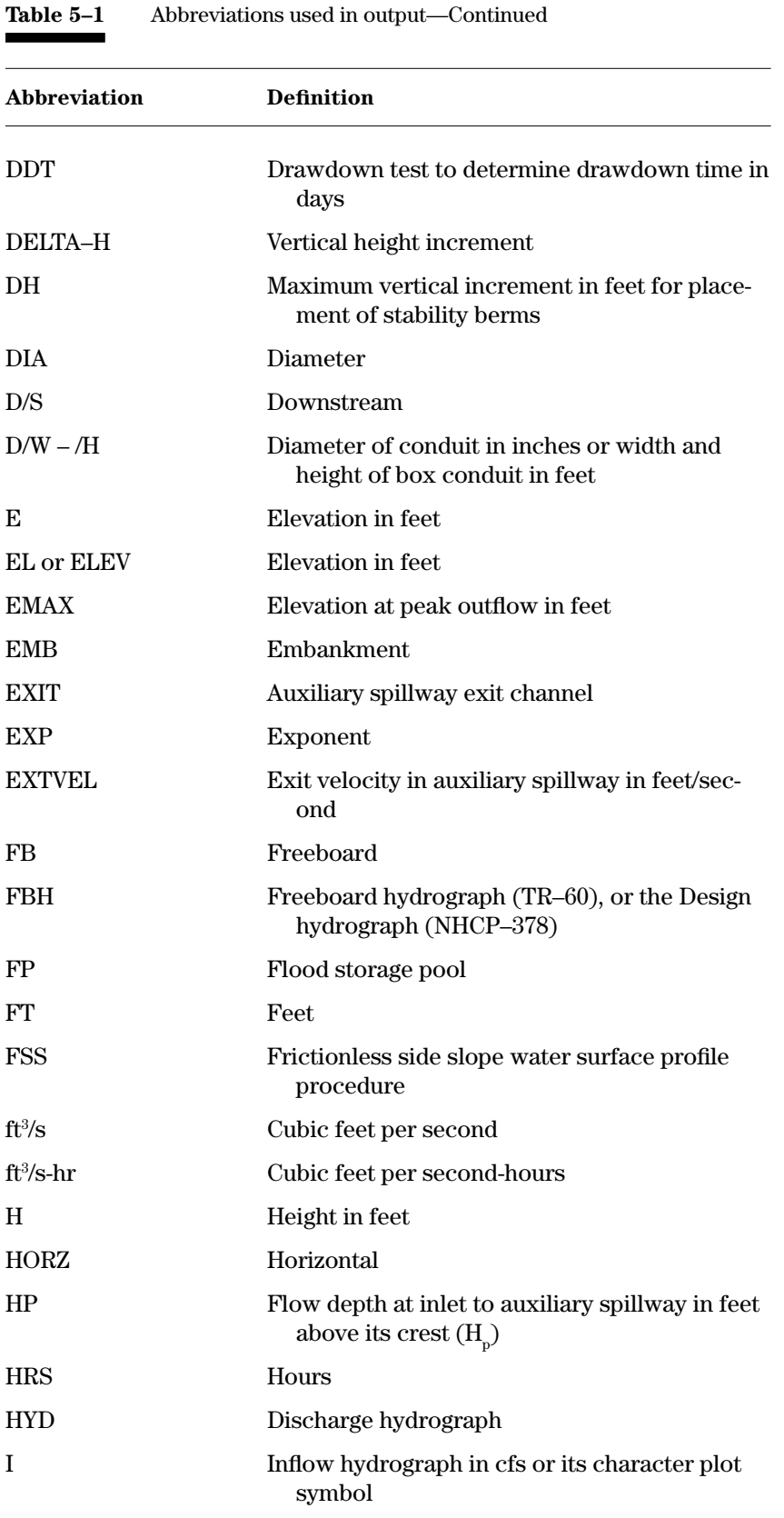

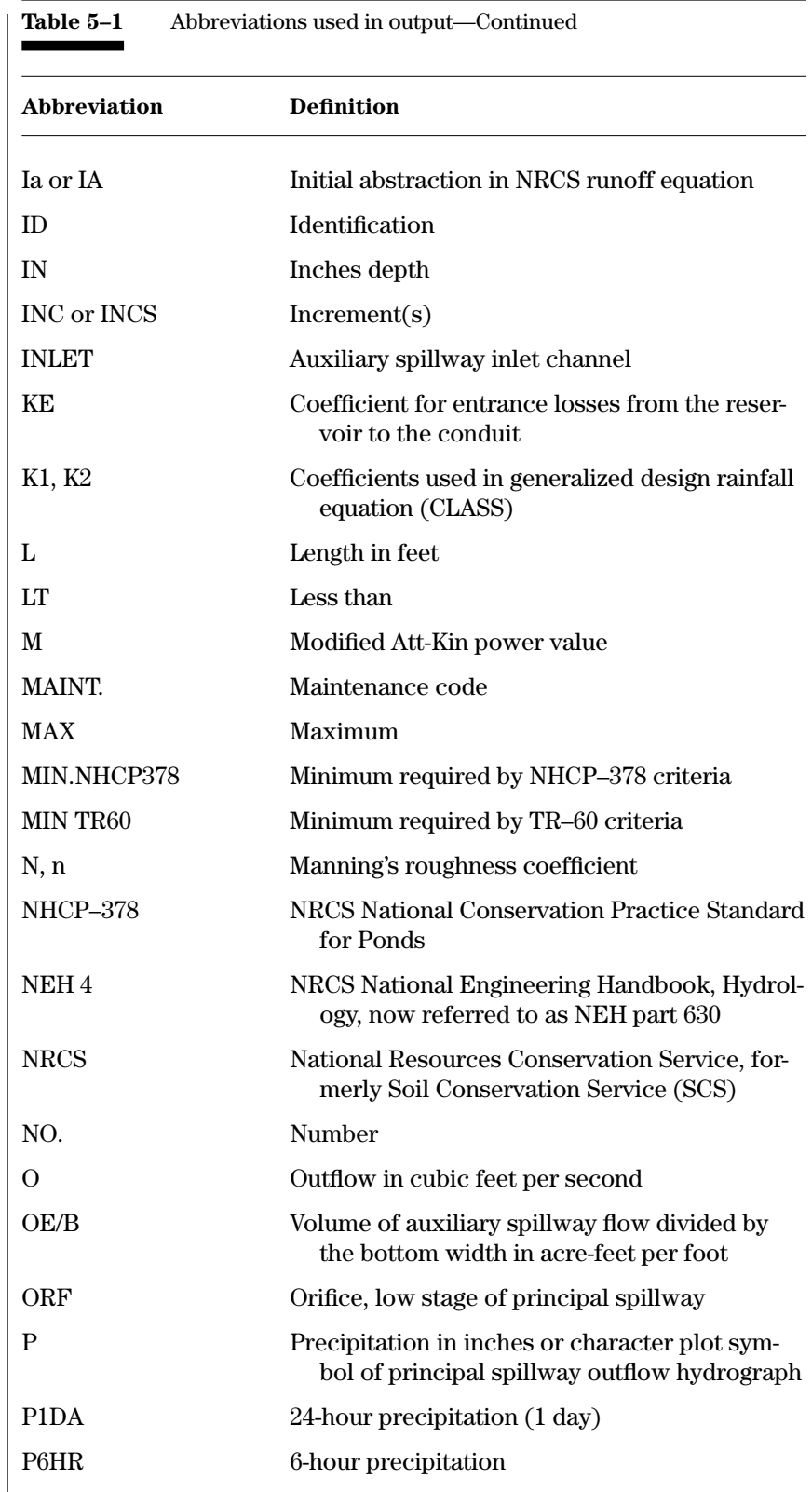
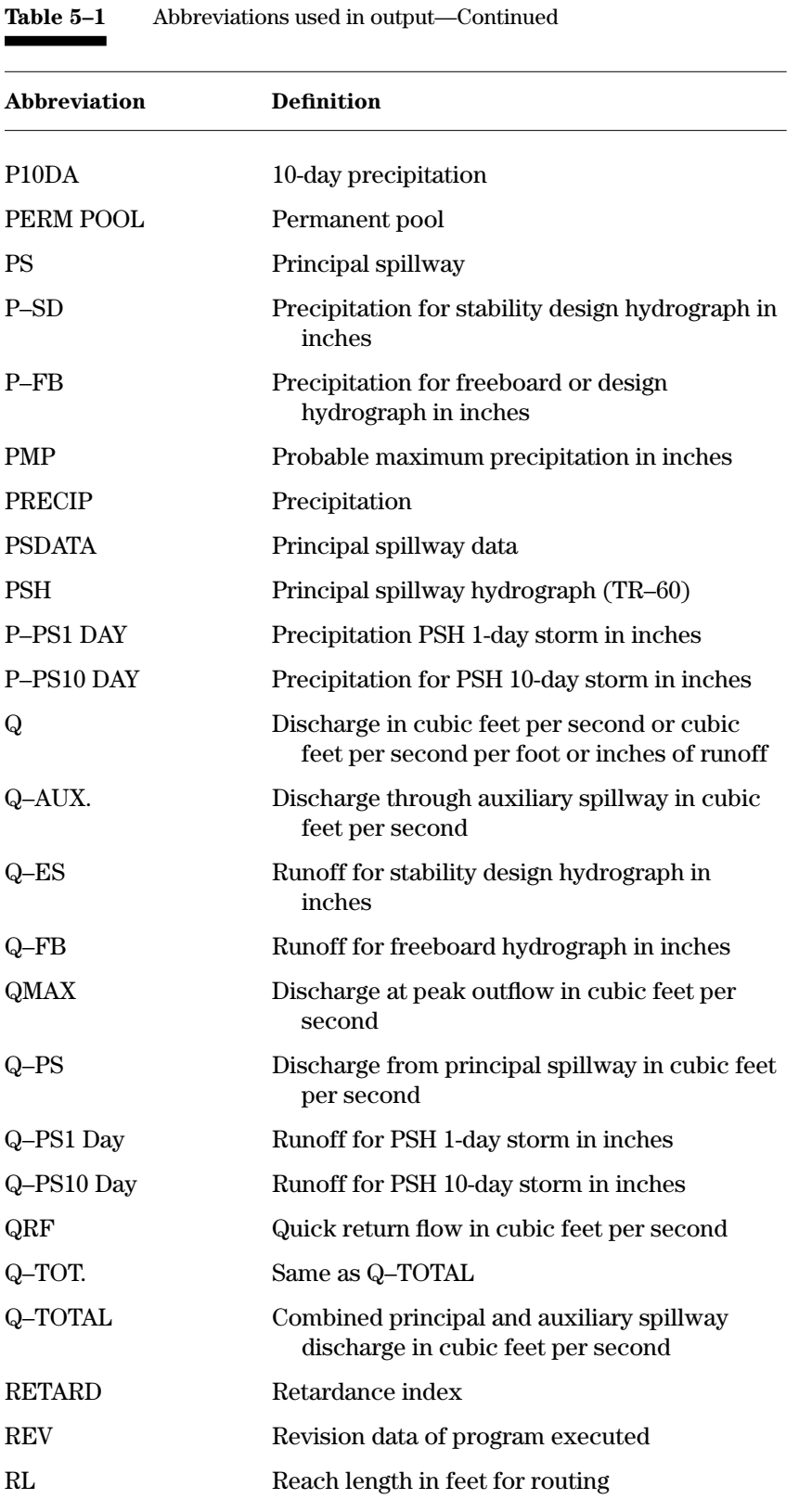

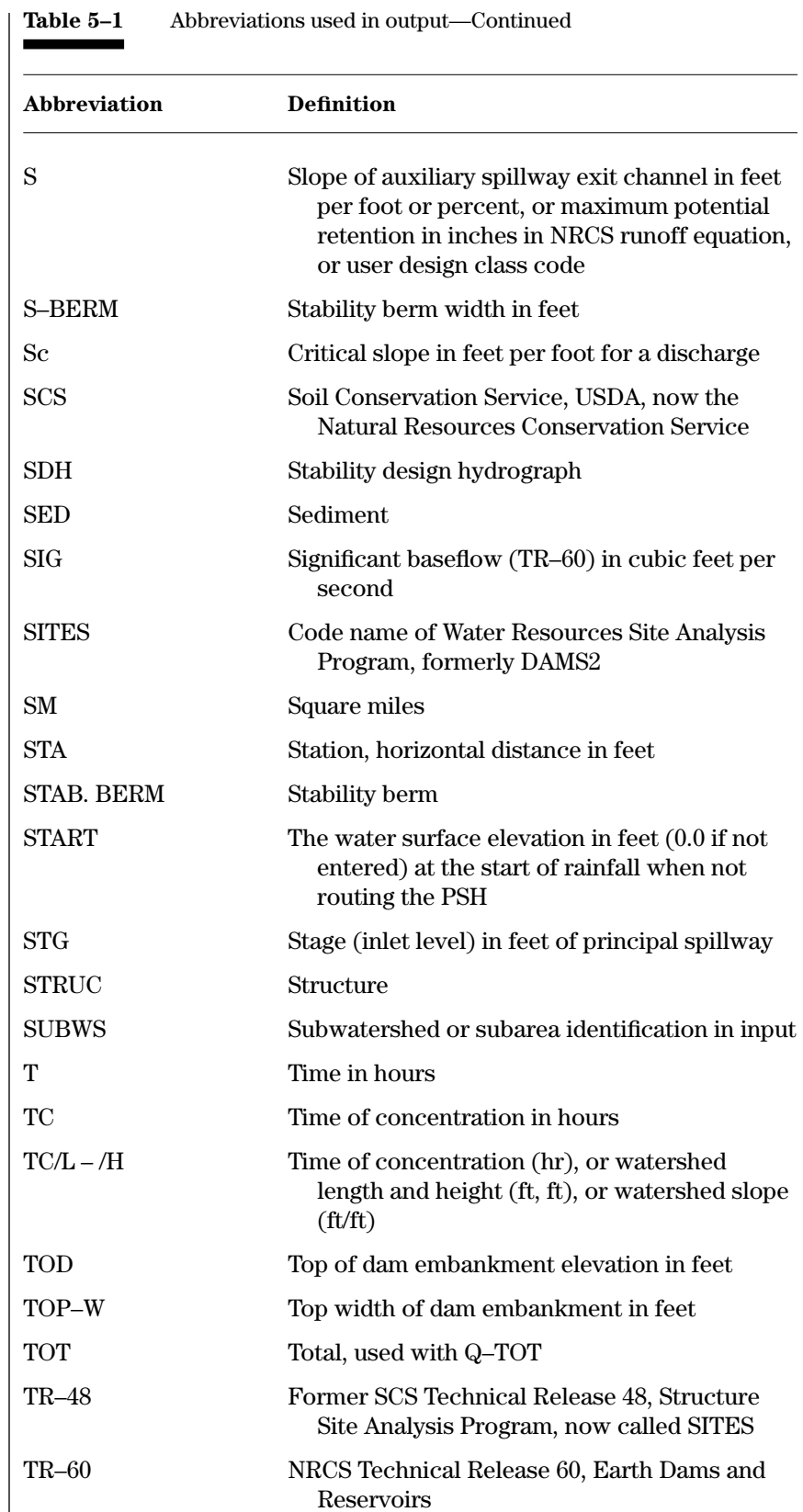

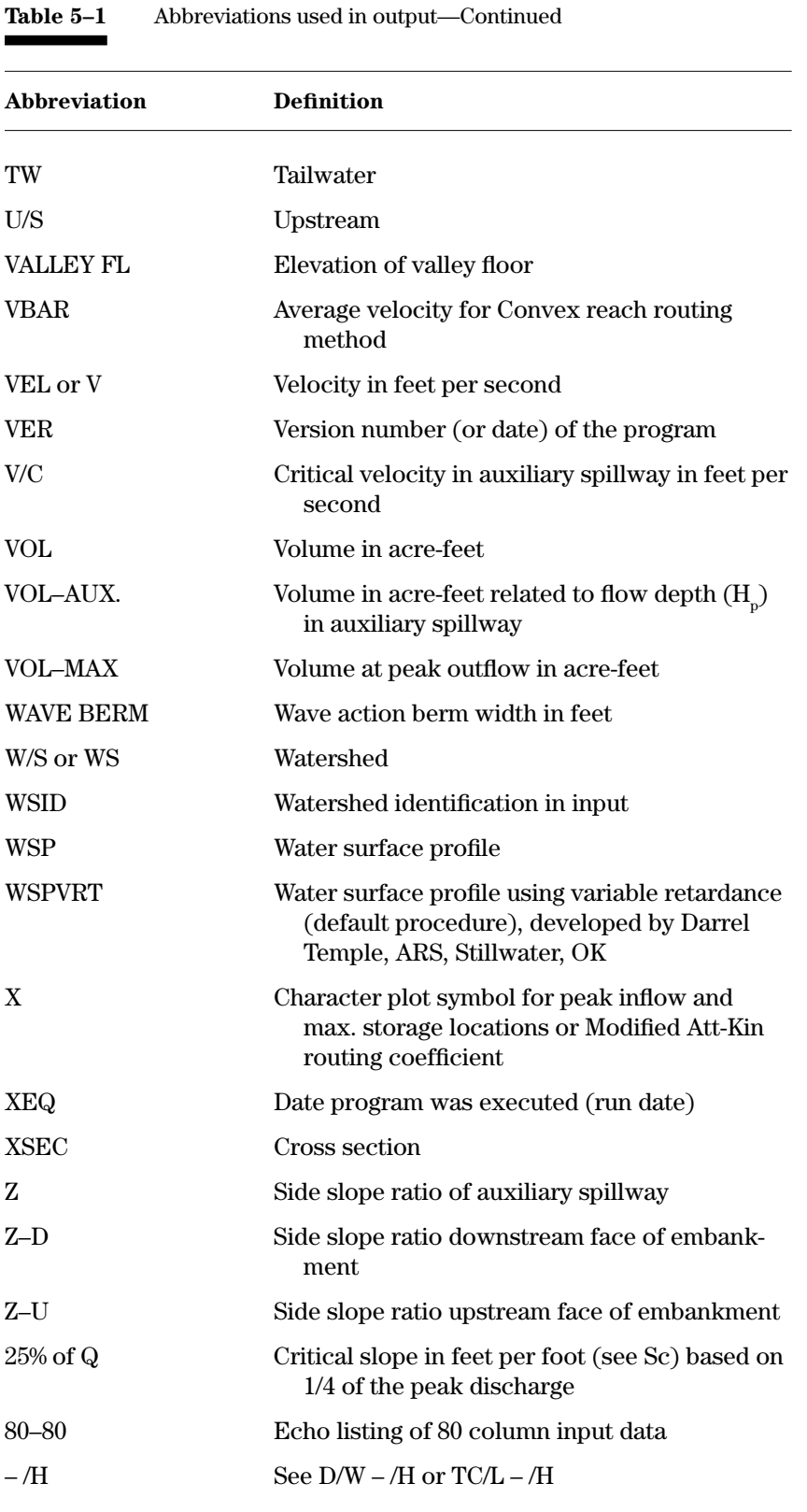

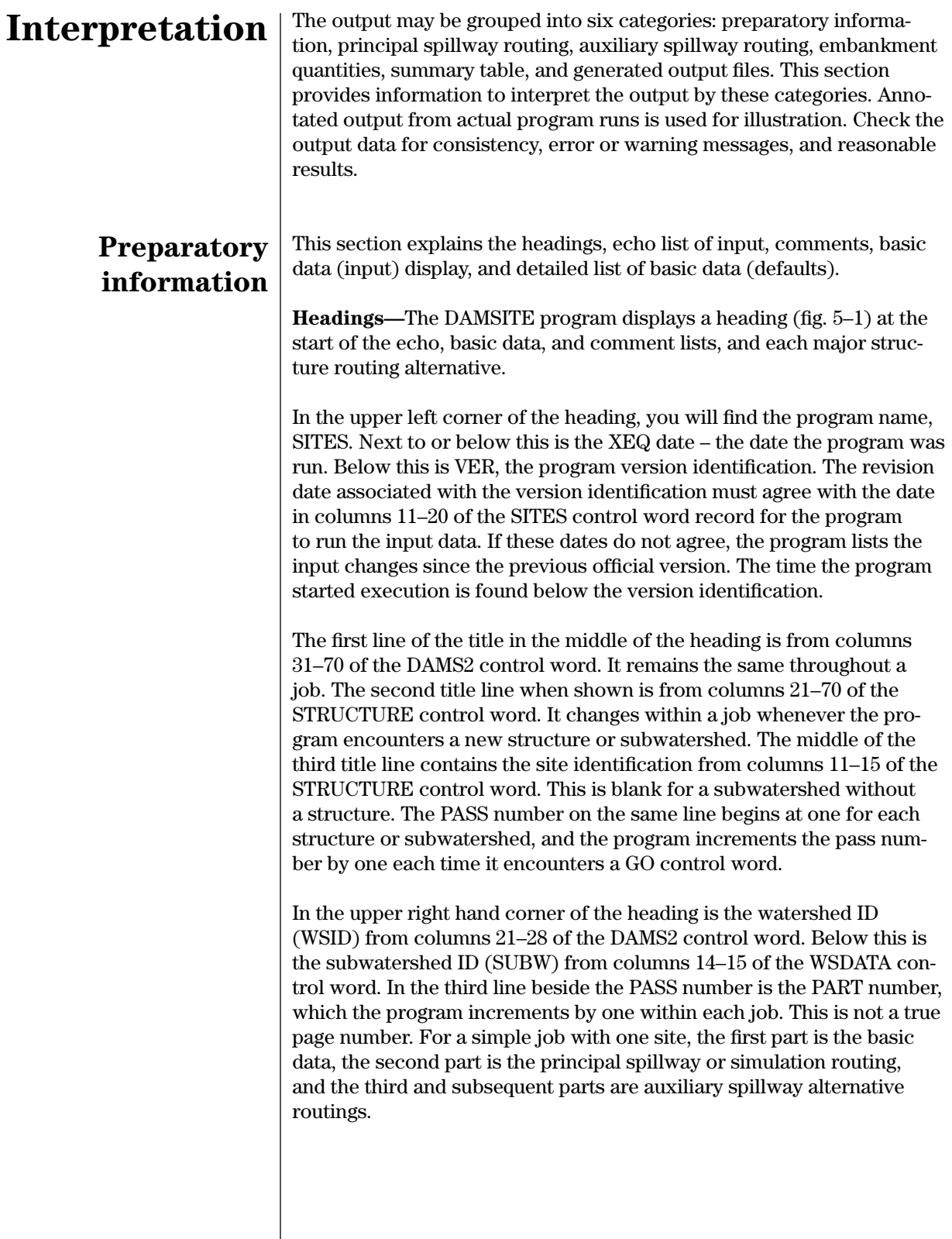

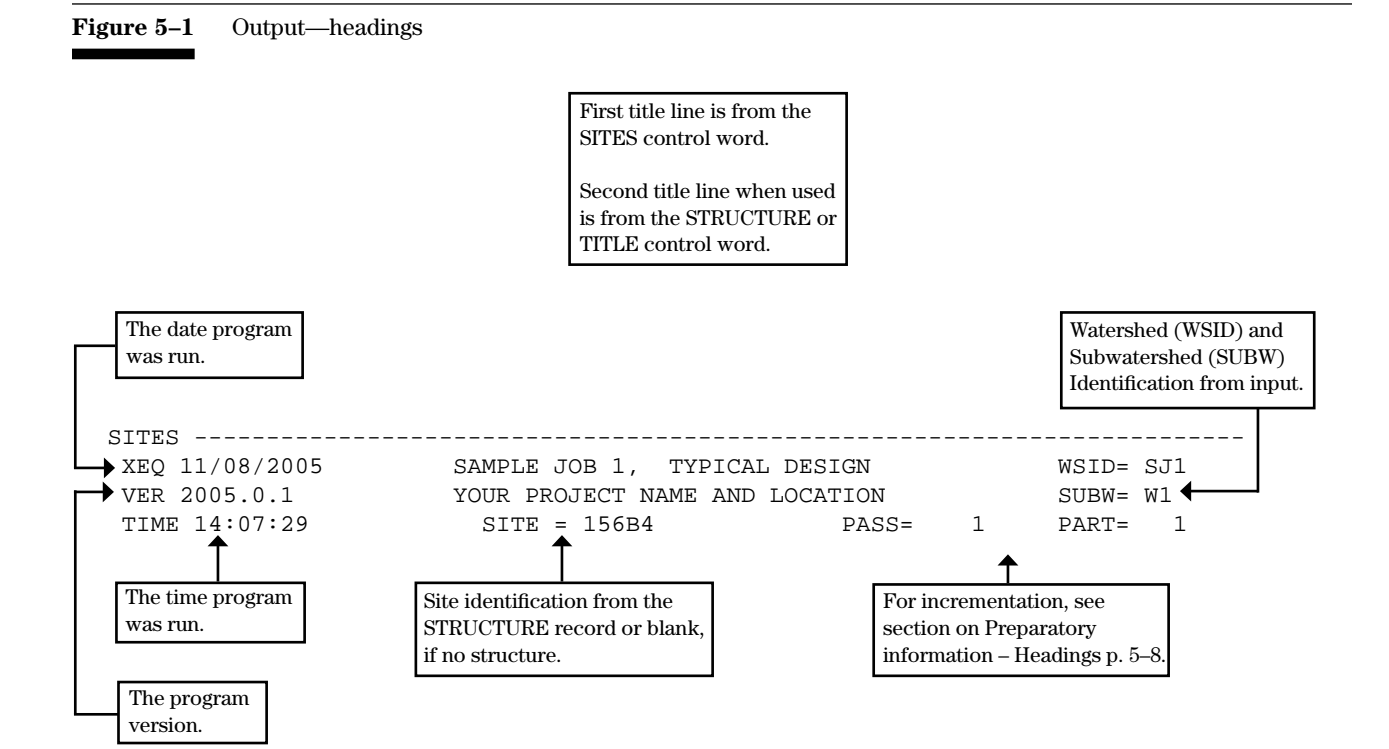

**Echo (80–80) list—**The 80 column list (fig. 5–2) is an echo print of the data input to the program. It is an exact duplicate of the input records before the program processes them. You should carefully check the 80–80 list to detect data entry errors. The program provides the list in front of each job.

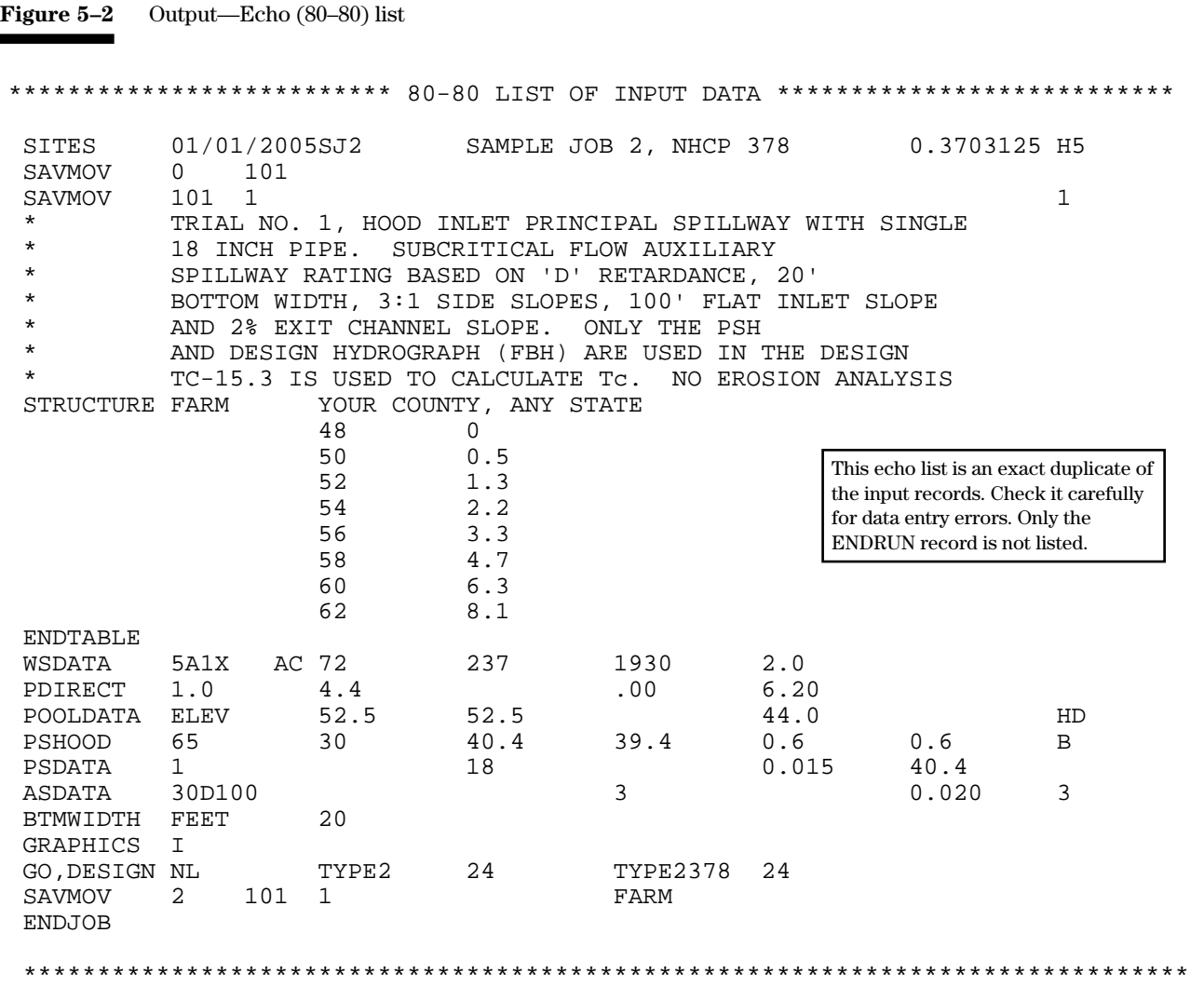

**Comments—**Each group of comments in the input (fig. 5–3) generates a separate page of output. You may enter comments with the COM-MENT or \* control words. Use comments to describe the major alternatives or trials. The program may also display informational or warning messages on the comment page.

**Figure 5–3** Output—Comments

TRIAL NO. 1, USING 36 IN. PIPE, SINGLE STAGE INLET PRINCIPAL SPILLWAY AND 50 ft AUXILIARY SPILLWAY CREST WITH BOTTOM WIDTH = 100 FEET. PRINCIPAL SPILLWAY HYDROGRAPH BASED ON RAINFALL AND RUNOFF CURVE NUMBER PROCEDURE.

The program prints comment (\*) lines singly or as a group on separate pages ahead of each pass. Use comments to document the job, as well as to describe alternatives and trials.

The user should be alert for input error or informational warning messages that may appear on the comment page. See appendix D for explanation of Output Error and Warning messages.

**Basic Data—**The Basic Data table (fig. 5–4) automatically displays the data input for each structure or subarea after input processing. Table 5–1 gives the abbreviations used for headings. The program does not display the data in the same order as entered; nor does it display all the input data.

The first two or three lines list the designated climate area associated with program defined areal precipitation corrections, the given design class code, and the specified storm distributions.

The next lines display the processed input variables as the program will use them in the computations.

The table contains the preliminary auxiliary spillway rating per feet of bottom width when you specify the frictionless side slope water surface profile procedure. The preliminary rating, without correction for side slopes, is in the ASRATING format.

At the bottom of the Basic Data table the program indicates the water surface profile procedure, including the ASINC variable, if the auxiliary spillway rating is computed.

The program displays only the first part of the Basic Data Table for subwatersheds. Hydrograph data and informational, warning, or error messages may appear with the Basic Data, especially with systems of structures or subareas. Check the data for reasonable values. Transposition errors may occur in entering the data.

**Figure 5–4** Output—Basic data table

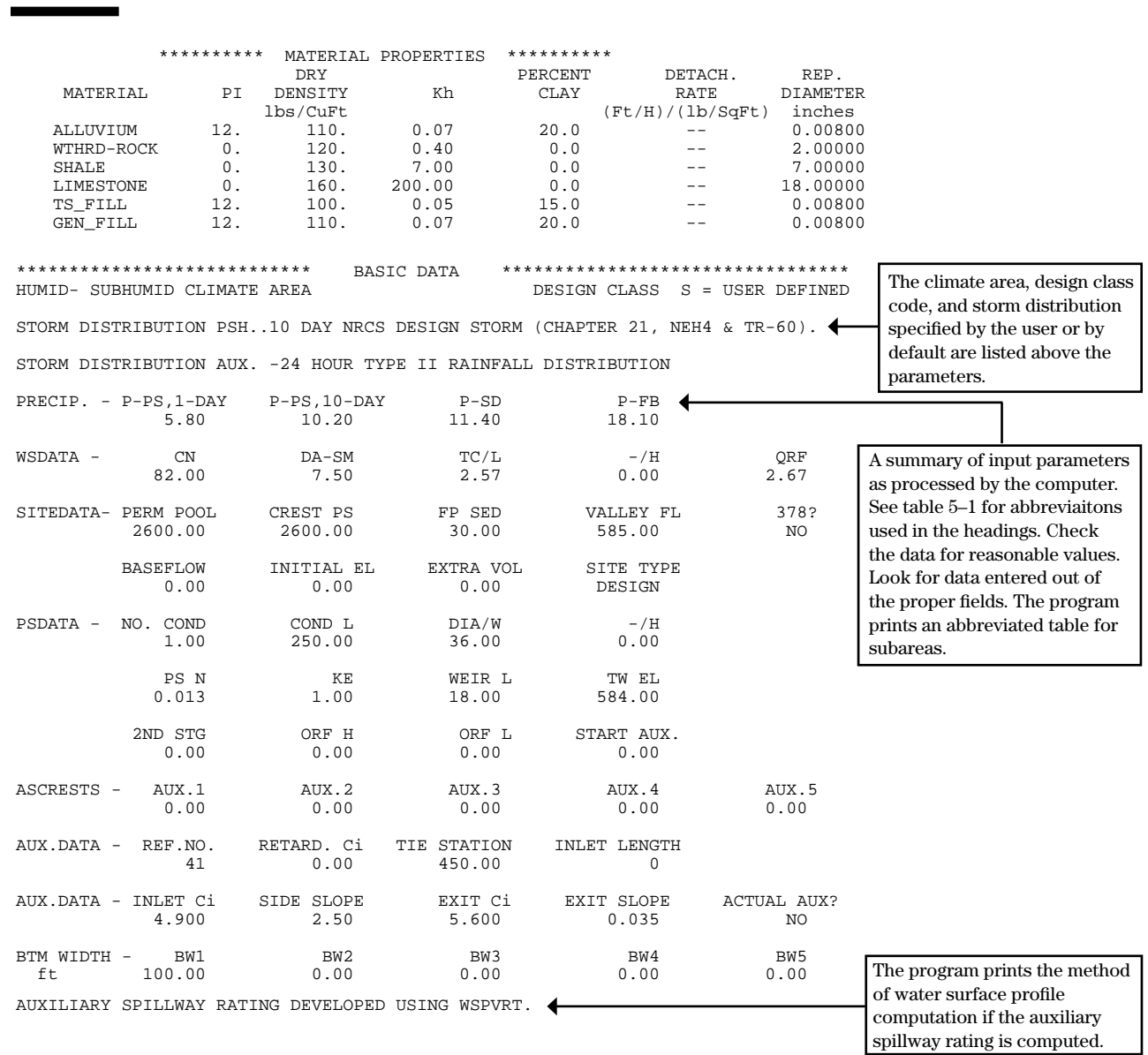

**Detailed List of Basic Data**—This list (fig. 5–5) of current program default or replacement parameters, coefficients, natural ground or auxiliary spillway surface coordinates, dimensionless unit hydrographs, and rainfall distributions is optional output. You normally obtain it by using program option C. It is good practice to obtain this listing whenever changing defaults to ensure that the program is using correct values and for design documentation. The A program option is the same as C except it will display a longer list that includes all the program defined rainfall distributions instead of just the one designated in the input for the pass.

#### **Figure 5–5** Output—Detailed list of basic data table

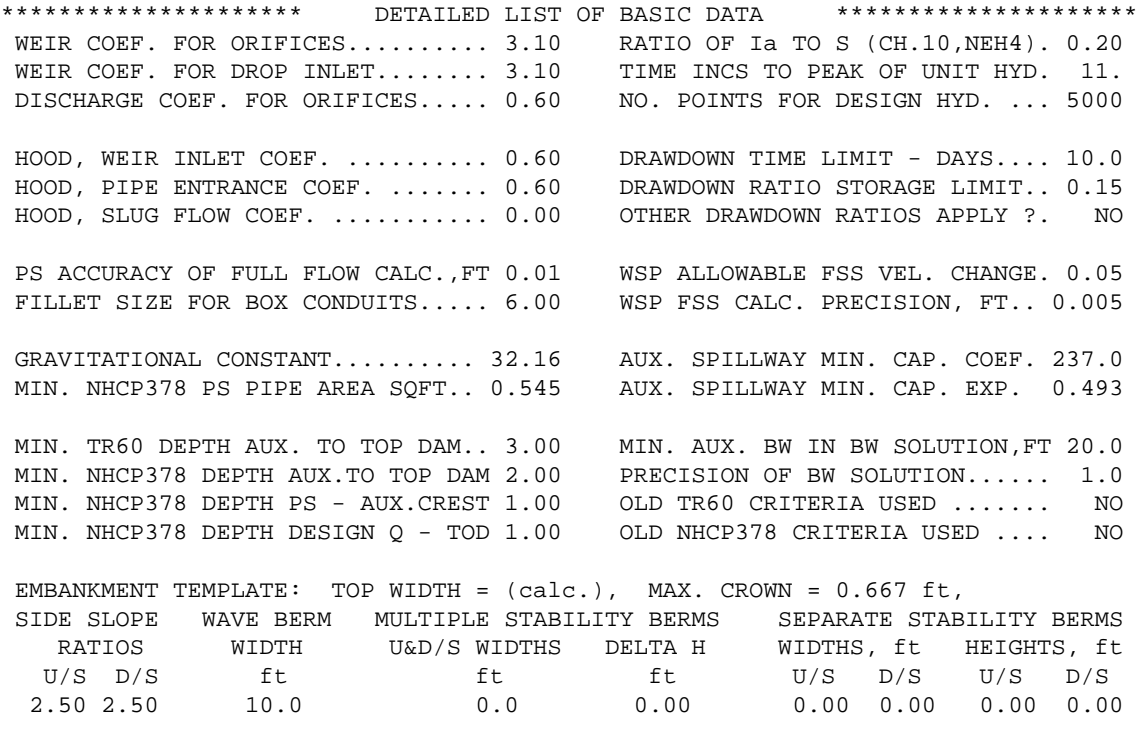

This table follows the Basic Data Table and the user obtains it by using the C or A program option on the GO,DESIGN, etc. records. It provides a listing of the current default and criteria factors defined by the input data or program.

The TEMPLATE control word describes the embankment template. The top width is shown as asterisks if computed by the program. The rainfall equation constants apply to the P100,PMP control word.

The program lists the dimensionless unit hydrograph and rainfall distribution currently used by this pass on the page(s) following this table. The A program option lists all the rainfall distributions defined by the program. The unit hydrograph displayed in the chapter 4, DIMHYD control word example is not repeated here. Due to space limitations, none of the pre-programmed rainfall distributions are displayed in the manual.

The output related to the principal spillway routing consists of initial conditions, rainfall-runoff data, routing results, drawdown computations, hydrograph plots, and the rating table.

**Initial conditions**—You specify the starting conditions for the principal spillway routing. The program displays the data in tabular format (fig. 5–6) listing the elevation and associated storage volume, surface area, and discharge for each of the following: permanent pool, crest of the principal spillway, sediment accumulation, and constant baseflow and second stage crest when used. The Starting Elev (elevation) for the routing is the maximum of the Crest PS (principal spillway), the Sed Accum (flood pool sediment accumulation), or the initial elevation on the BASEFLOW record from significant baseflow or a prior storm event.

# **Principal spillway routing**

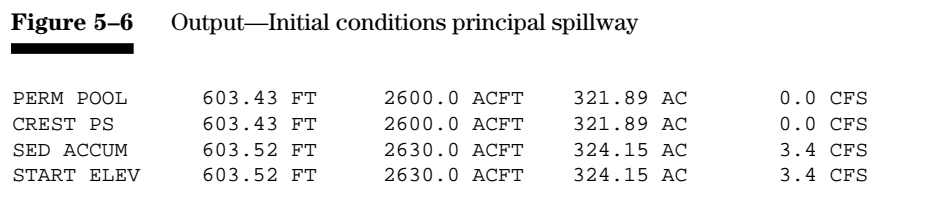

Principal spillway initial conditions, elevations, and the associated storage volume, surface area, and discharge. Includes baseflow and 2nd stage crest when used. Starting elevation for routing is the maximum of crest PS, Sed Accum, or Initial elevation.

**Rainfall-runoff data—**The program next displays the 1- and 10-day rainfall and runoff volumes, associated adjustments, and QRF information (fig. 5–7). If runoff volumes are input, asterisks fill the rainfall field. If you enter only one principal spillway storm, the program displays the storm data, including the actual storm duration used.

The program adjusts rainfall values for areal corrections if they are applicable. The program lists the 1- and 10-day areal corrections if used. The given Climatic Index and the associated 10-day runoff curve number are also listed. If transmission losses apply (climatic index less than 1.0), the program shows the runoff adjustment, a channel loss factor.

The program determines the Quick Return Flow (QRF) by selecting the larger of the value associated with Climatic Index or the value given on the WSDATA control word. The program shows the larger value along with a message explaining where it came from.

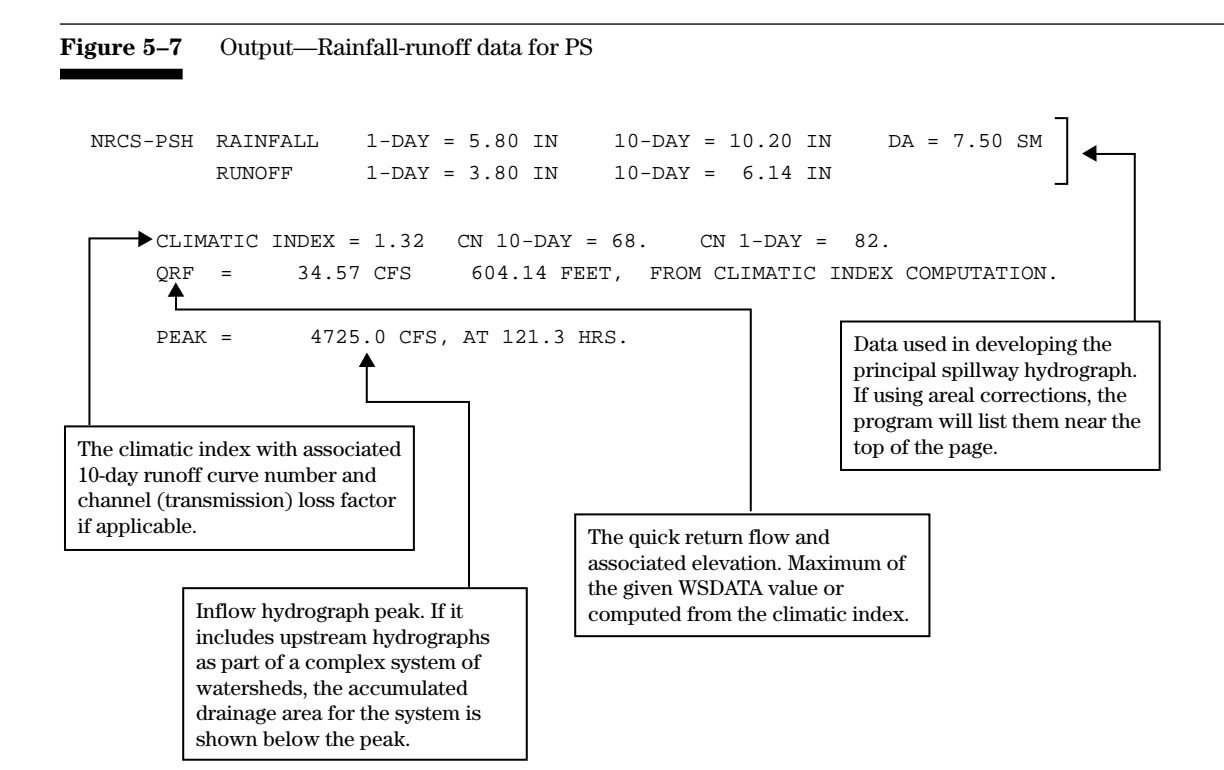

**Routing results—**The program summarizes the principal spillway hydrograph results (fig. 5–8) in two lines. The first gives the elevation and associated storage volume, surface area, and discharge at the maximum pool stage attained during passage of the principal spillway hydrograph. In design routings, this is the computed auxiliary spillway crest elevation. The second line is the flood storage required, the difference in acre-feet between the maximum routed elevation and the principal spillway crest or flood sediment accumulation if higher.

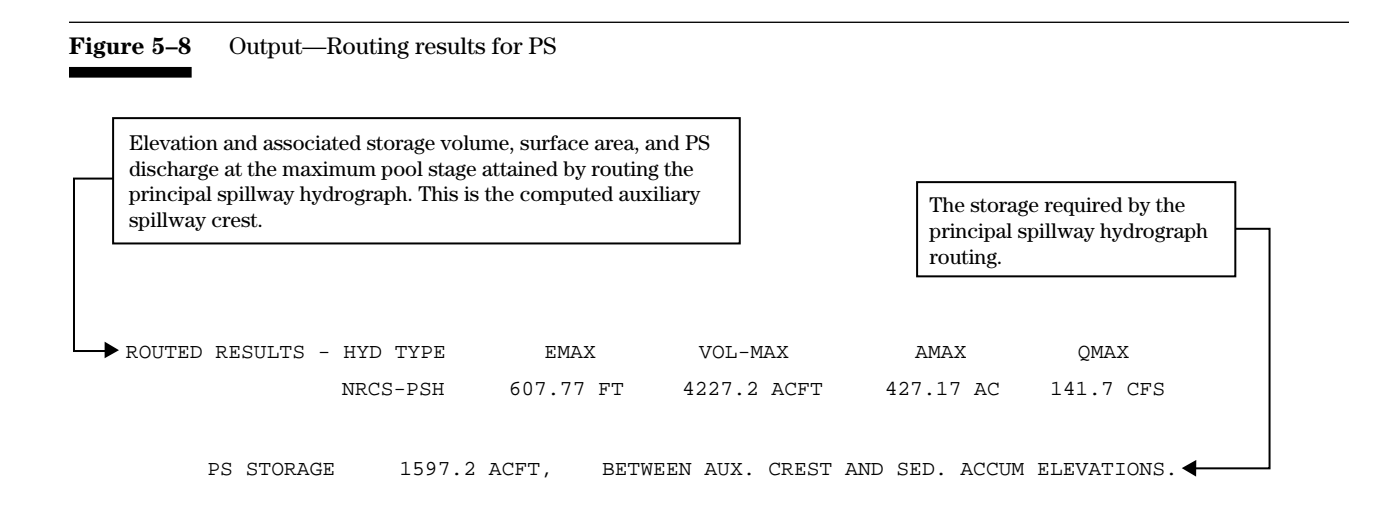

**Drawdown computations—**The principal spillway drawdown computations (fig. 5–9) determine the adequacy of the release rate. The program sets or you give the drawdown (DDT) tests. See DDTEST control word. The program displays the most restrictive test along with the spillway's elevation, storage volume, and drawdown outflow discharge.

The drawdown computations either reach the required DDT test discharge within the drawdown time limit criteria or the program gives the discharge at the time limit and continues the drawdown routing. The computations stop when the test discharge is reached or at a maximum of 30 days.

If not drawn down within the time limit criteria, the routing for the stability design and freeboard hydrographs will start at the discharge listed at the time limit. In sites designed by TR–60 criteria, the program adds the flood storage not drawn down at the time limit to the storage volume at the computed auxiliary spillway crest elevation. This raises the crest as noted in the message.

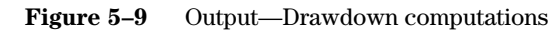

The most restrictive drawdown test elevation and associated volume and outflow discharge determined by user criteria as appropriate for the site. The message "Control is . . ." explains which test controls. See DDTESTS control word.

The discharge and associated elevation reached at the time limit and/or the time in days when the drawdown test above was reached.

Since the drawdown time was exceeded, TR–60 criteria require the ASCREST to be raised by 258.46 ac-ft which results in the crest elevation of 608.36. Time in days to reach the test discharge, QRF in this case. DRAWDOWN (DDT) TEST 604.24 FT 2869.6 ACFT 41.54 CFS CONTROL IS 0.150 DETENTION STORAGE TIME LIMIT REACHED = 10.00 DAYS; FLOW WAS 45.39 CFS, ELEV = 604.29 (ELEVATION TO START ROUTING SDH AND/OR FBH HAS BEEN RAISED.) TIME TO DDT TEST DISCHARGE IS 11.09 DAYS - DRAWDOWN STOPPED. \*\*\*\*\* NOTE - CREST OF AUX. RAISED TO HOLD 258.46 ACFT NOT EVACUATED IN DRAWDOWN TIME LIMIT. TOTAL STORAGE REQUIRED = 4485.63 ACFT, NEW ELEVATION OF AUXILIARY SPILLWAY CREST = 608.36 FT.

Principal spillway hydrograph computations are also performed at upper sites; however, the 15 percent detention storage test is not meaningful at upper sites. The auxiliary spillway crest elevation at upper sites is a user input that will not be changed by the program. The stability design hydrograph and freeboard hydrograph routing for upper sites will start at the highest elevation of the 10-day drawdown, the principal spillway crest, the total sediment, or the baseflow elevations.

Use DRAWDLIST to obtain detailed drawdown output.

**Hydrograph plots—**Enter program option **P** to obtain hydrograph data and character plots for the principal spillway routing (fig. 5–10). For each time increment (Time) in hours, the columnar data consists of inflow (Qin) and outflow (Qout) discharge in cubic feet per second, reservoir surface elevation (Elev), associated storage volume (Vol) in acre-feet, surface area (Area) in acres, and flow velocity (ExtVel), if applicable, in the auxiliary spillway exit channel. In addition, the digital plot indicates the shape of the inflow and outflow hydrographs with I representing inflow and P representing the principal spillway outflow. An X marks the peaks of the inflow and outflow hydrographs. The P supersedes the I if plotting both at the same location except for an X where the inflow equals the outflow. In this case the maximum storage volume is reached.

The hydrograph data is useful in checking the addition of quick return flow, baseflow, starting elevations, and the effects of the routing. The program ends the principal spillway routing plot at the end of the inflow hydrograph. You have no control over the length of the plot.

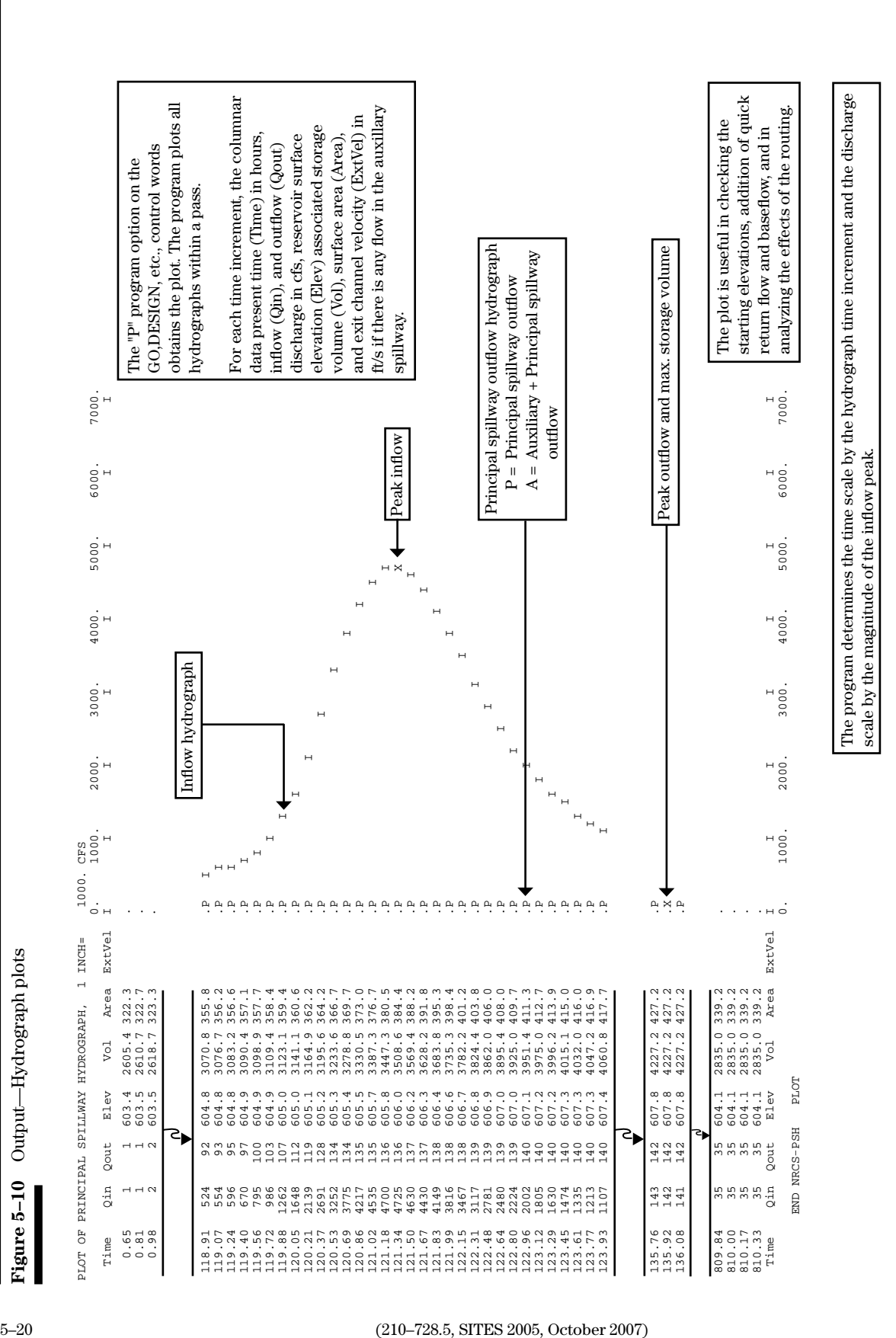

**Rating table number 1—**Enter program option **L** to obtain rating tables (fig. 5–11). A message indicates how the rating tables were developed. Rating table 1 only includes principal spillway discharges. The first point, zero discharge, is at the principal spillway crest. The last point is the highest elevation in the STRUCTURE data table. Intermediate points are based on fixed ratios to hydraulic control stages (see table 5–2). The program interpolates rating table values of elevation, surface area, and volume from the STRUCTURE data table at the intermediate points. The computations for discharges at these points are based on the type of flow that controls.

Rating tables are essential in analyzing the correctness of runs and for documenting design.

**Figure 5–11** Output—Rating table 1 \*\*\*\*\*\*\*\*\*\*\*\*\*\*\*\*\*\*\*\*\*\*\*\*\*\*\*\*\*\*\*\*\*\*\*\*\*\*\*\*\*\*\*\*\*\*\*\*\*\*\*\*\*\*\*\*\*\*\*\*\*\*\*\*\*\*\* RATING TABLE DEVELOPED, SITE = 156B4 : BY PROGRAM FOR PS AND AUX. SPILLWAYS AUX. RATING USED WSPVRT METHOD. Max. STRUCTURE elev. RATING TABLE NUMBER 1 ELEV. Q-TOTAL Q-PS Q-AUX. VOLUME AREA FEET CFS CFS CFS AC-FT ACRE 1 603.43 0.00 0.00 0.00 2600.00 321.89 2 603.87 16.73 16.73 0.00 2746.66 332.82 3 604.32 47.33 47.33 0.00 2898.21 343.75 4 604.77 86.94 86.94 0.00 3054.65 354.68 FULL CONDUIT FLOW, ELEV = 605.22 FT<br>5 605.22 133.86 133.86 0.00 3215.99 365.55 5 605.22 133.86 133.86 0.00 3215.99 365.55 6 606.44 137.65 137.65 0.00 3680.99 395.08 7 607.66 141.35 141.35 0.00 4182.15 424.61 8 608.89 144.96 144.96 0.00 4719.41 454.14 9 610.11 148.47 148.47 0.00 5293.43 484.84 10 611.33 151.91 151.91 0.00 5905.11 515.65 11 612.55 155.27 155.27 0.00 6554.48 546.47 12 613.78 158.56 158.56 0.00 7241.47 577.12 7965.85 The program gives the computed hydraulic control elevations. Message indicates source of the rating table discharges. The program computes this rating. Program option "L" on the GO,DESIGN, etc., control words obtains rating tables. Crest PS

Rating table 1 only includes principal spillway discharges.

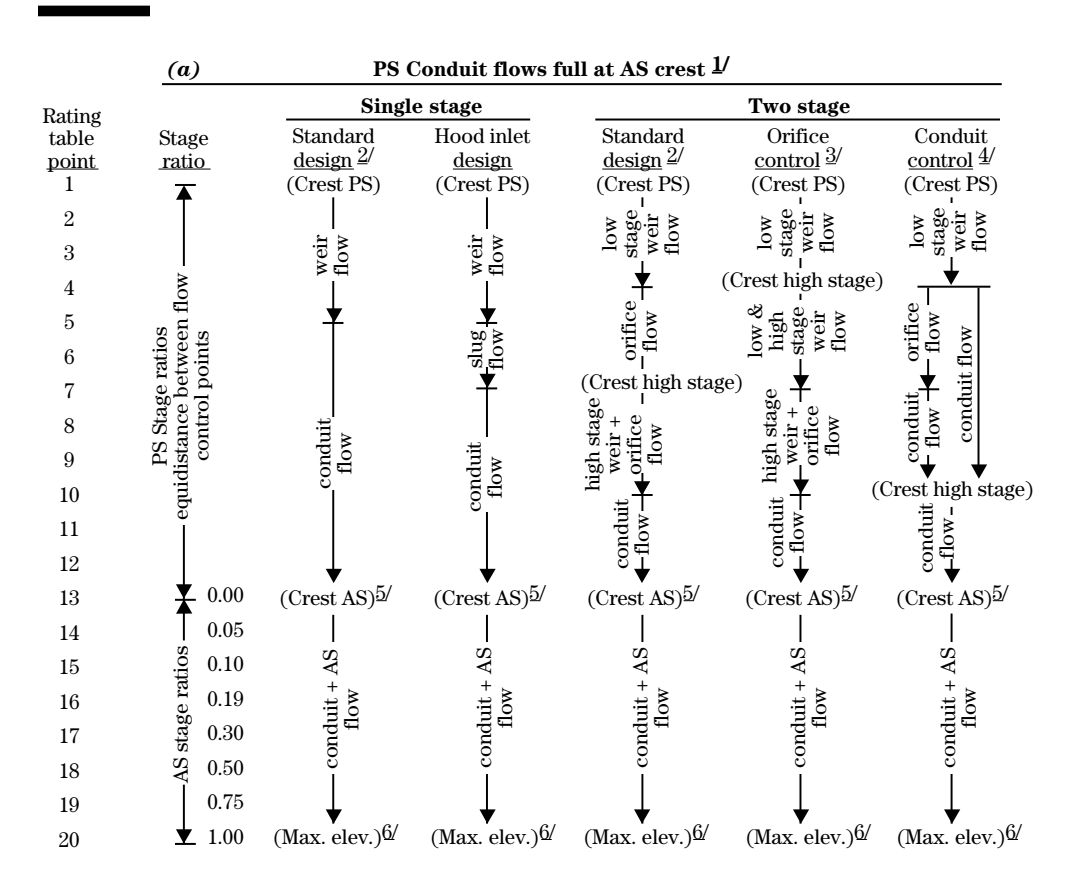

**Table 5–2** Development of rating tables computed in program (drop or hood inlet PS and earth or vegetated AS)

1/ Number of conduits must be one or greater, see PSDATA.

2/ NRCS standard pipe drop inlet and excavated auxiliary spillway.

3/ Full orifice flow occurs above high stage crest.

4/ Full orifice flow occurs below high stage crest, the size of the conduit effects where it starts.

5/ For PS rating table 1, Point 13 is the maximum input elevation.

6/ Maximum input elevation in STRUCTURE table.

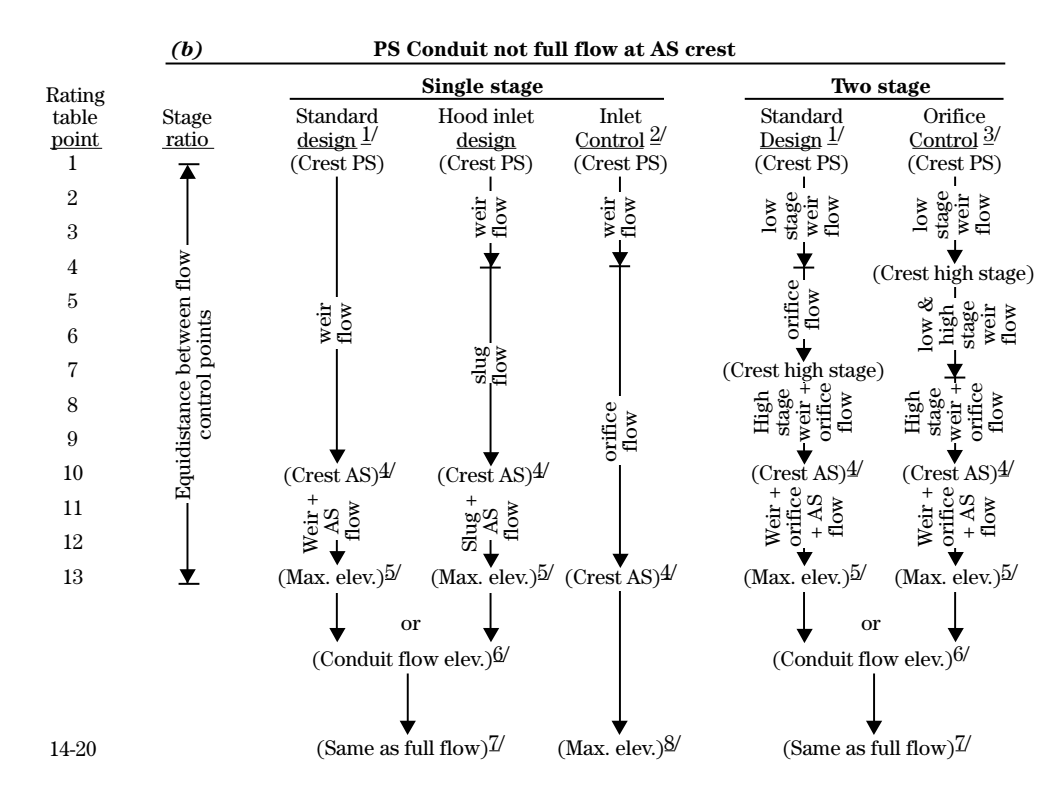

**Table 5–2** Development of rating tables computed in program (drop or hood inlet PS and earth or vegetated AS)— Continued

1/ NRCS standard pipe drop inlet and excavated auxiliary spillway.

2/ Number of conduits equals zero, see PSDATA.

- 3/ Full orifice flow occurs above high stage crest.
- 4/ For PS rating table 1 (not full flow), point 10 is the maximum input elevation when it is lower than the elevation of full conduit flow, except for inlet control where point 13 is the maximum input elevation.
- 5/ Maximum input elevation in STRUCTURE table.
- 6/ Full conduit flow elevation when it is less than the maximum input elevation
- 7/ Point 20 is the maximum input elevation when point 13 is the elevation of full conduit flow. Points 14 to 20 are based upon the AS stage ratios from table 5–2(a), except even increments are used when the difference is less than 1 foot.
- 8/ Points 14 to 20 include orifice flow plus AS flow to the maximum input elevation.

#### The output in this category consists of initial conditions, hydrograph data, rating tables, routing results with stability and integrity analyses, and hydrograph plots for both the stability design and freeboard hydrograph. The output for simulation runs is similar except the pro-**Auxiliary spillway routing**

**Initial conditions—**The program displays the starting conditions for the auxiliary spillway routings in tabular format (fig. 5–12). The auxiliary spillway (AS) crest is set by the maximum stage from the principal spillway routing, the additional stage if not evacuated within the given time limit, or by direct user input. The starting elevation for the routings is the same as for the principal spillway routing, except when the drawdown is not completed within the given time limit. The starting elevation will then be the stage reached at the time limit. The program lists the elevation and associated storage volume, surface area, and discharge for each item.

gram develops and routes only one hydrograph at a time.

For design runs, the program checks your assigned design class code if you enter the low point in the dam centerline profile. The program computes the product of effective height and storage volume at the AS crest. If the site is misclassified in relation to this product, the program gives a message.

> The starting elevation for the stability design and freeboard

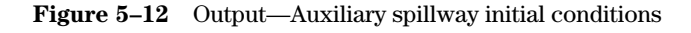

associated storage volume, surface

Basic data concerning the auxiliary spillway crest elevation and

area, and discharge.

hydrograph routings is the same as for the principal spillway unless the elevation related to the drawdown time limits controls.

 AUX. CREST 608.36 FT 4485.6 ACFT 441.54 AC 143.4 CFS PS STORAGE 1855.6 ACFT, BETWEEN AUX. CREST AND SED. ACCUM ELEVATIONS. START ELEV 604.29 FT 2888.5 ACFT 343.06 AC 45.4 CFS  $\triangle$ EFFECTIVE HEIGHT(H)= 29.4 FEET, PRODUCT= 131715. (H \* STORAGE AT CREST AUX.). INPUT DESIGN CLASS = S = USER DEFINED

Check against user defined design class code. Program gives a message if misclassified.

**Hydrograph data—**Stability design (SDH) and freeboard (FBH) inflow hydrograph data (fig. 5–13) include: the rainfall duration (D) and amount (P), the runoff volume in inches (Q), the drainage area of the uncontrolled area (DA), time of concentration (TC), runoff curve number (CN), runoff volume in acre-feet (VOL), and the peak and time to peak of each hydrograph. If the program applies an areal correction, it will be shown at the top of the page. For a system of structures or subwatersheds, the accumulated drainage area of the system appears below the peak.

For lower sites in series the hydrograph data represents the last uncontrolled area above the site, except for the peak data, which is the peak of the total accumulated hydrograph at the site.

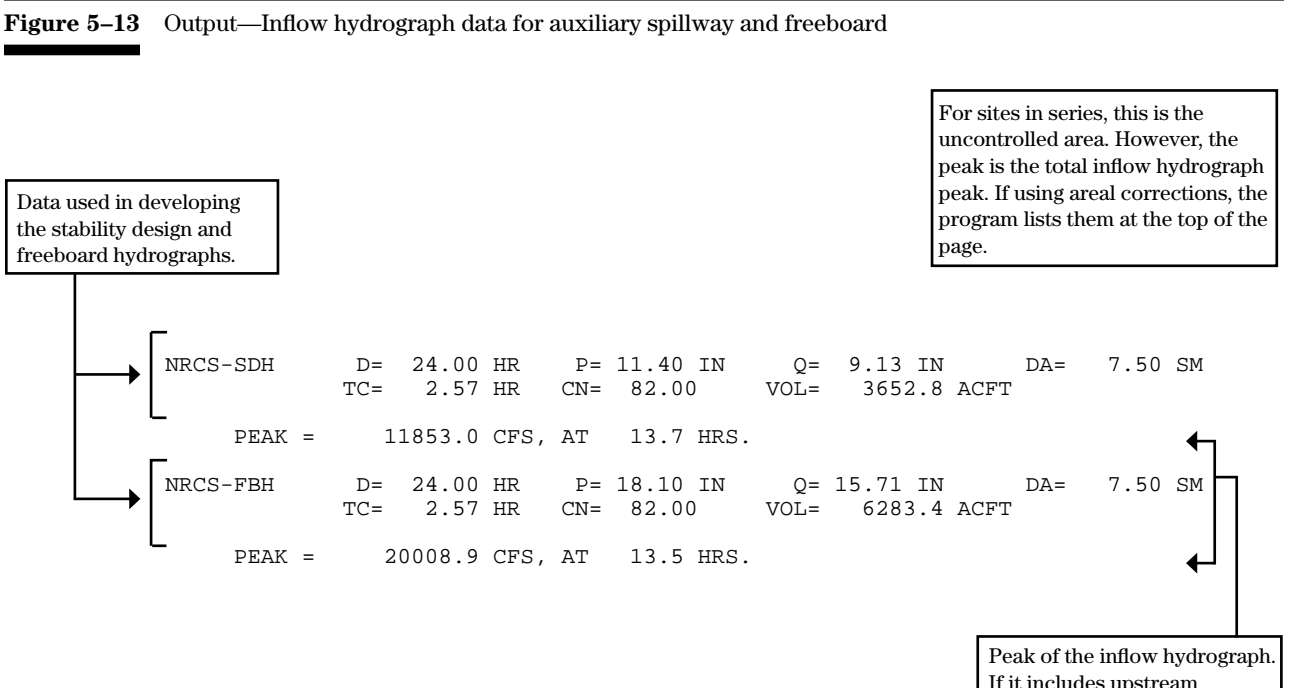

If it includes upstream hydrographs as part of a complex system of watersheds, the accumulated drainage area for the system is shown below the peak.

**Rating table number 2, 3, etc.—**Use program option L to obtain the total rating tables (fig. 5–14). The program prints sequential tables for each auxiliary spillway size or crest alternative. These rating tables include principal spillway flow and combined principal and auxiliary spillway flow columns. The method of determining the rating table points and values is similar to that described under rating table 1 (see fig. 5–11).

If the outflow exceeds the maximum computed or given auxiliary spillway rating, the program prints a warning message ahead of the rating table. The message gives the last unextrapolated elevation in the rating table. Examine extrapolated routing data carefully.

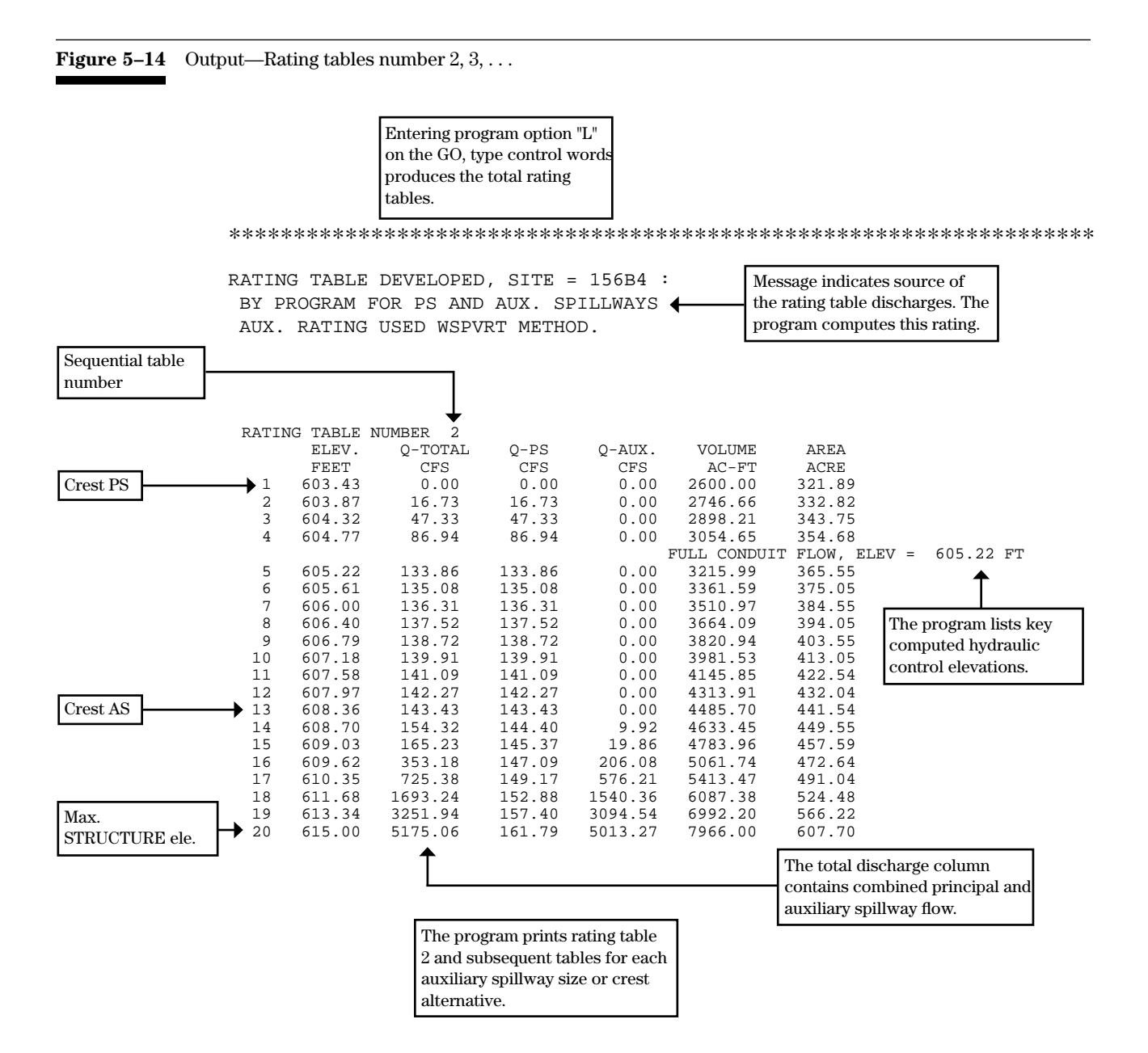

**Routing results—**The program first provides a tabular summary of the surface conditions in each reach of the auxiliary spillway, identifying the reaches as being part of the inlet, crest (level portion of the inlet furthest downstream), constructed exit channel or natural exit channel. The next section summarizes the stability design (SDH), freeboard (FBH), or storm hydrograph routing results (figs. 5–15 and 5–16) for each hydrograph and each alternative auxiliary spillway size.

In the first set of lines of the design routing (fig. 5–15), the hydrograph type is followed by the given or computed auxiliary spillway bottom width and the maximum elevation reached in the routing with its associated storage volume and surface area. The AUX–HP and VOL–AUX are the reservoir stage and volume above the auxiliary spillway crest associated with the maximum water surface elevation. The maximum principal spillway and auxiliary spillway discharge and the combined total outflow related to the maximum elevation are in the second set of lines. The third set contains the critical depth, critical velocity, and critical slope (S/C) related to the maximum auxiliary spillway discharge. The critical slope based on one-quarter of this discharge (25% of S/C) may be used for the exit channel slope if not user input. The fourth set of lines has the duration in hours of auxiliary spillway flow. The fifth set gives the flow type in the exit channel of the auxiliary spillway along with the maximum exit velocity, exit channel slope, and flow depth.

The velocity and effective stress values for the exit channel stability analysis follow the SDH routing results (fig. 5–15). Conditions in the constructed exit channel reaches that influence stability and the resultant values are tabulated. You must compare the computed velocity and/or effective stress values to permissible velocity (TP–61, 1954) and/or allowable stress values (AH 667, 1987).

The first few lines of the FBH routing output (fig. 5–16a) are similar in format to the SDH routing. The auxiliary spillway integrity analysis results fall within the FBH routing results. The reach surface performance summary for the integrity analysis gives the time of vegetal cover failure and the development of concentrated flow for each reach. The headcut erosion damage summary gives the height and location of the initial formation of the highest and furthest upstream headcuts evaluated. The distance between the most upstream headcut to the upstream edge of the level crest is tabulated next to the duration of flow and attack results. The attack parameter is the volume of the auxiliary spillway flow in ac-ft divided by the bottom width in feet (OE/B). If the distance between the most upstream headcut and the upstream edge of the level crest is zero or less, the label BREACH is shown with its depth. Distances less than zero do not have meaning because headcut advance computations are terminated on the time step following prediction of a breach. The output for the integrity analysis in sample job 6 (fig. 5–16b) shows the location of a barrier in the spillway, and its impact on the headcut's upstream progress.

For NHCP–378 designs, the program performs drawdown computations for the freeboard (design) hydrograph. The computations are similar to these described under principal spillway drawdown computations. If the drawdown is not complete within the design time limit, you should redesign the structure with greater spillway capacity.

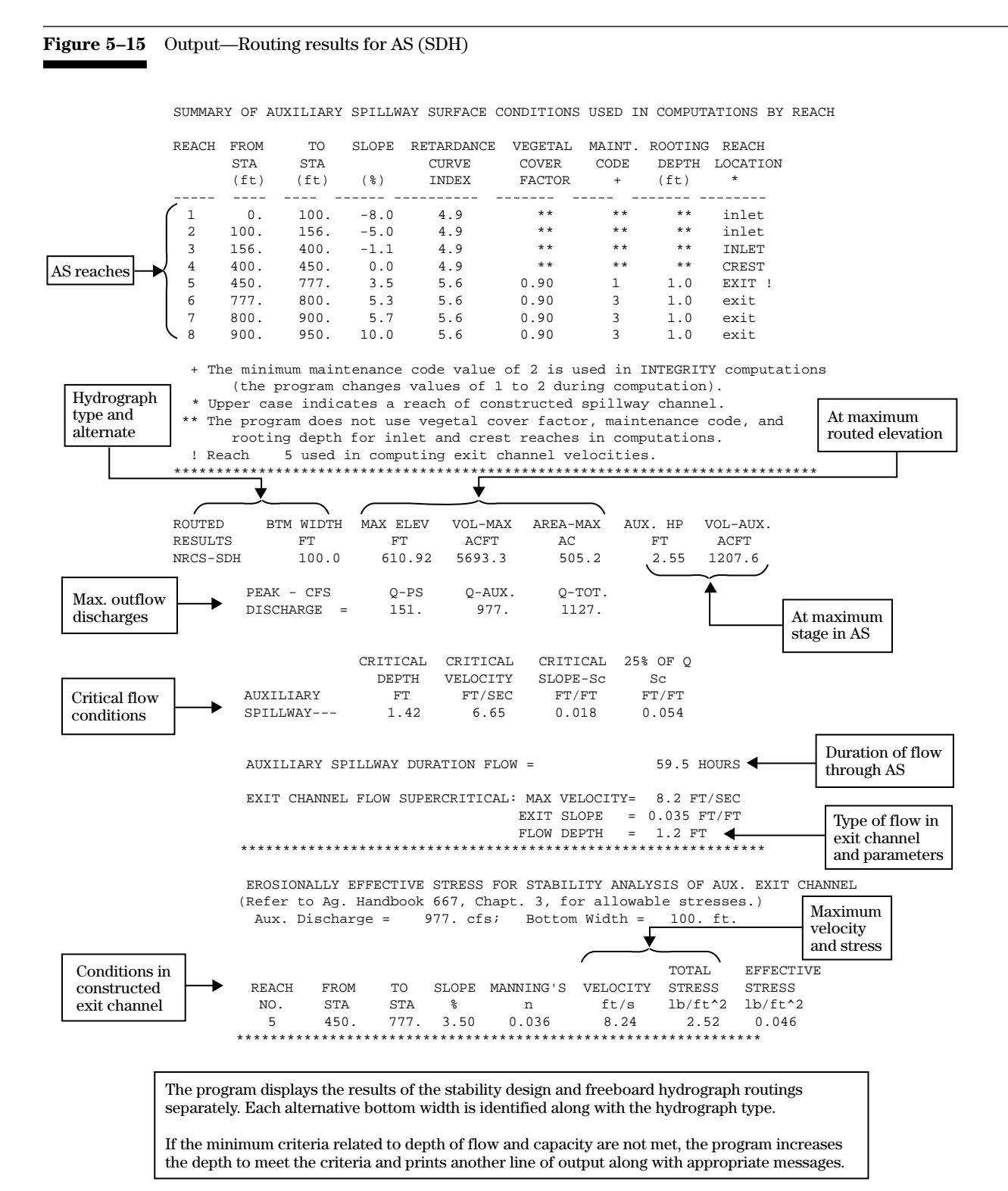

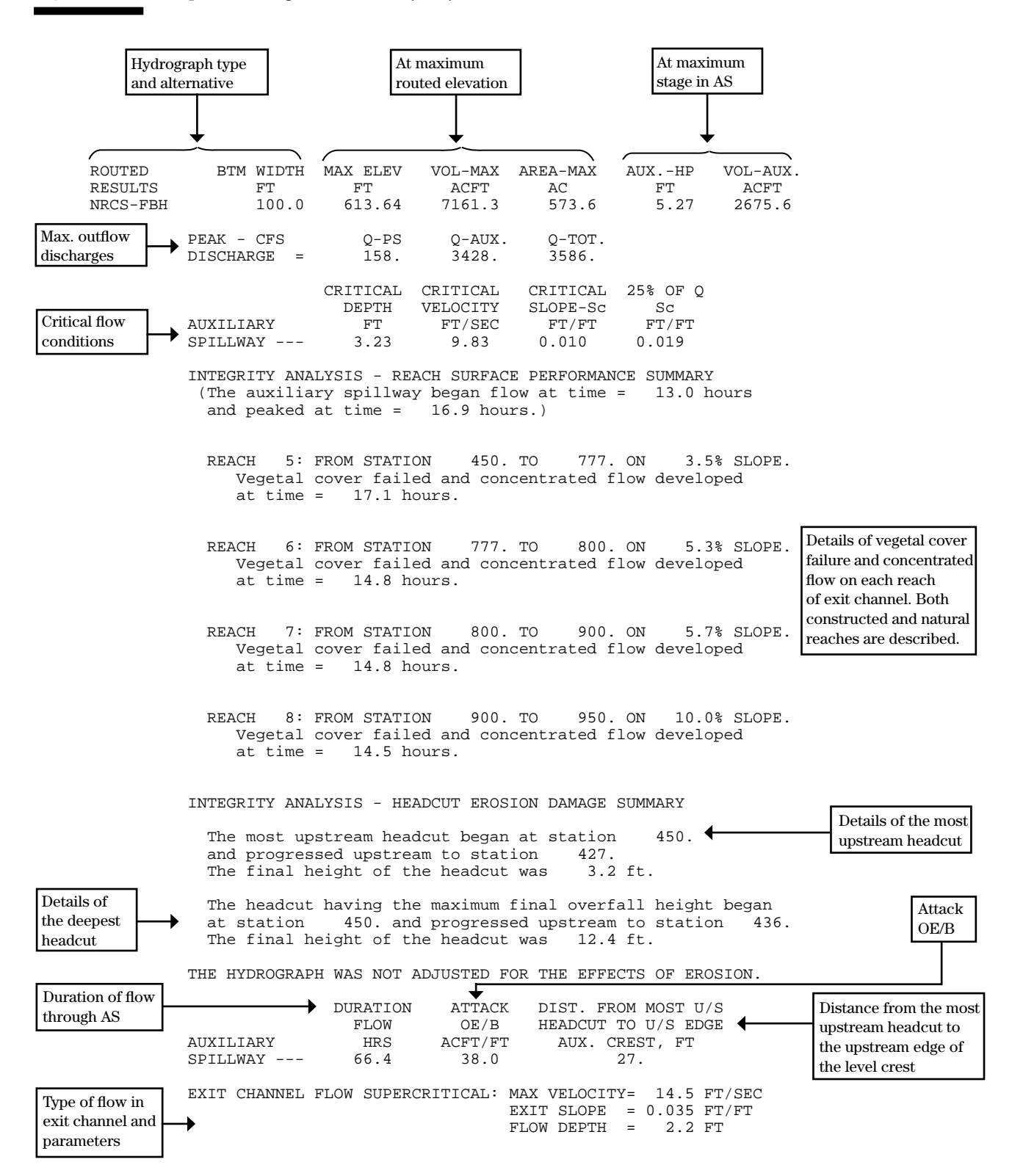

**Figure 5–16a** Output—Routing results for AS (FBH)

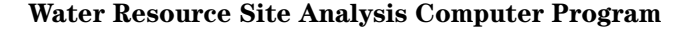

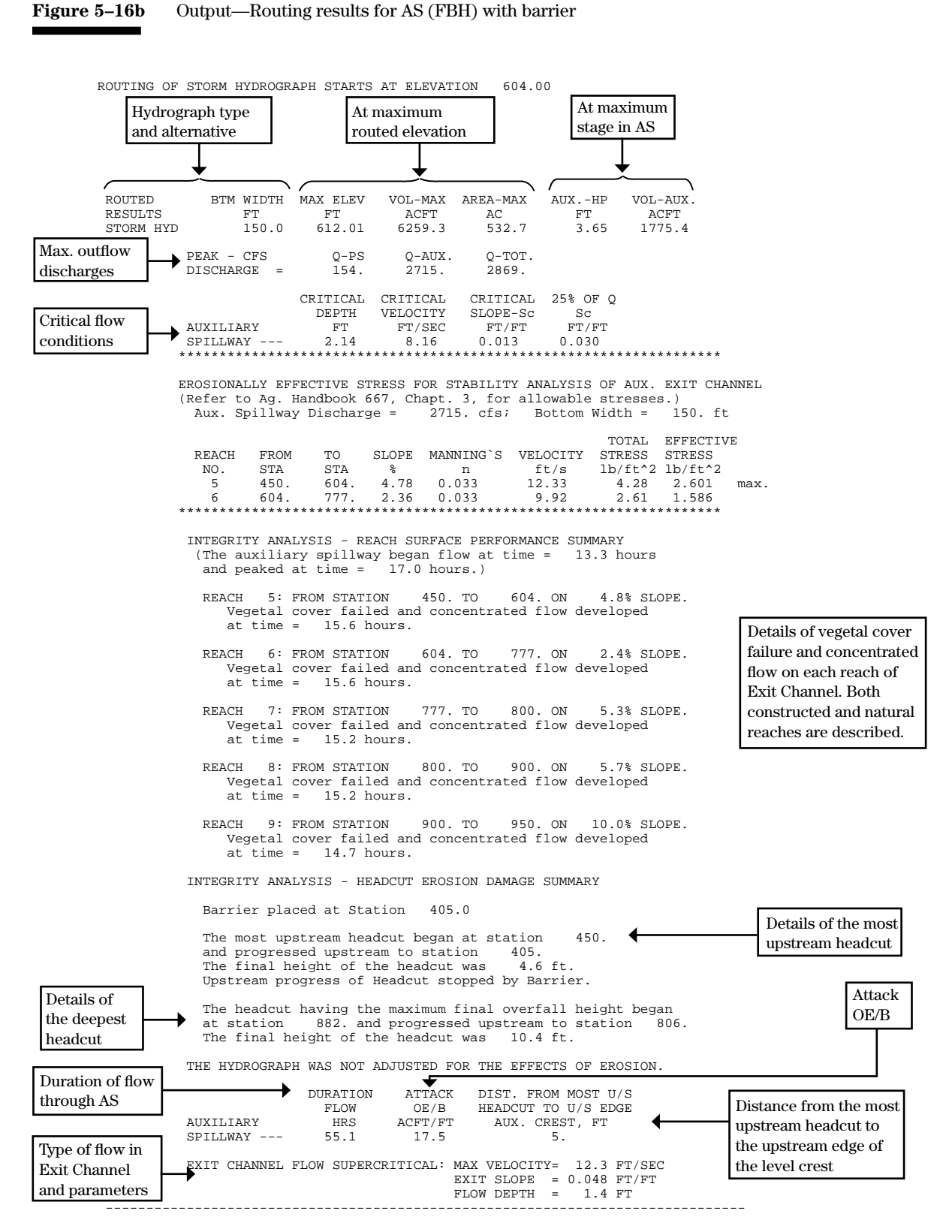

TR–60 and NHCP–378 have specific depth of flow and capacity criteria. If this criteria is not met, the program gives a message followed by another section of output similar to the routed results. To meet the depth and capacity criteria, the program increases only the depth to handle the minimum capacity, then again to meet the minimum depth requirement if necessary.

**Hydrograph plots—**The stability design and freeboard hydrograph character plots are similar to the principal spillway hydrograph plots (fig. 5–10). Enter program option P to obtain these plots (not displayed in this section). The program stops the plots at the end of the inflow hydrograph or at the auxiliary spillway crest.

The ExtVel column to the right of the plot contains the auxiliary spillway exit channel velocity for each increment of time. If a \* follows the value, this indicates that it is a subcritical velocity; otherwise the value is the critical flow velocity at the exit channel slope. If a \$ follows the value, this indicates that the exit velocity shown exceeds the theoretical velocity limit and a reconfiguration of the auxiliary spillway is probably necessary.

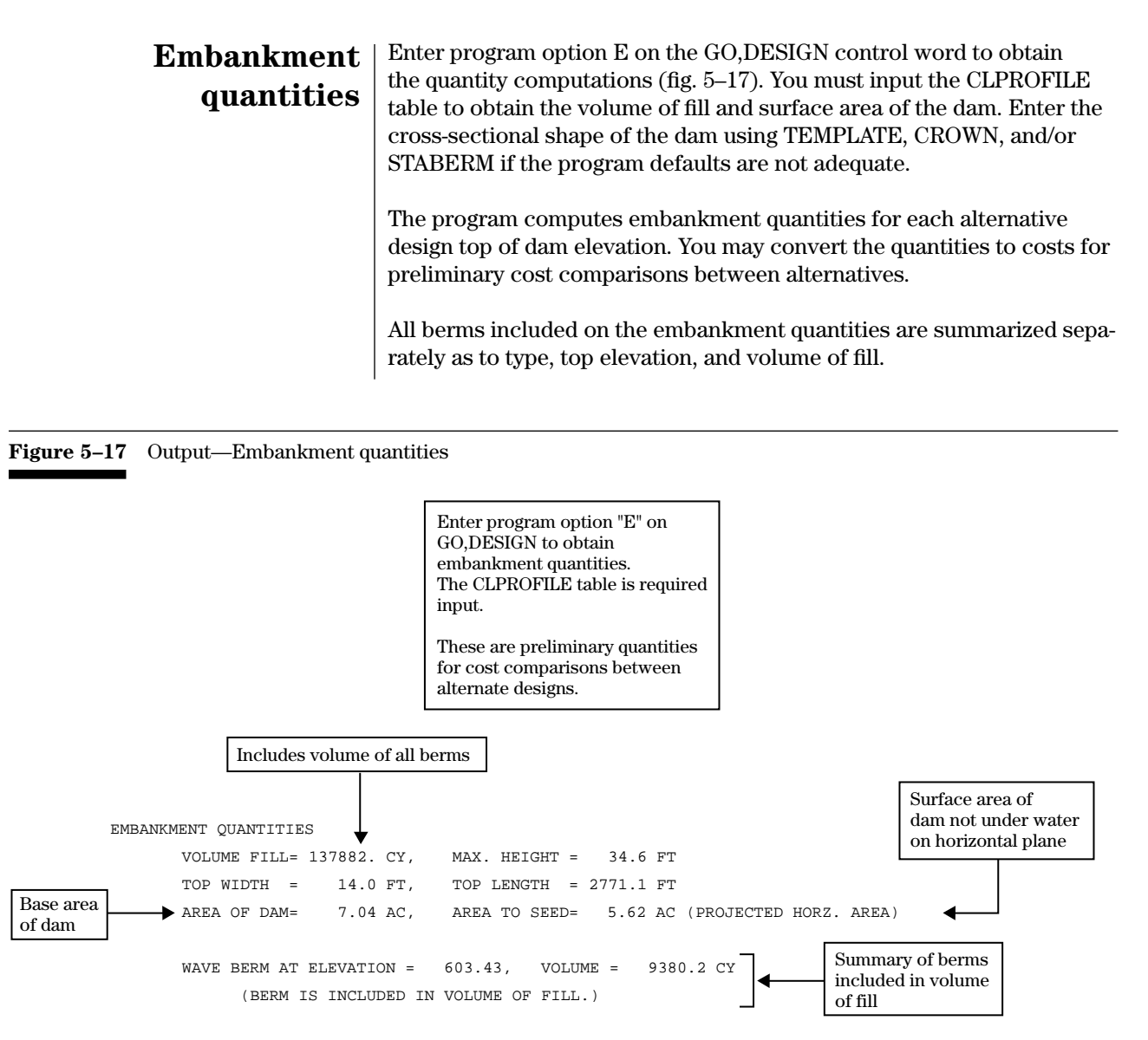

At the end of each job the passes are summarized by structure sites (fig. 5–18). Each site is identified by its physical parameters and criteria; then the key pass results are displayed. Alternative PS sizes, AS crest elevations, and bottom widths are tabulated to make a quick comparison of results. The results consist of the maximum  $H_p$ , the maximum water surface elevation, and the embankment volume. The distance from the most upstream headcut to the upstream edge of the level crest and the maximum exit channel velocity are also given for the type of hydrograph listed.

The summary table concludes with a catalog of all file names used or generated by the program along with their associated dates and times. A similar catalogue is also displayed on the screen at the end of a job.

## **Summary table**

**Figure 5–18** Output—Summary table

SITES.....COMPUTATIONS COMPLETE

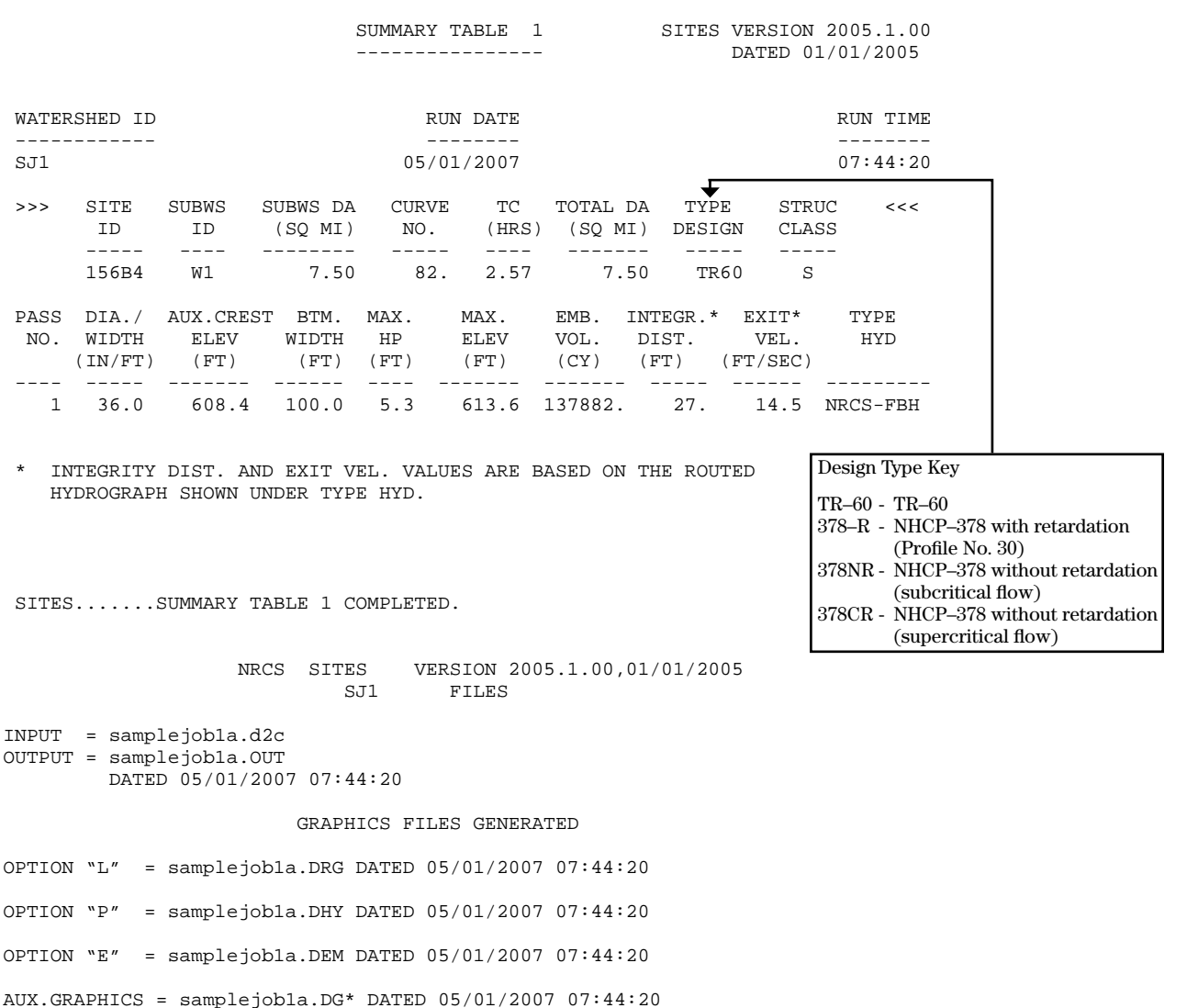

The summary table contains the date and time of the run, the site's physical parameters, spillway data by pass, and gives input, output, and generated file names.

#### By selecting specific program options, you may instruct DAMSITE to generate machine readable files for input into other NRCS programs and summarize data for graphics. Table 4–1 in chapter 4 contains the program defined output file names, the required program options to obtain them, and general description of these files. The program will write the files to any disk drive available on the computer system (i.e., c:, a:). You **Output files generated**

may save the following types of files for future use:

**Discharge hydrographs—**Use the I or O program option to save the inflow or outflow hydrograph in 10-column field format for future use in 10-column field format by using the I or O program option. You may process and plot the hydrograph with a graphics program or reenter it into another segment of a DAMSITE system run. To obtain the file in 12-column fields, use the B program option with the I and/or O options. The program will write all hydrographs in a run to the file.

**Rating tables—**Use the R program option to save the total rating tables in 10-column field format. The rating tables consist of elevation-discharge-storage volume data for each alternative in a run. The program option T is similar except the data are in 12-column field format.

**Graphic files—**The DAMSITE program develops two types of graphic files. The program automatically generates the auxiliary spillway graphic files relating to stability and integrity when these analyses are requested. SITES uses these files to display a variety of plots through the IDE.

The GRAPHIC control word options L, P, E, I, or S with the appropriate program options on the GO, control word save rating tables, hydrographs, embankment and summary data for standard graphics. See table 4–1 for the options required for each file.

The program saves the standard graphic data in compressed format to facilitate transmission and save space. SITES saves a combination of input, intermediate, and final results. You may keep the files within reasonable storage limits by controlling the portions of a run to be saved by turning the program and graphic options on and off or by using the NOGRAPHICS control word. The NOGRAPHICS control word does not affect graphic files generated by the auxiliary spillway integrity analysis. You may further control the size of the GRAPHICS hydrograph file by selecting the type of hydrograph (PS, SD, FB, STORM, or HYD) to save.

The sample jobs in appendix C contain additional outputs available through the IDE.

Input data mistakes or omissions cause most error conditions. This section assists you in understanding the types of program or computer system messages and in finding and solving problems that cause the error conditions.

Program generated output messages occur when known input errors or peculiarities cause the program to modify input data or terminate execution. Messages may also clarify program action.

Program messages fall into four major categories by severity:

- **NOTE** Informational message that may require action by you.
- **MESSAGE** These messages bring your attention to changes in input or some non-standard design or criteria procedure that was necessitated by the data. You should examine the message and determine if the program changes or procedures are acceptable. Messages also identify unusual data combinations that you may wish to check.
- **WARNING** These messages indicate that the data have some problems. The program uses standard changes or assumptions to make the data acceptable. You should examine the message and determine if the modifications are acceptable.
- **ERROR** These messages indicate the data have a serious problem that caused the pass or job to terminate. You must correct the data before rerunning the program.

The program numbers error messages between 1 and 150. The program gives an error number at the end of each run when an error occurs and the program stops the run.

Appendix D lists the error messages consecutively by their assigned number with detailed explanations and suggested actions for you. The Appendix also lists notes, messages, and warnings alphabetically by category based on the first word(s) in the message. All program messages have a standard format so the output file can be easily searched for warnings, etc., using an edit program. The messages start with 5 asterisks in columns 1 to 5, followed by a blank, then followed with the message category: \*\*\*\*\* WARNING.

**Program and computer system messages**

**Output error and warning messages**

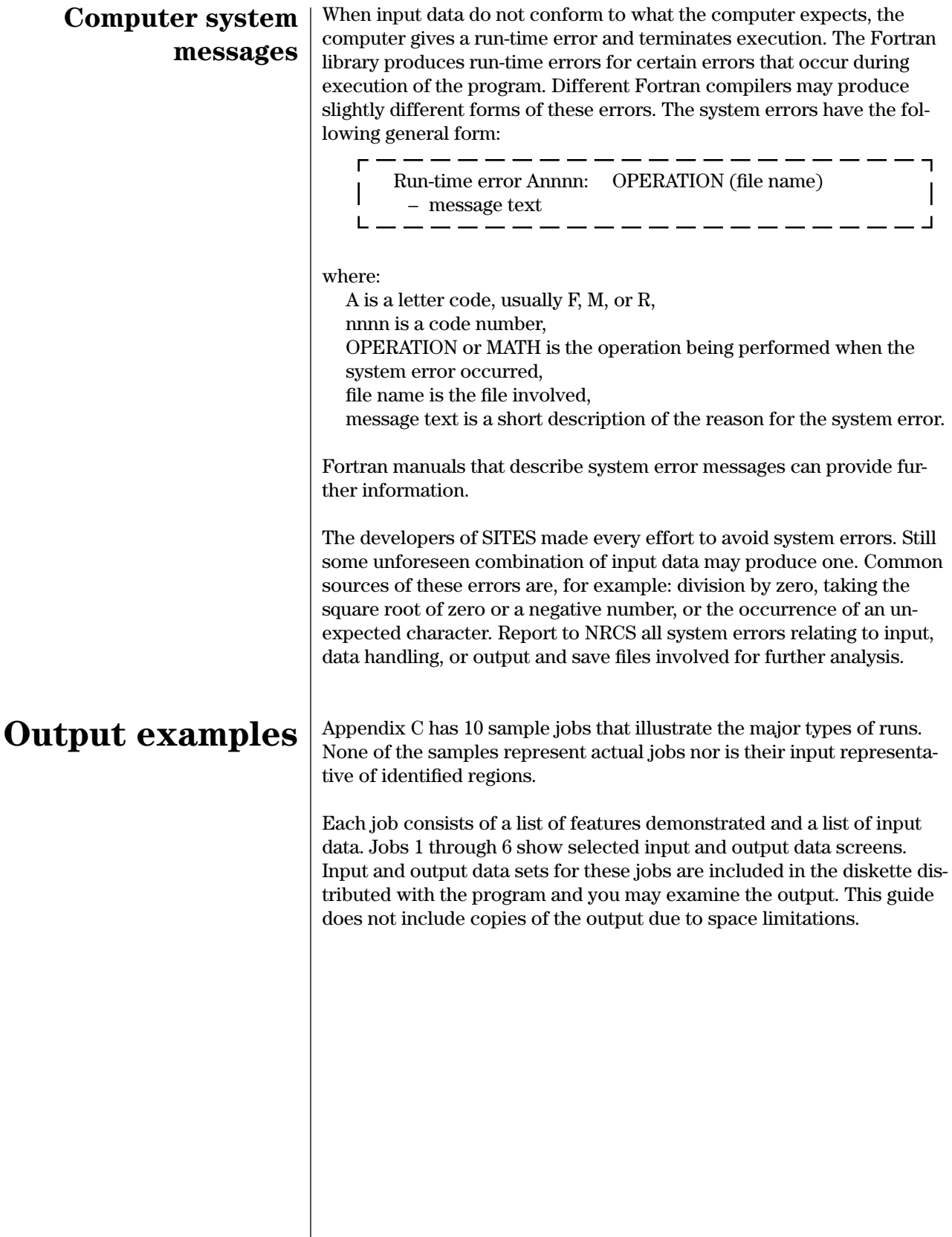

# **Chapter 6 References**

- American Society of Civil Engineers. 1962. Nomenclature for hydraulics. Manuals and Reports on Engineering Practice No. 43, 501 pp.
- Blaisdell, F.W., and C.A. Donnelly. 1958. Hydraulics of closed conduit spillways, part X. The Hood Inlet; St. Anthony Falls Hydraulic Laboratory Technical Paper No. 20, Series B.
- Caldwell, L.W. 1999. Rehabilitating our nation's small watershed projects. Dam Safety 99, Proc. Association of State Dam Safety Officials, St. Louis, MO. CD ROM.
- Chow, V.T. 1959. Open channel hydraulics. 680 pp.
- Chow, V.T., D.R. Maidment, and L.W. Mays. 1988. Applied hydrology. McGraw-Hill.
- Maidment, D.R. (ed.). 1993. Handbook of hydrology. McGraw-Hill.
- Moore, J.S., D.M. Temple, and H.A.D. Kirsten. 1994. Headcut advance threshold in earth spillways. Bulletin of the Assoc. of Eng. Geol., 101(2):277-280.
- Neilsen, M.L., and D.M. Temple. 1999. A distributed simulation environment for water resource site analysis. Proc. Int. Conf. Parallel and Distributed Processing Techniques and Applications, Las Vegas, NV, pp. 560-566.
- Neilsen, M.L., and D.M. Temple. 2001. SITES integrated development environment (SITES 2000) users guide. CD ROM, USDA Sites software.
- Oklahoma Agriculture Experiment Station, Oklahoma State University, Division of Agriculture, 1981. Improved design procedures for vegetation lined channels. Research Report P-814.
- Ponce, V.M. 1989. Engineering hydrology. Prentice Hall.
- Temple, D.M., and G.J. Hanson. 1994. Headcut development in vegetated earth spillways. Applied Engineering in Agriculture, 10(5):677- 682.
- Temple, D.M., and J.S. Moore. 1997. Headcut advance prediction for earth spillways. Transactions of the ASAE, 40(3):557-562.
- Temple, D.M., and M.L. Neilsen. 1997. SITES new face. Proc. Western Region, Assoc. State Dam Safety Off., Oklahoma City, OK, pp. 35-42.
- Temple, D. M. and M.L. Neilsen. 2000. SITES integrated development environment for watersheds with multiple reservoirs. *In* Flug, M. and Frevert, D. (eds.) Watershed Management 2000, Science and Engineering Technology for the New Millennium, 20-24 June 2000, Fort Collins, CO. Am. Soc. Civil Eng., Reston, VA. 7 pp. 2000. (cd-rom) (Proceedings).
- Temple, D.M., H.H. Richardson, J.A. Brevard, and G.J. Hanson. 1995. SITES: The new DAMS2. Applied Engineering in Agriculture, 11(6):8101-834.
- Temple, D.M., K.M. Robinson, R.M. Ahring, and A.G. Davis. 1987. Stability design of grass-lined open channels. USDA, Agricultural Research Service, AH 667.
- U.S. Department of Agriculture, Natural Resources Conservation Service. 1997a. Earth spillway design. National Engineering Handbook, part 628, ch. 50, August 1997.
- U.S. Department of Agriculture, Natural Resources Conservation Service. 1997b. Earth spillway erosion model. National Engineering Handbook, part 628, ch. 51. August 1997.
- U.S. Department of Agriculture, Natural Resources Conservation Service. 1997c. Field procedures guide for the headcut erodibility index. National Engineering Handbook, part 628, ch. 52, March 2001.
- U.S. Department of Agriculture, Natural Resources Conservation Service. 2000. Hydrology note 2, modified ATT–KIN reach routing, draft, September, 2000.
- U.S. Department of Agriculture, Natural Resources Conservation Service. 2001, draft. Flood Routing. National Engineering Handbook, Part 630 ch. 17. 30 p.
- U.S. Department of Agriculture, Natural Resources Conservation Service. 2002. Conservation practice standard 402, dam. National Handbook of Conservation Practices.
- U.S. Department of Agriculture, Natural Resources Conservation Service. 2002. Conservation practice standard 378, pond. National Handbook of Conservation Practices.
- U.S. Department of Agriculture, Natural Resource Conservation Service. 2003 . Estimation of direct runoff from storm rainfall. National Engineering Handbook, part 630, ch. 10 (draft March 2003). 75 p.
- U.S. Department of Agriculture, Natural Resources Conservation Service. Hydrology, National Engineering Handbook, part 630. Available at *www.wcc.nrcs.usda.gov/hydro/hydro-techrefneh.html*.
- U.S. Department of Agriculture, Natural Resources Conservation Service. 2005. Earth Dams and Reservoirs, TR-60.
- U.S. Department of Agriculture, Natural Resources Conservation Service. Draft 2005. Project Formulation for Hydrology—WinTR-20 User Guide.
- U.S. Department of Agriculture, Soil Conservation Service. 1954. Handbook of channel design for soil and water conservation (SCS-TP-61).
- U.S. Department of Agriculture, Soil Conservation Service. 1956. Hydraulics. National Engineering Handbook, Section 5.
- U.S. Department of Agriculture, Soil Conservation Service. 1960. Earth spillway water surface profile charts (ES124).
- U.S. Department of Agriculture, Soil Conservation Service. 1965. Hydraulics of two-way covered risers. Technical Release No. 29 (TR-29).
- U.S. Department of Agriculture, Soil Conservation Service. 1967. UD method of reservoir flood routing. Technical Release No. 35 (TR-35).
- U.S. Department of Agriculture, Soil Conservation Service. 1968. Hydraulics of broad-crested spillways. Technical Release No. 39 (TR-39).
- U.S. Department of Agriculture, Soil Conservation Service. 1969. Entrance head losses in drop inlet spillways. Design Note No. 8.
- U.S. Department of Agriculture, Soil Conservation Service. 1973. A guide for design and layout of earth emergency spillways as part of emergency spillway systems for earth dams. Technical Release No. 52 (TR-52).
- U.S. Department of Agriculture, Soil Conservation Service. 1975. Procedure - Sediment storage requirements for reservoirs. Technical Release No. 12 (TR-12).
- U.S. Department of Agriculture, Soil Conservation Service. 1977 (revised 1992). National handbook of conservation practices. NHCP-378.
- U.S. Department of Agriculture, Soil Conservation Service. 1979a (revised 1992). Engineering field manual for conservation practices.
- U.S. Department of Agriculture, Soil Conservation Service. 1979b. Simplified dam-breach routing procedure. Technical Release No. 66 (TR-66).
- U.S. Department of Agriculture, Soil Conservation Service. 1979c. TRAP-W computer program. Northeast TSC Engineering Bulletin No. N40- 9-32.
- U.S. Department of Agriculture, Soil Conservation Service. 1982. Dams. National Engineering Manual, Title 210, Part 520, Subpart C.
- U.S. Department of Agriculture, Soil Conservation Service. 1983. Hydrologic proportioning of two-way covered baffle inlet riser. Technical Release No. 70 (TR-70).
- U.S. Department of Agriculture, Soil Conservation Service. 1985b. Earth dams and reservoirs. Technical Release No. 60.
- U.S. Department of Agriculture, Soil Conservation Service. 1990a. Economics - floodwater damages (ECON2).
- U.S. Department of Agriculture, Soil Conservation Service. 1990. Urban floodwater damage evaluation (URB1).
- U.S. Department of Agriculture, Soil Conservation Service. 1992. Computer program for projectformulation hydrology. Technical Release No. 20 (TR-20), draft, March 1992.
- U.S. Department of Agriculture, Soil Conservation Service and D.M. Temple, Agricultural Research Service. 1993. Headcut erodibility index: photo reference.
- U.S. Department of Agriculture, Soil Conservation Service. 1993. National Engineering Handbook (NEH) part 630, ch. 31, Computer Program for Water Surface Profiles (WSP2).
# **Chapter 7**

**Glossary**

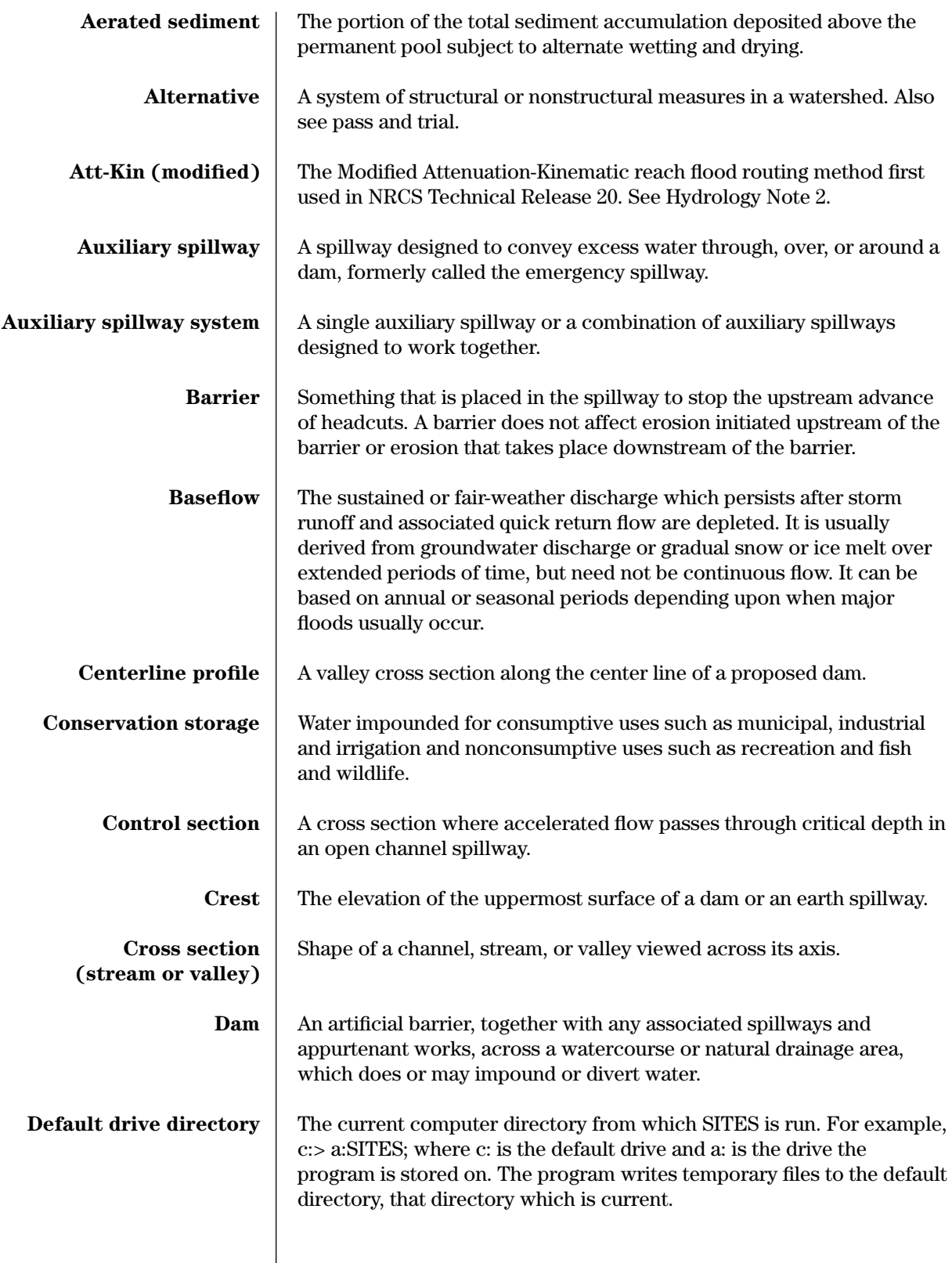

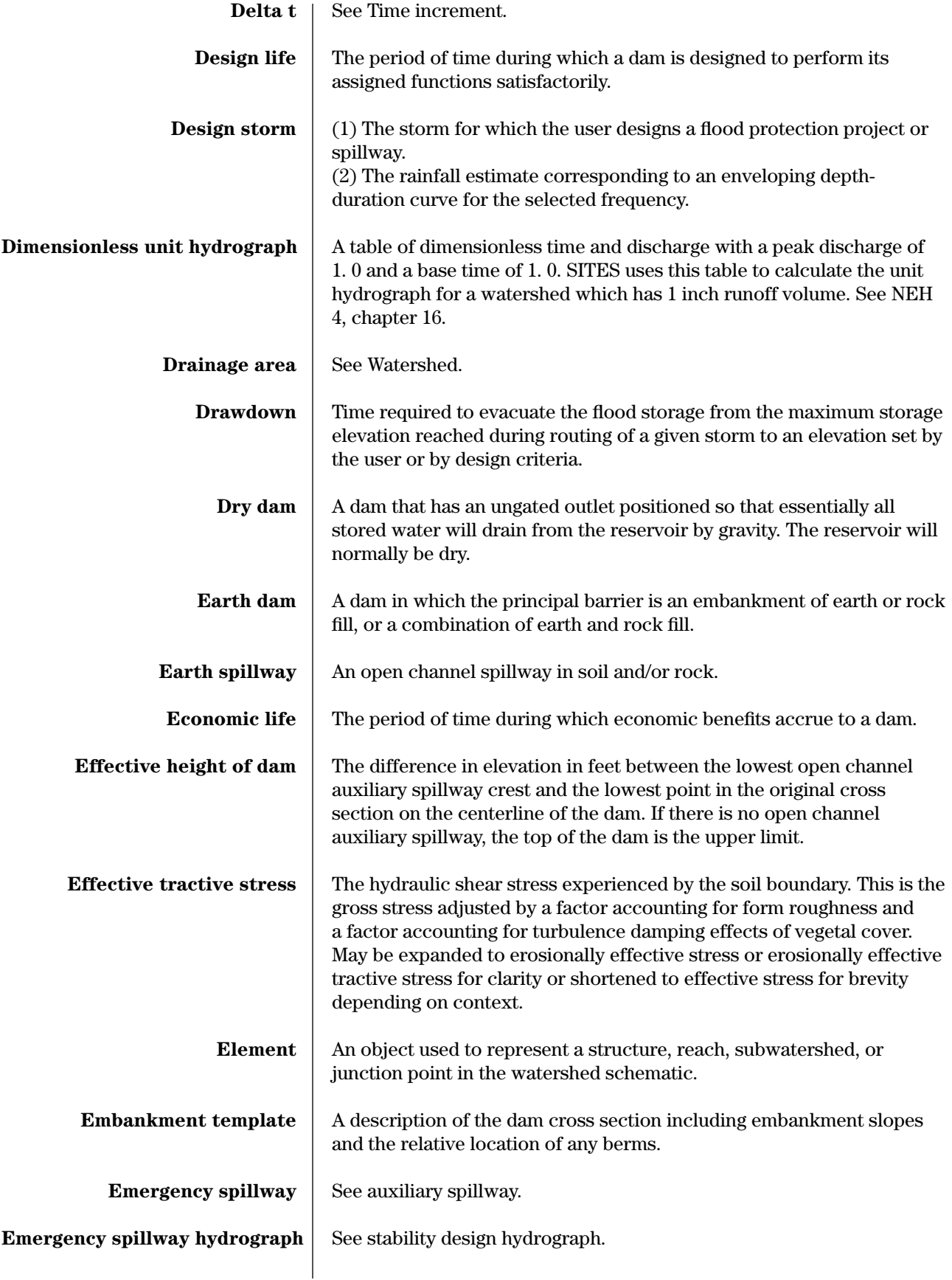

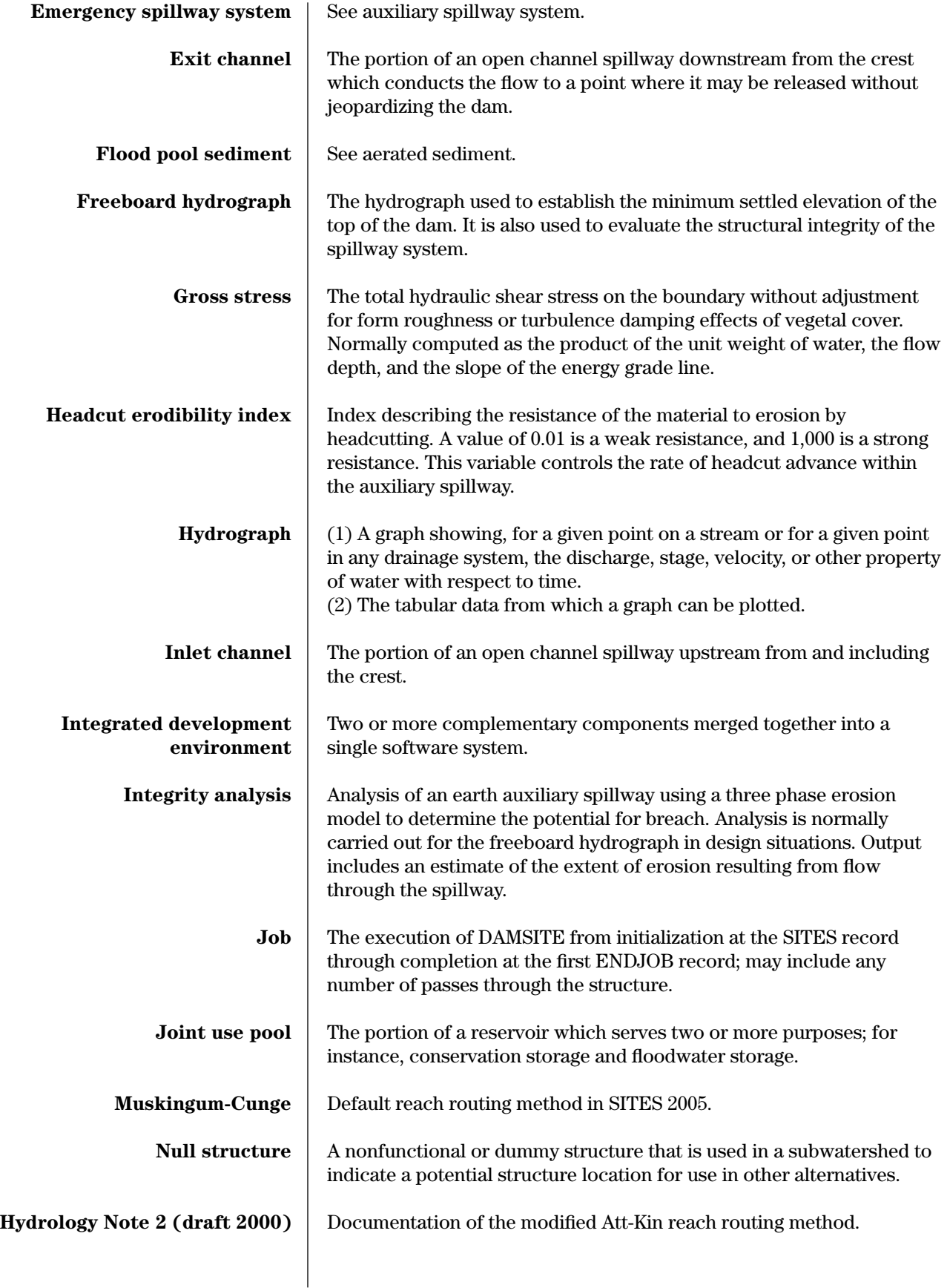

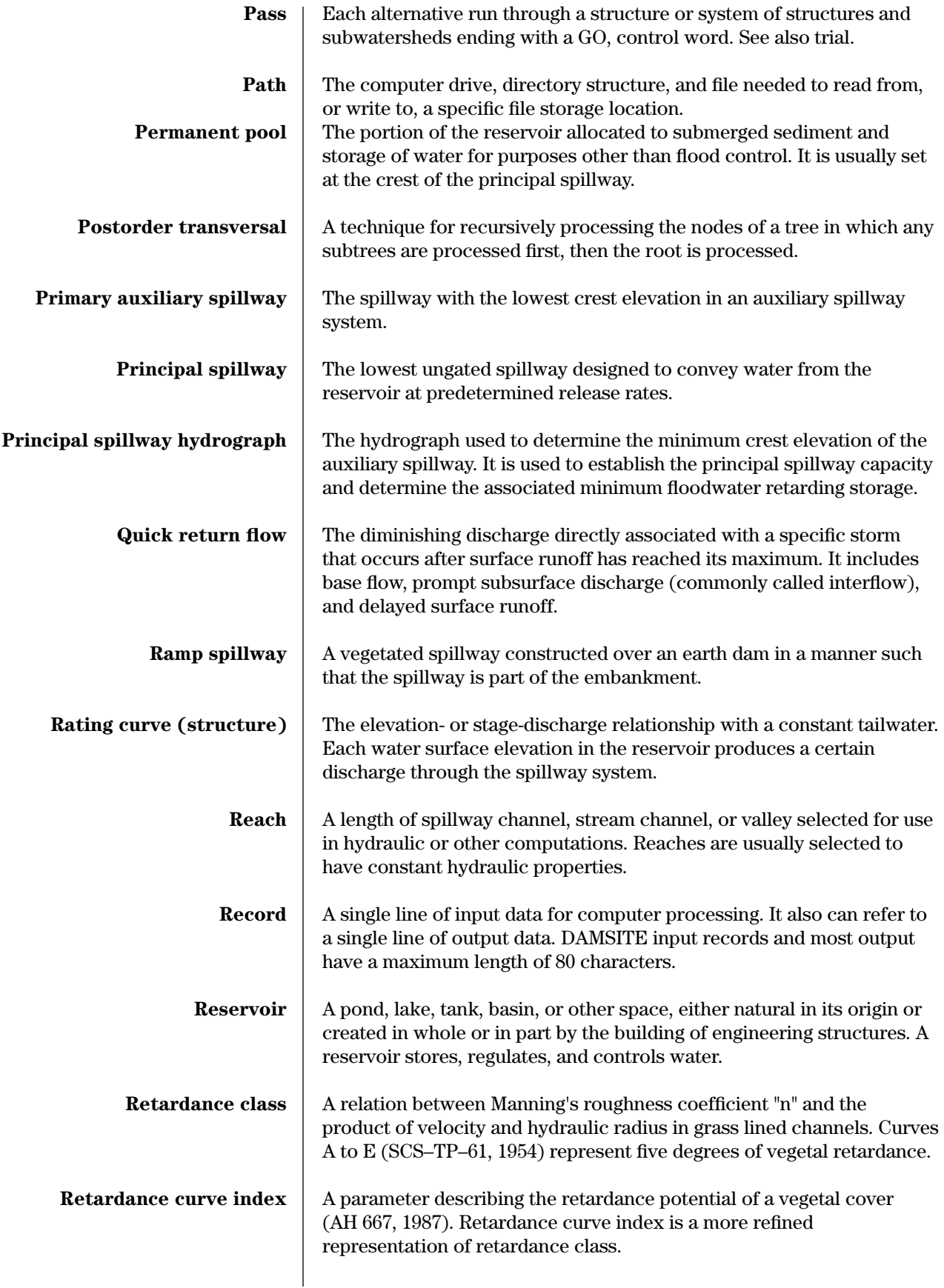

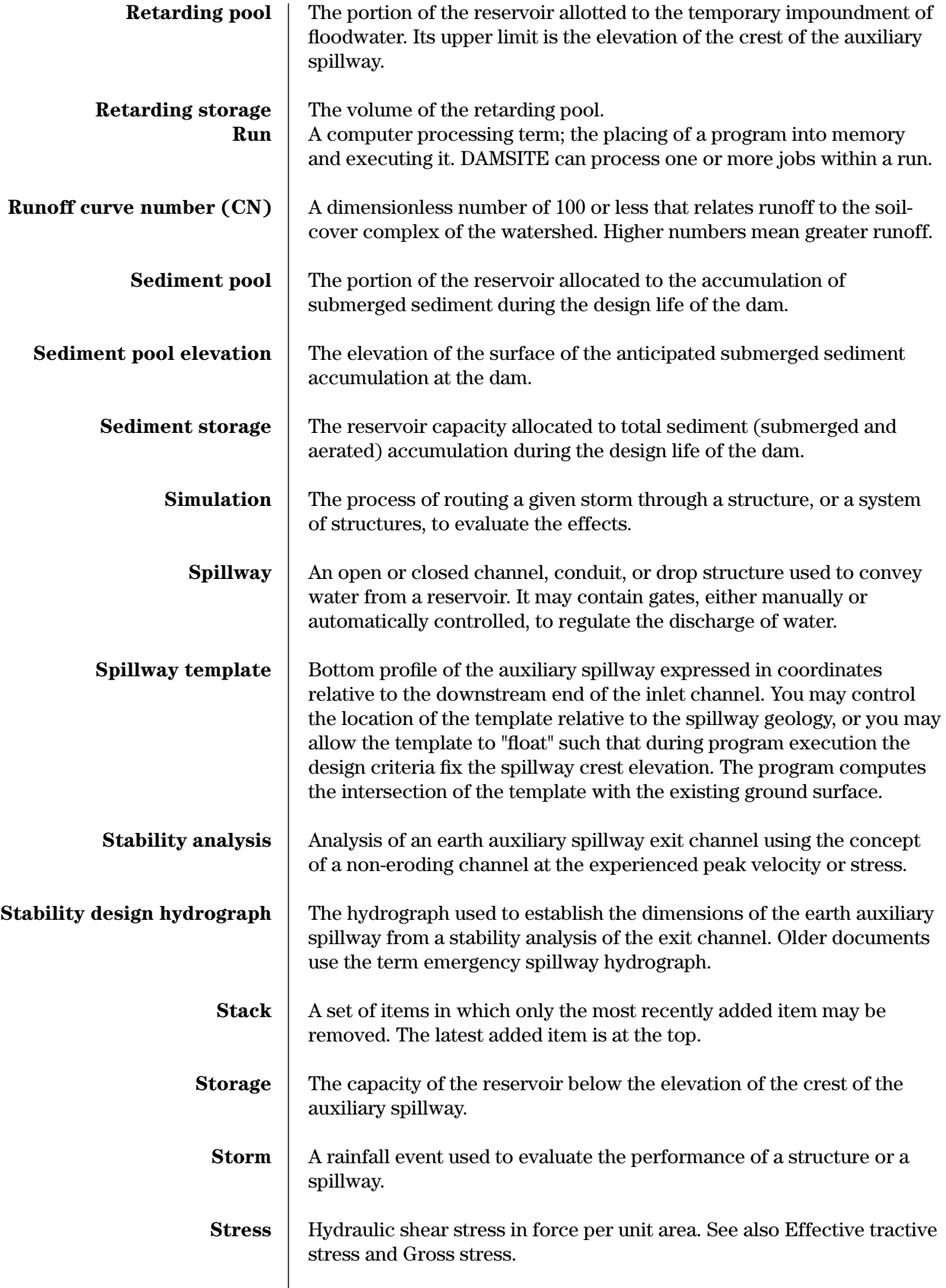

 $\overline{\phantom{a}}$ 

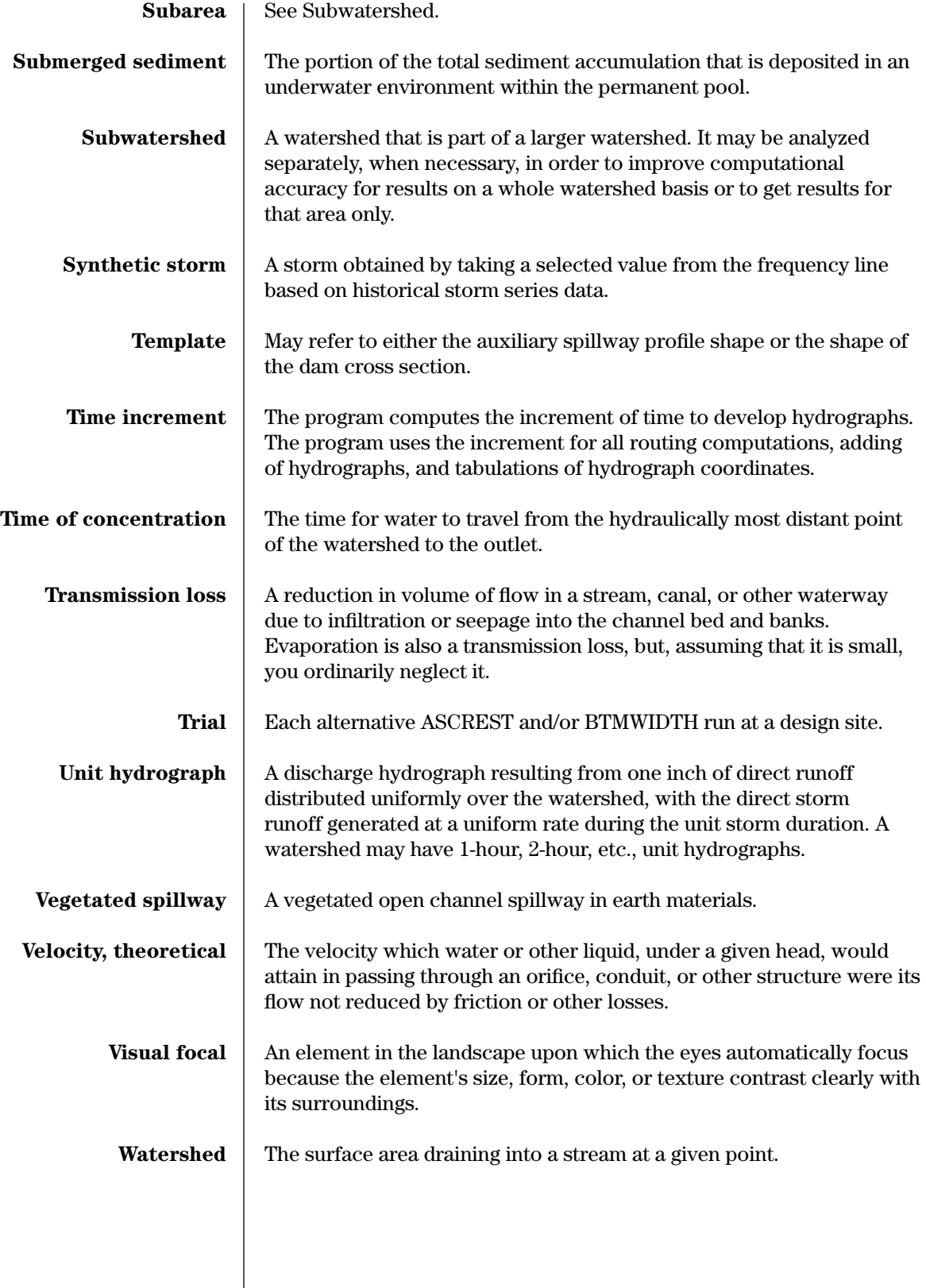

# **Chapter 8 Conversions**

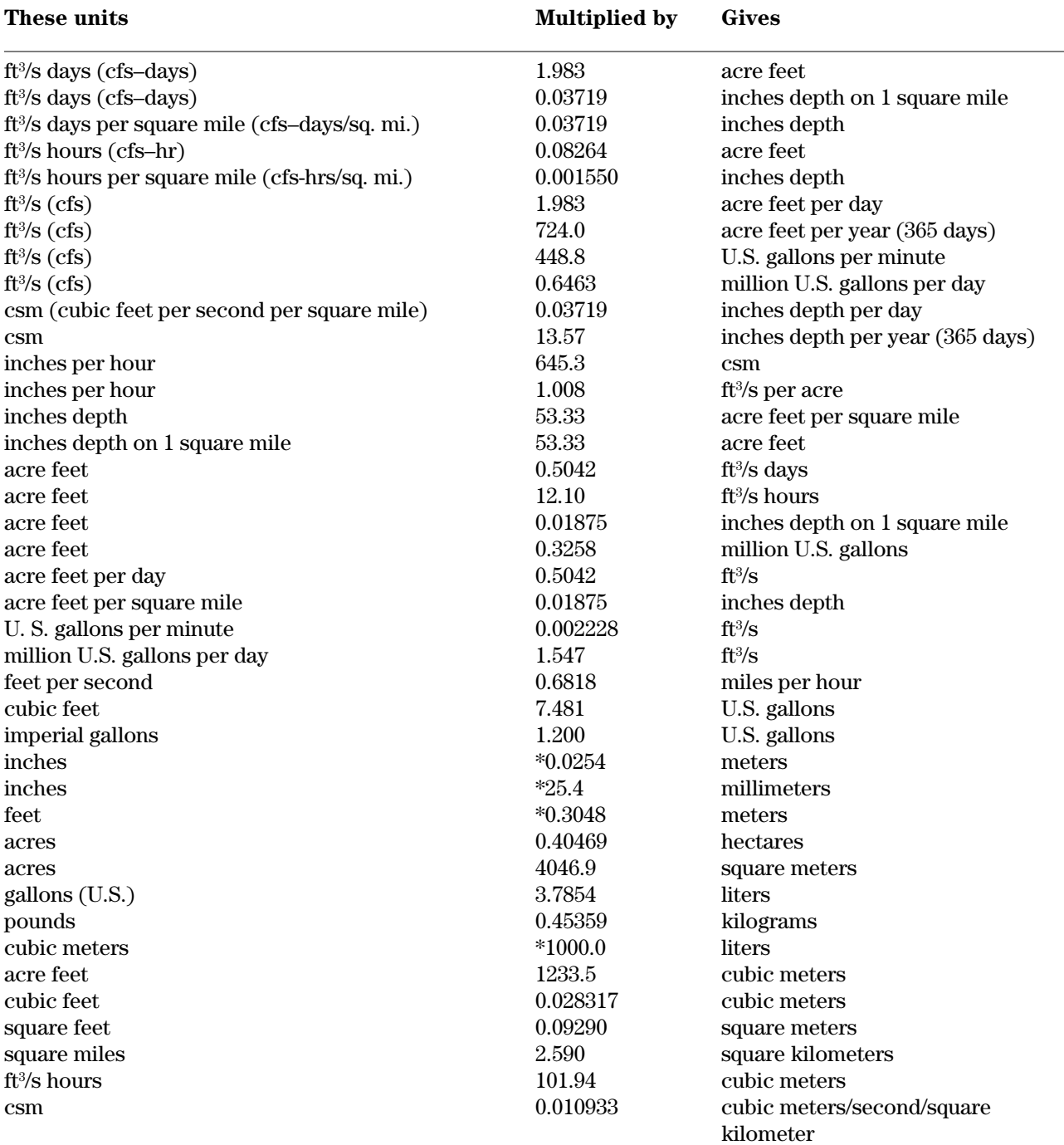

\* Exact conversion

# **Appendices**

# **Appendix A SITES Integrated Development Environment Quick Start Guide**

The first step in using the SITES Integrated Development Environment is to create a new project. Click **File** and **New Project** or open an existing project by clicking **File** and **Open Project**, or by selecting a recently opened project from the history list. The project directory must be created by SITES.

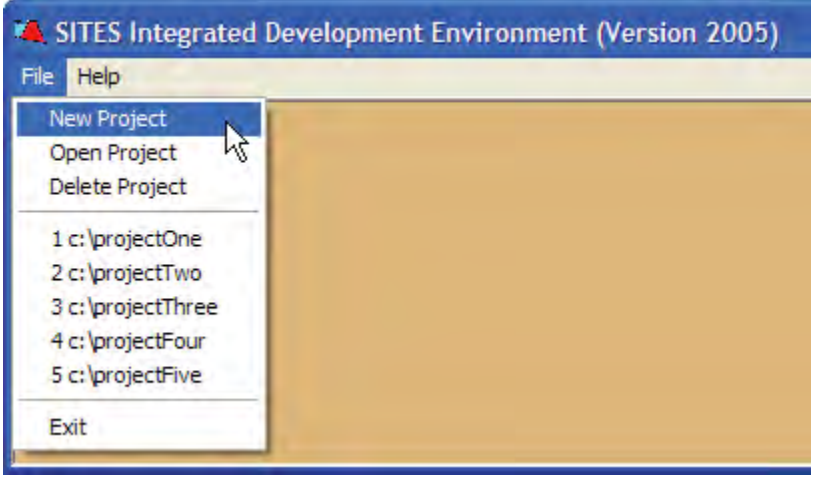

In the New Project dialog box, you must provide the name of a new project directory; e.g., c:\Sites2005\project. Note that in this example, the directory c:\Sites2005 was already created outside of the IDE.

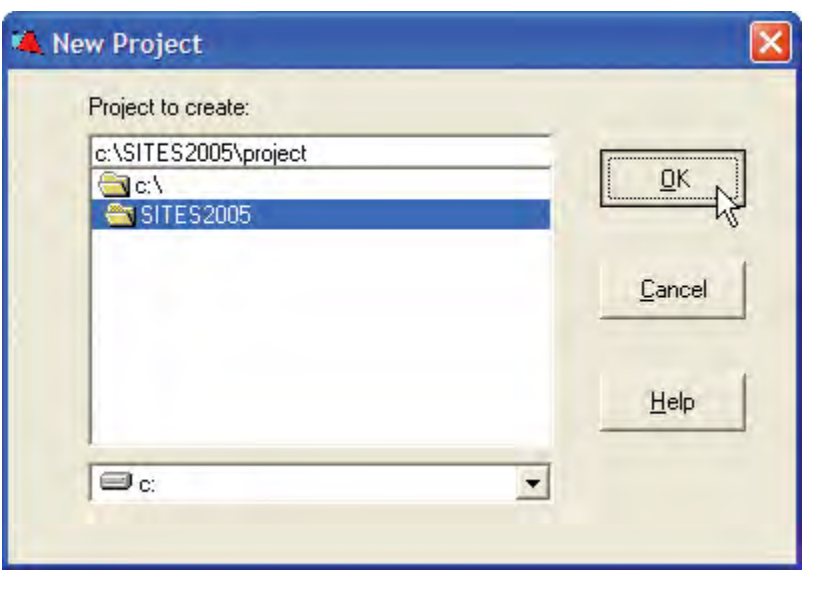

# **Step 1**

Once a project is opened or created, an individual control file (new run) may be added to the project, either by creating a new file by clicking **File** and **New File** or by importing an existing file from another directory by clicking **File** and **Import File**. Several existing control files are available on the CD–ROM in the Examples directory. Each input control file identifies a particular run. Several control files can be selected at once by using the Shift key to select a block or the Ctrl key to select several individual files. For example, to import the examples called *basex.d2c*, *casd.d2c*, *case.d2c*, and *casg.d2c* click on *basex.d2c*, then hold the Ctrl Key down and click on *casd.d2c, case.d2c,* and *casg.d2c*. Finally, click on **OK** to select all four files. **Step 2**

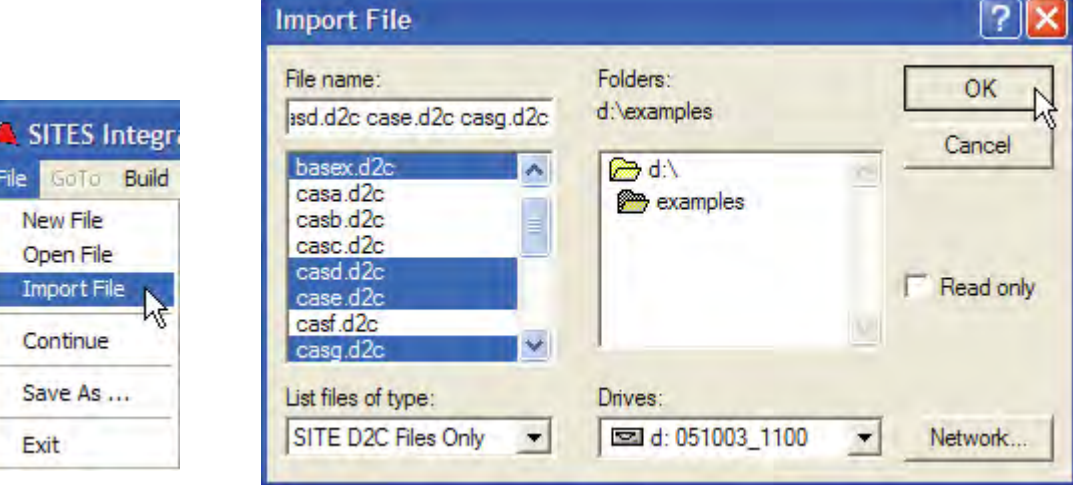

File

After a file has been imported into the project directory, open the file by selecting **File** and **Open File**. Suppose that the file basex.d2c has been imported from the Examples directory on the CD–ROM. To view or edit the data in the file, it must first be opened.

**Step 3**

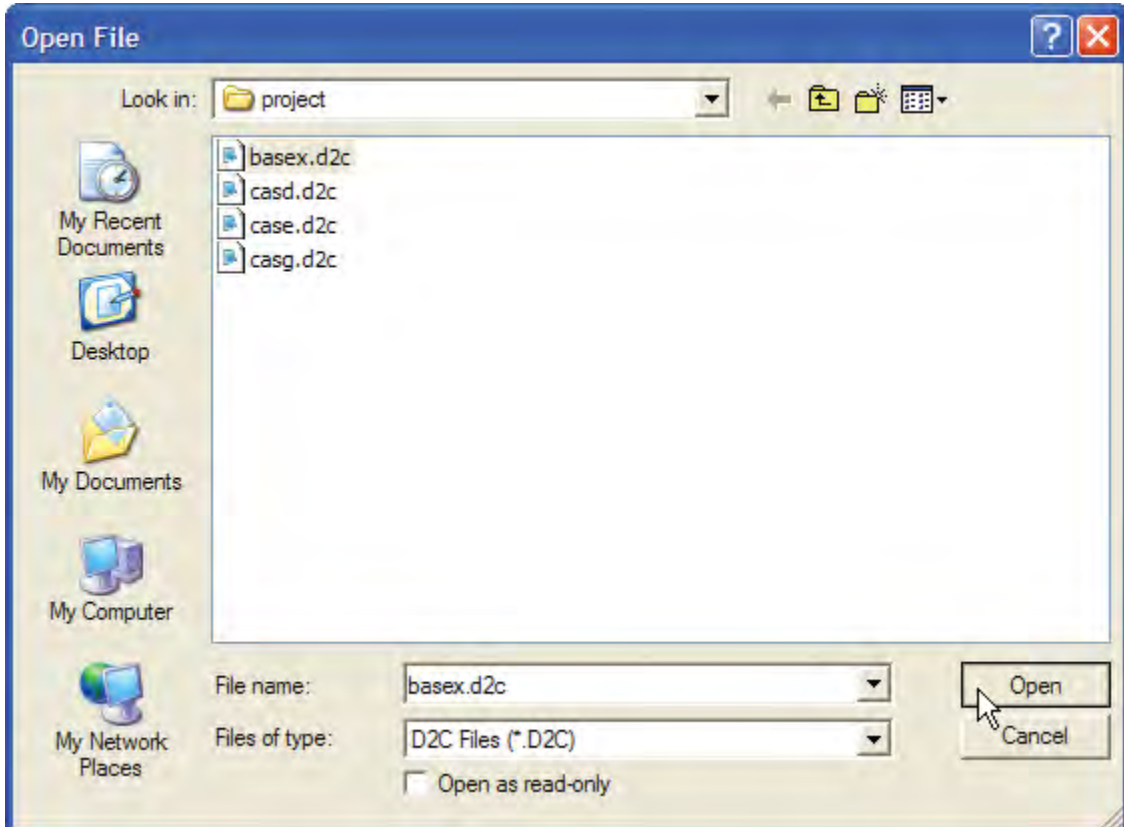

After opening a file you are returned to the Sites home screen. Once opened, the data in the file may be edited and checked for consistency by selecting **Build** and **Check File**, or passed to the SITES Simulator to generate output by selecting **Build** and **Build File**. To edit an opened input control file, select **File** and **Continue**.

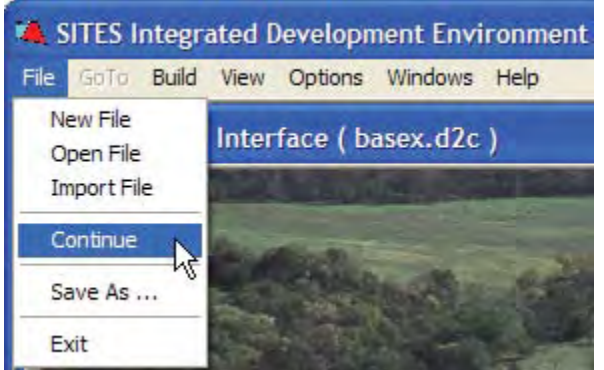

## **Step 4**

Step 5 The Global Watershed Data screen will be the first input screen displayed. This screen defines the type of run to be performed. Refer to the User Guide or the system help for a more detailed description of each run type.

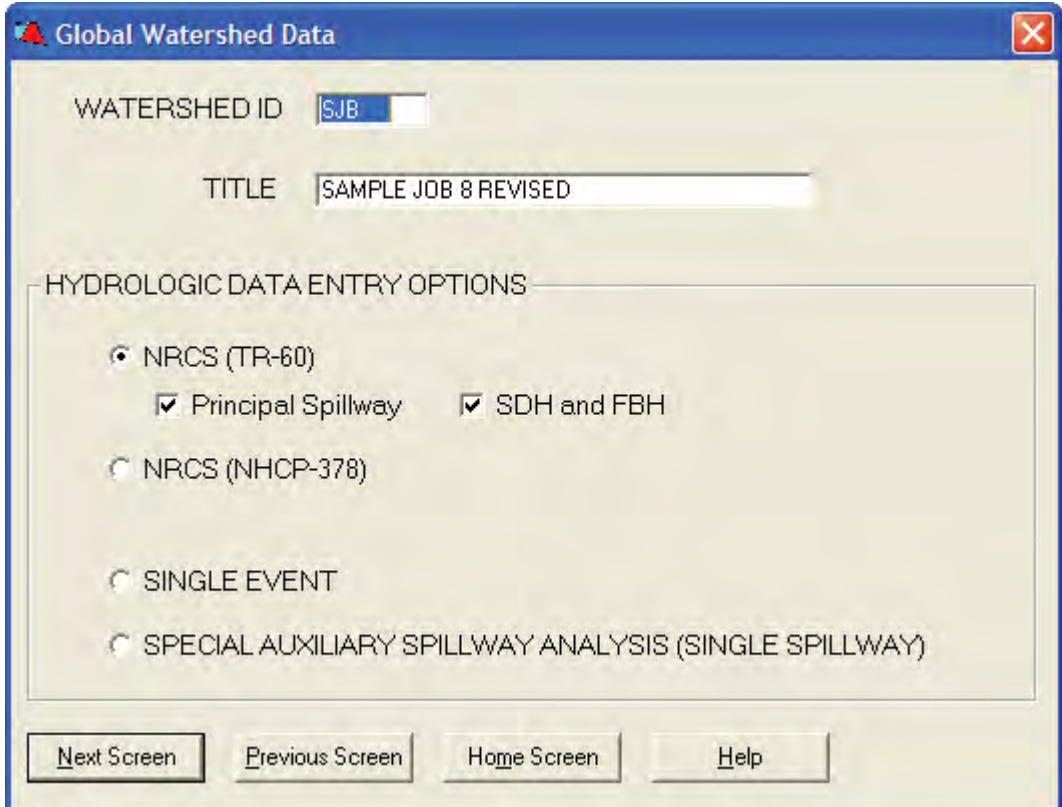

After verifying the global options selected, click on the **Next Screen** but- **Step 6** ton to jump to the Watershed Schematic screen.

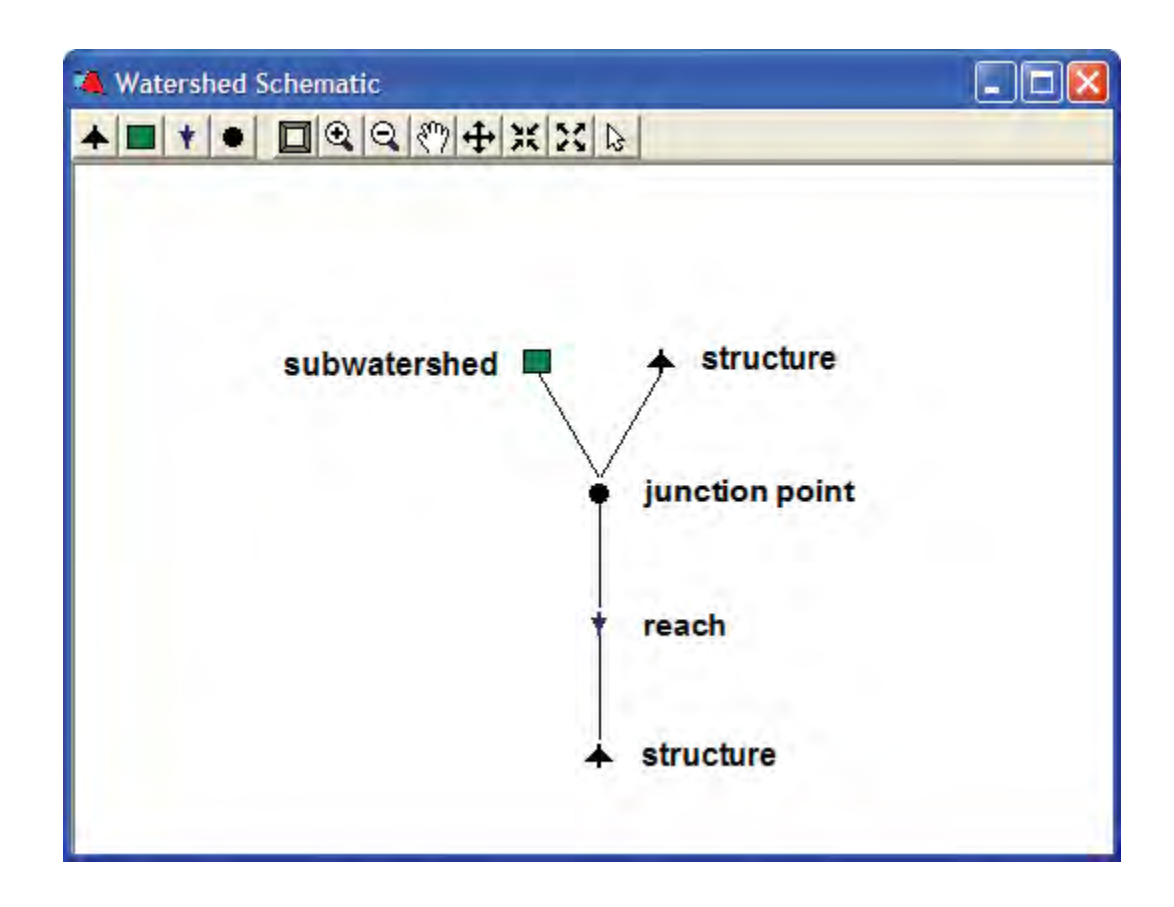

The Watershed Schematic defines the logical relationships between hydrologic elements in the watershed. Typically, the downstream structure is the structure being designed or analyzed, whereas the upstream structures, reaches, junction points, and subwatersheds are simply features of the watershed.

- **Step 7** Within the Watershed Schematic, three different methods can be used to edit an element:
	- click on the element icon to select the desired element, and select **Edit Element** from the **Edit** menu (shown below),
	- right click on the element icon and select **Edit Element** from the pop up menu (also shown below), or
	- simply double-click on the icon of the element to be edited.

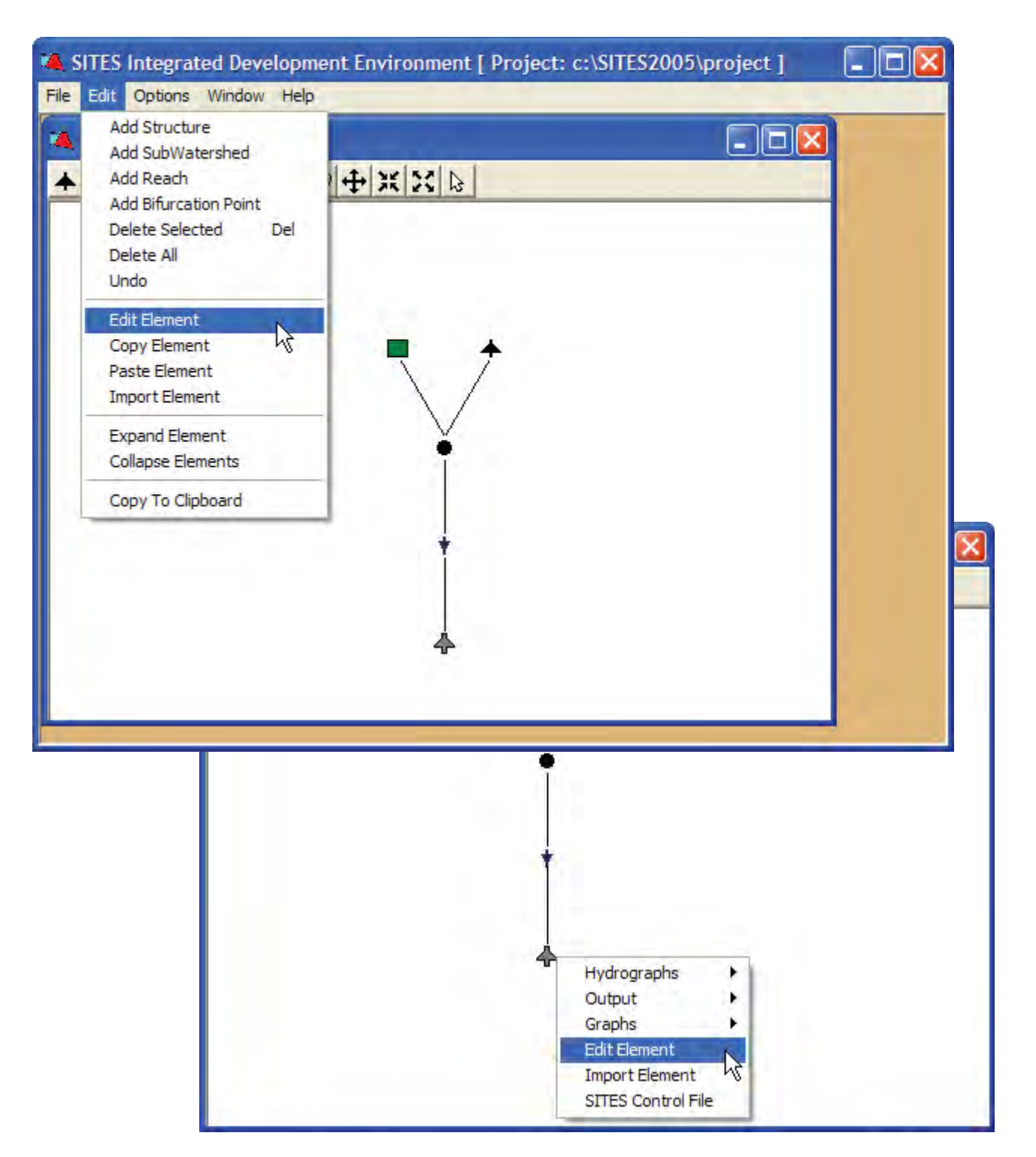

Then, the Data Input screens associated with the selected element are **Step 8** loaded (as shown below for the downstream structure). Changes made to the element are only stored in memory, they are saved to the data file in the project directory when you select **File** and **Save As ...** from the Home screen.

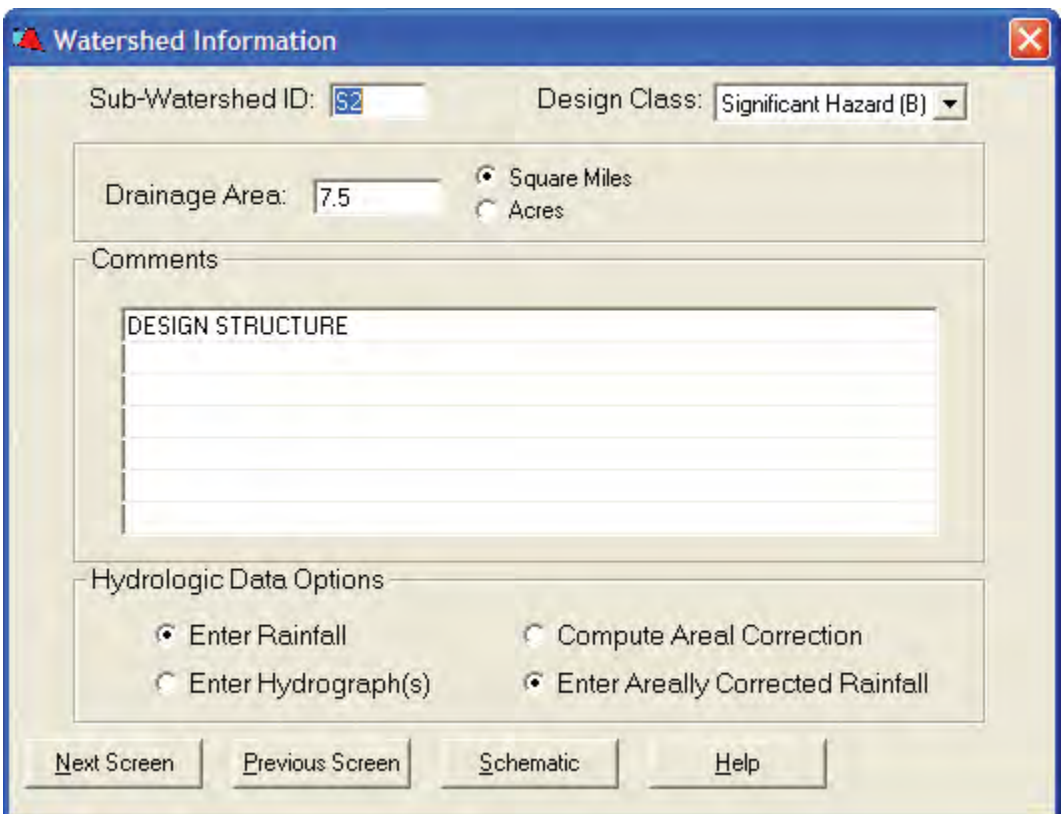

**Step 9** For a structure, the first input screen displayed will be Watershed Information. Browse through the screens in sequential order by clicking on Next Screen and **Previous Screen**. Also, from any input screen, you can return directly to the Watershed Schematic by clicking on **Schematic**. Finally, Screen-Level Help is available to explain the meaning of each field in a screen by clicking on **Help** or the F1 key. Shown below is the Screen-Level Help for the Watershed Information Screen.

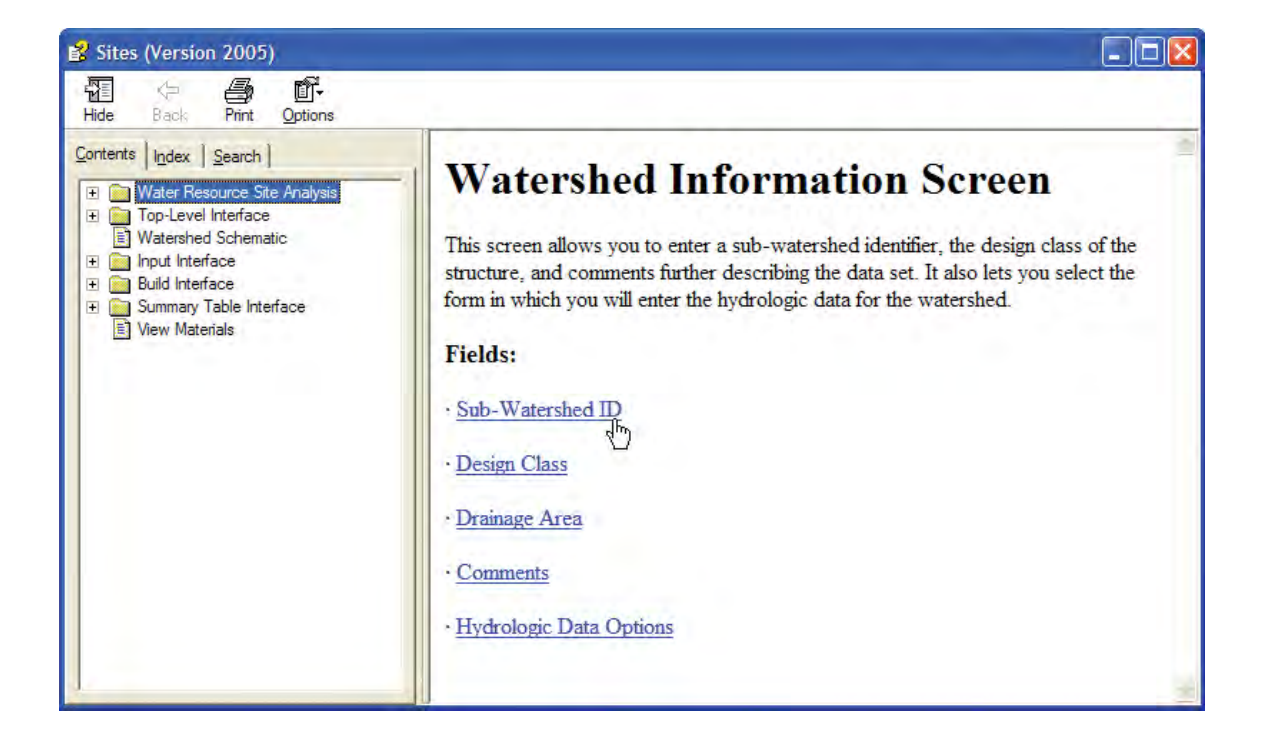

After browsing though the input screens, you are automatically returned **Step 10** to the Watershed Schematic. Changes made to the section of the control file associated with the element can be viewed by right-clicking on the element and selecting **SITES Control File**. Remember that these changes are only stored in memory; after all hydrologic elements have been modified, the changes must be saved by selecting **File** and **SaveAs ...** from the Home screen.

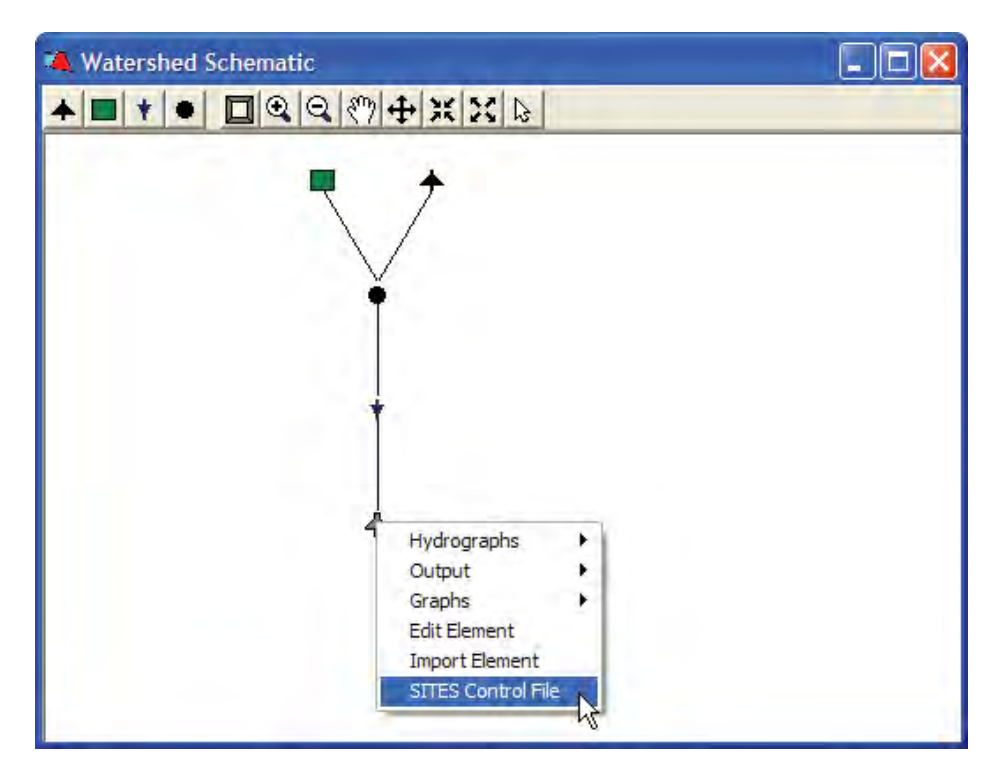

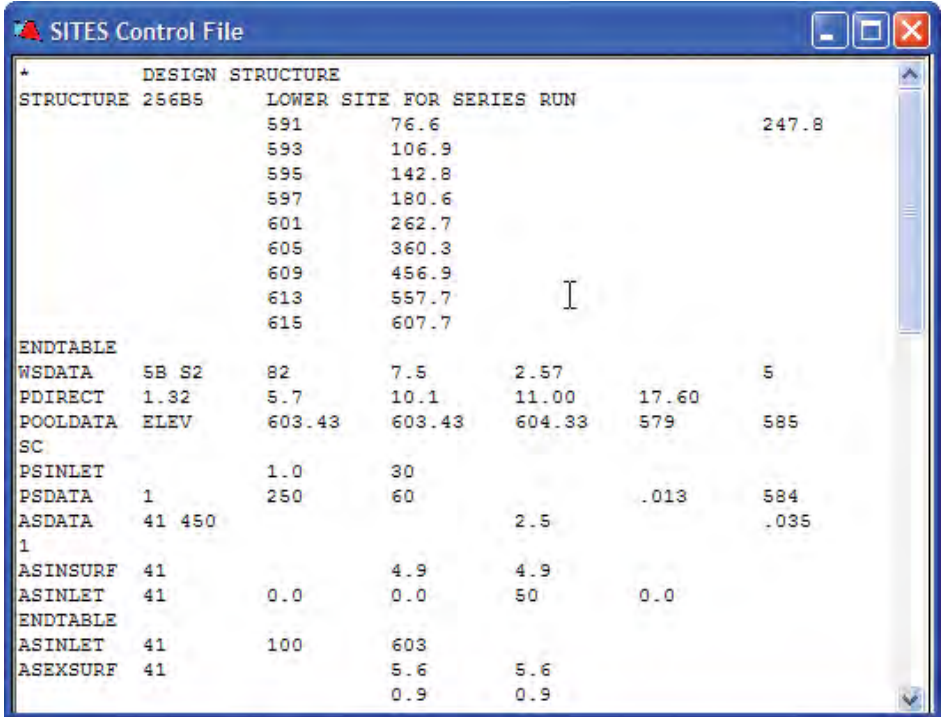

**Step 11** After saving the modified file (usually with a new name), you can select **Build** and **Check File** to test the integrity of the data in the file (i.e. checks are made to identify missing data or inconsistent data). Any errors or warnings generated by the Integrity Checker (stored in an \*.ERR file) can be displayed by selecting **View** and **Error Table**. From the Error Table, double-click on an error or highlight an error and select **Edit** and **Element** to jump directly to the element and screen that contains the error. For example, suppose that you intentionally remove the Drainage Area entry from the Watershed Information screen for Basex. d2c, save the erroneous file with a new name, select **Build** and **Check File**, and select **View** and **Error Table**. The following Error Table screen is displayed. You can jump directly to the Watershed Information screen to correct the error. Remember that the corrected entry will need to be saved before invoking the Integrity Checker or Sites Simulator because these routines only operate on external files rather than the information stored in memory.

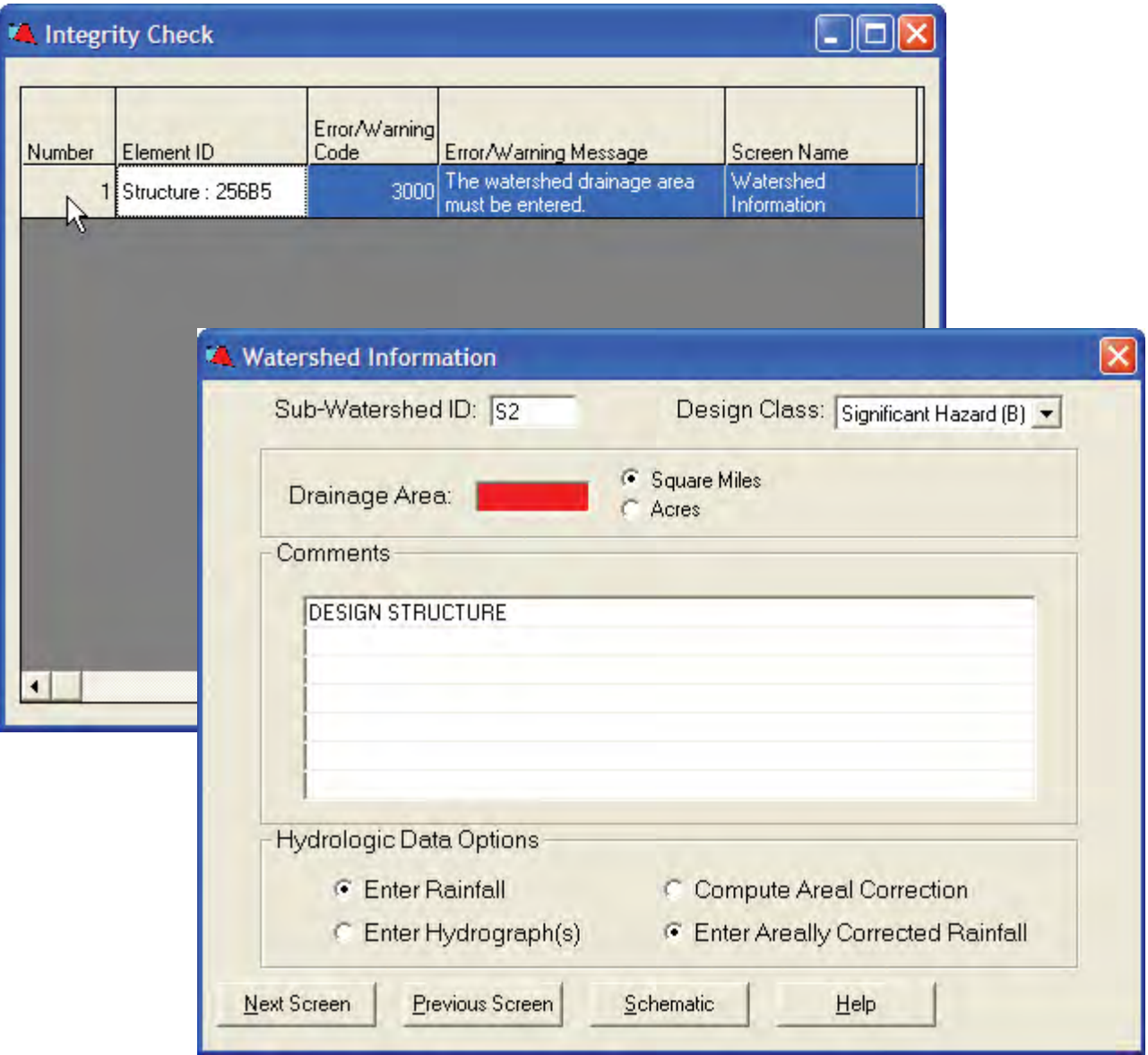

After correcting the errors and saving the modified run, select **Build** and **Step 12 Build File** to invoke the SITES Simulator to build the output files associated with the selected input control file. The simulator can either be executed on a single control file or on all control files in the project by selecting **Build** and **Rebuild All**. Several output files are created for each input control file.

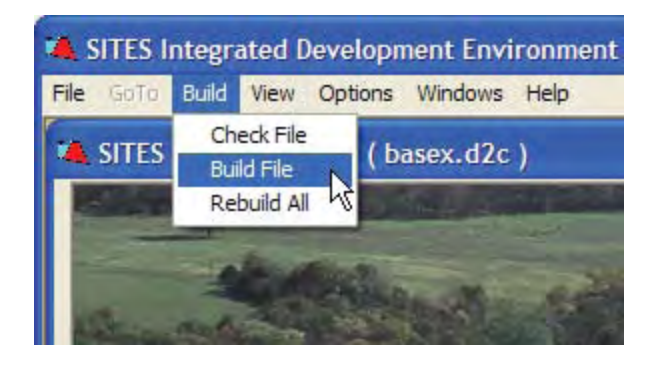

After the output files have been built by invoking the SITES Simulator, the results can be viewed by selecting **View** and **Summary Table**. The summary table contains information for all files in the project for which the build command has been executed. By default, all summary fields are displayed. To view graphs or text associated with a given run, select the run (in this case column) to be displayed (by clicking on Basex). Then, select **View** and **Graphs** or **View** and **Text** to view output generated by the simulation run. **View** and **Summary Graphs** are used to graphically display data from the summary table in the form of scatter or line plots. Data included in the summary table and the graphic information accessed through the summary table is that associated with the downstream structure.

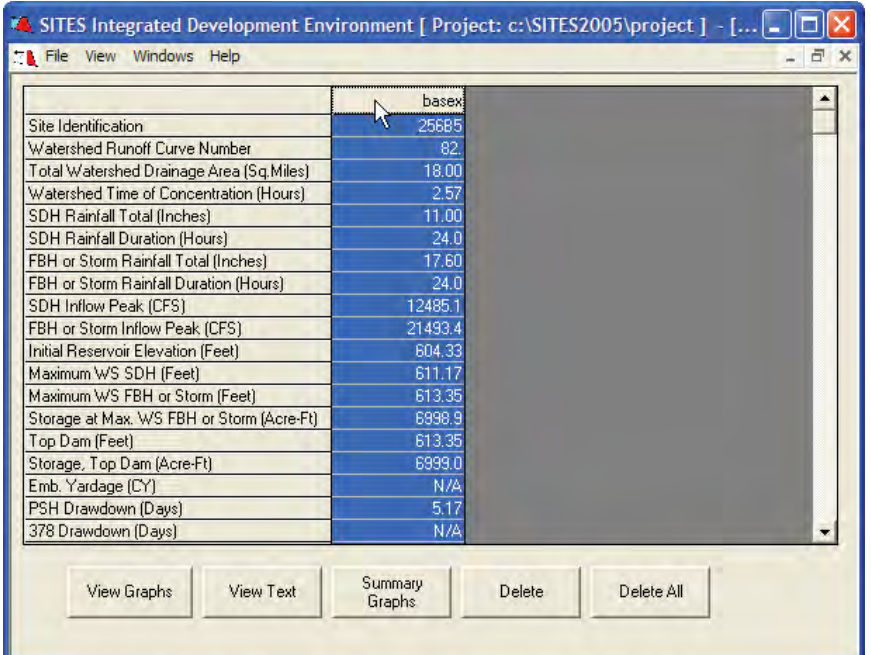

# **Step 13**

**Step 14** View Graphs allows you to visualize the output in a graphical format for a specific run. Individual graphs can be selected from the **View** menu.

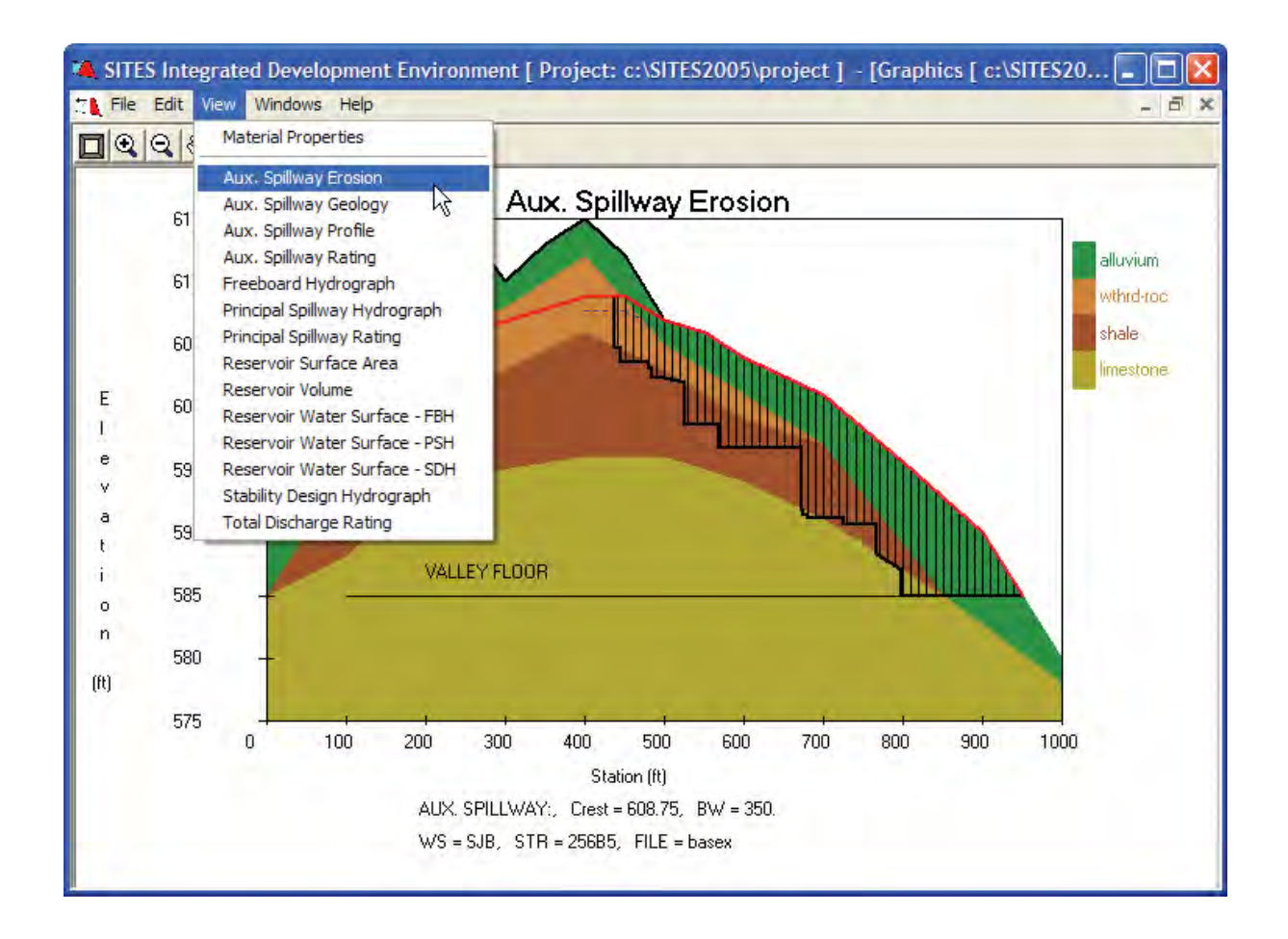

By selecting **View** and **Material Properties**, and a Scroll Screen Height of 2, the size of the screen is doubled, and a scroll bar is added to view the bottom half which includes the Material Properties. The Scroll Screen Height and Screen Size can be adjusted to fit a user's requirements. A snapshot of any image can be saved as a Windows® Bitmap using **File** and **Save As**…, sent to printer using **File** and **Print**, or copied to the Windows® Clipboard using **Edit** and **Copy to Clipboard**. After copying to the clipboard, the file can be pasted into any other application, such as Microsoft® Word®, as we have here, using **Edit** and **Paste** (or Ctrl-V).

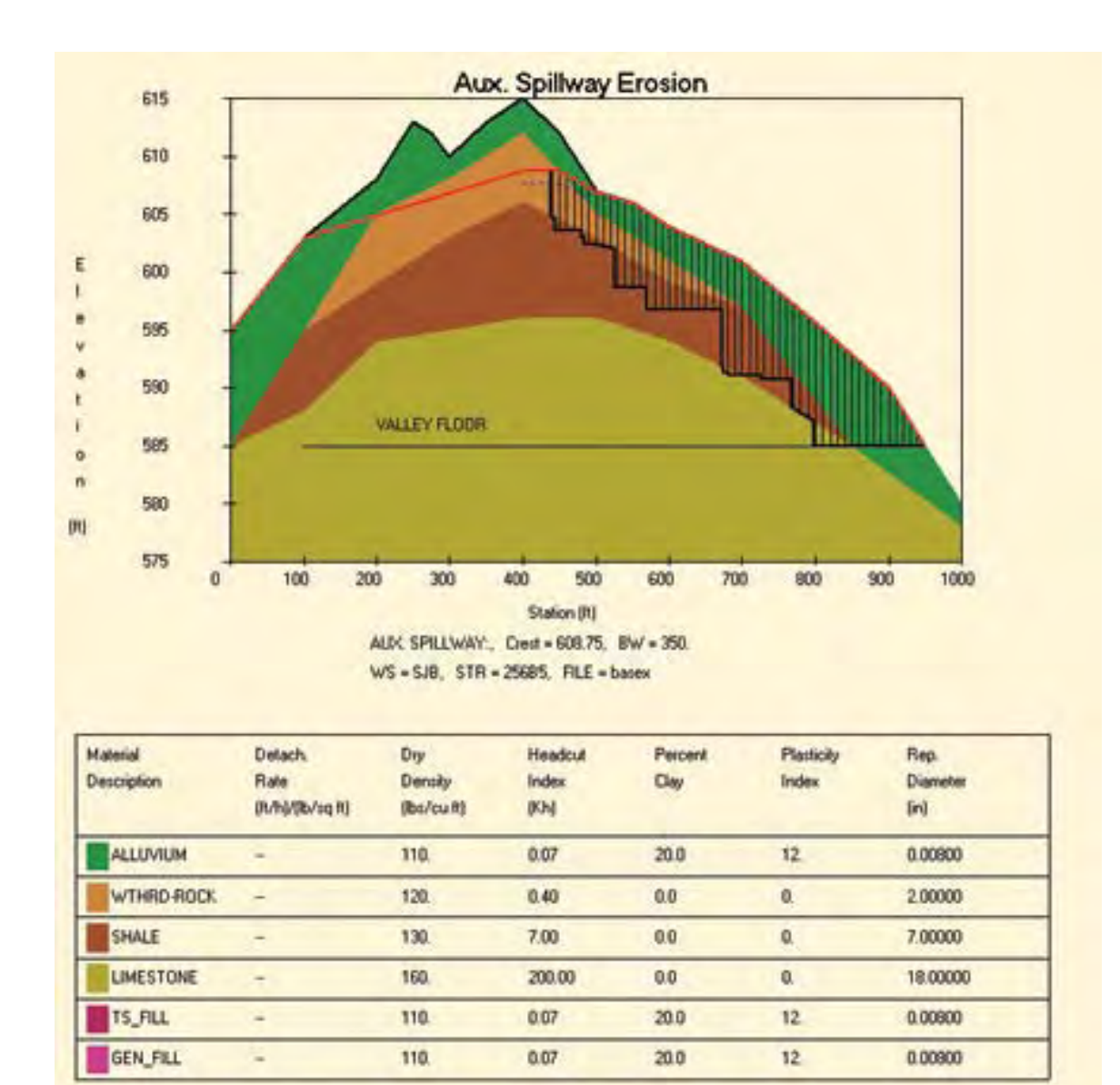

**Step 15** The Summary Graphs Option is used to compare differences between several runs. For example, open up an existing project on the CD–ROM called Training\Demo Project. Select **View** and **Summary Table**. Note that this project consists of seven runs, each with a different AS Width (feet) and a different resultant AS Integrity Distance.

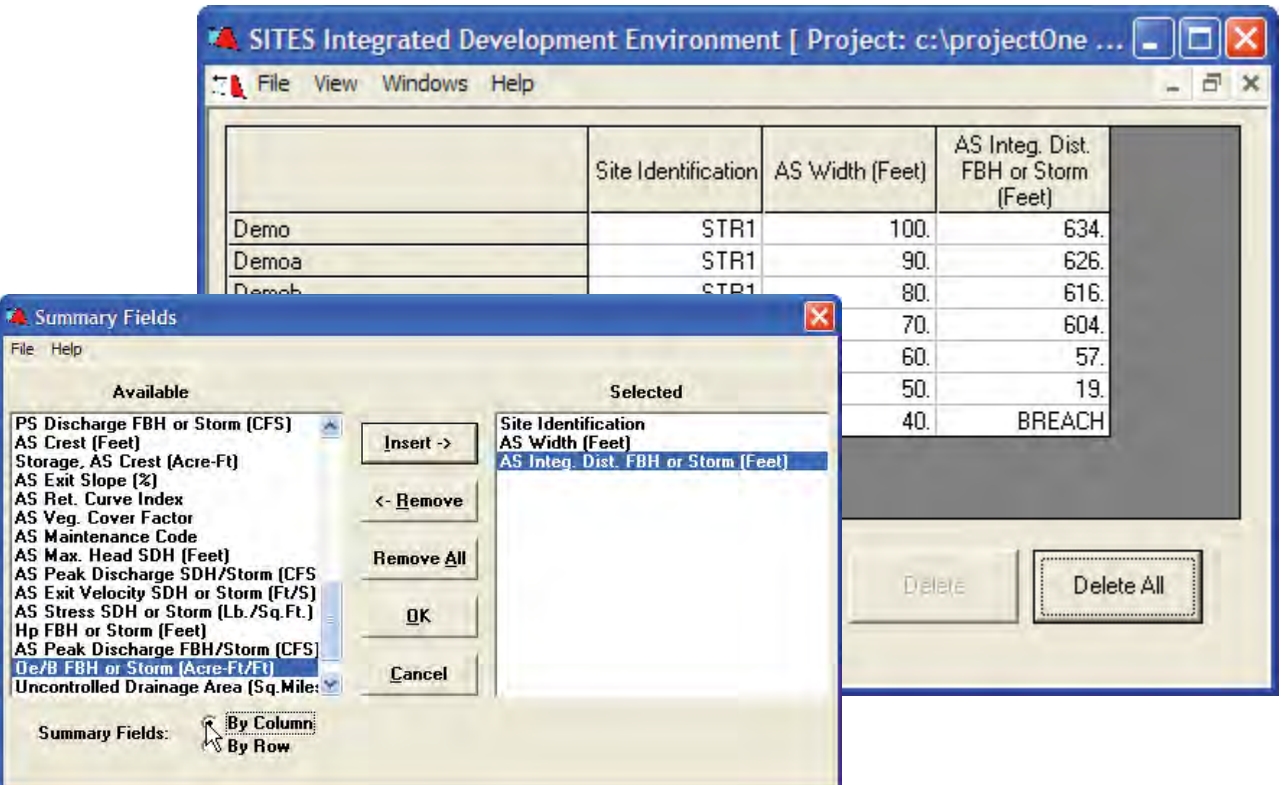

To get a better picture of their relationship, select **View** and **Summary** Step 16<br>**Graphs** (or click on the **Summary Graphs** button). Select AS Width (feet) as the X-Coordinate and AS Integ. Dist. FBH or Storm (feet) as the Y-Coordinate.

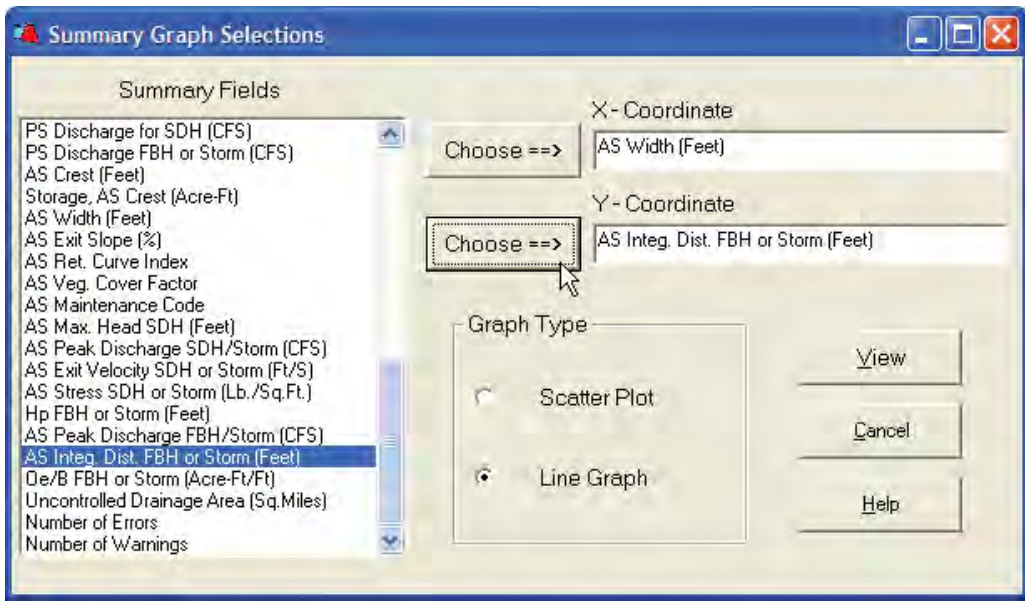

Finally, click the **View** button to display the corresponding graph; then **Step 17**<br>select **Line Graph** to display a line graph.

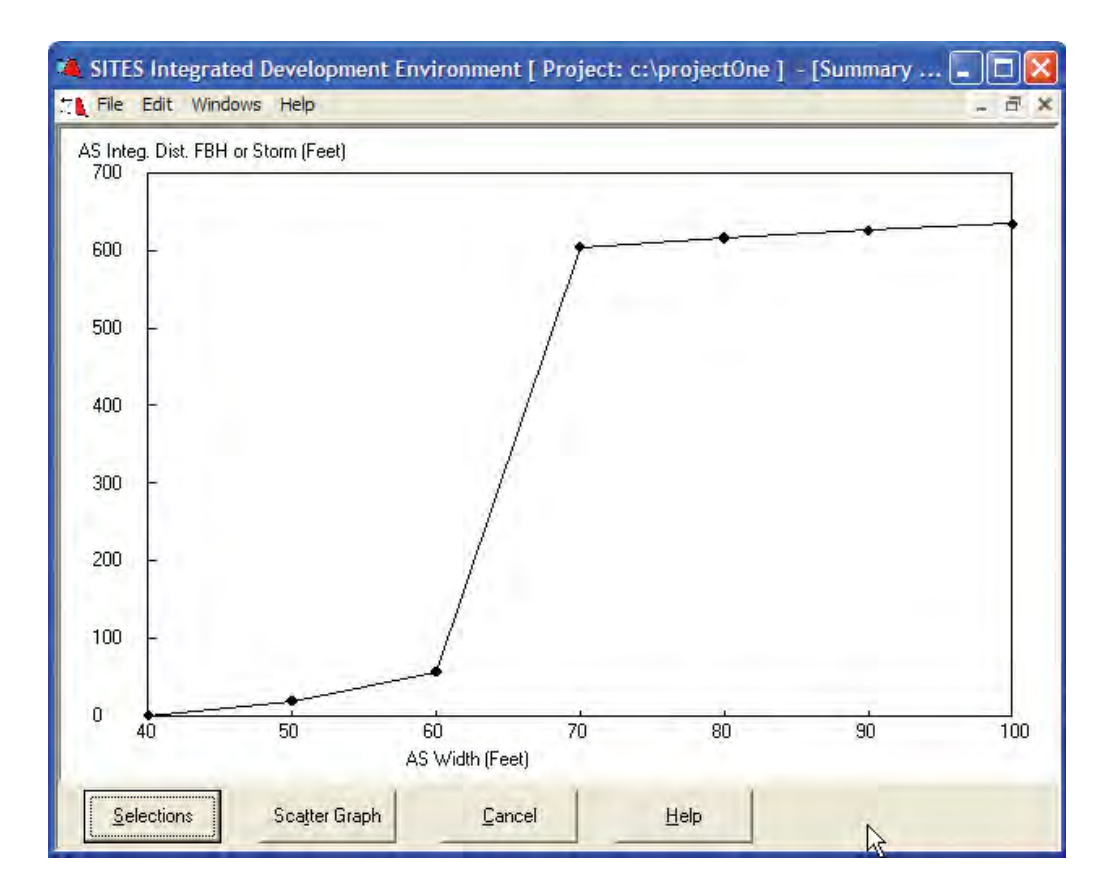

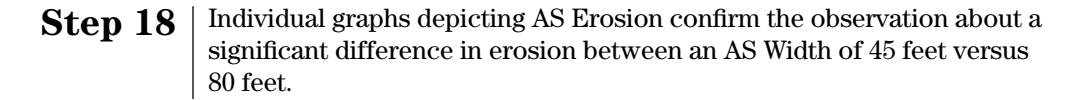

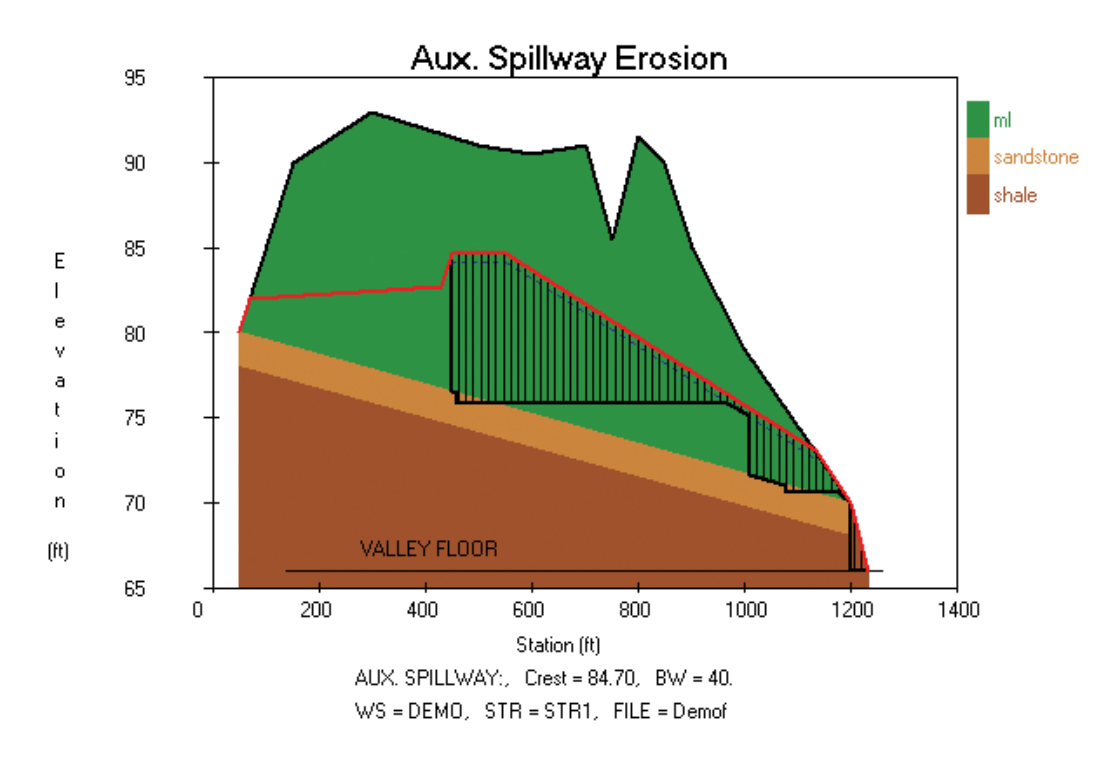

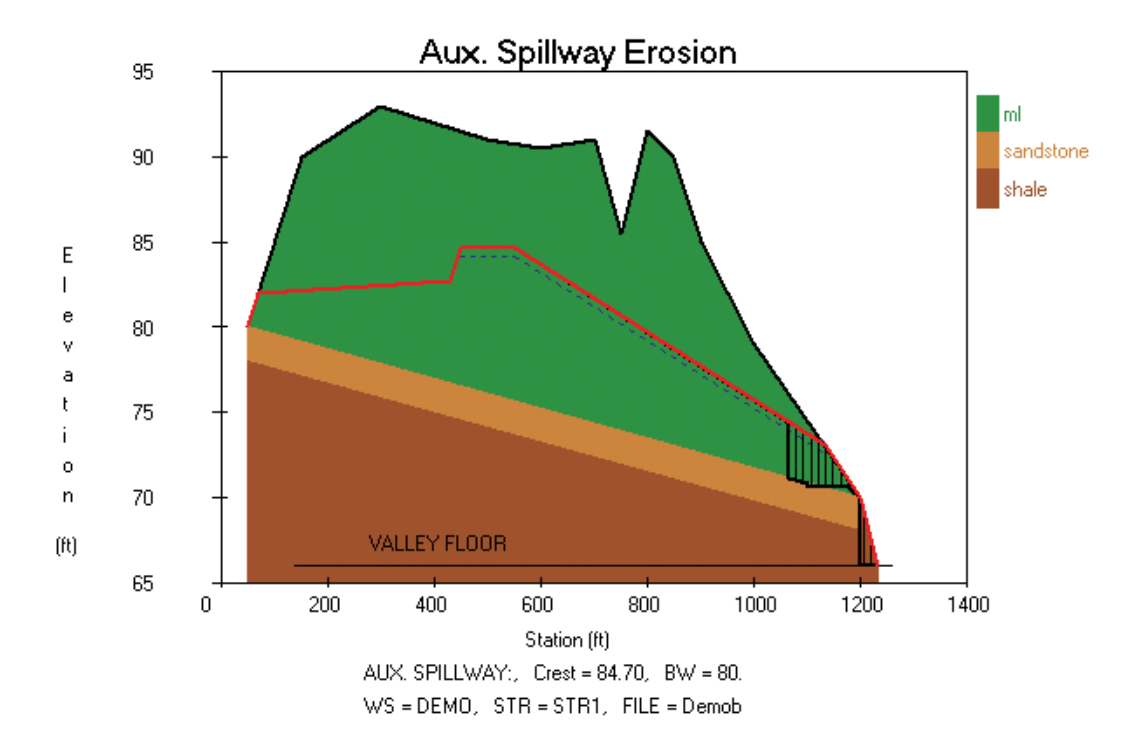

# **Appendix B SITES Integrated Development Environment: Frequently Asked Questions**

### **1. Can tab-delimited text files be imported (exported) into (out of) tables in SITES?**

*Yes*. Data can be imported/exported to or from Structure Data Tables, Hydrograph Data Tables, or Rainfall Data Tables. To save data in tab-delimited format for use in another application such as Microsoft® Excel®, select **Export** from the File menu. Sections of any table can be copied to the clipboard by using **Edit** and **Copy** (or Ctrl-c). Likewise, data copied to the clipboard can be pasted to the current position selected in any table by using **Edit** and **Paste** (or Ctrl-v). The **Open** and **Save As...** options save the data in SITES format.

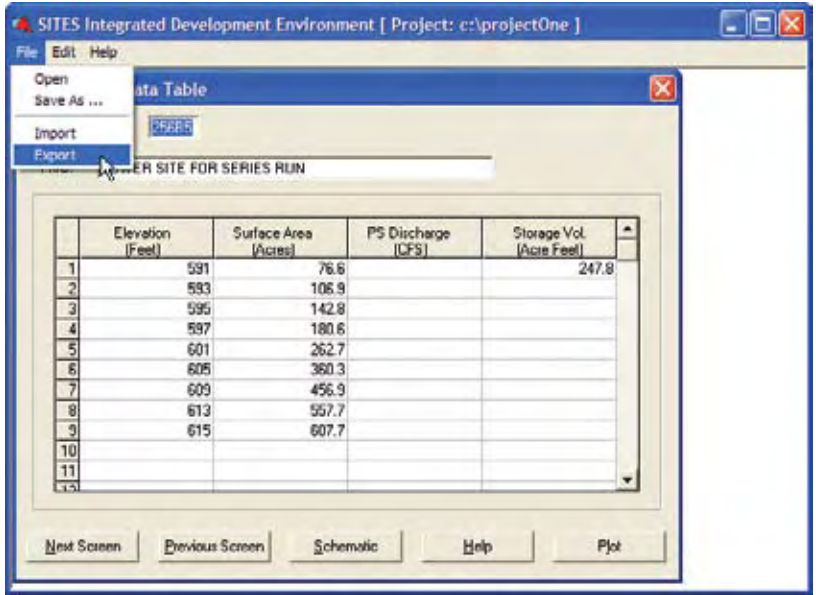

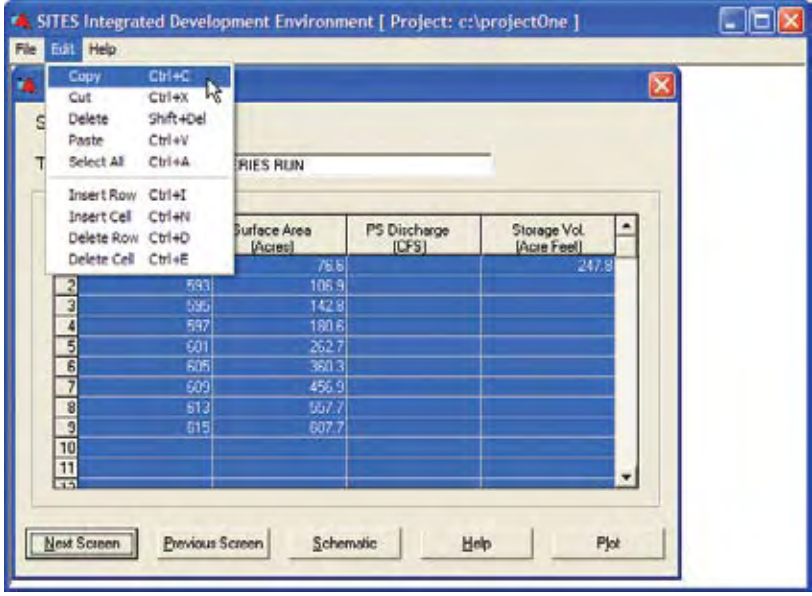

After exporting data from a table, import the tab-delimited text into another application (such as Microsoft® Excel®) and manipulate the data as desired.

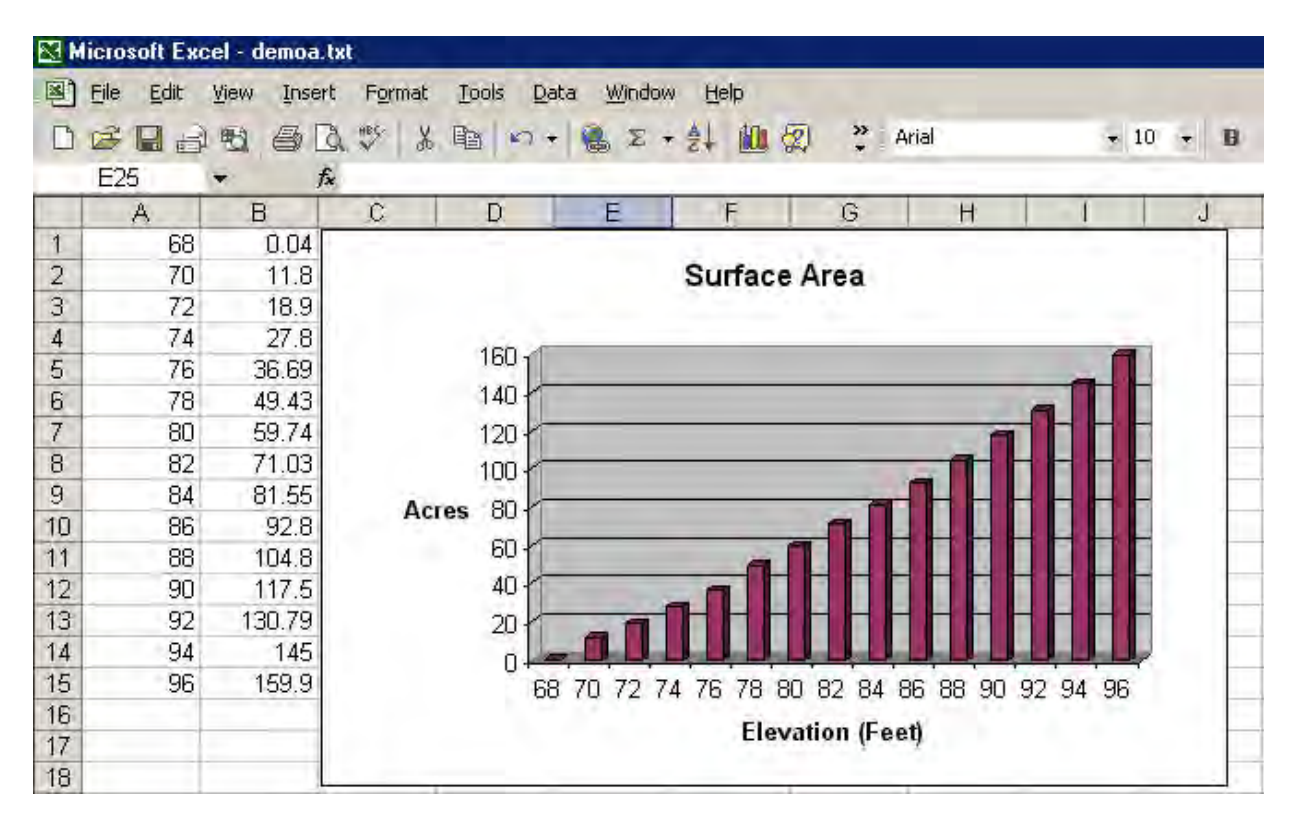

To load tab-delimited text data from another application, select **Import** from the File menu. To paste data from the Windows® Clipboard, just use **Edit** and **Paste** (or Ctrl-v).

**2. Can an element be inserted downstream in the Watershed Schematic?**  *Yes*. Under the Options menu, select **Add Elements Downstream**.

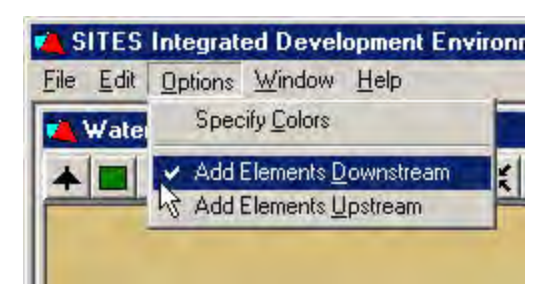

Select **element** and click on element to be added immediately downstream. In this example, a reach is added downstream from the upstream structure.

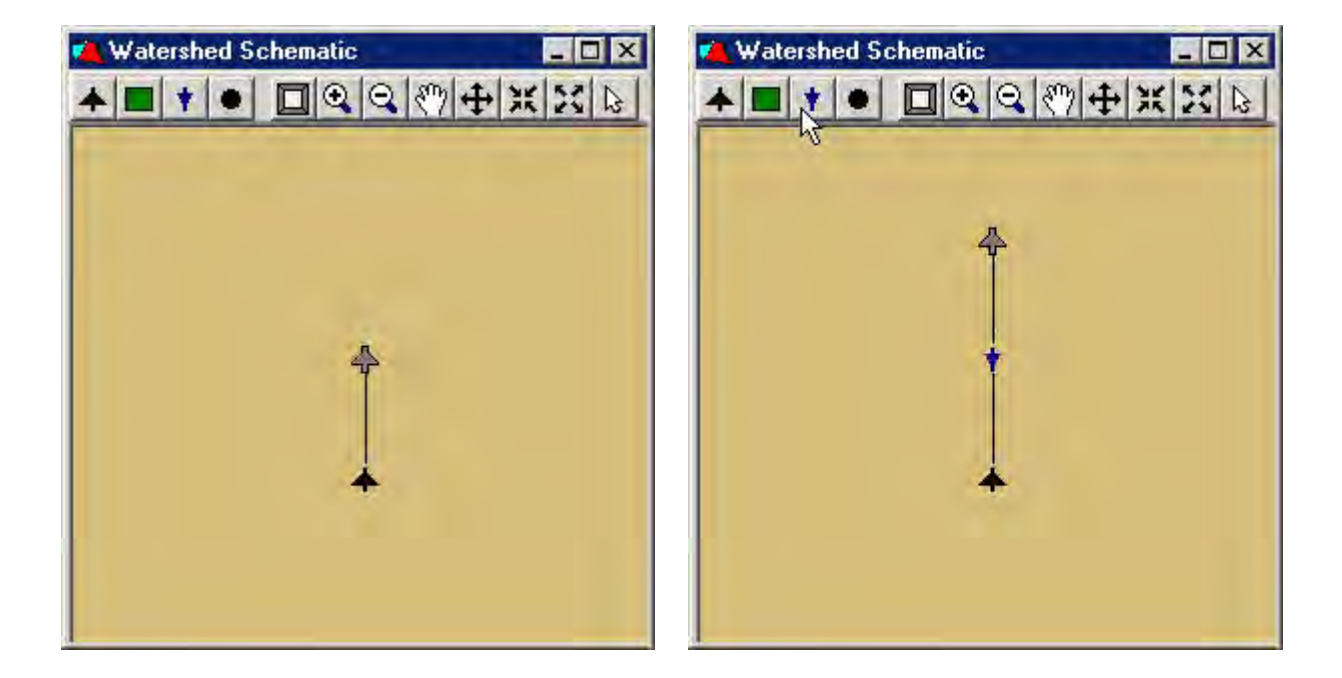

Note that after adding an element downstream, you must select **Add Elements Upstream** to add elements. Also, you can select **Undo** from the Edit menu to undo ONE modification.

Also, note that data stored for an element can be copied from one element to another by selecting **Copy**  and **Paste** from the Edit menu, respectively. Just select the element to be copied from or pasted to, respectively. To see the data associated with a given element, right click on an element and select **SITES Control File**. At this point, it is possible to directly edit the data associated with a given element, but it is generally advisable to make all changes through the interface. Finally, changes made to an element are only stored in memory until you return to the home menu and store the data to an external file by selecting **Save As...** from the File menu.

### **3. Can the colors on a graph be changed?**

*Yes*. Under the Options menu, select **Specify Colors**.

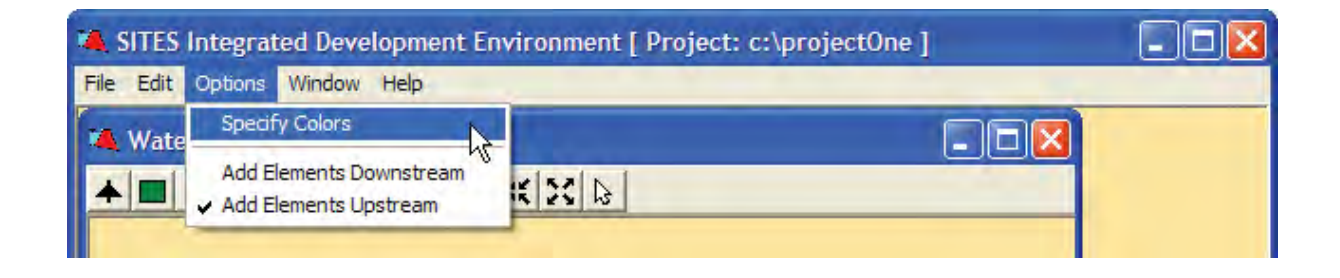

Double click on the icon for the color to be changed, and select a new color from the color chart.

The change in color will be reflected when the corresponding graph is reloaded. Changes to colors will be automatically retained. To restore the original default colors, just select **File** and **Restore Defaults**. Color lists can also be saved and loaded.

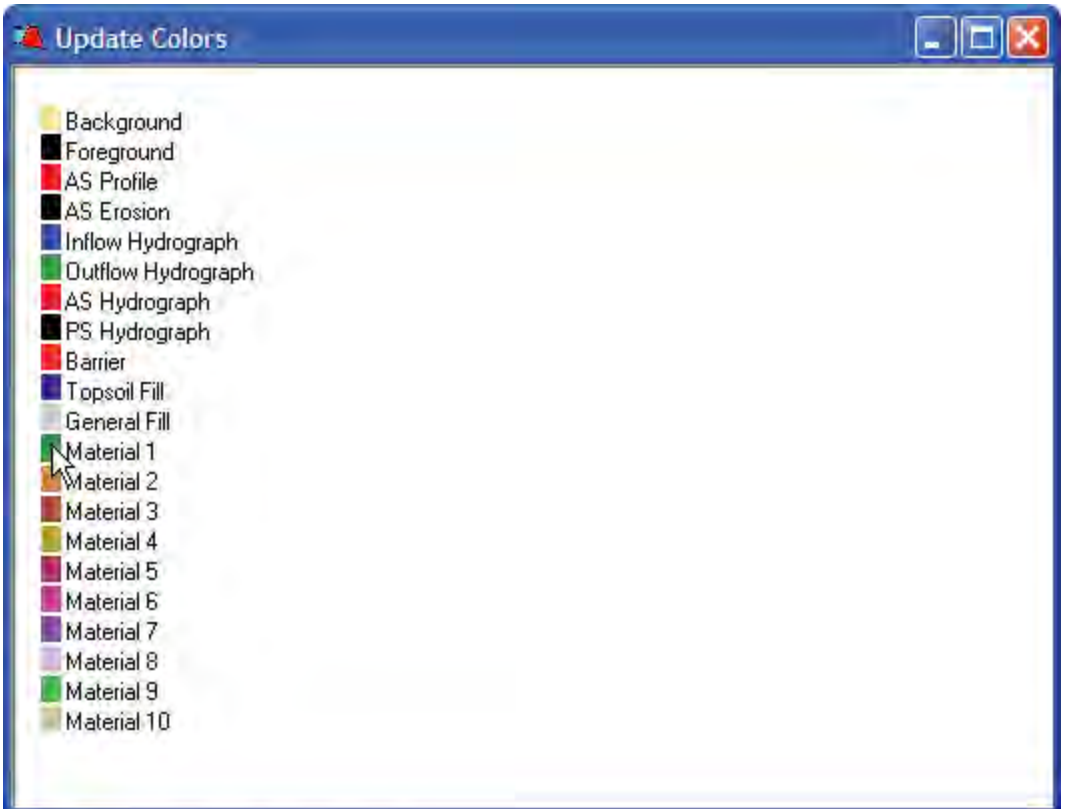

#### **4. Can graphs be copied to the Windows**® **Clipboard?**

*Yes*. Select **Copy to Clipboard** from the Edit menu. The graph will be the same size as it is on the screen. Graphs copied to the clipboard can be pasted into other applications such as Microsoft® Word®.

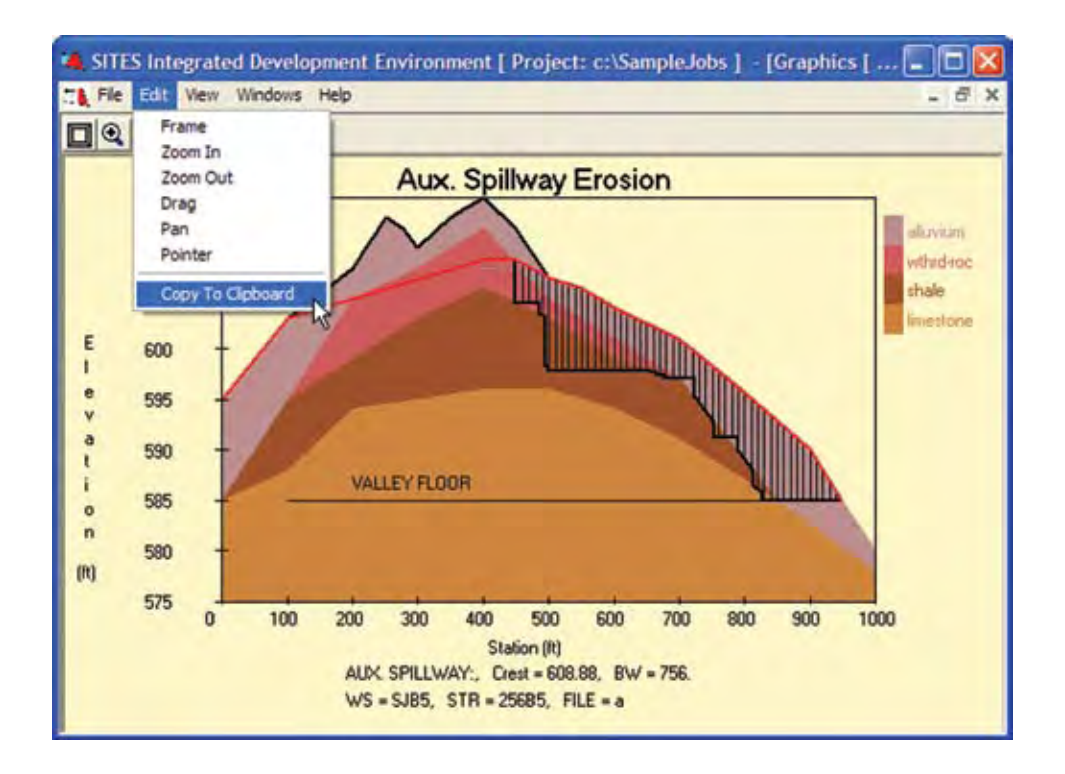

#### **5. How can you compare hydrographs for all elements in a Watershed Schematic?**

Right click on an element in the Watershed Schematic and select **View Hydrographs**. Then, select **Tile Vertical** from the window menu. This allows both screens to be displayed at the same time. Select different elements (double click on element icons) to see changes in hydrographs. Under the Hydrographs menus, select **Fix Scales** under the Options menu to freeze the current scales on the graph. This allows you to more easily compare changes between elements because hydrographs for all elements will be displayed using the same scale.

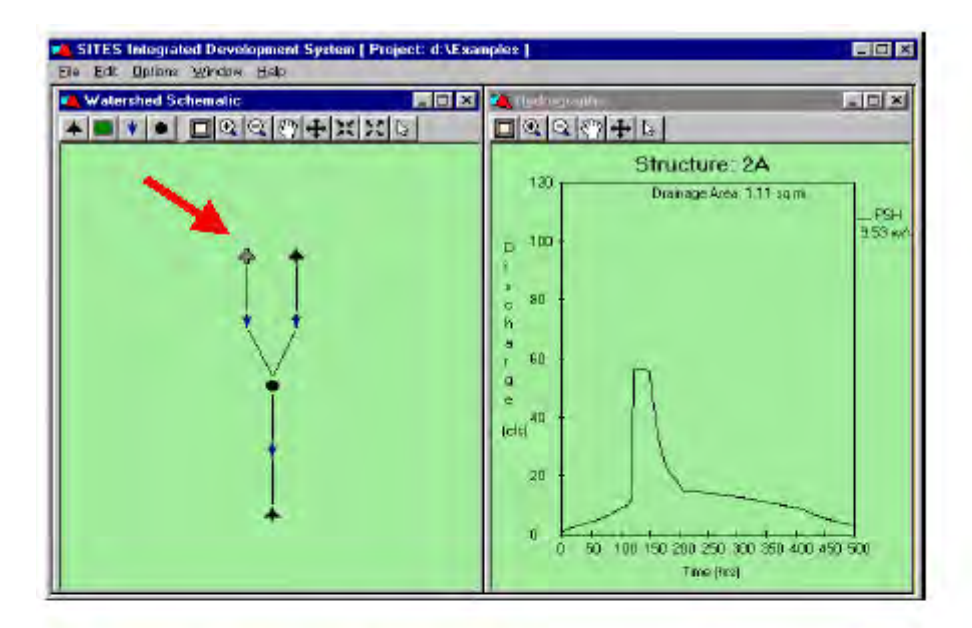

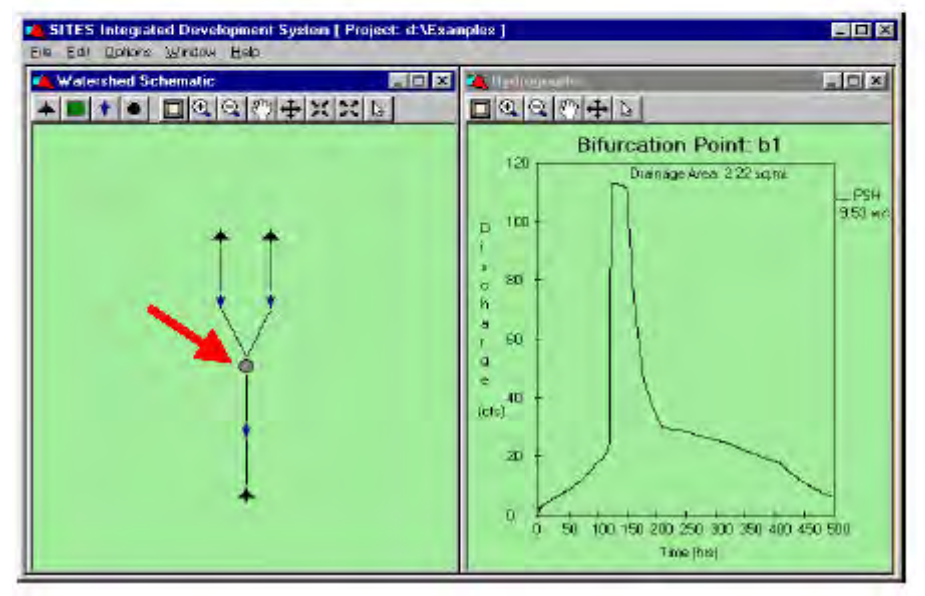

#### **6. How can you compare output for all elements in a Watershed Schematic?**

Right click on an element and select **View Output**. From the Window menu, select **Tile Horizontal**. Then, simply double-click on each element to see the corresponding output for each element.

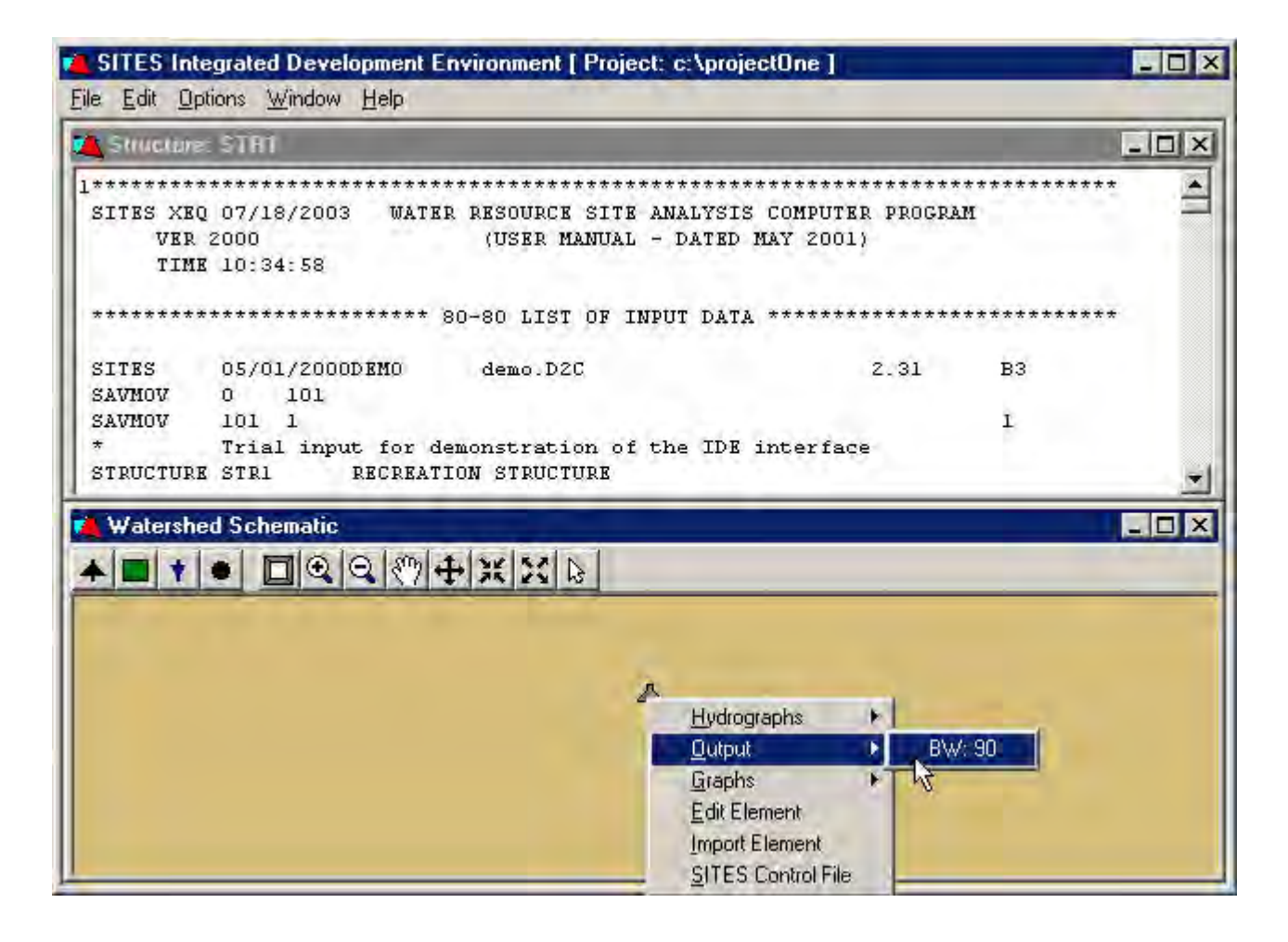

#### **7. How can a user import several files into a project at once?**

From the File menu, select **Import File**. In the Import File Dialog, click on the first file and then use the Shift Key to select a range of files or the Ctrl Key to select or deselect individual files. Then, just click **OK**. All selected files will be imported into the currently opened project directory.

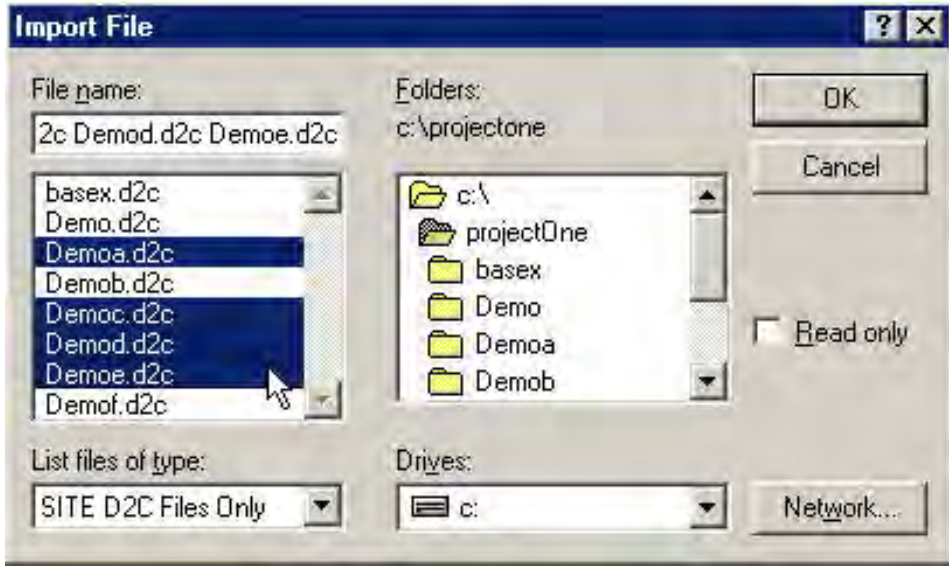

Select **Rebuild All** from the Build menu to generate simulation output for all files in the project directory.

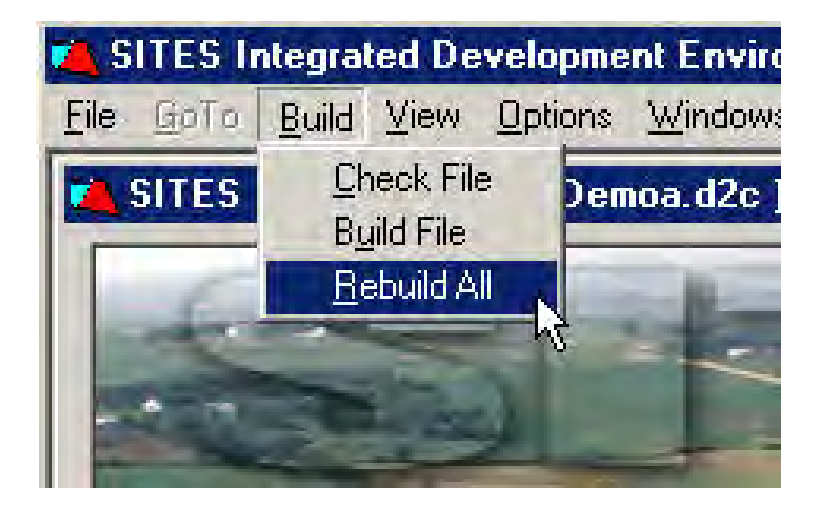

# **Appendix C Sample Jobs**

# **NOTE: Input and output files for all sample jobs are distributed with the program CD.**

#### **Page**

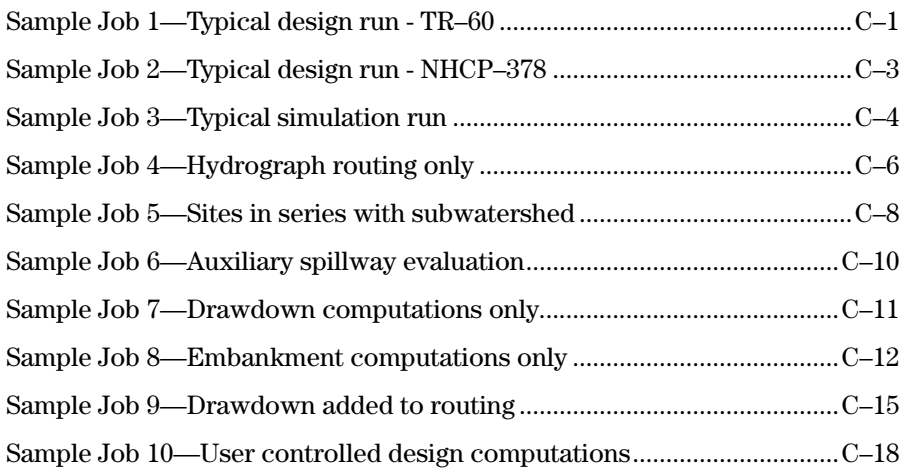
# **Sample Job 1—Typical design run – TR–60**

#### **Inflow Data**

PSH – Precipitation (first pass) PSH – Runoff (second pass) SDH – Precipitation FBH – Precipitation

#### **Ratings**

PS – Computed, single stage drop inlet Aux – Computed, vegetated surface

#### **Stage Storage Data**

Elevation – Given Surface Area – Given Storage Volume – Initial value given

#### **Special Features Demonstrated**

Auxiliary Spillway crest computed Aerated sediment Multipurpose pool Integrity and stability analysis of auxiliary spillway Embankment volume estimated

#### **Output Features Demonstrated**

Auxiliary Spillway graphics IDE summary table, compare results from alternative PSH entries

#### **Text Output Options Demonstrated**

Detailed list of basic data Rating tables Detailed hydrograph table

**Figure C–1a** Input data screens for sample job 1a input file

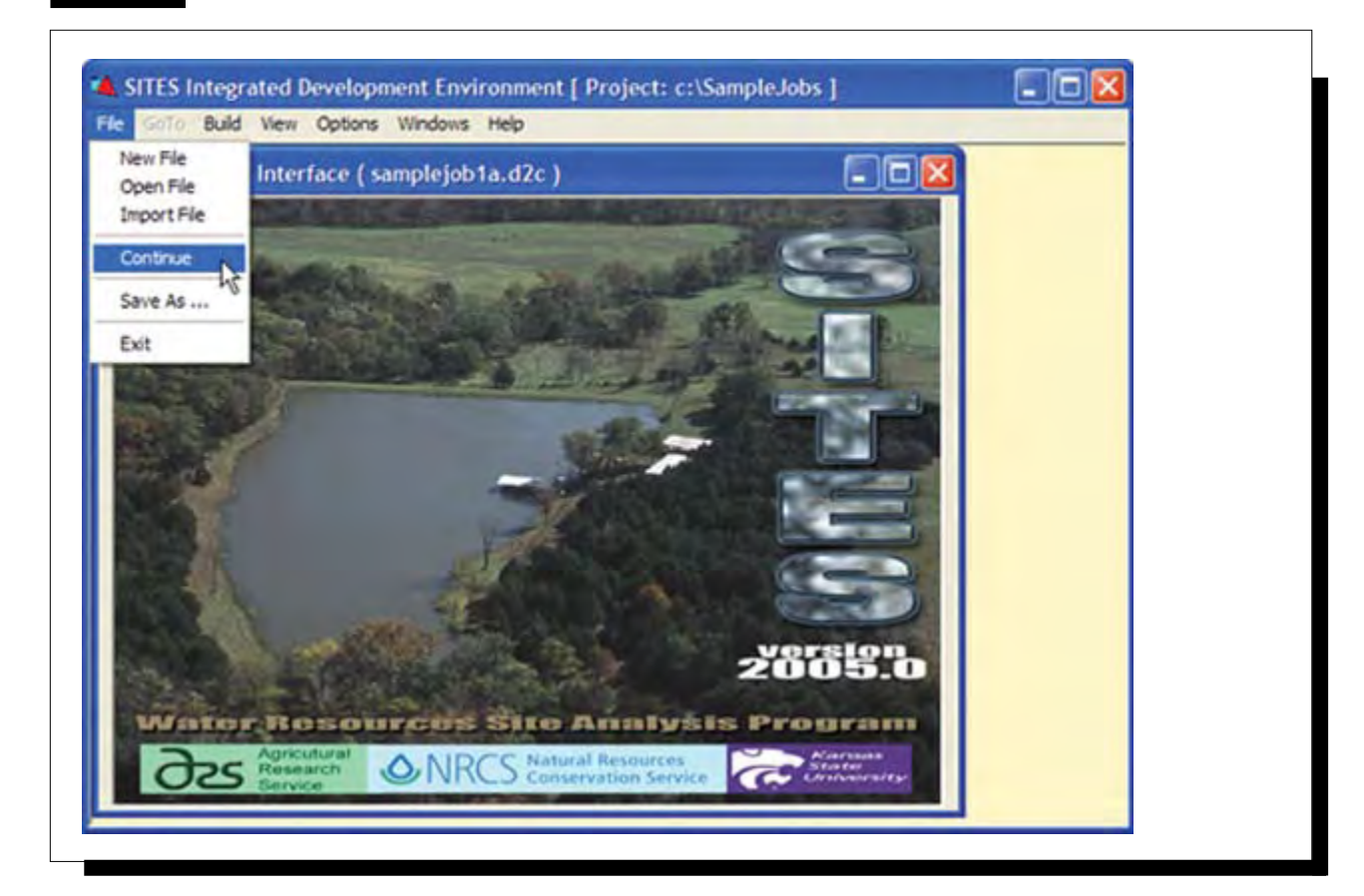

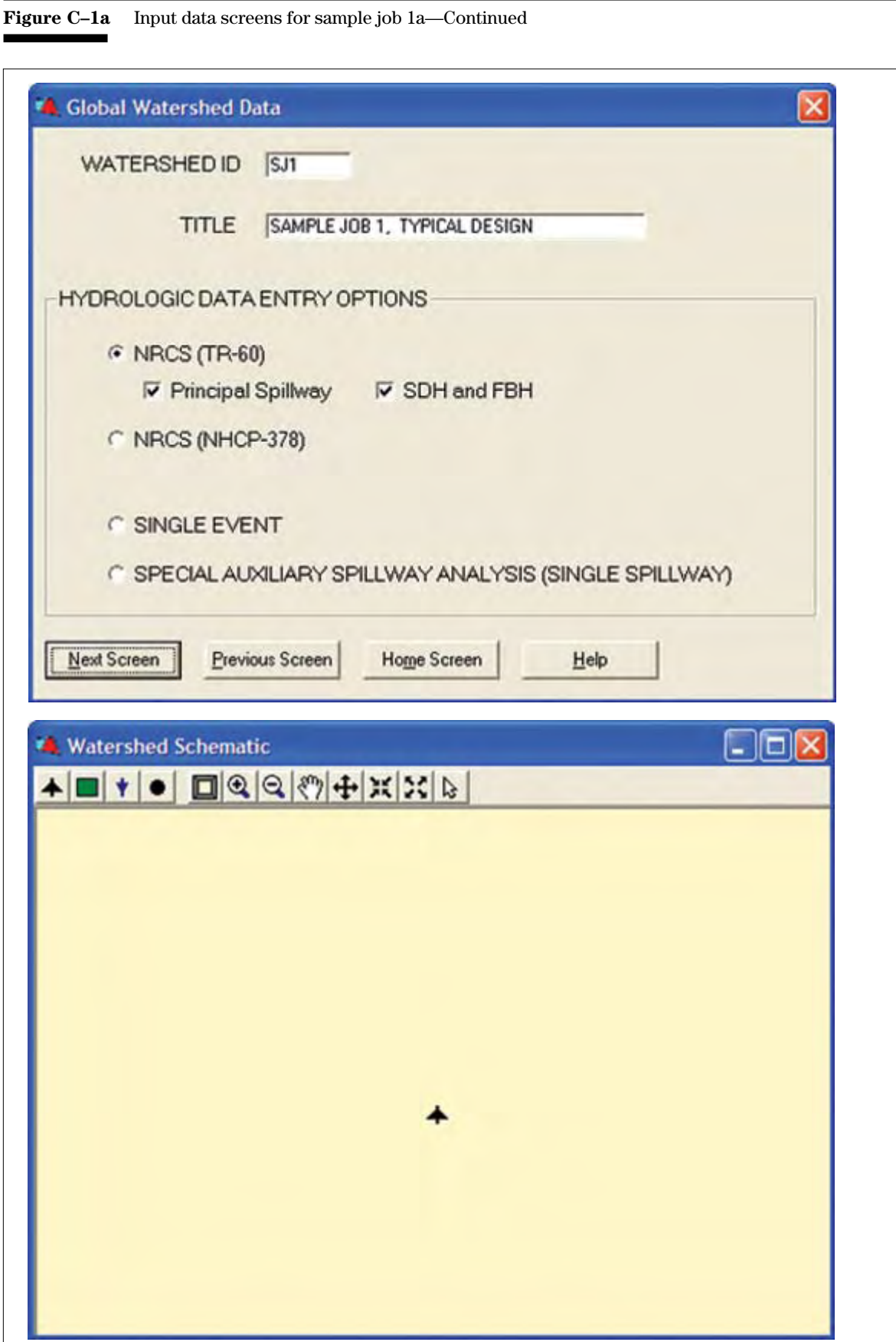

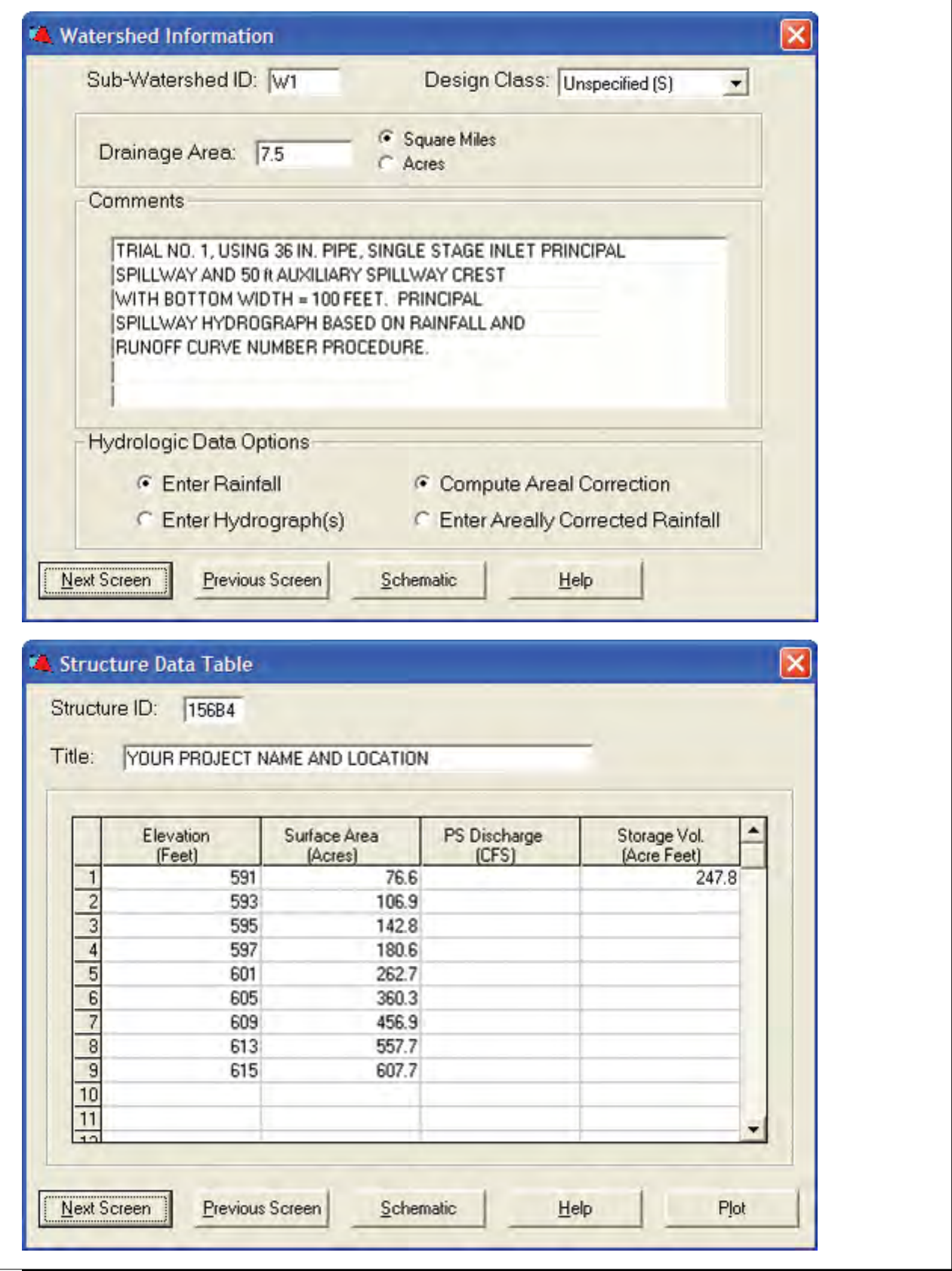

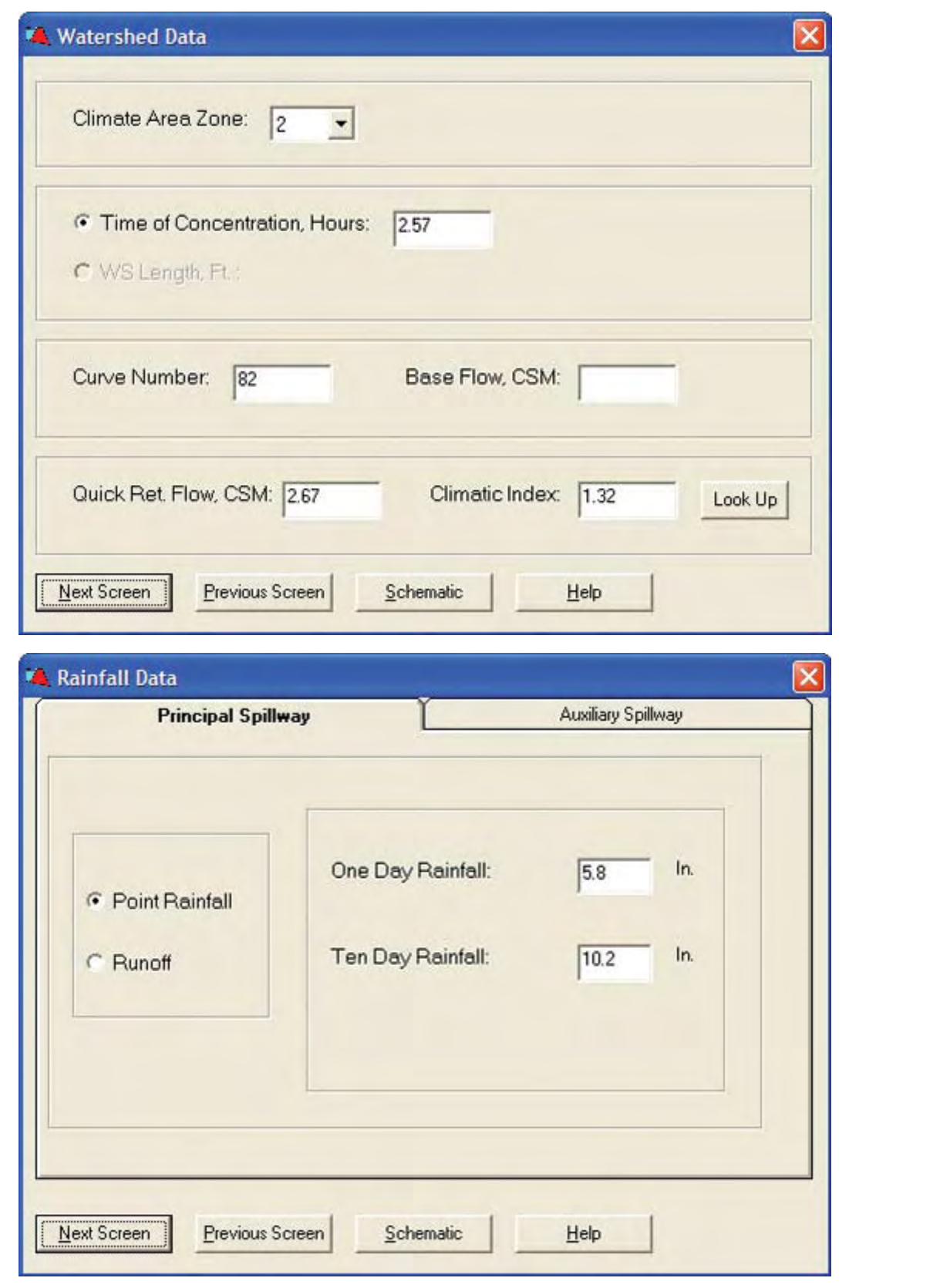

**Figure C–1a** Input data screens for sample job 1a—Continued

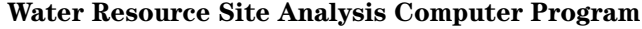

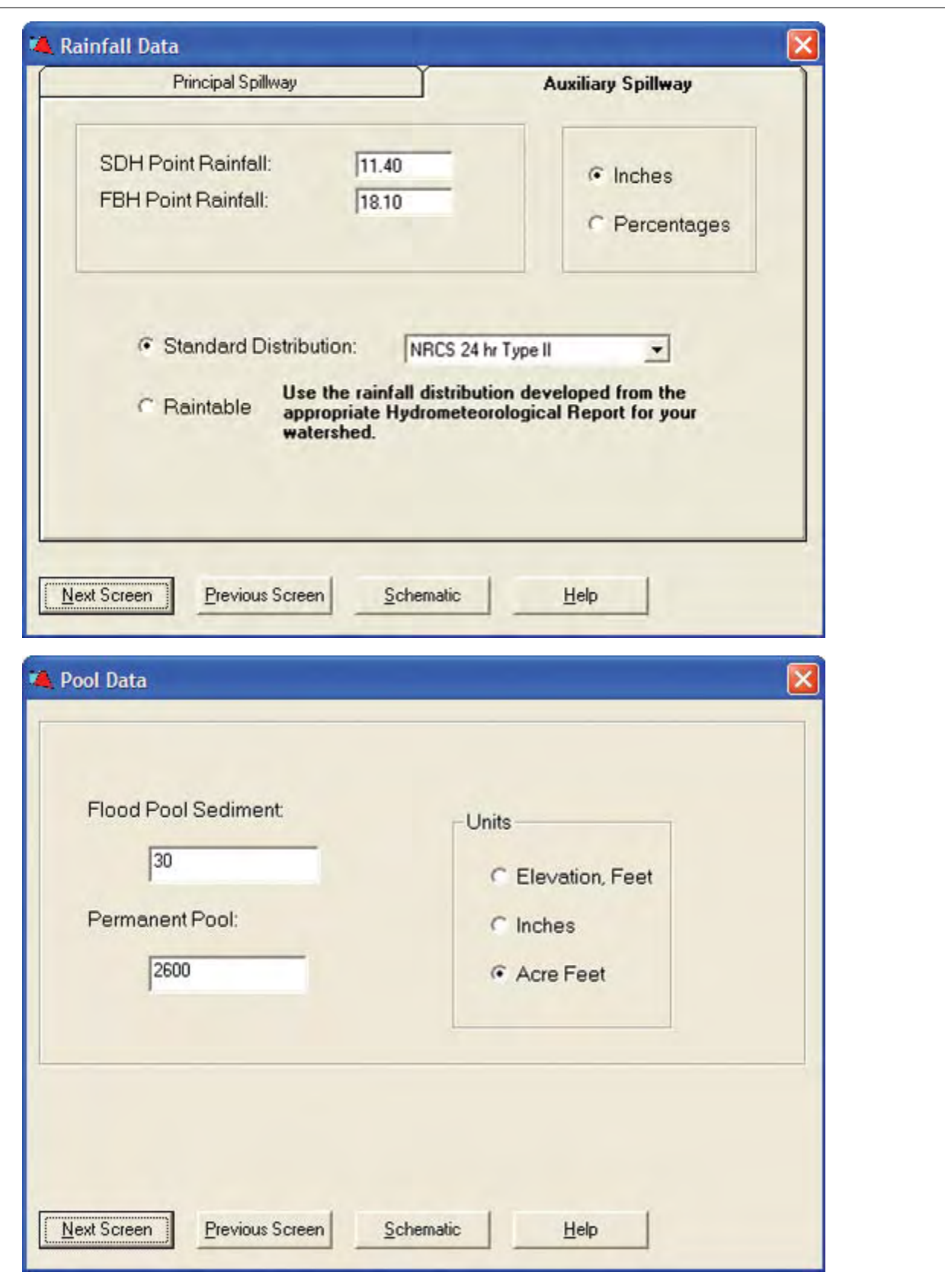

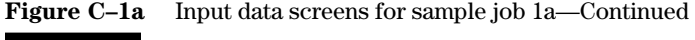

۰

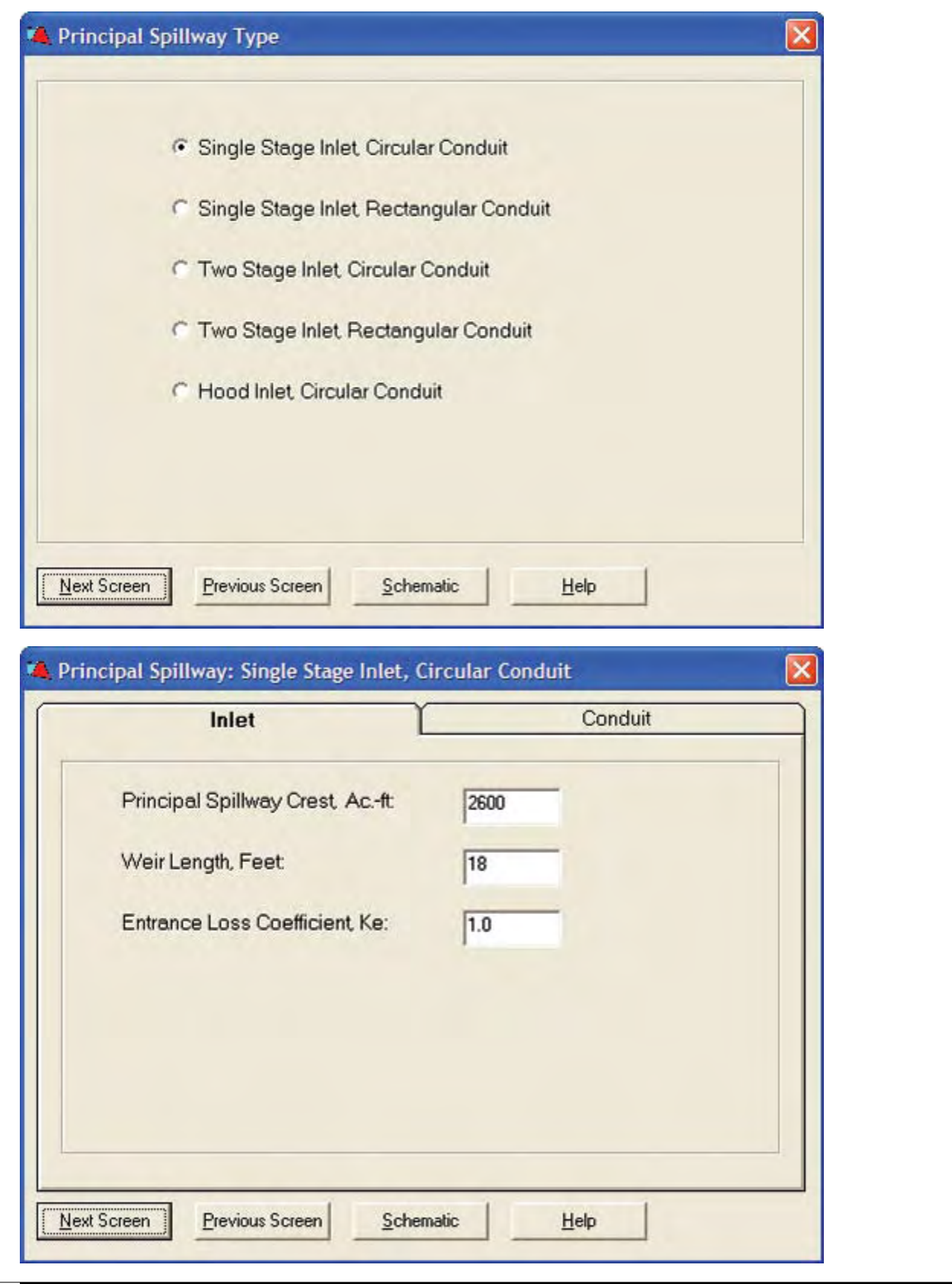

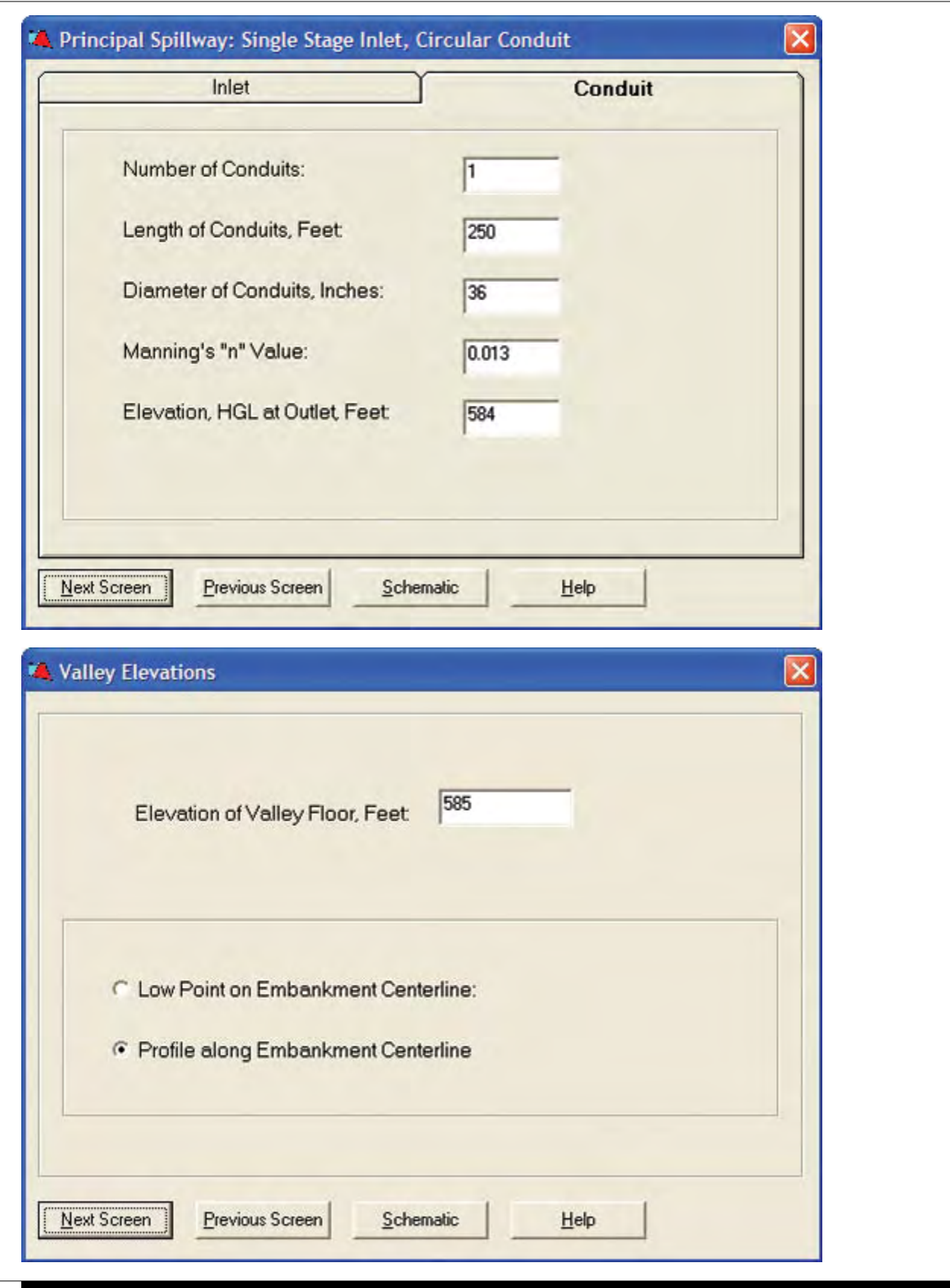

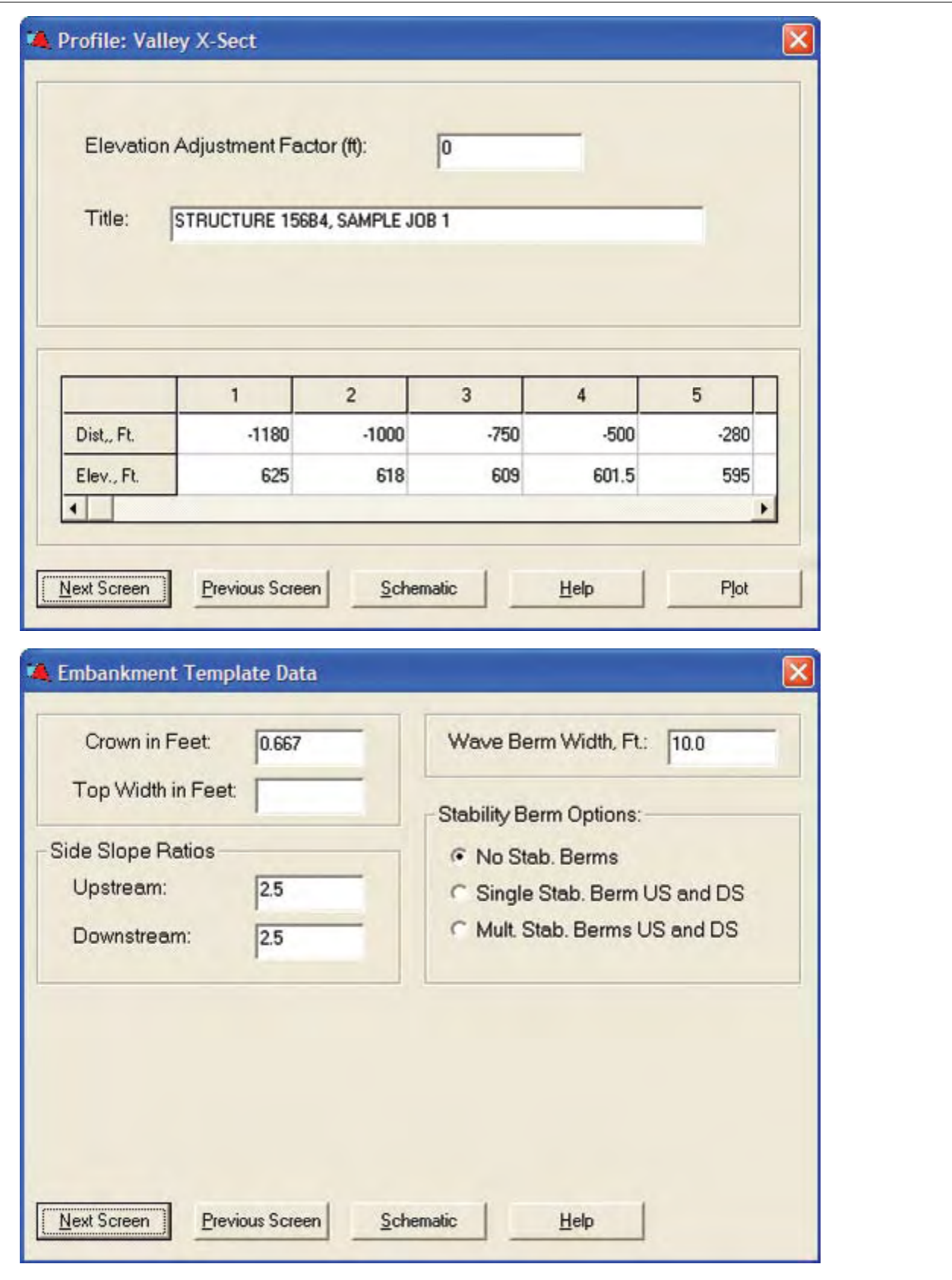

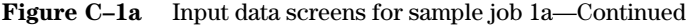

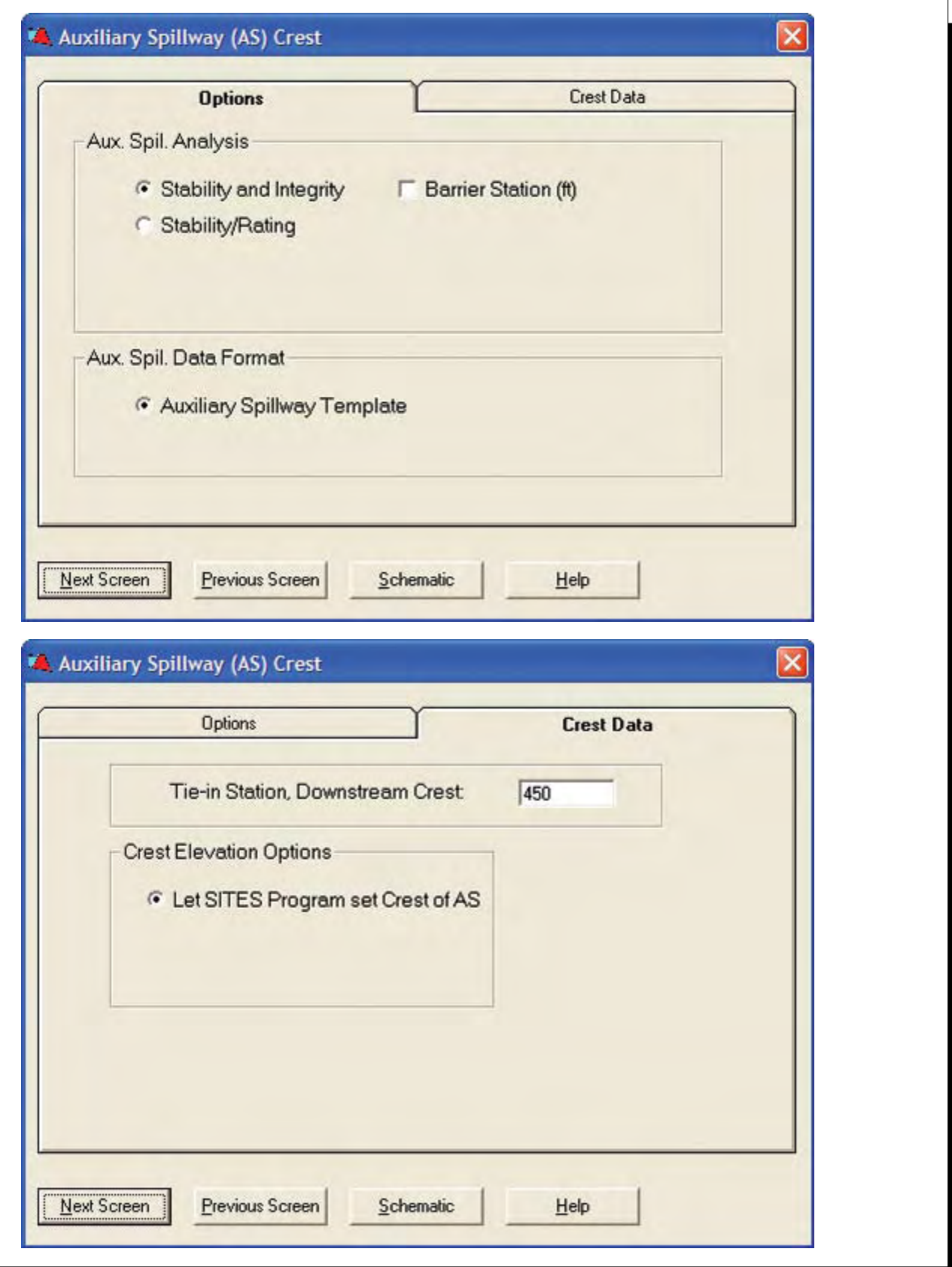

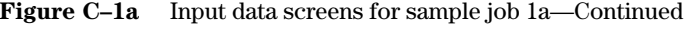

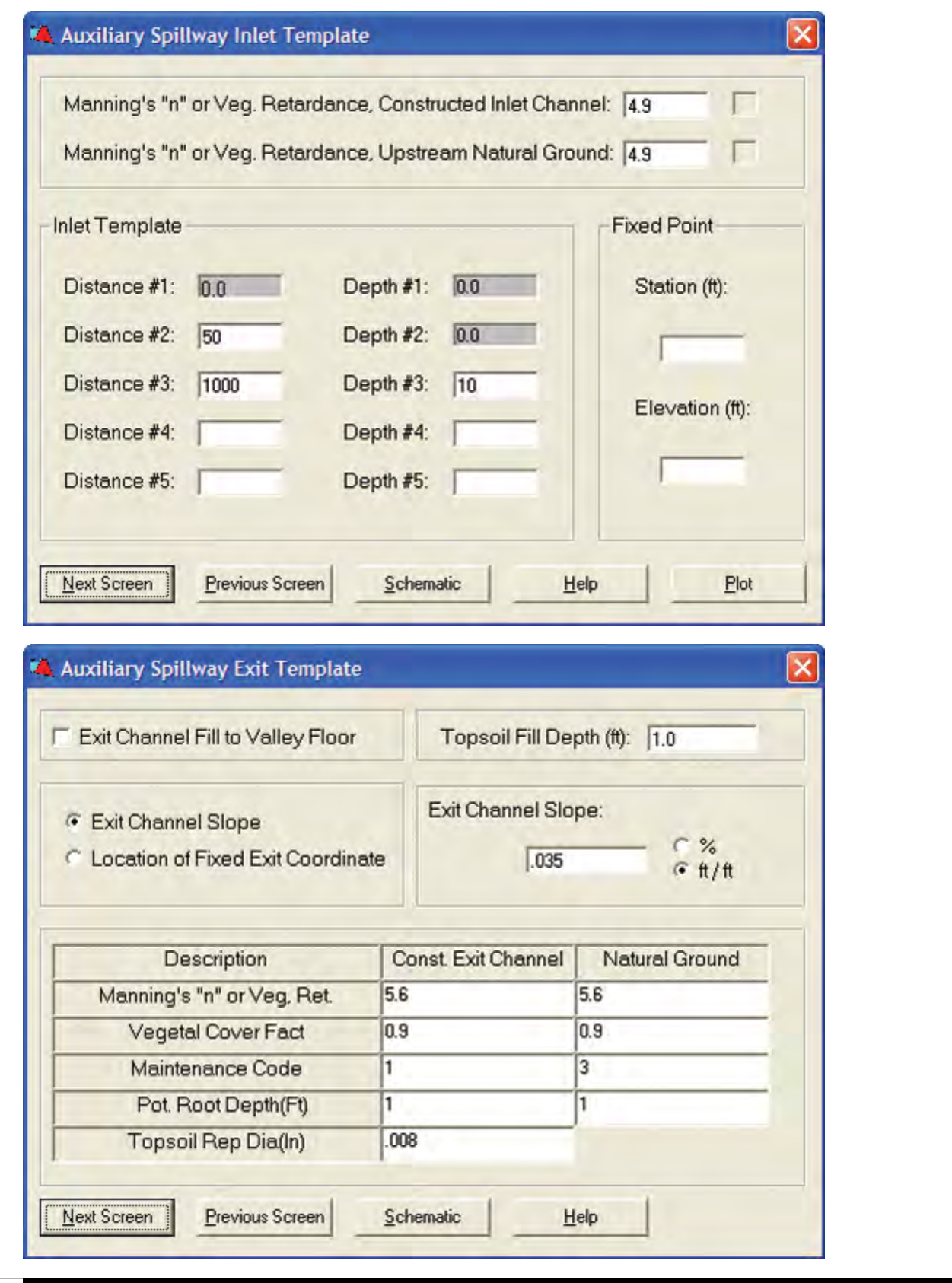

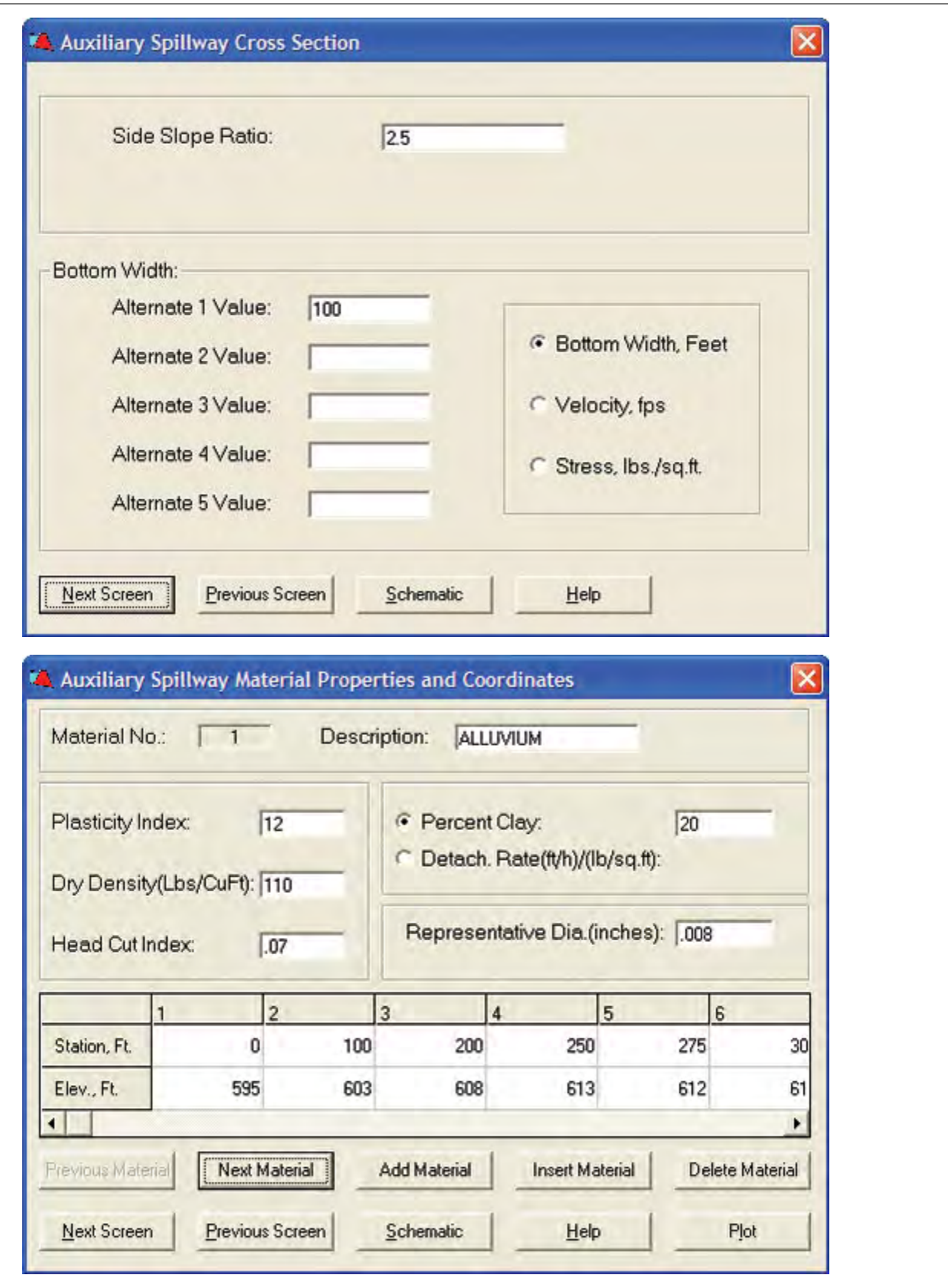

**Figure C–1a** Input data screens for sample job 1a—Continued

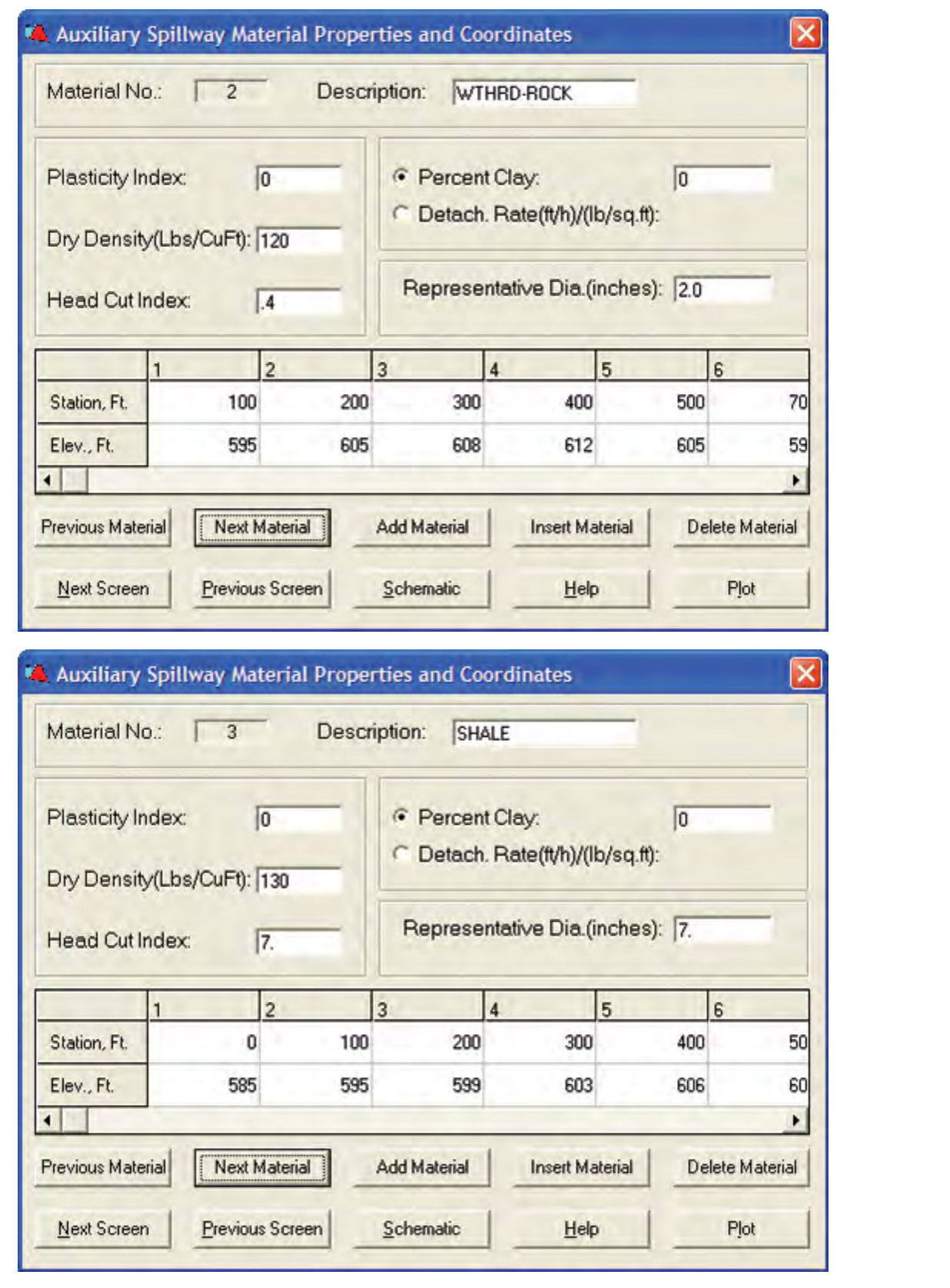

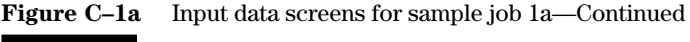

۰

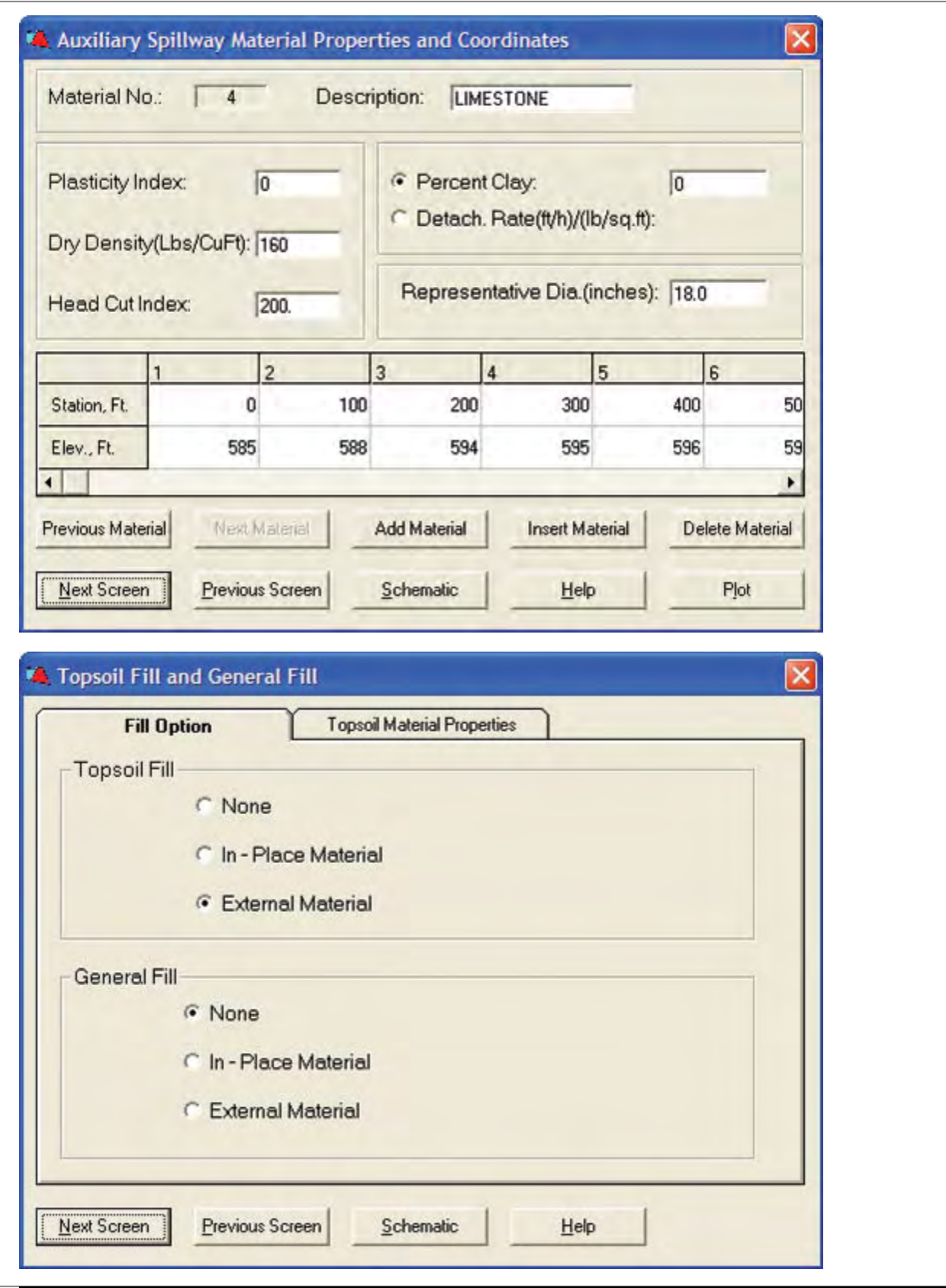

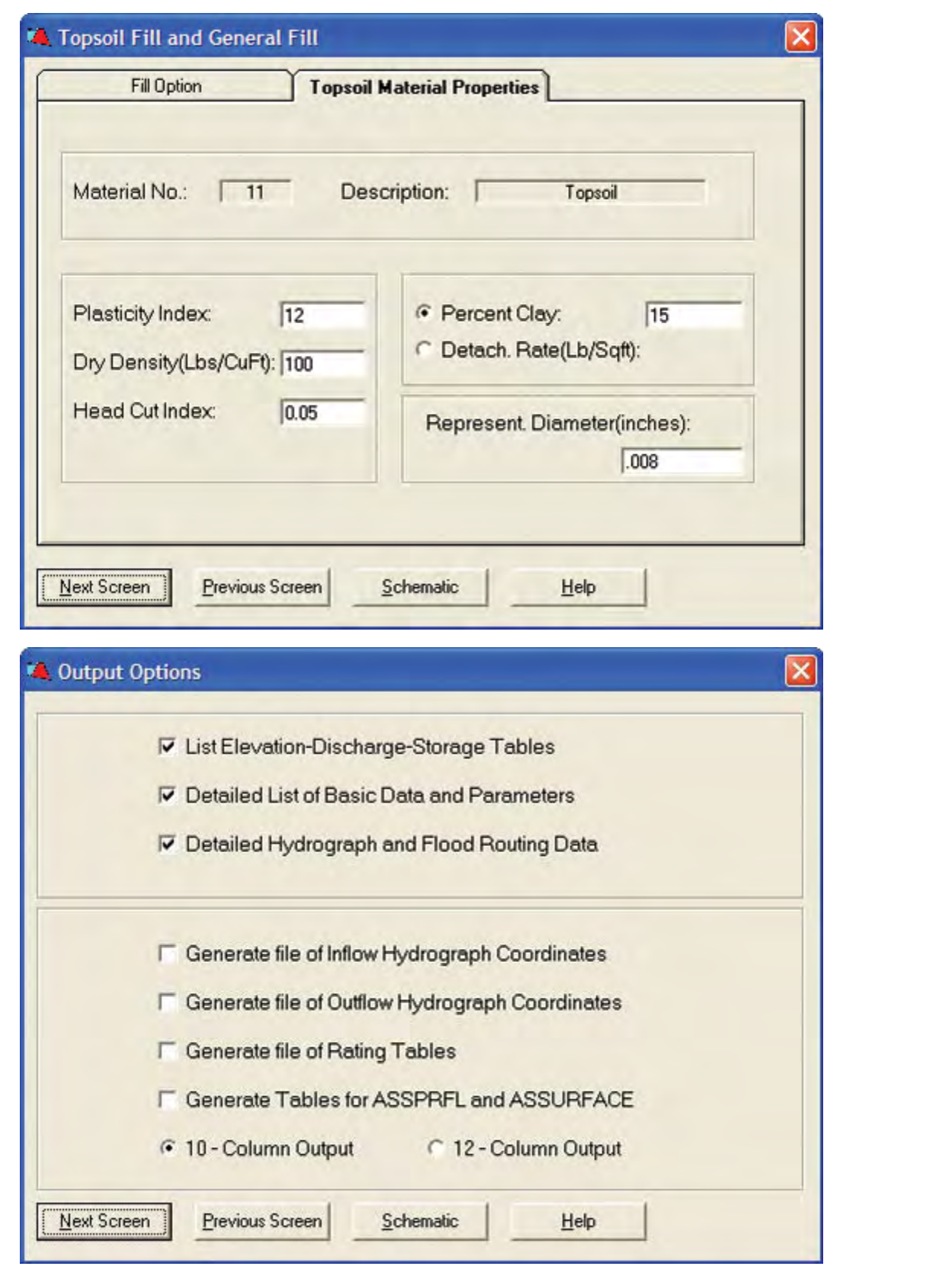

**Figure C–1a** Input data screens for sample job 1a—Continued

**Figure C–1b** Input data screens for sample job 1a modified to create sample job 1b

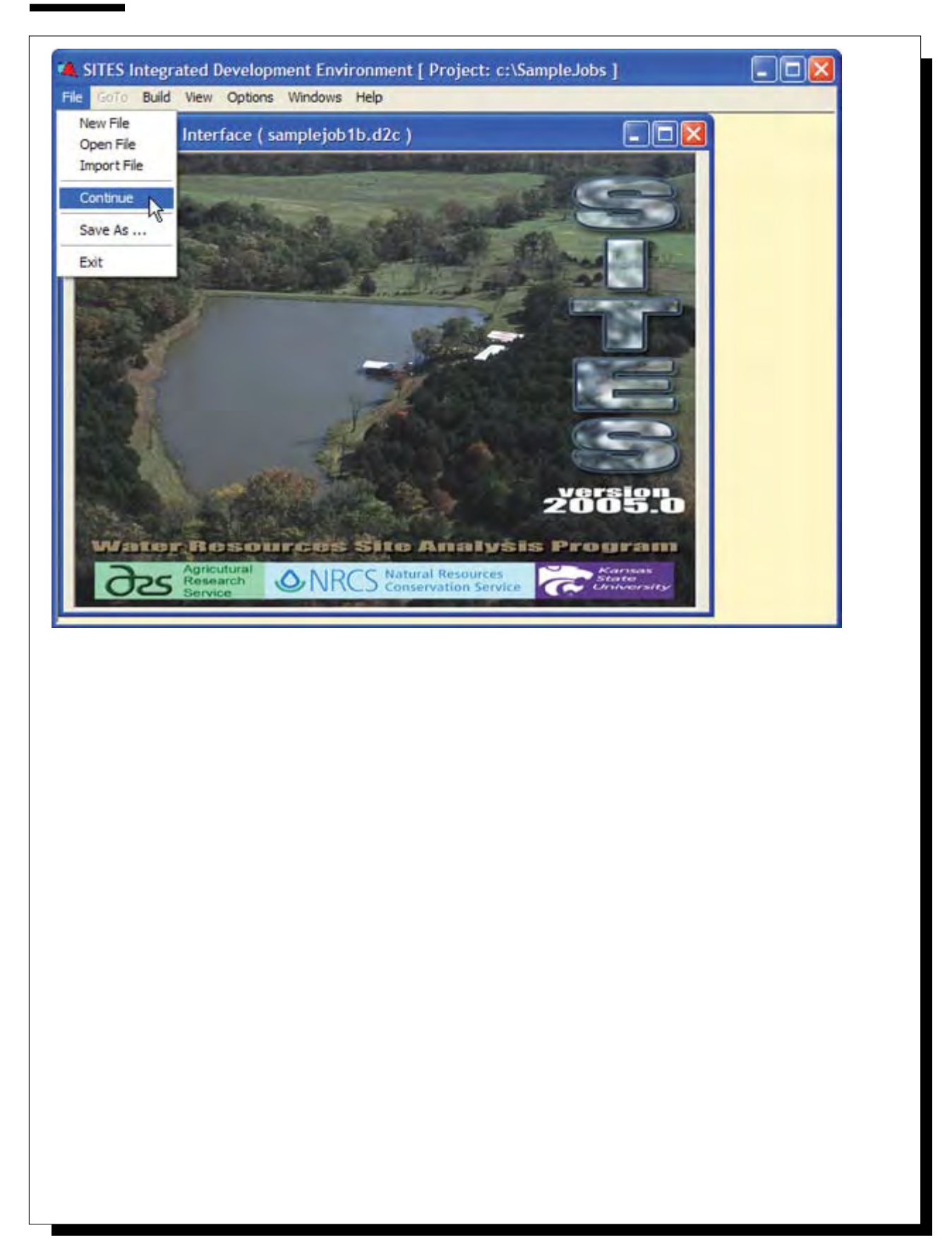

**Figure C–1b** Input data screens for sample job 1a modified to create sample job 1b—Continued

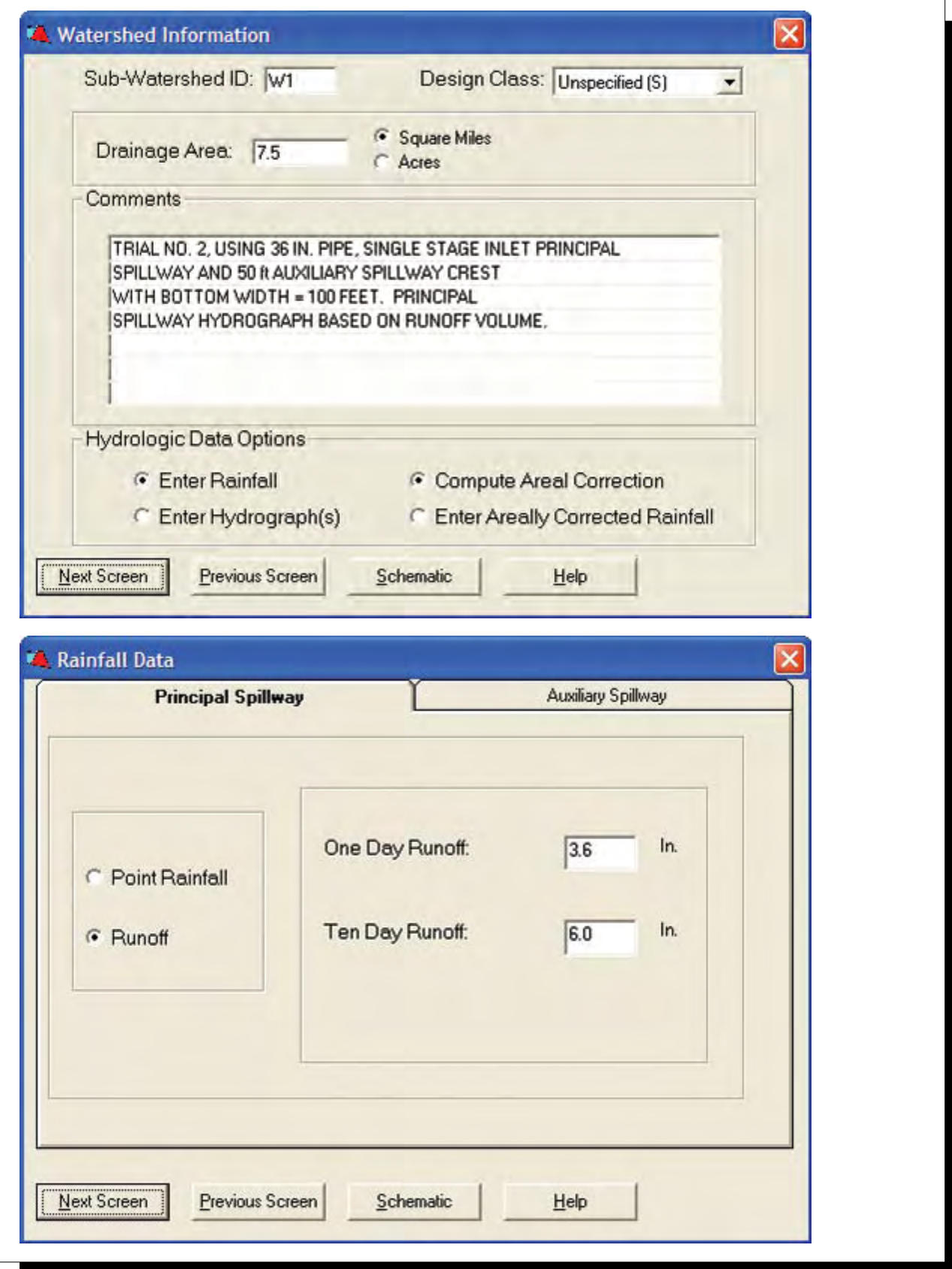

**Figure C–1c** Customized summary table from IDE comparing output from sample jobs

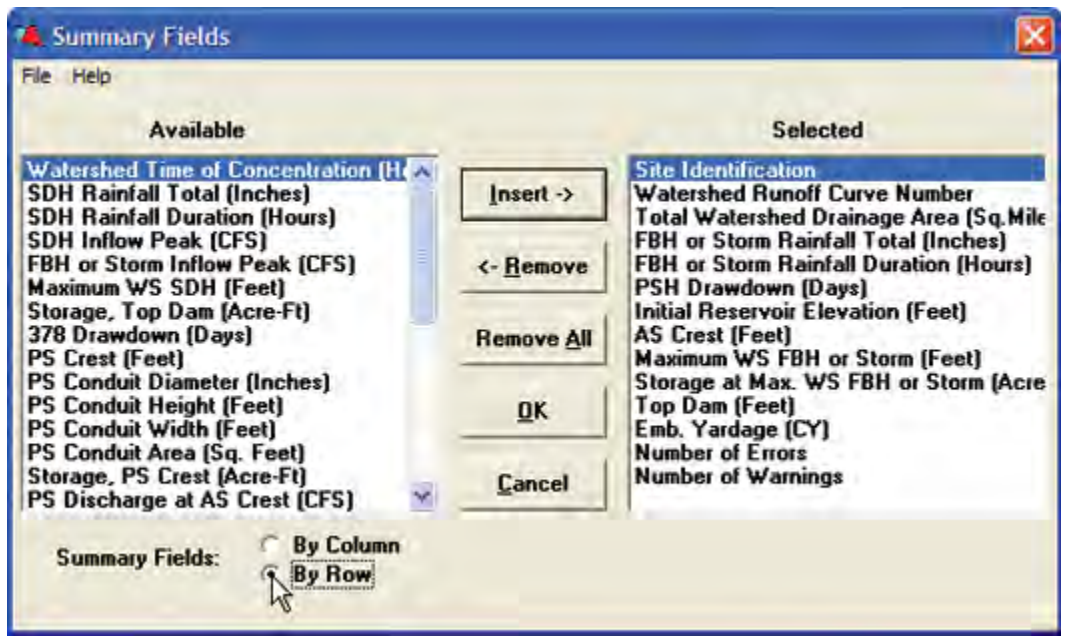

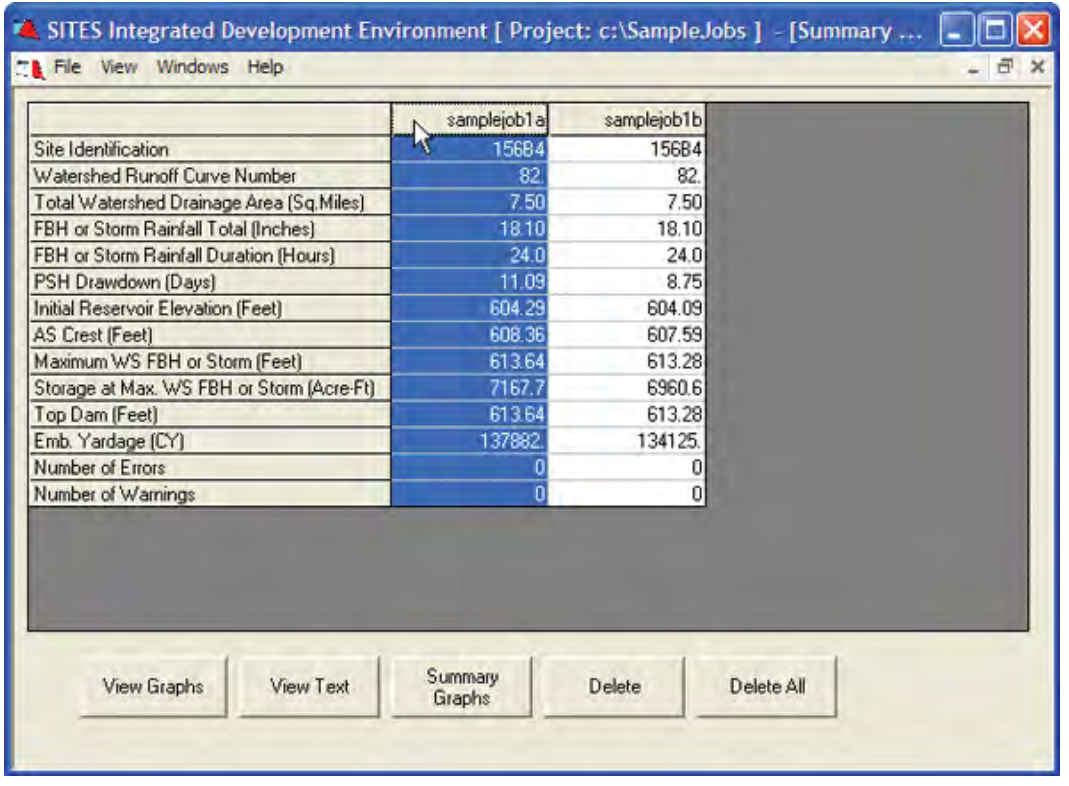

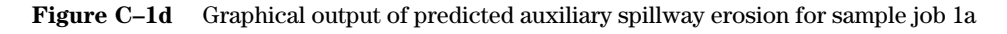

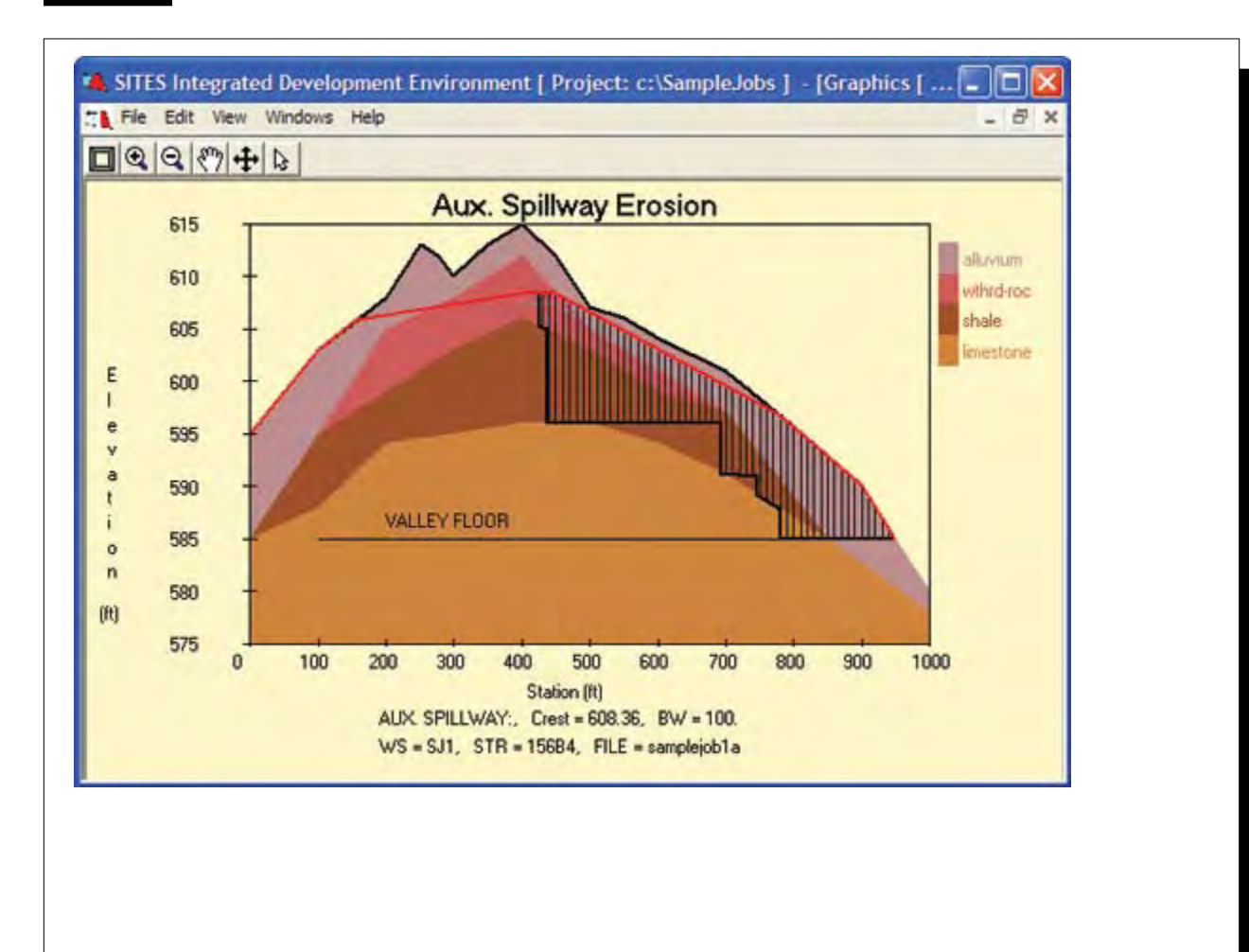

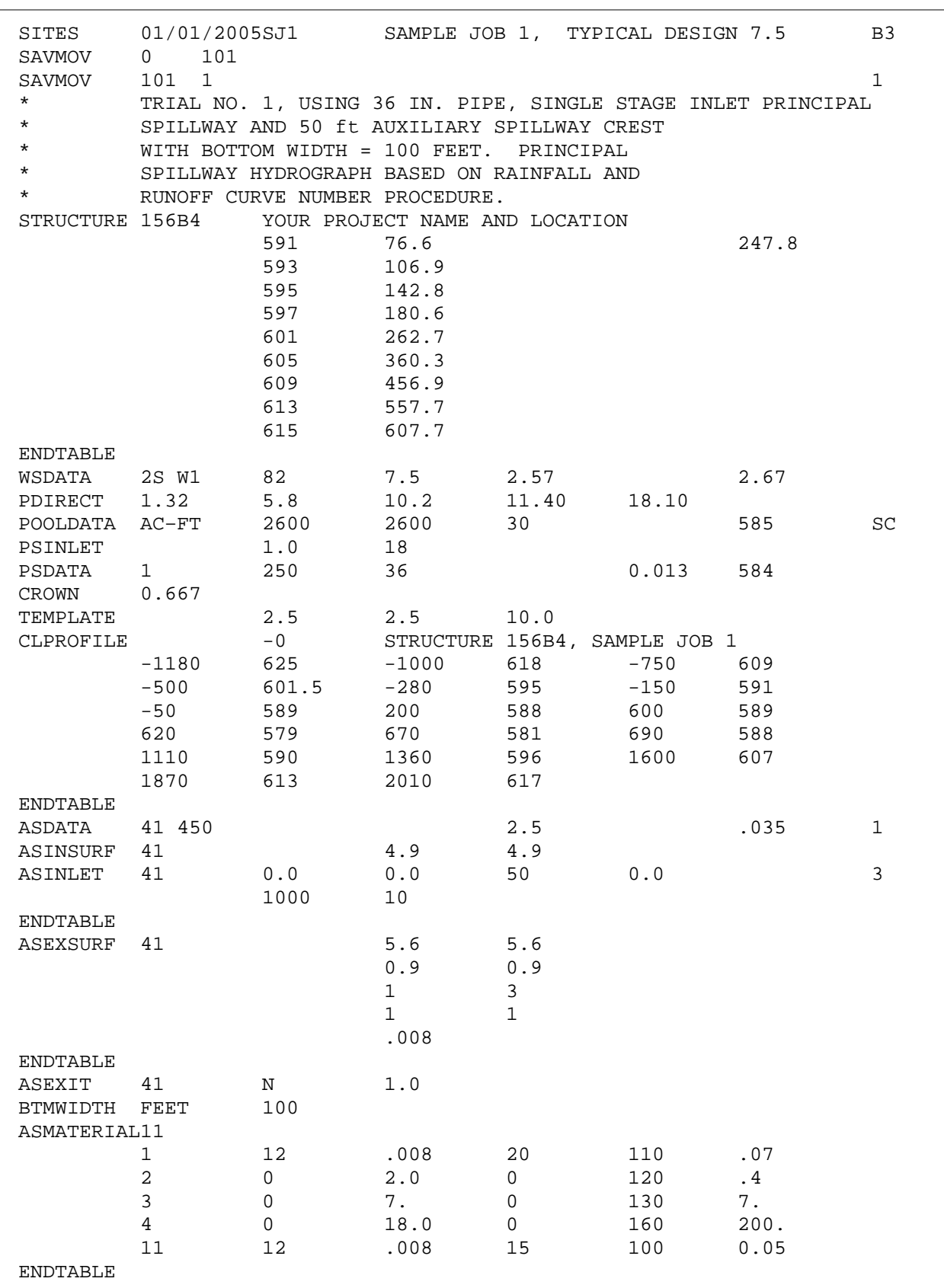

**Figure C–1e** Control file containing input for sample job 1a

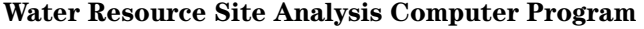

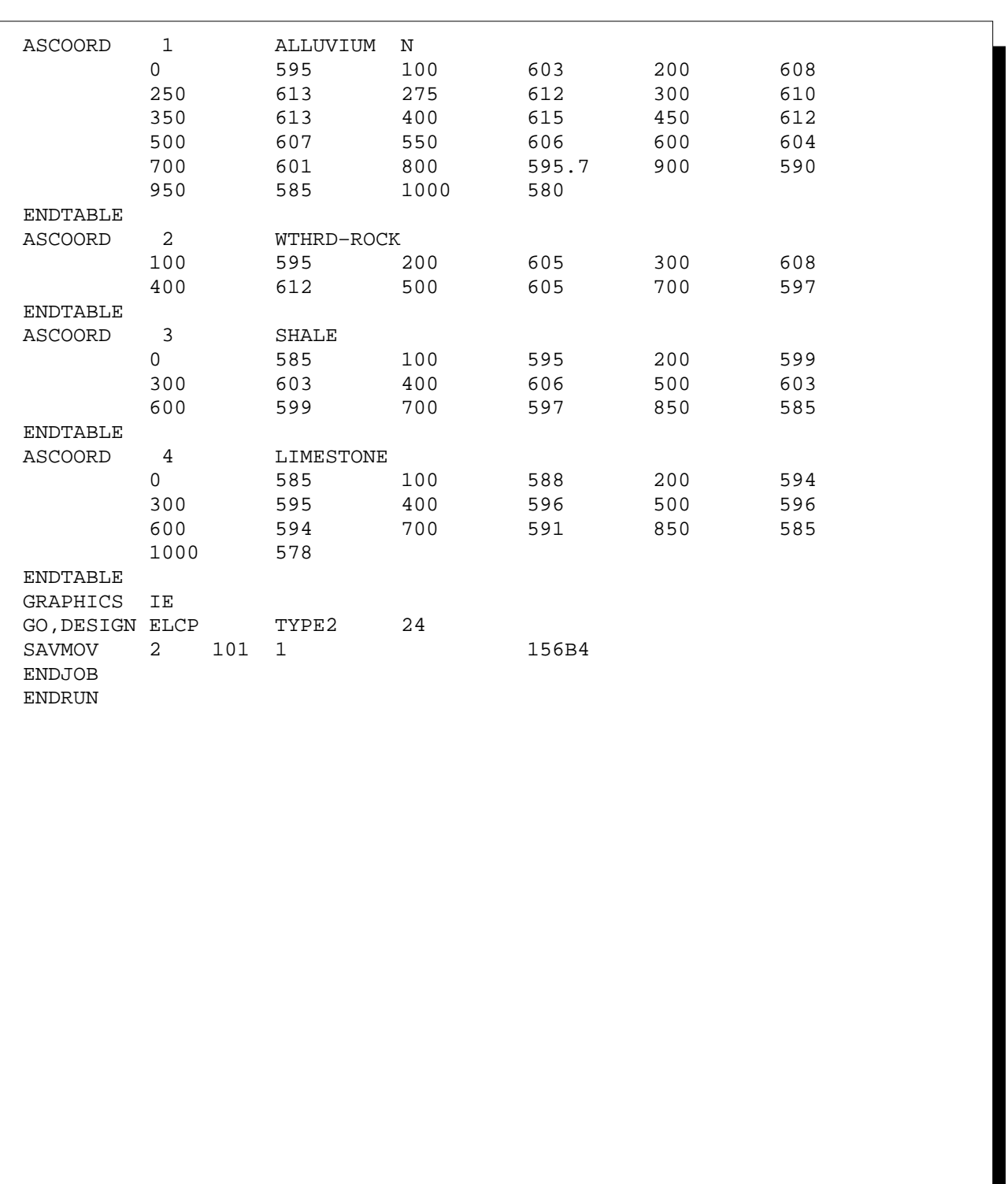

Figure C–1e Control file containing input for sample job 1a—Continued

# **Sample Job 2—Typical design run – NHCP–378**

#### **Inflow Data**

PSH – 378 One Day – Precipitation FBH – 378 Design – Precipitation

#### **Ratings**

PS – Computed, single stage hood inlet Aux – Precomputed, retardance class input

#### **Stage Storage Data**

Elevation – Given Surface Area – Given Storage Volume – Computed

#### **Special Features Demonstrated**

Time of concentration computed from length and slope Hood inlet Precomputed auxiliary spillway rating approximation

#### **Output Features Demonstrated**

IDE summary table, compare results from alternative principal spillway size entries

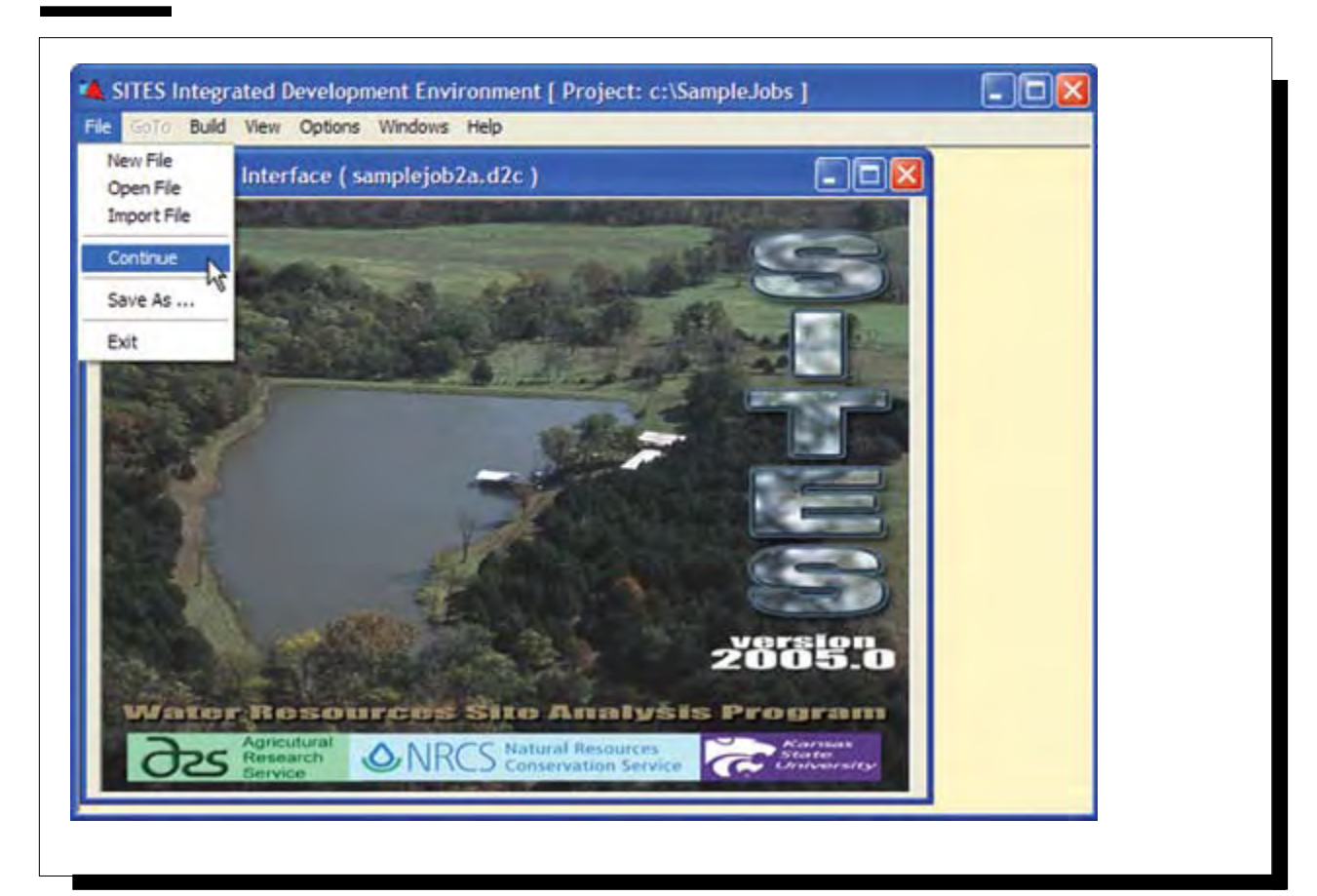

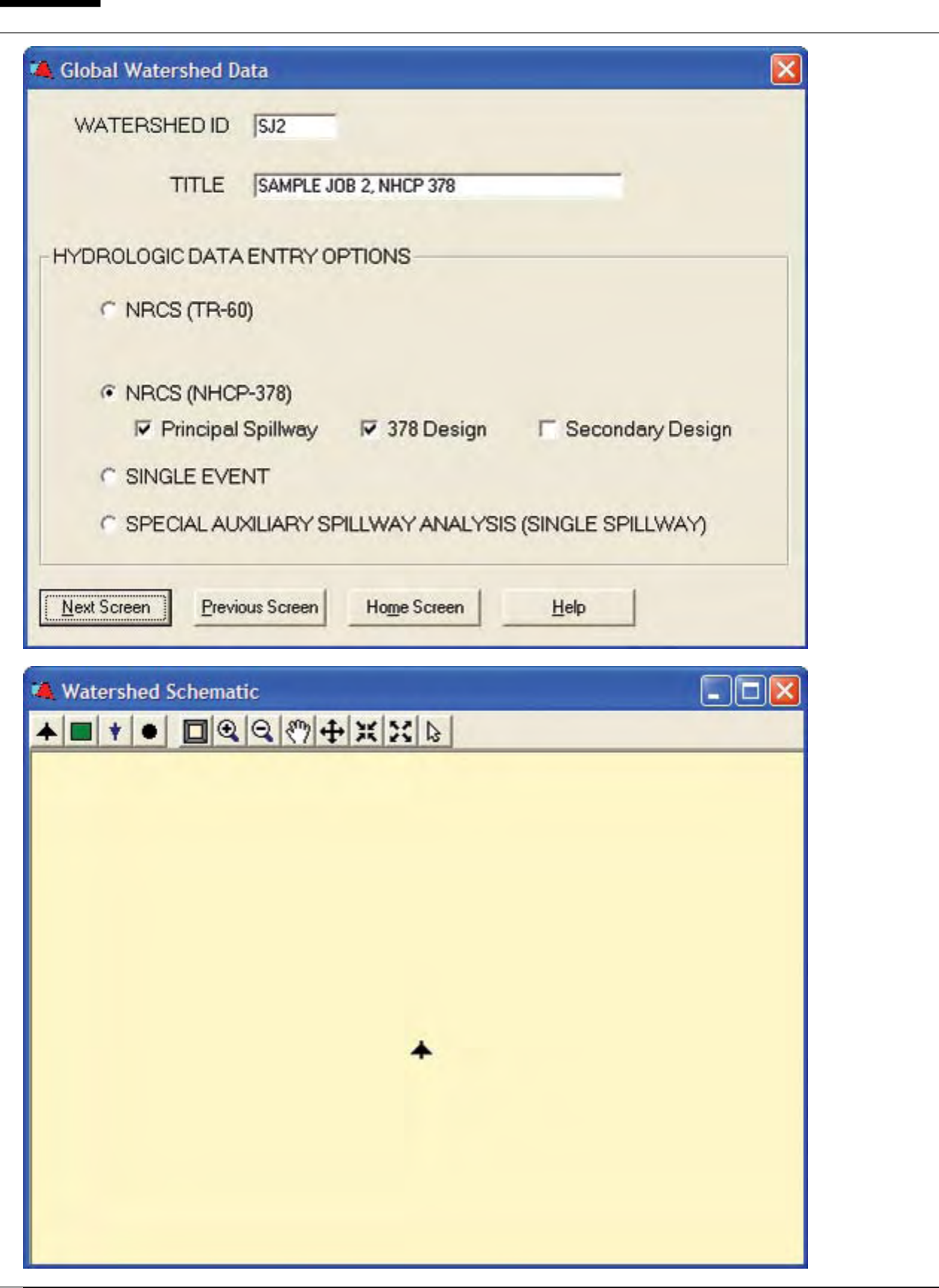

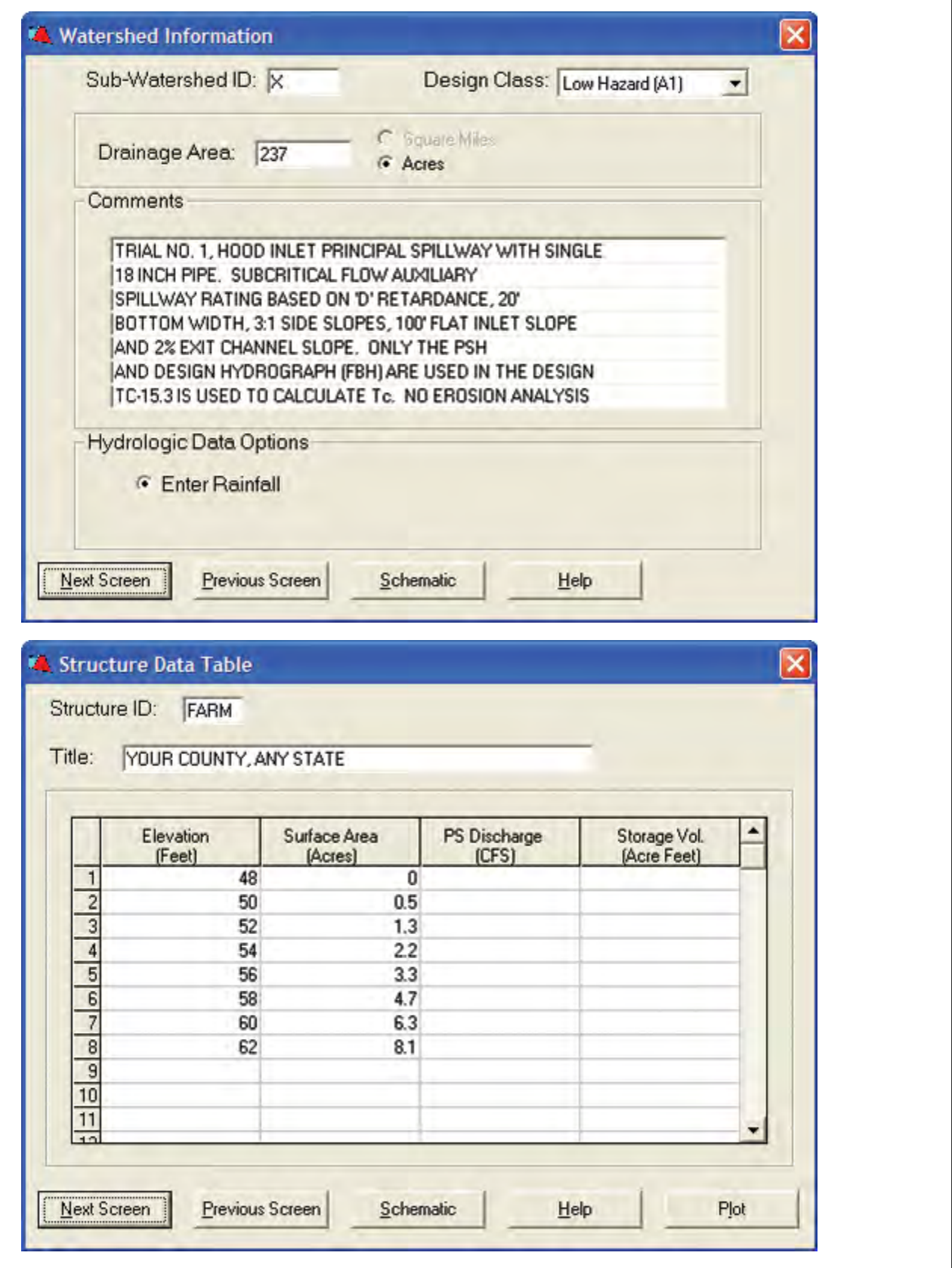

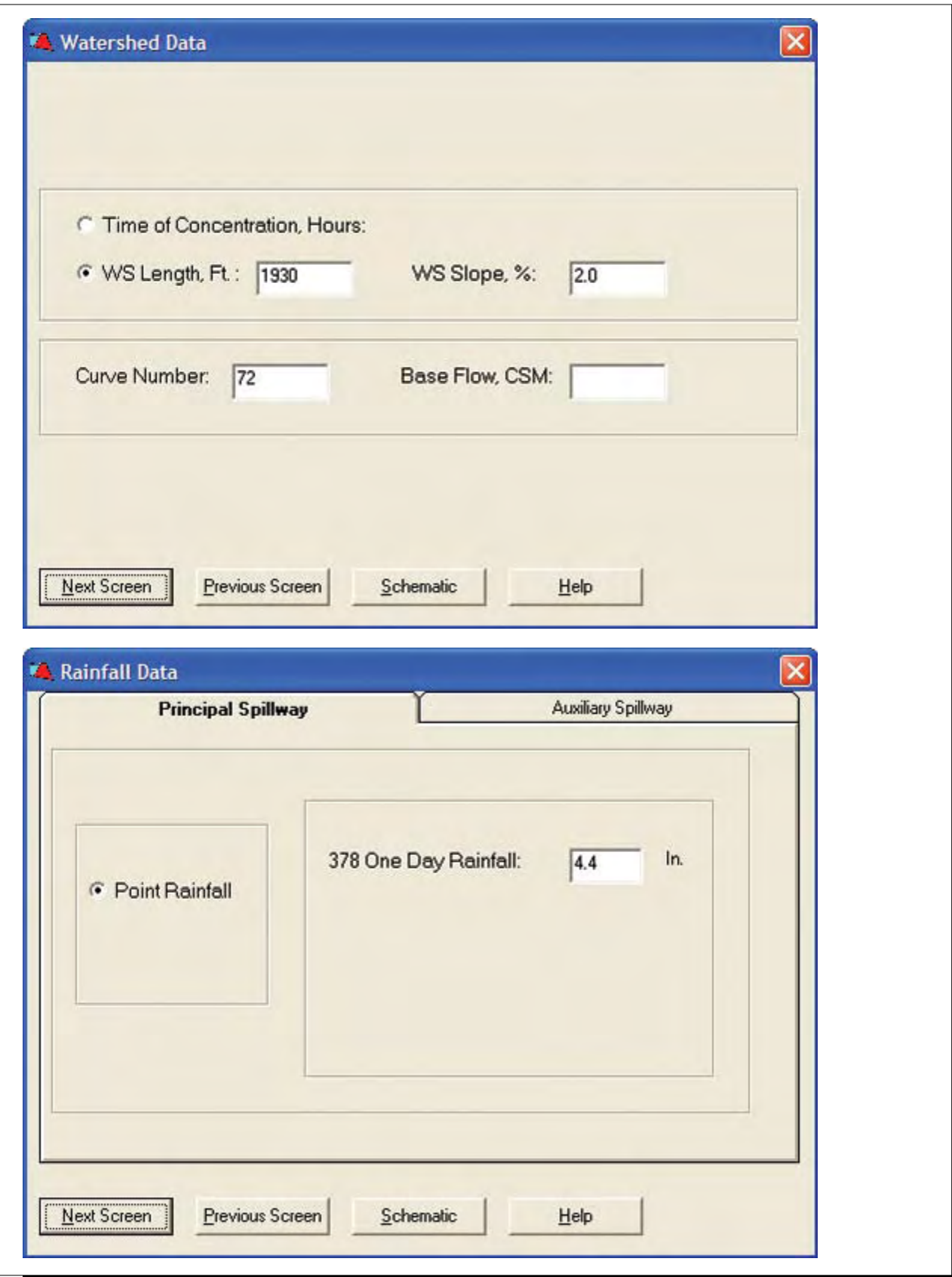

**Figure C–2a** Input data screens for sample job 2a—Continued

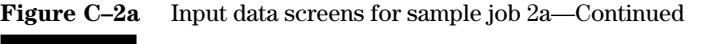

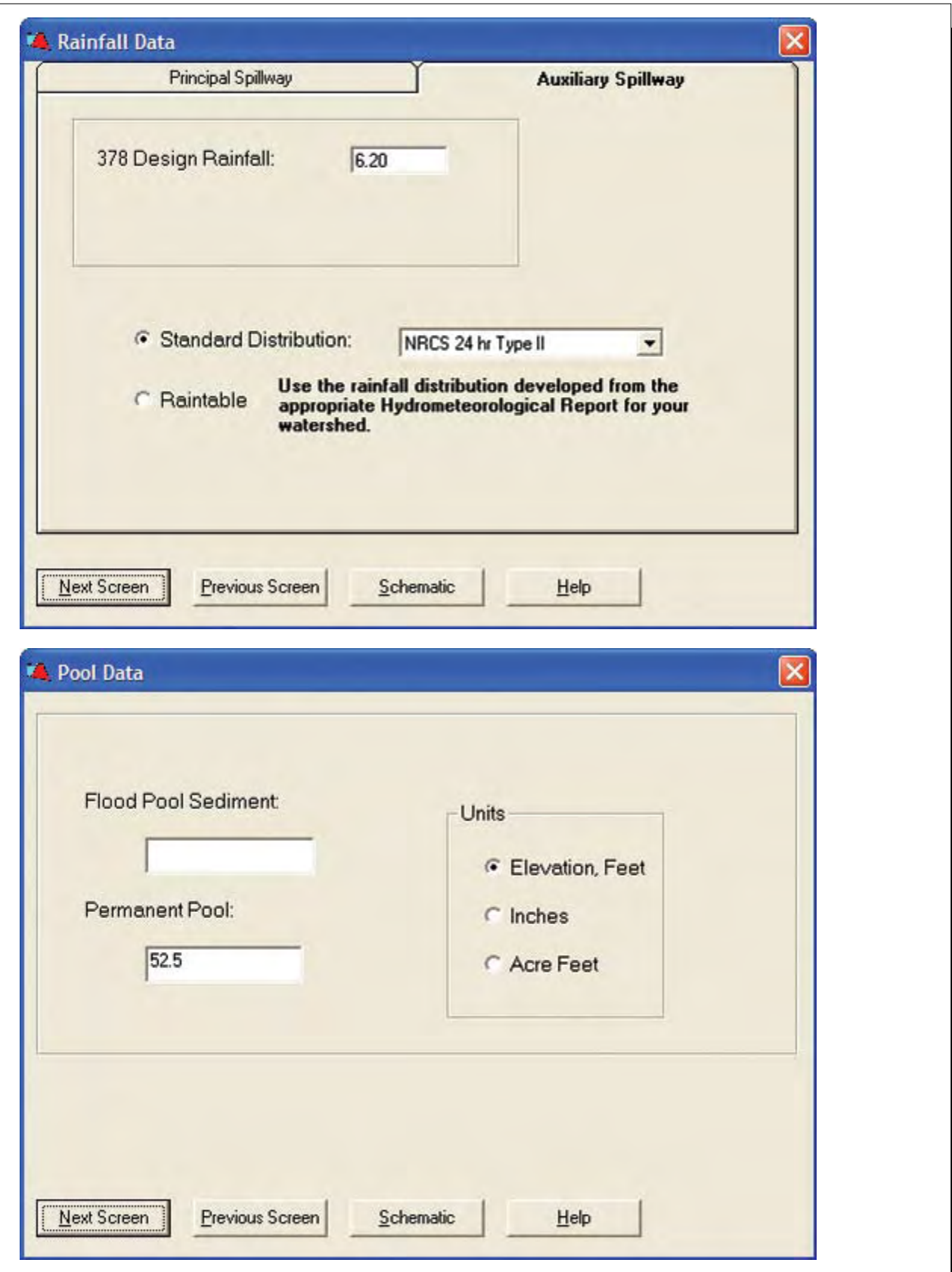

 $\boxed{\mathbf{x}}$ 

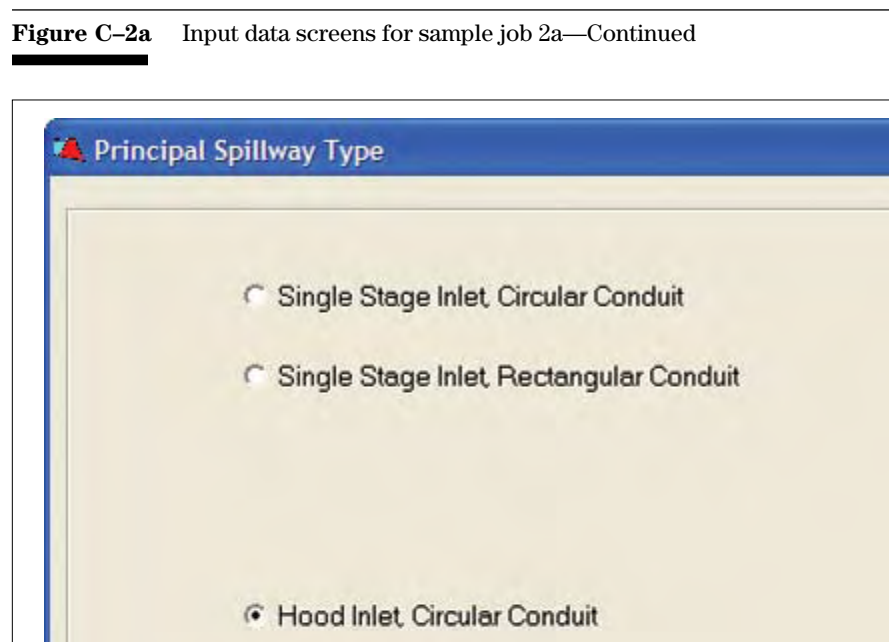

Mo Principal Spillway

Previous Screen

Next Screen

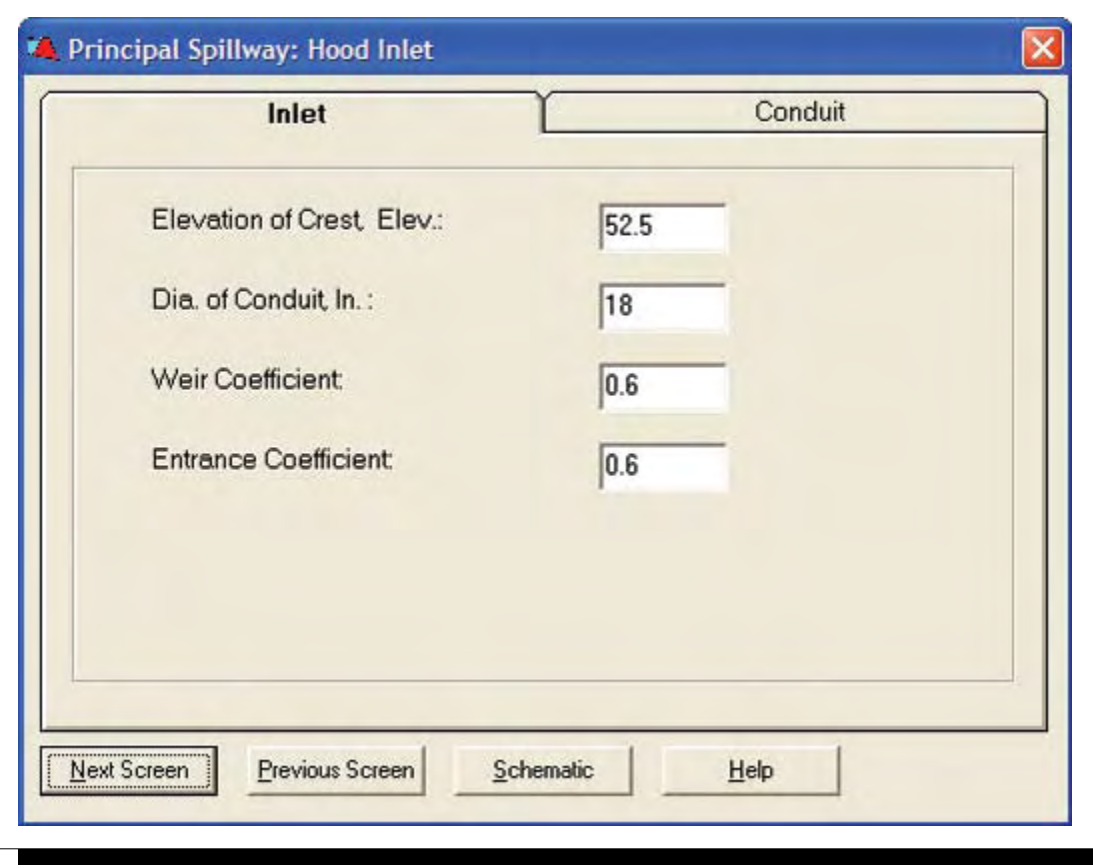

Schematic

 $He$ 

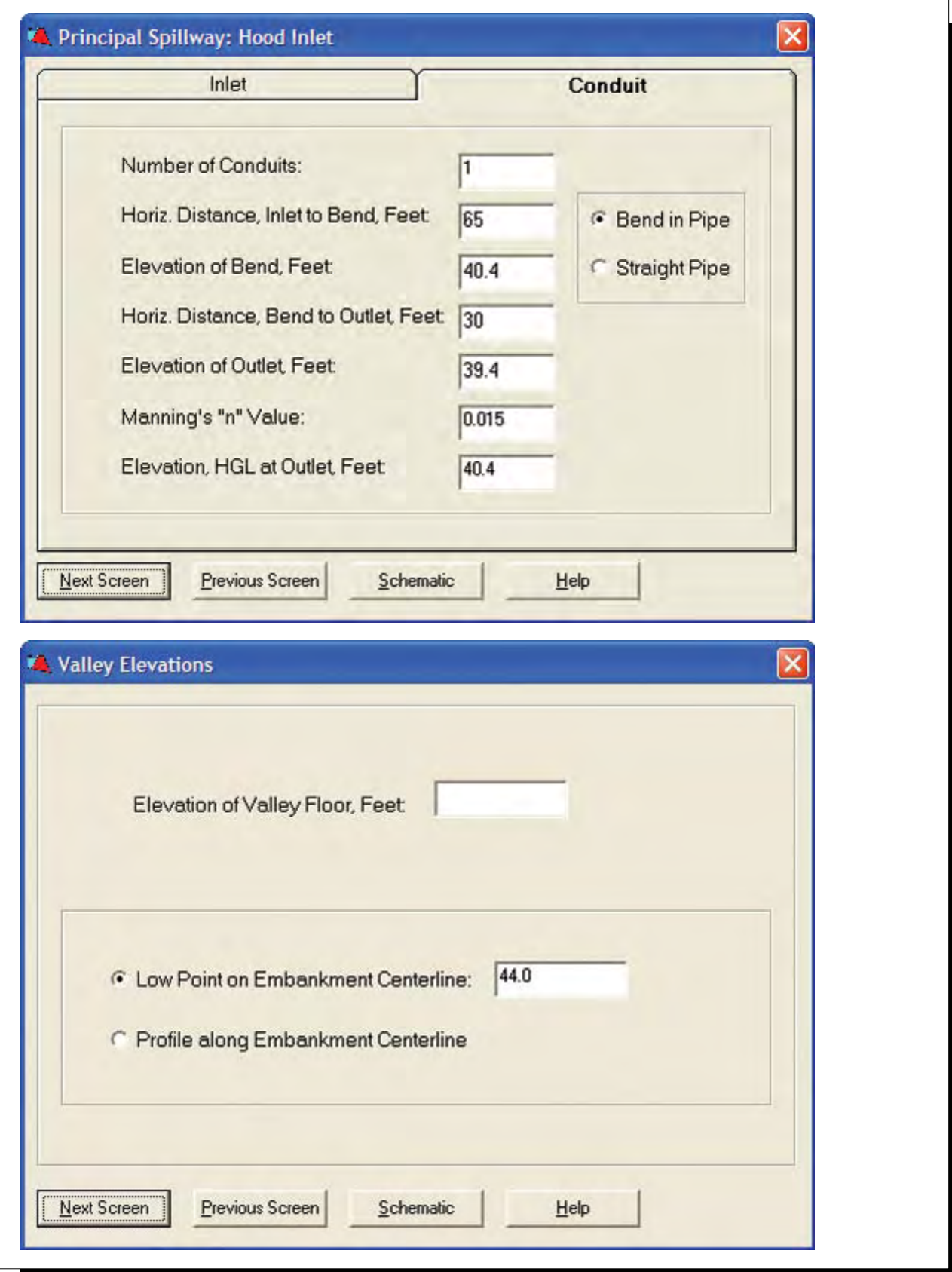

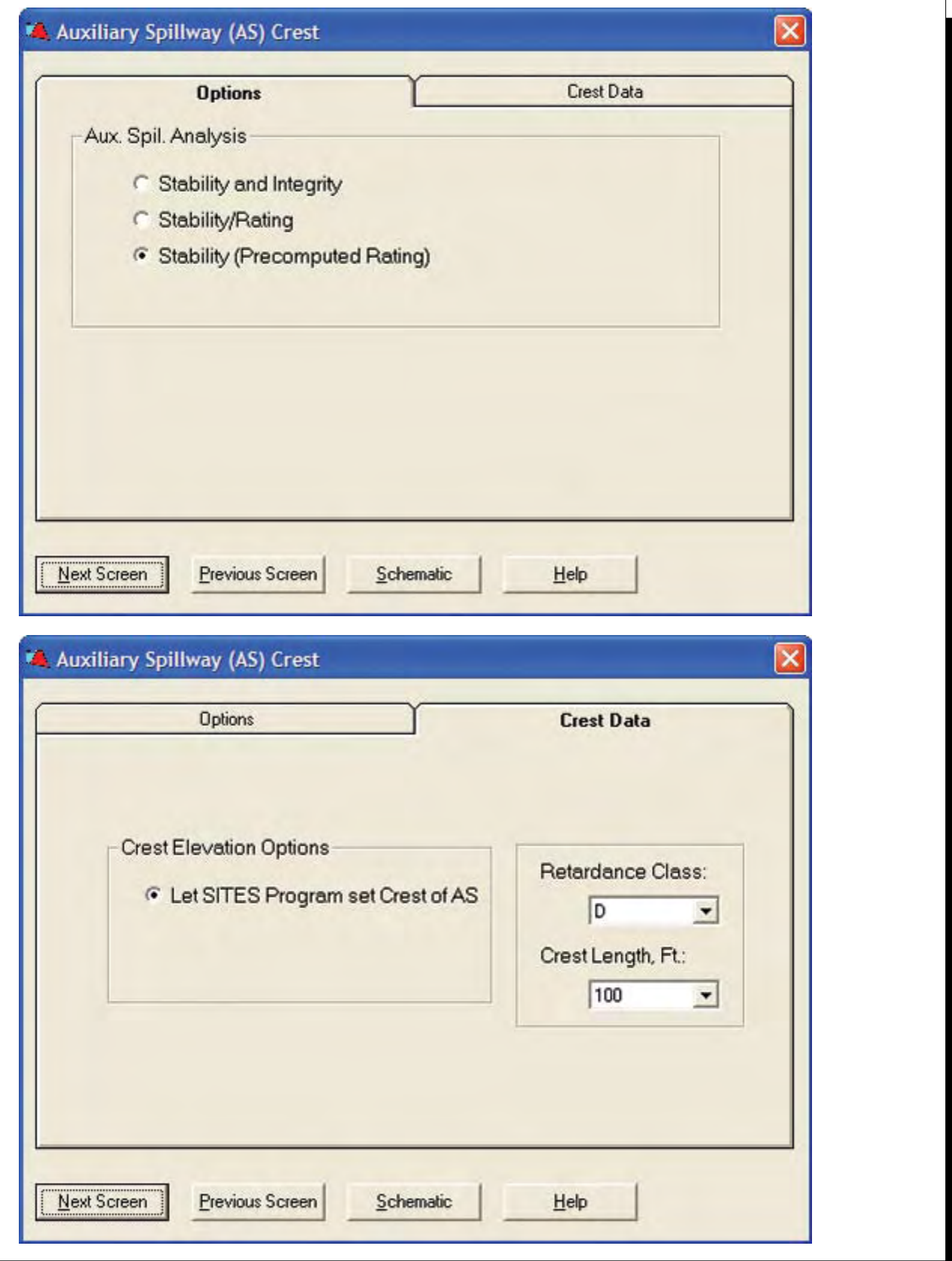

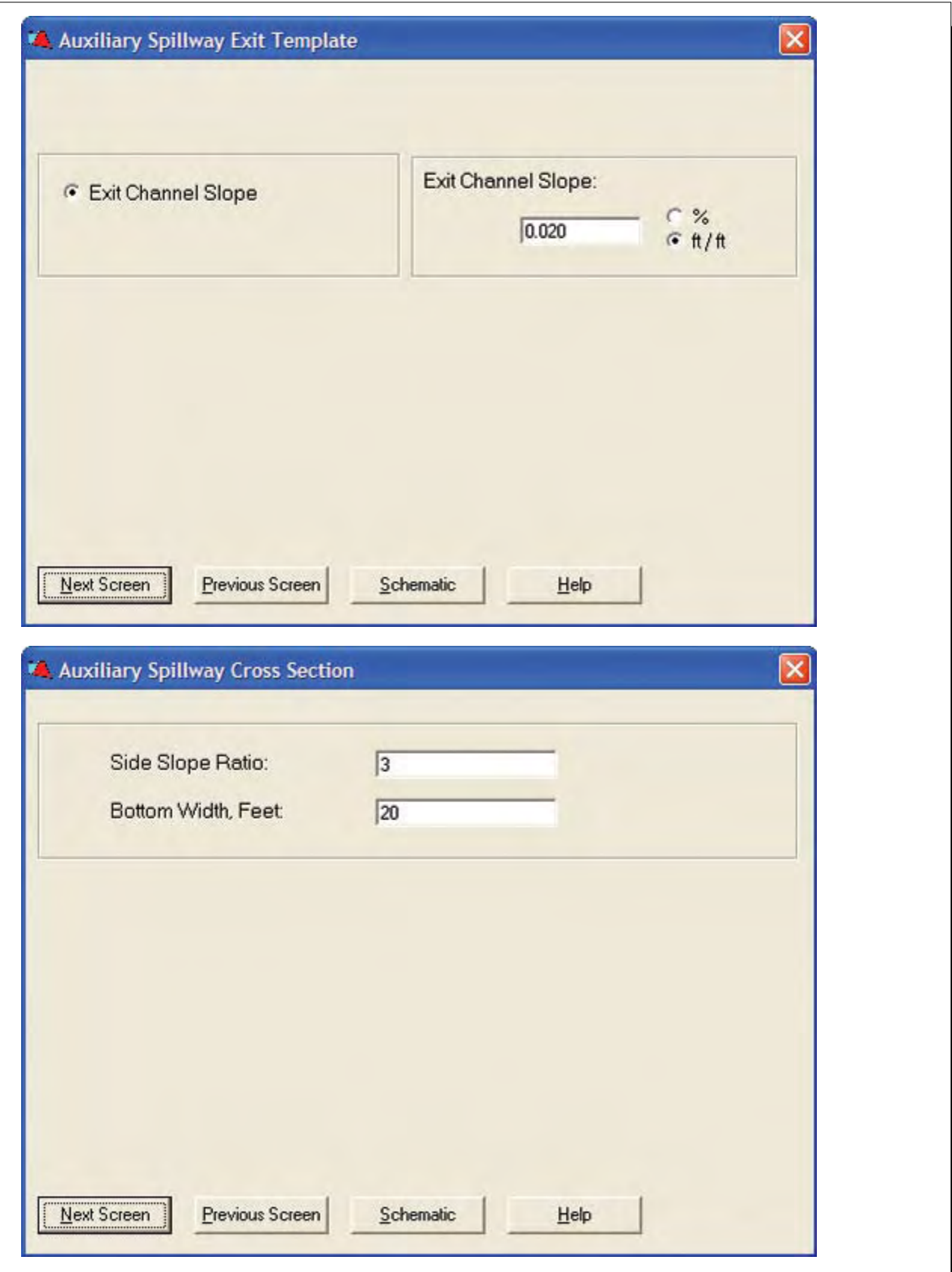

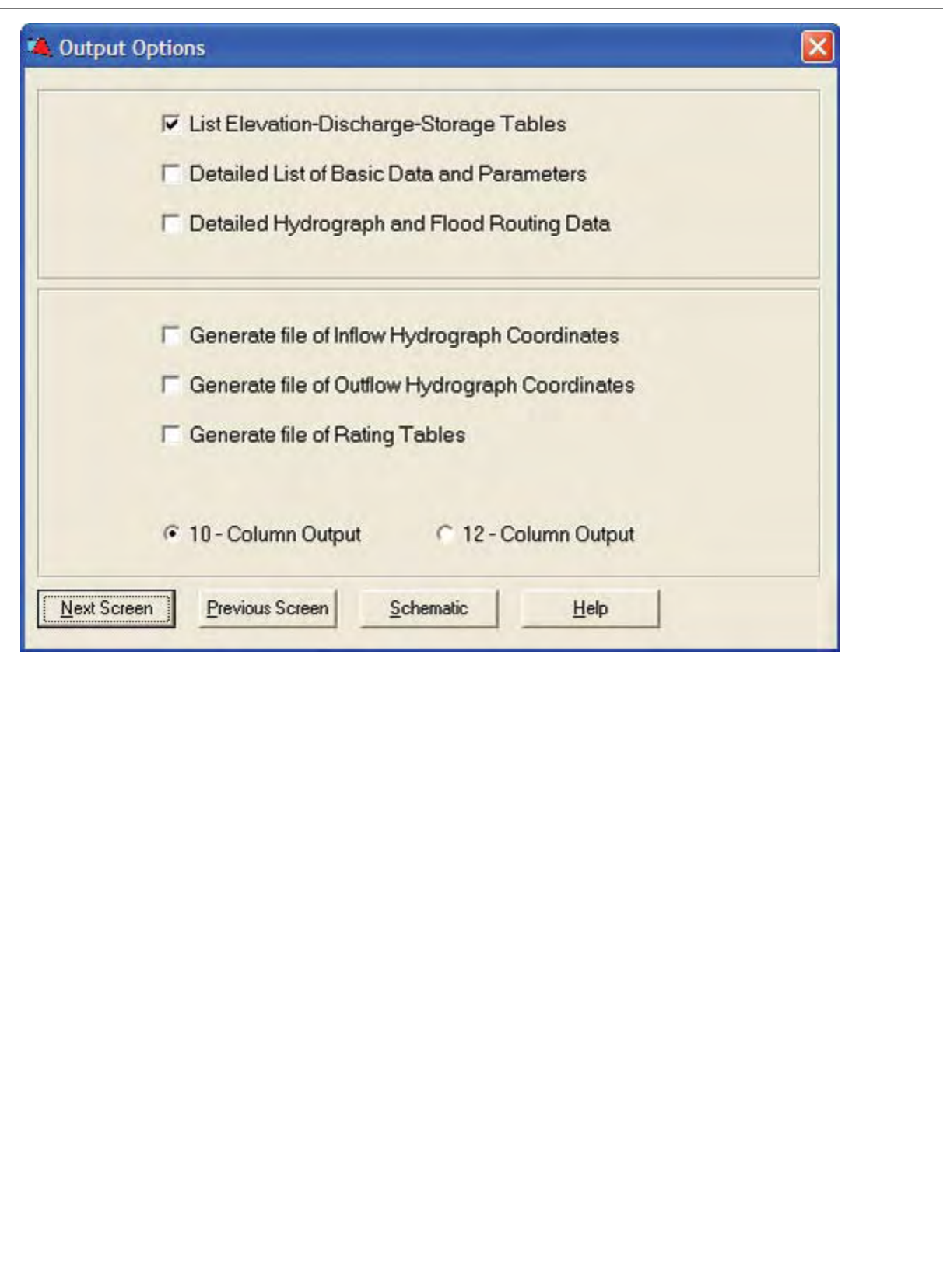

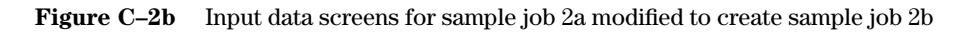

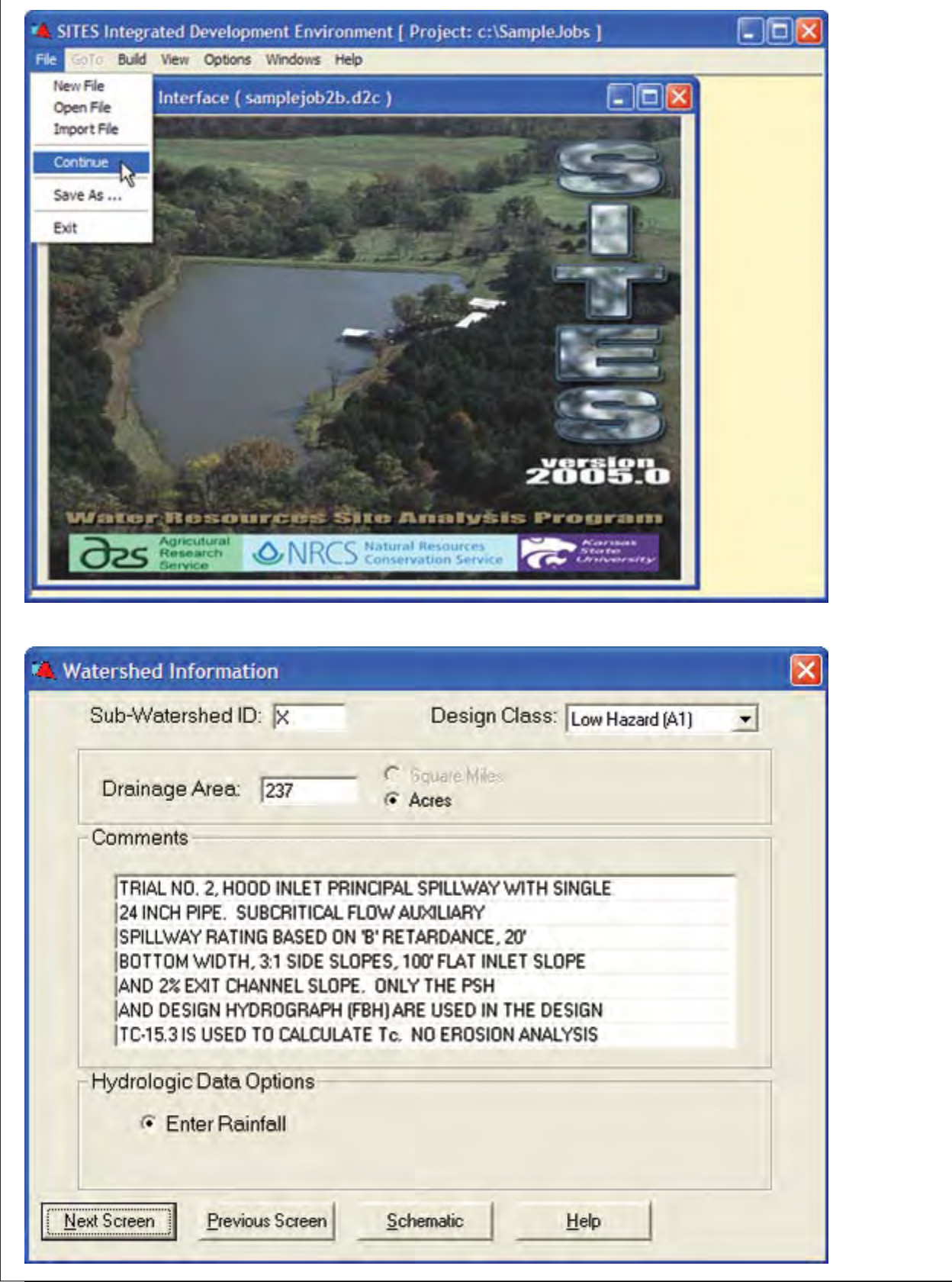

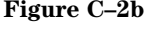

**Figure C–2b** Input data screens for sample job 2a modified to create sample job 2b—Continued

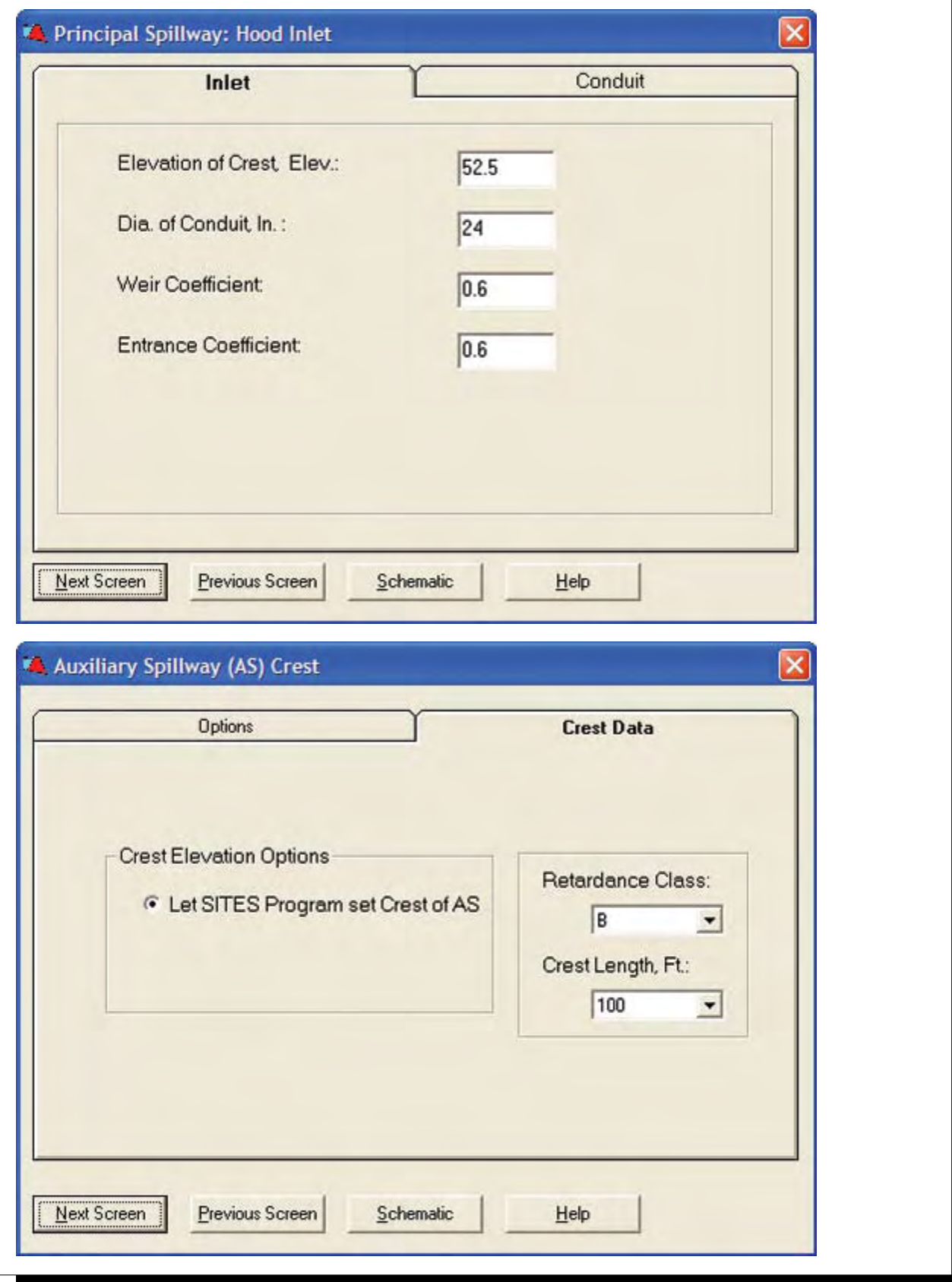

#### **Figure C–2c** Customized summary table from IDE comparing output from sample jobs

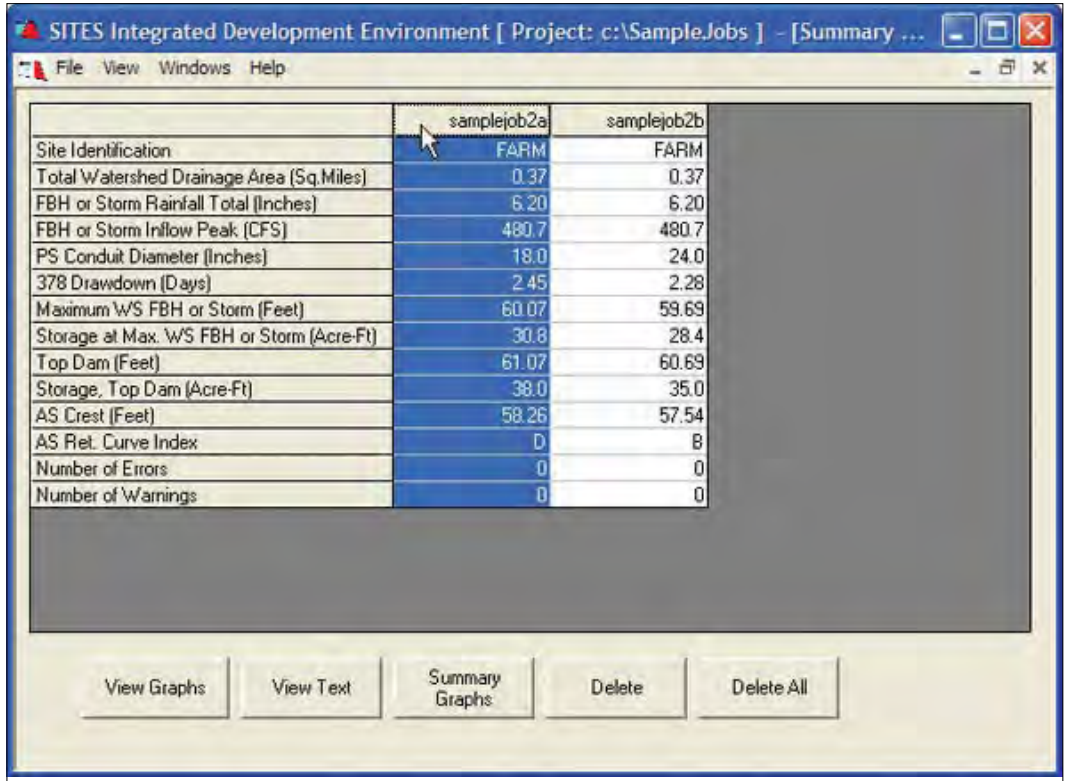

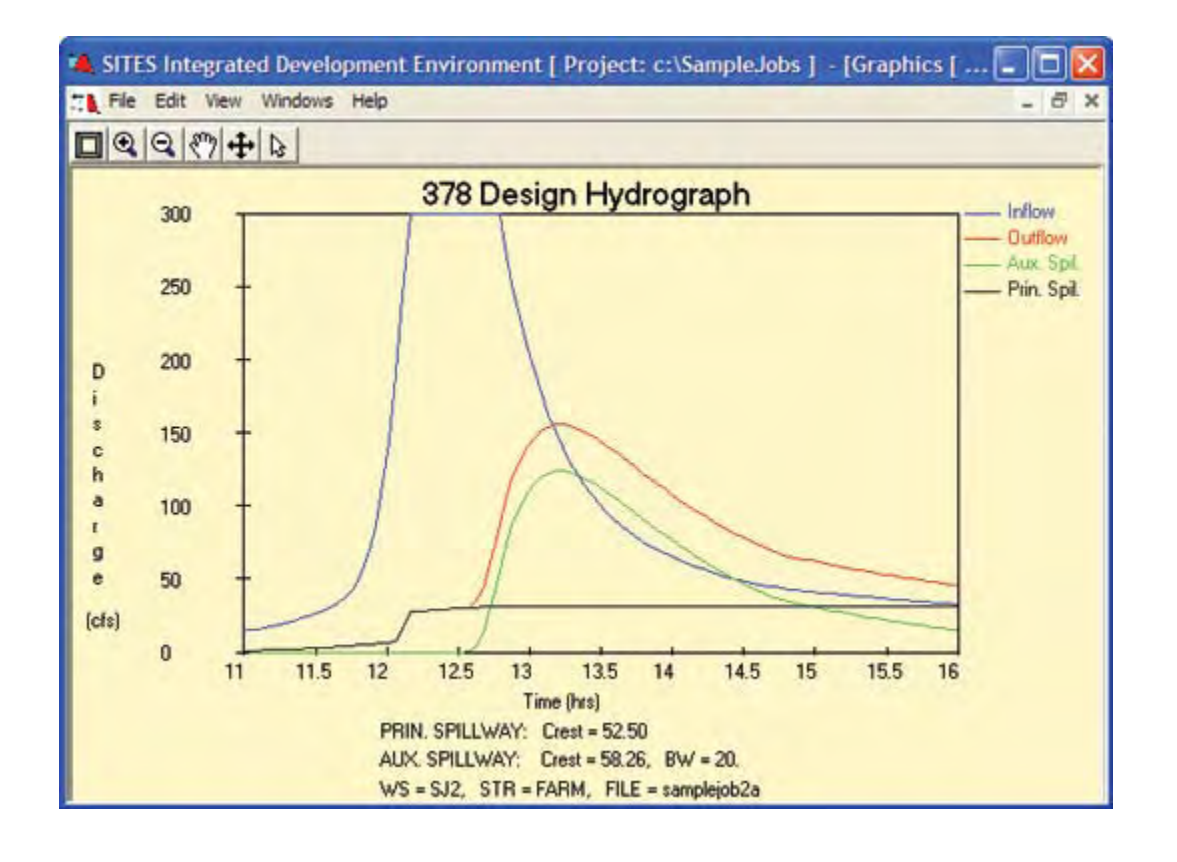

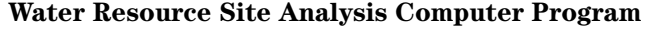

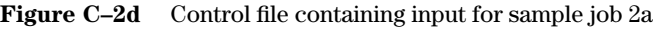

۲

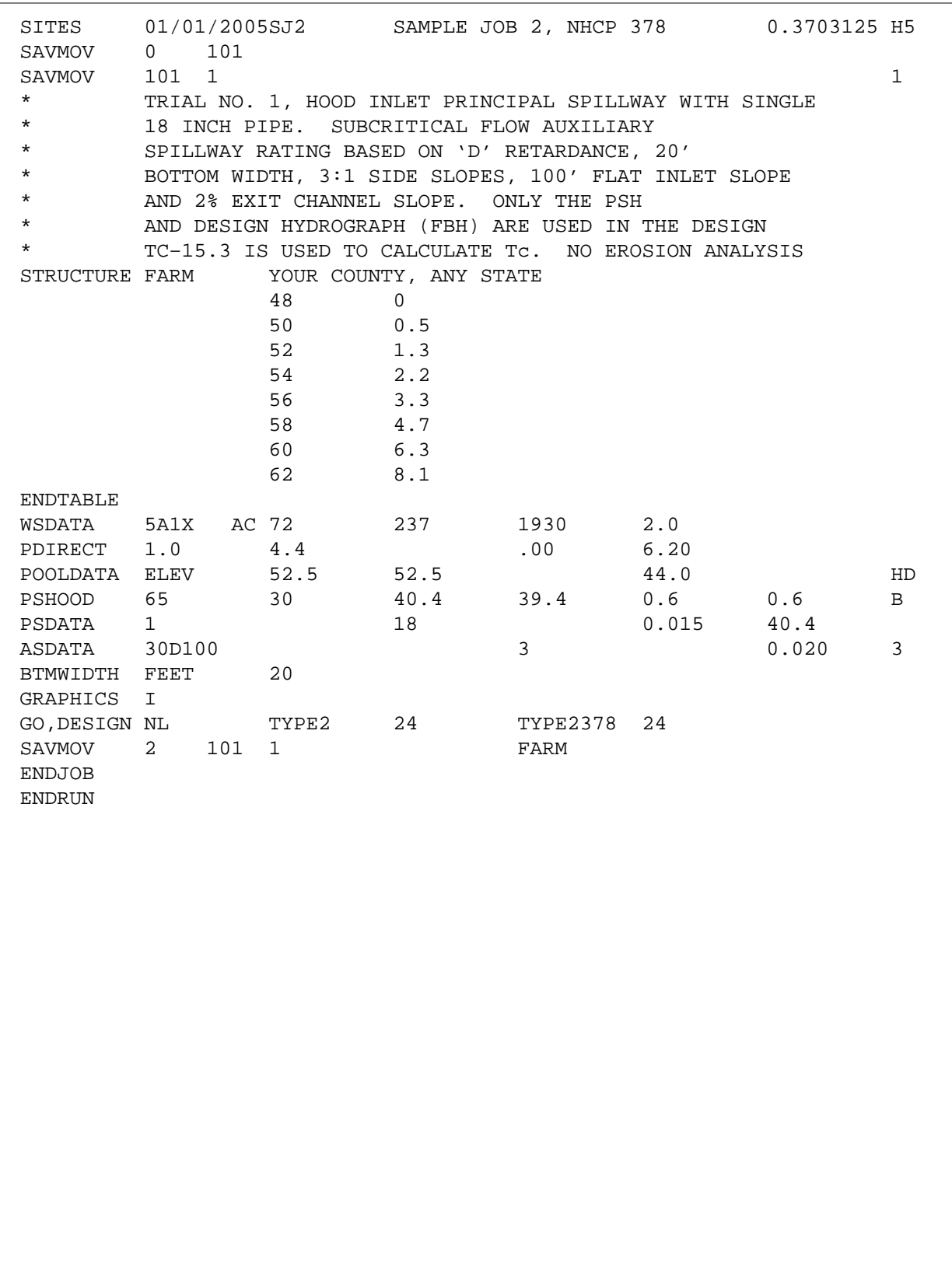

# **Sample Job 3—Typical simulation run**

# **Inflow Data**

Storm rainfall

# **Ratings**

 $PS - Given in structure table$ Aux  $-$  Given in structure table

# **Stage Storage Data**

Elevation – Given Storage Volume – Given

# **Special Features Demonstrated**

Uniform auxiliary spillway cover (maintenance code of 1 for integrity analysis) Existing auxiliary spillway surface defined by geology input

# **Output Features Demonstrated**

Plot of predicted auxiliary spillway erosion

```
Figure C–3a Input data screens for sample job 3
```
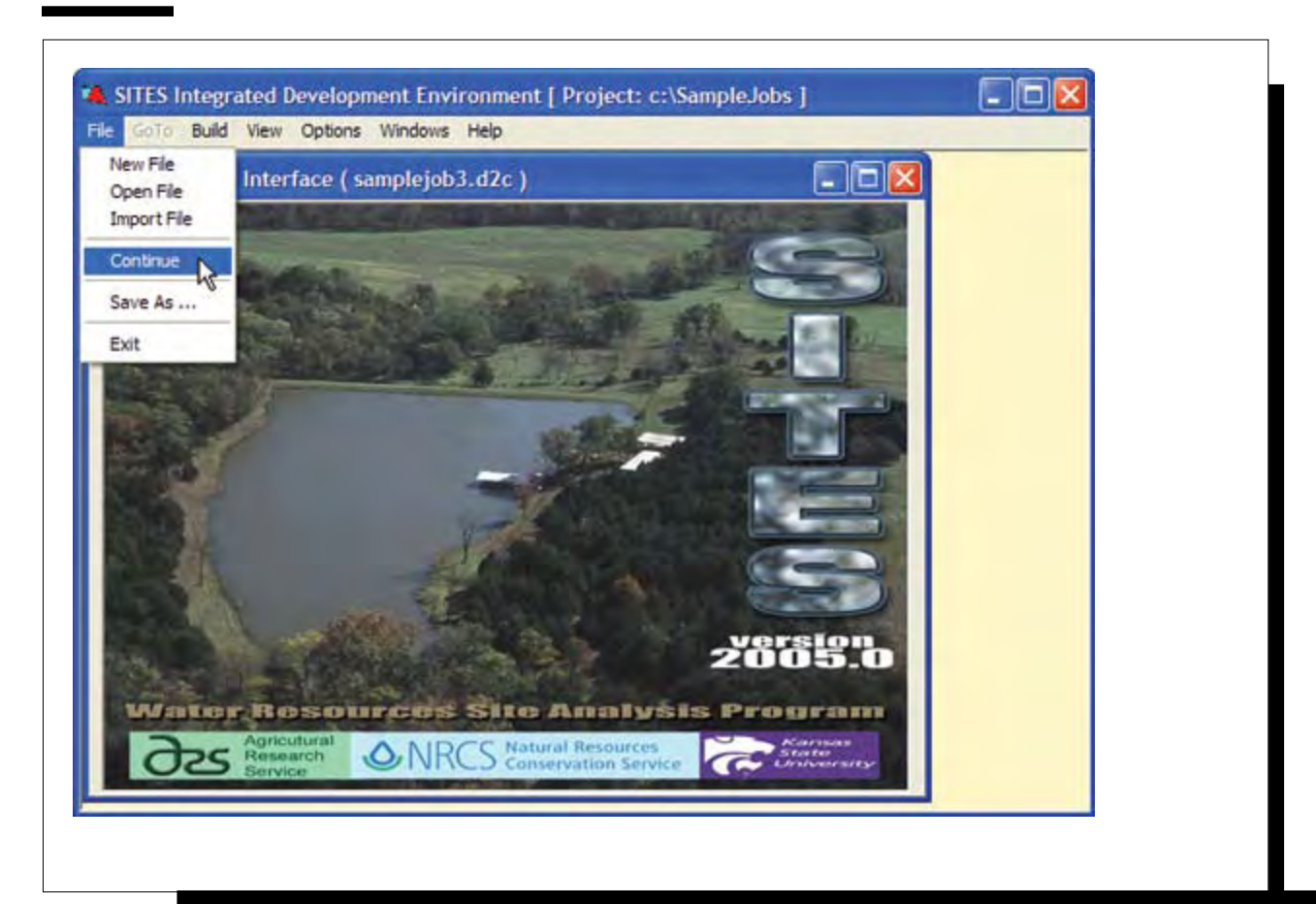

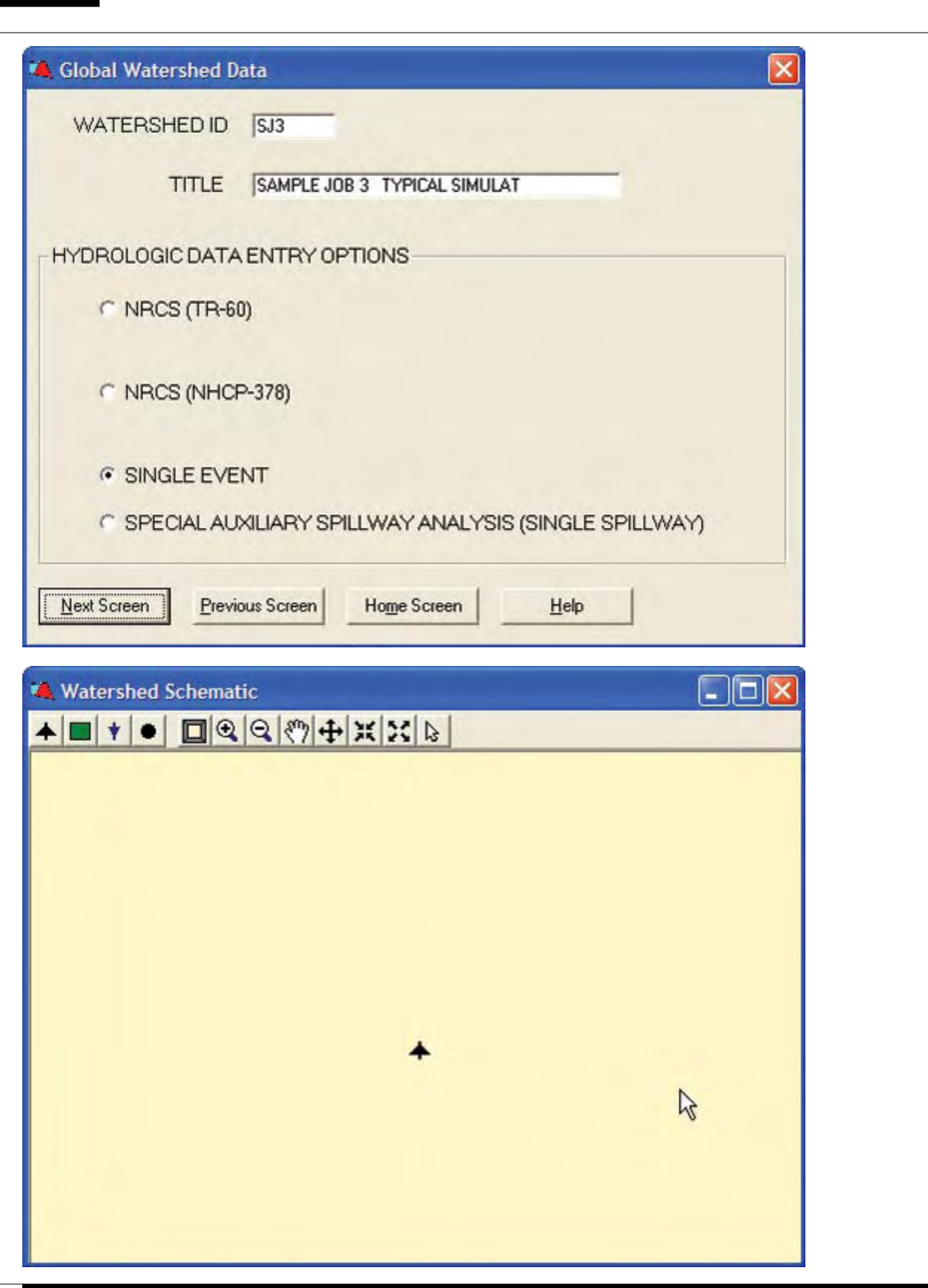
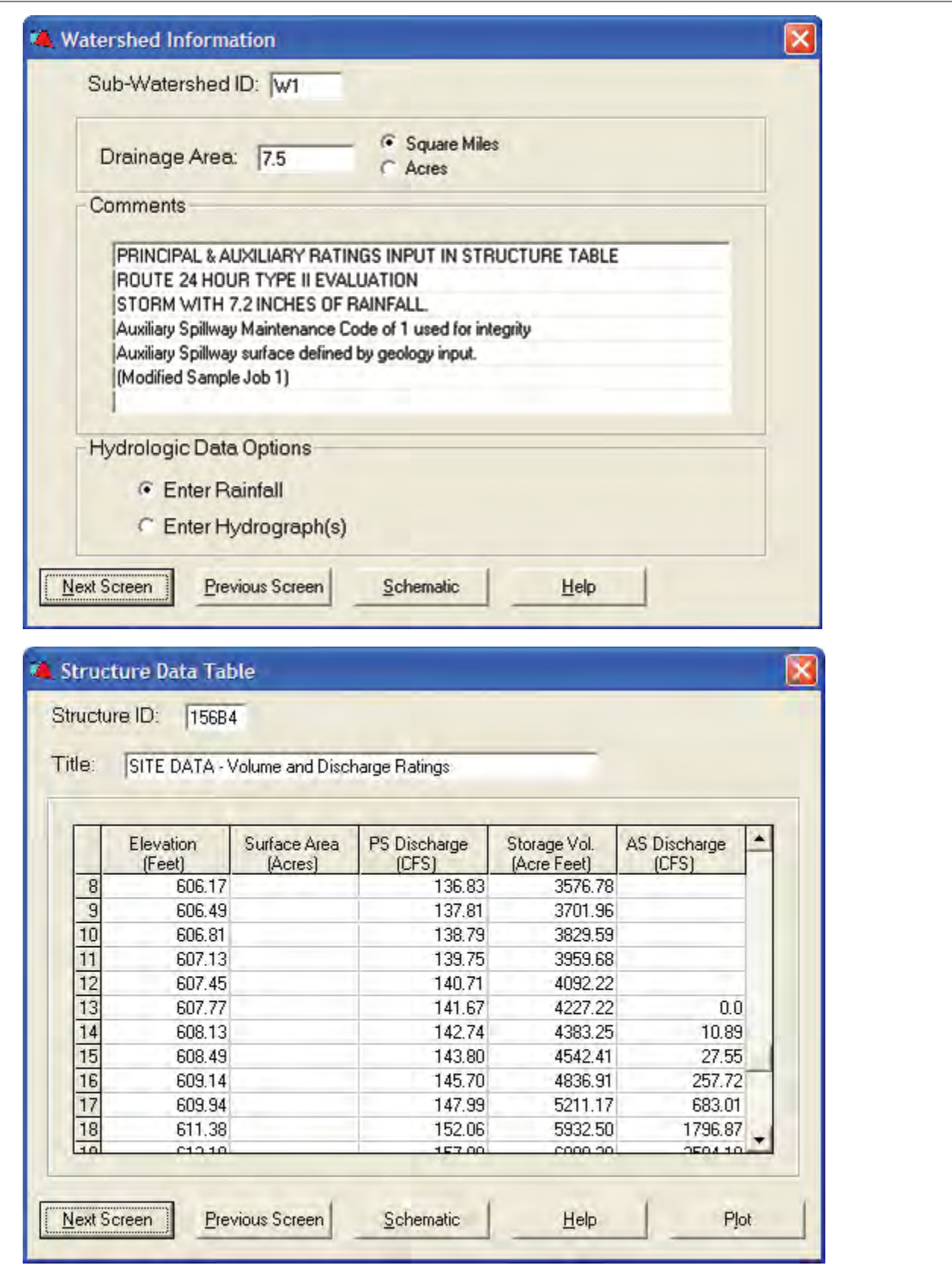

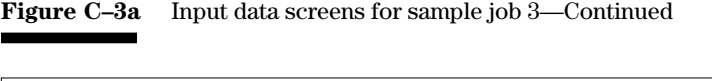

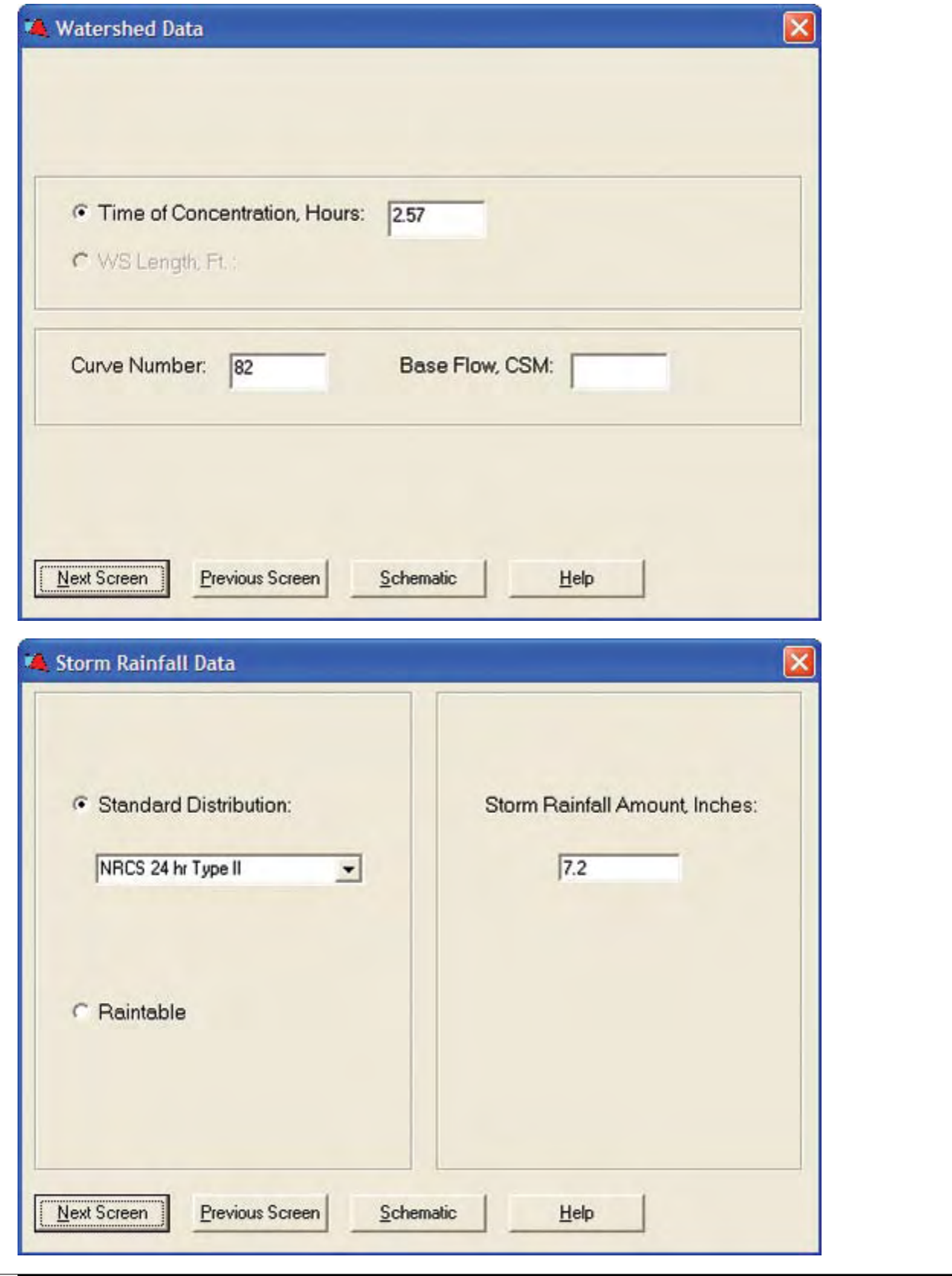

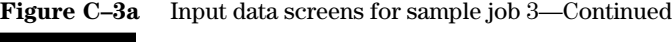

۰

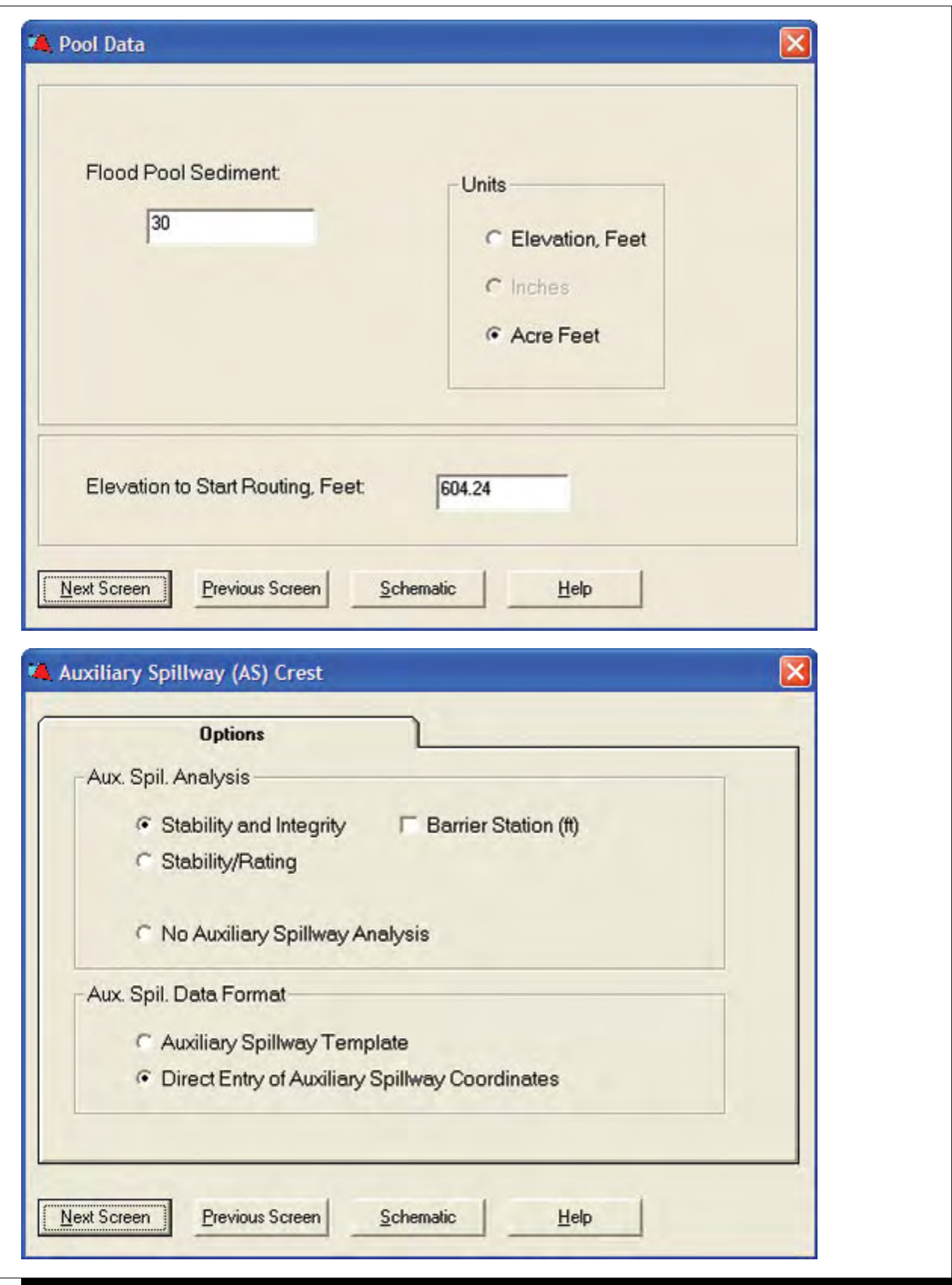

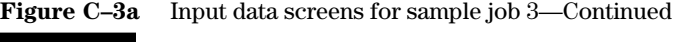

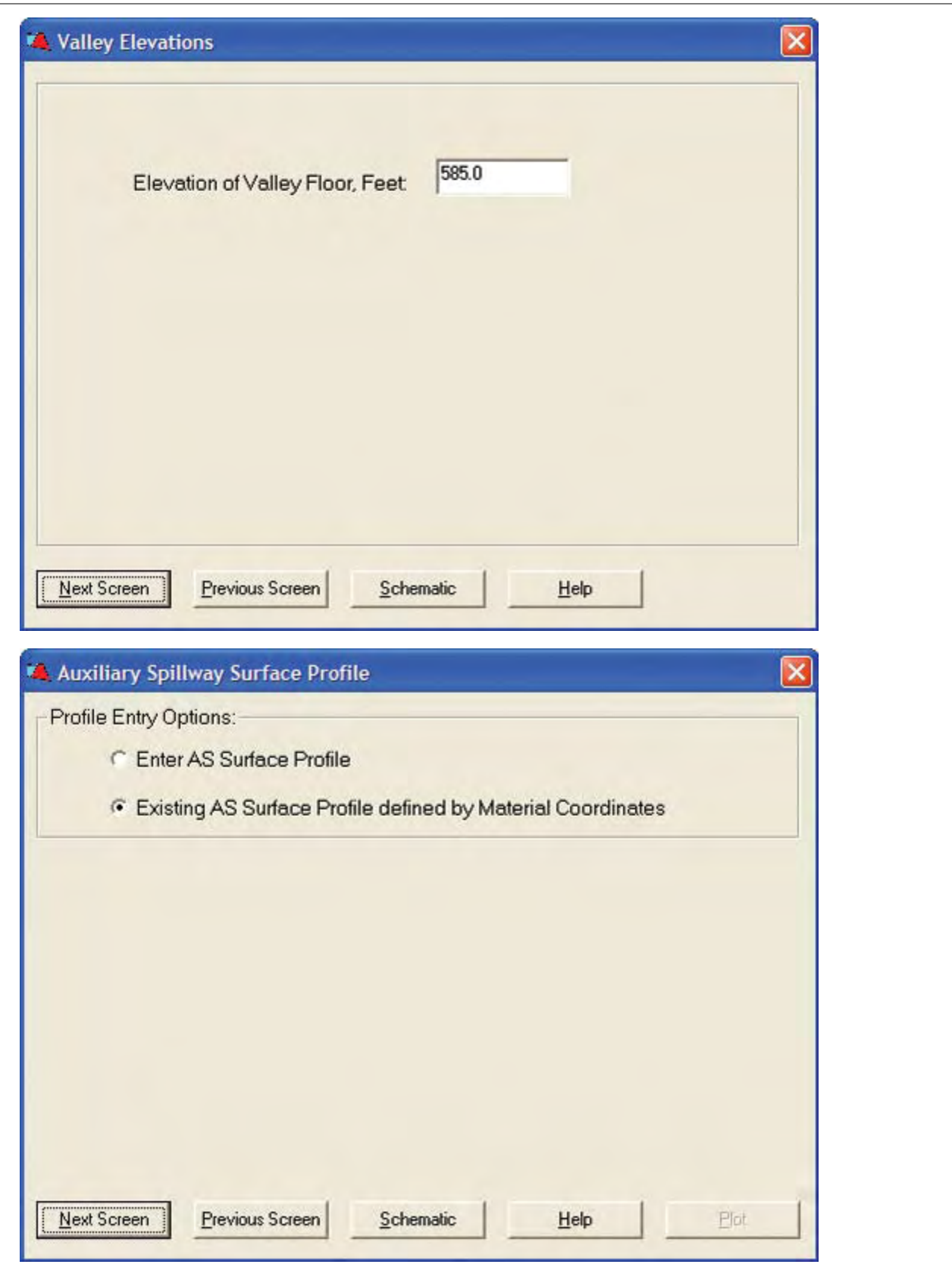

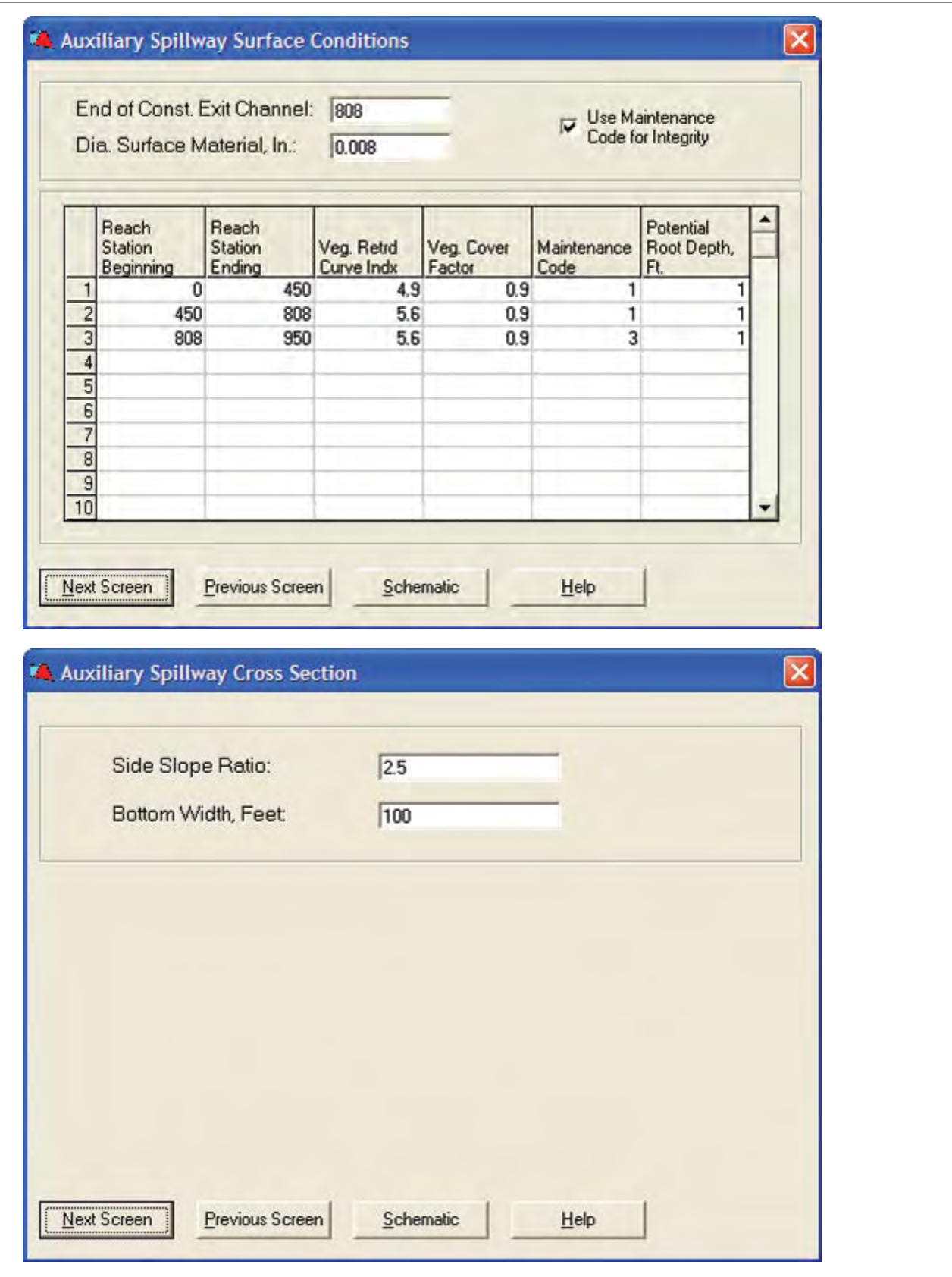

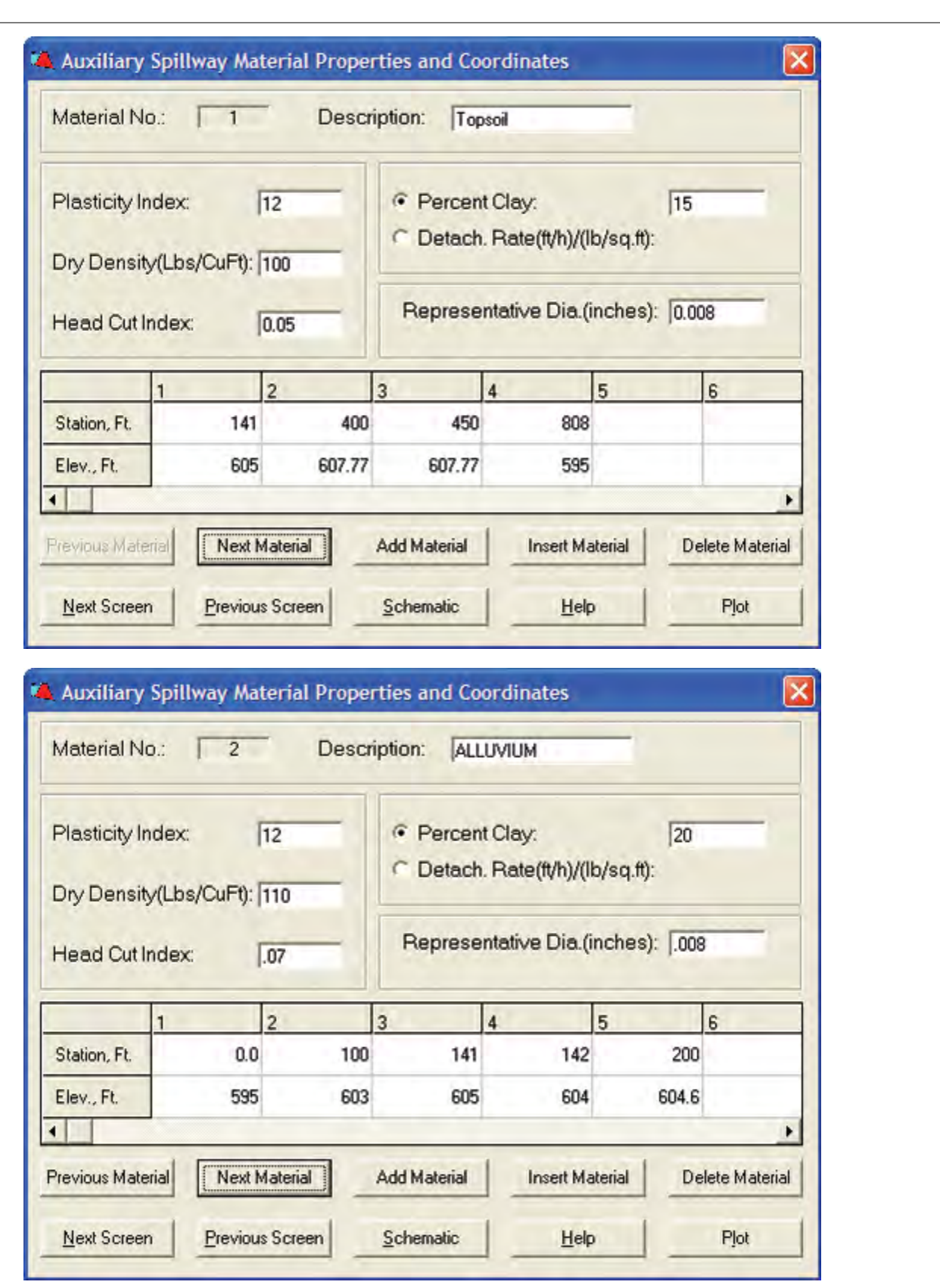

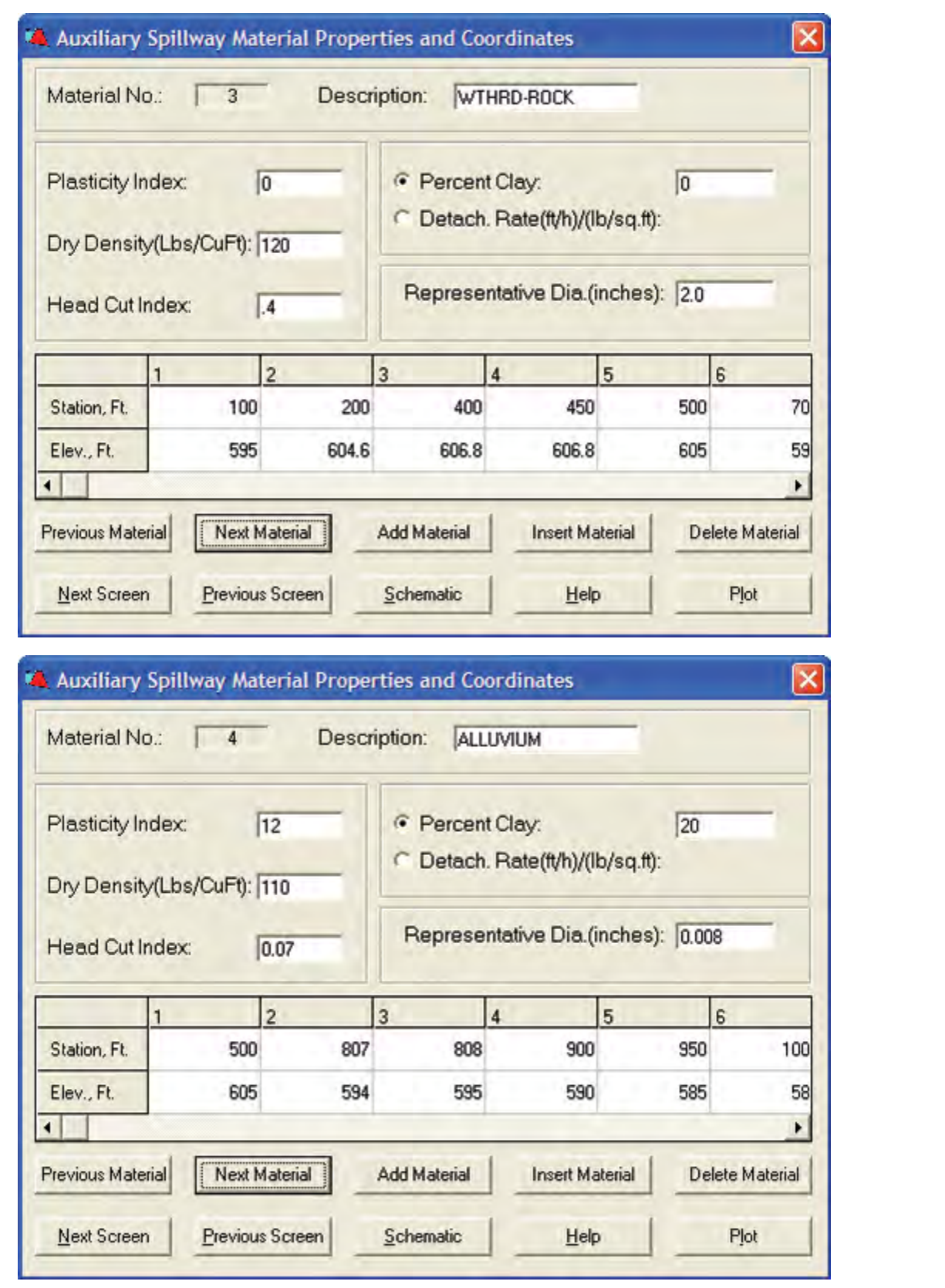

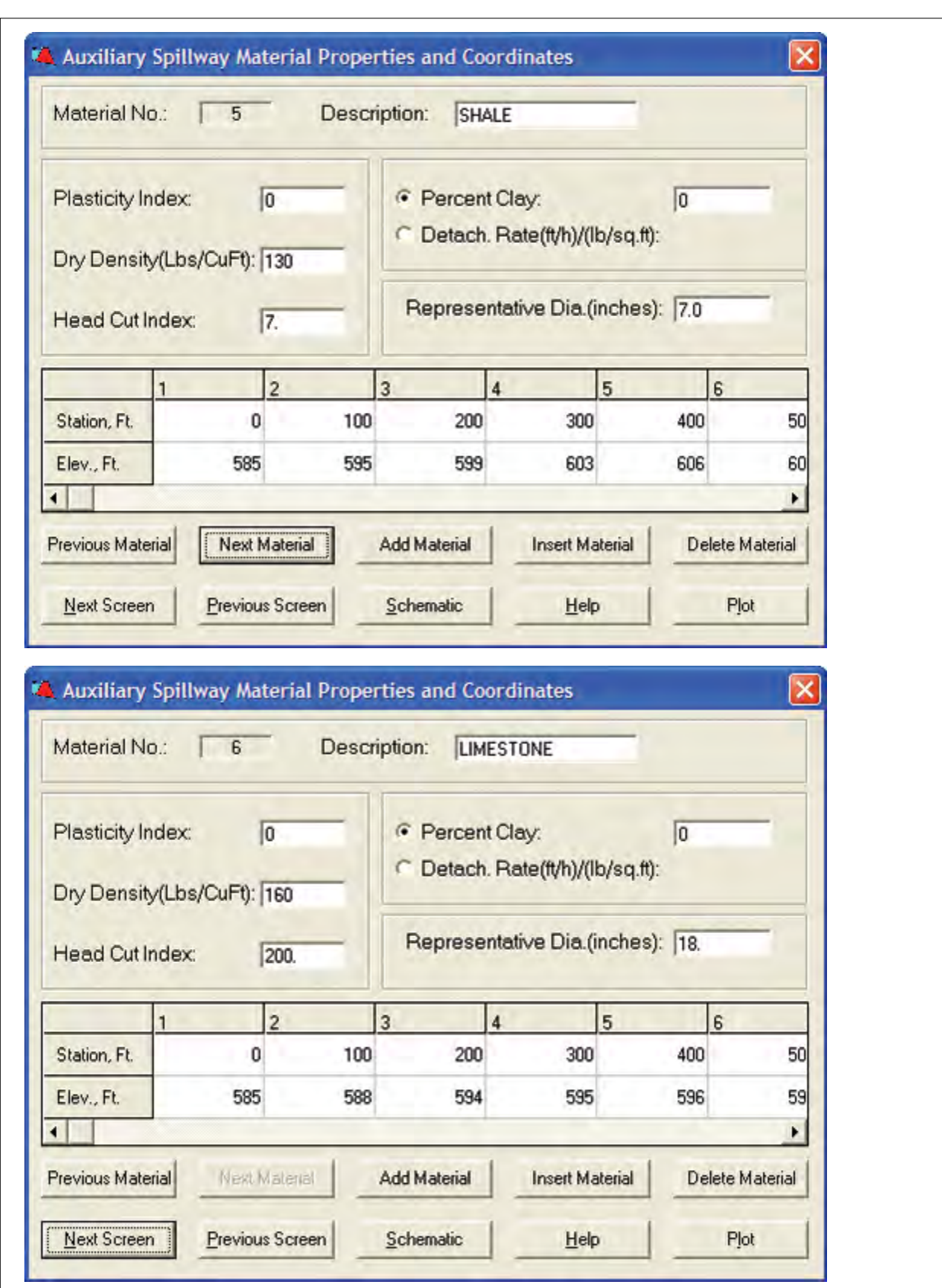

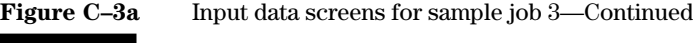

۰

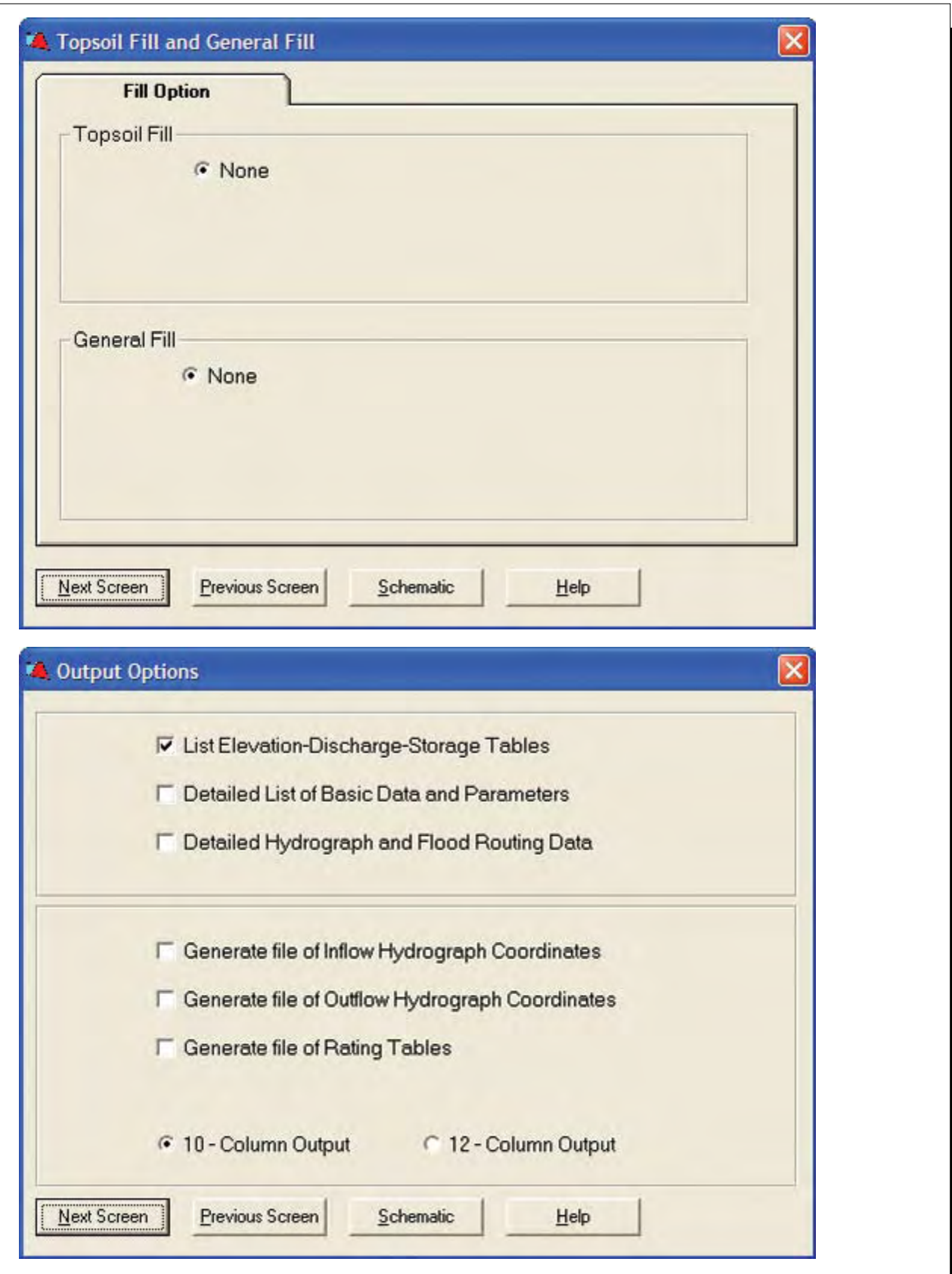

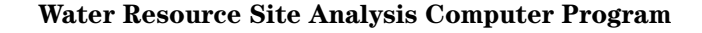

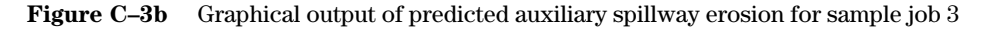

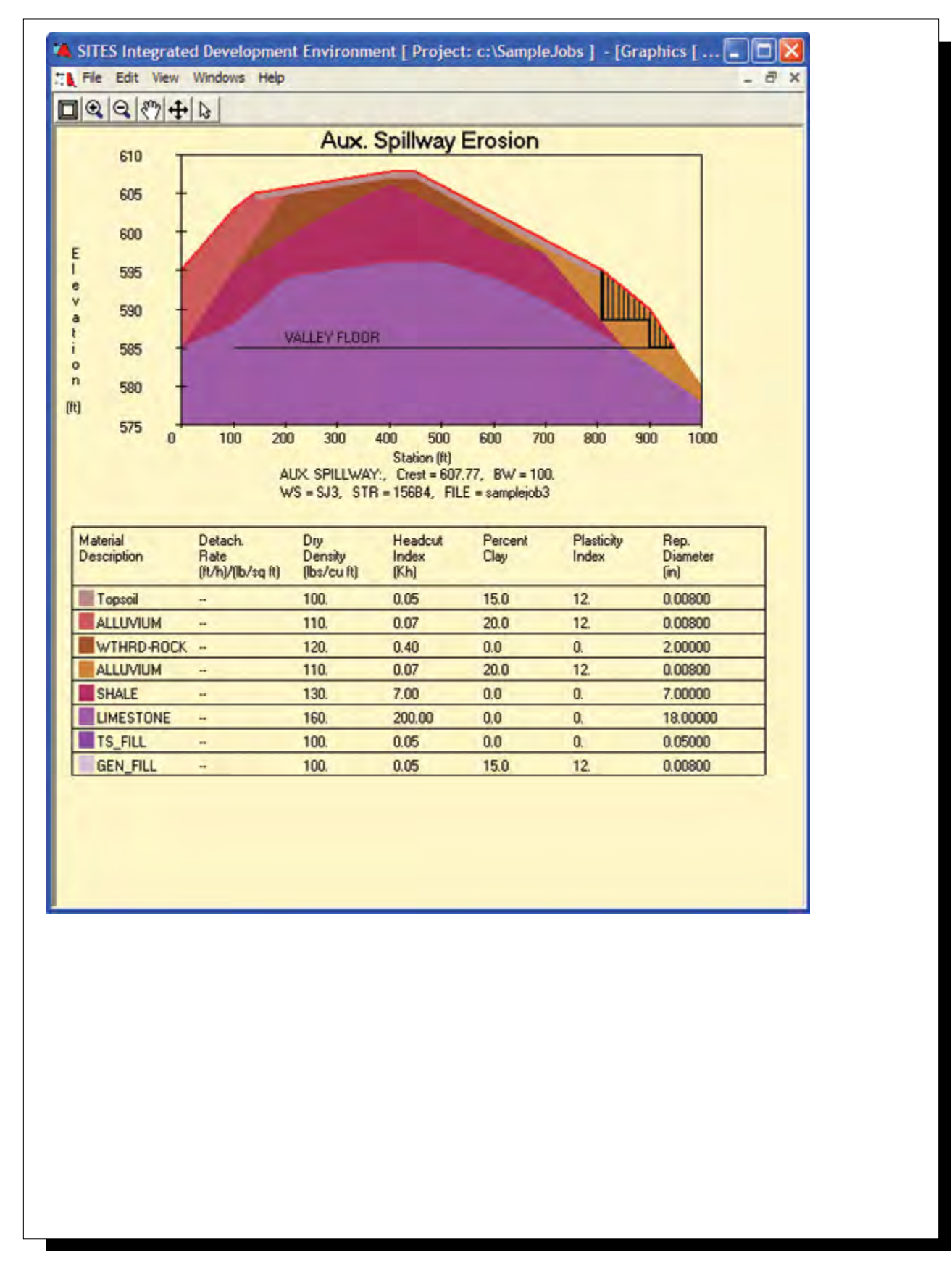

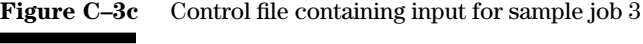

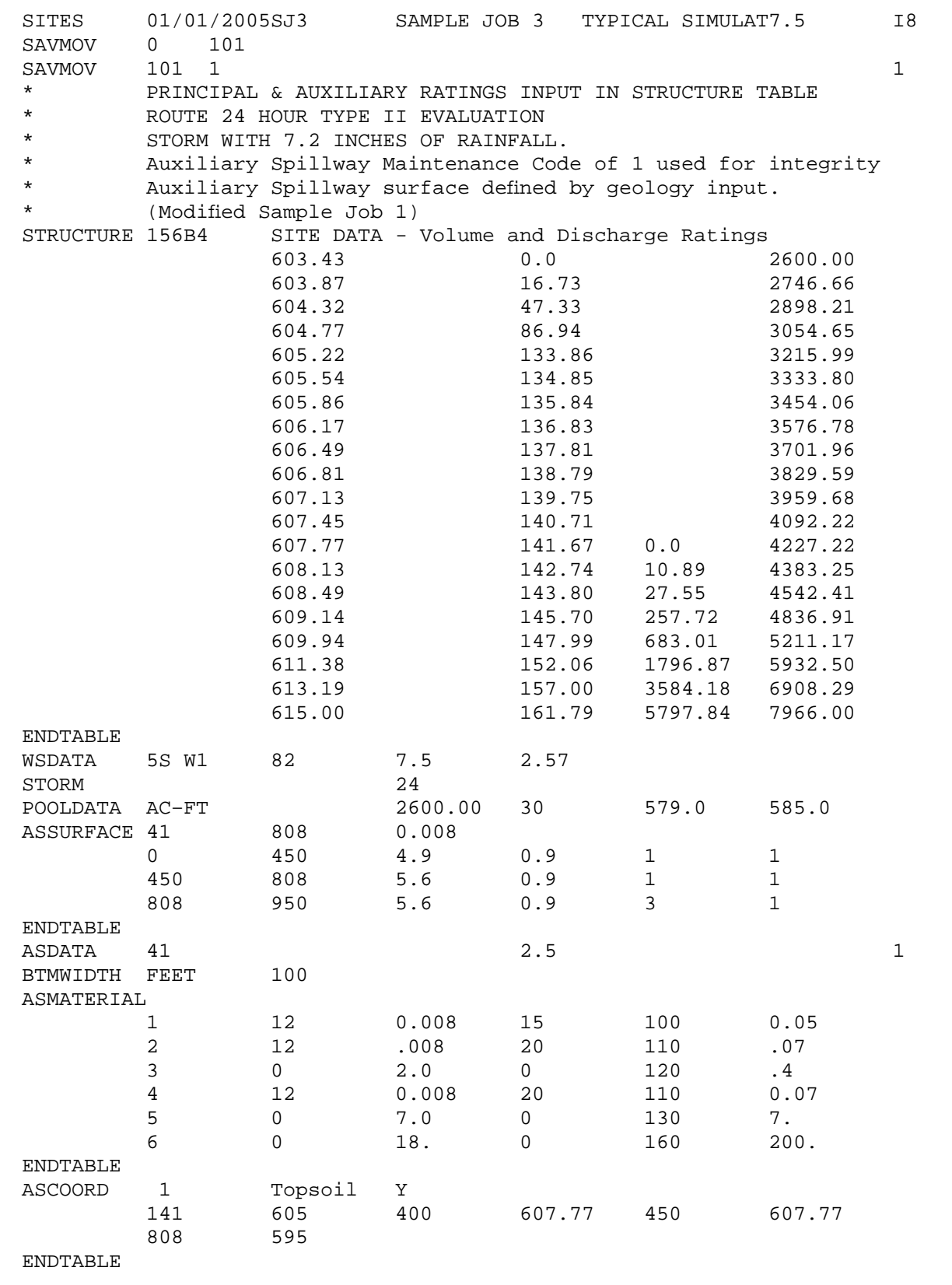

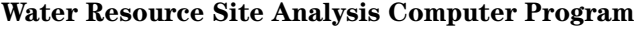

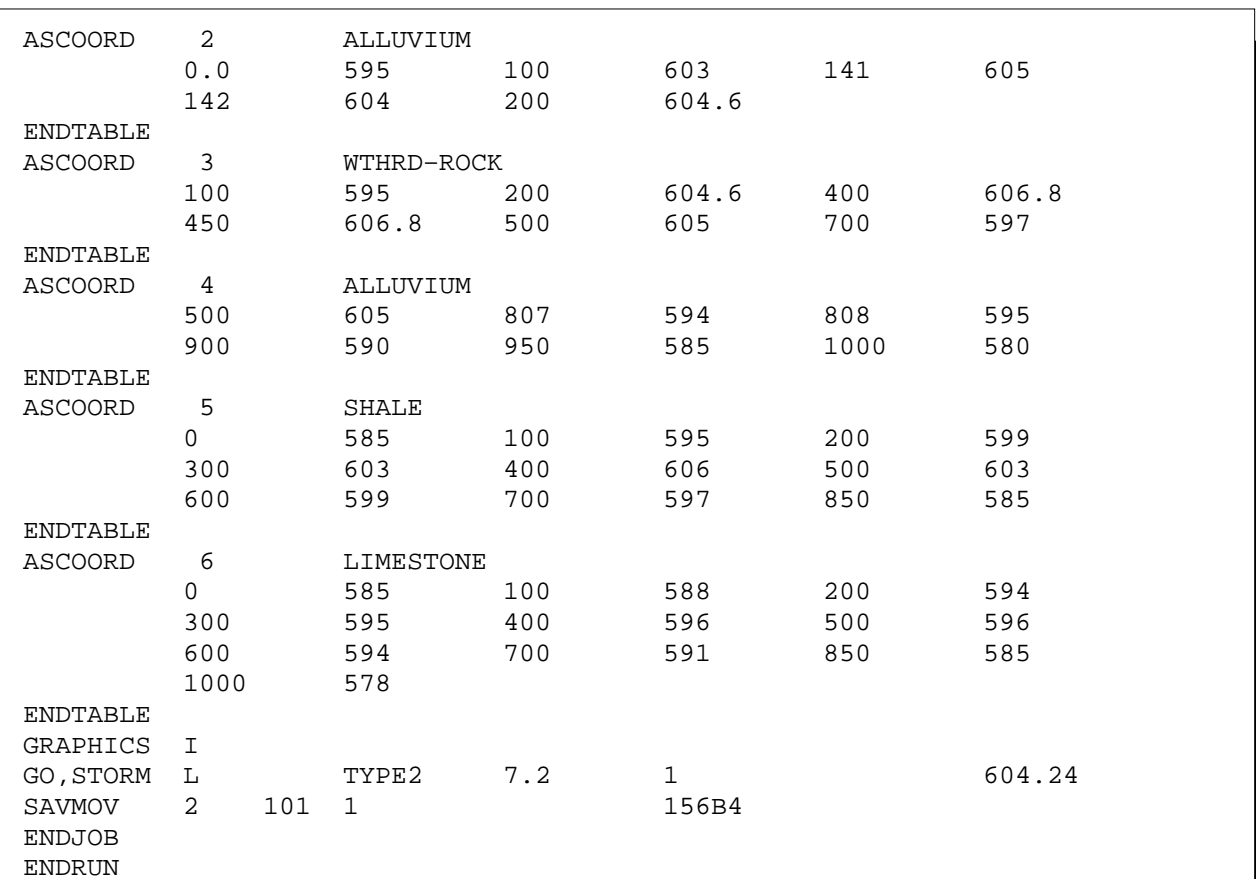

**Figure C–3c** Control file containing input for sample job 3—Continued

# **Sample Job 4—Hydrograph routing only**

## **Inflow Data**

Reservoir inflow hydrograph

## **Ratings**

PS – Given in structure table Aux – Given in structure table

## **Stage Storage Data**

Elevation – Given Storage Volume – Given

## **Special Features Demonstrated**

Flood simulation with minimum input data

## **Output Features Demonstrated**

Plot of hydrographs

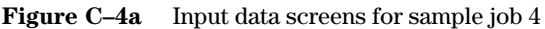

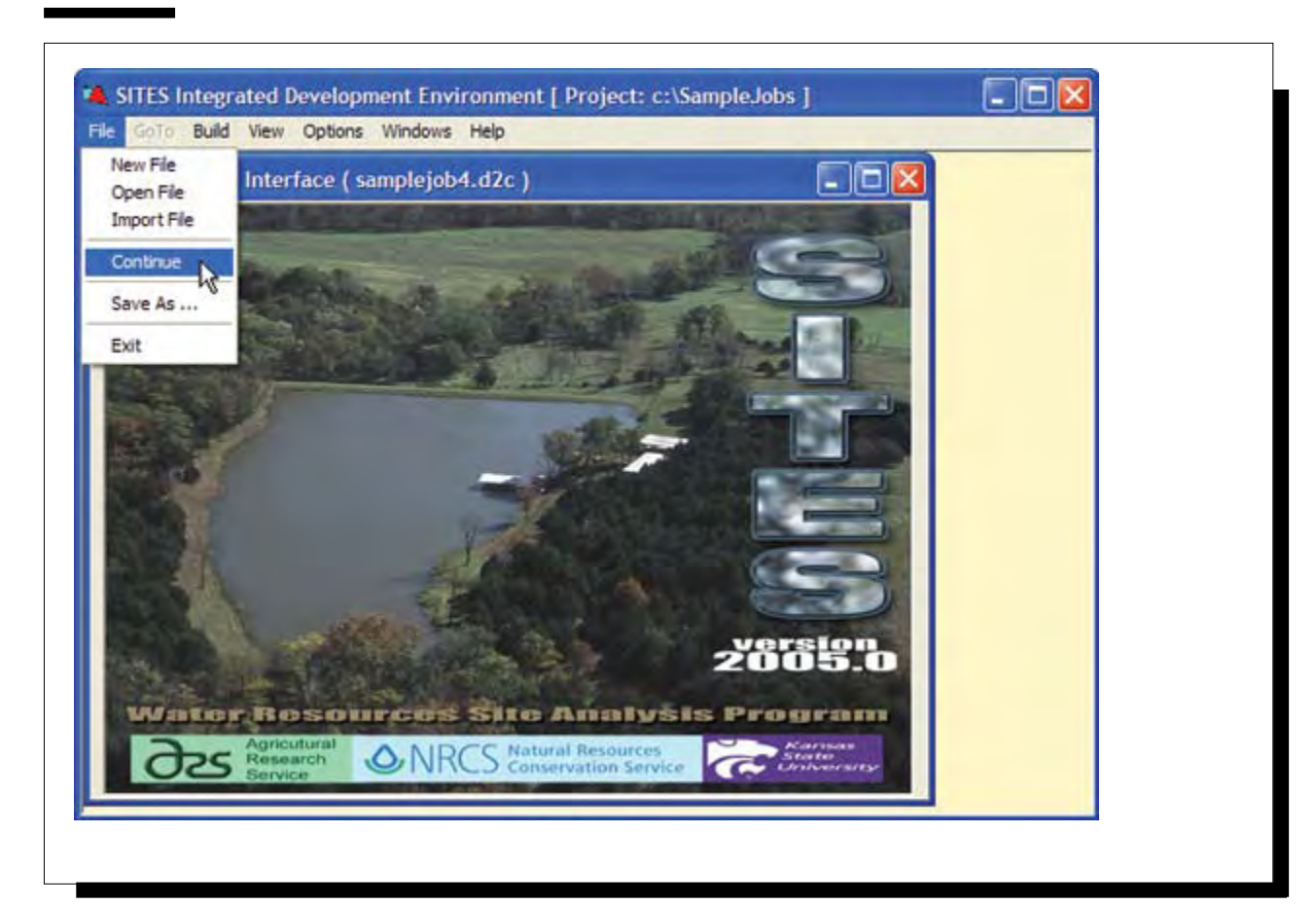

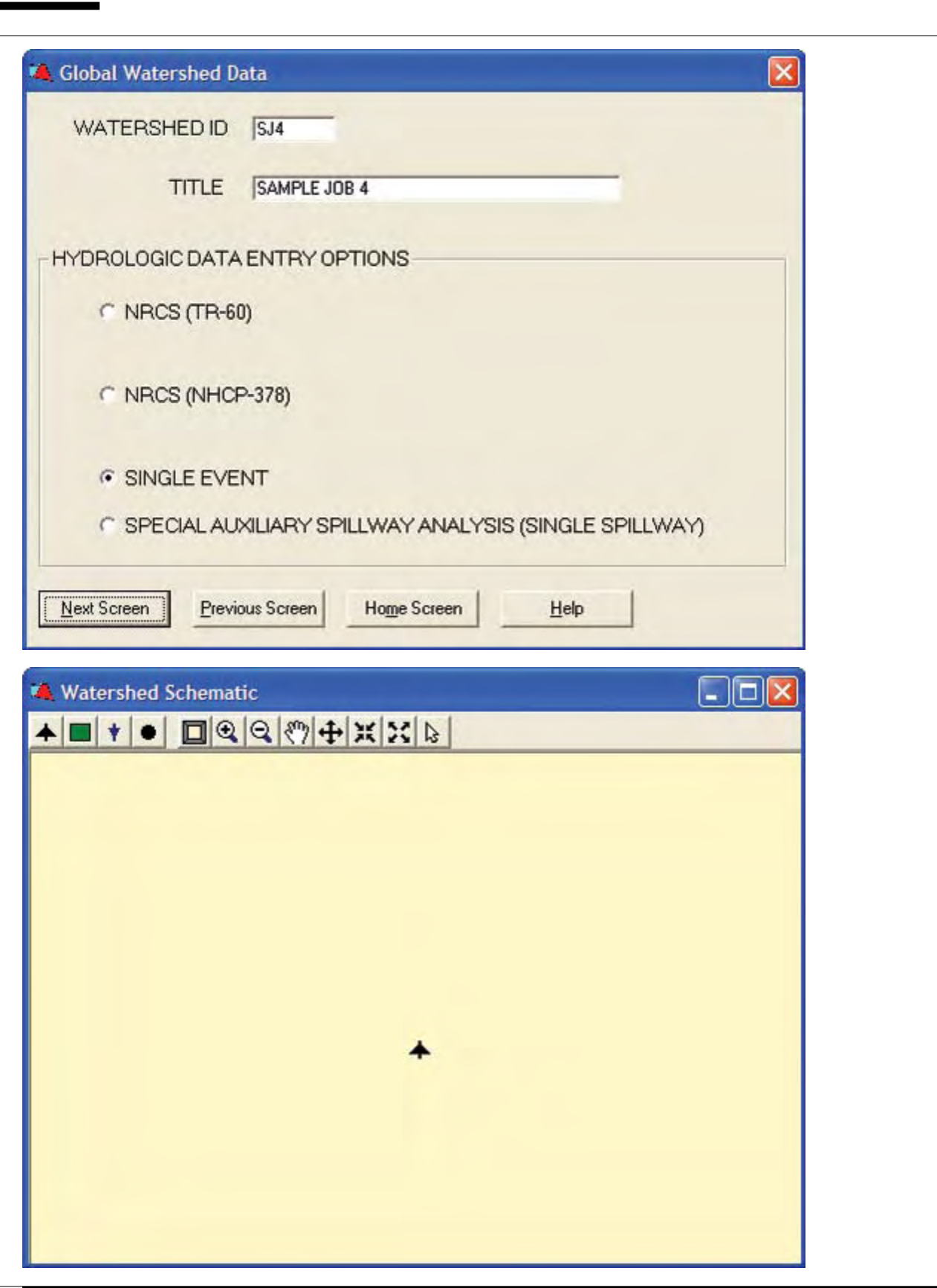

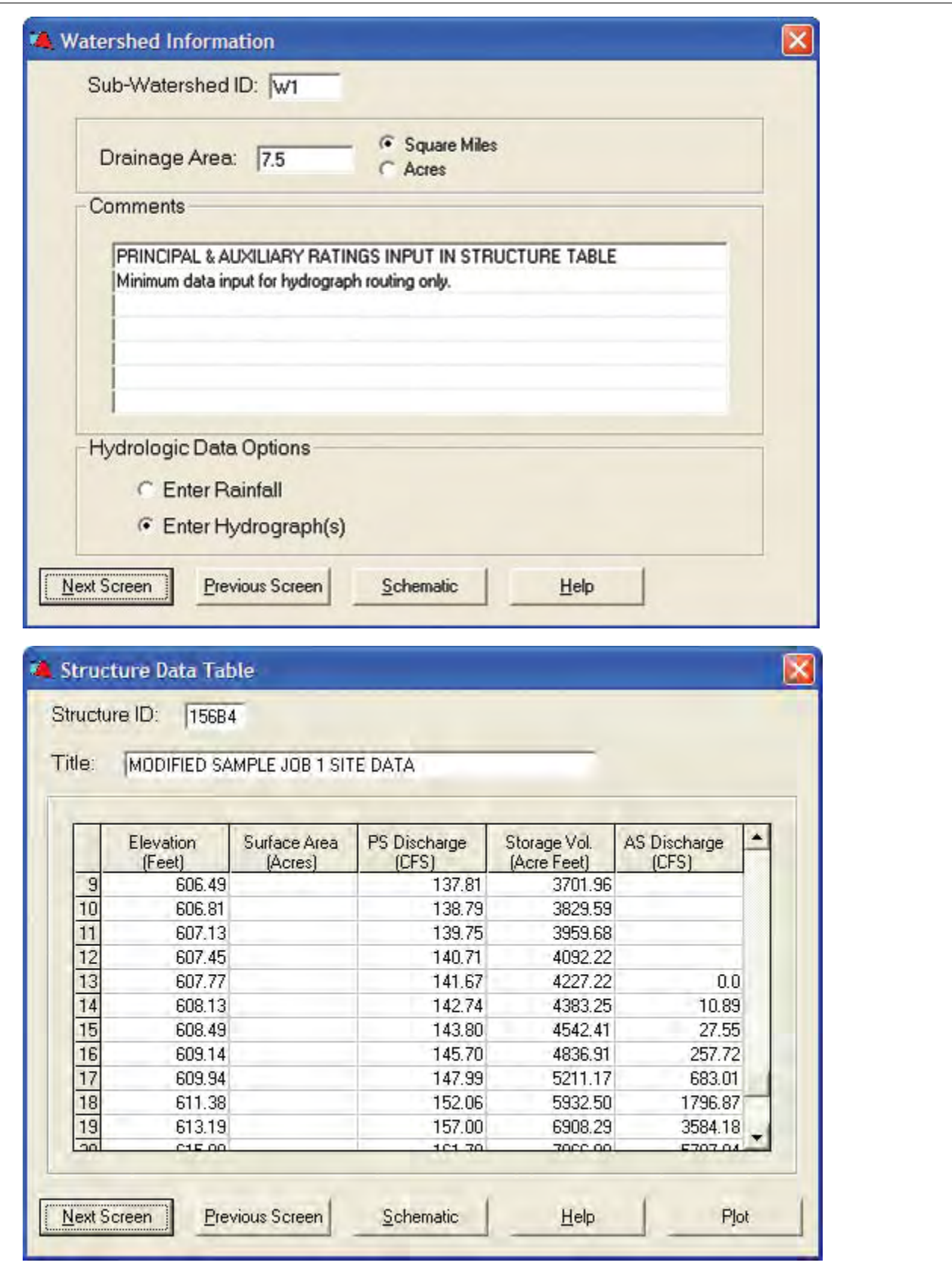

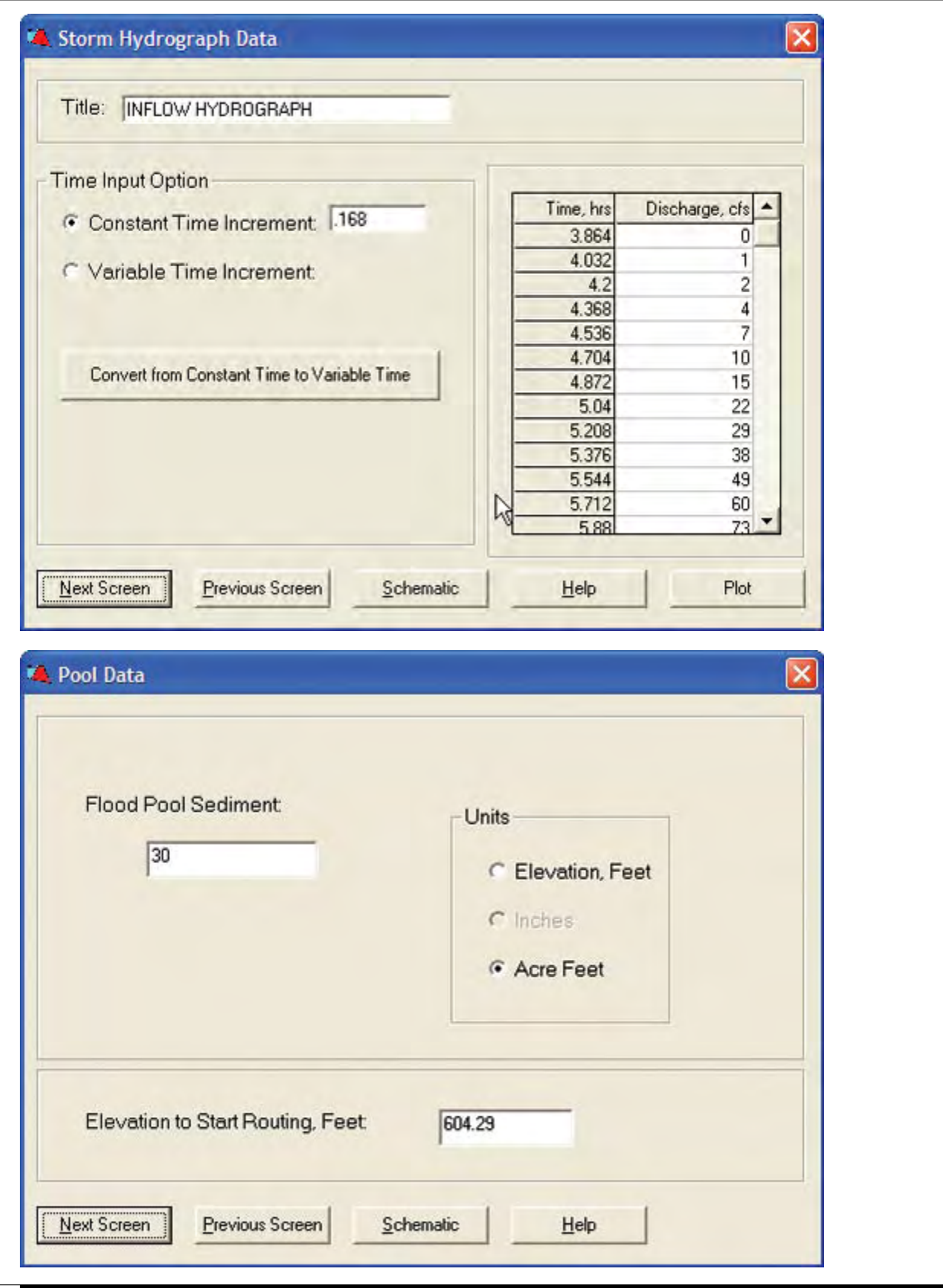

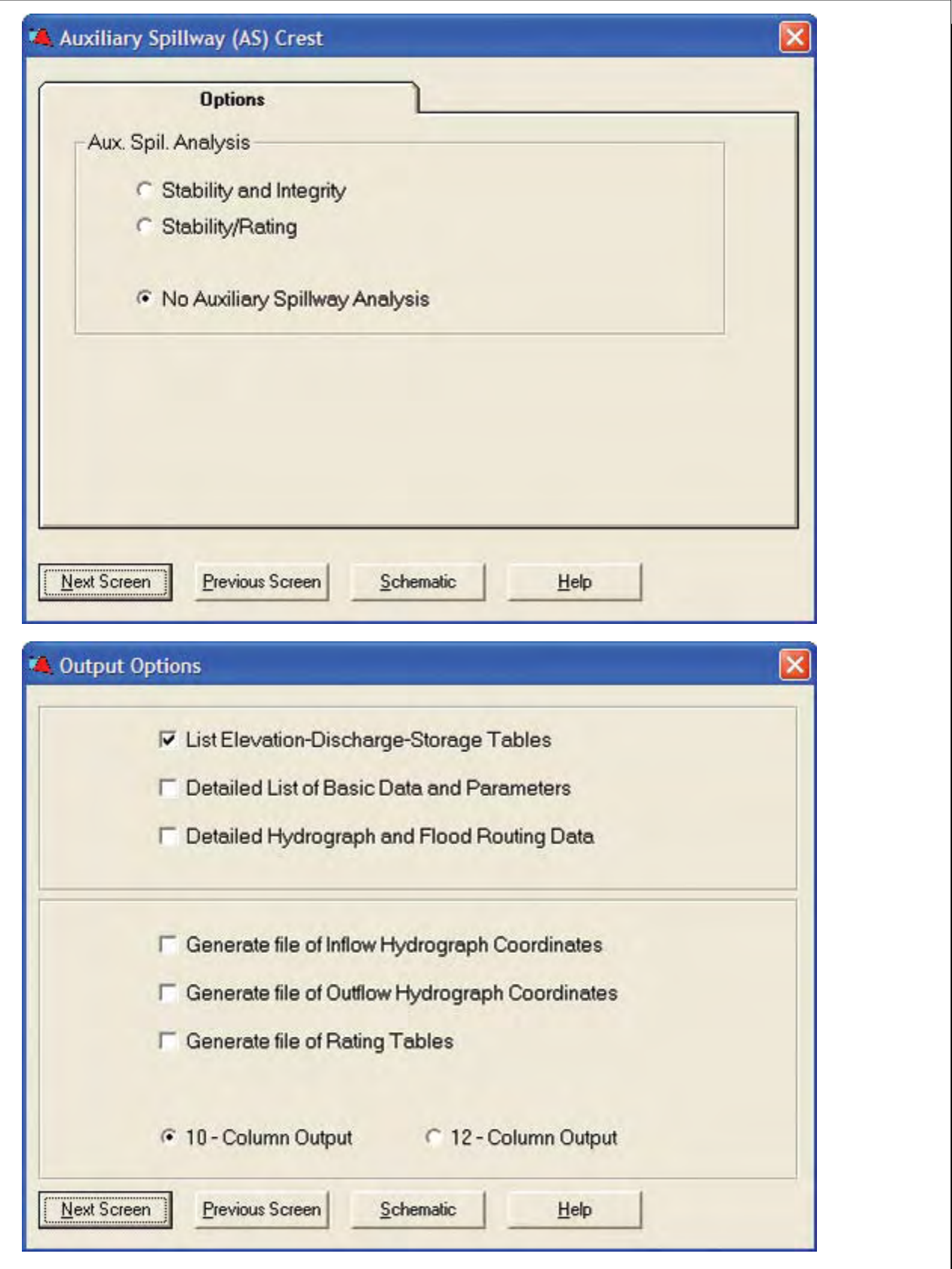

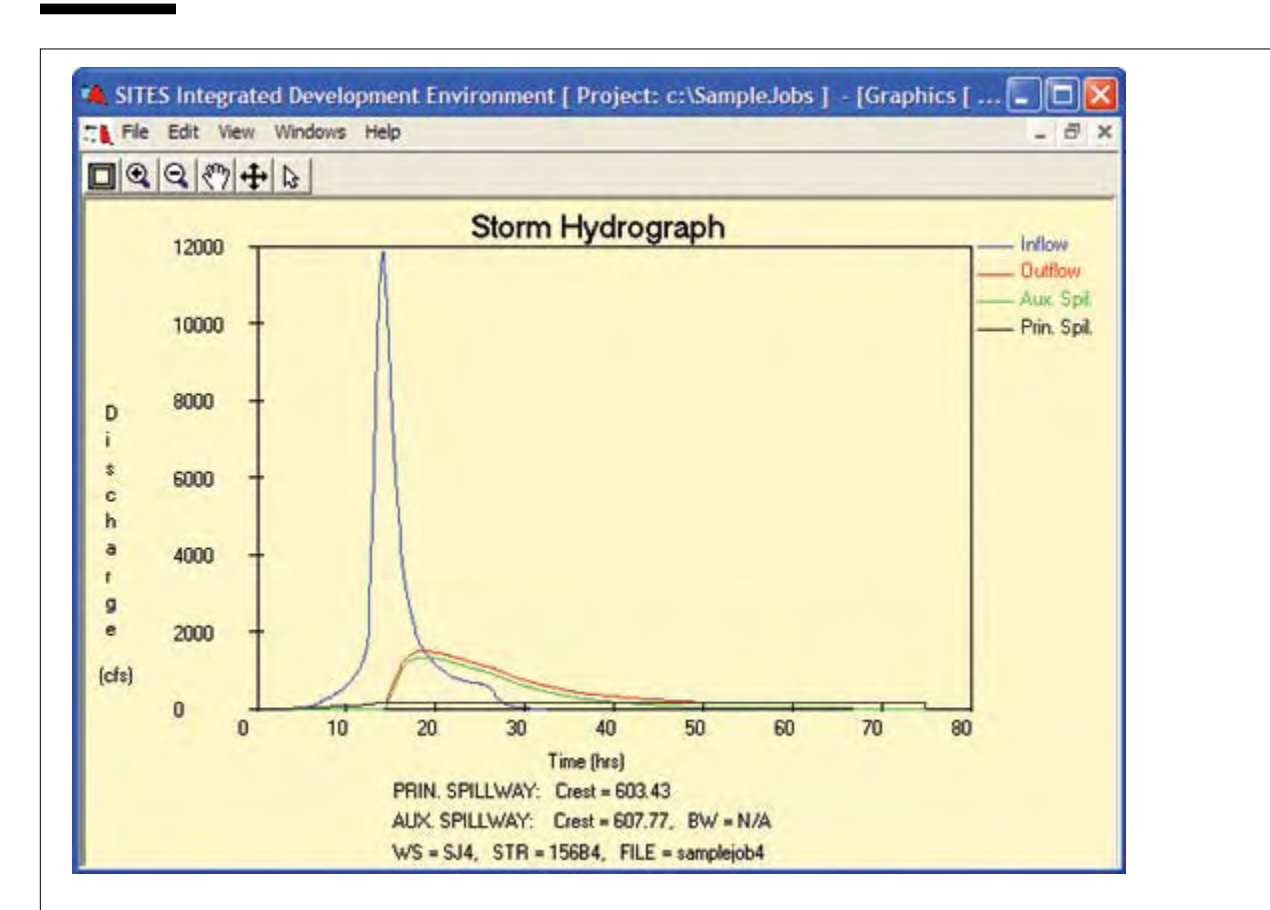

**Figure C–4b** Graphical output of inflow and outflow hydrographs

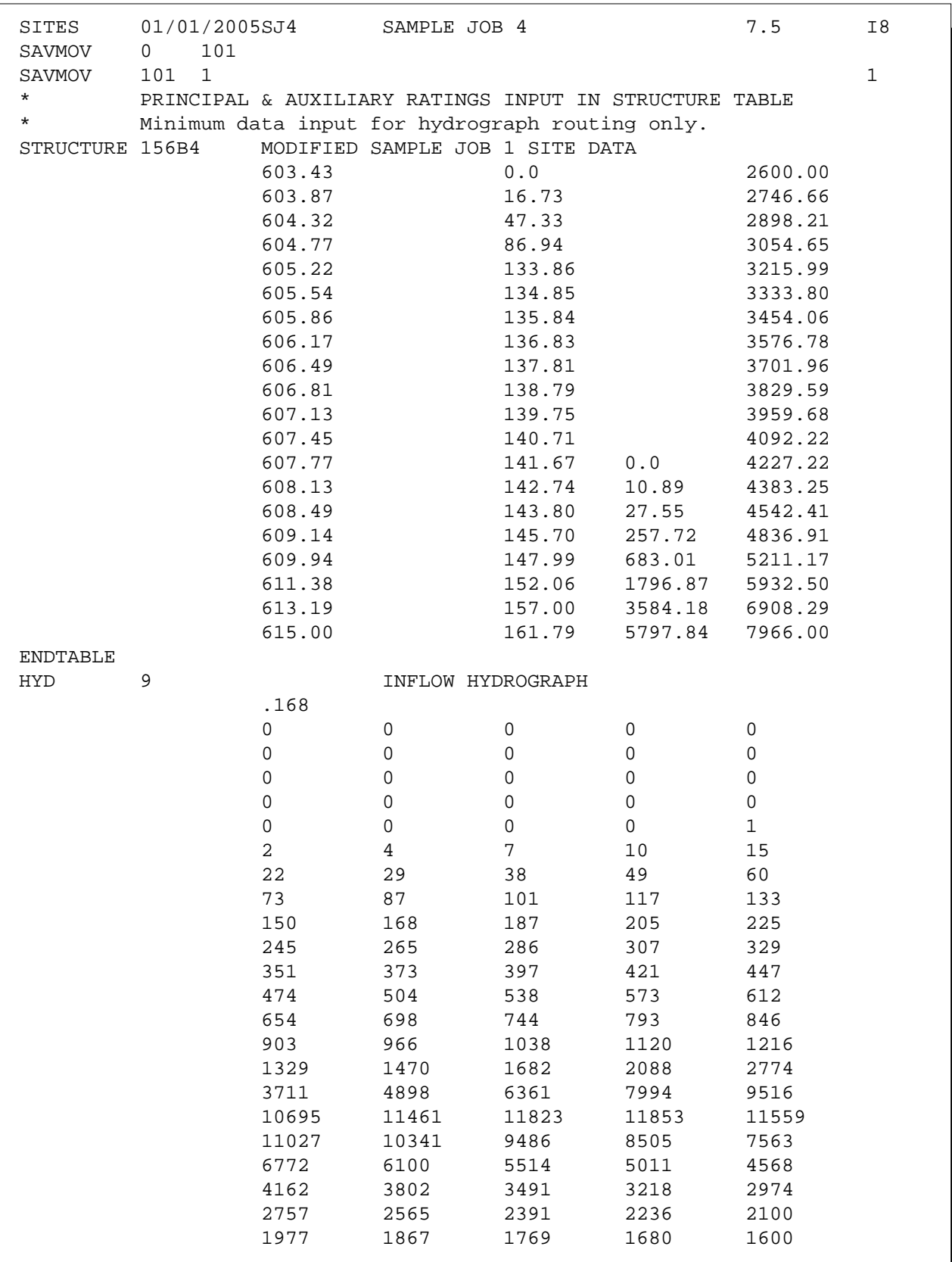

Figure C-4c Control file containing input for sample job 4

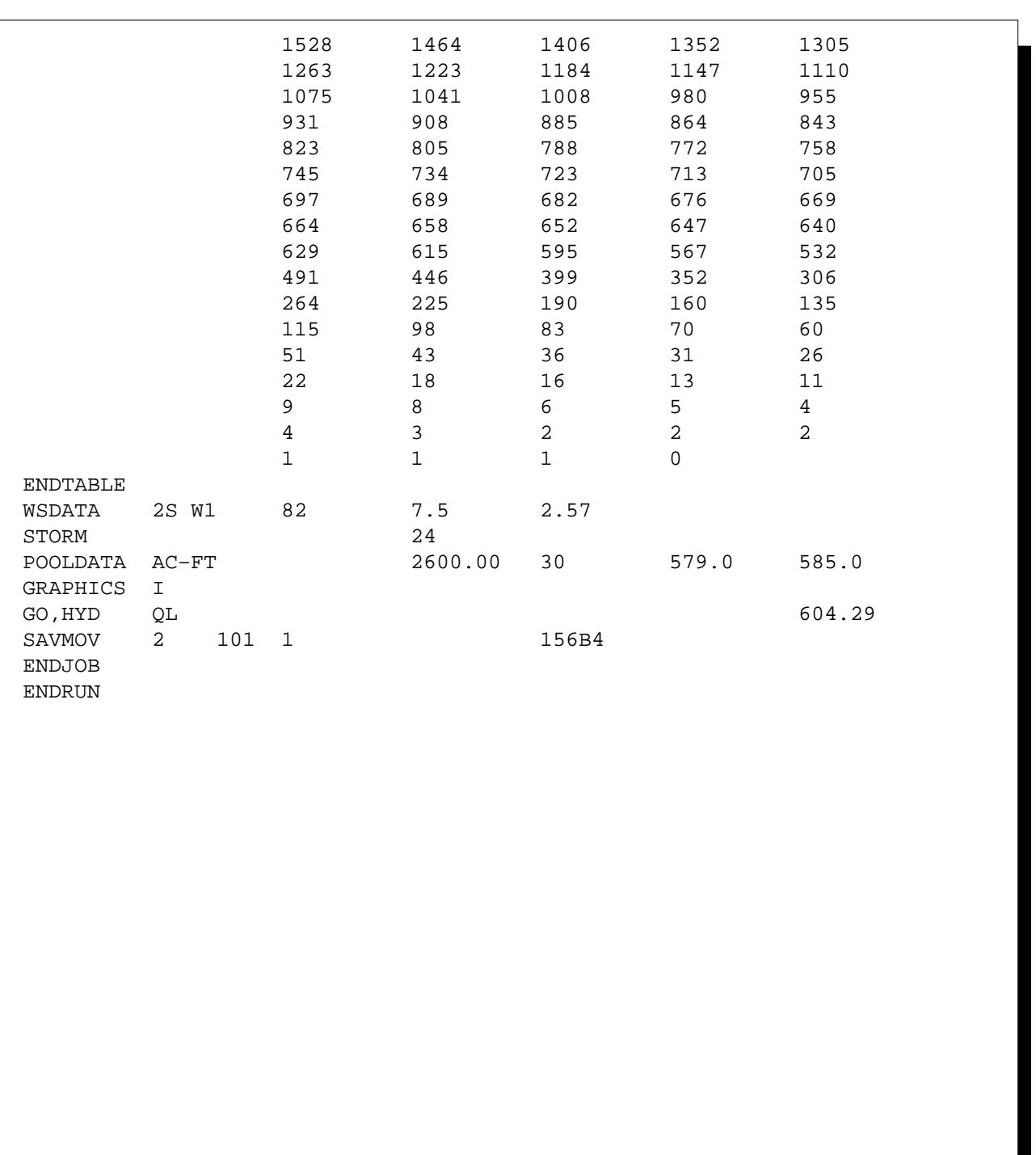

**Figure C–4c** Control file containing input for sample job 4—Continued

# **Sample Job 5—Sites in series with subwatershed**

## **Inflow Data**

Areally corrected rainfall (all elements)

## **Ratings**

- PS Given in structure table (upstream site 256B4) Computed, single stage, circular conduit (design site 256B5) Aux. – Given in structure table (upstream site 256B4)
	- Computed, profile template, vegetated surface (design site 256B5)

## **Stage Storage Data**

Elevation – Given (both sites) Surface Area – Given (both sites) Storage Volume – Initial value given (both sites)

## **Special Features Demonstrated**

Complex watershed data management Reach routing within a watershed Fixed coordinate to control auxiliary spillway inlet channel slope Stress controlled auxiliary spillway width

#### **Output Features Demonstrated**

Summary graphics for display of parameter sensitivity

**Figure C–5a** Global input data screen and schematic for sample job 5

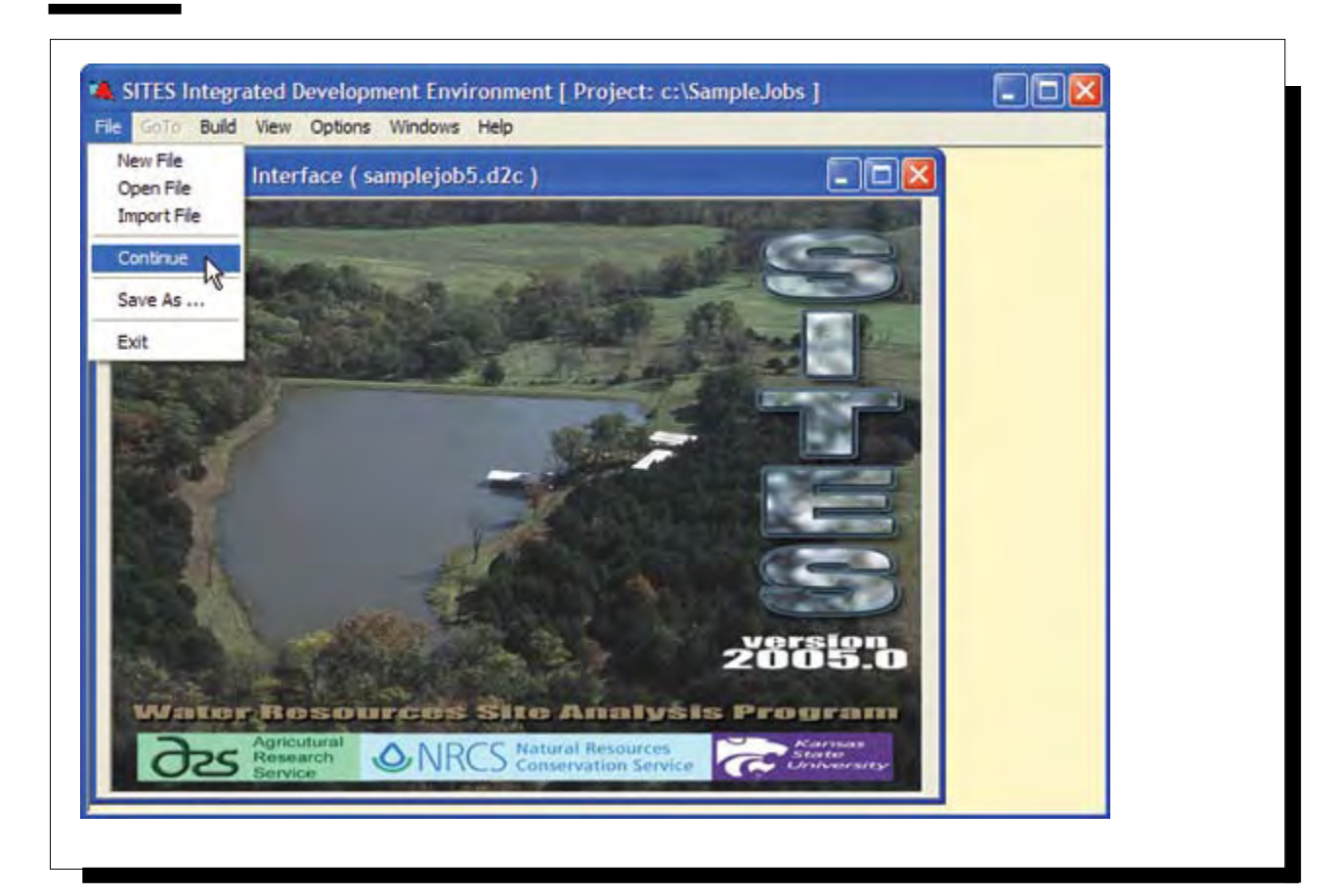

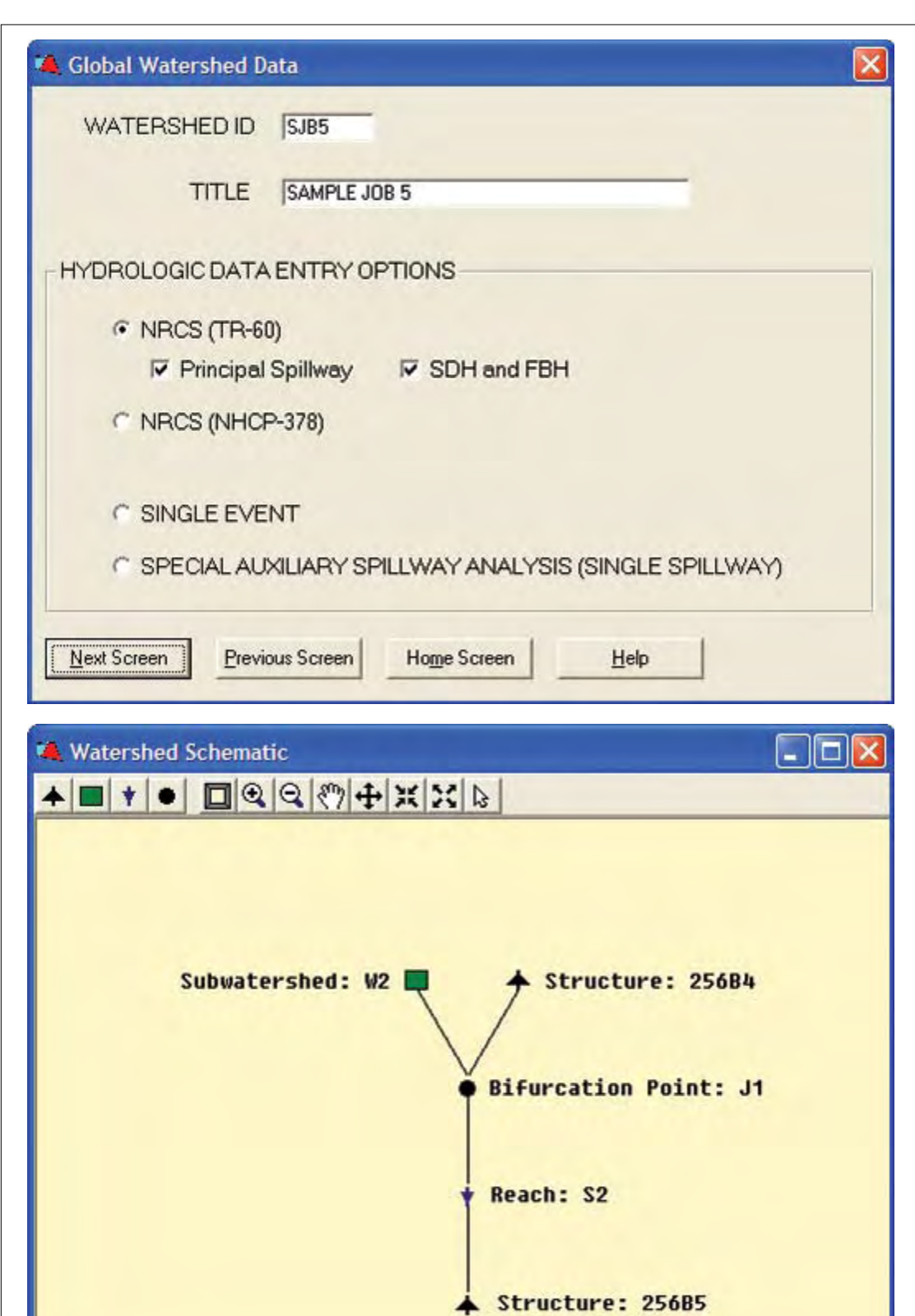

**Figure C–5a** Global input data screen and schematic for sample job 5—Continued

## **Figure C–5b** Input data screens for sample job 5, subwatershed W2

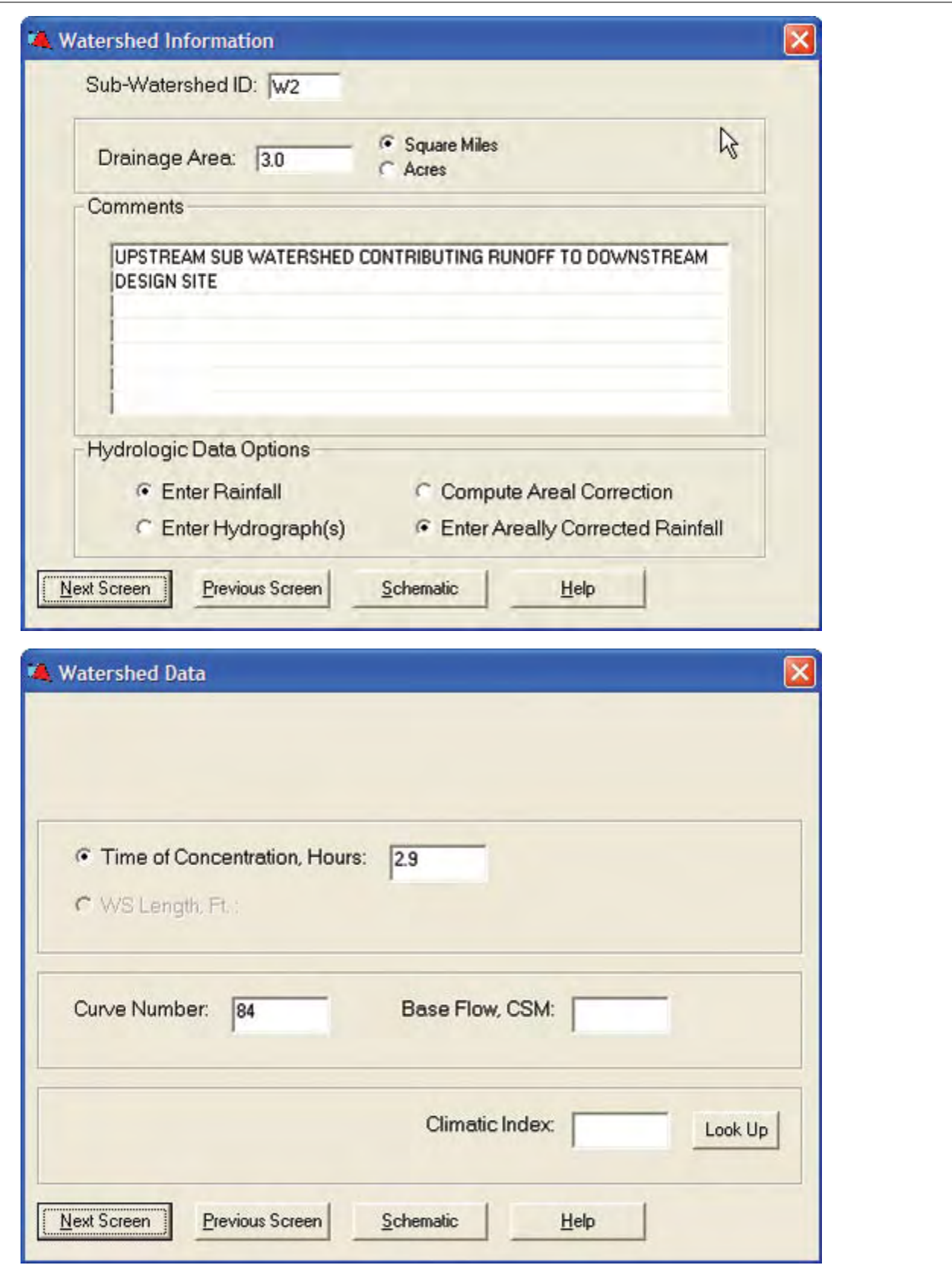

## **Figure C–5b** Input data screens for sample job 5, subwatershed W2—Continued

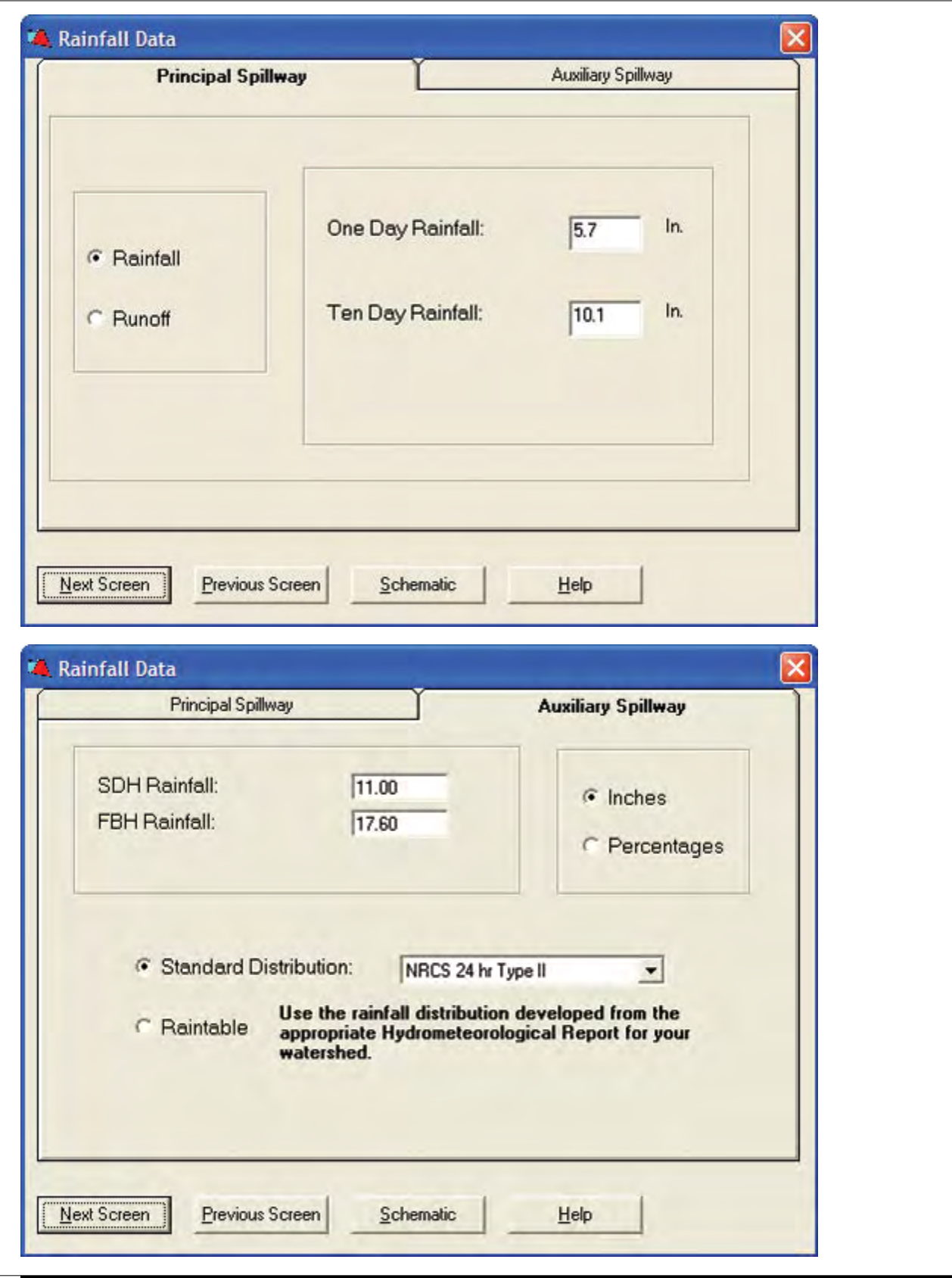

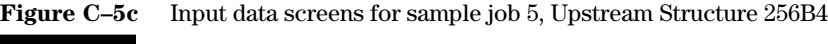

۰

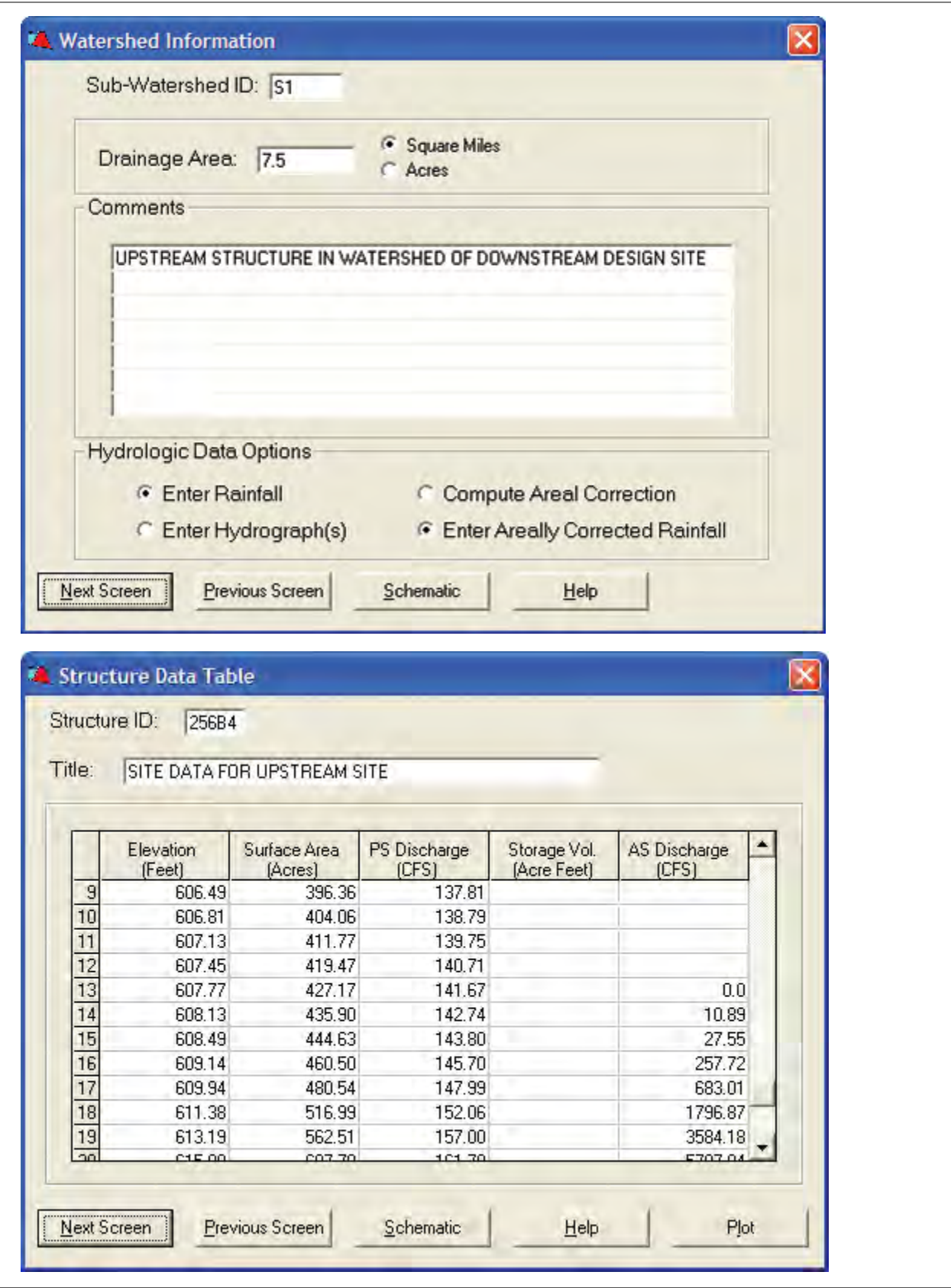

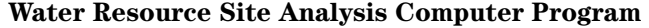

**Figure C–5c** Input data screens for sample job 5, Upstream Structure 256B4—Continued

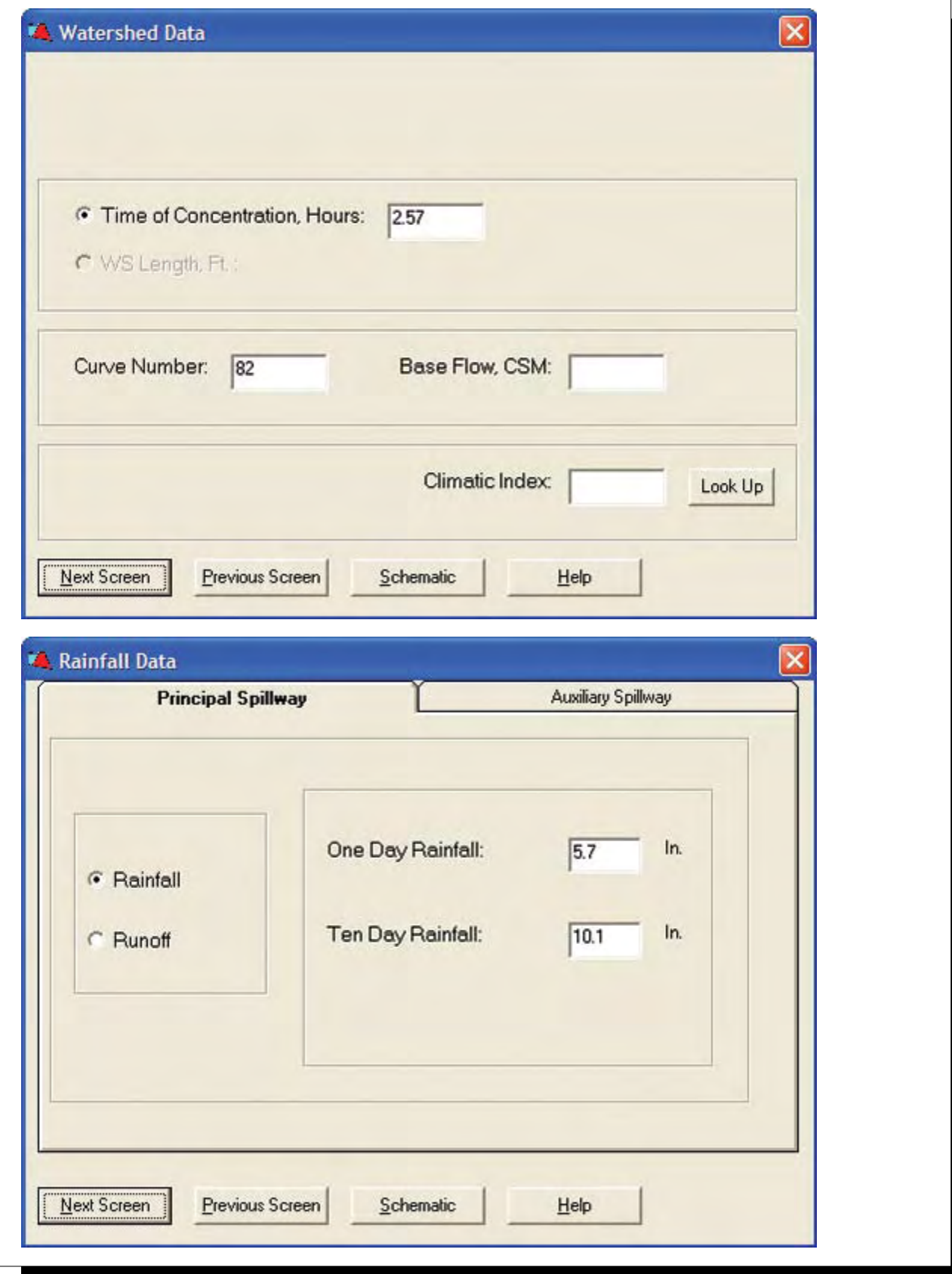

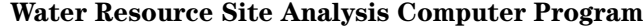

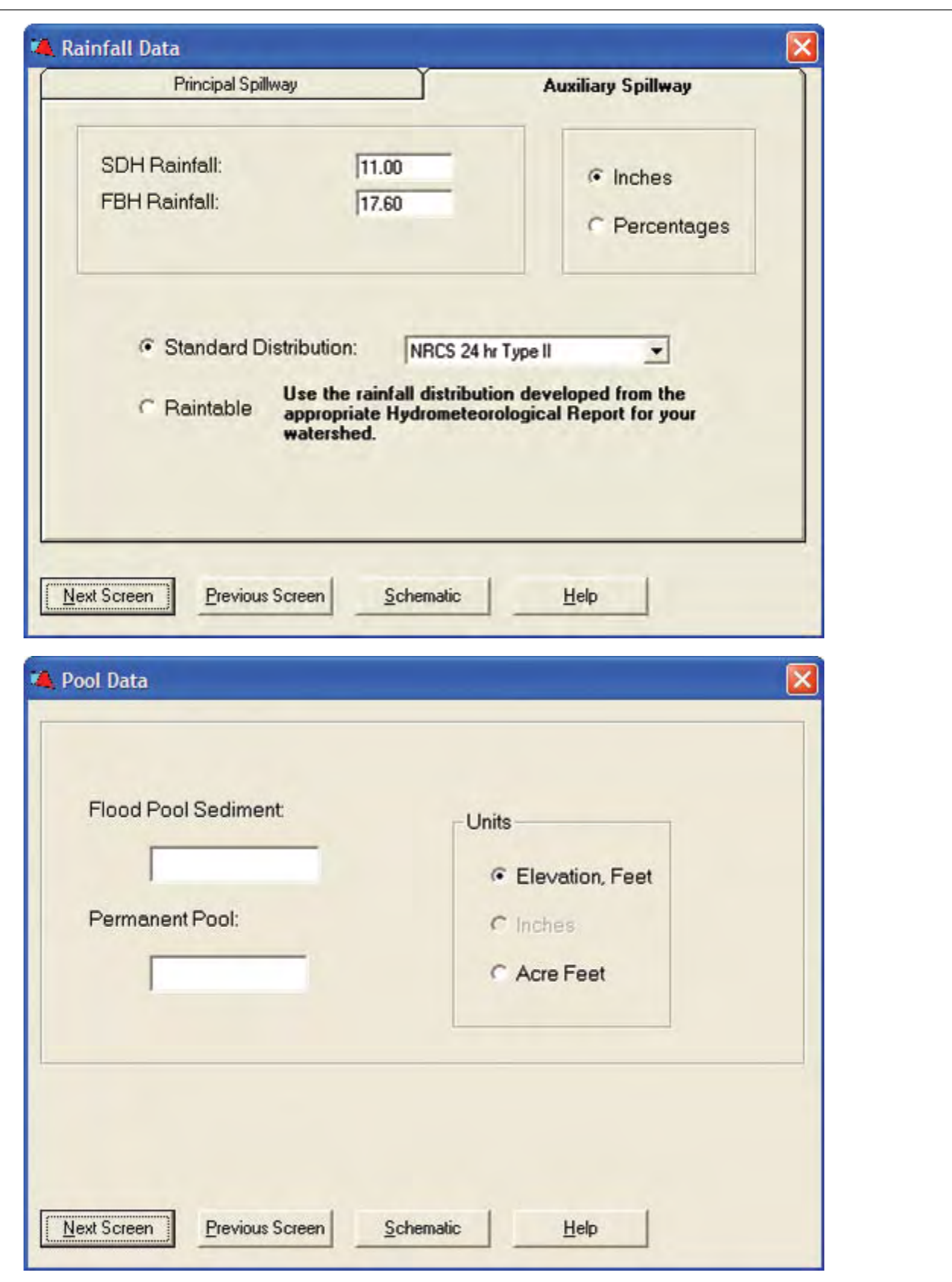

**Figure C–5c** Input data screens for sample job 5, Upstream Structure 256B4—Continued

**Figure C–5c** Input data screens for sample job 5, Upstream Structure 256B4—Continued

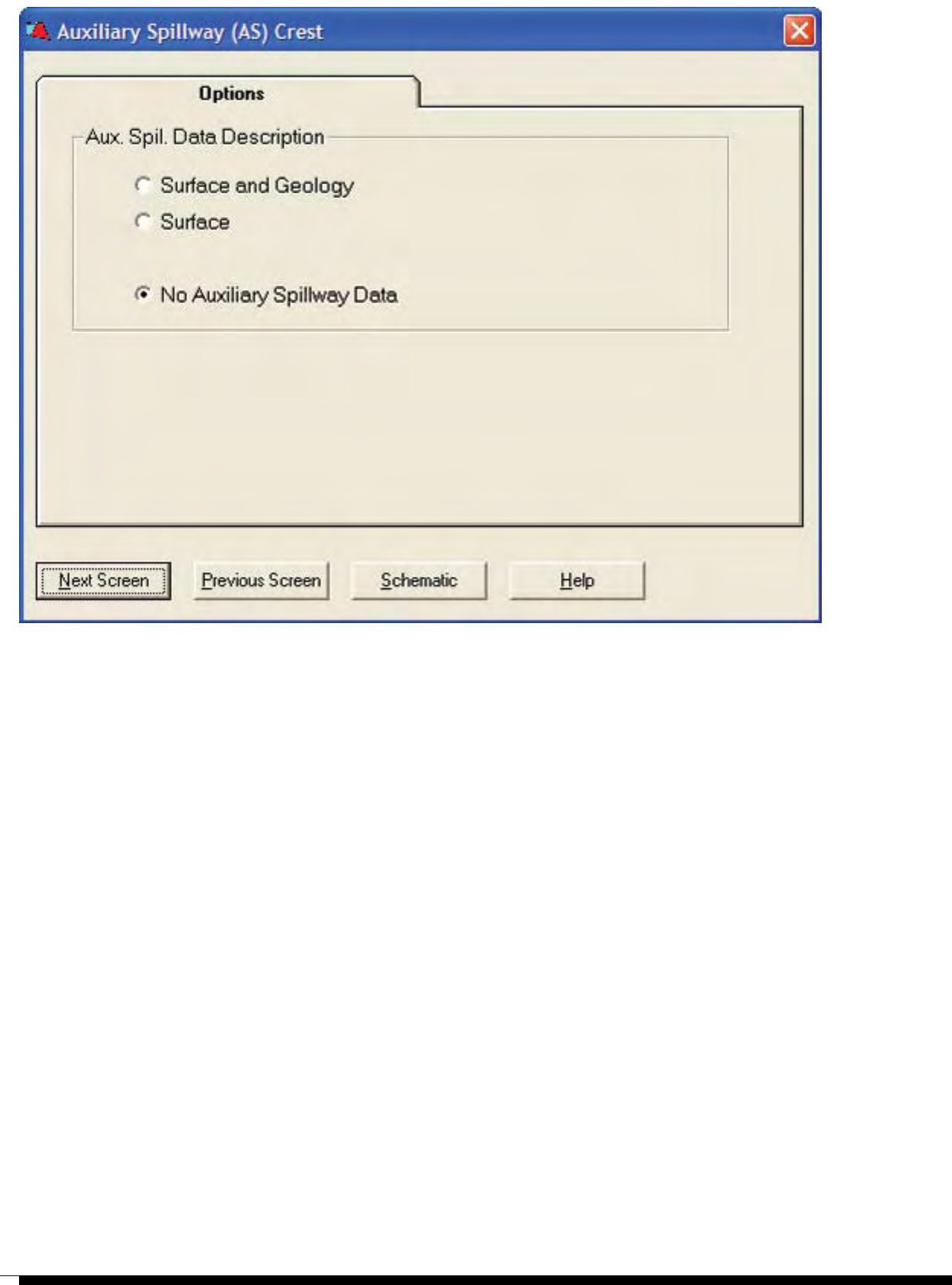

**Figure C–5d** Input data screens for sample job 5, Hydrograph Addition Node J1 (bifurcation point)

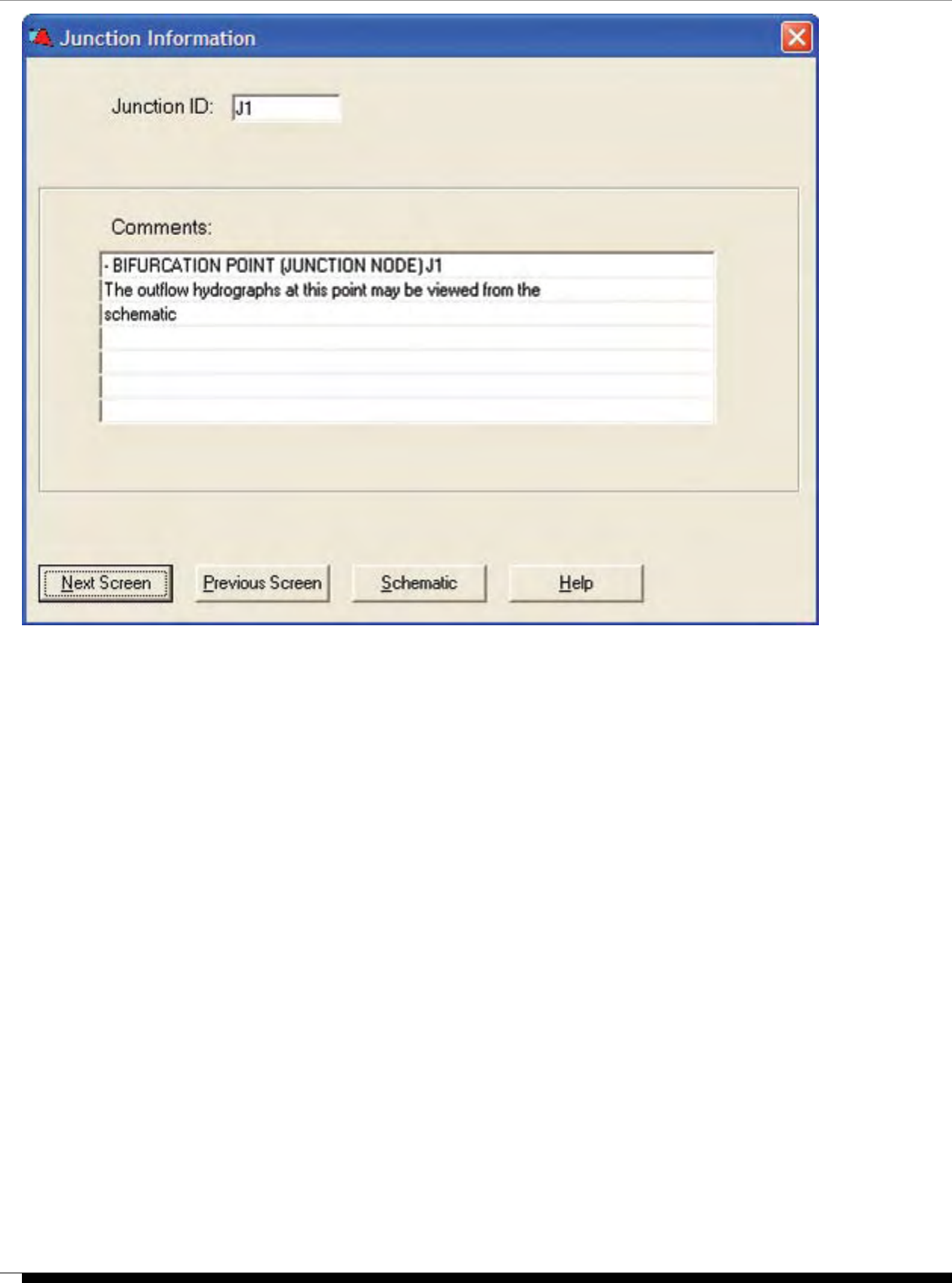

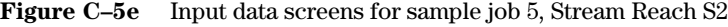

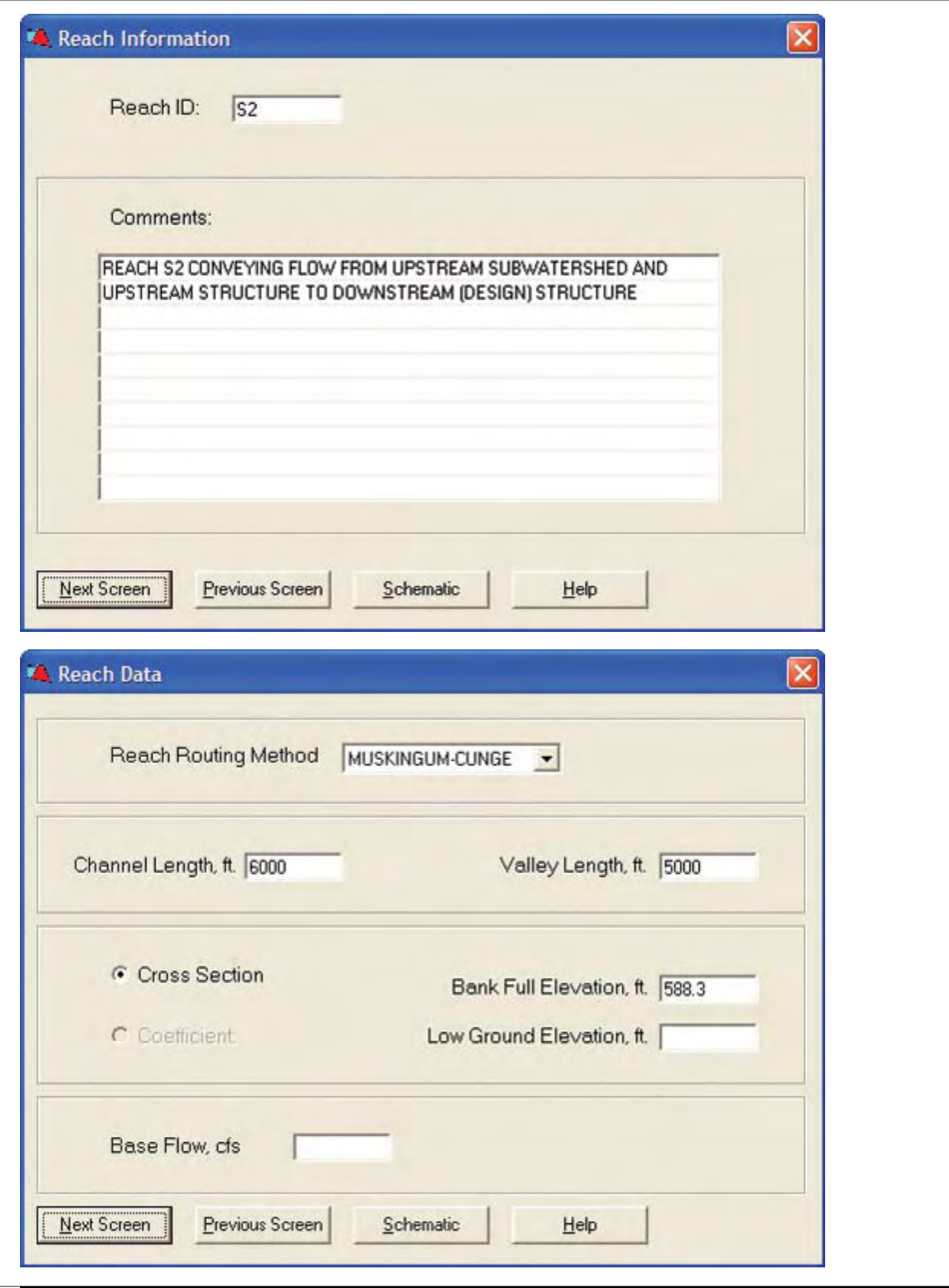

## **Figure C–5e** Input data screens for sample job 5, Stream Reach S2—Continued

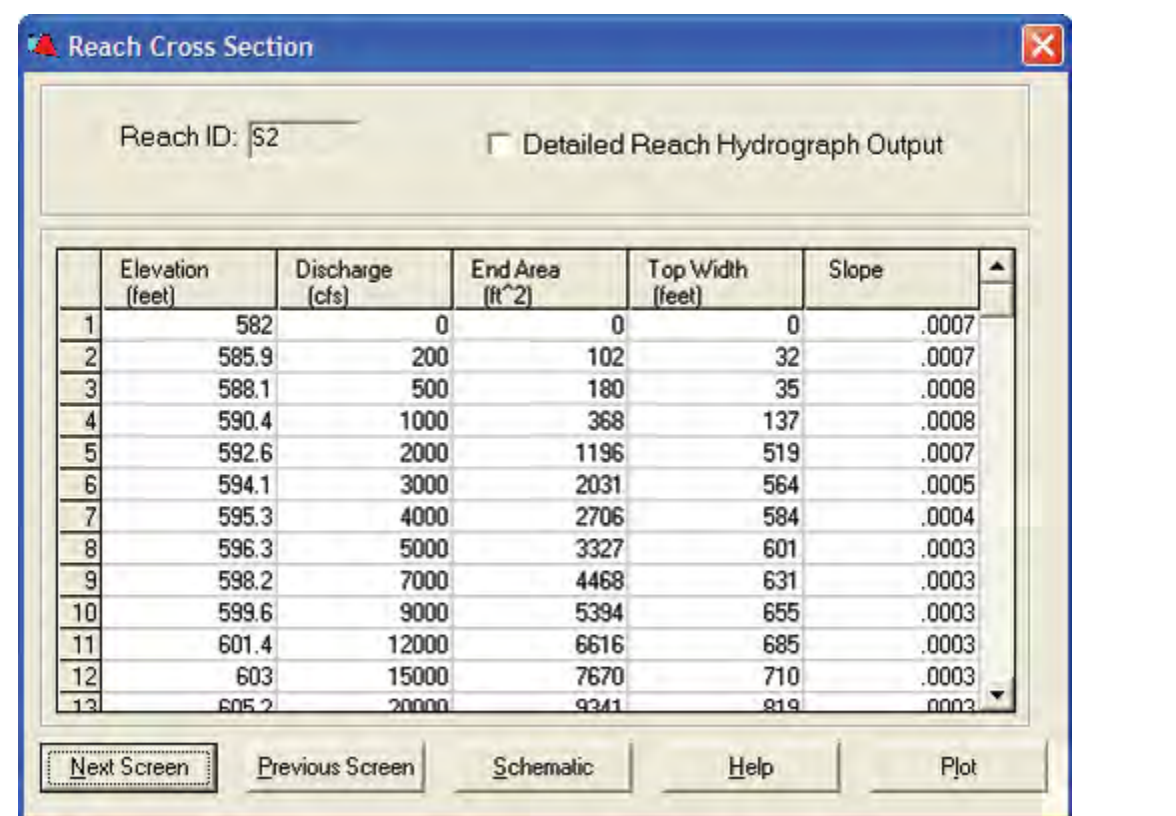

**Figure C–5f** Input data screens for sample job 5, Downstream Structure 256B5

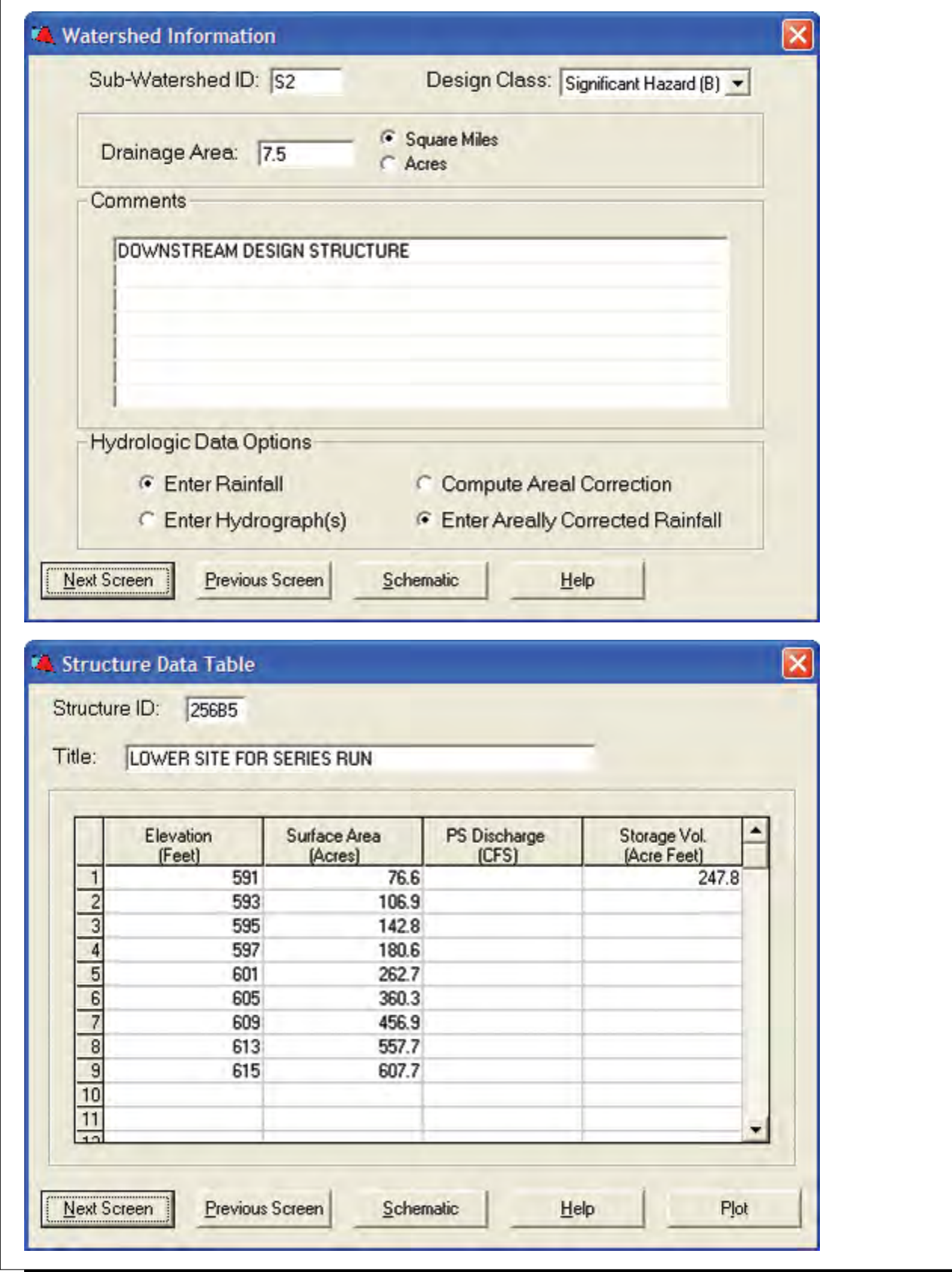

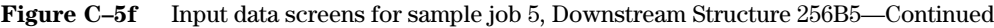

۰

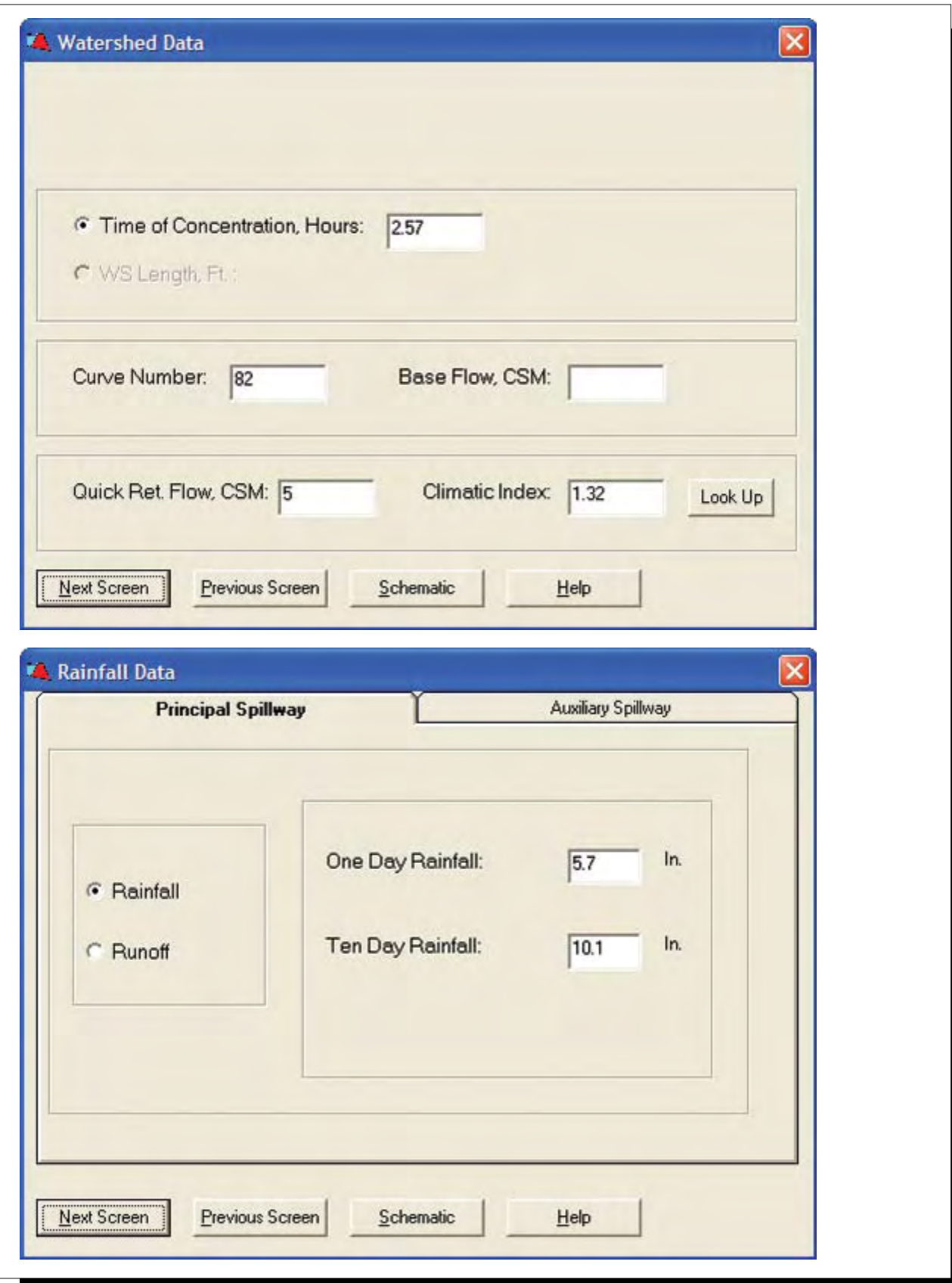

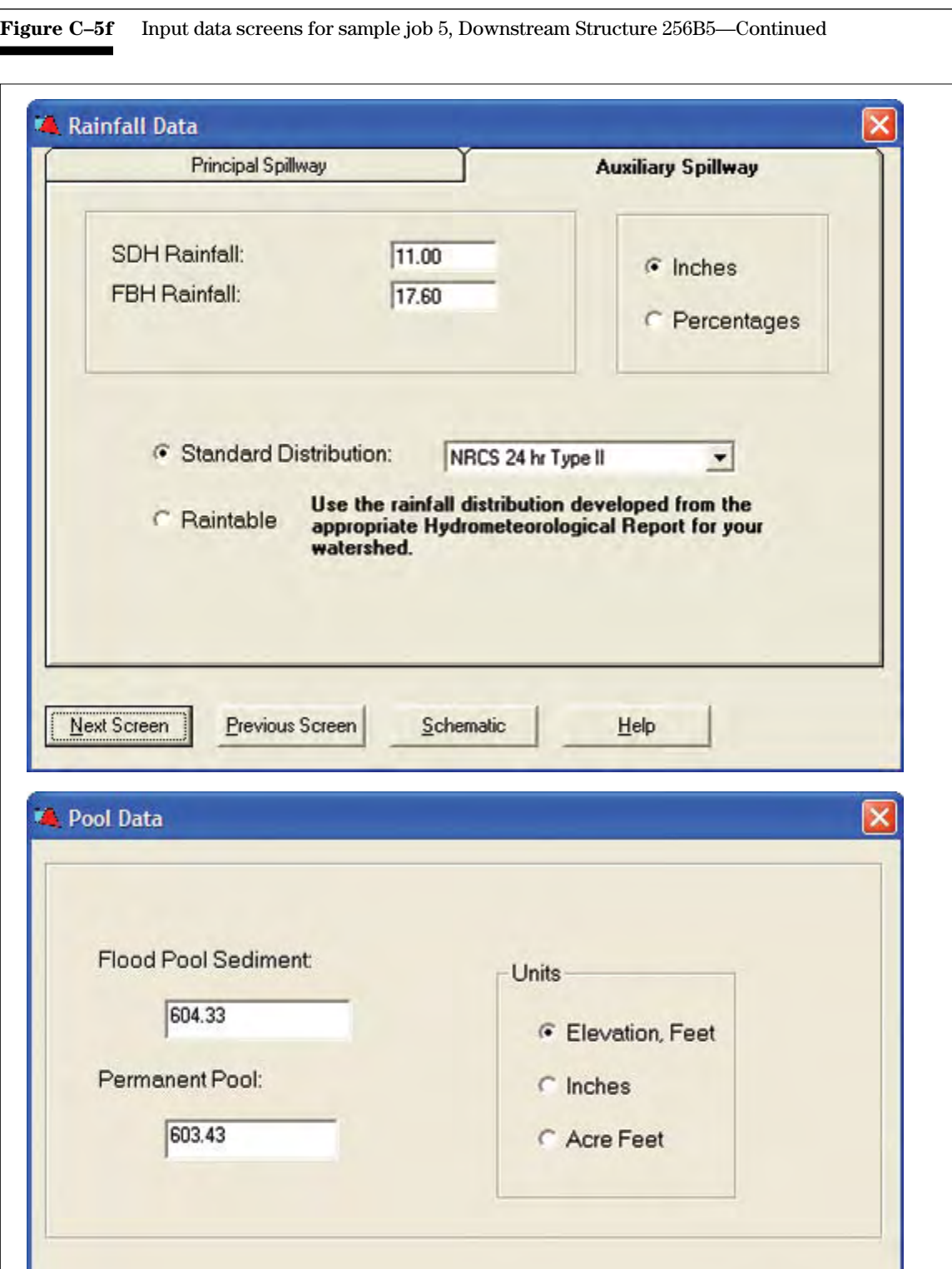

 $He$ 

 $S$ chematic

Next Screen

Previous Screen

**Figure C–5f** Input data screens for sample job 5, Downstream Structure 256B5—Continued

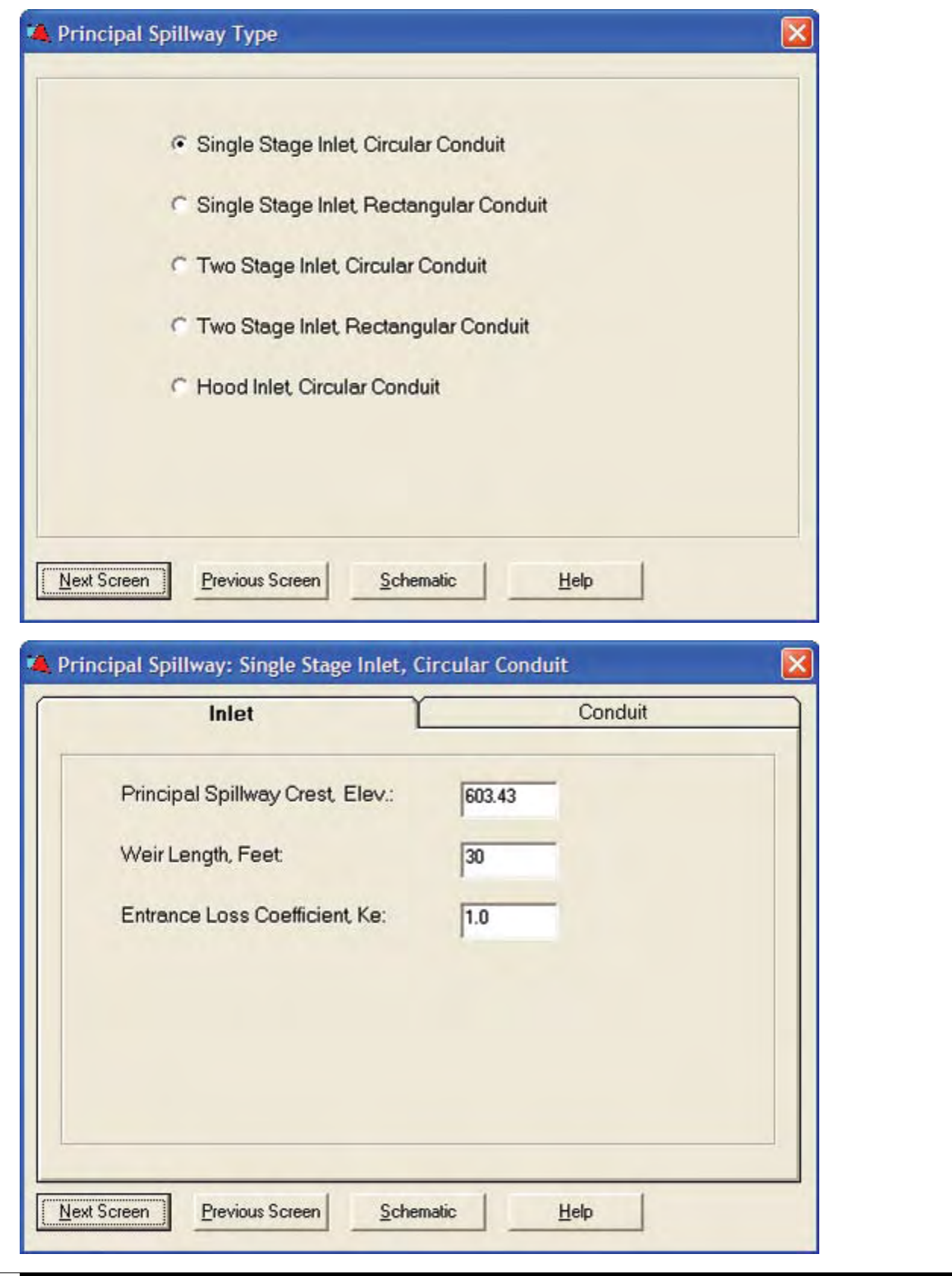

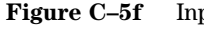

**Figure C–5f** Input data screens for sample job 5, Downstream Structure 256B5—Continued

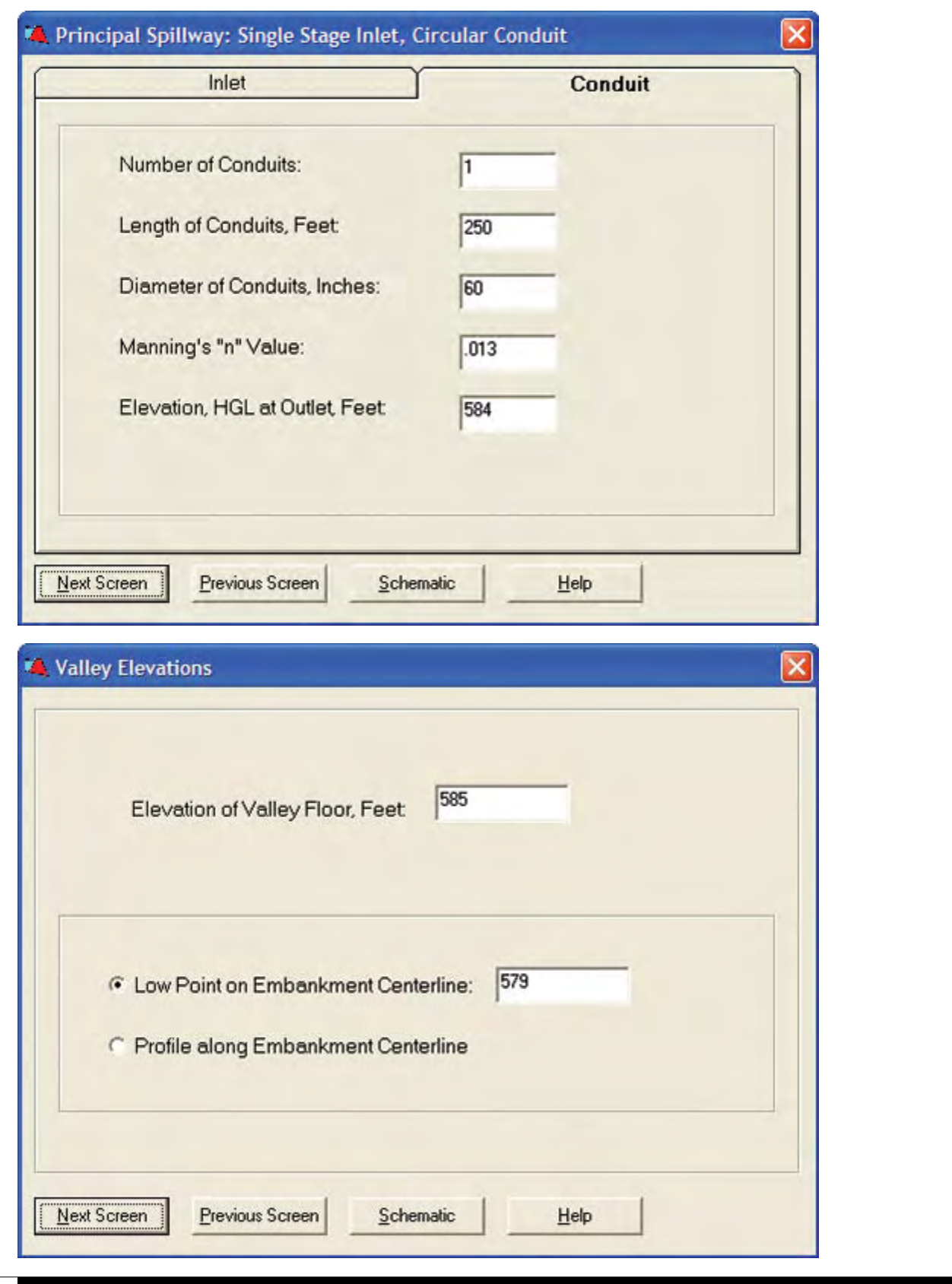
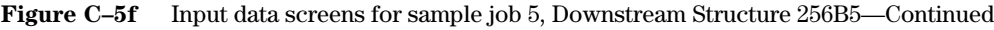

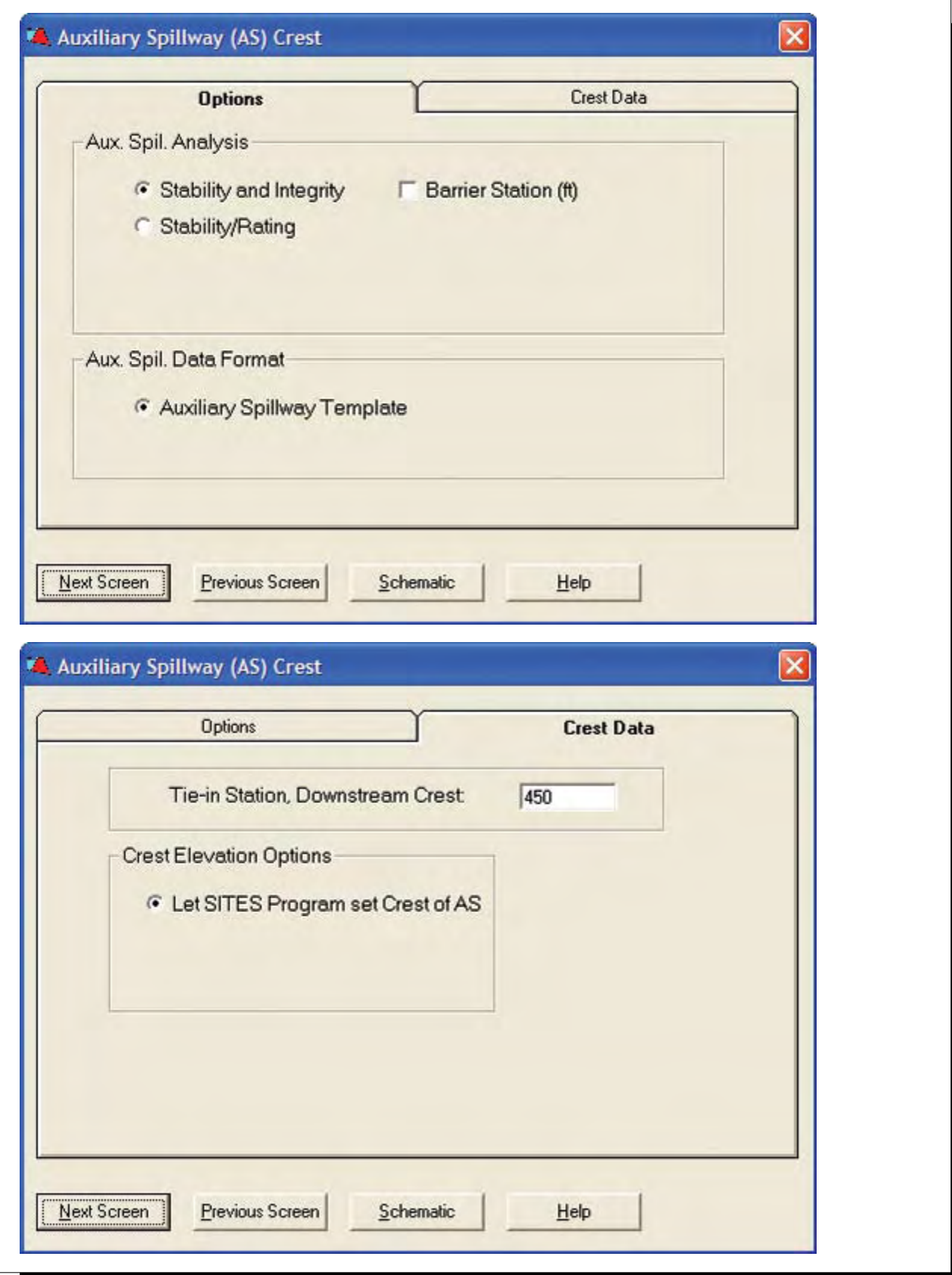

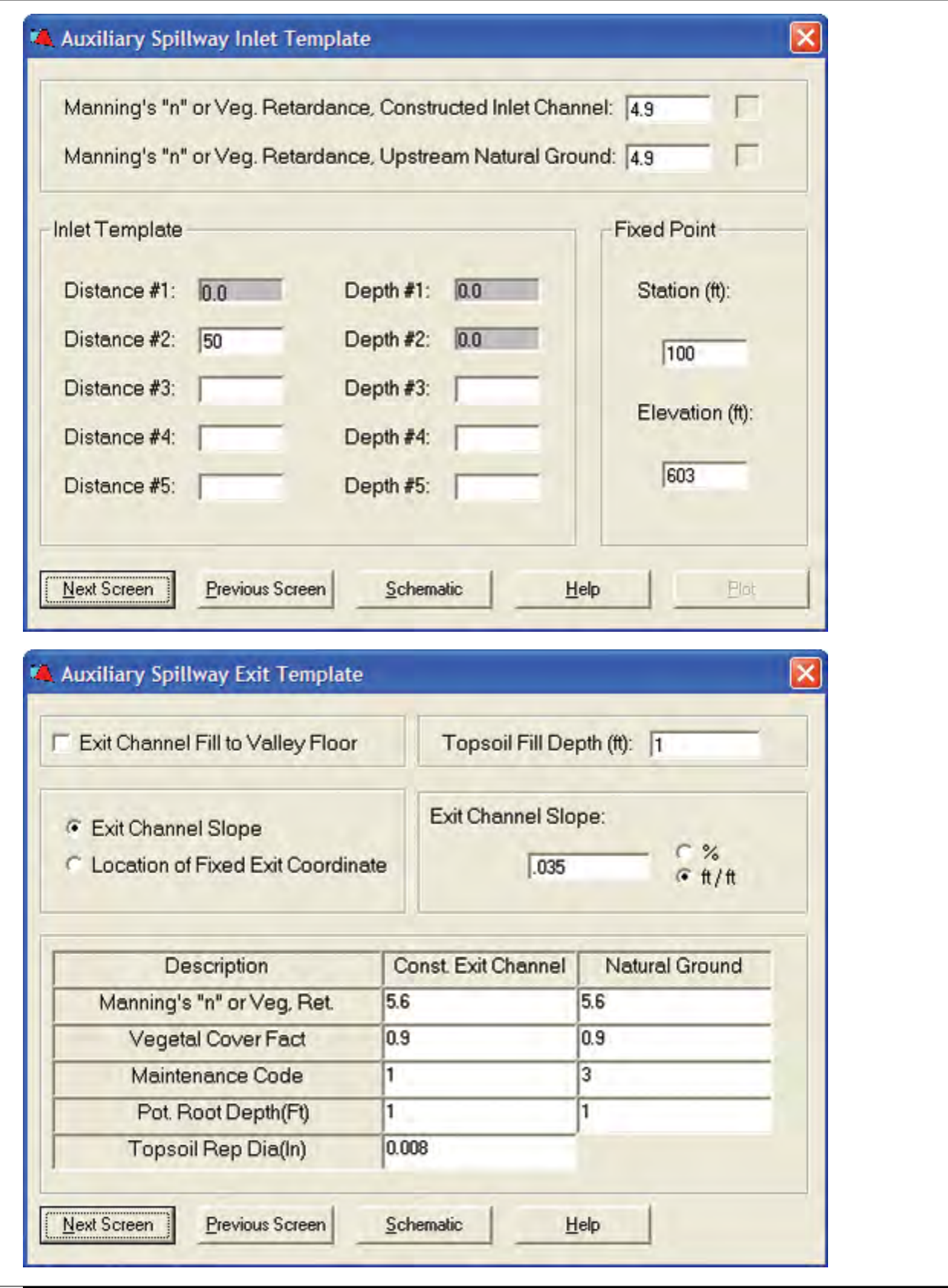

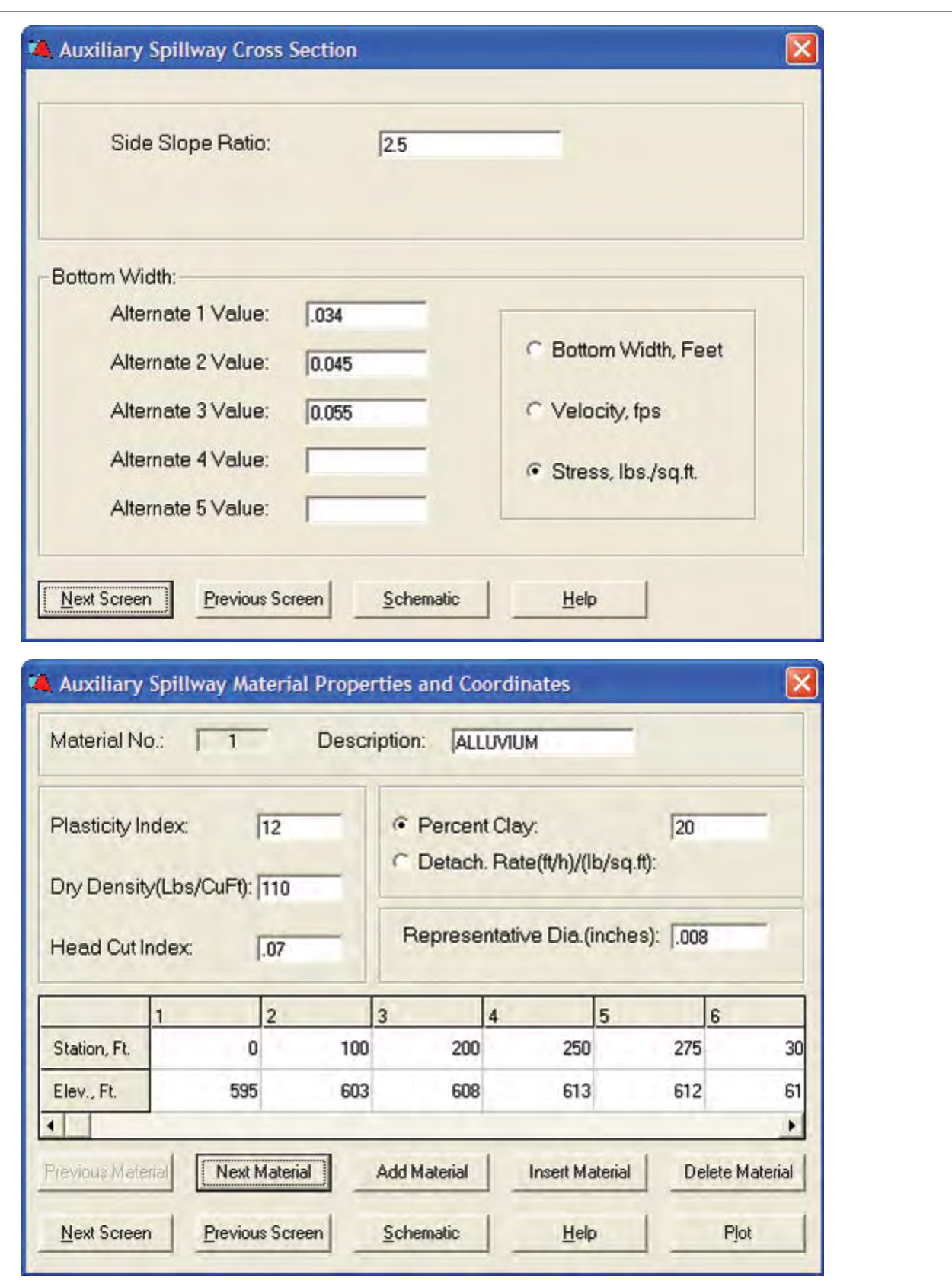

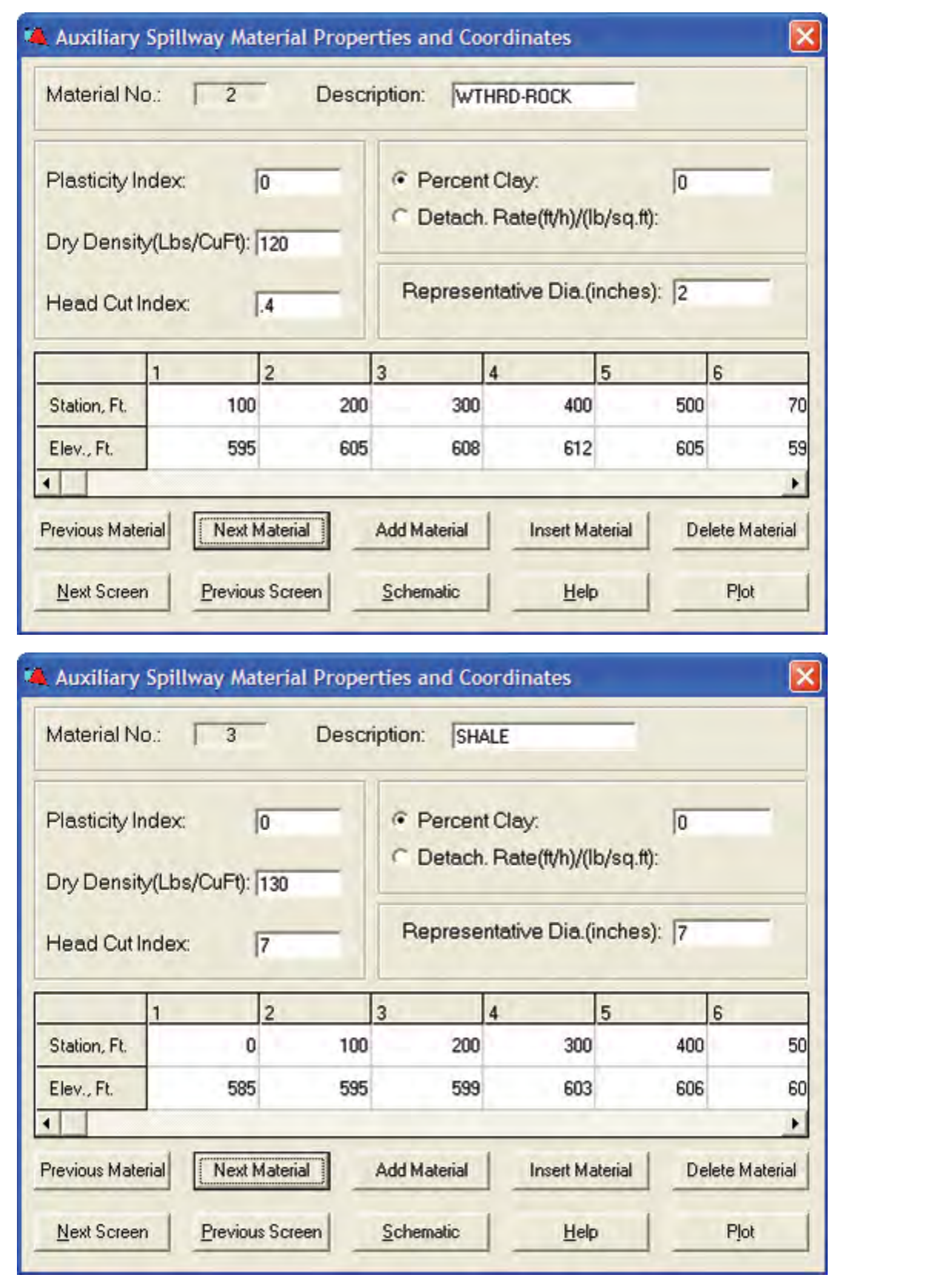

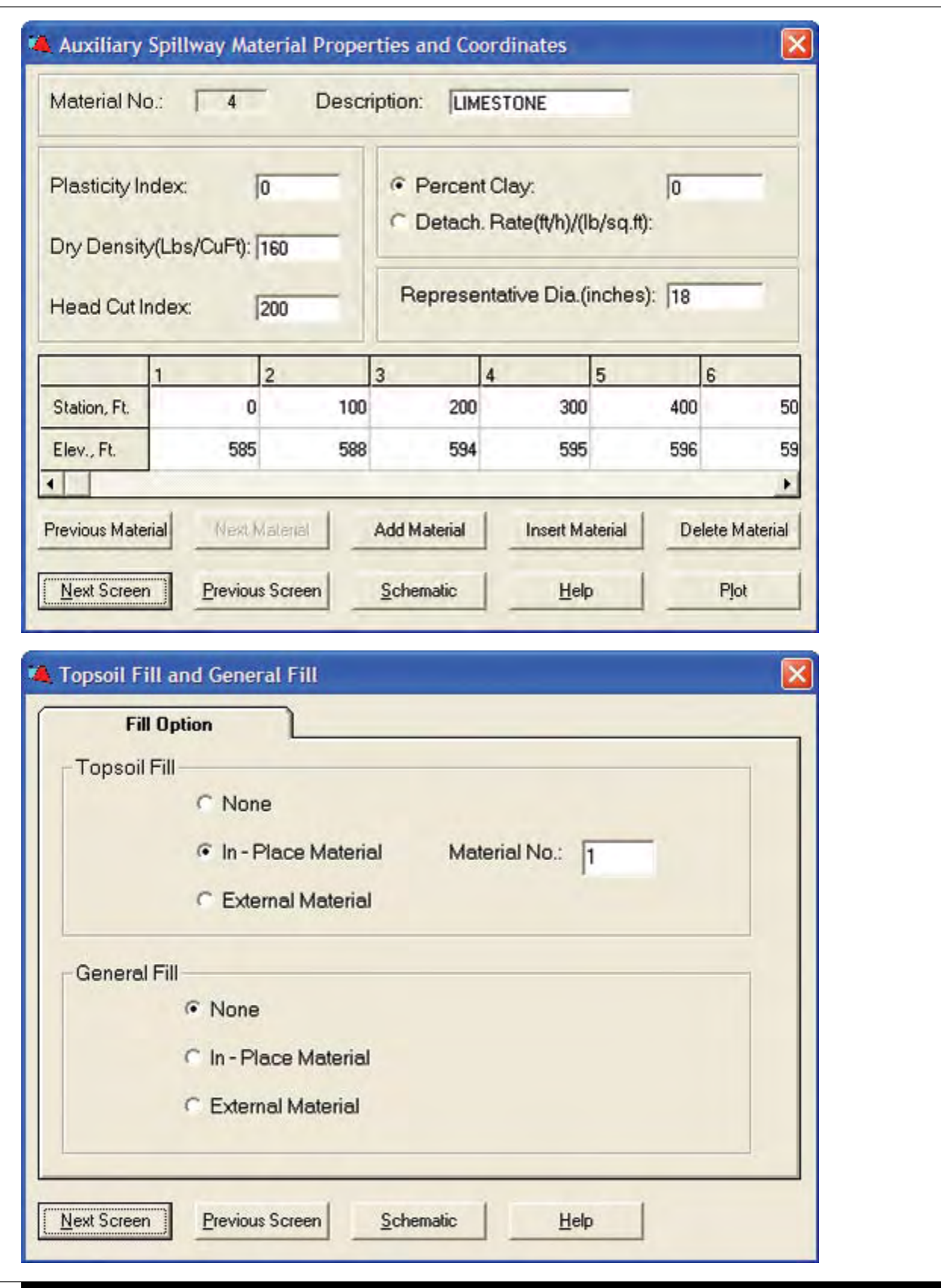

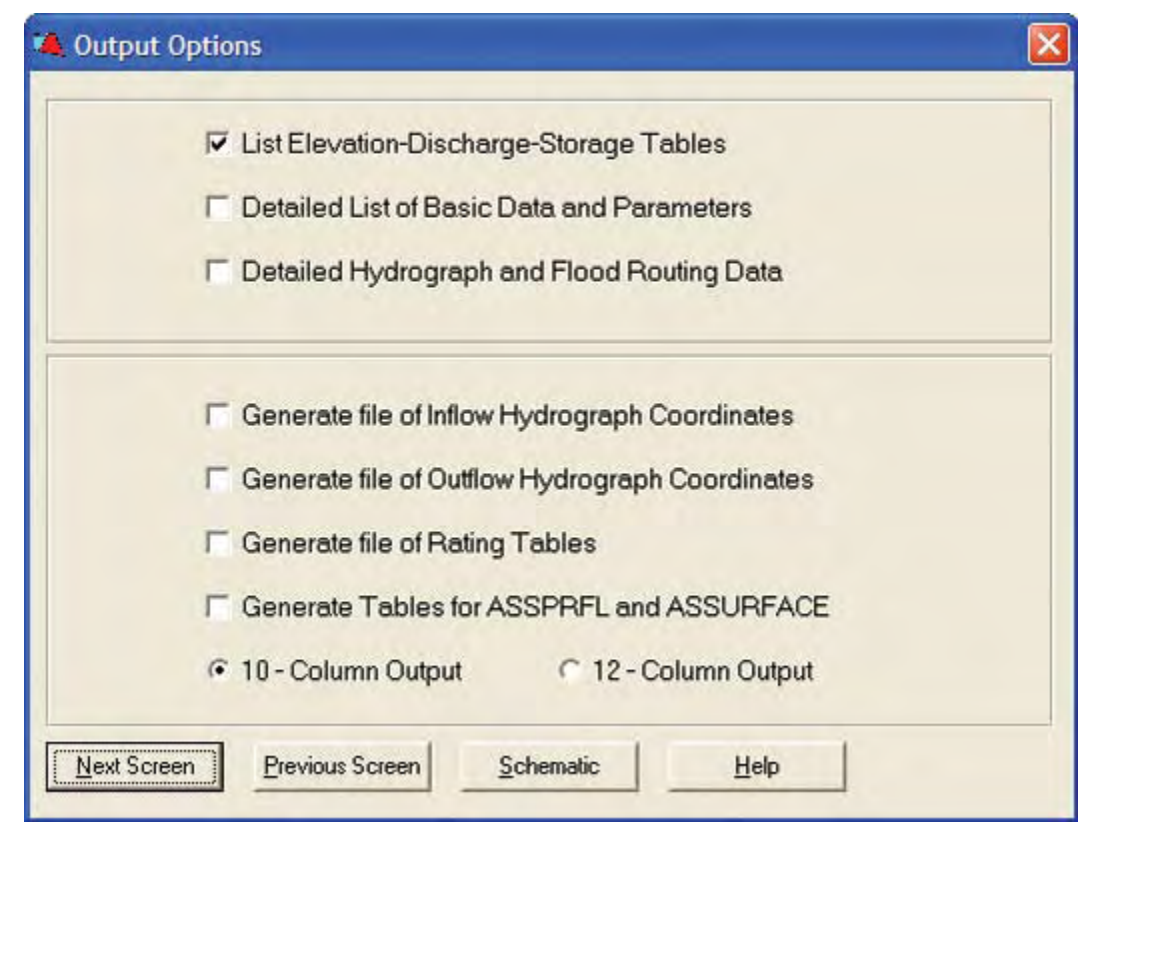

**Figure C–5g** Customized summary table and summary graph from IDE displaying sensitivity of auxiliary spillway width to erosionally effective stress $\blacksquare$ 

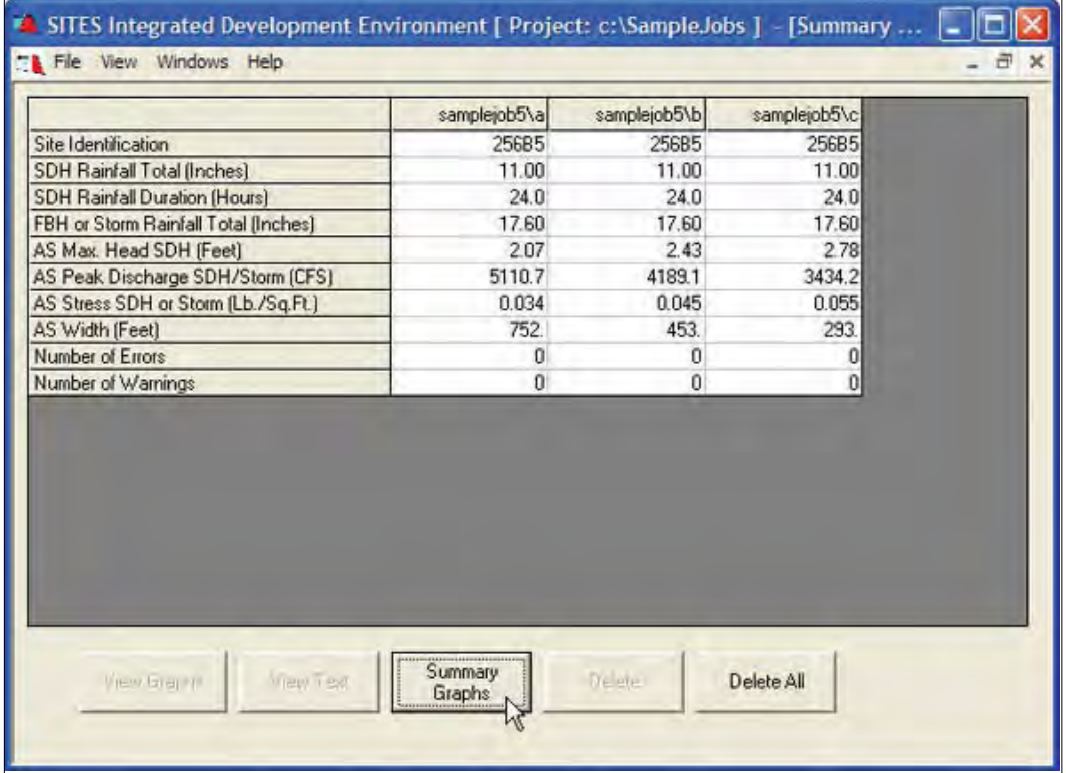

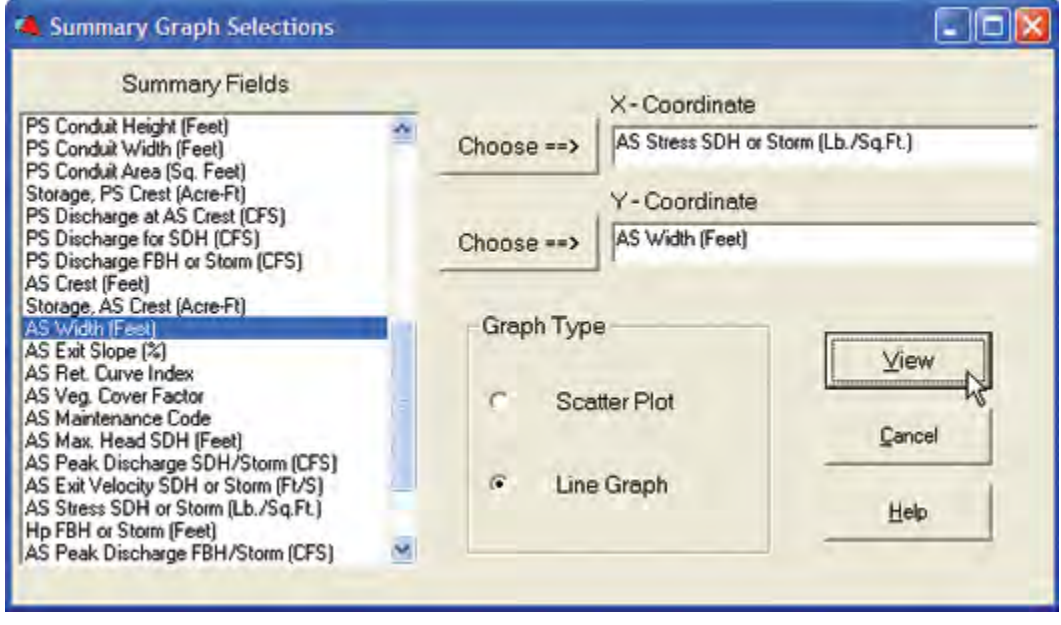

**Figure C–5g** Customized summary table and summary graph from IDE displaying sensitivity of auxiliary spillway width to erosionally effective stress—Continued

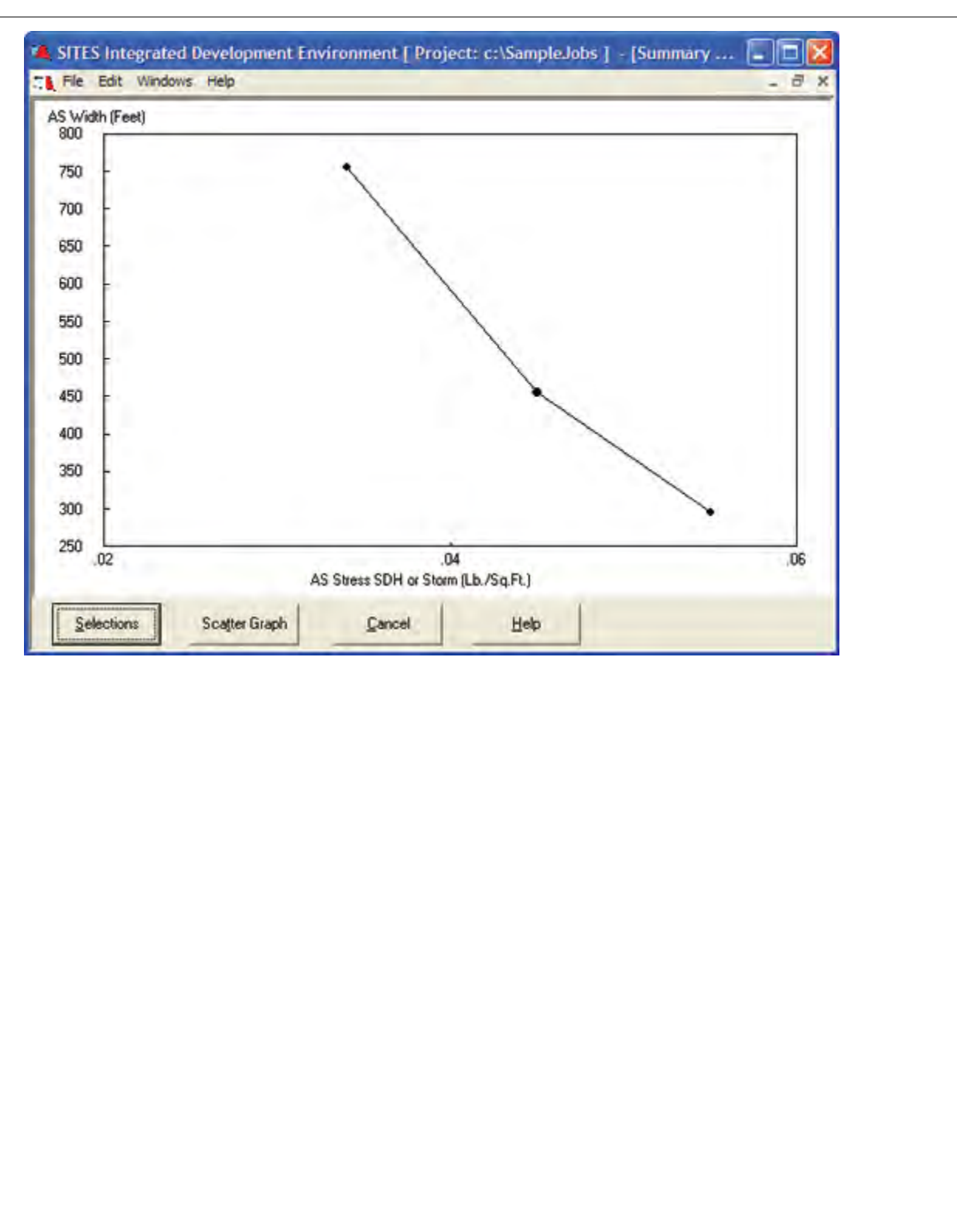

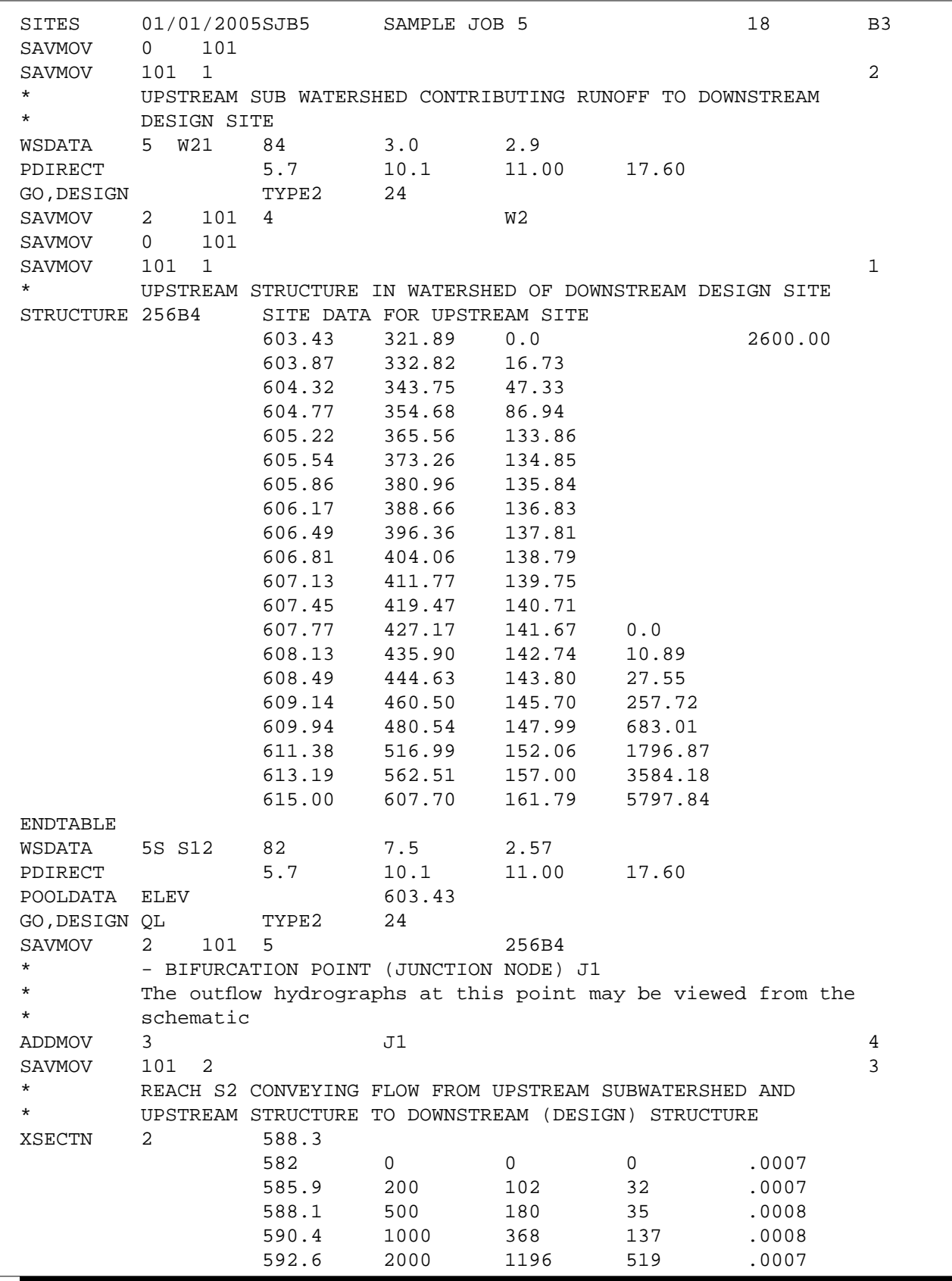

**Figure C–5h** Control file containing input for sample job 5

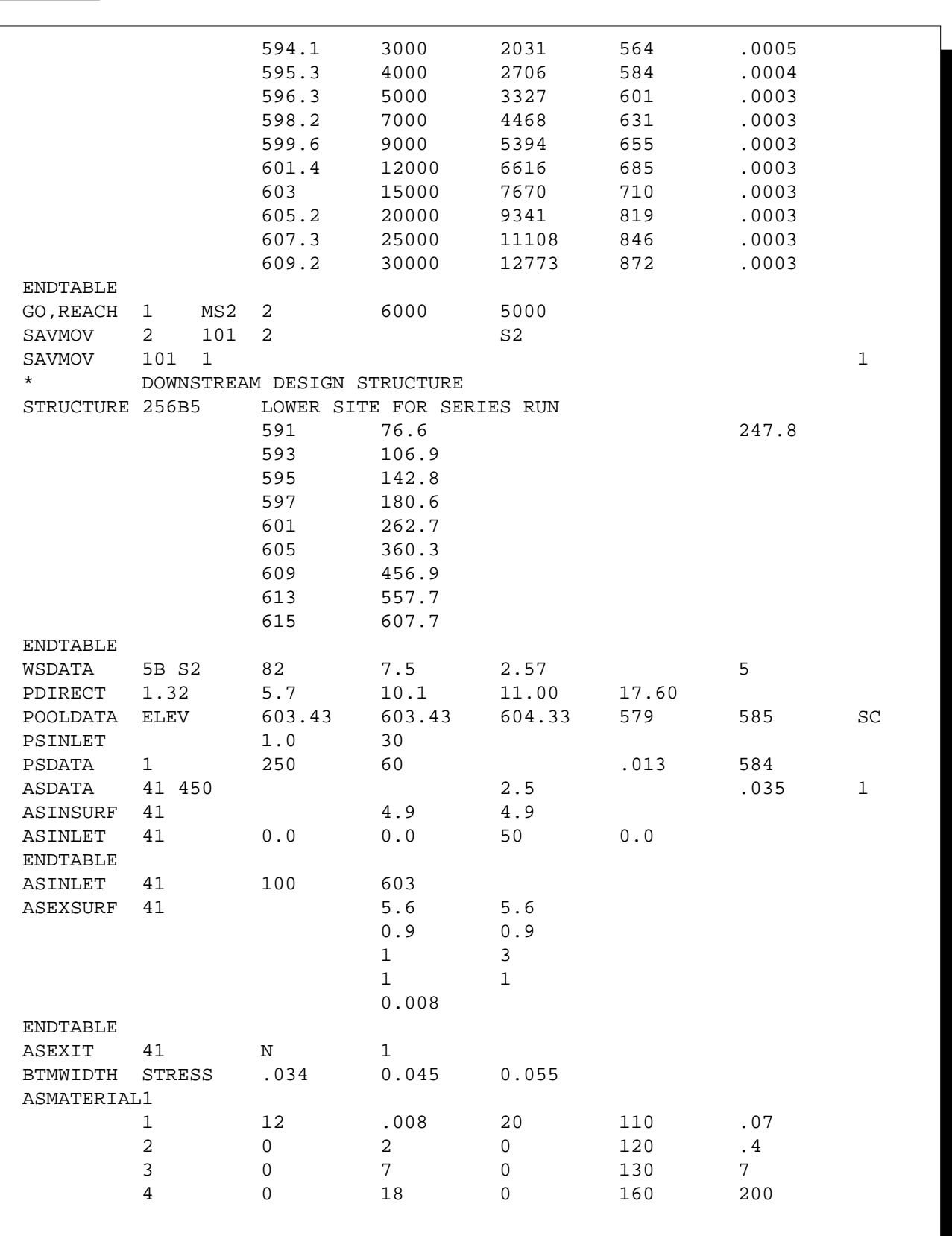

**Figure C–5h** Control file containing input for sample job 5—Continued

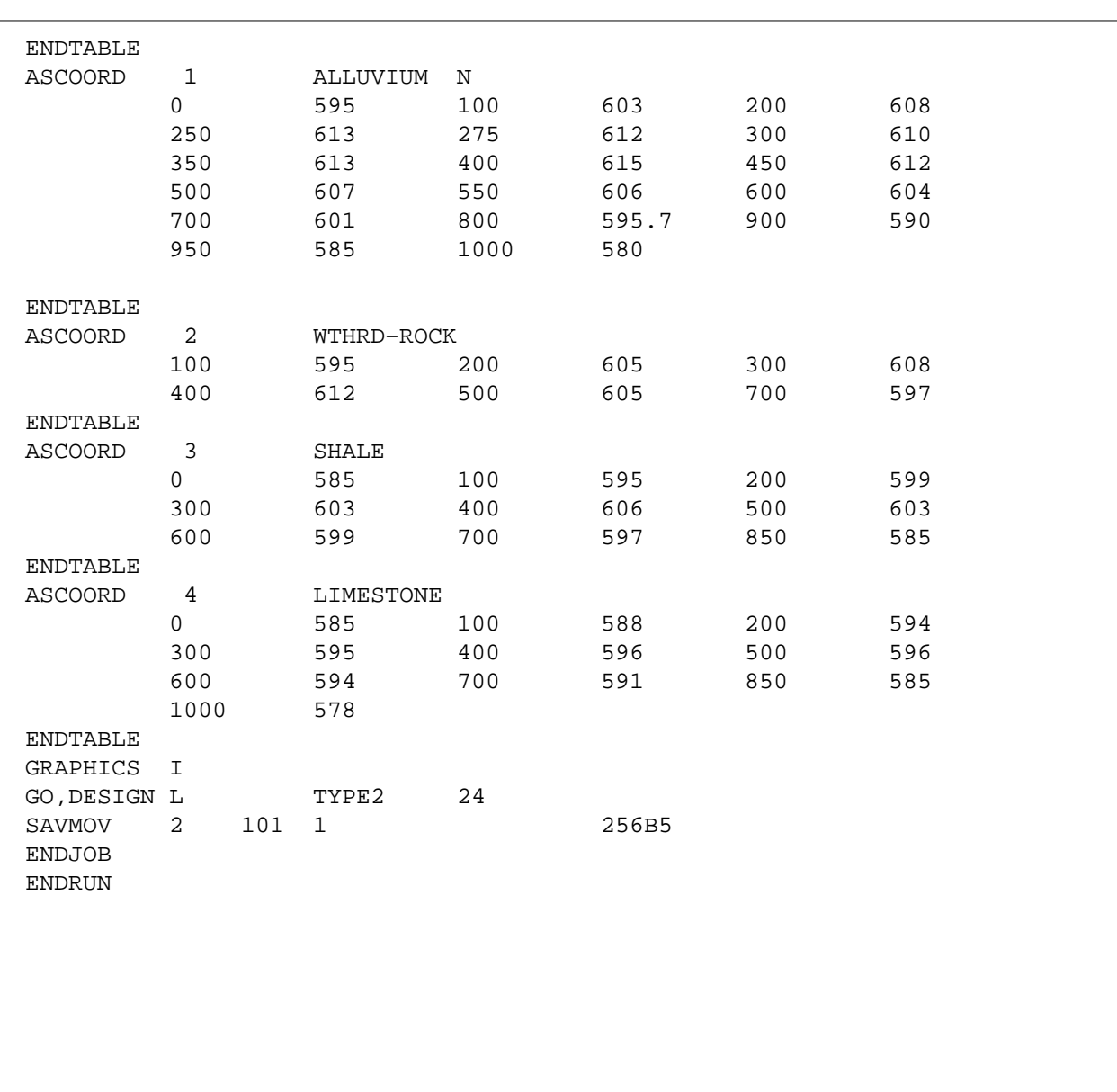

### **Figure C–5h** Control file containing input for sample job 5—Continued

# **Sample Job 6—Auxiliary spillway evaluation**

#### **Inflow Data**

Storm rainfall with raintable describing distribution

### **Ratings**

PS – Computed, single stage, circular conduit Aux. – Computed, actual coordinates, vegetated surface

### **Stage Storage Data**

Elevation – Given Surface Area – Given Storage Volume – Initial value given

### **Special Features Demonstrated**

Multiple reach auxiliary spillway exit channel Barrier in auxiliary spillway Raintable input

### **Output Features Demonstrated**

Plot of predicted auxiliary spillway erosion

#### **Figure C–6a** Input data screens for sample job 6

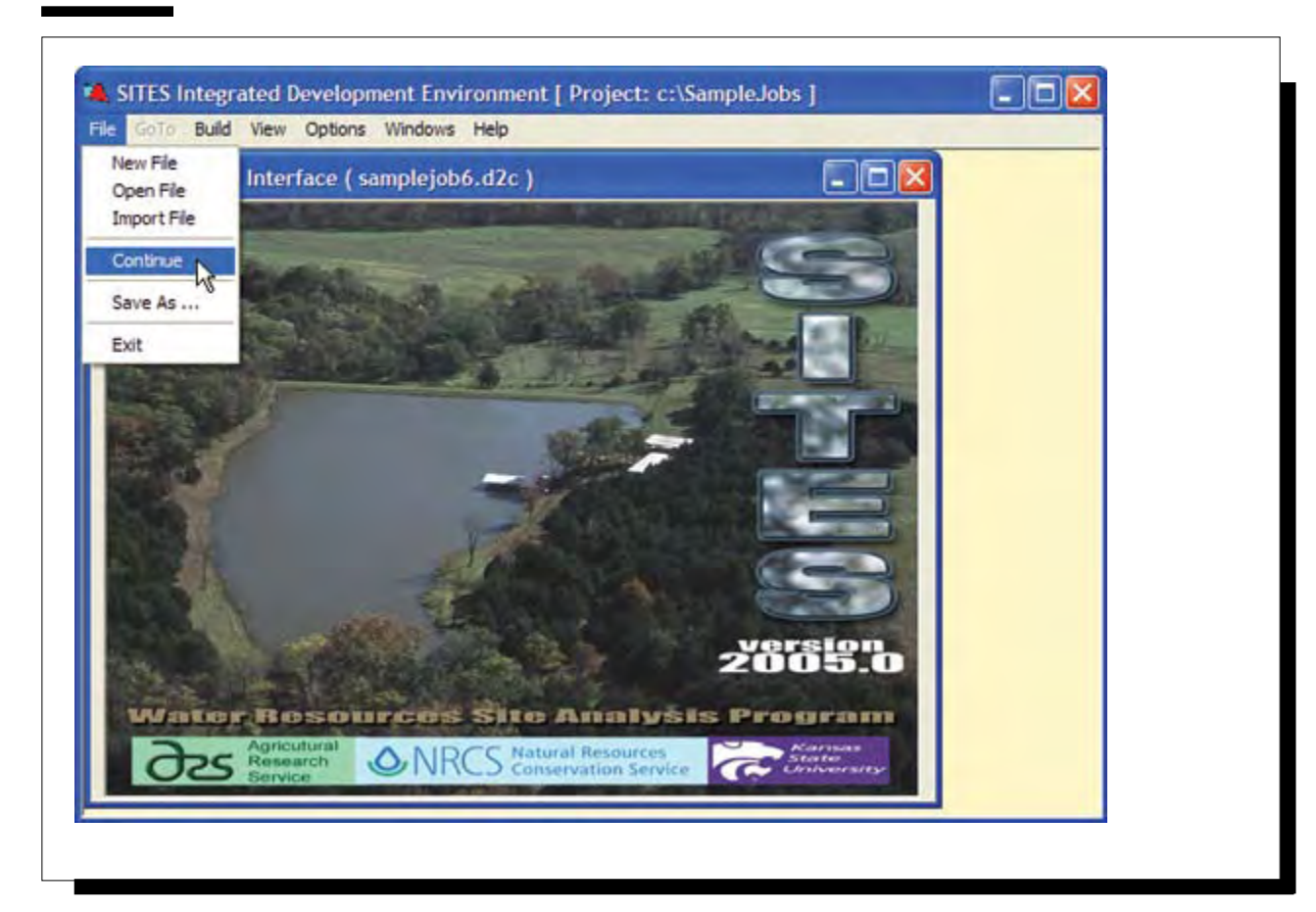

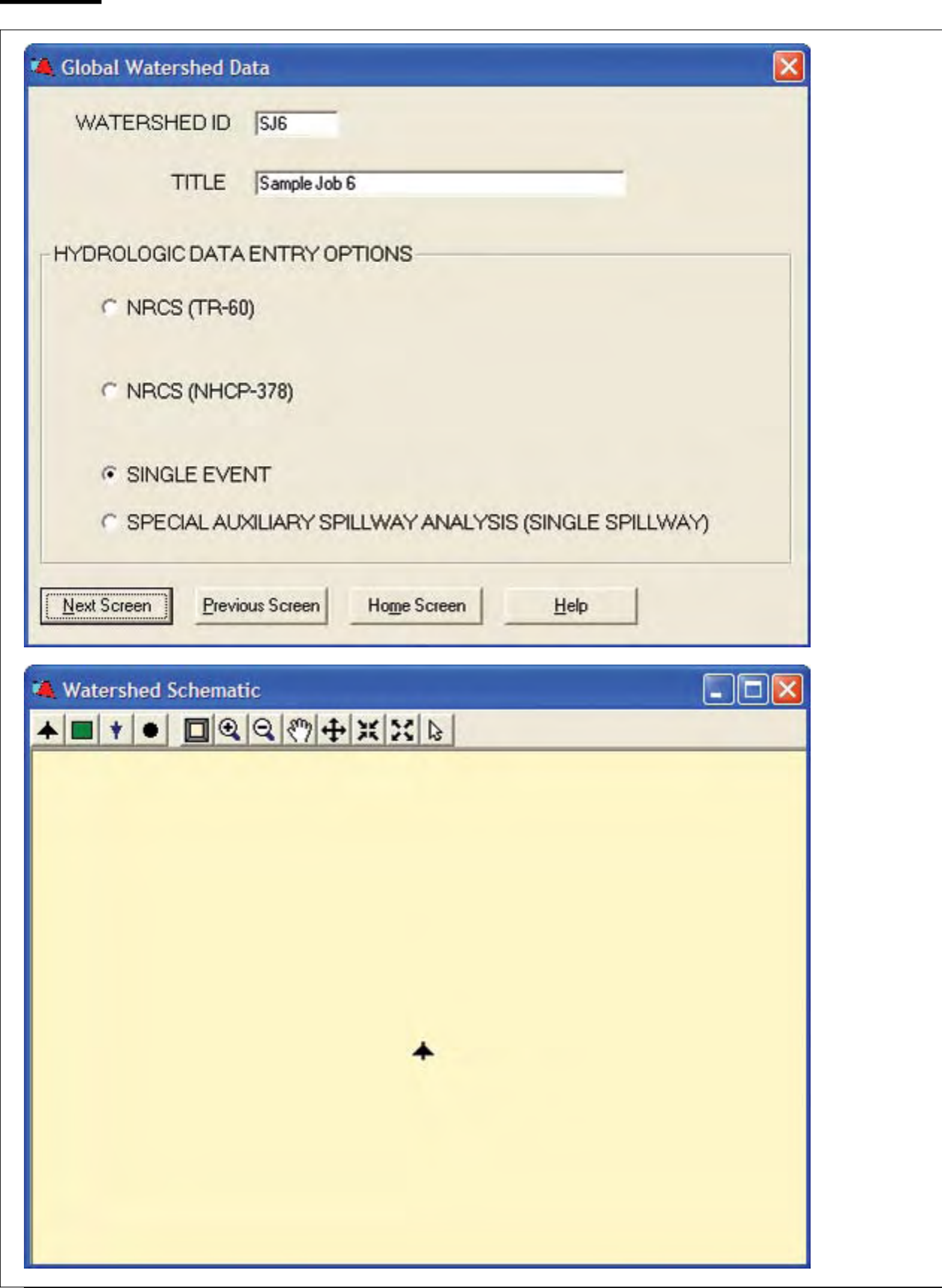

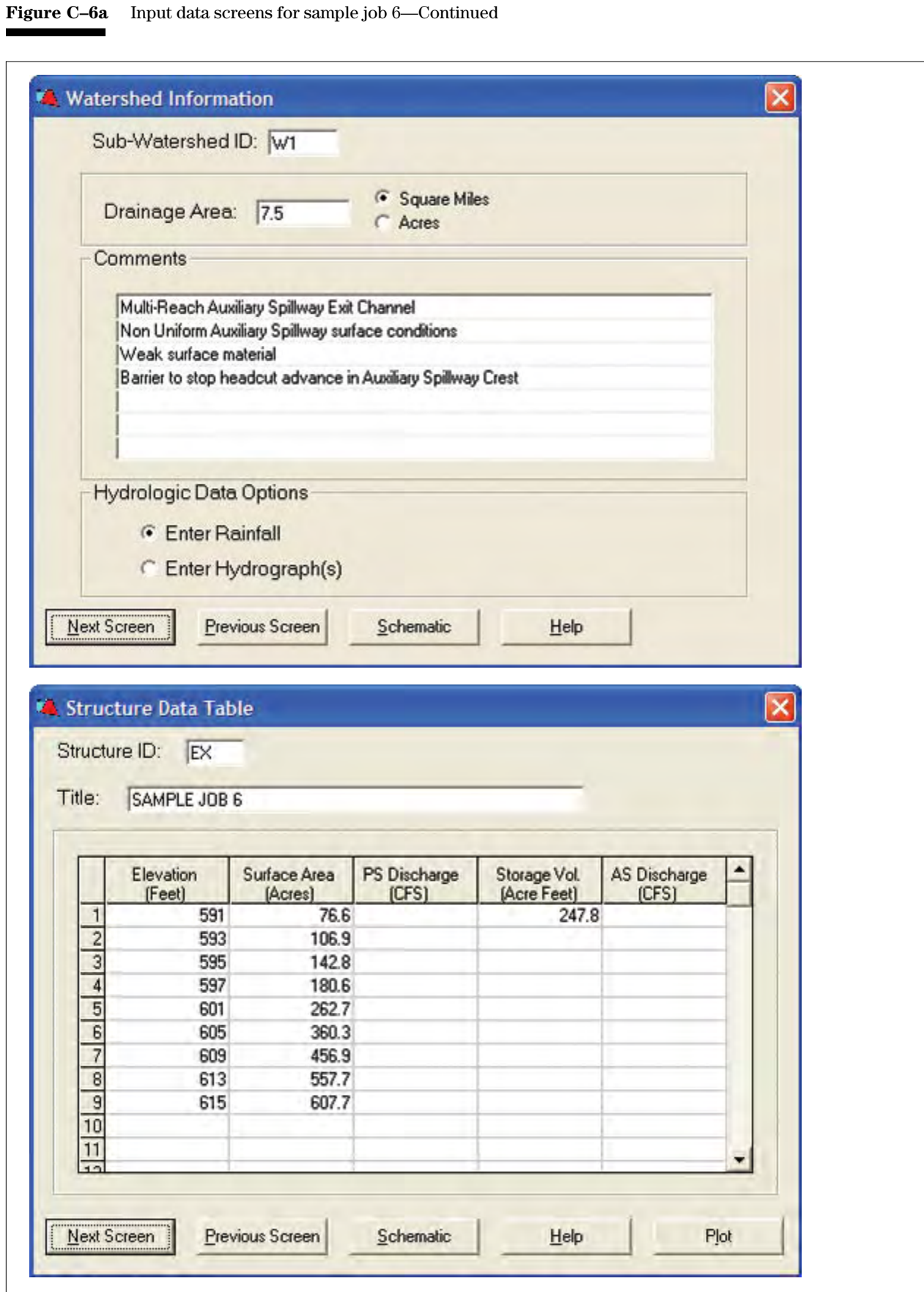

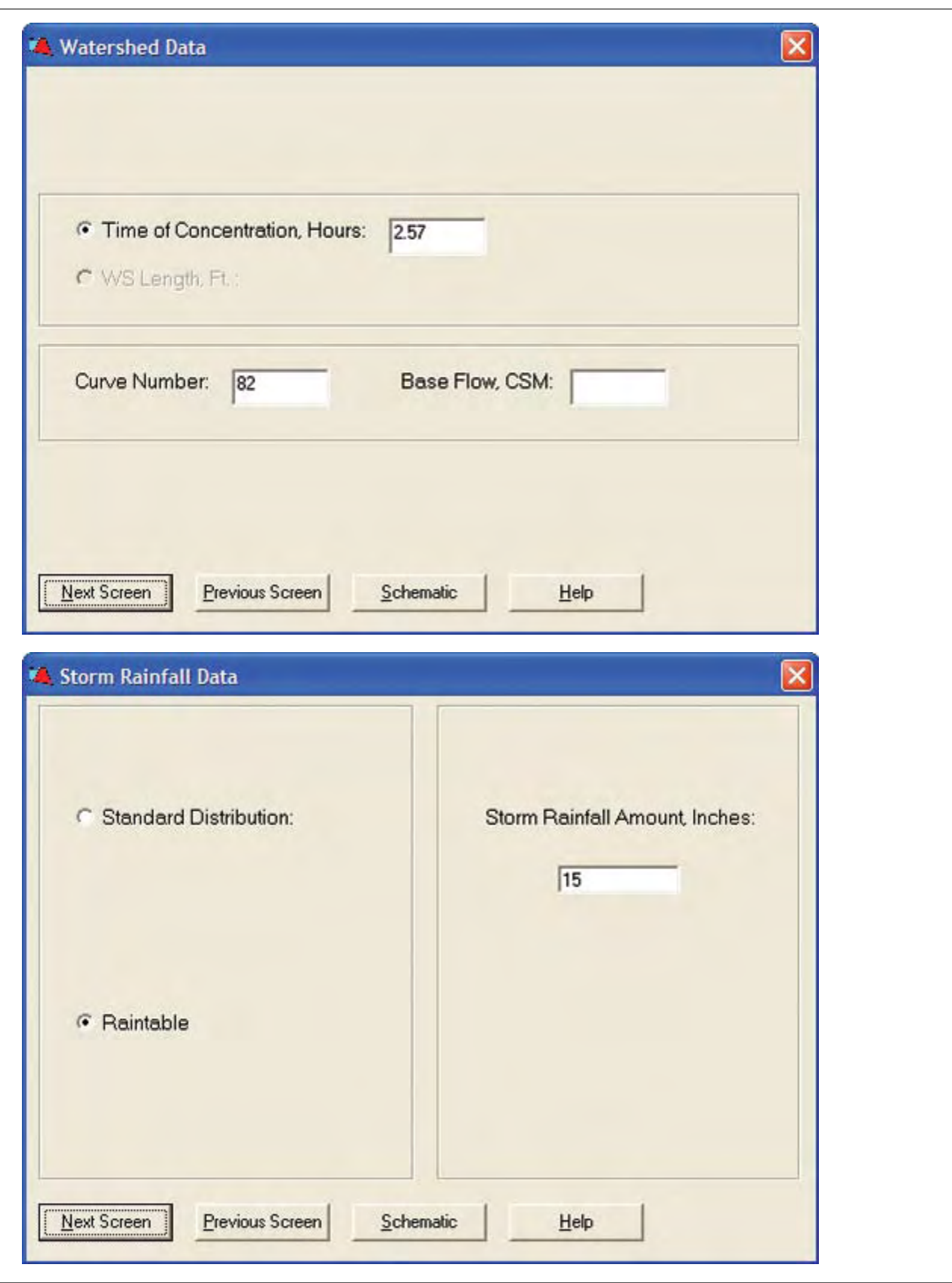

**Figure C–6a** Input data screens for sample job 6—Continued

- 
- **Figure C–6a** Input data screens for sample job 6—Continued

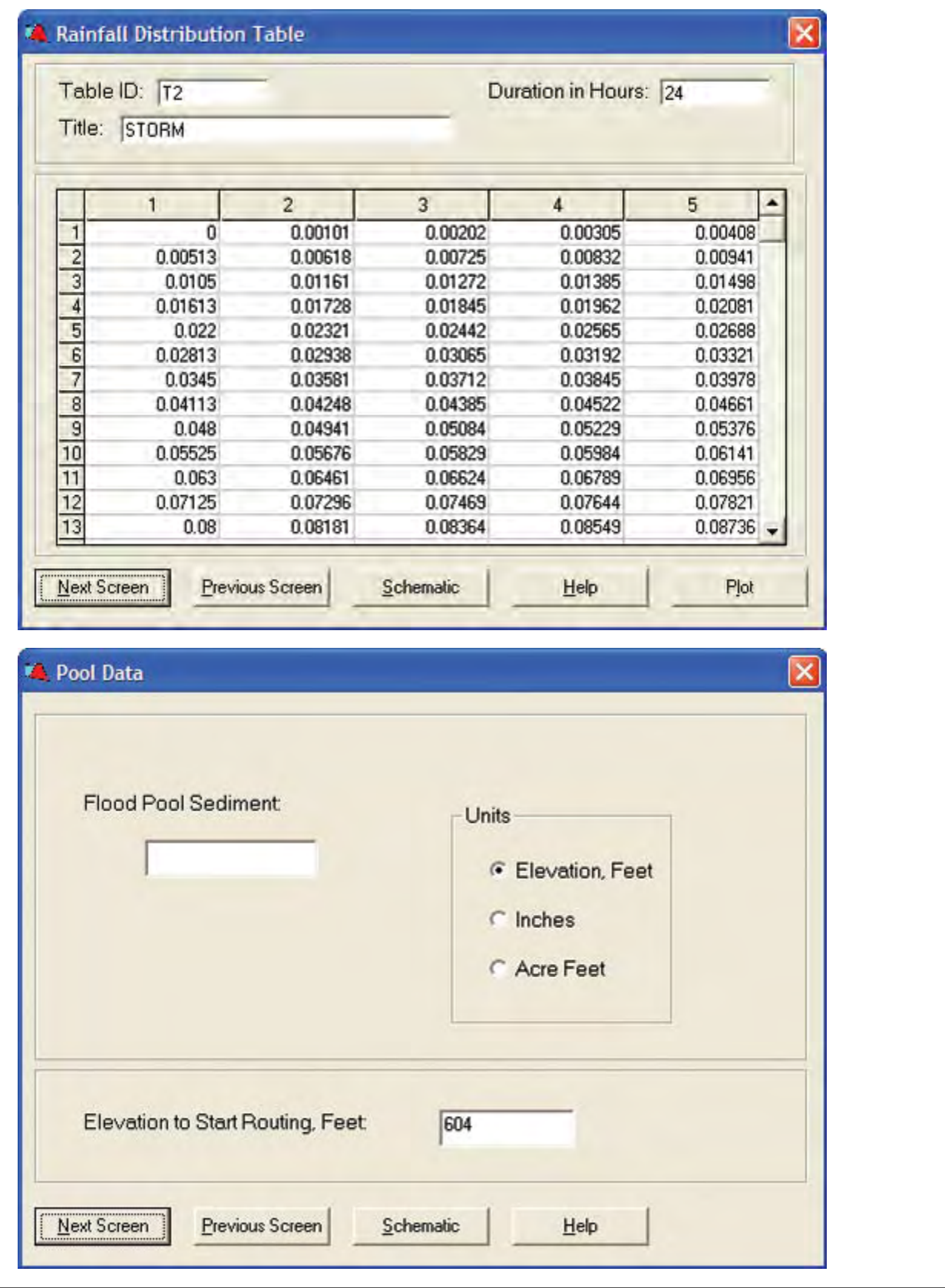

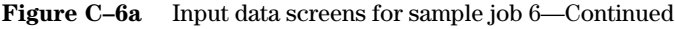

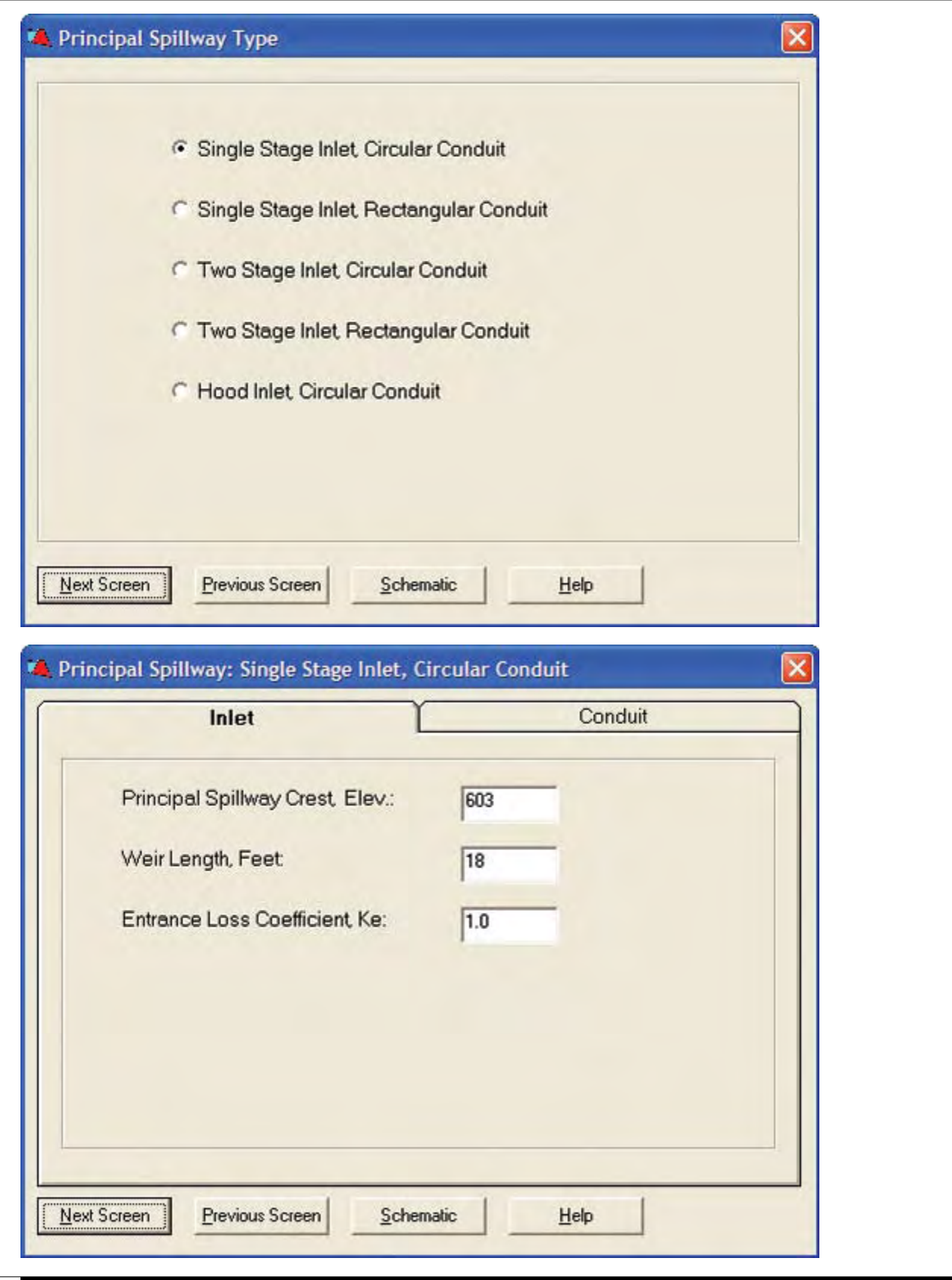

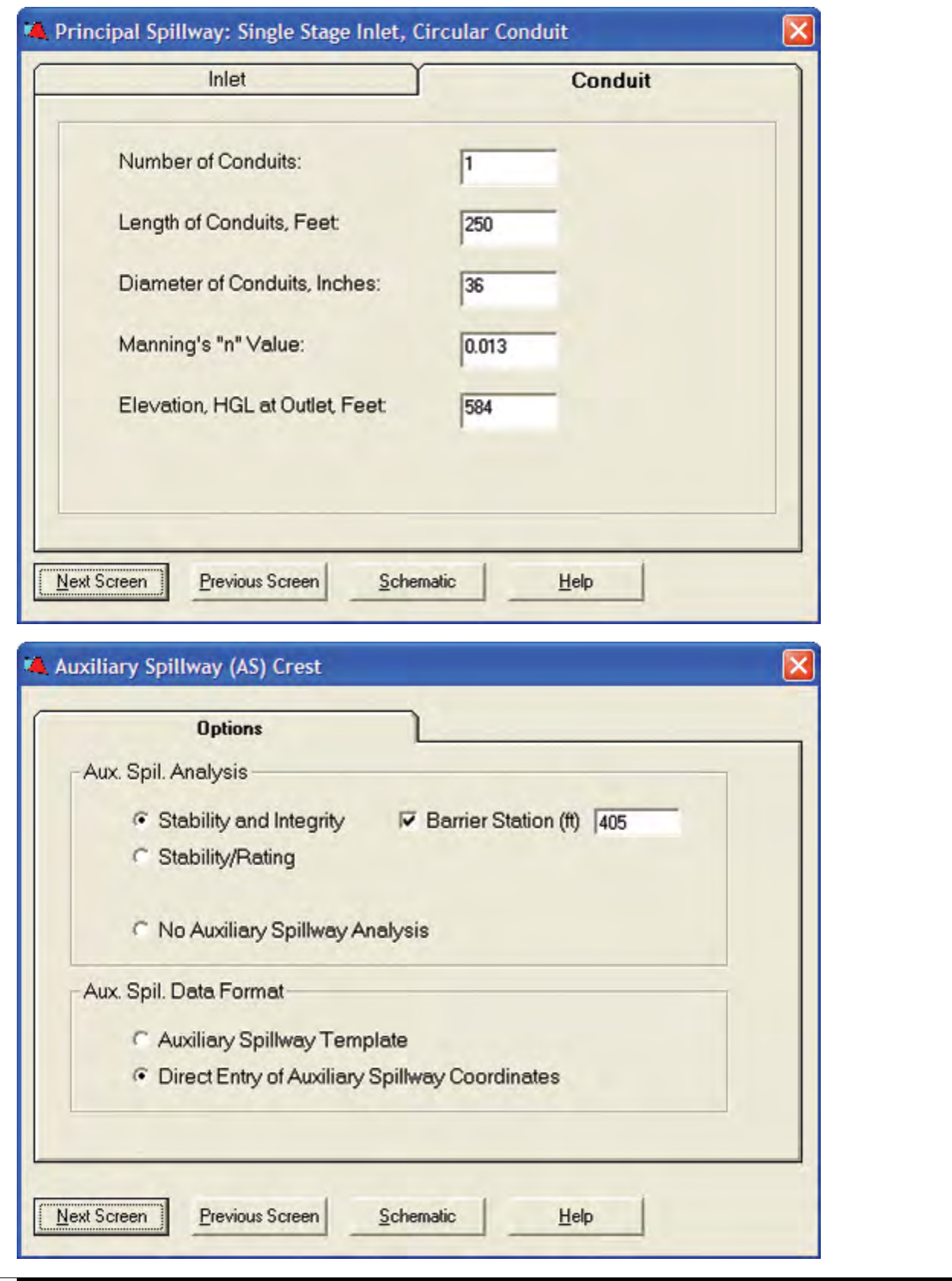

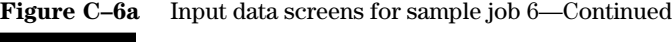

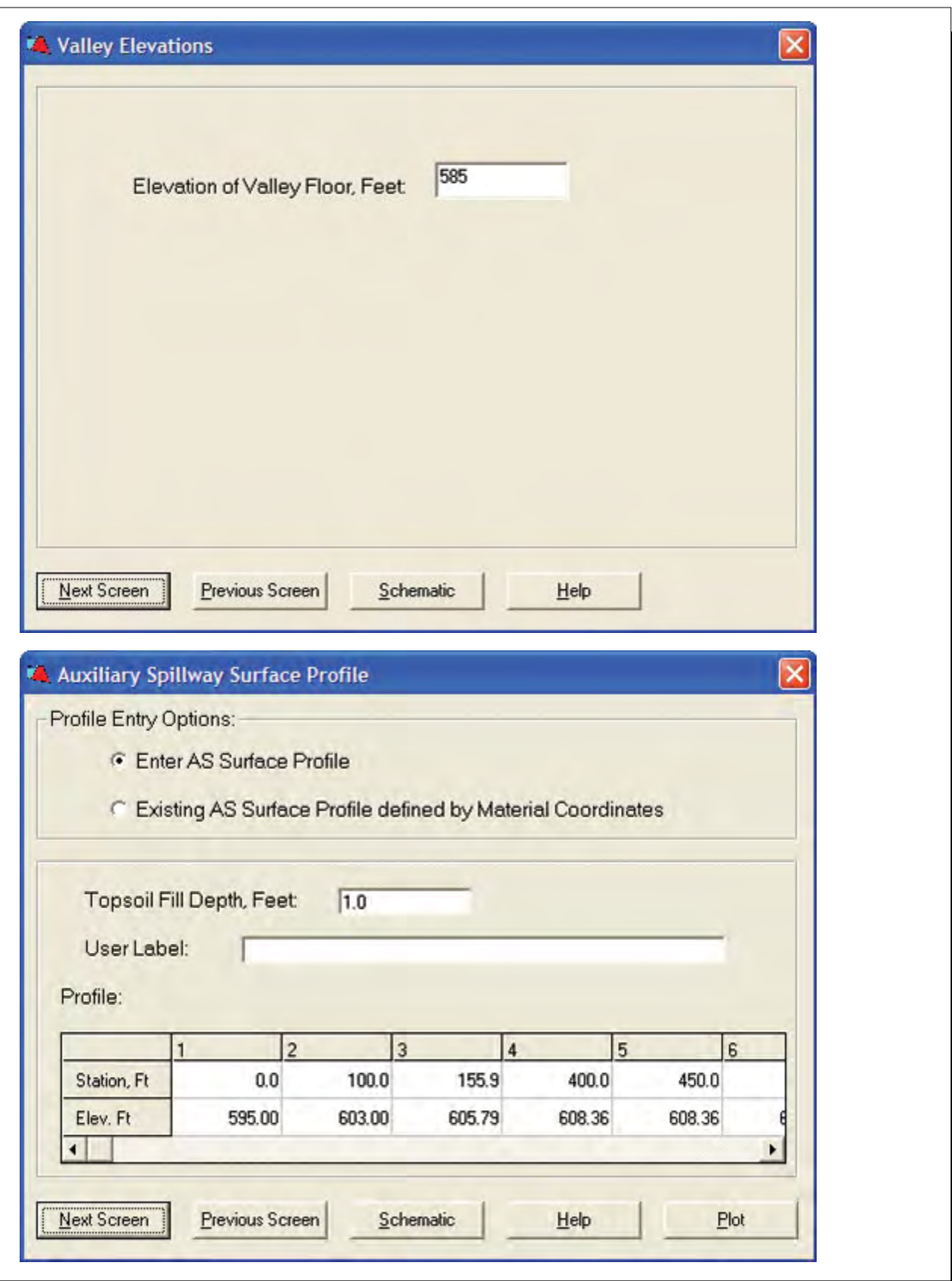

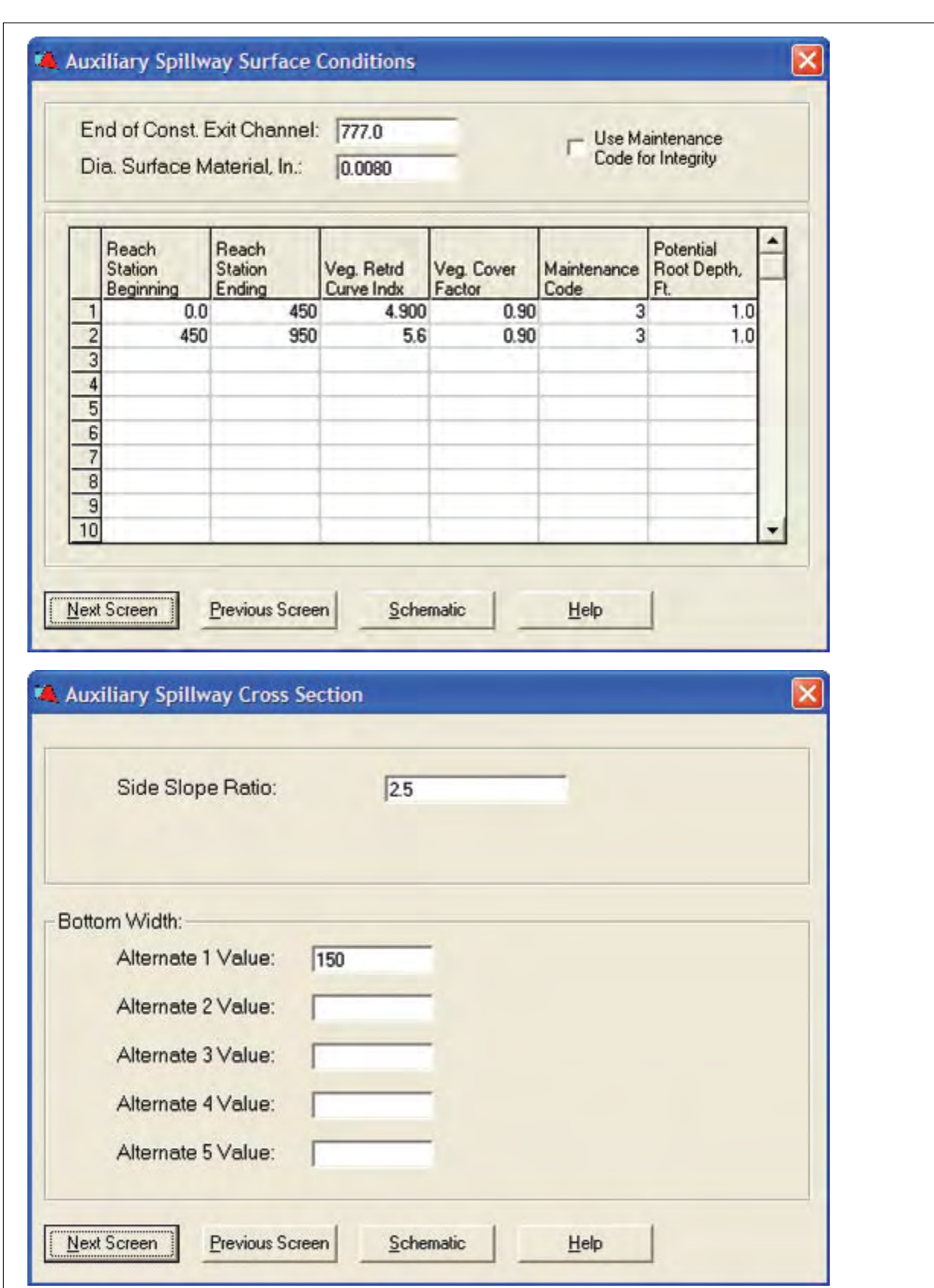

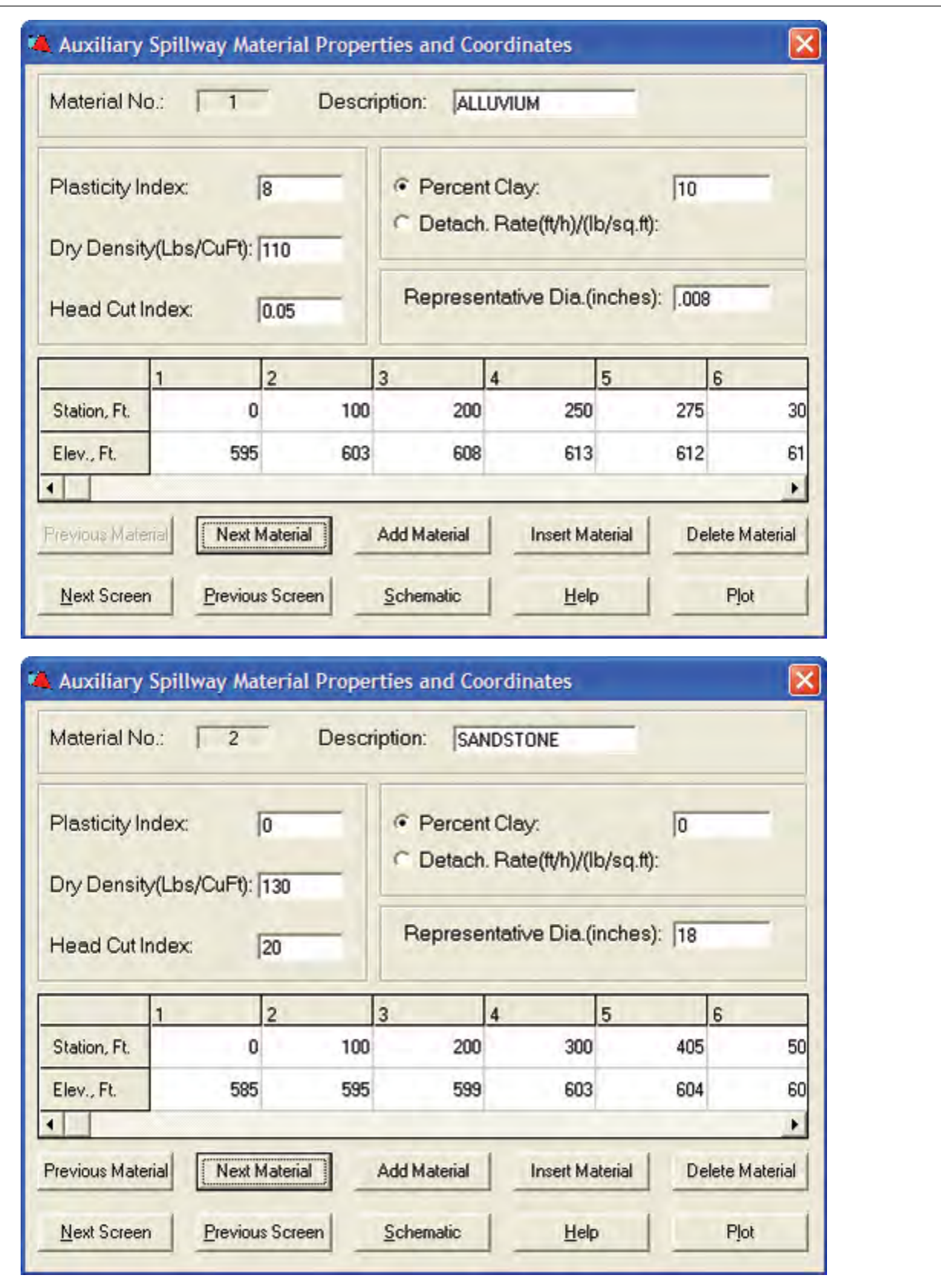

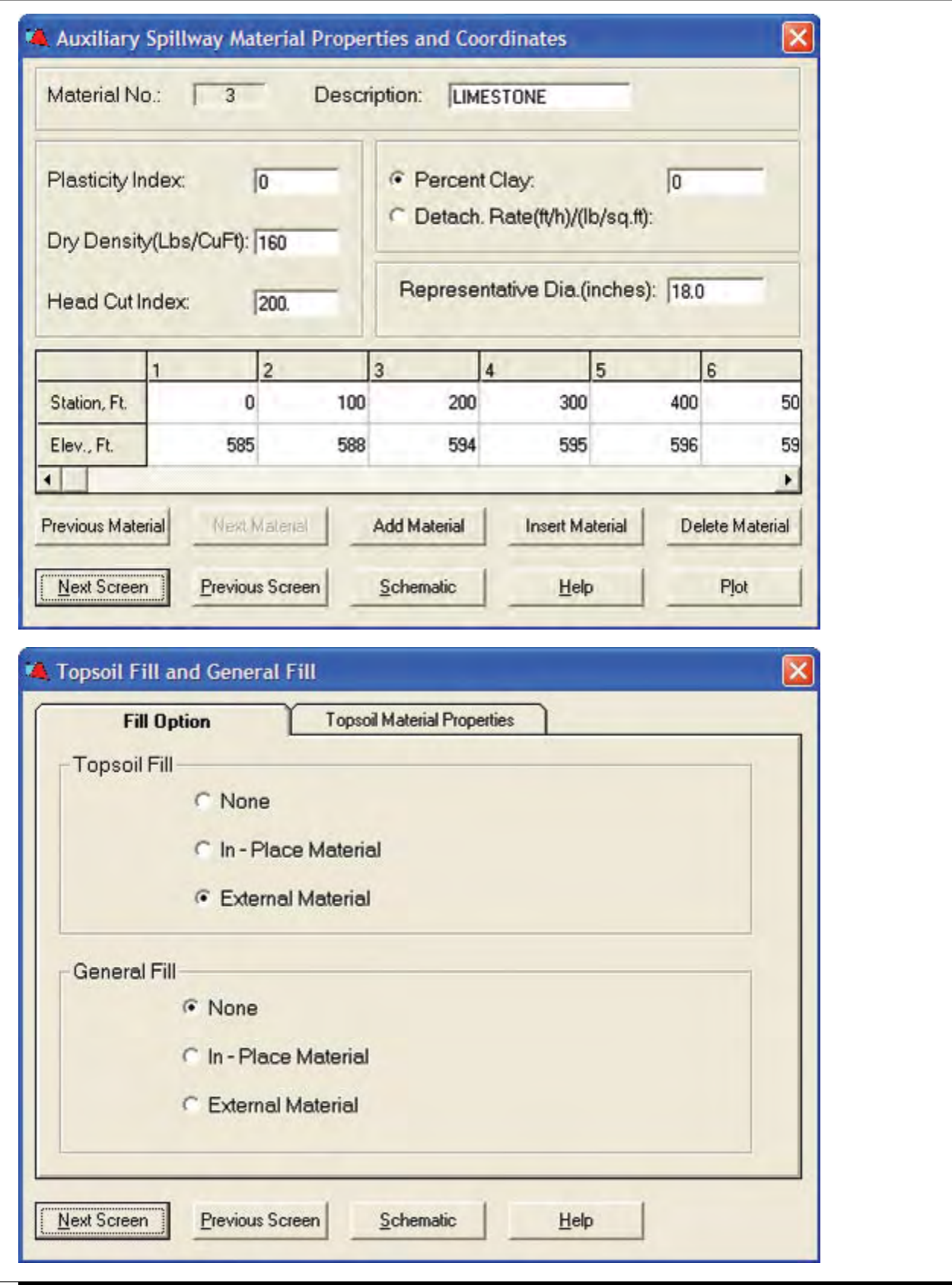

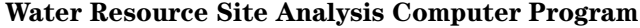

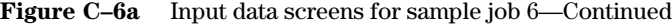

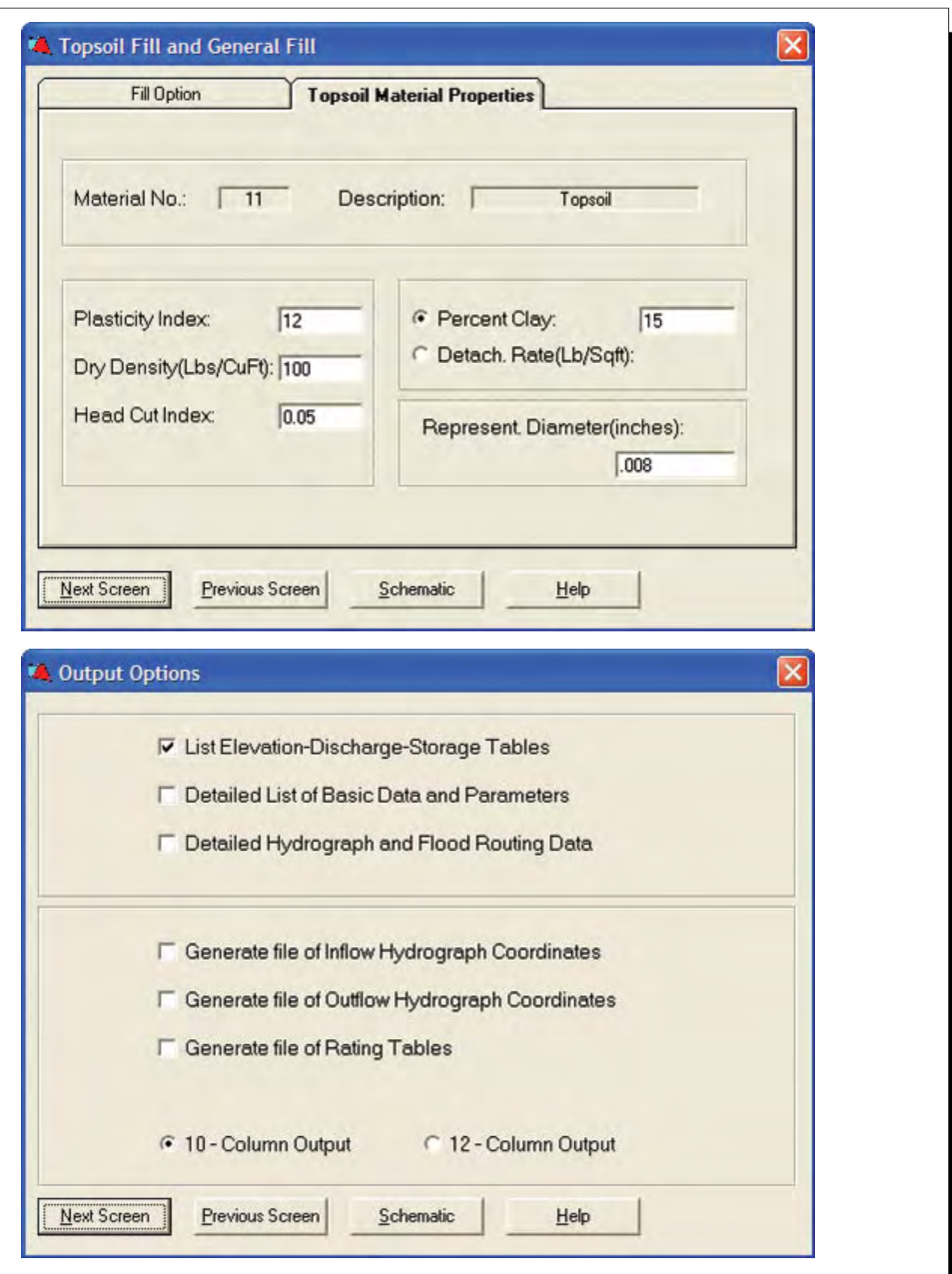

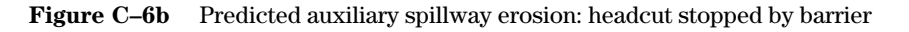

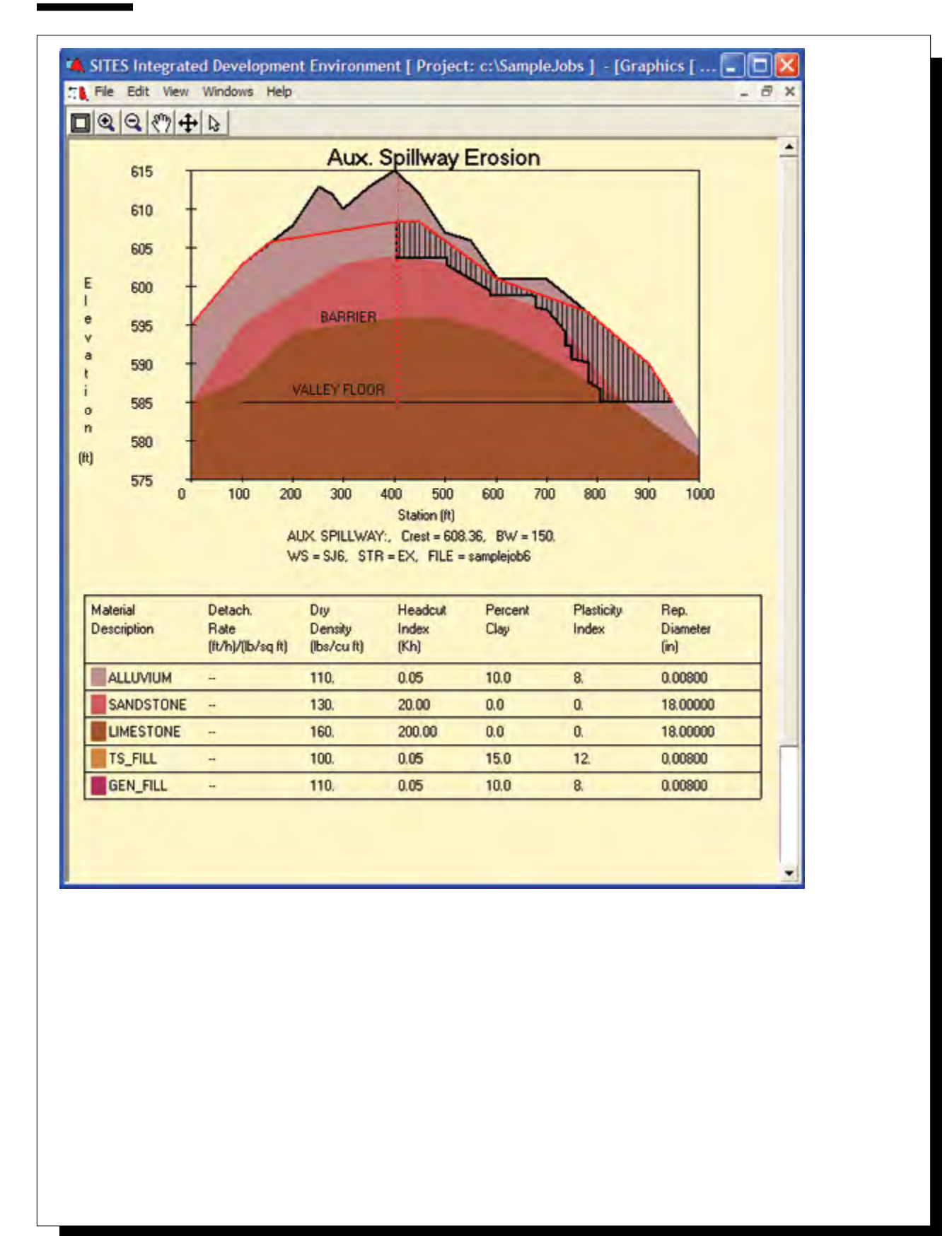

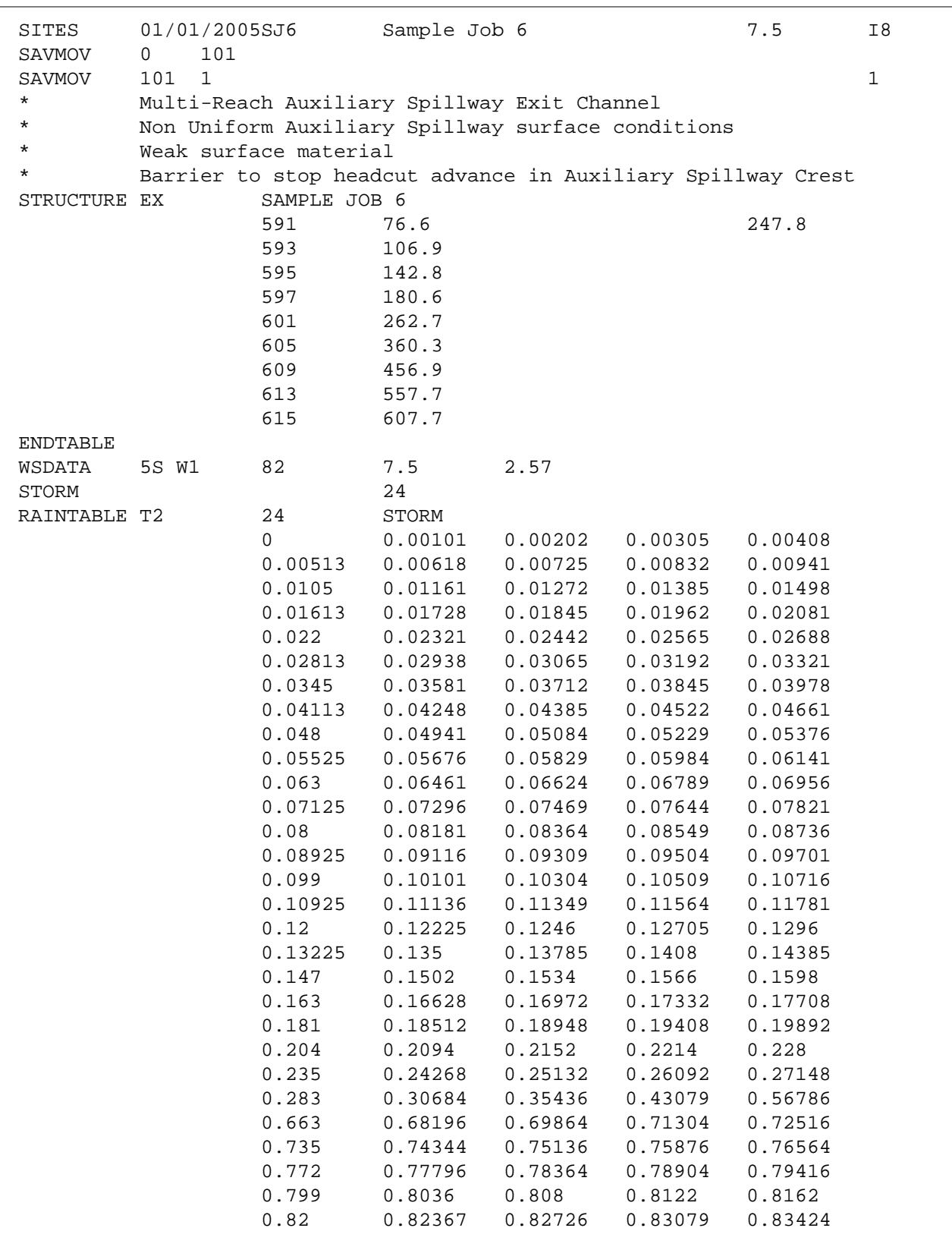

Figure C–6c Control file containing input for sample job 6

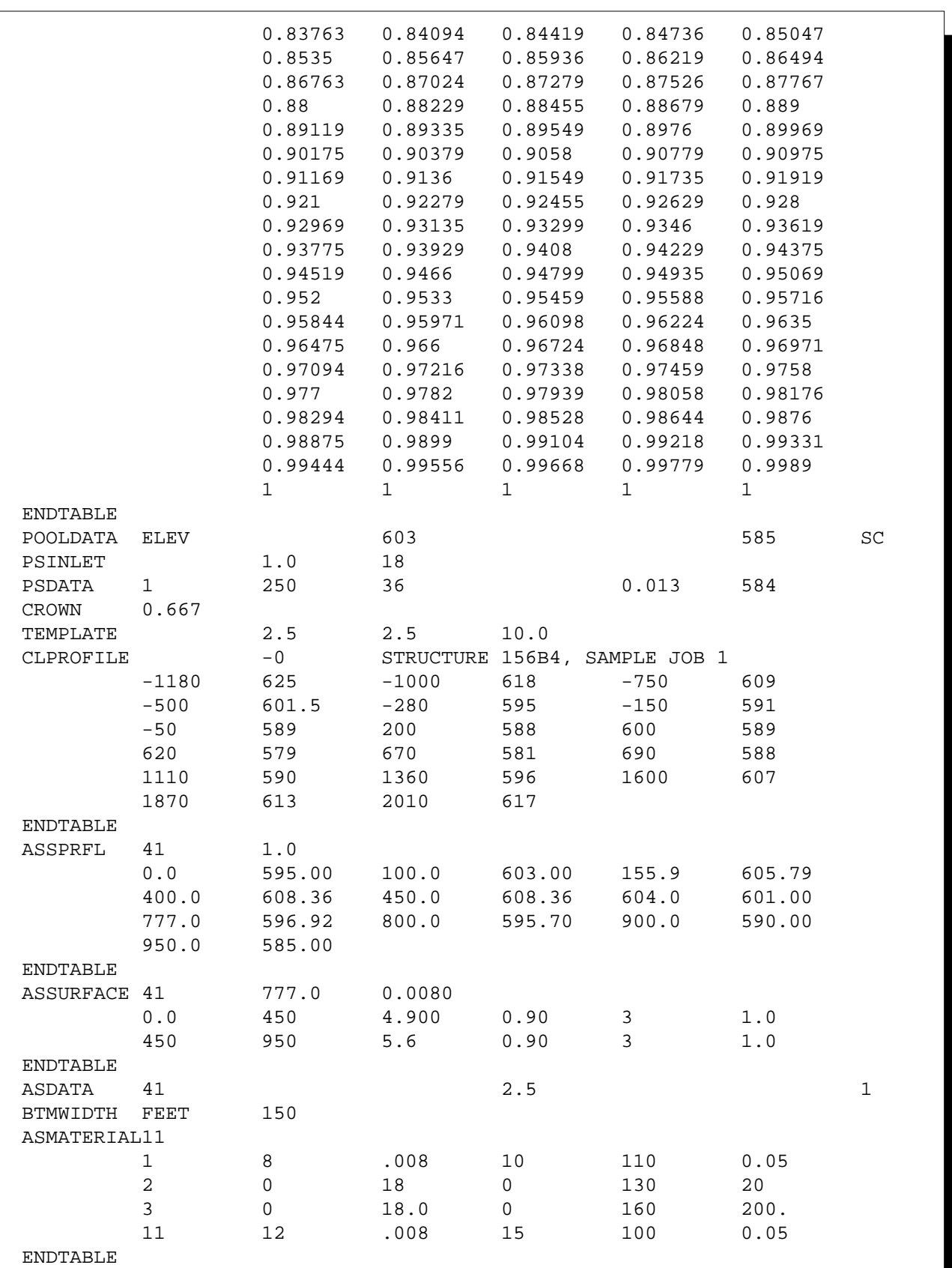

# **Figure C–6c** Control file containing input for sample job 6—Continued

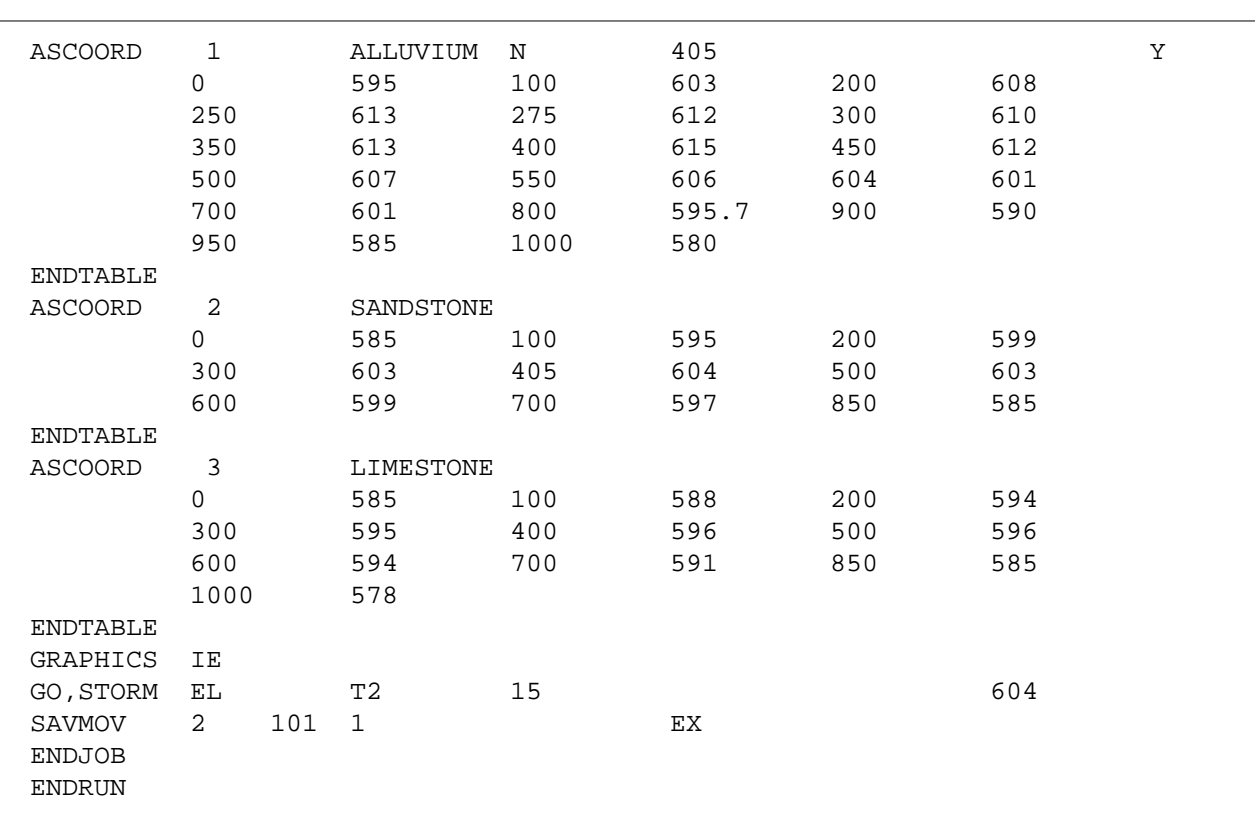

### **Figure C–6c** Control file containing input for sample job 6—Continued

# **Sample Job 7—Drawdown computations only**

**(Application of damsite computational routine outside of IDE for advanced users)**

## **Inflow Data**

None

### **Ratings**

PS – Computed, single stage, drop inlet Aux. – None required

### **Stage Storage Data**

Elevation – Given Surface Area – Given Storage Volume – Initial value given

### **Special Features Demonstrated**

Drawdown without inflow Alternative spillway size (alternate input in single data file outside of IDE)

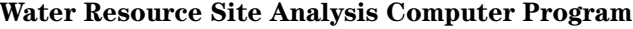

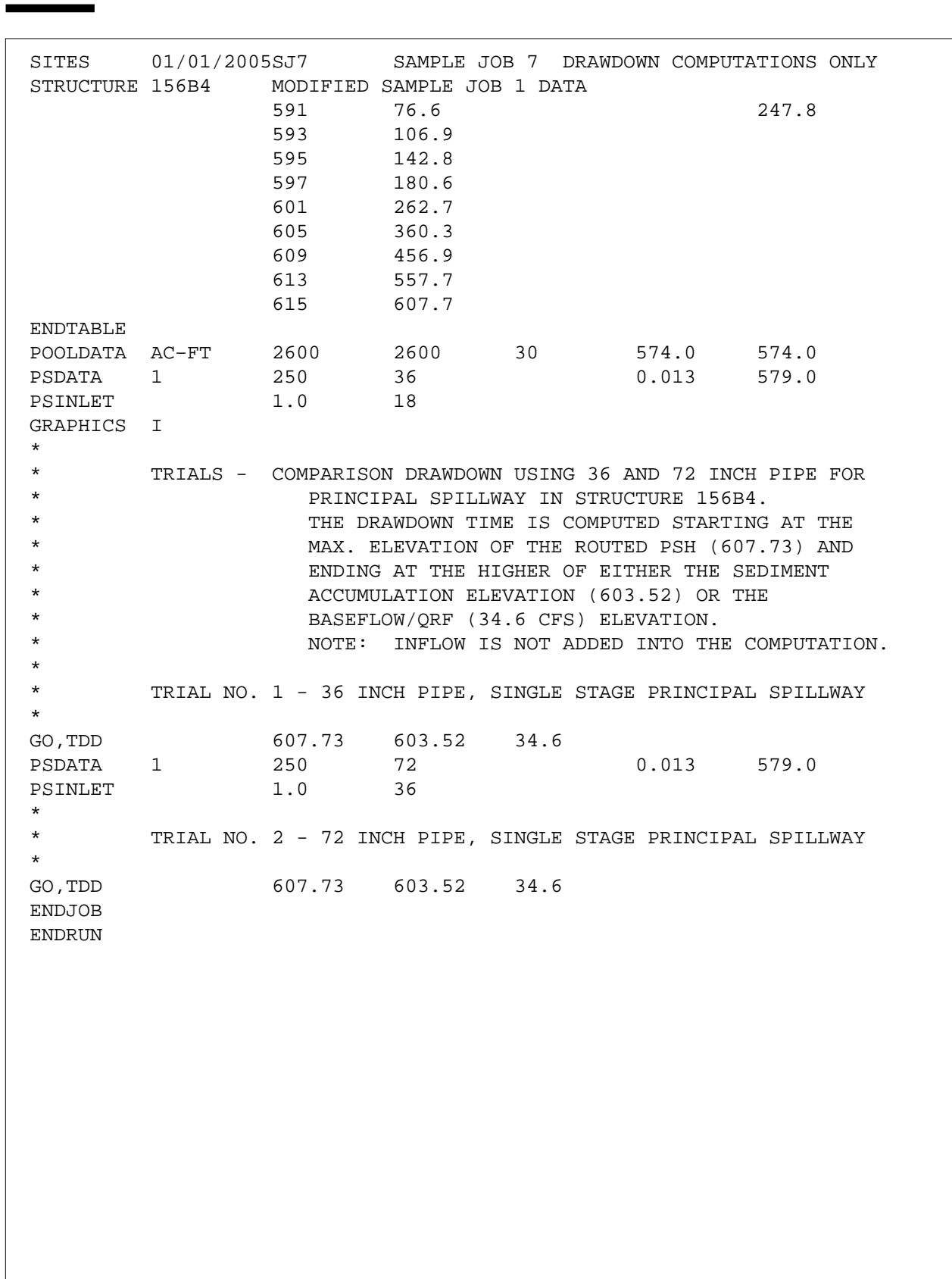

**Figure C–7** Control file containing input for sample job 7

# **Sample Job 8—Embankment computations only**

**(Application of damsite computational routine outside of IDE for advanced users)**

#### **Inflow Data**

None

## **Ratings**

None required

#### **Stage Storage Data**

None required

#### **Special Features Demonstrated**

Embankment quantities for a series of dam elevations Adjustment to embankment height

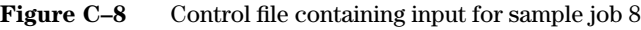

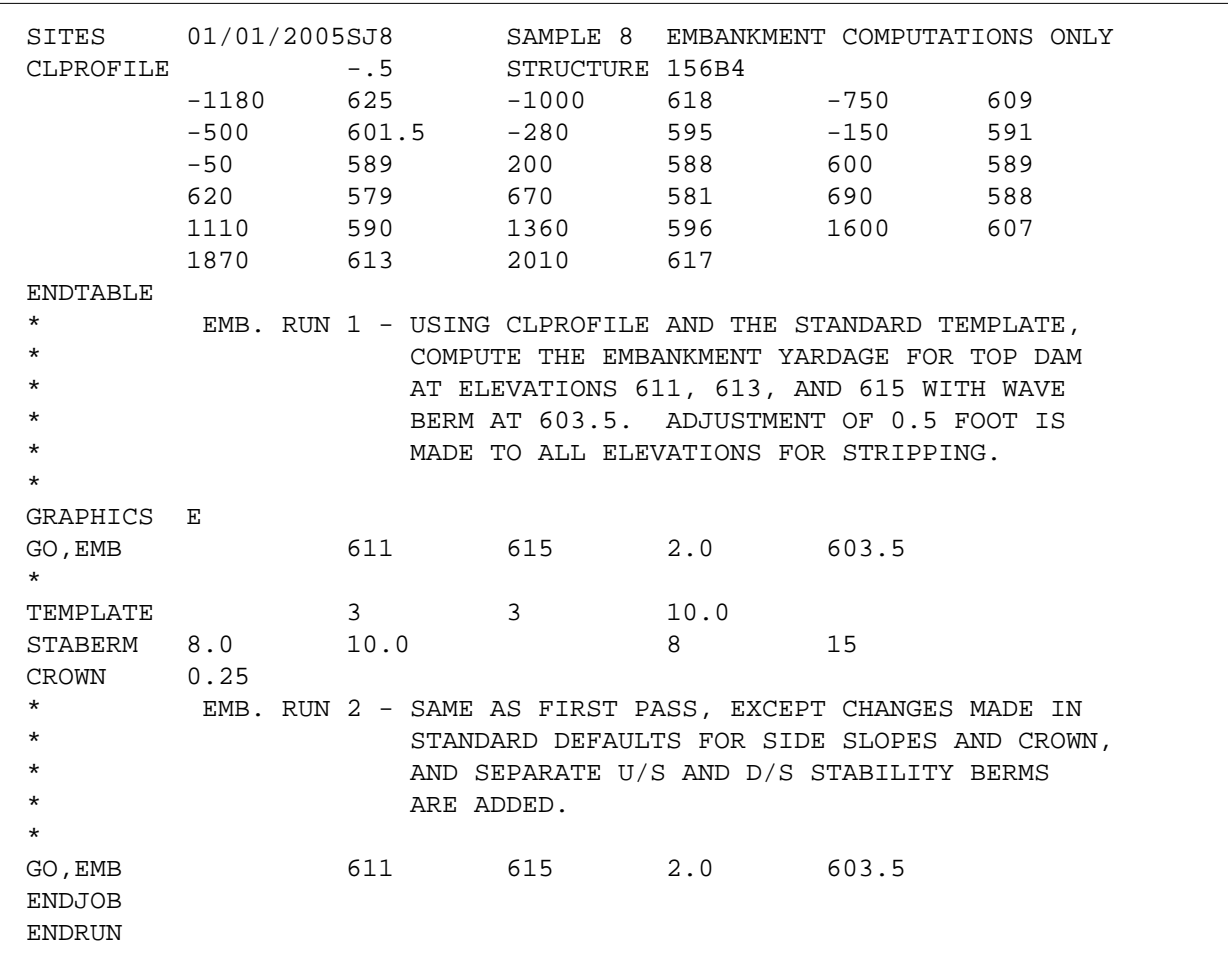

# **Sample Job 9—Drawdown added to routing**

**(Application of damsite computational routine outside of IDE for advanced users)**

#### **Inflow Data**

Flood hydrograph

### **Ratings**

PS – Given in a structure table Aux. – Given in a structure table

#### **Stage Storage Data**

Elevation – Given Surface Area – Given Storage Volume – Given

#### **Special Features Demonstrated**

Modification of IDE-generated input file Drawdown using GO,DRAW

**Figure C–9** Control file containing input for sample job 9

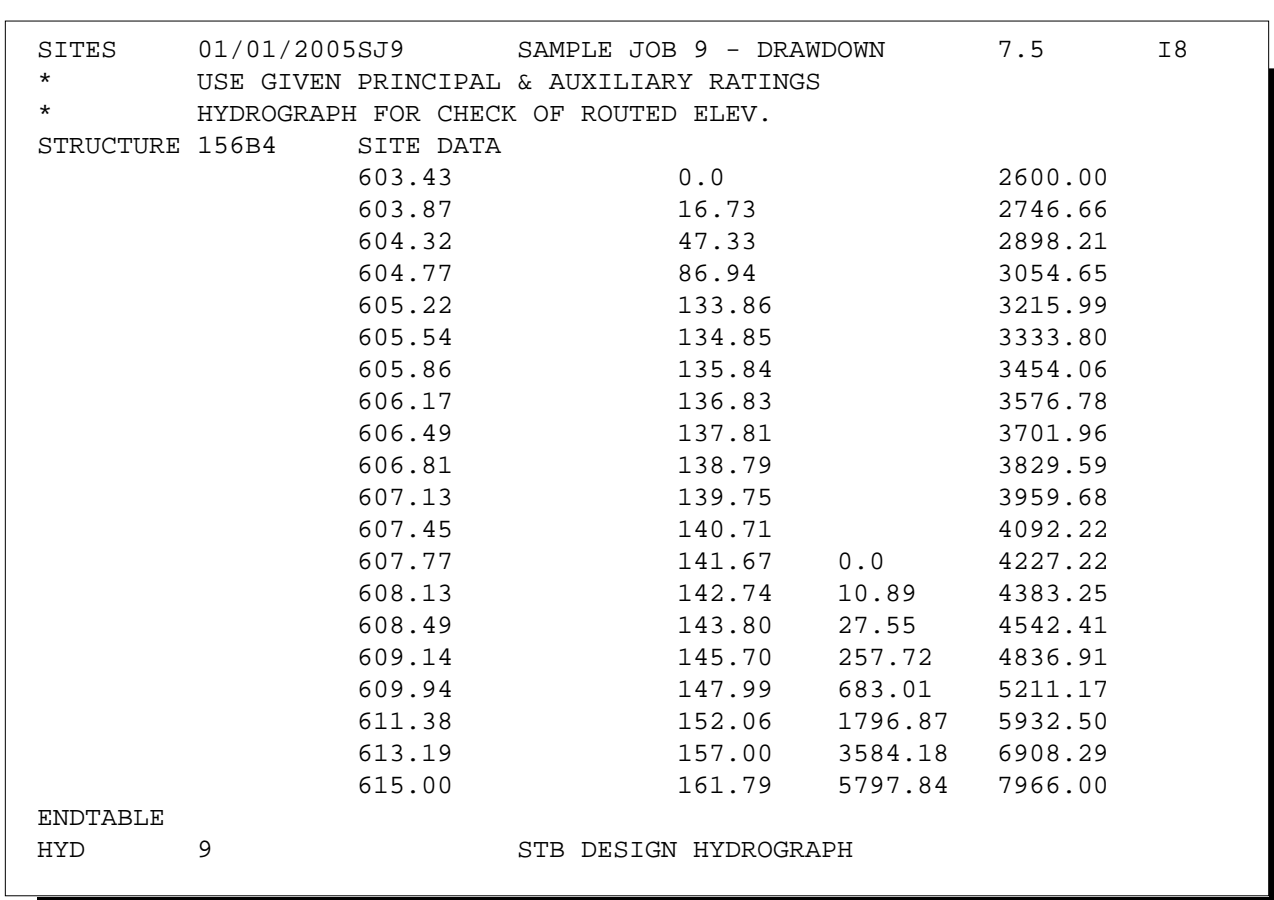

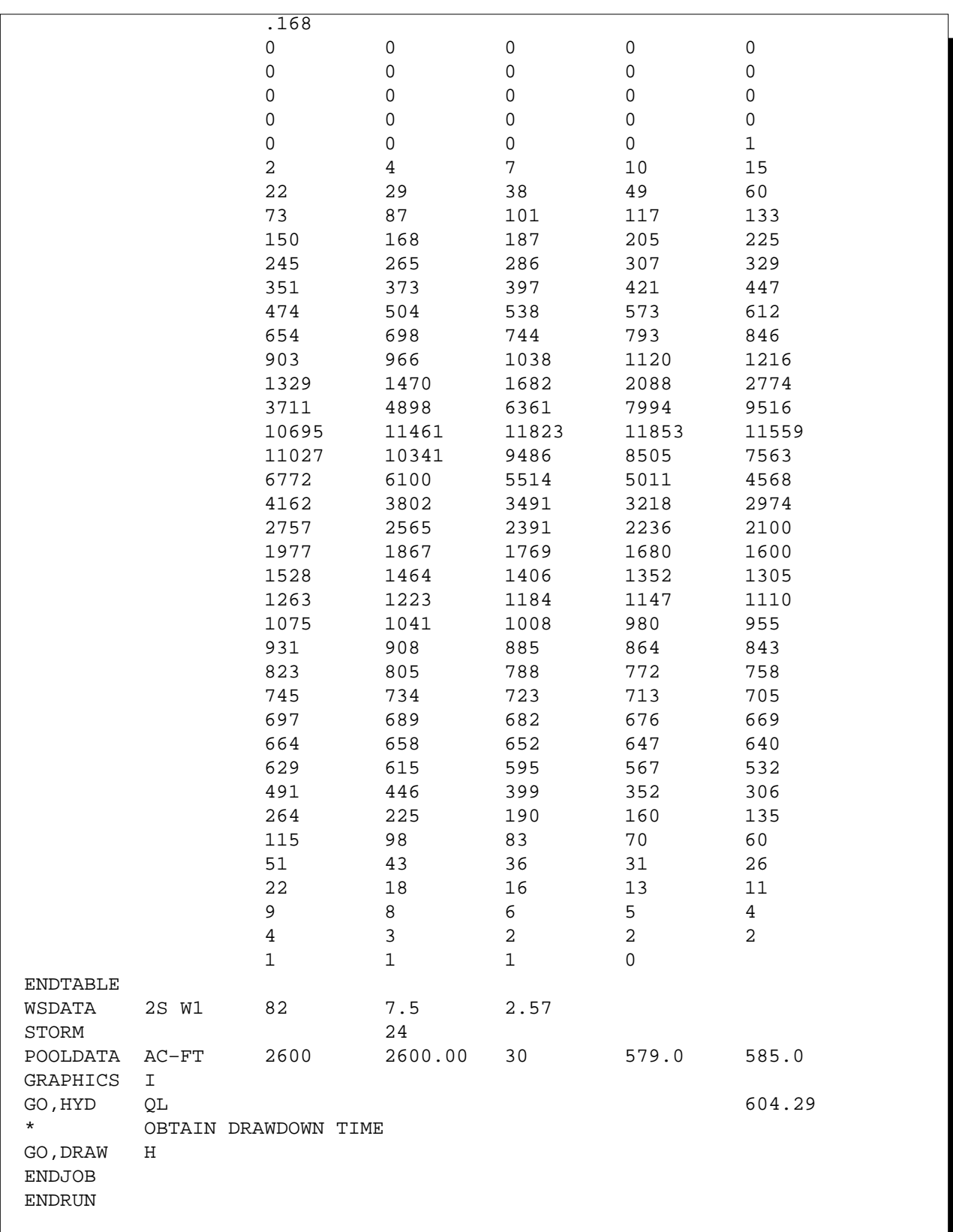

**Figure C–9** Control file containing input for sample job 9—Continued

# **Sample Job 10—User controlled design computations (Application of damsite computations routine outside of IDE for advanced users)**

#### **Inflow Data**

PSH – QDIRECT (Site A) PSH – P100,PMP (Site B) PSH – PDIRECT (Site C) SDH – PDIRECT (Sites A and C) SDH – P100,PMP (Site B) FBH – PDIRECT (Sites A and C) FBH – P100,PMP (Site B) Baseflow – Given (Sites A and C) Transmission Losses – (Site B) QRF – Given (Site C)

### **Ratings**

- PS Computed, 2-stage, drop inlet (Site A)
- PS Computed, culvert (Site B)
- PS Given in STRUCTURE Table (Site C)
- Aux. Computed, Profile #41, Frictionless side slope (Site A)
- Aux. Given, ASRATING (Site B)
- Aux. Computed, Profile #1 WSPVRT (Site C)

#### **Stage Storage Data**

Elevation – Given (all three sites) Surface Area – Given (all three sites) Storage Volume – Initial value given, other values computed (all three sites)

#### **Special Features Demonstrated**

Changes in default water surface profile procedure – OFFWSPVRT (Site A) Changes in default values – PSCOEFFS (Site B) Changes in criteria, Class Code S–CLASS, MINDEPTH, MINDISCH (Site B) Changes in criteria – DDTEST (Site C) Areal corrections – AREACRCT (Site C) Multiple Aux. Crests and bottom widths (Site C) Second pass to obtain bottom width based on exit velocity (Site C) Use of modified Att-Kin reach routing

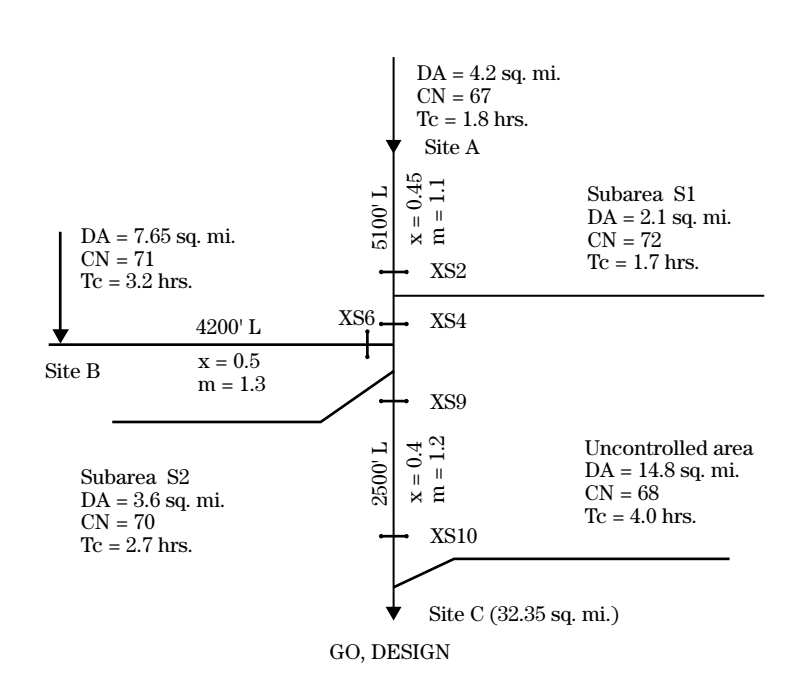

# **Figure C–10** Control file containing input for sample job 10

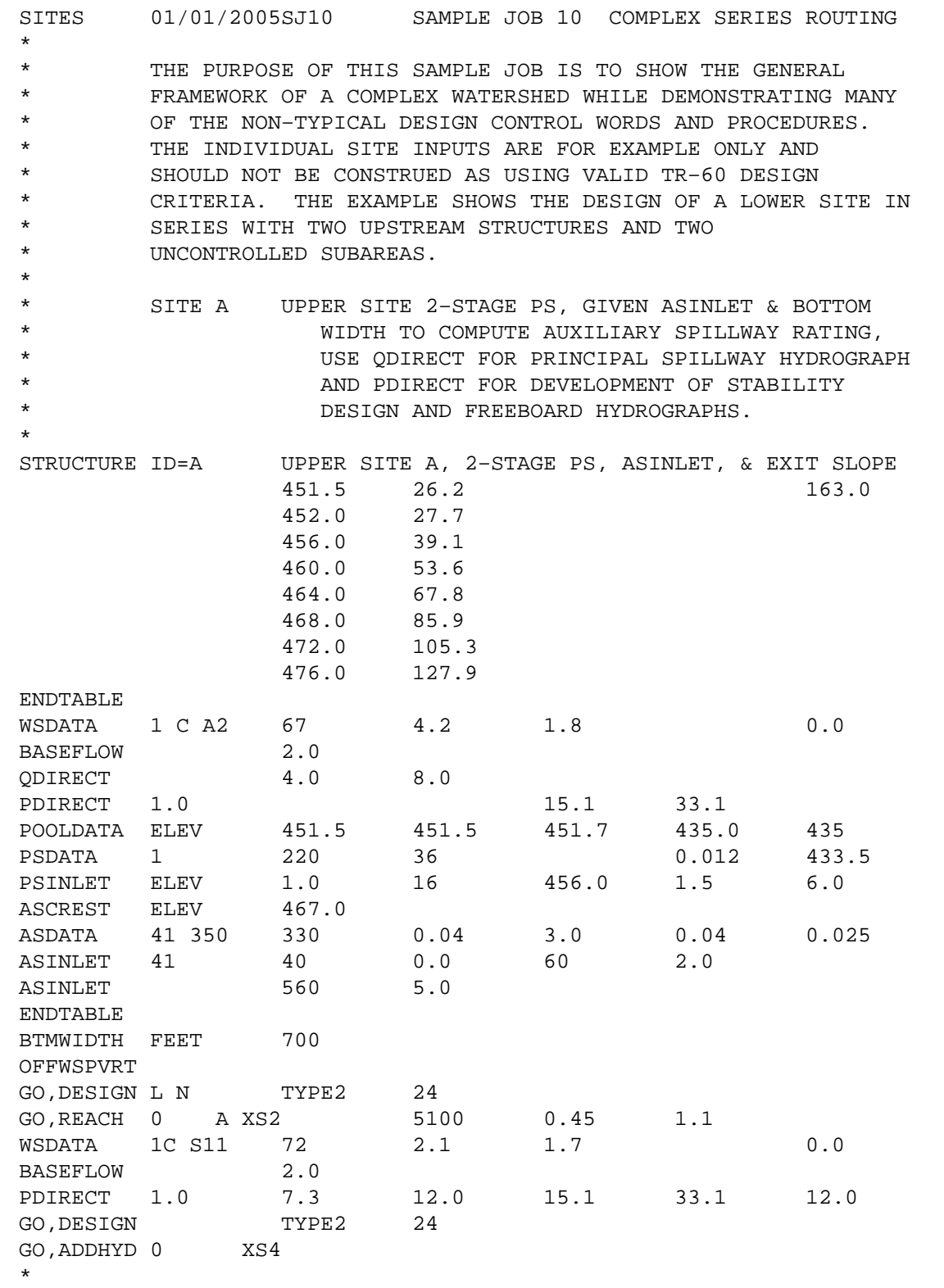

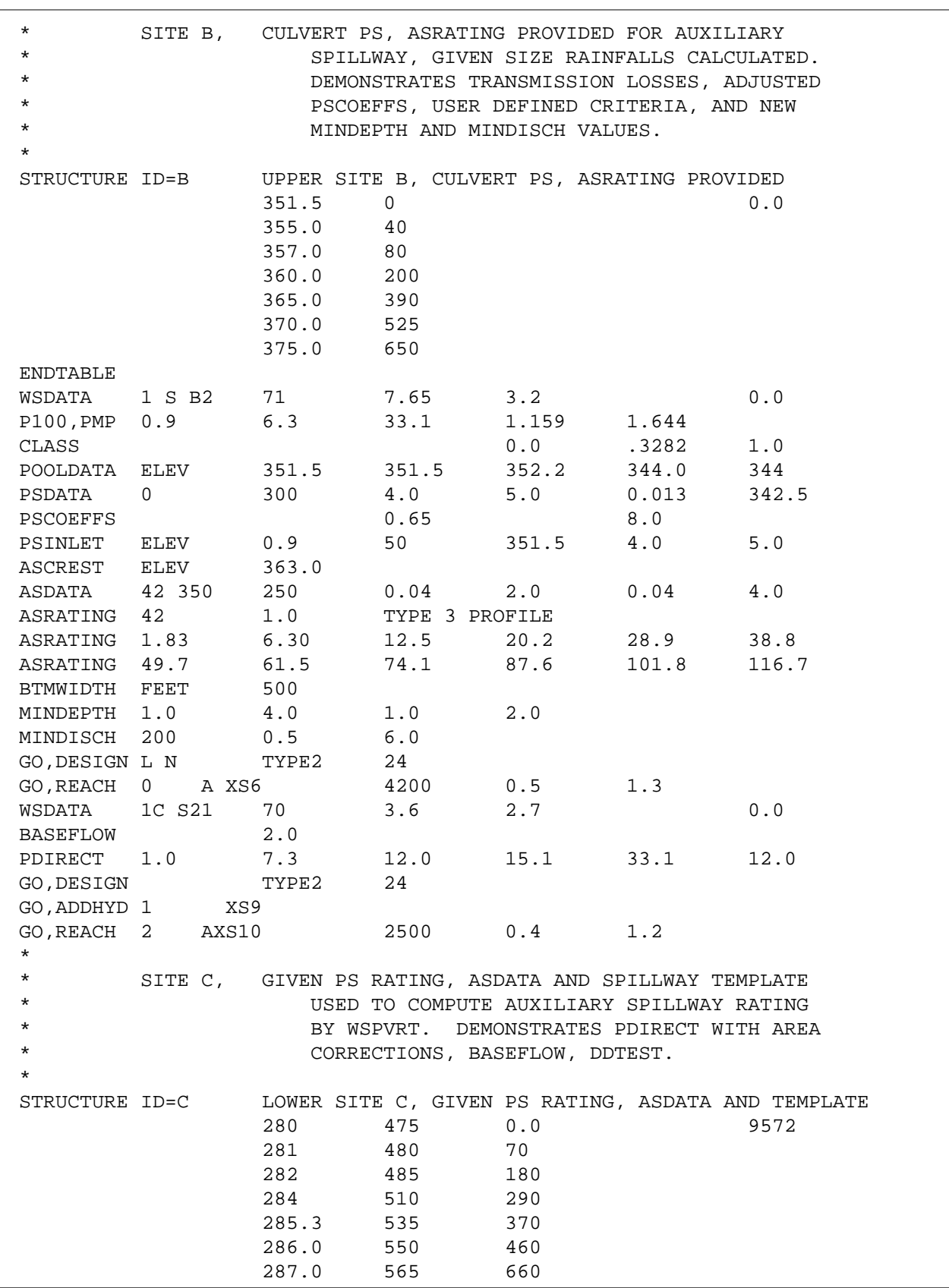

**Figure C–10** Control file containing input for sample job 10—Continued

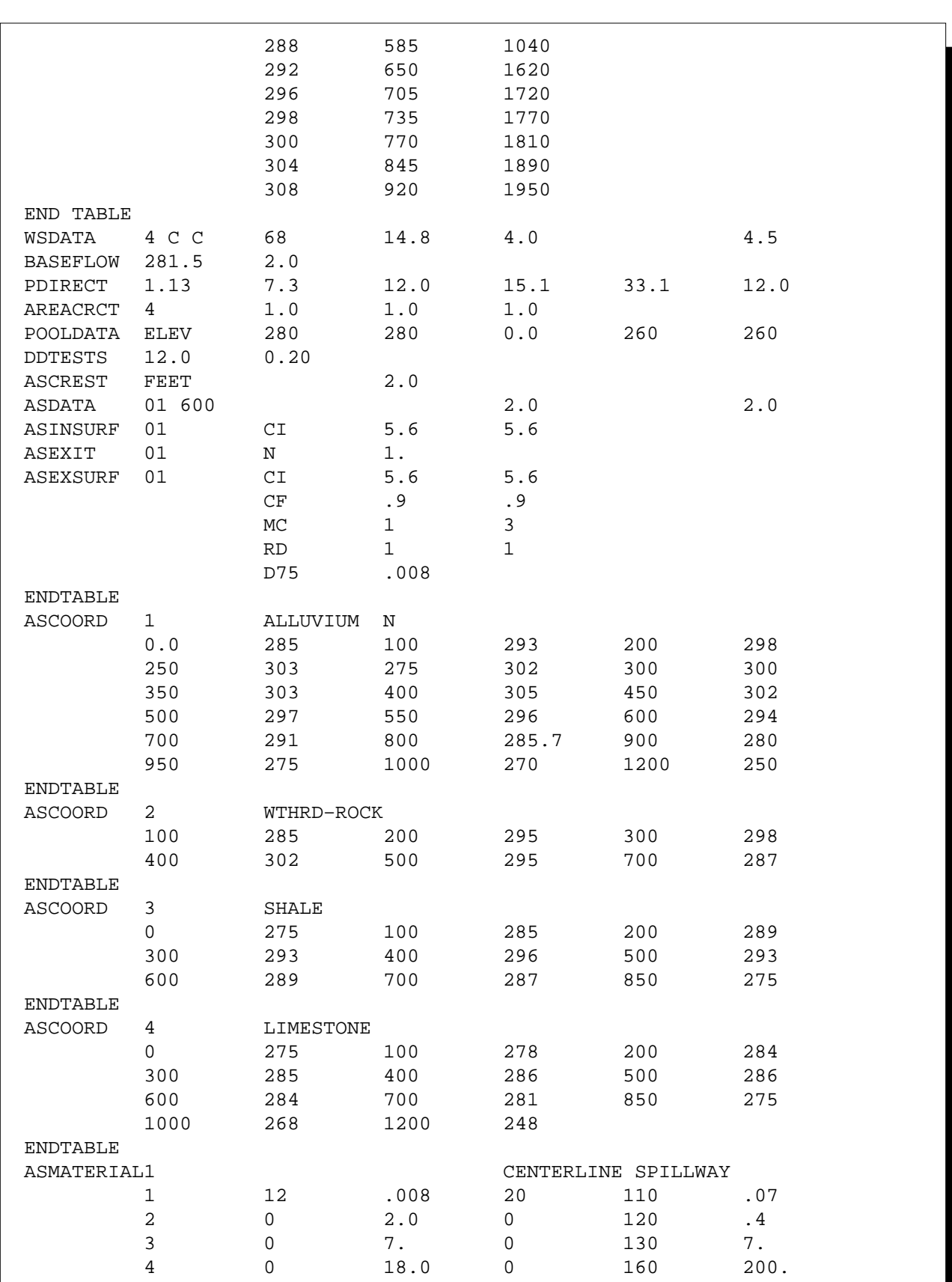

**Figure C–10** Control file containing input for sample job 10—Continued
#### **Water Resource Site Analysis Computer Program**

**Figure C–10** Control file containing input for sample job 10—Continued

```
ENDTABLE
BTMWIDTH FEET 600 800
GO, DESIGN L TYPE2M 24
*
* PASS 2 WITH VELOCITY LIMIT
*
BTMWIDTH VELOCITY 7.50
GO, DESIGN L TYPE2M 24
ENDJOB
ENDRUN
```
 $\blacksquare$ 

# **Appendix D Output Errors, Warnings, Messages, and Notes**

Various output messages and explanations follow. This list should help determine the exact cause of a particular problem. The list groups the types of messages by errors, warnings, messages, and notes. The Notes section at the end of this appendix includes additional output information not included in the other message categories.

Error messages are listed by error number. You can find the error quickly by referring to the numbers in parenthesis after the page heading.

# **1. MUST HAVE EXIT CHANNEL SLOPE WITH PRECOMPUTED ASFILE RATINGS.**

- Remarks: SITES requires an exit slope to compute exit channel velocity when using precomputed subcritical flow ratings.
- Action: Enter an exit channel slope equal to 1% or greater.

# **2. AUXILIARY SPILLWAY DESIGN (TR60) MUST BE BASED ON CRITICAL DEPTH AT THE CONTROL SECTION.**

- Remarks: Only class code Al or S structures can use precomputed subcritical flow ratings for design of the auxiliary spillway.
- Action: Use a water surface profile design procedure or enter own rating.

# **3. EXIT CHANNEL SLOPE, x.xxxx CAN NOT BE LESS THAN 1 PERCENT WHEN USING PRECOMPUTED "ASFILE" RAT-ING. RUN STOPPED.**

- Remarks: You entered profile reference number 30 with an exit channel slope less than 1%. This is outside of the range used to develop the precomputed ratings.
- Action: Increase slope or develop new rating using different profile reference number.

# **4. QUICK RETURN FLOW ENTERED BY "WSDATA" IS ONLY APPROPRIATE FOR THE LOWEST SITE. RUN STOPPED.**

- Remarks: An upper site or subarea has a QRF value. Add QRF only to the site being designed.
- Action: Enter zero or leave blank the QRF values on all but the lower site. The program uses the total accumulated drainage area to compute the QRF.

**Errors (1–4)**

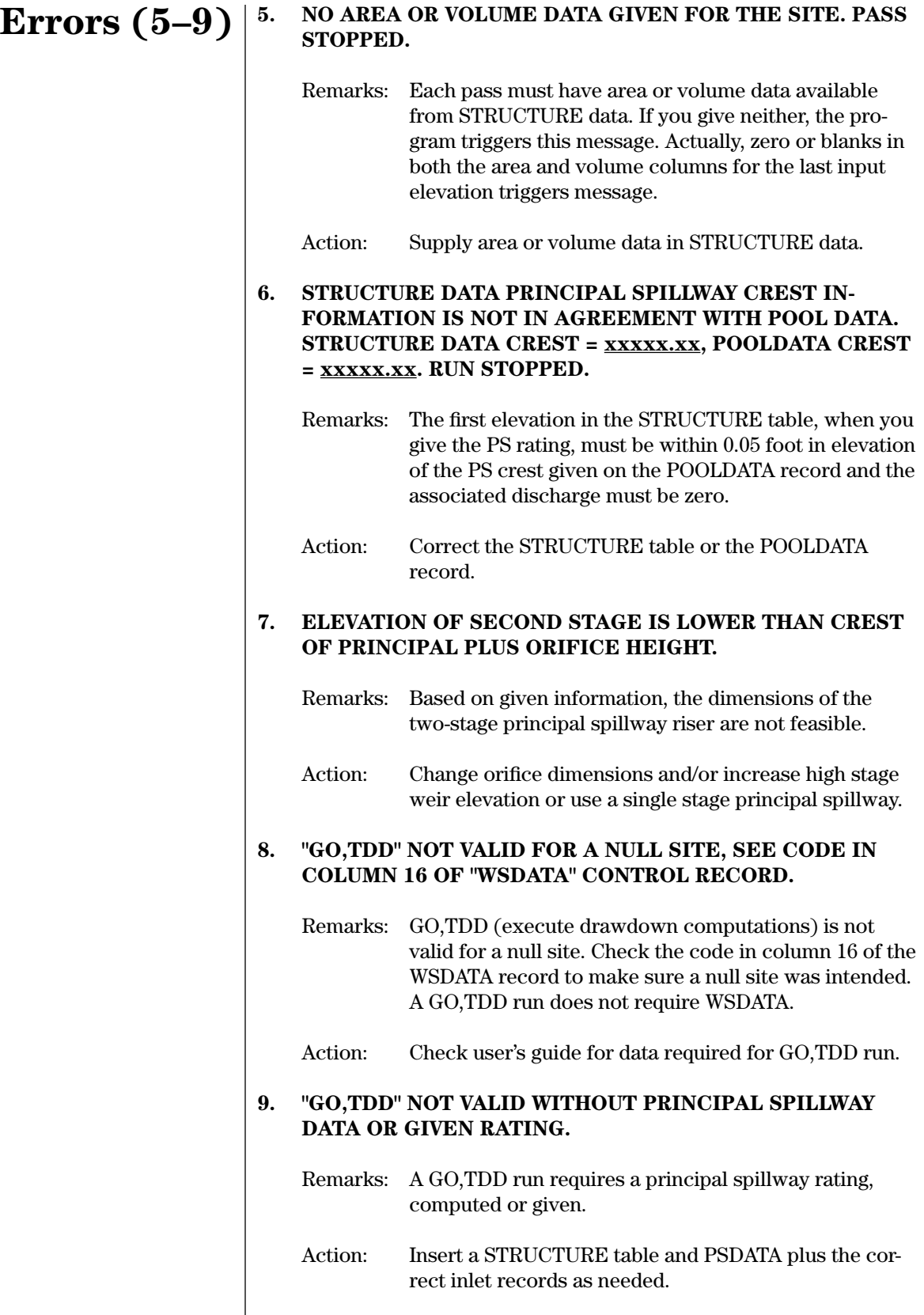

### **10. INITIAL FLOOD ROUTING ELEVATION xxxxx.xx FEET IS HIGHER THAN MAXIMUM GIVEN IN STRUCTURE DATA OF xxxxx.xx FEET.**

- Remarks: The initial elevation, col. 11–20 on the BASEFLOW control word, is out of range of the STRUCTURE data table.
- Action: If the initial elevation is reasonable, increase the STRUCTURE table elevations. However, if the discharge associated with the initial elevation is higher than the peak of the inflow hydrograph, the initial elevation may not show on the line plot.

### **11. "GO,DESIGN" WITHOUT PRINCIPAL SPILLWAY DATA OR GIVEN PS RATING REQUIRES AUX. CREST ELEVATION TO BE GIVEN. USE COLUMNS 21–30 OF "ASCREST" CONTROL RECORD.**

- Remarks: Unable to compute auxiliary spillway crest without a principal spillway rating because col. 21–30 blank on ASCREST.
- Action: Put auxiliary spillway crest in col. 21–30 of ASCREST or provide principal spillway rating data.

#### **12. PRINCIPAL SPILLWAY HYDROGRAPH DID NOT HAVE RAINFALL OR RUNOFF VALUES, OR NO PSH HYDROGRAPH GIVEN. RUN STOPPED.**

- Remarks: User requested a principal spillway hydrograph routing, but the required input was not available.
- Action: Provide required input.

#### **13. ASFILE RECORD ( ref. no. ) HAS NOT BEEN LOADED.**

- Remarks: The indicated profile record is missing from the ASFILE input data.
- Action: Include or correct the profile reference number and associated discharge data in the ASFILE input data.

# **14. TRIAL AND ERROR BOTTOM WIDTH SOLUTION NOT VALID FOR NHCP–378 RUN USING RETARDANCE WITH ASFILE RATING.**

- Remarks: User instructed the program to compute an auxiliary spillway bottom width based upon velocity during passage of the auxiliary spillway hydrograph. The program does not contain this option for NHCP–378.
- Action: Input an auxiliary spillway bottom width using the FEET option on the BTMWIDTH control word.

# **Errors (10–14)**

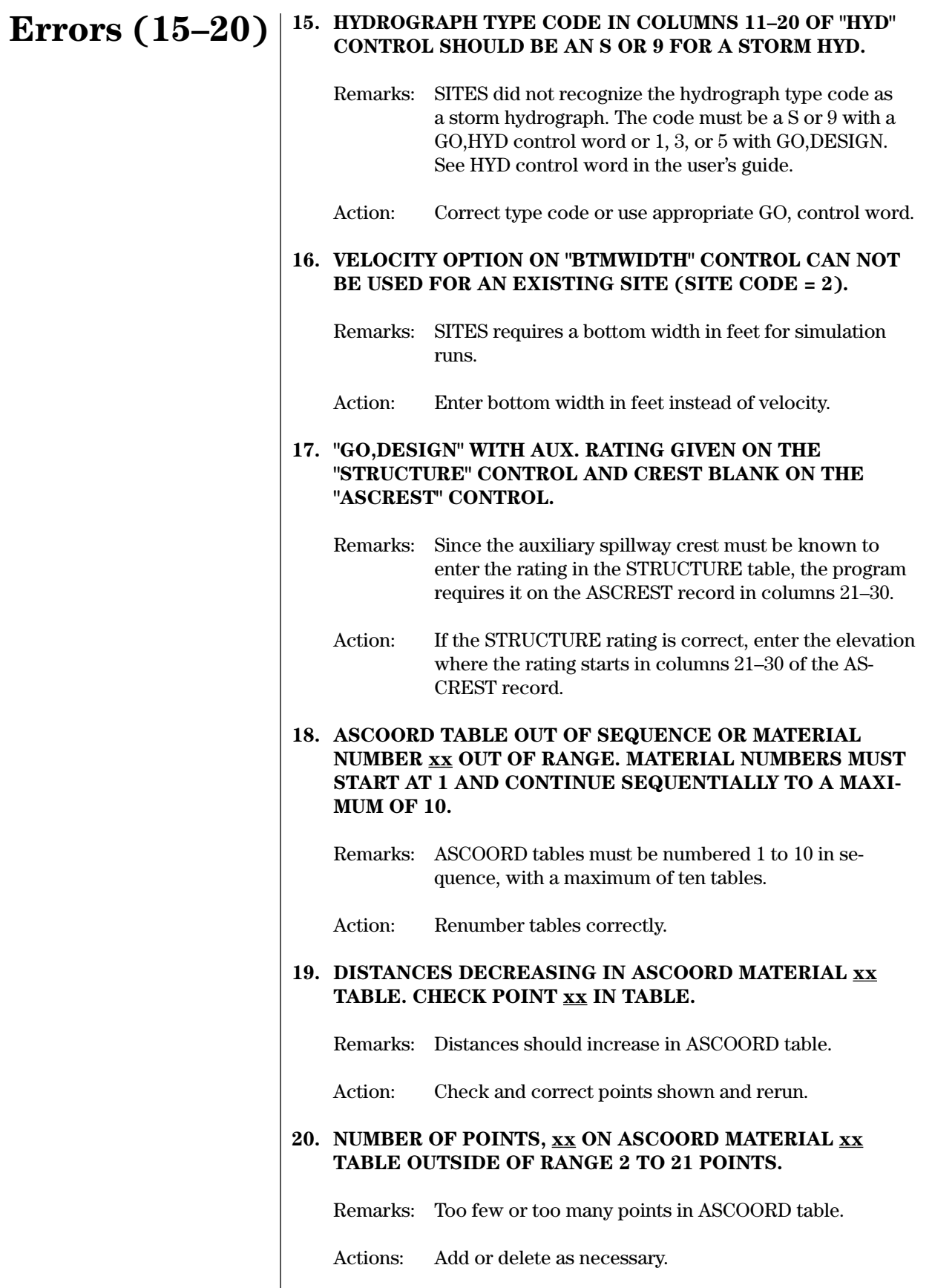

#### **21. "AREACRCT" CONTROL IS REQUIRED WITH CLIMATE ZONE 4 (COLUMN 11 – "WSDATA" CONTROL).**

- Remarks: Climate zone 4 indicates you will enter areal rainfall correction factors with an AREACRCT control word.
- Action: Enter an AREACRCT record with required correction factors.

#### **22. ILLEGAL CHARACTER FOUND IN THE FOLLOWING RE-CORD:**

- Remarks: Program looked for numeric data, but it encountered a non-numeric, nonblank character. The program printed the offending record below the above error with a "\$" indicating the field causing the error.
- Action: Check input data and insure that numeric data is in the fields where it is required.

# **23. NEGATIVE NUMBER NOT ALLOWED IN THE INDICATED DATA FIELD:**

- Remarks: SITES found negative data in a field where data must be positive. The program printed the record below the above error with a "\$" indicating the field where the error occurs.
- Action: Check input data and input a positive value.

#### **24. ESSENTIAL DATA IS MISSING IN THE FOLLOWING RE-CORD:**

- Remarks: SITES found a blank in a data field where the user must enter essential data. The program printed the data record below the above error with the missing data field indicated with a "\$."
- Action: Reread control word description and insert required value.

### **25. MATERIAL xx IN THE ASMATERIAL TABLE DOES NOT AGREE WITH MATERIAL NUMBERS FROM THE xx ASCOORD TABLES.**

- Remarks: The program found a wrong number in either the AS-MATERIAL table or in the ASCOORD tables.
- Action: Check numbers between tables for consistency.

# **Errors (21–25)**

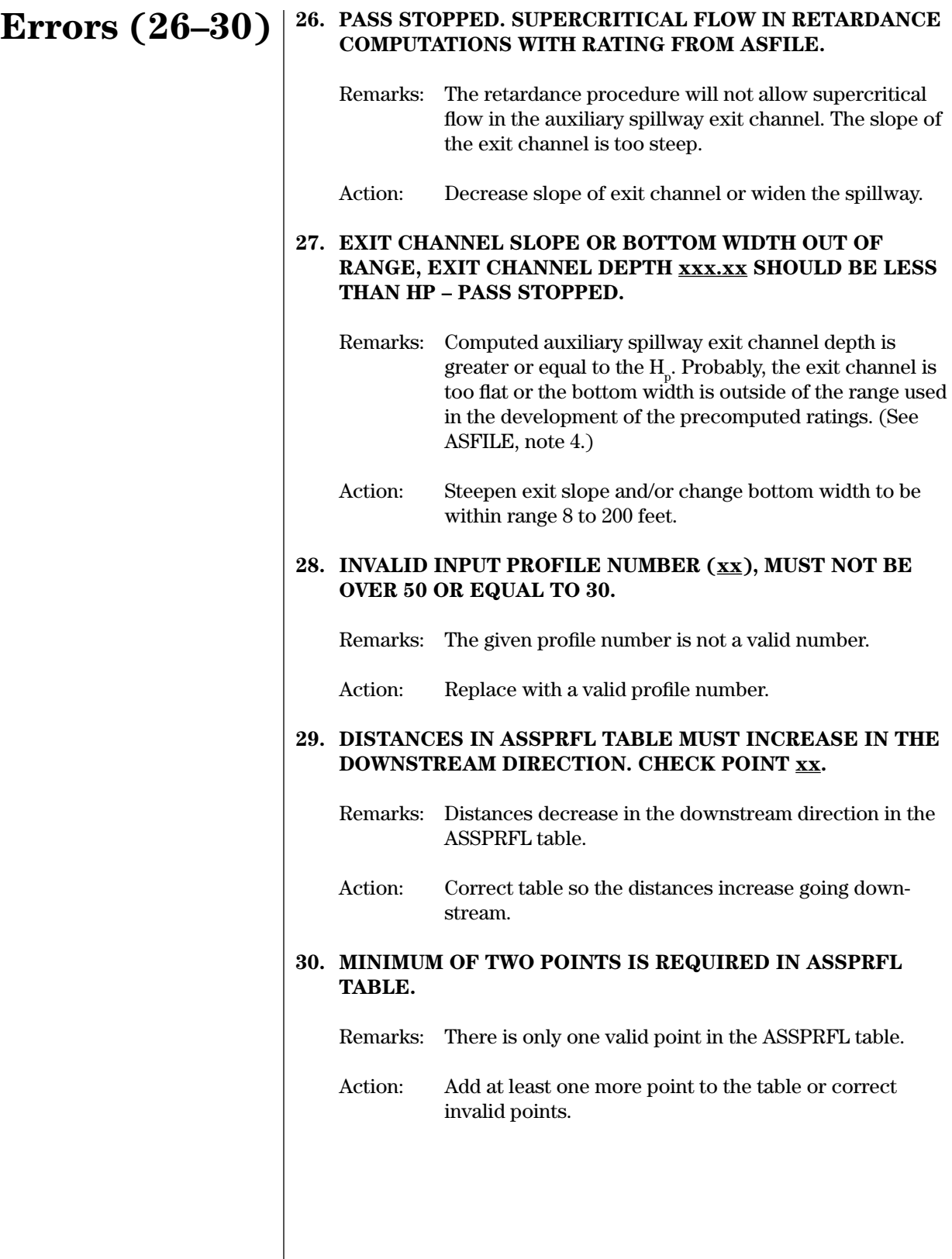

#### **31. PROGRAM REVISION INPUT DATE NOT COMPATIBLE WITH USER INPUT DATE ON SITES CONTROL. FATAL ER-ROR.**

**Errors (31–35)**

or

# **31. ON SITES CONTROL, USE xx/xx/xxxx FOR DATE.**

Remarks: The current program revision input date, as given in the following line, must be in the format —/—/— and identical to that in the current program version.

Action: Revise date on SITES control word and make other input changes as required.

# **32. JOB MUST START WITH THE "SITES" OR "DAMS2" CON-TROL WORD.**

- Remarks: The first record of a job is required to have SITES or DAMS2 in columns 1 to 10. The above note is followed by a longer paragraph in the output that explains the program revision date needed to make a successful run.
- Action: Use the SITES or DAMS2 control word as the first record of a job. Include the correct program revision date, watershed ID, and job title on it, and rerun.

#### **33. MINIMUM OF ONE SURFACE RECORD IS REQUIRED IN ASSURFACE TABLE.**

- Remarks: ASSURFACE needs at least one surface record describing reach conditions.
- Action: Enter at least one surface record describing reach conditions in the table.

# **34. ALL STRUCTURE TABLE VALUES MUST BE IN INCREAS-ING ORDER.**

- Remarks: The surface area, discharge, and volume must increase with elevation on all STRUCTURE records.
- Action: Inspect all STRUCTURE data fields to find problem with increasing order from top to bottom. Revise table and rerun.

#### **35. INVALID DESIGN CLASS, MUST BE A1, A2, A3, B, C, OR S.**

- Remarks: The indicated class code is not one of the six approved class codes. Note that an "A" class code is defaulted to an A2 class code.
- Action: On WSDATA record, columns 12–13, insert proper class code.

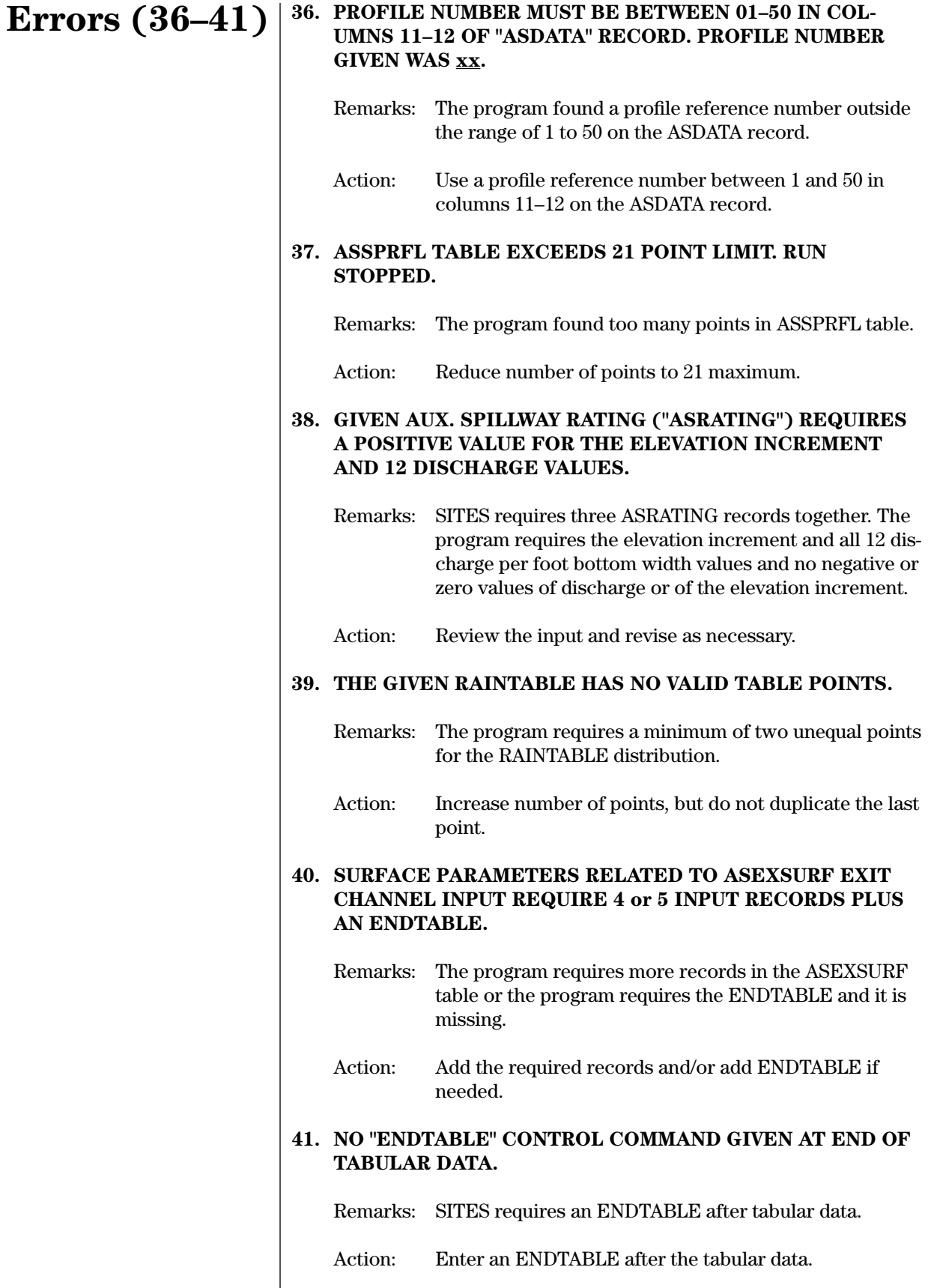

#### **42. THE DIMENSIONLESS HYDROGRAPH TABLE MUST CON-TAIN MORE THAN ONE INPUT POINT. CHECK "DIMHYD" INPUT.**

# **Errors (42–46)**

- Remarks: SITES requires DIMHYD to have more than one point.
- Action: Enter new DIMHYD table or use standard DIMHYD default table already in program with factor = 484.

#### **43. TIE–IN STATION FOR THE DOWNSTREAM EDGE OF THE AUXILIARY SPILLWAY CREST IS REQUIRED INPUT ON ASDATA RECORD.**

- Remarks: Tie-in station is missing or unrecognizable.
- Action: Enter tie-in station in columns 14–20 on ASDATA.

# **44. INVALID INPUT PROFILE NUMBER (xx), MUST BE BE-TWEEN 41 AND 50.**

- Remarks: The program reserves profile reference numbers 1–40 for program defined profiles. User input profile numbers must be between 41 and 50. The program will ignore the entire input profile. This may trigger another fatal message (# 13): AS RECORD (ref. no.) HAS NOT BEEN LOADED.
- Action: Input on ASDATA and ASINLET records a profile reference number between 41 and 50.

#### **45. TOTAL DISTANCES FROM THE CONTROL SECTION MUST BE USED TO DEFINE THE AUXILIARY SPILLWAY PROFILE ON THE ASINLET RECORDS.**

- Remarks: The program requires the total upstream distances from the control section on ASINLET, not the incremental distances.
- Action: Revise the profile points so distances are increasing.

#### **46. VALLEY FLOOR ELEVATION IS REQUIRED INPUT ON POOLDATA RECORD WITH INTEGRITY ANALYSIS.**

- Remarks: The program requires a valley floor elevation on POOLDATA.
- Action: Enter a valley floor elevation.

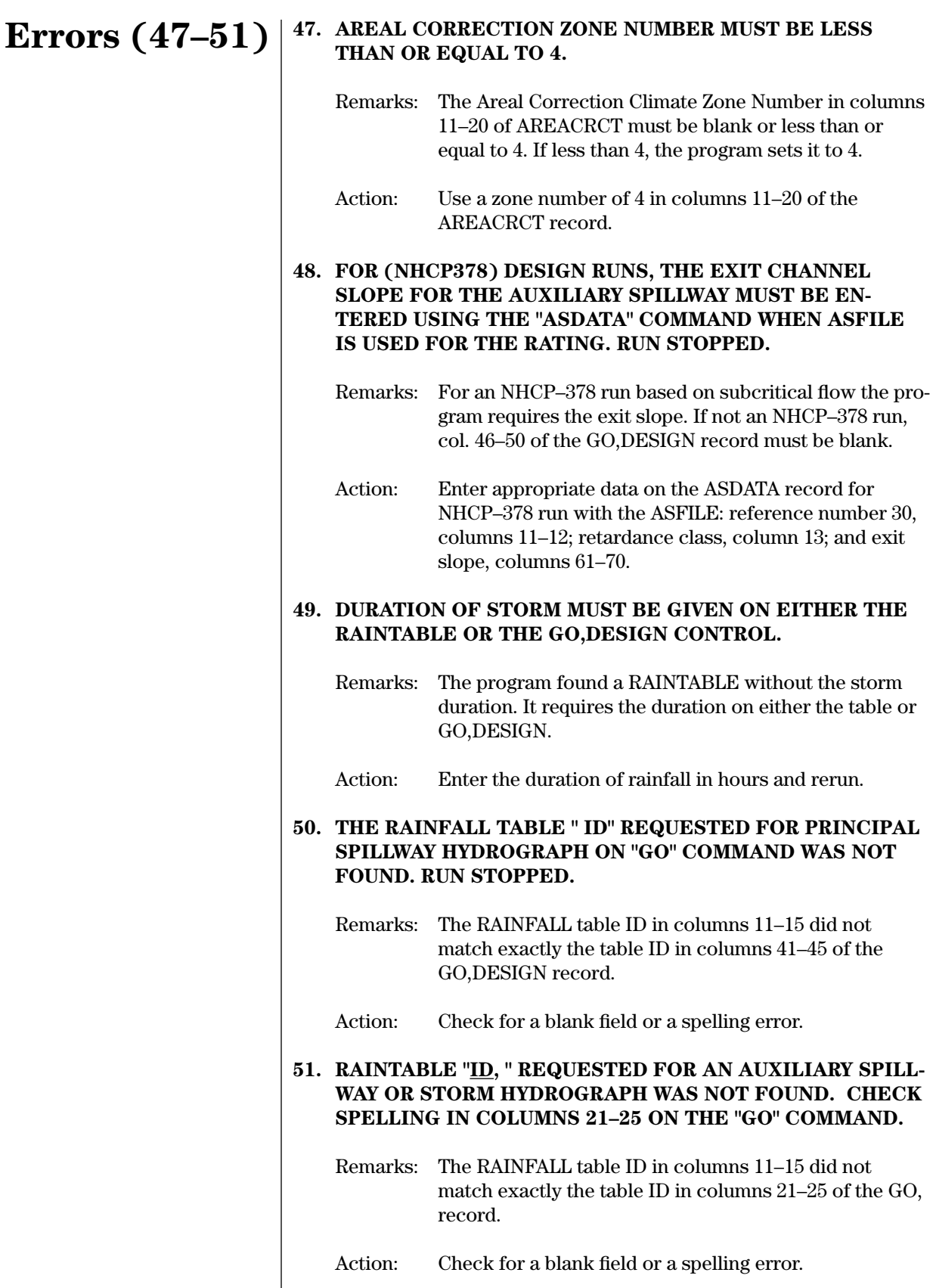

### **52. ONLY ONE DESIGN SITE IS ALLOWED FOR SITES IN SERIES RUNS. ROUTING CODES ARE: SITE TYPE = xxx, OPERATION CONTROL NUMBER = xxx. RUN STOPPED.**

- Remarks: The site type NOROUT, col. 16 on the WSDATA control word (or record 2, columns 11–20 of HYD), must be zero for the site being designed. This is the lowest site in a series of sites.
- Action: Make separate design runs for upper sites, then rerun as existing structures with site type = 2. Also check operation control numbers (NADD) (column 11 in GO,ADDHYD or GO,REACH) for proper use.

### **53. CONVEX REACH ROUTING REQUESTED. NO CROSS SEC-TION DATA OR CONVEX ROUTING COEFFICIENTS GIVEN. RUN STOPPED.**

- Remarks: The GO,REACH record has a blank section number in columns 21–30 instructing the program to use a routing coefficient, but in columns 41–50 the coefficient was also blank.
- Action: Either enter a routing coefficient in columns 41–50 or supply section data and indicate section number on the GO,REACH record.

#### **54. CROSS SECTION DATA NOT ENTERED FOR "GO,REACH" REQUEST. MUST ENTER COEFFICIENTS OR SECTION DATA.**

- Remarks: The cross section number indicated in columns 21–30 of the GO,REACH record has not been previously supplied using XSECTN or 2XSECTN table records.
- Action: Supply the required section data prior to the GO,REACH record.

#### **55. ILLEGAL CHARACTER FOUND IN "ADDHYD" OPERATION FIELD. RUN STOPPED.**

- Remarks: The program found an illegal operation control character in col. 11 of GO,ADDHYD record.
- Action: Change to correct number, 0 or blank, 1, or 2. See GO,ADDHYD instructions.

# **Errors (52–55)**

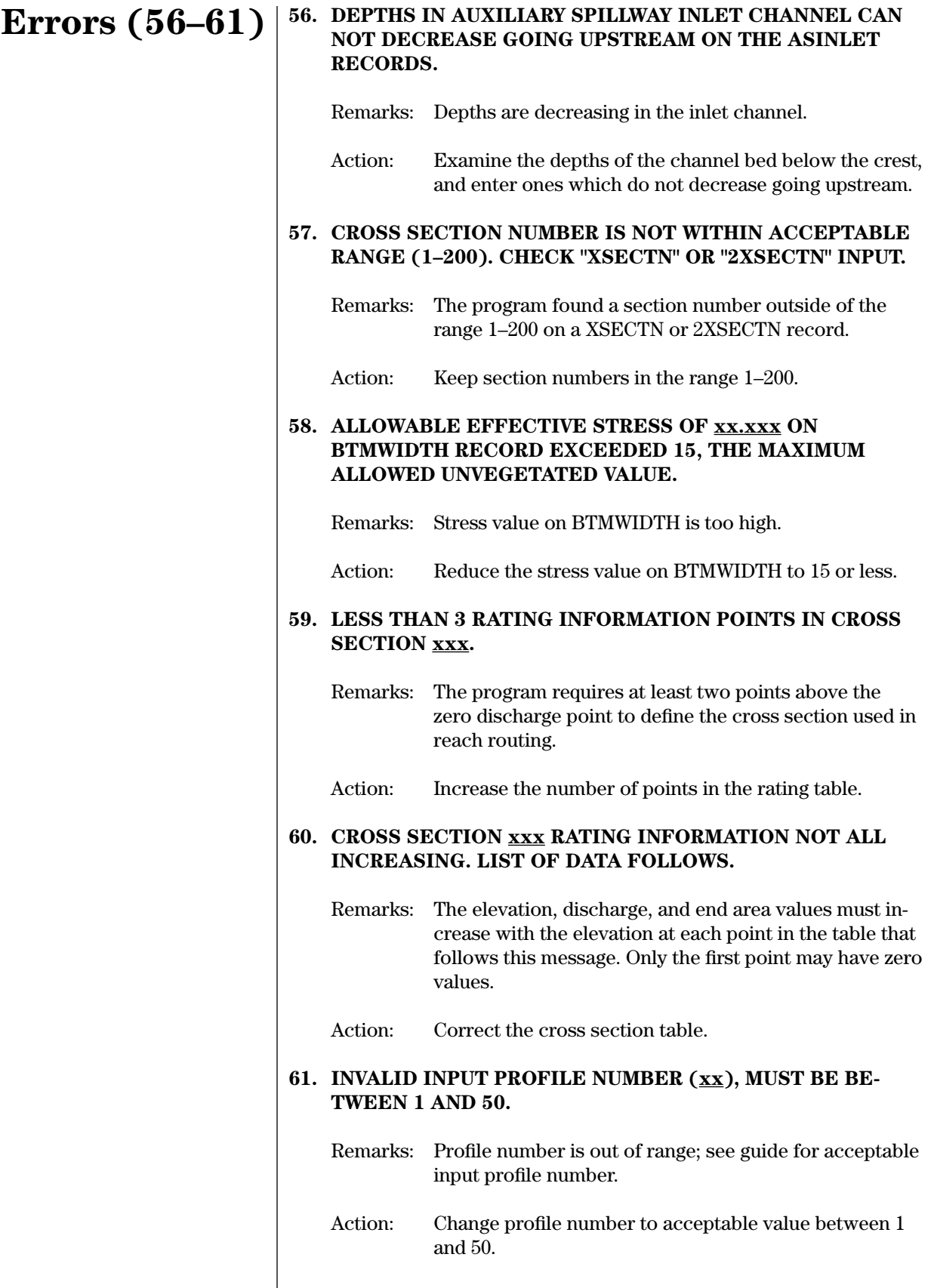

# **62. ILLEGAL CHARACTER FOUND IN "2XSECTN" INPUT FIELD.**

- Remarks: SITES found a non-numeric character in one of the data fields of the 2XSECTN table records.
- Action: Inspect 2XSECTN records for non-numeric data and correct.

#### **63. AN ILLEGAL CHARACTER WAS FOUND IN HYDROGRAPH STORAGE MOVE LOCATION ON "SAVMOV" COMMAND. RUN STOPPED.**

- Remarks: The program found a non-numeric value in the "from" or "to" location (columns 11–15 and 16–20) on the SAVMOV record.
- Action: Inspect the SAVMOV RECORD and correct.

#### **64. A BLANK FIELD WAS FOUND IN HYDROGRAPH STORAGE LOCATION ON "SAVMOV" COMMAND. RUN STOPPED.**

- Remarks: SITES found a blank field in the "from" or "to" location (columns 11–15 and 16–20) on the SAVMOV record.
- Action: Inspect the SAVMOV RECORD and correct.

#### **65. HYDROGRAPH MOVED TO xx FROM xx. THIS IS NOT AN INFLOW HYDROGRAPH STORAGE LOCATION. RUN STOPPED.**

- Remarks: Hydrograph storage array numbers on the SAVMOV control word in the "from" field (columns 11–15) must be between 1–15 and in the "to" field (columns 16–20) must be between 1–7 or 9–15.
- Action: Change the array numbers to allowable values.

#### **66. LOCATION TO MOVE HYDROGRAPH IS OUTSIDE THE AC-CEPTABLE RANGE OF 1–15. RUN STOPPED.**

- Remarks: Hydrograph storage array numbers on the SAVMOV record must actually be between 1–15, but moving a hydrograph into 13–15 will wipe out any accumulated hydrograph stored in these locations.
- Action: Correct the array numbers to within the acceptable range.

# **Errors (62–66)**

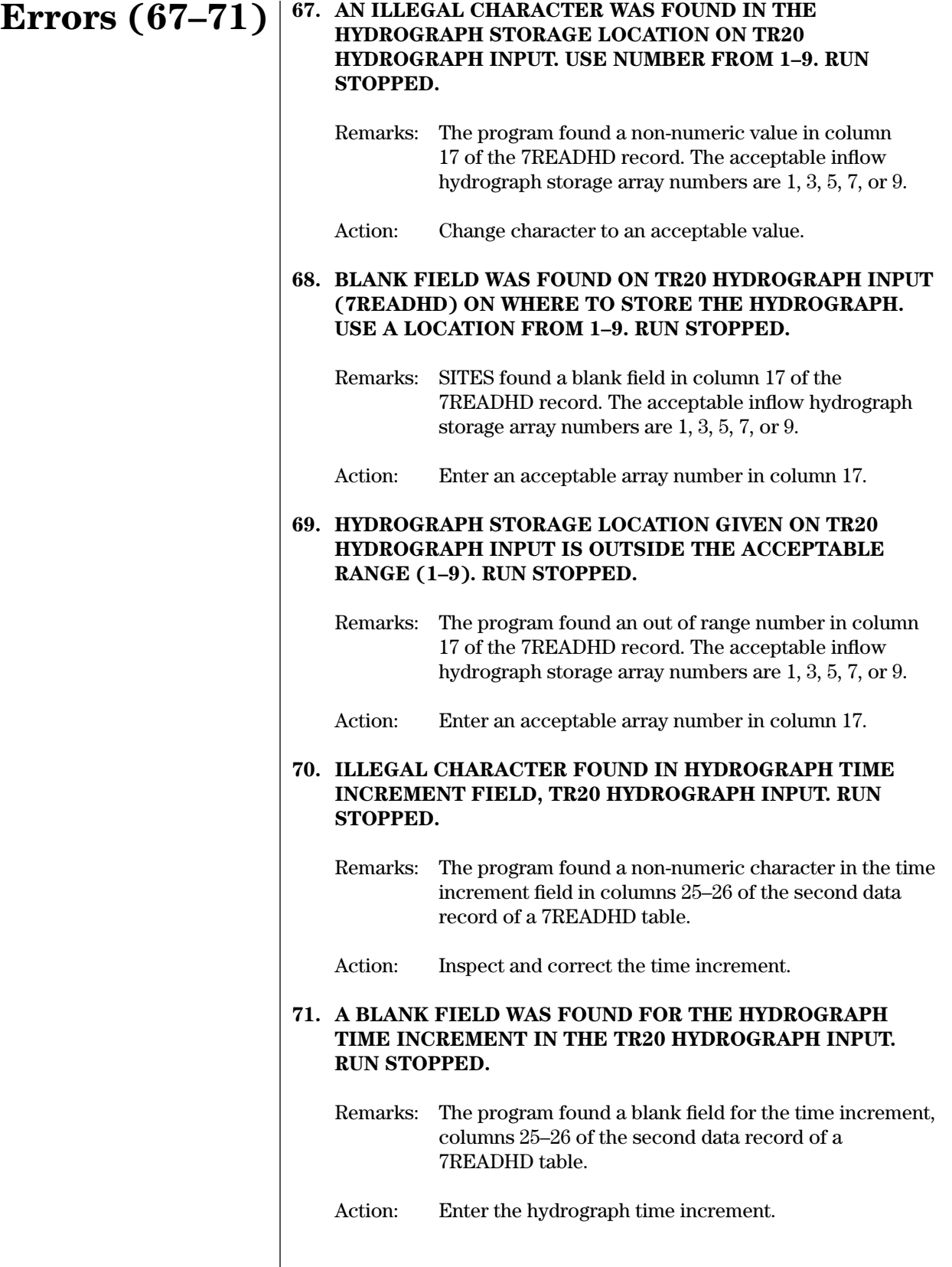

# **72. ILLEGAL CHARACTER IN HYDROGRAPH DATA FIELD FOR TR20 INPUT. RUN STOPPED.**

**Errors (72–76)**

- Remarks: The program found a non-numeric character in one or more of the discharge fields of a 7READHD table.
- Action: Inspect and correct the discharge fields.

### **73. ANALYSIS REQUIRES AN ASEXSURF TABLE FOR ENTRY OF CF AND MC EXIT CHANNEL VALUES. THE CI ("n") MAY BE ON THE ASDATA.**

- Remarks: SITES requires an ASEXSURF table for stability and/or integrity analysis, but the  $\mathrm{C}_\mathrm{I}$  or "n" values may be left blank if given on ASDATA for the exit channel.
- Action: Add ASEXSURF with required data.

# **74. RAINTABLE ID VALUES ARE ACCUMULATIVE. VAL-UES MUST NOT DECREASE. ONLY BLANK VALUES ARE CHANGED TO PRECEDING VALUE. ERROR FOLLOWS VALUE xxxx.xxxxx. CORRECT TABLE AND RERUN.**

- Remarks: Rainfall values in a RAINTABLE are accumulative with time. Each value must be greater or equal to its proceeding value within the table. The program assumes blanks to be equal to the preceding values.
- Action: Inspect and revise rainfall values as needed.

## **75. RUN OPTION 'S' MUST BE GIVEN ON A GO,STORM; GO,RAINS; OR GO,HYD CONTROL WHEN THE AUXILIARY SPILLWAY CREST IS BLANK.**

- Remarks: SITES expects a principal spillway only pass in this non-design situation.
- Action: Enter an 'S' in column 11–20 of the GO, control or do not leave column 21–30 of ASCREST blank.

# **76. CREST OF AUX. SPILLWAY IS BELOW OR AT THE COM-PUTED ELEVATION FOR THE WEIR–SLUG FLOW INTER-SECTION OF THE HOOD INLET (xxxxx.xx FT); PASS STOPPED.**

- Remarks: SITES is not programmed to rate a hood inlet with this inefficient design. A hood inlet pipe should flow full below the auxiliary spillway crest.
- Action: Determine if an input error occurred or if correct enter rating in the STRUCTURE table and rerun.

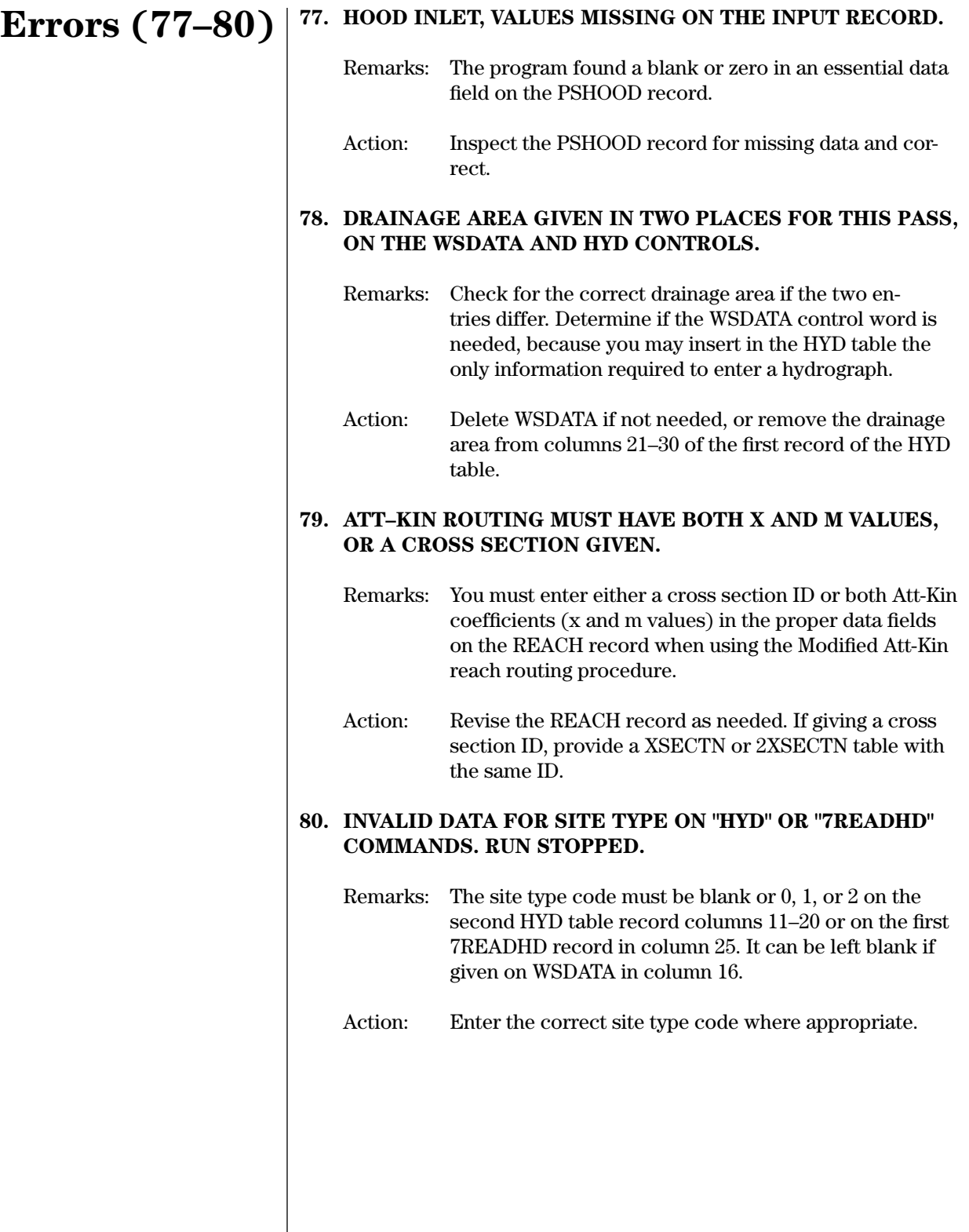

### **81. IN COMPUTING PRINCIPAL SPILLWAY RATING CURVE — HEAD ON ORIFICE, WEIR, OR PIPE IS NEGATIVE OR ZERO. CHECK STRUCTURE TAILWATER INPUT — RUN STOPPED.**

**ERROR OCCURRED BETWEEN RATING TABLE POINTS xx AND xx, WITH COEFFICIENT = x.xxx AND EXPONENT = xx.xxx; HEAD IS BETWEEN ELEVATIONS xxxxx.xx FT AND xxxxx.xx FT.**

- Remarks: A negative or zero head occurring where indicated caused an error in the computation of the principal spillway discharge.
- Action: Check tailwater elevation in columns 61–70 of PSDATA to see if it is below principal spillway inlet elevation. Also check two stage inlets to see that the high stage weir crest is between the PS and AS (if specified) crests.

# **82. TRAPW METHOD NOT VALID FOR OTHER THAN ASDATA INPUT SEQUENCE.**

- Remarks: You must enter an ASDATA record. The program may also need ASINLET for computation of auxiliary spillway water surface profiles by the TRAPW method.
- Action: Enter essential data on ASDATA.

### **83. CREST OF AUX. (xxxx.xx) EQUALS OR EXCEEDS MAXI-MUM INPUT ELEVATION (xxxx.xx).**

- Remarks: The given auxiliary spillway crest elevation, within the first set of parentheses, is higher than the maximum input elevation in the STRUCTURE data.
- Action: Increase the elevation range covered by the STRUCTURE data, or if the error occurs when trying to obtain full pipe flow, increase weir length or orifice size.

# **84. PSH RAINFALL OR RUNOFF MUST BE GIVEN FOR THIS CLASS DAM — RUN STOPPED.**

- Remarks: Principal spillway rainfalls or runoffs were not input. The program can compute rainfalls for only class code C or S dams. Use a CLASS control word as input with class code.
- Action: Input PDIRECT or QDIRECT or a CLASS record with class code S.

# **Errors (81–84)**

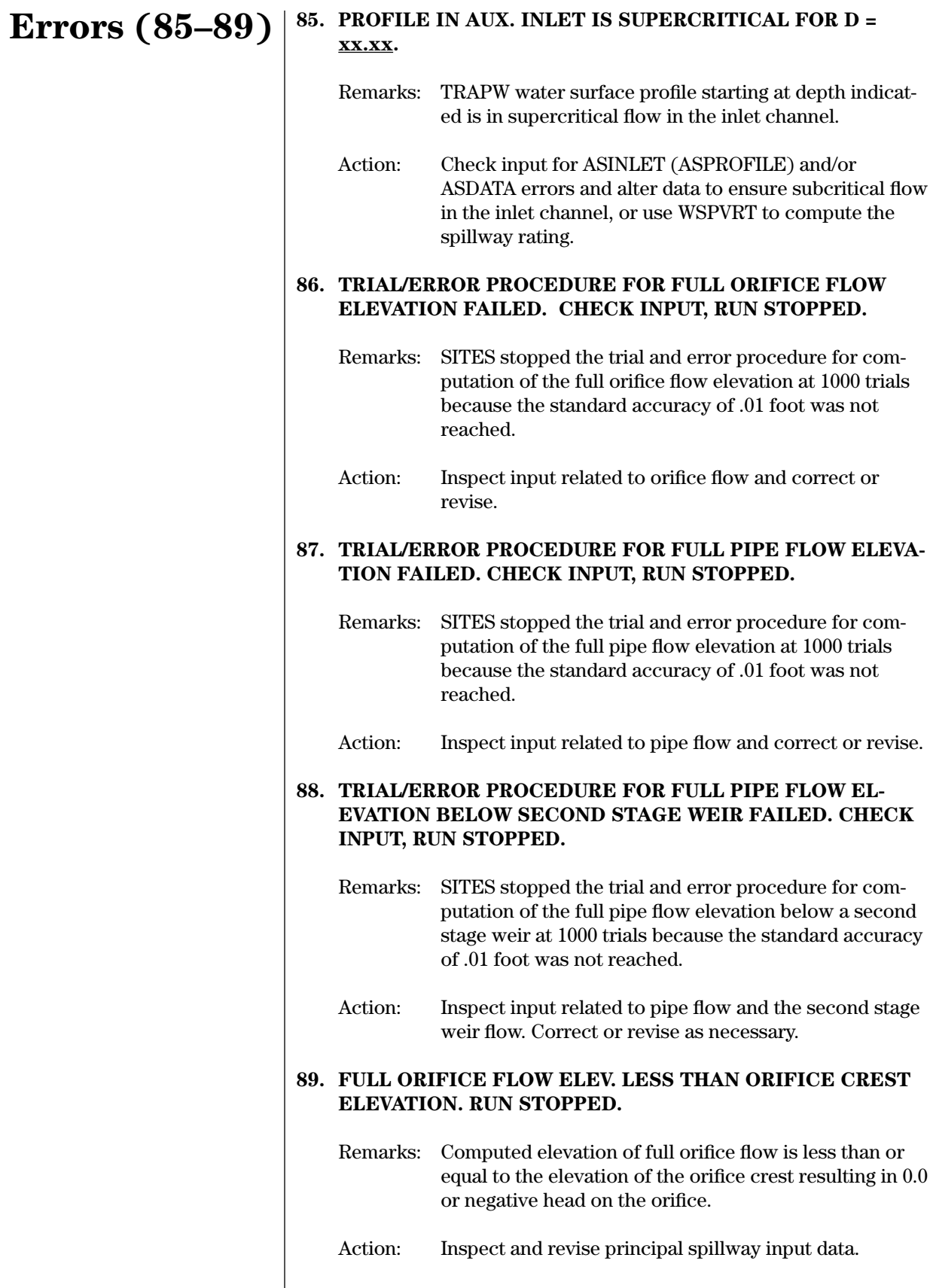

### **90. FULL PIPE FLOW ELEV. LESS THAN ORIFICE CREST EL-EVATION. RUN STOPPED.**

- Remarks: Computed elevation of full pipe flow is less than or equal to the elevation of the orifice crest resulting in 0.0 or negative head on the orifice.
- Action: Inspect and revise principal spillway input data.

#### **91. FULL PIPE FLOW ELEV. LESS THAN TAILWATER ELEVA-TION. RUN STOPPED.**

- Remarks: Computed elevation of full pipe flow is less than or equal to the tailwater elevation resulting in 0.0 or negative head on the orifice.
- Action: Inspect and revise principal spillway input data.

#### **92. DRAINAGE AREA GIVEN IN TWO PLACES FOR THIS PASS, ON THE "WSDATA" AND "7READHD" CONTROLS. RUN STOPPED.**

- Remarks: Check for the correct drainage area if the two entries differ. Determine if the WSDATA record is needed, since you may insert in 7READHD the only information required to enter a hydrograph.
- Action: Delete the WSDATA record if not needed, or remove the drainage area in column 37–48 from the second record of the 7READHD table.

#### **93. ILLEGAL CHARACTER FOUND IN DRAINAGE AREA ON "7READHD" SECOND RECORD. RUN STOPPED.**

- Remarks: The program found a non-numeric character in columns 37–48 of the second record in the 7READHD table.
- Action: Inspect and revise drainage area if needed. See error 92.

# **94. SPILLWAY SURFACE COMPUTED TO HAVE ONLY xx POINTS, CHECK INPUT.**

- Remarks: Spillway surface must be defined by at least 2 points.
- Action: Examine input data defining profile of auxiliary spillway surface.

# **Errors (90–94)**

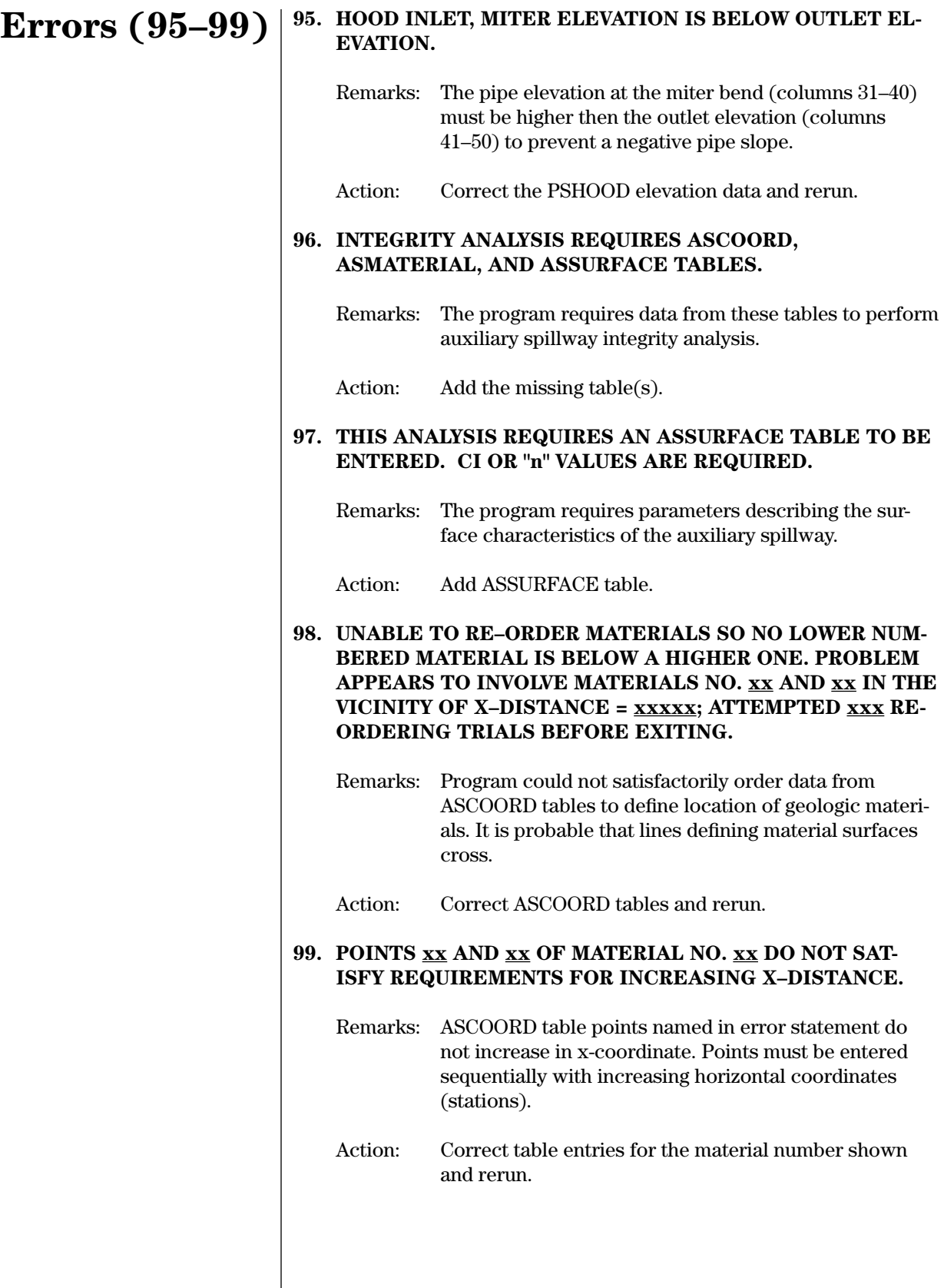

# **100. WSPVRT WATER SURFACE PROFILE PROCEDURE WHEN USED ALONE REQUIRES ASCOORD TABLE FOR EXIST-ING SURFACE (MATERIAL 1).** Remarks: The ASCOORD table has been indicated as the source of the auxiliary spillway surface profile, but the table has not been entered. Action: Add an ASCOORD table for existing surface of the spillway. **101. ELEVATION VALLEY FLOOR xxxxx.xx IS HIGHER THAN MAXIMUM POINT OF THE EXISTING SURFACE xxxxx.xx.** Remarks: The program found a discrepancy in elevations. The problem is probably a data entry error in the points. Action: Correct discrepancy in elevations and rerun. **102. AUXILIARY SPILLWAY SURFACE NOT COMPUTED FROM ASCOORD TABLES. UNABLE TO REORDER MATERIALS (SEE ERROR 98); OR DISTANCES NOT INCREASING (SEE ERROR 99); OR LESS THAN 2 POINTS ON THE SURFACE (SEE ERROR 109).**  Remarks: The program's initial attempt to compute the auxiliary spillway surface disclosed a problem. At this stage in the program, it could be any one or a combination of the three identified errors. Action: Figure out which error applies, correct the table entries, and rerun. **103. ADVERSE SLOPE FOUND IN EXIT CHANNEL OF EXIST-**ING AUX. SPLWY STARTING AT X = xxxxx, Y = xxxxx.xx;  $NEXT Y = XXXXX$ . Remarks: The program does not allow adverse slopes downstream of the spillway crest. Action: Revise input to change slope. **104. TIE–IN STATION xxxxx. IS OUTSIDE OF EXISTING SUR-**FACE RANGE OF X-DISTANCES, **xxxxxx.** AND **xxxxxx**. **FT.** Remarks: Tie-in station is not within the range of x-distances defined by other data entries. **Errors (100–104)**

Action: Relocate the tie-in station or revise the data range to include its location.

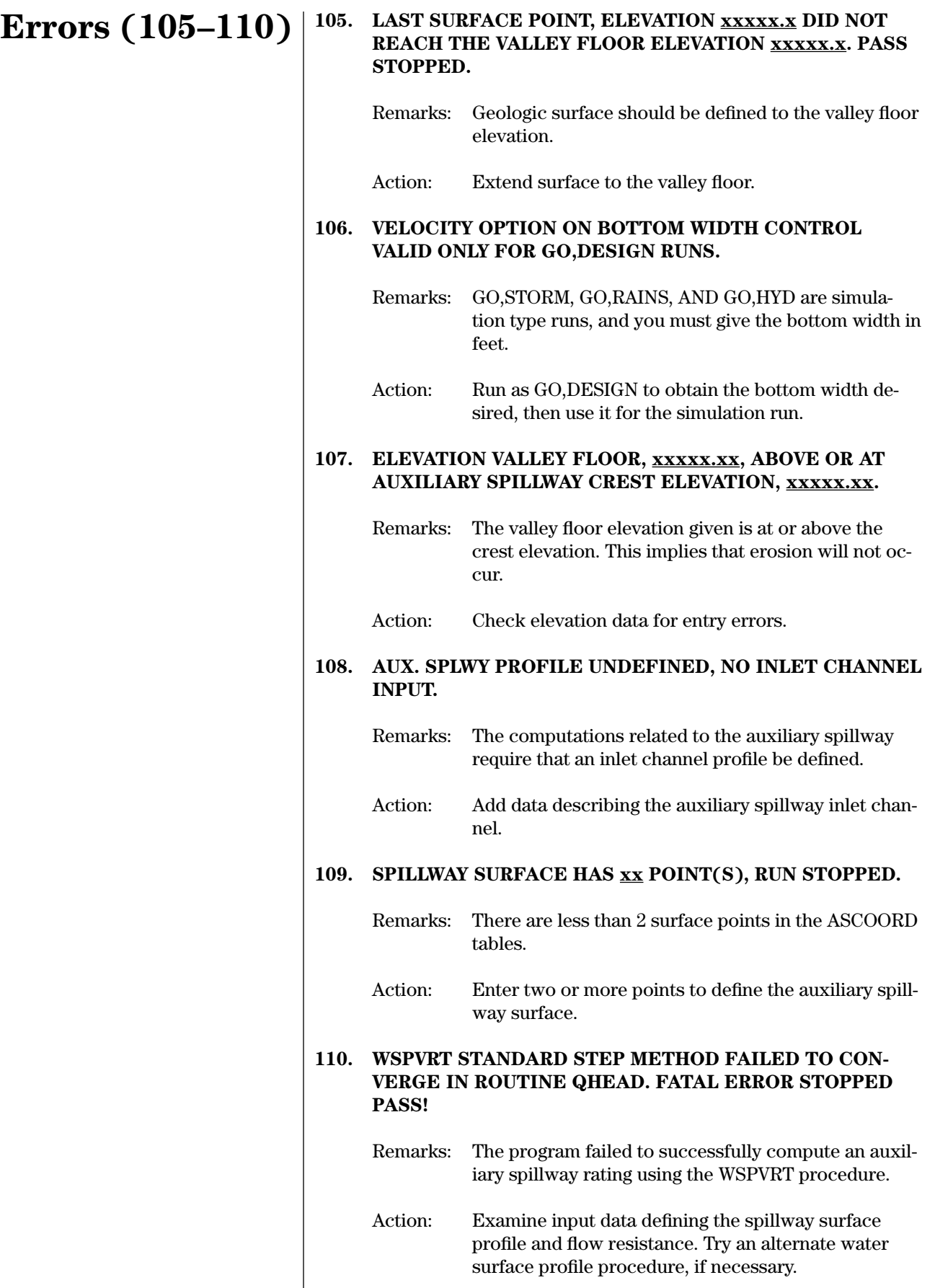

#### **111. INTEGRITY ANALYSIS TERMINATED.**

# **Errors (111–114)**

 **Spillway has either no crest reach or no exit channel reach.**

or

 **Auxiliary spillway crest at or below valley floor.** 

or

 **Cannot locate intersection of eroded and original surfaces: logic error.**

or

**Too many possible headcuts or too many points in eroded surface. Program array dimensions exceeded.**

or

**Adverse slope reach or vertical with negligible drop downstream of crest.**

- Remarks: Program has been unable to perform auxiliary spillway integrity analysis for the reason(s) indicated.
- Action: Examine input and correct problem indicated. If a logic error is indicated or program dimensions are exceeded, attempt to simplify input by lumping geology and/or approximating the spillway surface with fewer reaches.

# 112. PERCENT CLAY OF xxx.% FOR MATERIAL xx OUT OF **RANGE.**

- Remarks: The given percent of clay is outside the input range for this material. See ASMATERIAL, note 4.
- Action: Correct entry of percent clay or material.

#### **113. VEGETAL COVER FACTOR OF xxx.x ON name REACH xx IS OUT OF RANGE.**

- Remarks: Given vegetal cover factor on control word named is not a proper  $C_F$  value.  $C<sub>r</sub>$  ranges between 0 and 1.0.
- Action: Correct entry of vegetal cover factor.

# **114. VEGETAL RETARDANCE CURVE INDEX OF xxx.x ON name REACH xx IS OUT OF RANGE.**

- Remarks: Given vegetal retardance curve index on control word named is greater than 15. This is not a proper  $C_{i}$ value.
- Action: Correct entry of  $C_I$  value.

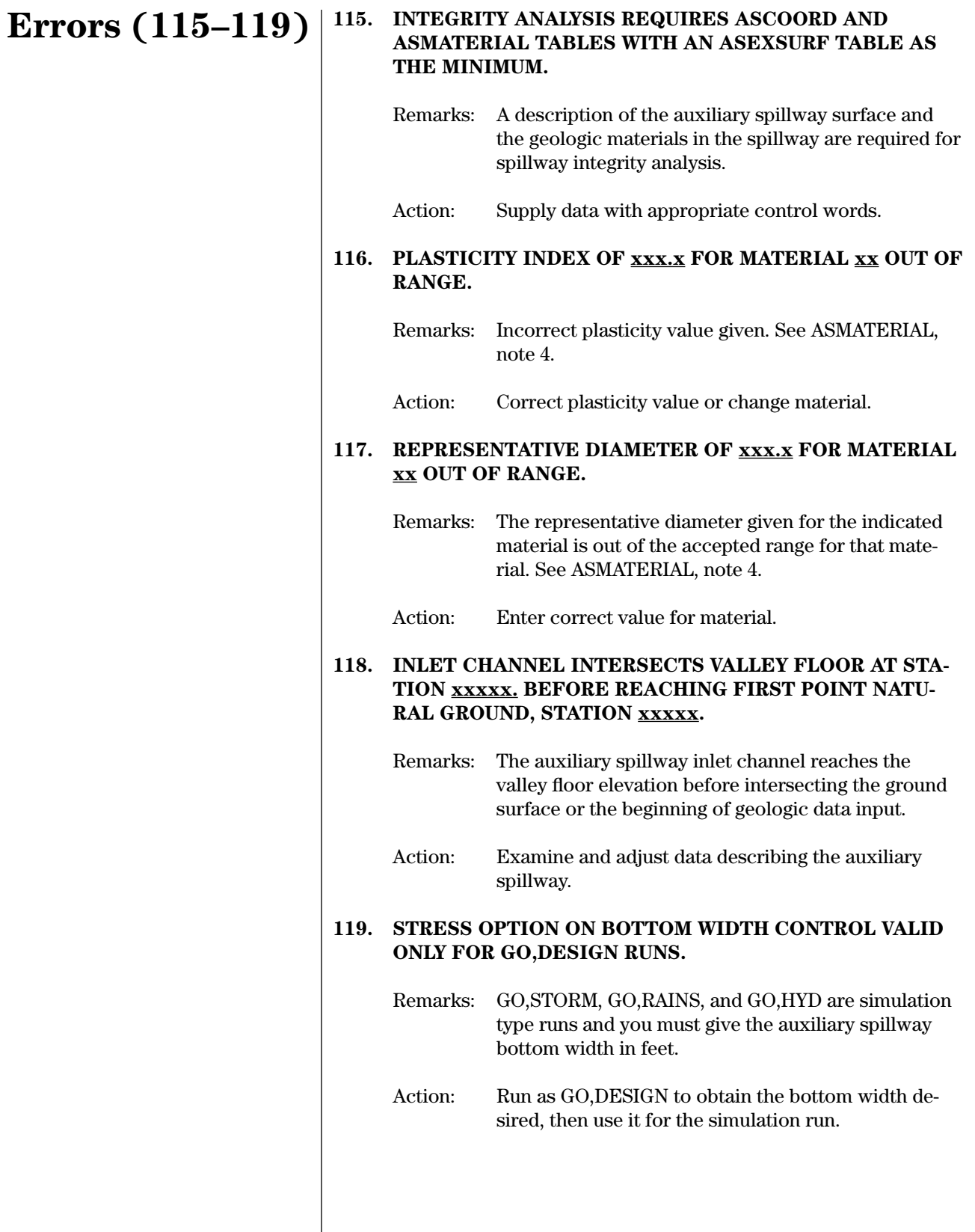

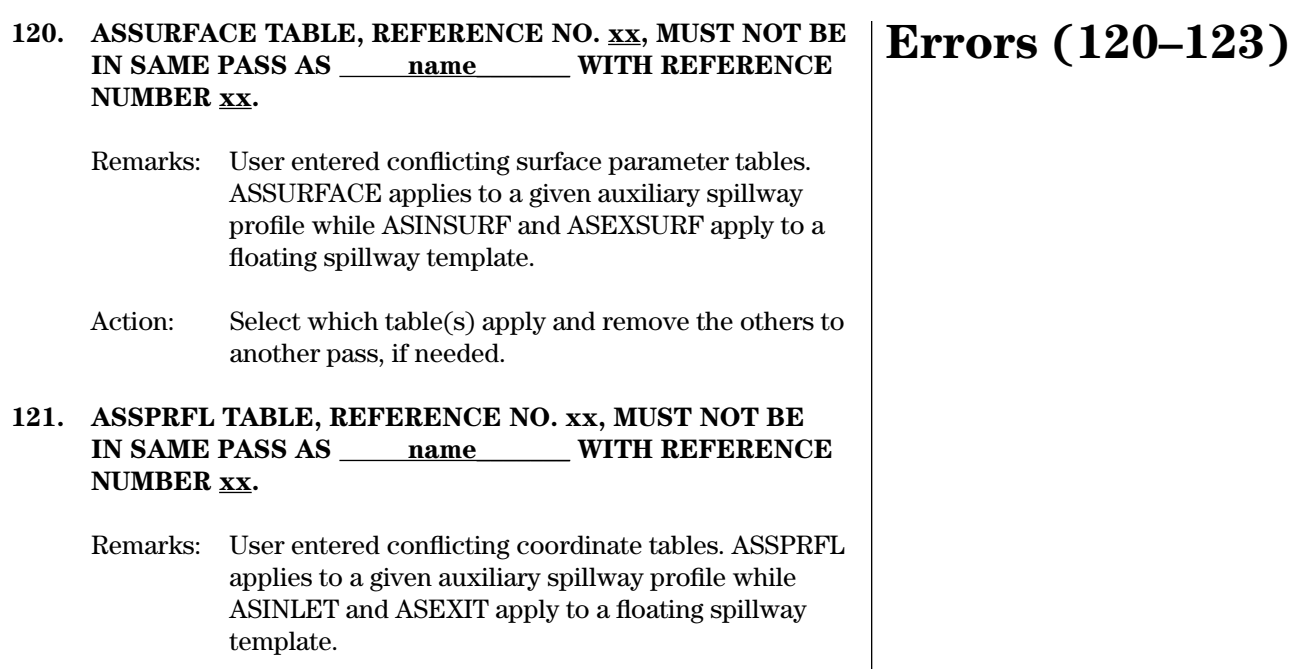

Action: Select which table(s) apply and remove the others to another pass, if needed.

# **122. ASSURFACE TABLE SHOULD BE USED ONLY WITH ASSPRFL OR WITH A SPILLWAY SURFACE DEFINED BY THE ASCOORD TABLES.**

- Remarks: The program requires ASSPRFL or ASCOORD tables with an ASSURFACE table.
- Action: Use a consistent form for spillway profile and surface entries. Use ASINSURF and ASEXSURF tables to describe surface conditions when a spillway template is used.

# **123. TRAPW PROCEDURE USES ONLY MANNING'S "n" VALUES IN THE INLET CHANNEL, CI VALUES 1.0 OR GREATER ARE GIVEN.**

- Remarks: The TRAPW water surface profile procedure will not accept  $\mathbf{C}_\mathrm{I}$  values in the inlet channel. You may enter  $\mathrm{C}_\mathrm{I}$  values for determining the exit channel velocity.
- Action: Use Manning's "n" for inlet channel computations or use WSPVRT procedure to compute spillway rating.

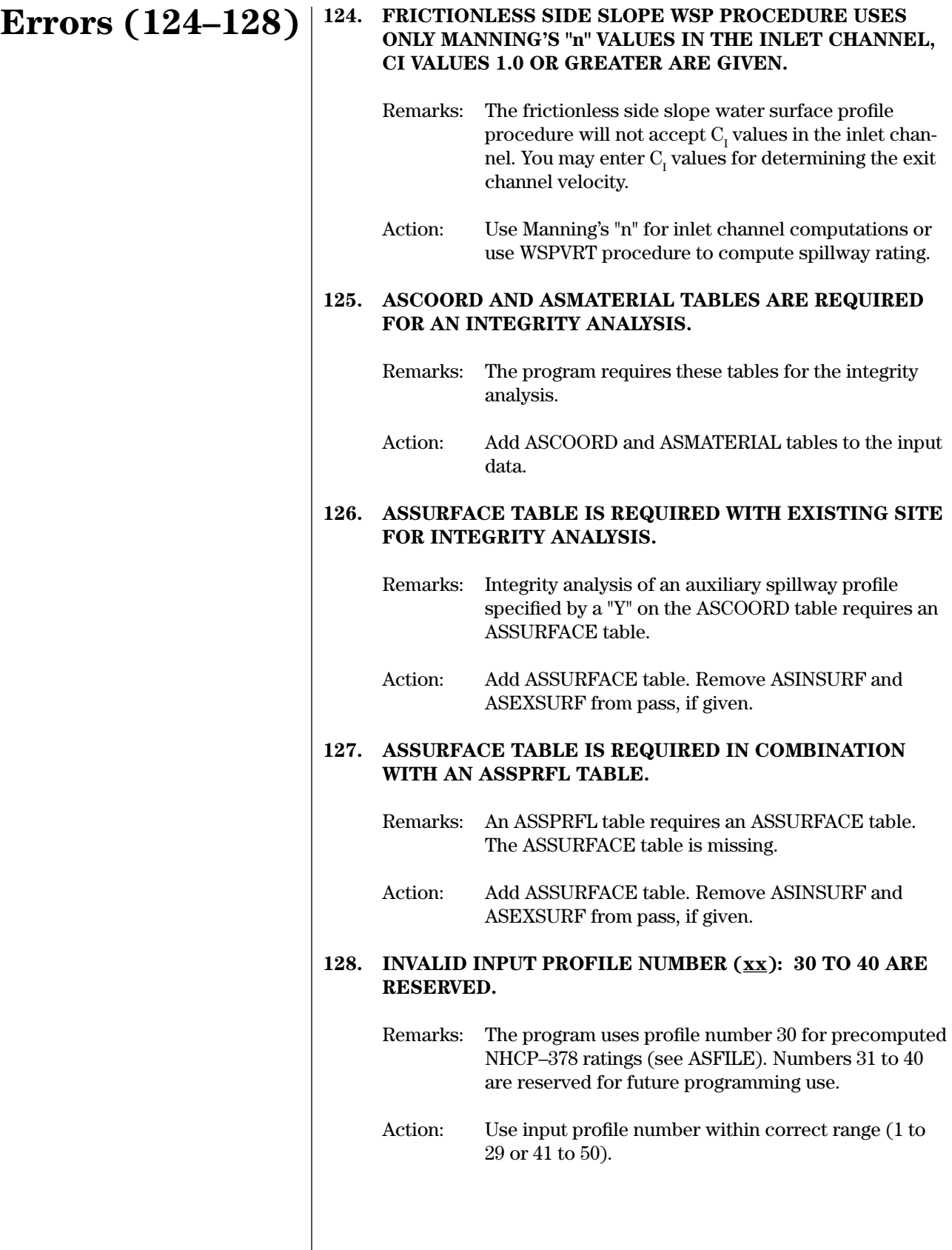

# **129. INVALID INPUT PROFILE (NUMBER xx): TOO MANY ZERO VALUES.**

- Remarks: The ASINLET profile has no values or starts with too many zero distances and elevations. Check for proper format of ASINLET.
- Action: Enter the input profile in the correct format for ASINLET.

**130. HOOD INLET DATA ERROR HORIZONTAL INLET PIPE LENGTH OF xxxx.x PIPE OUTLET ELEVATION OF xxxxxx.x IS LESS GREATER THAN INLET, XXXXXX.X PIPE BEND ELEVATION OF xxxxxx.x IS LESS GREATER THAN INLET, xxxxxx.x PIPE OUTLET ELEVATION OF xxxxxx.x IS LESS GREATER THAN BEND, XXXXXX.X PIPE TAILWATER ELEVATION OF xxxxxx.x IS LESS GREATER THAN INLET, xxxxxx.x PIPE MANNING n VALUE OF xx.xx HOOD INLET CREST ELEVATION OF xxxxxx.x IS GREATER THAN TOD xxxxxx.x HOOD INLET CREST ELEVATION OF xxxxxx.x GREATER THAN AS CREST, xxxxxx.x** 

- Remarks: The hood inlet data value indicated represents an unreal or unacceptable condition. The program cannot generate a rating for the principal spillway using this data.
- Action: Check and correct indicated data. If data is correct, rate spillway external to program and enter rating through the structure table.

#### **131. MUSKINGUM–CUNGE ROUTING MUST HAVE A BANK-FULL ELEVATION FOR SECTION xxxx.**

- Remarks: The Muskingum-Cunge routing requires bankfull information for the cross section. The bankfull elevation is that elevation above which the banks are overtopped.
- Action: Provide the requested data for the section.

# **Errors (132–134)**

# **132. AUXILIARY SPILLWAY RATING MUST BE GIVEN WHEN THE "Q" OPTION IS SPECIFIED.**

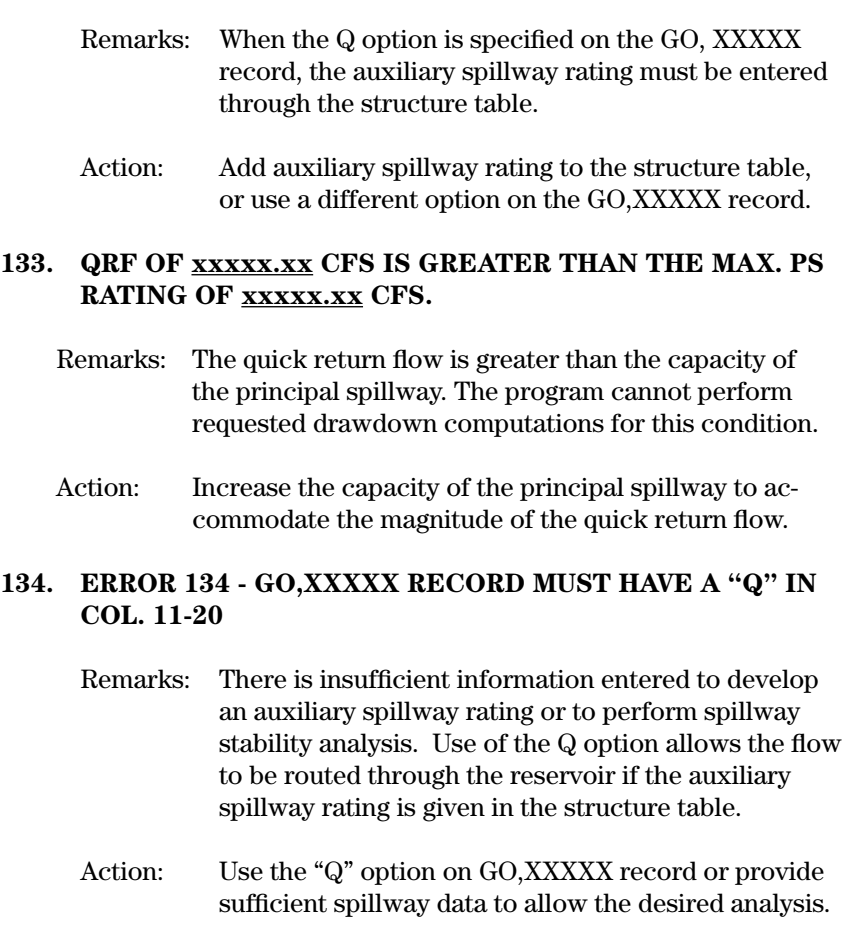

The warning messages are listed alphabetically. To help you quickly locate the warning message, the first letter of the warnings on each page are shown with the heading.

# **Warnings (A)**

### **• ARRAY name WAS EXCEEDED. ALL OVERFLOW VALUES WERE IGNORED.**

- Remarks: Certain storage arrays trigger this message if you enter an excessive amount of data. For example, the program limits BTMWIDTH (auxiliary spillway bottom width selections) to five values per pass. If you enter more than five values, the program prints the message and ignores all values beyond the first five.
- Action: Check data under array name to insure that all input values are required. Modify data to meet the array size limits.

#### **• A STRUCTURE TABLE ELEVATION DIFFERENCE WAS FOUND TO BE GREATER THAN TWENTY (20.) FEET.**

- Remarks: The vertical elevation difference between two adjacent points exceeds 20 feet.
- Action: Do nothing if data is correct and representative. Correct or insert elevations, if necessary.

# **• ASCREST CONTROL CONTAINS NO ELEVATIONS OR UNITS COMPATIBLE WITH THE CREST GIVEN ON THE name RECORDS.**

- Remarks: The profile of the auxiliary spillway profile was specified in terms of actual coordinates. Only the crest elevation corresponding to the maximum elevation of the coordinates entered is analyzed. None of the other crest entries on ASCREST are usable.
- Action: Review auxiliary spillway profile and ASCREST input data and rerun.

# **• ASEXIT USE NOT COMPATIBLE WITH SURFACE FROM name RECORDS.**

- Remarks: The ASEXIT control word is used in combination with ASINLET to specify a spillway template. Use of these control words is not compatible with specification of the spillway surface in actual coordinates (ASCOORD or ASSPRFL). If sufficient information is available, program execution will proceed, but redundant information entered with the ASEXIT control word will be ignored.
- Action: Review input and select a consistent format for auxiliary spillway data entry (see instructions for ASEXIT).

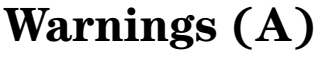

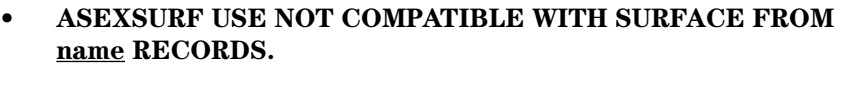

- Remarks: The ASEXSURF control word is used to enter surface conditions for the auxiliary spillway exit channel when the template form of spillway surface entry is selected. Its use is not consistent with entry of spillway surface in actual coordinates.
- Action: Review input and select a consistent format for auxiliary spillway data entry (see instructions for ASEXSURF and ASSURFACE).
- **• ASFILE DATA MUST BE LOADED AHEAD OF SITES CON-TROL.**
	- Remarks: An ASFILE has been loaded following the SITES control word. The ASFILE must be loaded before the SITES control. Data in the ASFILE loaded after SITES will be ignored.
	- Action: Reorder data or use alternative form of auxiliary spillway rating.

# **• ASFILE HAS ALREADY BEEN LOADED. ONLY ONE PER RUN PERMITTED.**

- Remarks: You entered a second ASFILE. The program accepted the first ASFILE. The program ignores the second ASFILE.
- Action: Incorporate ASFILE data into one file or convert into ASRATING data.

# **• ASFILE RECORD FOR PROFILE ref. no. NOT LOADED.**

- Remarks: The program has tried unsuccessfully to access an ASFILE record with the profile number shown for the auxiliary spillway rating.
- Action: Make appropriate ASFILE available or use alternative form of auxiliary spillway rating.

# **• ASINC OF (xx.xx) WILL EXTRAPOLATE THE AUX. RATING ABOVE THE MAXIMUM STRUCTURE TABLE INPUT.**

- Remarks: The WSPVRT water surface profile has used ASINC to increase the computational range of the auxiliary spillway. Because only 13 points usually define the spillway rating, all points should be within the working range.
- Action: Compare with run using a higher maximum STRUCTURE table elevation without the ASINC adjustment.

#### **• ASINLET USE NOT COMPATIBLE WITH SURFACE FROM name RECORDS.**

- Remarks: The ASINLET control word is used in combination with ASEXIT to specify a spillway template. Use of these control words is not compatible with specification of the spillway surface in actual coordinates (ASCOORD or ASSPRFL). If sufficient information is available, program execution will proceed, but redundant information entered with the ASINLET control word will be ignored.
- Action: Review input and select a consistent format for auxiliary spillway data entry (see instructions for ASINLET and ASEXIT).

#### **• ASINSURF USE NOT COMPATIBLE WITH SURFACE FROM name RECORDS.**

- Remarks: The ASINSURF control word is used to enter surface conditions for the auxiliary spillway inlet channel when the template form of spillway surface entry is selected. Its use is not consistent with entry of spillway surface in actual coordinates.
- Action: Review input and select a consistent format for auxiliary spillway data entry (see instructions for ASINSURF and ASSURFACE).

#### **• AUXILIARY CREST LOWER THAN LOW POINT IN SITE.**

- Remarks: The computed effective height of dam is zero or negative indicating an input error in the CLPROFILE table, column 51–60 of POOLDATA, or in the given or computed auxiliary spillway crest.
- Action: Correct data and rerun if necessary.

#### **• AUX. SPILLWAY BACKWATER COMPUTATIONS BASED ON MANNING'S "n" OF xxx.xxx FOR INLET CHANNEL.**

- Remarks: Inlet flow resistance data was entered in one of the reach formats consistent with the WSPVRT procedure, but a constant flow resistance backwater procedure (TRAPW or frictionless side slope) was requested. Therefore, the indicated value of Manning's "n" was used for the backwater computations throughout the inlet.
- Action: None, if the indicated program behavior is what is desired. If variation of flow resistance by reach within the inlet is required, use the WSPVRT procedure to perform rating calculations.

# **Warnings (A)**

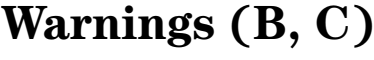

#### **• BLANK FIELD IN "ADDHYD" OPERATION INPUT, DEFAULT-ED TO ZERO.**

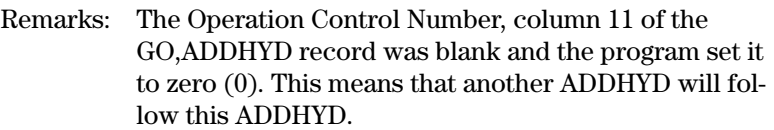

Action: Check GO,ADDHYD instructions to see if Operation Control Number  $= 0$  is correct for the watershed. If not, rerun with correct number, 1 or 2.

### **• BLANK FIELD IN "GO,REACH" OPERATION FIELD, DE-FAULTED TO ZERO.**

- Remarks: The Operation Control Number, column 11 of the GO,REACH record was blank and the program set it to zero (0). This means that another site or subarea will follow this reach routing and the program will route it to the same point and accumulate hydrographs.
- Action: Check GO,REACH instructions to see if Operation Control Number  $= 0$  is correct for the watershed. If not, rerun with correct number, 1 or 2.

# **• CHECK ACCURACY OF ROUTINGS, ELEVATION DIFFER-ENCE BETWEEN POINTS 10 AND 11 (xx.xx) IS LESS THAN AUXILIARY SPILLWAY INTERNAL RATING DEFINI-TION INCREMENT (xx.xx).**

Remarks: Under the flow conditions dictated by the input, the PS conduit does not flow full at the AS crest (point 10). The elevation difference to point 11 on the rating curve is less than the internal time increment used in the computation of the auxiliary spillway rating. Rating curve point distances less than the internal increment are interpolated on a straight line between the internal increments. This tends to flatten the rating curve at shallow depths in the auxiliary spillway and overestimate the outflow at these depths.

Action: This can be a problem if the principal spillway conduit flows full significantly above the auxiliary spillway crest and/or the highest elevation in the structure table is excessively high. If possible, change the PS conduit or raise the AS crest so the PS conduit flows full below the crest and remove the higher elevations not utilized from the structure table. More accuracy can also be obtained at the shallow depths by using the WSPVRT or TRAPW water surface profile procedures rather than the frictionless side slope procedure.

## **• CLIMATIC INDEX (PDIRECT) VALUE GREATER THAN 1.0 APPROPRIATE ONLY FOR LOWER SITE. VALUE SET TO 1.0**

- Remarks: Climatic Index Values greater than 1.0 are used to compute Quick Return Flow. Quick Return Flow is computed for the lower site only. Entry of Climatic Index values greater than 1.0 for upstream sites or watersheds is, therefore, inappropriate.
- Action: Use only values of 1.0 or less for Climatic Index entries on upstream sites and watersheds.

#### **• CONSTRUCTED TOPSOIL DEPTH OF xx.x FT NOT USED WITH EXISTING SITE, DEPTH RESET TO 0.0 FT.**

- Remarks: A nonzero topsoil fill depth has been entered for an auxiliary spillway whose surface is specified to be the surface formed by the surface of the spillway geology input (input form consistent with an existing site). The topsoil fill depth entry has been ignored and the existing geology used in computations. Use of a nonzero topsoil fill depth normally implies overexcavation and replacement of materials.
- Action: Review input: check for redundant surface profile specification and correct as appropriate. Review instructions for ASCOORD, ASSPRFL, and ASEXIT.
- **• CONSTRUCTED TOPSOIL FILL DEPTH xx.x EXCEEDS 5 FT.**
	- Remarks: Topsoil fill depth normally implies overexcavation and replacement of the material to the depth indicated. Depths exceeding 5 ft are considered unusually large.
	- Action: Correct topsoil fill depth as appropriate. No action required if entered topsoil fill depth is that desired.

### **• CONTROL WORD INVALID – FOLLOWING DATA RECORD IGNORED:**

#### **data record**

- Remarks: The program prints the offending data record two lines below the message. The data appearing in columns 1–10 of the indicated record do not match one of the program control words. The program ignores the indicated record and attempts execution with the remaining data. If the program does not print a data record, an illegal blank record is indicated.
- Action: Check spelling of control word and correct to one of the program control words. Eliminate blank records in the data.

# **Warnings (C)**

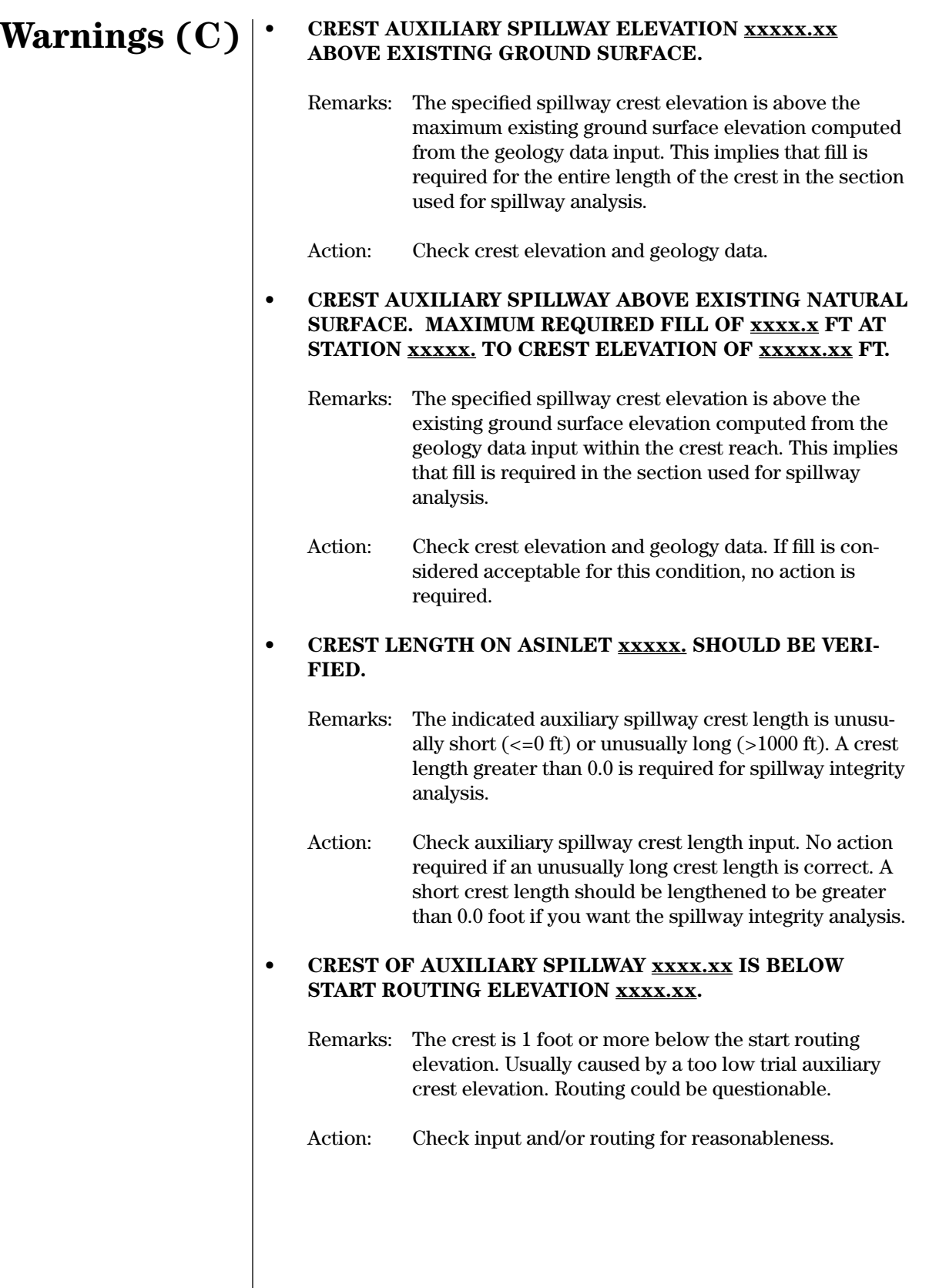
#### **• DENSITY VALUE OF xxxxx. lb/ft^3 (MATERIAL xxx) IS OUTSIDE OF THE USUAL RANGE.**

Remarks: This warning is triggered by density values below  $75$  lb/ft<sup>3</sup> or above  $350$  lb/ft<sup>3</sup>. It is unusual that materials would be outside these bounds.

#### **• DESIGN STRUCTURE CLASS "A" IS INVALID. IT HAS BEEN CHANGED IN THIS RUN TO "A2." THIS ASSUMES THAT THE PRODUCT OF STORAGE TIMES EFFECTIVE HEIGHT = 3000 TO 30000 AND IS NOT IN SERIES WITH OTHER DAMS.**

Action: Do nothing if class code A2 is acceptable. Otherwise, change WSDATA to correct class code and rerun.

#### **• DISTANCE TO ASCOORD POINT xx, MATERIAL xx, EX-CEEDS 5,000 FT.**

- Remarks: The horizontal distance between entered coordinate points describing the surface of the indicated material exceeds 5,000 ft. This is considered to be an unusually long distance between points.
- Action: Check coordinate entries for the indicated material.

#### **• DOWNWARD SLOPE FOUND IN INLET CHANNEL OF EX-ISTING AUX. SPILLWAY STARTING AT X =xxxxx.,**   $Y = xxxxx.x.x; NEXT Y = xxxxx.x.x.$

- Remarks: A reach with decreasing elevation in the downstream direction has been identified upstream of the maximum (crest) elevation for the auxiliary spillway. This is considered to be an unusual condition.
- Action: Check data entries describing the auxiliary spillway surface in the inlet reaches. If entries are correct, no action is necessary.

# **Warnings (D)**

Action: Check input data to verify correct entry of density for the material in question.

Remarks: The WSDATA control word indicates a design class code A. This class code is not valid in this version of SITES. Program changed class code to A2.

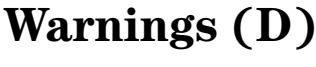

#### **• DRAINAGE AREA WAS ENTERED ON A PREVIOUS "HYD" COMMAND. DRAINAGE AREA NOT ACCUMULATED.**

- Remarks: The program has already added the drainage area from a previous HYD table (column 21–30 of the first record) to the accumulated drainage area. The program ignores the drainage area on this HYD table.
- Action: Check output to see if total accumulated drainage area is correct and revise input, if necessary.
- **• DRAINAGE AREA WAS ENTERED ON A PREVIOUS "7READHD" OR "HYD" COMMAND. DRAINAGE AREA NOT ACCUMULATED.**
	- Remarks: This is to avoid double counting of the drainage area when entering multiple design hydrographs.
	- Action: Check accumulated drainage areas for correctness, revise input if needed.
- **• DRAWDOWN CRITERIA MAY NOT BE MET. TIME EXCEEDED NUMBER OF POINTS ON INFLOW HYDROGRAPH. INFLOW Q = xxxxx.xx CFS OUTFLOW Q= xxxxx.xx CFS AT TIME xxxxx.xx DAYS**

Remarks: The program did not add the inflow hydrograph into the drawdown computations beyond the cfs and time shown. This means upstream releases and baseflow drop to zero at the end of the 5000-point upstream hydrograph and are not accumulated with the uncontrolled area at the lower site.

- Action: Do nothing if drawdown criteria are satisfied, otherwise continue the drawdown by manual routing to reach the time limit or increase the capacity of the principal spillway to reduce the drawdown time.
- **• DRAWDOWN INFLOW HYDROGRAPH POINTER (xxx) OUT OF RANGE. POINTER IS HYDROGRAPH POINT USED TO LOCATE START OF DRAWDOWN. DRAWDOWN MAY NOT BE CORRECT, RUN CONTINUING.**

Remarks: The hydrograph point associated with the elevation at which drawdown should have started was zero or the discharge point was out of the range of the hydrograph points. Any output is questionable.

Action: Inspect the input for a possible cause for this error and check the drawdown for reasonableness. Try DRAWDLIST to get detailed drawdown output if needed.

## **• DRAWDOWN TIME LIMIT OF ZERO IS NOT PERMITTED, 10 DAY LIMIT SET.**

- Remarks: You entered the DDTEST control word but the time limit for drawdown (columns 11–20) was either zero or blank. The program will use a ten day limit as the default.
- Action: Enter desired time limit in DDTEST, if 10 days is not acceptable.

#### **• DURATION OF xxxx.xx HOURS GIVEN ON THE GO,DESIGN COMMAND WAS NOT USED IN THIS RUN.**

- Remarks: The program used the 10-day principal spillway storm instead of duration given in columns 51–60 of the GO,DESIGN record. RAINTABLE ID is blank or is not matched for retrieval in columns 41–50 of GO,DESIGN.
- Action: If default 10-day storm was not intended, check spelling of the principal spillway RAINTABLE ID on the table and on GO,DESIGN.

## **• EFFECTIVE TRACTIVE STRESS (xx.xxx) ENTERED FOR BW COMPUTATION WITH D75 OF xxx.xx INCHES, MAY EXCEED RANGE OF APPLICABILITY FOR UNVEGETATED EXIT CHANNEL.**

- Remarks: The effective tractive stress value entered for control of bottom width appears to be large compared to the entered representative material diameter. It is also larger than would be expected for materials capable of supporting vegetation.
- Action: Review data input and/or criteria for stability design of channels.

#### **• ELEVATION DIFFERENCE BETWEEN TOP SURFACE AND VALLEY FLOOR EXCEEDS 10,000 FT. CHECK INPUT!**

- Remarks: The elevation difference between the upper surface of the geology profile in the area of the auxiliary spillway and the specified valley floor elevation exceeds 10,000 ft. Apparent error in input.
- Action: Check input data in ASCOORD tables and the valley floor elevation.

## **Warnings (D, E)**

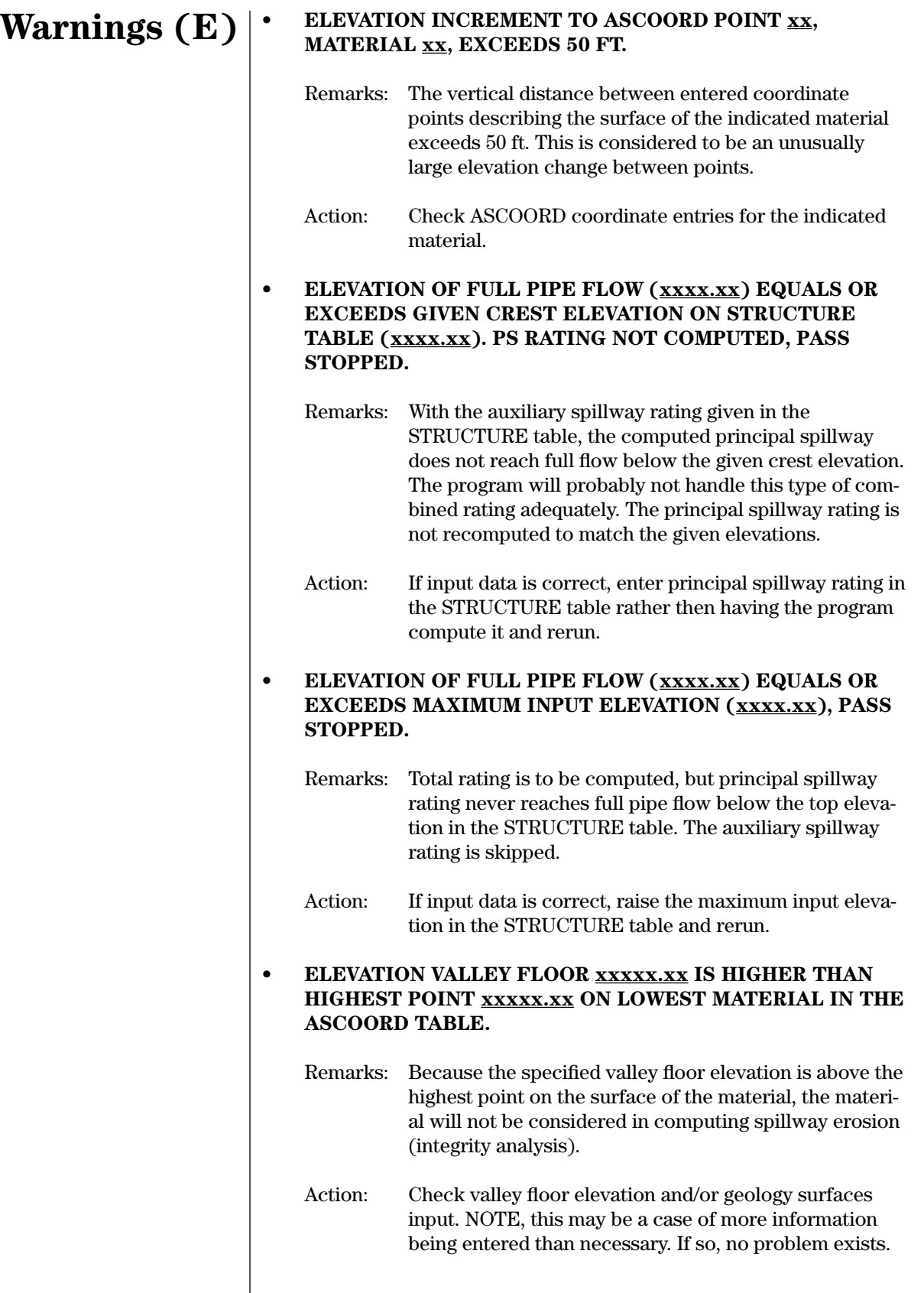

#### **• EMBANKMENT QUANTITIES NOT COMPUTED, NO VALID CLPROFILE ENTERED.**

# **Warnings (E)**

- Remarks: Program option "E" requires input of a CLPROFILE table to compute embankment quantities.
- Action: Enter a CLPROFILE table and rerun.

## **• ENERGY HEAD xx.xx UNUSUALLY LOW IN STABILITY CONTROL REACH WHICH STARTS AT STATION xxxxx.xx.**

- Remarks: The computed maximum available energy head for the flow is computed to be 2 ft or less for stability analysis.
- Action: Check input data, especially those for tailwater, top of dam, and/or maximum elevation in structure table.

#### **• EROSION RATE COEFFICIENT OF xxxx.xxx (MATERIAL xxx) IS UNUSUALLY LARGE.**

- Remarks: The erosion rate coefficient entered for the indicated material exceeds 10 (ft/hr)/(lb/ft2 ), which is considered unusually large.
- Action: No action required if the entered erosion coefficient is correct.

## **• EXCESSIVE TRIALS TO GIVEN (xx.xxx) EFFECTIVE TRACTIVE STRESS. STOPPED AFTER xxx TRIALS WITH**   $STRESS = xx.xxx lb/ft<sup>2</sup>.$

- Remarks: Search for auxiliary spillway bed width required to generate the desired erosionally effective stress for stability was stopped at the program's iteration limit. Stress may not be the appropriate controlling factor for bed width.
- Action: Check input and evaluate the parameters on BWDATA to see if they are appropriate for the site.

#### **• EXCESSIVE TRIALS TO GIVEN (xx.xxx) EXIT CHANNEL VELOCITY. STOPPED AFTER xxx TRIALS WITH VELOCITY = xx.xxx ft/sec.**

- Remarks: Search for auxiliary spillway bed width resulting in the desired exit channel velocity for stability was stopped at the program's iteration limit. Velocity may not be the appropriate controlling factor for bed width.
- Action: Check input and evaluate the parameters on BWDATA to see if they are appropriate for the site.

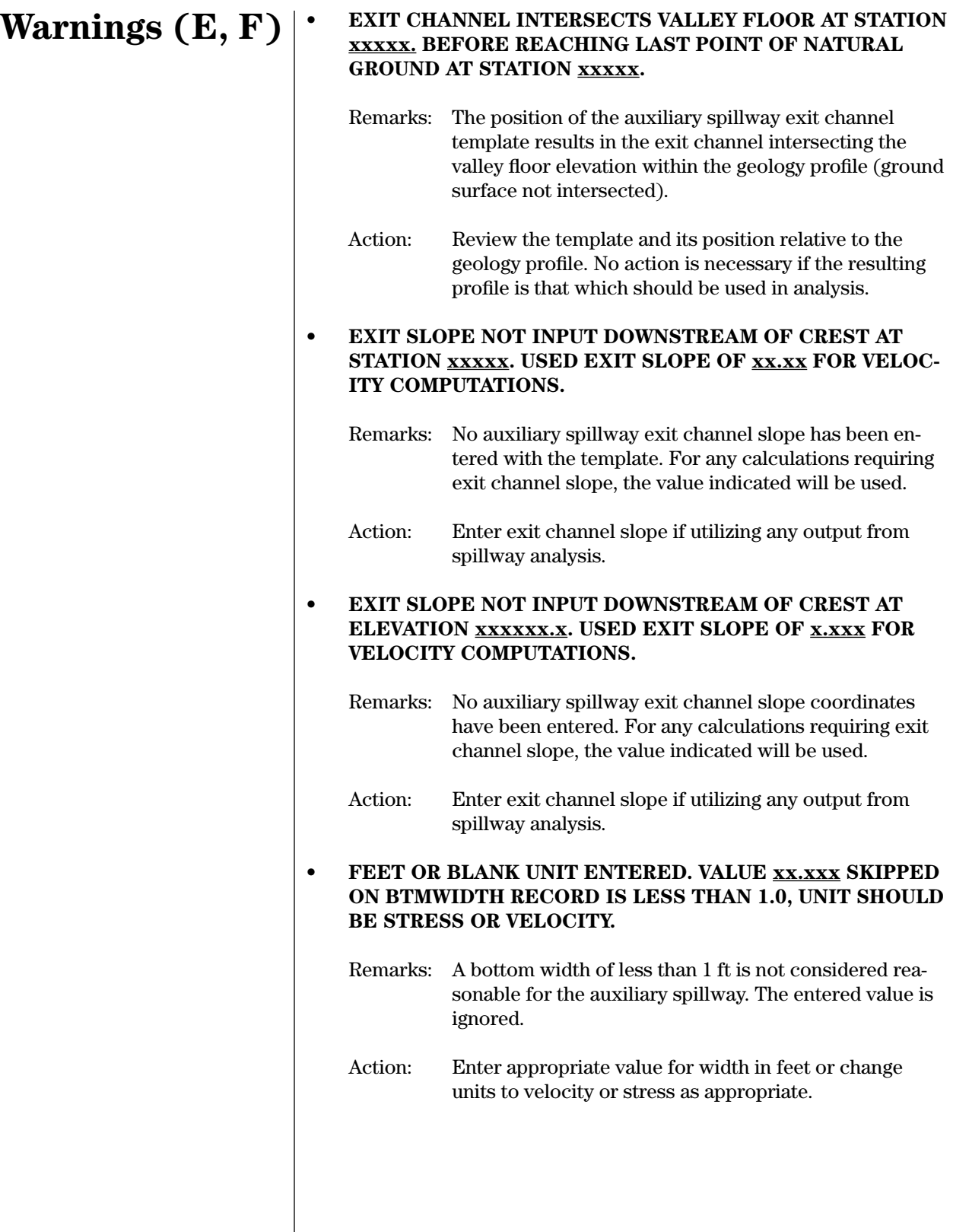

### **• FIXED EXIT X,Y POINT (xxxxx**., **xxxxx.x) IS ABOVE OR UPSTREAM OF THE D/S EDGE OF THE CREST (xxxxx**., **xxxxx.x).**

- Remarks: The position of the auxiliary spillway template is such that the entered fixed point through which the exit channel should pass is above or upstream of the crest. Therefore, the fixed point cannot be used and is ignored.
- Action: Modify spillway template or location as appropriate.

## **• FIXED INLET X,Y POINT (xxxxx., xxxxx.x) IS ABOVE OR DOWNSTREAM OF THE U/S EDGE OF THE CREST (xxxxx., xxxxx.x).**

- Remarks: The position of the auxiliary spillway template is such that the entered fixed point through which the inlet channel should pass is above or downstream of the beginning of the crest reach. Therefore, the fixed point cannot be used and is ignored.
- Action: Modify spillway template or location as appropriate.

#### **• FIXED POINT ELEVATION OF xxxxx.xx MUST BE GREAT-ER THAN THE VALLEY FLOOR ELEVATION nnnnn.nn.**

- Remarks: The fixed-point elevation is equal to or less than the valley floor elevation.
- Action: Select a point above the valley floor elevation or use the option of direct entry of spillway inlet and exit channel slopes.

#### **• FLOW RESISTANCE INFORMATION ENTERED MORE THAN ONCE ON ASDATA RECORD, RETARDANCE CLASS (COL. 13) IGNORED IN name.**

- Remarks: The ASDATA record contains redundant or conflicting flow resistance entries. The flow retardance class entry in column 13 is therefore ignored. Redundant entries such as this should be avoided for clarity of I/O.
- Action: No action is required if the flow resistance value used is the correct value.

# **Warnings (F)**

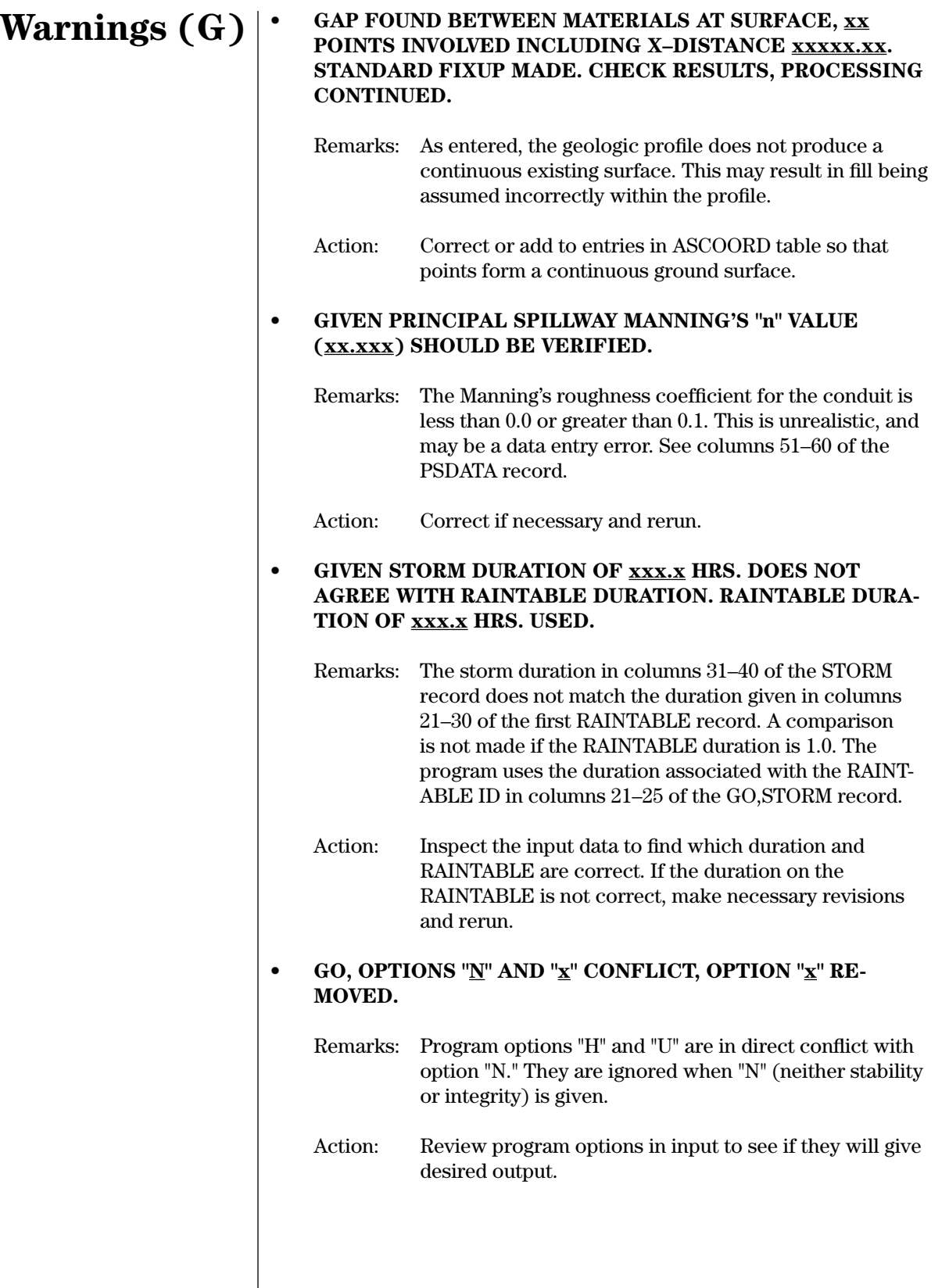

#### **• HEADCUT ERODIBILITY INDEX OF xxxxxx.x (MATERIAL xx) APPEARS INCONSISTENT WITH DENSITY OF xxxxx.**

# **Warnings (H, I)**

Remarks: The headcut erodibility index for the indicated material is greater than 1.0 with a bulk dry density entry for the material less than 120 lb/ft $^{\wedge}$ 2. Low values of density are normally associated with lower values of the headcut erodibility index.

Action: Verify material properties input.

#### **• HEADCUT ERODIBILITY INDEX OF xxxxxx.xxxx (MATE-RIAL xx) IS OUTSIDE OF THE USUAL RANGE.**

Remarks: The entered value of the headcut erodibility index is greater than 100,000 or less than 0.001. It would be unusual for values to fall outside of this range.

Action: Verify material properties input.

## **• HYDROGRAPH TITLED - title of hydrograph IS STORED IN HYDROGRAPH LOCATION = xx. ONLY P OR 1, A OR 3, F OR 5, OR 7 AND 9 (STORM) ARE ACCEPTABLE STORAGE LOCATIONS.**

- Remarks: The hydrograph type code in columns 11–20 of the first record in the HYD table is not one of the standard input hydrograph codes. Thus, the program ignores the hydrograph in the computations unless you enter a SAVMOV.
- Action: Inspect the output to see if the program used the hydrograph as intended or change to an appropriate code and rerun.

## **• ILLEGAL CHARACTER IN "GO,REACH" OPERATION FIELD. DEFAULTED TO THE LAST SITE IN SERIES, OP-ERATION CONTROL NO. = 2.**

- Remarks: Operation Control Number (NADD), column 11 of the GO,REACH record contains a non-numeric character when the program can only utilize a 0, 1, or 2. The program defaults to "2" – see description of GO,REACH control word.
- Action: Ensure that "2" is intended result.

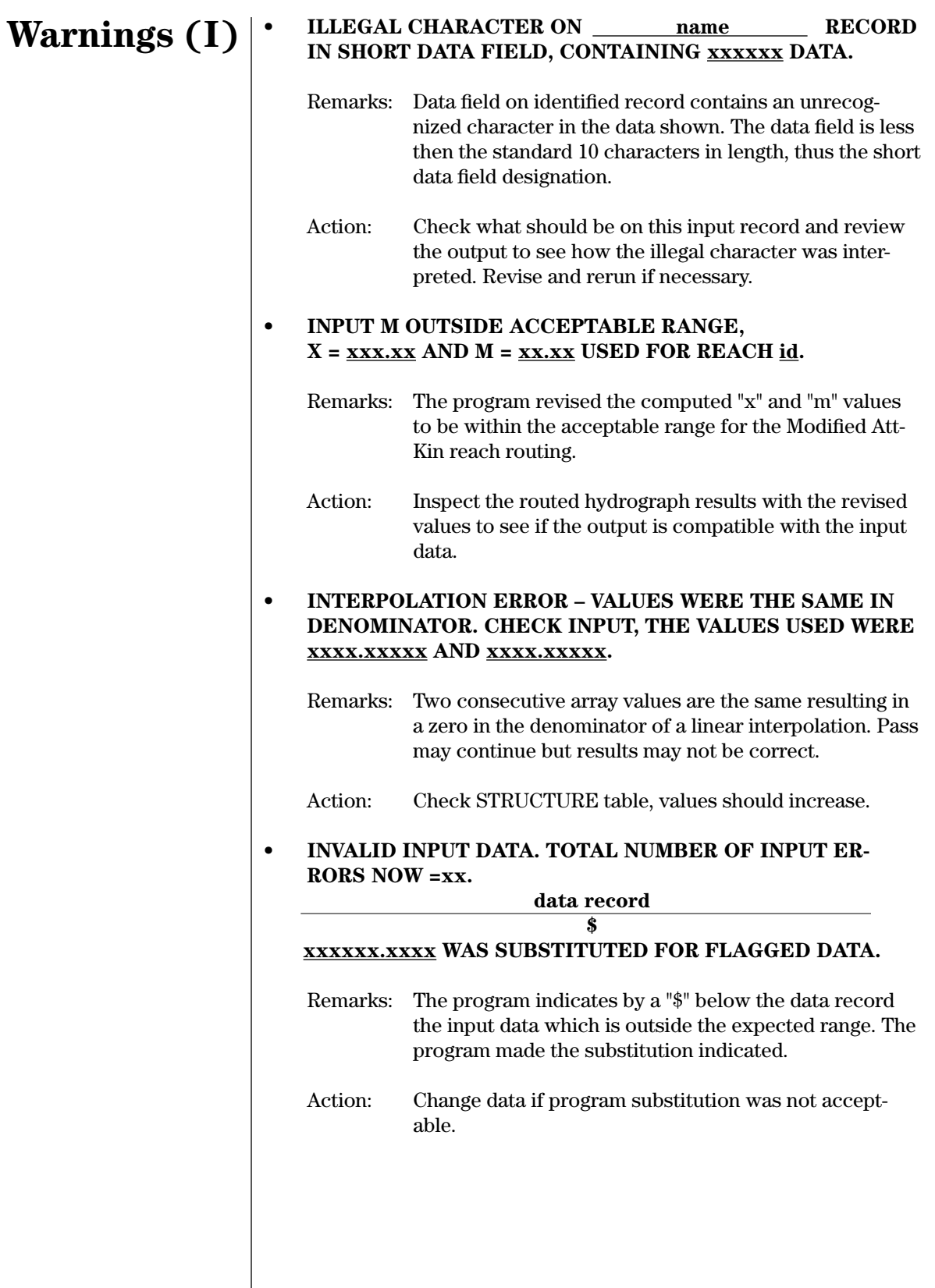

### **• INTEGRITY LOAD FACTOR ENTERED (xx.xx) LESS THAN 1.0, OR GREATER THAN 8. USED 1.0 FOR THIS RUN.**

Remarks: The coding for auxiliary spillway integrity analysis provides for potential use of a load (safety) factor. Use of values less than 1 are not advised, and values greater than 5 are considered unusually large. Use of load factors other than 1.0 (default) is not currently recommended.

Action: Revise load factor to be within acceptable bounds.

## **• LAST RECORD IN ASSURFACE TABLE SHOULD CONTAIN VALUES TO THE END OF THE EXIT CHANNEL. VALUES ON THE LAST RECORD ARE USED TO THE VAL-LEY FLOOR.**

- Remarks: The distance entries on the ASSURFACE table do not reach the end(s) of the auxiliary spillway. Surface conditions are assumed constant from the nearest specified point to the end of the spillway.
- Action: Check auxiliary spillway surface data. No action required if correct values have been used in computations.

#### **• MAINTENANCE CODE FOR ASSURFACE REACH RECORD xx IS OUT OF RANGE 1–3, VALUE OF x USED.**

- Remarks: The maintenance code must be the integer 1, 2, or 3. The entered value was not 1, 2, or 3. The value used by the program was the acceptable value nearest the entered value.
- Action: Check auxiliary spillway surface data. No action required if correct values have been used in computations.

## **• MAINTENANCE CODE VALUE x.xx ON RECORD xx WAS ENTERED AS REAL NUMBER. CHECK INPUT, HAVE COL-UMNS BEEN TRANSPOSED?**

- Remarks: The maintenance code must be the integer 1, 2, or 3. The entered value was not an integer. Check the surface summary table in the output to find value(s) used in computations.
- Action: Check auxiliary spillway surface data. No action required if correct values have been used in computations.

# **Warnings (I, L, M)**

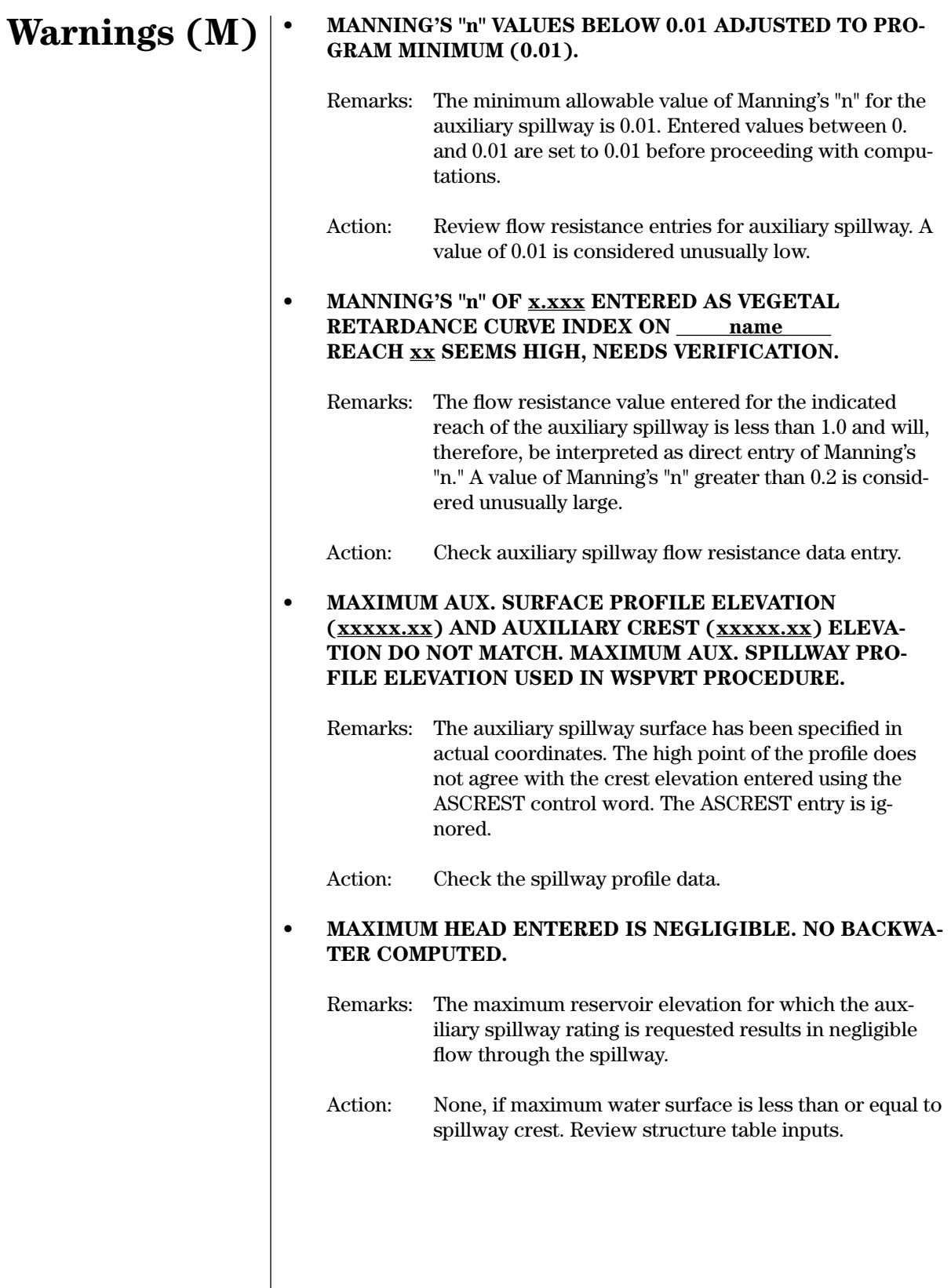

## **• MAXIMUM RATING CURVE ELEVATION EXCEEDED THE MAXIMUM INPUT ELEVATION (xxxxx.xx) BY xxxx.x FT. ASINC RATIO WAS x.xx.**

- Remarks: The WSPVRT water surface profile procedure was used with the ASINC ratio shown. If difference between the maximum rating curve elevation and the maximum input elevation in the STRUCTURE table is significant, the extrapolation of the rating curve should be examined since a peak flow exceeded the maximum STRUCTURE table elevation.
- Action: If significant, rerun without the ASINC and a revised STRUCTURE table with the maximum elevation raised to include the peak flow.

#### **• MAXIMUM RATING POINT xxxxxx.xx (TOD) FOR HOOD INLET IS BELOW FULL PIPE FLOW, XXXXXX.XX. RATING EXTRAPOLATIONS MAY BE IN ERROR.**

- Remarks: The point of full pipe flow is not identified in the rating. If the rating is extrapolated, significant errors may be generated.
- Action: Verify input data. Add points to the structure table as appropriate.

#### **• MAXIMUM RATING POINT xxxxxx.xx (AS CREST) FOR HOOD INLET IS BELOW FULL PIPE FLOW, xxxxxx.xx. RATING INTERPOLATION/EXTRAPOLATIONS MAY BE IN ERROR.**

- Remarks: The point of full pipe flow is not identified in the rating. Discharge may be computed incorrectly in this region during routing. This condition is outside the recommended application range for the hood inlet.
- Action: Verify input data. Examine impact of rating inconsistency. If necessary, compute rating externally and enter through structure table.

# **Warnings (M)**

# **Warnings (M, N)**

**• MINIMUM CAPACITY OF AUXILIARY SPILLWAY PROCE-DURE RESULTED IN A LOWER TOTAL FLOW (xxxxx.x CFS) THAN THE TOTAL PREVIOUS DESIGN FLOW. AN AP-PROXIMATION OF xxxxx.x CFS HAS BEEN SUBSTITUTED**  FOR THE TOTAL FLOW. THIS INCLUDES THE xxxxx.x **CFS MINIMUM AUXILIARY SPILLWAY CAPACITY PLUS AN ESTIMATED PS FLOW.**

Remarks: This is a program procedure problem that may result if the principal spillway type was not recognized and zero PS outflow was added to the minimum auxiliary spillway capacity. This may not be important for the design if a subsequent minimum depth requires a deeper spillway with greater capacity.

Action: Review the approximated total capacity to determine if the estimated PS flow at the new elevation is satisfactory. If not, and the PS input data are verified, this problem should be reported to the NRCS Conservation Engineering Division.

**• MINIMUM MANNING'S "n" OF x.xxx USED IN PLACE OF GIVEN VEGETAL RETARDANCE CURVE INDEX OF x.xxxx ON name REACH xx.**

Remarks: The minimum allowable value of Manning's "n" for the auxiliary spillway is 0.01. Entered values between 0. and 0.01 are set to 0.01 before proceeding with computations.

- Action: Review flow resistance entries for auxiliary spillway. A value of 0.01 used is considered unusually low.
- **• MORE THAN ONE SITES OR DAMS2 CONTROLS FOUND IN THE SAME JOB. UPPER SUBAREAS OR STRUCTURES WILL NOT BE ADDED. IF THE RUN INCLUDES MULTIPLE JOBS, THE ENDJOB CONTROL MUST END EACH JOB.**

Remarks: Only one SITES or DAMS2 control is allowed in a job, and it must be the first record in the job.

Action: Remove all extra SITES or DAMS2 control records or if including multiple jobs in the same run, add the ENDJOB control between the jobs.

## **• NO REACH ROUTING METHOD SELECTED. DEFAULTED TO MUSKINGUM–CUNGE REACH ROUTING.**

Remarks: Column 16 of GO,REACH must contain either an "M," a "C," or an "A." The input data contained another character (or a blank), and the program defaulted to use of the Muskingum-Cunge routing method.

Action: Ensure that the Muskingum-Cunge method is acceptable.

#### **• NEGATIVE VALUE xx.xxx ENTERED ON BTMWIDTH RE-CORD. ILLEGAL, VALUE SKIPPED.**

- Remarks: Negative values are not allowed on BTMWIDTH record for any of the available forms of auxiliary spillway bottom width entry. Negative value was ignored.
- Action: Review auxiliary spillway bottom width data.
- **• NHCP–378 CRITERIA DOES NOT APPLY WHEN THE EF-FECTIVE HEIGHT IS OVER 35 FEET OR THE PRODUCT IS 3000 OR GREATER.**
	- Remarks: The criteria check indicates the site is too large for NHCP–378 criteria.
	- Action: Revise input to stay within NHCP/TR–60 criteria or user defined criteria and rerun.

#### **• NO INLET SLOPE DATA GIVEN IN THE INPUT, ASSUME LEVEL CREST WITH PROFILE REFERENCE NUMBER 1.**

- Remarks: Data describing the inlet profile for the auxiliary spillway is incomplete. A level crest section to the intersection with natural ground or the specified length of inlet is assumed.
- Action: Review and complete spillway inlet data entry.

#### **• NO RETARDANCE HAS BEEN READ IN. RETARDANCE IS ASSUMED TO BE C. COMPUTATION CONTINUED.**

- Remarks: The program did not recognize the given retardance class, so it assumed "C."
- Action: Check value of retardance class, col. 13 of ASDATA. It must be between "A" and "E."

## **• ONLY ONE AUXILIARY SPILLWAY CREST IS ALLOWED**  WITH A DEFINED ACTUAL name SPILLWAY **PROFILE. ALL OTHER CRESTS IGNORED.**

- Remarks: The profile of the auxiliary spillway was specified in terms of actual coordinates. Only the crest elevation corresponding to the maximum elevation of the coordinates entered is analyzed. Other entered elevations for the crest are ignored.
- Action: Review auxiliary spillway profile input data.

# **Warnings (N, O)**

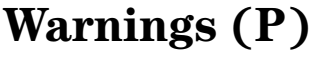

### **• PERCENT CLAY VALUE OF xx.xxxx (MATERIAL xx) AP-**PEARS INCONSISTENT WITH DENSITY OF **xxxx**.

- Remarks: A density value exceeding  $145$  lb/ft<sup>3</sup> is indicated for a material with a positive percent of clay. Such a high density value normally indicates a rock material (percent clay of 0).
- Action: Review geologic material parameters. No action required if parameters are correct.

#### **• PERCENT CLAY VALUE OF xxxx.x (MATERIAL xx) AP-PEARS INCONSISTENT WITH DENSITY OF xxxxx. AND HEADCUT ERODIBILITY INDEX OF xxxxxx.x.**

## Remarks: The combination of density and headcut erodibility index indicated is more typical of a rock material (percent clay of 0) than a material with the indicated percent clay.

Action: None, if the entered material parameters are correct.

## **• PLASTICITY INDEX VALUE OF xxxx.x (MATERIAL xx) AP-PEARS INCONSISTENT WITH DENSITY OF xxxxx.**

Remarks: A density value exceeding  $145$  lb/ft<sup>3</sup> is indicated for a material with a positive plasticity index. Such a high density value normally indicates a rock material (plasticity index of 0).

Action: Review geologic material parameters. No action required if parameters are correct.

## **• PLASTICITY INDEX VALUE OF xxxx.x (MATERIAL xx) APPEARS INCONSISTENT WITH DENSITY OF xxxxx. AND HEADCUT ERODIBILITY INDEX OF xxxxxx.x.**

Remarks: The combination of density and headcut erodibility index indicated is more typical of a rock material (plasticity index of 0) than a material with the indicated plasticity index.

Action: None, if the entered material parameters are correct.

## **• PRINCIPAL SPILLWAY PIPE DIAMETER OF xxxx.x inches IS NEGLIGABLY SMALL. DISCHARGE IS RATED 0.**

Remarks: The pipe diameter entered is too small for a rating to be developed. Therefore, principal spillway discharge will be zero for all heads.

Action: Verify that the entered value is correct.

#### **• PRINCIPAL SPILLWAY PIPE MANNING n OF xx.xxx IS LESS THAN xx.xxx. VERIFICATION SUGGESTED**

Remarks: The value of n is outside the expected range.

Action: Verify that the entered value of n is correct.

#### **• PRINCIPAL SPILLWAY PIPE WITH HOOD INLET DOES NOT HAVE WEIR FLOW AND SLUG FLOW REGIONS. RATING BELOW FULL PIPE APPROXIMATE.**

- Remarks: The principal spillway input values are outside of the range for which the hood inlet was designed. The rating generated for low flow regions is approximate.
- Action: Verify input data. If data is correct, and a precise rating is required, rate the spillway external to the program and enter the rating through the structure table.

### **• PSDATA AND ASSOCIATED INLET DATA ARE OVERRID-DEN BY PS RATING DATA ENTERED IN THE STRUCTURE TABLE.**

- Remarks: The principal spillway rating given in the structure table is used in computations. For a rating to be developed using the principal spillway inlet and conduit data, the rating in the structure table must be deleted.
- Action: None, if the structure table rating is the correct rating.

#### **• Q10–DAY TO Q24–HR RATIO LESS THAN 1.0, USED 1.0.**

- Remarks: Ten-day runoff cannot be less than 1-day runoff, so the ratio is set to its minimum of 1.0. This assumes they are equal.
- Action: Review PDIRECT or QDIRECT input for principal spillway rainfall/runoff amounts. Correct as necessary and rerun.

### **• RATING CURVES SHOULD BE DEVELOPED BY THE WSPVRT PROCEDURE FOR CONSISTENCY WITH THE IN-TEGRITY AND STABILITY ANALYSIS.**

- Remarks: The auxiliary spillway integrity and stability analyses utilize the same base relations for flow resistance as the WSPVRT procedure. Other water surface profile procedures do not allow use of vegetal flow resistance, variation of flow resistance by reach, and/or subcritical flow in the exit channel.
- Action: None, if the rating used is correct and consistent with analyses requested.

**Warnings (P, Q, R)**

# **Warnings (R)**

#### **• REACH id , INFLOW EXCEEDS MAX. TABLE DISCHARGE, EXTRAPOLATION USED.**

- Remarks: The cross section rating curve when extrapolated may not be representative of these high flow conditions. Other problems may cause an unreasonably large inflow peak which may also trigger this warning.
- Action: Inspect input and results for other problems and make corrections. Otherwise, add a higher value to the cross section table and rerun.

## **• REACH id , INSUFFICIENT LOW FLOW RATING, PEAK FLOW LESS THAN 2ND TABLE VALUE.**

- Remarks: The cross section rating curve may not provide enough definition between zero discharge and the second discharge, on a log scale, to obtain a satisfactory Att-Kin routing.
- Action: Add at least one additional cross section low flow value below the peak value to avoid this warning.

## **• REACH id , K\* EXCEEDS 10. VALUE SET TO 10. DIVIDE REACH.**

- Remarks: Att-Kin routing may not be satisfactory with this long reach length.
- Action: Divide the reach length. If representative, use the same cross section data with a second GO,REACH.

## **• REACH id , REACH INFLOW HYDROGRAPH TRUNCATED AT xxxxxx. CFS (xxx. % OF PEAK).**

Remarks: The program truncated the inflow hydrograph peak to the reach, usually at the 5000 point limitation. The last point is greater than 20 percent of the peak. In sites in series, truncated routed hydrographs from upper subwatersheds may not add properly at downstream locations.

Action: Inspect the results to see if truncations will have an effect on peaks. If needed, revise input, lengthen reaches, etc.

## **• REACH xx, control word VALUES ARE NOT CONSISTENT FOR ROCK.**

- Remarks: Surface conditions for the indicated reach of the auxiliary spillway do not appear consistent. Either the vegetal cover factor is greater than zero (implying vegetation) with direct entry of Manning's "n" and a rooting depth of less than 0.5 ft (implying no vegetation), or the rooting depth is greater than 0.5 ft (implying vegetation) with direct entry of Manning's "n" and a cover factor of 0 (implying no vegetation). The reference to rock is the result of the fact that a complete lack of vegetation normally implies rock at the surface.
- Action: Check surface conditions entered with the indicated control word.

#### **• REACH xx, control word VALUES ARE NOT CONSISTENT FOR SOIL.**

- Remarks: Surface conditions for the indicated reach of the auxiliary spillway do not appear consistent. The vegetal cover factor is greater than zero (implying vegetation) with direct entry of Manning's "n" less than or equal to 0.02 (implying no vegetation). The reference to soil is the result of the fact that the presence of vegetation implies soil.
- Action: Check surface conditions entered with the indicated control word.

#### **• REACH ROUTINE EXTRAPOLATED THE SECTION TABLE.**

- Remarks: The routed discharge exceeds the given cross section data. The program linearly extrapolated to obtain the cross sectional area.
- Action: Check if extrapolation is valid. If not, increase range of data in cross section table and rerun.

#### **• REACH SLOPE WAS NEGATIVE OR ZERO IN STABILITY CONTROL REACH WHICH STARTS AT STATION xxxxx.xx. NO STABILITY STRESS COMPUTED.**

- Remarks: No positive slope reaches of the auxiliary spillway exit channel were identified for stability analysis (velocity or stress) computations. If profile is correct, stability analysis based on normal flow depth is not appropriate.
- Action: Review auxiliary spillway profile.

# **Warnings (R)**

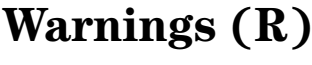

#### **• REPRESENTATIVE DIAMETER OF xx.xxxx in (MATERIAL xx) APPEARS INCONSISTENT WITH DENSITY OF xxxxx.**

- Remarks: A bulk dry density in excess of 145 lb/ft<sup>3</sup> is indicated with a representative material diameter of less than 1 inch. Such a high density value normally implies a more massive material.
- Action: Check material property entries. No action if entries are correct.

#### **• REPRESENTATIVE DIAMETER OF xx.xxxx in (MATERIAL xx) APPEARS INCONSISTENT WITH DENSITY OF xxxxx.**  AND HEADCUT ERODIBILITY INDEX OF **xxxxxx.x**.

- Remarks: Either a large material diameter  $(>12")$  has been entered when other material properties suggest a soil, or a small diameter  $\left(\langle 1^n \rangle\right)$  has been entered when other properties suggest rock.
- Action: Check material property entries. No action, if entries are correct.

## **• REPRESENTATIVE DIAMETER OF xxxxx. in (MATERIAL xx) IS UNUSUALLY LARGE.**

Remarks: A representative diameter in excess of 10 ft indicates an unusually massive material. For large diameter materials, the representative diameter should be an indication of the size of "particle" detached during erosion if erosion occurs.

Action: None, if representative diameter is correct.

## **• ROOTING DEPTH OF xxx.x NOT APPROPRIATE: ASSURFACE REACH xx.**

Remarks: A nonvegetated surface condition has been indicated for an ASSURFACE reach of the auxiliary spillway by direct entry of Manning's "n" and entry of a vegetal cover factor value of 0. Entry of a rooting depth for a nonvegetated surface is not appropriate.

Action: Check surface condition entries.

#### **• ROOTING DEPTH OF xxx.x NOT APPROPRIATE: ASEXSURF ENTRY xx.**

- Remarks: A nonvegetated surface condition has been indicated for an ASEXSURF reach of the auxiliary spillway by direct entry of Manning's "n" and entry of a vegetal cover factor value of 0. Entry of a rooting depth for a nonvegetated surface is not appropriate.
- Action: Check surface condition entries.

#### ROUTING COEFFICIENT (C) (xx.xxxxxxx) BELOW MINI-**MUM VALUE, 0.0001 USED IN ROUTING REACH id .**

- Remarks: The program changed the computed coefficient to the minimum allowable value which is shown for the reach routing.
- Action: Inspect the routed hydrograph results with the revised minimum coefficient to see if the output is compatible with the input data.

#### **• SLUG FLOW COEFFICIENT OF x.xxx ENTERED, BUT VAL-UE IS OUT OF RANGE 1.0 TO 1.6. DEFAULT VALUE USED BASED ON PIPE ROUGHNESS.**

- Remarks: In developing the principal spillway rating for a hood inlet, the slug flow coefficient was input directly. The value is outside of the recommended range so the default value based on pipe roughness was used. See PSCOEFFS for the default values.
- Action: Review input on PSHOOD and PSCOEFFS, correct if necessary and rerun.

## **• SOD STRIPPING WILL PROBABLY OCCUR DUE TO GROSS STRESS LIMIT IN STABILITY CONTROL REACH WHICH STARTS AT STATION xxxxx.xx.**

- Remarks: The computed maximum gross stress for stability analysis of the auxiliary spillway is likely sufficient to result in direct destruction of the vegetal cover. The usual form of this destruction is stripping of a shallow rooted (<1 ft) sod from a material that the roots are unable to penetrate.
- Action: Stability design on the basis of vegetative cover may be inappropriate for this channel, and it may be preferable to analyze stability based on the underlying material.

## **Warnings (R, S)**

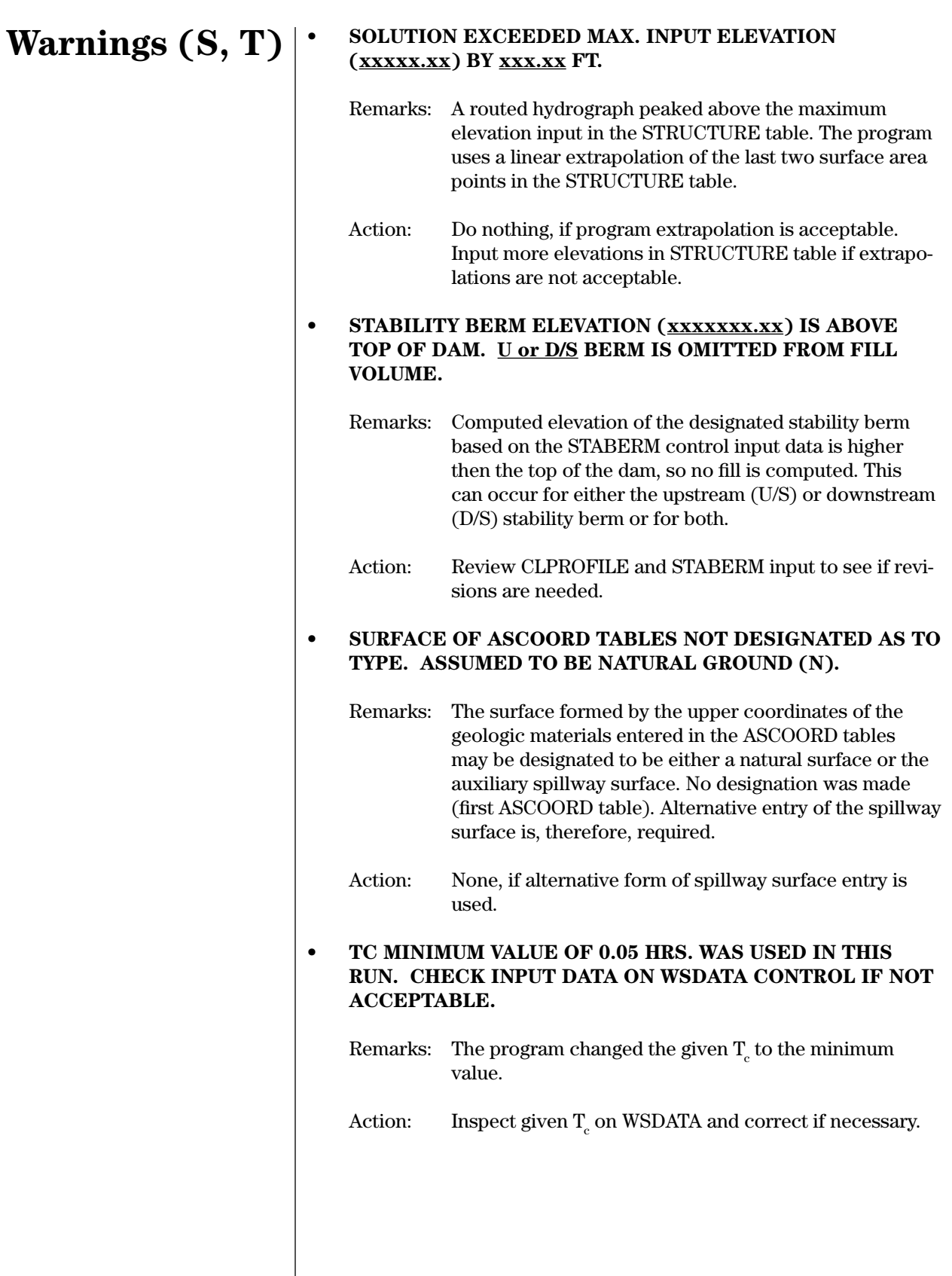

#### **• TC WAS COMPUTED AS xx.xxxx, THEN RESET TO A MINIMUM OF 0.05 HRS. CHECK INPUT DATA ON WSDATA CONTROL IF NOT ACCEPTABLE.**

# **Warnings (T)**

Remarks: The program changed the computed  $T_c$  to the minimum value.

#### **• THIS SOLUTION EXCEEDED MAXIMUM RATING CURVE ELEVATION xxxxx.xx BY xxxx.x FT. ASINC RATIO OF x.xx USED.**

- Remarks: The WSPVRT water surface profile procedure was used with the ASINC ratio shown to develop the auxiliary spillway rating. Extrapolation of the computed rating to reach this solution should be examined.
- Action: Consider rerunning without the ASINC ratio and a revised STRUCTURE table with the maximum elevation raised to include the maximum solution.

#### **• TOP ELEVATION (xxxxx.xx) IS LESS THAN LOWEST EL-EVATION (xxxxx.xx) ON CLPROFILE. NO EMBANKMENT QUANTITIES COMPUTED. title of centerline profile**

- Remarks: The top elevation of the dam is lower than the lowest elevation on the centerline profile.
- Action: Check CLPROFILE elevation data in relation to STRUCTURE elevation data.

#### **• TOP OF DAM EXCEEDS CLPROFILE ENDPOINT – title of centerline profile**

- Remarks: The top of dam elevation for embankment computations exceeded the highest elevation input in the CLPROFILE data.
- Action: Do nothing if extrapolation is acceptable. If not acceptable, input higher elevation-station data in CLPROFILE table.

Action: Inspect  $T_c$  data on WSDATA record and correct if necessary.

# **Warnings (T, U)**

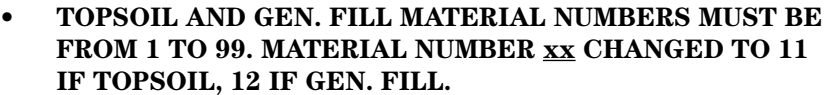

- Remarks: Topsoil or fill material properties have been referenced with a number outside of the acceptable range. Reference numbers have been changed as indicated for the run. The preferred form of entry is to use sequential numbers from 1 to 10 for in-situ geologic materials and to continue the numbering sequence for topsoil and fill materials if different from the in-situ materials.
- Action: None required. Check for data entry errors as appropriate.
- **• TR–20 HYDROGRAPH IN STORAGE LOCATION = xx SHOULD BE MOVED TO AN INFLOW HYDROGRAPH LO-CATION. ONLY 1(PSH), 3(SDH), 5(FBH), OR 7 AND 9 (STORM) ARE ACCEPTABLE.**
	- Remarks: The hydrograph type code in column 17 of the first record in the 7READHD table is not one of the standard input hydrograph codes. Thus, the program ignores the hydrograph in the computations unless you enter a SAVMOV.

Action: Inspect the output to see if the program uses the hydrograph as intended or change to an appropriate code and rerun.

**• TR–60 REQUIRES AN INCREASE IN RAINFALL AMOUNT COMPATIBLE WITH INCREASE IN SDH OR FBH STORM DURATION WHEN TC EXCEEDS 6–HRS.**

Remarks: The  $T_c$  is greater than the storm duration. TR–60 criteria requires the duration to be equal or greater than the Tc. Rainfall amounts increase with duration.

Action: Inspect the PDIRECT, RAINTABLE, and GO,DESIGN and revise the rainfall volume and duration as necessary.

## **• UPSTREAM END OF CREST xxxxx. IS UPSTREAM OF THE FIRST GROUND POINT xxxxx. STATION.**

Remarks: The position of the upstream end of the auxiliary spillway crest is upstream of the first point associated with the spillway geology profile. Fill material is assumed when no other material is given. The potential exists for this fill material to become involved in spillway integrity erosion computations.

Action: Adjust position of spillway or provide additional geologic information.

## **• USER SUPPLIED RATING CURVE DID NOT MEET CRITE-RIA FOR MINIMUM FLOW THROUGH AUXILIARY SPILL-WAY (xxxxx.xx CFS).**

Remarks: The given auxiliary spillway discharge elevation or stage data did not meet criteria in TR–60 for minimum flow.

Action: Revise input to meet criteria.

#### **• USING STANDARD DESIGN RAINFALL DISTRIBUTION WITH RUNOFF GIVEN.**

- Remarks: The program is using a standard program rainfall distribution as a runoff distribution for AS design with runoff volumes entered by QDIRECT. This means runoff starts at the same time as rainfall and less flood storage is required as the runoff is distributed over a longer time.
- Action: Enter a special runoff distribution table or enter rainfall values on the PDIRECT record.

#### **• VEGETAL COVER FACTOR EXCEEDED 0.9 ON control word REACH xx.**

- Remarks: It is unusual for the vegetal cover factor to exceed 0.9. The highest value observed for laboratory conditions was approximately 0.92.
- Action: Check vegetal cover factor entries.

#### **• VEGETAL RETARDANCE CURVE INDEX EXCEEDED 10.0 ON control word REACH xx.**

- Remarks: It is unusual for the vegetal retardance curve index to exceed 10. A retardance curve index of 10 implies a dense cover with a stem length on the order of 3 ft and corresponds approximately to a class A retardance.
- Action: Check vegetal retardance curve index entries.

#### **• VEGETAL RETARDANCE CURVE INDEX OR MANNING'S "n" xxx.xx IS HIGH IN STABILITY CONTROL REACH WHICH**  STARTS AT STATION xxxxx.xx.

- Remarks: A relatively high value of flow resistance was noted during stability calculations for the auxiliary spillway exit channel. Either a value of Manning's "n" greater than 0.1 or a retardance curve index greater than 10 was encountered.
- Action: Check exit channel flow resistance data.

# **Warnings (U, V)**

# **Warnings (W)**

**• WITH SPECIFIED WIDTH, SHOULD ALSO SPECIFY EXIT SLOPE. VELOCITIES IN EXIT CHANNEL SHOULD BE FOR THE CRITICAL SLOPE BASED ON 25% OF THE FBH PEAK DISCHARGE.**

- Remarks: TR–60 criteria specify that the exit slope, if not given, be determined by one-fourth of the maximum discharge from passage of the freeboard hydrograph. The stability design hydrograph exit channel velocities may be for the wrong slope.
- Action: Reroute using the exit channel slope determined by the freeboard hydrograph routing or estimate actual exit channel slope for input on the ASDATA record. Use the switch on the OLDTR60 control word if desiring to use the stability design hydrograph to determine the exit channel slope.

#### **• WARNINGS FROM INTEGRITY ANALYSIS FOLLOW:**

*(One or more of the following eight warnings will be displayed.)*

**Questionable line intersect during development of final geologic description. Possible logic error.**

**No exit reach entered: vertical assumed from crest to valley floor.**

**Unresolved question in eroded surface following specified material: probable logic or coding error.**

**Problem in identifying material at headcut: logic or coding error implied.**

**Phase 2 computations initiated with negligible flow concentration depth: unusual condition.**

**Problem in identifying downstream end of materials: coding or logic error implied.**

**Vegetal cover over a surface material with a diameter greater than 12" indicated in xx reaches, including reach xx. Base (minimum) value of Manning's "n" computed assuming 12" material.** 

**Vegetal cover over a surface material with a diameter greater than 12" indicated in reach xx. Base (minimum) value of Manning's "n" computed assuming 12" material.** 

- Remarks: Generation of any of these warnings indicates a problem or unusual condition encountered during integrity analysis of the auxiliary spillway. Generation of possible logic or coding error warnings will be unusual. Phase 2 computations may be initiated with negligible flow concentration depth by entering a small, but finite value, for potential rooting depth (unusual). Vegetal cover rooted in a surface material with a diameter greater than 12 inches is considered questionable.
- Action: Those warnings with a logic or coding error implied should be referred to an appropriate code maintenance person. Check input data as appropriate for the other warnings.

# **Warnings (W)**

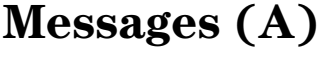

Messages are listed alphabetically. To help you quickly locate the message you need, the first letter of the messages on each page are shown with the heading.

## **• ACTUAL MAINTENANCE CODES ALLOWED FOR STORM SIMULATION**

Remarks: The auxiliary spillway maintenance code is adjusted to be not less than 2 for spillway integrity analysis except when actual value is requested for storm simulation (see remarks, GO STORM). This message indicates that use of actual values has been requested.

Action: None, if use of actual values is appropriate.

## **• ADVERSE NATURAL GROUND SLOPE DOWNSTREAM OF CONSTRUCTED EXIT CHANNEL. PROGRAM ASSUMES A LEVEL CUT TO THE HIGH POINT OF THE HUMP, THEN ANOTHER CUT THAT EXTENDS TO THE NEXT POINT.**

- Remarks: Auxiliary spillway integrity analysis is not capable of handling adverse slopes (elevation increasing with distance) in the spillway profile downstream of the crest. Therefore, the indicated adjustment is made to eliminate the adverse slope from the profile for purposes of spillway integrity analysis.
- Action: Examine natural ground along spillway flow path below exit channel. Adjust surface coordinates if appropriate.
- **• ALTERNATE LOCATION ID ( id ) BEING USED SINCE USER DID NOT INPUT AN ID.**

Remarks: The Location Point field on the GO,ADDHYD and/or GO,REACH record(s) was left blank. For identification in the output, the program assigns the alternate (default) ID shown above.

Action: None, if the default Location Point ID's are satisfactory.

## **• ALTERNATE STRUCTURE ID ( id ) BEING USED SINCE USER DID NOT INPUT AN ID.**

Remarks: The Structure ID field on the header record of the STRUCTURE table was left blank. For identification in the output, the alternate (default) ID shown above is used.

Action: None, if the default Structure ID is satisfactory.

### **• ALTERNATE SUBWATERSHED ID (id) BEING USED SINCE USER DID NOT INPUT AN ID.**

# **Messages (A)**

Remarks: The Subwatershed ID field on the WSDATA record was left blank. For identification in the output, the alternate (default) ID shown above is used.

Action: None, if the default Subwatershed ID is satisfactory.

#### **• ANALYSIS USES THE MINIMUM MANNING'S "n" (x.xxx) AS A DEFAULT. SUGGEST ASINSURF OR ASDATA BE USED TO ENTER CI OR "n" VALUES.**

- Remarks: Manning's "n" for the auxiliary spillway inlet channel has been defaulted as indicated.
- Action: Enter the actual retardance curve index or Manning's "n" value(s) using the control word appropriate for the input form selected.

#### **• AREAL CORRECTIONS GIVEN BY USER:**

- Remarks: The program gives this message if using an AREACRCT record in the computation of design rainfall volumes of sites less than or equal to 100 mi2 drainage area. The program shows the areal correction values below the message.
- Action: Do nothing, if coefficients are satisfactory.

#### **• AREAL CORRECTION ZONE ON THE "AREACRCT" COM-MAND SHOULD BE 4. DEFAULTED TO USE ZONE 4. SAME ZONE 4 SHOULD BE USED ON THE "WSDATA" COMMAND, RUN CONTINUING.**

- Remarks: You input an AREACRCT record with an areal correction climate zone number of less than 4. The program sets the zone number to 4 to store the entered areal correction factors as special case factors. If the zone number is not 4, the program makes standard areal corrections if a TR–60 site or makes no corrections if a NHCP–378 site.
- Action: Do nothing if program actions are acceptable.

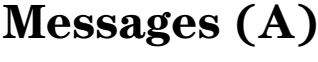

## **• AREAL CORRECTIONS BASED ON DRAINAGE AREA OF xxxx.x SQ MILES**

- Remarks: The rainfall has been corrected by a factor computed from the indicated watershed area. If the actual area is different from that used to correct the rainfall, the actual area will be indicated as well.
- Action: Do nothing if the indicated area is correct. Otherwise, enter the correct system area in square miles on the SITES record, or enter areally corrected rainfall and so indicate on the WSDATA record.

## **• ASEXSURF ENTRY xx: ZERO ROOTING DEPTH IS DE-FAULTED TO O.5 FT.**

Remarks: Vegetation is indicated in the specified reach ( $C<sub>I</sub> > 1.0$ ) or  $C_F > 0.0$ ) with no entry or an entry of 0.0 for the available rooting depth. Because a zero rooting depth is not consistent with vegetation, a default rooting depth of 0.5 ft is assumed. This default potential rooting depth will imply stripping of the vegetal cover at comparatively low total stresses.

Action: Enter appropriate rooting depth if different from 0.5 ft.

## **• ASSURFACE REACH xx: ZERO ROOTING DEPTH IS DE-FAULTED TO O.5 FT.**

Remarks: Vegetation is indicated in the specified reach ( $C<sub>I</sub> > 1.0$ ) or  $C_r > 0.0$ ) with no entry or an entry of 0.0 for the available rooting depth. Because a zero rooting depth is not consistent with vegetation, a default rooting depth of 0.5 ft is assumed. This default potential rooting depth will imply stripping of the vegetal cover at comparatively low total stresses.

Action: Enter appropriate rooting depth if different from 0.5 ft.

## **• ASTERISK NEXT TO EXIT VELOCITY MEANS SUBCRITI-CAL FLOW. DOLLAR SIGN MEANS VELOCITY EXCEEDS THEORETICAL LIMIT.**

Remarks: These messages appear as needed at the bottom of line plots that contain auxiliary spillway flow with these special flow conditions. The "\*" and "\$" identify these flow conditions on the line plot at the time and discharge that they occur.

Action: Review the plot to see if input data changes are needed.

#### **• AUXILIARY SPILLWAY AREAL CORRECTIONS NOT USED; ILLEGAL VALUE ON WSDATA CONTROL.**

# **Messages (A)**

- Remarks: The program ignored the AREACRCT record, and used areal correction factors of 1.0, because you did not enter a climate zone of "4" in column 11 of the WSDATA record.
- Action: Check WSDATA and correct or remove AREACRCT record.

#### **• AUXILIARY SPILLWAY CREST ELEVATION IS SET TO xxxxx.xx FROM THE name RECORDS.**

Remarks: The auxiliary spillway surface profile was entered in the format of actual coordinates on the record indicated. The value indicated is the maximum elevation of that profile.

Action: None, if input is correct.

#### **• AUXILIARY SPILLWAY CREST ELEVATION IS SET TO xxxxx.xx, VALUE x ON THE ASCREST CONTROL, TO**  AGREE WITH THE CREST FROM THE name RECORDS. **ALL OTHER ASCREST VALUES ARE IGNORED.**

Remarks: The auxiliary spillway surface profile was entered in the format of actual coordinates on the record indicated. The value indicated is the maximum elevation of that profile. That value was also entered using the ASCREST control word as indicated. The fourth line of the message only appears if there is more than one AS crest given on the ASCREST control word.

Action: None if crest elevation assumptions are correct.

Messages (A, C)<sup>.</sup>

### **• AUXILIARY SPILLWAY RATING EXTENDED ABOVE ELEVA-TION xxxx.xx.**

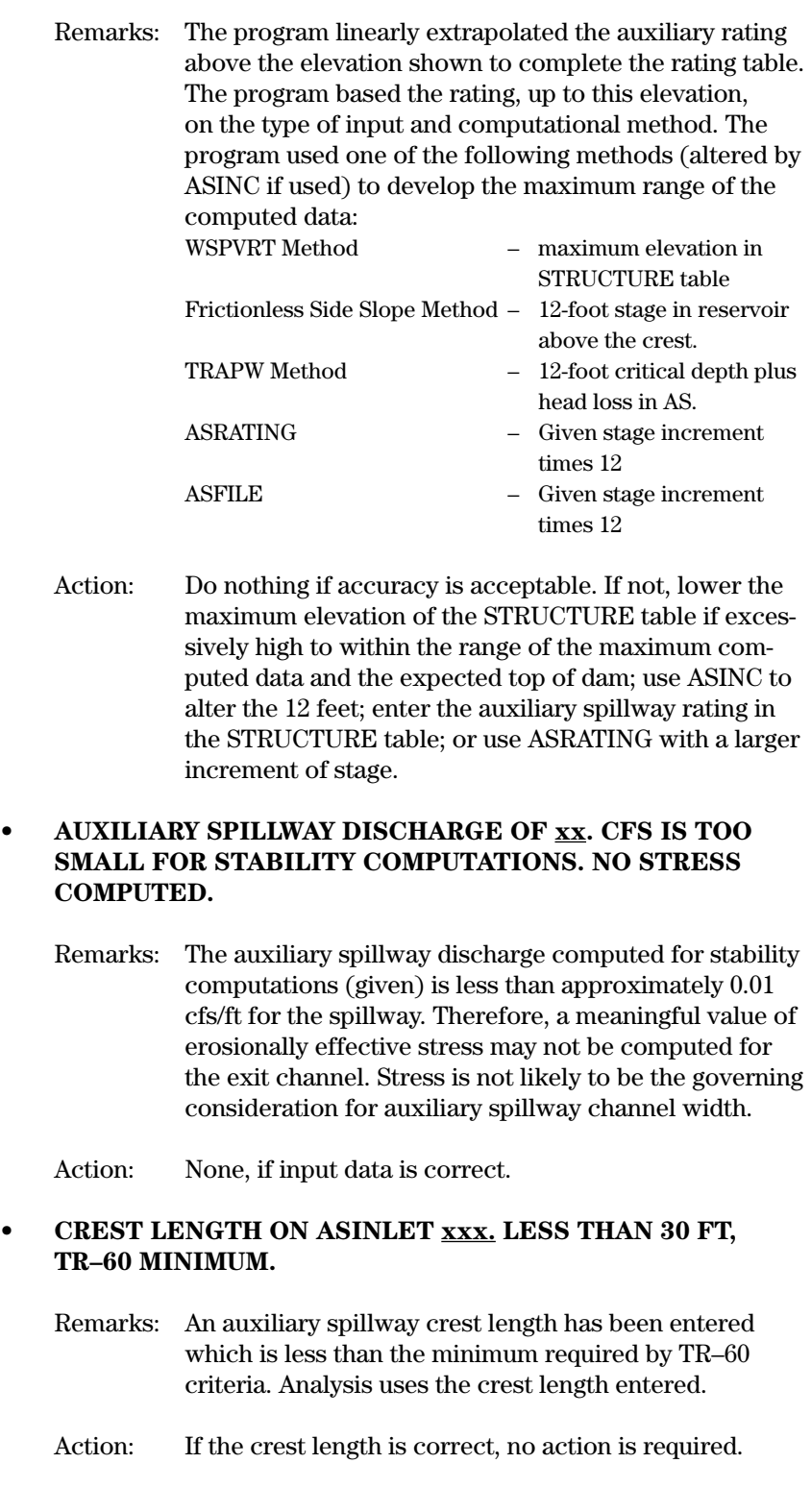

## **• CREST OF AUXILIARY SPILLWAY RAISED 0.5 FT ABOVE THE FULL FLOW PIPE FLOW ELEVATION IN THE NEXT RATING TO AVOID HAVING INTERPOLATION PROBLEMS. NEW CREST ELEVATION = xxxx.xx**.

- Remarks: The crest of the auxiliary spillway and the full pipe flow elevation are designated points on the principal spillway rating. Rating points in between need elevation differences for interpolation. The designated points were less than 0.05 feet apart, therefore the crest was raised.
- Action: None, if crest is reasonable, or else check rating input.

#### **• CREST OF AUXILIARY SPILLWAY RAISED TO MAKE CON-DUIT FLOW FULL. NEW CREST ELEVATION = xxxx.xx**.

Remarks: Your input of principal spillway data did not result in full pipe flow in the principal spillway at the elevation of the auxiliary spillway crest. The entered PSFULL control word instructed the program to ensure that the principal spillway was in full pipe flow when the water surface was at the auxiliary spillway crest elevation. The program set the crest at 0.0001 ft. above the full pipe flow elevation.

Action: Do nothing if input data are correct.

#### **• CROSS SECTION END AREA DIFFERENCE ZERO FOR POINTS xxxx TO xxxx.**

- Remarks: In developing the Att-Kin weighted "m" value the current cross section has the same end area for the two consecutive points listed. To avoid dividing by zero, the slope between these points is omitted from the computation of the weighted "m" for the reach routing.
- Action: Check cross section input. It the values are correct and the flat segment of slope is significant, increase higher elevation end area slightly.

#### **• DEFAULT FILL MATERIAL NO. 1 USED IF GENERAL FILL IS REQUIRED.**

- Remarks: Properties of general fill within the auxiliary spillway have not been identified. If fill is used, it will be assumed to have the same properties as the first material on the ASMATERIAL record.
- Action: None, if there is no fill in the auxiliary spillway or if the fill has the properties of material 1.

## **Messages (C, D)**

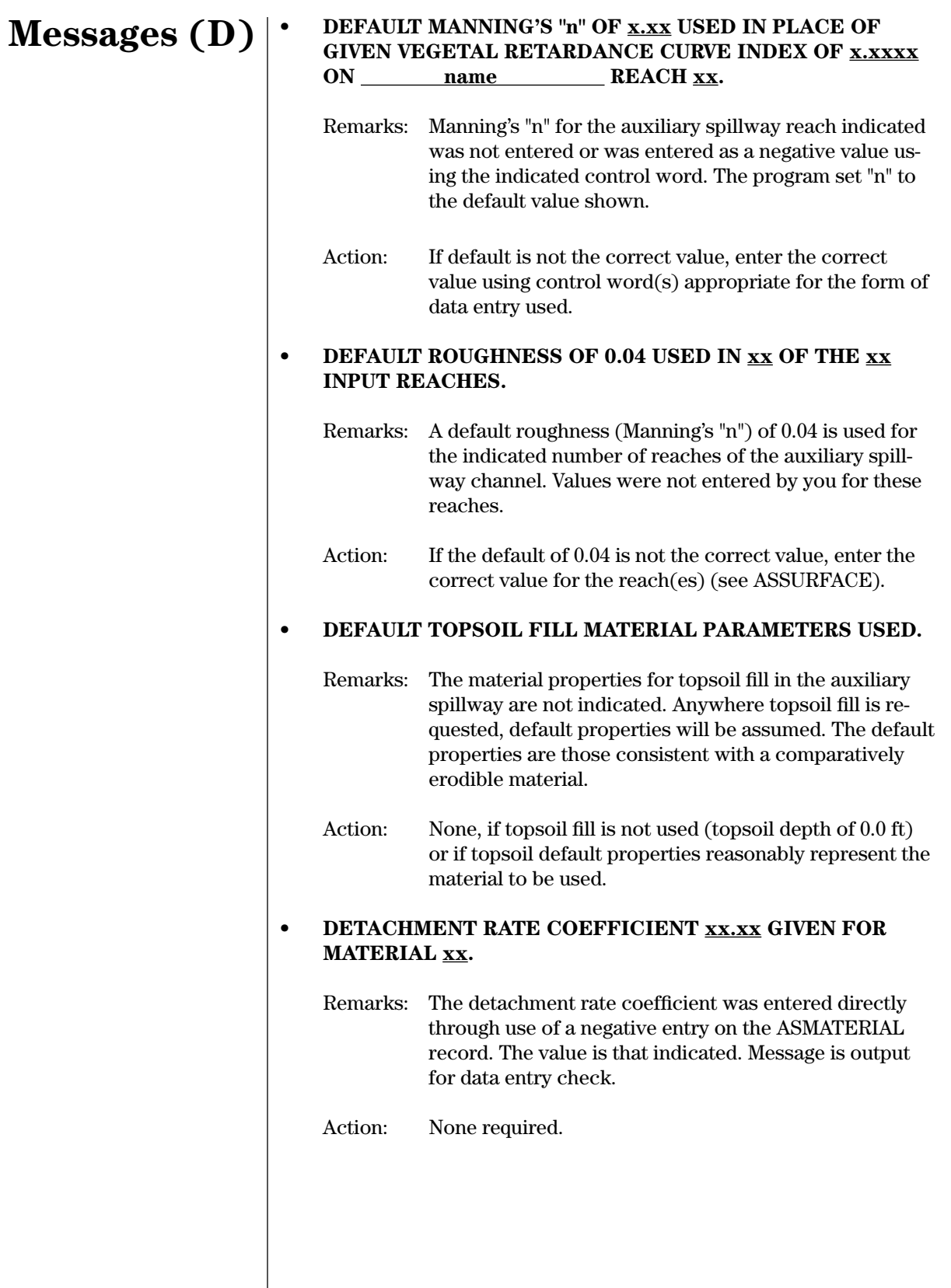

#### **• DISCHARGE ZERO FOR POINT xxxxx.**

- Remarks: In developing the Att-Kin weighted "m" value the current cross section has zero discharge for the point listed. To avoid dividing by zero, this point is omitted from the computation of the weighted "m" for the reach routing.
- Action: Check cross section input. If zero value is incorrect, correct data and rerun.
- **• DOLLAR SIGN MEANS VELOCITY EXCEEDS THEORETI-CAL LIMIT. (See message "ASTERISK NEXT...." for Remarks and Actions.)**
- **• DRAINAGE AREA FROM WSDATA CONTROL BEING CON-VERTED FROM ACRES TO SQUARE MILES FOR COMPUTA-TION PURPOSES.**
	- Remarks: The program found an "AC" in columns 18–19 of the WSDATA record. This indicates the input drainage area in columns 31–40 of the WSDATA record was in acres rather than square miles.
	- Action: Do nothing if the drainage area is in acres. There is no warning for an input error in columns 18–19.
- **• DRAWDOWN TEST ELEVATION CANNOT BE LESS THAN SEDIMENT, BASEFLOW ELEVATION, OR INPUT DRAW-DOWN ELEVATION; DDT TEST USED = xxxxxx.xx FT, xxxxxxxx.x ACFT, xxxxx.x CFS.**
	- Remarks: The program computes a minimum drawdown test elevation used in principal spillway hydrograph drawdown calculations. If the computed elevation is below the sediment storage, baseflow, or your input drawdown elevation, the program utilizes the highest of the three elevations for the drawdown target elevation.
	- Action: Normally, do nothing.

## **• EFFECTIVE TRACTIVE STRESS (xx.xxx) ENTERED FOR BW COMPUTATION IS NOT CHECKED FOR APPLICABIL-ITY WITHOUT A SURFACE D75 VALUE.**

- Remarks: The effective tractive stress used to establish the bottom width of the auxiliary spillway is not checked against material size, because the size of the surface material in the spillway exit channel was not entered. When both effective stress and surface material size are entered, a relative magnitude check is made to assist in identifying data entry errors.
- Action: None required if data is entered correctly.

## **Messages (D, E)**

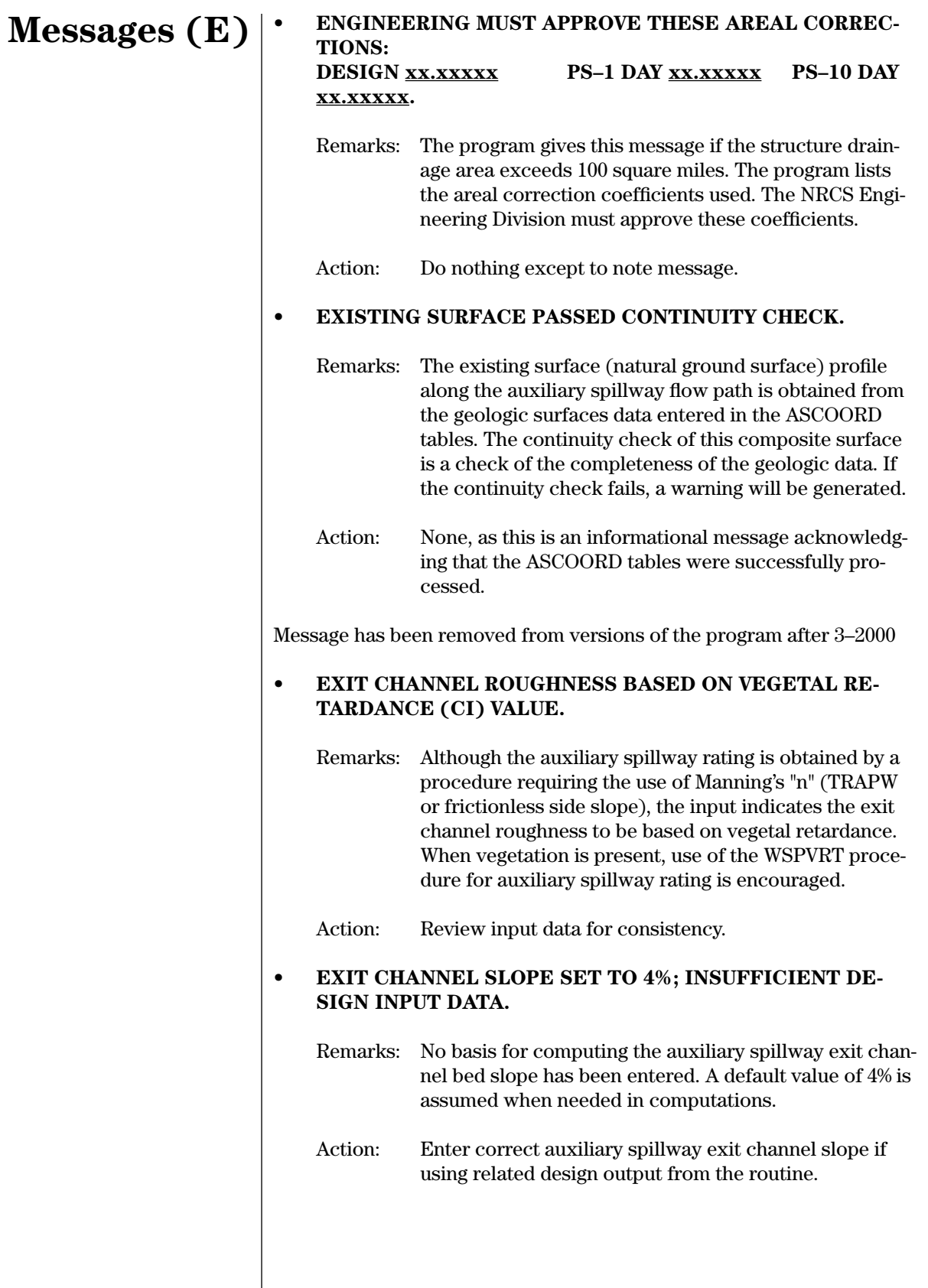
#### **• EXIT CHANNEL VELOCITY OF xxxxx.xx FT/SEC EXCEEDS THEORETICAL LIMIT OF xxxxx.xx FT/SEC.**

### **Messages (E)**

- Remarks: The velocity computed for normal depth in the auxiliary spillway exit channel exceeds the theoretical limit as indicated. The theoretical limit is computed as the velocity corresponding to the available potential energy from the reservoir surface to the tailwater surface.
- Action: Verify exit channel slope and flow resistance entries and tailwater elevation relative to auxiliary spillway crest. Do not accept computed velocities.

#### **• EXIT FLOW RESISTANCE VALUE OF xxx.xxx FROM ASDATA OVERRIDDEN BY ENTRY OF xxx.xxx FROM ASEXSURF RECORDS.**

- Remarks: The flow resistance of the auxiliary spillway exit channel was entered more than once as indicated. The value from the ASEXSURF record is assumed to be correct.
- Action: Remove conflicting or redundant entries from data entry file.

#### **• EXIT FLOW RESISTANCE VALUE OF xxx.xxx FROM ASDATA OVERRIDDEN BY ENTRY OF xxx.xxx FROM ASSURFACE RECORDS.**

- Remarks: The flow resistance of the auxiliary spillway exit channel was entered more than once as indicated. The value(s) from the ASSURFACE record is assumed to be correct.
- Action: Remove conflicting or redundant entries from data entry file.

#### **• EXIT ROUGHNESS VALUES MISSING; DEFAULT VALUES OF n = 0.04 USED.**

- Remarks: No exit channel roughness values were entered with spillway template auxiliary spillway data. Roughness defaulted as indicated.
- Action: Enter exit channel flow resistance if different from default.

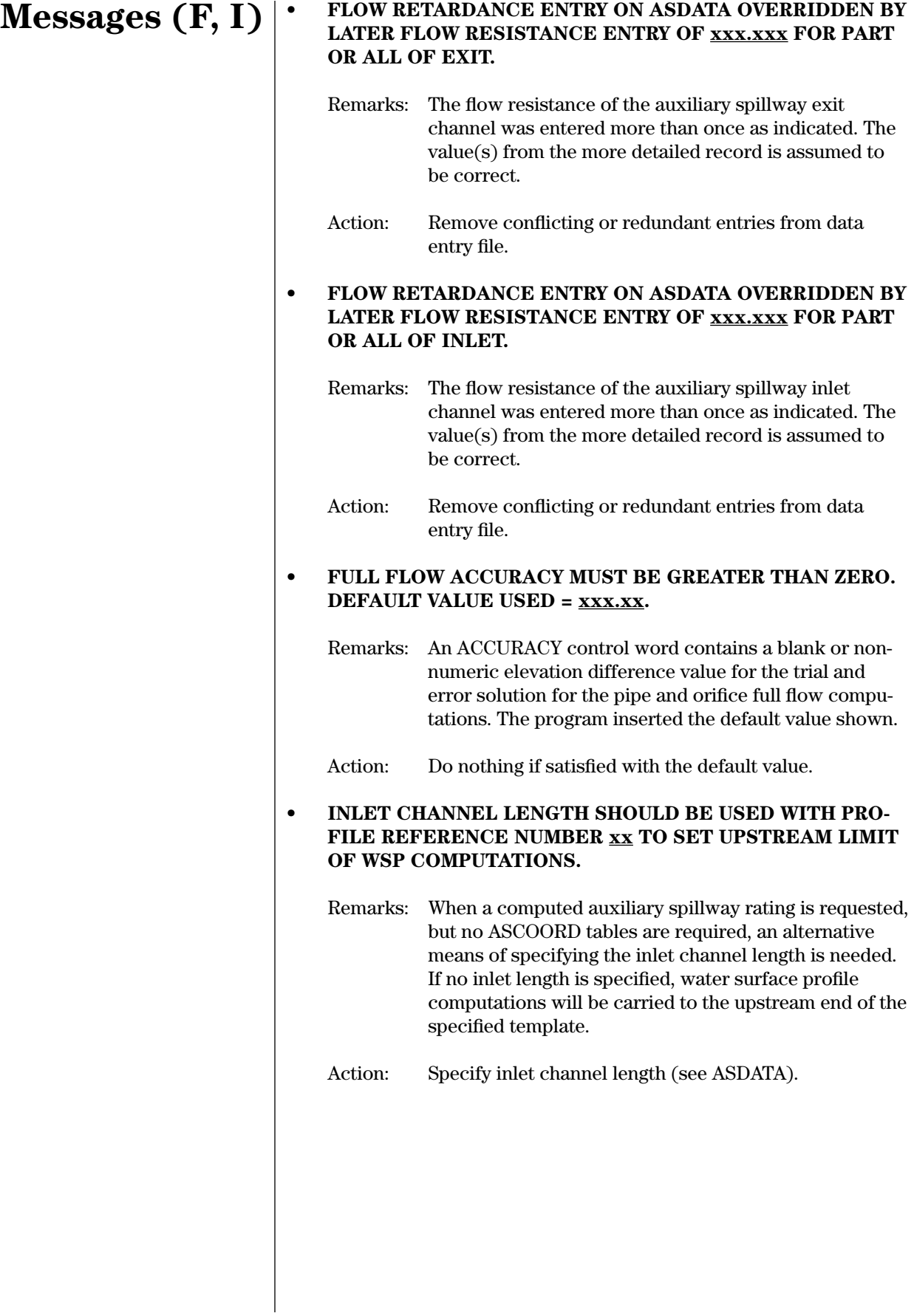

#### **• INLET FLOW RESISTANCE VALUE OF xxx.xxx FROM ASDATA OVERRIDDEN BY ENTRY OF xxx.xxx FROM ASINSURF RECORD.**

- Remarks: The flow resistance of the auxiliary spillway inlet channel was entered more than once as indicated. The value from the ASINSURF record is assumed to be correct.
- Action: Remove conflicting or redundant entries from data entry file.

#### **• INLET FLOW RESISTANCE VALUE OF xxx.xxx FROM ASDATA OVERRIDDEN BY ENTRY OF xxx.xxx FROM ASSURFACE RECORDS.**

- Remarks: Flow resistance of the auxiliary spillway inlet channel was entered more than once as indicated. The value(s) from the ASSURFACE record is assumed to be correct.
- Action: Remove conflicting or redundant entries from data entry file.

#### **• INLET ROUGHNESS VALUES MISSING; DEFAULT VALUES OF n = 0.04 USED.**

- Remarks: No inlet channel roughness values were entered with spillway template auxiliary spillway data. Roughness defaulted as indicated.
- Action: Enter inlet channel flow resistance if different from default.

#### **• INPUT (given value) TO INTERPOLATION ROUTINE IS BE-LOW ARRAY LIMIT (1st value).**

- Remarks: Indicates that a value used in a two-way interpolation was below the lower limit of the independent variable array. Therefore, the program selected the first value in the array for the dependent (given) value.
- Action: Check source of the given value. If correct, alter input data to extend array low enough.

#### **• INTEGRITY COMPUTATIONS SKIPPED, NO AUXILIARY SPILLWAY INLET PROFILE GIVEN.**

- Remarks: Integrity analysis of the auxiliary spillway cannot be carried out because of lack of data. No spillway surface is specified.
- Action: Enter data describing spillway surface profile and surface conditions if spillway integrity analysis is desired.

### **Messages (I)**

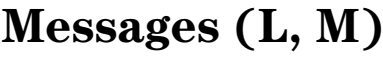

#### **• LENGTH FACTOR (K\*) ABOVE 1, CONSIDER DIVIDING REACH LENGTH FOR REACH id.**

- Remarks: The given reach length will give less desirable Att-Kin routing results than would result from a shorter reach length.
- Action: To obtain best results with Att-Kin routing procedure, split the reach length. Use another GO,REACH using the same cross section data if feasible.
- **• MATERIAL TABLES REQUIRED RE–ORDERING. STARTING FROM TOP, THE NEW MATERIAL ORDER USED IS, xx xx xx xx xx xx xx xx xx xx.**
	- Remarks: For computational purposes, the program orders the material tables from the top downward such that no lower numbered material is ever above a higher numbered material. The materials entered were successfully reordered as indicated to achieve this condition.
	- Action: None, if the coordinates of the material surfaces in the ASCOORD tables are correct.

This message has been removed from versions after 3–2000.

#### **• MATERIAL xx, X–DISTANCES ARE NOT WITHIN THE RANGE OF THE MATERIAL ABOVE IT.**

Remarks: A check is made to see if the x-coordinates of sequential entries in the ASCOORD tables are within the same range. The material "above" assumes the recommended top-down numbering of materials is used.

Action: Check coordinates of material surfaces in ASCOORD tables. No action required if coordinates are correct.

#### **• MAX. DISCHARGE OF xxxxxxx. CFS IS BELOW CREST AUXILIARY SPILLWAY. NO STABILITY STRESS COMPUT-ED.**

Remarks: The head for stability analysis of the auxiliary spillway is less than or equal to zero, resulting in a discharge of zero cfs through the spillway. Hydraulic stress on the spillway is zero (no computed stress). Stress is not the controlling factor for determining spillway width for this crest elevation.

Action: None if input data are correct.

#### **• MAXIMUM RATING CURVE ELEVATION EXCEEDED THE MAXIMUM INPUT ELEVATION (xxxxx.xx) BY xxxx.x FT. ASINC RATIO WAS x.xx.**

Remarks: The WSPVRT water surface profile procedure was used with the ASINC ratio shown. If difference between the maximum rating curve elevation and the maximum input elevation in the STRUCTURE table is significant, the extrapolation of the rating curve should be examined to see if the peak flow approaches the maximum STRUCTURE table elevation.

Action: If significant, rerun without the ASINC.

#### **• MAXIMUM VERTICAL HEIGHT INCREMENT xx.xx FT IG-NORED. USED SINGLE STABILITY BERM HEIGHTS.**

- Remarks: Conflicting stability berm heights were given on TEMPLATE and/or STABERM. Only the single vertical height(s) on STABERM were used. The maximum vertical height for multiple berms was ignored.
- Action: None, if single upstream and downstream stability berms are desired. Otherwise, correct input and rerun.

#### **• MINIMUM CREST LENGTH OF xx. FT USED WITH FIXED U/S POINT.**

- Remarks: A fixed point on the auxiliary spillway inlet surface is specified, but no crest length is given. A default value of 30 ft is assumed based on minimum TR–60 criteria.
- Action: Enter crest length if different from 30 ft.

#### **• NCHP–378 CRITERIA USED BUT AUXILIARY SPILLWAY RATING NOT BASED ON ASFILE RATINGS.**

- Remarks: For pre-1995 versions of this program (DAMS2), the preferred form of specifying the auxiliary spillway rating for NHCP–378 sites with vegetal retardance and/or subcritical flow in the exit channel was through the ASFILE. The WSPVRT procedure is now able to account for these conditions in the rating developed by the program.
- Action: Do nothing if approved for supercritical flow in the auxiliary spillway or if WSPVRT is used to compute subcritical rating.

### **Messages (M, N)**

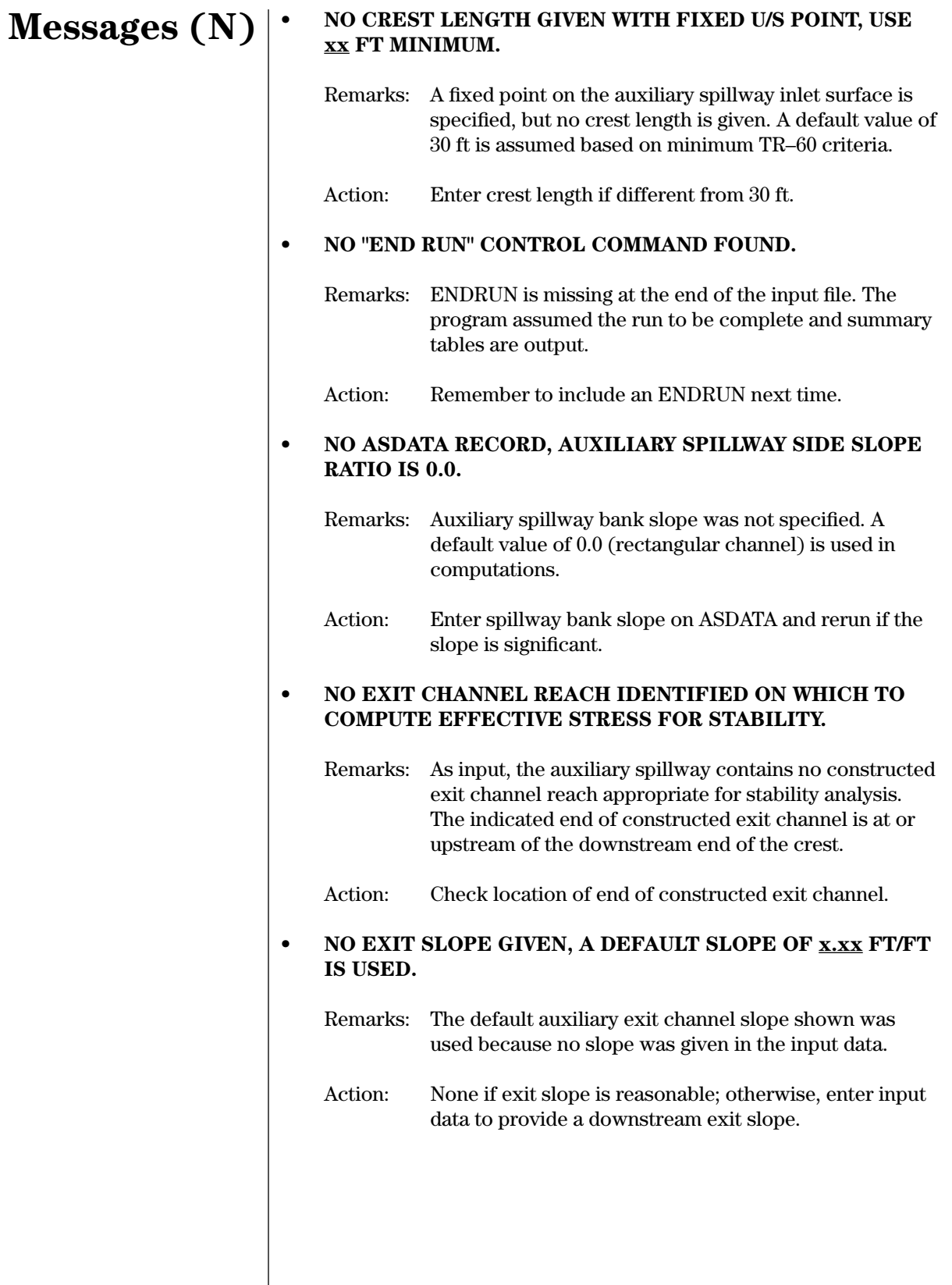

#### **• NO EXIT SLOPE GIVEN, A DEFAULT SLOPE WILL BE COM-PUTED, IF THE SITE IS BASED ON TR–60 CRITERIA.**

### **Messages (N)**

- Remarks: No auxiliary exit channel slope was entered. If the site is designed on TR–60 criteria, the slope will be computed based on 1/4 of the discharge from passage of the freeboard hydrograph. For alternative use of the stability design hydrograph, see OLDTR60.
- Action: None, if exit slope is reasonable; else, enter input data to provide a downstream exit slope.

#### **• NO EXIT VELOCITY OR STABILITY VALUES WILL BE COM-PUTED WITH A ZERO EXIT SLOPE.**

- Remarks: No auxiliary exit channel slope was entered. Because it is not a design run, exit velocity and stability are not computed with a default slope.
- Action: If exit velocity or stability values are important, enter input data to provide a downstream exit slope.

#### **• NO INPUT DATA GIVEN FOR AUXILIARY SPILLWAY CREST AND/OR BOTTOM WIDTH. NO AUXILIARY SPILLWAY ROUTINGS PERFORMED.**

- Remarks: You must specify auxiliary spillway crest elevation(s) and/or bottom width(s) or the program will not do a stability design or freeboard routing for this next pass.
- Action: Enter BTMWIDTH and/or ASCREST if SDH and FBH routings are desired.

#### **• NO INTEGRITY ANALYSIS, HYDROGRAPH HAS NO SIGNIF-ICANT AUXILIARY SPILLWAY FLOW.**

Remarks: The condition for which integrity analysis of the auxiliary spillway was requested generated no significant flow in the spillway. Therefore, no integrity analysis was performed.

Action: None, if input is correct.

#### **• NO INTEGRITY ANALYSIS, MAX. DISCHARGE IS BELOW AUX. CREST.**

Remarks: The condition for which integrity analysis of the auxiliary spillway was requested generated no flow in the spillway. The maximum reservoir water surface elevation was computed to be below the auxiliary spillway crest. Therefore, no integrity analysis was performed.

Action: None, if input is correct.

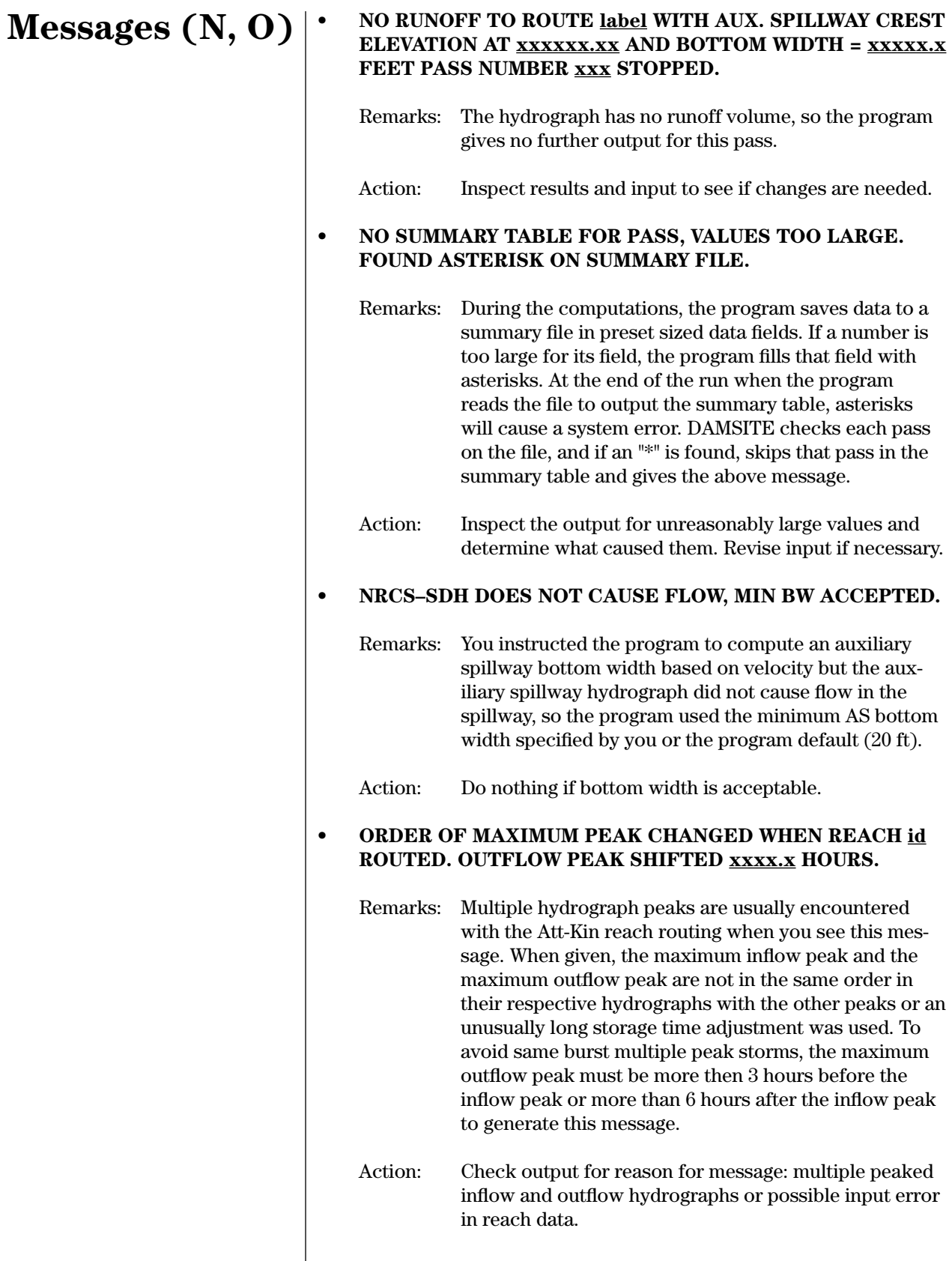

#### **• PSFULL CONTROL ENTERED BUT NOT USED IN THE RAT-ING CURVE COMPUTATION FOR AN EXISTING SITE OR A SIMULATION ONLY RUN; SITUATIONS WHERE THE AUX. SPILLWAY ELEVATIONS ARE ESTABLISHED.**

- Remarks: The PSFULL control was ignored since it is only used in design runs where the principal spillway flow is calculated and the auxiliary spillway elevation has not been set.
- Action: If PSFULL was intended, you must use GO,DESIGN and let the program compute the principal spillway rating and the auxiliary spillway crest.

#### **• PSFULL CONTROL ENTERED BUT NOT USED IN THE NEXT RATING: BECAUSE EITHER THE PS OR AUX. SPILL-WAY RATINGS ARE GIVEN, OR THE AUX. CREST ELEVA-TION xxxx.xx IS HIGHER THAN THE FULL PIPE FLOW ELEVATION xxxx.xx.**

- Remarks: The PSFULL control word was ignored since a rating is given in the STRUCTURE table or the auxiliary spillway crest is set above the full pipe flow elevation.
- Action: With the given input, the PSFULL control should be removed to eliminate this message.

#### **• ROUTING COEFFICIENT (C) IS 1.00, NO ROUTING PER-FORMED. CONSIDER LONGER REACH LENGTH FOR REACH id.**

- Remarks: The program did not route the inflow hydrograph because there is no attenuation in the reach.
- Action: Review the reach and cross section input data and revise if possible. If there is a series of short reaches, combine reach lengths.

#### **• ROUTING ONLY: NO AUXILIARY SPILLWAY ANALYSIS**

- Remarks: The data set called for a routing only without either stability or integrity analysis of the auxiliary spillway.
- Action: None required if this represents the analysis desired.

### **Messages (P, R)**

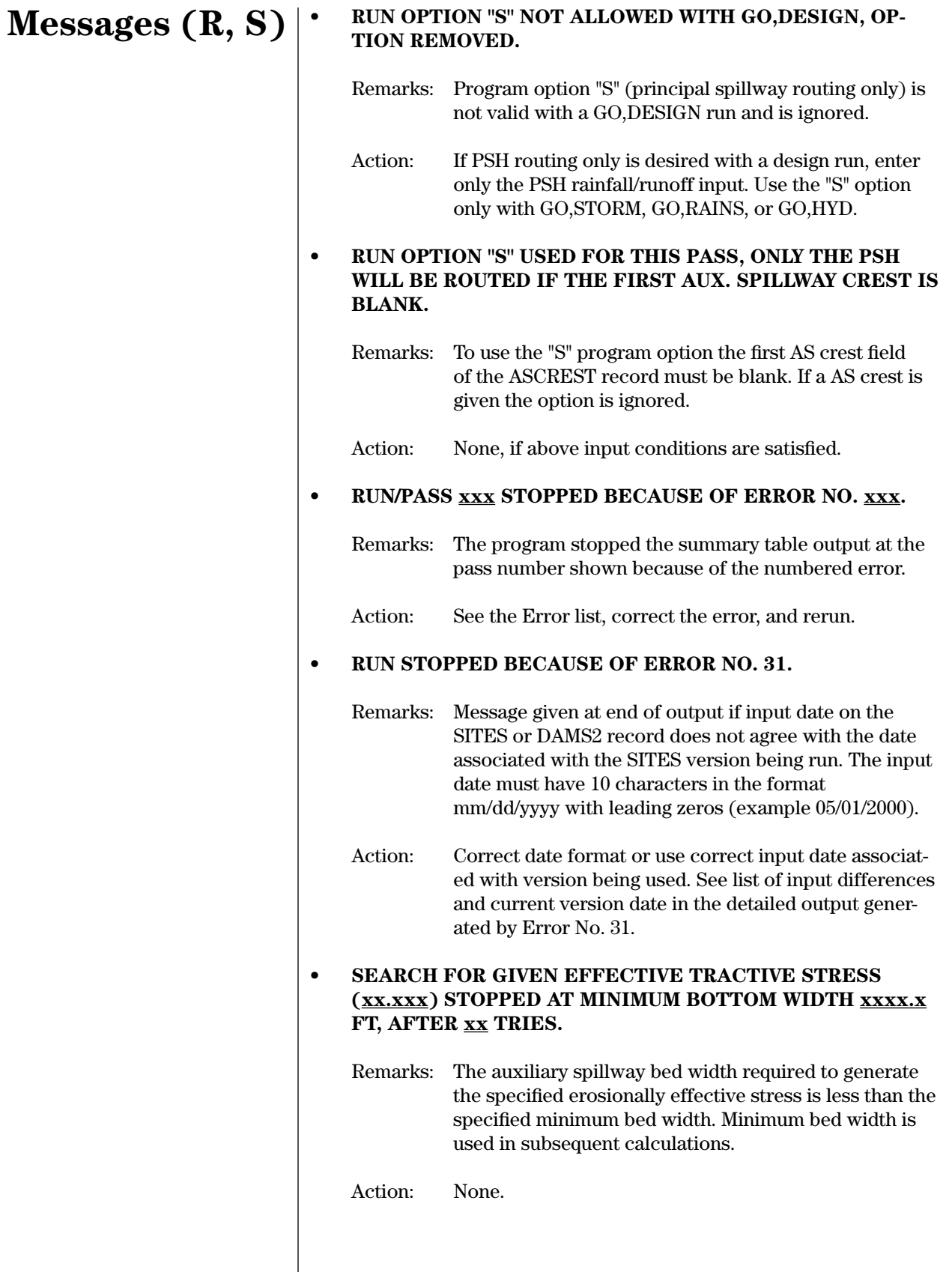

#### **• SEARCH FOR GIVEN EXIT CHANNEL VELOCITY (xx.xxx)**  STOPPED AT MINIMUM BOTTOM WIDTH **xxxx.x** FT, AF-**TER xx TRIES.**

- Remarks: The auxiliary spillway bed width required to generate the specified permissible velocity is less than the specified minimum bed width. Minimum bed width is used in subsequent calculations.
- Action: None.

#### **• SLUG FLOW COEFFICIENT OF x.xxx ENTERED.**

Remarks: The slug flow coefficient used in developing the hood inlet rating was input directly on the PSCOEFFS record rather than using the default value based on pipe roughness. The value entered is within the range 1.0 to 1.6.

Action: None, if coefficient is reasonable.

#### **• SOIL GRAIN DIAMETER xxxx. UNUSUALLY LARGE IN STA-BILITY CONTROL REACH WHICH STARTS AT STATION xxxxx.xx.**

- Remarks: The computed soil grain roughness in the indicated constructed exit channel reach is greater than or equal to 0.05. This implies a soil grain diameter of approximately 55 inches or greater. This diameter is considered unusually large for surface material used in stability analysis. Exit channel stability will probably not be a controlling factor for spillway design in this material.
- Action: Check diameter of surface material in exit channel.

#### **• STABILITY BERM FROM STABERM CONTROL USED, WIDTH = xxx.xx FT. TEMPLATE STABILITY BERM WIDTH IGNORED.**

- Remarks: Both STABERM and TEMPLATE stability berm widths are input. Only the width shown is used from the STABERM control. Separate checks for duplicate width entries are made for the upstream and downstream berms.
- Action: None, if correct berm widths are used; otherwise correct and rerun.

### **Messages (S)**

## **Messages (S, T)**

#### **• STABILITY COMPUTATIONS SKIPPED, NO AUX. INLET PROFILE GIVEN.**

- Remarks: Stability analysis of the auxiliary spillway cannot be carried out because of lack of data. No spillway surface is specified.
- Action: Enter data describing spillway surface profile and surface conditions if spillway stability analysis is desired.
- **• TESTLIST REQUESTED, BUT NOTHING ADDED.**
	- Remarks: You requested the hydrograph listing TESTLIST after a GO,ADDHYD but did not add a hydrograph, so the program skipped the hydrograph listing.
	- Action: If expecting an addition, check the setup of the run.

#### **• THE PS RATING CONTAINS NO OR INSIGNIFICANT FLOW VALUES.**

Remarks: The principal spillway has no flow.

Action: Do nothing if that was the intent of the input.

#### • THE SITE TYPE HAS BEEN CHANGED TO **x** FOR THIS **PASS.**

Remarks: The program changed the site type entered in column 16 on the WSDATA record because you entered a different site type in columns 11–20 on the second record of a HYD table or column 25 on the first record of a 7READHD table. The program does not need the WSDATA record if all the required data is on the hydrograph table.

Action: Inspect output to see if site type is correct.

#### **• TOTAL DRAINAGE AREA GREATER THAN 10 SQ. MILES. NRCS CRITERIA ALLOWS CORRECTIONS TO ENTIRE WA-TERSHED.**

Remarks: The program gives this message if the uncontrolled drainage area of a site is less than 10 mi2 , but its total drainage area is over 10 mi<sup>2</sup> with no given areal corrections. NRCS TR–60 criteria allows areal corrections in this case to the design rainfall volumes for the entire watershed.

Action: Give areal corrections if desired; see AREACRCT.

**Messages (T, U)**

#### **• TRIALS TO OBTAIN AUX. BOTTOM WIDTH STOPPED AT BW = xxxx. FT; NO AUXILIARY SPILLWAY FLOW.**

- Remarks: Flow elevation was below auxiliary spillway crest, so trials were not run or were stopped at the bottom width shown above.
- Action: Check reason for no auxiliary spillway flow in this pass.

#### **• TR–60 CRITERIA FOR CLASS A1 APPLIES ONLY WHEN PRODUCT IS LESS THAN 3000.**

- Remarks: The product of effective height and storage exceeds the limits of the given design class code. You may be using less than minimum national criteria.
- Action: Revise input if necessary and use the proper design class code.

#### **• TR–60 CRITERIA FOR CLASS A2 APPLIES ONLY WHEN PRODUCT IS LESS THAN 30,000.**

- Remarks: The product of effective height and storage exceeds the limits of the given design class code. You may be using less than minimum national criteria.
- Action: Revise input if necessary and use the proper design class code.

#### **• USING NEW (AFTER 1986) CRITICAL DEPTH COMPUTA-TION PROCEDURE IN AUXILIARY SPILLWAY RATING.**

- Remarks: Notification that user entered a NEWCDEPTH control word. This changes the critical depth computational procedure to the new default procedure.
- Action: Do nothing if wanting the new procedure.

#### **• USING OLD (PRIOR TO 1986) CRITICAL DEPTH COMPU-TATION IN AUXILIARY SPILLWAY RATING.**

- Remarks: Notification that user entered a OLDCDEPTH control word. This will change the critical depth computational procedure to the old procedure.
- Action: Do nothing if wanting the old procedure.

### **Messages (V, W)**

#### **• VALUES FROM ASEXSURF ENTRY xx IMPLY NO VEGETAL COVER WITH "n" OF x.xxx.**

Remarks: Manning's "n" has been entered directly for the indicated reach along with a vegetal cover factor of zero. These values are interpreted by the program as implying no vegetal cover. This interpretation may be reflected in other messages and/or warnings generated by the program.

Action: None, if input is correct.

#### **• VALUES FROM ASSURFACE, REACH xx IMPLY NO VEG-ETAL COVER WITH "n" OF x.xxx.**

Remarks: Manning's "n" has been entered directly for the indicated reach along with a vegetal cover factor of zero. These values are interpreted by the program as implying no vegetal cover. This interpretation may be reflected in other messages and/or warnings generated by the program.

Action: None, if input is correct.

#### **• VEGETAL RETARDANCE INDEX (CI) OF xx.xx USED FOR RETARDANCE CLASS x (TABLE 3.2, AH–667).**

Remarks: Flow resistance for all or part of the auxiliary spillway is entered in the form of a retardance class (SCS, TP–61). This retardance class has been converted to a retardance curve index using the values from table 3.2 of Agriculture Handbook 667.

Action: No action required, if input is correct.

#### **• WATER SURFACE PROFILES REQUESTED, NOT USED WITH GIVEN RATING.**

Remarks: Information to compute the auxiliary spillway rating is input along with a given rating. The given auxiliary spillway rating is used, according to the hierarchy of input (see ASDATA). The information to compute the rating is ignored.

Action: Do nothing, if this is what was intended; otherwise correct and rerun.

#### **• WITH AUX. RATING GIVEN ON STRUCTURE CONTROL, COMPUTED CRITICAL FLOW VALUES MAY NEED REVI-SION.**

- Remarks: The program uses ASDATA values for a trapezoidal x-section in computing critical flow values. The given auxiliary spillway rating may not be compatible.
- Action: Do nothing if compatible, otherwise compute new critical flow values as needed.
- **• WSPVRT PROCEDURE INPUT SHOULD INCLUDE AN EXIT CHANNEL SLOPE.**
	- Remarks: The WSPVRT water surface profile procedure used for rating the auxiliary spillway seeks the point of hydraulic control for each discharge. Therefore, the entire spillway profile, including the exit channel, should be entered when using this procedure.
	- Action: Enter data for entire spillway profile.

### **Messages (W)**

### **Notes and Other Output Information (A, B, C)**

The following list contains notes and other information useful in understanding the program output. The three types of information are identified by the prefixes in the parentheses beginning each remark:

(NOTES)—Informational

(>>>>>)—Emphasized notes

(blank)—Standard output or not classified

#### **• ACCUMULATED SYSTEM DRAINAGE AREA = xxxx.xx SQUARE MILES.**

- Remarks: ( ) This is the total accumulated drainage area of the system to this point, including the area just entered. It includes all subwatersheds and sites in the run above this point in the system.
- Action: Use to check if the series routing is in proper sequence.

#### **• BASEFLOW FROM "7READHD" INPUT IS BEING IGNORED. USE OTHER FEATURES IN SITES TO HANDLE BASEFLOW.**

Remarks: (Note) DAMSITE assumes the baseflow in columns 49–60 of the second record on the 7READHD record is zero. You may enter baseflow in the BASEFLOW or STORM control words and set the start routing elevation at the baseflow elevation with the GO,DESIGN or GO,HYD control words.

Action: Identify the baseflow in the hydrograph by the design or simulation procedures. Make input changes, rerun, and inspect results for correct baseflow handling.

**• COMPUTED DIMHYD FACTOR = xxxx.xx GIVEN**   $VALUE = \frac{\textbf{XXX}}{\textbf{XX}}$ .

Remarks: (Note) The program computes the factor from your entered DIMHYD table and compares it against your entered factor.

Action: If the computed DIMHYD factor is not what was wanted, correct the DIMHYD table and rerun.

#### **• CREST OF AUX. RAISED TO HOLD xxxxx.xx ACFT. NOT EVACUATED IN DRAWDOWN TIME LIMIT. TOTAL STOR-AGE REQUIRED = xxxxx.xx ACFT, NEW ELEVATION OF AUXILIARY CREST** = **xxxxx.xx FT.**

- Remarks: (Note) Technical Release 60, revision of August 1981, requires flood water storage not drawn down in 10 days to within 15% of the required routed storage, to be added to the routed storage which sets a new auxiliary spillway crest elevation. The 10 days and 15% are program defaults that you may change with the DDTEST control word.
- Action: If addition is excessive, increase size of principal spillway to reduce drawdown time. If using old TR–60 criteria prior to that of the 1981 TR–60, adjust values on DDTEST or use OLDTR60.

#### **• DRAWDOWN USING FREEBOARD STORM FOLLOWS, STARTING AT ELEVATION xxxxxxx.xx FT.**

- Remarks: ( ) NHCP–378 requires the freeboard (design) storm to be drawn down within ten days. The drawdown starts at the maximum routed stage or the auxiliary spillway crest, whichever is lower. The program adds inflow to the drawdown. Ten days is the default value on the DDTEST record.
- Action: If drawdown approaches 10 days, consider greater principal spillway capacity.

#### **• ELEVATION OF LOW POINT IS ZERO. NO CRITERIA CHECK MADE FOR STRUCTURE CLASSIFICATION.**

- Remarks: ( ) You did not enter a CLPROFILE table and left blank columns 51–60 of POOLDATA.
- Action: Note message and enter either one of the missing data to obtain the check on structure classification.

#### **• EXTENSIVE TIME REQUIRED TO DRAWDOWN SITE; COM-PUTATIONS STOPPED AT 30 DAYS (xxxx.xx CFS).**

- Remarks: (Note) The drawdown computations used excessive time, and the program stopped the routing at 30 days. The probability of recurrent storms necessitates that the drawdown normally be completed within 10 days or less.
- Action: Check for input errors that would limit principal spillway flow or else enlarge principal spillway capacity.

**Notes and Other Output Information (C, D, E)**

### **Notes and Other Output Information (F, G)**

#### **• FREEBOARD ROUTING STARTED AT PS CREST, ELEVA-** $TION = **xxxxxxx**.$

- Remarks: (Note) The program used old TR–60 criteria (prior to that published in the 1981 TR–60) for high hazard or class code "C" structures, to set the starting elevation for freeboard routing.
- Action: Ensure that OLDTR60 criteria switch col. 21–30, was intentionally set to 1.
- **• FULL CONDUIT FLOW, ELEVATION = xxxxx.xx FEET IS BELOW HIGH STAGE WEIR ELEVATION. FULL ORIFICE FLOW IS AT ELEVATION xxxxx.xx FEET.**
	- Remarks: (Note) This is not a standard two-stage principal spillway.
	- Action: Check input for possible errors. If input is for an actual spillway, do nothing, otherwise revise input so orifice flow controls before full conduit flow.

#### **• GO,DRAW CONTROL NOT PERMITTED WITH HYDROGRAPH NUMBER xx**, **USE ONLY WITH GO,STORM OR GO,HYD OR GO,RAINS.**

Remarks: (Note) The GO,DRAW control word is only valid with hydrograph type codes "7" and "9." Draw down computations are automatic with GO,DESIGN.

Action: Delete GO,DRAW record if not needed.

#### **• GO,DRAW CONTROL WILL NOT OPERATE WITHOUT A ROUTED STORAGE VOLUME TO BE DRAWN DOWN.**

Remarks: (Note) A storm or given inflow hydrograph must have been routed to create a volume of storage greater than 0.0 ac-ft remaining to draw down to use GO,DRAW.

Action: Check input if storage volume to draw down was expected.

#### **INITIAL VOLUME OF xxxxx.xx ACFT TAKEN FROM IN-FLOW HYDROGRAPH FOR STORAGE BELOW PRINCIPAL SPILLWAY CREST.**

Remarks: ( ) The program subtracted this volume from the inflow hydrograph to satisfy the initial or extra volume, col. 31–40 on the BASEFLOW control word. The program determines this amount based on the time increment prior to exceeding the PS crest elevation.

Action: Do nothing if amount is reasonably close to the initial volume requested, otherwise decrease size of time increment by increasing the number of hydrograph points, for example.

#### **• IMPORTANT**

**Allow sufficient disk space for temporary and output files. The program disk may be replaced, if necessary, with the input data disk or scratch disk. Any output option GO, or GRAPHICS files are generated with the output file prefix. All output files are written on the output file drive. The temporary SITES file is written on the default drive.**

- Remarks: () The system will truncate the job if it runs out of disk space to handle the output, temporary files, and generated files. This is very important if using floppy disks.
- Action: Estimate if the amount of disk space available is sufficient for the size of the job before starting the run. Refer to Chapter 1 for more information.

#### **• INTEGRITY DIST. AND EXIT VEL. ARE BASED ON THE ROUTED HYDROGRAPH AND WILL NOT RELATE TO THE MAX. ELEV. (TOP OF DAM), WHICH IS SET BY MINIMUM DESIGN CRITERIA.**

- Remarks: ( ) The program prints this footnote to the summary table advising you that the maximum routed elevation is the basis for those computed values marked with an asterisk. They are not related to the minimum criteria elevations and discharges. See detailed output for complete results at the various elevations.
- Action: Review summary table values for consistency and reasonableness before analyses of detailed output.

### **Notes and Other Output Information (I)**

### **Notes and Other Output Information (I, M)**

#### **• INTEGRITY DIST. AND EXIT VEL. VALUES ARE BASED ON THE ROUTED HYDROGRAPH SHOWN UNDER TYPE HYD.**

- Remarks:  $($  ) The program prints this footnote to the summary table advising you that those values marked with an asterisk are the computed values at the maximum routed elevation based on the hydrograph shown under Type HYD. See the detailed output for values at other elevations.
- Action: Review summary table values for consistency and reasonableness before analyses of detailed output.
- **• MAIN TIME INCREMENT = xxxxx.xx. CHANGED TO 1.0 FOR 10–DAY PS HYDROGRAPH.**

#### Remarks: (Note) The program converts the main time increment to an even 1.0 hour time increment by interpolation for use by the 10-day principal spillway inflow hydrograph developed by the post–1989 procedure. This was done to improve the peak correlation with the old procedure.

Action: Do nothing unless review of results shows unreasonableness.

#### **• MINIMUM DEPTH IN AUX. SPILLWAY SET AT xx.xx SINCE NO EFFECTIVE HEIGHT GIVEN.**

- Remarks: ( ) Small NHCP–378 ponds with 20 acres or less and effective heights of dams 20 feet or less can use a minimum depth of 0.5 feet between the crests of the principal and auxiliary spillways. The program used the larger pond depth of 1.0 feet because no height could be checked.
- Action: Enter a low point on the POOLDATA record or a minimum depth on the MINDEPTH record and rerun.

#### **• MINIMUM DEPTH IN AUX. TO TOP OF DAM IN TR–60 IS x.xxx FEET.**

Remarks: (>>>>>) The routed freeboard hydrograph resulted in an auxiliary spillway with less than the required depth in feet between the crest of the PS and the top of the dam. TR–60 criteria requires a minimum depth of 3.0 feet unless changed by the MINDEPTH control word.

Action: Do nothing if acceptable, or consider alternate designs.

#### **• MINIMUM DEPTH (x.xx FT) USED FOR NHCP378 RUN – CREST PS TO CREST AUX.**

Remarks: (>>>>>) NHCP–378 requires a minimum of one foot between principal spillway and auxiliary spillway crest elevations. Input data required something less than one foot difference and program defaults to one foot. See MINDEPTH if it is necessary to change this minimum difference.

Action: Note change made by program.

#### **• MINIMUM FLOW IN AUXILIARY SPILLWAY FROM TR–60 (xxxx. CFS).**

Remarks: (>>>>>) Total flow through auxiliary spillway from routing freeboard is less than required by TR–60 criteria. The program lists results at the minimum discharge. See MINDISCH if it is necessary to change the minimum capacity equation.

Action: Do nothing if acceptable, or consider alternate designs.

#### **• NHCP378 RUN—MINIMUM DEPTH, CREST AUX. TO TOP OF DAM IS xx.xx FT. NEW TOP OF DAM ELEVATION = xxxxx.xx**

- Remarks: (>>>>>) NHCP–378 criteria requires a minimum depth of 2.0 feet from the auxiliary spillway crest to the top of the dam when the drainage area is over 20 acres or if the effective height of the dam is over 20 feet. For smaller dams this minimum depth is 1.0 feet. The adjustment for minimum capacity has already been made, if required.
- Action: If no other elevation adjustment, use as new top of dam. If state or local criteria requires different depths, use the MINDEPTH control word.

#### **• NHCP378 RUN—MINIMUM DEPTH, DESIGN FLOW TO TOP OF DAM: x.xx FT REQUIRED FOR THIS PASS. NEW TOP OF DAM ELEVATION = xxxxx.xx**

- Remarks: (>>>>>) The NHCP–378 criteria calls for an added 1.0 foot minimum depth above the design storm routed elevation. Use MINDEPTH to revise this depth if necessary.
- Action: Review input and output for reasonableness.

**Notes and Other Output Information (M, N)**

### **Notes and Other Output Information (N, P)**

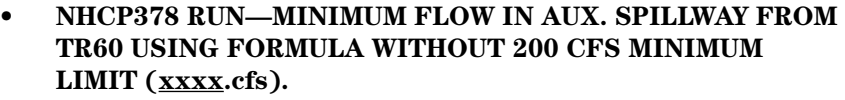

- Remarks: (>>>>>) The program checks the minimum discharge capacity for an NCPS–378 auxiliary spillway using the TR–60 criteria equation without the 200 cfs minimum. The minimum capacity equation can be revised if necessary using the MINDISCH control word.
- Action: Ensure the input requires minimum capacity.
- **• NUMBER OF INPUT DATA ERRORS DETECTED = xxx.**
	- Remarks: ( ) This message appears at the end of a job to alert you to the number of input errors detected.
	- Action: Correct the errors indicated by messages in the data file before rerunning.

#### **• PASS xxx EXECUTION TERMINATED DUE TO INPUT RE-LATED DATA ERRORS. NO GRAPHIC FILES WRITTEN.**

Remarks: (>>>>>) The program gives the first sentence of this message just before aborting the pass. The second sentence only occurs when it aborts prior to processing the spillway template for water surface profile computations.

- Action: Find and correct errors identified in the pass output and rerun.
- **• PEAK OF xxxxxxxxxx LESS THAN SHUTOFF TEST...PLOT SKIPPED.**
	- Remarks: (>>>>>) The program generally skips the plot if the peak outflow is less than the crest of the auxiliary spillway. See SHUTOFF for simulation runs.
	- Action: Check storage requirements of hydrograph to ensure that program should skip the plot.

#### **• PRINCIPAL SPILLWAY CONDUIT AREA (xx.xxxx SQ.FT.) IS LESS THAN NHCP–378 CRITERIA FOR USE IN ROUT-ING THE DESIGN STORM. PRINCIPAL SPILLWAY HYDROGRAPH ROUTINGS WILL BE IGNORED AND AUXIL-IARY SPILLWAY ROUTING WILL START AT THE CREST OF THE AUXILIARY SPILLWAY.**

- Remarks: (Note) Minimum NHCP–378 pipe area is 0.545 sq. ft. (10" dia.), unless you give a new pipe size in columns 31–40 on the MINDISCH record. The program assumes a smaller then minimum pipe size will plug with trash during a storm and flood storage will not be available below the auxiliary spillway crest.
- Action: Do nothing unless it is desirable to increase the size of the principal spillway, change the minimum pipe size criteria, or change the start routing criteria using OLD378.
- **• PRINCIPAL SPILLWAY CONDUIT AREA (xx.xxxx SQ.FT.) IS LESS THAN NHCP–378 CRITERIA FOR USE IN ROUT-ING THE DESIGN STORM. PRINCIPAL SPILLWAY HYDROGRAPH ROUTINGS WILL BE IGNORED AND AUXIL-IARY SPILLWAY ROUTING WILL START AT THE CREST OF THE PRINCIPAL SPILLWAY.**
	- Remarks: (Note) Same as in above Note except OLD378 is used to allow routings to start at the crest of the principal spillway with below minimum pipe size.
	- Action: Do nothing if change in criteria is approved.
- **• PRINCIPAL SPILLWAY DRAWDOWN SKIPPED DUE TO SMALL CONDUIT SIZE. AUX. SPILLWAY CREST SET TO STORE TOTAL PSH VOLUME = xxxx.x ACFT. TOTAL VOL-UME = xxxxx.x ACFT. NEW AUX. CREST DOES NOT INCLUDE BASEFLOW OR INITIAL VOLUME.**
	- Remarks: (Note) The program assumes a smaller than minimum allowable pipe size will plug with trash during a storm. With no outflow, the entire principal spillway hydrograph is stored which sets the auxiliary spillway crest. The last sentence indicates that the program ignores the baseflow or initial volume entered in setting the crest of the auxiliary spillway.
	- Action: Do nothing unless increasing pipe size or changing minimum pipe size criteria.

**Notes and Other Output Information (P)**

### **Notes and Other Output Information (P, R, S)**

#### **• PROGRAM TERMINATED – ASFILE NOT FOUND.**

- Remarks: ( ) The program did not find the "ASFILE" in the default directory or within the path in which the SITES program was run on the system.
- Action: Find and load the "ASFILE" that was furnished with the program into the directory with the "DAMSITE.EXE" file or develop a new file — see ASFILE control word.

#### **• PROGRAM TERMINATED – INPUT FILE SPECIFIED NOT FOUND.**

- Remarks: ( ) Your specified input file was not in the specified directory or it was misspelled.
- Action: Locate the file and rerun with the correct file name.

### **• RATING TABLE DEVELOPED, SITE = xxxxx:**

- Remarks: ( ) The program follows this message with the type of input and/or computations it uses to develop the rating table for this pass.
- Action: Ensure the development method for the rating is acceptable.

#### **• RETARDANCE EQUATION LIMITS WERE EXCEEDED. VR LIMITS ARE 0.3 AND 20.0, COMPUTED VR = xxx.xxxx. COMPUTATION CONTINUED.**

Remarks: (Note) The product of velocity times hydraulic radius is outside the range of the equations used to compute the "n" value with retardance class and precomputed spillway ratings (profile no. 30).

Action: Do nothing if computed "n" value is reasonable.

#### **• SECOND STAGE WEIR LOWERED TO 0.01 FEET BELOW AUX. SPILLWAY CREST.**

- Remarks: ( ) The program requires that the principal spillway high stage inlet elevation be below the auxiliary spillway crest elevation. The program lowers the second stage weir elevation if necessary.
- Action: Input a total rating in the STRUCTURE table if desiring the principal spillway second stage inlet above the AS crest.

#### **• SELECTED DESIGN CLASS Ax EXCEEDS THE MINIMUM TR–60 CRITERIA.**

- Remarks: (Note) The product of effective height and storage is less than the required minimum for the given design class code.
- Action: None, if using higher than the minimum criteria is warranted.

#### **• STARTING TIME IN SITES IS ZERO. STARTING TIME FROM "7READHD" INPUT IS BEING IGNORED.**

- Remarks: (Note) The starting time in columns 13–24 of the second record on the 7READHD record must be 0.0. If not, the program ignores the time and if adding hydrographs they will be out of sync with each other and peaks will not be correct.
- Action: Probably do nothing if a single site. If in series, add the correct number of 0.0 points at the start of the inflow hydrograph to make the starting time zero.

#### **• STORED ENTIRE HYDROGRAPH IN STORAGE POOL BE-LOW PS CREST.**

- Remarks: ( ) Initial or extra volume available for floodwater storage below the principal spillway crest, col. 31-40 on the BASEFLOW record, contained the entire volume of the inflow hydrograph with no outflow.
- Action: Check results for reasonableness.

#### **• TAILWATER ELEVATION GREATER THAN CREST OF ORI-FICE. SUBMERGENCE IS NOT HANDLED BY THE PRO-GRAM.**

- Remarks: (Note) Given tailwater elevation will submerge the orifice reducing its flow. SITES assumes a free flowing orifice.
- Action: If significant backwater effect, revise input or enter computed rating in STRUCTURE table.

**Notes and Other Output Information (S, T)**

**Notes and Other Output Information (T, U, W)**

#### **• THIS IS ONLY A PRELIMINARY AUX. RATING CURVE OF DISCHARGE/FT OF WIDTH AND DOES NOT INCLUDE SIDESLOPE CORRECTION OR A REVISED RATING USING THE ACTUAL AUX. SPILLWAY CONFIGURATION.**

- Remarks: (Note) The auxiliary spillway rating per foot of width provided with the Basic Data output is not the final rating used in the rating table. The program is given or computes the preliminary rating in the form shown on the ASRATING record except when using profile reference number 30 and the ASFILE control word. The total rating used in the rating tables is then based on the formula in the ASRATING or the ASFILE description. The TRAPW and WSPVRT procedures provide the total rating based on the actual auxiliary spillway configuration and do not output a preliminary rating.
- Action: Note the reasonableness of the preliminary rating. Check input if not reasonable.
- **• UNCONTROLLED AREA HYDROGRAPH PEAK HIGHER THAN TOTAL SUMMATION PEAK DUE TO THE SELEC-TION OF DISCHARGES ON A COMMON TIME INCREMENT.**
	- Remarks: (Note) Discrepancy results from difference in time increments between subarea hydrographs being added and by the need to add hydrographs on a common time increment.
	- Action: If needing greater accuracy, try to divide watershed into subareas with more similar times of concentration.
- **• WITH SPECIFIED EXIT CHANNEL SIZE AND SLOPE, THE DEPTH OF FLOW IS BELOW CRITICAL DEPTH: FLOW DEPTH = xxxx.xxx FT CRITICAL DEPTH = xxxxx.xx FT EXIT CHAN. SLOPE = xxxx.xxx FT/FT CRITICAL SLOPE = xxxx.xxx FT/FT EXIT CHAN. VELOCITY= xxxx.xxx FT/SEC CRITICAL VELOCITY = xxxx.xxx FT/SEC.**

Remarks: (Note) The depth of flow in the exit channel is less than critical depth, resulting in supercritical flow. This is not acceptable for the NHCP–378 design storm since the program based the AS rating on subcritical flow. Action: Decrease the exit channel slope or redesign to provide less AS discharge from the design storm. If related to

minimum criteria, determine if acceptable.

# **Appendix E DAMSITE Control Words**

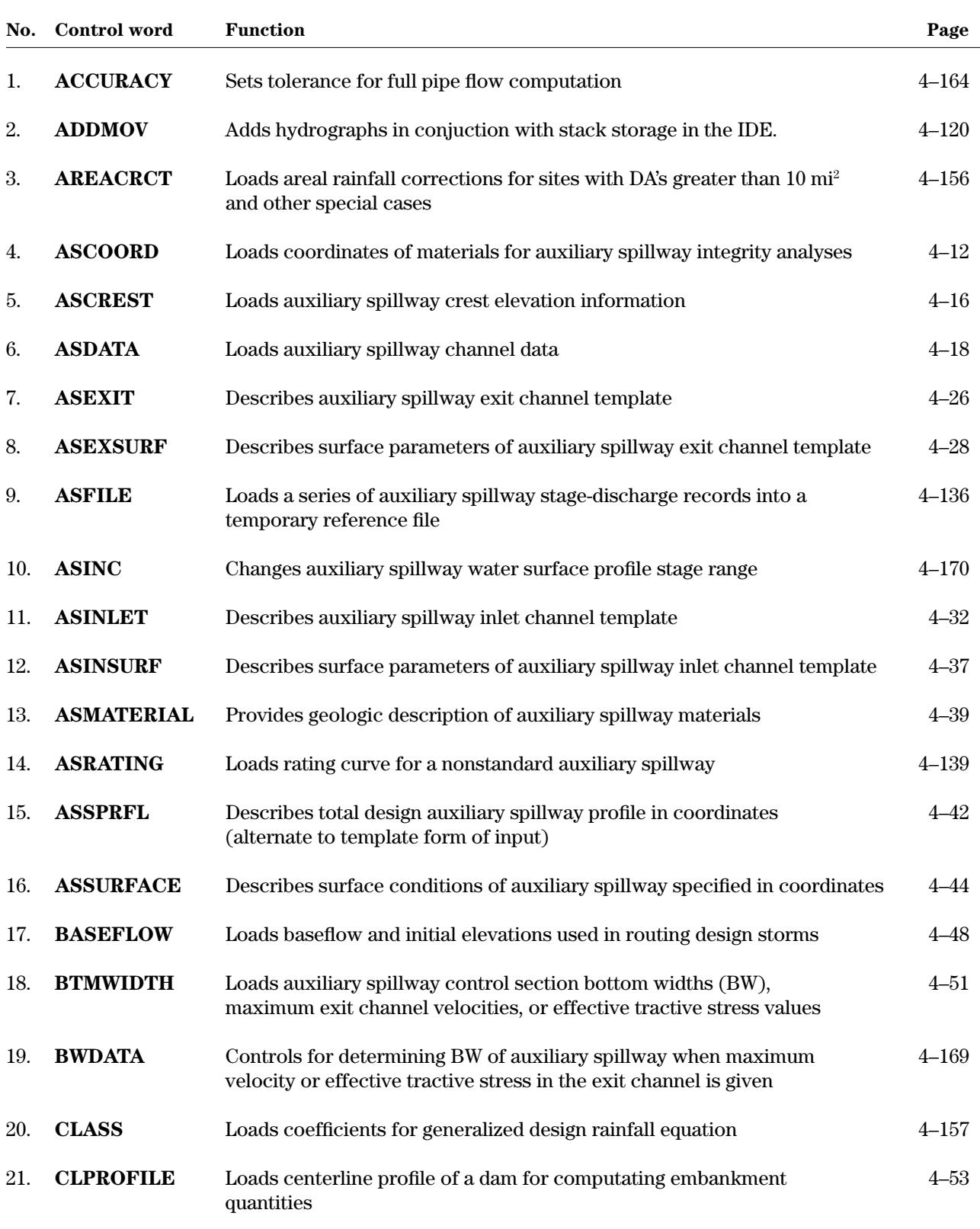

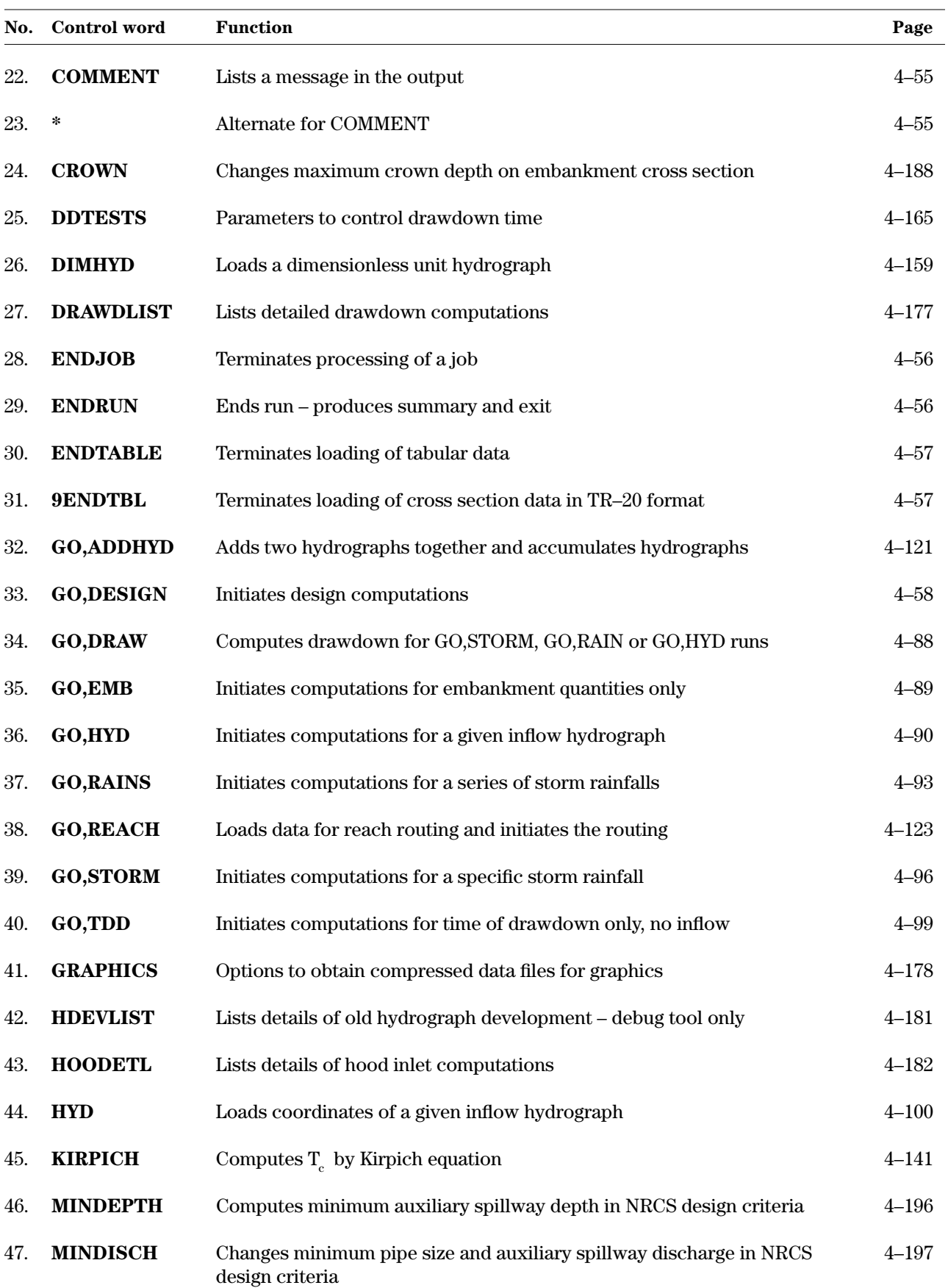

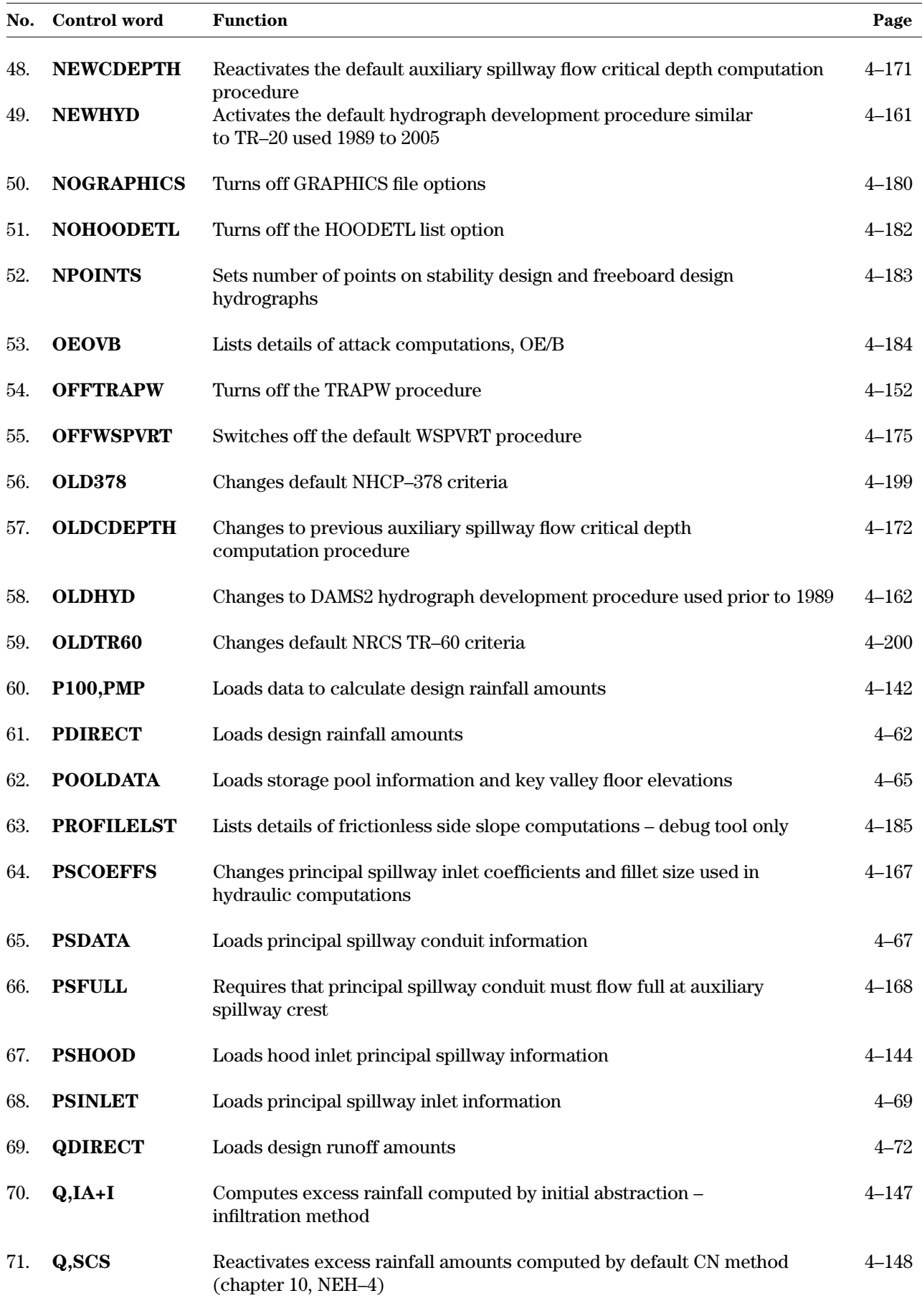

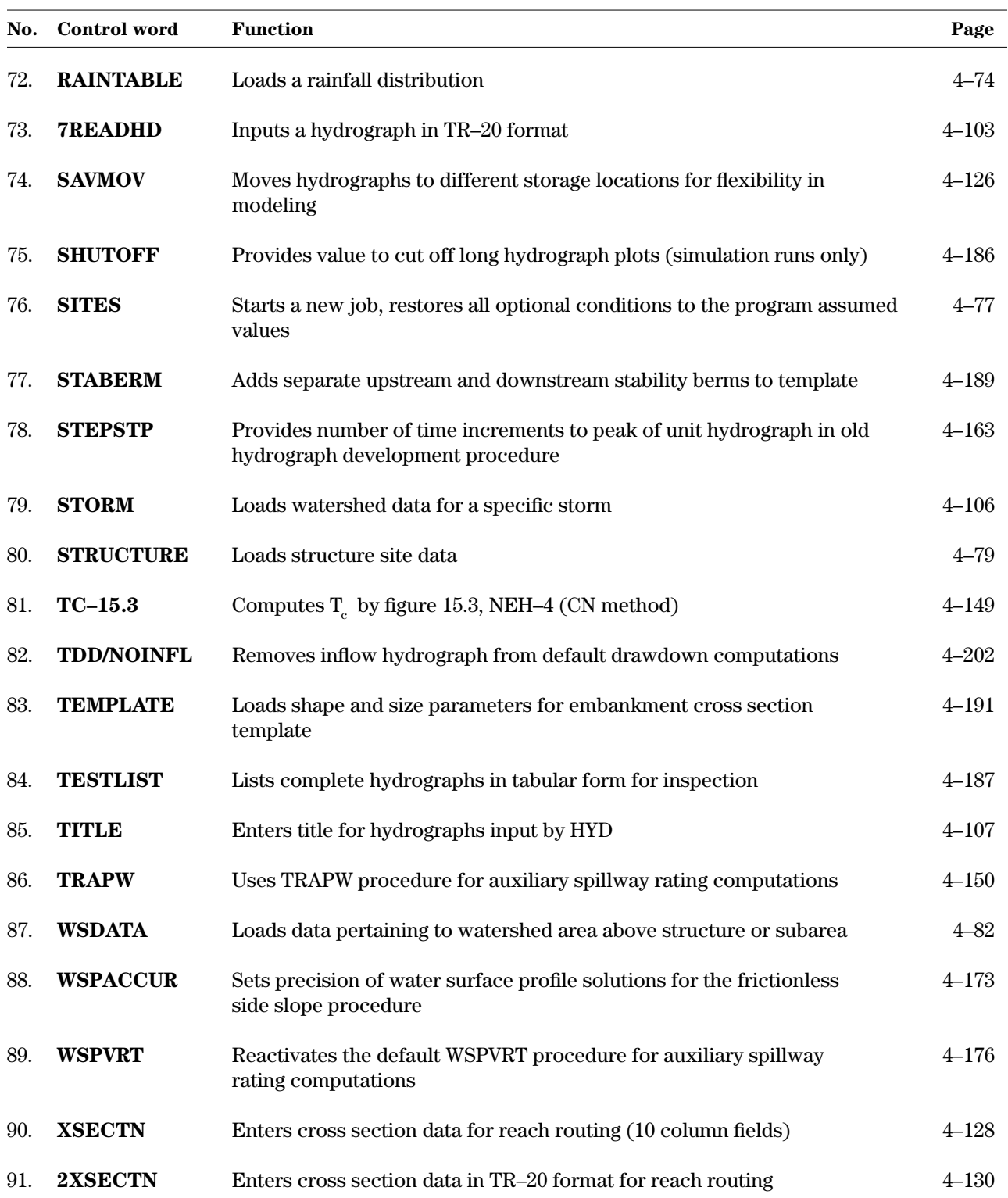

## **Appendix F Blank Worksheets**

U.S. DEPARTMENT OF AGRICULTURE<br>NATURAL RESOURCES CONSERVATION SERVICE

#### U.S. DEPARTMENT OF AGRICULTURE 12-05 TYPICAL DESIGN INPUT FOR TR—60 STRUCTURE 12-05 12-05

**Case A**-Determine PS rating and Aux. crest elevation only

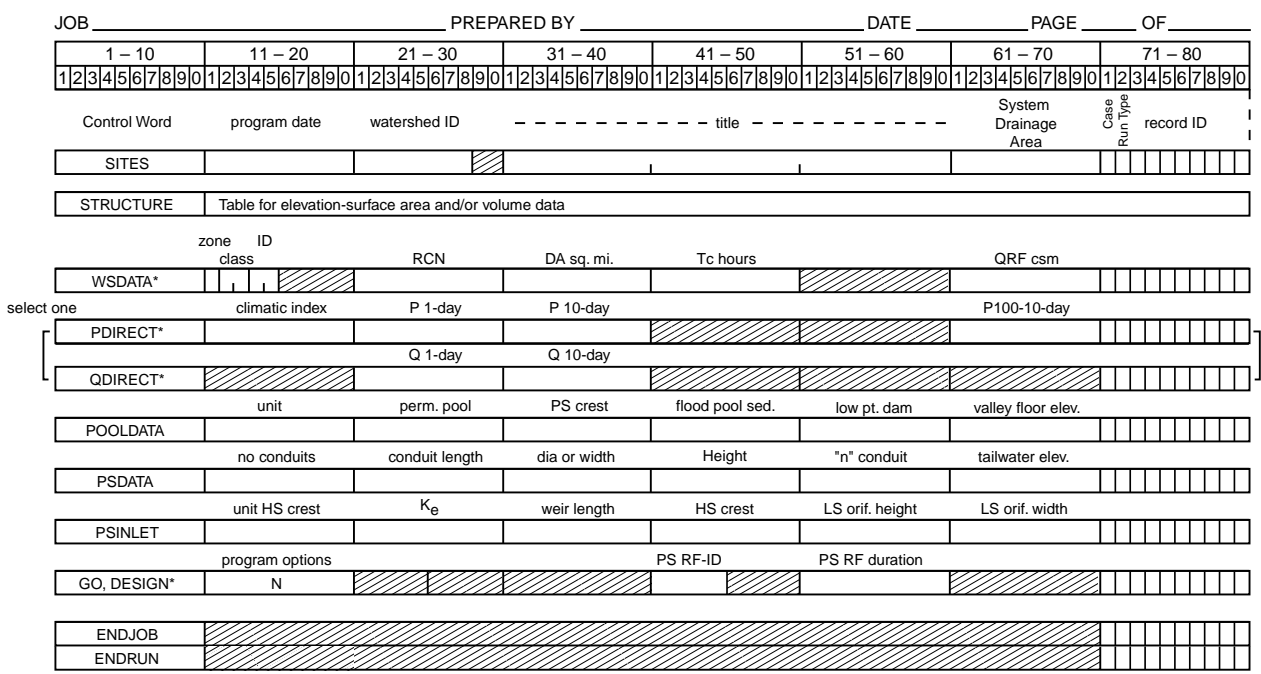

\* Control word descriptions may contain additional parameters that may be used.

U.S. DEPARTMENT OF AGRICULTURE NATURAL RESOURCES CONSERVATION SERVICE

#### TYPICAL DESIGN INPUT FOR 378 STRUCTURE

12-05

**Case A**-Determine PS rating and Aux. crest elevation only

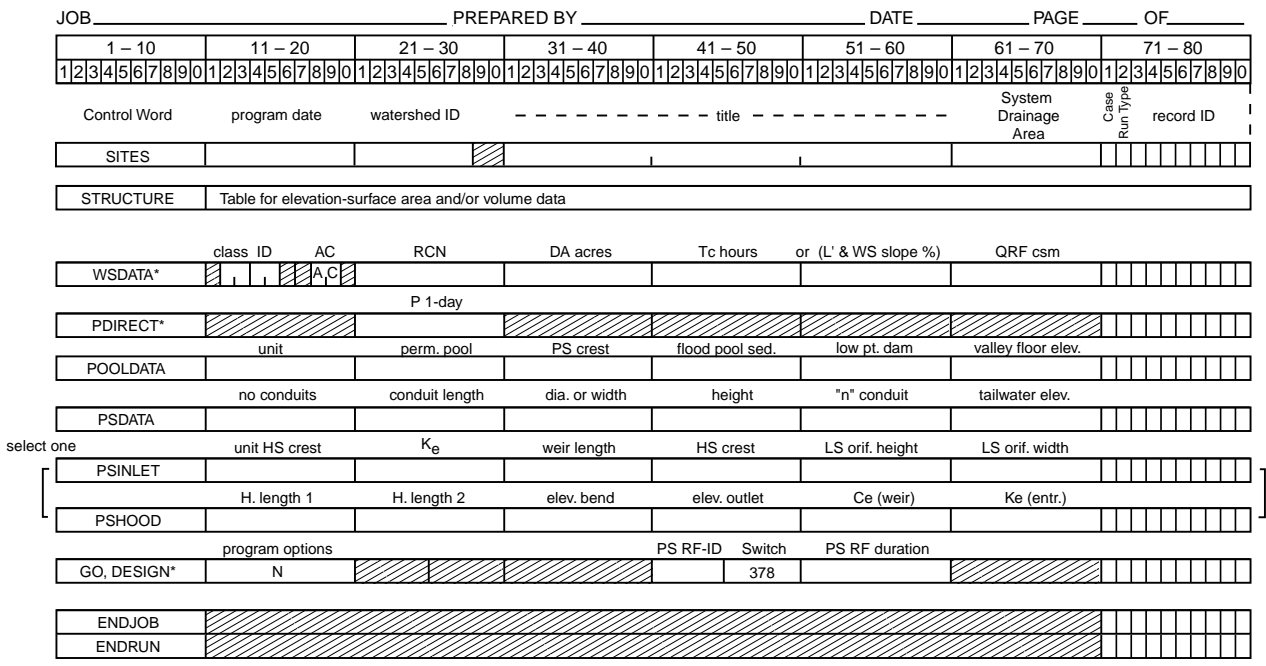

\* Control word descriptions may contain additional parameters that may be used.

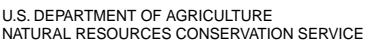

#### TYPICAL DESIGN INPUT FOR TR-60 STRUCTURE

**Case B**-Design auxiliary spillway using spillway templates (ASINLET & ASEXIT) with Aux. crest elevation known.

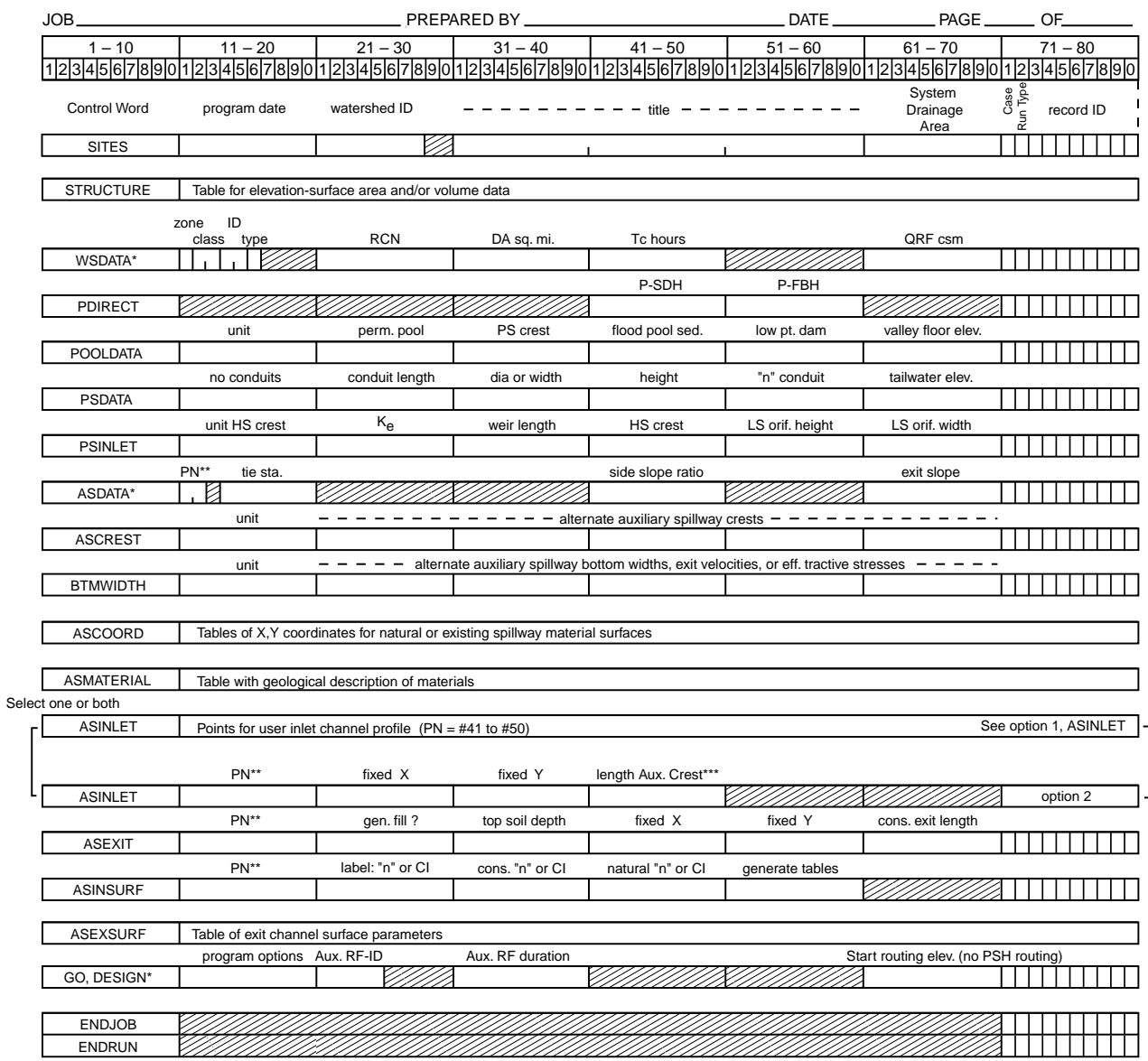

\* Control word descriptions may contain additional parameters that may be used.

\*\* Use profile number 01 to 29 or 41 to 50.

\*\*\* Use only if option 2 is selected alone.

12-05

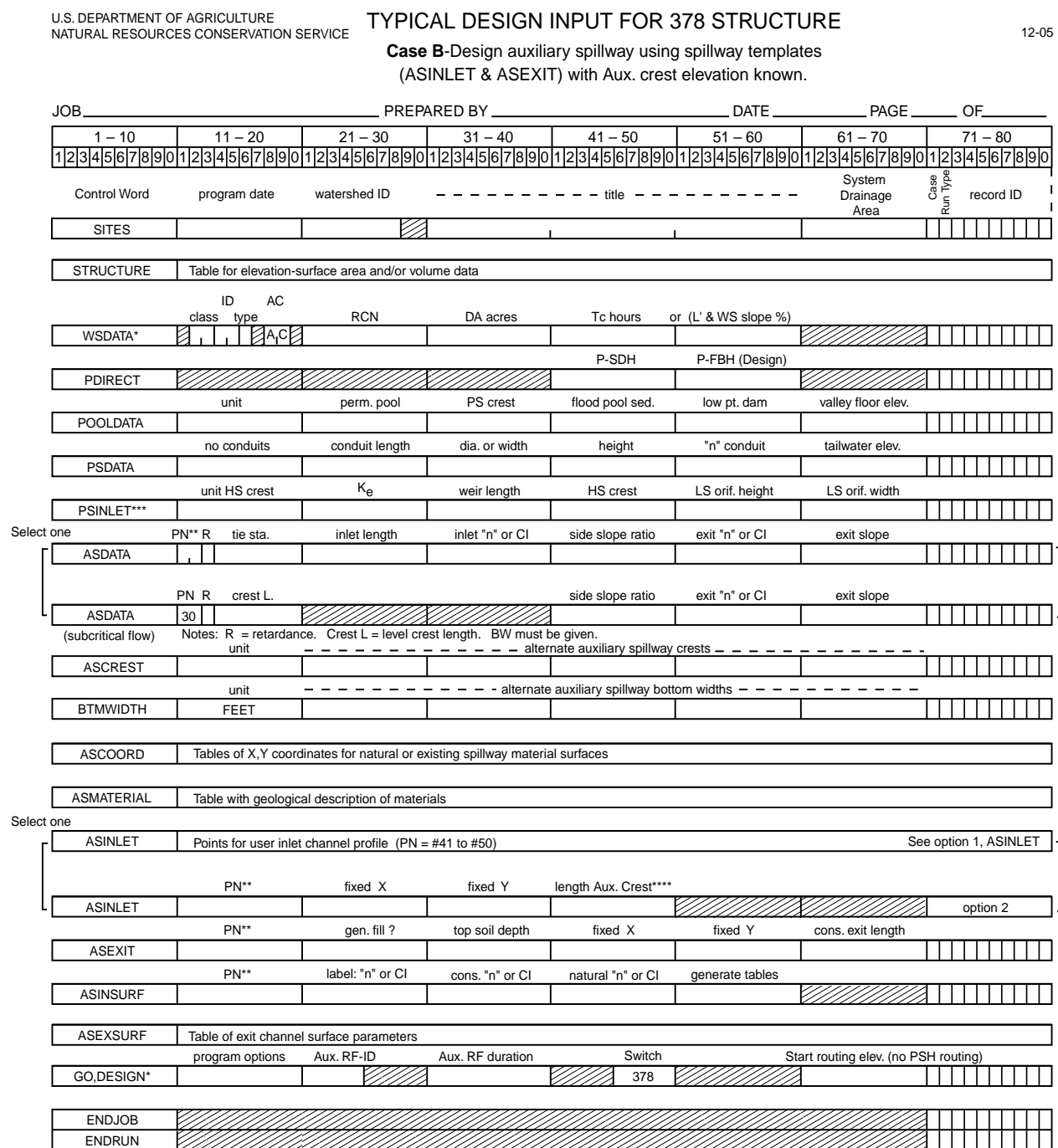

\* Control word descriptions may contain additional parameters that may be used.

\*\* Use profile number 01 to 29 or 41 to 50.

\*\*\* If using Hood Inlet see PSHOOD in Case A.

\*\*\*\* Use only if this option is selected alone.

U.S. DEPARTMENT OF AGRICULTURE TYPICAL DESIGN INPUT FOR TR-60 STRUCTURE

NATURAL RESOURCES CONSERVATION SERVICE **Case C**-Design auxiliary spillway using a known spillway profile (ASSPRFL).

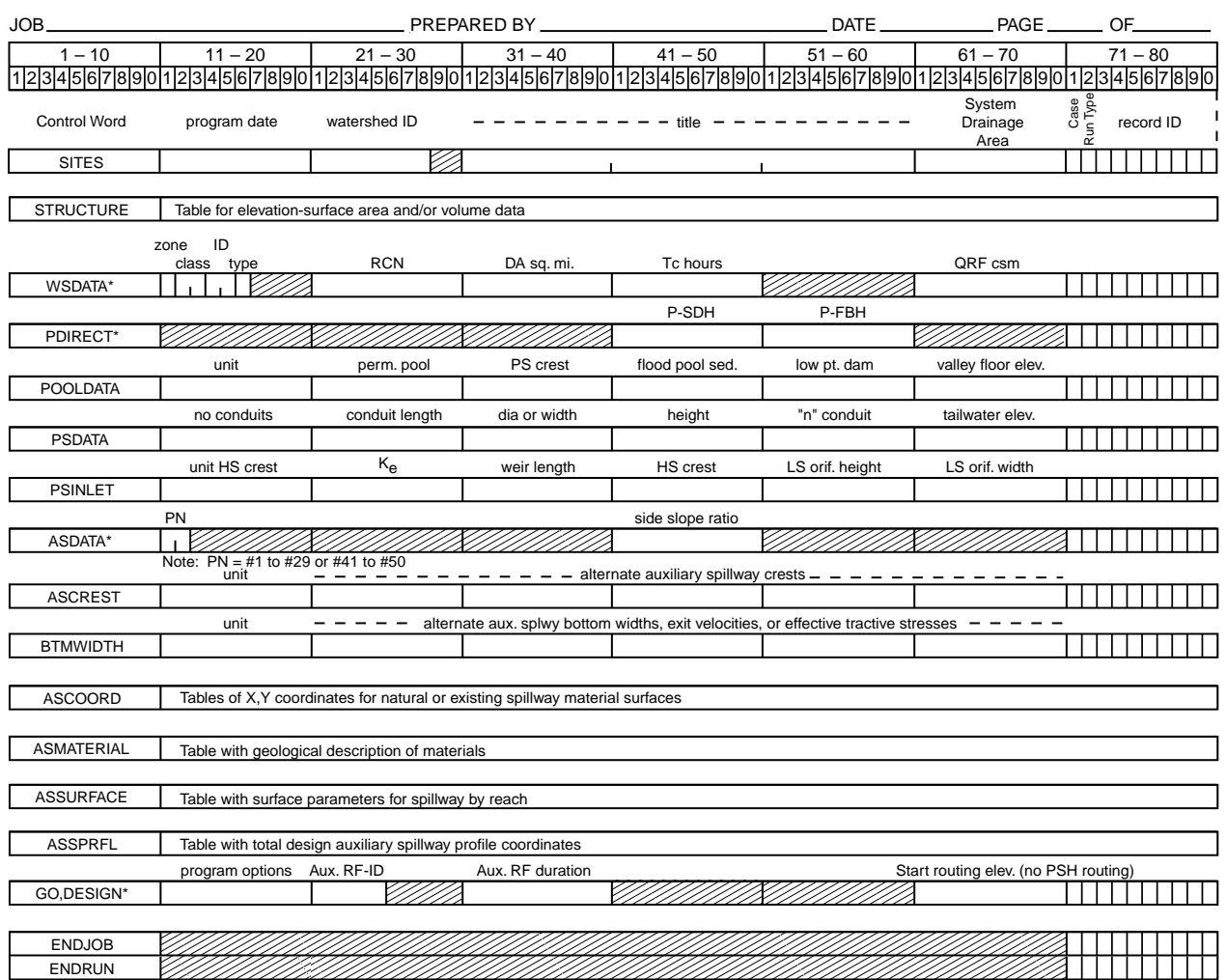

\* Control word descriptions may contain additional parameters that may be used.

12-05

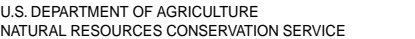

#### TYPICAL DESIGN INPUT FOR 378 STRUCTURE

**Case C**-Design auxiliary spillway using a known spillway profile (ASSPRFL).

12-05

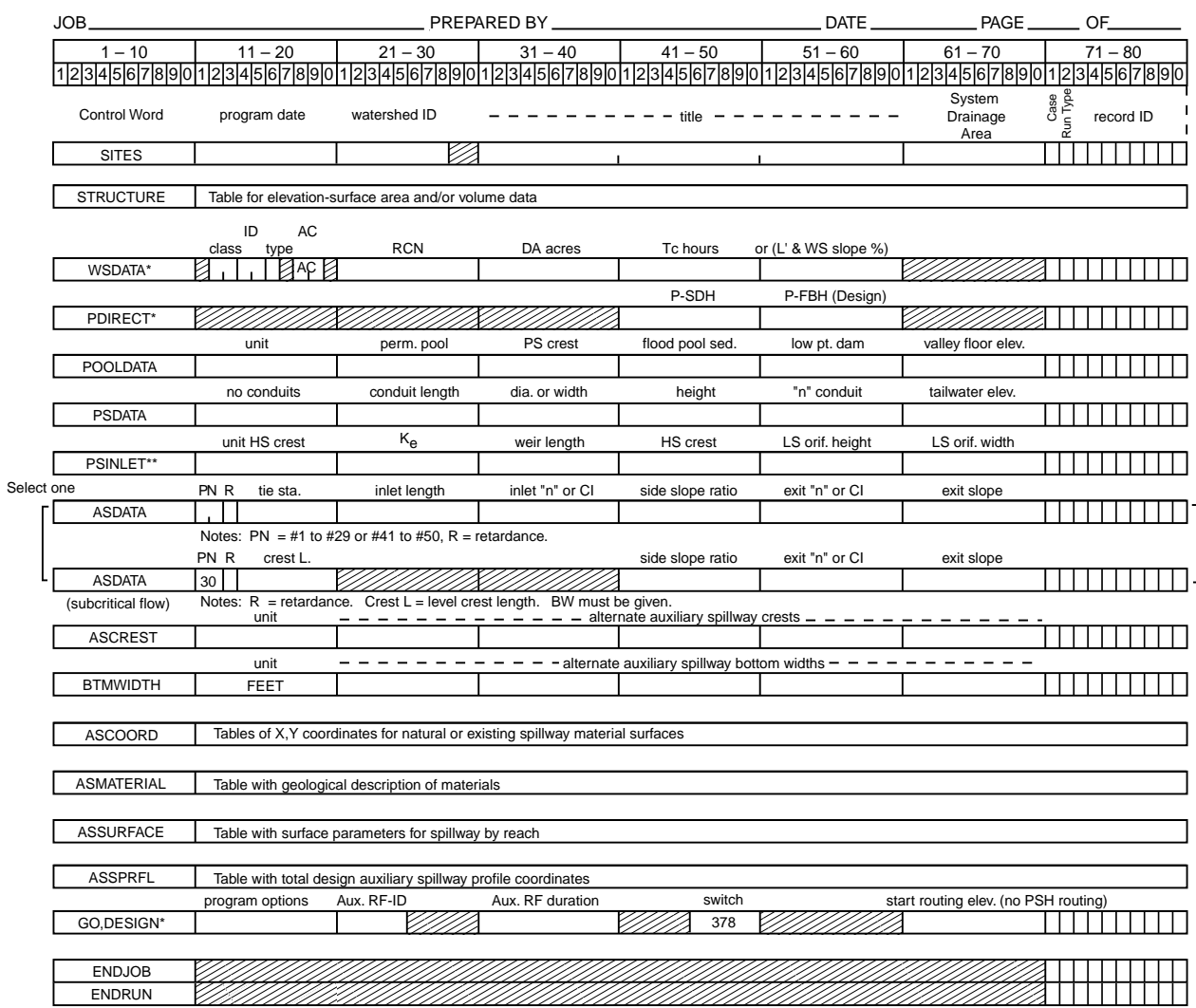

\* Control word descriptions may contain additional parameters that may be used.

\*\* If using Hood Inlet see PSHOOD in Case A
TYPICAL DESIGN INPUT TR-60 STRUCTURE

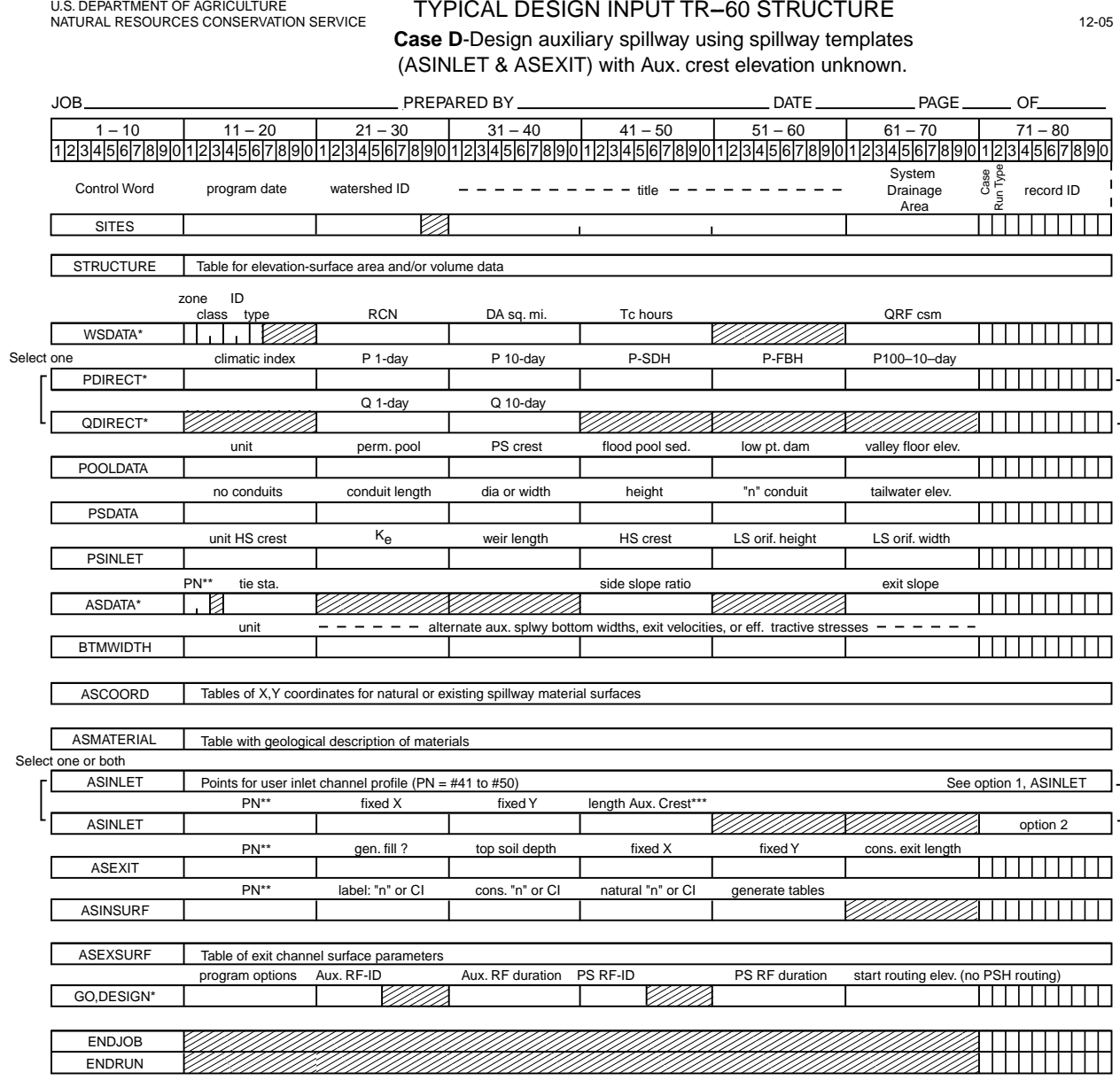

\* Control word descriptions may contain additional parameters that may be used.

\*\* Use profile number 01 to 29 or 41 to 50.

\*\*\* Use only if this option is selected alone.

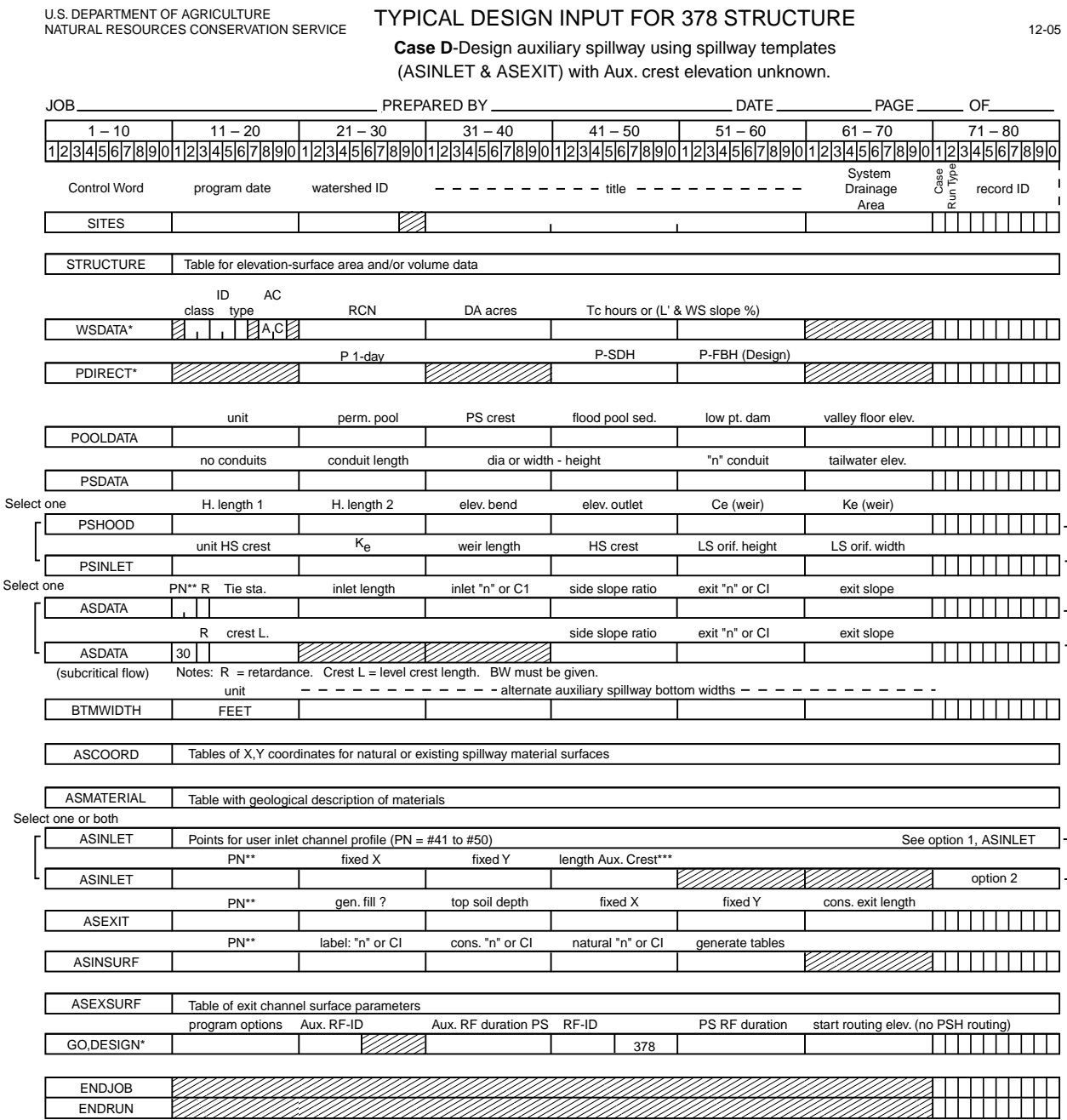

\* Control word descriptions may contain additional parameters that may be used.

\*\* Use profile number 01 to 29 or 41 to 50.

\*\*\* Use only if this option is selected alone.

U.S. DEPARTMENT OF AGRICULTURE<br>NATURAL RESOURCES CONSERVATION SERVICE

#### TYPICAL DESIGN INPUT TR-60 STRUCTURE

**Case E**-Analyze existing auxiliary spillway for design conditions.

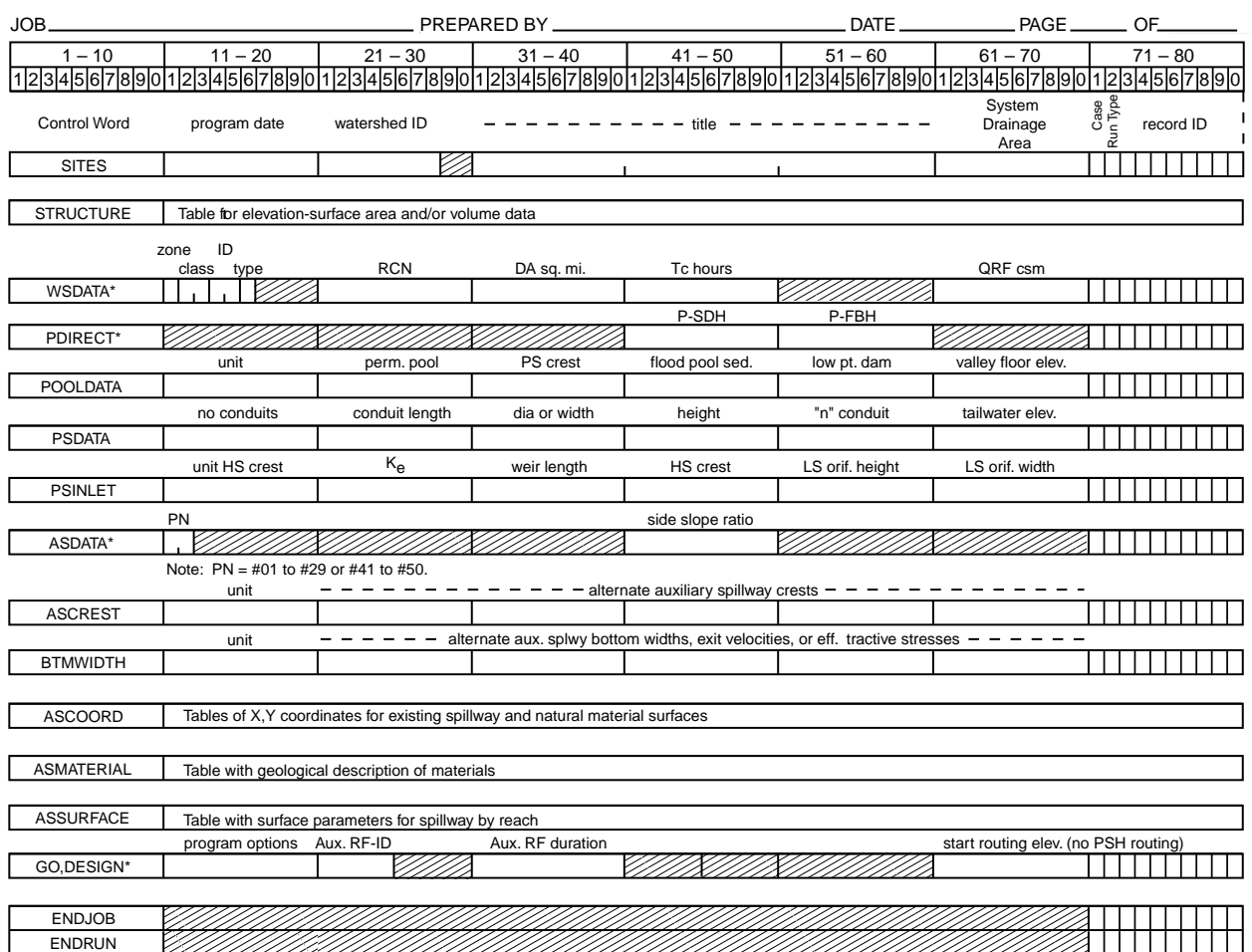

\* Control word descriptions may contain additional parameters that may be used.

12-05

#### U.S. DEPARTMENT OF AGRICULTURE<br>NATURAL RESOURCES CONSERVATION SERVICE TYPICAL DESIGN INPUT FOR 378 STRUCTURE

**Case E**-Analyze existing auxiliary spillway for design conditions.

12-05

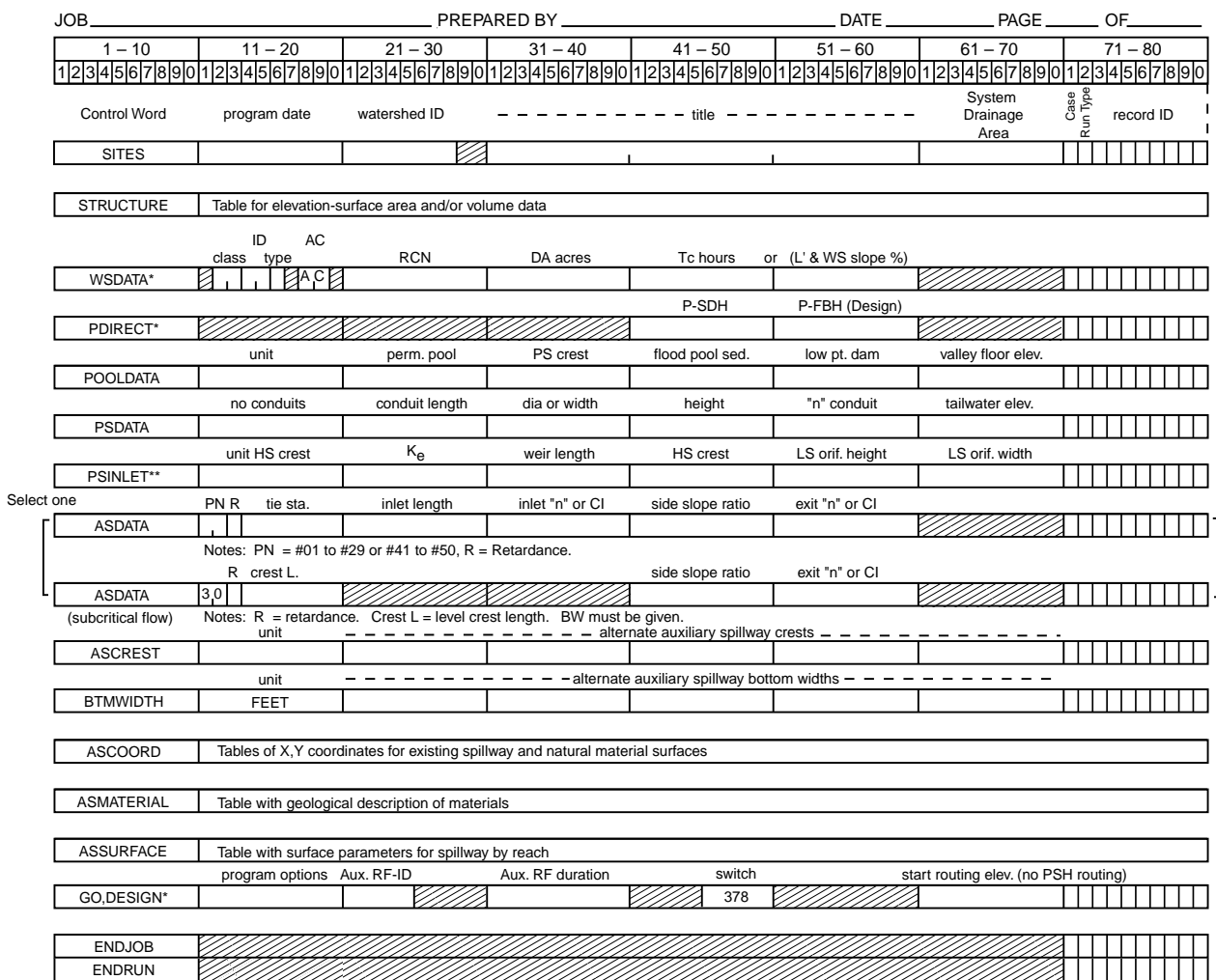

\* Control word descriptions may contain additional parameters that may be used.

\*\* If using Hood Inlet see PSHOOD in Case A.

U.S. DEPARTMENT OF AGRICULTURE NATURAL RESOURCES CONSERVATION SERVICE

# TYPICAL DESIGN INPUT FOR TR--60 STRUCTURE

**Case F**-Analyze existing auxiliary spillway for a given storm.

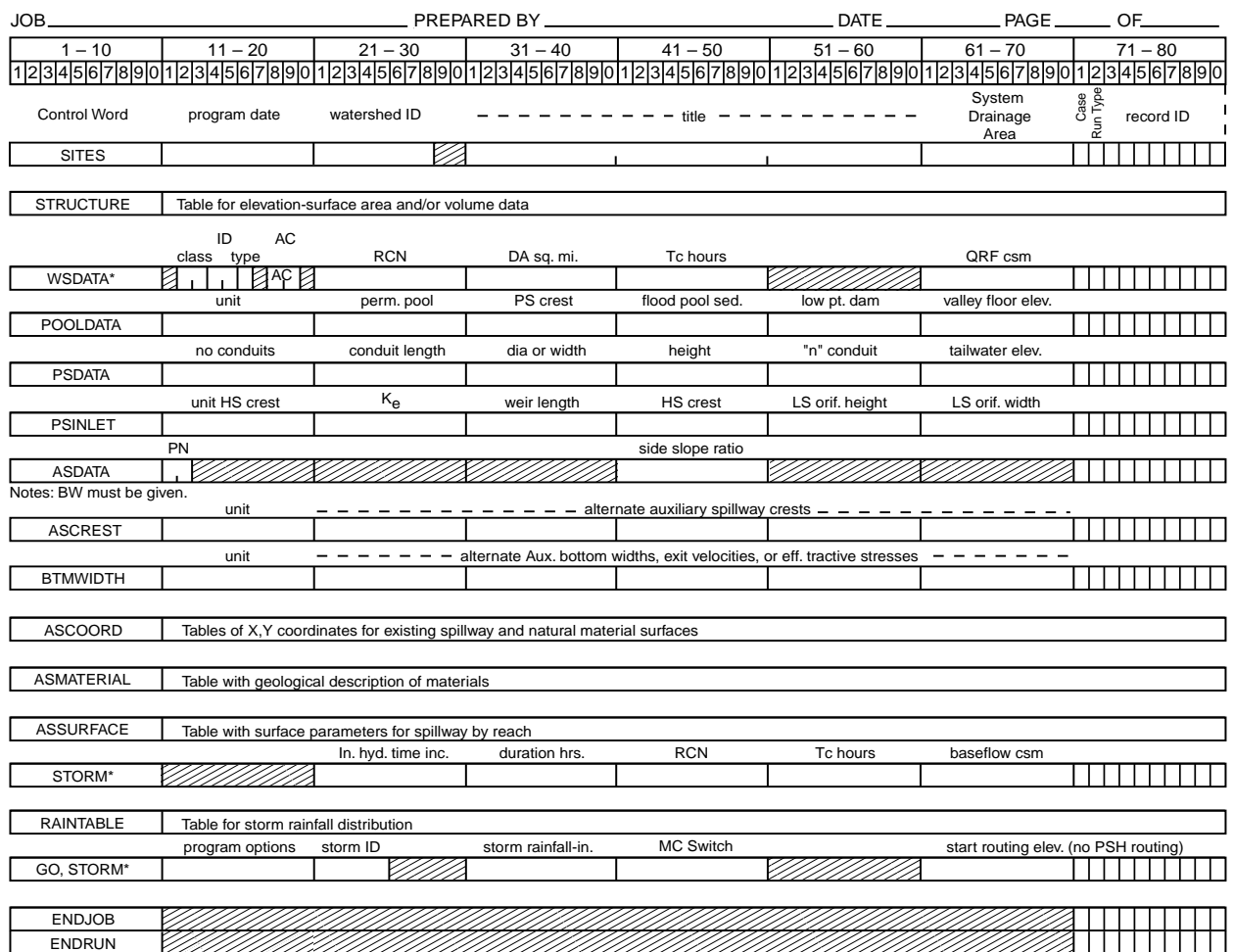

\* Control word descriptions may contain additional parameters that may be used.

12-05

U.S. DEPARTMENT OF AGRICULTURE<br>NATURAL RESOURCES CONSERVATION SERVICE

#### TYPICAL DESIGN INPUT FOR 378 STRUCTURE

**Case F**-Analyze existing auxiliary spillway for a given storm.

12-05

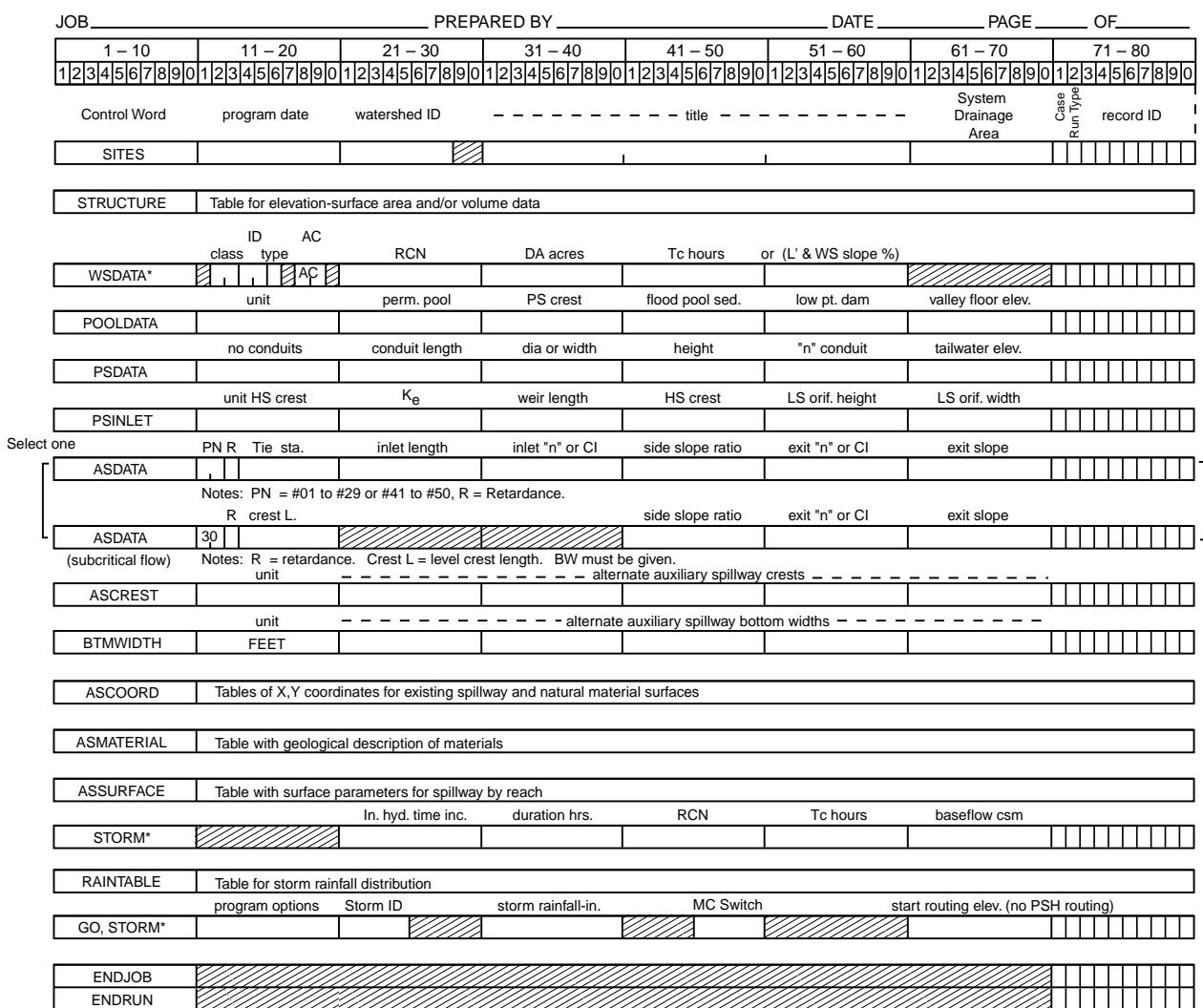

\* Control word descriptions may contain additional parameters that may be used.

U.S. DEPARTMENT OF AGRICULTURE<br>NATURAL RESOURCES CONSERVATION SERVICE

# STRUCTURE DATA

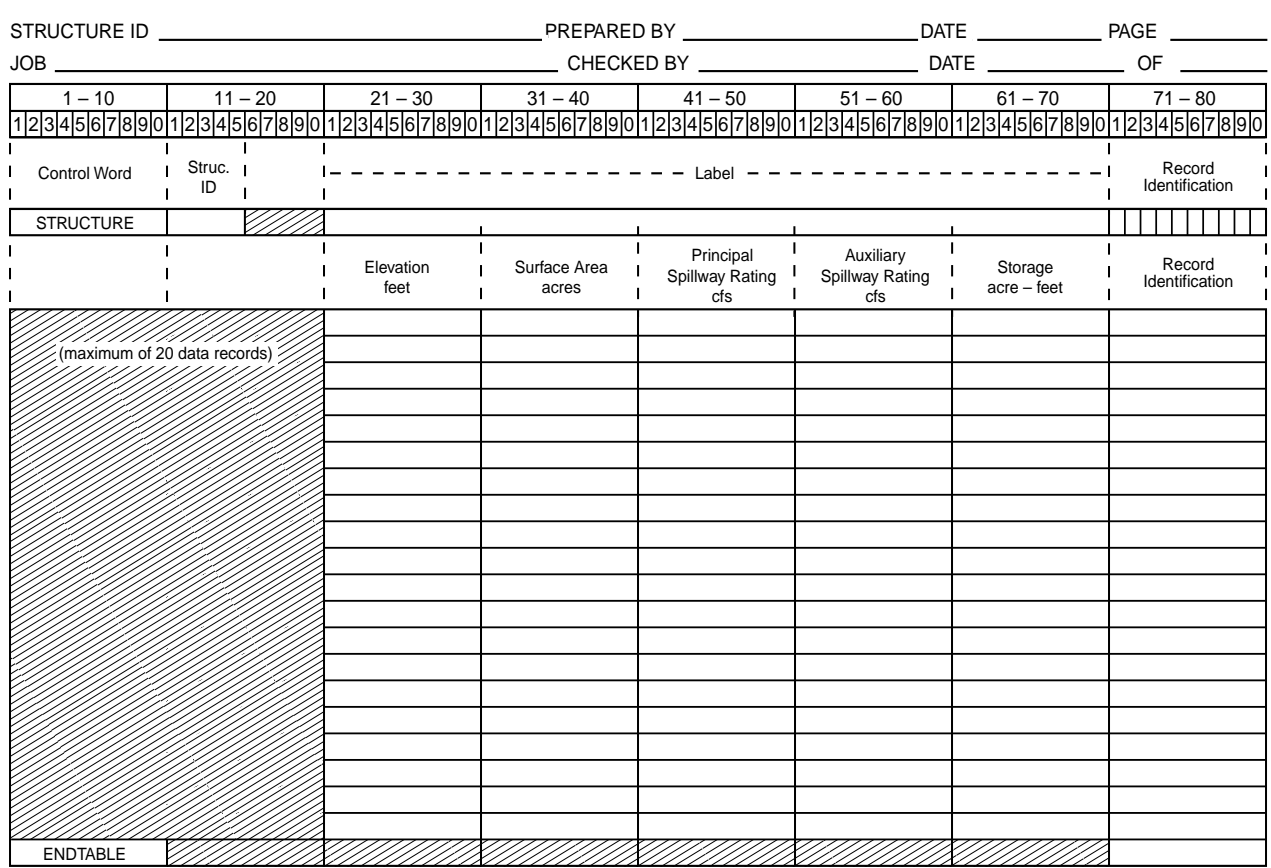

2-95

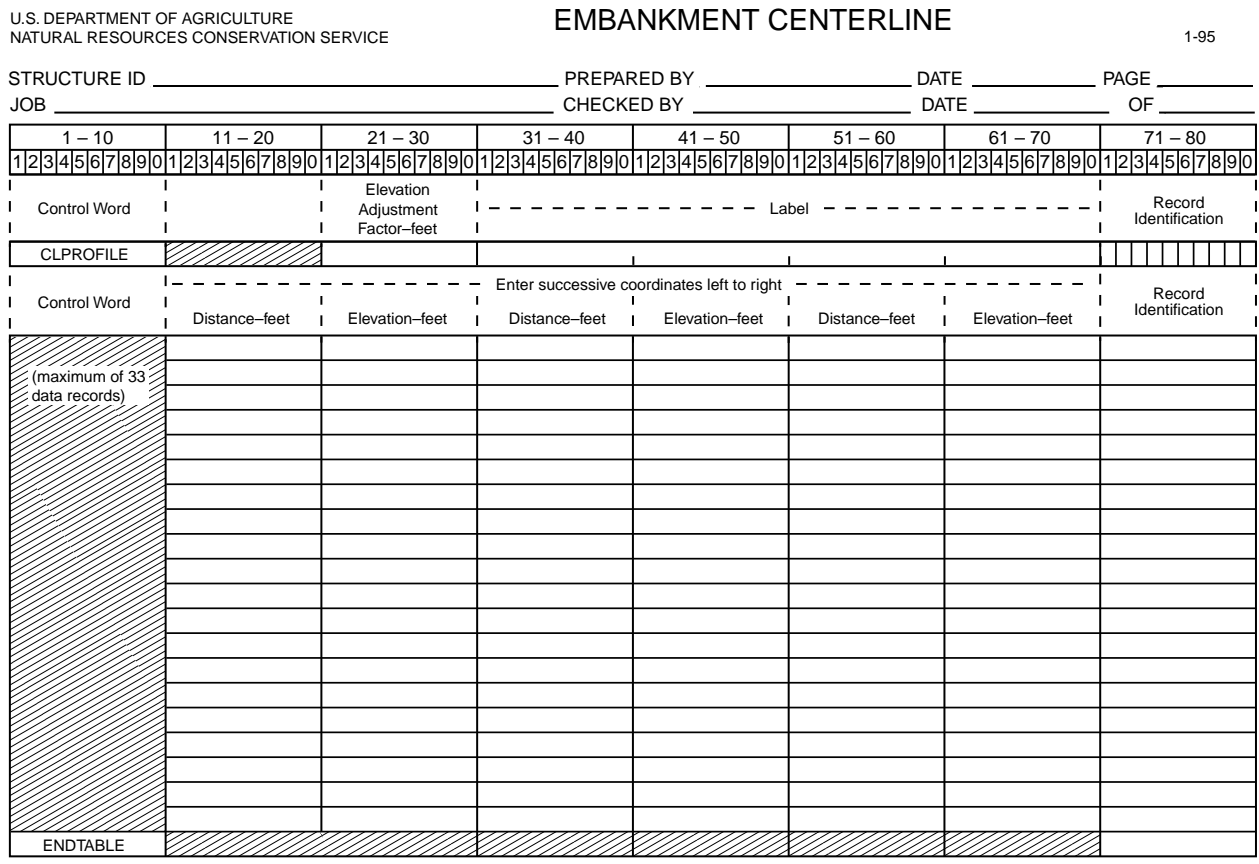

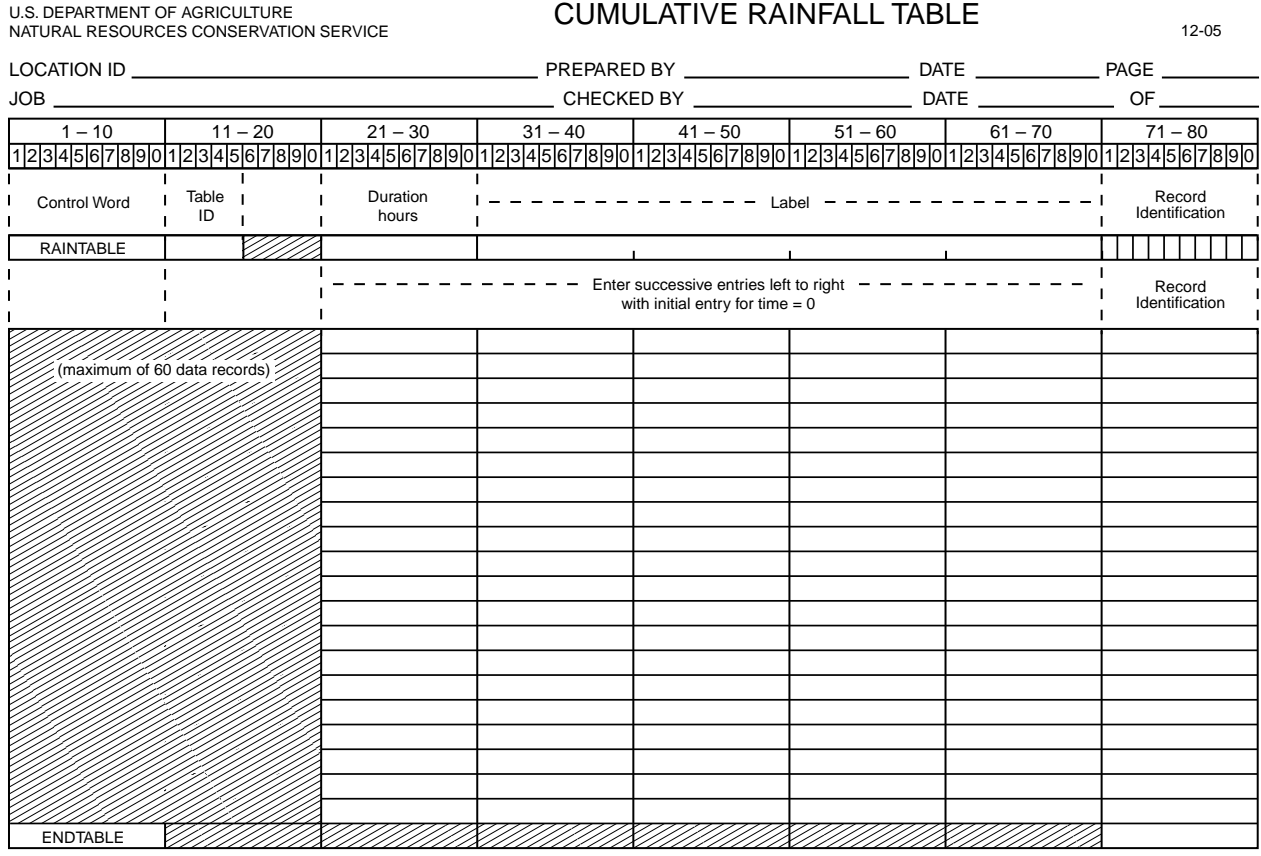

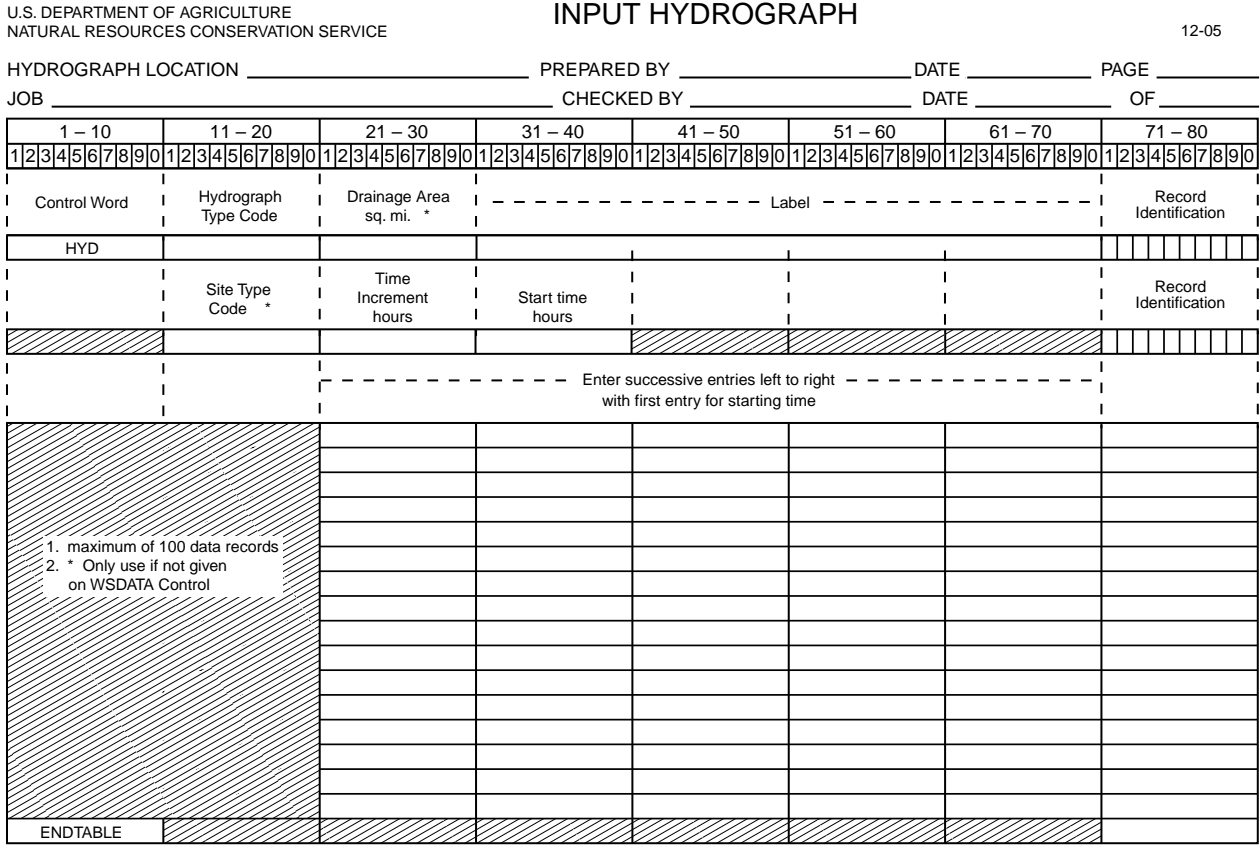

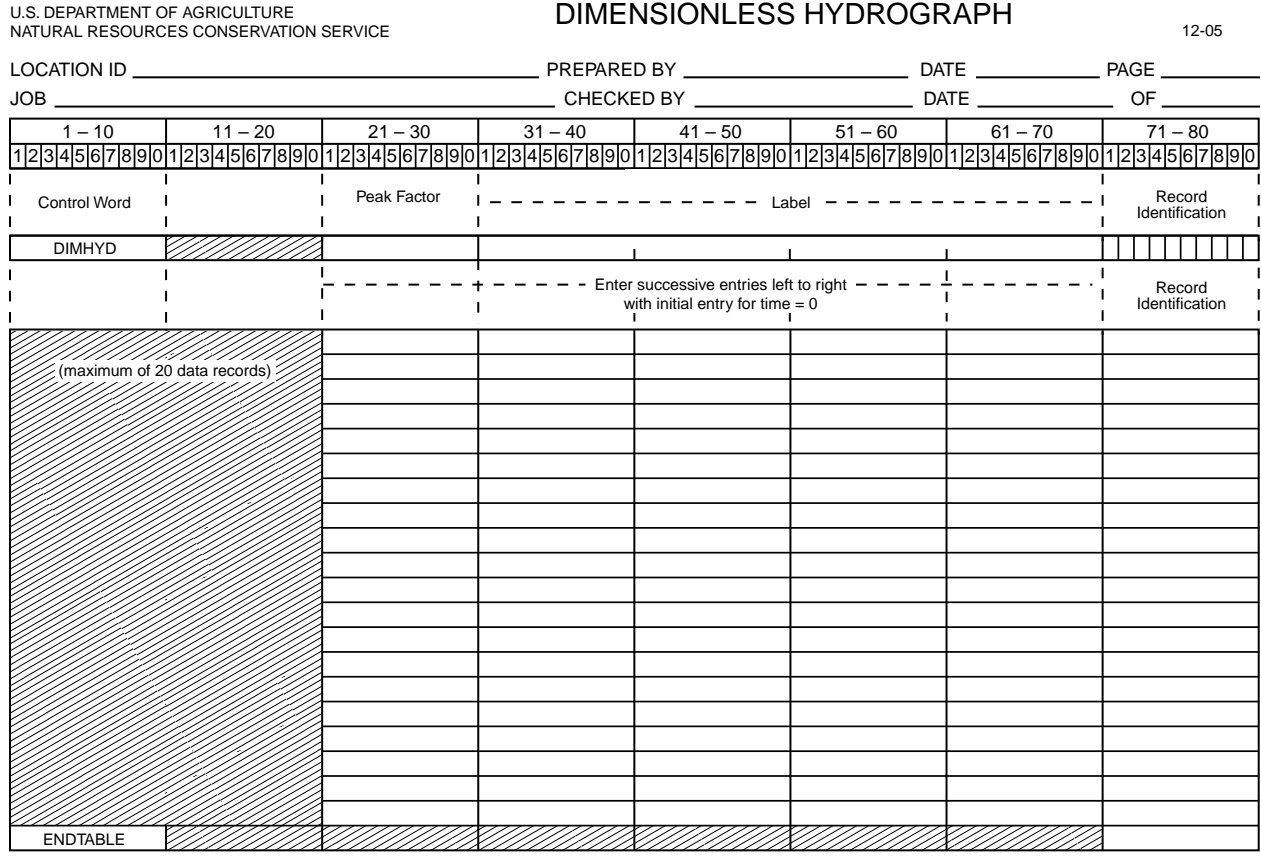

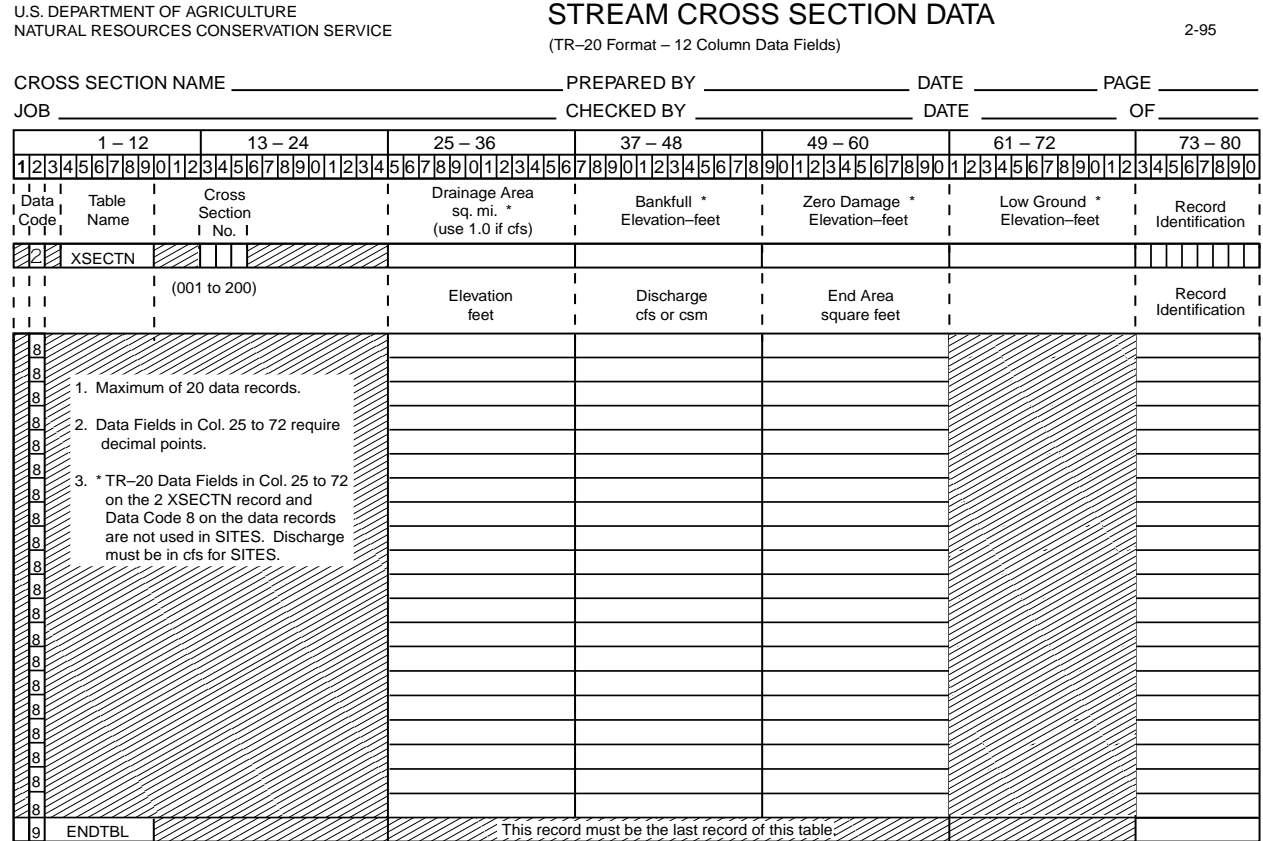

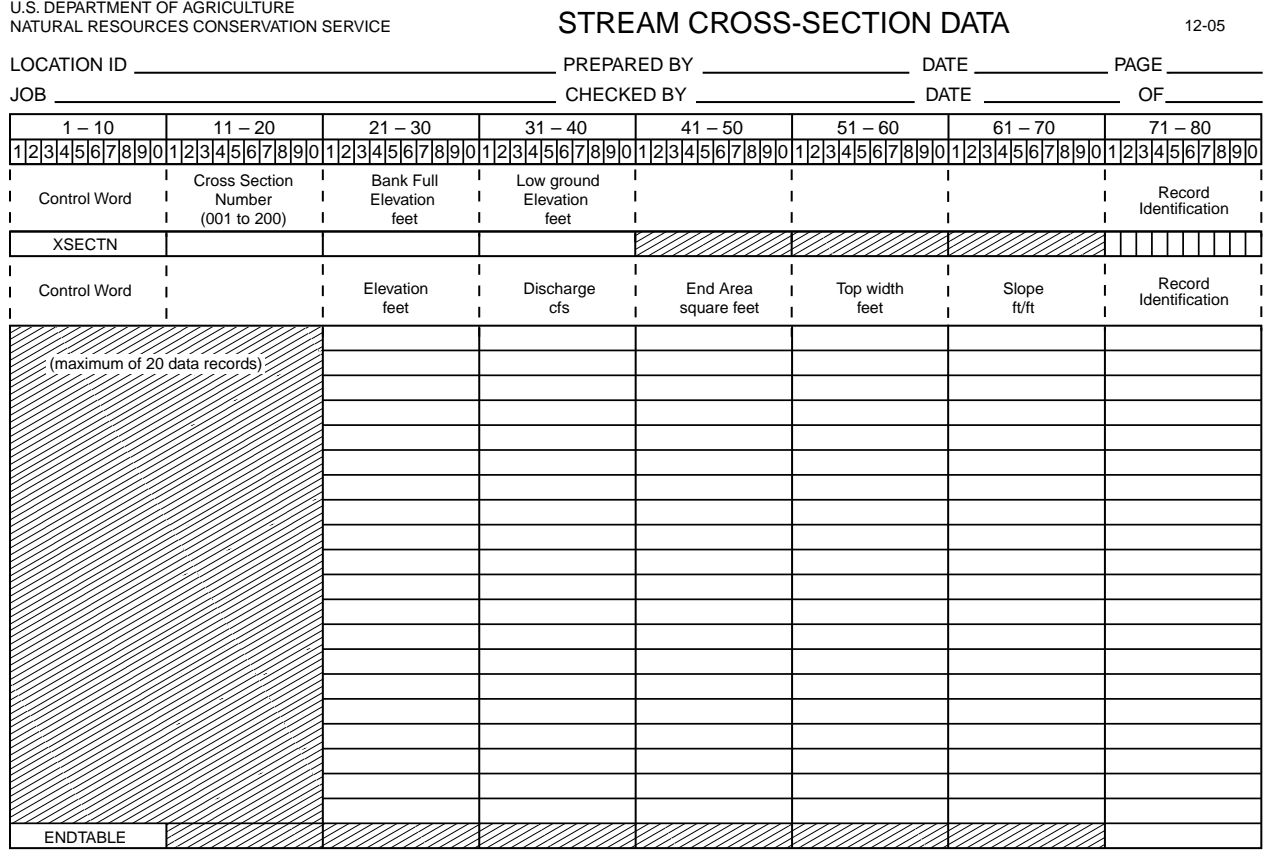

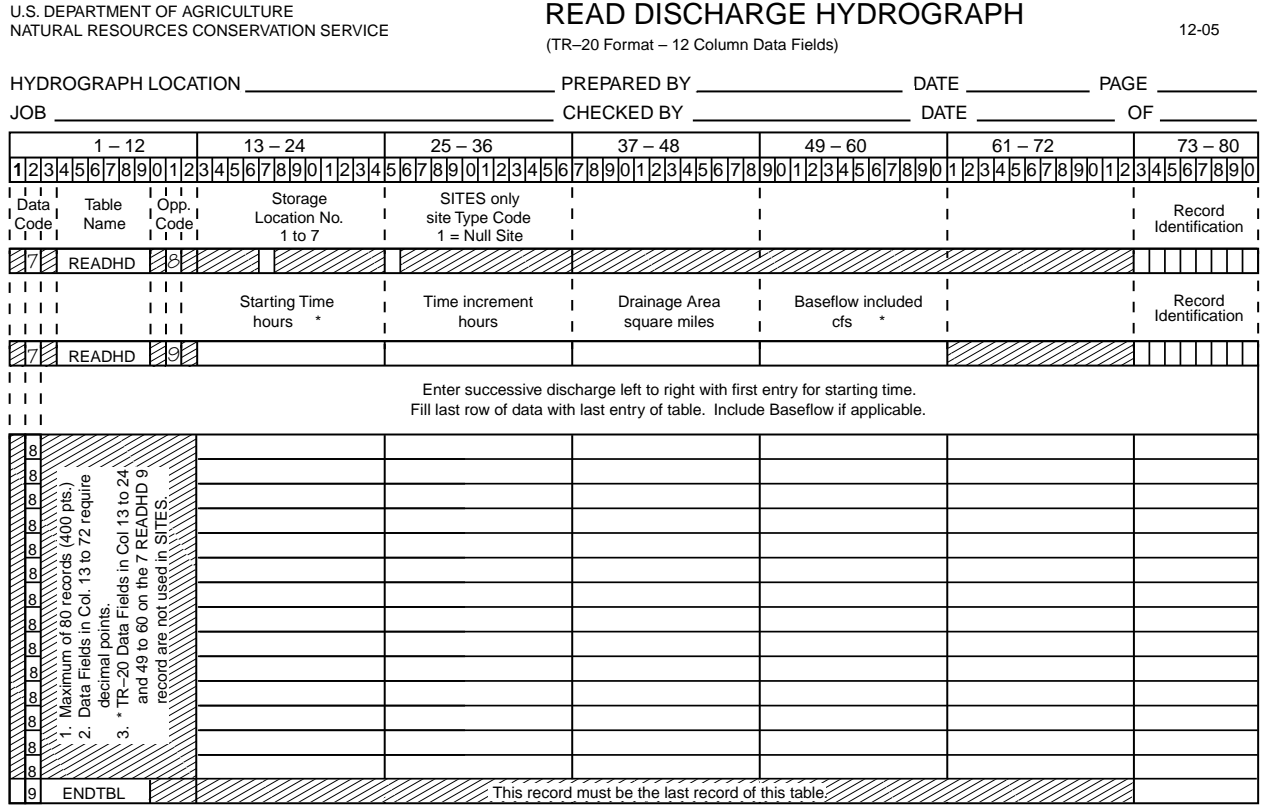

Note: For SITES, the table may contain up to 100 records or 500 points

# U.S. DEPARTMENT OF AGRICULTURE<br>NATURAL RESOURCES CONSERVATION SERVICE

# AUXILIARY SPILLWAY COORDINATES 12-05

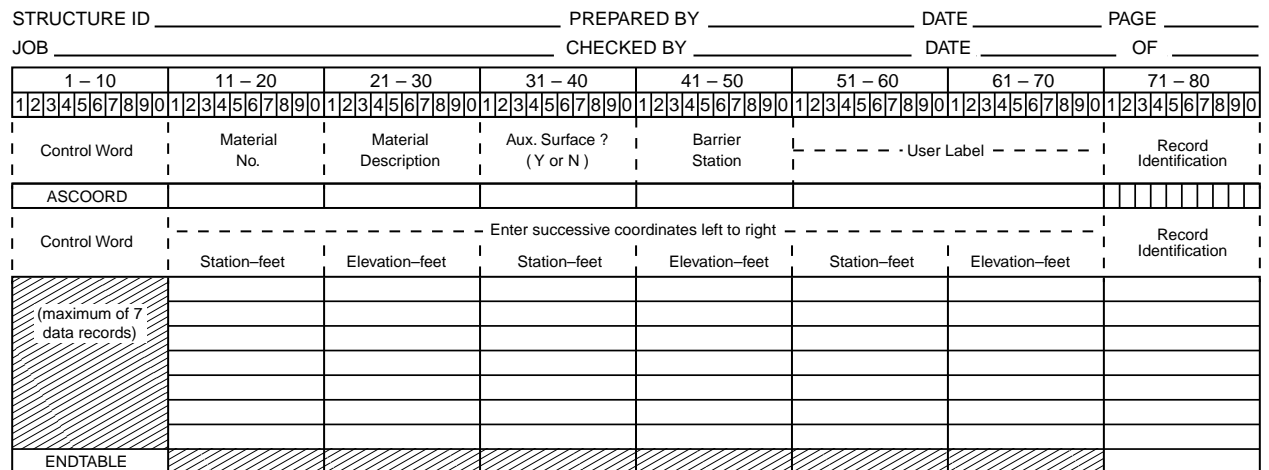

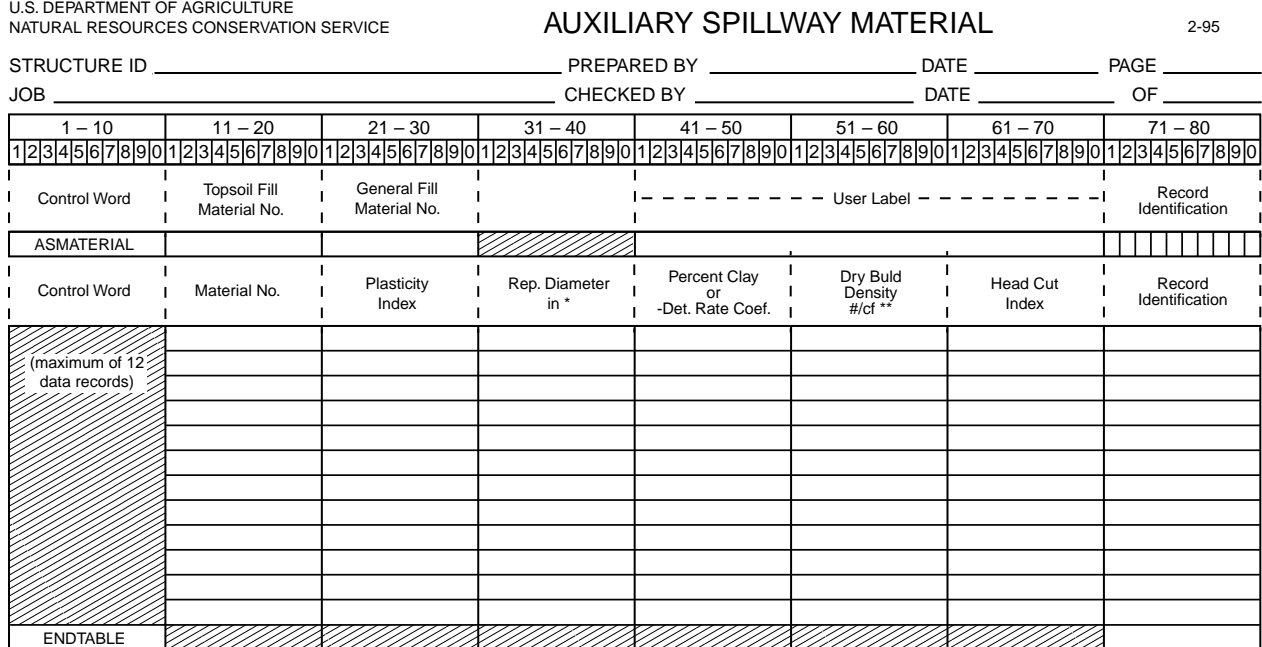

\* Conversion millimeters to inches: mm/25.4 = inches \*\* Conversion gm/cc to #/cf: 62.428 x gm/cc = #/ft3

# U.S. DEPARTMENT OF AGRICULTURE<br>NATURAL RESOURCES CONSERVATION SERVICE

# AUXILIARY SPILLWAY SURFACE 2-95

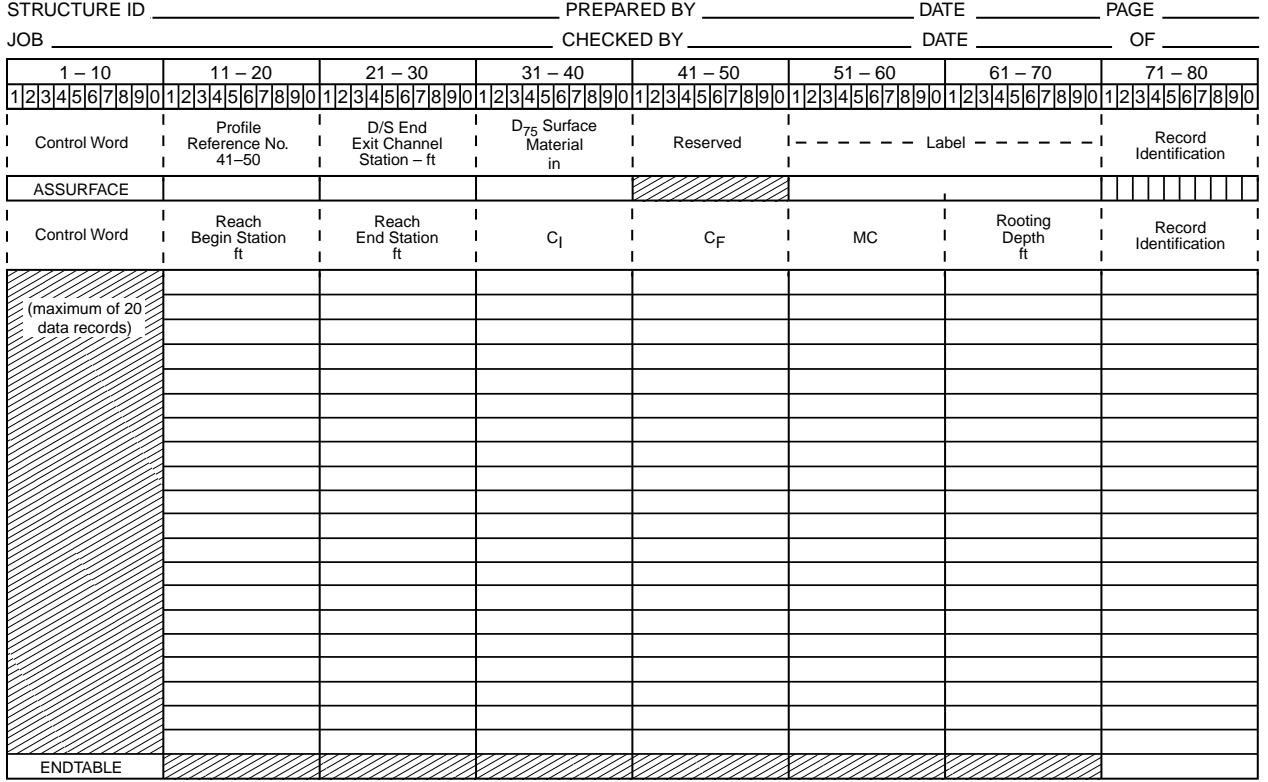

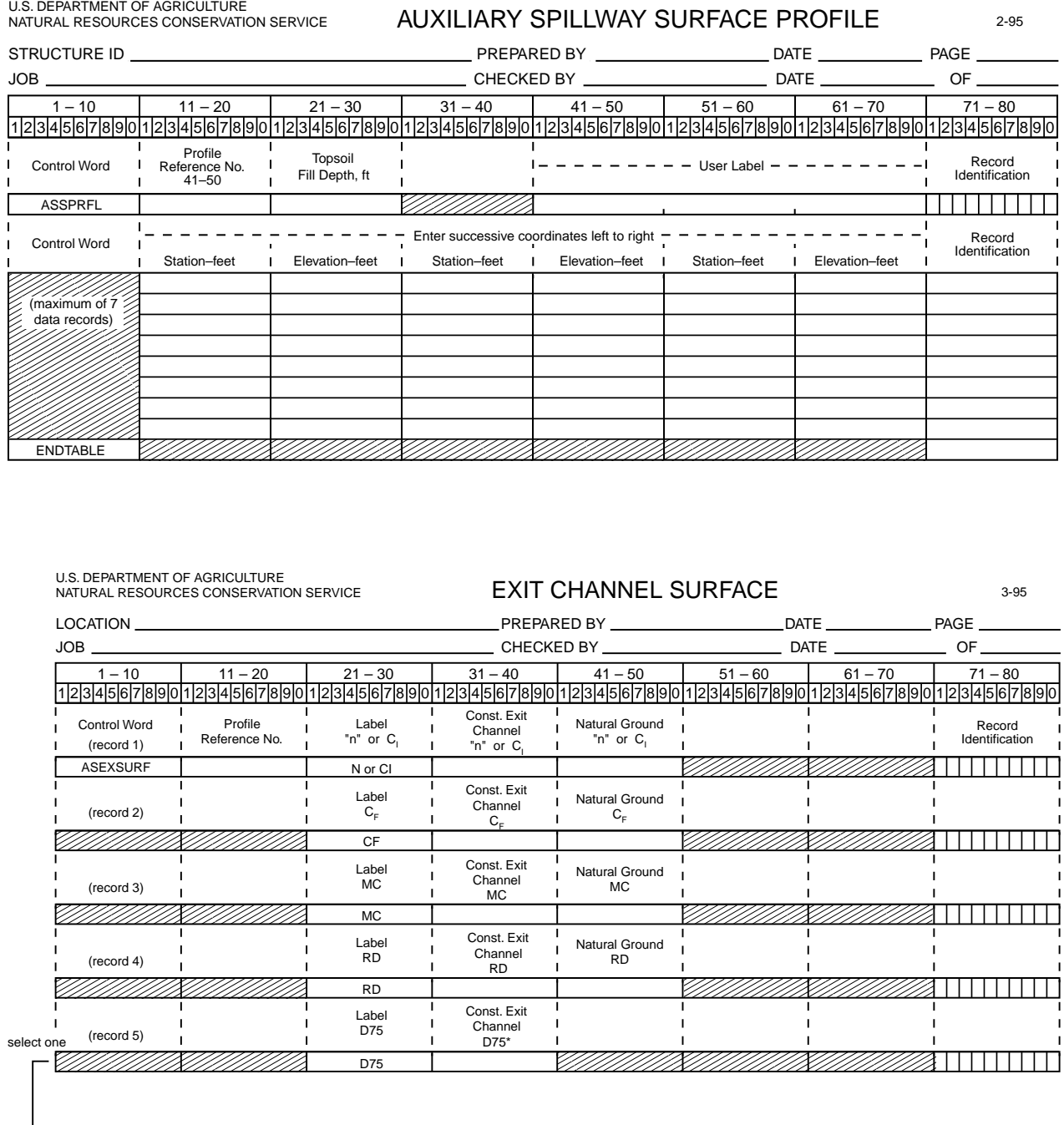

 $ENDTABLE$  (use if record 5 is omitted)

 $\mathcal{L}(\mathbf{r},\mathbf{r})$  millimeters to include millimeters to include matrix